# **AKD BASIC® Programming Manual**

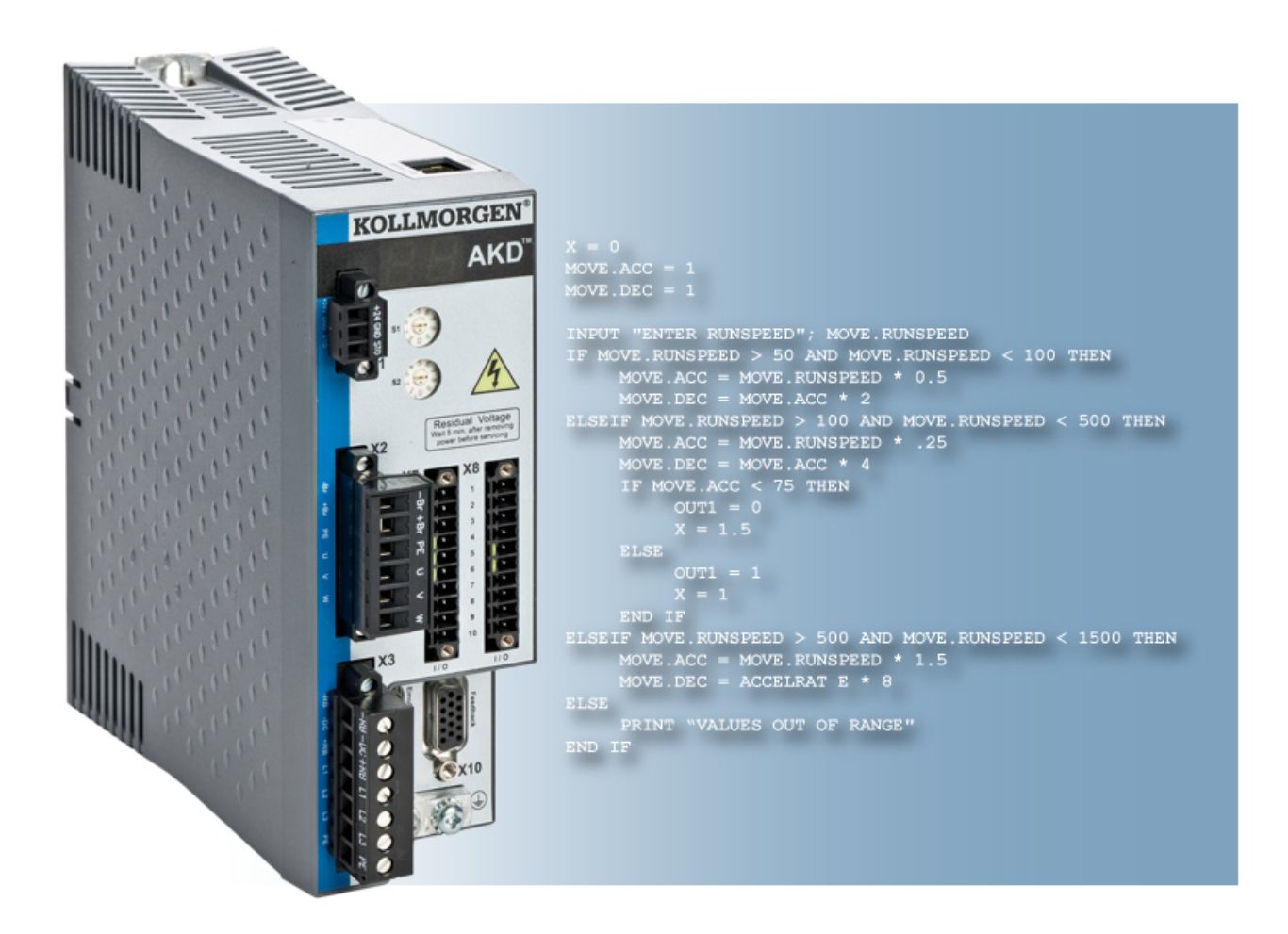

## **Edition December 2013, Revision F**

Valid for Firmware Revision 1.11 Part Number 903-2000017-00

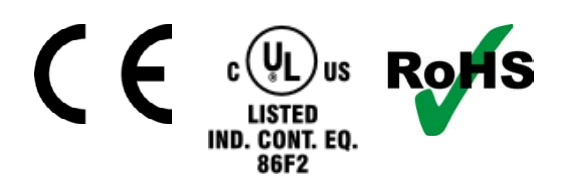

Keep all manuals as a product component during the life span of the product. Pass all manuals to future users/owners of the product.

**KOLLMORGEN** 

## **Record of Document Revisions:**

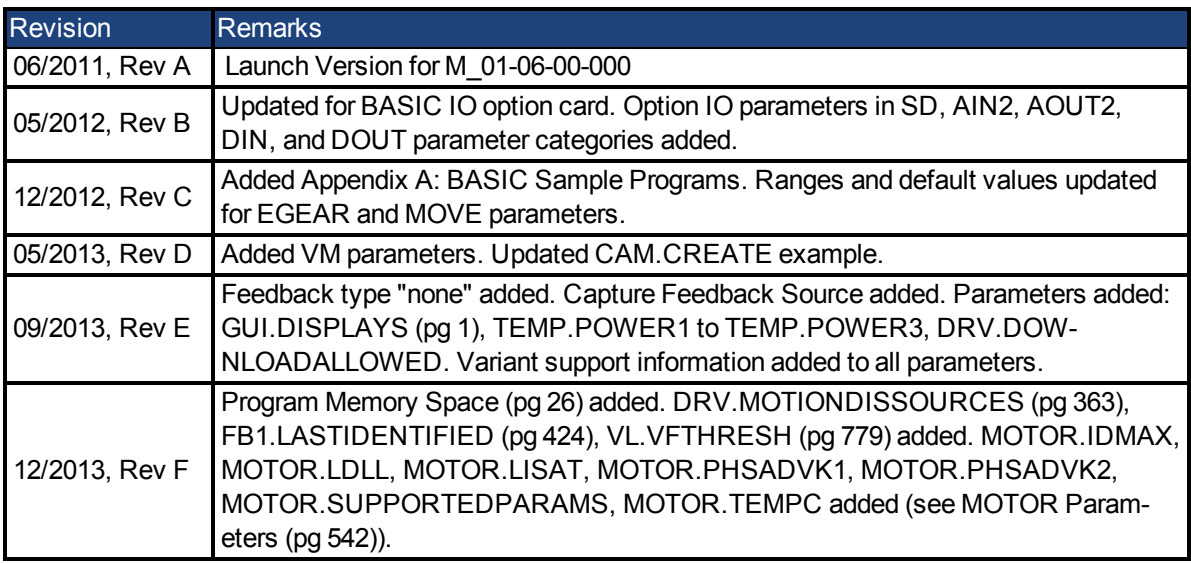

Windows is a registered trademark of Microsoft Corporation AKD is a registered trademark of Kollmorgen Corporation

Current patents:

US Patent 5,646,496 (used in control card R/D and 1 Vp-p feedback interface)

US Patent 5,162,798 (used in control card R/D)

US Patent 6,118,241 (used in control card simple dynamic braking)

Technical changes which improve the performance of the device may be made without prior notice.

Printed in the United States of America

This document is the intellectual property of Kollmorgen. All rights reserved. No part of this work may be reproduced in any form (by photocopying, microfilm or any other method) or stored, processed, copied or distributed by electronic means without the written permission of Kollmorgen.

## Table of Contents

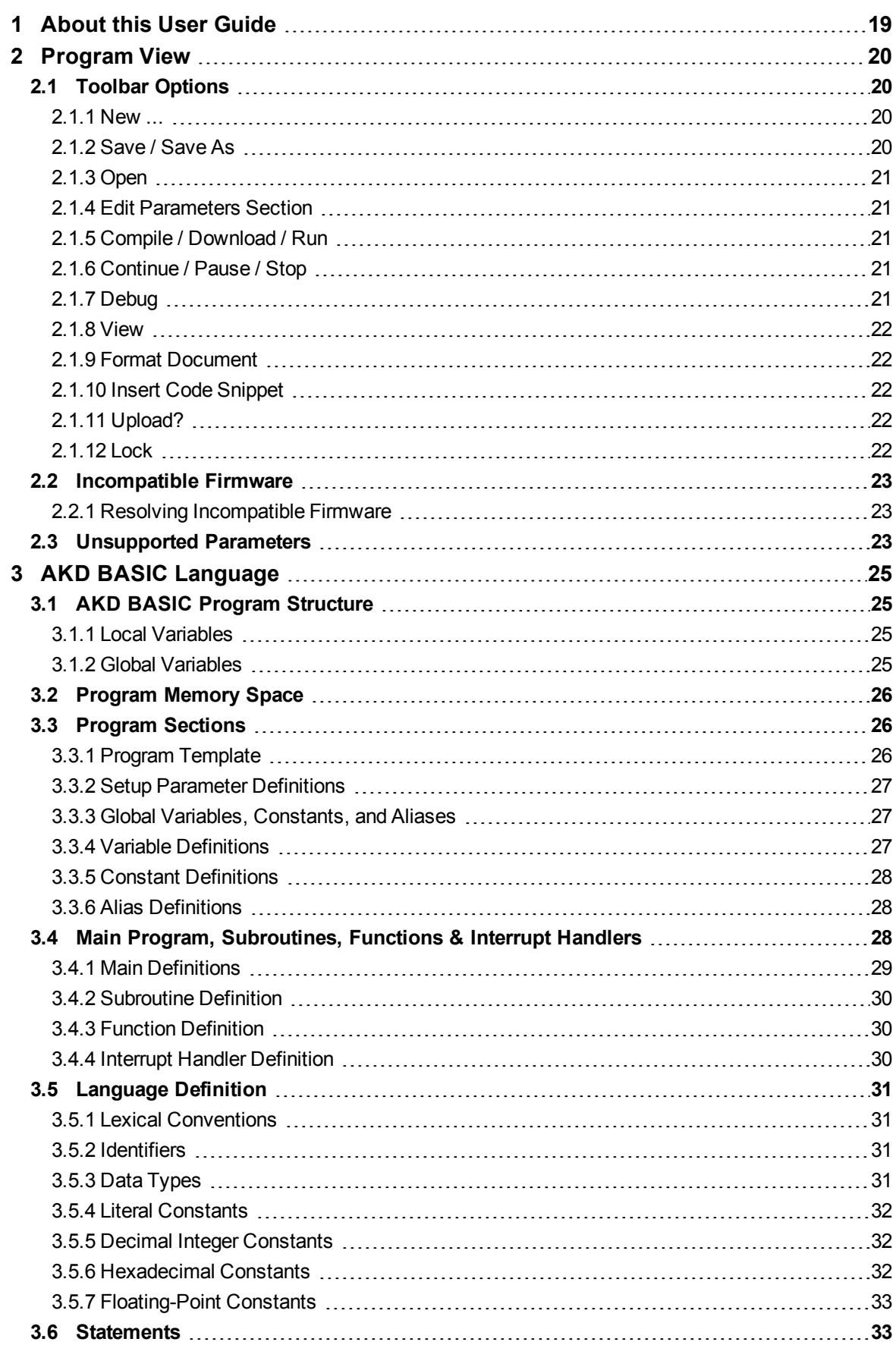

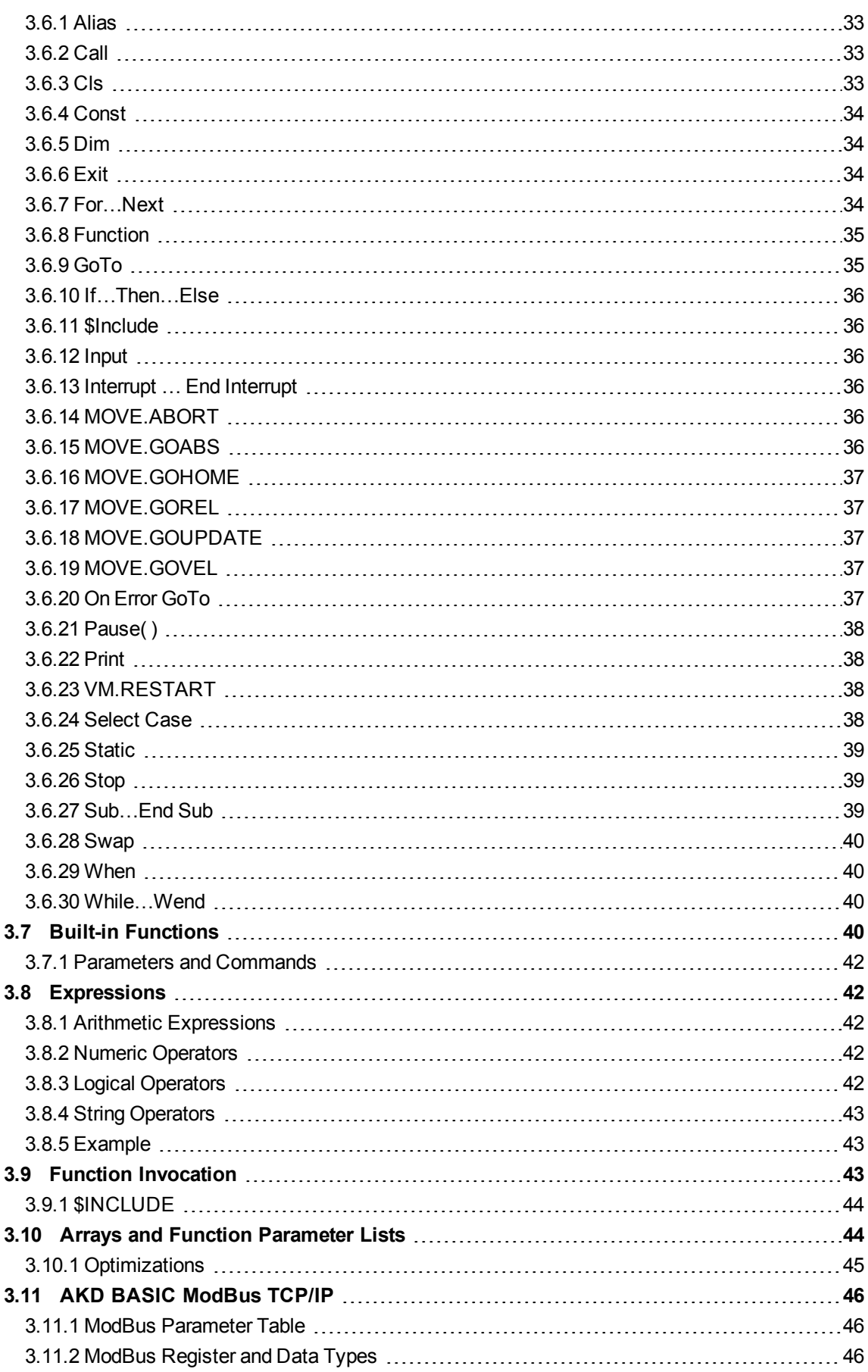

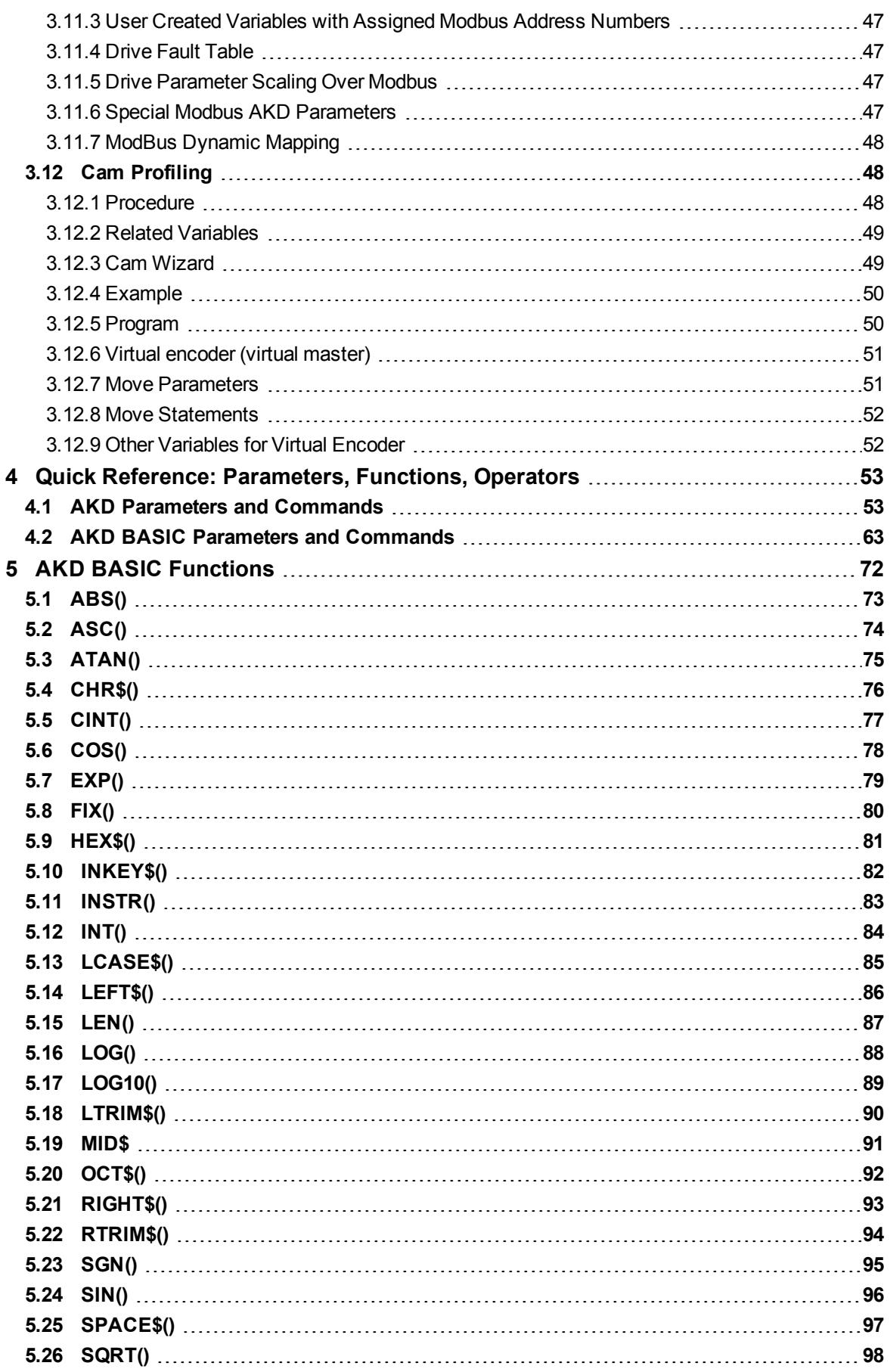

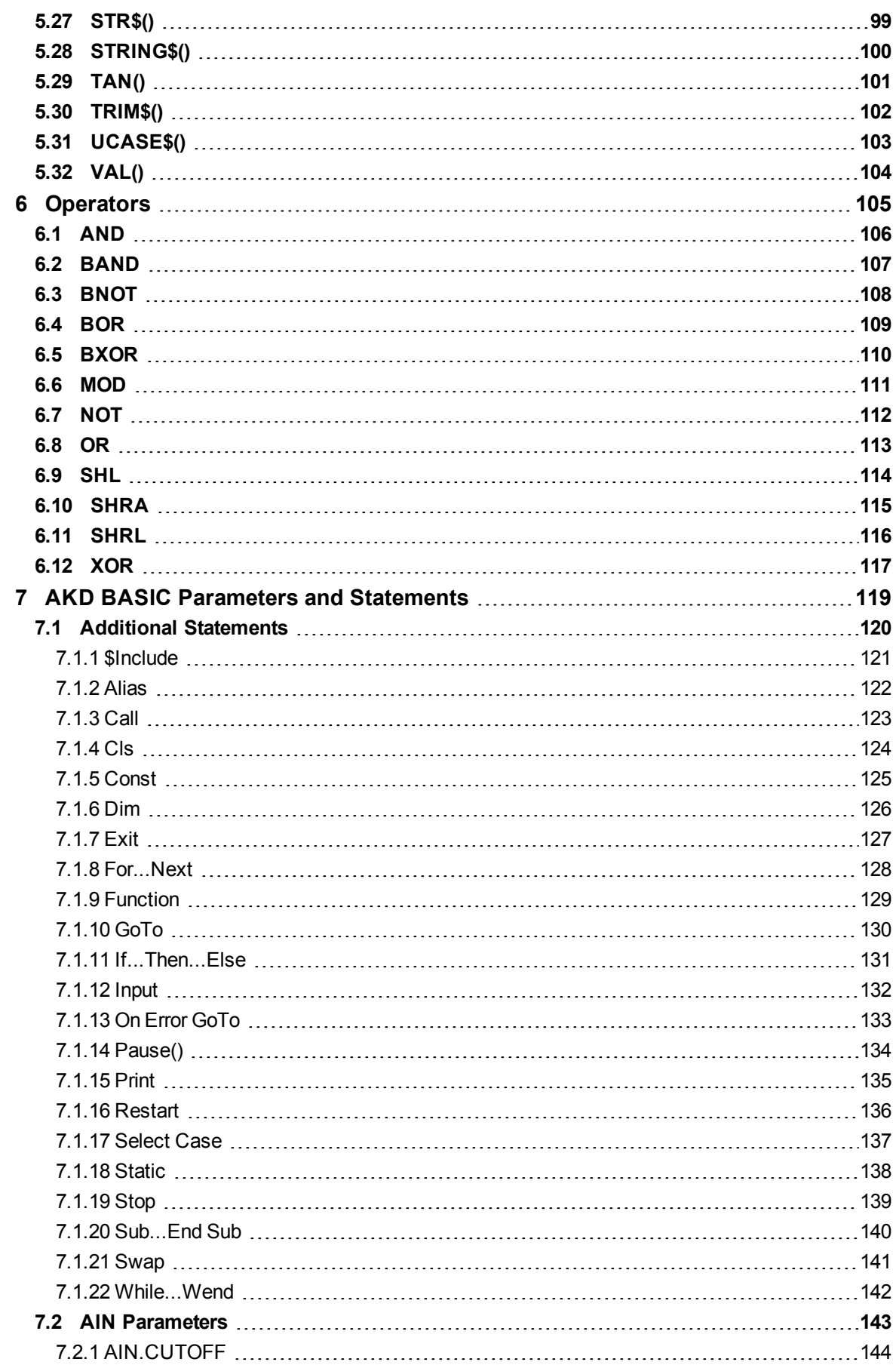

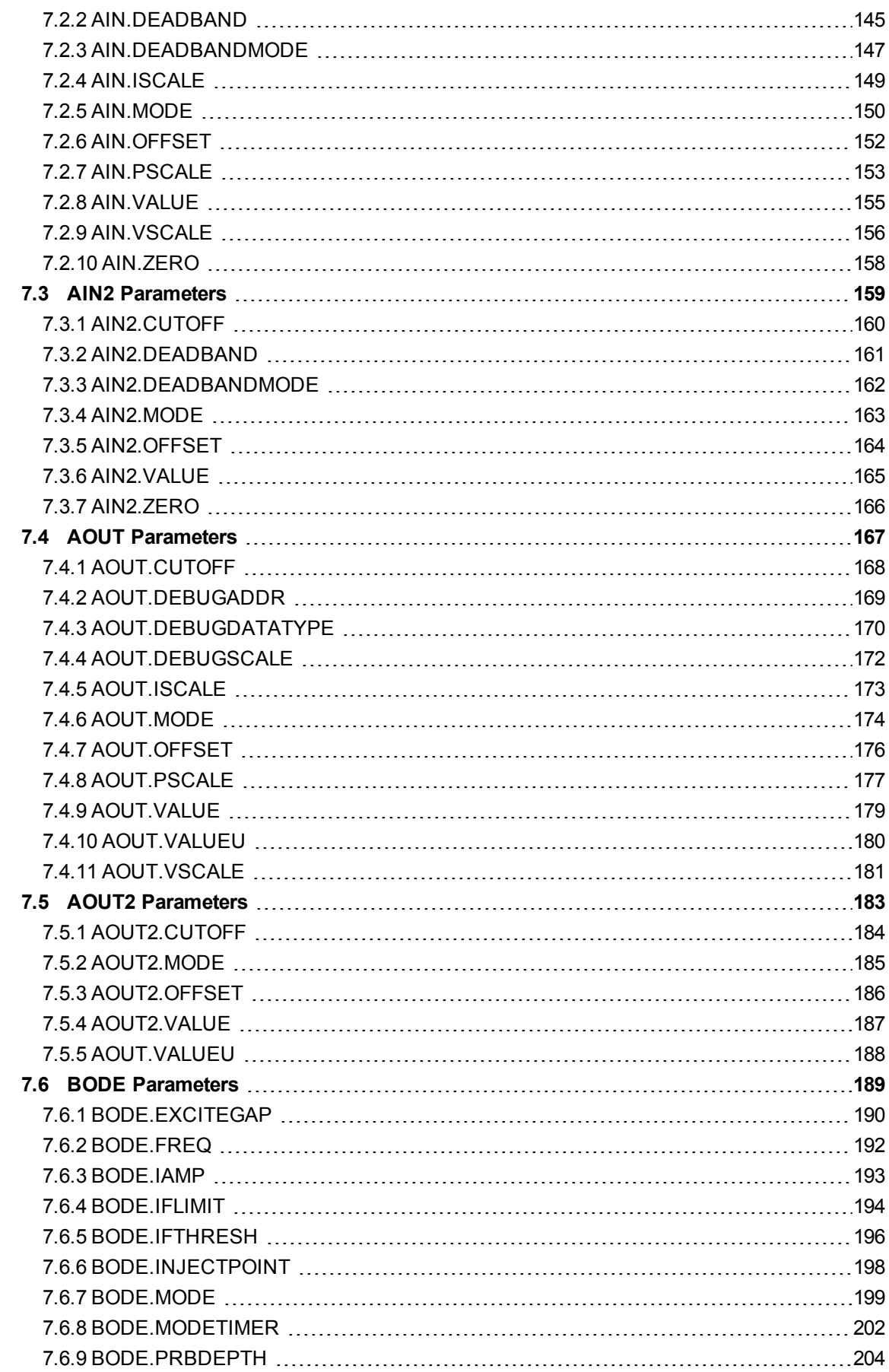

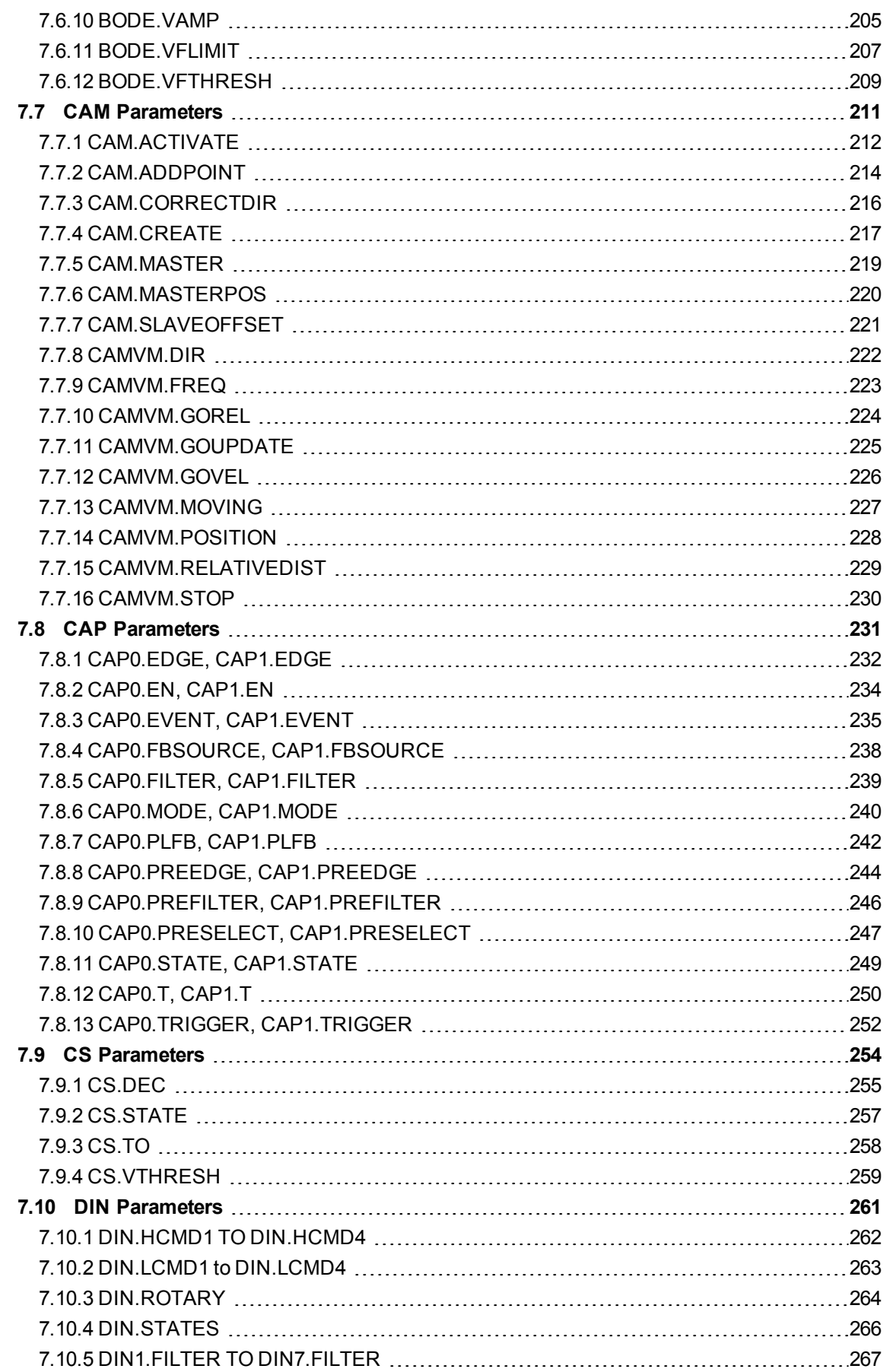

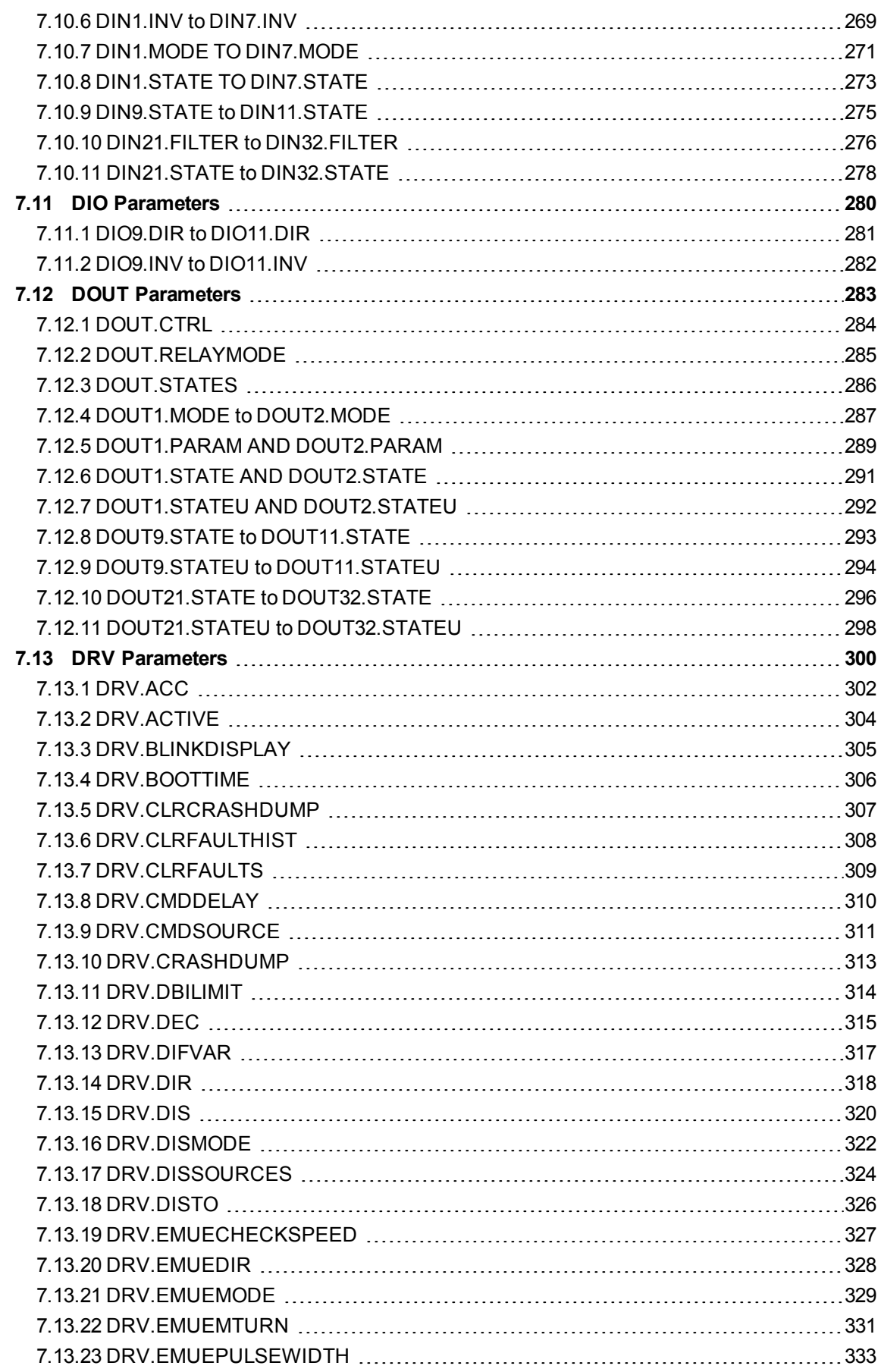

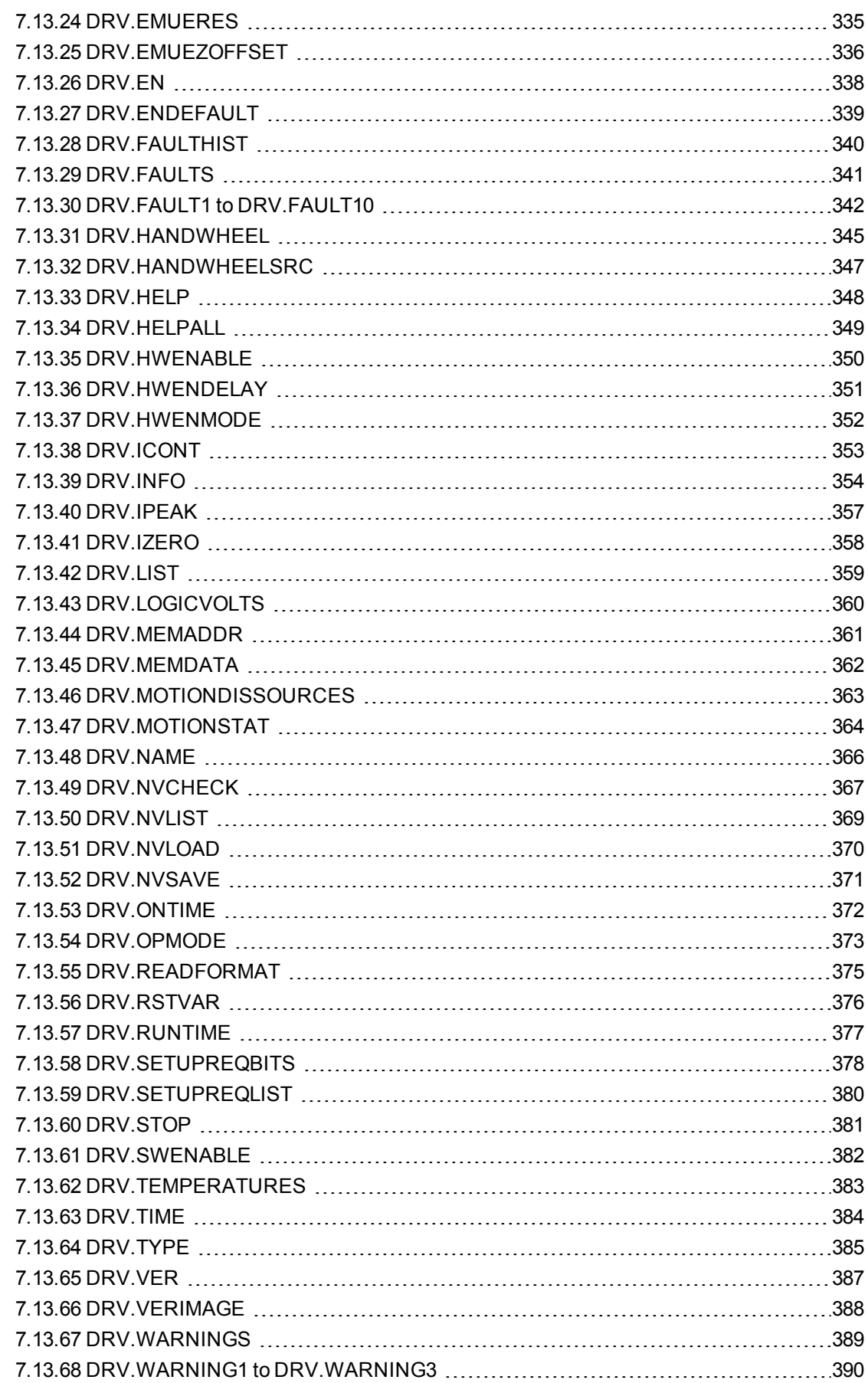

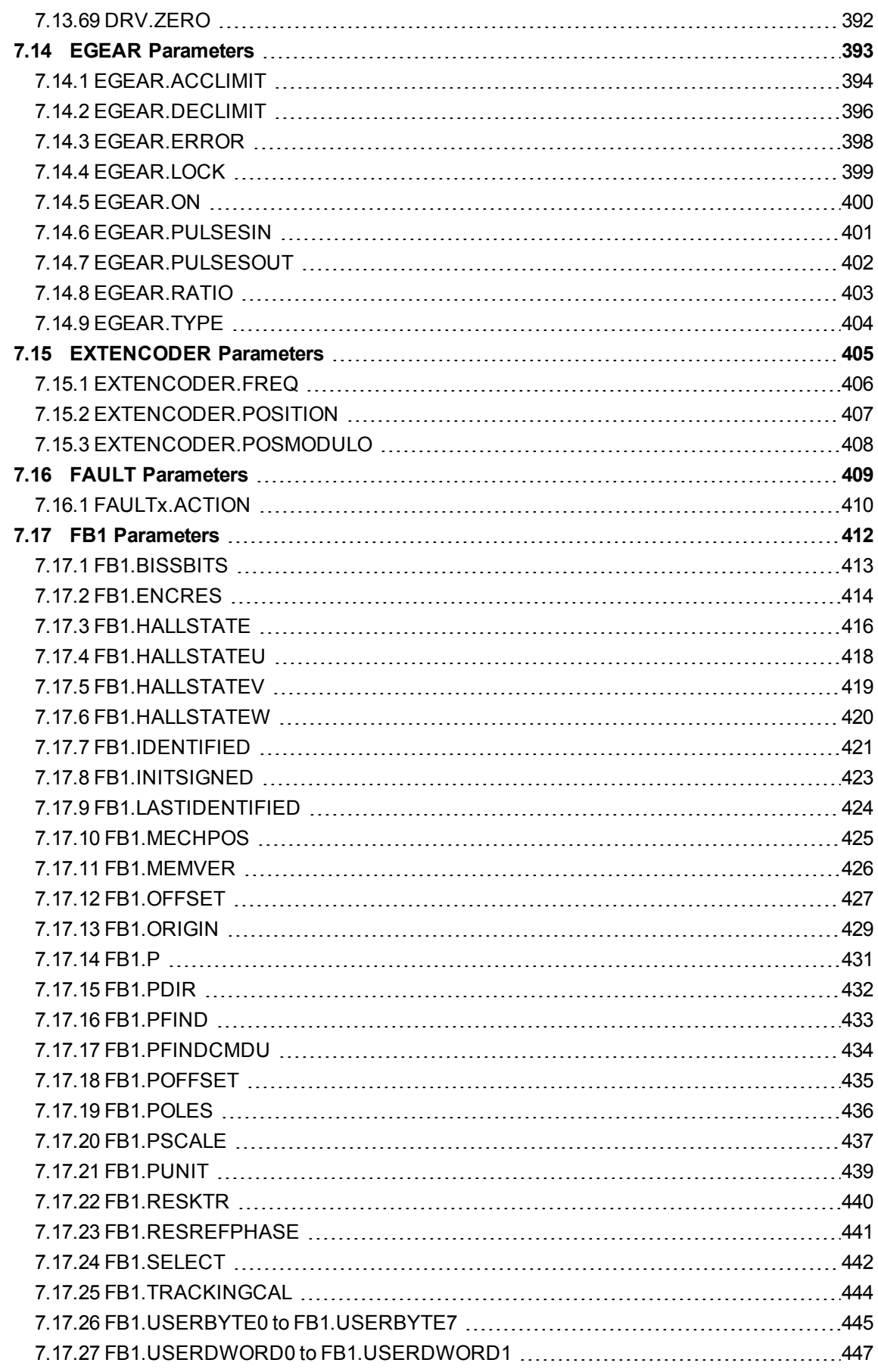

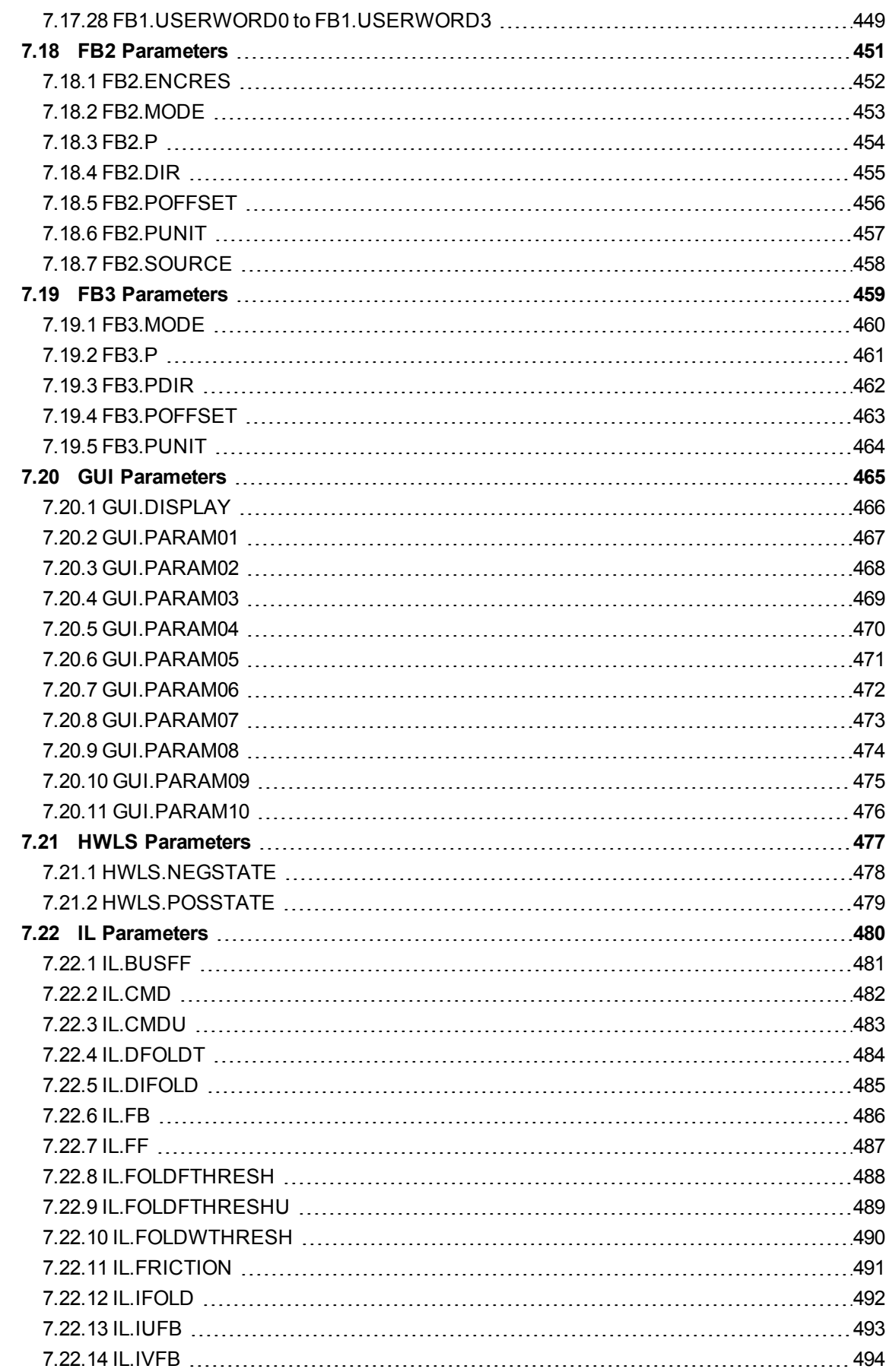

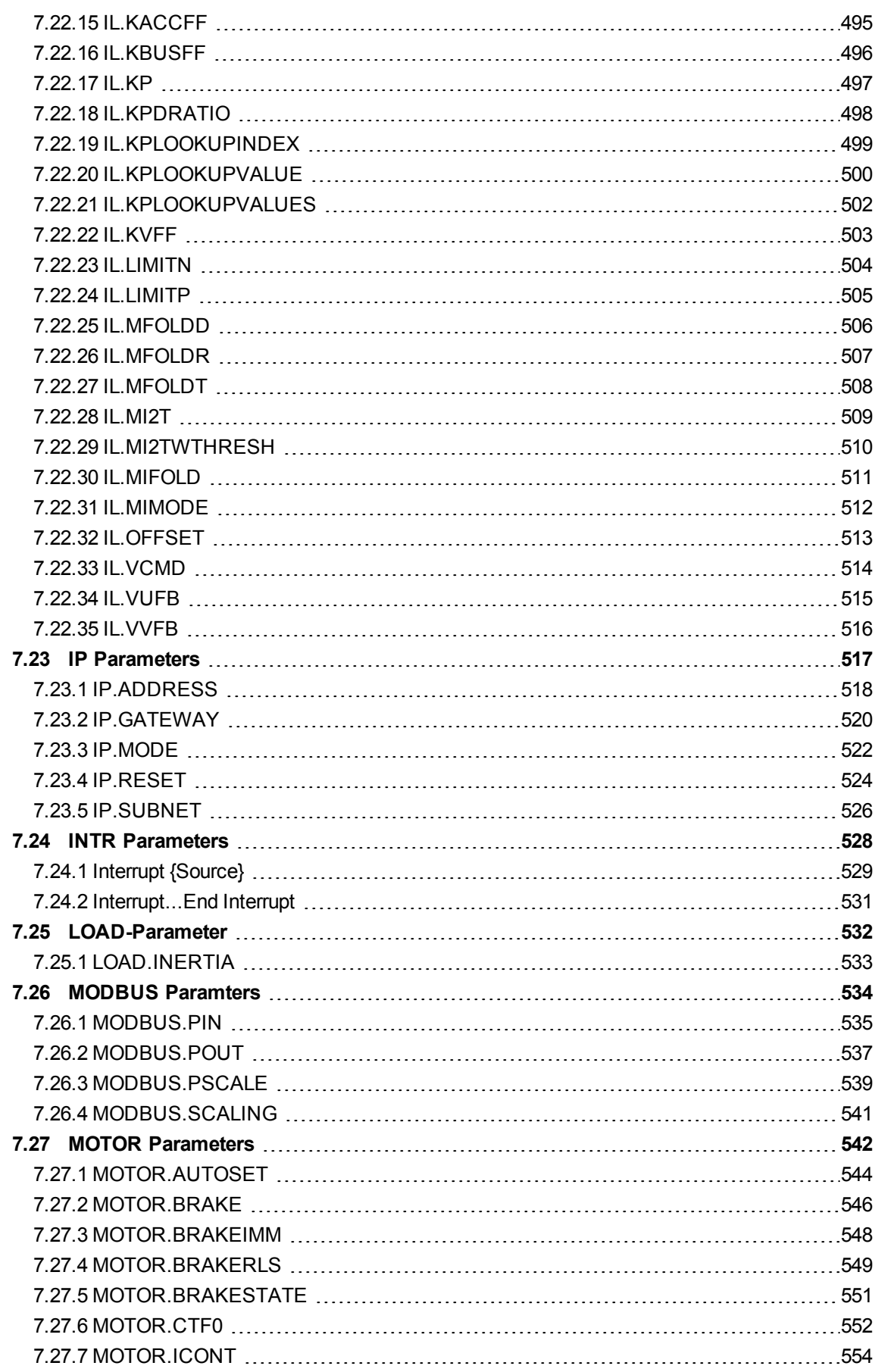

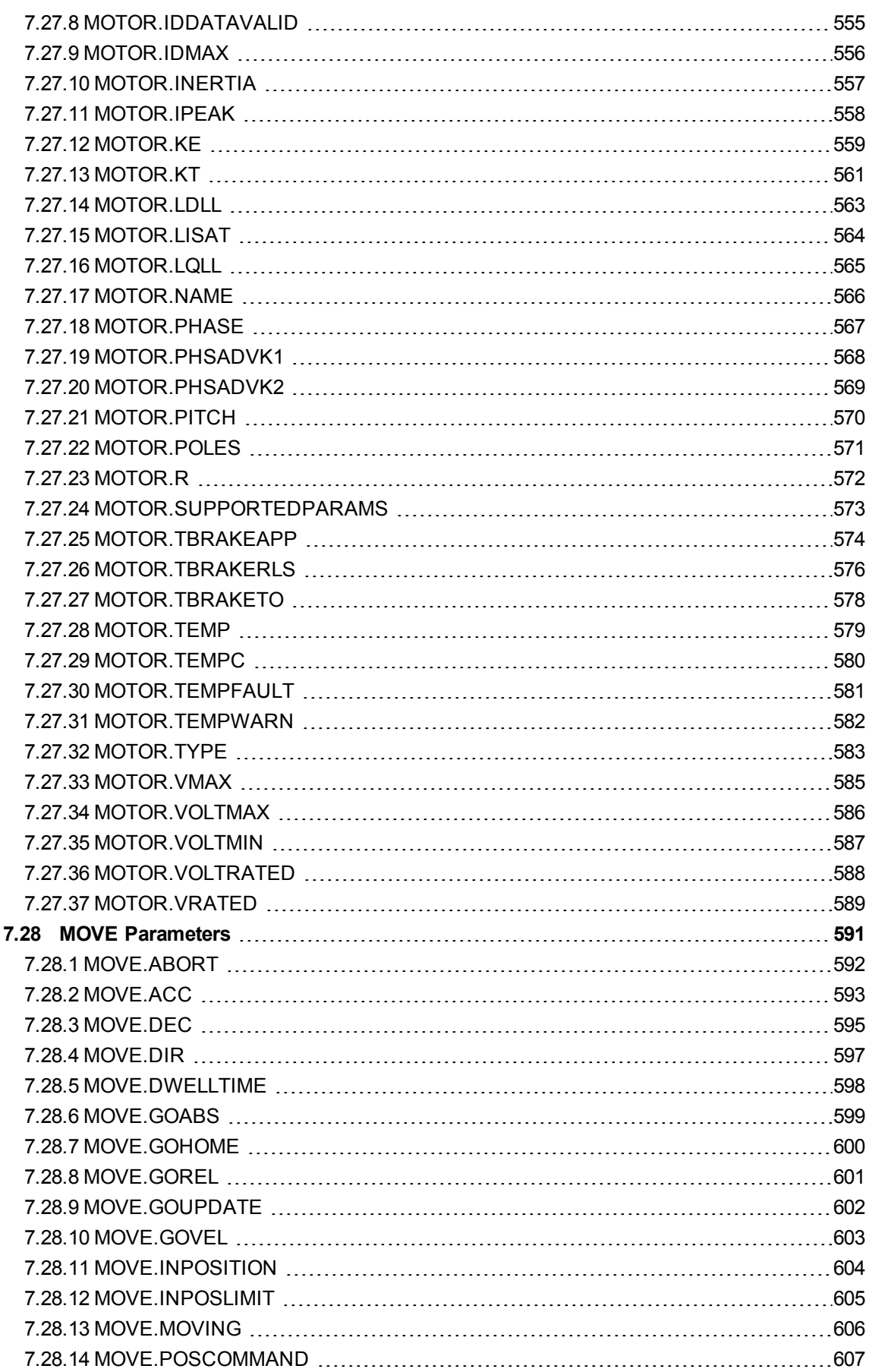

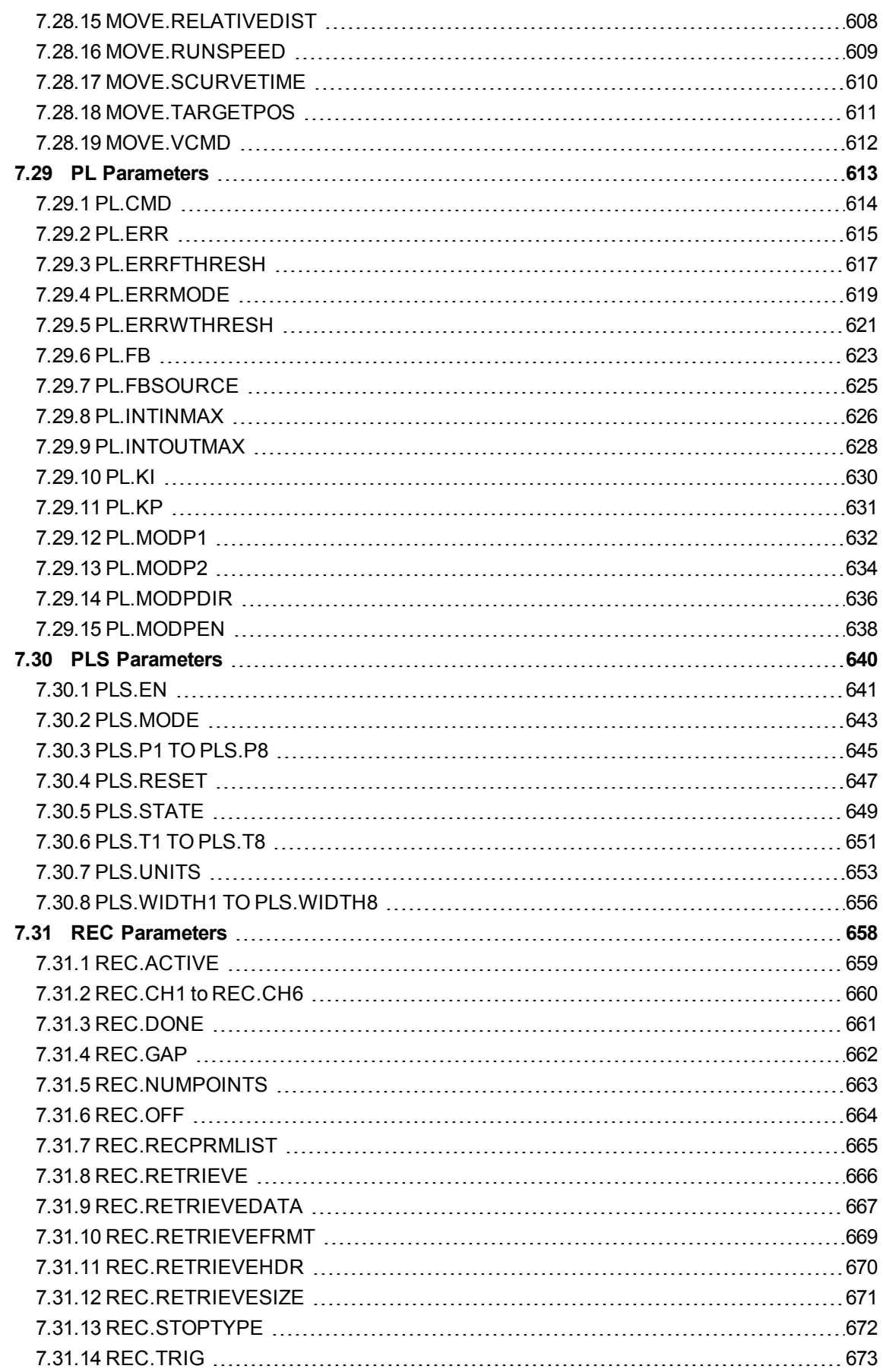

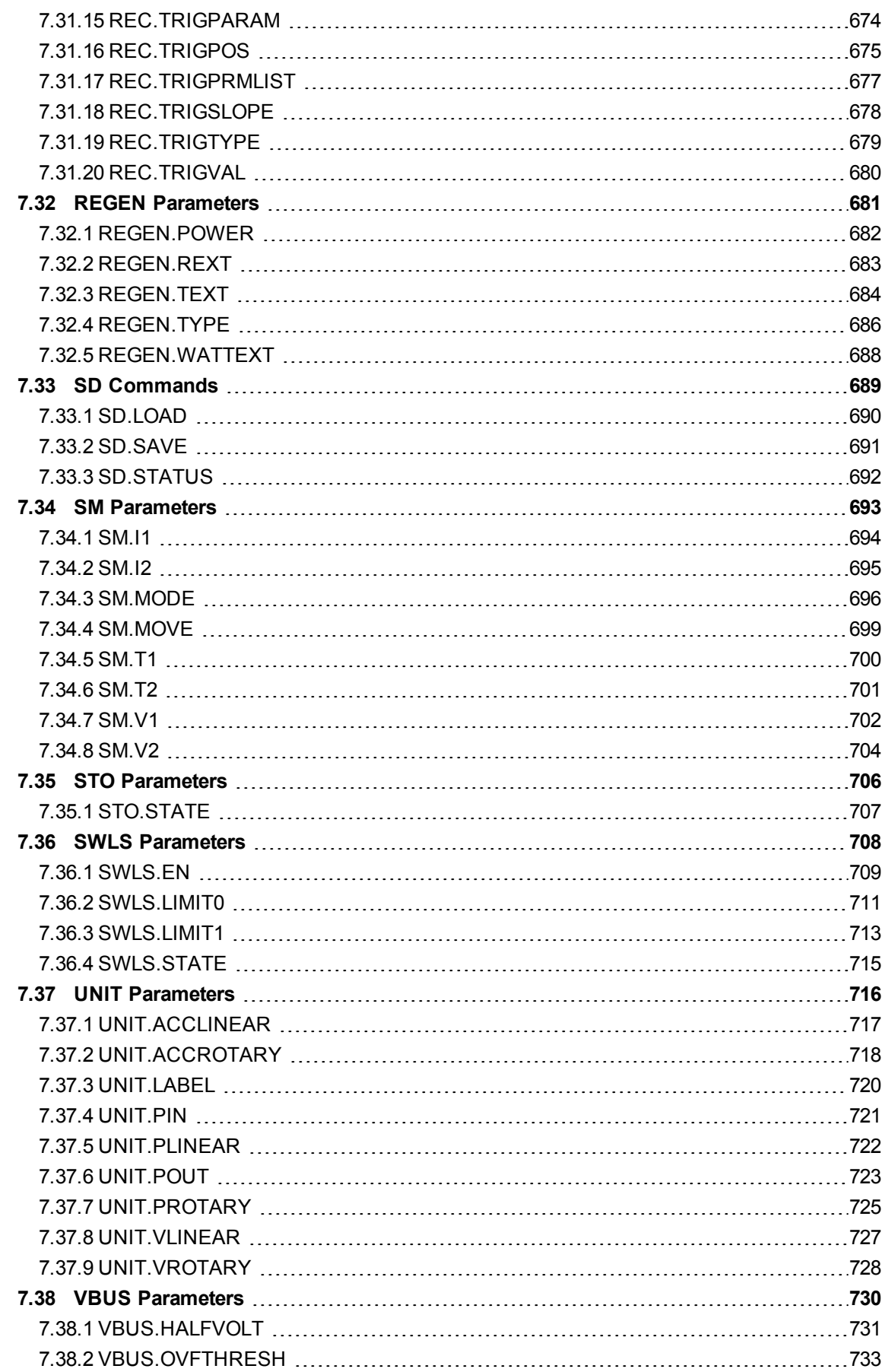

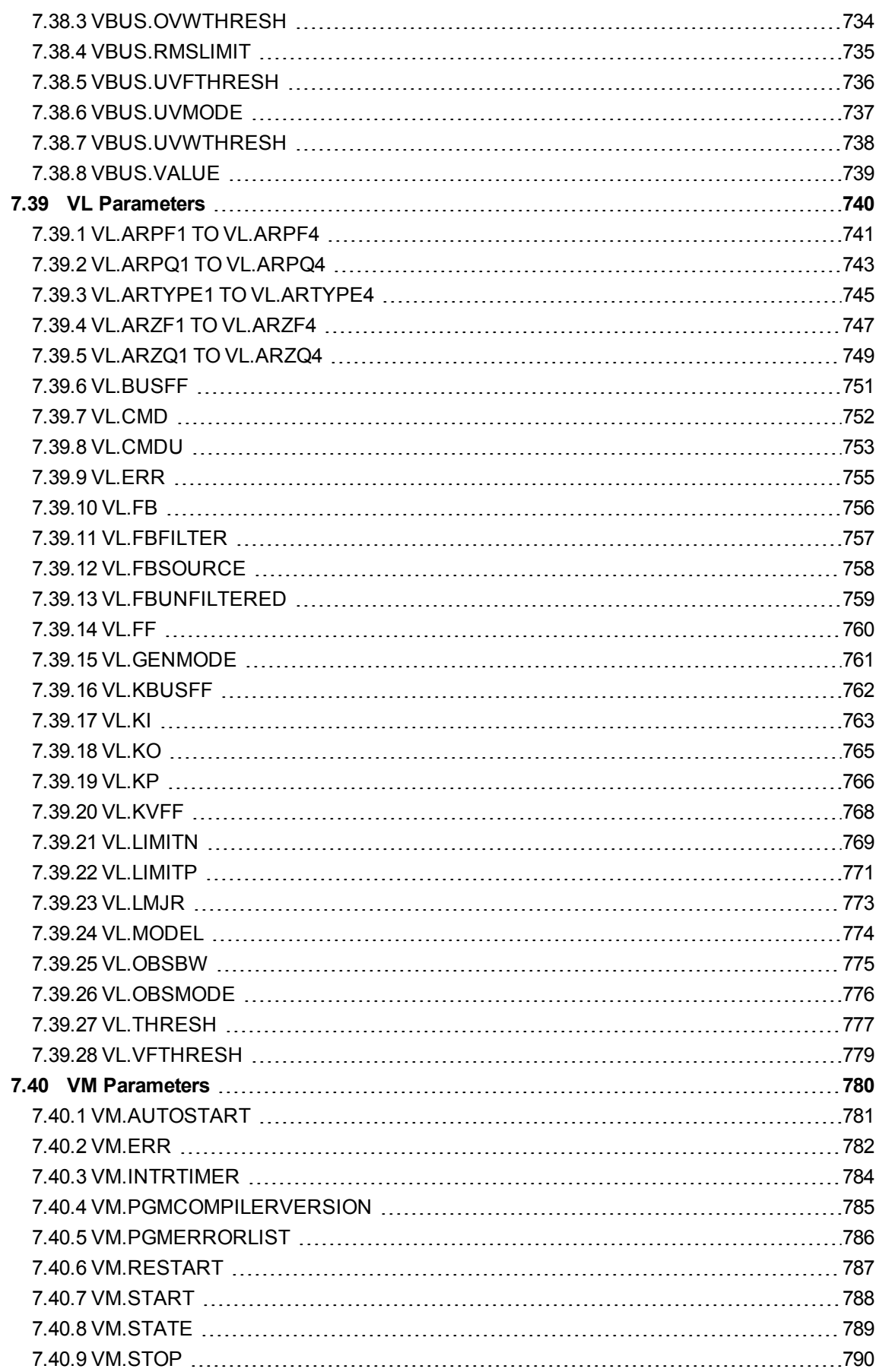

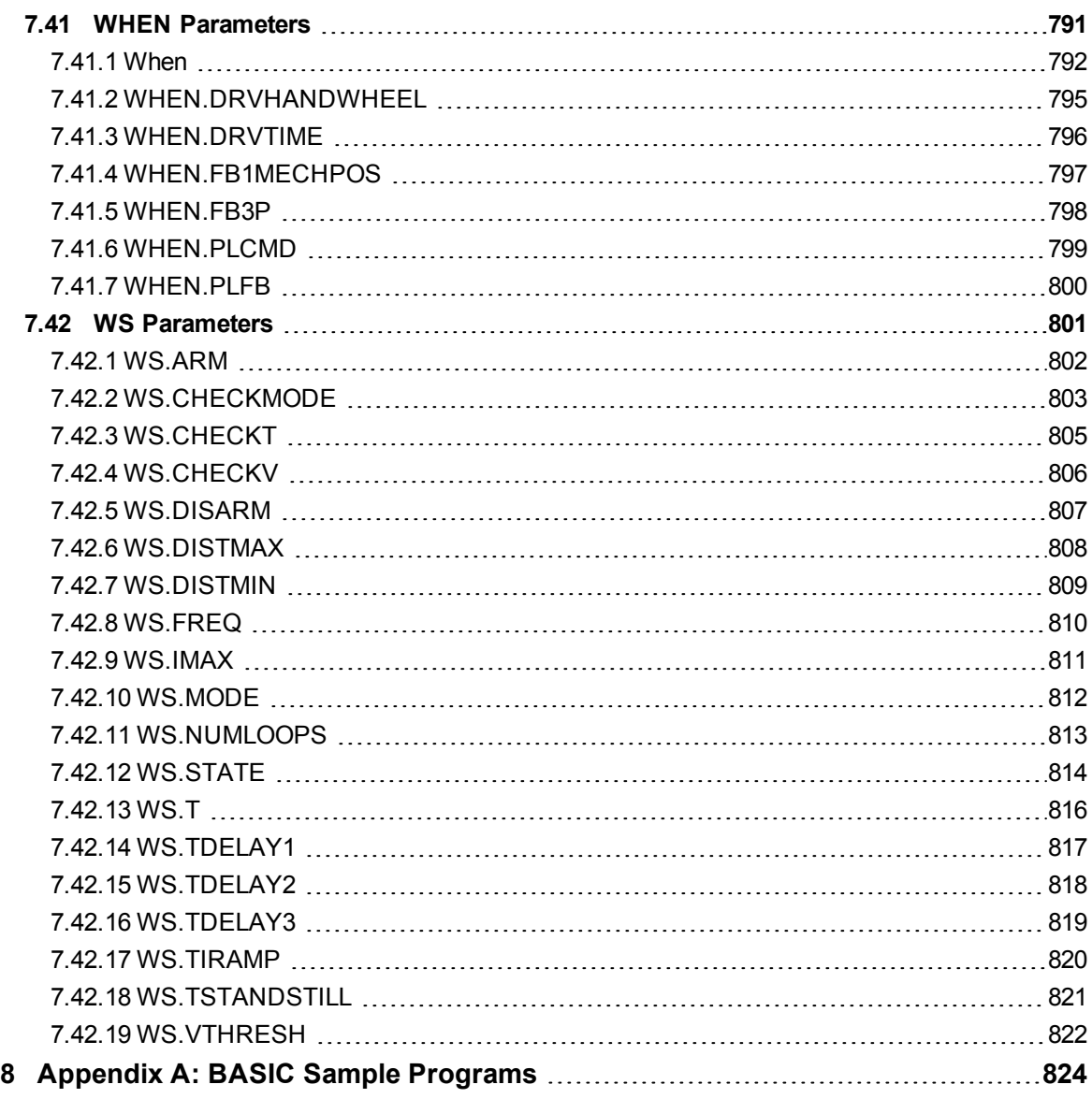

## <span id="page-18-0"></span>**1 About this User Guide**

This guide describes the operation and use of the AKD drive. Each section details a specific topic related to the use of the product in simple terms which will help you get the most from the product. Each section includes examples to help guide you in setting up and using the various features available in the drive.

This guide is for users who have installed and tested the drive according to the *AKD Installation Manual*. The *AKD Installation Manual* is included on the product disk and contains critical safety information.

<span id="page-19-0"></span>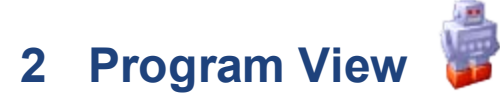

The program view in AKD WorkBench is specific to AKD BASIC drives and can only be accessed using an AKD BASIC drive type in either online or offline mode. Programs can be compiled in offline mode, but an AKD BASIC drive must be connected to download and run a program.

## <span id="page-19-1"></span>**2.1 Toolbar Options**

The toolbar at the top of the program view contains a number of tools to assist you in programming.

### <span id="page-19-2"></span>**2.1.1 New ...**

The Program view loads as an empty window. Create a new program by clicking the new icon in the upper-left corner and selecting either **BASIC** or **BASIC Using Current Drive Params**. The **BASIC** selection will load an empty template. The **BASIC Using Current Drive Params** selection will populate the template with all current drive values. Then select the location and name of your new project file, and click save.

## Program

This page is used to edit the BASIC program file and load it into the drive.

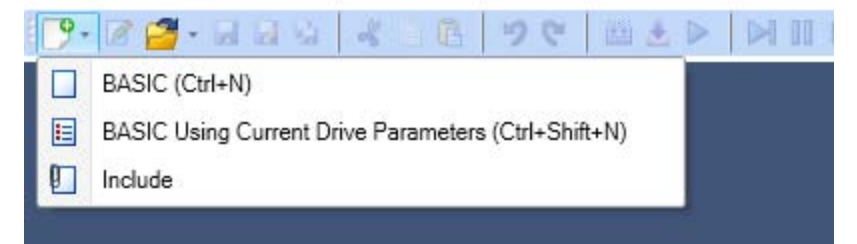

This will load the BASIC template from which you can begin programming.

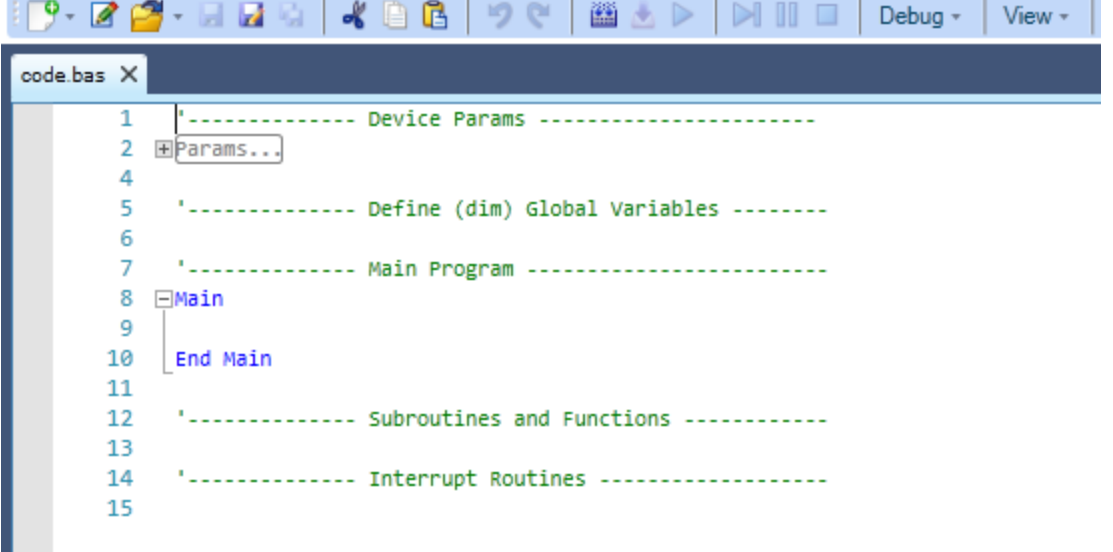

## <span id="page-19-3"></span>**2.1.2 Save / Save As**

Once you have written a program, save it using the "Save" or "Save As" function on the toolbar

## <span id="page-20-0"></span>**2.1.3 Open**

To open a previous project file click the "Open" function  $\Box$  and locate your file in the explorer.

## <span id="page-20-1"></span>**2.1.4 Edit Parameters Section**

Clicking on the Edit Params Section tool  $\blacksquare$  will prompt you to populate the Params section of your code with all the current drive settings. Clicking yes will overwrite all current param defintions with the current drive values.

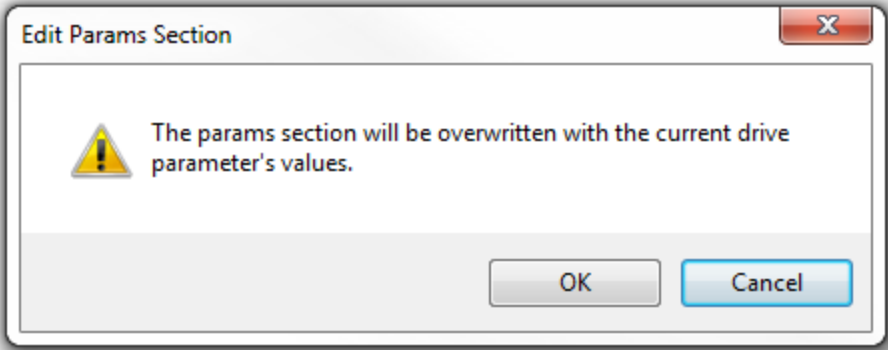

## <span id="page-20-2"></span>**2.1.5 Compile / Download / Run**

The Compile button will compile your source code to binary so that you may download the program to the drive.

The Download button will download your compiled code and source code to the drive by default. If you do not wish to download the source code to the drive, go to the options menu, choose download and deselect download source with binary.

The run button will issue a VM.START to start the BASIC program in the drive. If the active BASIC program in the editor is different than the program in the drive, the run button will compile and download the program before running.

## <span id="page-20-3"></span>**2.1.6 Continue / Pause / Stop**

The Continue, Pause, and Stop options  $\|\cdot\|$   $\|\cdot\|$  allow you to control your program while it is running.

## <span id="page-20-4"></span>**2.1.7 Debug**

The Debugger allows you to set break points and step through your program.

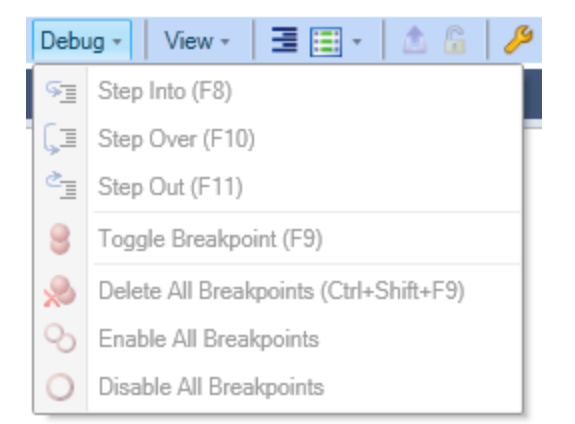

## <span id="page-21-0"></span>**2.1.8 View**

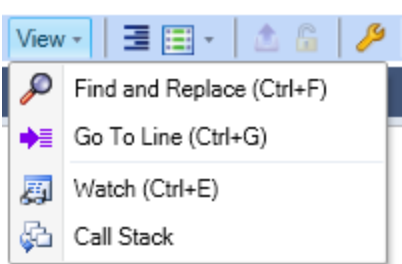

Use Find and Replace to find keywords in your program and replace them with a new keyword

Use the Go To Line to go to a specific line of code

Watch will open the expression evaluator tab. The expression evaluator is only valid while using the debugger. You can evaluate any drive parameter or user defined variable when the program is paused by the debugger.

Call Stack will open the call stack tab

## <span id="page-21-1"></span>**2.1.9 Format Document**

The format document tool  $\equiv$  implements correct line indentation across all code.

## <span id="page-21-2"></span>**2.1.10 Insert Code Snippet**

The Insert Code Snippet tool  $\equiv$  presents a list of existing code snippets, which can be selected and inserted into the program at the point where the cursor is currently placed.

## <span id="page-21-3"></span>**2.1.11 Upload?**

The upload tool uploads the source code from the drive. If the source code has not been downloaded, this option is not available. The tools menu allows you to select if the source code is to be downloaded with the binary.

## <span id="page-21-4"></span>**2.1.12 Lock**

The lock tool password protects the source code in the drive. If a new program is downloaded to a drive, the original source code and password protection is erased.

## <span id="page-22-0"></span>**2.2 Incompatible Firmware**

If your BASIC firmware is incompatible, an incompatibility error will display in the program view.

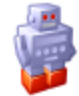

**Program View** 

Program View is disabled

The connected drive contains an old firmware (1.8.0.4) which is incompatible with this version of WorkBench.

To use Program View

- a. Upgrade your drive's firmware to the latest version (minimum 1.9.0.0).
- b. Use an older WorkBench version (1.8.0) with this drive.

We recommend to upgrade the firmware...

Get latest firmware

Get older WorkBench for BASIC

More information

This error is due to major WorkBench and compiler changes since your last firmware update, causing your current firmware to be incompatible with your current WorkBench version. These changes improved the product's ability to handle revision control of the language. However, the improvement also required changes in how WorkBench and firmware communicate, which caused the incompatibility. The improvement will allow the editor to recognize the firmware version being used and auto-recognize the parameters and commands inherent to that firmware. This allows better use of mis-matching WorkBench and firmware versions in the future.

See [VM.PGMCOMPILERVERSION \(pg 785\)](#page-784-0) and [VM.PGMERRORLIST \(pg 786\)](#page-785-0) for more information on using this new feature.

### <span id="page-22-1"></span>**2.2.1 Resolving Incompatible Firmware**

If your firmware is incompatible, we recommend upgrading the AKD BASIC's firmware to version 1.9 or later in order to take advantage of the new feature and allow seamless integration moving forward.

If the product using AKD BASIC is deep in its product lifecycle, or there are version controls in place that prevent changes to the machine device firmware, upgrading the firmware may not be suitable. In this case, downgrading to an older version of WorkBench (version 1.8.0.32358 or earlier) is recommended.

## **NOTE**

It is not necessary to uninstall your current WorkBench version in order to install an older version. Multiple versions of WorkBench can be installed simultaneously on one PC.

To upgrade to the latest firmware version, please visit the AKD BASIC[software/firmware](http://www.kollmorgen.com/en-us/products/drives/servo/akd-basic/akd-basic-programmable-drives#tab4) [tab](http://www.kollmorgen.com/en-us/products/drives/servo/akd-basic/akd-basic-programmable-drives#tab4) on kollmorgen.com.

To downgrade to an older version of WorkBench, please visit the [AKD BASIC archive](http://www.kollmorgen.com/en-us/products/drives/servo/akd-basic/akd-basic-programmable-drives#tab7) [tab](http://www.kollmorgen.com/en-us/products/drives/servo/akd-basic/akd-basic-programmable-drives#tab7) on kollmorgen.com.

## **See Also**

Unsupported Firmware (pg 1) | Invalid Firmware (pg 1)

## <span id="page-22-2"></span>**2.3 Unsupported Parameters**

If a parameter is being used in a BASIC program which is not supported by the current firmware version, an error will be displayed in the error list after the program is downloaded to the drive.

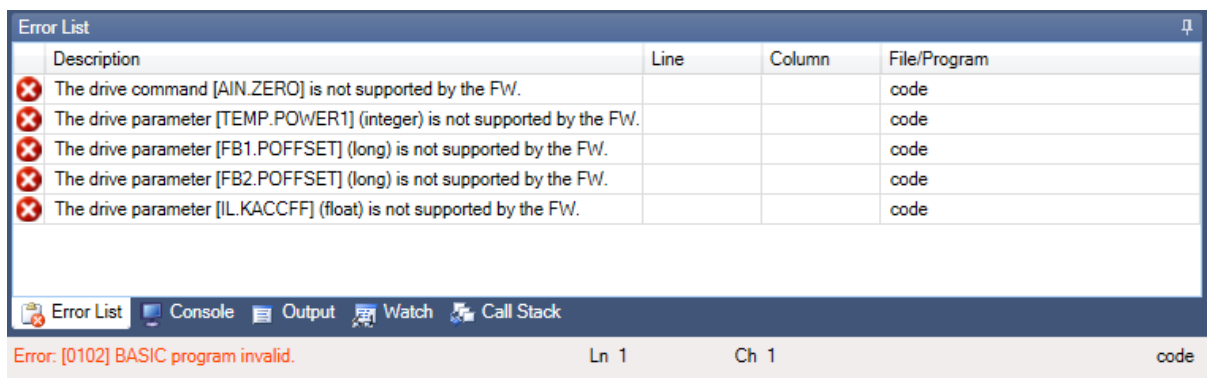

This list of unsupported parameters from a BASIC program can also be read from [VM.PGMERRORLIST](#page-785-0) [\(pg 786\)](#page-785-0).

When the drive returns Fault 831 (BASIC program is invalid), you can either:

1. Use [VM.PGMERRORLIST](#page-785-0) to identify and remove unsupported calls to items.

or

2. Upgrade your firmware, and then re-compile, and re-download the BASIC program.

## <span id="page-24-0"></span>**3 AKD BASIC Language**

This chapter describes the overall structure of an AKD BASIC program and the elements of the AKD BASIC language. Topics covered are:

- $\bullet$  scope
- program structure
	- setup parameters
	- global variables, constants and aliases
	- 'main' program, subroutines, functions and interrupt handlers
- language description
	- $\bullet$  lexical conventions
	- $\bullet$  identifiers
	- $\bullet$  data types
	- constants
	- statements
	- $\bullet$  built-in functions
	- parameters
	- expressions
	- function invocation
	- $\bullet$  Sinclude
	- arrays and parameter lists
	- optimizations

For a list of AKD BASIC sample programs, see [Appendix A: BASIC Sample Programs \(pg 824\).](#page-823-0)

## <span id="page-24-1"></span>**3.1 AKD BASIC Program Structure**

## <span id="page-24-2"></span>**3.1.1 Local Variables**

The notion of 'scope' is a key concept in AKD BASIC programs. By 'scope', we mean those parts of the program in which a particular name is 'visible'. There are two levels of scope in AKD BASIC — global and local. Variables (and constant definitions, aliases, etc.) defined inside a 'main' definition, or a subroutine, function, or interrupt handler definition, are considered to be 'local' in scope (visible only within that function).

## <span id="page-24-3"></span>**3.1.2 Global Variables**

All other definitions (those occurring outside functions) are considered 'global' in scope (visible inside main, and inside any subroutine, function, or interrupt handler). For example, consider the following simple AKD BASIC program:

```
'-------------- Define (dim) Global Variables --------
dim i as integer
'-------------- Main Program -------------------------
Main
    dim i as integer
     for i = 1 to 10
```

```
print "the cube of "; i; "is "; cube(i)
          call increment
     next i
End Main
'-------------- Subroutines and Functions ------------
function cube(i as integer) as integer
     cube = i * i * iend function
sub increment
    i = i + 1end sub
```
This program prints a table of the cubes of the integers from 1 to 10. The first (global) definition of 'i' is visible inside subroutine 'increment', but 'shadowed' by the 'i' in main and function 'cube'. The definition of 'i' inside 'main' is local to 'main', and is NOT the same variable as the 'i' inside the function 'cube', or inside the subroutine 'increment'. These same scope rules apply to constant definitions and aliases, as well.

## <span id="page-25-0"></span>**3.2 Program Memory Space**

A total of 64k is available for code and data space. Compile a program and click the Output tab to see the amount of code space and data space currently in use by that program.

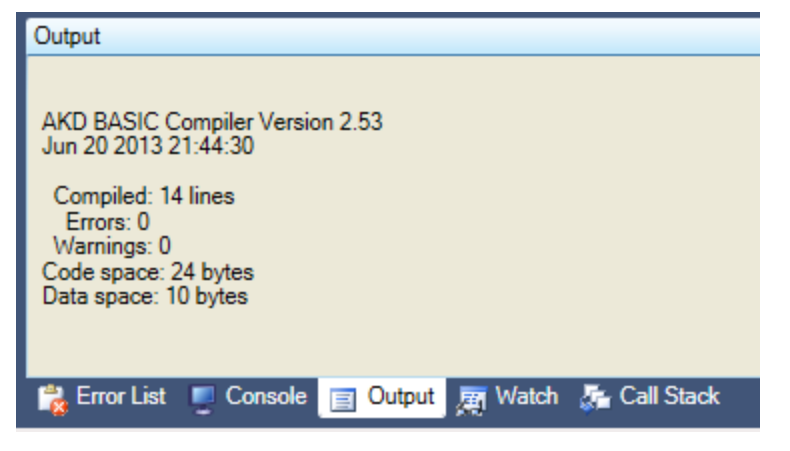

## <span id="page-25-1"></span>**3.3 Program Sections**

The major sections of an AKD BASIC program are:

- setup parameter definitions
- global variables, constants, and aliases
- 'main' program, subroutines, functions, and interrupt handlers

Although these sections may appear in any order, we recommend that you keep them in the order shown, or at least, choose a single layout style and use it consistently.

#### <span id="page-25-2"></span>**3.3.1 Program Template**

The program below is an example of the template generated automatically by WorkBench:

```
'-------------- Device Params ------
Params
```

```
End Params
'-------------- Define (dim) Global Variables --------
'-------------- Main Program -------------------------
Main
End Main
'-------------- Subroutines and Functions ------------
'-------------- Interrupt Routines -------------------
```
These sections are described in greater detail in the following paragraphs.

## <span id="page-26-0"></span>**3.3.2 Setup Parameter Definitions**

This section of the program defines the setup parameters for drive tuning and configuration. It is executed immediately upon power-up (if VM.AUTOSTART = 1), before entering main, and before any interrupts are enabled. The section begins with Param and ends with End Param (this is similar to the format used to define a subroutine or function). The only statements permitted in this section are assignment statements of the form:

<parameter> = <constant expression>

This section can be automatically generated by WorkBench when a New Program is created. Choose "current drive parameters" to include the connected drive's setup parameters in your program. If you choose to not include the setup parameters in your program, be sure to save the setup parameters to the drive to ensure proper drive setup upon power up.

## <span id="page-26-1"></span>**3.3.3 Global Variables, Constants, and Aliases**

This section contains variables, constant definitions, and global alias expressions — they apply everywhere in the program, unless specifically overridden by another declaration at local scope (inside a subroutine, function, or interrupt handler). Global definitions may be placed almost anywhere in the program text — between subroutines, before or after 'main', and so on.

Global variables, constants, and aliases do not need to be defined before use — the only requirement is that they be defined at some point in the program text. You may have multiple instances of the global variables section throughout your program. However, as a matter of good programming style, we recommend that you keep all global definitions in one place, preferably at or near the beginning of your program.

## <span id="page-26-2"></span>**3.3.4 Variable Definitions**

The format of a global variable definition is:

```
dim a,b as integer, x, y, z as float
dim ia(3,4) as integer
dim s1, s2 as string*80
dim sa(5,2) as string
dim j, k, l as integer NV
```
Line 1 declares a and b as integers, x,y, and z as floats. Line 2 declares a 3 x 4 array of integers. Line 3 declares s1 and s2 as strings, each of length 80. Line 4 declares sa as a 5 x 2 array of strings, each with the default length of 32 characters. Line 5 defines 3 integers, j, k, and l as NV.

In addition, global variables can be specified as 'NV' to indicate their values are retained when power is turned off. All other global variables are automatically initialized when the program begins (strings are set to empty, and floats and integers are set to 0). There are no restrictions on the ordering of volatile vs. nonvolatile user-variables. For ease of program maintenance, place all non-volatile variables definitions in a single section at the beginning of the program, and add new variables to the end of that section.

#### <span id="page-27-0"></span>**3.3.5 Constant Definitions**

The format of a constant declaration is:

```
const <name> = <constant expression>
```
as in

```
const ARRAY SIZE = 4 * NUMBER OF ENTRIES
const PI SQUARE = 3.1415926535 ^ 2
const GREETING = "Hello"
const GREETING = "Hello"
const NUMBER OF ENTRIES = 5
```
Names for constants follow the same rules as variable names. 'Forward definitions' are allowed. Circular definitions are detected and reported at compile-time. Although it is not required, it is convenient to adopt a convention of keeping all constants in UPPER\_CASE, so you can easily distinguish between constants and variables in the program.

Constant definitions are entirely 'folded' at compile-time. Feel free to write maintainable constant expressions such as:

```
const LENGTH = 3
const WIDTH = 10
const AREA = LENGTH * WIDTH
```
The value of AREA is computed at compile-time, so the program does NOT need to compute this at runtime and the program is easier to maintain if LENGTH changes at some future date.

#### <span id="page-27-1"></span>**3.3.6 Alias Definitions**

Aliases allow you to define your own names for system resources, such as input / output pins. The intention is to make it possible for you to use names that are meaningful to you in your particular application. The format of an alias expression is:

alias <name> = <expression>

For example, the following alias defines application-specific uses of input # 1:

```
alias CONVEYOR IS RUNNING = (DIN1.STATE = 0)alias CONVEYOR IS STOPPED = (DIN1.STATE = 1)if CONVEYOR IS RUNNING then
    print"running"
else
    print"stopped"
```
An alias is much more powerful than a constant. Constant expressions are computable at compile-time, while an alias has a value that is only known (in general) at the time it is used. Use aliases with care — too much aliasing can make it very difficult for you to understand the program.

#### <span id="page-27-2"></span>**3.4 Main Program, Subroutines, Functions & Interrupt Handlers**

These sections share the same fundamental structure:

<section>

<declarations> <statements> <section end> An example of each of these sections follows, with an explanation of key points.

### <span id="page-28-0"></span>**3.4.1 Main Definitions**

For main, a typical definition is:

```
Main
    dim i as integer
    i = 1print i
End Main
```
The variable 'i' defined above in the 'dim' statement is a local variable — it is not accessible to other functions, and inside 'main', its definition overrides any other variable named 'i' that might exist at global scope.

Unlike global variables, local variables MUST be defined at the beginning of the section — they must appear before any executable statement in main. For example, the following is illegal:

```
Main
    dim i as integer
    i = 1dim j as integer vthis is an error!
    j = iEnd Main
```
You may also define local constant definitions and aliases, provided that like local variables, they appear before any executable statement. Local constant definitions override global definitions of the same name. For example, given the following global definitions,

```
const N = 1Main
    const N = "Hello, world!"
    print N
    call sub1
End Main
'-------------- Subroutines and Functions ------------
sub sub1
   print N
end sub
```
The program prints to the console:

Hello world! 1

Because the N visible inside main is the constant defined there, while the N visible to sub1 is the global constant N, whose value is 1.

The main program is the section of your program that is executed immediately after the'params section, regardless of its position in the program text. Other functions, subroutines, and interrupt handlers are executed according to the flow of control defined in the program.

main does not accept arguments, and cannot be called from any other subroutine, function, or interrupt handler.

#### <span id="page-29-0"></span>**3.4.2 Subroutine Definition**

For a subroutine such as print sum, a typical definition is:

```
sub print sum(i,j as integer)
    print i+j
end sub
```
The arguments to this subroutine are specified as integer variables, and are passed by value - any assignments to these variables has no effect on the arguments supplied by the caller. Subroutines are invoked by 'call' instructions, as in call print\_sum(3,4).

#### <span id="page-29-1"></span>**3.4.3 Function Definition**

For a function such as sum squares, a typical definition is:

```
function sum squares(i,j as integer) as integer
    sum squares = i^2 + j^2end function
```
The function above returns a value of type integer. The value of the function is assigned by assigning to the name of the function, as if it were a variable.

**NOTE** It is not legal to use the function name as a variable name on the left-hand-side of an assignment - a function name on the leftt-hand-side is always an INVOCATION of that function.

There must be at least one statement in the function that assigns a value to the function. It is not possible to detect at compile-time if the statement will actually execute. Functions are invoked by name, as in print sum\_squares(3,4). This is syntactically identical to an array reference.

#### <span id="page-29-2"></span>**3.4.4 Interrupt Handler Definition**

The Interrupt statment marks the beginning of an Interrupt Service Routine. The Interrupt Service Routine is defined by a program structure resembling a subroutine. The interrupt feature permits execution of a user-defined subroutine upon receipt of a hardware interrupt signal or a pre-defined interrupt event.

Interrupts are triggered by pre-defined events or external hardware sources. The interrupt-source-name and interrupt enable flag are unique for each interrupt source. For a list of interrupt sources see [Interrupt](#page-528-0) [{Source} \(pg 529\).](#page-528-0)

Receiving an interrupt will suspend program execution and the interrupt service routine will be executed. Then program execution will resume at the point that it was interrupted.

Interrupts are enabled (or disabled) by setting (or clearing) the associated interrupt enable flag. Interrupts are disabled until explicitly enabled. After an interrupt is triggered it is automatically disabled until it is enabled again in your program.

```
Main
    DRV.TIME = 0
    INTR.DIN1LO = 1 'enables interrupt
     while 1
         pause(0.5)
```

```
DOUT1.STATEU=0 : Pause(0.005):DOUT1.STATEU=1
     wend
end main
'the following interrupt defines what occurs for interrupt DIN1LO
Interrupt DIN1LO
    print "I'm awake"
    If DRV.TIME > 10 then
         print "OK. That's it."
    else
         INTR.DIN1LO = 1 're-enables interrupt
    end if
End Interrupt
```
The interrupt is re-enabled by the statement INTR.DIN1LO = 1. A similar statement must be executed once before the interrupt is serviced. It is a run-time error to attempt to enable an interrupt for which no handler is defined.

Interrupt handlers do not return values and cannot have arguments. They declare local variables, constants, and aliases. Interrupt handlers are invoked when the AKD hardware detects that the designated interrupt condition is satisfied (provided that the interrupt is enabled).

Interrupts are triggered by pre-defined events or external hardware sources. The interrupt-source-name and interrupt enable flag are unique for each interrupt source.

Receiving an interrupt will suspend program execution and the interrupt service routine will be executed. Then program execution will resume at the point that it was interrupted.

Interrupts are enabled (or disabled) by setting (or clearing) the associated interrupt enable flag. Interrupts are disabled until explicitly enabled. After an interrupt is triggered it is automatically disabled until it is enabled again in your program.

## <span id="page-30-0"></span>**3.5 Language Definition**

## <span id="page-30-1"></span>**3.5.1 Lexical Conventions**

AKD BASIC is case-insensitive. String literals are not modified, but all other text is treated as if it were entered in upper case. This means that the identifiers spin, Spin, and SPIN all refer to the same entity.

## <span id="page-30-2"></span>**3.5.2 Identifiers**

Identifiers are alphanumeric and must start with an alphabetic character or underscore. In addition, they may include the underscore character ('\_') and dollar sign ('\$'). Identifiers denote variables, functions, subroutines, and statement labels, symbolic constants, and aliases. Identifiers are a maximum of 40 characters. User-defined identifiers may not include the period ('.'). Use of a longer identifier is a compiletime error.

Although both forms are accepted for compatibility, the latter form is preferred. Although AKD BASIC is case-insensitive, we recommend that you adopt a consistent naming convention, such as Move.Acc, and avoid having Move.acc, move.acc, and move.Acc in the same program.

## <span id="page-30-3"></span>**3.5.3 Data Types**

The pre-defined types are INTEGER, FLOAT, LONG and STRING. LONG is a 64-bit signed integer. INTEGER variables are 32-bit signed integers. FLOAT variables are IEEE single-precision floating point numbers. STRING variables are represented internally as a maximum length, a current length, and an array of ASCII characters (can contain null characters).

When a FLOAT result is assigned to an INTEGER variable, or when a FLOAT argument is used where an INTEGER is expected, the value is coerced to an integer before use. Coercion from FLOAT to INTEGER always rounds to the nearest integer. For example:

1.2 rounds to 1

1.7 rounds to 2

 $-1.2$  rounds to  $-1$ 

-1.7 rounds to -2

Scalar INTEGER and FLOAT coercion is automatically provided for function arguments. When passing ARRAYS as arguments, the types must match exactly because coercion is prohibitively expensive at run-time.

String assignment is checked at run-time. An attempt to copy a string to a destination too small results in a run-time error. String indexing is 1-origin. For example, mid\$("abc",1,1) returns the string, a.

STRING variables have a firmware-imposed maximum length of 230 characters and a default maximum length of 32 characters. They may be assigned a different maximum length by declaring them to be of type STRING\*n where n is a positive integer between 1 and 230 (inclusive).

Declare arrays of the pre-defined types. Arrays have a maximum rank of four dimensions. The upperbound of each dimension has no compiler-defined limit. However, because of the limited data space of the controller, there is a logical upper-bound that depends on the controller model.

Array indexing is 1-origin. The indices in each dimension range from 1 to the upper-bound of the dimension. Every reference to an array element is checked at run-time. Any attempt to reference beyond the bounds of the array causes a run-time error. New types cannot be defined.

## <span id="page-31-0"></span>**3.5.4 Literal Constants**

String constants begin and end with the double-quotes ('"'). They cannot extend past the end of the input line. Any printable ASCII character appears in a string constant. An attempt to generate a string literal with non-ASCII characters causes a compile-time error. No check is made to verify that non-ASCII strings are not created at run-time, so avoid doing so.

## <span id="page-31-1"></span>**3.5.5 Decimal Integer Constants**

Decimal integer constants are a string of decimal digits with no decimal point. A leading '-' sign is optional and is parsed as a unary minus. For example:

1

-1

314159 are all valid decimal constants.

## <span id="page-31-2"></span>**3.5.6 Hexadecimal Constants**

Hexadecimal constants are denoted by a leading &H or &h, and cannot have a sign or decimal point. Hexadecimal constants are composed from the set [0-9A-Fa-f]. Upper- and lower-case may be mixed.

For example: &h00ff &HFF00 &H1234abcd are all valid hexadecimal constants. Octal and binary constants are not supported.

## <span id="page-32-0"></span>**3.5.7 Floating-Point Constants**

Floating-point constants are specified in fixed-point or mantissa-exponent notation. A floating-point constant consists of one of the following.

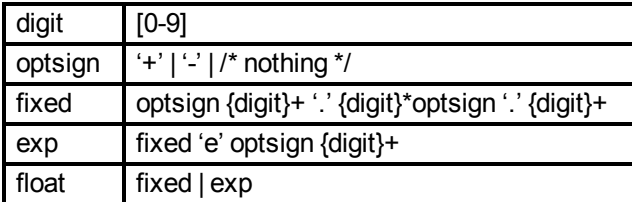

For example:

0.1 .1 -.1 -0.1 3.14159E-6 -1.0E6

are all valid floating point constants. By design, "." is not a legal floating-point constant.

## <span id="page-32-1"></span>**3.6 Statements**

Statements are separated by a new line (CR-LF) or a colon (":"). The statements of the language are:

## <span id="page-32-2"></span>**3.6.1 Alias**

Create an alias for an identifier (not just any identifier). Alias is either a parameter or another alias. ID must be a legal variable name. You cannot create an alias for an array element.

Like Const definitions, Alias definitions can be made to identifiers not yet defined. Circular definitions are not allowed.

Any duplicate definition of an identifier in the same scope is illegal. However, a local definition can shadow a definition from the global scope. Using a single identifier to denote two different objects is NOT allowed (i.e., you cannot have both a label and a variable named all\_done).

Like constant, variable, and function declarations, Alias declarations made in the global scope are imported into all functions (including the main function).

## **Example:**

Alias speed = MOTOR.SPEED 'save some keystrokes

## <span id="page-32-3"></span>**3.6.2 Call**

```
Call sub[(arg1, arg2, ...)]
```
sub is the name of a subroutine. The current program counter is saved and sub is invoked. When sub finishes (by reaching either an exit sub or end sub statement, control is returned to the statement logically following Call.

A subroutine is essentially a function with no return value. The parameter passing conventions followed by subroutines are the same as those followed by functions.

## <span id="page-32-4"></span>**3.6.3 Cls**

This statement transmits 40 line-feed characters (ASCII code = 10) to the serial port. Cls clears the display of the console.

#### <span id="page-33-0"></span>**3.6.4 Const**

```
const name = x
```
Declares symbolic constants to be used instead of numeric values. Forward references are allowed, but circular references are not supported.

```
'supported
const x = y + 2const y = 17'unsupported
const x = y + 2const y = x - 2
```
Like alias, variable, and function declarations, Const declarations made in the global scope are imported into all functions (including the main function).

## <span id="page-33-1"></span>**3.6.5 Dim**

Dim var1 [, var2 [...]] as type [NV]

All variables must be declared. Local variables must be declared in the function before use.

The NV specifier is used on a Dim statement in the global scope.

Variables in the global scope are automatically imported into functions and subroutines. Variables in function scope (including inside the main function) are not accessible in other functions.

Arrays cannot be assigned directly.

```
'This is not allowed
dim x(5), y(5) as integer
x = y'Instead, a loop is needed:
dim x(5), y(5), i as integer
for i = 1 to 5
     x(i) = y(i)next i
```
## <span id="page-33-2"></span>**3.6.6 Exit**

Exit {{Sub|Function|Interrupt|For|While}]

Exits the closest enclosing context of the specified type. It is a compile-time error to EXIT a construct not currently in scope.

#### <span id="page-33-3"></span>**3.6.7 For…Next**

For loop\_counter = Start\_Value To End\_Value [Step increment]

...statements...

**Next** 

If step increment is not specified, uses 1 as the step increment. If step increment is positive, continues to the value of End\_Value. If step increment is negative, continues to the value of var = limit.

The loop index variable must be a simple identifier, not an array element or a parameter and must be a numeric variable (integer or float).

```
for var = init to limit step delta
    stlist
next var
```
Substantially more efficient code is generated if delta is a constant (i.e., the default value of 1 is used, or specified as an expression that is evaluated at compile-time).

## <span id="page-34-0"></span>**3.6.8 Function**

Function function-name [(argument-list)] as function-type

...statements...

End Function

On function entry, all local variable strings are "" and all numeric locals are zero (including all elements of local arrays). If the function takes no arguments, omit the argument-list. An empty argument-list is illegal. The value returned from the function is specified by assigning an identifier with the name of the function.

**Example:**

```
function cube(x as float) as float
    cube = x * x * xend function
```
Arguments are passed by value. Arrays can not be returned by a function. Arrays passed to a function are passed by value.

If the return value is not set, a runtime error condition is generated (caught with ON ERROR).

Array actuals must conform with formals to the extent that they have the same number of dimensions, and EXACTLY the same type. The size of each dimension is available to the function through the use of local constants that are bound on function entry.

**Example:**

```
function sum(x(n) as integer) as integer
    dim i, total as integer
    sum = 0for i = 1 to n
         total = total + x(i)next
    sum = total
end function
```
This function exploits the fact that the variable N is automatically assigned a value when the function is called and the value is the extent of the array passed on invocation. N is a read-only variable in this context. Attempts to write to N cause compile-time errors.

The local variable, total is automatically initialized to 0 upon function entry.

## <span id="page-34-1"></span>**3.6.9 GoTo**

GoTo label

A program can only GoTo a label in the same scope. A GoTo may jump out of a For or While loop, but not INTO one.

## <span id="page-35-0"></span>**3.6.10 If…Then…Else**

```
if condition1 then
     ...statement block1...
elseif condition2 then
     ...statement block2...
else
     ...statement block3...
end if
```
IF...THEN...ELSE statements control program execution based on the evaluation of numeric expressions. The IF...THEN...ELSE decision structure permits the execution of program statements or allows branching to other parts of the program based on the evaluation of the expression.

There are two structures of IF... THEN...ELSE statements, single line and block formats.

### <span id="page-35-1"></span>**3.6.11 \$Include**

```
$include inclfile
$include include-file-name
```
Textually include inclfile at this point in the compilation. There can be no space between \$ and include. The \$include directive must start at the beginning of the line.

#### <span id="page-35-2"></span>**3.6.12 Input**

```
input [prompt-string][,|;]input-variable
```
[Input \(pg 132\)](#page-131-0) reads a character string received by the console tab in the program view, terminated by a carriage return.

As an option, the prompt message is transmitted when the Input statement is encountered. If the prompt string is followed by a semicolon, a question mark is printed at the end of the prompt string. If a comma follows the prompt string, no question mark is printed. This input statement is typically used for debugging purposes.

#### <span id="page-35-3"></span>**3.6.13 Interrupt … End Interrupt**

```
interrupt {Interrupt-Source-Name}
     ...program statements...
end interrupt
```
Interrupt handlers can be located anywhere in the program text (e.g., before main).

## <span id="page-35-4"></span>**3.6.14 MOVE.ABORT**

MOVE.ABORT stops motor motion and allows continued program execution. Deceleration is determined by the controlled stop deceleration rate (CS.DEC).

### <span id="page-35-5"></span>**3.6.15 MOVE.GOABS**

MOVE.GOABS (Go Absolute) moves the motor to the position specified by MOVE.TARGETPOS. This position is based on a zero position at electrical home.
The motor speed follows a velocity profile as specified by MOVE.ACC, MOVE.RUNSPEED, and MOVE.DEC . Direction of travel depends on current position and target position only (MOVE.DIR has no effect). After the program initiates MOVE.GOABS, it immediately goes to the next instruction. Change MOVE.ACC, MOVE.RUNSPEED, and MOVE.DEC during a move using MOVE.GOUPDATE.

#### **3.6.16 MOVE.GOHOME**

MOVE. GOHOME moves the motor shaft to the electrical home position (PL.FB =  $0$ ).

The motor speed follows a trapezoidal velocity profile as specified by MOVE.ACC, MOVE.RUNSPEED, and MOVE.DEC. After the program initiates MOVE.GOHOME, it immediately goes to the next instruction.

MOVE.GOHOME performs the same action as setting MOVE.TARGETPOS to zero and executing a MOVE.GOABS function. Change MOVE.ACC, MOVE.DEC and MOVE.RUNSPEED during a move using MOVE.GOUPDATE

#### **3.6.17 MOVE.GOREL**

MOVE.GOREL (Go Relative) moves the motor shaft a relative distance from the current position. Distance, as specified in MOVE.RELATIVEDIST, is either positive or negative. The motor speed follows a trapezoidal velocity profile as specified by MOVE.ACC, MOVE.RUNSPEED, and MOVE.DEC.

The program does not wait for motion completion. After the program initiates this move it immediately goes to the next instruction.

Change MOVE.ACC, MOVE.RUNSPEED, and MOVE.DEC during a move using MOVE.GOUPDATE.

#### **3.6.18 MOVE.GOUPDATE**

MOVE.GOUPDATE (Update Move) updates a move in process with new variables. This allows you to change motion "on the fly" without having to stop and restart the motion function with new variables.

#### **3.6.19 MOVE.GOVEL**

MOVE.GOVEL (Go Velocity) moves the motor shaft at a constant speed.

The motor accelerates and reaches maximum speed as specified by MOVE.ACC and MOVE.RU-NSPEED, with direction determined by MOVE.DIR. Stop motion by:

- Programming MOVE.ABORT for maximum deceleration allowed by current limits.
- Programming MOVE.RUNSPEED = 0 for deceleration at rate set by MOVE.DEC.

After the program initiates MOVE.GOVEL, it immediately goes to the ne xt instruction. Change variables during a move using MOVE.GOUPDATE.

#### **3.6.20 On Error GoTo**

```
On Error Goto Error-Handler-Name
 or
On Error Goto 0
```
When a firmware runtime error condition occurs, Error-Handler-Name is called, the error handler is deinstalled, and an internal flag (inerror-handler) is set. Any subsequent runtime error (including attempting to set the error handler, or return from the On Error handler) causes an immediate Stop.

On Error Goto 0 disables the current On Error handler. If an error occurs when no error handler is installed, Stop is invoked.

#### **3.6.21 Pause( )**

Pause(Pause\_Time) causes the program to pause the amount of time specified by the Pause\_Time argument. The motion of the motor is not affected.

#### **3.6.22 Print**

```
print expression1 [ [,;] expression2 ] [;]
```
Print a list of expressions, separated by delimiters to the console. Any number of delimiters (including zero) can appear before or after the list of expressions. At least one delimiter must appear between each pair of expressions in the print list. The print statement is primarily used for debugging purposes.

#### **Example:**

```
print ' print a newline
print , ' advance a single tab stop
print a, b ' print a and b, tab between
print a, b, ' print a and b, tab between and at end
print , \, ,\, x, \, , \, ' tab tab tab x tab tab tab
```
#### **3.6.23 VM.RESTART**

VM.RESTART clears the run time error variables and causes program execution to start again from the beginning of the program. Any Interrupts, Subroutines, WHEN statements or loops in process are aborted. This statement is used to continue program execution after a Run Time Error Handler or to abort from WHEN statements without satisfying the condition.

VM.RESTART does not clear the data area or change any program or motion variables.

#### **3.6.24 Select Case**

```
Select Case test-expression
     Case expression-list1
          ...statement block1...
    Case expression-list2
          ...statement block1...
    Case expression-list3
          ...statement block1...
     Case Else
          ...else block...
End Select
```
test-expression must evaluate to an INTEGER or FLOAT value.

expression-list1 is a non-empty list of case-defn, separated by commas.

There can be only one Case Else and, if present, it must appear as the last case. It is selected only if all other tests fail.

case-defn can be any of the following:

```
expr
expr to expr (tests inclusive (closed range))
is relop expr (<, =, =, =, >)is expr (equiv to "is = expr")
```
Select-case statements where the case-defn expressions are composed solely of integer constants are evaluated much quicker at run-time. (Cases involving variables must be transformed to logically equivalent if-then-else statements.)

#### **3.6.25 Static**

Static var1 [, var2[...]] as type where type is: INTEGER 32 bit integer FLOAT IEEE single precision float STRING default length is 32 characters

Static is used for declaring variables before use. All variables (except parameters) must be declared before they can be used. The Static statement is used in a Function, Sub or Interrupt to specify that the specified variable's value be remembered even when the Function or Sub is finished. The next time that the Function, Sub or Interrupt is executed, the value will be available.

#### **Example:**

```
Main
    while 1
         call MySub
         pause(1)
    wend
End Main
'-------------- Subroutines and Functions ------------
sub MySub
    dim x as integer 'value is forgotten
    static y as integer 'value is remembered
    x= x + 1
    y = y + 1print x,y
end sub
```
#### **3.6.26 Stop**

Stops the execution of the program.

#### **3.6.27 Sub…End Sub**

```
Sub [argument-list]
     ...body of the sub-procedure...
End Sub
```
Declare a subroutine. Invoked via Call. Optionally takes arguments. As with Function, it is illegal to provide an empty parameter list ('()') if the subroutine takes no parameters.

#### **3.6.28 Swap**

Swap x, y

Swaps the values of the variables. The variable types must be the same. Does not work on arrays or strings.

#### **3.6.29 When**

When when-condition, when-action

When is used for very fast output response to certain input conditions. You specify the condition and action. Upon encountering When, program execution waits until the defined condition is satisfied. The program immediately executes the action and continues with the next line of the program.

The When statement provides latching of several variables when the When condition is satisfied. These variables are:

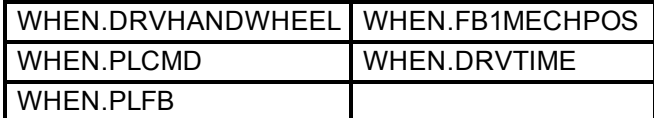

The software checks for the defined condition at the 4Khz rate. The when action is queued up and executed immediately. The when action will be executed within 25 microseconds of the when condition being met.

## **3.6.30 While…Wend**

```
While condition
     ...statement block...
Wend
```
While...Wend tells the program to execute a series of statements as long as an expression after the While statement is true.

If the expression is true, the loop statements between While and Wend are executed. The expression is evaluated again and if the expression is still true, the loop statements are executed again. This continues until the expression is no longer true. If the expression is not true, the statement immediately following the Wend statement is executed.

## **3.7 Built-in Functions**

A function that takes a numeric argument (either FLOAT or INTEGER) returns the same type. Coercion between INTEGER and FLOAT is not performed unless necessary. (notation - the arguments n and m refer to INTEGER types, as in the definition of the MID\$ function, whose signature is MID\$(string, integer, integer).

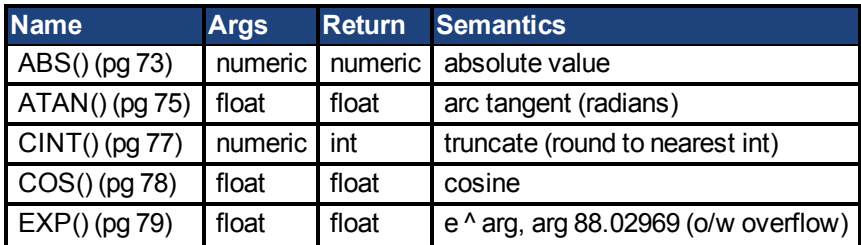

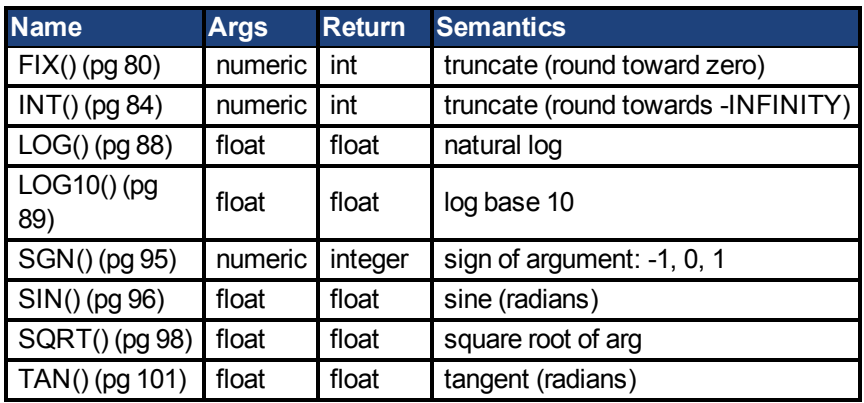

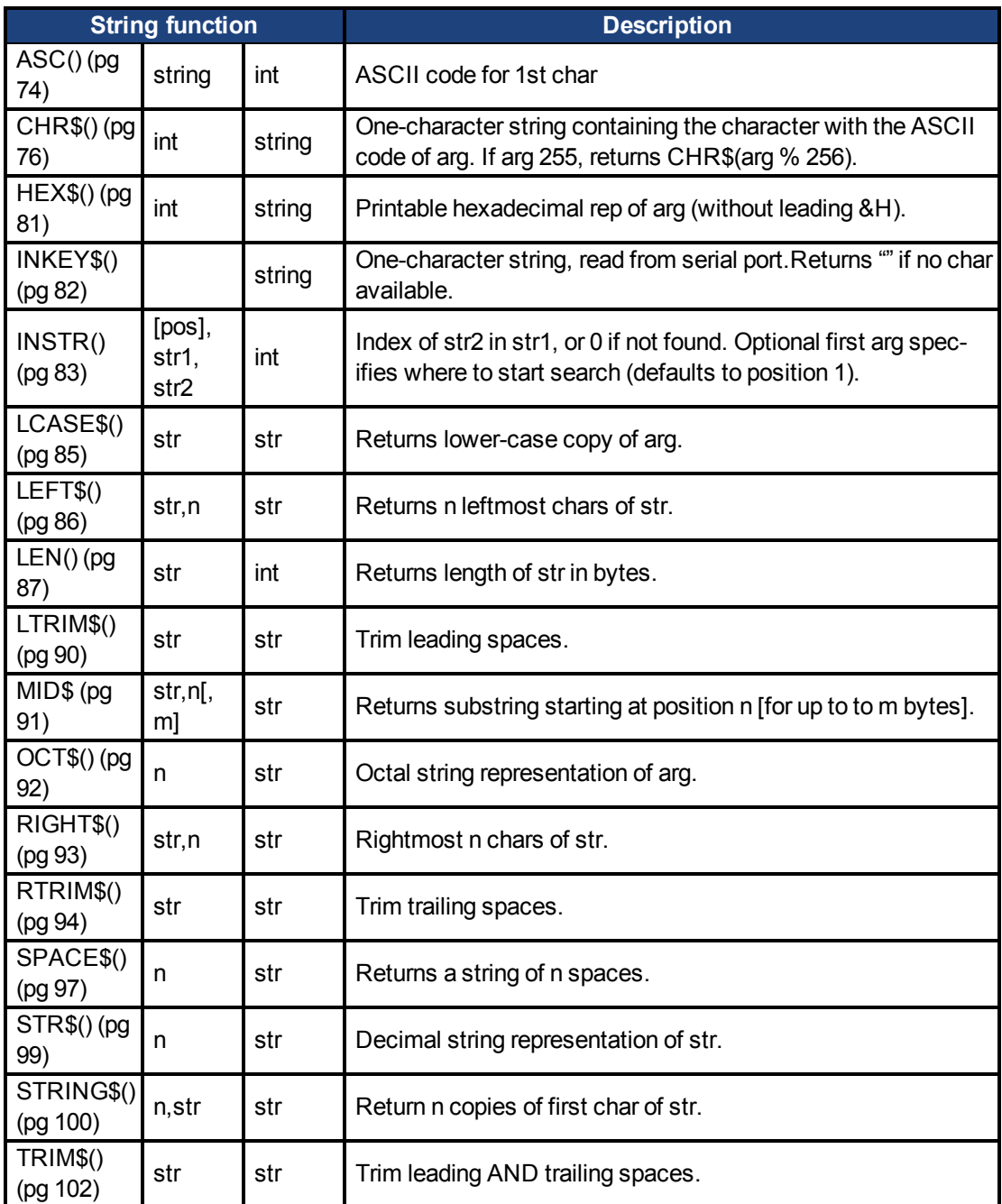

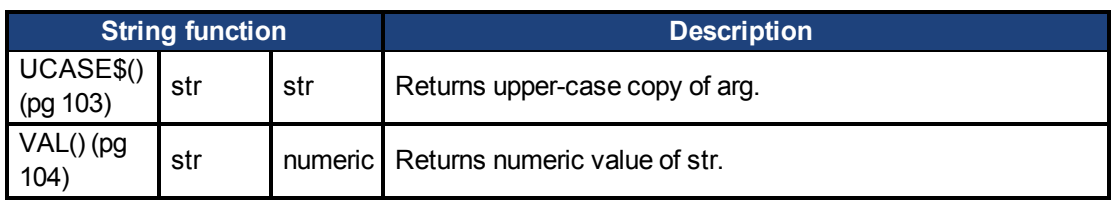

## **3.7.1 Parameters and Commands**

The AKD BASIC language is augmented by a set of parameters, input\output parameters, and pre-defined commands., The parameters set motor-specific control parameters, and the pre-defined commands control the motor.

For example, MOVE.ACC, MOVE.DEC, and MOVE.RUNSPEED are used to set the acceleration rate, deceleration rate, and commanded motor speed for the next commanded move:

```
MOVE.ACC = 1000.0
Move. DEC = 1000.0MOVE.RUNSPEED = 500.0
MOVE.GOVEL
```
The program fragment above sets up the relevant motion parameters, and commands the motor to move at the specified velocity.

You cannot create variables (or function names, etc.) that shadow pre-defined ones. For a complete list of [Parameter](#page-118-0)s and commands, refer to the Parameter [Guide](#page-118-0) section in this manual.

## **3.8 Expressions**

## **3.8.1 Arithmetic Expressions**

Arithmetic expressions (expressions involving INTEGER and FLOAT values) use the following operators.

## **3.8.2 Numeric Operators**

Operators higher in the table have greater precedence than those below.

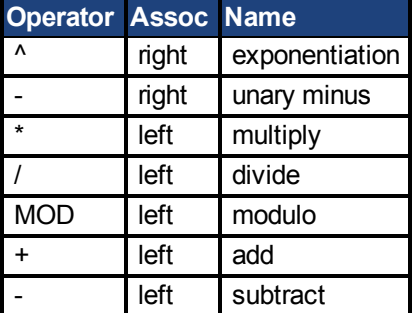

## **3.8.3 Logical Operators**

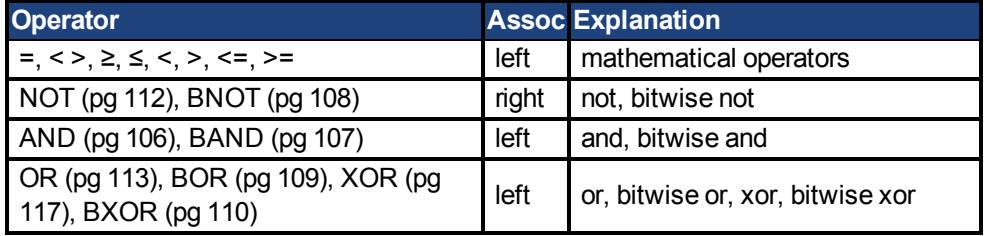

Logical expressions (as, for example, in the condition of an 'if' statement) also use these operators. Strings are concatenated with the '+' operator. Logical expressions are formed from strings, using the comparison operators, NOT, AND, OR, and BXOR, with the meaning of an empty string being FALSE, and a non-empty string being TRUE.

Integer values are coerced to floating point values as needed. Floating-point values are rounded when coerced to integer values.

Logical operators are NOT short-circuiting (i.e., when executing the code).

if  $a(x)$  or  $b(y)$  or  $c(z)$  then ...

if  $a(x)$  is true,  $b(y)$  and  $c(z)$  are still invoked.

Bxxx boolean operators are provided to support bitwise operations on integer values. They operate quite differently from their logical equivalents. For example:

2 and 1 has the value -1 (TRUE, since each operand is 'true'), but 2 bitand 1 has the value 0 since no matching bits are 1).

Similarly, 3 or 4 has the value -1(TRUE since at least one operand is not FALSE), while 3 BOR 4 has the value 7 (the three lsb's are set).

Remember that relational and logical operators return numeric values 0 for FALSE and -1 for TRUE. Any value not equal to FALSE is considered to be logically equivalent to TRUE for purposes of the logical operators.

It is syntactically incorrect to code:

```
dim a, b, c, x as integer
x = a < b < c
```
#### **3.8.4 String Operators**

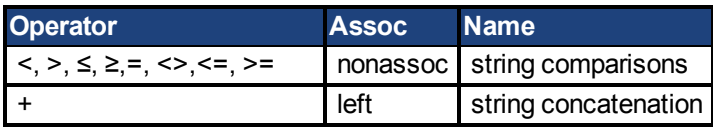

There is no implicit coercion between strings and numeric types. String comparison is case-sensitive. Relative comparisons are made using ASCII lexical ordering. The empty string sorts before all other strings. String comparison operators are non-associative because they evaluate to a numeric value.

#### **3.8.5 Example**

It makes no sense to say  $a$ = b$ = c$$ .

It is sensible to say  $x = a$ \$ = b\$

x is assigned the value TRUE if a\$ is the same as b\$, and FALSE otherwise.

## **3.9 Function Invocation**

A function invocation is denoted as:

```
var = func(arg1, arg2, ..., argn)
```
The arguments are passed by value (i.e., modifications made to the formal parameters inside a function are not reflected in the actuals). Arrays are also passed by value to functions. Arrays cannot be returned by a function. A function of no arguments is invoked by using the function name alone. For example, if func\_none takes no arguments, then func\_none is correct and func\_none() is invalid.

The return value of a function may not be ignored by the caller. If the return value of a function is regularly ignored, the function should be rewritten as a subroutine (a function with no return value).

#### **3.9.1 \$INCLUDE**

Use \$INCLUDE to textually include one file in another. The \$INCLUDE facility is a simple, powerful way to create a consistent family of applications. By including source files containing commonly used functions, subroutines, constant definitions, aliases, etc., you have control over the source for each application. When you change the source, you update each application simply by recompiling (see Optimizations).

A file cannot include itself, either directly or indirectly. Include file nesting is allowed, but limited to a predefined maximum depth (currently 16).

The path of an include file is relative to the directory of the included file, not the current working directory of the compiler. Suppose, for example, the source program is in directory C:\WORK, and includes the file .C\H\HEADER, and the file HEADER includes COMMON. The compiler looks for COMMON in C:\H, not in C:\WORK.

```
C:\WORK
    A.BAS
      $INCLUDE "..\H\HEADER"
C: \H HEADER
       $INCLUDE "COMMON"
```
Compilation errors occur when a file is included multiple times. For example, if B.BAS includes files MATH and INCL, and INCL also includes MATH, MATH is included twice, causing a compile-time error.

```
B.BAS 
    $INCLUDE "MATH"
    $INCLUDE "INCL"
TNCT.
    $INCLUDE "MATH"
```
#### **3.10 Arrays and Function Parameter Lists**

When an array parameter (formal) of a function or subroutine is declared, the number of dimensions is specified, but the extent of (number of elements in) each dimension is not specified. This allows the programmer some freedom when invoking such a function. For example, a function may be defined to take a one-dimensional array and compute the sum of the elements in the array. A single function can be written to take a one-dimensional array of any size and correctly compute the sum. (Because AKD BASIC checks array bounds at run time on each access, there is no risk that a function will read or write outside the bounds of the array.)

When a formal parameter to a function is an array, instead of specifying the extent of each dimension, a list of variables is used to both implicitly specify the number of dimensions and to hold the extent of each dimension. These variables are read-only and cannot be modified within the function.

Adopt a convention for assigning names to placeholders. One such convention is to use the name of the array with a numerical suffix. For example,

function f(a(a1,a2,a3) as integer) as integer

where a1, a2, and a3 are the variables that get the extents of the array, a. The function f above would be called as follows:

```
dim x_array(3,4,5) as integer
dim y array(1,2,10) as integer
print f(x \arctan y() + f(y \arctan y())
```
In both invocations of f, the function correctly determines the extent of each dimension of the passed array.

Remember that when passing an array to a function, the type of the array must match EXACTLY with the type expected by the function. Unlike scalar arguments (implicitly coerced from float to int or int to float), arrays are NOT coerced. An attempt to pass an integer array to a function that expects a float array results in a compile-time error.

#### **3.10.1 Optimizations**

As mentioned in an earlier section, constant definitions are completely 'folded' at the point of definition. This is efficient code. Constant expressions inside AKD BASIC statements are also folded under certain conditions. For example, in the statement:

```
const PI = 3.1415926535
Main
     Print PI^2
End Main
```
The value of PI^2 is not computed at run-time. It is detected as a constant value and pre-computed by the compiler as a single literal constant to be printed.

Similarly, the literal constant 3\*4\*PI in

 $x = 3 * 4 * PT * x$ 

is folded at compile-time, leaving only one multiplication to be performed at run-time.

However, certain constant expressions are not folded. For example:

 $x = 3 * PI * x * 4$ 

is computed at run-time, involving 3 multiplications because the analysis of constant expressions does not attempt to exploit algebraic commutativity laws. Since the basic arithmetic operators are 'left associative', you can ensure the best performance by grouping constant factors together towards the left (or using a new constant definition).

If a function is not referenced (transitively from MAIN, plus any interrupt handlers), the compiler does not generate code for it. So, you can freely \$include libraries with unused code (e.g., a comprehensive library containing functions supporting several possible axis configurations). Although the compiler parses and type-checks all the included source, it does not generate code into the downloaded program.

If select-case cases are all constants, more efficient code is generated. If a case is a variable, the generated code is equivalent to a string of if-then-else statements for all cases.

If any of the cases is an open-ended range (e.g., is 10), or covers a large range (e.g., 1 to 1000), a fast table-lookup is generated.

If all of the cases are constant, and can be grouped into locally dense subsets, the fastest possible code is generated — a binary search of dispatch tables, followed by an indirect jump through the table. If speed is a consideration, keep your cases constant and close together. (values form a reasonably dense set.)

The compiler performs limited dead-code elimination based on simple constant analysis. For example:

```
const DEBUGGING = FALSE
Main
    dim i, sum as integer
     for i = 1 to 10
          sum = sum + iif DEBUGGING then
               print "partial sum is "; sum
```

```
next i
End Main
```
Since the value of DEBUGGING is FALSE, the compiler recognizes that the printing of the partial sum never happens and does not generate the print statement. This allows you to place debugging code in strategic locations in your programs and effectively disable it when shipping a production version (shrinks the size of the generated code).

This dead-code elimination also applies to functions whose only point of reference lies in eliminated code. The functions themselves become dead-code and no code is generated for their definitions.

The compiler does not eliminate the print statement from the following program:

```
dim DEBUGGING as integer
Main
    dim i, sum as integer
    DEBUGGING = FALSE
    for i = 1 to 10sum = sum + iif DEBUGGING
          print"partial sum is "; sum
    next i
End Main
```
In this case, the print statement never executes, but the code to implement is generated because the value of the integer DEBUGGING could be changed by the AKD's Integrated Development Environment Debugger at runtime, causing the print statement to be executed!

## **3.11 AKD BASIC ModBus TCP/IP**

Modbus TCP/IP, or Modbus TCP, is a Modbus variant used for communications over TCP/IP networks, connecting over port 502. A max of 3 masters can be connected to one drive at any time. Modbus standard limits one master to 256 slaves. Modbus and Workbench (telnet) can be connected to the same drive at the same time. Because Modbus and Telnet are processed in the AKD's background task, 5~10mS delay between messages will prevent over running the back ground task stack limits.

#### **3.11.1 ModBus Parameter Table**

For a list of parameters and their Modbus addresses, visit the Modbus Parameter Table in the AKD User Guide.

for 64 bit to 32 bit mapping, visit Modbus 64-bit Parameters to 32-bit Mapping in the AKD User Guide.

#### **3.11.2 ModBus Register and Data Types**

All predefined AKD parameters are Modbus 32 bit or 64 bit (some with and some without sign).

Because most HMI products don't support 64 bit numbers, the AKD also has a series of matching 32 bit parameters. Ex: PL.FB is a signed 64 bit integer with address number 588. There is also PL.FB\_32 as a signed 32 bit integer with address number 2072. PL.FB\_32 is the lower two 16 bit registers of PL.FB.

Typical HMI tag addressing will need the additional "40000" be added to the Modbus address number. Ex: To create a tag in an HMI to read PL.FB\_32, the address number 42072 should be used.

All AKD command parameter will require writing a "1" to trigger the command. Ex: DRV.EN is used to enable the drive. To trigger the command, send "1" as a 32 bit integer to address 254.

#### **3.11.3 User Created Variables with Assigned Modbus Address Numbers**

User variables can be assigned an Modbus address number. The range of available numbers is from 5000 to 5999. An example program:

```
Dim int2 as integer
Dim flt1 as float
Dim long1 as long
MBInfo
$MBMap32(5001, int2)
$MBMap64(5003, long1)
$MBMapfloat(5007, flt1)
End
'-------------- Main Program -------------------------
Main
     'setup some data to be read
     int2 = 262144flt1 = 1.234Long1 = 17179869184
End Main
```
Notice that address numbers have to be skipped for mapped varables larger than 16 bit. Ex: In the program above, 5001 was assigned for a 32 bit integer and then next number available would be 5003.

#### **3.11.4 Drive Fault Table**

The parameter MODBUS.FAULT1 to MODBUS.FAULT10 is used to read any drive fault condition. The fault parameters are loaded with the AKD fault code, starting with parameter MODOBUS.FAULT1. DRV.CLRFAULT will reset the drive and clear out any data in MODBUS.FAULT1 to MOD-BUS.FAULT10.

HMI fault tables only need to monitor MODBUS.FAULT1, but report faults, if present, in 1 to 10.

#### **3.11.5 Drive Parameter Scaling Over Modbus**

The predefined AKD velocity, position, acceleration, and deceleration parameters use the Modbus scaling and do not use the "user units" configured in Workbench.

MODBUS.PSCALE

MODBUS.PIN

MODBUS.POUT

The default is 2^20 counts/ rev, 2^20 counts/sec, and 2^20 counts/sec^2

User defined variables, which have assigned Modbus address numbers, are not effected by this scaling.

## **3.11.6 Special Modbus AKD Parameters**

#### **MODBUS.DIO**

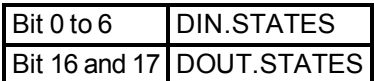

#### **MODBUS.DRVSTAT**

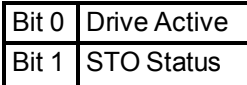

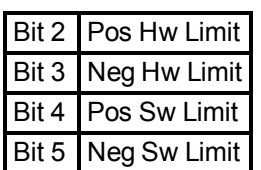

## **MODBUS.DRV**

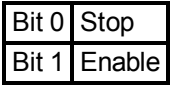

#### **MODBUS.MOTOR**

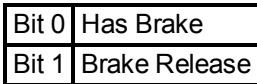

## **MODBUS.HOME**

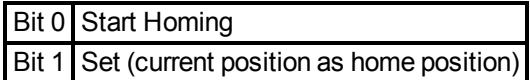

## **MODBUS.MT**

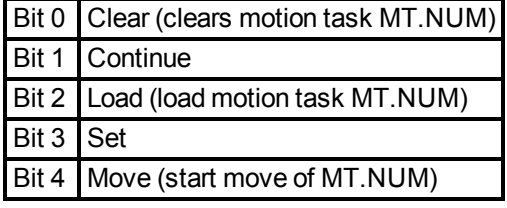

#### **MODBUS.SM**

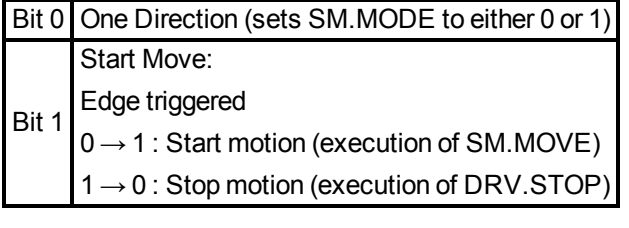

## **3.11.7 ModBus Dynamic Mapping**

For information on Modbus Dynamic Mapping visit Modbus Dynamic Mapping in the AKD User Guide.

## **3.12 Cam Profiling**

In the AKD, a cam is a cyclic, generally non-linear relationship between master encoder position and slave (motor) position. The relationship between slave and master counts is no longer a constant ratio, but changes as a function of master counts. As in electronic gearing, once a cam is active, the program no longer needs to do anything special to maintain it – the motion profile is repeated indefinitely until the cam is deactivated.

In camming terminology, a master is typically an external encoder. The encoder is wired into the AKD BASIC encoder input port on X9. It is also possible to use the AKD BASIC's virtual (internal) encoder.

## **3.12.1 Procedure**

To use a cam profile on the AKD BASIC, you must:

- 1. Create the cam profile (CAM.CREATE).
- 2. Activate the cam profile (CAM.ACTIVATE).

## **3.12.2 Related Variables**

CAM.MASTER: Specifies the source of the input to the cam table for cam profiling.

CAM.CORRECTDIR: Specifies the direction of the correction move that is done when a new cam table is activated (by setting CAM.ACTIVATE = n).

CAM.ADDPOINT: Adds the specified "point" (master position and corresponding slave position) to the cam table being created.

## **3.12.3 Cam Wizard**

The Cam Wizard is designed to solve cut to length applications. The picture below shows a typical setup:

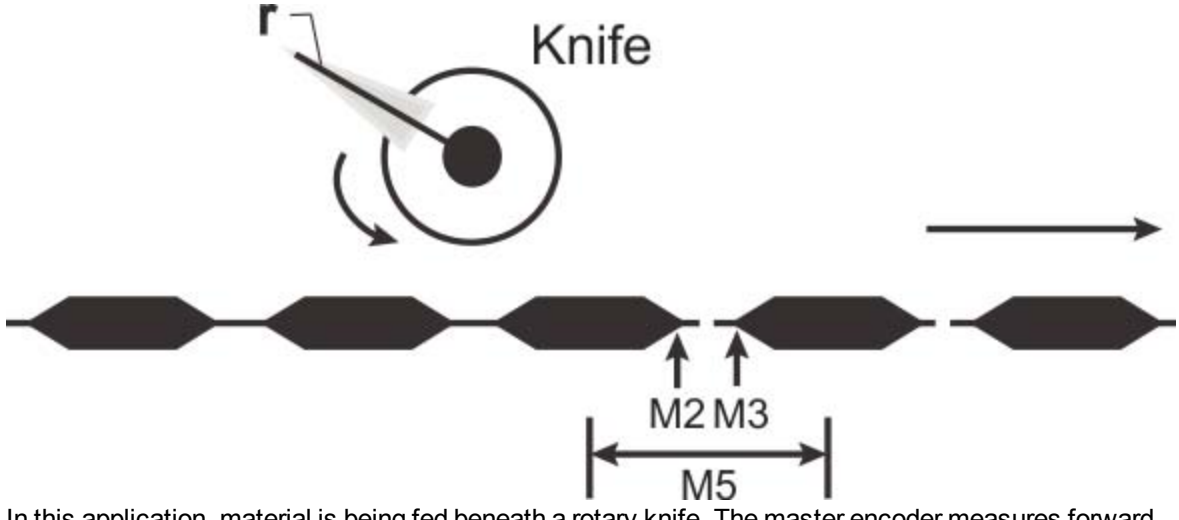

In this application, material is being fed beneath a rotary knife. The master encoder measures forward movement of the material under the knife. The slave motor controls rotation of the knife. In order for this to work properly, the slave motor must be controlled (as a function of master encoder counts) so the blade of the rotary knife:

- 1. Stays out of the way until the proper amount of material has passed
- 2. Accelerates so the speed of the knife matches the speed of the material during the cut
- 3. Decelerates back to the original speed until the material is almost in position for the next cut
- **NOTE** The rotary knife either accelerates or decelerates to match the speed of the material in the cut phase, depending on whether or not the circumference of the rotary knife is less than or greater than the length of the piece to be cut. You may need to interchange the terms 'accelerate' and 'decelerate', or simply think of them as signed quantities.

AKD BASIC's CAM.ADDPOINT statement specifies a cam profile as a mapping from master position to slave position. The problem refers to relative velocities and accelerations. It is not always clear how to get from velocity and acceleration to position.

The Cam Wizard was designed to make such applications easy to implement. You provide:

- 1. The master positions corresponding to the length of material to be cut
- 2. The slave positions corresponding to one complete rotation of the knife with respect to the master positions

Once you have provided these three pieces of information, the Cam Wizard automatically:

1. Generates a subroutine to create the cam table

2. Generates a subroutine to activate the cam

#### **3.12.4 Example**

You can create a cam to approximate any continuous function, but the Cam Wizard cannot help you with it. The basic technique is to develop an AKD BASIC expression (or function)defining the slave position as a function of master position and use it to generate a series of CAM.ADDPOINT statements at appropriate master position intervals, such as the one shown in the next figure.

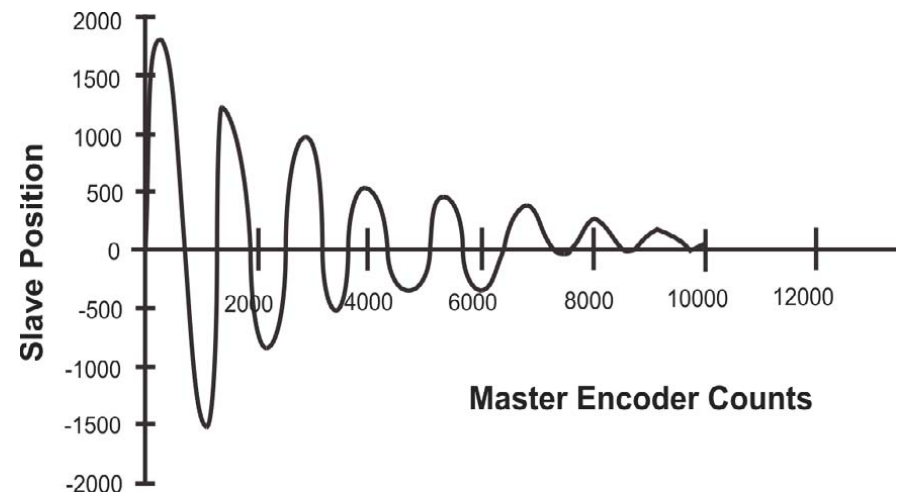

#### **3.12.5 Program**

```
'-------------- Device Params -----------------------_
Params
End Params
'-------------- Define (dim) Global Variables --------
const MC = 10000 'master counts in total cycle
const NPOINTS = 501 'number of points in cam profile
const pi = 3.1415926535
const k = 0.69314718 / 100
const w = 1 / (7.5 * pi)'-------------- Main Program -------------------------
Main
     CAM.ACTIVATE = 0 'Turn off any active cams
     'sets resolution in counts/rev of Virtual Encoder
     FB2.ENCRES = 2500CAM.MASTER = 1 'Master = virtual encoder only
     CAMVM.DIR = 0 'set direction of virtual master
     CAMVM.FREQ = 1000 'set virtual master speed
     call CamCreate_2
     'Generate a cam that does exponentially-
     'damped sinusoidal motion and activate it.
     'Please note that since we are computing
     '500 points of slave profile here several
     'seconds will elapse during the calculation
     'of the cam table.
     call ActivateCam_2
     CAMVM.GOVEL'virtual master to run at CAMVM.FREQ
     While 1 : Wend
```

```
End Main
'-------------- Subroutines and Functions ------------
Sub CamCreate 2
     'This code creates a cam whose profile
     'is an exponentially damped sine wave.
    dim m, s as float
    dim i as integer
     CAM.CREATE (2,501)
         for i = 0 to NPOINTS-1
               m = i * (MC / (NPOINTS-1))'master position
               s = (1 / exp (1.5 * k * i)) * sin (2 * pi * w * i)'s = computed slave position
               CAM. ADDPOINT (m, 65536 * s)Next i
     End
     CAM.CREATE
End Sub
Sub ActivateCam_2
     'Need to disable the drive before changing positions
    DRV.SWENABLE = 0
    MOVE.POSCOMMAND = 0 'Zero out slave position
     EXTENCODER.POSITION = 0 'Zero out real master encoder position
    CAMVM.POSITION = 0 'Zero out virtual master encoder position
     EXTENCODER.POSMODULO = MC 'Set master modulo value
     PL.MODPEN = 1 'Enable slave modulo
     PL.MODP2 = 65536 'Set slave modulo value
    DRV.SWENABLE = 1 'Enable drive
    CAM.ACTIVATE = 2 'Start the cam
End Sub
```
#### **3.12.6 Virtual encoder (virtual master)**

The virtual encoder is an internal count generator that is used as the input to the cam. It is controlled much like the profile generator used to control the motion of the motor. The Parameters and statements associated with the virtual encoder are listed below:

CAMVM.DIR CAMVM.FREQ CAMVM.GOREL CAMVM.GOUPDATE CAMVM.GOVEL CAMVM.MOVING CAMVM.POSITION CAMVM.RELATIVEDIST CAMVM.STOP

## **3.12.7 Move Parameters**

CAMVM.DIR specifies direction for CAMVM.GOVEL CAMVM.RELATIVEDIST specifies distance for CAMVM.GOREL CAMVM.FREQ specifies speed (frequency) for CAMVM.GOREL and CAMVM.GOVEL

## **3.12.8 Move Statements**

CAMVM.GOREL executes incremental move CAMVM.GOVEL executes velocity move CAMVM.GOUPDATE updates move parameters on move in progress CAMVM.STOP stops motion

## **3.12.9 Other Variables for Virtual Encoder**

CAMVM.POSITION gives the value of the internal counter. This should be set to zero before activating the cam.

CAMVM.MOVING indicates whether a move is in progress

The virtual encoder is used as the input to the cam, either alone (as a virtual master) or in combination with the actual encoder (EXTENCODER.POSITION), to add an offset to the master position. This functionality is controlled by the variable, CAM.MASTER.

FB2.ENCRES (resolution of the external encoder and/or virtual encoder) must be set to a realistic value in counts/rev when using the Virtual Encoder only. When using both the Virtual Encoder and a Real Encoder for the Master Encoder, the Virtual Encoder uses the resolution of the Real Encoder (FB2.ENCRES).

# **4 Quick Reference: Parameters, Functions, Operators**

This section contains the functions, parameters, statements and variables available for AKD BASIC. The tables below list all the parameters that can be called in the program view.

## **4.1 AKD Parameters and Commands**

This table lists the parameters and commands from the AKD Base Drive documentation that are available in AKD BASIC. For detailed descriptions of each parameter click the links below or visit Appendix A of the AKD User Manual.

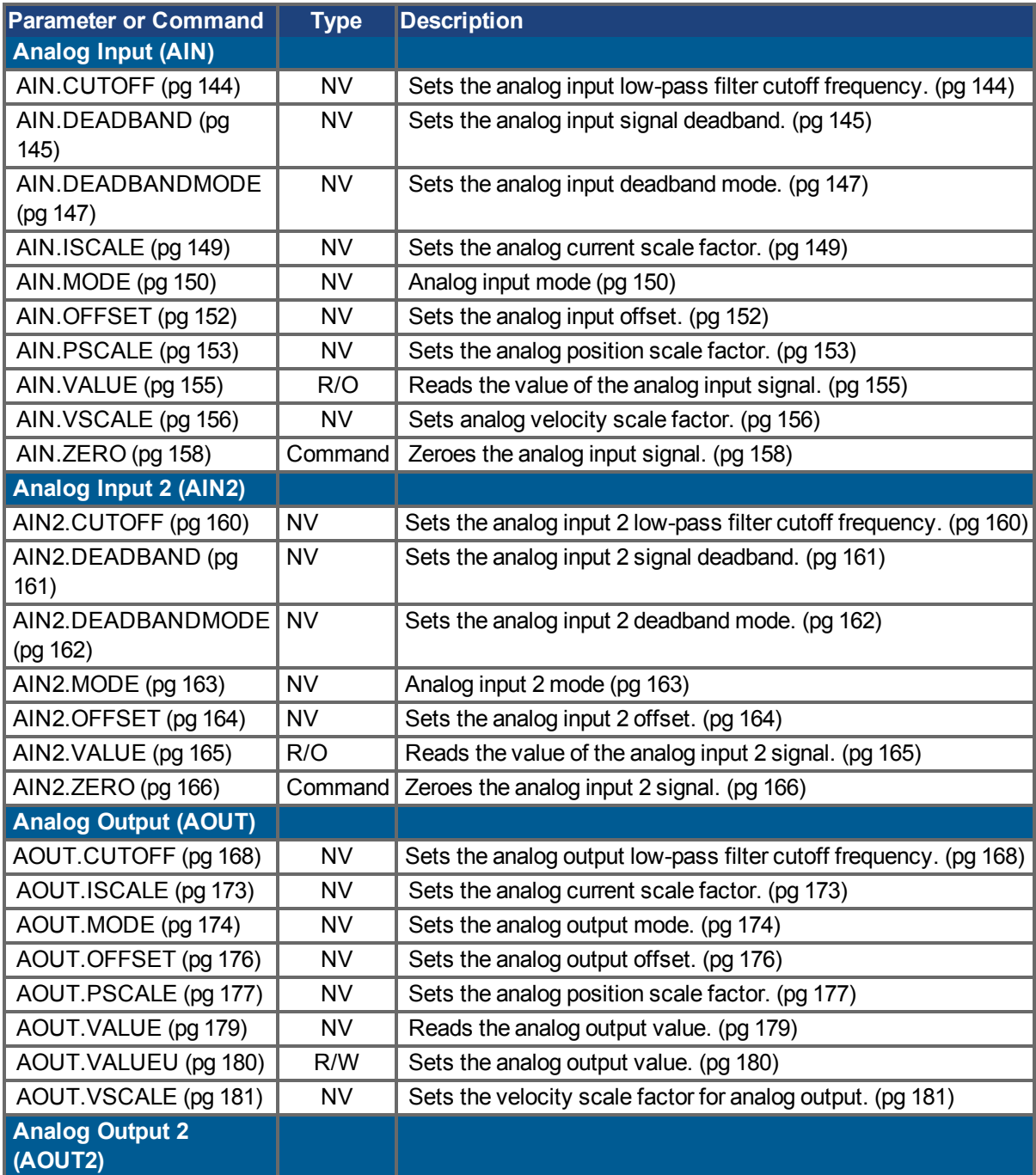

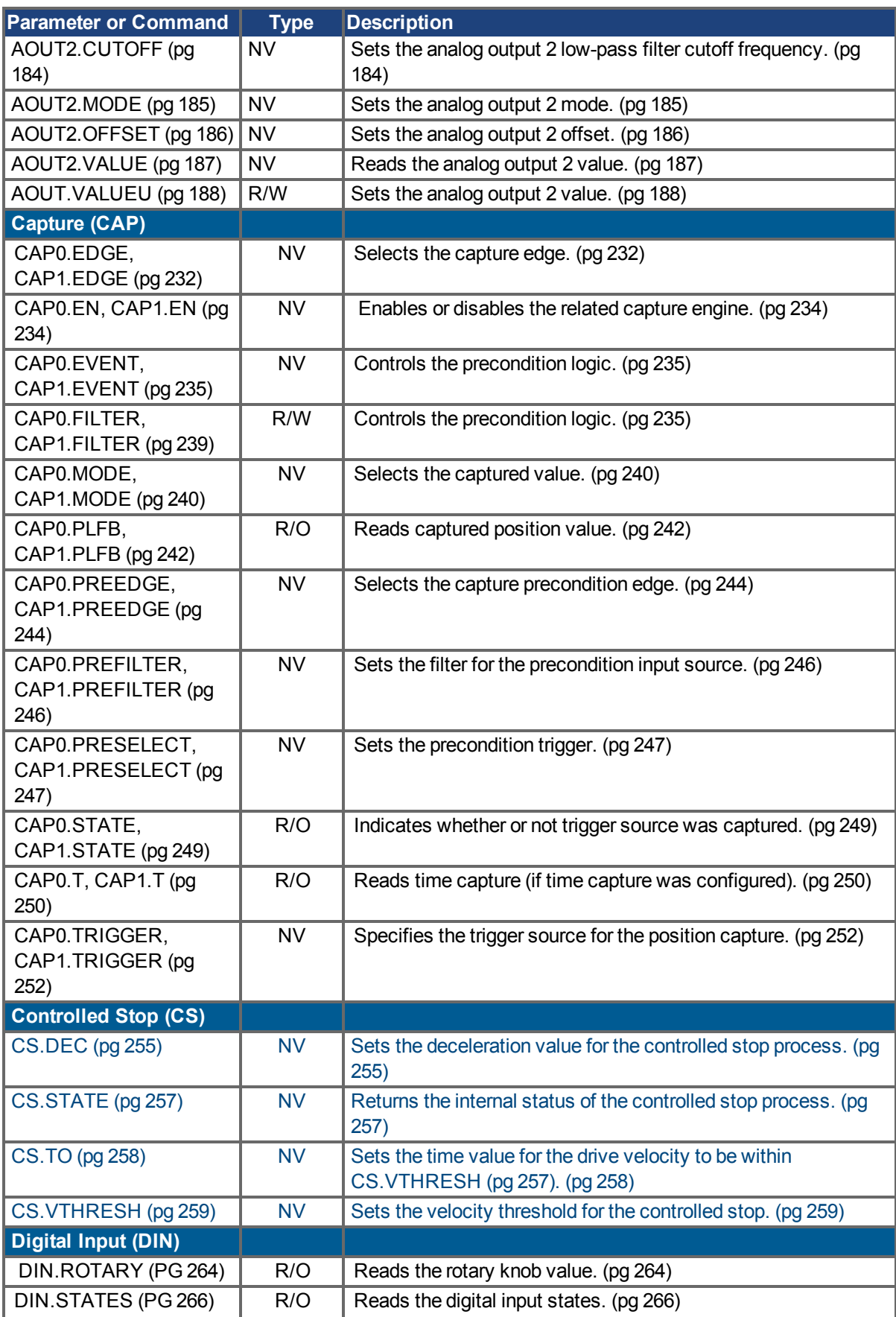

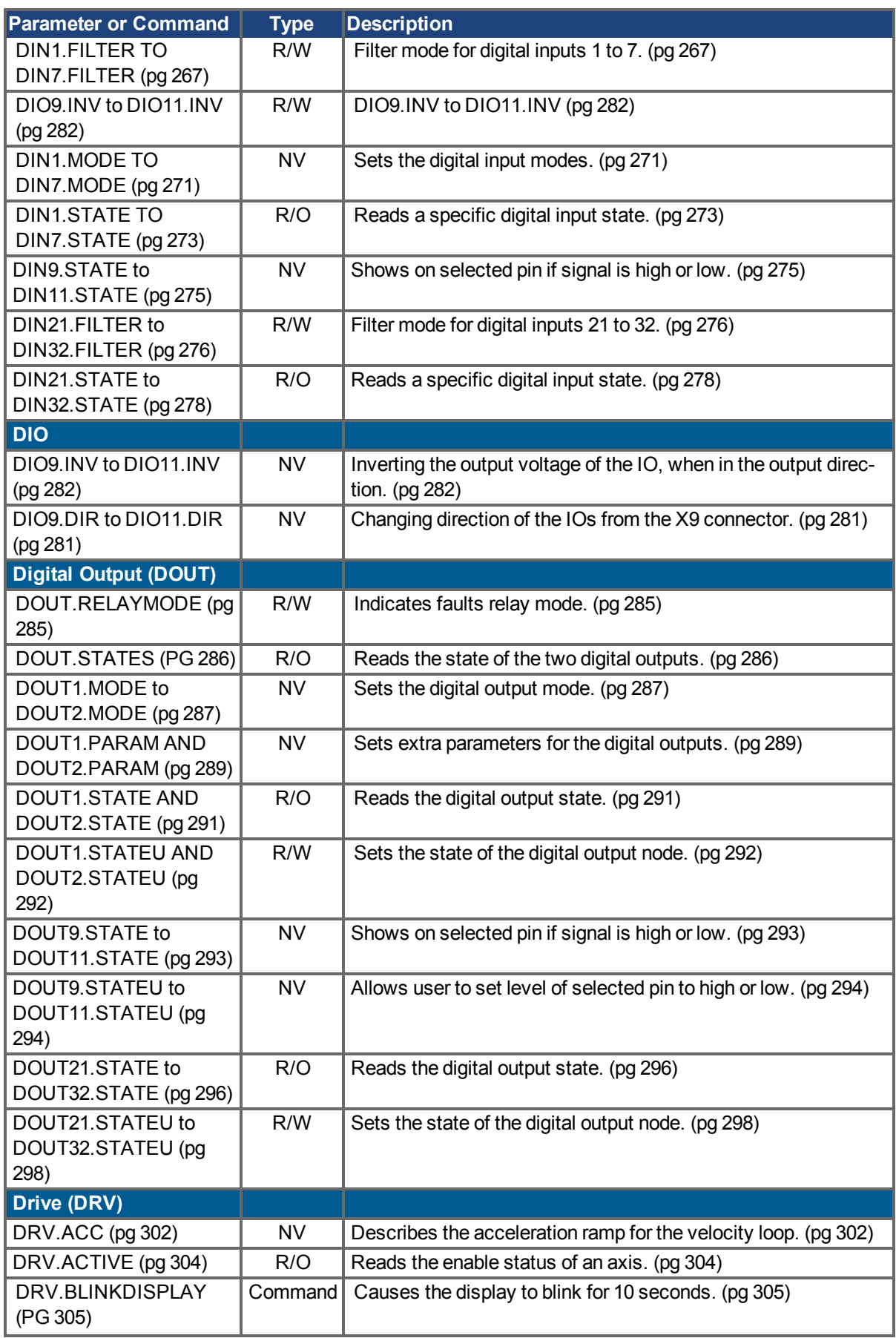

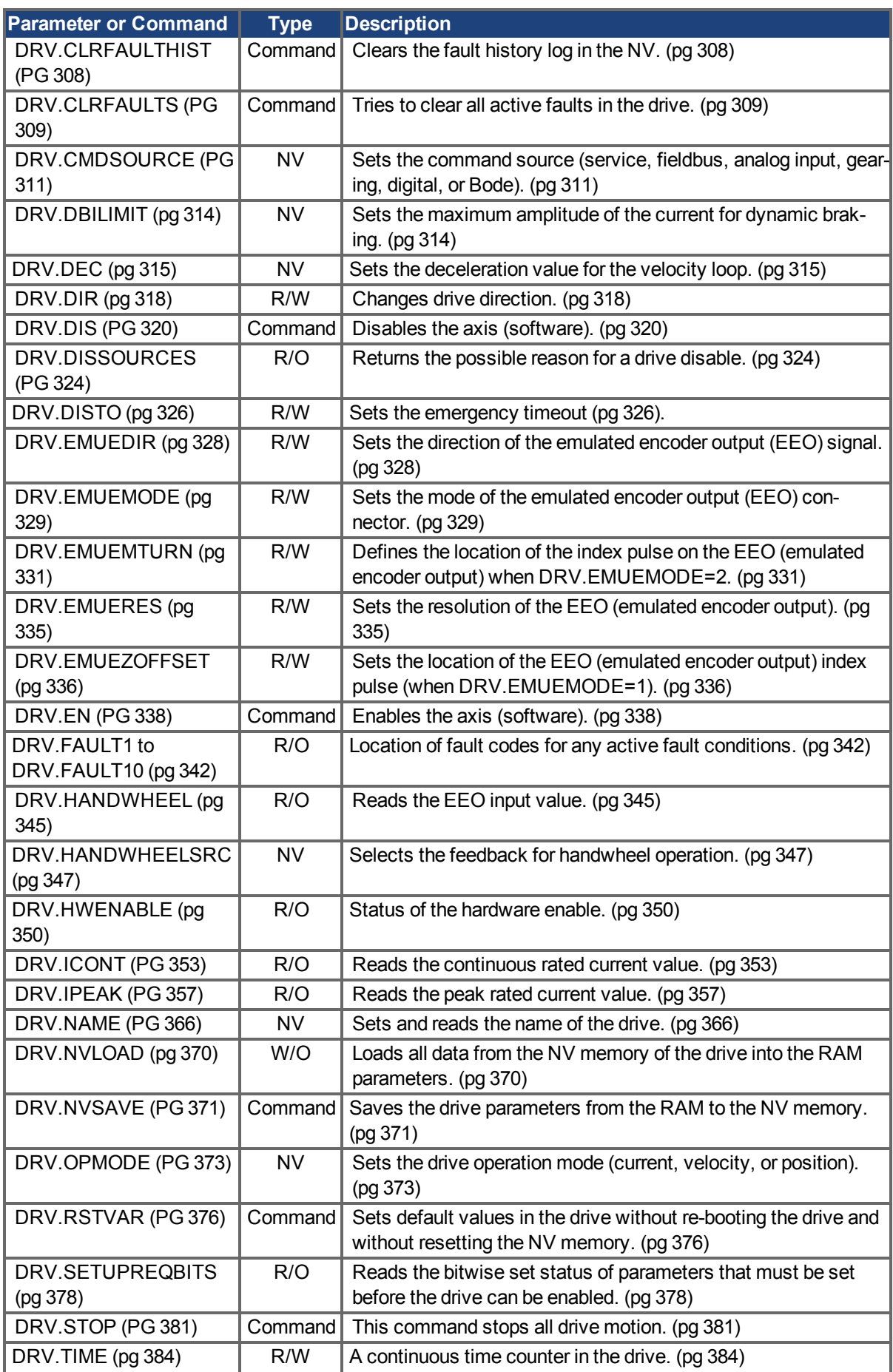

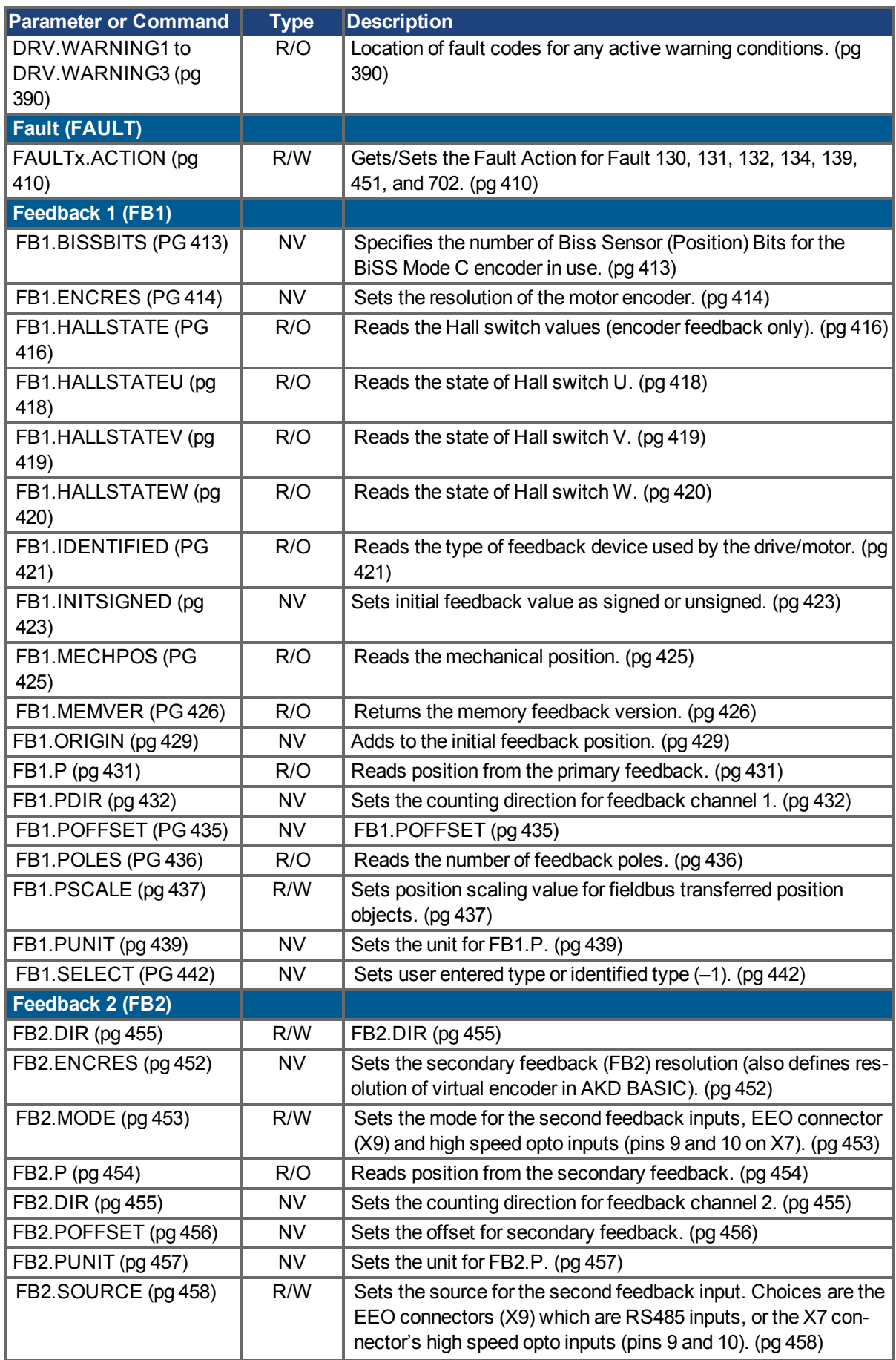

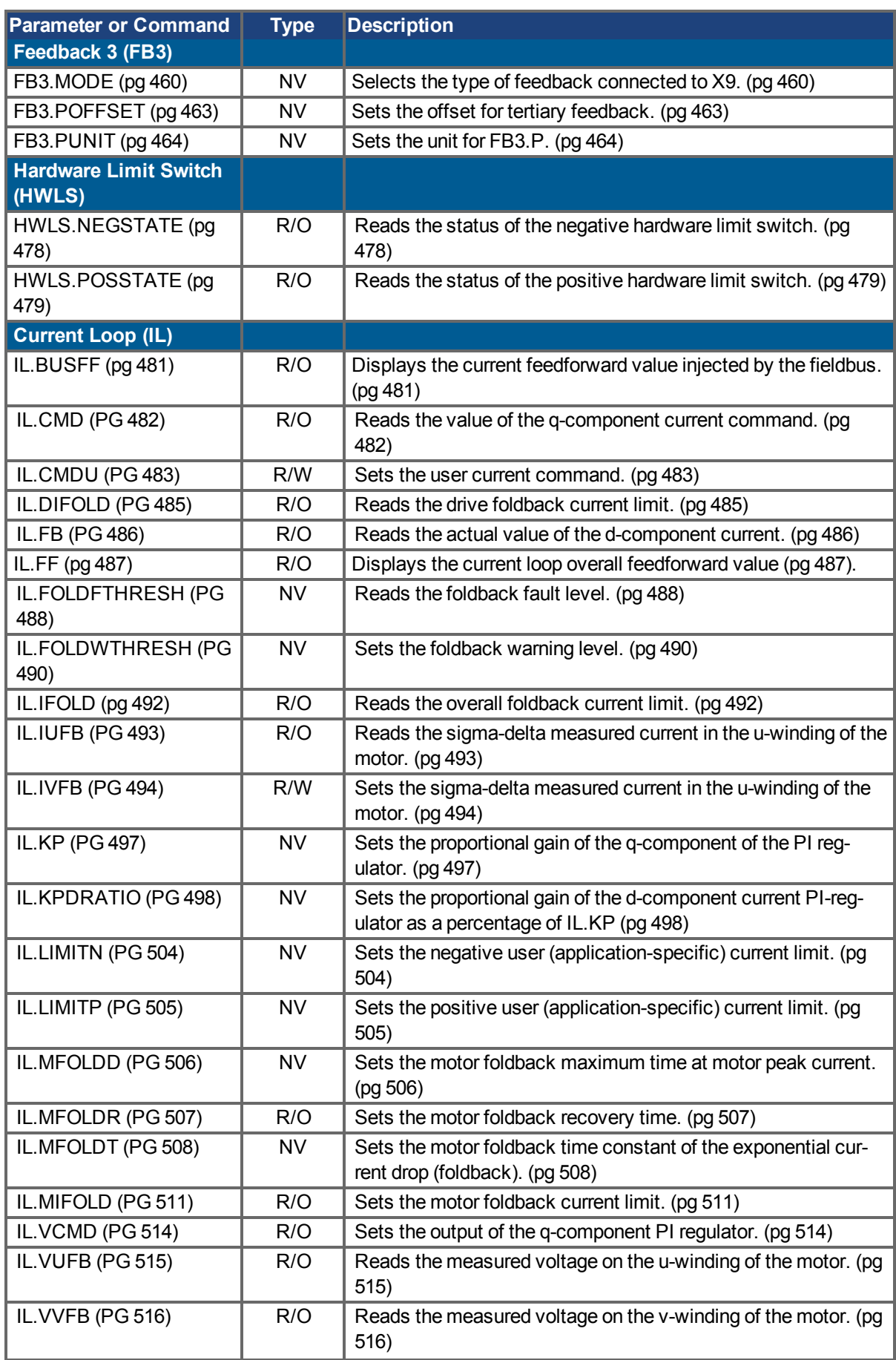

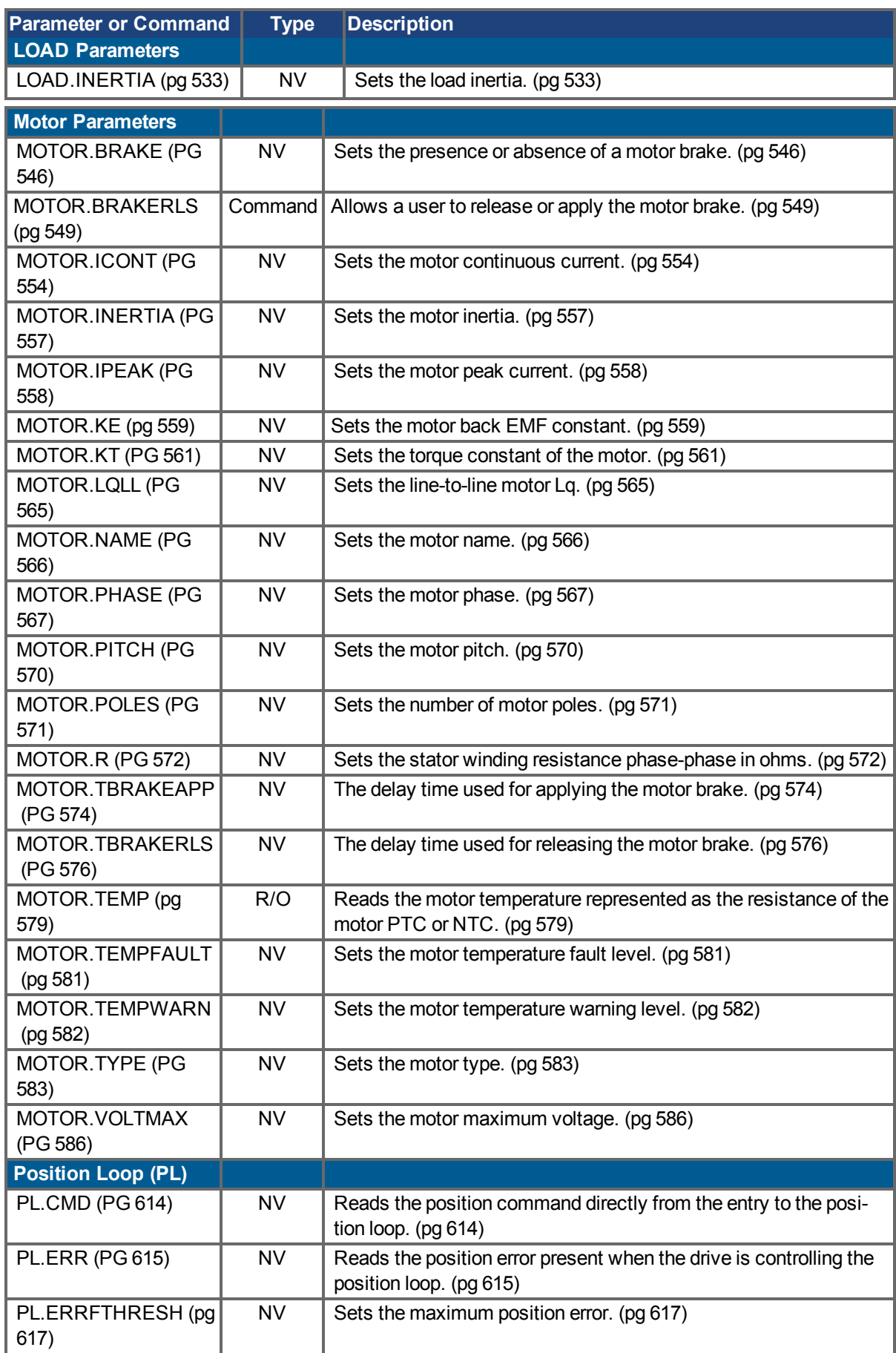

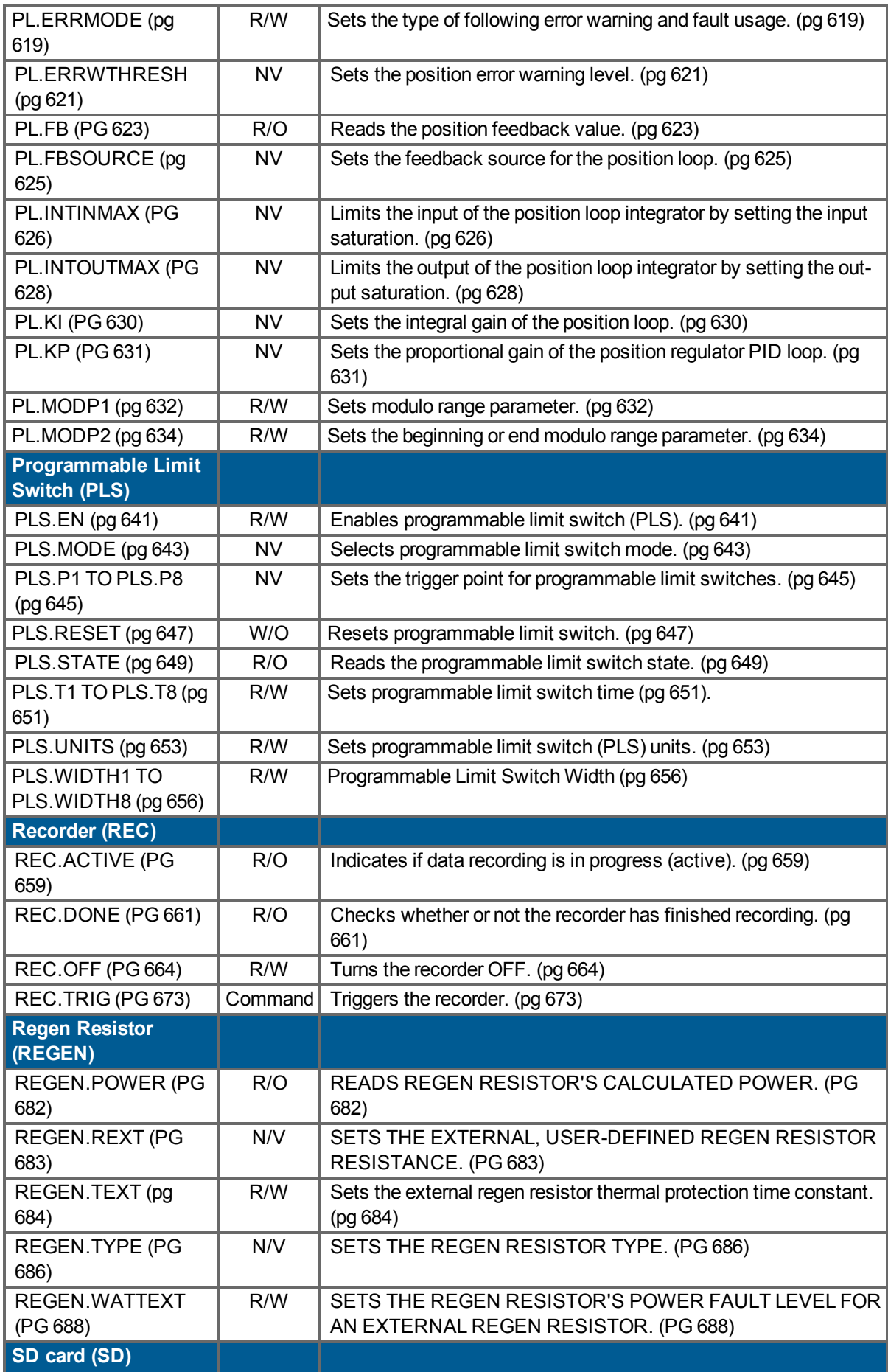

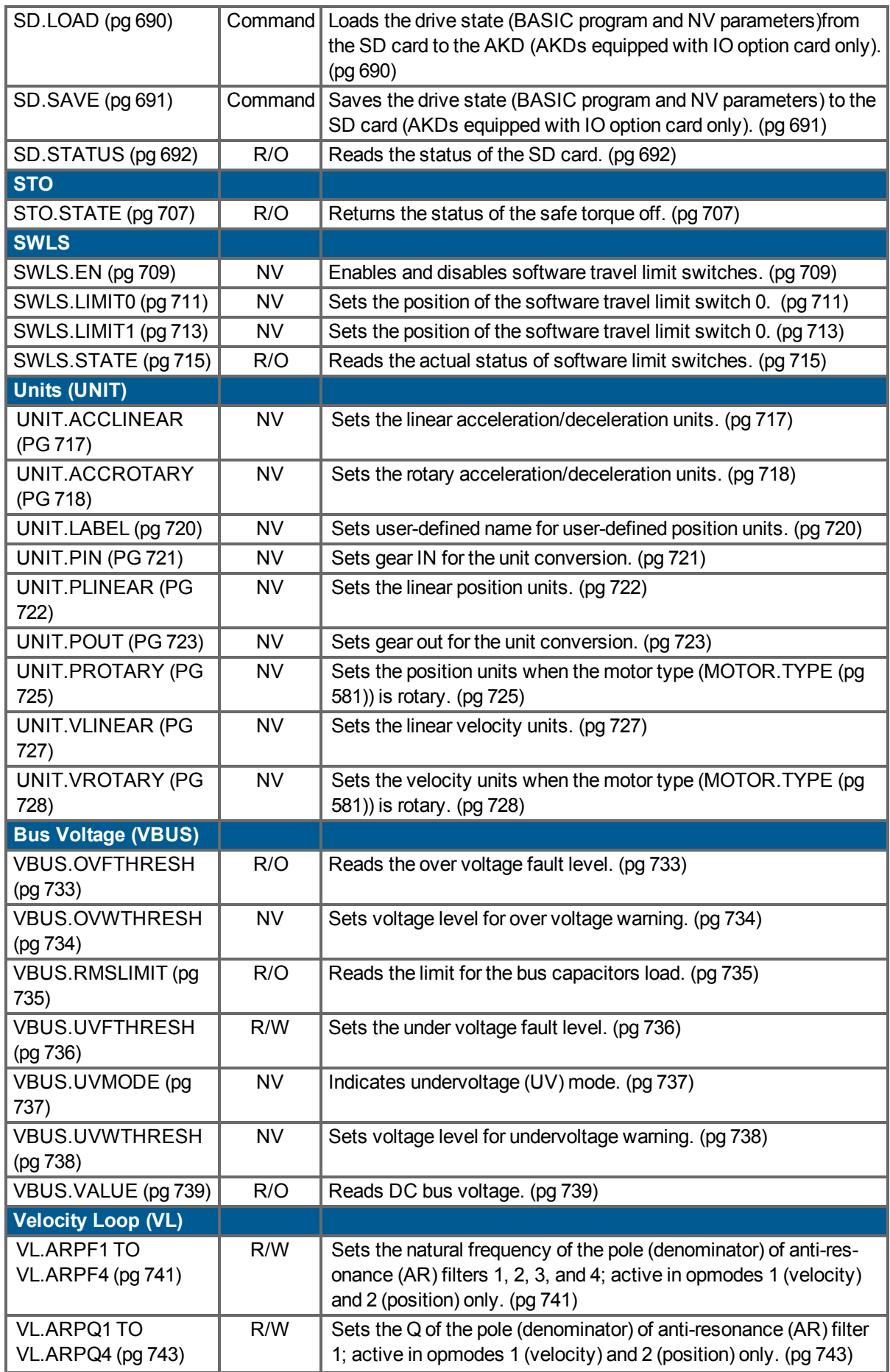

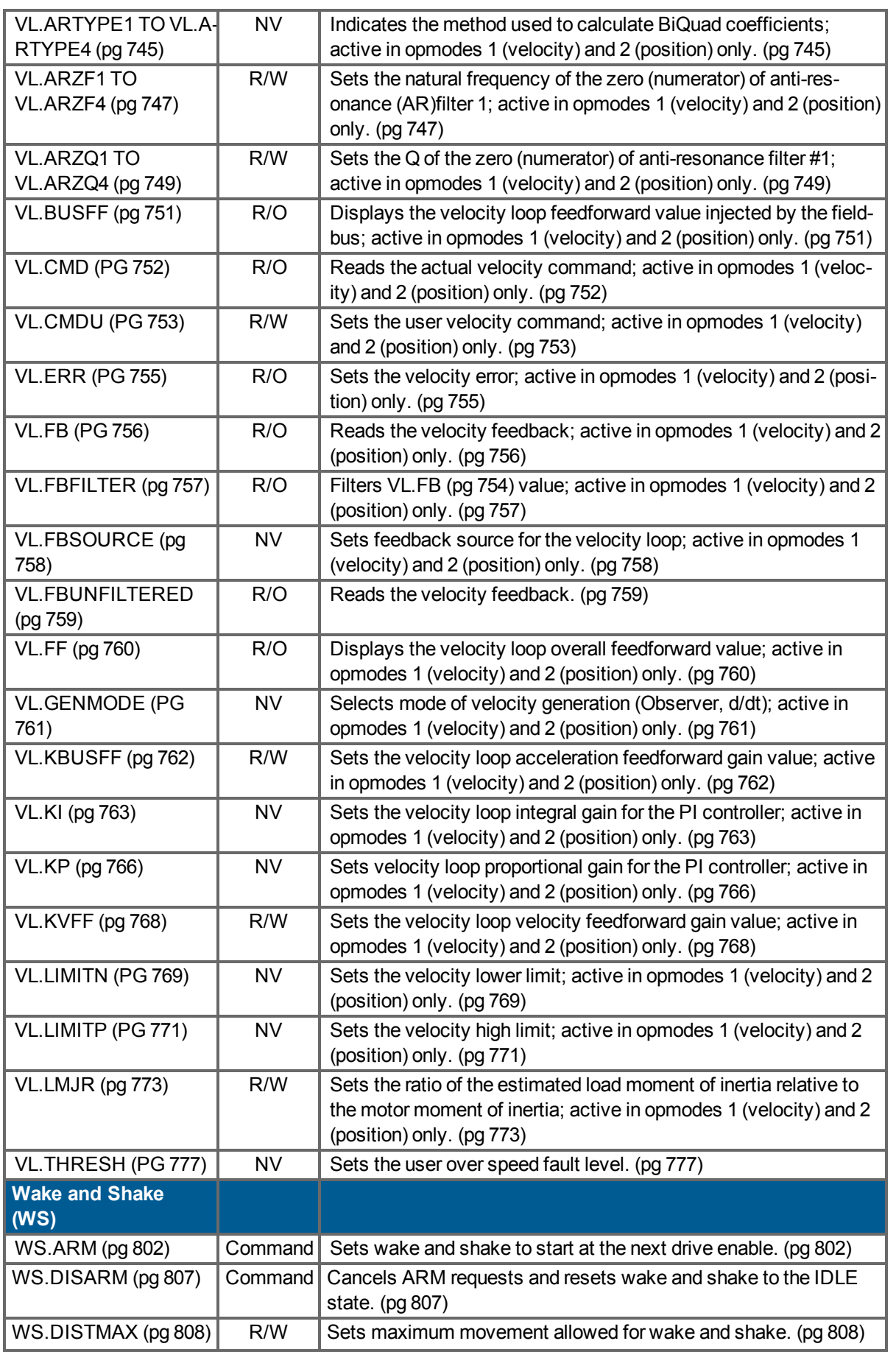

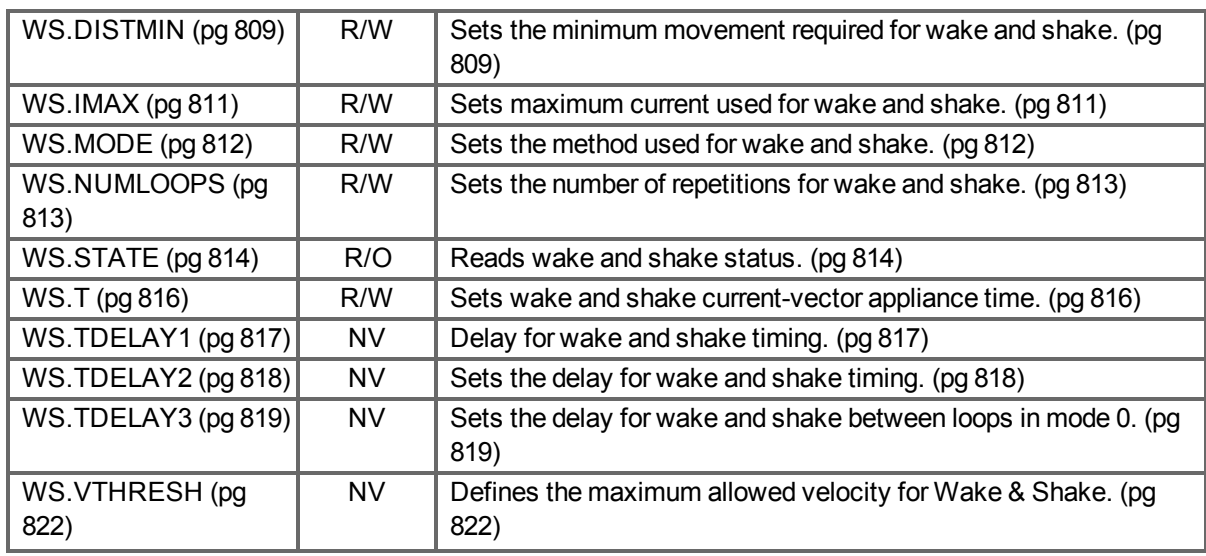

## **4.2 AKD BASIC Parameters and Commands**

The following table lists parameters, commands, functions, and operators unique to AKD BASIC. For detailed descriptions of each parameter click the links below or visit the AKD BASIC Parameters chapter of the AKD BASIC User Manual.

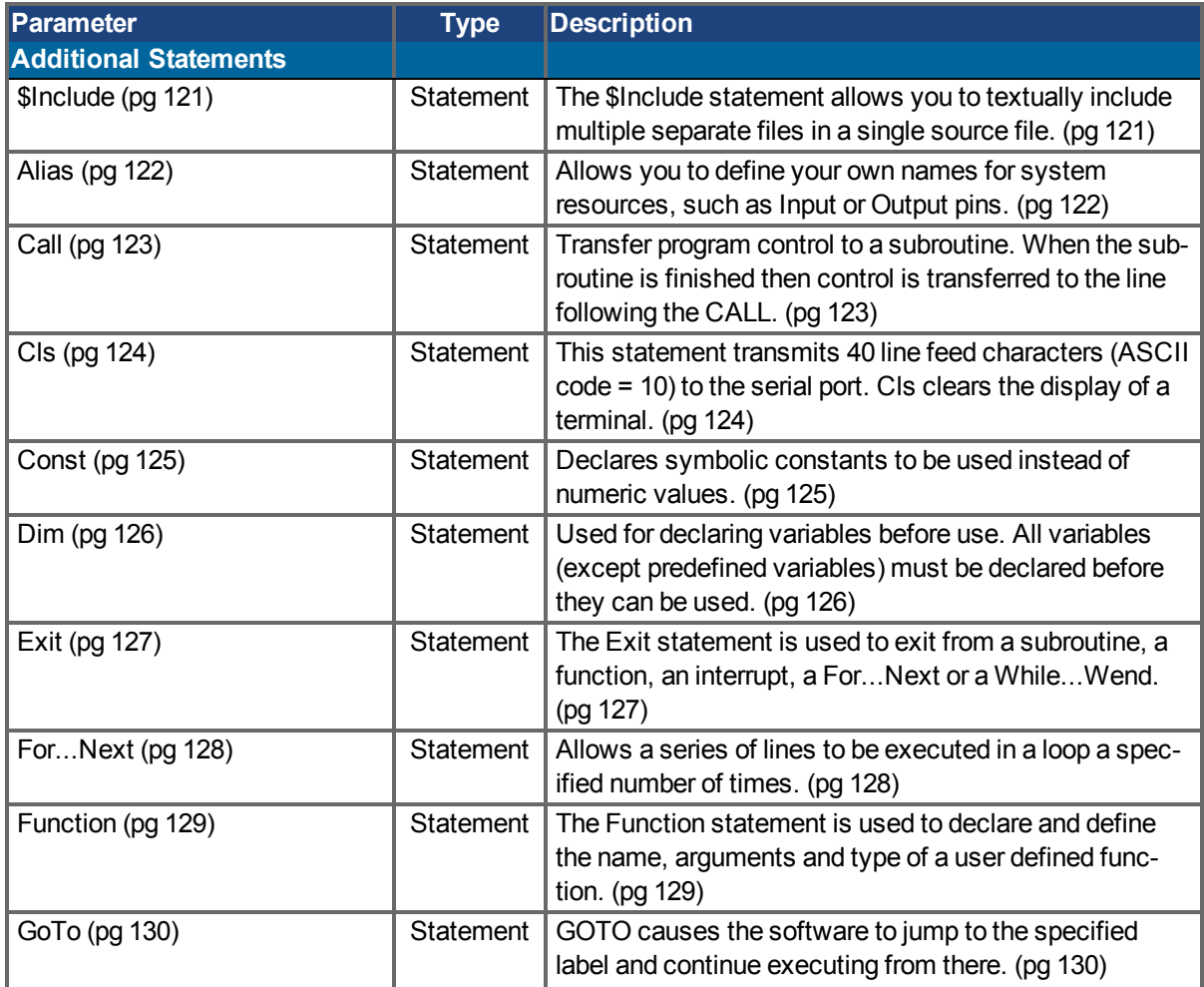

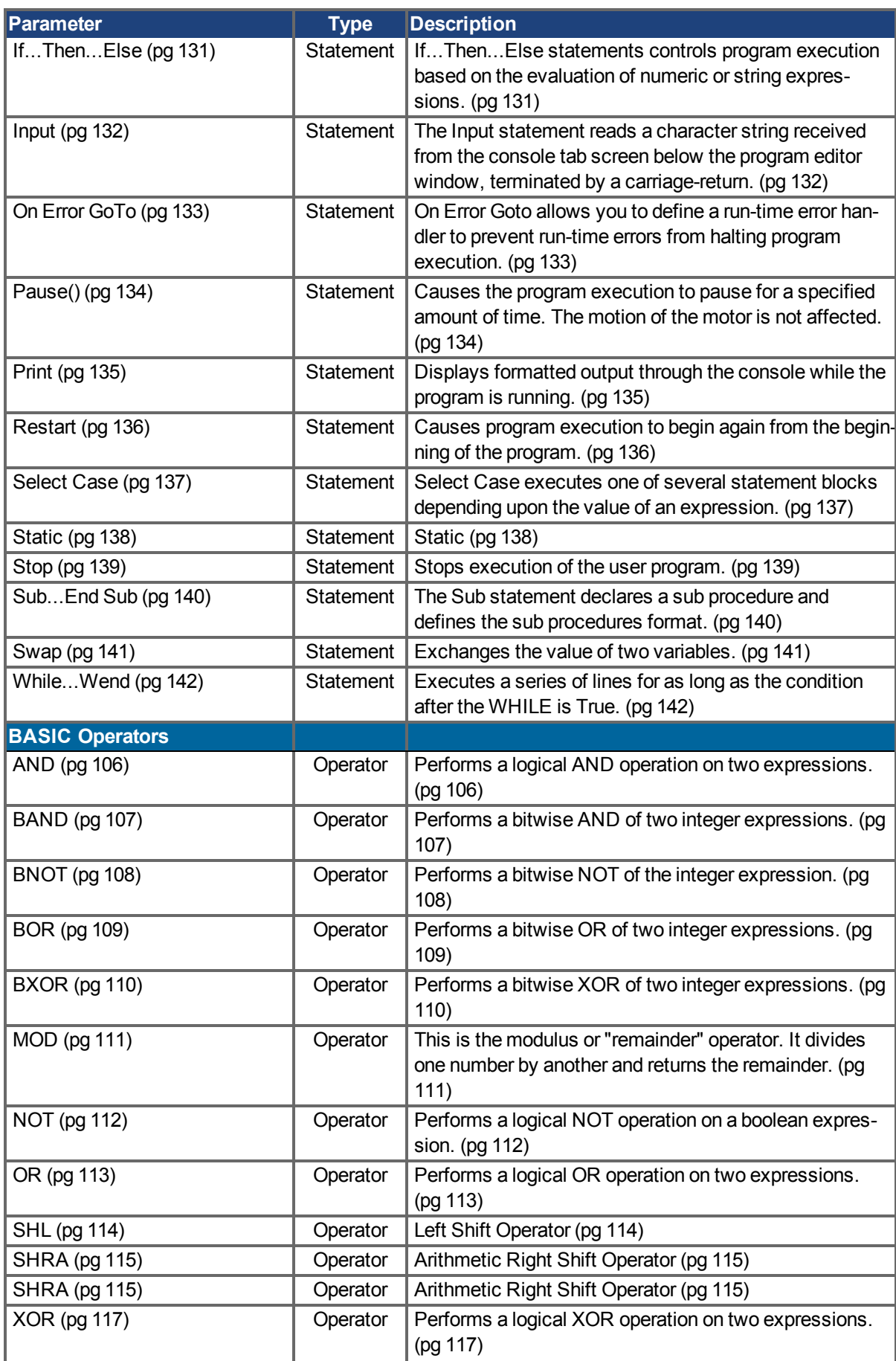

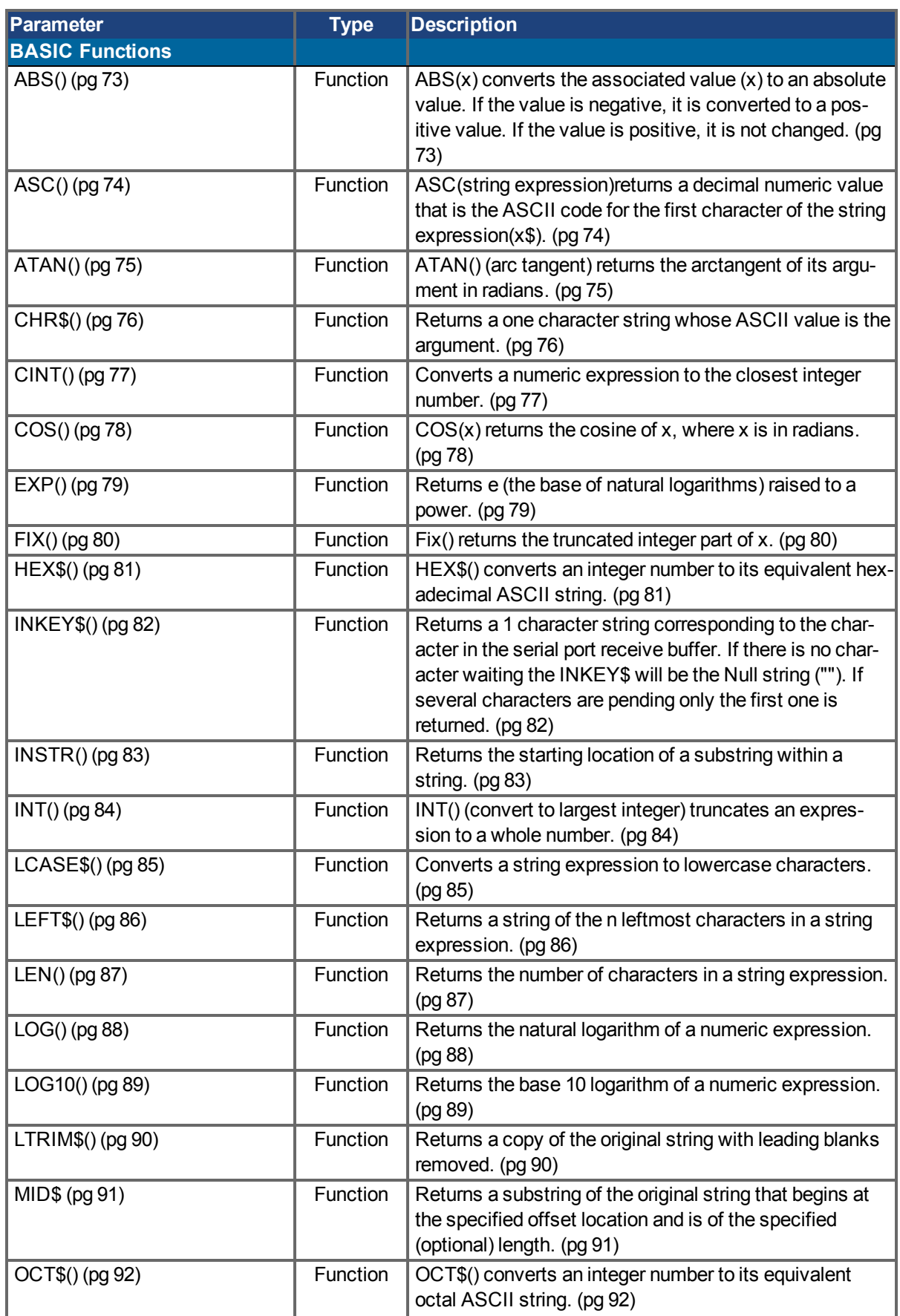

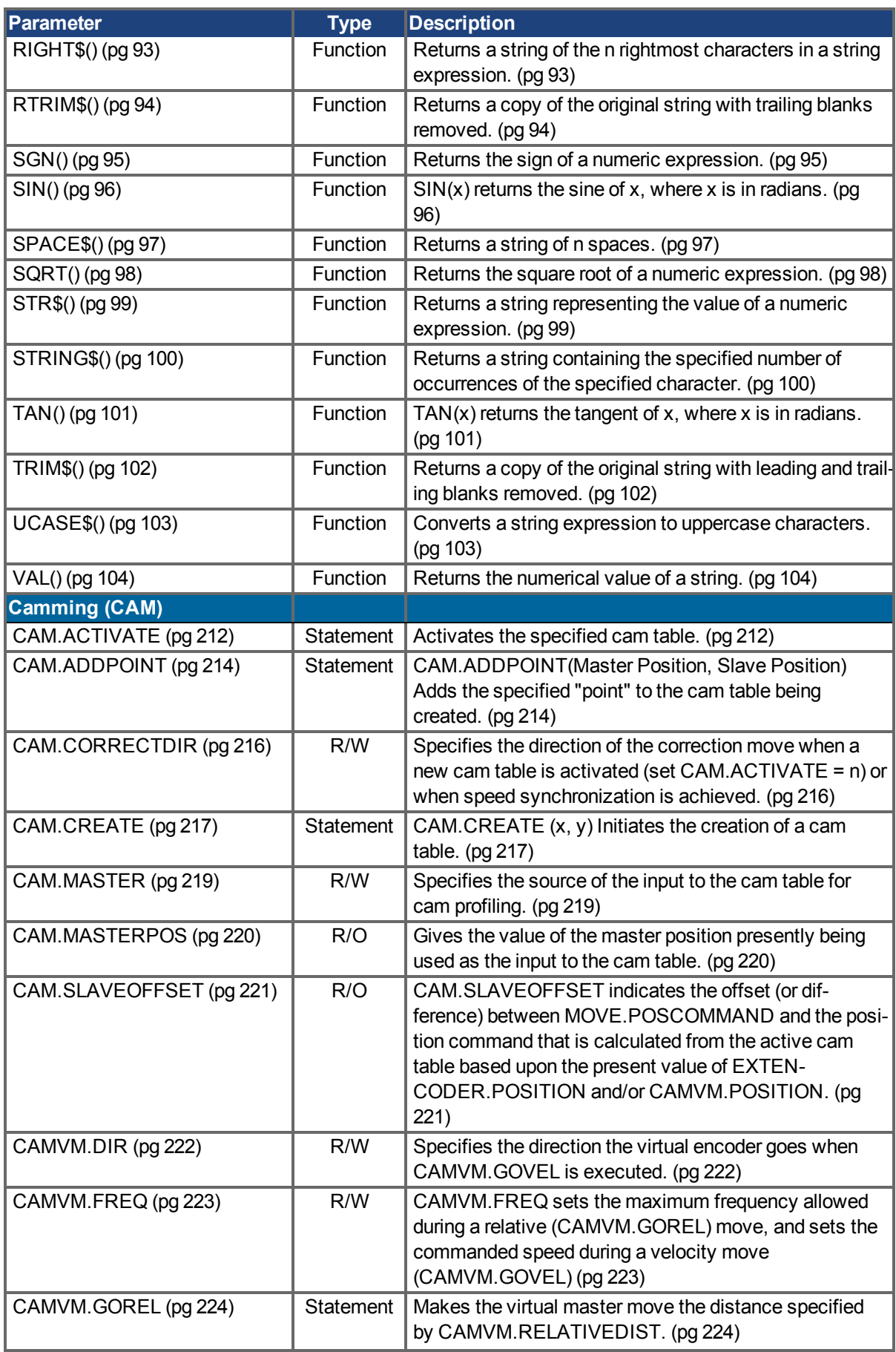

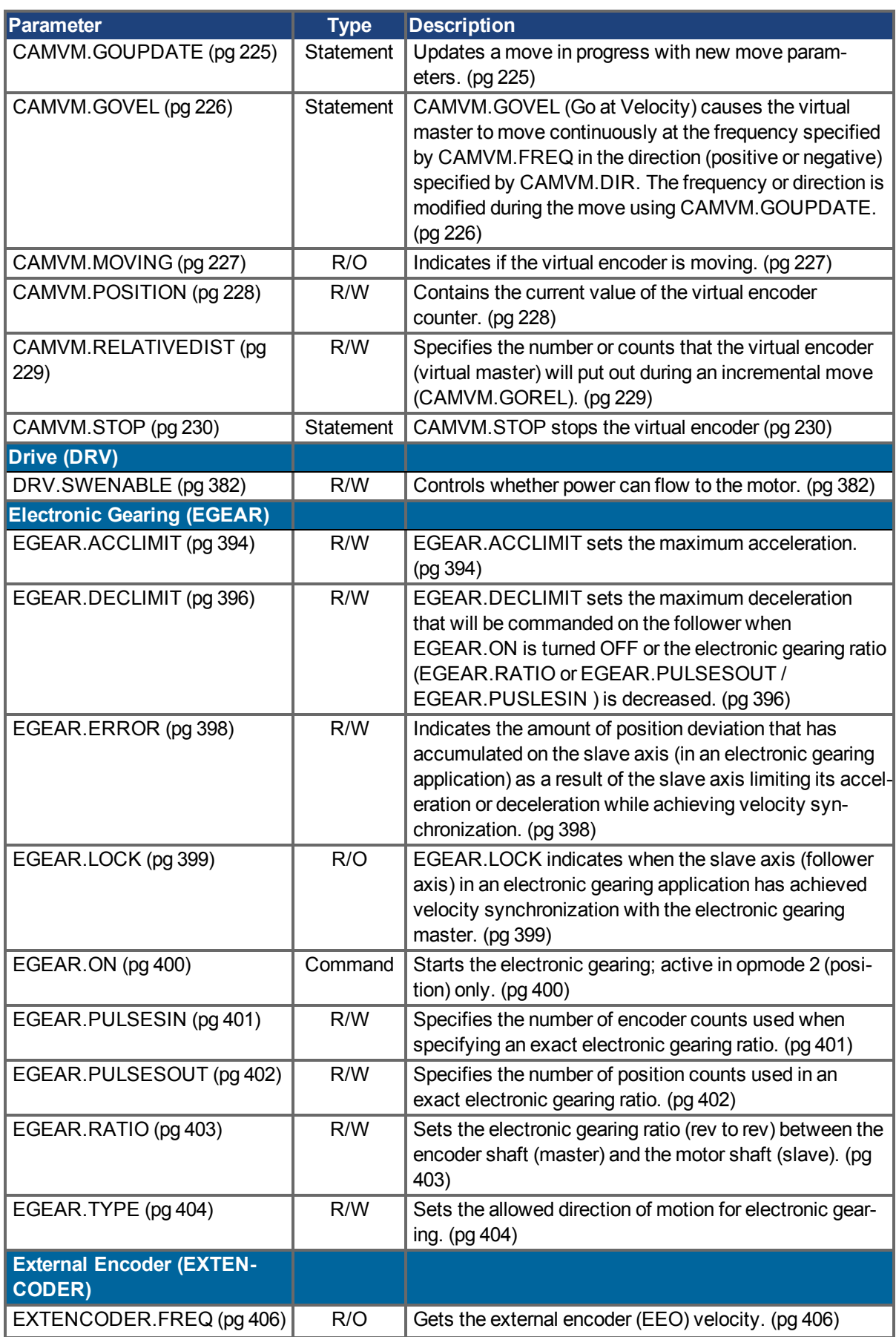

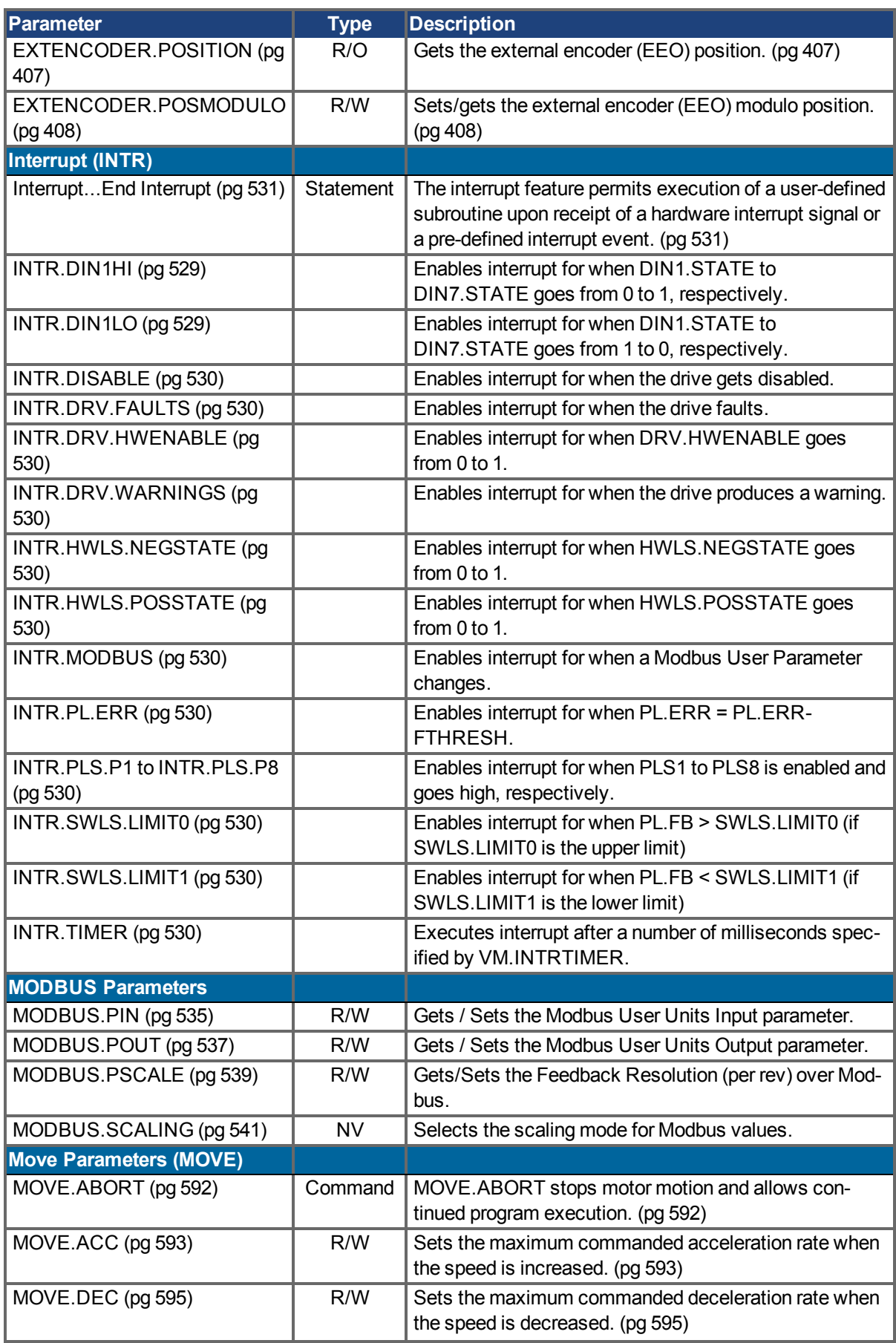

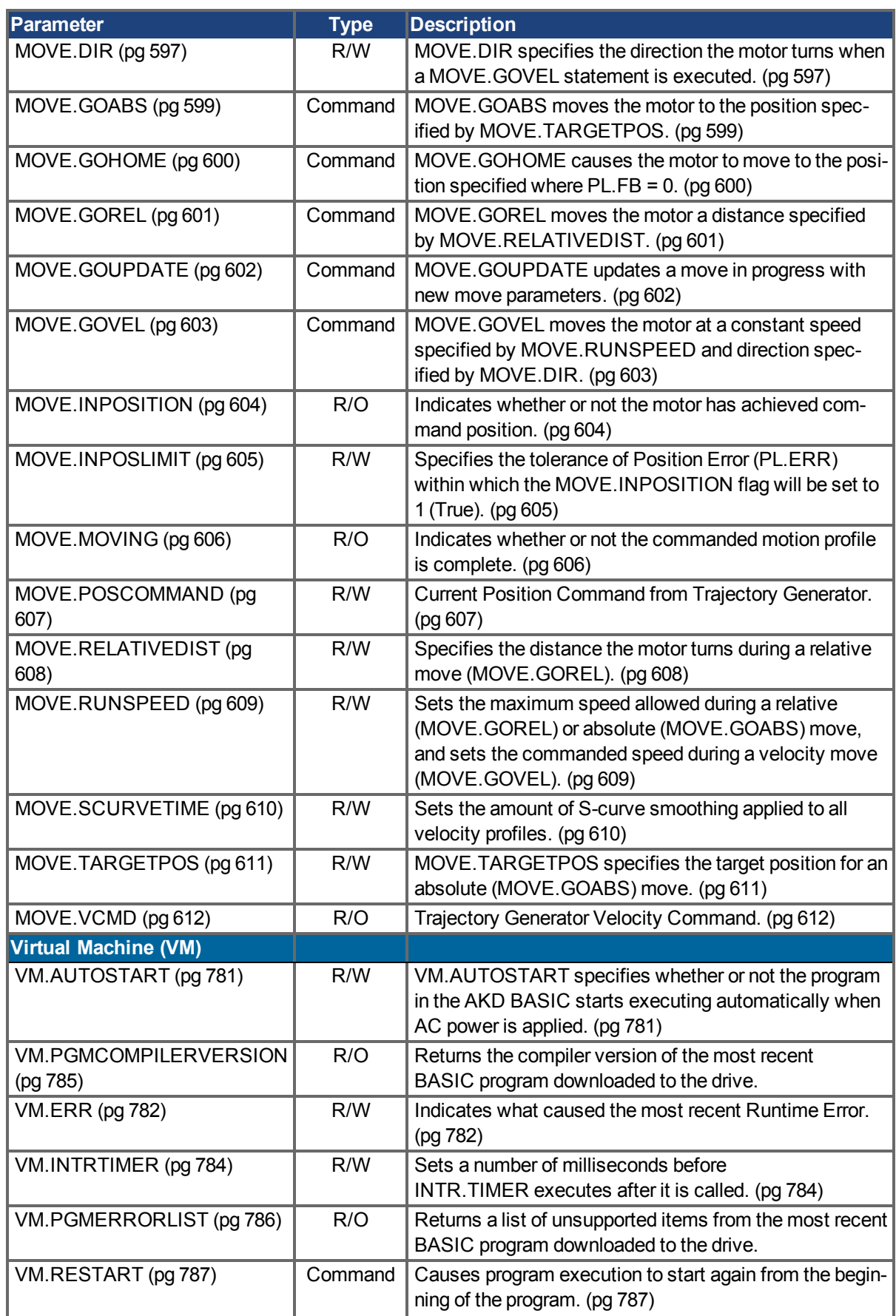

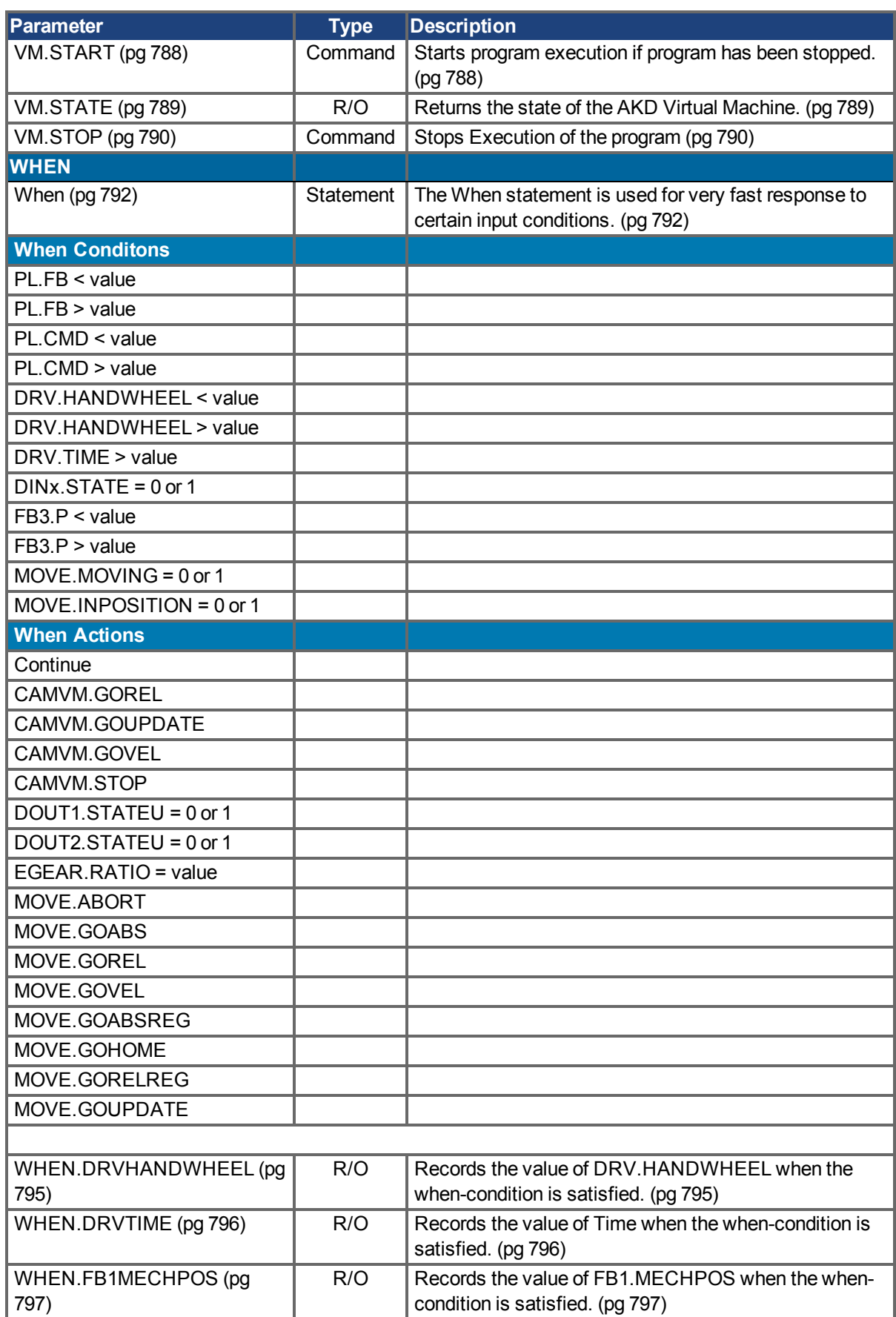

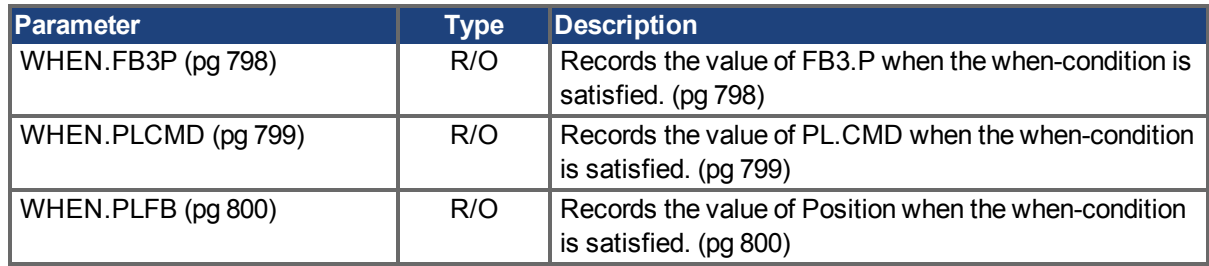

## **5 AKD BASIC Functions**

This section describes the functions available in AKD BASIC.

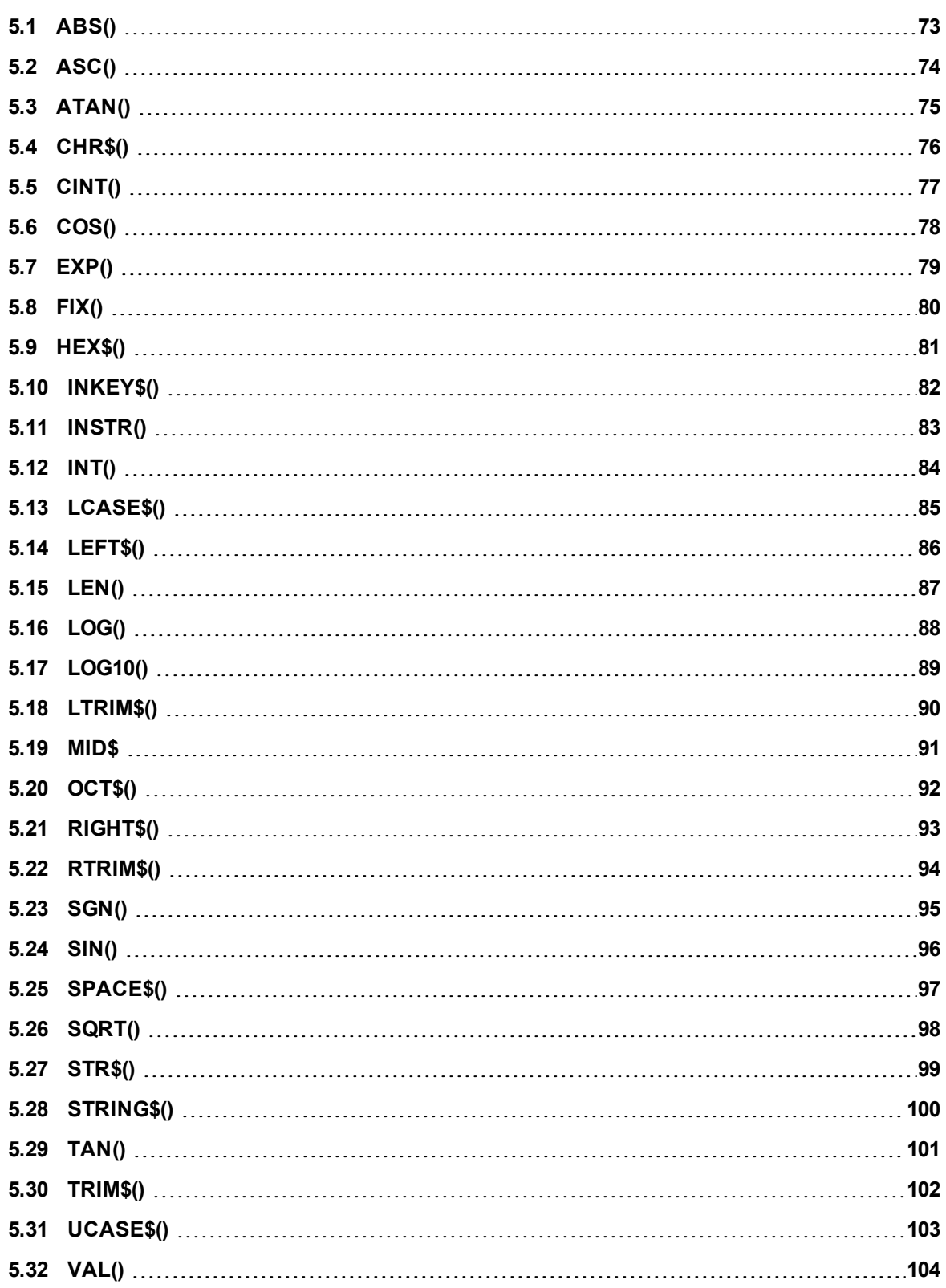
# <span id="page-72-0"></span>**5.1 ABS()**

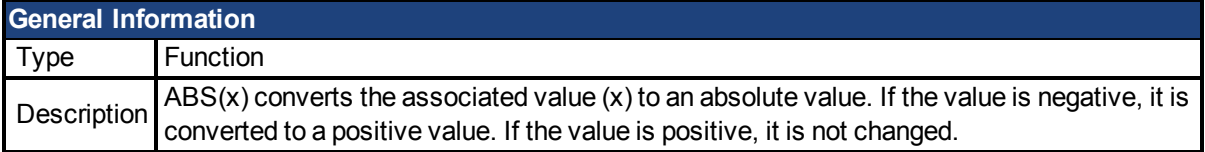

### **Instructions**

Enter the argument (the value) in parentheses immediately following the term ABS.

```
For x = -10 To 10
    Print ABS(x)
Next
```
# **5.2 ASC()**

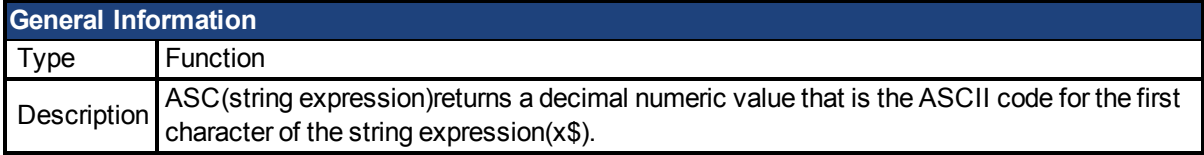

#### **Syntax**

 $x = ASC(s$)$ 

#### **Instructions**

If the string begins with an uppercase letter, the value of ASC() will be between 65 and 90. If the string begins with a lowercase letter, the value of ASC() will be between 97 and 122. Values "0" to "9" return 48 to 57.

# **5.3 ATAN()**

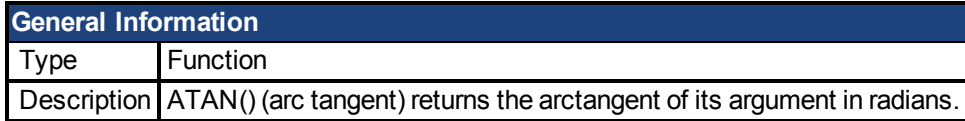

### **Instructions**

The result is always between -pi/2 and pi/2.

The value of x may be any numeric type.

To convert from degrees to radians, multiply by 0.01745329

# **5.4 CHR\$()**

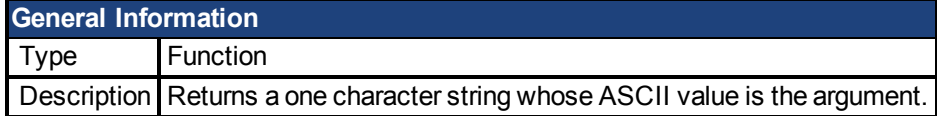

### **Syntax**

 $s$ = CHR$(x)$$ 

#### **Instructions**

The argument to Chr\$() must be a numeric value in the range 0 to 255.

```
'this example will print an uppercase B
Dim a$ as string
a$ = CHR$ (66)
Print a$
```
# <span id="page-76-0"></span>**5.5 CINT()**

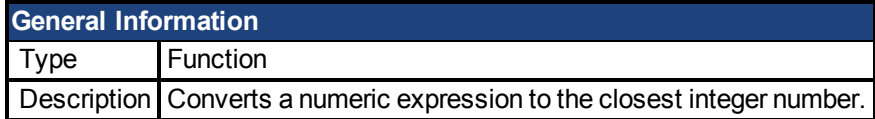

### **Instructions**

X = CINT( numeric-expression )

## **Related Topics**

[INT\(\) \(pg 84\)](#page-83-0)| [FIX\(\) \(pg 80\)](#page-79-0)

# **5.6 COS()**

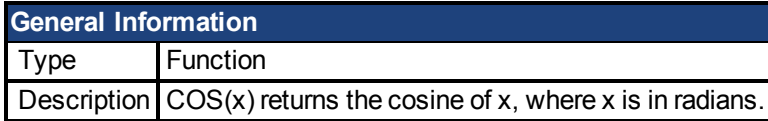

## **Instructions**

X must be in radians. To convert from degrees to radians, multiply by 0.017453.

# <span id="page-78-0"></span>**5.7 EXP()**

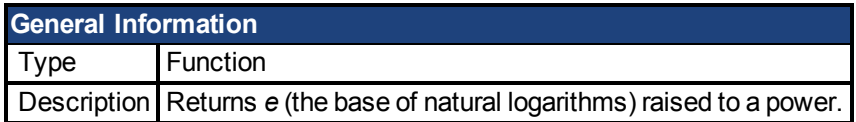

### **Instructions**

The Exp() function complements the action of the Log() function. For those of you keeping score, the value of *e* is 2.71828182.

### **Related Topics**

[LOG\(\) \(pg 88\)](#page-87-0)| [LOG10\(\) \(pg 89\)](#page-88-0)

# <span id="page-79-0"></span>**5.8 FIX()**

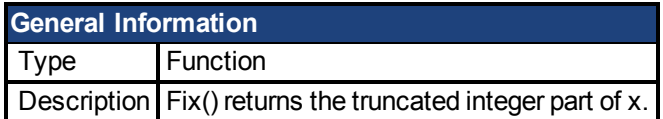

### **Instructions**

Fix() does not round off numbers, it simply eliminates the decimal point and all digits to the right of the decimal point.

## **Related Topics**

[ABS\(\) \(pg 73\)](#page-72-0)| [CINT\(\) \(pg 77\)](#page-76-0)| [INT\(\) \(pg 84\)](#page-83-0)

# <span id="page-80-0"></span>**5.9 HEX\$()**

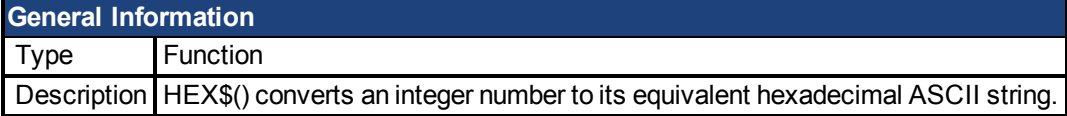

#### **Syntax**

 $result$ = HEX$(x)$ 

#### **Instructions**

Hexadecimal numbers are numbers to the base 16 (rather than base 10). The argument to HEX\$() is rounded to an integer before HEX\$(x) is evaluated.

#### **Example**

```
Dim x,y as integer
Dim result1$, result2$ as string
x = 20y = $H6Aresult1\frac{1}{5} = HEX\frac{1}{5} (x)
result2$ = HEX$ (y)Print result1$, result2$
'prints 14 6A
```
#### **Related Topics**

[OCT\\$\(\) \(pg 92\)](#page-91-0)| [STR\\$\(\) \(pg 99\)](#page-98-0)

# **5.10 INKEY\$()**

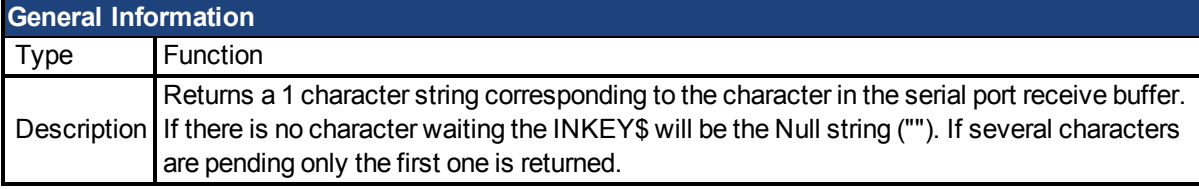

### **Syntax**

 $x$ = INKEY$$ 

#### **Instructions**

Assigning a string from INKEY\$ removes the character from the serial port's receive buffer.

```
' remove all characters from the receive buffer and put them into
'A$.
new$ = INKEY$
While new$ <> ""
    A\ = A\ + new\new$ = INKEY$
Wend
```
# <span id="page-82-0"></span>**5.11 INSTR()**

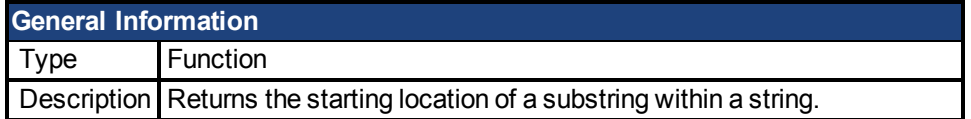

### **Syntax**

result =  $INSTR([n], x\$ , y\ x\$ is the string y\$ is the substring n optionally sets the start of the search

#### **Instructions**

n must be in the range 1 to 255 INSTR() returns 0 if:

> $n > LEN(x$)$ y\$ cannot be found in x\$

If y\$ iis null (empty, ""), INSTR() returns n

## **Related Topics**

[LEN\(\) \(pg 87\)](#page-86-0)

# <span id="page-83-0"></span>**5.12 INT()**

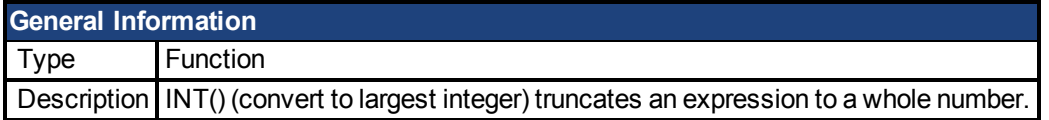

#### **Instructions**

INT() behaves the same as FIX() for positive numbers. They behave differently for negative numbers.

#### **Example**

```
Print INT(12.34) 'prints the value 12
Print INT(-12.34) 'prints the value -13
```
# **Related Topics**

[CINT\(\) \(pg 77\)](#page-76-0)| [FIX\(\) \(pg 80\)](#page-79-0)

# <span id="page-84-0"></span>**5.13 LCASE\$()**

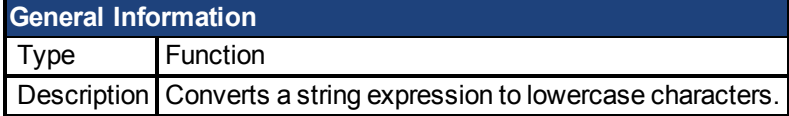

#### **Syntax**

result\$ = LCASE\$(string-expression)

#### **Instructions**

LCASE\$() affects only letters in the string expression. Other characters (such as numbers) are not changed.

### **Example**

```
Dim x$ as string
x\hat{S} = "U.S.A"Print LCASE$(x$) 'prints: u.s.a
```
# **Related Topics**

[UCASE\\$\(\) \(pg 103\)](#page-102-0)

# <span id="page-85-0"></span>**5.14 LEFT\$()**

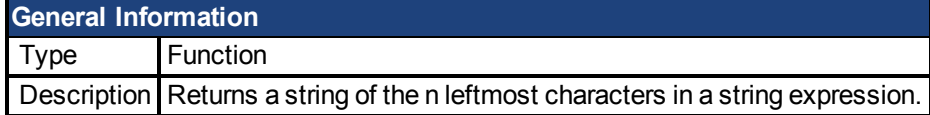

### **Syntax**

 $result$ = LEFT$(x$, n)$ 

#### **Instructions**

If n is greater than LEN( x\$ ) then the entire string will be returned.

#### **Example**

```
a$ = "Mississippi"
Print LEFT$(a$, 5) 'prints: Missi
```
#### **Related Topics**

[LEN\(\) \(pg 87\)](#page-86-0)| [MID\\$ \(pg 91\)](#page-90-0)| [RIGHT\\$\(\) \(pg 93\)](#page-92-0)

# <span id="page-86-0"></span>**5.15 LEN()**

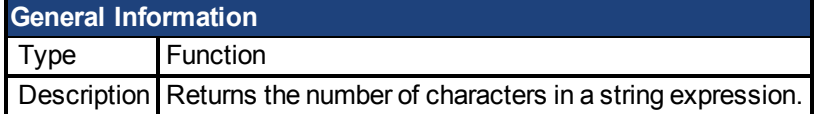

# **Syntax**

result =  $Len(x$ )$ 

### **Instructions**

Non-printing characters and blanks are included.

#### **Example**

x\$ = "New York, New York" Print LEN(x\$) 'prints 18

# <span id="page-87-0"></span>**5.16 LOG()**

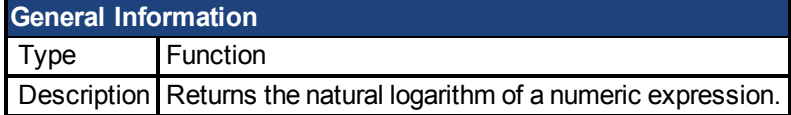

#### **Instructions**

X must be greater than 0.

### **Example**

```
Print LOG (45.0 / 7.0) 'prints 1.860752
Print LOG(1) 'prints 0
```
### **Related Topics**

[EXP\(\) \(pg 79\)](#page-78-0)| [LOG10\(\) \(pg 89\)](#page-88-0)

# <span id="page-88-0"></span>**5.17 LOG10()**

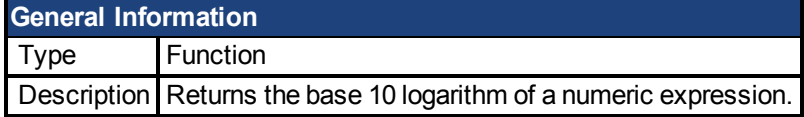

## **Instructions**

X must be greater than 0.

### **Example**

```
Print LOG10(100) 'prints 2
Print LOG10(1) 'prints 0
```
### **Related Topics**

[EXP\(\) \(pg 79\)](#page-78-0)| [LOG\(\) \(pg 88\)](#page-87-0)

# <span id="page-89-0"></span>**5.18 LTRIM\$()**

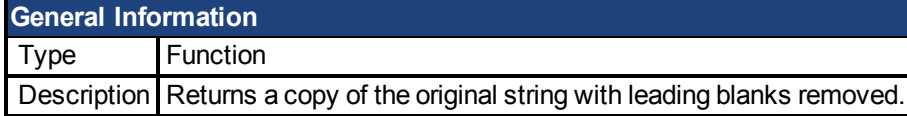

### **Syntax**

 $result$ = LTRIM$(x$)$ 

#### **Instructions**

x\$ can be any string-expression

#### **Example**

```
x\ = " Hello "
Print "(" + LTRIM$(x$) + ")"
'prints: (Hello )
```
### **Related Topics**

[RTRIM\\$\(\) \(pg 94\)](#page-93-0)| [TRIM\\$\(\) \(pg 102\)](#page-101-0)

# <span id="page-90-0"></span>**5.19 MID\$**

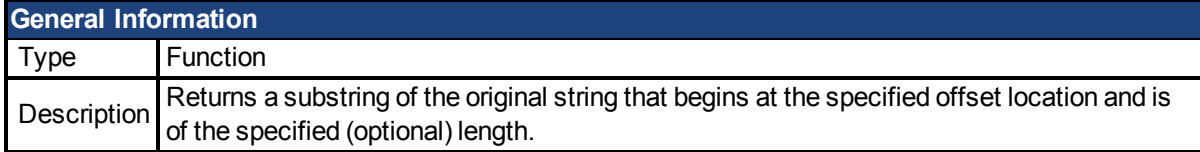

#### **Syntax**

result = MID\$(x\$, start, [length])

#### **Instructions**

Start and Length must both be numeric expressions.

If Length is omitted then MID\$() returns a substring that starts at start and goes to the end of x\$.

#### **Example**

```
x$ = "abcdefghi"
Print MID$ (x$, 1, 5) 'prints: abcde
Print MID$ (x$, 6) 'prints: fghi
```
#### **Related Topics**

[INSTR\(\) \(pg 83\)](#page-82-0)| [LEFT\\$\(\) \(pg 86\)](#page-85-0)| [LEN\(\) \(pg 87\)](#page-86-0)| [RIGHT\\$\(\) \(pg 93\)](#page-92-0)

# <span id="page-91-0"></span>**5.20 OCT\$()**

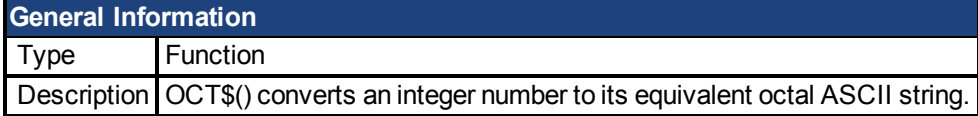

#### **Syntax**

 $result$ = OCT$(x)$$ 

#### **Instructions**

Octal numbers are numbers to the base 8 (rather than base 10). The argument to HEX\$() is rounded to an integer before OCT\$(x) is evaluated.

### **Example**

```
Dim x, y as integer
Dim result1$, result2$ as string
x = 20y = \&H6Aresult1$ = OCT$ (x)result2$ = OCT$ (y)print result1$, result2$ 'prints: 24 152
```
#### **Related Topics**

[HEX\\$\(\) \(pg 81\)](#page-80-0)| [STR\\$\(\) \(pg 99\)](#page-98-0)

# <span id="page-92-0"></span>**5.21 RIGHT\$()**

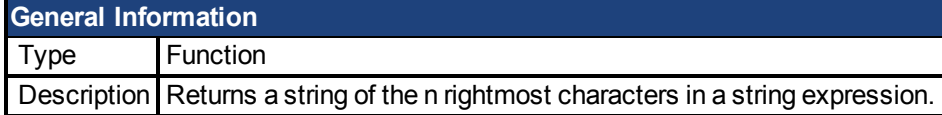

### **Syntax**

 $result$ \$ = RIGHT\$ $(x$ \$, n)

#### **Instructions**

If n is greater than Len( x\$ ) then the entire string will be returned.

#### **Example**

```
a$ = "Mississippi"
Print RIGHT$(a$, 5) 'prints: sippi
```
### **Related Topics**

[LEN\(\) \(pg 87\)](#page-86-0)| [MID\\$ \(pg 91\)](#page-90-0)| [LEFT\\$\(\) \(pg 86\)](#page-85-0)

# <span id="page-93-0"></span>**5.22 RTRIM\$()**

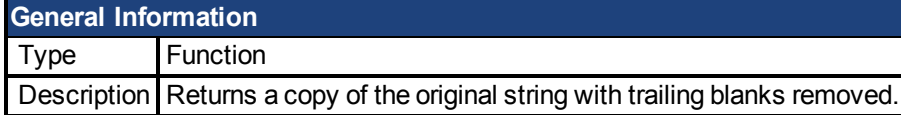

### **Syntax**

 $result$ = RTRIM$(x$)$ 

### **Instructions**

x\$ can be any string-expression.

#### **Example**

```
x\hat{S} = " Hello "
Print "(" + RTRIM$(x$) + ")"
'prints: ( Hello)
```
### **Related Topics**

[LTRIM\\$\(\) \(pg 90\)](#page-89-0)| [TRIM\\$\(\) \(pg 102\)](#page-101-0)

# **5.23 SGN()**

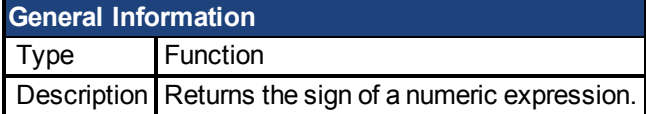

### **Instructions**

X is any numeric expression

```
Print SGN(-33) 'prints -1
Print SGN(0) 'prints 0
Print SGN(45.77) 'prints 1
```
# **5.24 SIN()**

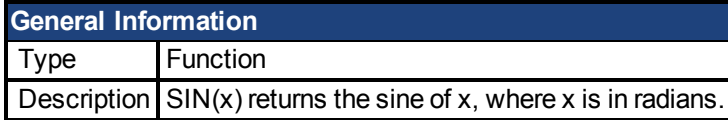

## **Instructions**

X must be in radians. To convert from degrees to radians, multiply by 0.017453.

# <span id="page-96-0"></span>**5.25 SPACE\$()**

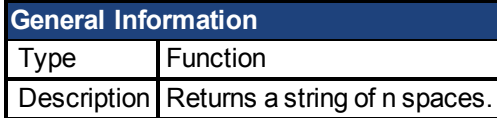

### **Syntax**

result\$ = SPACE\$(n) n is 0 to 255

### **Instructions**

N is rounded to an integer before SPACE\$() is evaluated.

## **Example**

```
x\hat{S} = "(" + SPACE\hat{S}(1) + "hello" + SPACE\hat{S}(4) + ")"
Print x$ 
'prints: ( hello )
```
# **Related Topics**

[STRING\\$\(\) \(pg 100\)](#page-99-0)

# **5.26 SQRT()**

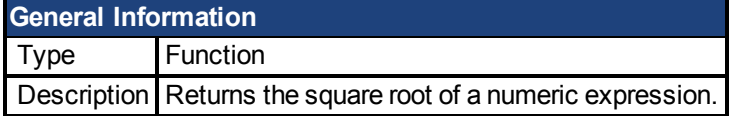

## **Instructions**

X must be greater than or equal to zero.

```
x = 10print SQRT(x) 'prints 3.162278
```
# <span id="page-98-0"></span>**5.27 STR\$()**

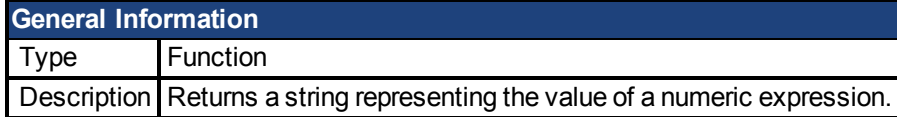

#### **Syntax**

 $result$ = STR$(x)$$ 

#### **Instructions**

Enter a numeric expression as x and STR\$ will return its result as a string.

#### **Example**

```
x = 45.2 / 7Print STR$(x) 'prints: 6.457
```
#### **Related Topics**

[HEX\\$\(\) \(pg 81\)](#page-80-0)| [OCT\\$\(\) \(pg 92\)](#page-91-0)

# <span id="page-99-0"></span>**5.28 STRING\$()**

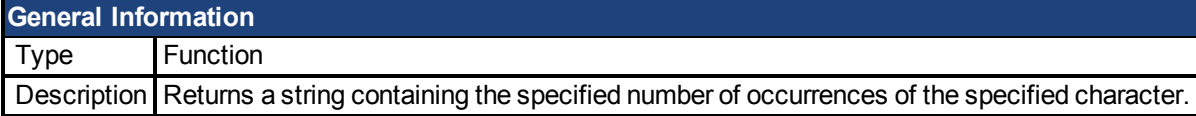

#### **Syntax**

 $1)$  x\$ = STRING\$(n, a\$)

or

 $2)$  x\$ = STRING\$(n, m)

#### **Instructions**

n is the number of occurrences of the desired character (the length of the returned string).

In 1), the returned string will consist of the first character in a\$

In 2), the returned string will consist of the ASCII value of m.

#### **Example**

Print String\$(5, 45) 'prints: ----- Print String\$(5, "A") 'prints: AAAAA

#### **Related Topics**

[SPACE\\$\(\) \(pg 97\)](#page-96-0)

# **5.29 TAN()**

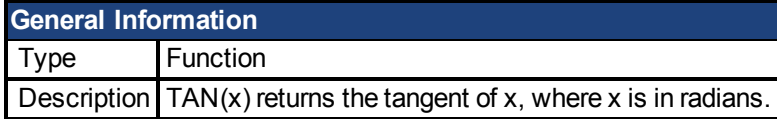

## **Instructions**

X must be in radians. To convert from degrees to radians, multiply by 0.017453.

# <span id="page-101-0"></span>**5.30 TRIM\$()**

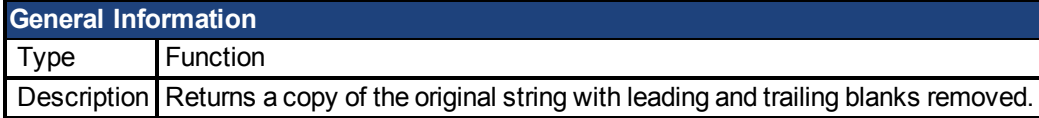

### **Syntax**

 $result$ = TRIM$(x$)$ 

### **Instructions**

x\$ can be any string-expression

#### **Example**

```
x\hat{S} = " Hello "
Print "(" + TRIM$(x$) + ")"
'prints: (Hello)
```
### **Related Topics**

[LTRIM\\$\(\) \(pg 90\)](#page-89-0)| [RTRIM\\$\(\) \(pg 94\)](#page-93-0)

# <span id="page-102-0"></span>**5.31 UCASE\$()**

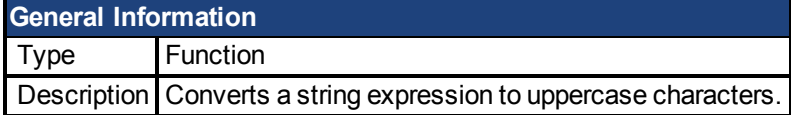

#### **Syntax**

result\$ = UCASE\$(string-expression)

#### **Instructions**

UCASE\$() affects only letters in the string expression. Other characters (such as numbers) are not changed.

### **Example**

```
Dim x$ as string
x\hat{S} = "u.s.a"Print UCASE$( x$) 'prints: U.S.A
```
### **Related Topics**

[LCASE\\$\(\) \(pg 85\)](#page-84-0)

# **5.32 VAL()**

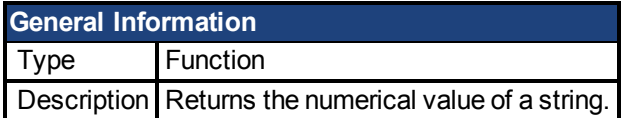

# **Syntax**

result = VAL(a\$)

#### **Instructions**

If the first character of a\$ is not numeric then Val() will return 0.

#### **Related Topics**

[STR\\$\(\) \(pg 99\)](#page-98-0)

# **6 Operators**

This section describes the details of some operators available in AKD BASIC.

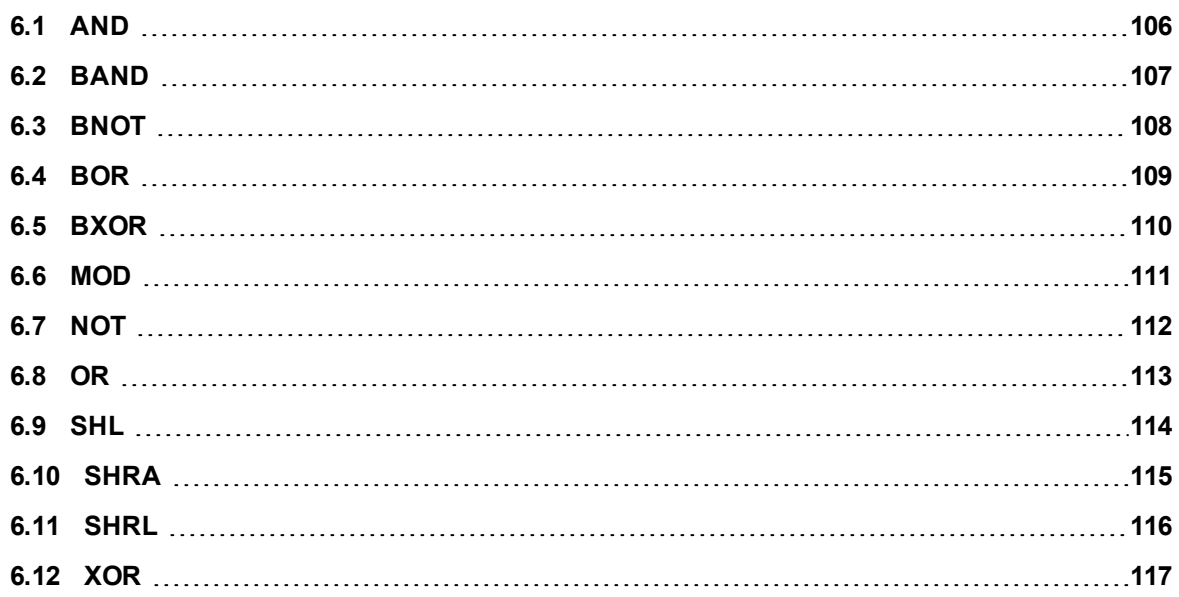

# <span id="page-105-0"></span>**6.1 AND**

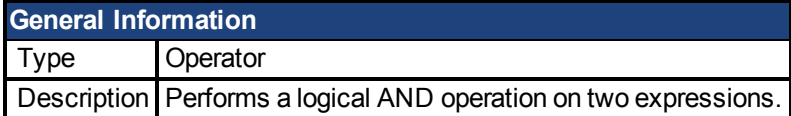

#### **Syntax**

result = A AND B

#### **Instructions**

The result evaluates to True if, and only if, both expressions are True. Otherwise, the result is False.

```
x = 17y = 27if (x > 20) AND (y > 20) then
    print "This won't get printed"
end if
if (x < 20) AND (y > 20) then
    print "This will get printed"
end if
```
# <span id="page-106-0"></span>**6.2 BAND**

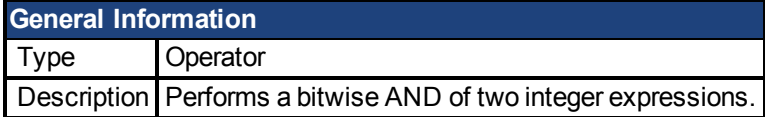

#### **Syntax**

result =  $x$  BAND  $y$ 

#### **Instructions**

The Band operator performs a bitwise And operation on the two numeric expressions. The expressions are converted to integers (32 bits) before the Band operation takes place.

For each of the 32 bits in the result, the bit will be set to 1 if, and only if, the corresponding bit in both of the arguments is 1.

```
x = 45 '0010 1101 binary
y = 99 '0110 0011 binary
print x BAND y 'prints: 33 (0010 0001)
```
# <span id="page-107-0"></span>**6.3 BNOT**

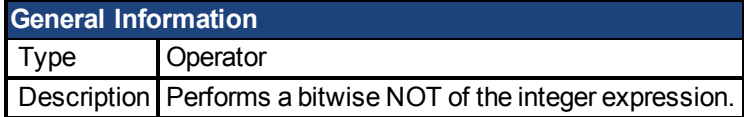

#### **Syntax**

 $result = Bnot x$ 

#### **Instructions**

The Bnot operator performs a bitwise NOT operation on a numeric expression. The expression is converted to an integer (32 bits) before the BNOT operation takes place.

For each of the 32 bits in the result, the bit will be set to 1 if the corresponding bit in the argument is 0; the bit will be set to 0 if the corresponding bit in the argument is 1.

```
x = 45 '0010 1101 binary
print BNOT x 'prints: -46
```
## **6.4 BOR**

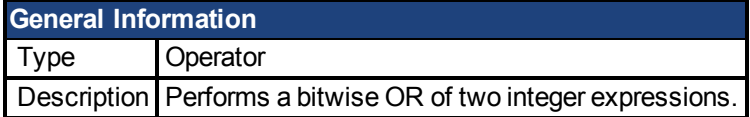

#### **Syntax**

result =  $x$  BOR  $y$ 

#### **Instructions**

The Bor operator performs a bitwise OR operation on the two numeric expressions. The expressions are converted to integers (32 bits) before the BOR operation takes place.

For each of the 32 bits in the result, the bit will be set to 1 if the corresponding bit in either of the arguments is 1.

#### **Example**

```
x = 45 '0010 1101 binary
y = 99 '0110 0011 binary
print x BOR y 'prints: 111(0110 1111)
```
## **6.5 BXOR**

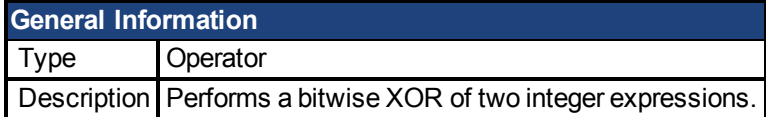

#### **Syntax**

result =  $x$  BXOR  $y$ 

#### **Instructions**

The Bxor operator performs a bitwise XOR operation on the two numeric expressions. The expressions are converted to integers (32 bits) before the BXOR operation takes place.

For each of the 32 bits in the result, the bit will be set to 1 if the corresponding bits in the two arguments are different from each other. If the corresponding bits are identical (both 0 or both 1), then the bit will be set to 0.

#### **Example**

```
x = 45 '0010 1101 binary
y = 99 '0110 0011 binary
print x BXOR y 'prints: 78 (0100 1110)
```
## **6.6 MOD**

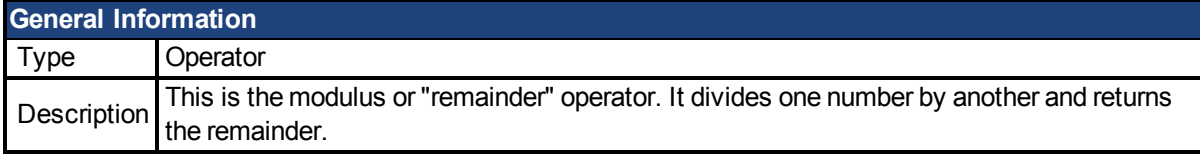

## **Syntax**

 $x = y$  MOD  $z$ 

#### **Instructions**

This MOD operator is only used in numeric expressions.

## **Example**

Print 19 MOD 5 'prints: 4

## **6.7 NOT**

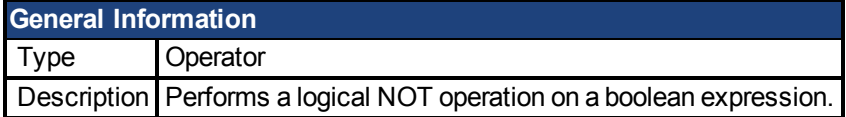

#### **Syntax**

result = not (boolean-expression)

#### **Instructions**

The result evaluates to True if, and only if, the boolean expressions is False. Otherwise, the result is False.

### **Example**

```
Main
    if (1=1) then
        print "This will be printed"
    end if
    if NOT(1=1) then
        print "This will not be printed"
    end if
    if NOT(1=2) then
         print "This will also be printed"
    end if
End Main
```
## **6.8 OR**

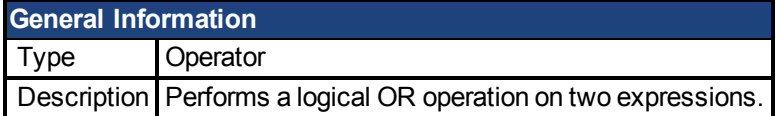

#### **Syntax**

result =  $a$  OR  $b$ 

#### **Instructions**

The result evaluates to True if either of the expressions is True. Otherwise, the result is False.

#### **Example**

```
x = 17y = 27if (x > 20) OR (y > 20) then
    print "This will get printed"
end if
if (x < 20) OR (y > 20) then
   print "...so will this"
end if
```
## **6.9 SHL**

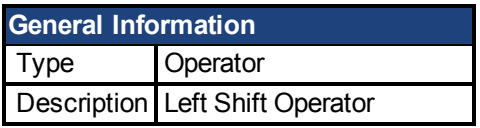

## **Syntax**

operand1 SHL operand2

#### **Instructions**

This operator performs a left shift by operand2 places of operand1. This is equivalent to multiplying operand1 by 2 operand2 number of times.

## **6.10 SHRA**

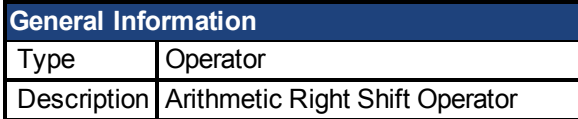

### **Syntax**

operand1 SHRA operand2

#### **Instructions**

This operator performs an arithmetic right shift of operand1 by operand2 number of places. This is equivalent to dividing operand1 by 2 operand2 number of times.

# **6.11 SHRL**

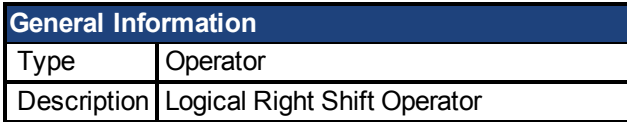

### **Syntax**

operand1 SHRL operand2

#### **Instructions**

This operator performs a logical right shift of operand1 by operand2 number of places. In a logical right shift zeros are shifted in from the left.

## **6.12 XOR**

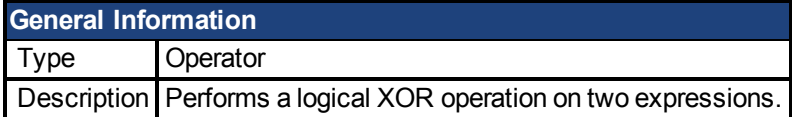

#### **Syntax**

result =  $a$  XOR  $b$ 

#### **Instructions**

The result evaluates to True if, and only if, one of the boolean expressions is True and the other boolean expression is False.

Otherwise, the result is False.

## **Example**

```
x = 17y = 27if (x > 20) XOR (y > 20) then
    print "This will get printed."
end if
if (x < 20) XOR (y > 20) then
    print "This won't get printed."
end if
```
This page intentionally left blank.

## **7 AKD BASIC Parameters and Statements**

This section is an alphabetical reference to AKD BASIC parameters. A list of additional statements which have no category are included at the start of this section.

## **7.1 Additional Statements**

This section describes statements not directly related to a parameter set.

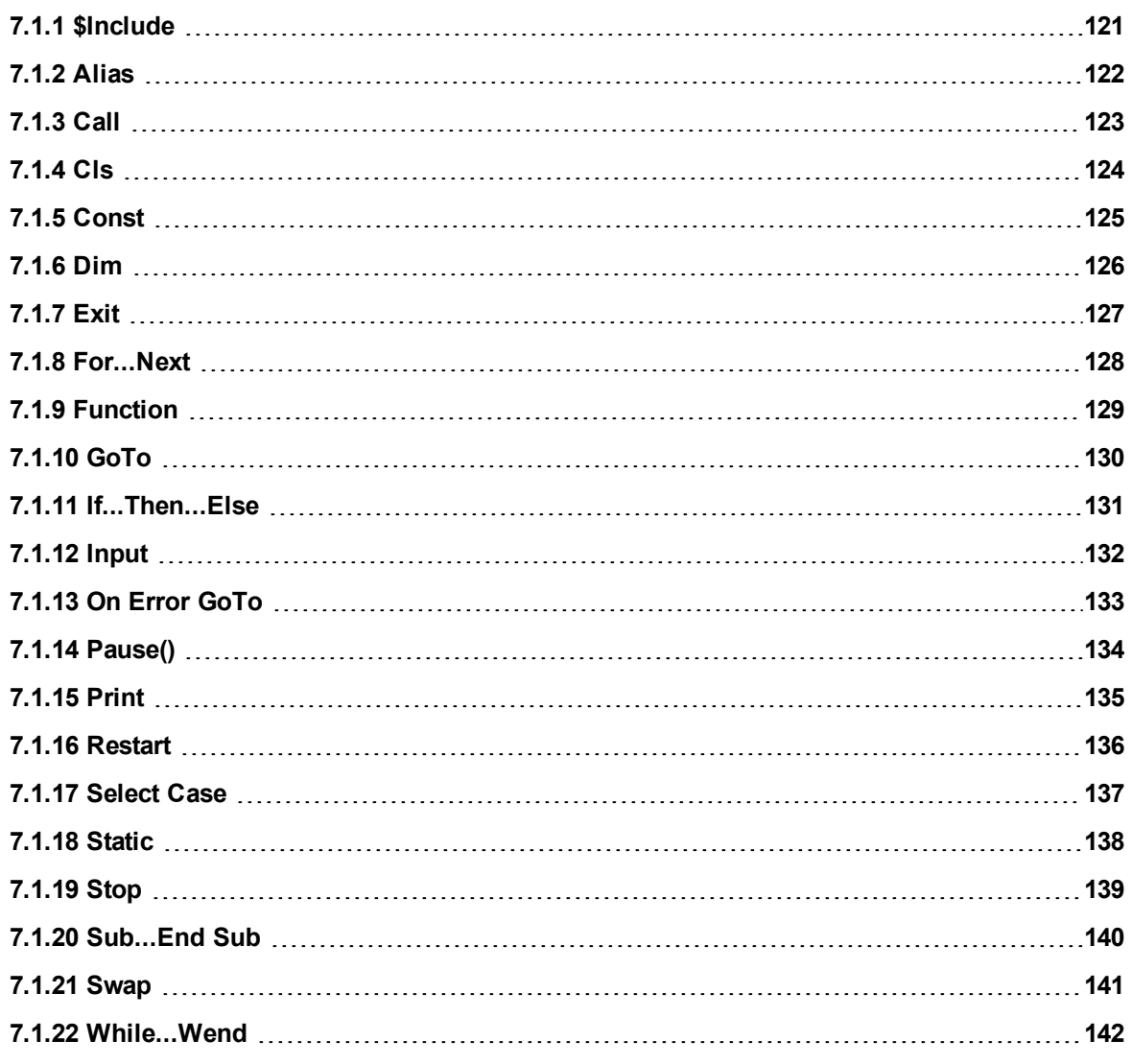

## <span id="page-120-0"></span>**7.1.1 \$Include**

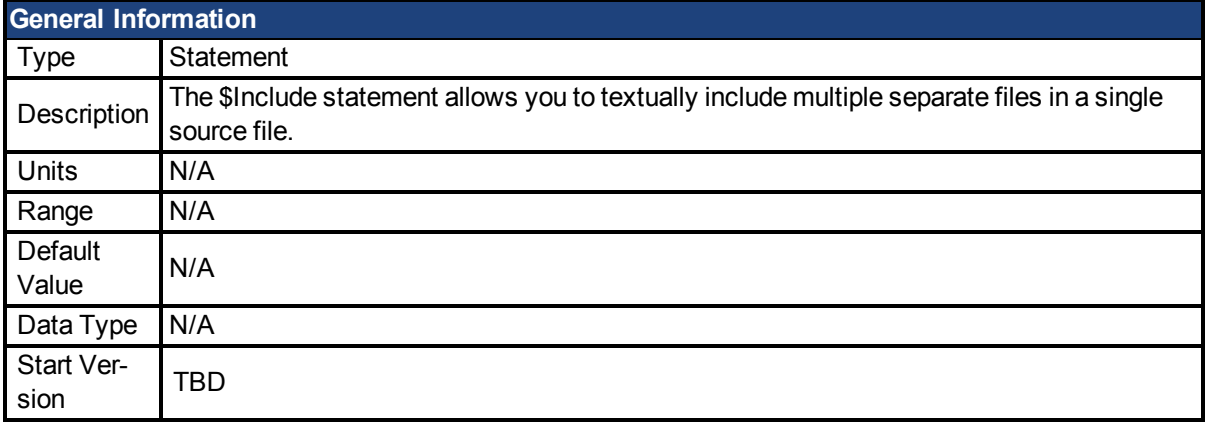

#### **Description**

The \$Include statement allows you to textually include multiple separate files in a single source file. A file cannot include itself, either directly or indirectly. Include file nesting is allowed to a depth of 16. Relative paths in a nested include file are relative to the directory location of the include file, not the current working directory of the compiler.

#### **Example**

This example shows two file, myinc.inc and myfile.bas. The file myinc.inc has a sub-procedure for doing and incremental move that is used by the main program in myfile.bas.

MyInc.Inc:

```
Sub DoIndexMove( Distance as integer)
    MOVE.RELATIVEDIST = Distance
    MOVE.GOREL
    while MOVE. MOVING : wend
End Sub
```
MyFile.Bas"

```
$Include "myinc.inc"
Main
    while 1
        call DoIndexMove(4096)
         Pause(0.5)
    wend
End Main
```
# <span id="page-121-0"></span>**7.1.2 Alias**

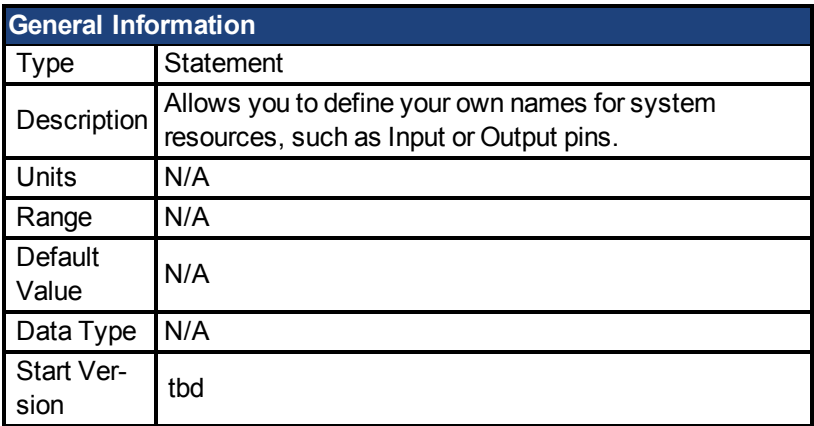

## **Description**

Allows you to define your own names for system resources, such as Input or Output pins. ALIAS is much more powerful than CONST. Constant expressions are computable at compile-time, whereas an alias has a value that may only be known at the time that it is being used. For this reason aliases should be used with care – over-use of aliases can make it very difficult to read a program.

## **Example**

```
Alias CONVEYOR_IS_RUNNING = (DIN1.STATE = 0)
if CONVEYOR_IS_RUNNING then
    print "The conveyor is running"
end if
```
## **Related Topics**

[Const \(pg 125\)](#page-124-0)

# <span id="page-122-0"></span>**7.1.3 Call**

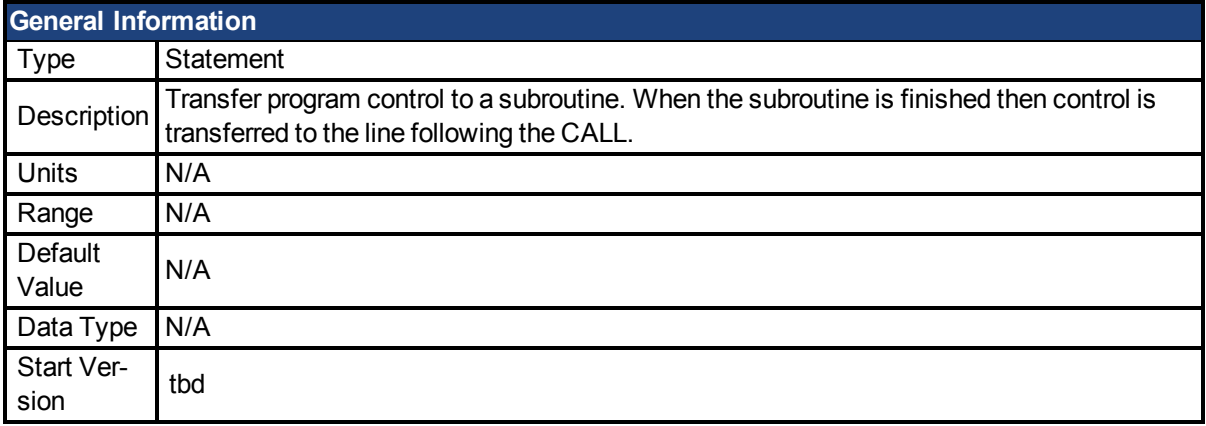

#### **Description**

Transfer program control to a subroutine. When the subroutine is finished then control is transferred to the line following the CALL. A subroutine is essentially a function with no return value. Arguments to subroutines are passed "by value". This means that the subroutine receives a copy of these arguments. Any assignments to these arguments made by the subroutine will have no effect on these variables in the calling function or subroutine.

#### **Example**

```
Call PrintSum(3,4)
'-------------- Subroutines and Functions ------------
Sub PrintSum(i,j, as integer)
    print i+j
End Sub
```
#### **Related Topics**

[Sub...End Sub \(pg 140\)](#page-139-0)

# <span id="page-123-0"></span>**7.1.4 Cls**

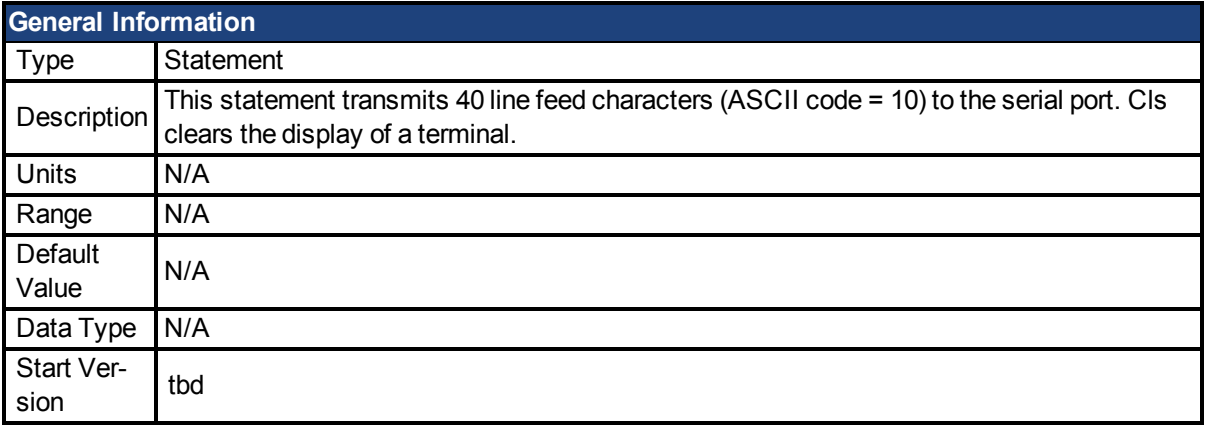

### **Description**

This statement transmits 40 line feed characters (ASCII code = 10) to the serial port. Cls clears the display of a terminal.

#### **Example**

```
Print "Take a good look now..."
pause (2)
cls
```
### **Related Topics**

Statement Table(1)

# <span id="page-124-0"></span>**7.1.5 Const**

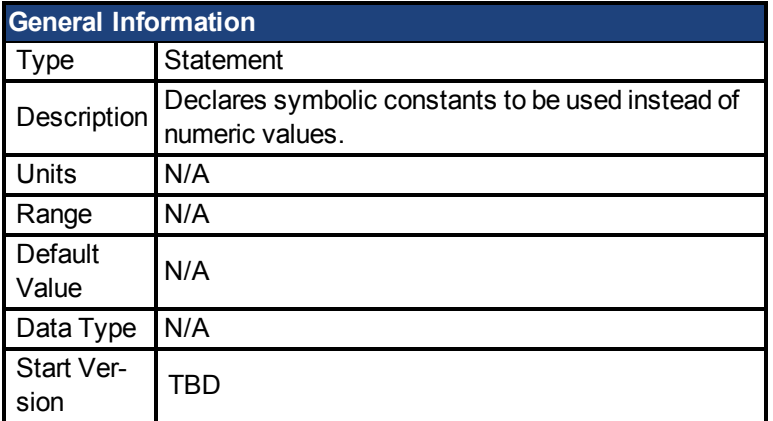

#### **Description**

Declares symbolic constants to be used instead of numeric values. Using the CONST Statement can make your program much more readable and self-documenting.

Unlike variables, CONSTANTS can assume only one value in a program.

### **Example**

```
Const SLEW_SPEED = 2500
Const WORK_SPEED = 100
MOVE.RUNSPEED = SLEW SPEED : MOVE.GOVEL
Pause (0.5)
MOVE.RUNSPEED = WORK_SPEED : MOVE.GOVEL
```
## **Related Topics**

[Alias \(pg 122\)](#page-121-0)

# <span id="page-125-0"></span>**7.1.6 Dim**

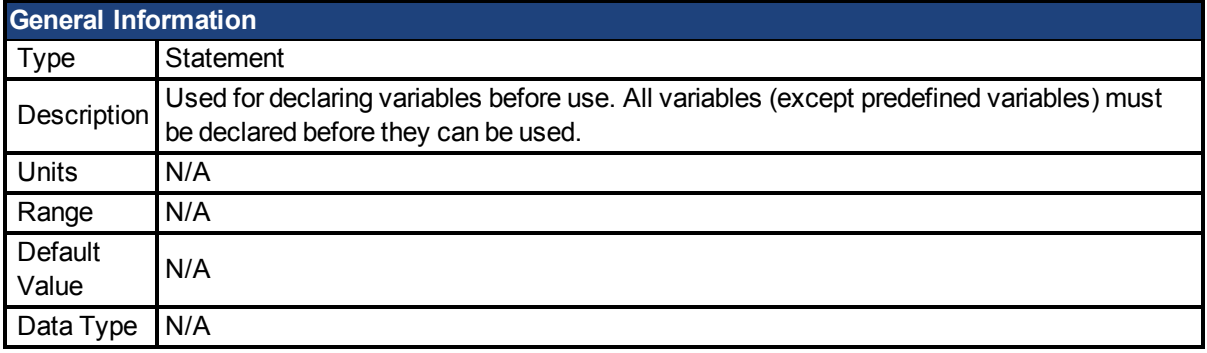

#### **Description**

Used for declaring variables before use. All variables (except predefined variables) must be declared before they can be used. The DIM statement may also be used to specify that a global variable is non-volatile. When the controller is power-cycled non-volatile variables retain the value present when the controller was powered down. All other user variables are initialized to zero.

The default length for strings is 32 characters. This default can be overridden by following the STRING type designator with a \* (see example).

There are 500 bytes available for user NV variables.

See the examples for how to use DIM to dimension an array.

#### **Example**

```
Dim x,y,z as Integer NV '3 non-volatile integers
Dim q as float '1 floating point
Dim Array1(4,5) as Integer 'a 4x5 array
Dim A$ as String*50 'a 50 character string
```
#### **Related Topics**

[Static \(pg 138\)](#page-137-0)

# <span id="page-126-0"></span>**7.1.7 Exit**

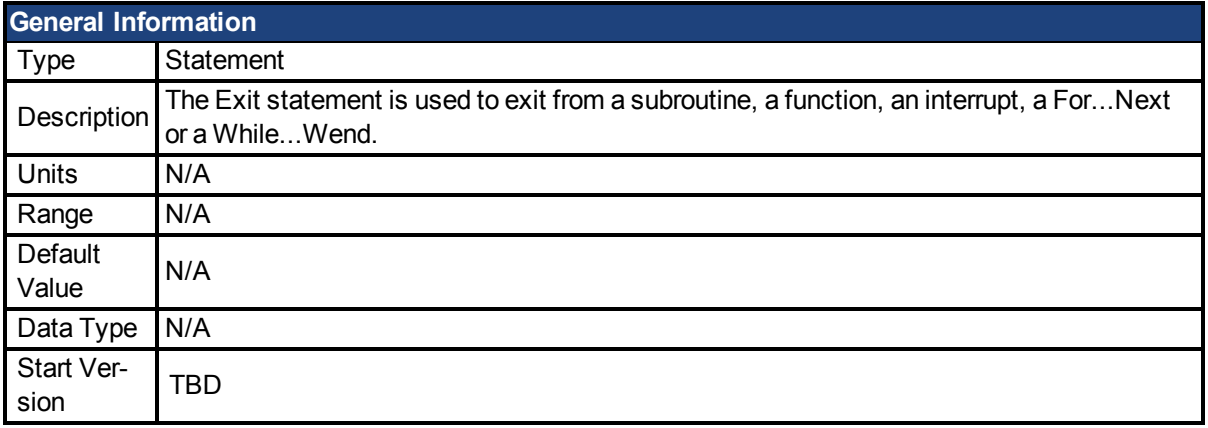

### **Description**

The Exit statement is used to exit from a subroutine, a function, an interrupt, a For...Next or a While...Wend. Do not confuse the Exit statement with the End statement. The Exit statement causes program control to pass to the end of the block structure whereas the End statement defines the end of the structure.

#### **Related Topics**

[Sub...End Sub \(pg 140\)](#page-139-0)| [Function \(pg 129\)](#page-128-0)| [Interrupt...End Interrupt \(pg 531\)](#page-530-0)| [For...Next \(pg 128\)](#page-127-0) | [While...Wend \(pg 142\)](#page-141-0)

# <span id="page-127-0"></span>**7.1.8 For...Next**

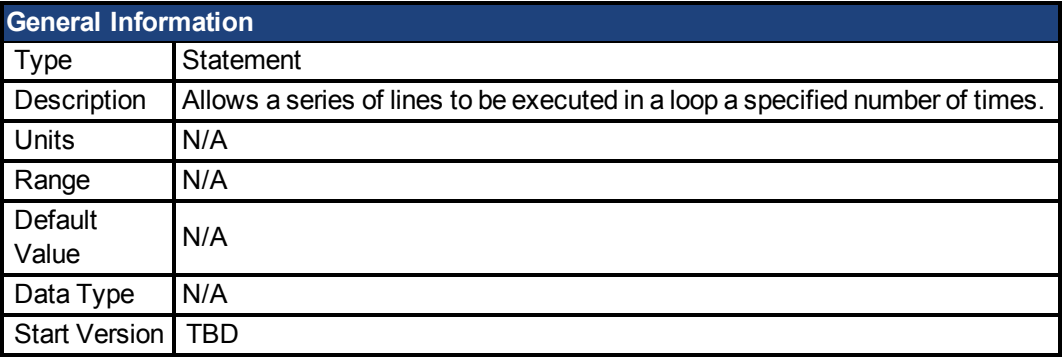

#### **Description**

Allows a series of lines to be executed in a loop a specified number of times. You can exit from a For...Next loop using the Exit statement. If Step increment is omitted then increment defaults to 1. The loop\_counter can be floating point or integer. The Step increment can be positive or negative, integer or floating point.

### **Example**

```
'print 2 to 100 in 2's
Dim x as integer
For x = 1 to 100 step 2
    print x
next
'print 0.5 to 1.2 in 0.1 increments
Dim x as float
For x = 0.5 to 1.2 step 0.1
     print x
next
```
## **Related Topics**

[While...Wend \(pg 142\)](#page-141-0)| [Exit \(pg 127\)](#page-126-0)

## <span id="page-128-0"></span>**7.1.9 Function**

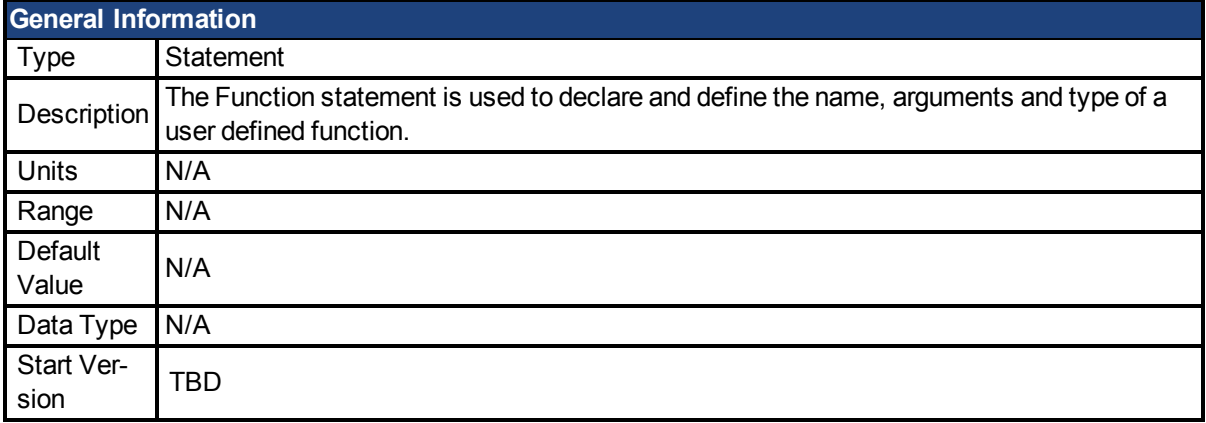

#### **Description**

The Function statement is used to declare and define the name, arguments and type of a user defined function. The code for the function immediately follows the function statement and must be terminated by an End Function statement.

On entry to the function all local variables are initialized to zero including all elements of local arrays. All local string variables are initialized to the null string ("").

If a function takes no arguments then the argument-list (including the parentheses) must be omitted, both when declaring the function and when using the function.

The return value for the function is specified by making an assigment to the function name. See the example (cube) below.

Arguments, including array arguments, are passed by value. Arrays cannot be returned from functions.

#### **Example**

This example declares a function that calculates the cube of a floating point number.

```
Main
    dim LocalFloat as float
    LocalFloat = 1.234LocalFloat = cube(LocalFloat)
    print LocalFloat
End Main
Function cube( x as float) as float
    cube = x \wedge 3End Function
```
#### **Related Topics**

[Dim \(pg 126\)](#page-125-0)| [Static \(pg 138\)](#page-137-0)| [Exit \(pg 127\)](#page-126-0)| [Sub...End Sub \(pg 140\)](#page-139-0)

# <span id="page-129-0"></span>**7.1.10 GoTo**

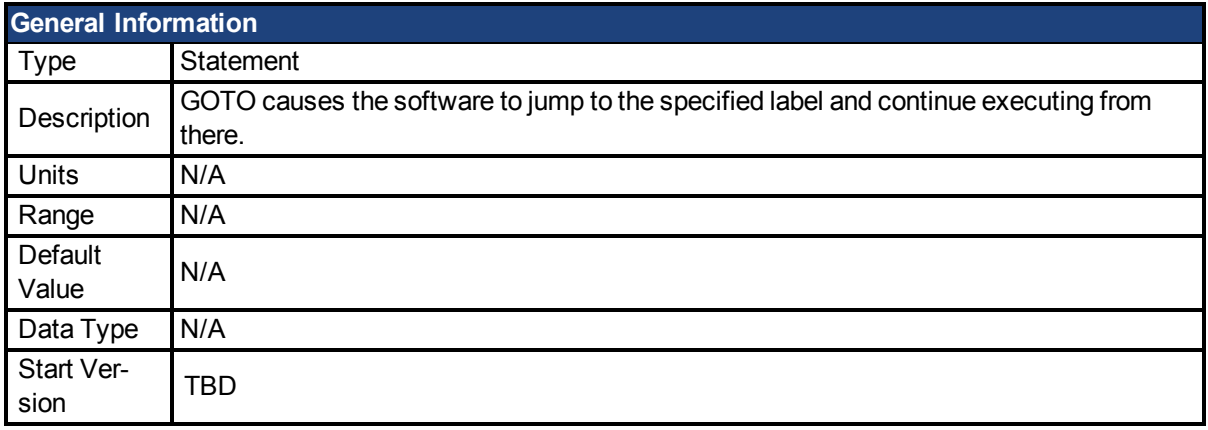

## **Description**

GoTo causes the software to jump to the specified label and continue executing from there. GoTo is not recommended as a looping technique. Excessive use of the GoTo statement can lead to disorganized and confusing programs. Preferred looping techniques are:

- For...Next
- If...Then...Else
- While...Wend

## **Related Topics**

[On Error GoTo \(pg 133\)](#page-132-0)

## <span id="page-130-0"></span>**7.1.11 If...Then...Else**

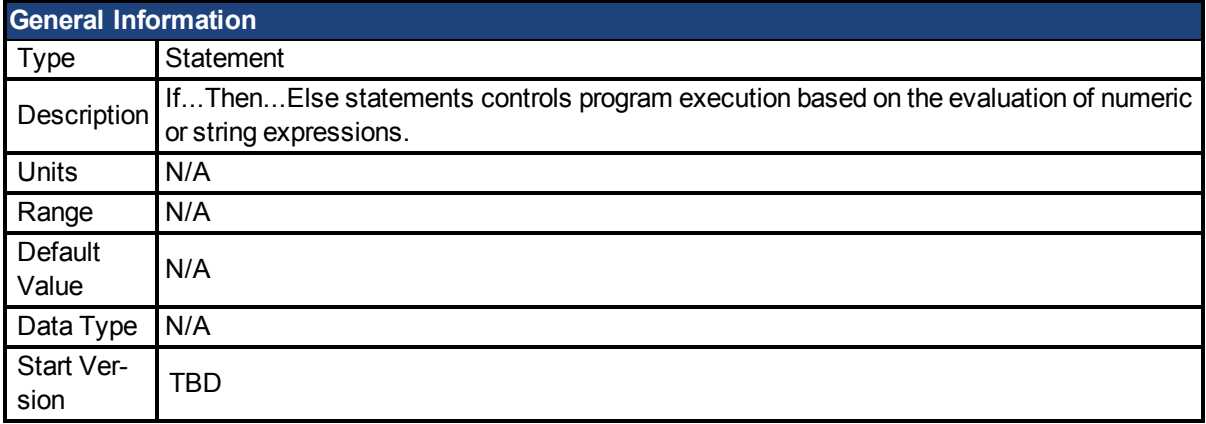

#### **Description**

If...Then...Else statements controls program execution based on the evaluation of numeric or string expressions. The syntax of If...Then...Else statements are as follows:

IF condition1 THEN

...statement block1...

[ ElseIf condition2 Then

...statement block2...]

[Else

...statement block3...]

End If

If condition1 is True then statement block1 is executed. Otherwise, if condition2 is True then statement block2 is executed. If the original IF condition is False and all ELSEIF conditions are False then the ELSE statement block (statement block3) is executed.

#### **Related Topics**

[Select Case \(pg 137\)](#page-136-0)| [While...Wend \(pg 142\)](#page-141-0)| [Exit \(pg 127\)](#page-126-0)

# <span id="page-131-0"></span>**7.1.12 Input**

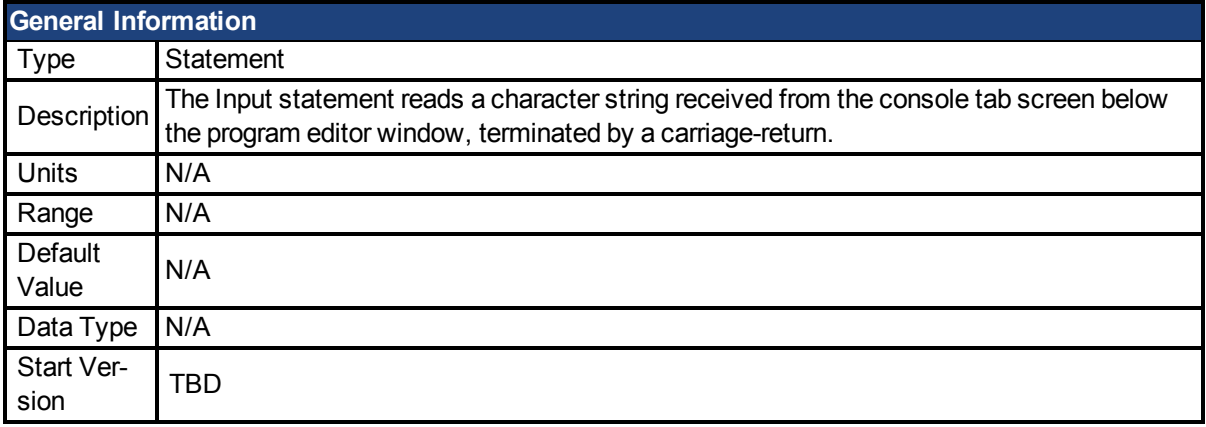

### **Description**

The Input statement reads a character string received from the console tab screen below the program editor window, terminated by a carriage-return. The input variable can be integer, floating-point or a string. As an option, the prompt-string is transmitted when the Input statement is encountered. This promptstring can be either a string constant or a string variable. If the prompt-string is followed by a semi-colon, then a question mark will be printed at the end of the prompt-string. If the prompt-string is followed by a comma then no question mark will be printed.

## **Example**

```
Main
    dim YourName$ as string
    input "What's your name"; YourName$
    print "Hello ";YourName$;", I'm leaving..."
End Main
```
## **Related Topics**

Statement Table(1)

## <span id="page-132-0"></span>**7.1.13 On Error GoTo**

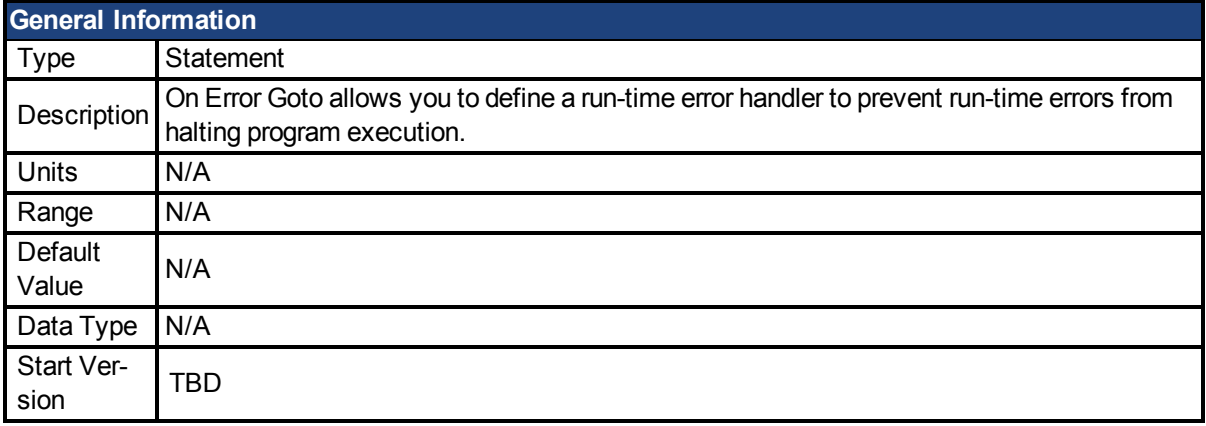

#### **Description**

On Error Goto allows you to define a run-time error handler to prevent run-time errors from halting program execution. Different error handlers can be defined for different parts of the program. An error handler is active from when the On Error Goto statement is executed until another one is executed.

An error handler has the same structure as a subroutine, but must end with a Restart statement. If the error handler does not end with a Restart statement then program execution will terminate at the End Sub statement.

Using the form On Error Goto 0 disables any user defined run-time error handler and reinstalls the default handler. Any subsequent run-time error will print an error message and halt the program.

Errors occurring within the error handler are handled by the default error handler. This means that they will halt program execution.

#### **Example**

```
dim Count as integer
Main
    dim y as integer
    if Count < 10 then
        on error goto MyHandler
    else
        on error goto 0
    end if
    y = 0pause(0.5)
    y = 1/yprint "I'll never get here"
end main
Sub MyHandler
   Count = Count+1
    print Count
    restart
End Sub
```
#### **Related Topics**

[Restart \(pg 136\)](#page-135-0)

# <span id="page-133-0"></span>**7.1.14 Pause()**

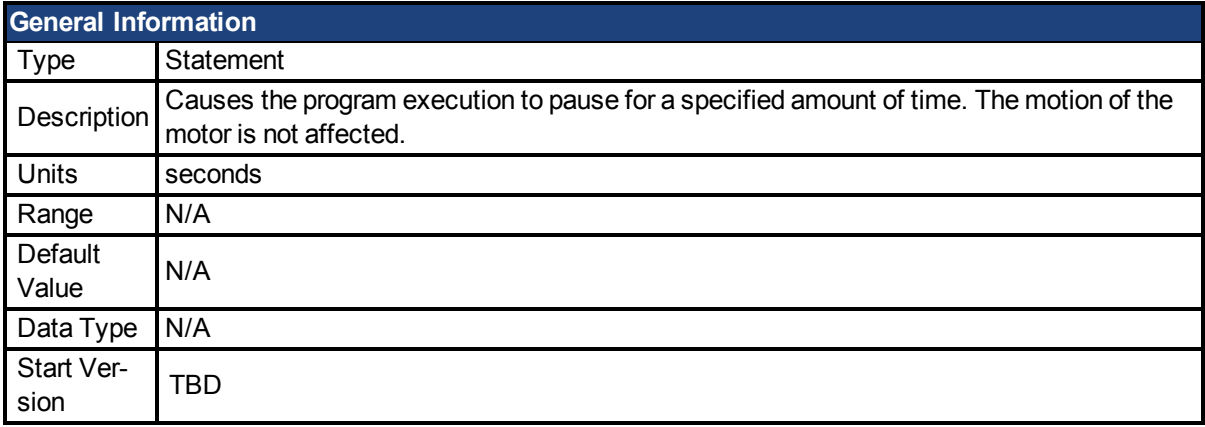

### **Description**

Causes the program execution to pause for a specified amount of time. The motion of the motor is not affected. Interrupts are active during a Pause() statement.

## **Example**

```
dim x as float
for x = 0.1 to 2.0 step 0.1
    DOUT1.STATEU = 1
    Pause(x)
    DOUT1.STATEU = 0
    Pause(x)
next
```
#### **Related Topics**

Statement Table(1)

# <span id="page-134-0"></span>**7.1.15 Print**

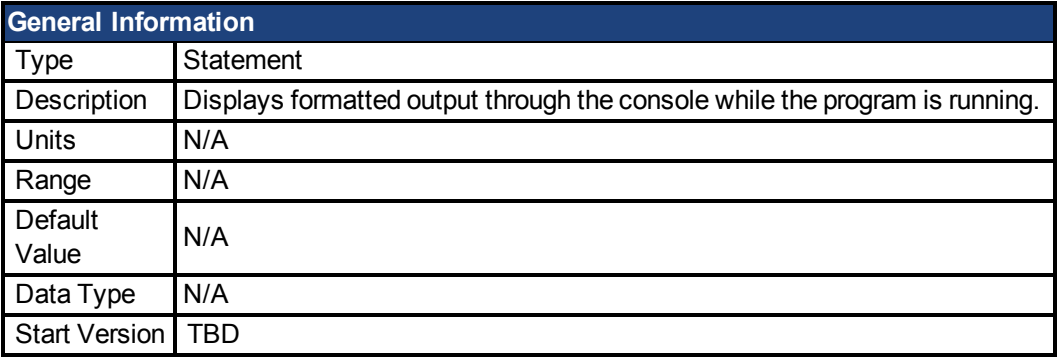

#### **Description**

AKD BASIC defines zones of 13 characters which can be used to produce output in columns.

If a list of expressions is separated by commas (,) then each subsequent expression is printed in the next zone.

If a list of expressions is separated by semi-colons (;) then the zones are ignored and consecutive expressions are printed in the next available character space.

If a PRINT statement ends in a comma or semi-colon then carriage-return/line-feed at the end of serial output is suppressed.

### **Example**

```
Print "Hello", "Goodbye"
Print "Hello" ; "Goodbye"
Print "Hello", "Goodbye";
Print "...The End."
```
#### **Related Topics**

Statement Table(1)

# <span id="page-135-0"></span>**7.1.16 Restart**

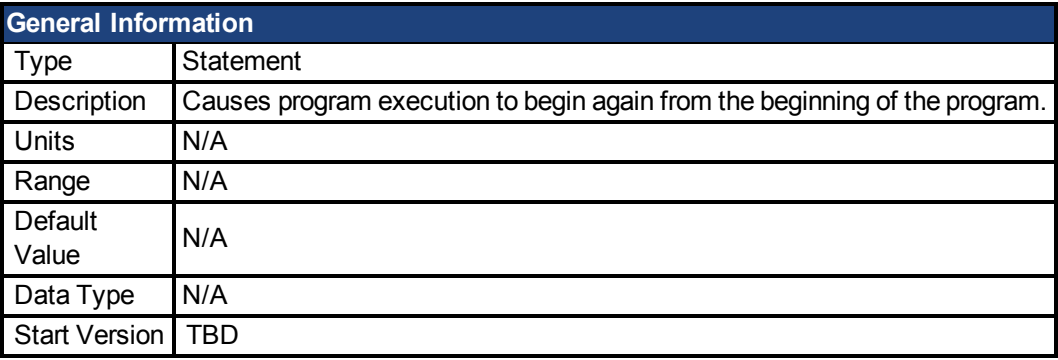

#### **Description**

Causes program execution to begin again from the beginning of the program. Restart is the only way to exit from an Error Handler routine. Any interrupts, WHEN statements or loops in progress will be aborted. If the RESTART statement is used to exit from a user error handler then an infinite loop will occur if the error condition is not cleared.

Note: RESTART does not clear the user program variables or by itself change any program variables, any predefined variables or have any effect on motor motion.

## **Related Topics**

[MOVE.ABORT \(pg 592\)](#page-591-0)| [On Error GoTo \(pg 133\)](#page-132-0)

## <span id="page-136-0"></span>**7.1.17 Select Case**

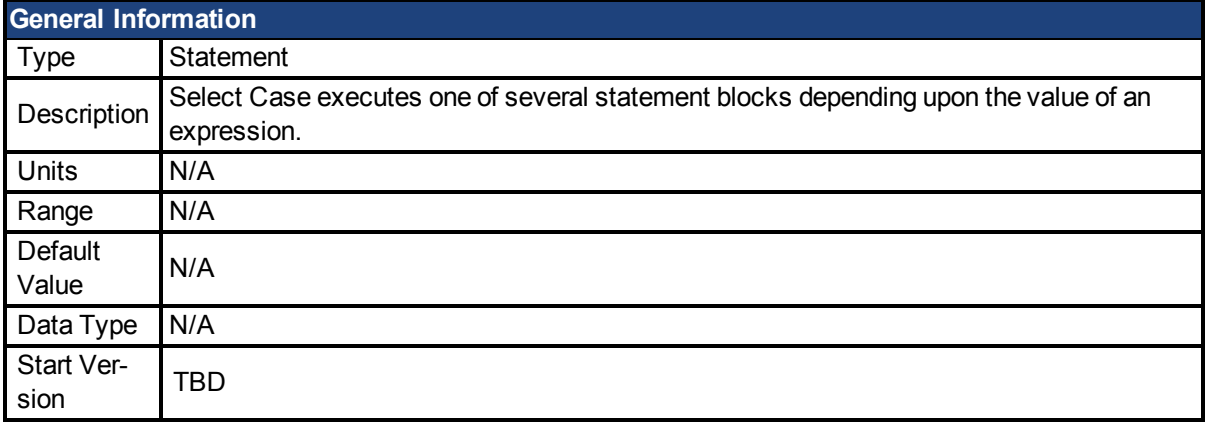

#### **Description**

Select Case executes one of several statement blocks depending upon the value of an expression. The test-expression must evaluate to a numeric or floating-point value. There may be as many Cases in the Select Case statement as you want. There can only be one Case Else and it must be the last case in the sequence. The Case Else statement block is executed if all other tests fail.

Select Case statements where the expression-lists are integer constants are executed more quickly at run-time.

#### **Example**

This example prints out information about the numbers between 1 and 20.

```
Main
    dim x as integer
    for x = 1 to 20
        print x;" is ";
        select case x
            case 1, 3, 5, 7, 9
                print "Odd"
            case 4, 8
                print "4 or 8"
             case 12 to 18
              print "between 12 and 18"
             case else
                print "other"
        end select
    next
End Main
```
#### **Related Topics**

[If...Then...Else \(pg 131\)](#page-130-0)

# <span id="page-137-0"></span>**7.1.18 Static**

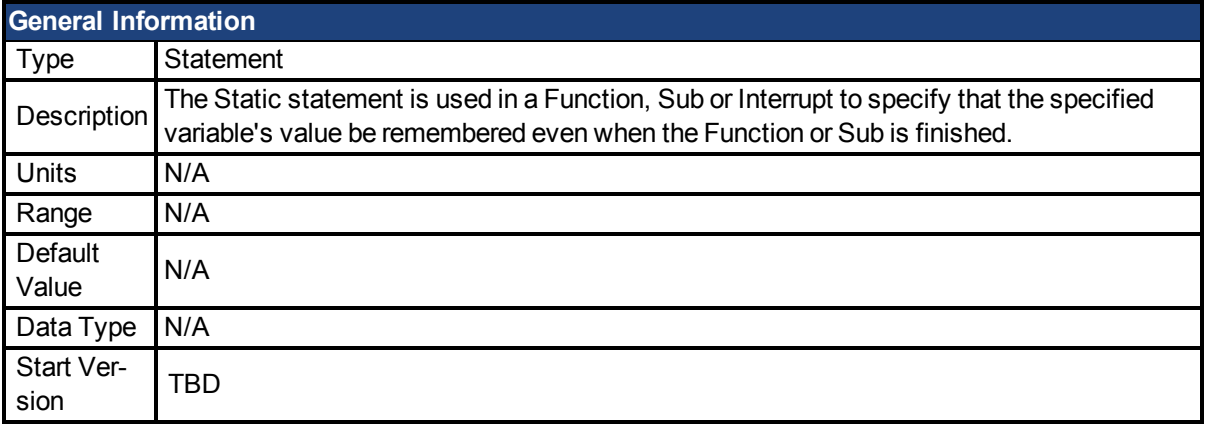

#### **Description**

The Static statement is used in a Function, Sub or Interrupt to specify that the specified variable's value be remembered even when the Function or Sub is finished. The next time that the Function, Sub or Interrupt is executed, the value will be available.

### **Example**

This example illustrates the difference between using Dim and Static in a Sub procedure. 'x' always gets reset to zero, while 'y' continually gets incremented.

```
Main
    while 1
       call MySub
        pause(1)
    wend
End Main
Sub MySub
    dim x as integer 'value is forgotten
    static y as integer value is remembered
    x = x + 1y = y + 1print x,y
End Sub
```
## **Related Topics**

[Dim \(pg 126\)](#page-125-0)| [Sub...End Sub \(pg 140\)](#page-139-0) | [Function \(pg 129\)](#page-128-0) | [Interrupt...End Interrupt \(pg 531\)](#page-530-0)

# <span id="page-138-0"></span>**7.1.19 Stop**

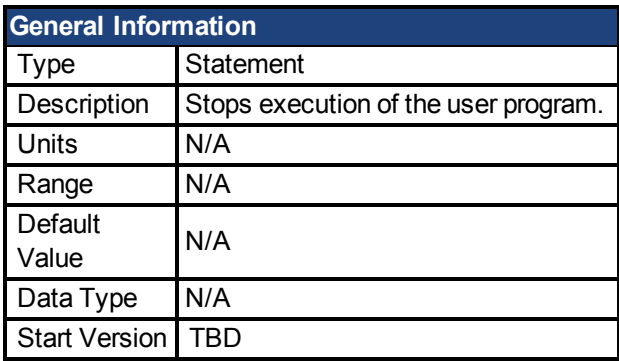

## **Description**

Stops execution of the user program. When the user program stops AKD BASIC goes back to message mode, waiting for a command over the communications link.

## **Related Topics**

[MOVE.ABORT \(pg 592\)](#page-591-0)

## <span id="page-139-0"></span>**7.1.20 Sub...End Sub**

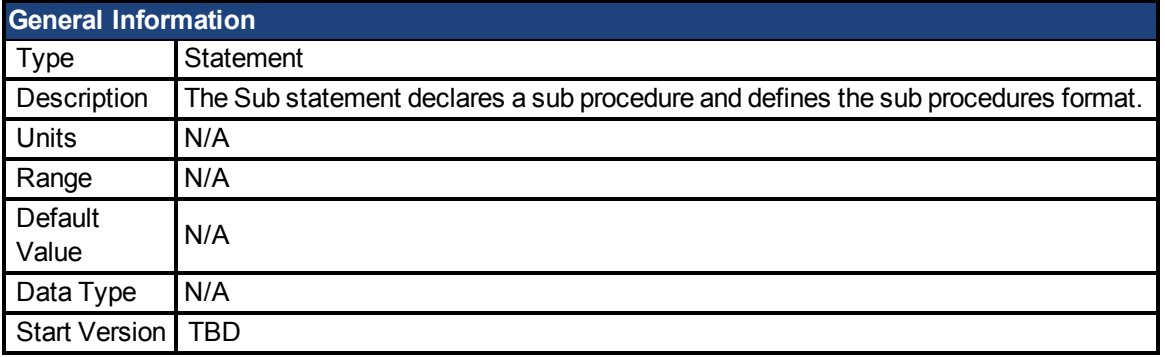

#### **Description**

The Sub statement declares a sub procedure and defines the sub procedures format. A sub procedure is invoked with the Call statement. A sub-procedure can accept arguments like a function, but does not return any value. If the sub-procedure does not take any arguments then it is illegal to provide an empty argument-list "( )" either when defining the sub-procedure or when calling it.

### **Example**

This example defines a sub-procedure that takes one integer argument.

```
Main
    dim x as integer
    for x = 1 to 10
         call MySub(x)
         pause(1)
    next
End Main
Sub MySub(a as integer)
    print a;"---> ";
     if a \leq 5 then
         print a * 0.5
    else
         print a * 2.0
    end if
End Sub
```
## **Related Topics**

[Call \(pg 123\)](#page-122-0)| [Function \(pg 129\)](#page-128-0)| [Exit \(pg 127\)](#page-126-0)

# <span id="page-140-0"></span>**7.1.21 Swap**

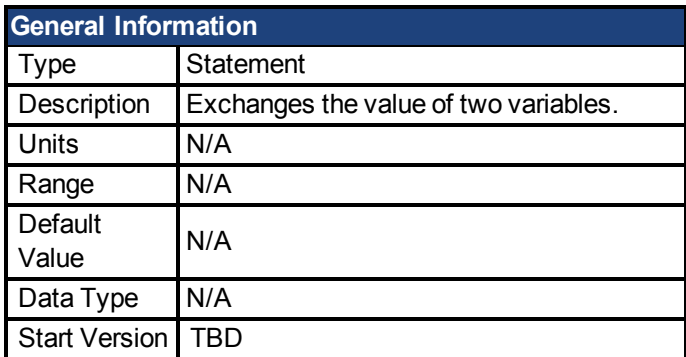

#### **Description**

Exchanges the value of two variables. The two variables must be both numeric (floating point of integer) or both strings.

## **Example**

```
Main
    dim A$, B$ as string
    A$ = "Hello"
    B$ = "Good-bye"print A$, B$
    Swap A$, B$
    print A$, B$
End Main
```
## **Related Topics**

Statement Table(1)

## <span id="page-141-0"></span>**7.1.22 While...Wend**

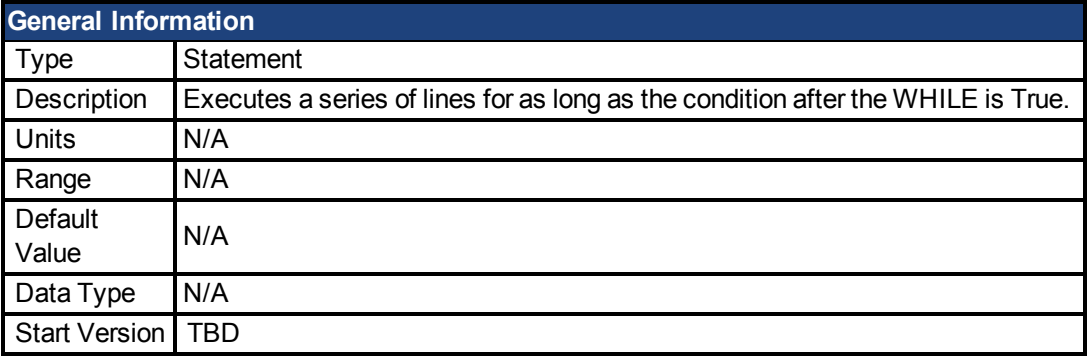

#### **Description**

Executes a series of lines for as long as the condition after the WHILE is True. While...wend statements may be nested. Each Wend is matched to the most recent While. Unmatched While or Wend statements cause compile time errors.

#### **Example**

```
DRV.TIME = 0
While DRV.TIME < 5
   MOVE.DIR = DIN1.STATE : MOVE.GOVEL
Wend
MOVE.ABORT
```
#### **Related Topics**

[Exit \(pg 127\)](#page-126-0)| [For...Next \(pg 128\)](#page-127-0)

## **7.2 AIN Parameters**

This section describes the analog input (AIN) parameters. AIN parameters function as shown in the block diagram below:

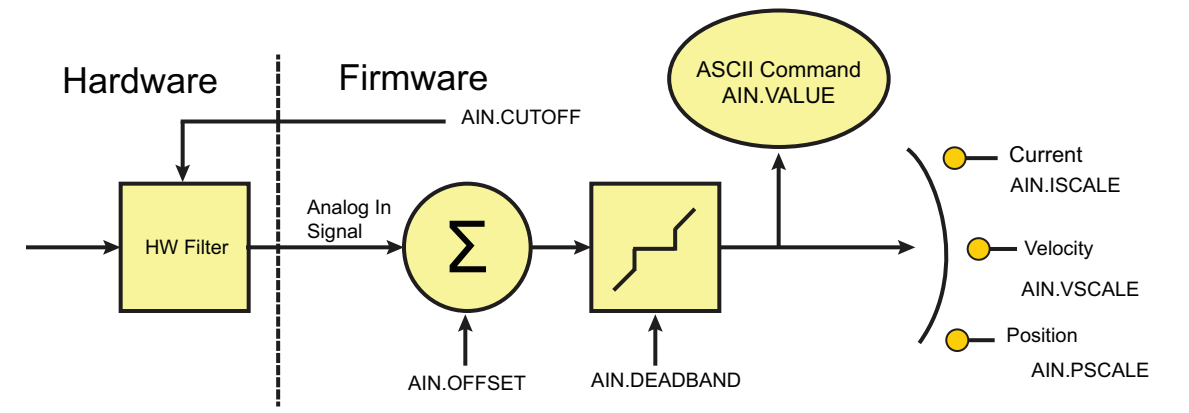

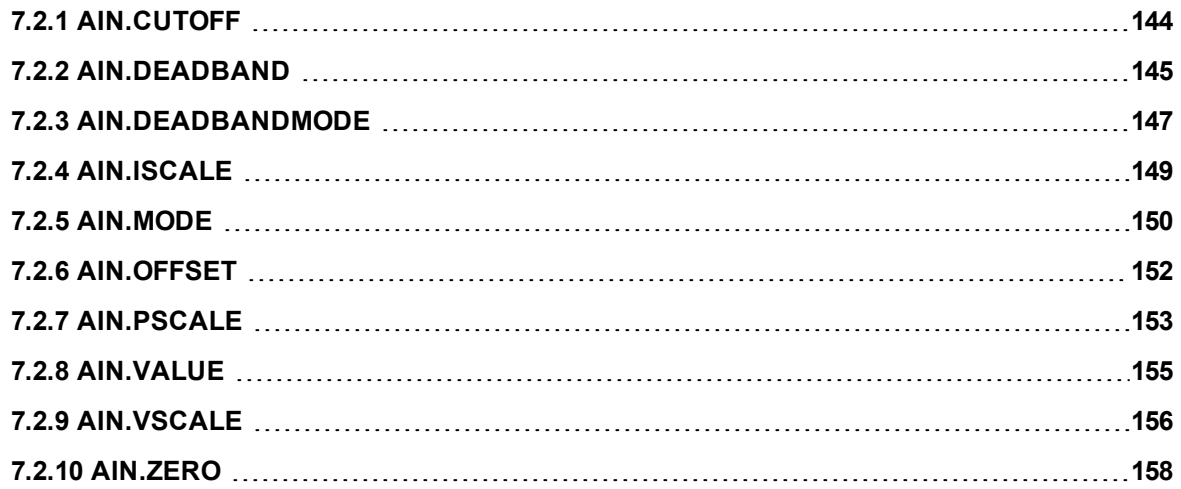

# <span id="page-143-0"></span>**7.2.1 AIN.CUTOFF**

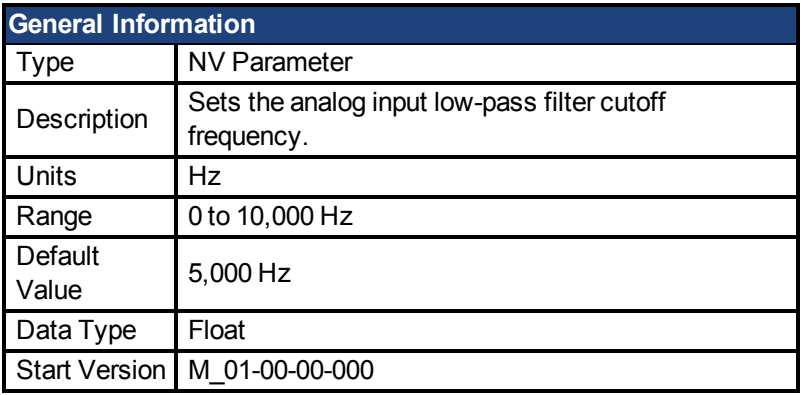

### **Variants Supported**

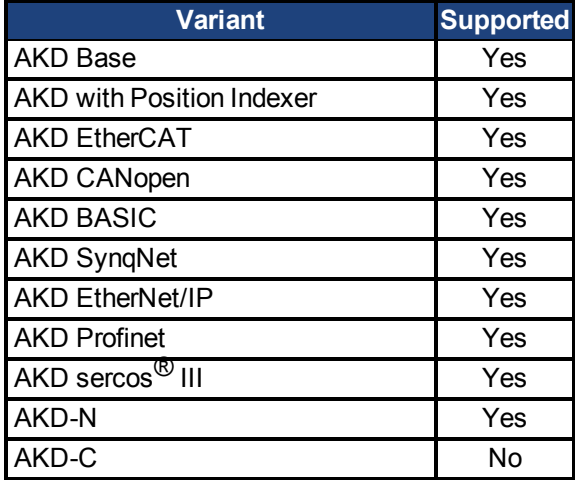

## **Fieldbus Information**

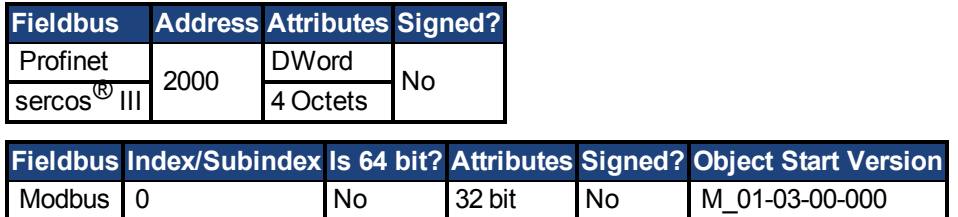

#### **Description**

AIN.CUTOFF sets the break frequency in Hz for two cascaded single-pole low-pass filters on the hardware command input. Since the two poles are cascaded at the same frequency, the -3 dB frequency is 0.64\*AIN.CUTOFF in hertz and the 10% to 90% step response rise time is 0.53/AIN.CUTOFF in seconds.

Suggested operating values are as follows:

- Analog torque opmode: 5 kHz
- Analog velocity opmode: 2.5 kHz
- General purpose analog input high resolution: 500 Hz
# <span id="page-144-0"></span>**7.2.2 AIN.DEADBAND**

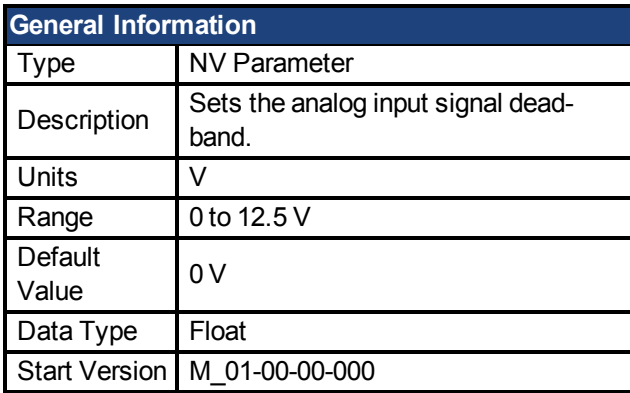

### **Variant Support**

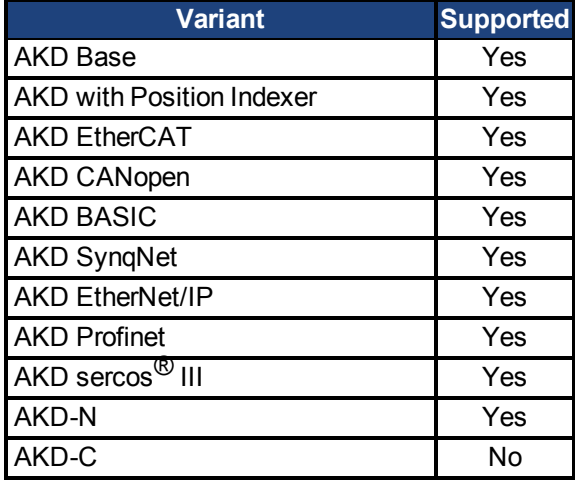

### **Fieldbus Information**

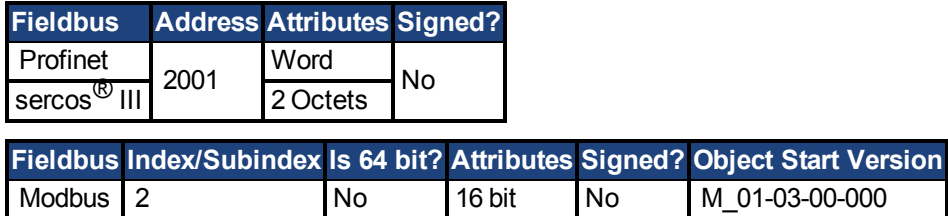

### **Description**

AIN.DEADBAND sets the deadband of the analog input signal. When AIN.DEADBANDMODE is set to 0, and the value of the analog input is less than the value of AIN.DEADBAND, the analog command will be 0. When the analog input is greater or equal to the AIN.DEADBAND, then the analog command will be generated using the scaling specified.

When AIN.DEADBANDMODE is set to 1, the analog command is 0 if the input is less than the deadband value. When the input is greater than the deadband, the output is equal to (Input - Deadband) \* Scaling. Below are illustrations of this behavior.

5 4 3  $\overline{c}$ Output 4 ÷ 5  $\overline{2}$ 3 5 -5  $\overline{A}$ 1  $\overline{4}$  $-2$ ġ. 4 ś Input

Ain.Deadbandmode= 0 | Ain.Deadband= 1V

Ain.Deadbandmode= 1 | Ain.Deadband= 1V

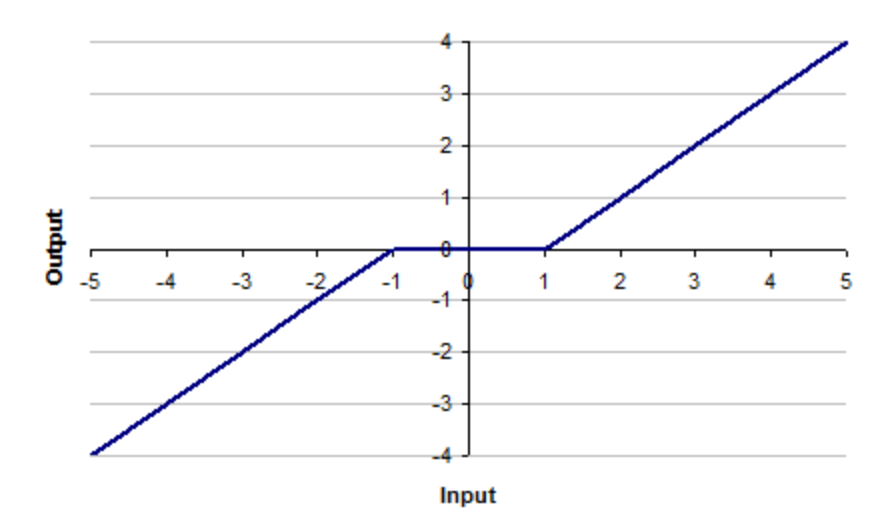

# **7.2.3 AIN.DEADBANDMODE**

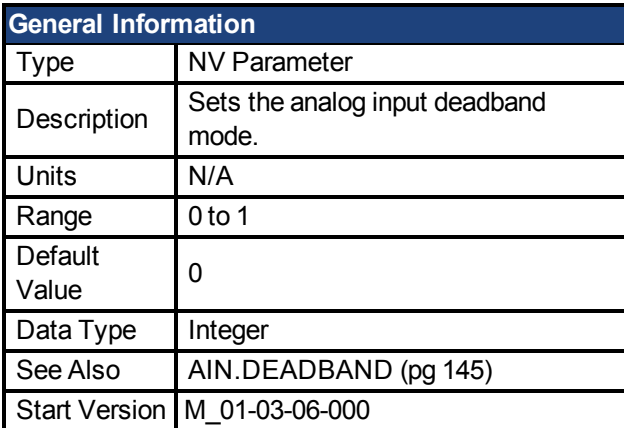

### **Variants Supported**

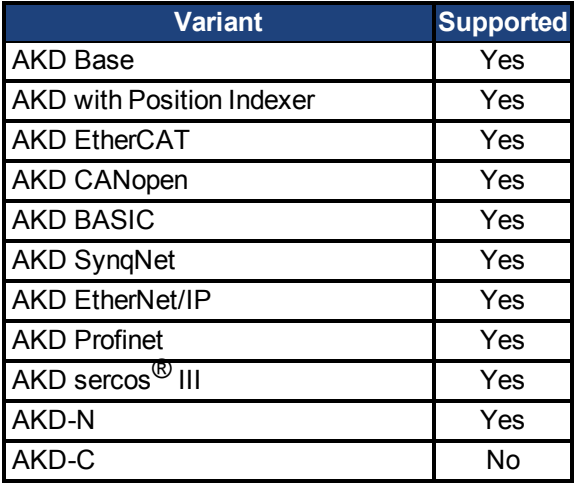

### **Fieldbus Information**

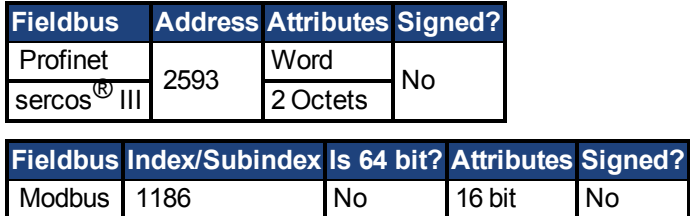

### **Description**

When AIN.DEADBANDMODE is set to 0, and the value of the analog input is less than the value of AIN.DEADBAND, the analog command will be 0. When the analog input is greater or equal to the AIN.DEADBAND, then the analog command will be generated using the scaling specified.

When AIN.DEADBANDMODE is set to 1, the analog command is 0 if the input is less than the deadband value. When the input is greater than the deadband, the output is equal to (Input - Deadband) \* Scaling. Below are illustrations of this behavior.

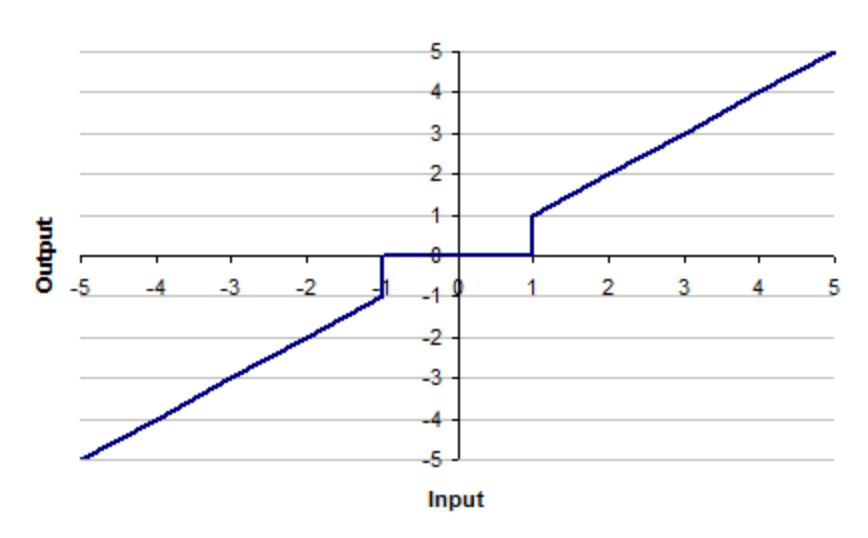

Ain.Deadbandmode= 0 | Ain.Deadband= 1V

Ain.Deadbandmode= 1 | Ain.Deadband= 1V

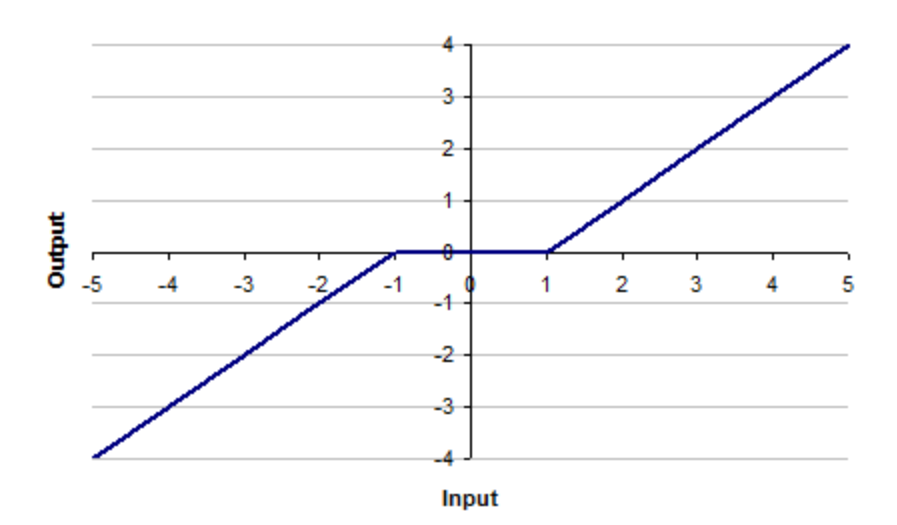

# **7.2.4 AIN.ISCALE**

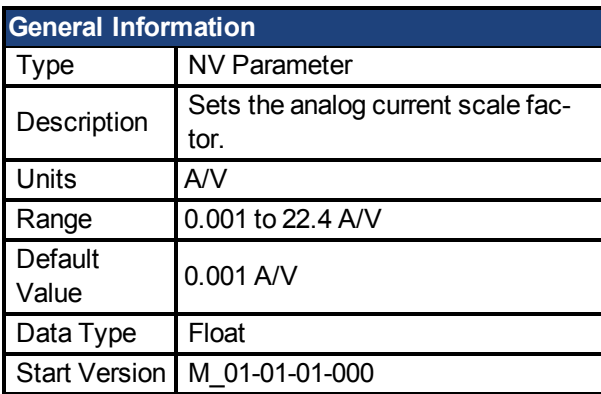

### **Variants Supported**

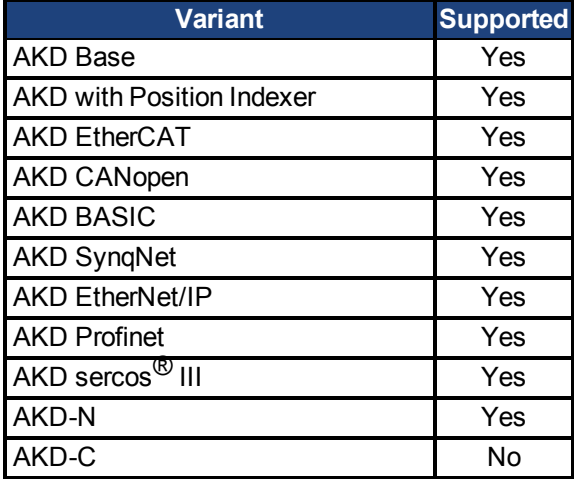

### **Fieldbus Information**

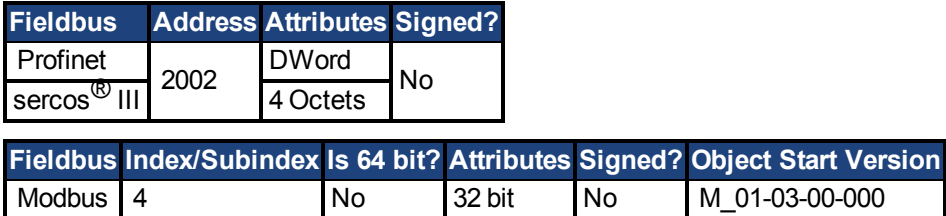

### **Description**

AIN.ISCALE sets the analog current scale factor that scales the analog input (AIN.VALUE) for [DRV.O-](#page-372-0)[PMODE \(pg 373\)](#page-372-0) = 1 (analog torque mode).

The value entered is the motor current per 10 V of analog input. This value may be either higher or lower than 100%, but the actual analog input will be limited by the application current limit [\(IL.LIMITN \(pg 504\)](#page-503-0) and [IL.LIMITP \(pg 505\)](#page-504-0)).

## **7.2.5 AIN.MODE**

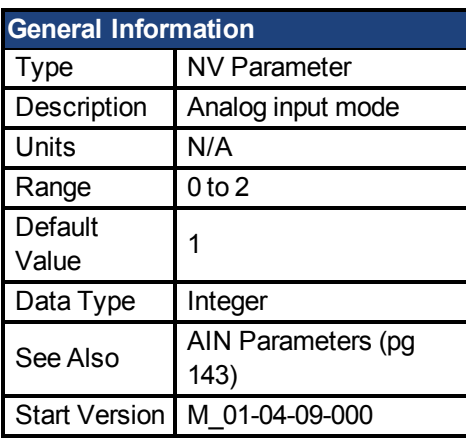

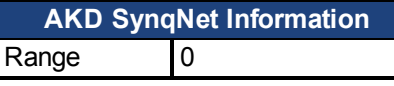

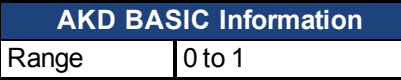

#### **Variants Supported**

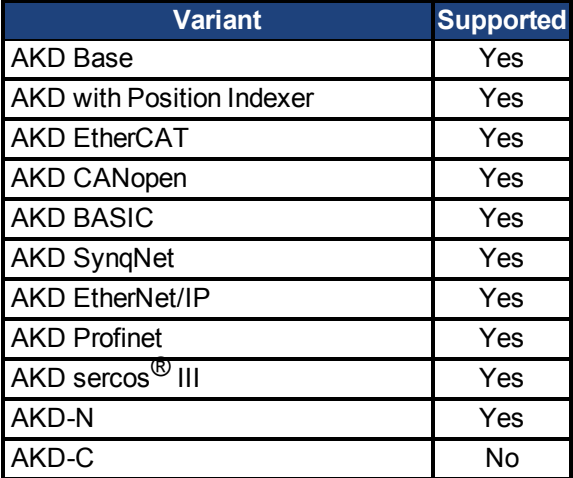

### **Fieldbus Information**

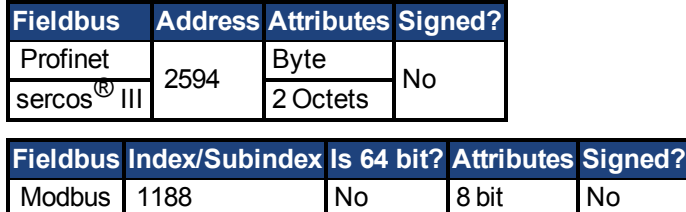

#### **Description**

The parameter AIN.MODE is used to assign a functionality to the voltage measured on the analog input pin.

0 – The analog input value is not used by any function.

1 – This mode only works when DRV.CMDSOURCE is set to 3 (analog). The measured voltage will be scaled with:

- AIN.ISCALE if DRV.OPMODE has been set to 0 (torque mode)
- AIN. VSCALE if DRV. OPMODE has been set to 1 ( velocity mode)
- AIN.PSCALE if DRV.OPMODE has been set to 2 (position mode)

Afterwards, the value will be forwarded as a command value to the control-loops.

2 – This mode is used for generating a target velocity of a motion task. This mode works when DRV.O-PMODE is set to 2 (position) and DRV.CMDSOURCE is set to 0 ( service). The measured voltage will be scaled with AIN.VSCALE.

# <span id="page-151-0"></span>**7.2.6 AIN.OFFSET**

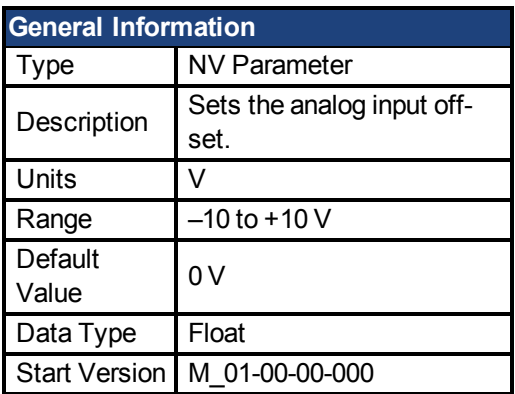

## **Variants Supported**

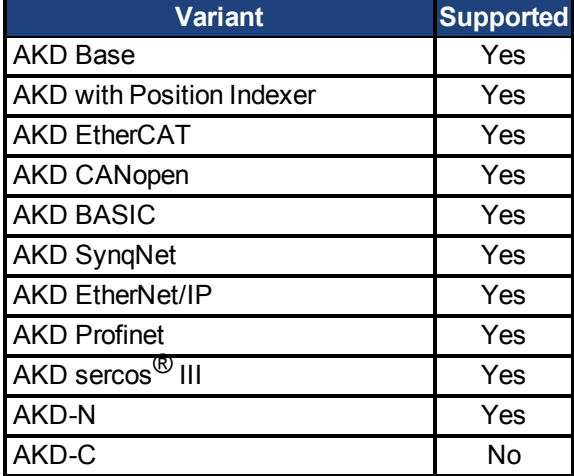

### **Fieldbus Information**

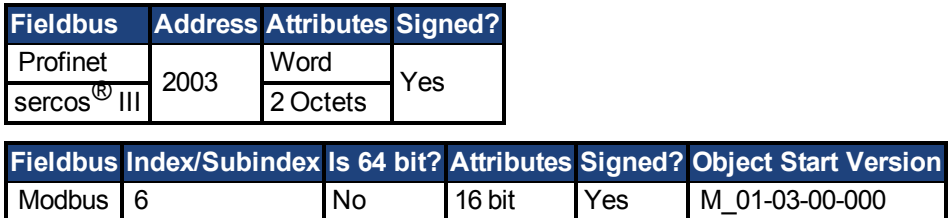

### **Description**

AIN.OFFSET sets the analog offset, which is added to the analog input command to the drive. This value compensates for the analog input signal [\(AIN.VALUE \(pg 155\)\)](#page-154-0) offset or drift.

# **7.2.7 AIN.PSCALE**

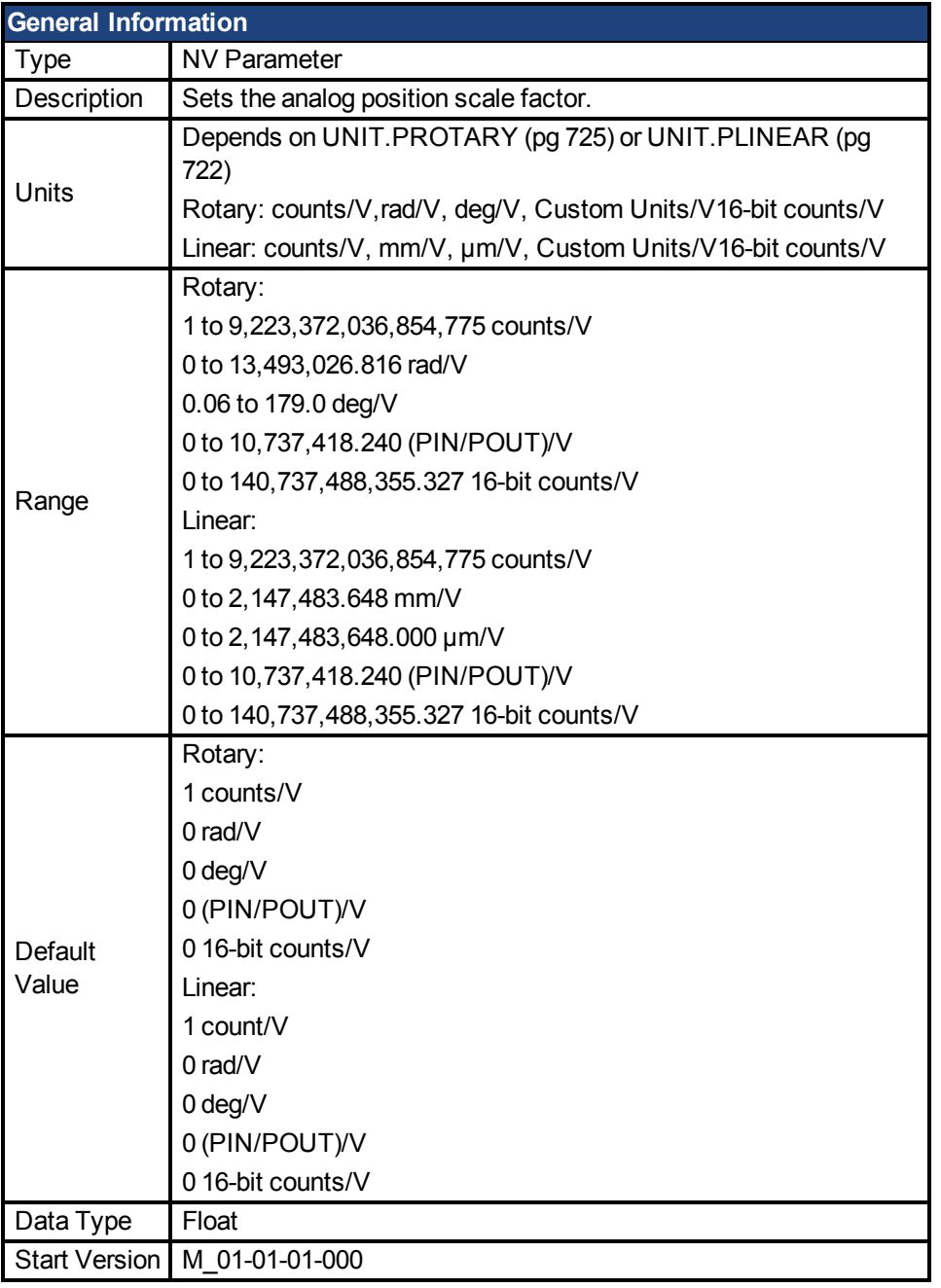

## **Variants Supported**

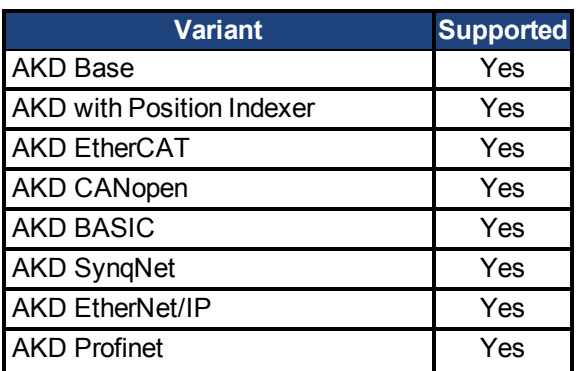

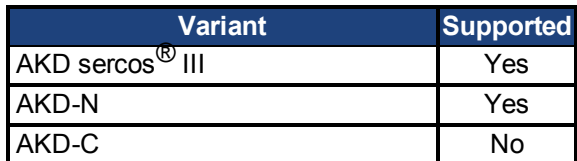

### **Fieldbus Information**

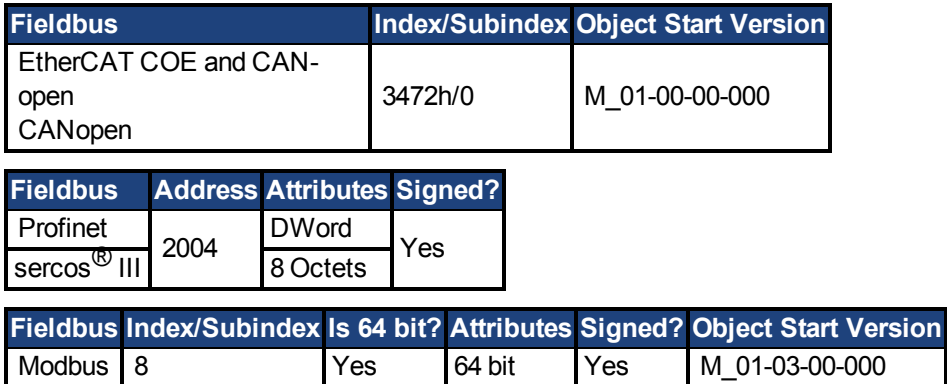

## **Description**

AIN.PSCALE is an analog position scale factor that scales the analog input [\(AIN.VALUE \(pg 155\)](#page-154-0)) for [DRV.OPMODE \(pg 373\)](#page-372-0) =2, [DRV.CMDSOURCE \(pg 311\)](#page-310-0) = 3 (analog position mode).

# <span id="page-154-0"></span>**7.2.8 AIN.VALUE**

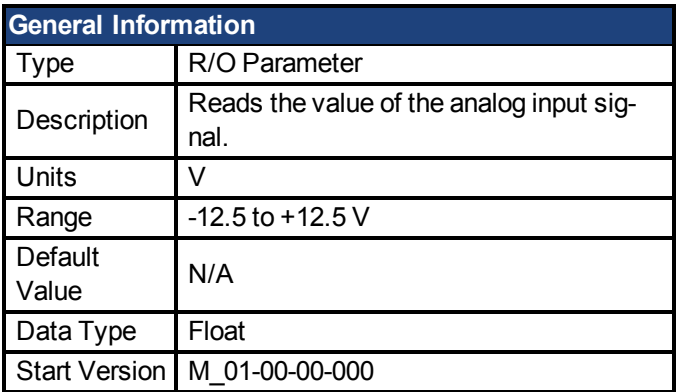

## **Variants Supported**

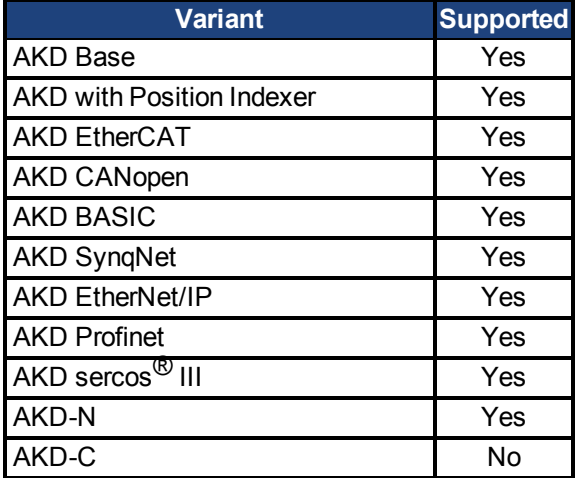

### **Fieldbus Information**

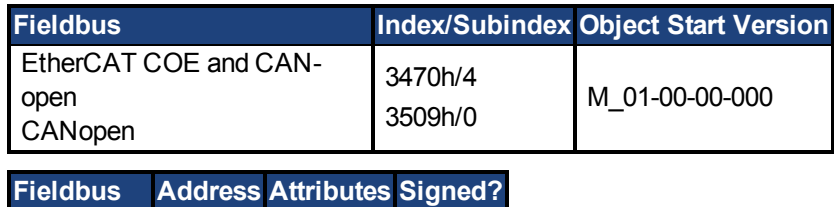

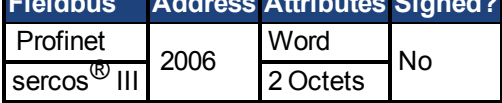

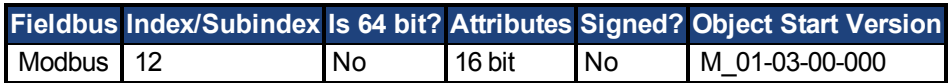

### **Description**

AIN.VALUE reads the analog input value after the value is filtered (as shown in the Analog Input Block Diagram).

# **7.2.9 AIN.VSCALE**

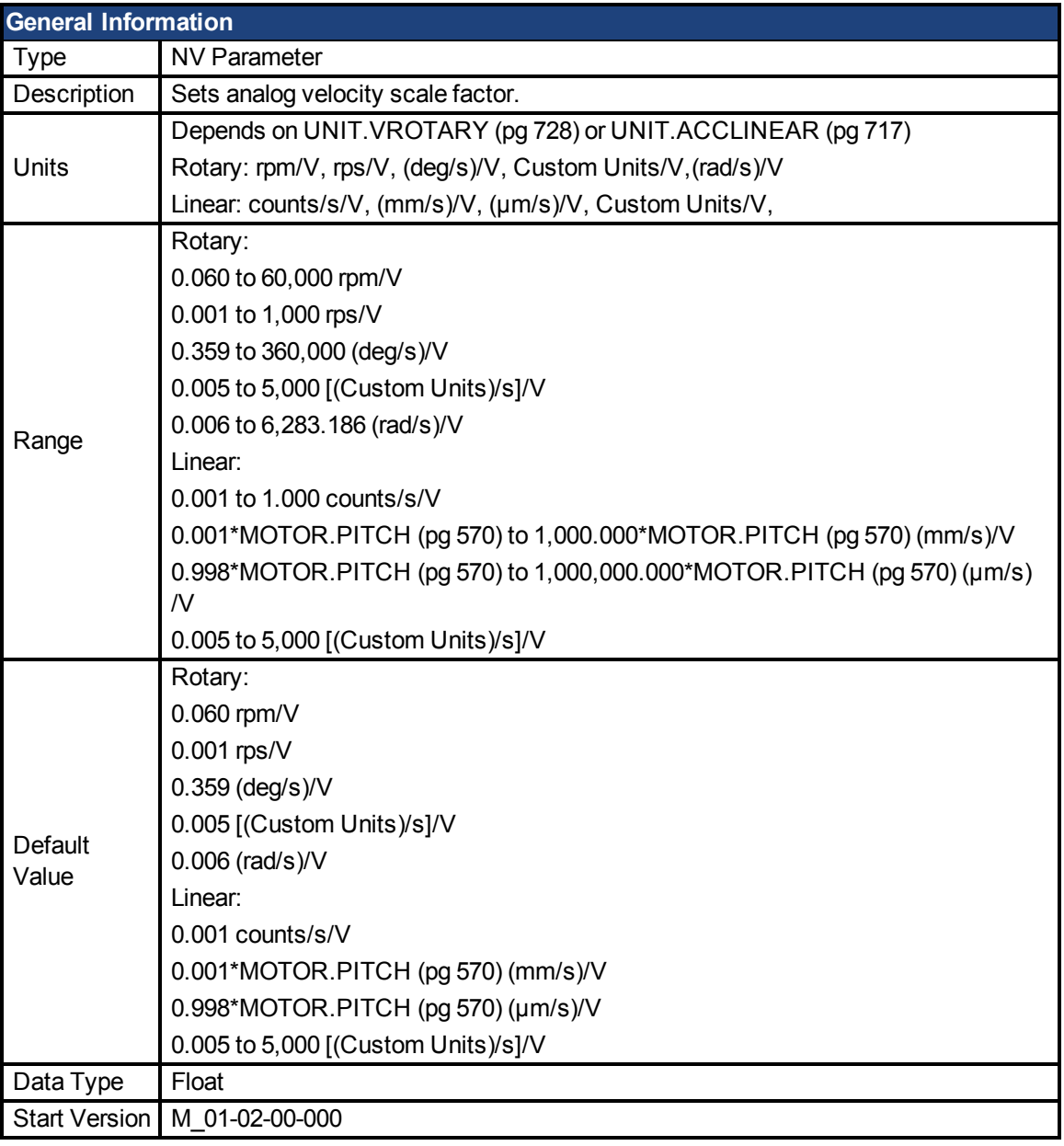

### **Variants Supported**

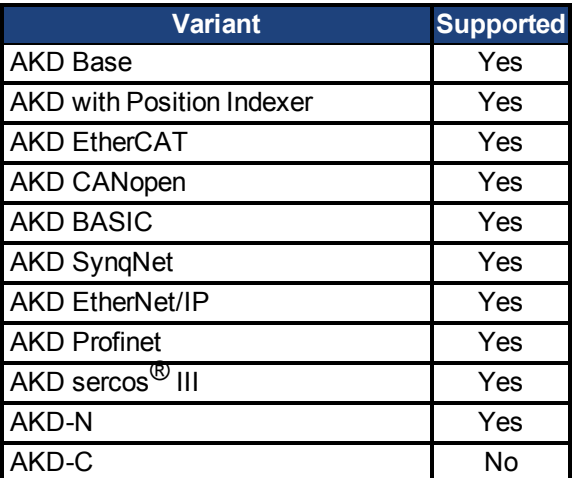

### **Fieldbus Information**

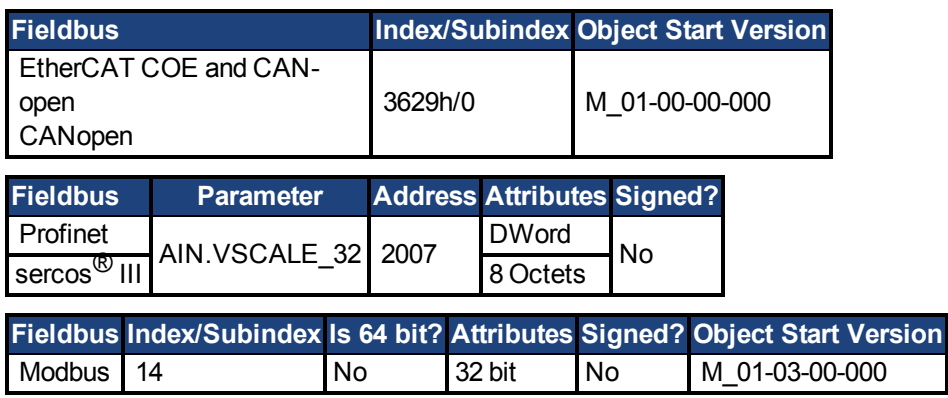

### **Description**

AIN.VSCALE is an analog velocity scale factor that scales the analog input [AIN.VALUE \(pg 155\)](#page-154-0)) for [DRV.OPMODE \(pg 373\)](#page-372-0) = 1 (analog velocity mode).

The value entered is the motor velocity per 1 V of analog input. This value may be either higher or lower than the application velocity limit [\(VL.LIMITP \(pg 771\)](#page-770-0)o[rVL.LIMITN \(pg 769\)\)](#page-768-0), but the actual analog I/O will be limitedby [VL.LIMITP \(pg 771\)](#page-770-0)or [VL.LIMITN \(pg 769\)](#page-768-0).

# **7.2.10 AIN.ZERO**

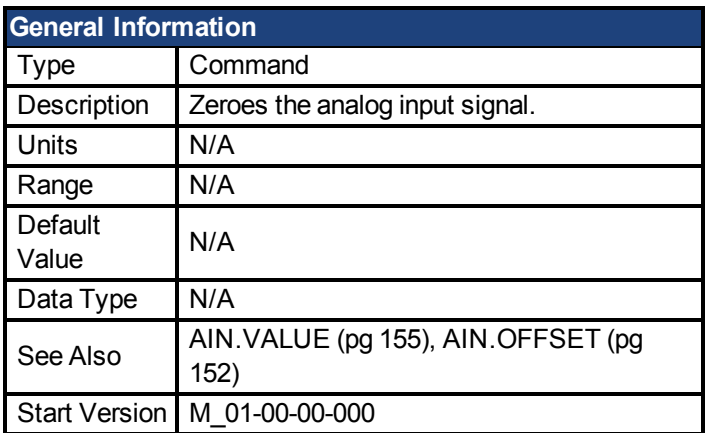

### **Variants Supported**

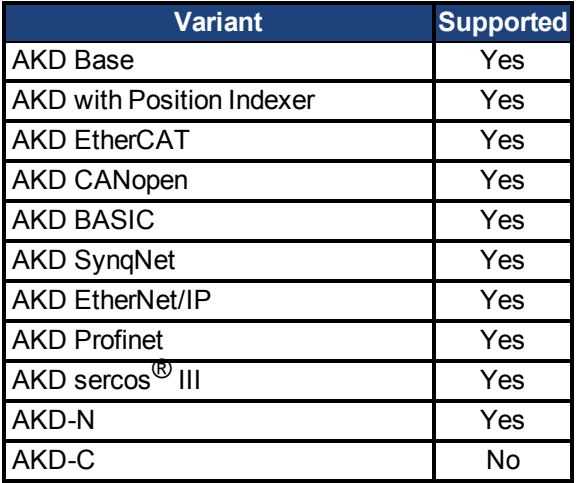

### **Fieldbus Information**

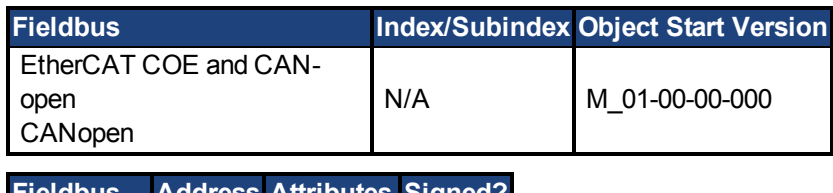

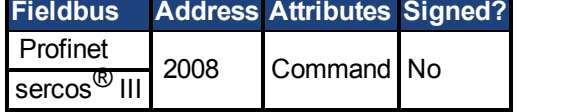

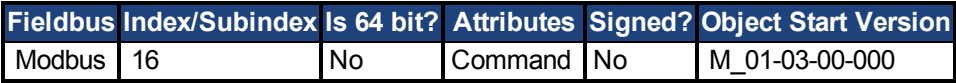

### **Description**

AIN.ZERO causes the drive to zero the analog input signal [\(AIN.VALUE \(pg 155\)\)](#page-154-0). You may need to execute this command more than once to achieve zero offset, and AIN.OFFSET is modified in this process.

## **7.3 AIN2 Parameters**

This section describes the analog input 2 (AIN2) parameters.

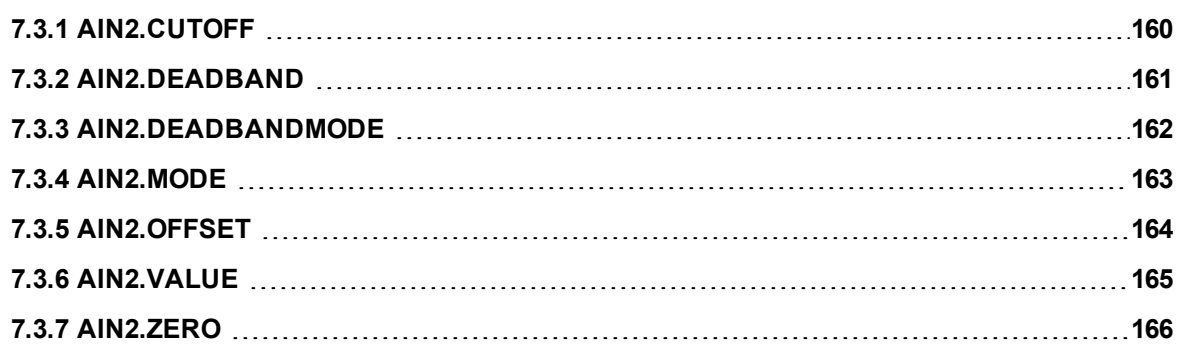

# <span id="page-159-0"></span>**7.3.1 AIN2.CUTOFF**

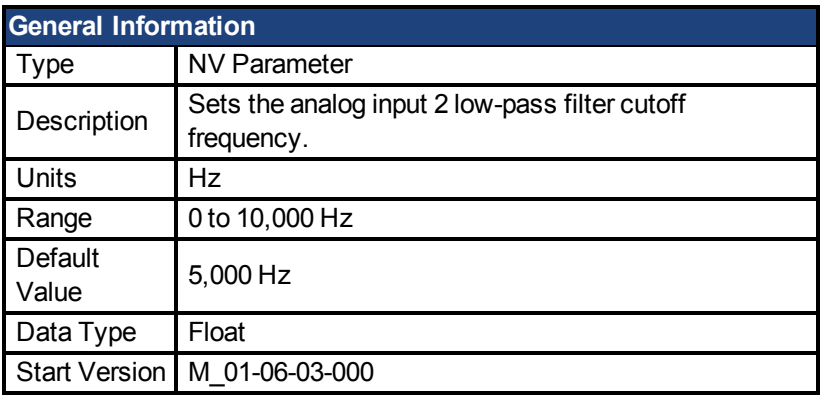

#### **Variants Supported**

Supported by any AKD with extended IO.

### **Fieldbus Information**

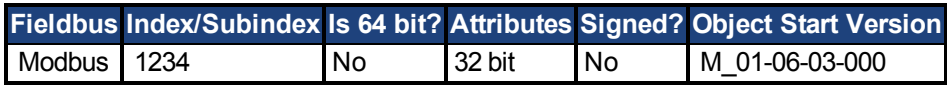

#### **Description**

AIN2.CUTOFF sets the break frequency in Hz for two cascaded single-pole low-pass filters on the hardware command input. Since the two poles are cascaded at the same frequency, the -3 dB frequency is 0.64\*AIN.CUTOFF in hertz and the 10% to 90% step response rise time is 0.53/AIN2.CUTOFF in seconds.

Suggested operating values are as follows:

- Analog torque opmode: 5 kHz
- Analog velocity opmode: 2.5 kHz
- General purpose analog input high resolution: 500 Hz

## <span id="page-160-0"></span>**7.3.2 AIN2.DEADBAND**

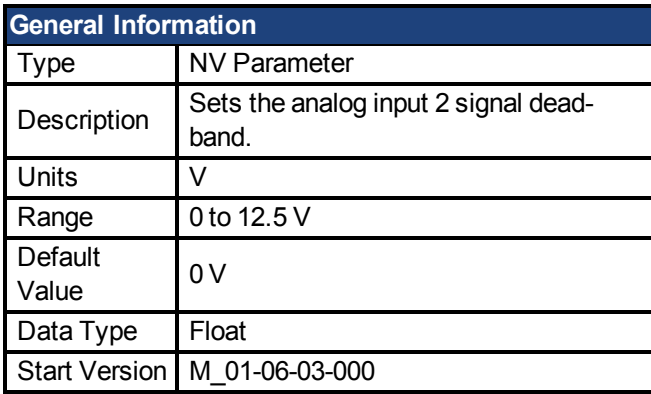

### **Variant Support**

Supported by any AKD with extended IO.

#### **Fieldbus Information**

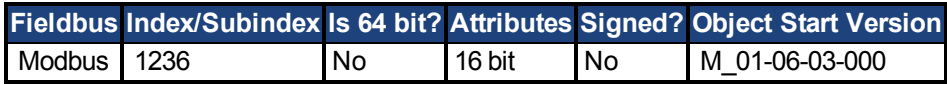

### **Description**

AIN2.DEADBAND sets the deadband of the analog input 2 signal. When [AIN2.DEADBANDMODE \(pg](#page-161-0) [162\)](#page-161-0) is set to 0, and the value of the analog input 2 is less than the value of AIN2.DEADBAND, the analog command will be 0. When the analog input 2 is greater or equal to the AIN2.DEADBAND, then the analog command will be generated using the scaling specified.

When AIN2.DEADBANDMODE is set to 1, the analog command is 0 if the input is less than the deadband value. When the input is greater than the deadband, the output is equal to (Input - Deadband) \* Scaling.

# <span id="page-161-0"></span>**7.3.3 AIN2.DEADBANDMODE**

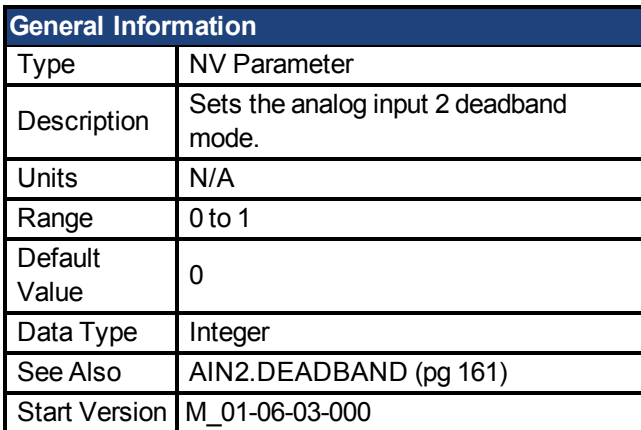

### **Variants Supported**

Supported by any AKD with extended IO.

#### **Fieldbus Information**

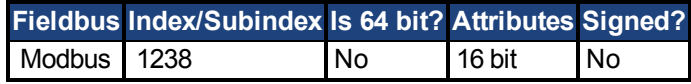

### **Description**

When AIN2.DEADBANDMODE is set to 0, and the value of the analog input 2 is less than the value of [AIN2.DEADBAND \(pg 161\)](#page-160-0), the analog command will be 0. When the analog input 2 is greater or equal to the AIN2.DEADBAND, then the analog command will be generated using the scaling specified.

When AIN2.DEADBANDMODE is set to 1, the analog command is 0 if the input is less than the deadband value. When the input is greater than the deadband, the output is equal to (Input - Deadband) \* Scaling.

## <span id="page-162-0"></span>**7.3.4 AIN2.MODE**

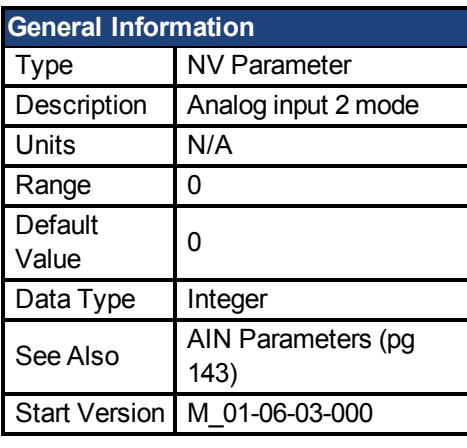

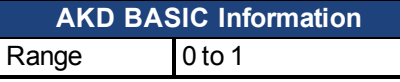

### **Variants Supported**

Supported by any AKD with extended IO.

### **Fieldbus Information**

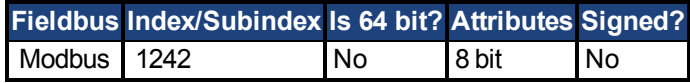

### **Description**

The parameter AIN2.MODE is used to assign a functionality to the voltage measured on the analog input 2 pin.

0 – The analog input value is not used by any function.

# <span id="page-163-0"></span>**7.3.5 AIN2.OFFSET**

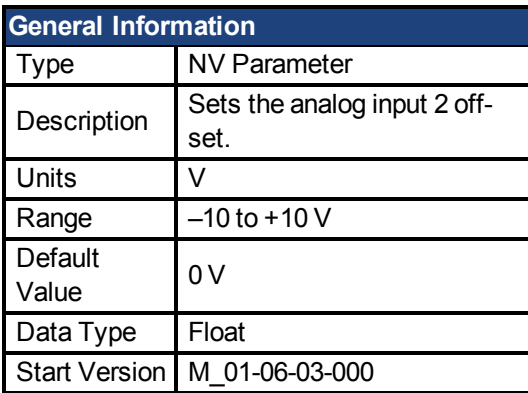

### **Variants Supported**

Supported by any AKD with extended IO.

### **Fieldbus Information**

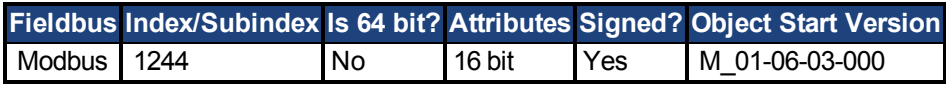

### **Description**

AIN2.OFFSET sets the analog offset, which is added to the analog input 2 command to the drive. This value compensates for the analog input 2 signal [\(AIN.VALUE \(pg 155\)\)](#page-154-0) offset or drift.

# <span id="page-164-0"></span>**7.3.6 AIN2.VALUE**

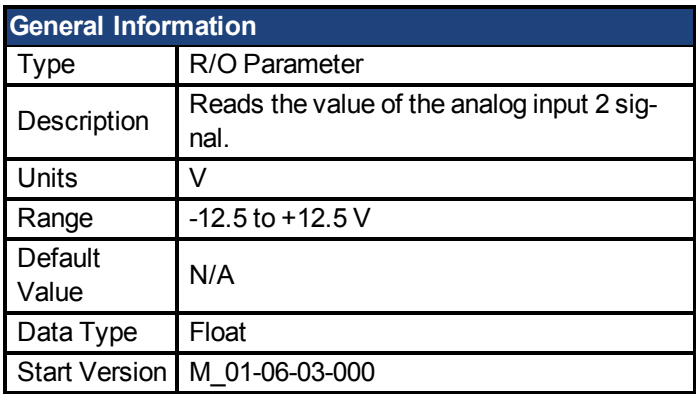

### **Variants Supported**

Supported by any AKD with extended IO.

### **Fieldbus Information**

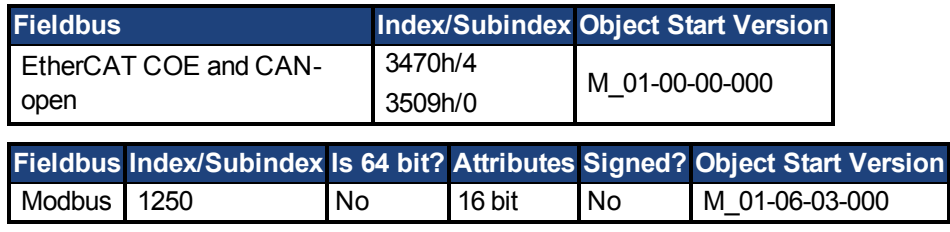

### **Description**

AIN2.VALUE reads the analog input 2 value after the value is filtered (as shown in the Analog Input Block Diagram).

# <span id="page-165-0"></span>**7.3.7 AIN2.ZERO**

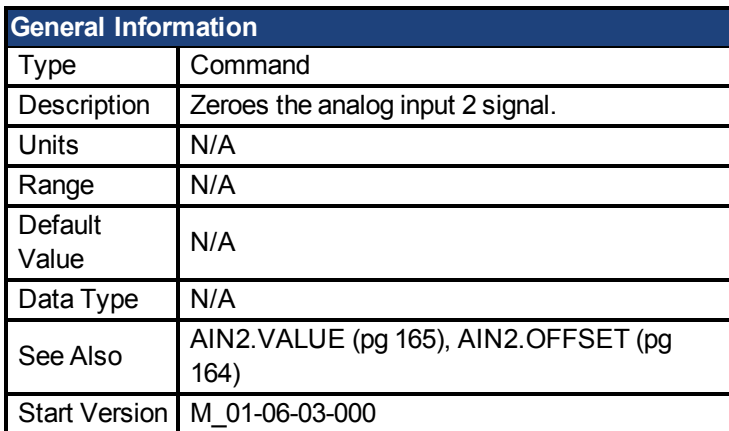

### **Variants Supported**

Supported by any AKD with extended IO.

#### **Fieldbus Information**

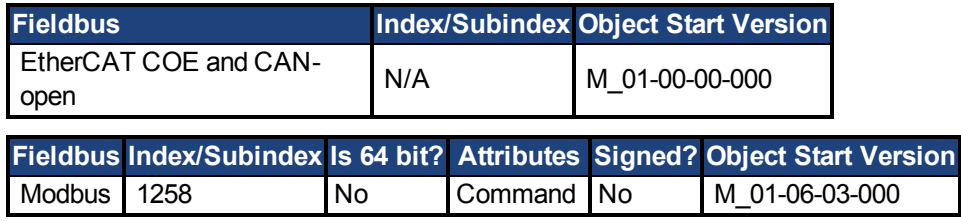

### **Description**

AIN2.ZERO causes the drive to zero the analog input 2 signal [\(AIN2.VALUE \(pg 165\)\)](#page-164-0). You may need to execute this command more than once to achieve zero offset, and [AIN2.OFFSET \(pg 164\)](#page-163-0) is modified in this process.

## **7.4 AOUT Parameters**

This section describes the AOUT parameters.

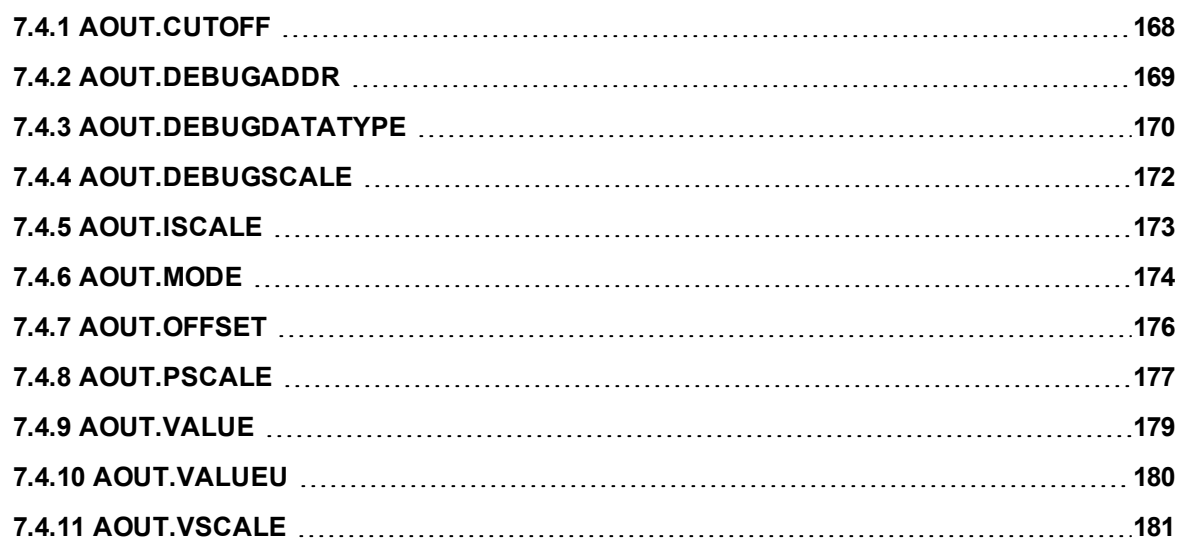

# <span id="page-167-0"></span>**7.4.1 AOUT.CUTOFF**

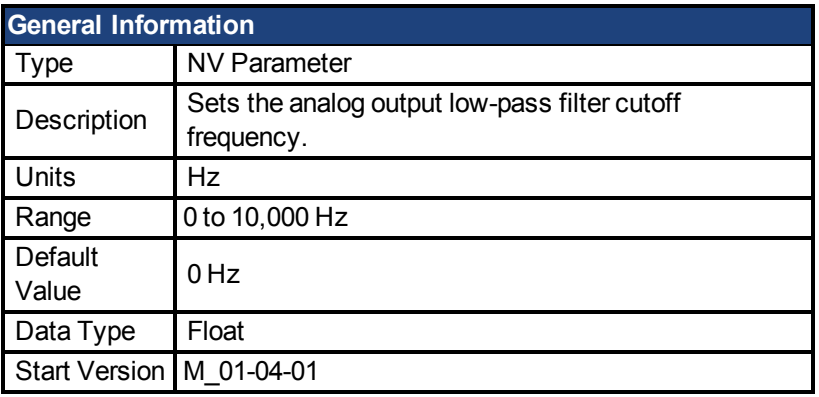

### **Variants Supported**

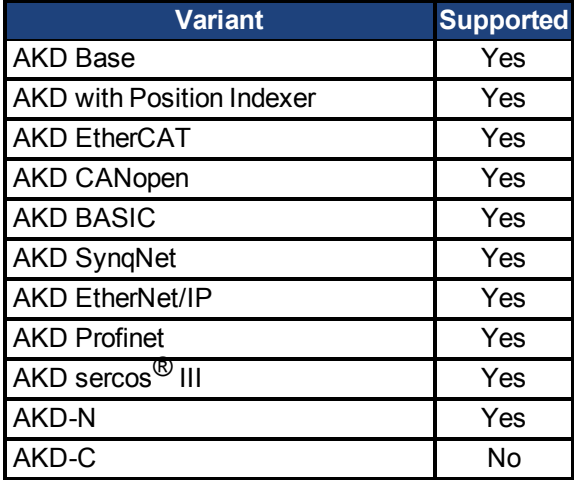

### **Fieldbus Information**

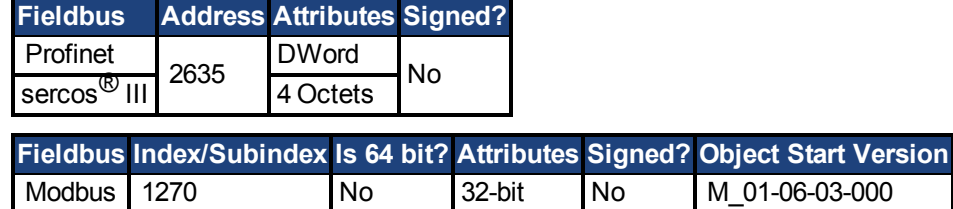

### **Description**

AOUT.CUTOFF sets the cutoff frequency in Hz for a single-pole low-pass filter on the Analog Output.

A value of 0 Hz will turn off the filter and will allow all frequencies to pass through. The filter can be used with all modes of Analog Output.

# <span id="page-168-0"></span>**7.4.2 AOUT.DEBUGADDR**

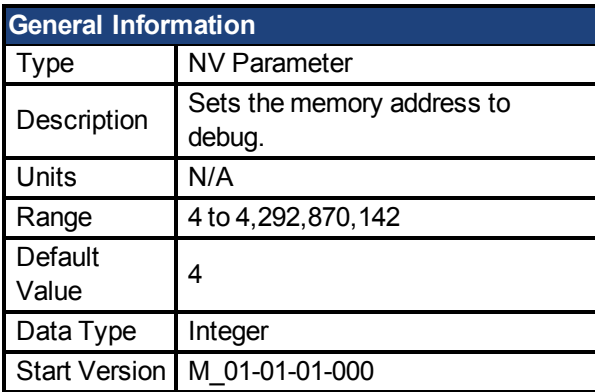

## **Variants Supported**

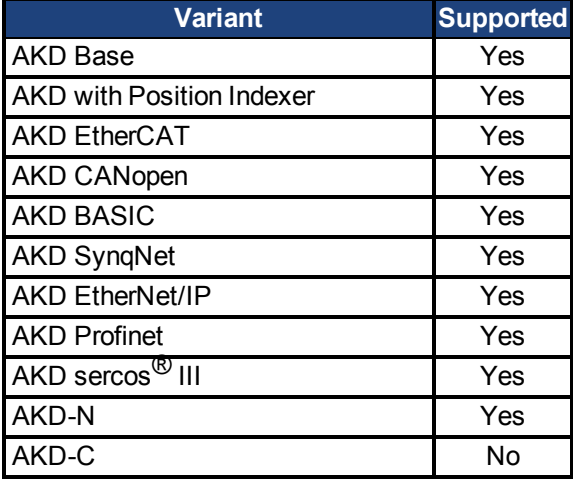

### **Description**

AOUT.DEBUGADDR sets the memory address to debug when [AOUT.MODE \(pg 174\)](#page-173-0) = 9 (debug mode).

# <span id="page-169-0"></span>**7.4.3 AOUT.DEBUGDATATYPE**

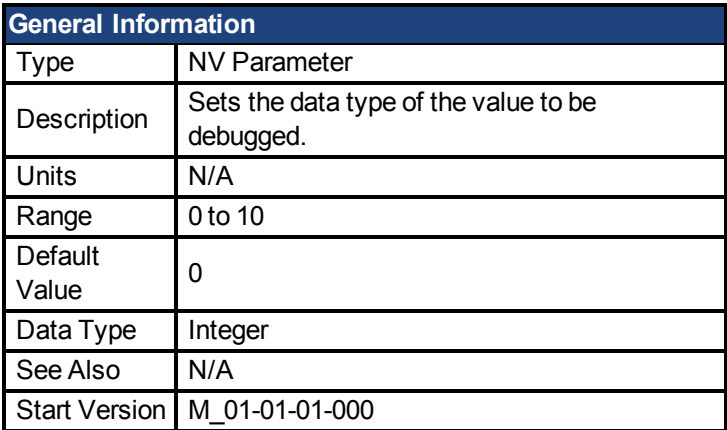

### **Variants Supported**

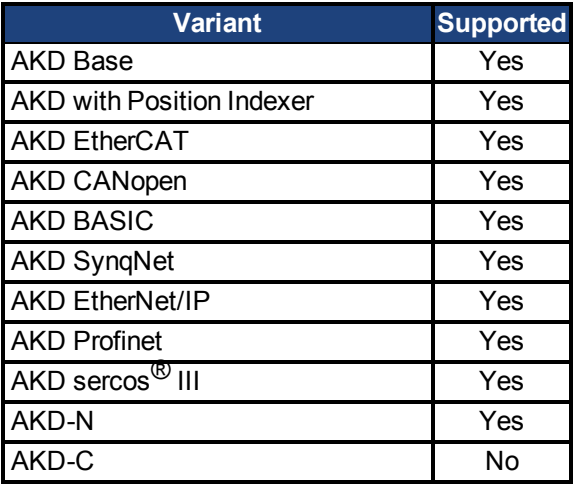

### **Fieldbus Information**

### **Description**

AOUT.DEBUGDATATYPE is usedin [AOUT.MODE \(pg 174\)](#page-173-0) = 9 (debug mode).

This parameter sets the data type of the value to be debugged according to the table below:

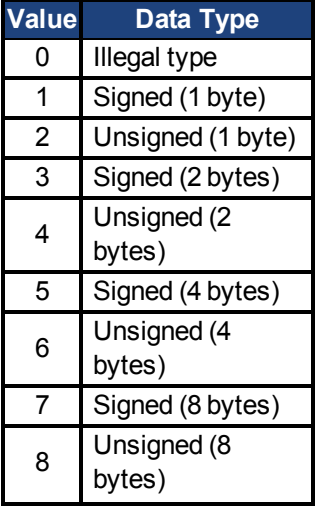

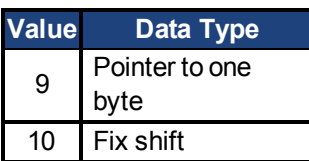

# <span id="page-171-0"></span>**7.4.4 AOUT.DEBUGSCALE**

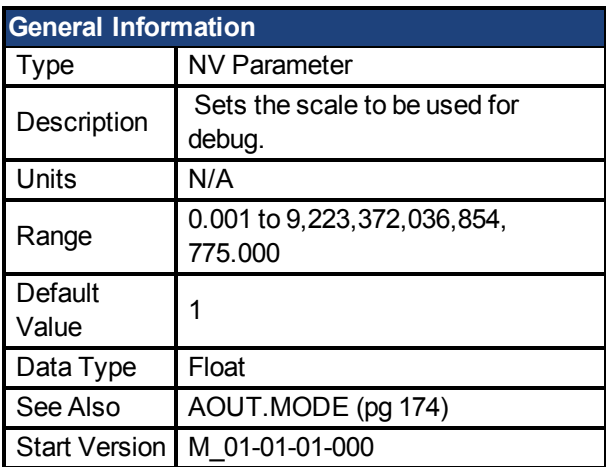

### **Variants Supported**

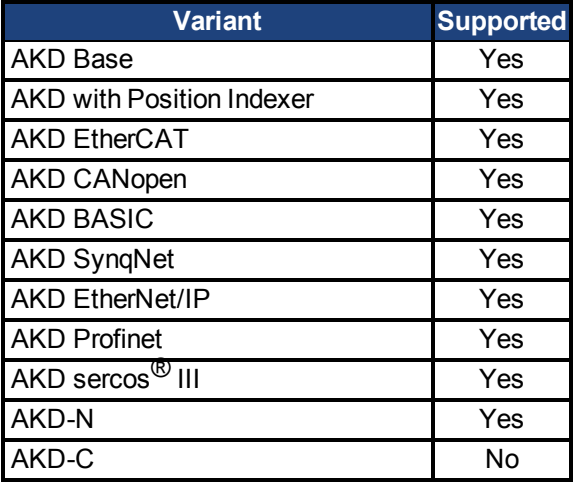

## **Description**

AOUT.DEBUGSCALE sets the scale to be used for debug when [AOUT.MODE \(pg 174\)](#page-173-0) = 9 (debug mode).

# <span id="page-172-0"></span>**7.4.5 AOUT.ISCALE**

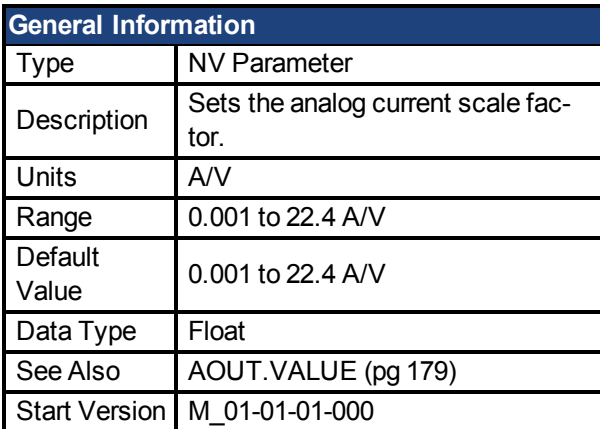

### **Variants Supported**

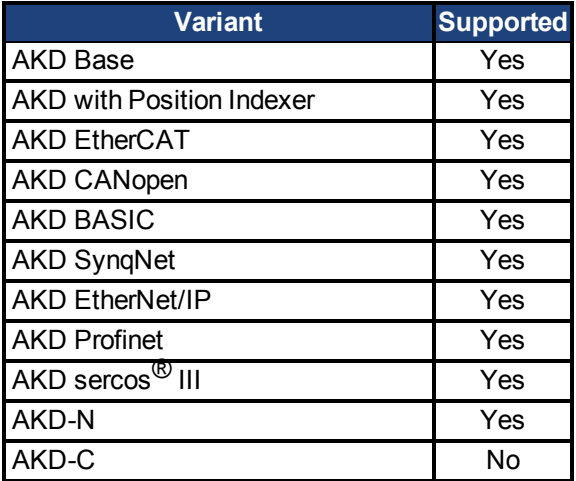

### **Fieldbus Information**

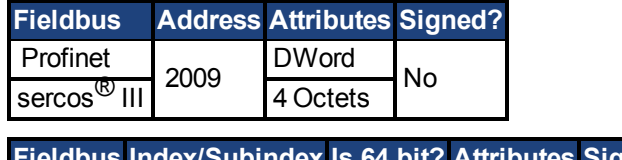

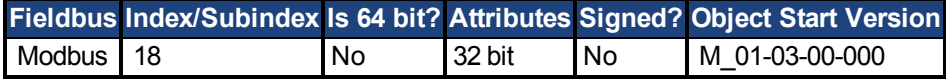

### **Description**

AOUT.ISCALE sets the analog current scale factor that scales the analog output (AOUT.VALUE) for AOUT.MODE = 4 or 5. The value entered is the motor current per 10 V of analog input or output. This value may be either higher or lower than 100%, but the actual analog I/O will be limited by the application current limit([IL.LIMITN \(pg 504\)](#page-503-0) and [IL.LIMITP \(pg 505\)\)](#page-504-0).

## <span id="page-173-0"></span>**7.4.6 AOUT.MODE**

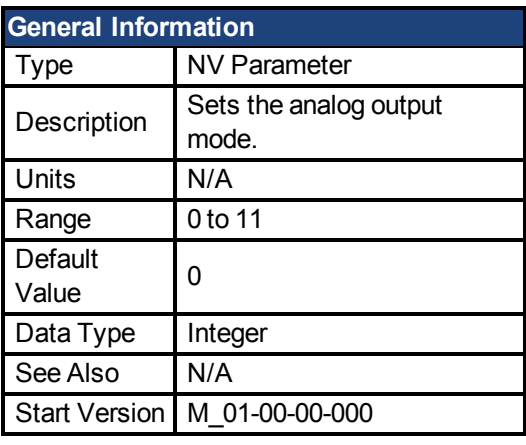

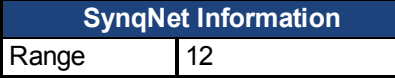

## **Variants Supported**

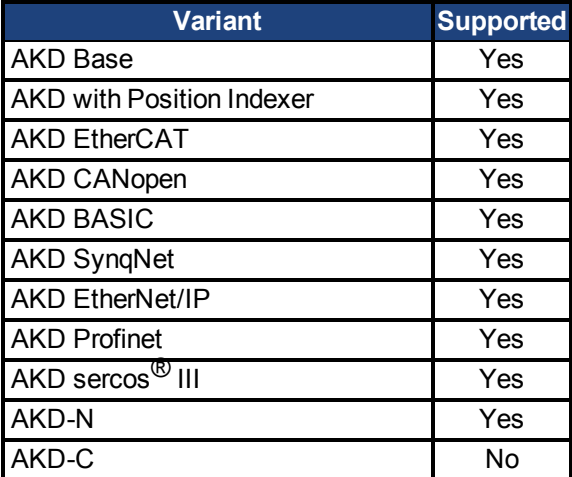

## **Fieldbus Information**

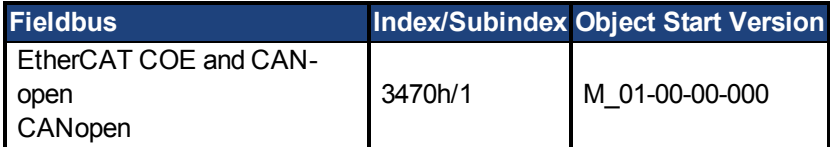

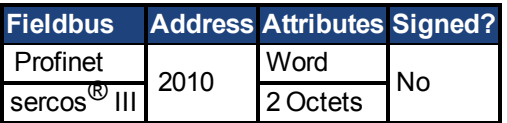

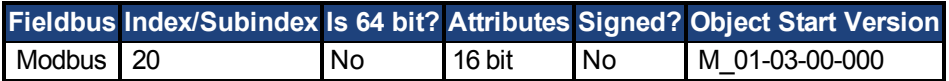

### **Description**

AOUT.MODE sets the analog output functionality.

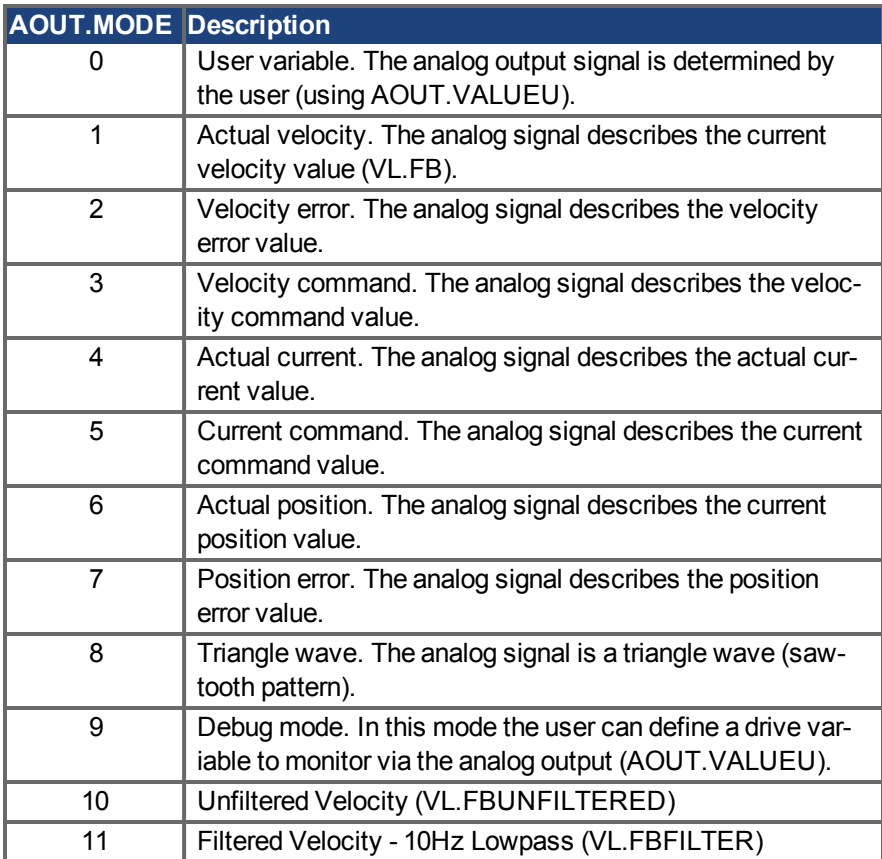

## **Example**

You can use AOUT.MODE and AOUT.VALUEU to configure an output signal as follows:

-->AOUT.MODE 0 -->AOUT.VALUEU 5 -->AOUT.VALUEU 4.33

# <span id="page-175-0"></span>**7.4.7 AOUT.OFFSET**

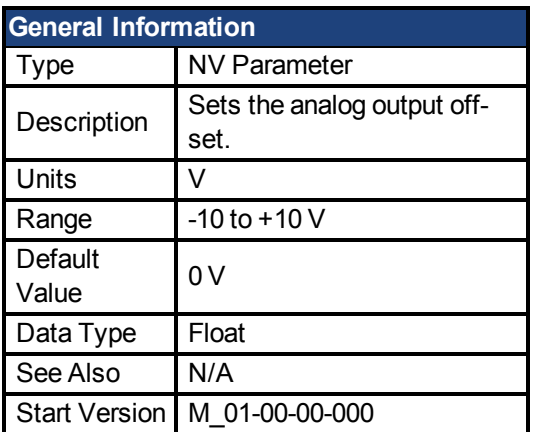

## **Variants Supported**

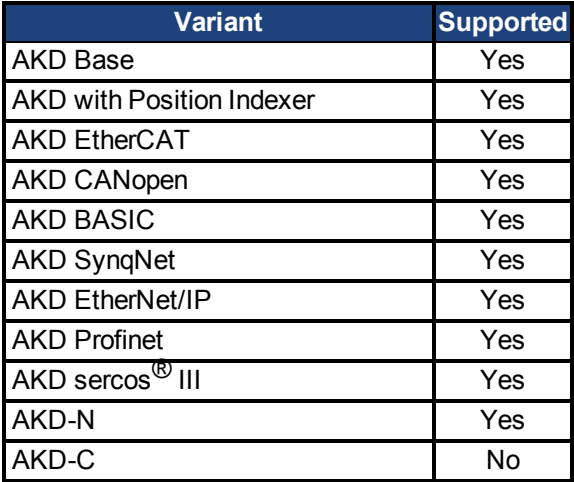

## **Fieldbus Information**

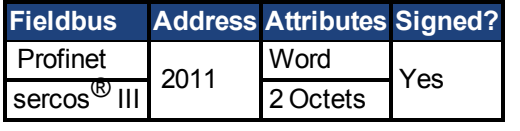

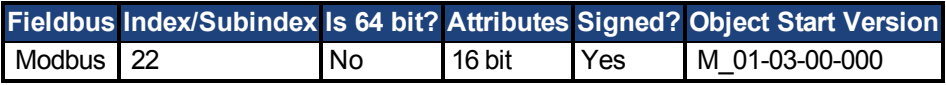

### **Description**

This parameter sets the analog output offset.

## <span id="page-176-0"></span>**7.4.8 AOUT.PSCALE**

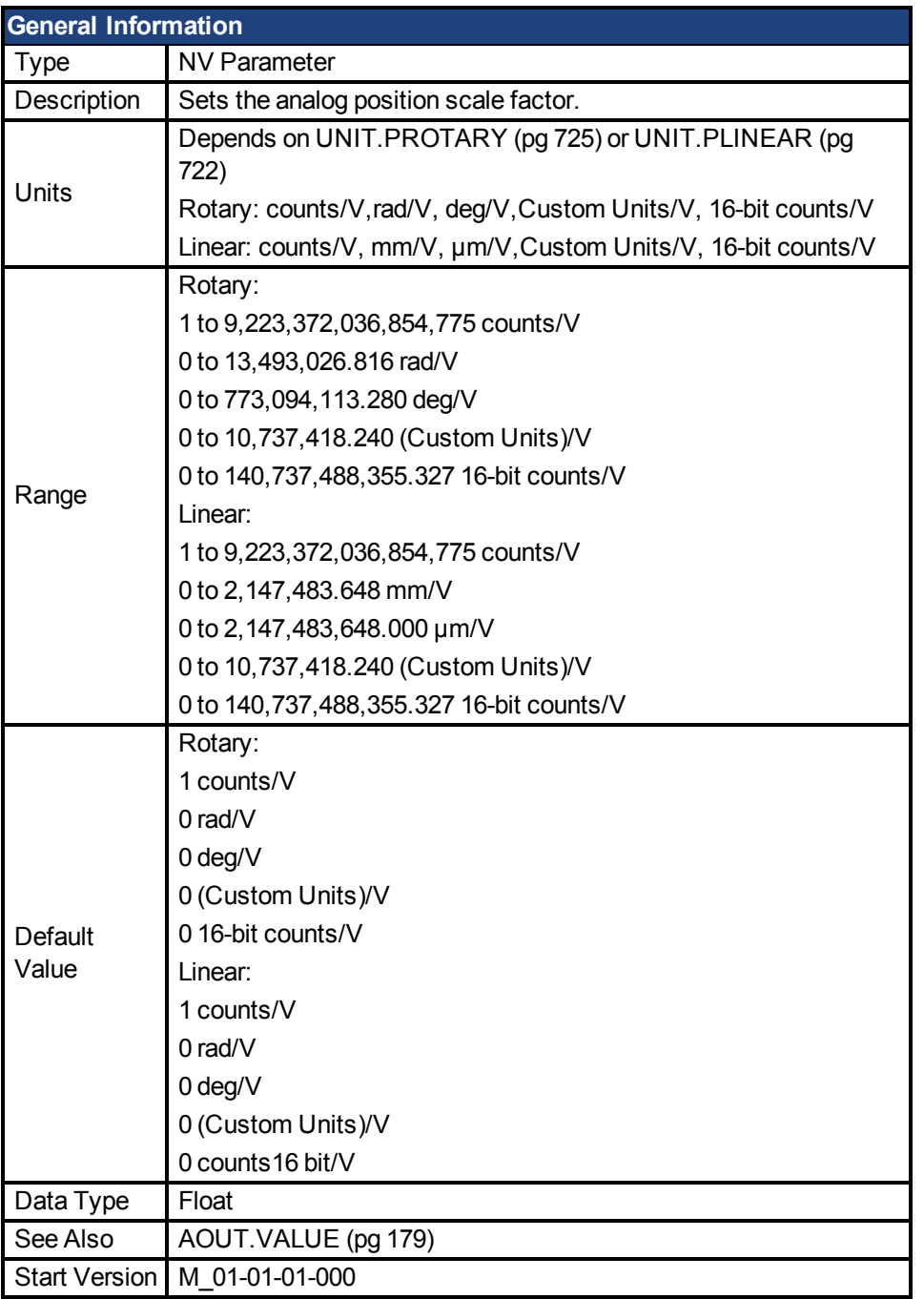

## **Variants Supported**

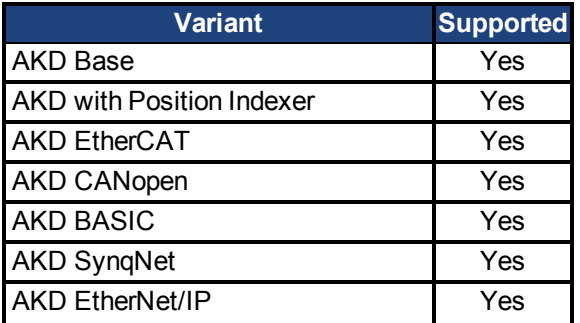

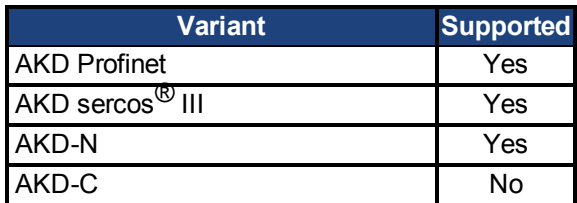

### **Fieldbus Information**

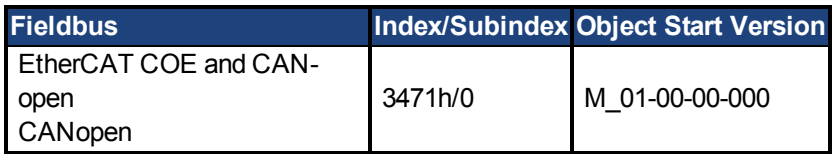

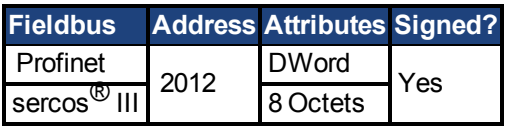

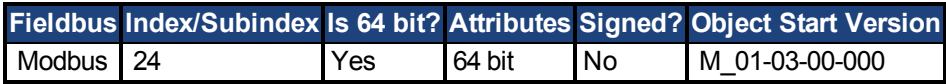

## **Description**

AOUT.PSCALE is an analog position scale factor that scales the analog output [\(AOUT.VALUE \(pg 179\)](#page-178-0)) for [AOUT.MODE \(pg 174\)](#page-173-0) = 6, or 7 (actual position or position error) per 10 V of analog input or output.

# <span id="page-178-0"></span>**7.4.9 AOUT.VALUE**

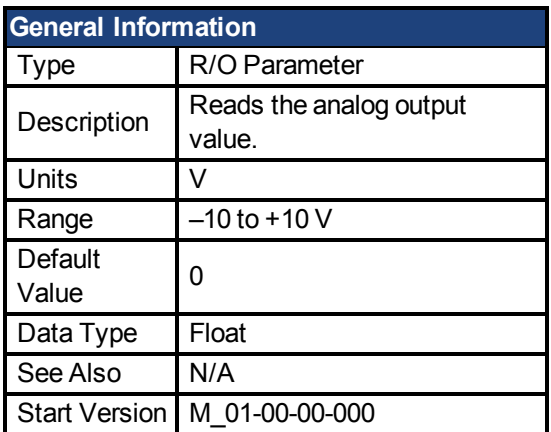

## **Variants Supported**

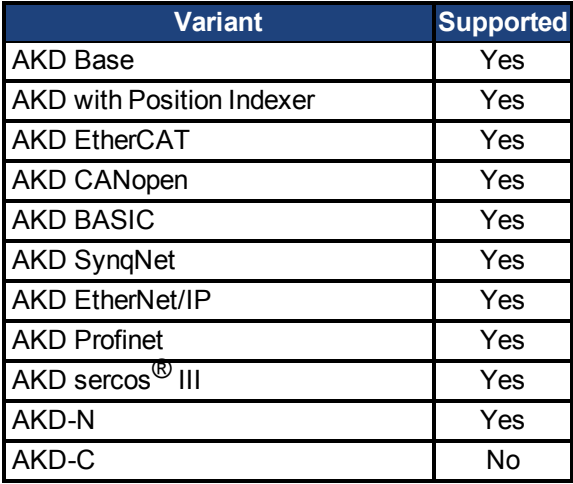

## **Fieldbus Information**

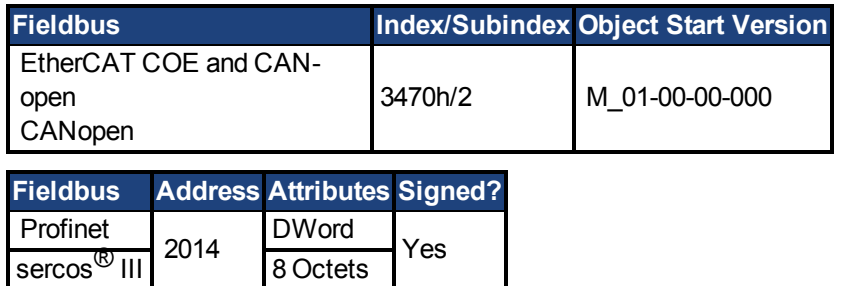

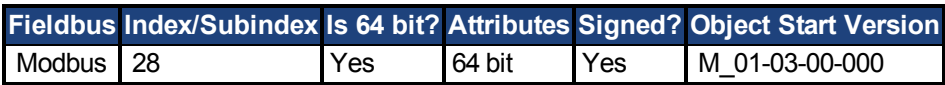

### **Description**

AOUT.VALUE reads the analog output value.

# <span id="page-179-0"></span>**7.4.10 AOUT.VALUEU**

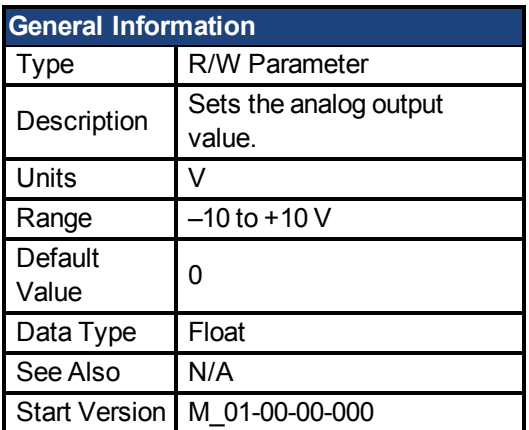

### **Variants Supported**

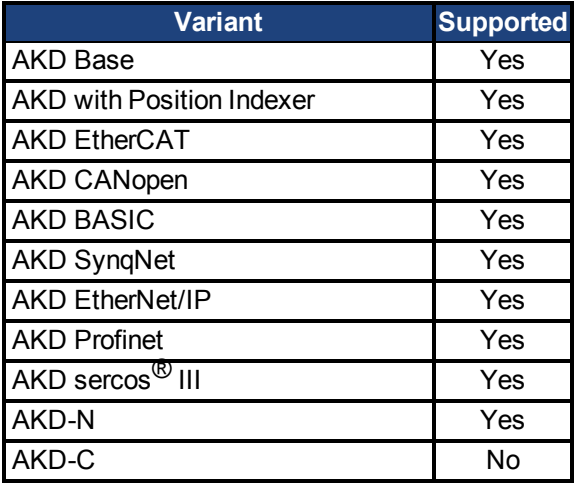

### **Fieldbus Information**

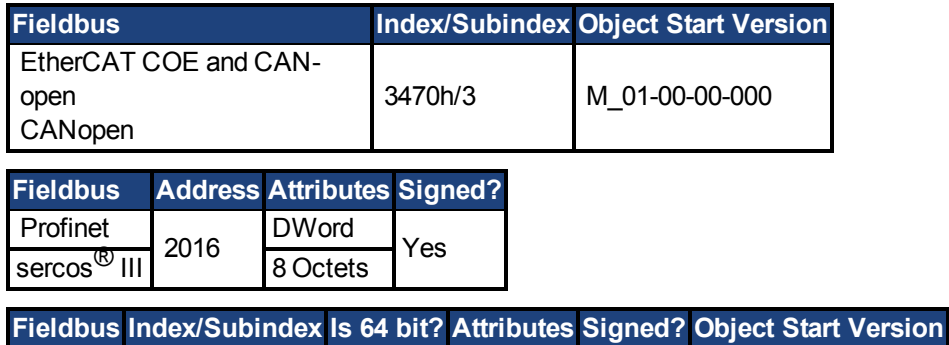

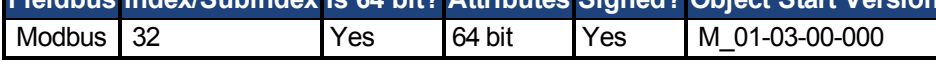

## **Description**

AOUT.VALUEU reads/writes the analog output value when [AOUT.MODE \(pg 174\)](#page-173-0) = 0 (analog output signal is determined by the user).
## **7.4.11 AOUT.VSCALE**

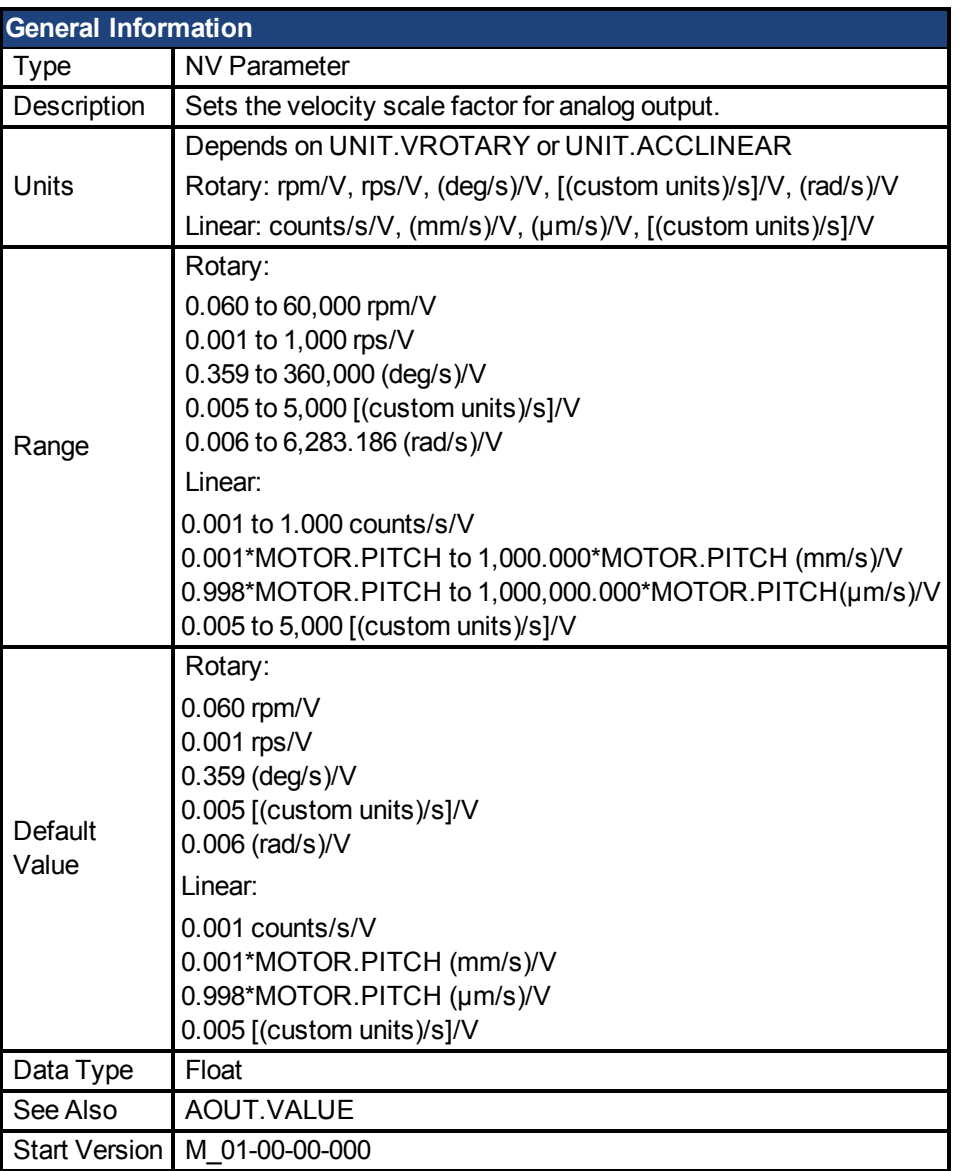

## **Variants Supported**

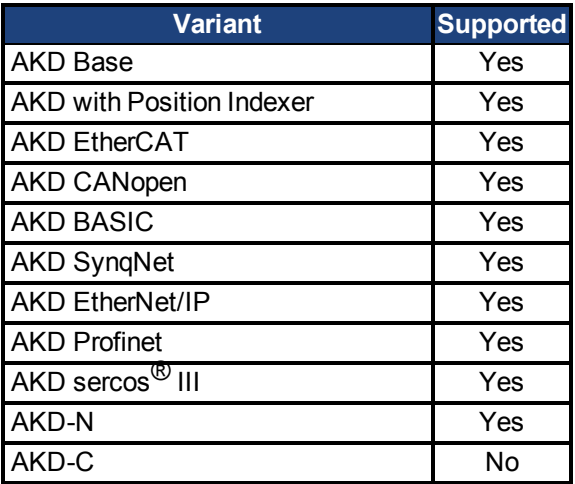

## **Fieldbus Information**

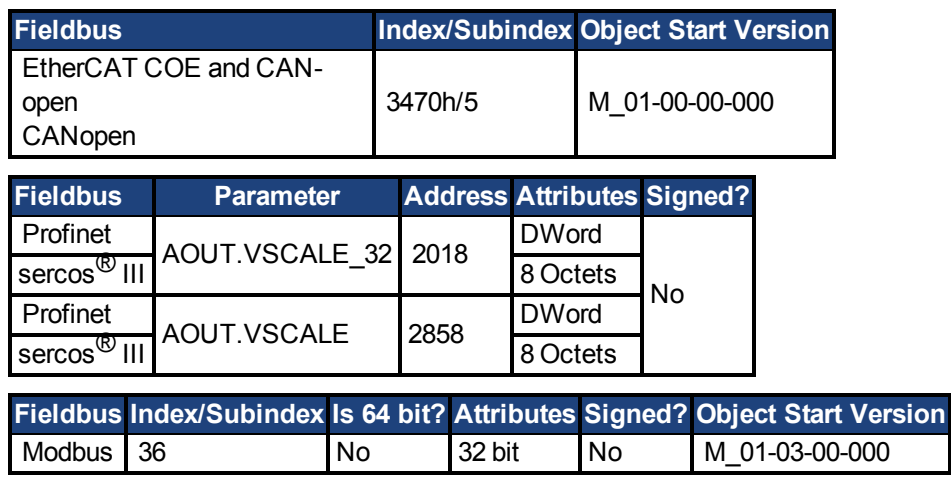

#### **Description**

AOUT.VSCALE is an analog velocity scale factor that scales the analog output (AOUT.VALUE) for AOUT.MODE = 1, 2, or 3. The value entered is the motor velocity per 10 V of analog output. This value may be either higher or lower than the application velocity limit (VL.LIMITP or VL.LIMITN), but the actual analog I/O will be limited by VL.LIMITP or VL.LIMITN.

## **7.5 AOUT2 Parameters**

This section describes the AOUT2 parameters.

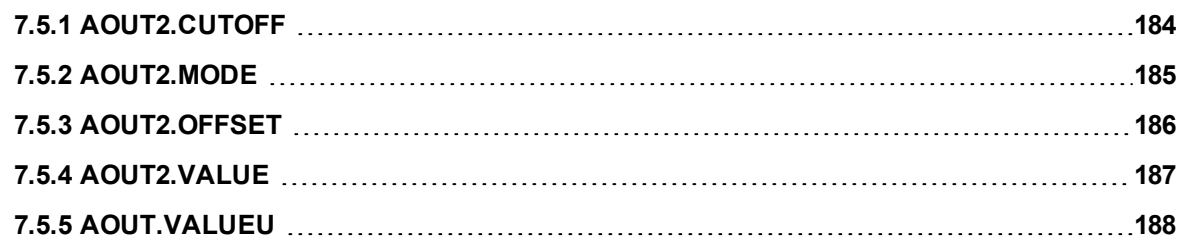

# <span id="page-183-0"></span>**7.5.1 AOUT2.CUTOFF**

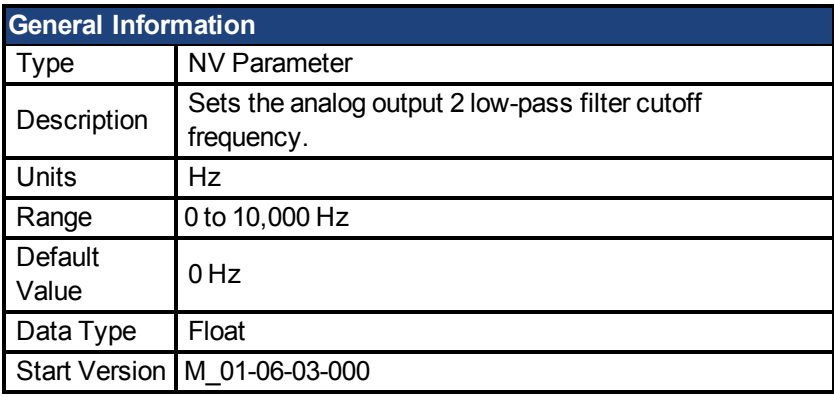

### **Variants Supported**

Supported by any AKD with extended IO.

#### **Fieldbus Information**

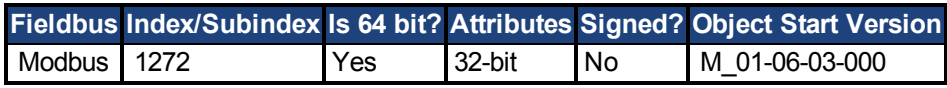

#### **Description**

AOUT2.CUTOFF sets the cutoff frequency in Hz for a single-pole low-pass filter on the Analog Output 2.

A value of 0 Hz will turn off the filter and will allow all frequencies to pass through.

The filter can be used with all modes of Analog Output 2.

## <span id="page-184-0"></span>**7.5.2 AOUT2.MODE**

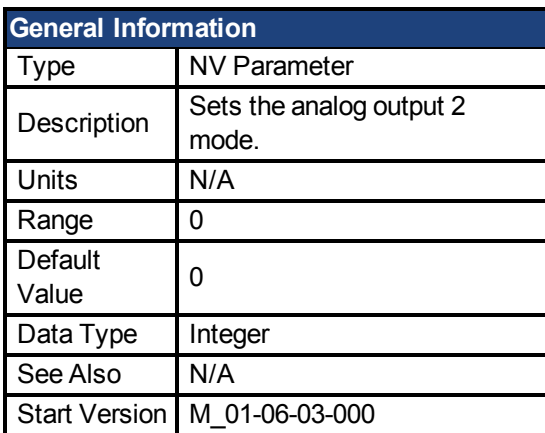

#### **Variants Supported**

Supported by any AKD with extended IO.

#### **Fieldbus Information**

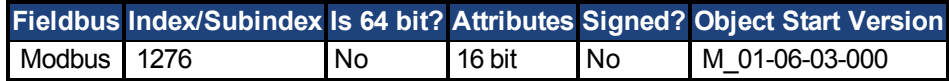

#### **Description**

AOUT2.MODE sets the analog output functionality.

Mode 0: User variable. The analog output 2 signal is determined by the user (using [AOUT.VALUEU \(pg](#page-187-0) [188\)\)](#page-187-0).

## **Example**

You can use AOUT.MODE and AOUT.VALUEU to configure an output signal as follows:

-->AOUT.MODE 0 -->AOUT.VALUEU 5 -->AOUT.VALUEU 4.33

# <span id="page-185-0"></span>**7.5.3 AOUT2.OFFSET**

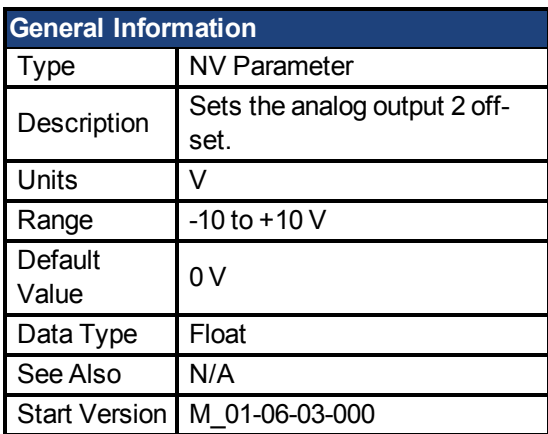

## **Variants Supported**

Supported by any AKD with extended IO.

#### **Fieldbus Information**

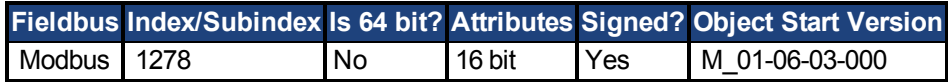

## **Description**

This parameter sets the analog output 2 offset.

## <span id="page-186-0"></span>**7.5.4 AOUT2.VALUE**

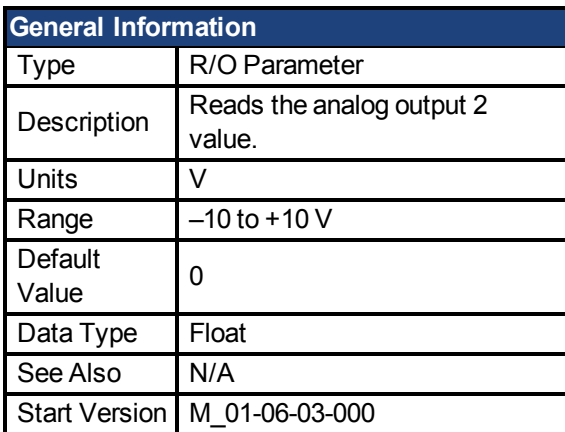

#### **Variants Supported**

Supported by any AKD with extended IO.

### **Fieldbus Information**

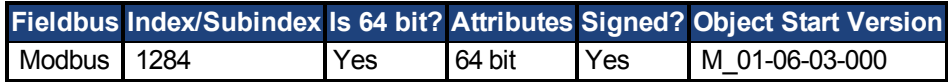

## **Description**

AOUT2.VALUE reads the analog output 2 value.

# <span id="page-187-0"></span>**7.5.5 AOUT.VALUEU**

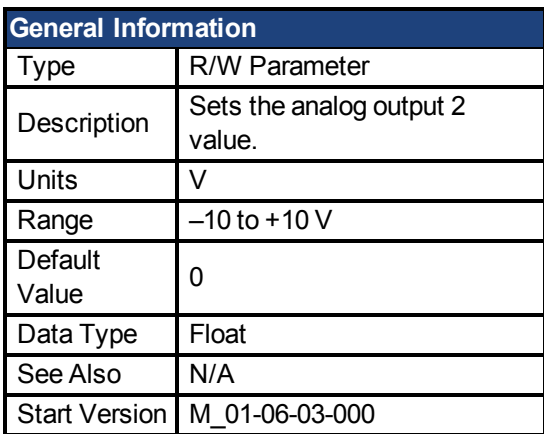

### **Variants Supported**

Supported by any AKD with extended IO.

#### **Fieldbus Information**

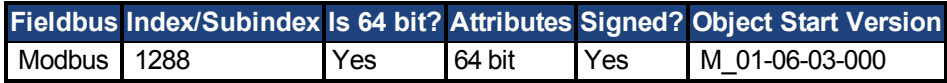

## **Description**

AOUT2.VALUEU reads/writes the analog output 2 value when [AOUT2.MODE \(pg 185\)](#page-184-0) = 0 (analog output signal is determined by the user).

## **7.6 BODE Parameters**

This section describes the BODE parameters.

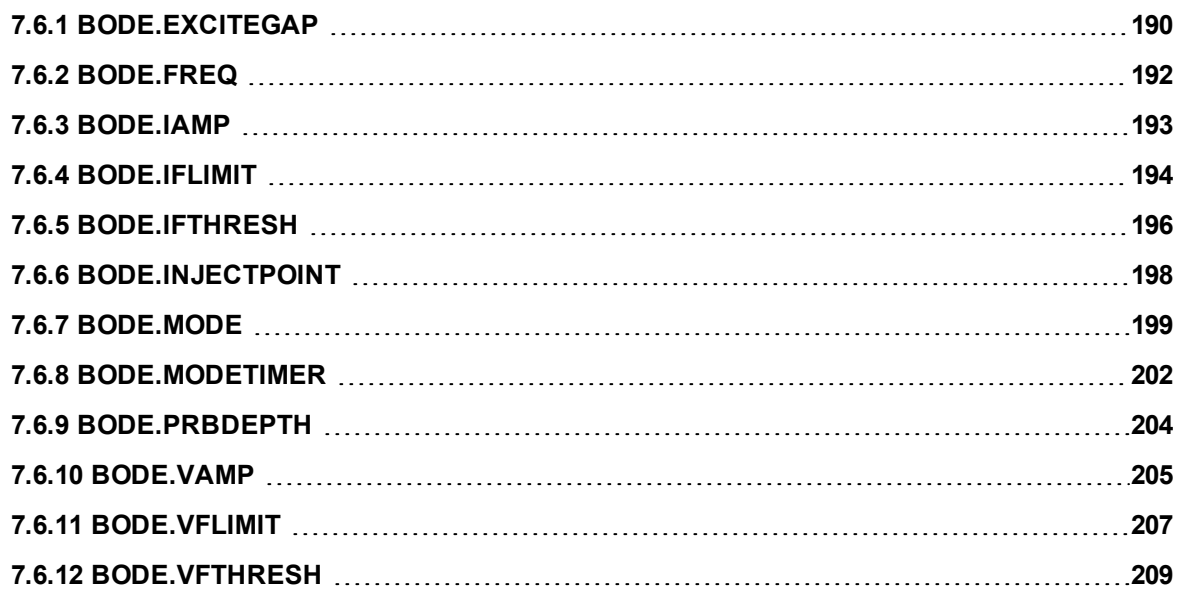

## <span id="page-189-0"></span>**7.6.1 BODE.EXCITEGAP**

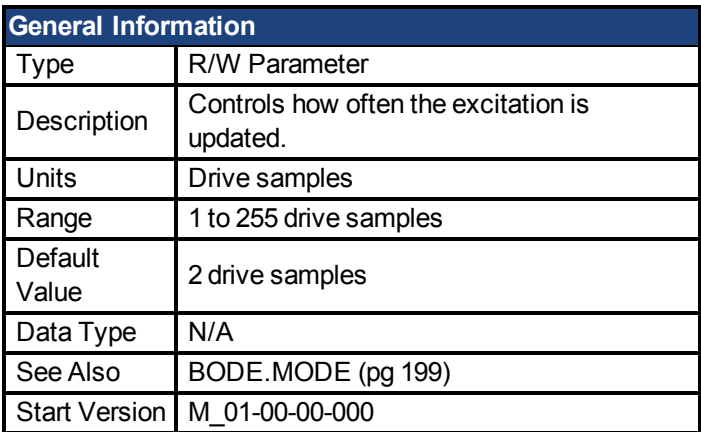

## **Variants Supported**

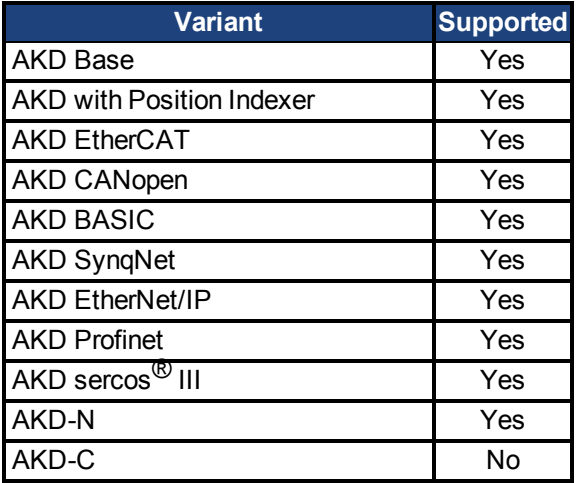

#### **Fieldbus Information**

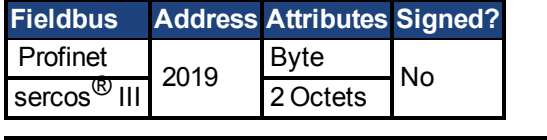

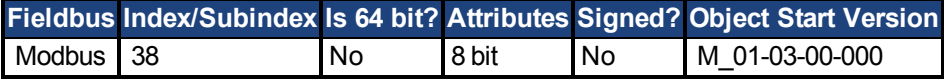

#### **Description**

BODE.EXCITEGAP controls how often the excitation is updated. The excitation is updated every n drive samples, where n is BODE.EXCITEGAP. For example, if BODE.EXCITEGAP = 2, then the excitation is updated every  $2/(16,000 \text{ Hz}) = 1/8,000 \text{ Hz} = 0.000125 \text{ sec}$ . When measuring a system, update the excitation only as often as the data is recorded.

## **Example**

Set excitation update rate to 8,000 Hz:

-->BODE.EXCITEGAP 2

Set excitation update rate to 4,000 Hz:

-->BODE.EXCITEGAP 4

Get excitation update rate (already set to 8000 Hz):

-->BODE.EXCITEGAP 2

# <span id="page-191-0"></span>**7.6.2 BODE.FREQ**

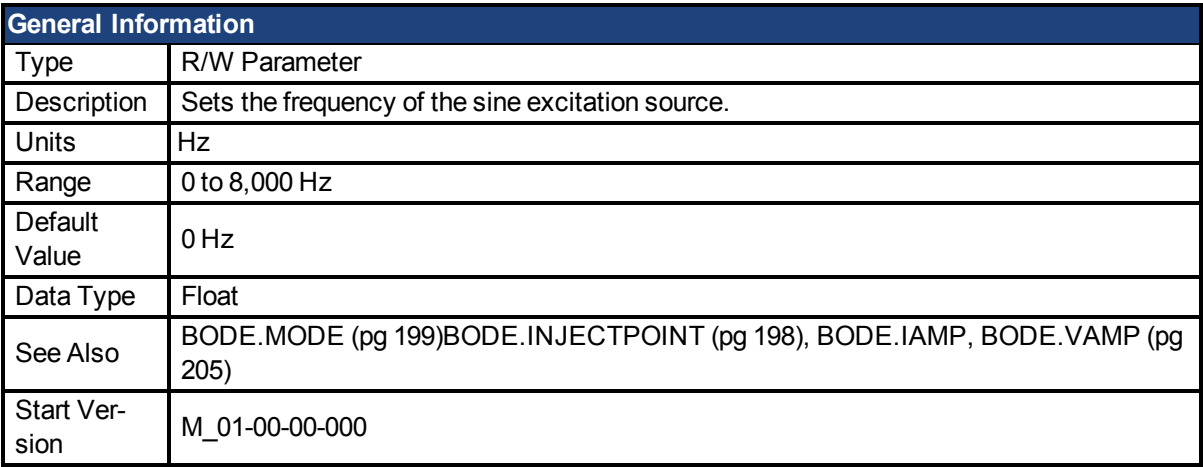

### **Variants Supported**

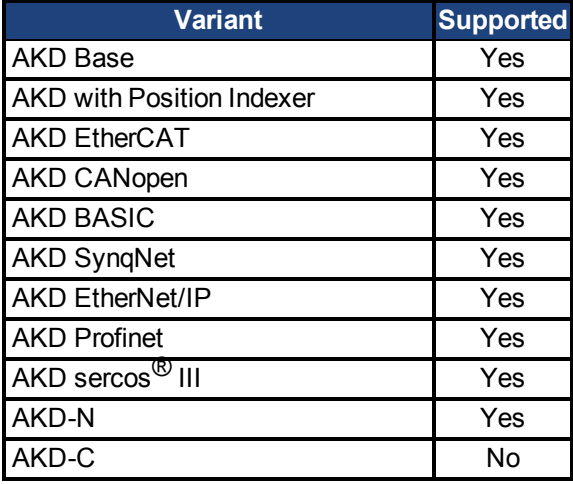

#### **Fieldbus Information**

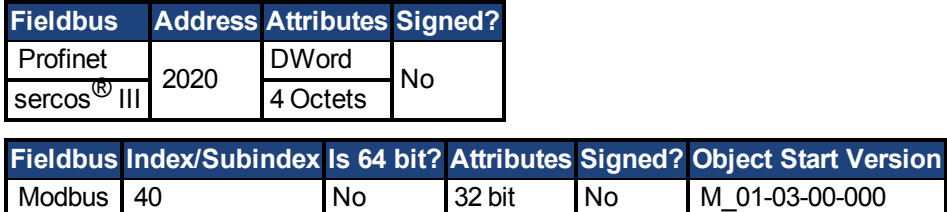

#### **Description**

BODE.FREQ sets the frequency of the sine excitation source in Hz. The sine excitation source is used to take frequency response measurements of a system.

#### **Example**

Setting up a sine excitation source of 0.2 A at 50 Hz:

```
-->BODE.INJECTPOINT 1
-->BODE.IAMP 0.2
-->BODE.FREQ 50.0
-->BODE.MODE 2
```
# <span id="page-192-0"></span>**7.6.3 BODE.IAMP**

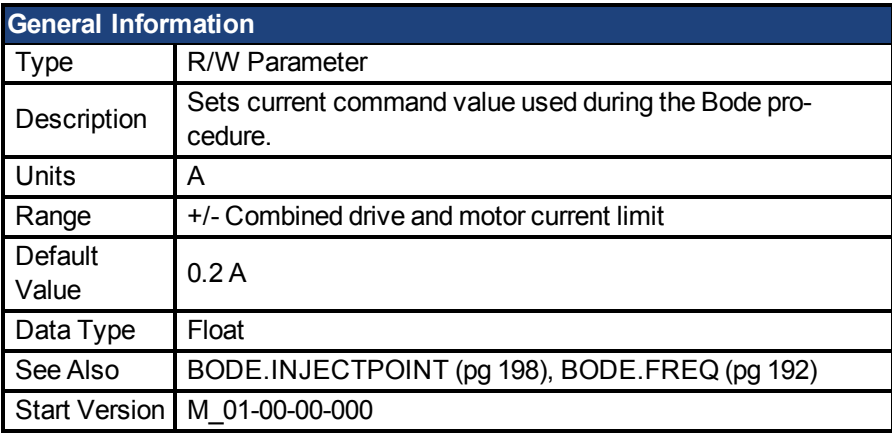

## **Variants Supported**

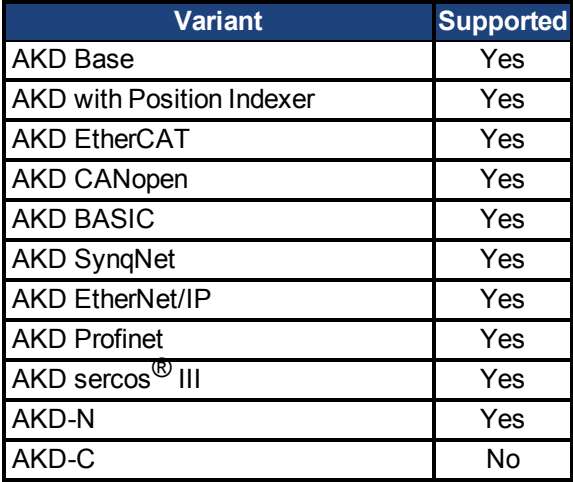

#### **Fieldbus Information**

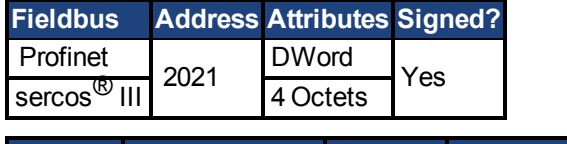

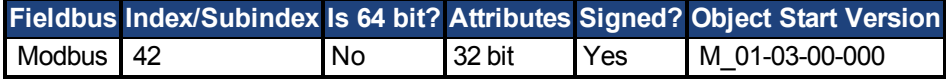

## **Description**

BODE.IAMP sets the amplitude of the excitation when in current mode as set in BODE.INJECTPOINT. When using [BODE.MODE \(pg 199\)](#page-198-0) = 1 and [BODE.INJECTPOINT \(pg 198\)](#page-197-0) = 1, this parameter will determine the level of noise injected to commanded current value.

## **Example**

Set the excitation current to 0.2 A:

-->BODE.IAMP 0.2

Get the excitation current (already set to 0.2 A):

-->BODE.IAMP 0.200 [A]

# <span id="page-193-0"></span>**7.6.4 BODE.IFLIMIT**

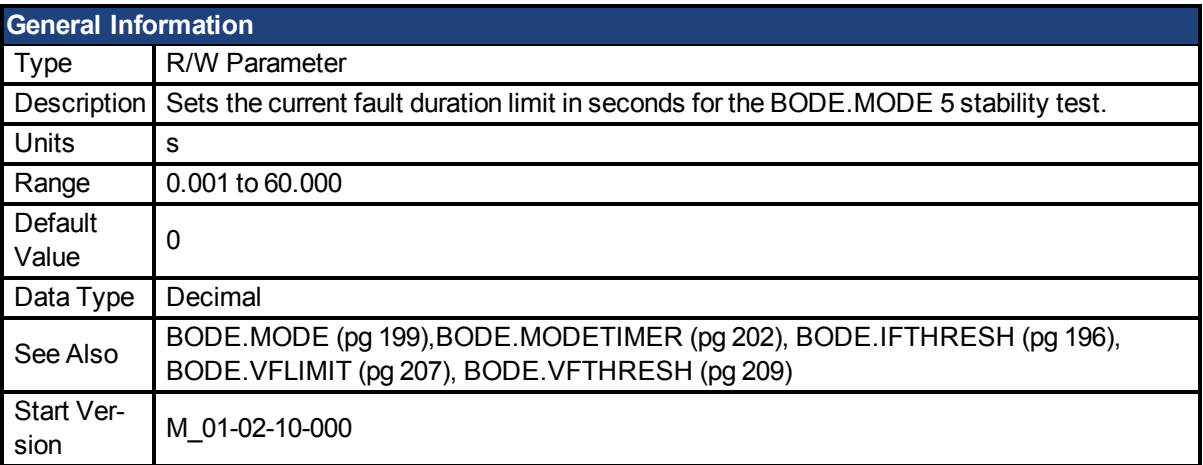

### **Variants Supported**

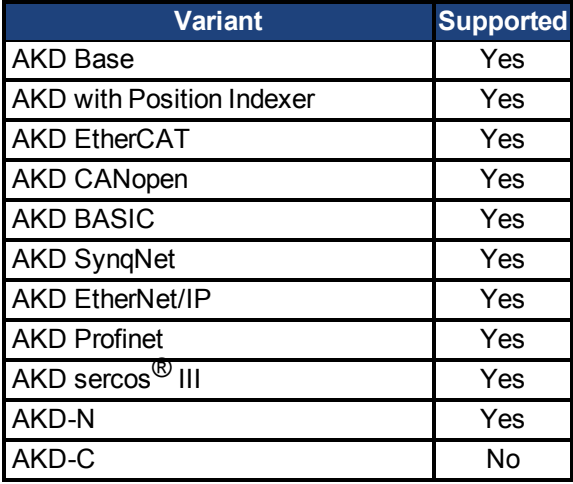

#### **Fieldbus Information**

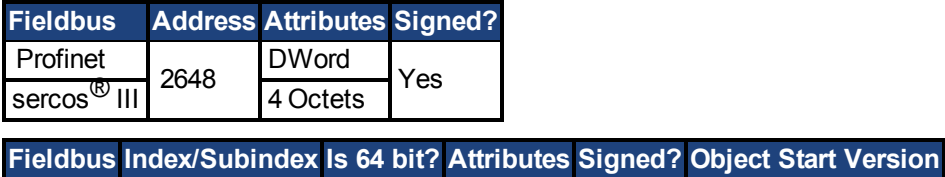

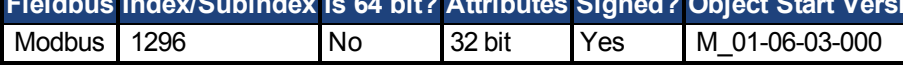

#### **Description**

When BODE.MODE is set to 5, the firmware monitors the drive current([IL.CMD \(pg 482\)\)](#page-481-0). When IL.CMD goes above [BODE.IFTHRESH \(pg 196\),](#page-195-0) an internal counter records the length of time IL.CMD was above BODE.IFTHRESH. If the internal counter reaches BODE.IFLIMIT, Fault 133 – Instability during Autotune will be generated.

The smaller BODE.IFLIMIT, the quicker Fault 133 will be generated when IL.CMD exceeds BODE.IFLI-MIT.

#### **Example**

Set BODE.IFTHRESH to 6 Amps:

-->BODE.IFTHRESH 6

Set BODE.IFLIMIT to 0.500 seconds:

-->BODE.IFLIMIT 0.5 Set BODE.MODE to 5 to enable stability detection: BODE.MODE 5

# <span id="page-195-0"></span>**7.6.5 BODE.IFTHRESH**

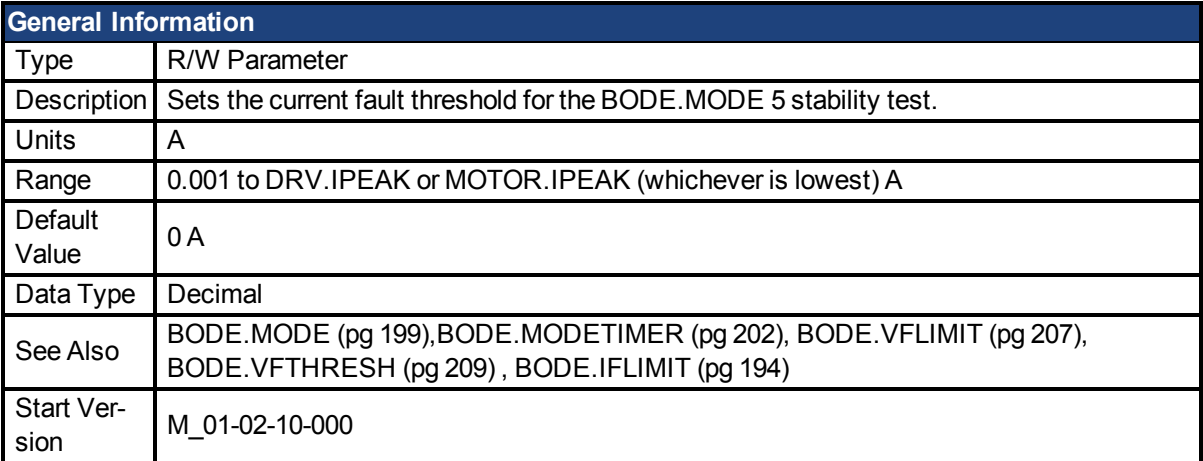

### **Variants Supported**

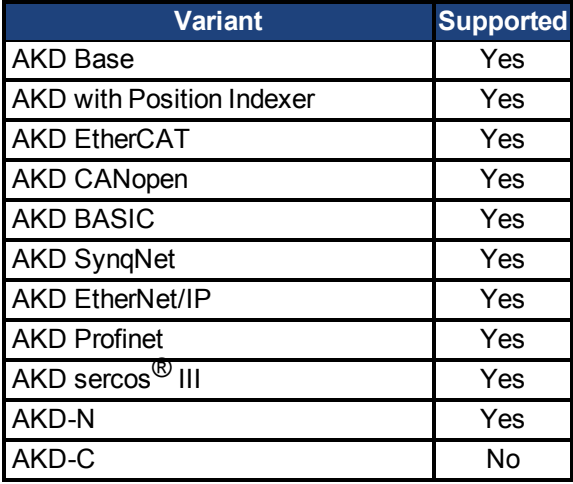

#### **Fieldbus Information**

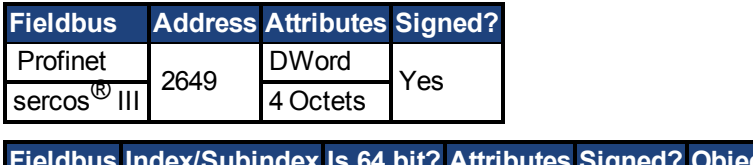

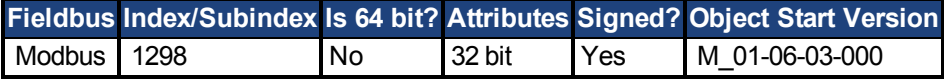

#### **Description**

When [BODE.MODE \(pg 199\)](#page-198-0) is set to 5, the firmware monitors the drive current [\(IL.CMD \(pg 482\)\)](#page-481-0). When IL.CMD goes above BODE.IFTHRESH, an internal counter records the length of time IL.CMD was above BODE.IFTHRESH. If the internal counter reaches [BODE.IFLIMIT \(pg 194\),](#page-193-0) Fault 133 (Instability during Autotune) is generated.

Example

Set BODE.IFTHRESH to 6 Amps:

-->BODE.IFTHRESH 6

Set BODE.IFLIMIT to 0.500 seconds:

-->BODE.IFLIMIT 0.5

Set BODE.MODE to 5 to enable stability detection:

BODE.MODE 5

# <span id="page-197-0"></span>**7.6.6 BODE.INJECTPOINT**

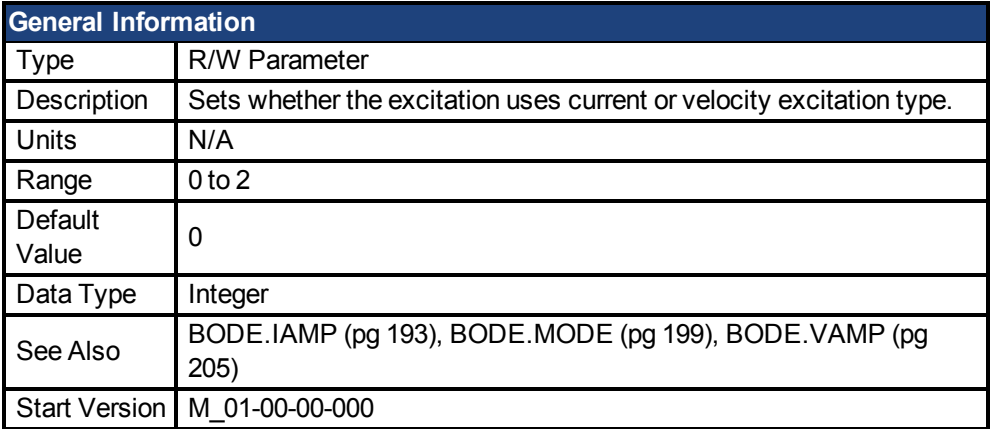

### **Variants Supported**

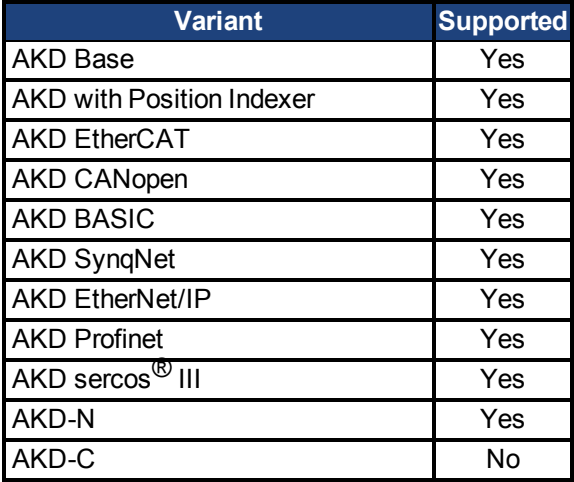

## **Fieldbus Information**

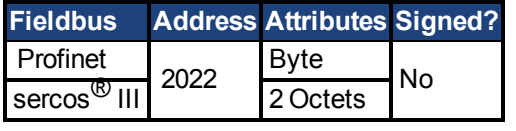

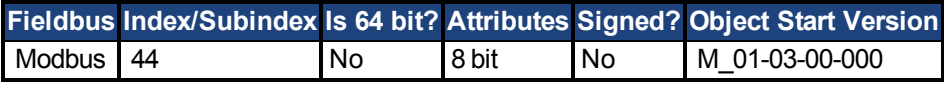

#### **Description**

BODE.INJECTPOINT sets whether the excitation uses current or velocity excitation type.

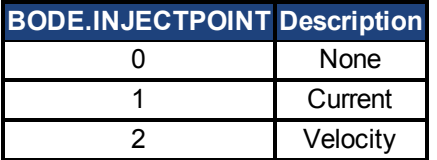

#### **Example**

Set BODE.INJECTPOINT to current:

-->BODE.INJECTPOINT 1

#### Get BODE.INJECTPOINT (already set to current):

-->BODE.INJECTPOINT 1

# <span id="page-198-0"></span>**7.6.7 BODE.MODE**

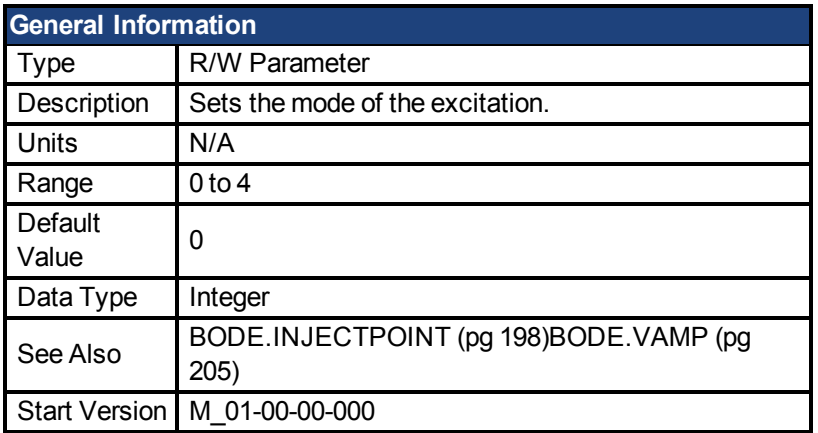

## **Variants Supported**

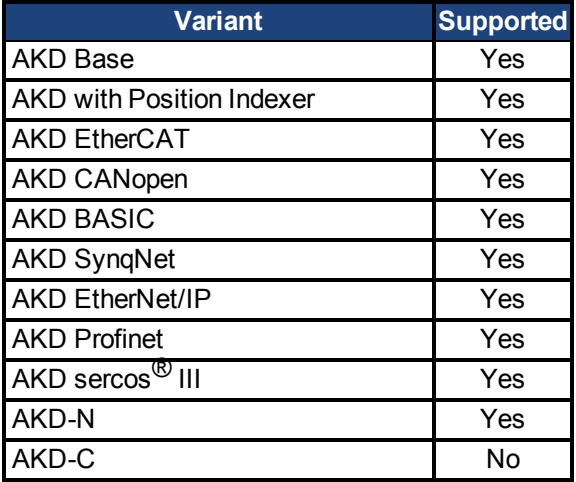

#### **Fieldbus Information**

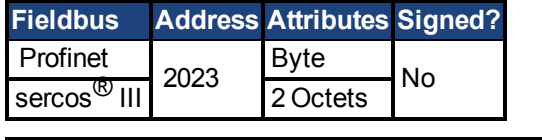

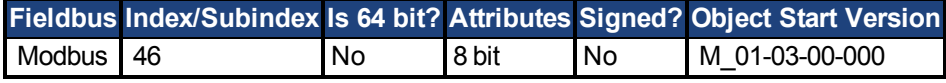

#### **Description**

BODE.MODE sets the mode of the excitation. The excitation can be set to the modes shown in the table below. BODE.MODE is always set to **None** when Ethernet communication is disconnected. The peak amplitude of the excitation is set by either BODE.IAMP or BODE.VAMP (depending on BODE.I-NJECTPOINT).

BODE.MODE is subject to a watchdog timer (BODE.MODETIMER) as follows:

- If BODE.MODETIMER is 0, then BODE.MODE is not affected.
- If BODE.MODETIMER is set to a value greater than 0, then BODE.MODE will be set to 0 (None) after the BODE.MODETIMER time milliseconds.

• If BODE.MODE is a nonzero value, and you reset BODE.MODE to another nonzero value, you will reset the watchdog timer. This mechanism is intended to turn off the excitation signal if you lose communication with the drive.

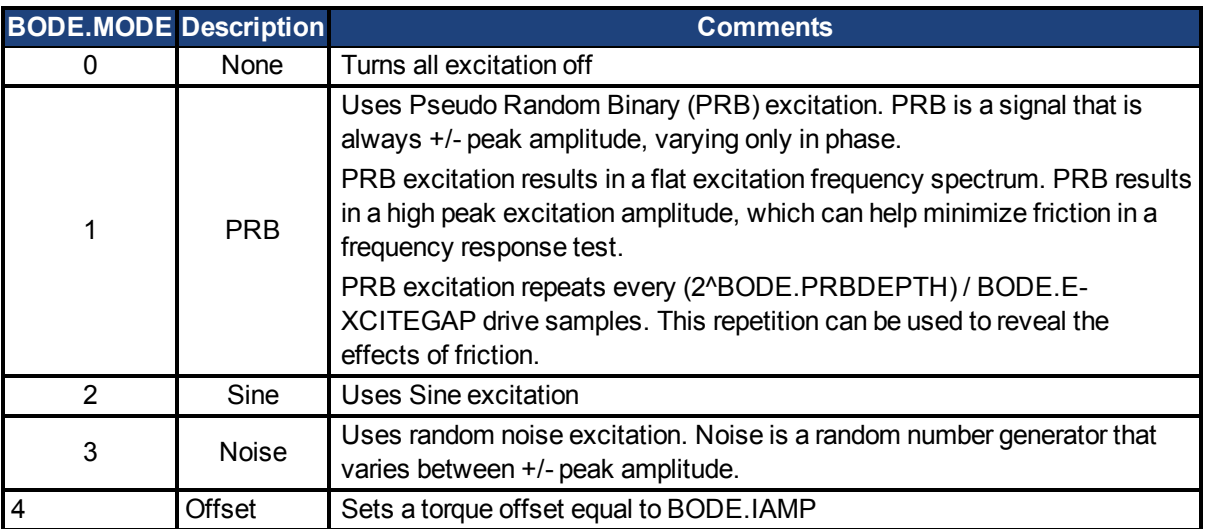

#### **Example**

Set BODE.MODE to PRB:

-->BODE.MODE 1

Get BODE.MODE (already set to PRB):

-->BODE.MODE 1

#### **PRB excitation:**

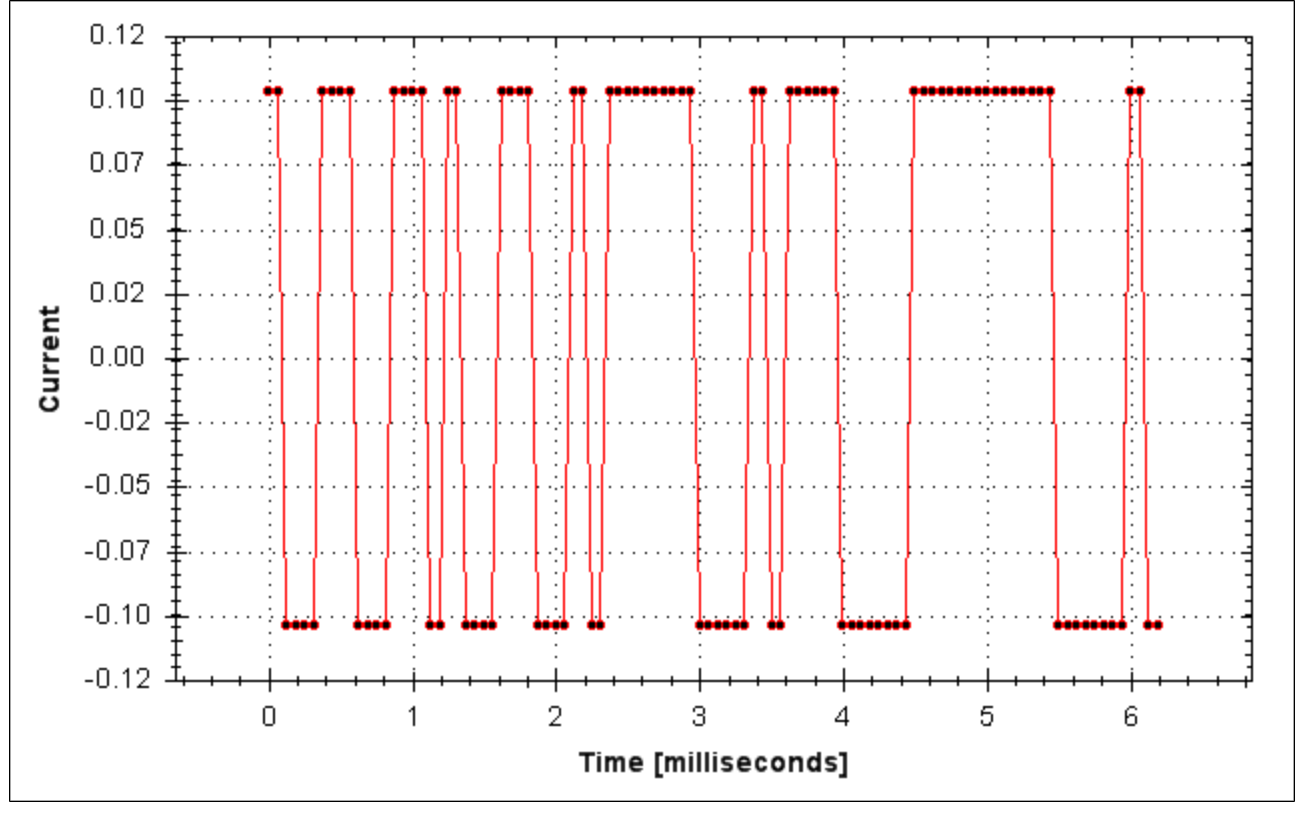

**Sine excitation:**

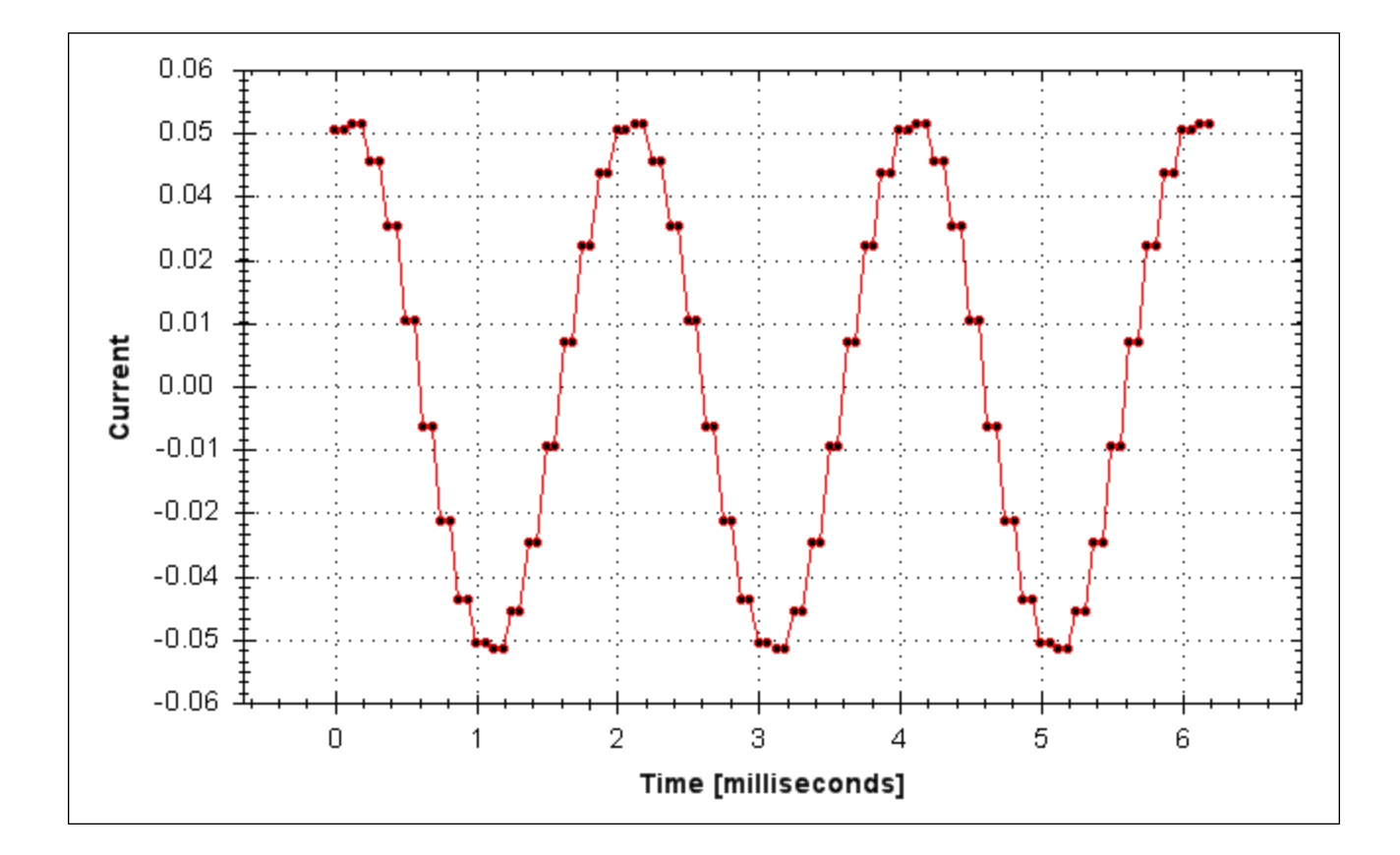

#### **Noise excitation:**

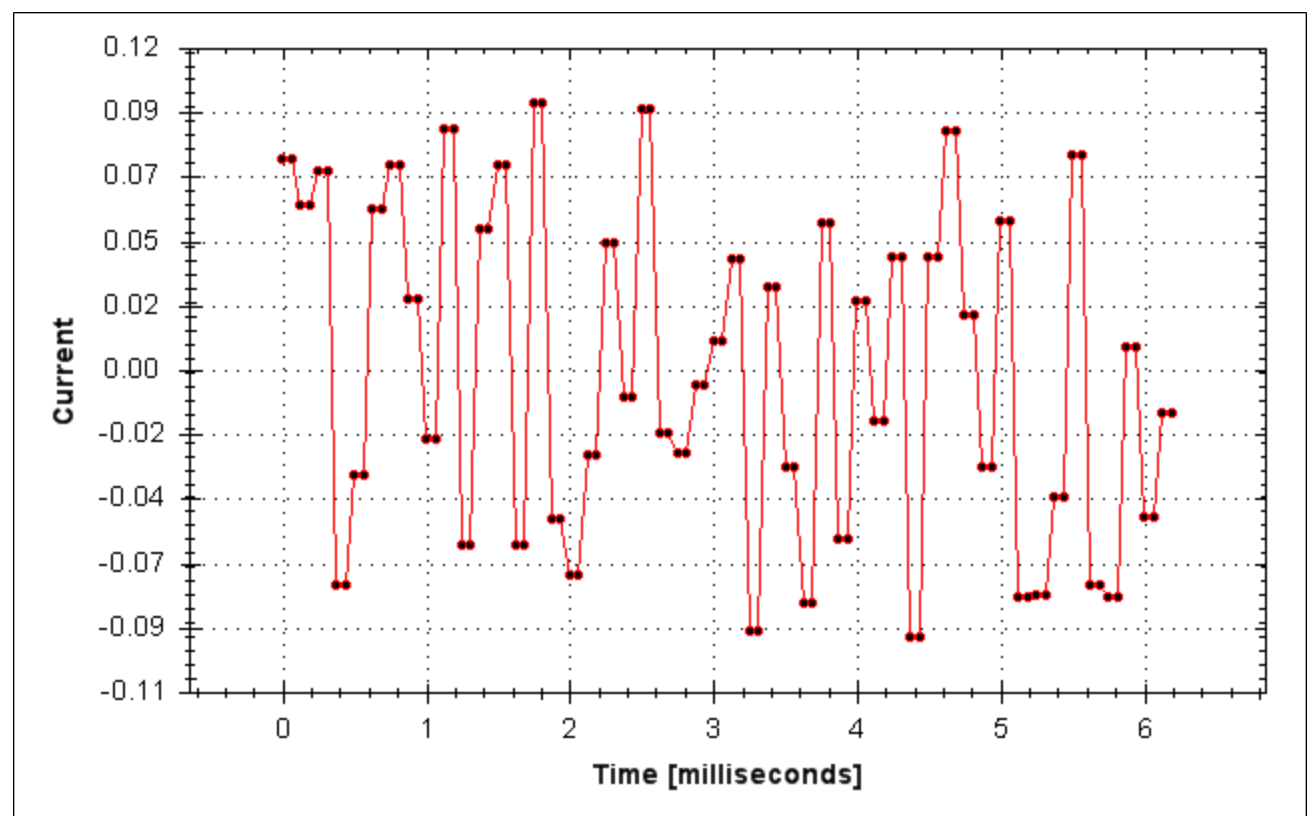

# <span id="page-201-0"></span>**7.6.8 BODE.MODETIMER**

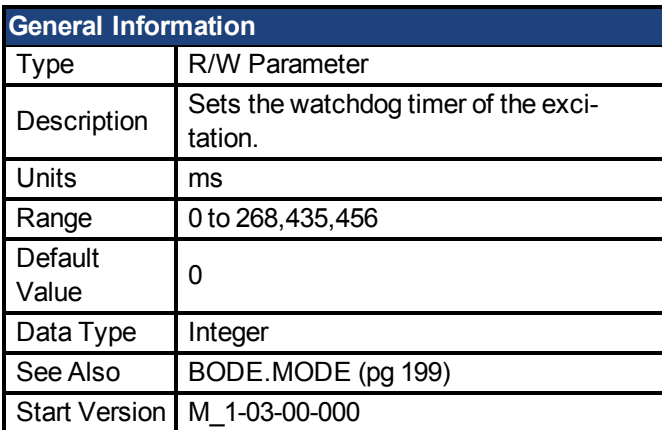

## **Variants Supported**

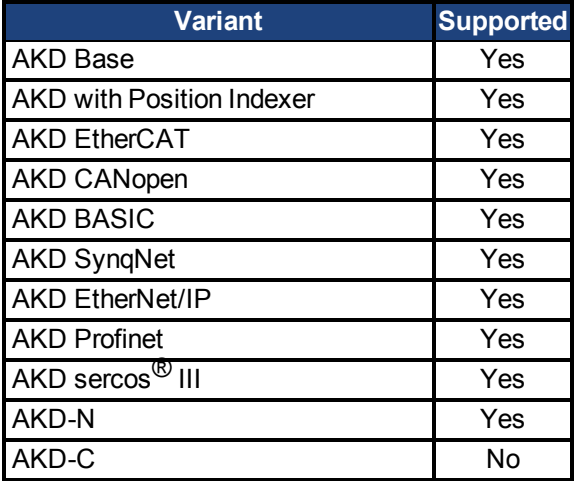

## **Fieldbus Information**

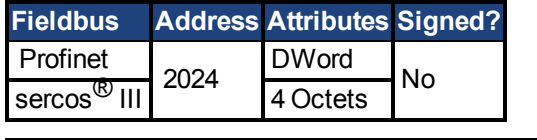

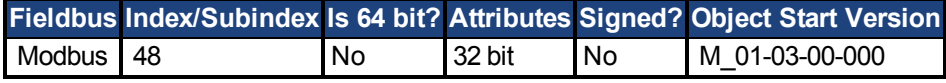

#### **Description**

BODE.MODETIMER sets the watchdog timer for the excitation. This watchdog is used to automatically turn off the excitation of the system if communication is lost. It is highly recommended that you use the watchdog for any excitation measurements. The WorkBench Performance Servo Tuner and Bode tool automatically use these values, requiring no action from you.

If the BODE.MODETIMER is a nonzero value, the Bode watchdog is enabled. BODE.MODE will be set to 0 (None) after the BODE.MODETIMER value elapses. To reset the watchdog timer, reset BODE.MODE to a nonzero value.

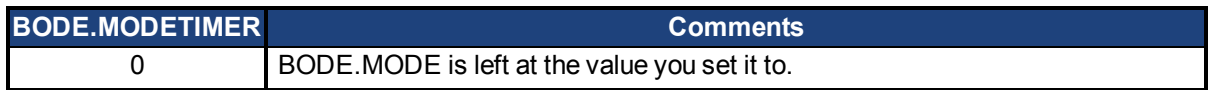

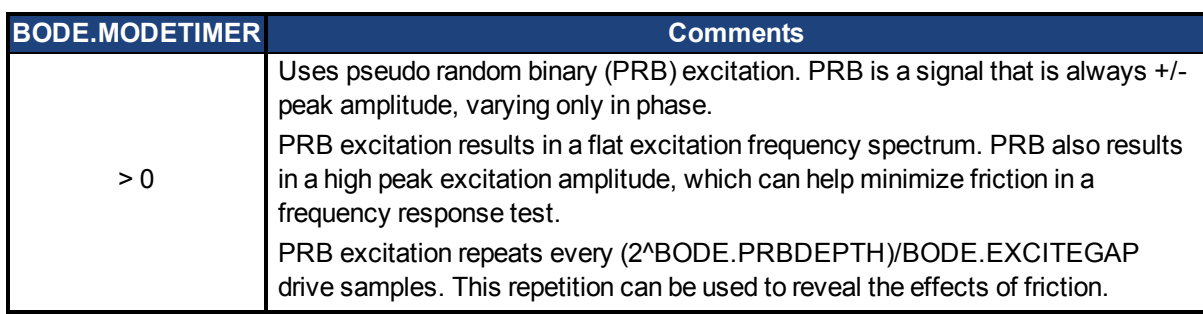

#### **Example**

```
Disable BODE.MODETIMER:
-->BODE.MODETIMER //
Set to 0 to disable the watchdog
0
-->BODE.MODE // Observe starting state of the Bode mode
\Omega-->BODE.MODE 1 // Set Bode mode to PRB
-->BODE.MODE // Observe Bode mode state is the same after 0.5 seconds
1
-->BODE.MODE // Observe Bode mode state is the same after 10 seconds
1
Enable BODE.MODETIMER:
-->BODE.MODETIMER 1000 // Set watchdog to 1 second
-->BODE.MODE 1 // Set Bode mode to PRB
```
-->BODE.MODE // Observe Bode mode state is the same after 0.5 seconds

1

-->BODE.MODE // Observe Bode mode state has been set to zero after 1.0 seconds  $\Omega$ 

Enable and reenable BODE.MODETIMER:

-->BODE.MODETIMER 2500 // Set watchdog to 2.5 seconds

-->BODE.MODE 1 // Set Bode mode to PRB

-->BODE.MODE // Observe Bode mode state is the same after 1.5 seconds

1

-->BODE.MODE 1 // Set Bode mode to PRB, resetting the watchdog timer to the original 2.5 second value

set above.

-->BODE.MODE // Observe Bode mode state is the same after 3.0 seconds after the original enabling of BODE.MODE 1

-->BODE.MODE // Observe Bode mode state has been set to zero after 4.0 seconds after the original enabling

of BODE.MODE

 $\Omega$ 

# <span id="page-203-0"></span>**7.6.9 BODE.PRBDEPTH**

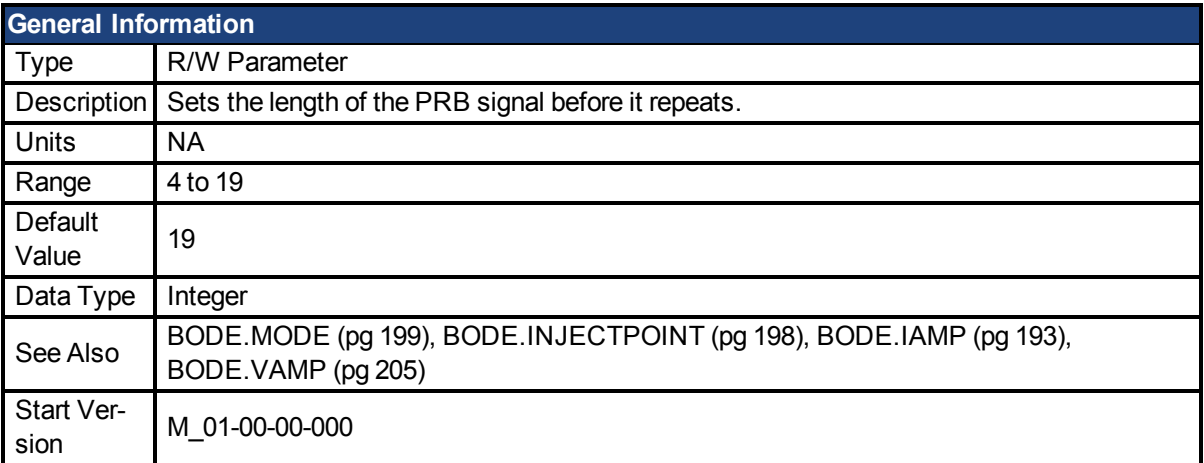

### **Variants Supported**

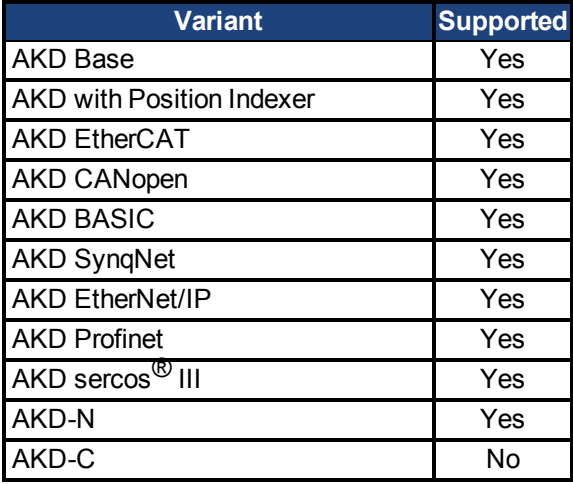

#### **Fieldbus Information**

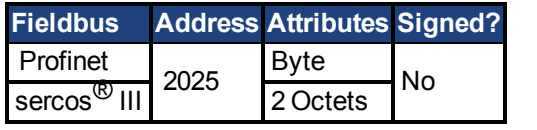

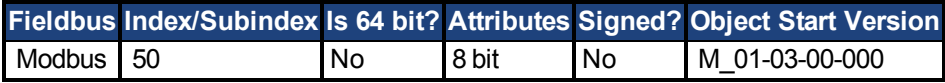

#### **Description**

BODE.PRBDEPTH sets the length of the PRB signal before it repeats. This applies only when BODE.MODE = PRB. The PRB excitation will repeat after (2^BODE.PRBDEPTH) / BODE.E-XCITEGAP drive samples.

## **Example**

Set BODE.PRBDEPTH to 19:

-->BODE.PRBDEPTH 19

Get BODE.PRBDEPTH (already set to 19):

-->BODE.PRBDEPTH 19

## <span id="page-204-0"></span>**7.6.10 BODE.VAMP**

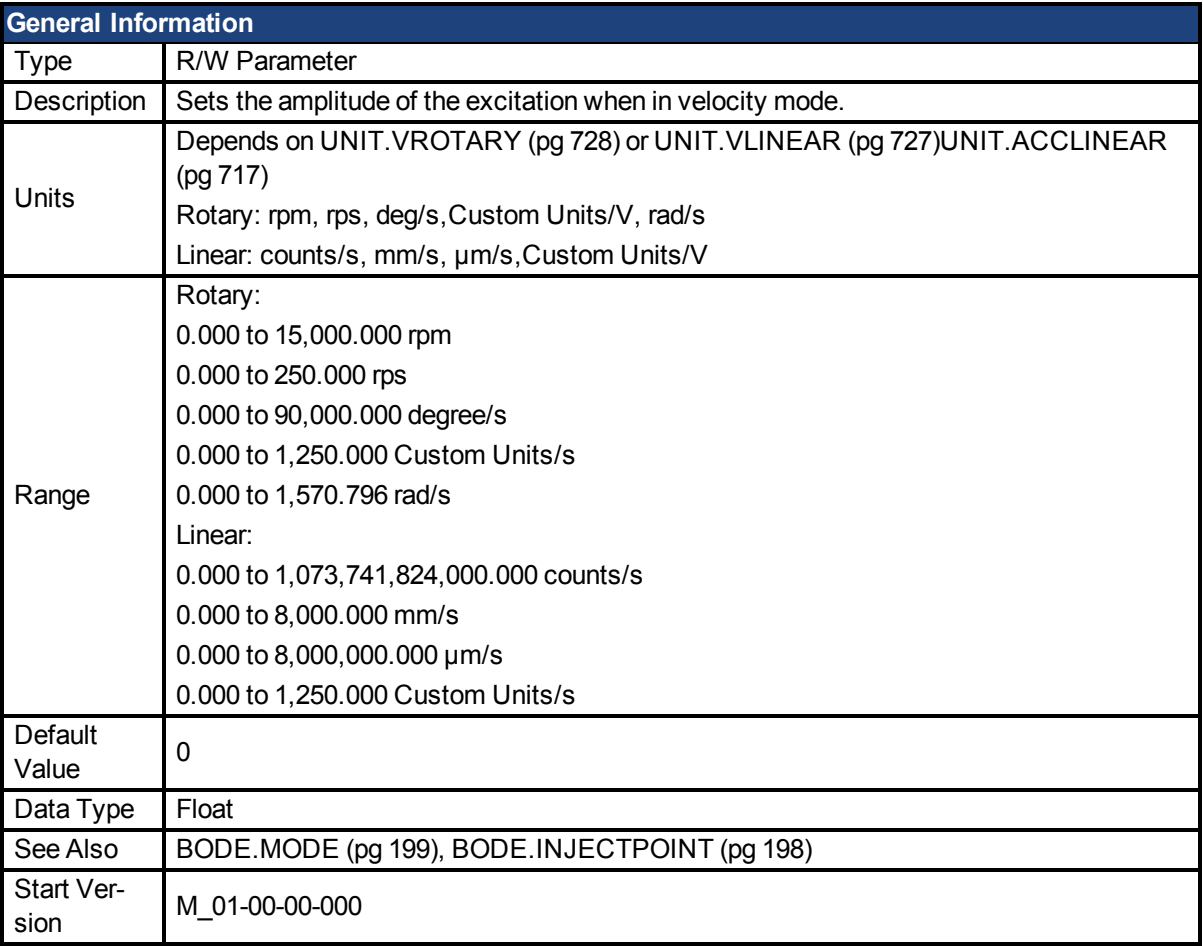

## **Variants Supported**

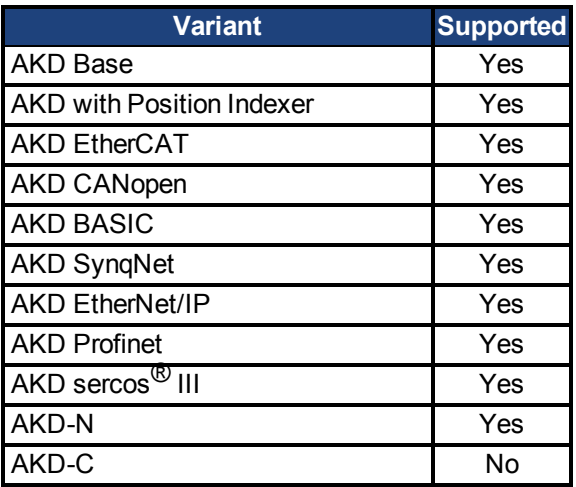

## **Fieldbus Information**

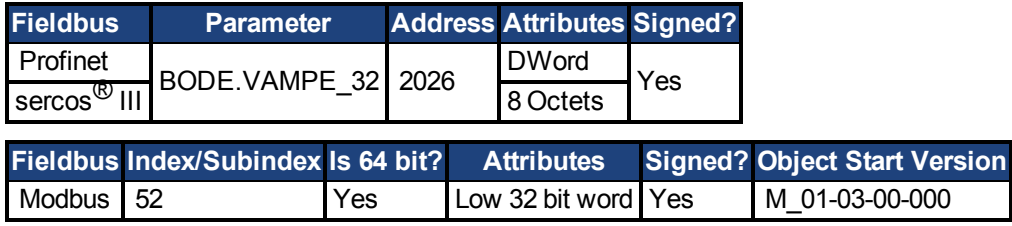

AKD BASIC Programming Manual | 7.6.10 BODE.VAMP

#### **Description**

BODE.VAMP sets the amplitude of the excitation when in velocity mode as set in BODE.INJECTPOINT.

#### **Example**

Set the excitation velocity to 100 RPM -->BODE.VAMP 100 Get the excitation velocity(already set to 100 RPM) -->BODE.VAMP 100.000 [rpm]

# <span id="page-206-0"></span>**7.6.11 BODE.VFLIMIT**

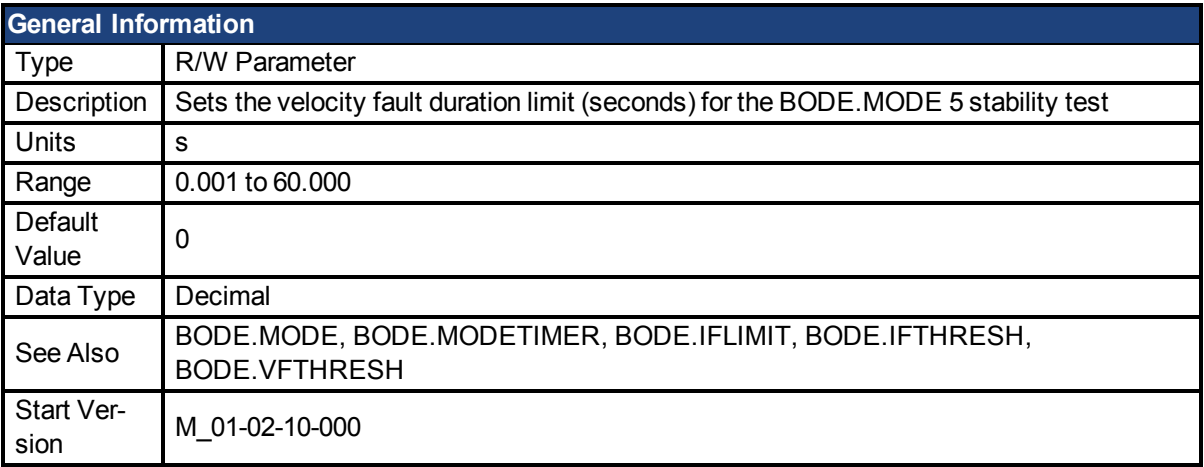

### **Variants Supported**

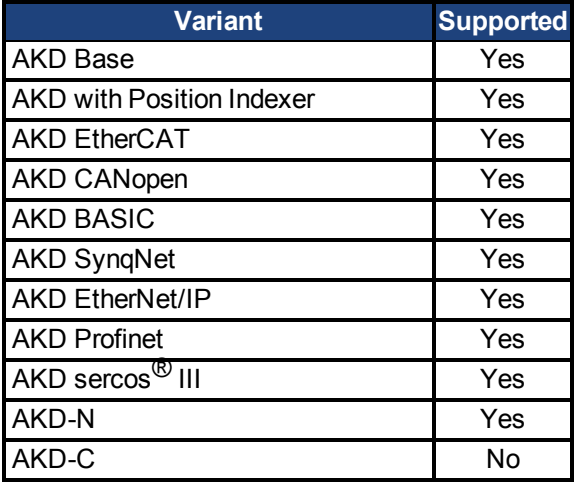

#### **Fieldbus Information**

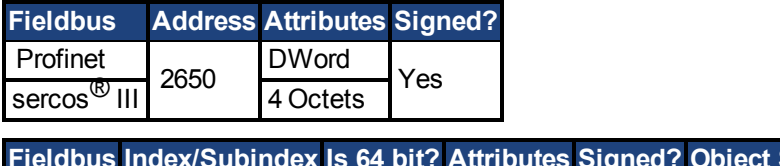

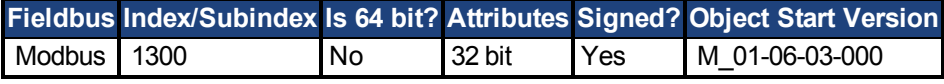

#### **Description**

When BODE.MODE is set to 5, the firmware monitors the drive feedback velocity VL.FB. When VL.FB goes above BODE.VFTHRESH, an internal counter records the length of time VL.FB was above BODE.VFTHRESH. If the internal counter reaches BODE.VFLIMIT, Fault 133 – Instability during Autotune will be generated.

The smaller BODE.VFLIMIT, the quicker Fault 133 will be generated when VL.FB exceeds BODE.VFLI-MIT.

#### **Example**

Set BODE.VFTHRESH to 10 RPM:

-->BODE.VFTHRESH 10

Set BODE.VFLIMIT to 0.500 seconds

-->BODE.VFLIMIT 0.5 Set BODE.MODE to 5 to enable stability detection -->BODE.MODE 5

# <span id="page-208-0"></span>**7.6.12 BODE.VFTHRESH**

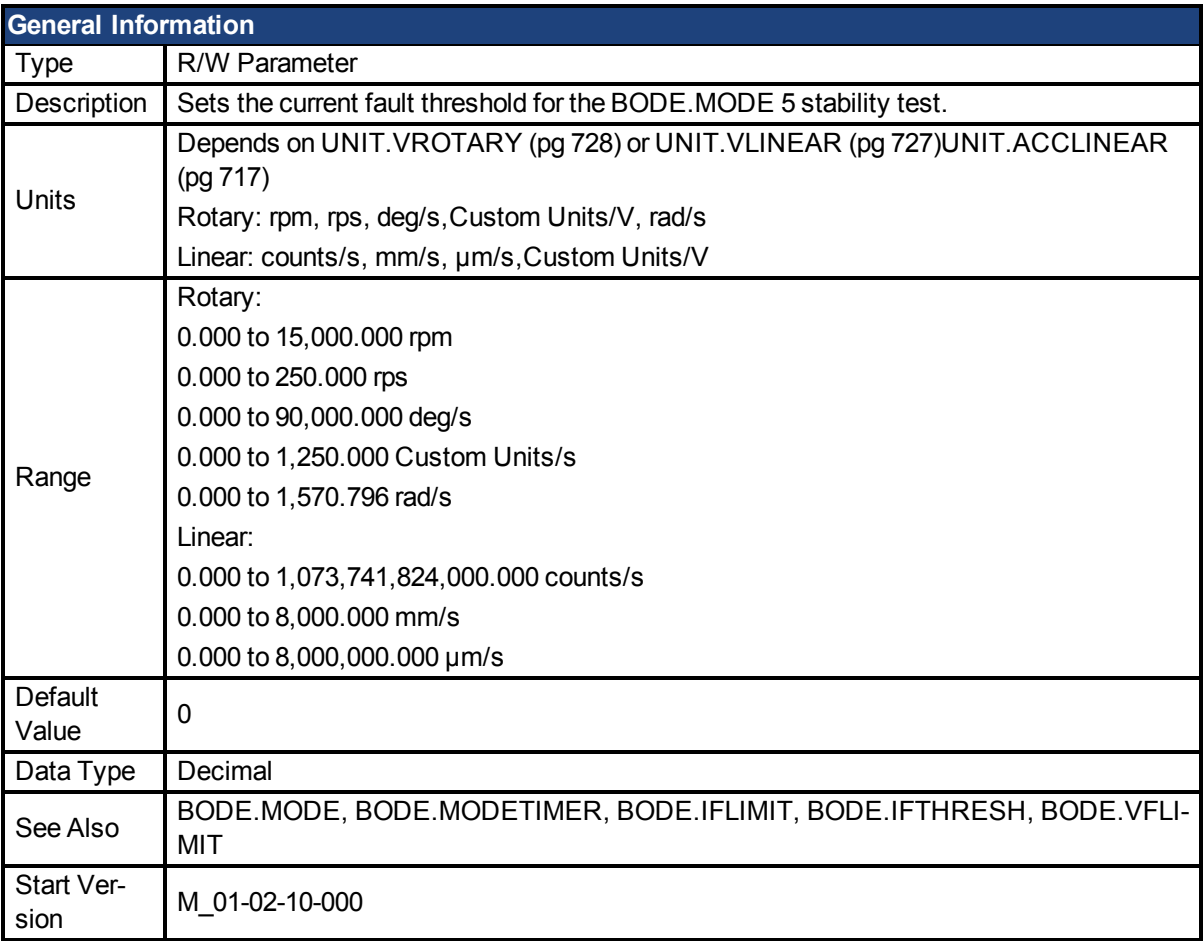

## **Variants Supported**

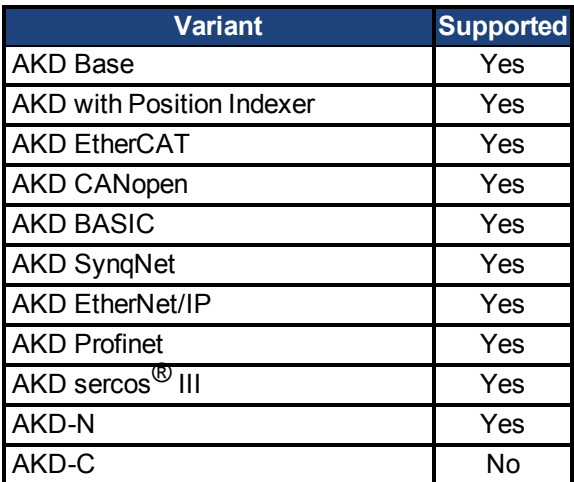

## **Fieldbus Information**

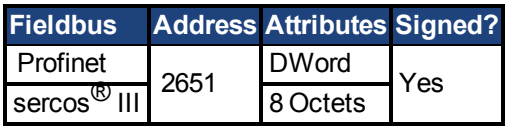

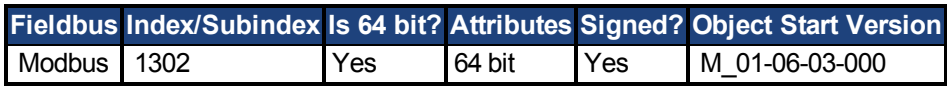

#### **Description**

When BODE.MODE is set to 5, the firmware monitors the drive feedback velocity VL.FB. When VL.FB goes above BODE.VFTHRESH, an internal counter records the length of time VL.FB was above BODE.VFTHRESH. If the internal counter reaches BODE.VFLIMIT, Fault 133 – Instability during Autotune will be generated.

The smaller BODE.VFLIMIT, the quicker Fault 133 will be generated when VL.FB exceeds BODE.VFLI-MIT.

#### **Example**

Set BODE.VFTHRESH to 10 RPM:

-->BODE.VFTHRESH 10

Set BODE.VFLIMIT to 0.500 seconds:

-->BODE.VFLIMIT 0.5

Set BODE.MODE to 5 to enable stability detection:

-->BODE.MODE 5

## **7.7 CAM Parameters**

This section describes the CAM parameters.

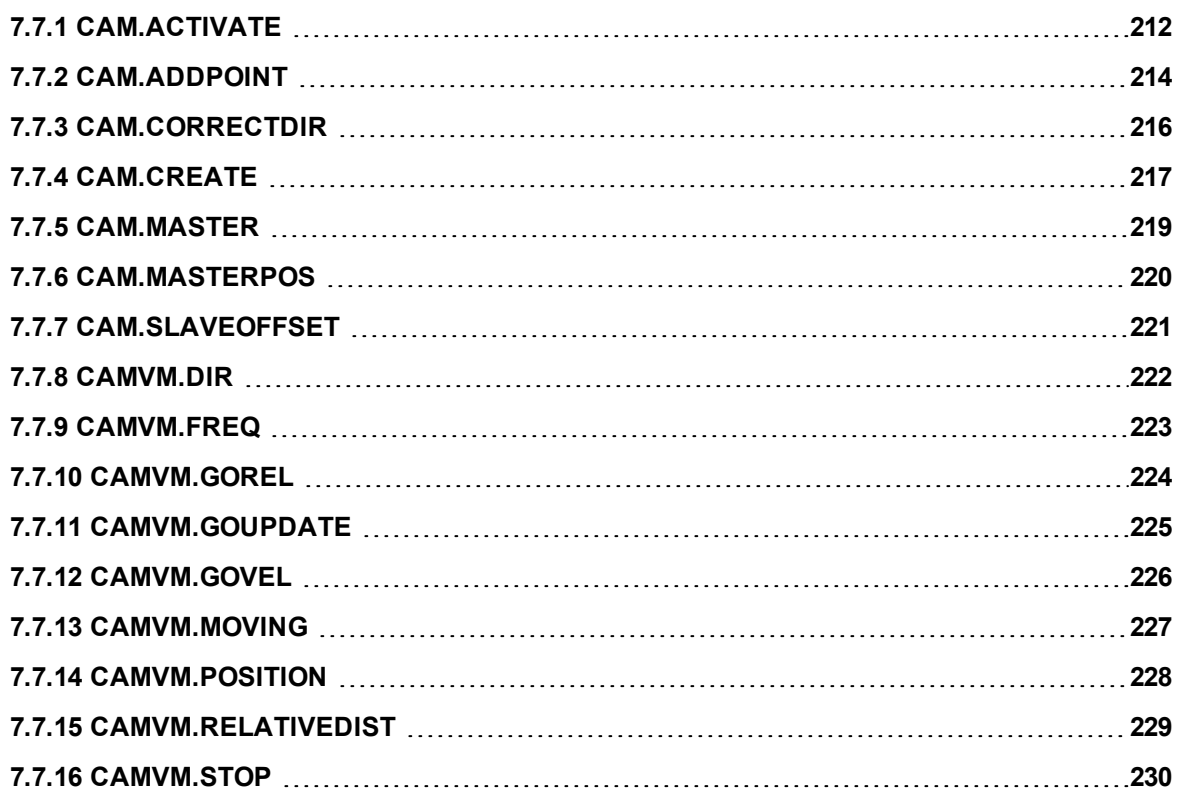

## <span id="page-211-0"></span>**7.7.1 CAM.ACTIVATE**

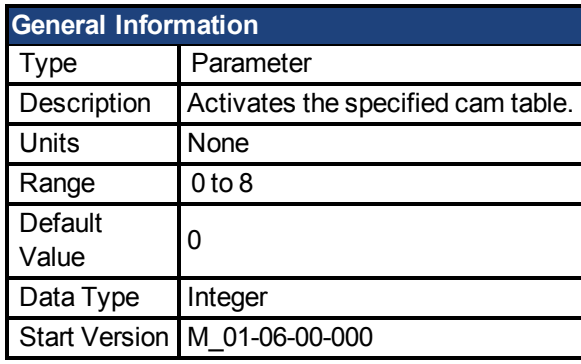

#### **Description**

CAM.ACTIVE activates the specified cam table. The Position Command is calculated according to the Master Position and the points in the specified cam table.

When you activate a new cam, the drive accelerates (at EGEAR.ACCLIMIT) or decelerates (at EGEAR.DECLIMIT) as necessary to the speed required by the present motion of the Cam Master and the slave position profile defined in the cam table.

When speed synchronization is achieved, EGEAR.LOCK is set to one and a correction move is performed to bring the slave into position lock with the cam table. The direction of this move is controlled by CAM.CORRECTDIR. The parameters of this correction move are the same as for any other move (i.e., MOVE.ACC, MOVE.DEC, MOVE.RUNSPEED).

If the master is not moving or if the slave position profile in the cam table does not require cam motion when the cam is activated, the speed synchronization occurs instantly and the correction move is executed as soon as the cam is activated.

CAM.ACTIVATE is automatically set to zero (i.e., any cam is disengaged) when the drive is disabled.

To disable the correction move, set CAM.CORRECTDIR = 3.

You must declare and create a cam table before you make it active. If MOVE.RUNSPEED is equal to zero when you set CAM.ACTIVATE, a run-time error is generated because the correction move cannot be performed.

#### **Examples**

The following example declares, creates, and activates a cam.

```
'-------------- Device Params ------
Params
    DRV.OPMODE = 2 'position operation mode
     DRV.CMDSOURCE = 5 'command source = AKD BASIC TG
    UNIT.PROTARY = 4 '16 bit position units, 65536 counts/rev
    UNIT.VROTARY = 0 'velocity units = rpm
    UNIT.ACCROTARY = 0 'acceleration units = rpm/sec
     PL.MODPEN = 1 'enable slave modulo
     PL.MODP2 = 65536 'set slave (AKD BASIC) counts per cycle
     FB2.SOURCE = 1 'set Master Encoder Source to X9
     FB2.ENCRES = 8000 'set counts'rev of Master
     FB2.DIR = 0 'set counting direction for Master Encoder
     EXTENCODER.POSMODULO = 8000 'set master counts per cycle
End Params
'-------------- Define (dim) Global Variables --------
      --------- Main Program -------------------
```

```
Main
     'start the cam create block
    CAM.CREATE (1, 5)'allocate space for cam #1, 5 points
         'add the points
         CAM.ADDPOINT(0, 0)
         CAM.ADDPOINT(2000, 65536 / 10)
         CAM.ADDPOINT(4004, 65536 / 8)
         CAM.ADDPOINT(6000, 65536 * 3 / 4)
         CAM.ADDPOINT(8000, 65536)
    End 'the cam create block
    CAM.MASTER = 2 'Cam Master = External Encoder
    EXTENCODER.POSITION = 0 'set Master position to 0
    MOVE.POSCOMMAND = 0 'set slave (AKD BASIC) position to 0
    DRV.SWENABLE = 1 'enable the motor
    Print "Motor Enabled, wait 5 sec"
    Pause (5)
    CAM.ACTIVATE = 1 'activate cam #1
     Print "CAM Enabled"
    While 1 = 1 : wend
End Main
```
### **Related Topics**

[CAM.CORRECTDIR \(pg 216\)](#page-215-0)

## <span id="page-213-0"></span>**7.7.2 CAM.ADDPOINT**

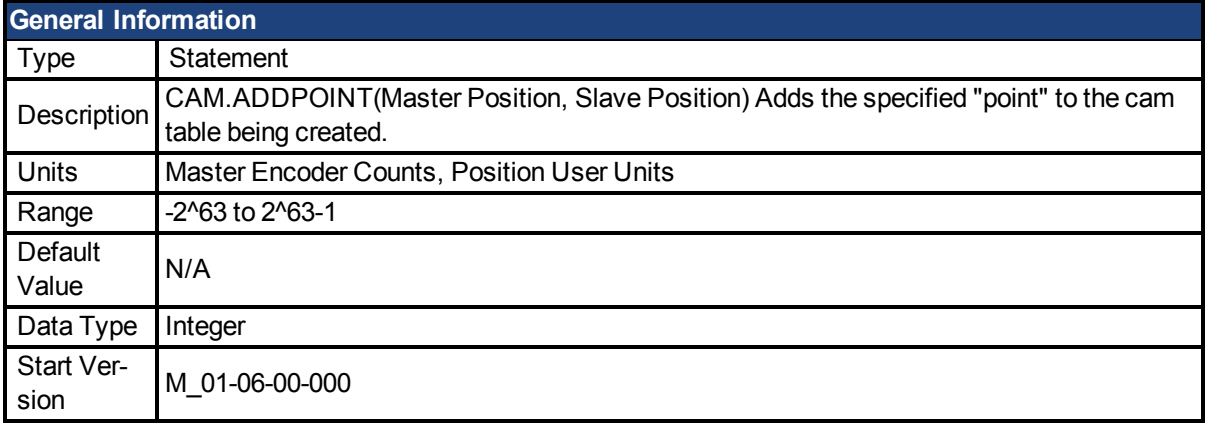

#### **Description**

CAM.ADDPOINT adds the specified "point" (master position and corresponding slave position) to the cam table being created. This statement is only used inside a CAM.CREATE block.

You must be inside a CAM.CREATE block to use the CAM.ADDPOINT statement. The master position for the first CAM.ADDPOINT statement in a CAM.CREATE block must always be zero. The master position must always increase as you add points to the cam table. There must be at least two points in your cam table.

[FB2.ENCRES \(pg 452\)](#page-451-0) and [FB2.DIR \(pg 455\)](#page-454-0) are used to convert cam master position from user units to internal units. The BASIC program must set FB2.ENCRES, FB2.DIR, and [EXTEN-](#page-407-0)[CODER.POSMODULO \(pg 408\)](#page-407-0) before calling CAM.ADDPOINT.

#### **Examples**

The following example declares, creates, and activates a cam.

```
'-------------- Device Params ----------------------
Params
     DRV.OPMODE = 2 'position operation mode
     DRV.CMDSOURCE = 5 'command source = AKD BASIC TG
    UNIT.PROTARY = 4 '16 bit position units, 65536 counts/rev
     UNIT.VROTARY = 0 'velocity units = rpm
     UNIT.ACCROTARY = 0 'acceleration units = rpm/sec
     PL.MODPEN = 1 'enable slave modulo
     PL.MODP2 = 65536 'set slave (AKD BASIC) counts per cycle
     FB2.SOURCE = 1 'set Master Encoder Source to X9
     FB2.ENCRES = 8000 'set counts'rev of Master
     FB2.DIR = 0 'set counting direction for Master Encoder
     EXTENCODER.POSMODULO = 8000 'set master counts per cycle
End Params
'-------------- Define (dim) Global Variables --------
'-------------- Main Program -------------------------
Main
     'start the cam create block
     CAM.CREATE (1, 5)'allocate space for cam #1, 5 points
         'add the points
          CAM.ADDPOINT(0, 0)
          CAM.ADDPOINT(2000, 65536 / 10)
```

```
CAM.ADDPOINT(4004, 65536 / 8)
         CAM.ADDPOINT(6000, 65536 * 3 / 4)
         CAM.ADDPOINT(8000, 65536)
    End 'the cam create block
    CAM.MASTER = 2 'Cam Master = External Encoder
    EXTENCODER.POSITION = 0 'set Master position to 0
    MOVE.POSCOMMAND = 0 'set slave (AKD BASIC) position to 0
    DRV.SWENABLE = 1 'enable the motor
    Print "Motor Enabled, wait 5 sec"
    Pause (5)
    CAM.ACTIVATE = 1 'activate cam #1
    Print "CAM Enabled"
    While 1 = 1 : wend
End Main
```
## <span id="page-215-0"></span>**7.7.3 CAM.CORRECTDIR**

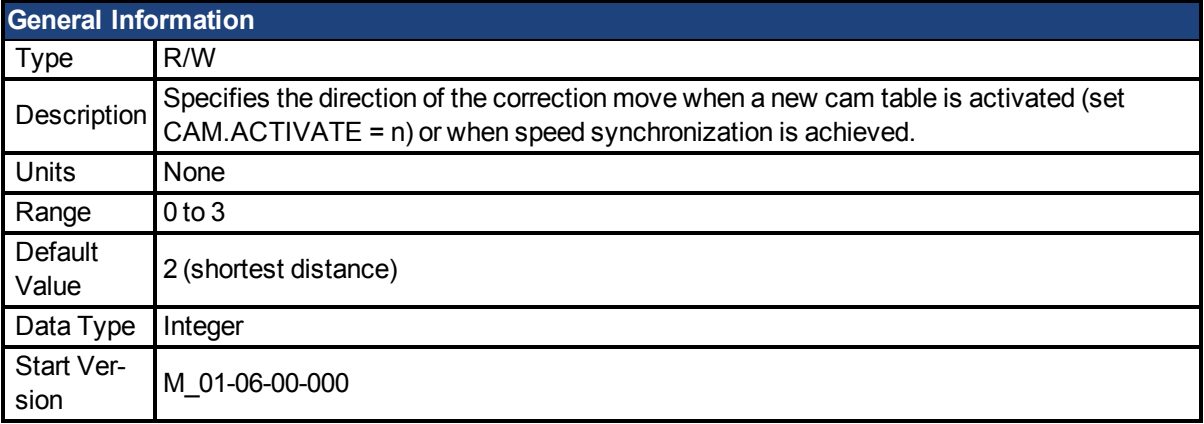

#### **Description**

CAM.CORRECTDIR takes one of the following values:

- 0 move is done clockwise
- 1 move is done counter-clockwise
- 2 move is done in the direction yielding the shortest move (see
- $\bullet$  below)
- 3 no correction move is performed.

Use MOVE.ACC, MOVE.DEC and MOVE.RUNSPEED for the correction move. Even if CAM.CO-RRECTDIR specifies a clockwise correction move, it only specifies the direction of the superimposed move. If the cam generated speed is the opposite direction and larger than MOVE.RUNSPEED, the slave slows down.

For CAM.CORRECTDIR = 2, the direction of the correction is calculated (based upon PosModulo) to yield the shortest distance move. For example, if PosModulo = 10000 and the clockwise correction move is 8000, a counter-clockwise move of 2000 is performed instead.

#### **Example**

In the following example, the correction move is in the direction yielding the shortest move distance.

```
....
'The cam table for Cam #1 needs to have been
'already declared and created
'——————————————————————
CAM.CORRECTDIR = 2
CAM.ACTIVATE = 1
....
```
## **Related Topics**

[CAM.ACTIVATE \(pg 212\)](#page-211-0)
# **7.7.4 CAM.CREATE**

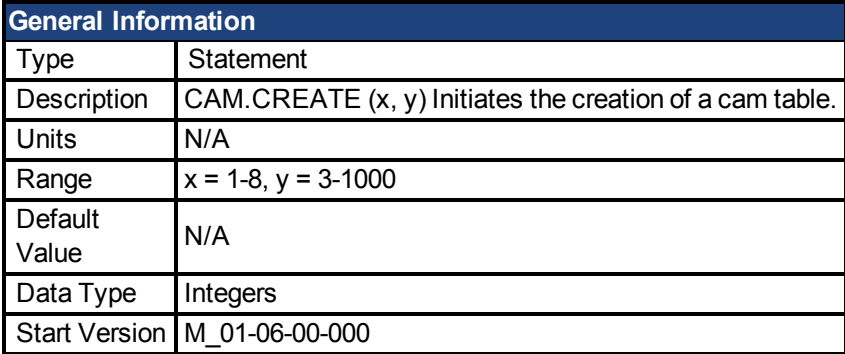

### **Description**

CAM.CREATE initiates the creation of a cam table. The actual points in the cam table are inserted with a series of CAM.ADDPOINT statements. The CAM.CREATE block must terminated by an End statement.

You can create a cam table as many times as you want. You must create a cam table before you make it active. You cannot create a cam table if it is active. The master position for the first entry must be 0. The master positions must keep increasing as you add points. EXTENCODER.POSMODULO must equal the total master distance in you CAM. For a repeating CAM, PL.MODP2 should be set equal to the distance that the slave travels in one CAM cycle.

### **Examples**

```
'-------------- Device Params ----------------------
Params
    DRV.OPMODE = 2 'position operation mode
    DRV.CMDSOURCE = 5 'command source = AKD BASIC TG
     UNIT.PROTARY = 4 '16 bit position units, 65536 counts/rev
    UNIT.VROTARY = 0 'velocity units = rpm
     UNIT.ACCROTARY = 0 'acceleration units = rpm/sec
     PL.MODPEN = 1 'enable slave modulo
     PL.MODP2 = 65536 'set slave (AKD BASIC) counts per cycle
     FB2.SOURCE = 1 'set Master Encoder Source to X9
     FB2.ENCRES = 8000 'set counts'rev of Master
     FB2.DIR = 0 'set counting direction for Master Encoder
    EXTENCODER.POSMODULO = 8000 'set master counts per cycle
End Params
'-------------- Define (dim) Global Variables --------
'-------------- Main Program -------------------------
Main
     'start the cam create block
     CAM.CREATE (1, 5)'allocate space for cam #1, 5 points
          'add the points
         CAM.ADDPOINT(0, 0)
          CAM.ADDPOINT(2000, 65536 / 10)
          CAM.ADDPOINT(4004, 65536 / 8)
          CAM.ADDPOINT(6000, 65536 * 3 / 4)
         CAM.ADDPOINT(8000, 65536)
     End 'the cam create block
     CAM.MASTER = 2 'Cam Master = External Encoder
     EXTENCODER.POSITION = 0 'set Master position to 0
     MOVE. POSCOMMAND = 0 'set slave (AKD BASIC) position to 0
```

```
DRV.SWENABLE = 1 'enable the motor
    Print "Motor Enabled, wait 5 sec"
    Pause (5)
    CAM.ACTIVATE = 1 'activate cam #1
    Print "CAM Enabled"
    While 1 = 1 : wend
End Main
```
# **Related Topics**

[CAM.ADDPOINT \(pg 214\)](#page-213-0)| [CAM.ACTIVATE \(pg 212\)](#page-211-0)

# <span id="page-218-0"></span>**7.7.5 CAM.MASTER**

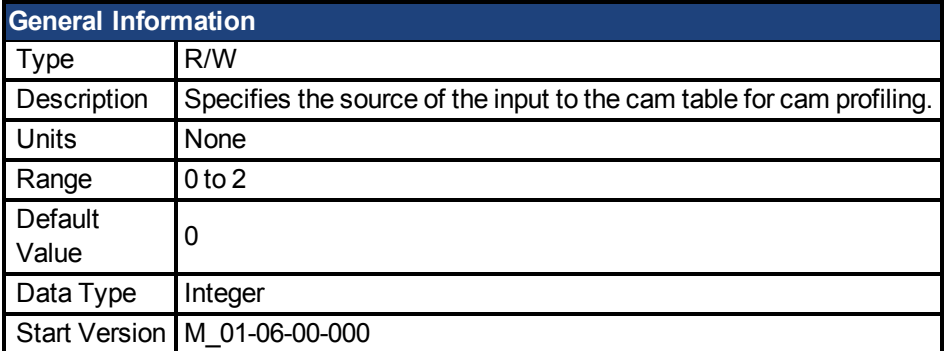

# **Description**

CAM.MASTER takes one of the following values:

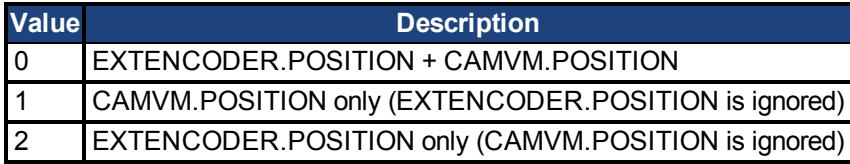

## **Related Topics**

[CAM.MASTERPOS \(pg 220\)](#page-219-0)

# <span id="page-219-0"></span>**7.7.6 CAM.MASTERPOS**

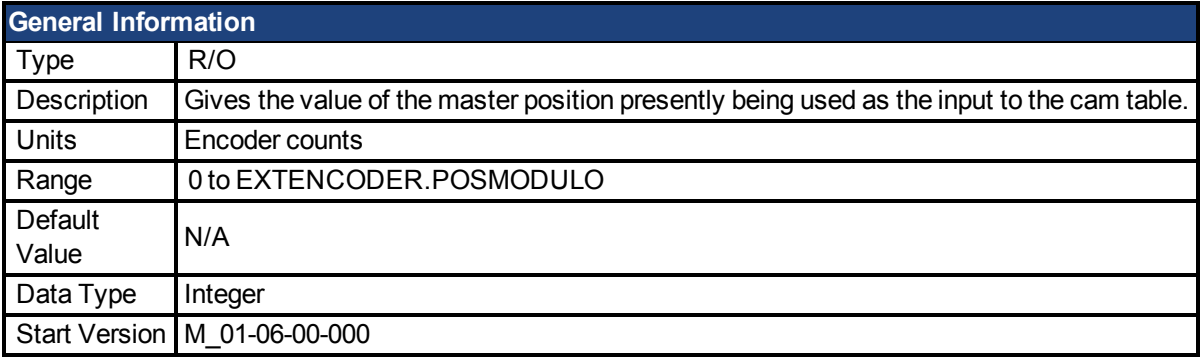

# **Description**

The value of CAM.MASTERPOS depends upon EXTENCODER.POSITION, CAMVM.POSITION and CAM.MASTER as follows:

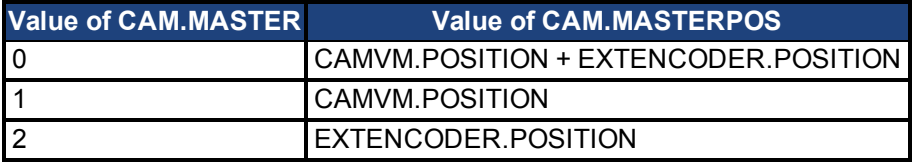

## **Related Topics**

[CAM.MASTER \(pg 219\)](#page-218-0)| [DRV.HANDWHEEL \(pg 345\)](#page-344-0)| [CAMVM.POSITION \(pg 228\)](#page-227-0)

# **7.7.7 CAM.SLAVEOFFSET**

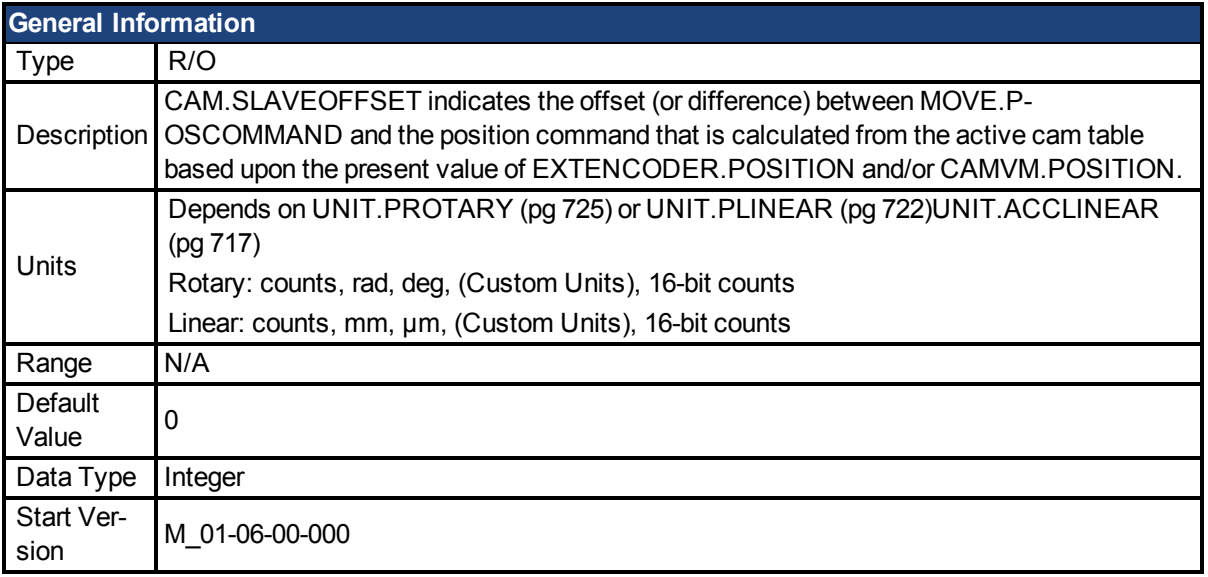

## **Description**

CAM.SLAVEOFFSET indicates the offset (or difference) between PL.CMD and the position command that is calculated from the active cam table based upon the present value of DRV.HANDWHEEL and/or CAMVM.POSITION. This offset is the result of incremental (MOVE.GOREL) or velocity (MOVE.GOVEL) moves superimposed (by the user) on the cam table. If there is no active cam (CAM.ACTIVE = 0), the value of this variable is undefined.

# **7.7.8 CAMVM.DIR**

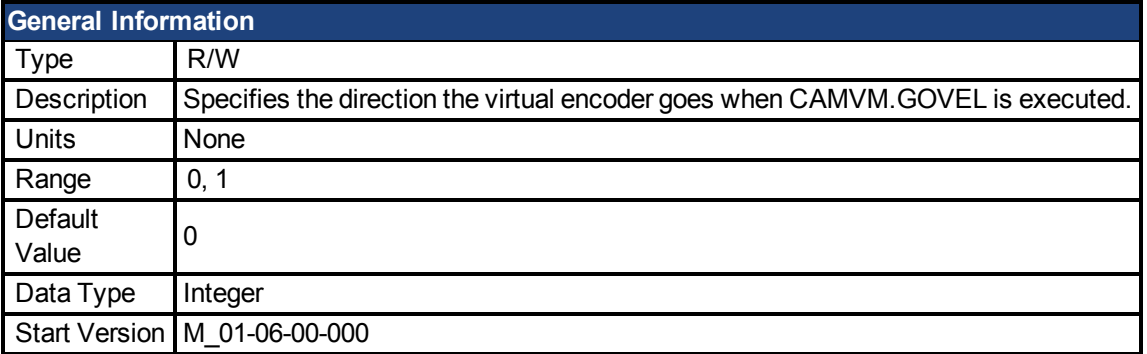

## **Description**

CAMVM.DIR specifies the direction the virtual encoder goes when CAMVM.GOVEL is executed. It also sets the direction of the virtual encoder when CAMVM.GOUPDATE is executed if the virtual encoder is performing a CAMVM.GOVEL move.

0 is positive

1 is negative

## **Example**

```
'This runs the virtual encoder forward at 20,000 counts/sec
CAMVM.FREQ = 20000
CAMVM.DIR = 0
CAMVM.GOVEL
pause(5)
'This runs the virtual encoder backwards at 40,000 counts/sec
CAMVM.FREQ = <math>40000</math>CAMVM.DIR = 1
CAMVM.GOVEL
```
## **Related Topics**

[CAMVM.GOVEL \(pg 226\)](#page-225-0)| [FB2.ENCRES \(pg 452\)](#page-451-0)

# **7.7.9 CAMVM.FREQ**

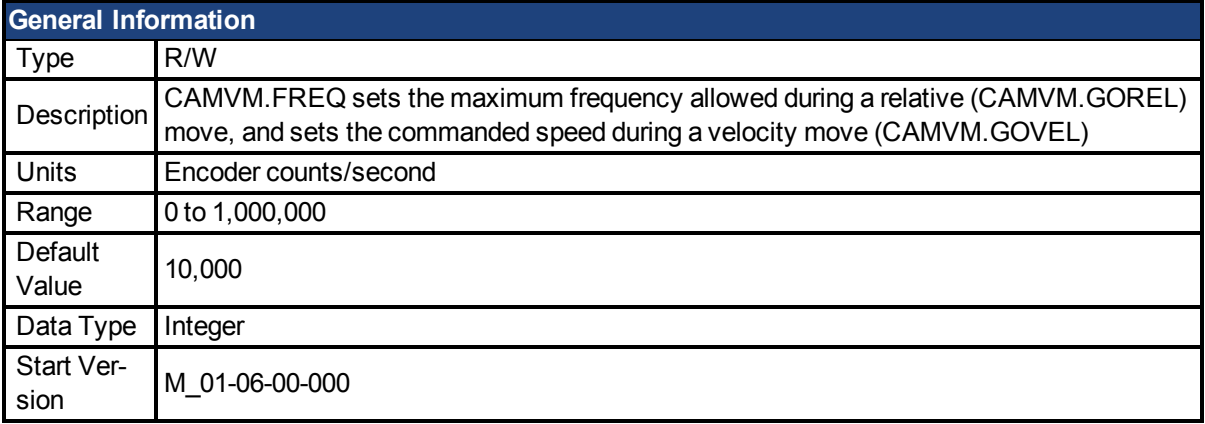

## **Description**

CAMVM.FREQ sets the maximum frequency allowed during a relative (CAMVM.GOREL) move, and sets the commanded speed during a velocity move (CAMVM.GOVEL).

## **Example**

```
'This will run the virtual encoder forward at 20,000 counts/sec
'--------------------------------------------------------------
CAMVM.FREQ = 20000
CAMVM.DIR = 0
CAMVM.GOVEL
```
### **Related Topics**

[FB2.ENCRES \(pg 452\)](#page-451-0)

# <span id="page-223-0"></span>**7.7.10 CAMVM.GOREL**

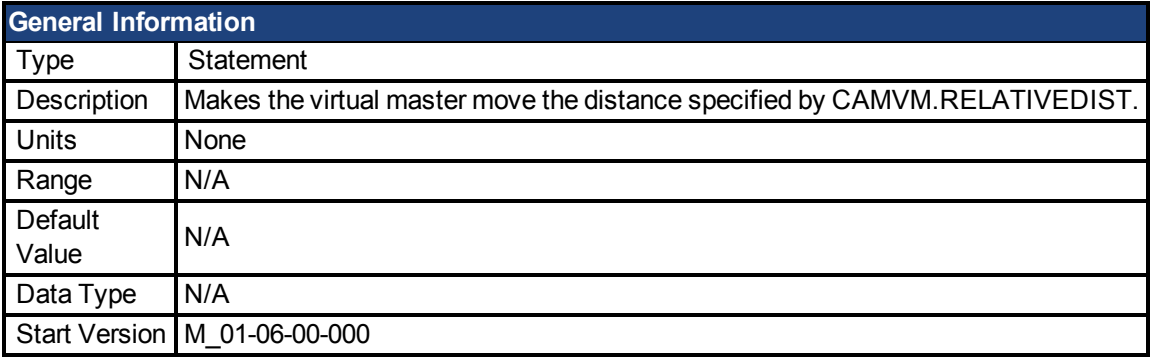

### **Description**

CAMVM.GOREL (Go Relative) causes the virtual master to move a distance specified by CAMVM.RE-LATIVEDIST. The virtual master runs at the frequency specified by CAMVM.FREQ. Use CAMVM.GOU-PDATE to modify this frequency during the move.

Program execution continues with the line immediately following the CAMVM.GOREL statement as soon as the move is initiated. Program execution does not wait until the move is complete. The drive does not need to be enabled in order for to use the virtual master.

# **Related Topics**

[CAMVM.GOVEL \(pg 226\)](#page-225-0)| [CAMVM.STOP \(pg 230\)](#page-229-0)| [CAMVM.GOUPDATE \(pg 225\)](#page-224-0)| [FB2.ENCRES \(pg](#page-451-0) [452\)](#page-451-0)

# <span id="page-224-0"></span>**7.7.11 CAMVM.GOUPDATE**

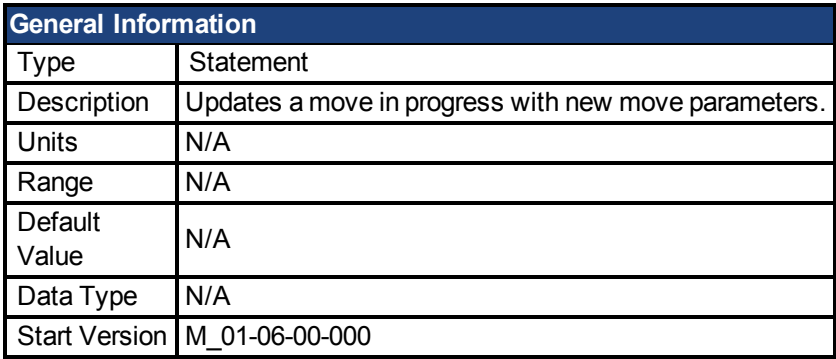

### **Description**

Updates a move in progress with new move parameters. This allows you to change motion on-the-fly without having to stop motion and initiate a new move. CAMVM.GOUPDATE updates CAMVM.DIR (for a CAMVM.GOVEL) and CAMVM.FREQ (for a CAMVM.GOVEL or CAMVM.GOREL).

Program execution continues with the line immediately following CAMVM.GOUPDATE as soon as the move is initiated. Program execution does not wait until the move is complete. CAMVM.GOUPDATE does not initiate motion if there is no move in progress.

# **Related Topics**

[CAMVM.GOREL \(pg 224\)](#page-223-0) | [CAMVM.GOREL \(pg 224\)](#page-223-0)| [FB2.ENCRES \(pg 452\)](#page-451-0)

# <span id="page-225-0"></span>**7.7.12 CAMVM.GOVEL**

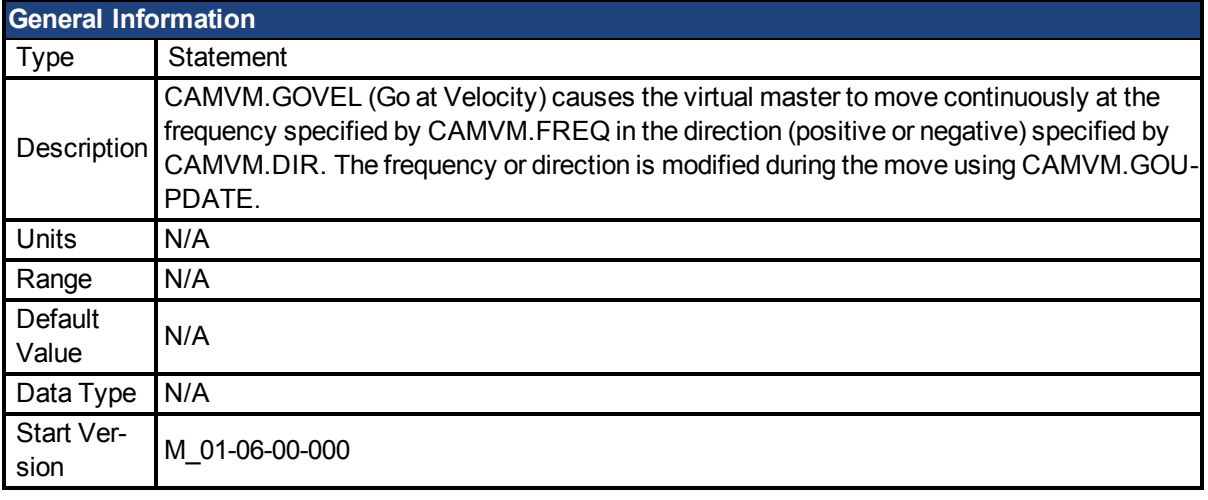

## **Description**

CAMVM.GOVEL (Go at Velocity) causes the virtual master to move continuously at the frequency specified by CAMVM.FREQ in the direction (positive or negative) specified by CAMVM.DIR. The frequency or direction is modified during the move using CAMVM.GOUPDATE.

When the move is initiated, program execution continues with the line immediately following CAMVM.GOVEL. Program execution does not wait until the move is complete. CAMVM.STOP stops a velocity move on the virtual encoder. Executing CAMVM.GOREL after CAMVM.GOVEL and before CAMVM.STOP causes the virtual encoder to switch to an incremental move that terminates when CAMVM.RELATIVEDIST encoder counts have been put out. The drive does not need to be enabled to use the virtual master.

## **Example**

This runs the virtual encoder forward at 20,000 counts/sec

```
CAMVM.FREQ = 20000
CAMVM.DIR = 0
CAMVM.GOVEL
```
## **Related Topics**

[CAMVM.GOREL \(pg 224\)](#page-223-0)| [CAMVM.STOP \(pg 230\)](#page-229-0)| [CAMVM.GOUPDATE \(pg 225\)](#page-224-0)| [FB2.ENCRES \(pg](#page-451-0) [452\)](#page-451-0)

# <span id="page-226-0"></span>**7.7.13 CAMVM.MOVING**

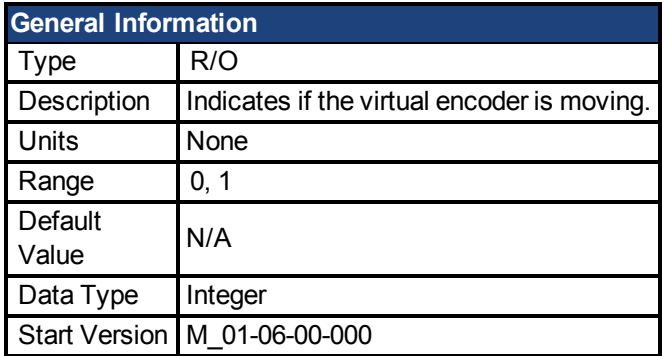

### **Description**

CAMVM.MOVING indicates if the virtual encoder is moving.

- $\bullet$  0 virtual encoder is not moving
- $\bullet$  1 virtual encoder is moving

## **Example**

```
'Start an incremental move on the virtual encoder
CAMVM.FREQ = 10000CAMVM.RELATIVEDIST = 123456
CAMVM.GOREL
DRV.TIME = 0
while CAMVM.MOVING : wend
print DRV.TIME
```
# **Related Topics**

[CAMVM.GOVEL \(pg 226\)](#page-225-0)| [CAMVM.GOREL \(pg 224\)](#page-223-0)| [FB2.ENCRES \(pg 452\)](#page-451-0)

# <span id="page-227-0"></span>**7.7.14 CAMVM.POSITION**

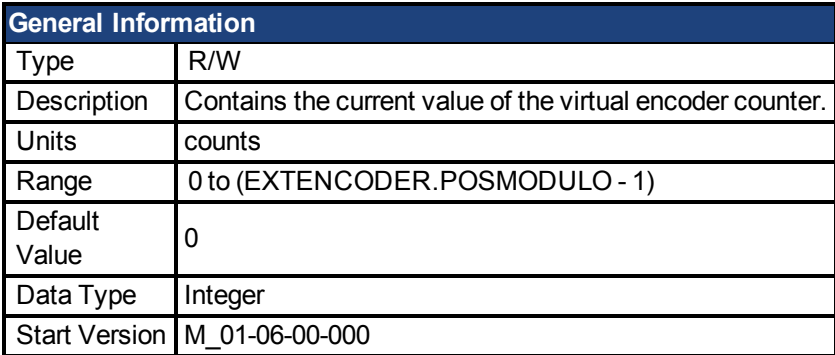

## **Description**

Control the virtual encoder using CAMVM.GOVEL and CAMVM.GOREL.

EXTENCODER.POSMODULO is used as the modulo value for CAMVM.POSITION.

## **Example**

This example shows how CAMVM.POSITION is updated during a CAMVM.GOREL move.

```
CAMVM.FREQ = 10000
CAMVM.RELATIVEDIST = 100000
DRV.TIME = 0
EXTENCODER.POSMODULO = 200000
CAMVM.POSITION = 0
CAMVM.GOREL
While DRV.TIME < 10000
Print "DRV.TIME=" ; DRV.TIME , "CAMVM.POSITION=" ; CAMVM.P-
OSITION , "CAMVM.MOVING=" ; CAMVM.MOVING
Pause(1)
Wend
```
# **Related Topics**

[CAMVM.GOREL \(pg 224\)](#page-223-0)| [CAMVM.GOVEL \(pg 226\)](#page-225-0)| [CAMVM.MOVING \(pg 227\)](#page-226-0)| [FB2.ENCRES \(pg](#page-451-0) [452\)](#page-451-0)

# **7.7.15 CAMVM.RELATIVEDIST**

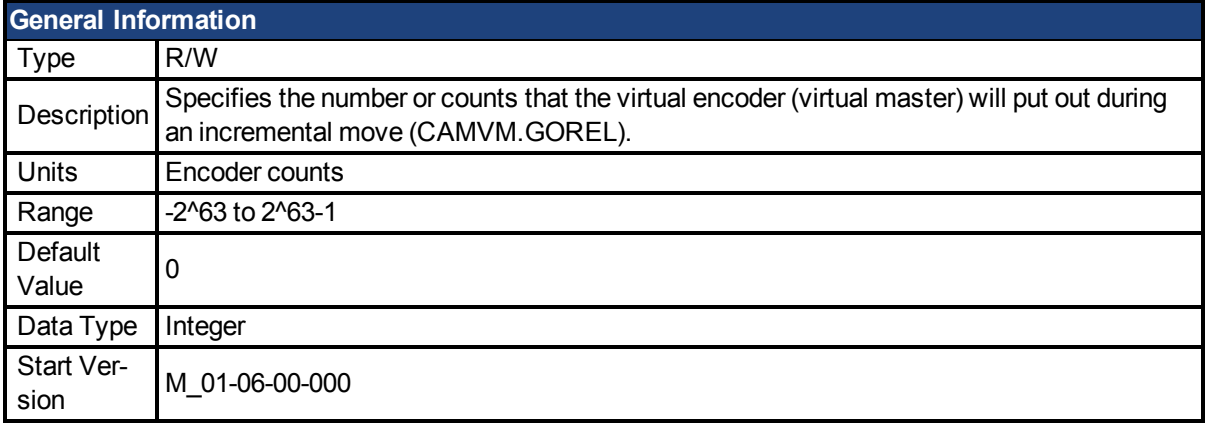

### **Description**

The "move" is performed based upon the value of CAMVM.FREQ. The value of the virtual encoder counter is in the variable CAMVM.POSITION. The modulo value EXTENCODER.POSMODULO is applied to CAMVM.POSITION as well. You can check whether or not the virtual encoder is moving using the variable CAMVM.MOVING. You can move the virtual encoder (using CAMVM.GOREL or CAMVM.GOVEL) whether or not the drive is enabled or disabled.

### **Example**

This example moves the virtual encoder 100,000 counts at a frequency of 20,000 counts/second. This move will take about 5 seconds.

```
'set up CAMVM.POSTION and virtual move parameters
'----------------------------------------------
CAMVM.POSTION = 0
CAMVM.RUNFREQ = 20000
CAMVM.RELATIVEDIST = 100000
'initiate the move
'------------------------
DRV.TIME = 0 'set time to zero just for measurement
CAMVM.GOREL
'wait for the move to be complete
'----------------------------------------------
while CAMVM.MOVING = 1 : wend
'print the results
'----------------------
print "CAMVM.POSITION = ";CAMVM.POSITION
print "time = "; DRV.TIME
```
## **Related Topics**

[FB2.ENCRES \(pg 452\)](#page-451-0)

# <span id="page-229-0"></span>**7.7.16 CAMVM.STOP**

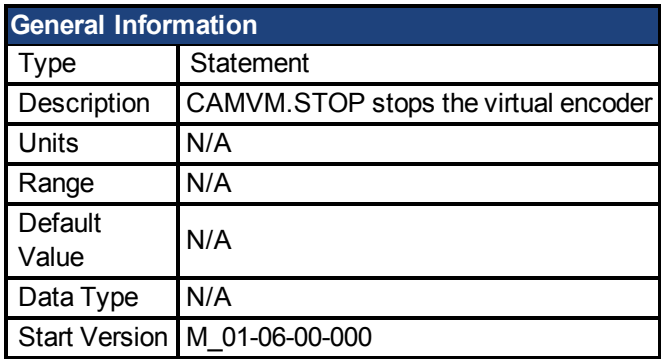

## **Description**

CAMVM.STOP stops the virtual encoder. CAMVM.POSITION stays at its present value.

Program execution continues with the line immediately following CAMVM.STOP as soon as the move is initiated. Program execution does not wait until the move is complete.

# **Example**

Run the virtual encoder forward at 20,000 counts/sec for 5 seconds and then stop.

```
CAMVM.FREQ = 20000CAMVM.DIR = 0
CAMVM.GOREL
pause(5)
CAMVM.STOP
```
# **Related Topics**

[CAMVM.GOREL \(pg 224\)](#page-223-0)| [CAMVM.GOVEL \(pg 226\)](#page-225-0)| [FB2.ENCRES \(pg 452\)](#page-451-0)

# **7.8 CAP Parameters**

This section describes the CAP parameters.

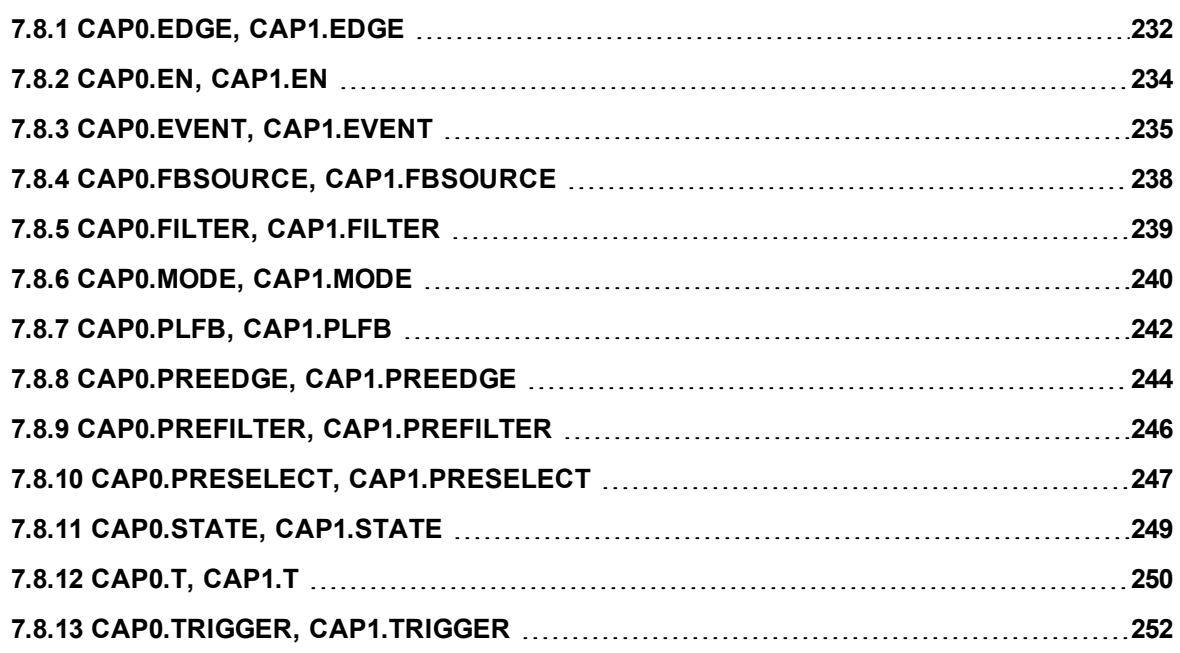

# <span id="page-231-0"></span>**7.8.1 CAP0.EDGE, CAP1.EDGE**

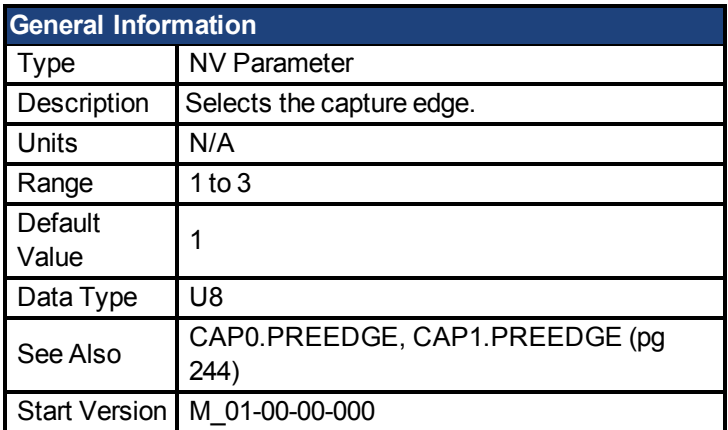

# **Variants Supported**

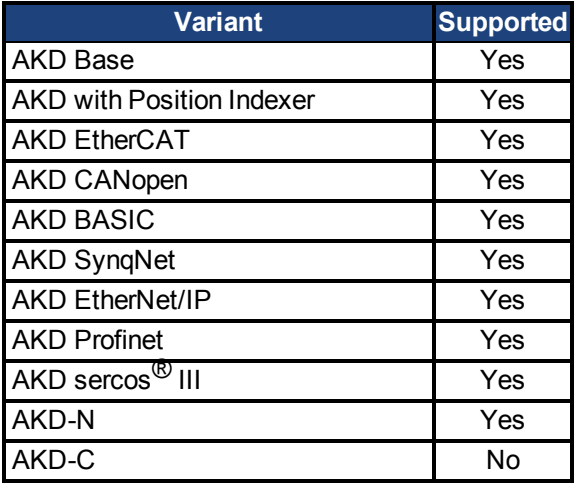

# **Fieldbus Information**

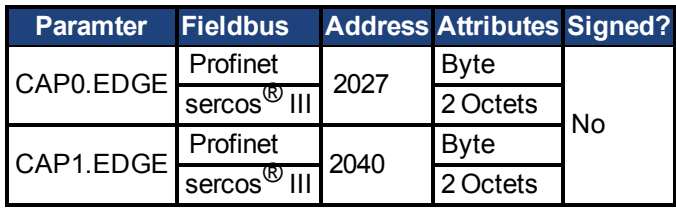

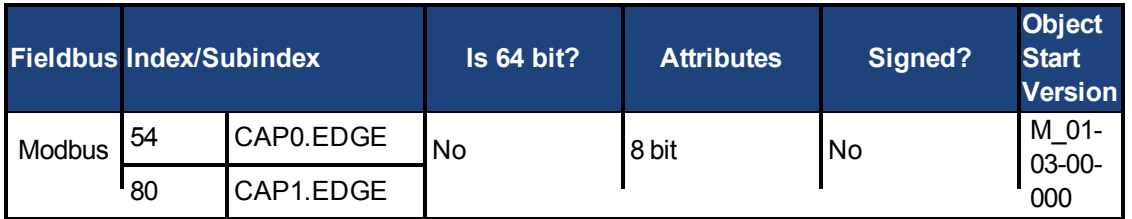

# **Description**

The filtered trigger source is monitored for rising edge, falling edge, or both edges. The event mode logic may ignore the precondition edge detection; however, the trigger always uses edge detection. The precondition logic has an identical feature controlledby [CAP0.PREEDGE, CAP1.PREEDGE \(pg](#page-243-0) [244\).](#page-243-0)

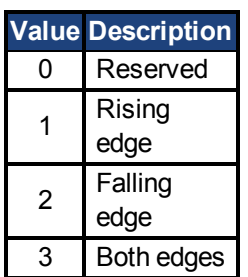

# <span id="page-233-0"></span>**7.8.2 CAP0.EN, CAP1.EN**

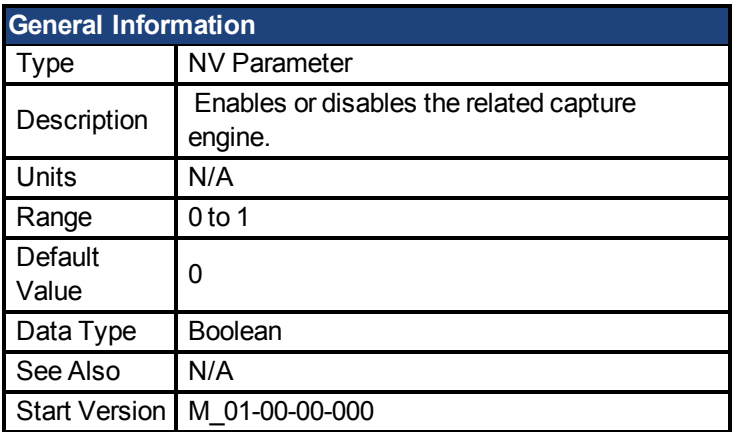

## **Variants Supported**

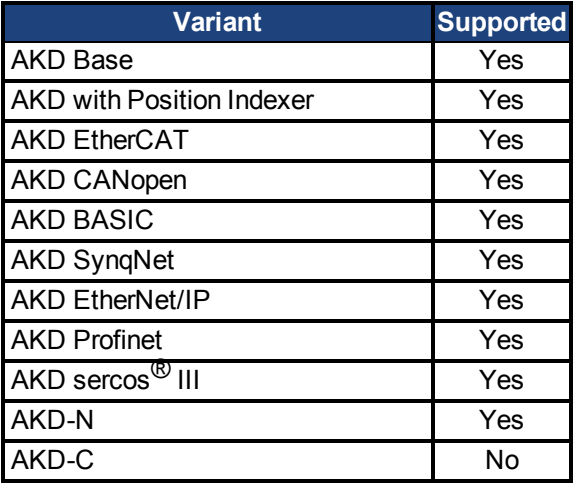

# **Fieldbus Information**

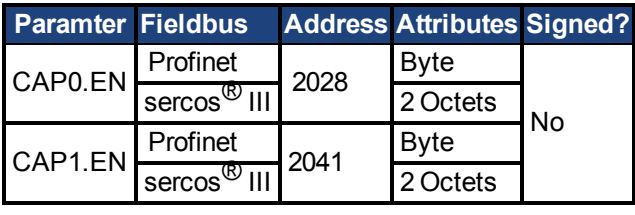

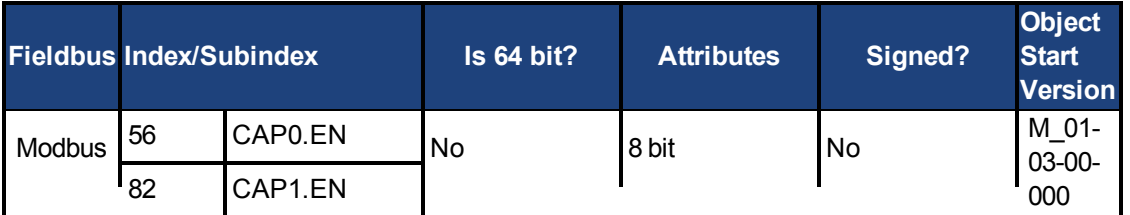

## **Description**

This parameter enables or disables the related capture engine. After each successful capture event, this parameter is reset to 0 and must be activated again for the next capture. Also note that [CAP0.PLFB,](#page-241-0) [CAP1.PLFB \(pg 242\)](#page-241-0) is set to 0 when this parameter is set to 1.

 $0 = Disable$ 

 $1$  = Enable

# <span id="page-234-0"></span>**7.8.3 CAP0.EVENT, CAP1.EVENT**

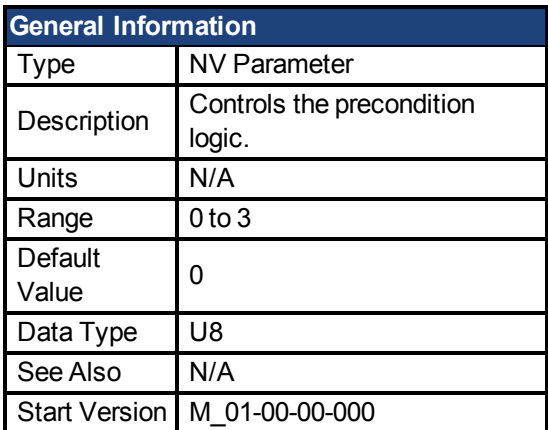

# **Variants Supported**

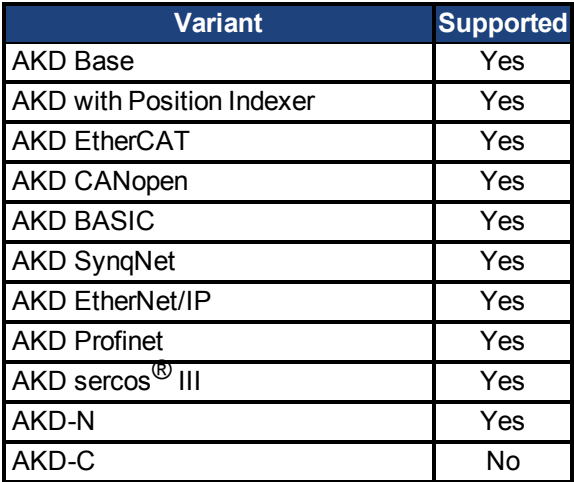

## **Fieldbus Information**

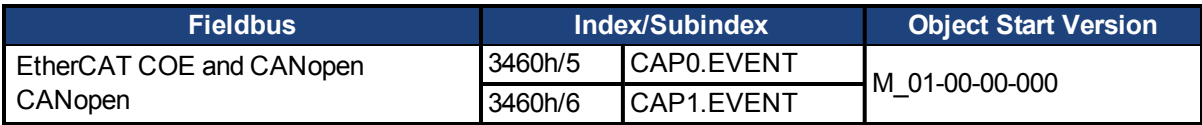

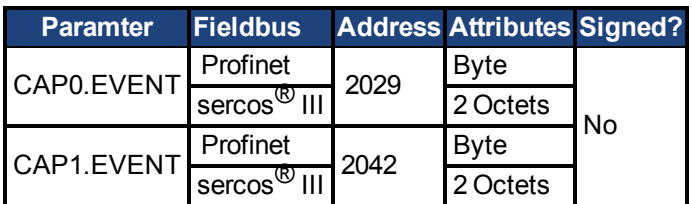

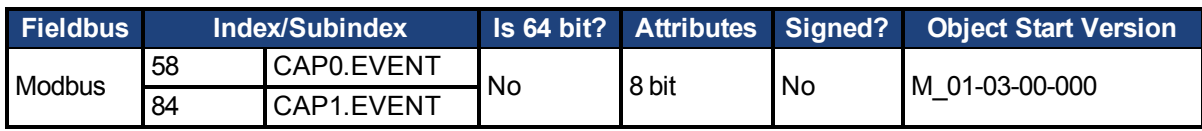

## **Description**

The event mode controls use of the precondition logic. If this field is not 0, then the precondition input is selected by CAPx.TRIGGER. If this field is 1, then the precondition edge is selected by the CAPx.PREEDGE. The four event modes are listed below.

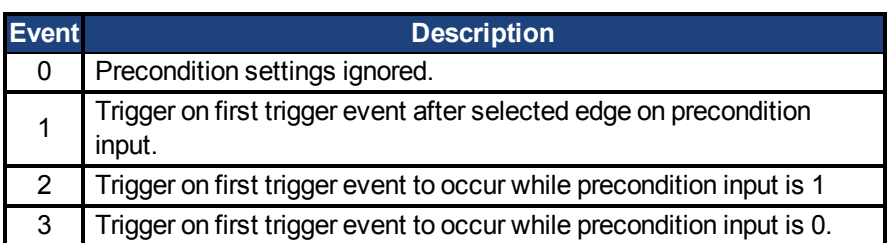

### **Example**

#### **Event 0**

The following diagram shows an example of Event = 0 (trigger on edge, trigger edge = rising). In this mode, the precondition logic is ignored.

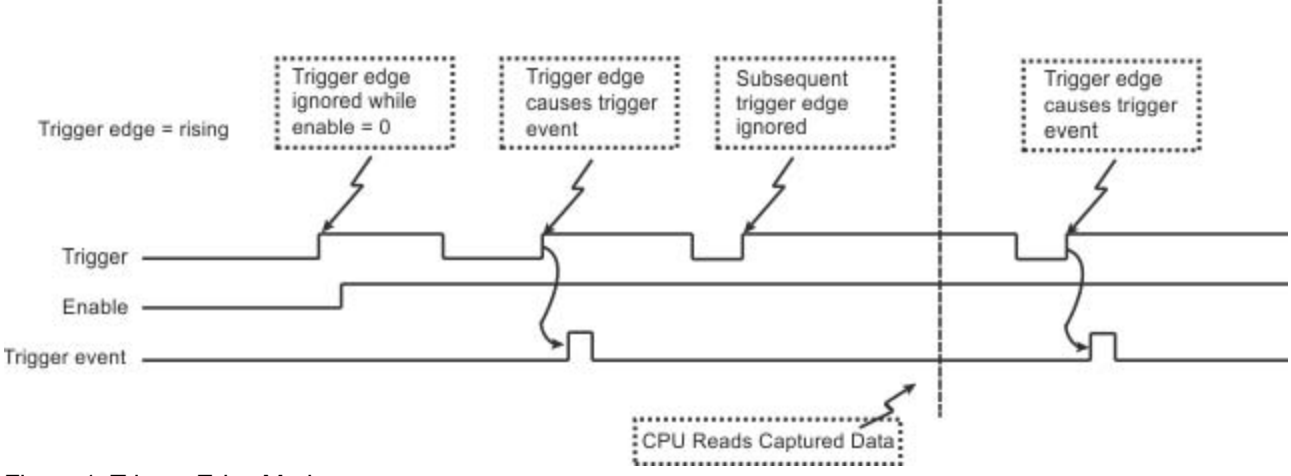

#### Figure 1: Trigger Edge Mode

#### **Events 2 and 3 (Trigger edge while precondition = 0 or 1)**

In these events, the precondition logic samples the current (post-filter) state of the selected precondition source input. The capture engine looks for a trigger edge while the precondition input is at a "1" or "0" state.

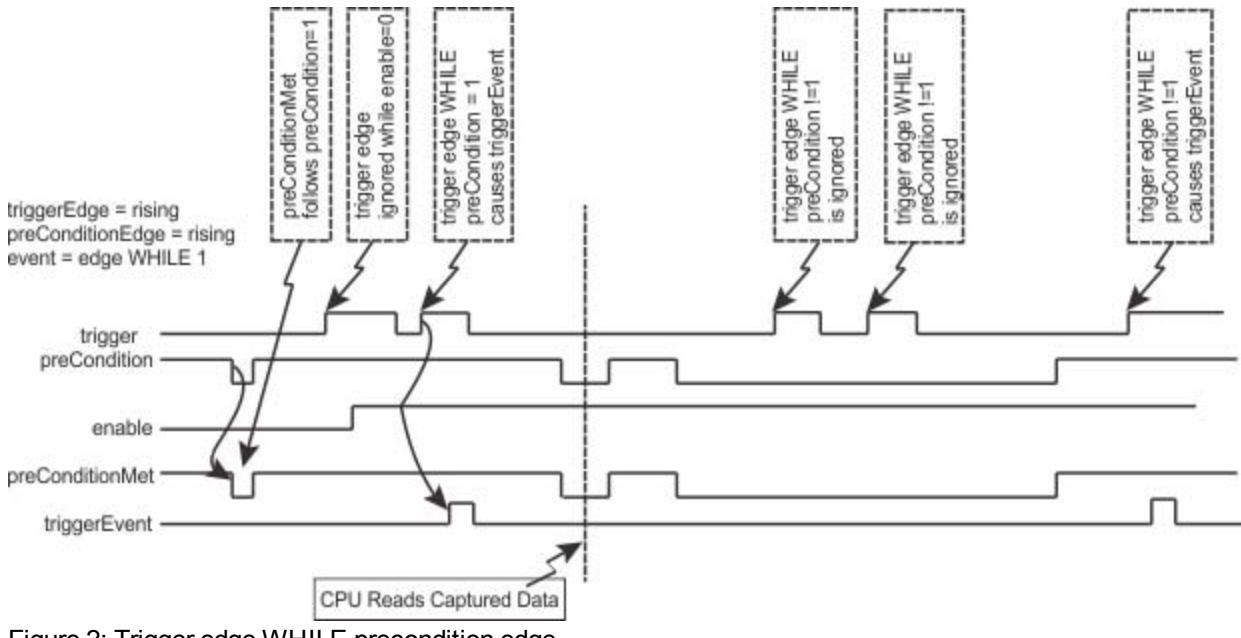

Figure 2: Trigger edge WHILE precondition edge

#### **Event 1 (Trigger edge after precondition)**

In this event, each trigger event requires Enable=1, a new precondition edge, followed by a new trigger edge. The sequence requirements are shown in the figure below.

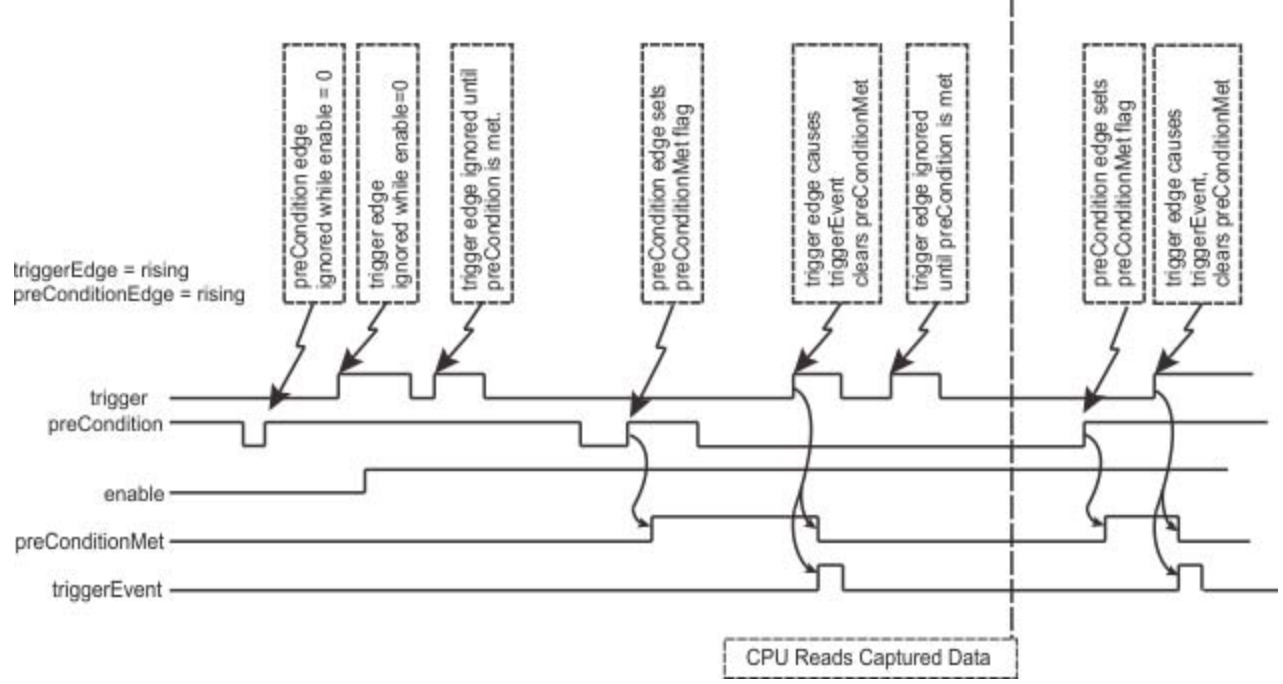

#### **Figure 3: Trigger edge after precondition edge**

Note: If the precondition and trigger edges occur at the same time, it is not a valid trigger event. A subsequent trigger edge must occur after the precondition edge. The same time resolves to a single 40 ns clock tick in the trigger event logic (after the optional filter function as well as any sensor, cable, or noise delays).

# <span id="page-237-0"></span>**7.8.4 CAP0.FBSOURCE, CAP1.FBSOURCE**

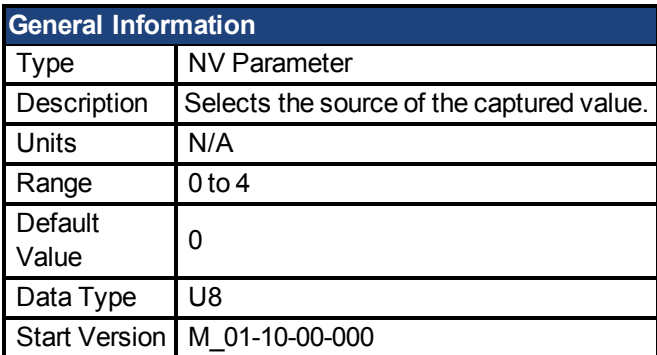

# **Variants Supported**

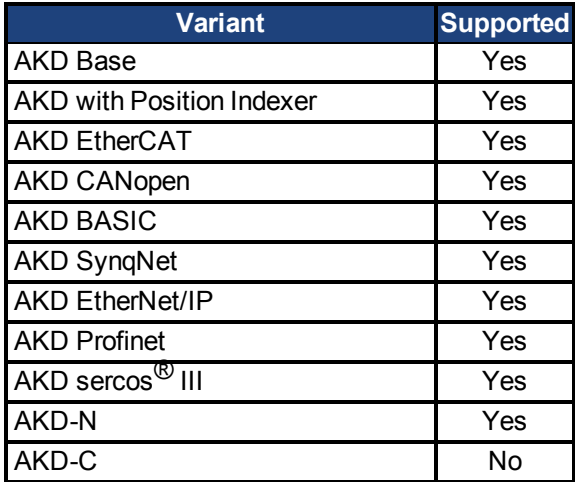

# **Fieldbus Information**

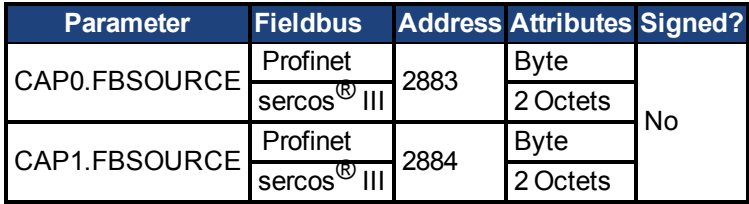

# **Description**

CAP0.FBSOURCE and CAP1.FBSOURCE select the source of the captured value. Data for all source values is retrieved with [CAP0.PLFB, CAP1.PLFB \(pg 242\)](#page-241-0).

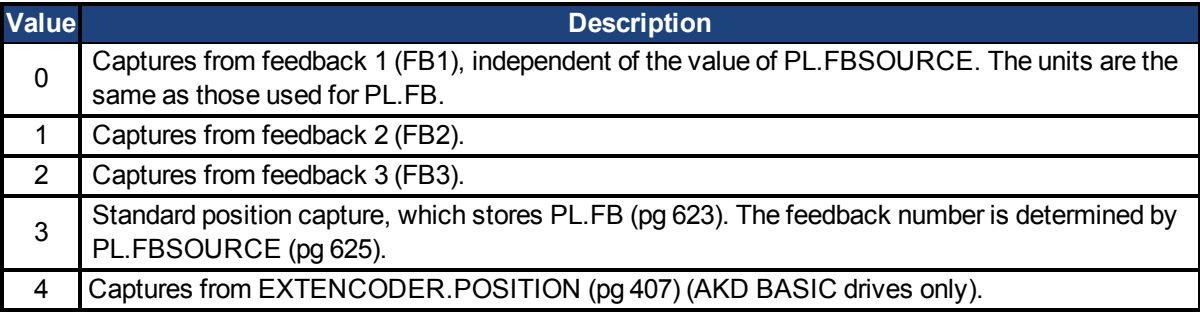

# <span id="page-238-0"></span>**7.8.5 CAP0.FILTER, CAP1.FILTER**

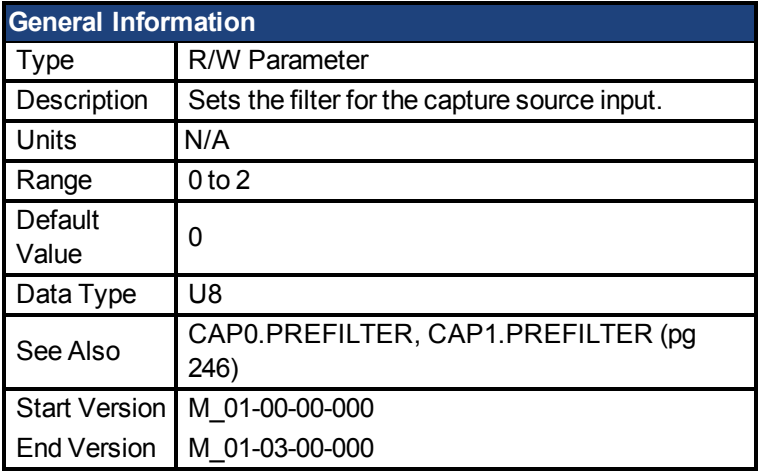

## **Variants Supported**

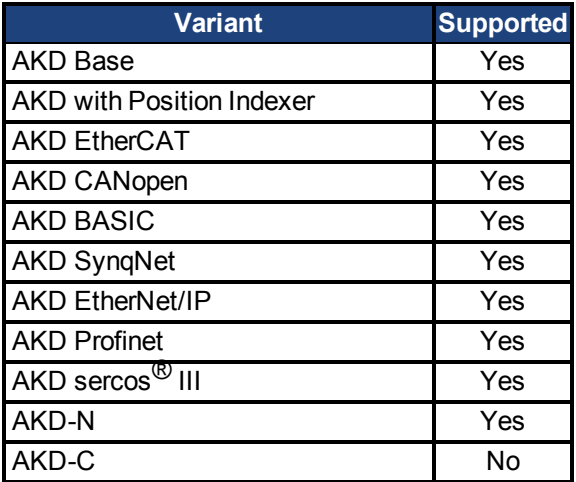

# **Fieldbus Information**

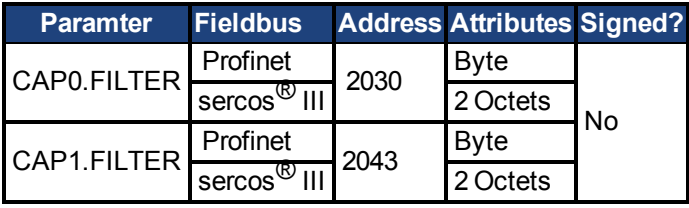

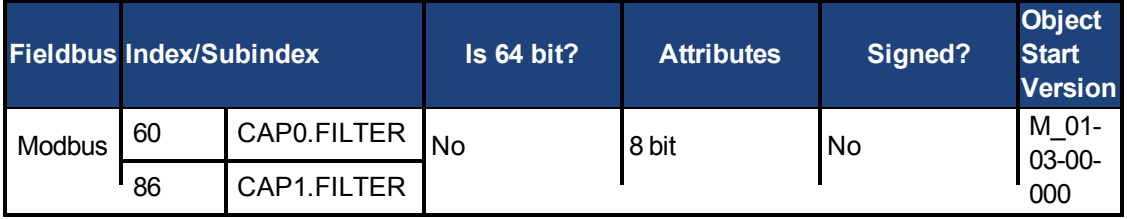

## **Description**

These parameters are not functional in M\_01-03-00-000. In future releases, you can use DINx.FILTER to select a filter on the input channel.

# **Related Topics**

[DIN1.FILTER TO DIN7.FILTER \(pg 267\)](#page-266-0)

# <span id="page-239-0"></span>**7.8.6 CAP0.MODE, CAP1.MODE**

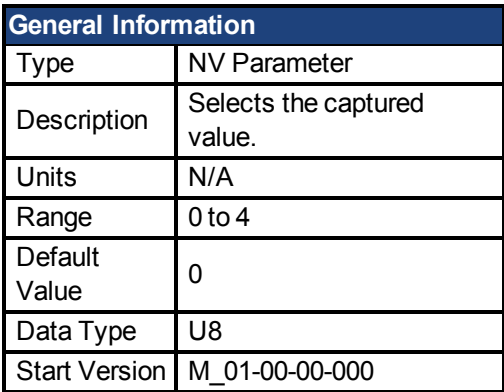

# **Variants Supported**

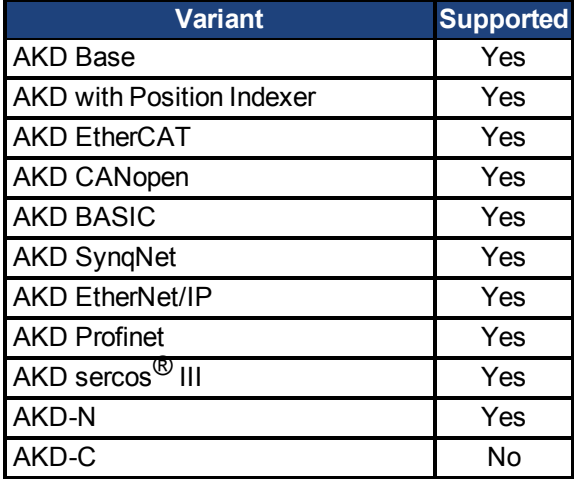

# **Fieldbus Information**

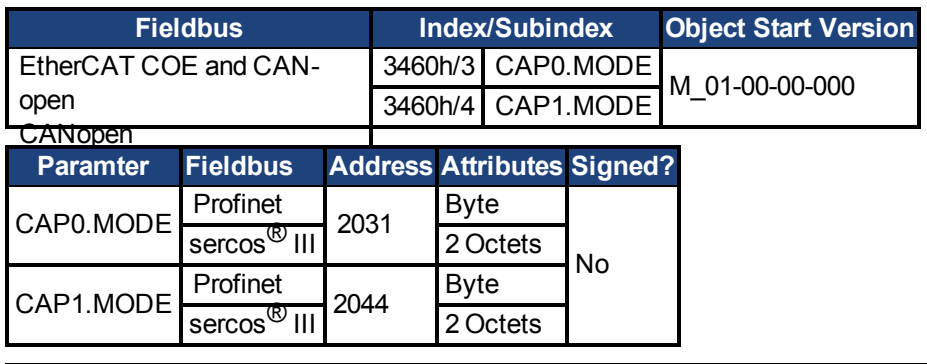

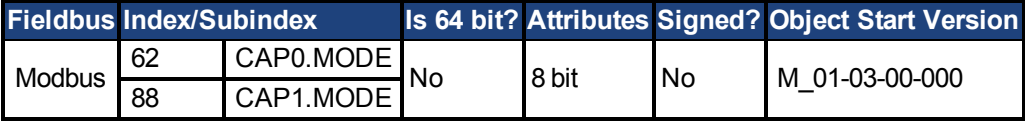

## **Description**

#### **Mode 0: Standard Position**

Mode 0 is the standard position capture. The source of the captured position is determined by [CAP0.FBSOURCE, CAP1.FBSOURCE \(pg 238\).](#page-237-0) Data can be retrieved with [CAP0.PLFB, CAP1.PLFB](#page-241-0) [\(pg 242\)](#page-241-0).

#### **Mode 1: Drive Internal Time**

Mode 1 is the drive internal time capture. Data can be retrieved with [CAP0.T, CAP1.T \(pg 250\)](#page-249-0).

#### **Mode 2: Distributed Clock Time**

Mode 2 is the KAS EtherCAT distributed clock time (DCT) capture. Instead of using a position value, the DCT is calculated. There is no user parameter to retrieve the captured DCT. Attempting to set Mode = 2 with anything other than an EtherCAT system will result in an invalid parameter error.

#### **Mode 3: Primary Encoder Signal**

Mode 3 is the capture of the primary encoder signal. This mode is used to home onto a feedback index. This mode sets the other parameters needed for this mode. These parameters can be changed later, but this is not recommended unless the input source of the index signal varies. Parameters set in this mode are:

- CAPx.TRIGGER 10: index mark of primary encoder
- CAPx.EDGE 1: rising edge
- CAPx.EVENT 0: ignore precondition

Also the capture engine is immediately enabled and is continuously triggered again.

#### **Mode 4: Auto-Armed Position**

Mode 4 is similar to Mode 0 (standard position capture), except that the re-enabling of the capture is done automatically. This mode can be used for the registration move.

# <span id="page-241-0"></span>**7.8.7 CAP0.PLFB, CAP1.PLFB**

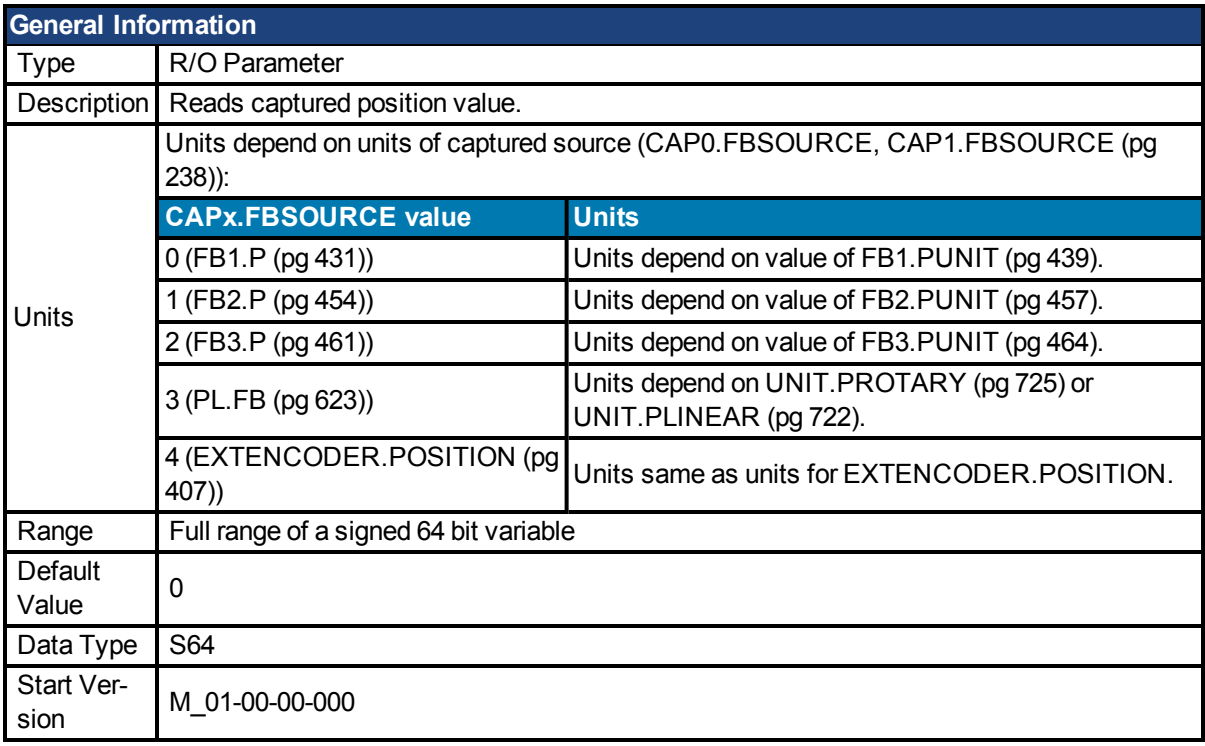

# **Variants Supported**

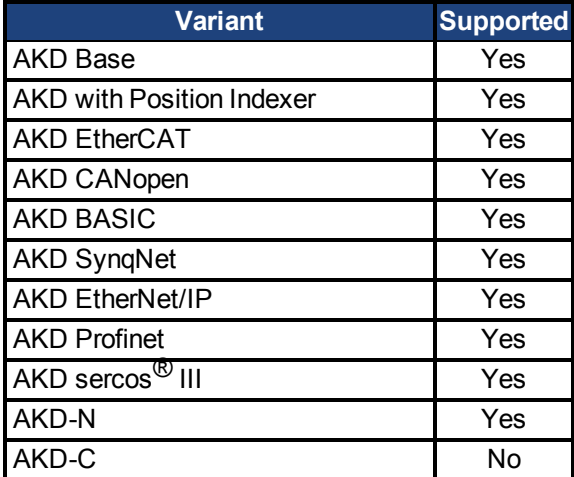

# **Fieldbus Information**

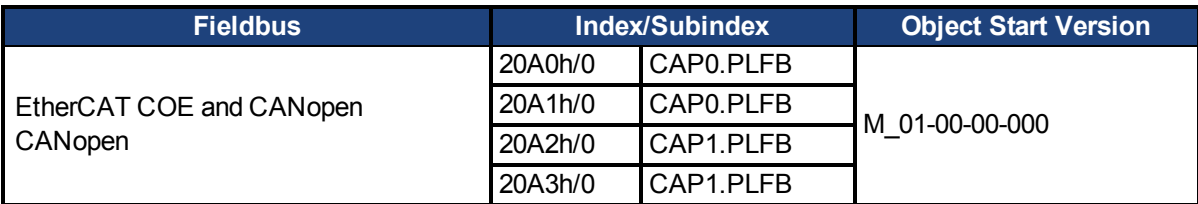

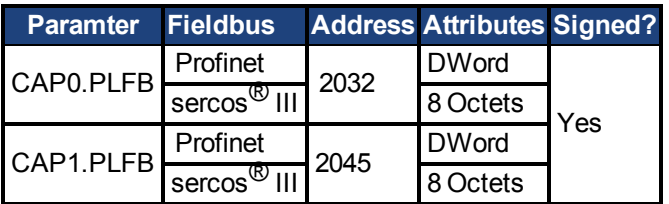

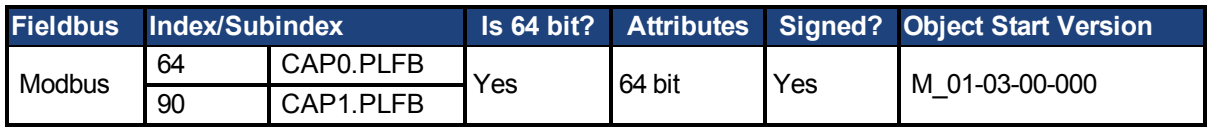

# **Description**

This parameter reads the captured position value scaled to actual set units.

# <span id="page-243-0"></span>**7.8.8 CAP0.PREEDGE, CAP1.PREEDGE**

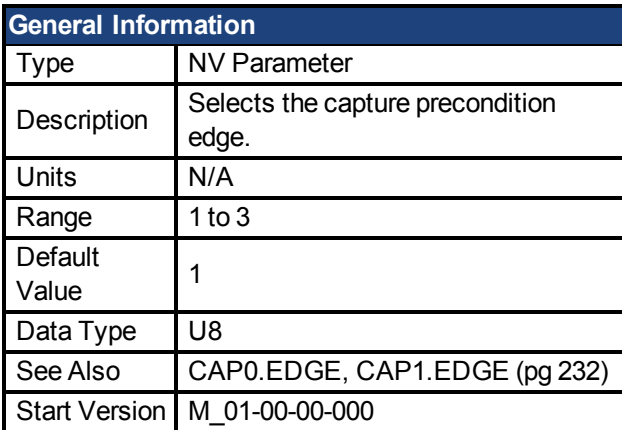

# **Variants Supported**

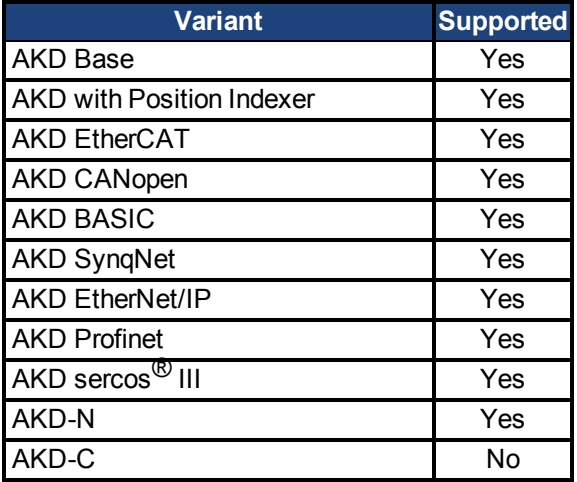

# **Fieldbus Information**

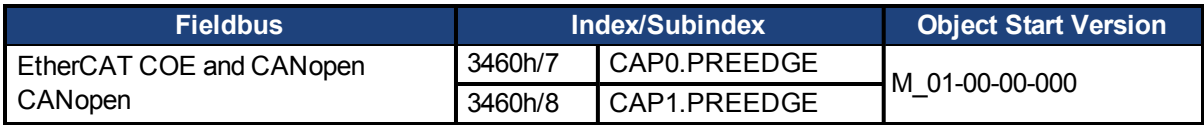

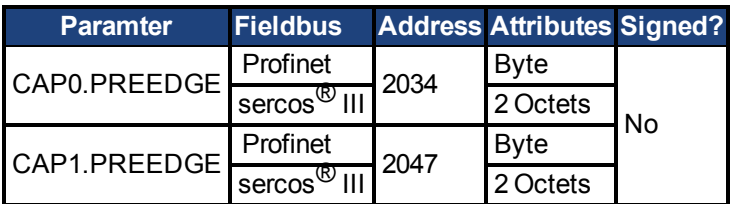

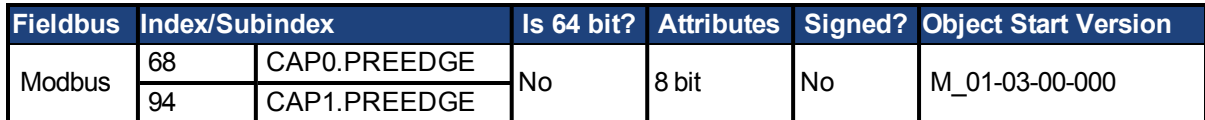

## **Description**

The precondition edge is monitored for rising edge, falling edge, or both. The event mode logic may ignore the precondition edge detection (trigger always uses edge detection).

The filtered trigger source has an identical feature controlledby [CAP0.EDGE, CAP1.EDGE \(pg 232\).](#page-231-0)

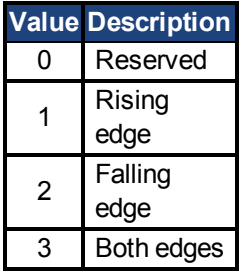

# <span id="page-245-0"></span>**7.8.9 CAP0.PREFILTER, CAP1.PREFILTER**

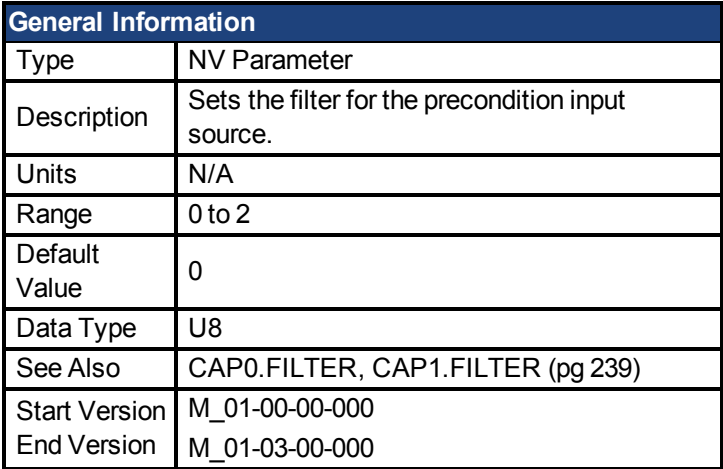

## **Variants Supported**

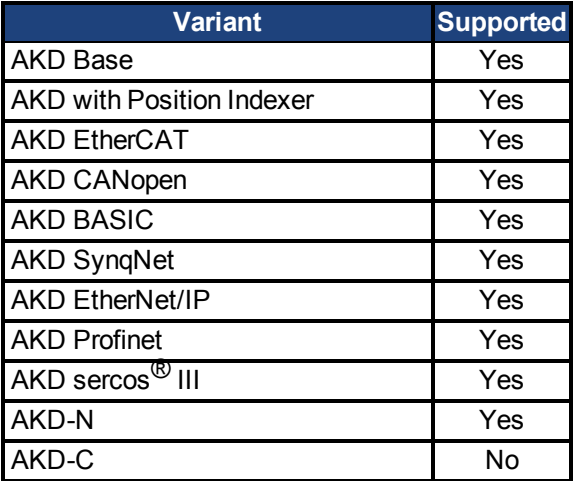

# **Fieldbus Information**

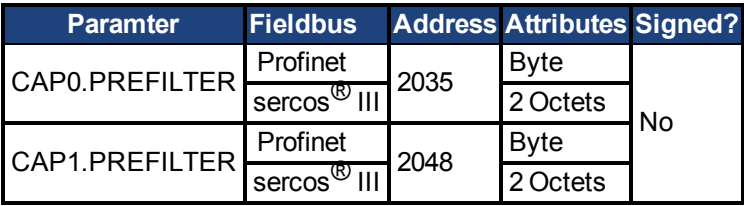

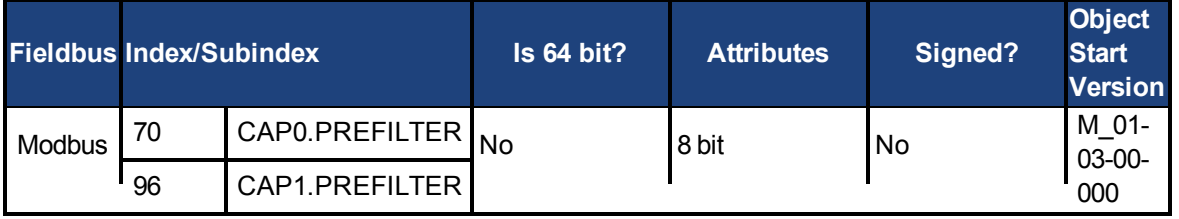

## **Description**

These parameters are not functional in M\_01-03-00-000. In future releases, you can use DINx.FILTER to select a filter on the input channel.

# **Related Topics**

[DIN1.FILTER TO DIN7.FILTER \(pg 267\)](#page-266-0)

# <span id="page-246-0"></span>**7.8.10 CAP0.PRESELECT, CAP1.PRESELECT**

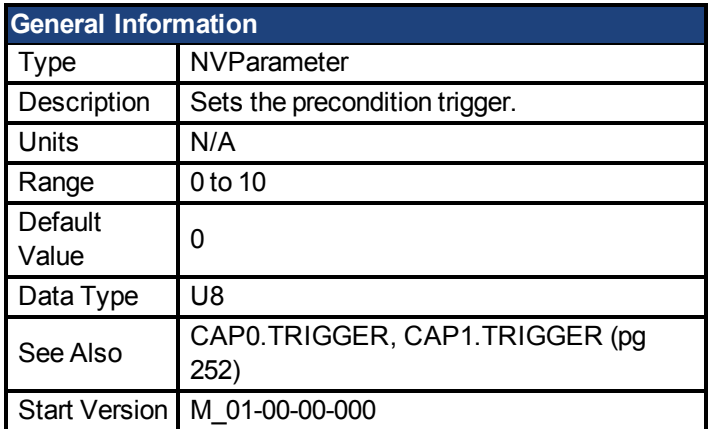

## **Variants Supported**

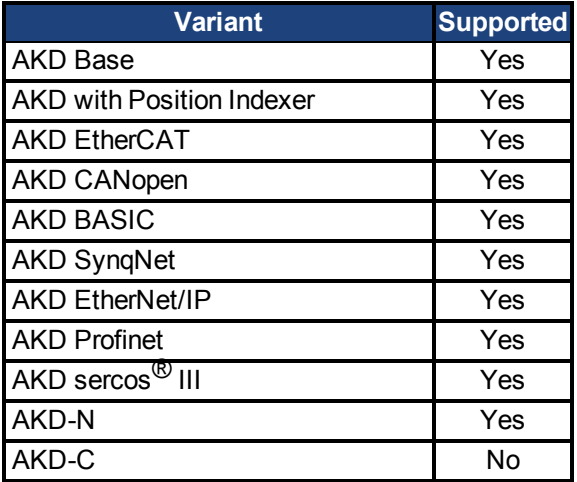

# **Fieldbus Information**

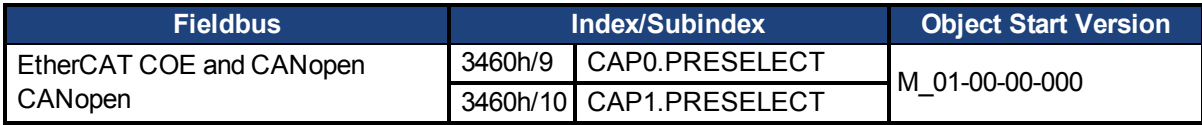

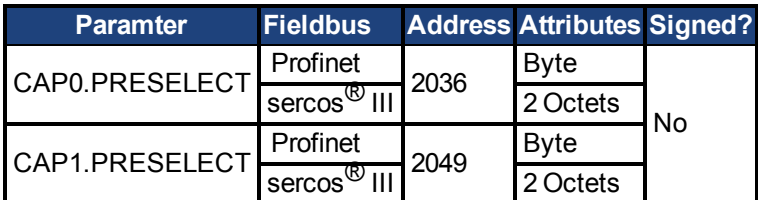

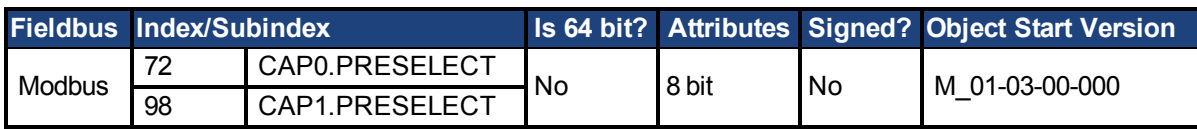

## **Description**

This parameter specifies the input signal for the precondition trigger.

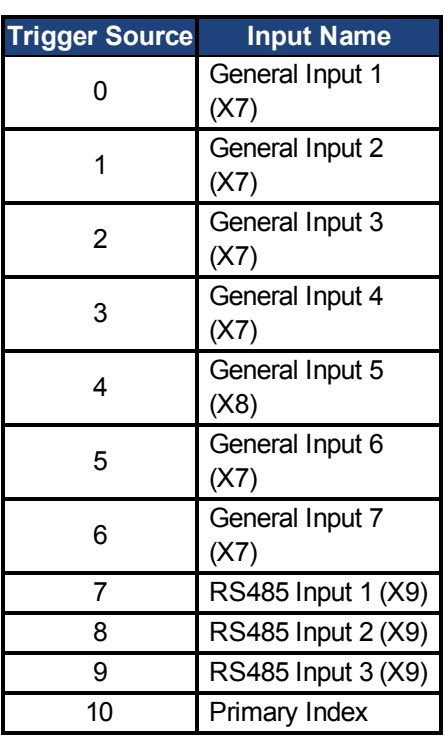

# <span id="page-248-0"></span>**7.8.11 CAP0.STATE, CAP1.STATE**

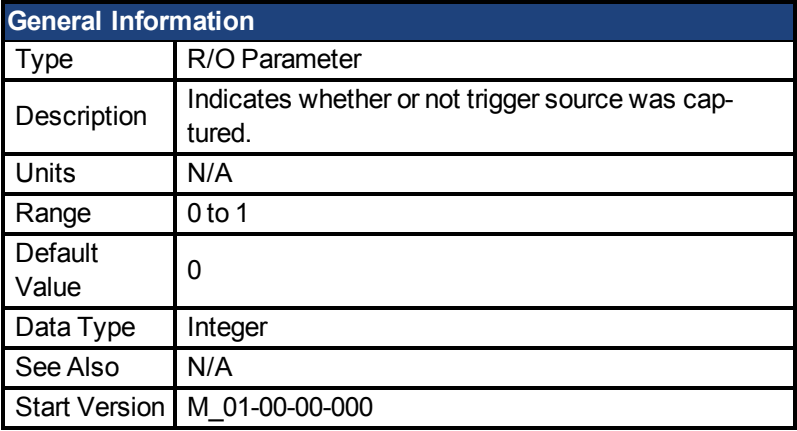

# **Variants Supported**

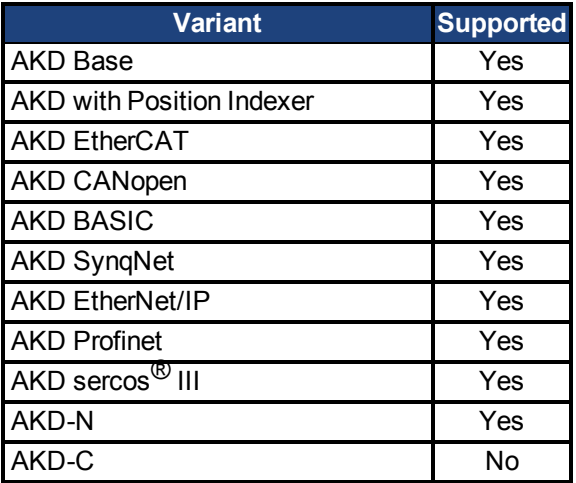

# **Fieldbus Information**

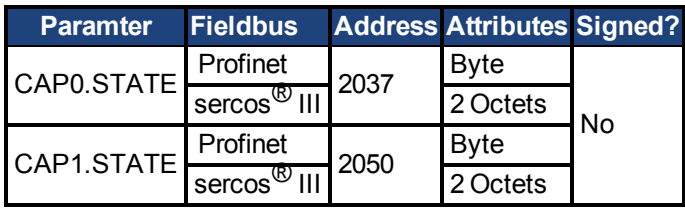

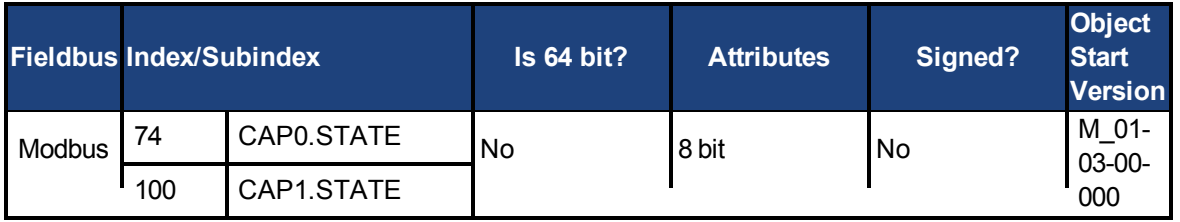

## **Description**

When enabling the capture [\(CAP0.EN, CAP1.EN \(pg 234\)](#page-233-0)), this parameter is set to 0 until the next event is captured.

0 = Not captured or Capture Disabled

1 = Captured

# <span id="page-249-0"></span>**7.8.12 CAP0.T, CAP1.T**

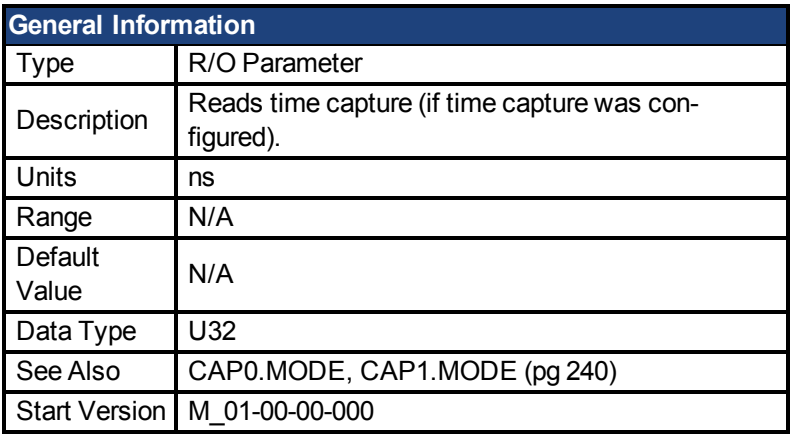

# **Variants Supported**

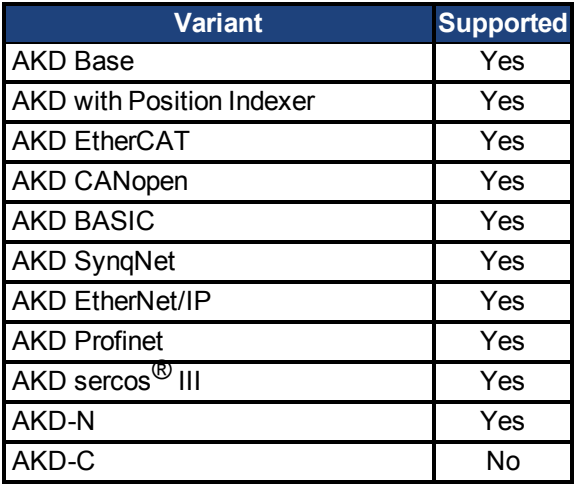

# **Fieldbus Information**

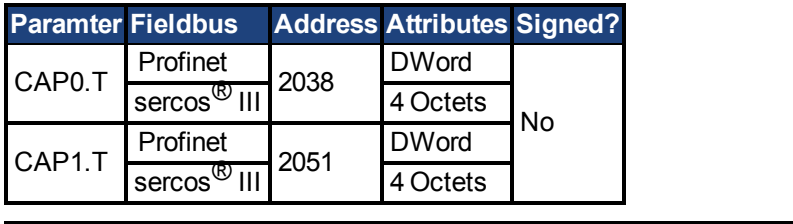

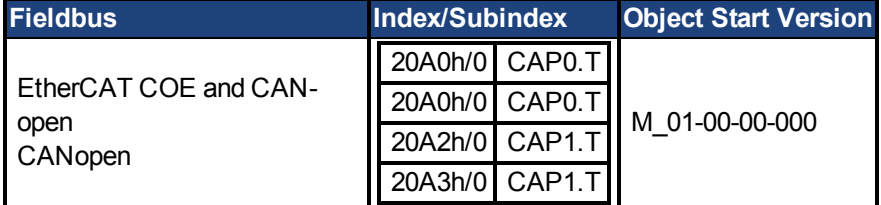

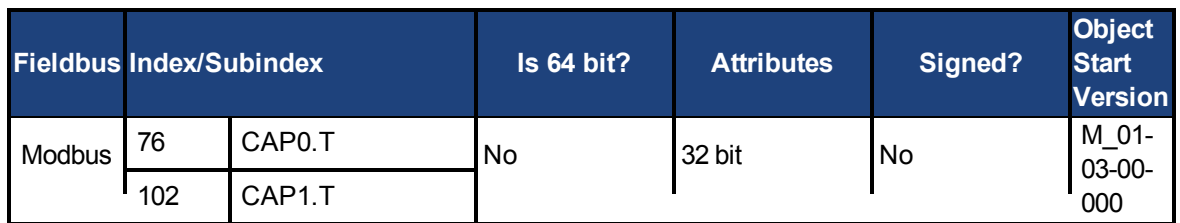

# **Description**

If time capture was configured, the captured time is stored in this parameter. The reference time is the occurrence of the last MTS signal (recurring every 62.5 µs), so this is a purely drive internal time.

# <span id="page-251-0"></span>**7.8.13 CAP0.TRIGGER, CAP1.TRIGGER**

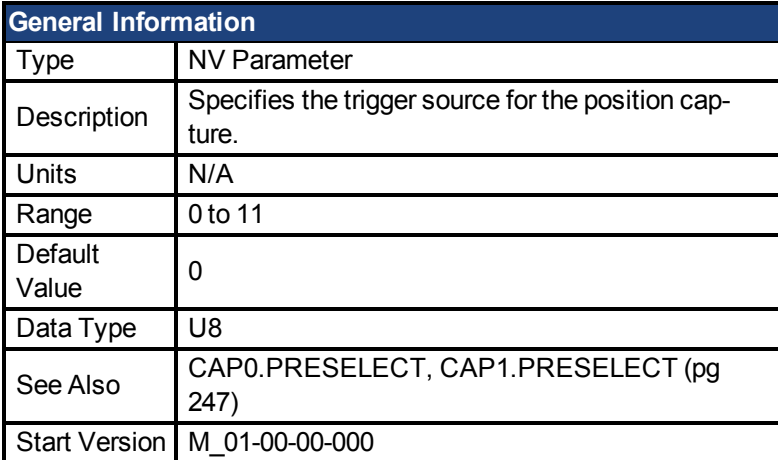

# **Variants Supported**

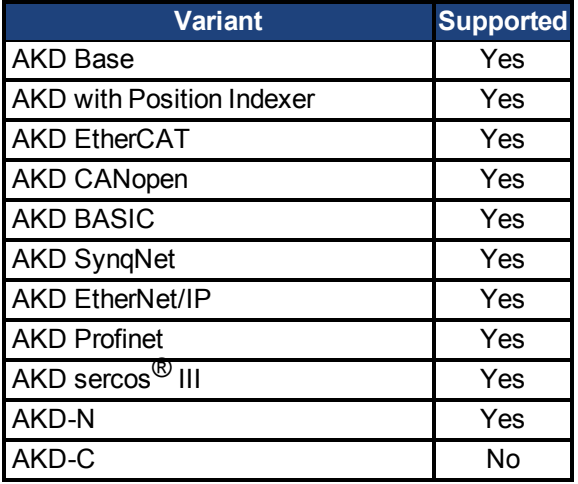

# **Fieldbus Information**

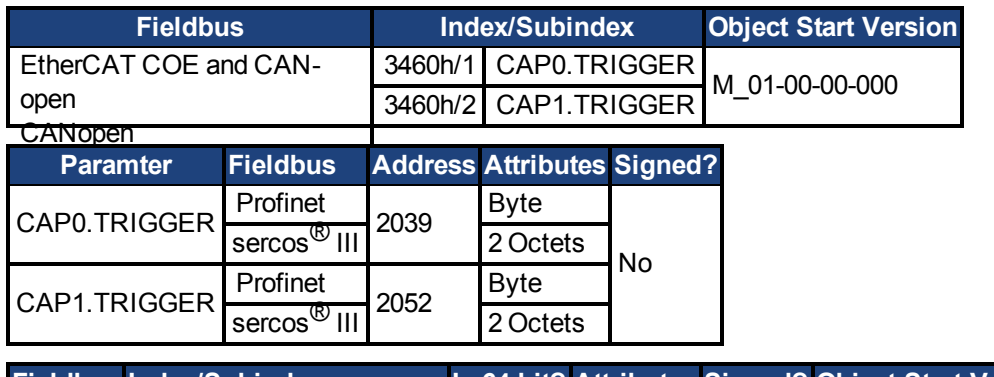

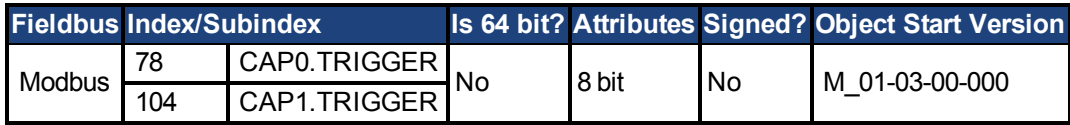

## **Description**

This parameter specifies the trigger source (capture input signal).
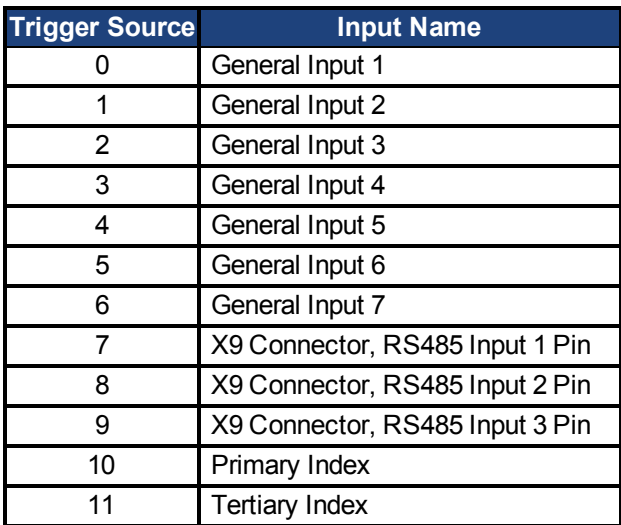

## **7.9 CS Parameters**

Controlled stop (CS) parameters set the values for the controlled stop process.

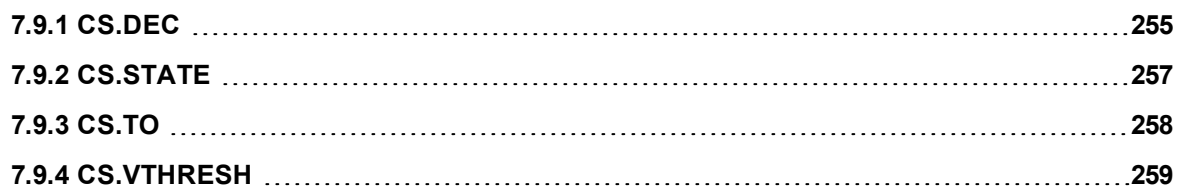

# <span id="page-254-0"></span>**7.9.1 CS.DEC**

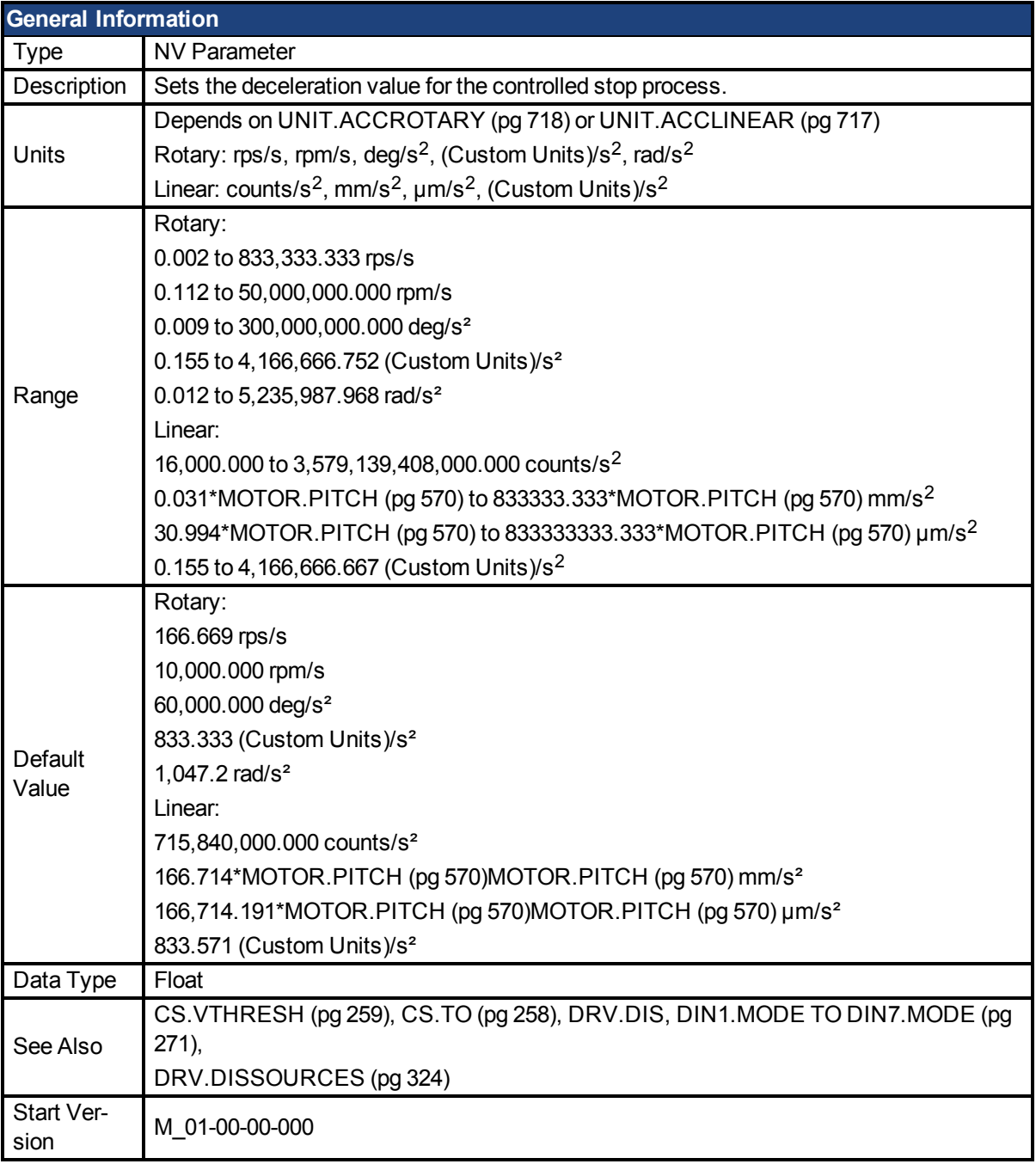

## **Variants Supported**

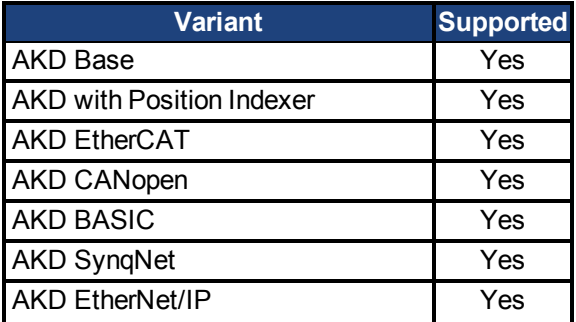

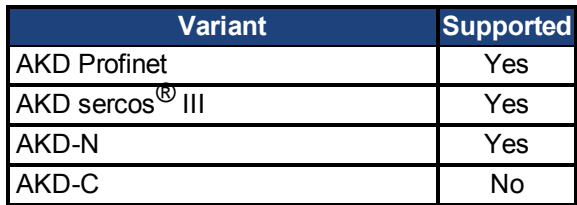

## **Fieldbus Information**

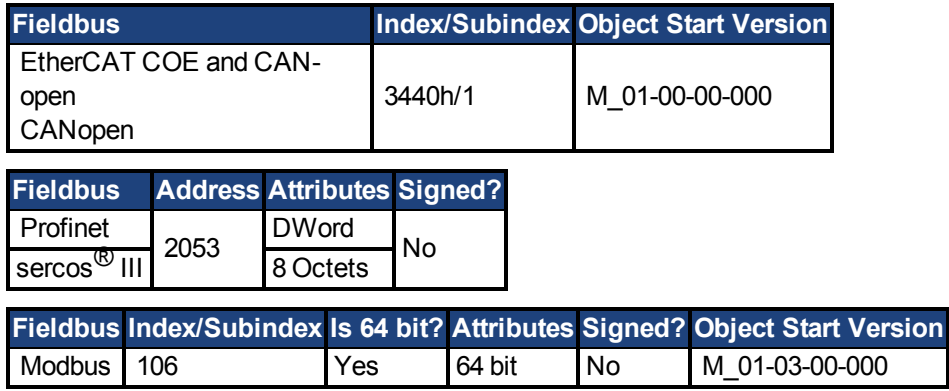

## **Description**

This parameter sets the deceleration value for the controlled stop process.

# <span id="page-256-0"></span>**7.9.2 CS.STATE**

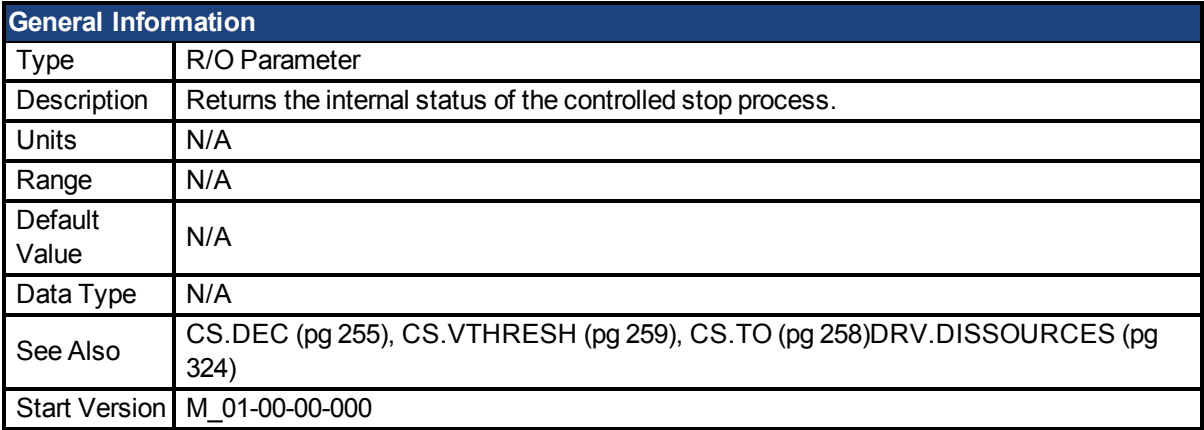

## **Variants Supported**

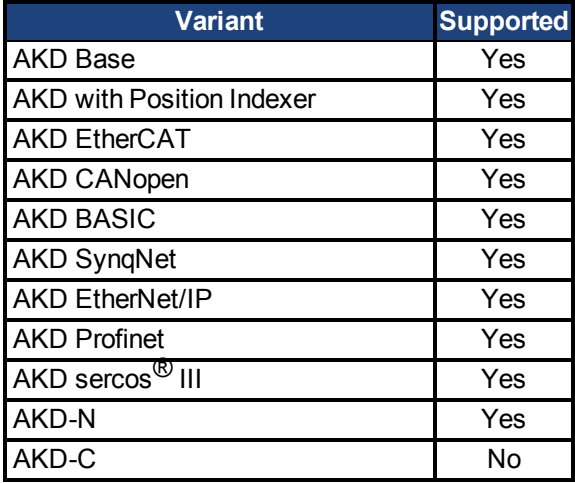

## **Fieldbus Information**

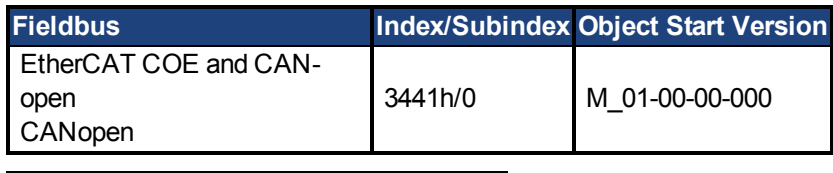

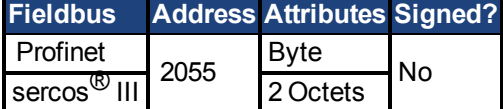

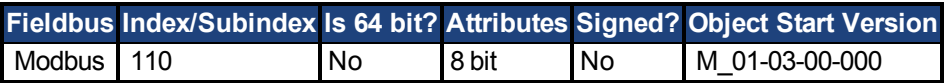

### **Description**

CS.STATE returns the internal state machine value of the controlled stop.

0 = controlled stop is not occurring.

1 = controlled stop is occurring

# <span id="page-257-0"></span>**7.9.3 CS.TO**

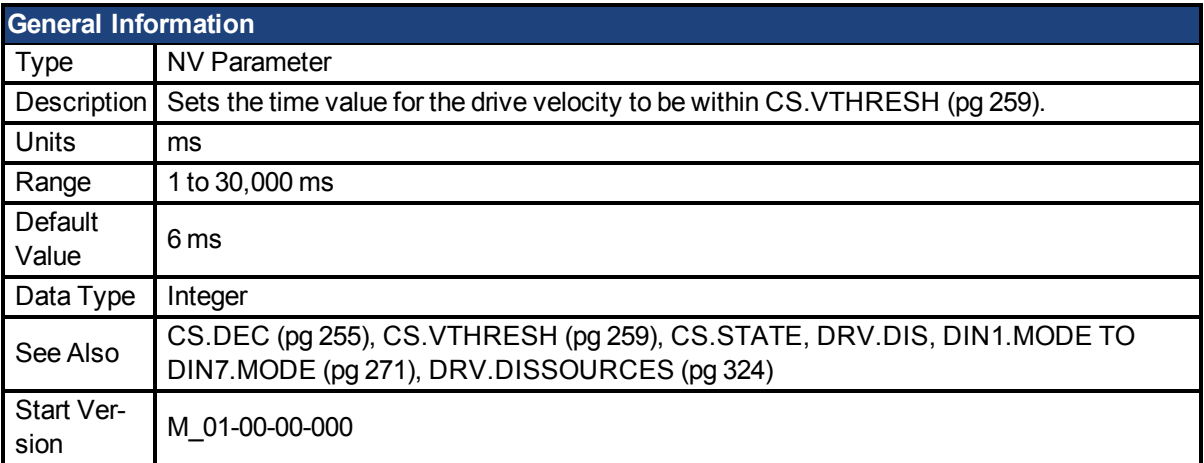

## **Variants Supported**

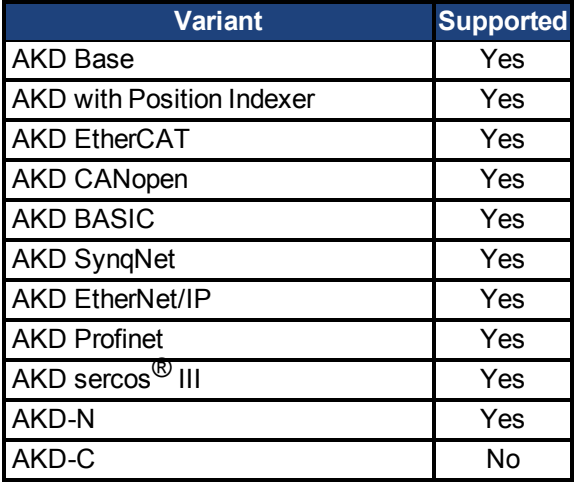

## **Fieldbus Information**

 $\frac{1}{2}$  sercos<sup>®</sup> III<sup>200</sup> 4 Octets

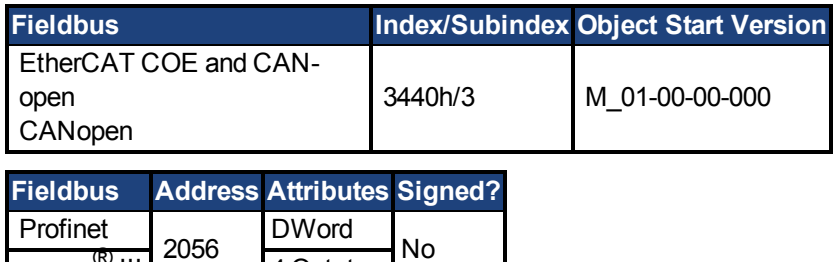

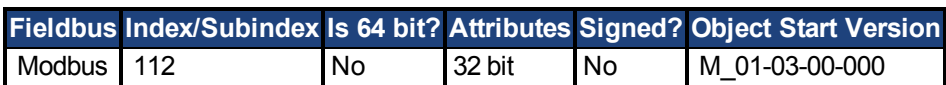

## **Description**

CS.TO is the time value for the drive velocity to be within [CS.VTHRESH \(pg 259\)](#page-258-0) before the drive disables.

### **Example**

Set time value to 100 ms:

 $-->CS.TO 100$ 

## <span id="page-258-0"></span>**7.9.4 CS.VTHRESH**

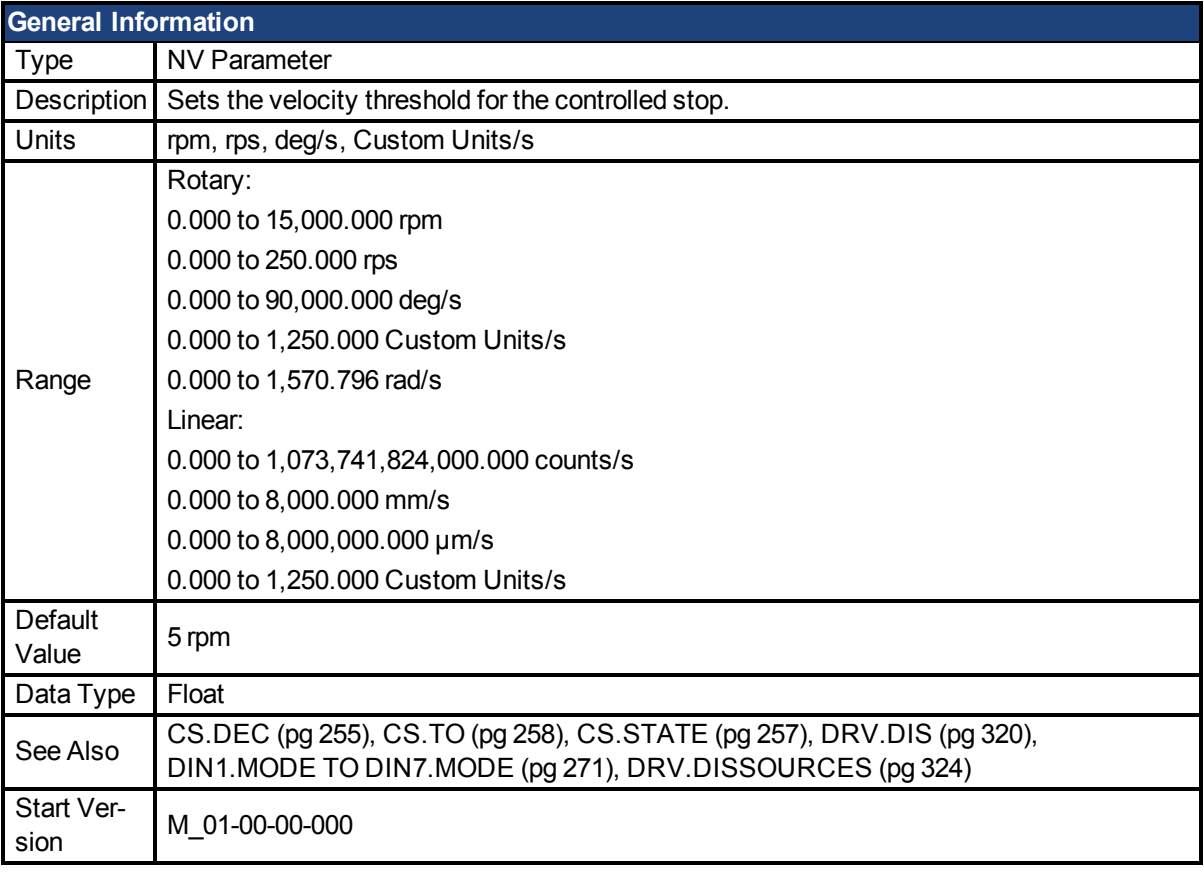

## **Variants Supported**

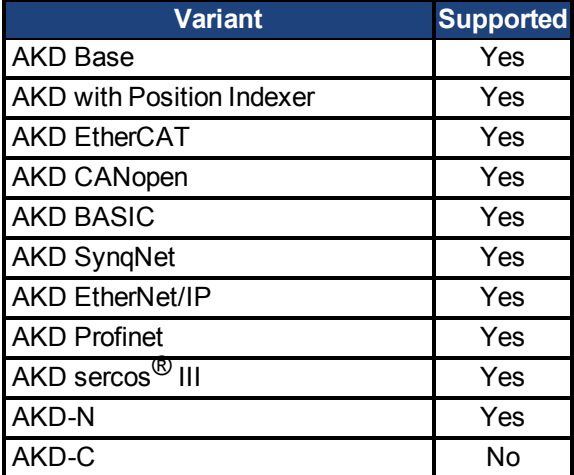

 $\frac{100000}{\text{Sercos}^6}$  III CS.VTHRESH\_32 2057

## **Fieldbus Information**

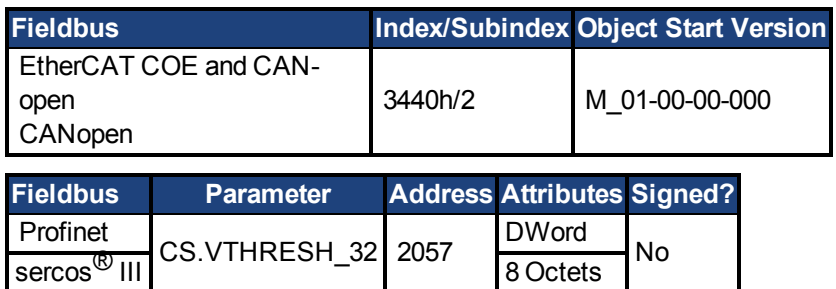

No

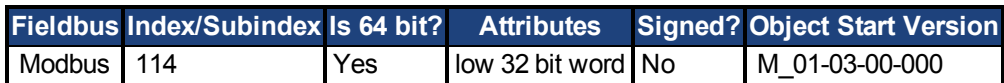

CS.VTHRESH is the velocity threshold for the controlled stop algorithm.

### **Example**

Set velocity threshold for controlled stop at 100 rpm:

-->CS.VTHRESH 100

## **7.10 DIN Parameters**

This section describes the DIN parameters.

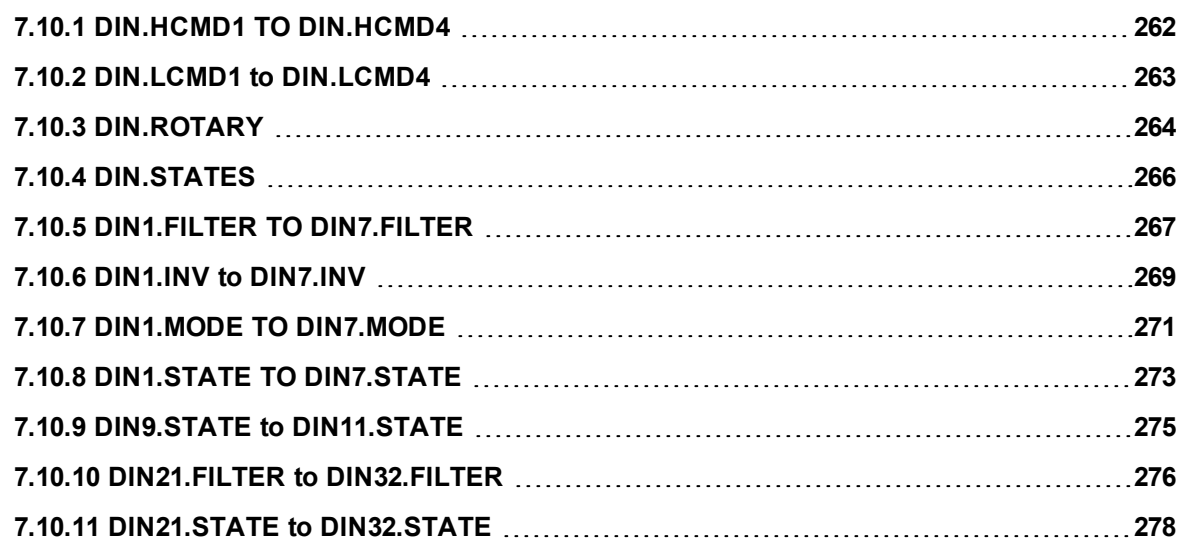

## <span id="page-261-0"></span>**7.10.1 DIN.HCMD1 TO DIN.HCMD4**

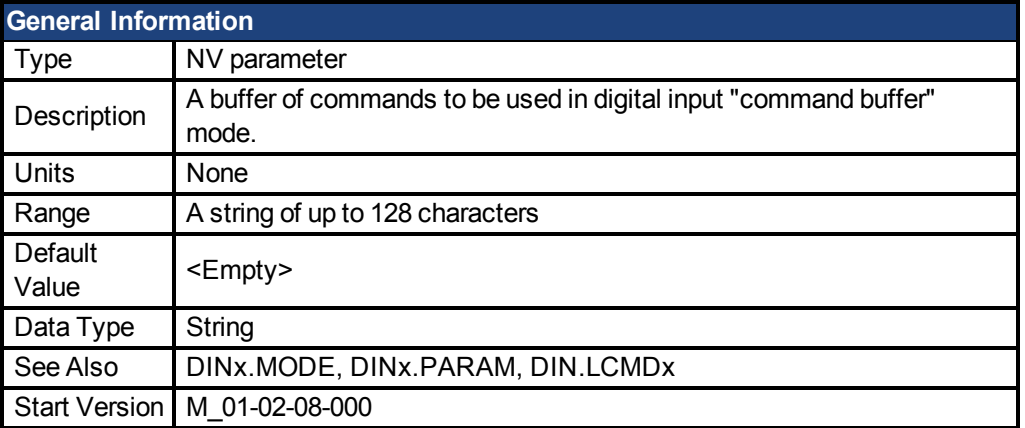

### **Variants Supported**

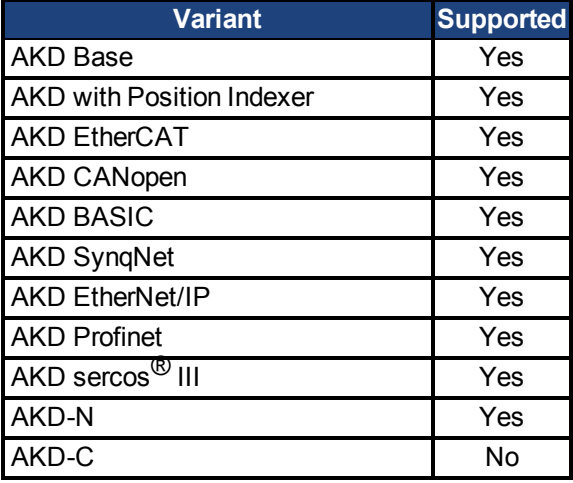

## **Description**

DIN.HCMDx sets the string of commands to be used in the digital input mode command buffer. Digital input mode **9-Command buffer** can execute four different sets of command buffers.

Each set of command buffers contains two buffers:

- High buffer: Executes upon a rising edge of a digital input.
- Low buffer: Executes upon a falling edge of a digital input.

DIN.HCMDx sets the string for the four high buffers (depending on x).

#### **Example**

Set the command buffer mode to digital input 1:

DIN1.MODE 9

Set the first sets of buffers to digital input 1:

DIN1.PARAM 1

Set the command DRV.OPMODE 0 to the high buffer:

DIN.HCMD1 DRV.OPMODE 1

Now, upon a rising edge in digital input 1, the drive mode is 1.

# <span id="page-262-0"></span>**7.10.2 DIN.LCMD1 to DIN.LCMD4**

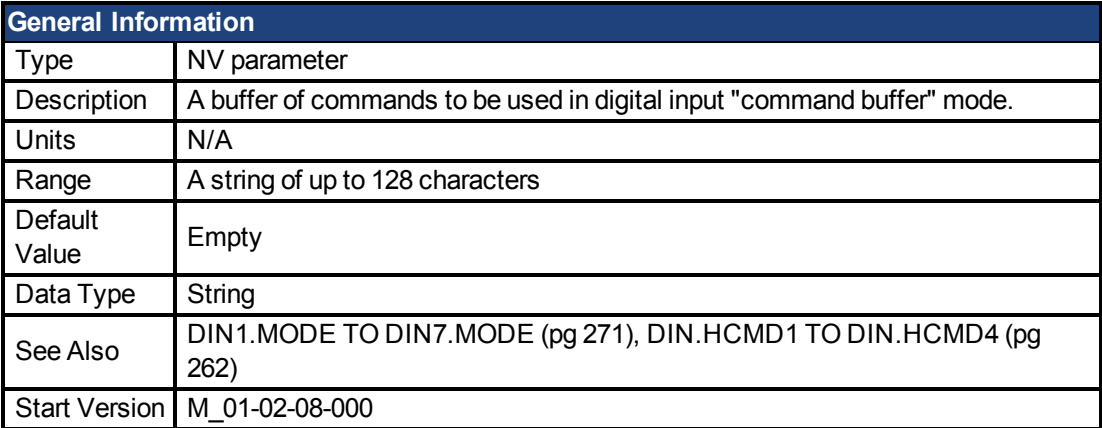

## **Variants Supported**

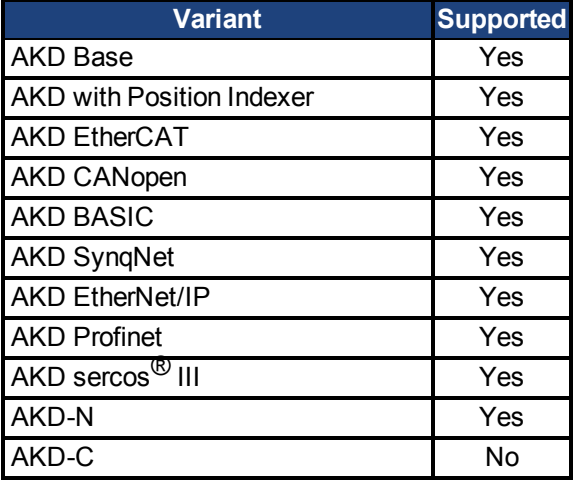

## **Description**

DIN.LCMDx sets the string of commands to be used in the digital input mode command buffer. Digital input mode **9-Command buffer** can execute four different sets of command buffers.

Each set of command buffers contains two buffers:

- High buffer: Executes upon a rising edge of a digital input.
- Low buffer: Executes upon a falling edge of a digital input.

DIN.LCMDx sets the string for the four "low" buffers, depending on x.

### **Example**

Set the command buffer mode to digital input 1:

DIN1.MODE 9

Set the first sets of buffers to digital input 1:

DIN1.PARAM 1

Set the command DRV.OPMODE 0 to the "low buffer":

DIN.LCMD1 DRV.OPMODE 0

Now, upon a falling edge in digital input 1, the drive mode is 0.

## <span id="page-263-0"></span>**7.10.3 DIN.ROTARY**

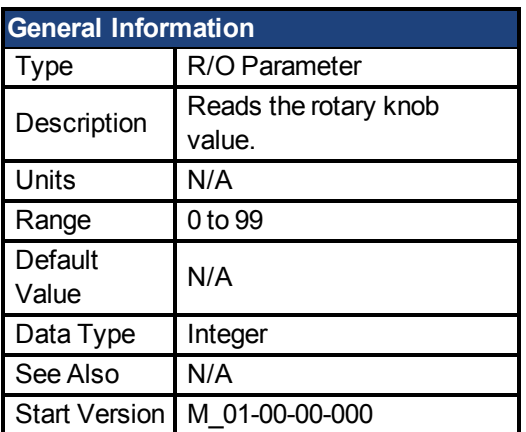

## **Variants Supported**

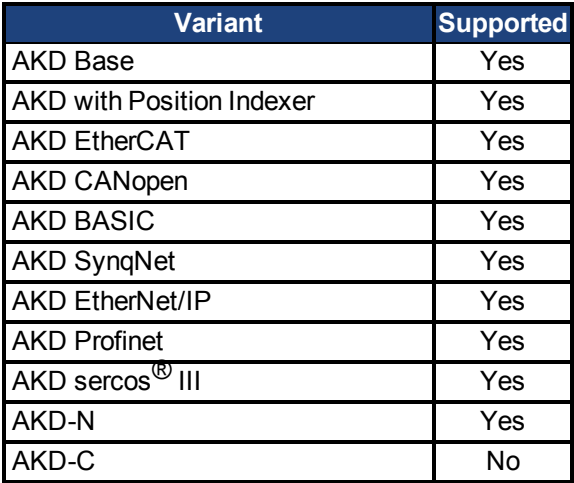

## **Fieldbus Information**

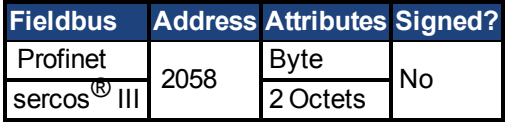

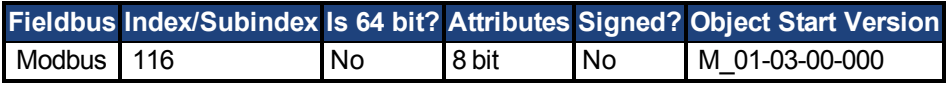

## **Description**

DIN.ROTARY reads the rotary knob value.

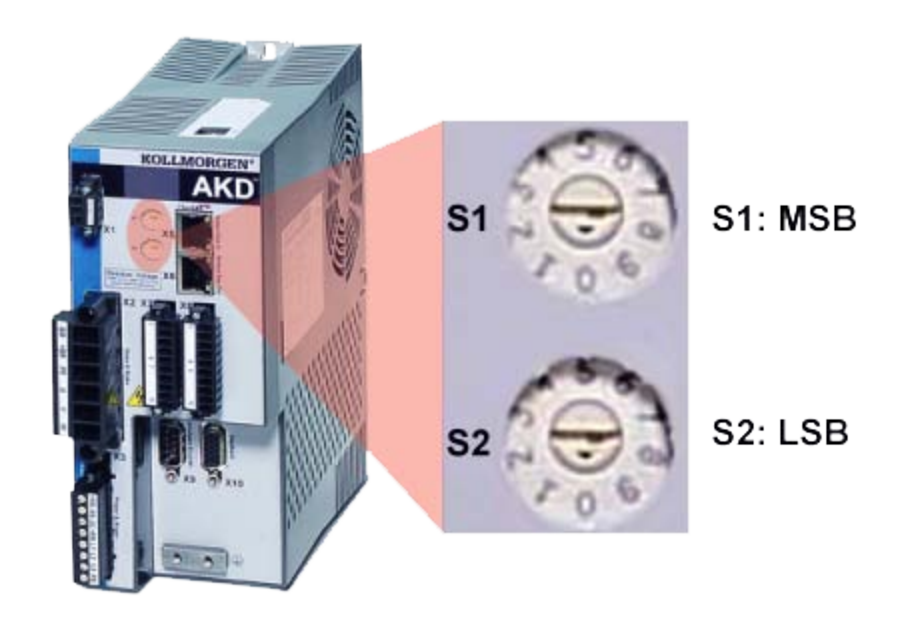

# <span id="page-265-0"></span>**7.10.4 DIN.STATES**

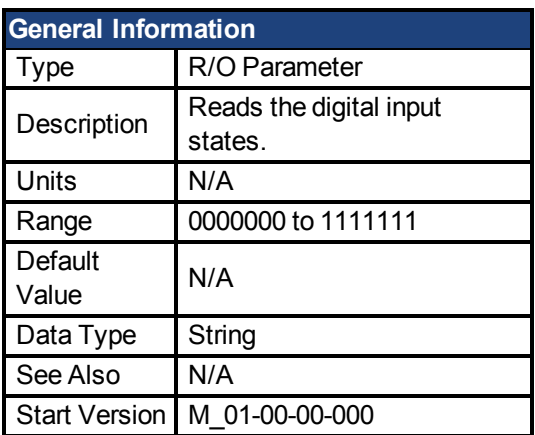

## **Variants Supported**

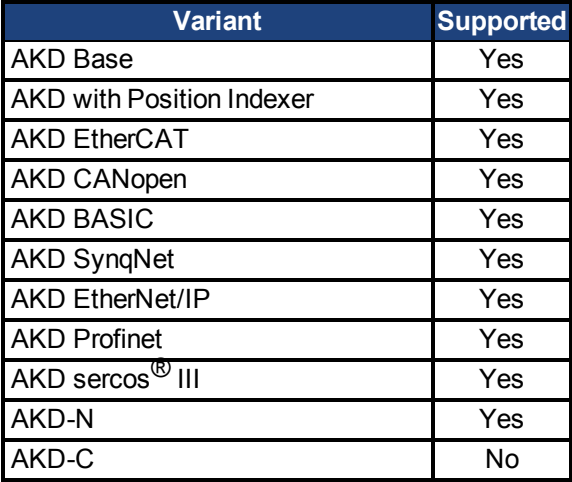

## **Description**

DIN.STATES reads the states of the seven digital inputs. The leftmost bit represents digital input 1 (DIN1) and the rightmost bit represents digital input 7 (DIN7).

# <span id="page-266-0"></span>**7.10.5 DIN1.FILTER TO DIN7.FILTER**

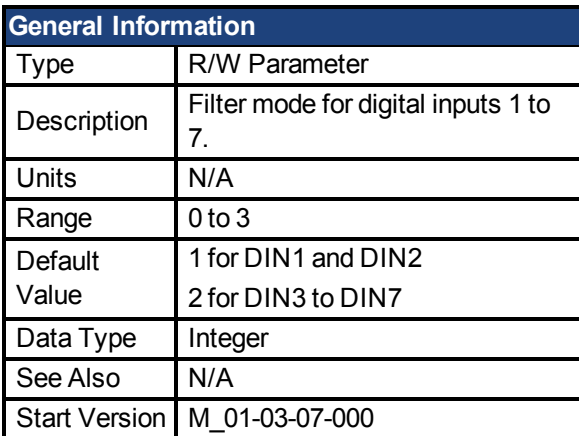

## **Variants Supported**

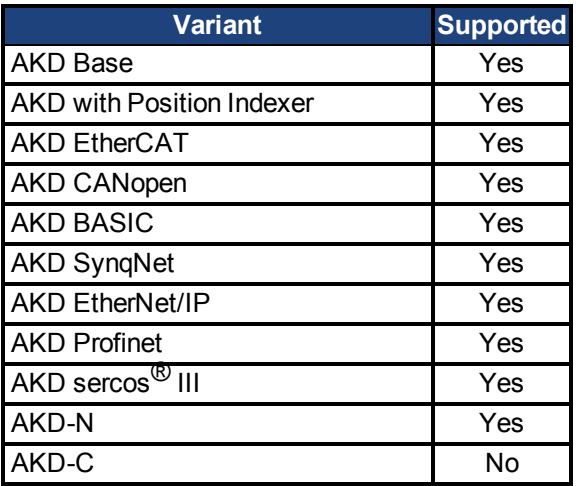

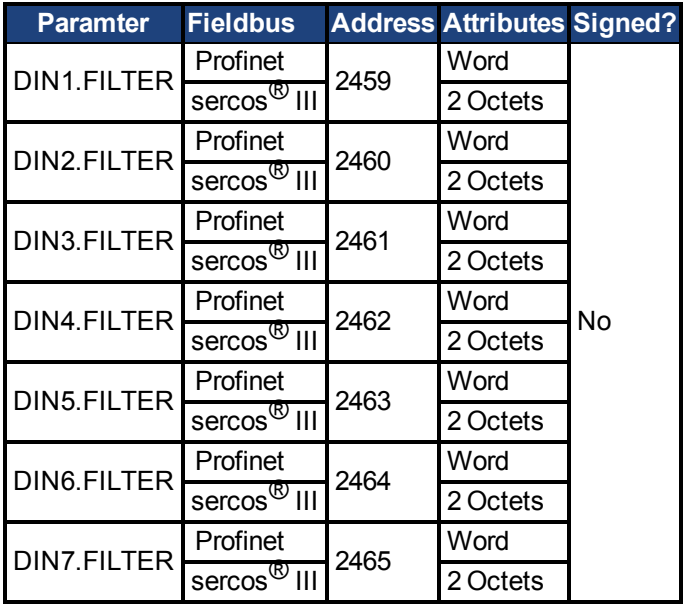

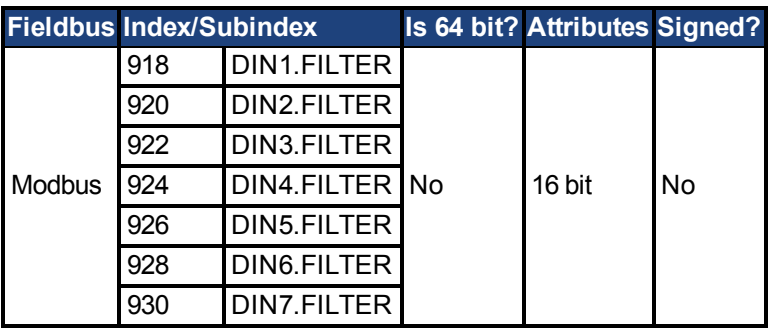

This parameter sets the digital input filter configuration for channel x when followed with the values defined below. DINx.FILTER retrieves this information when not followed by data.

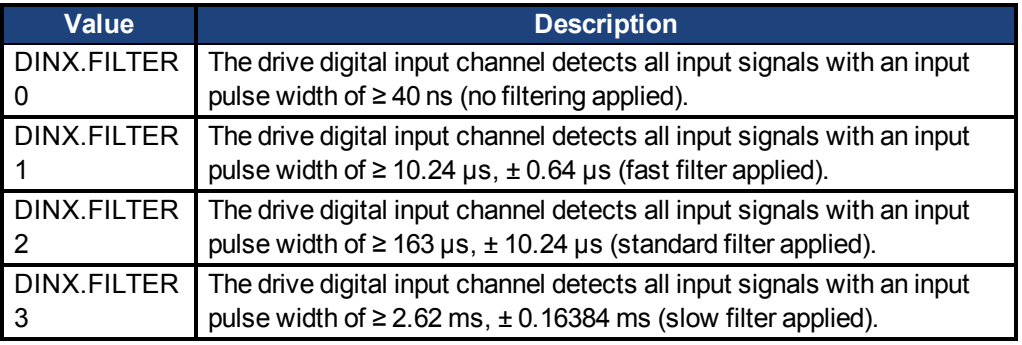

# <span id="page-268-0"></span>**7.10.6 DIN1.INV to DIN7.INV**

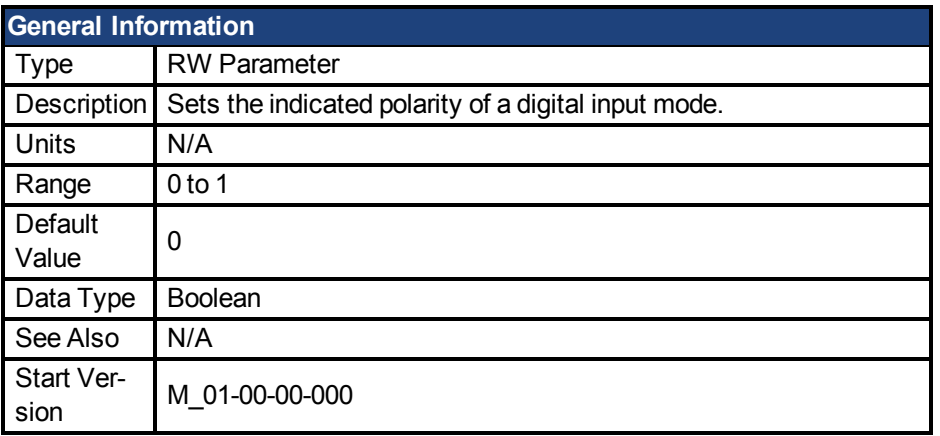

## **Variants Supported**

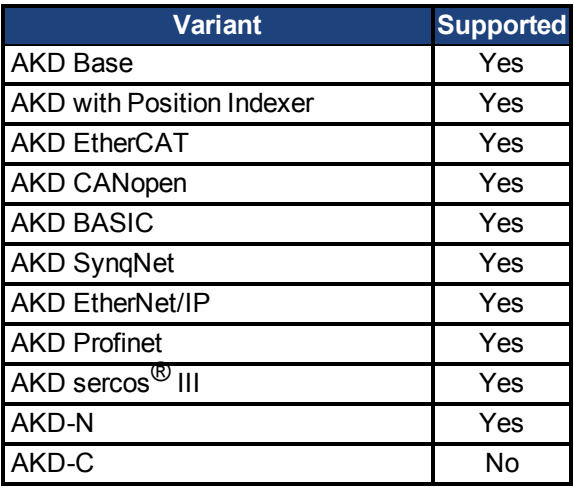

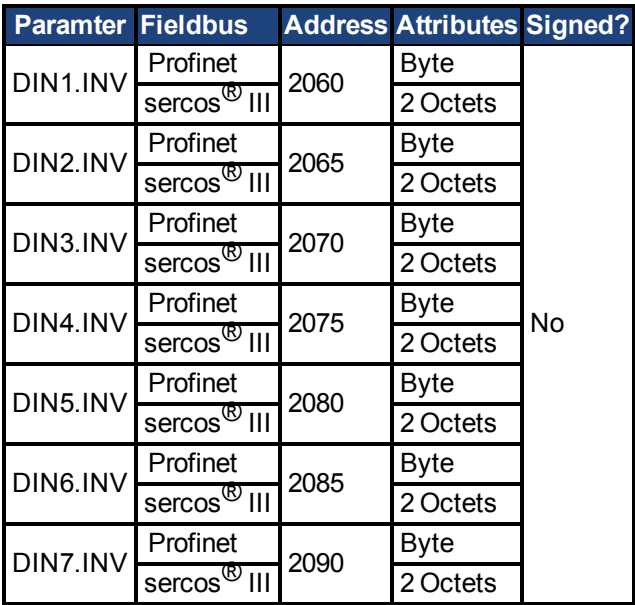

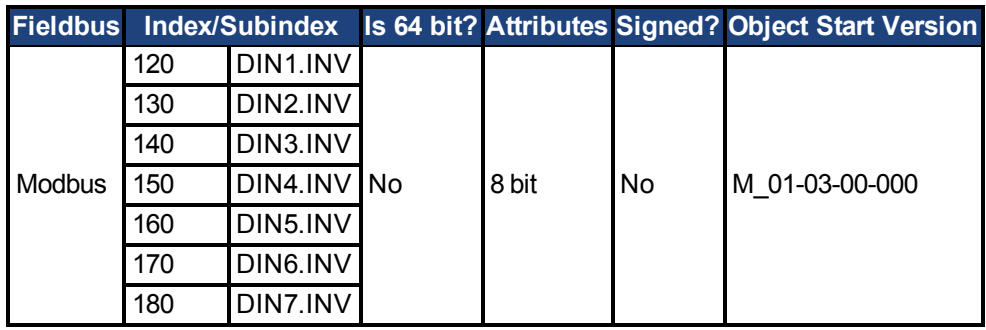

Sets the indicated polarity of a digital input mode.

#### **Example**

DIN1.INV = 0 : Input is active high. DIN1.INV = 1 : Input is active low.

# <span id="page-270-0"></span>**7.10.7 DIN1.MODE TO DIN7.MODE**

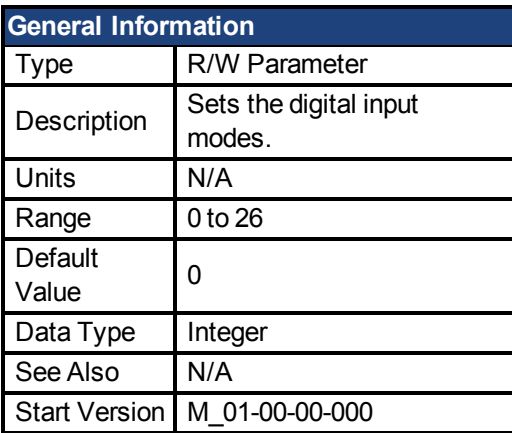

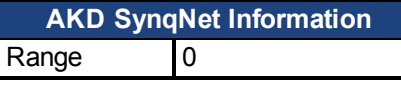

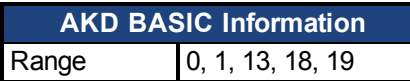

## **Variants Supported**

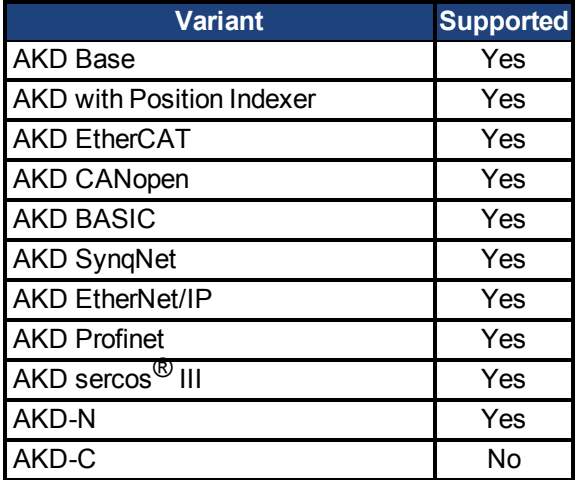

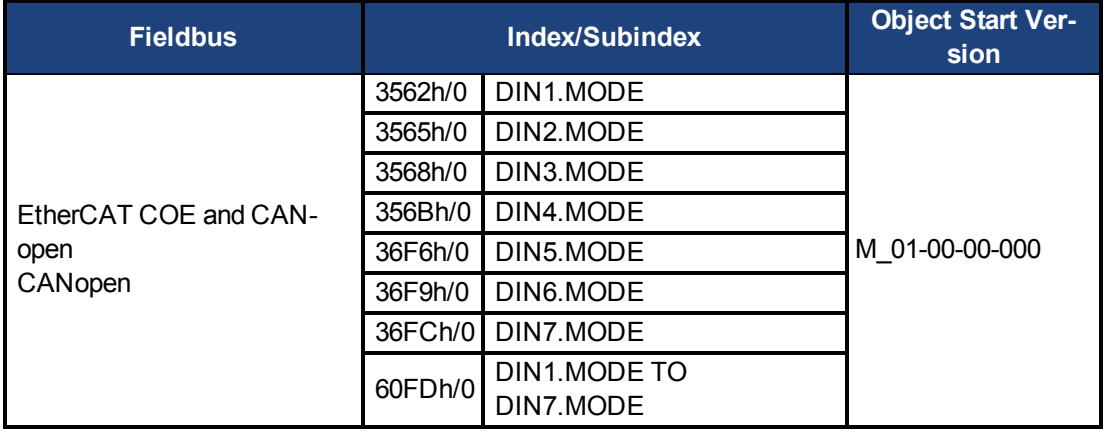

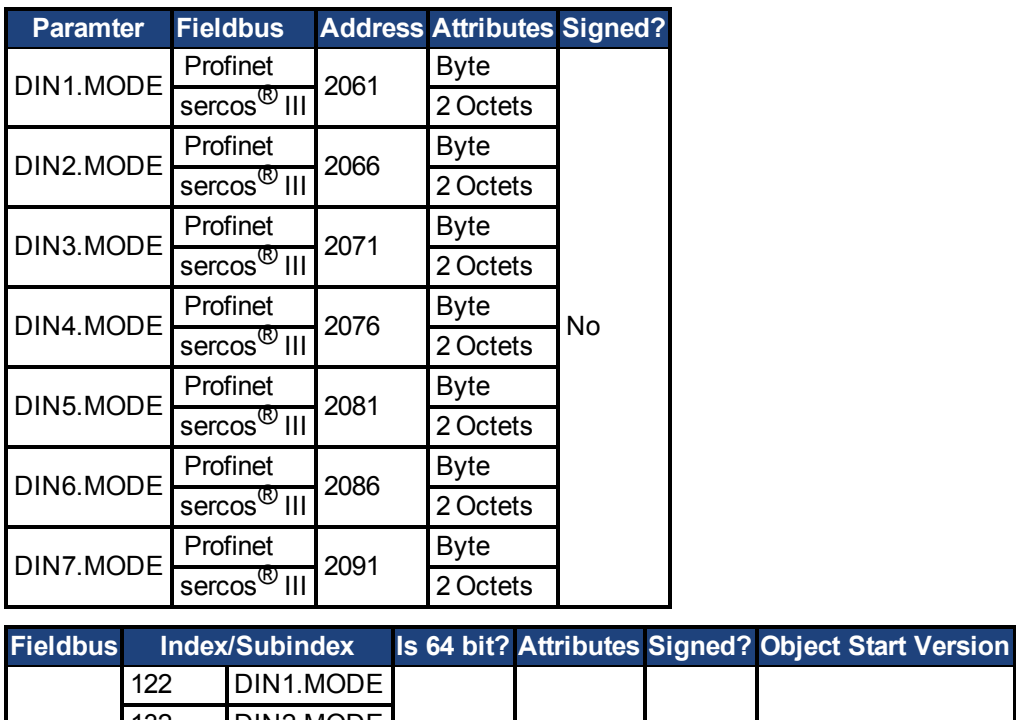

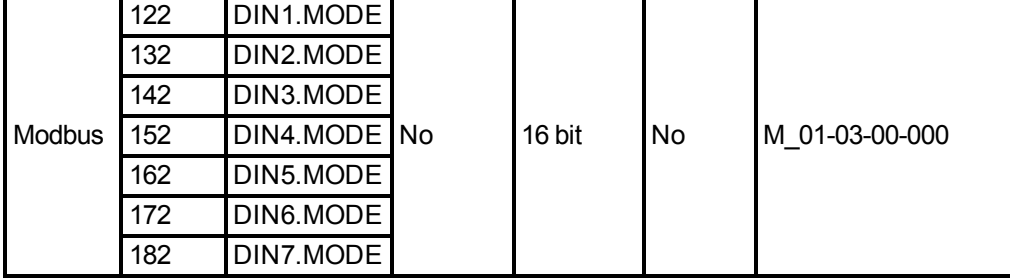

This parameter sets the functionality of the digital inputs 1 through 7. Digital inputs and corresponding X7 and X8 pin connectors are described in the *AKD Installation Manual*, section 8.16.4, Digital Inputs. The table below summarizes the digital input modes.

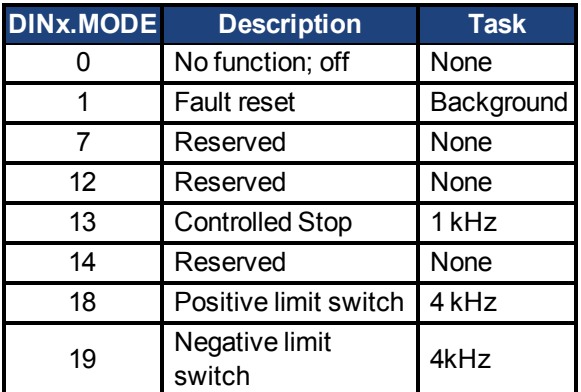

# <span id="page-272-0"></span>**7.10.8 DIN1.STATE TO DIN7.STATE**

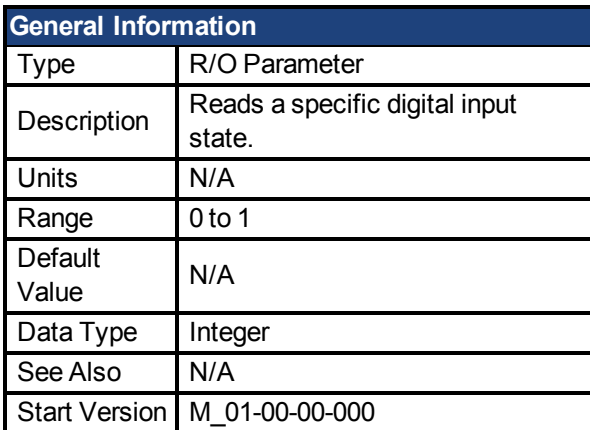

## **Variants Supported**

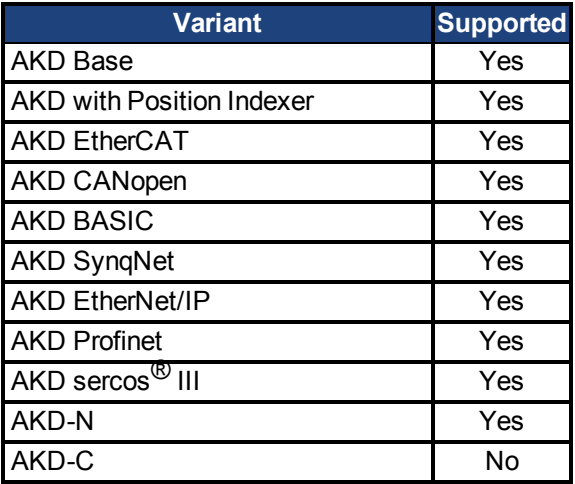

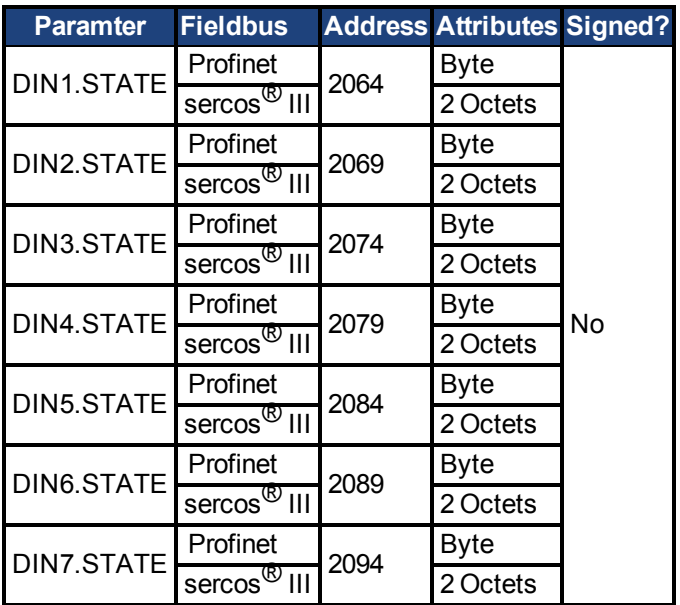

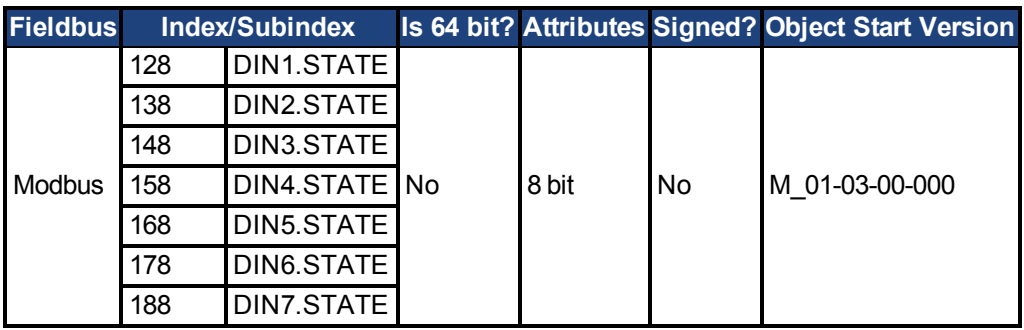

DIN1.STATE to DIN7.STATE reads the state of one digital input according to the number identified in the command.

# <span id="page-274-0"></span>**7.10.9 DIN9.STATE to DIN11.STATE**

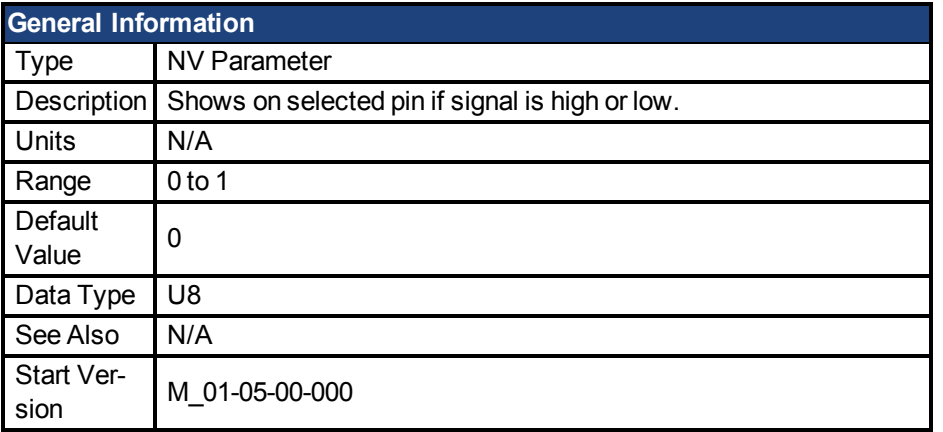

## **Variants Supported**

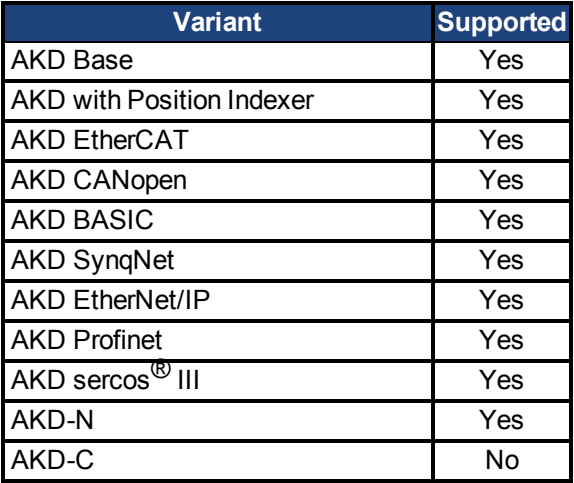

### **Fieldbus Information**

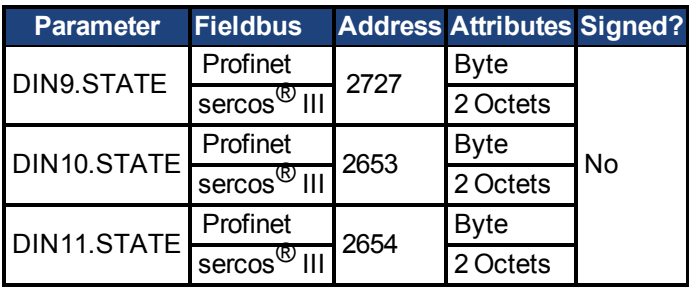

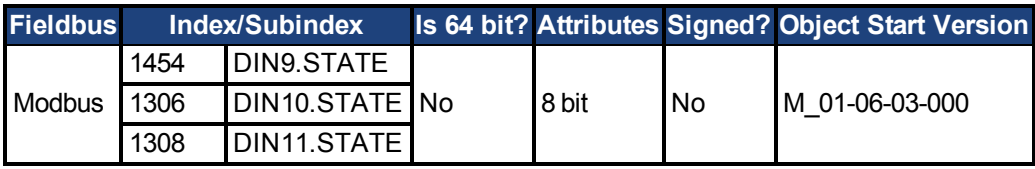

#### **Description**

This parameter allows the user to see the actual level of the input signal, when the IO is set to input mode. Parameter value is 0 if signal is low and 1 if signal is high. DIOx.INV can affect the value in this register.

This parameter can be read at any time. The value is only guaranteed to correspond to the output on the X9 connector when DRV.EMUEMODE is set to 10 and the DIOX.DIR is 0.

# <span id="page-275-0"></span>**7.10.10 DIN21.FILTER to DIN32.FILTER**

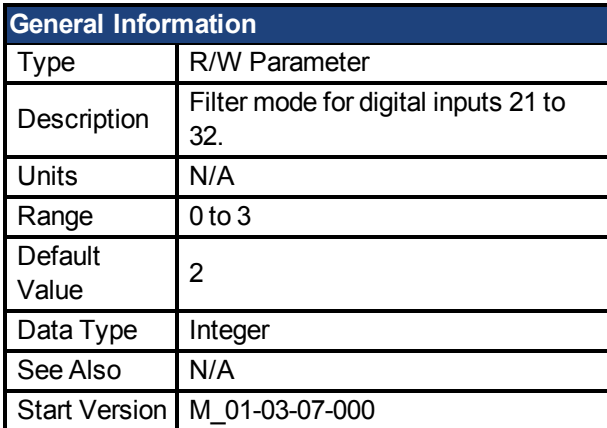

## **Variants Supported**

Supported by any AKD with extended IO.

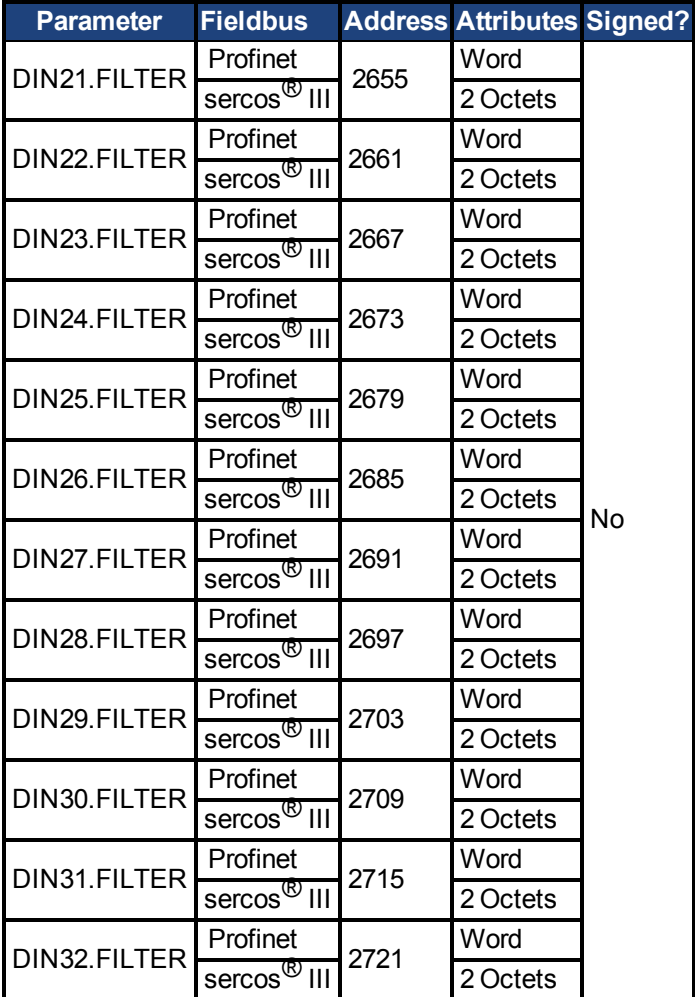

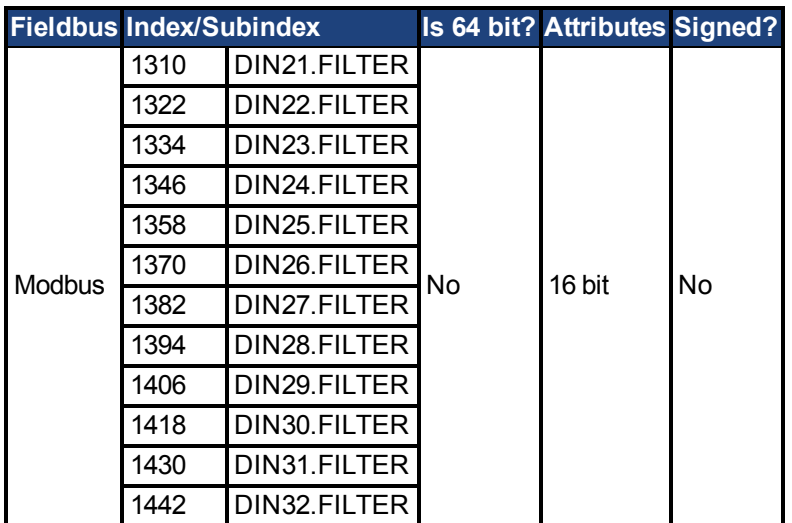

This parameter sets the digital input filter configuration for channel x when followed with the values defined below. DINx.FILTER retrieves this information when not followed by data.

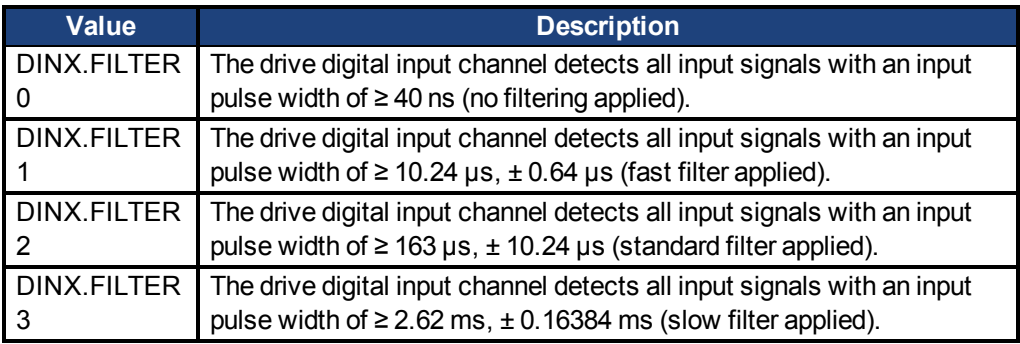

# <span id="page-277-0"></span>**7.10.11 DIN21.STATE to DIN32.STATE**

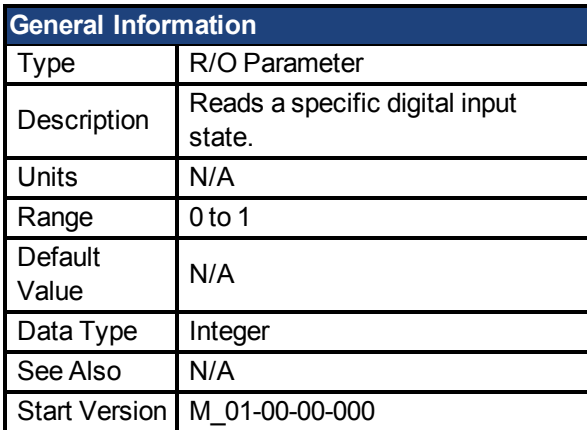

## **Variants Supported**

Supported by any AKD with extended IO.

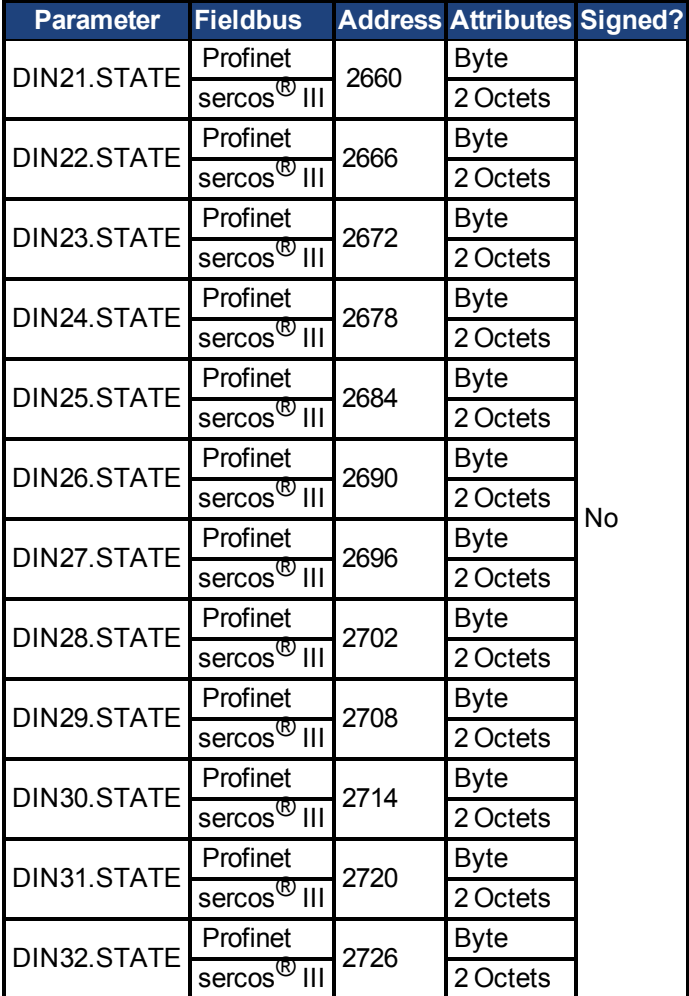

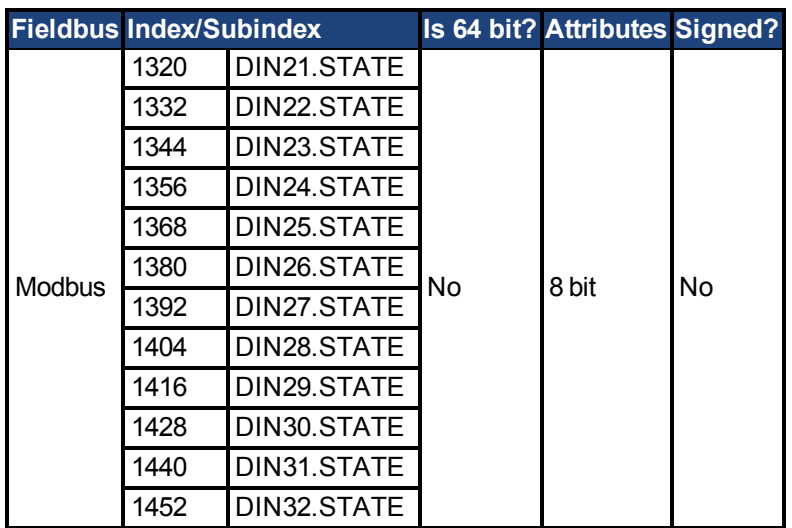

DIN21.STATE to DIN32.STATE reads the state of one digital input according to the number identified in the command.

## **7.11 DIO Parameters**

This section describes the DIO parameters.

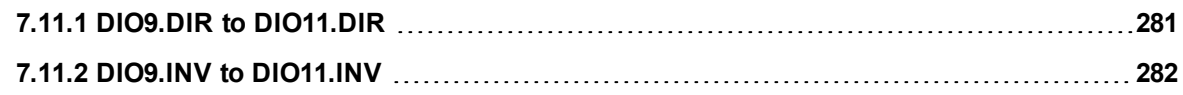

# <span id="page-280-0"></span>**7.11.1 DIO9.DIR to DIO11.DIR**

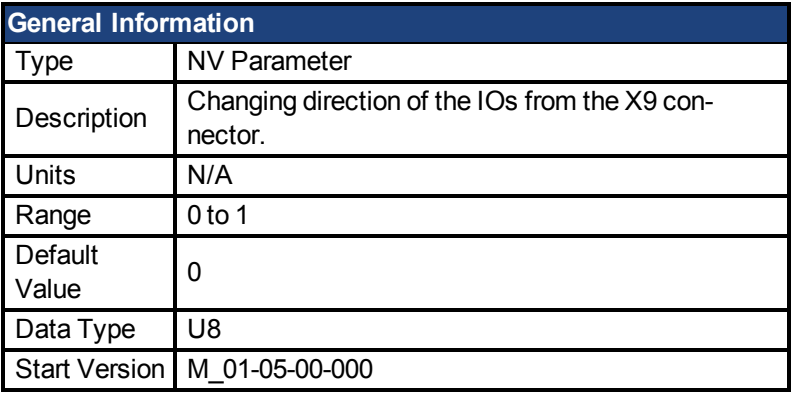

## **Variants Supported**

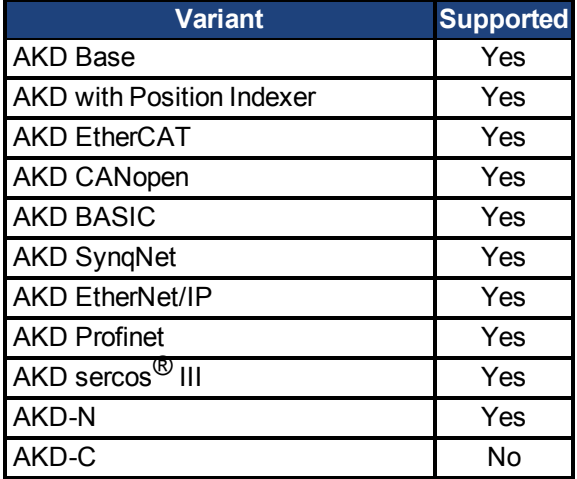

### **Fieldbus Information**

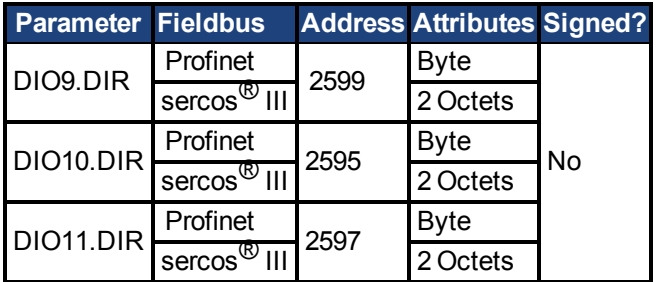

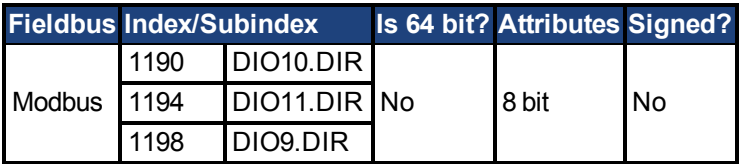

### **Description**

This parameter changes the direction of the general purpose IO from the X9 connector. If DIOx.DIR is set 0 then the IO configured as an input, while if DIOx.DIR is 1 the IO is configured as an output.

DIO9.DIR controls pins 1 and 2

DIO10.DIR controls pins pin 4 and 5

DIO11.DIR controls pins pin 7 and 8.

This parameter can be set at any time. It will be ignored unless DRV.EMUEMODE is set to 10.

## <span id="page-281-0"></span>**7.11.2 DIO9.INV to DIO11.INV**

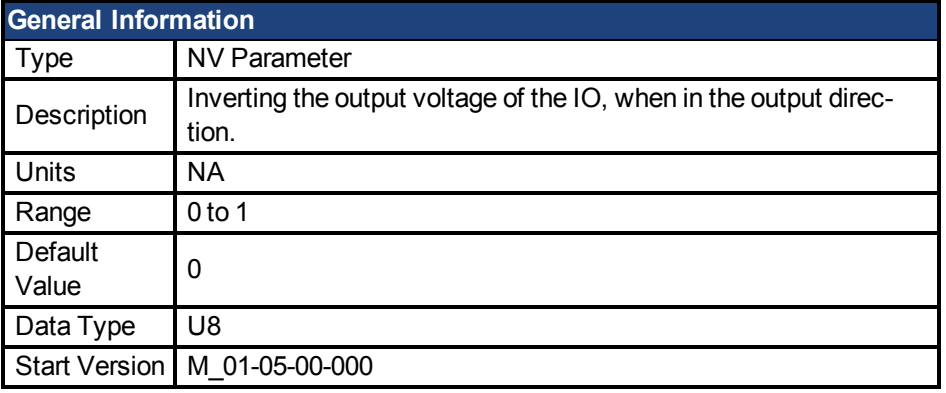

### **Variants Supported**

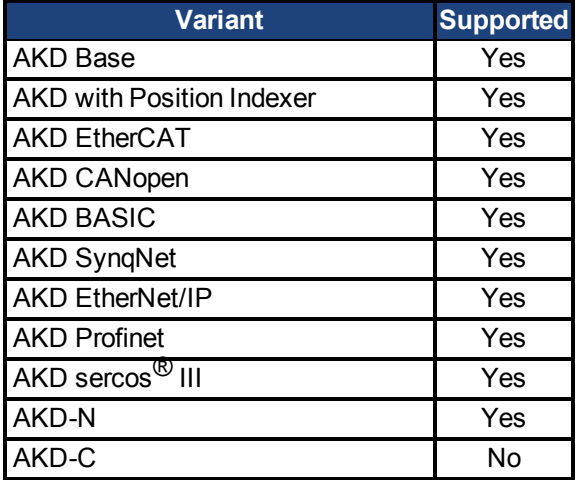

### **Fieldbus Information**

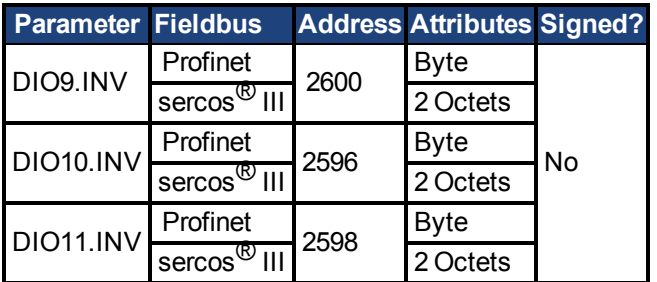

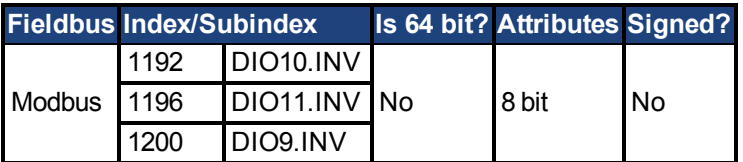

#### **Description**

This parameter changes the logic sense of the differential input/output signals. When false, a logic 1 occurs when the + signal is higher than the – signal. When true, a logic 1 occurs when the – signal is higher than the + signal.

The drive output parameters DOUTx.STATE and DOUTx.STATEU are not affected by changes in this parameter. The drive input parameters DINx.STATE will be affected.

This parameter can be set at any time. It will be ignored unless DRV.EMUEMODE is set to 10.

## **7.12 DOUT Parameters**

This section describes the DOUT parameters.

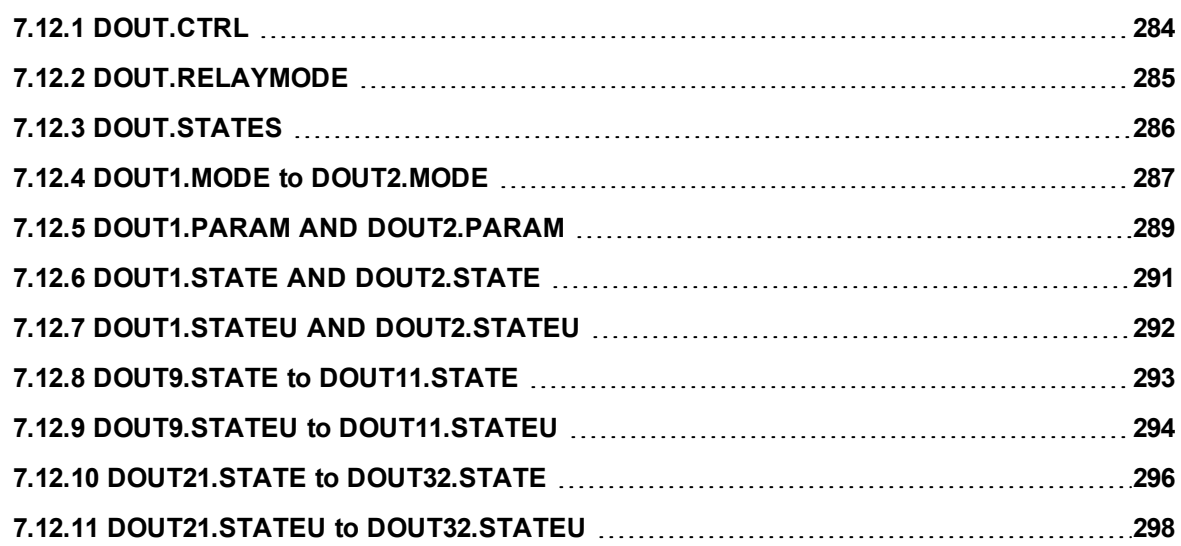

## <span id="page-283-0"></span>**7.12.1 DOUT.CTRL**

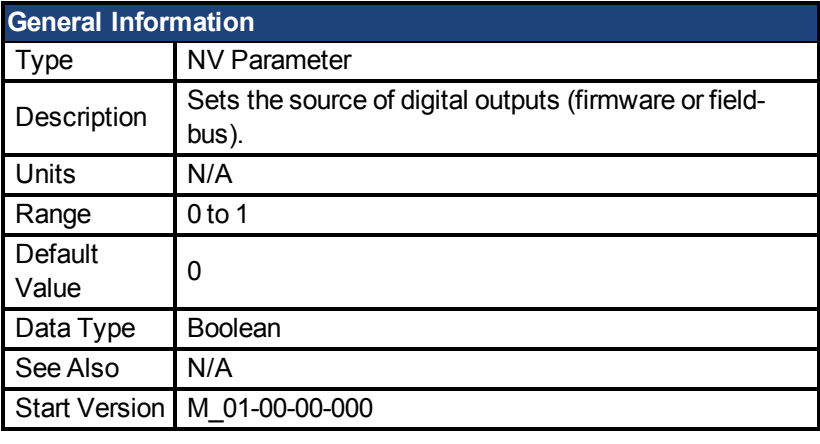

**SynqNet Information** Range 1

## **Variants Supported**

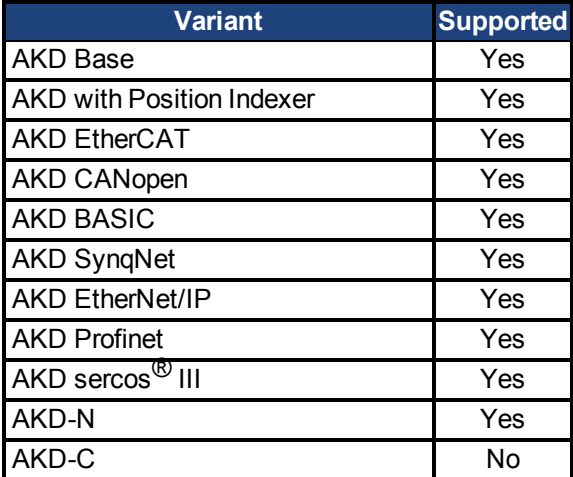

## **Fieldbus Information**

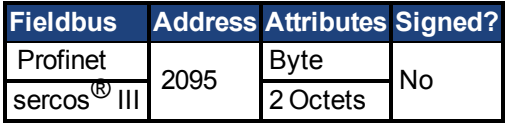

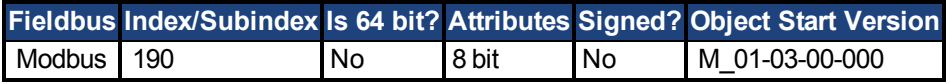

### **Description**

DOUT.CTRL sets the source of the digital outputs:

0 = Firmware controlled

1 = Fieldbus controlled

# <span id="page-284-0"></span>**7.12.2 DOUT.RELAYMODE**

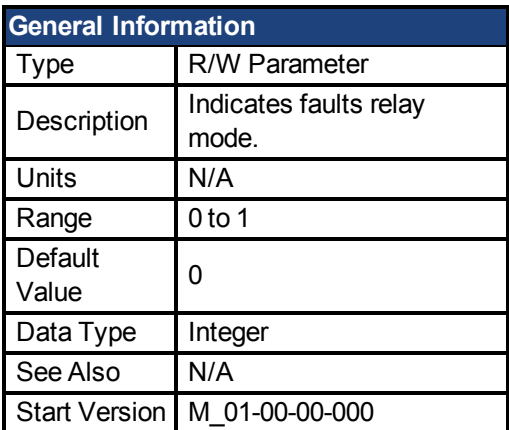

## **Variants Supported**

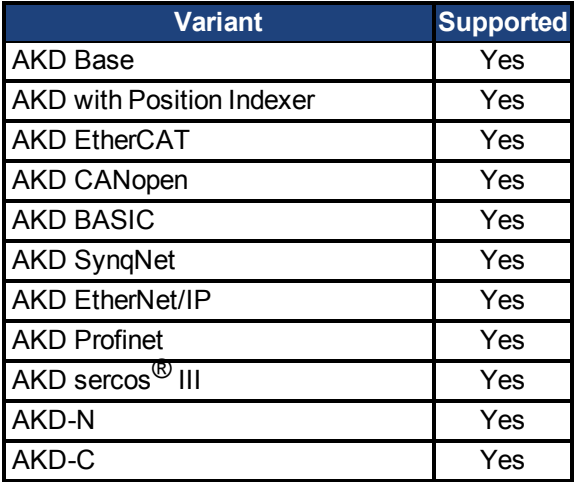

## **Fieldbus Information**

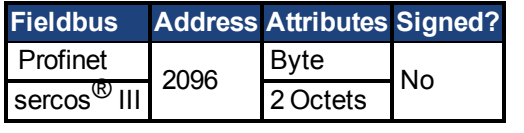

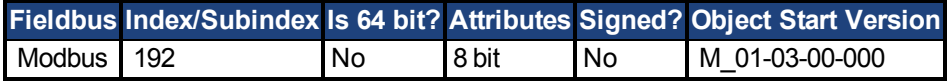

### **Description**

DOUT.RELAYMODE indicates the faults relay mode as follows:

If DOUT.RELAYMODE= 0 and faults exist, then the relay is open. If DOUT.RELAYMODE= 0 and faults do not exist, then the relay is closed.

If DOUT.RELAYMODE = 1 and the drive is disabled, then the relay is open. If DOUT.RELAYMODE = 1 and the drive is enabled, then the relay is closed.

## <span id="page-285-0"></span>**7.12.3 DOUT.STATES**

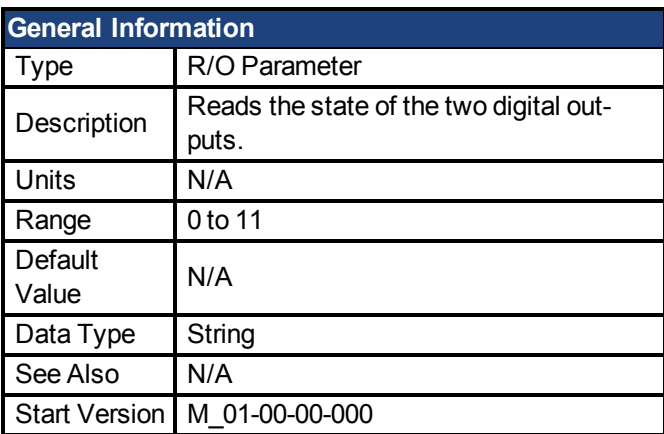

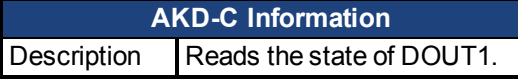

**AKD BASIC Information** Data Type | Integer

#### **Variants Supported**

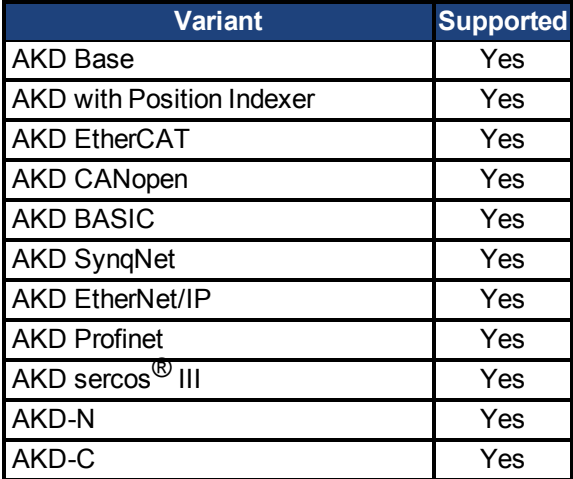

#### **Fieldbus Information**

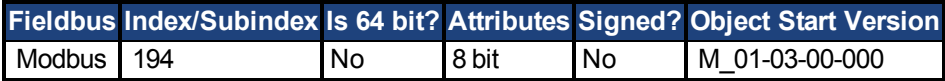

#### **Description**

DOUT.STATES reads the states of the two digital outputs. The rightmost bit represents DOUT2 and the leftmost bit represents DOUT1.

**NOTE** AKD-C only reads the state of DOUT1.

## <span id="page-286-0"></span>**7.12.4 DOUT1.MODE to DOUT2.MODE**

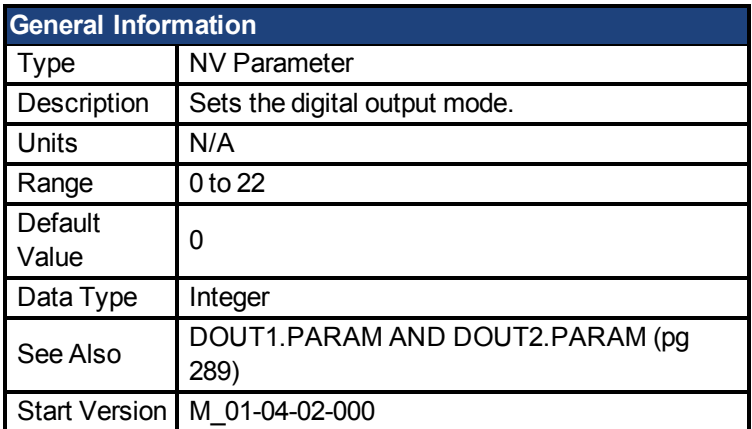

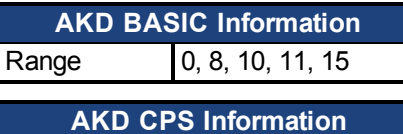

Range **0, 1, 7, 11, 16** 

**AKD EtherNet/IP Information** Range  $0 to 2$ 

### **Variants Supported**

AKD SynqNet disables digital output modes when SynqNet goes cyclic.

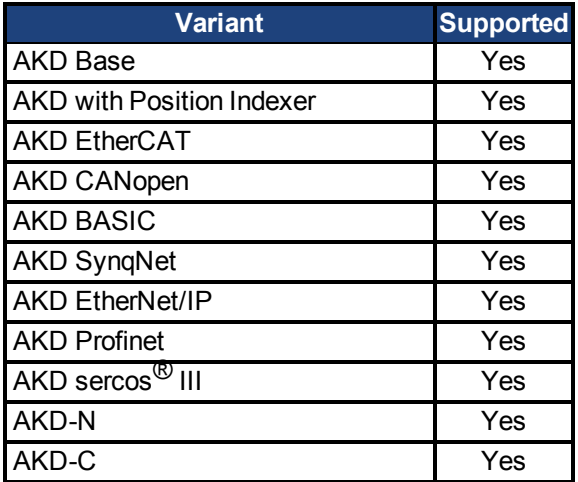

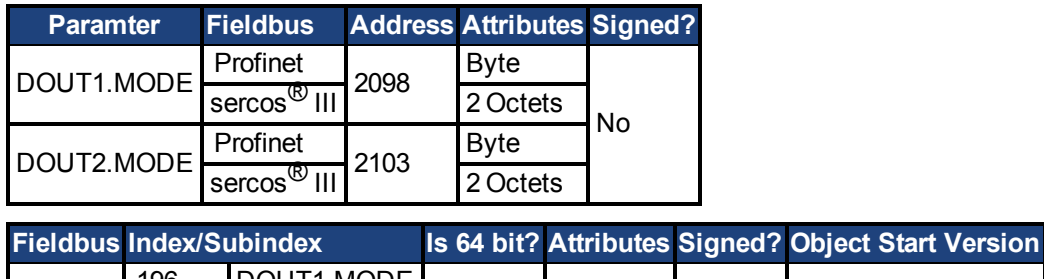

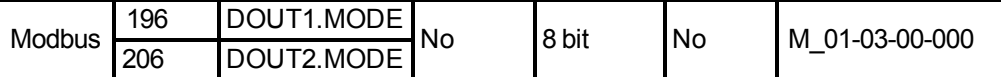

DOUTx.MODE sets the functionality of the digital outputs. The table below summarizes the digital output modes.

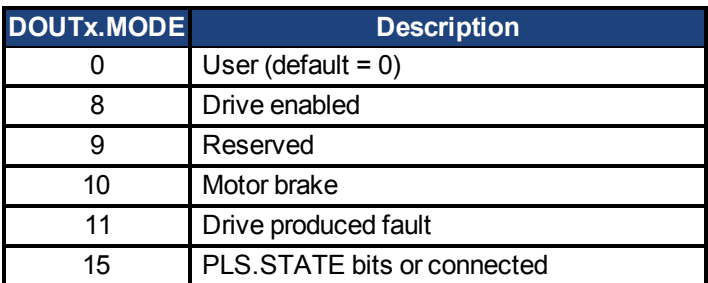
### **7.12.5 DOUT1.PARAM AND DOUT2.PARAM**

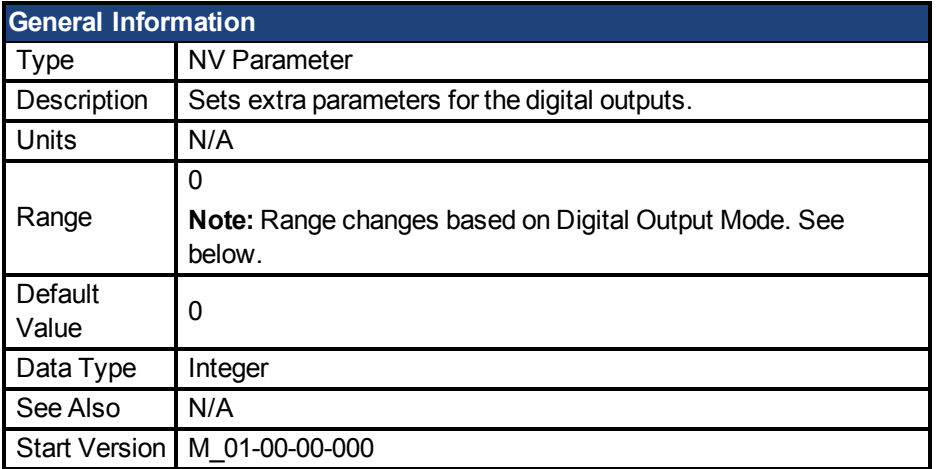

#### **Variants Supported**

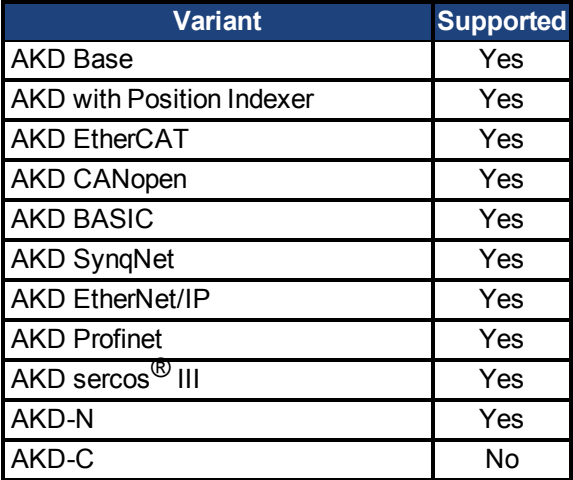

### **Fieldbus Information**

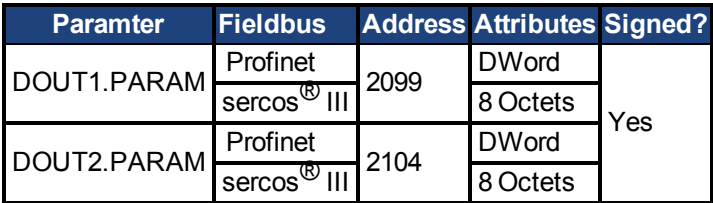

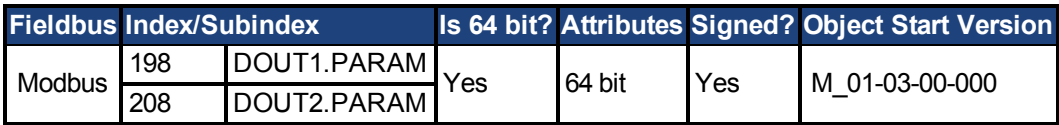

### **Description**

DOUT1.PARAM and DOUT2.PARAM set the extra parameter needed for the digital outputs calculations, respectively.

### **Range**

DOUTx.PARAM is used for various Digital Output modes. This causes the parameter's range to change based on the current Digital Output mode selected with the corresponding DOUTx.MODE.

Below is a list of the possible range for each Digital Output Mode.

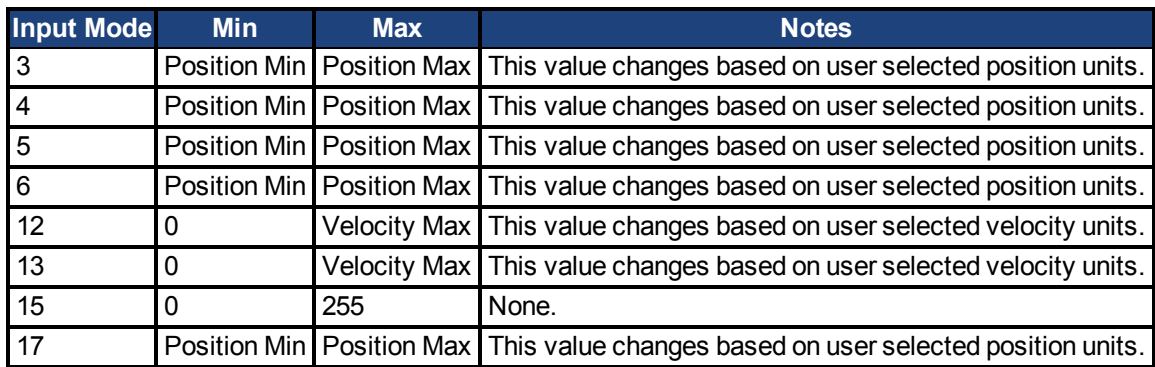

If an output mode is not listed, then the default range of 0 is used.

#### **Dependency on DOUTx.MODE**

Since the default range of DOUTx.PARAM does not allow a user to enter a value, DOUTx.MODE must be set to a mode which uses DOUTx.PARAM before a value can be set.

Each time DOUTx.MODE is changed, DOUTx.PARAM is automatically set to zero to prevent unintended interactions.

#### **Digital Output Mode 15: PLS.STATE bits OR connected**

The output mode produces a high signal if at least one of the PLS.STATE bits is high (the PLS is active) and if the corresponding bit in the DOUTx.PARAM parameter also has been set to high. The DOUTx.PARAM command connects the PLS.STATE bits to the digital output itself and thus acts as an enable mask.

In mode 15 DOUTx.PARAM is set from the Digital Outputs section of the Programmable Limit Switches screen.

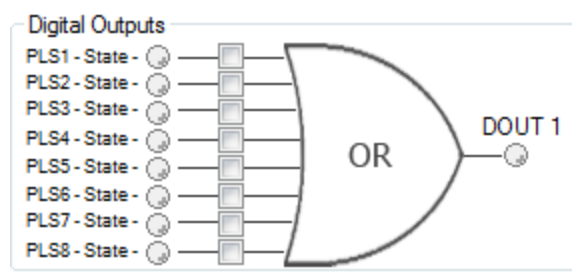

This mode is valid for all opmodes and command source combinations.

#### **Example**

|<- Bit 7 to 0 ->|  $DOUT1.PARM = 23 = 0b 0 0 0 1 0 1 1 1 (Binary code)$ 

The digital output 1 is active when bit 0 or bit 1 or bit 2 or bit 4 of PLS.STATE is high. All other bits within PLS.STATE are not considered by the digital output mode due to the DOUT1.PARAM setting. Do not use decimal places for the DOUTx.PARAM parameter for this particular digital output mode.

# **7.12.6 DOUT1.STATE AND DOUT2.STATE**

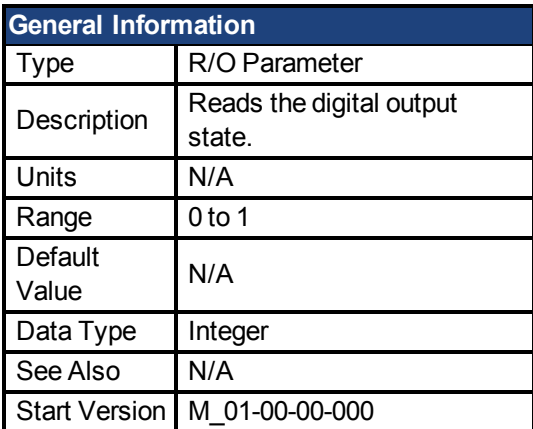

### **Variants Supported**

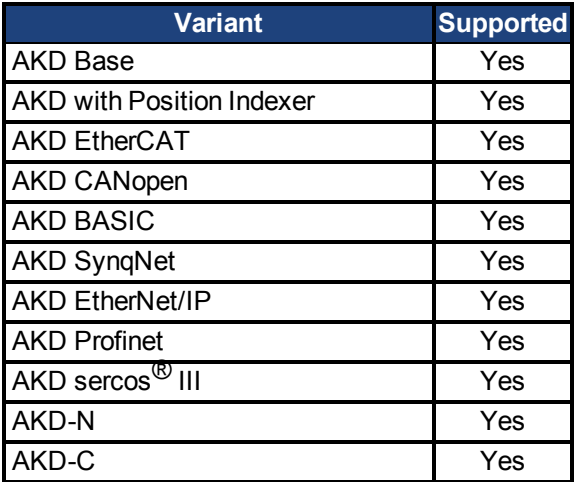

### **Fieldbus Information**

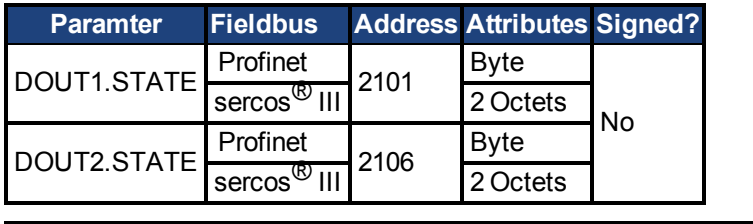

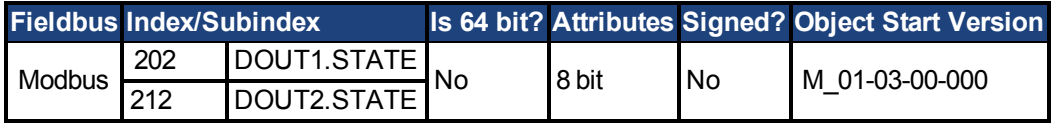

### **Description**

DOUT1.STATE and DOUT2.STATE read the state of one digital output according to the value stated in the command.

# **7.12.7 DOUT1.STATEU AND DOUT2.STATEU**

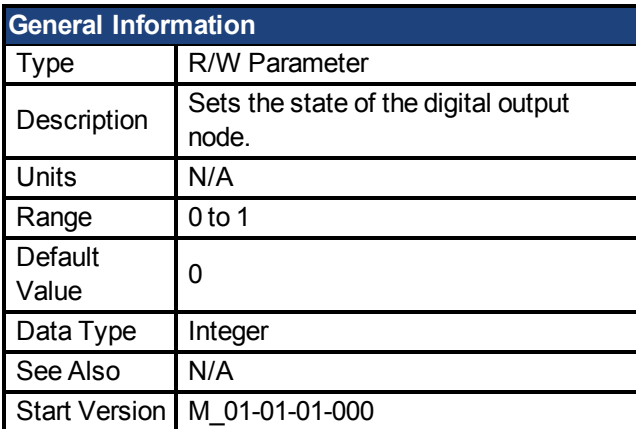

### **Variants Supported**

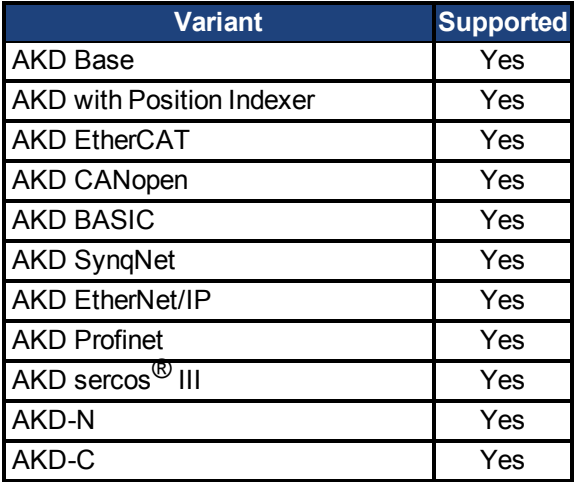

### **Fieldbus Information**

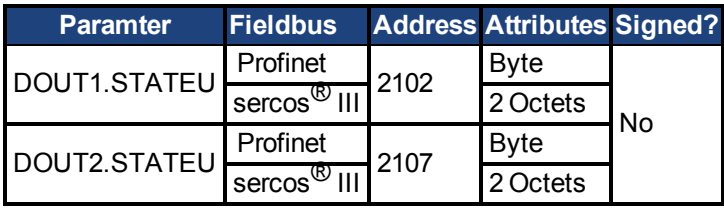

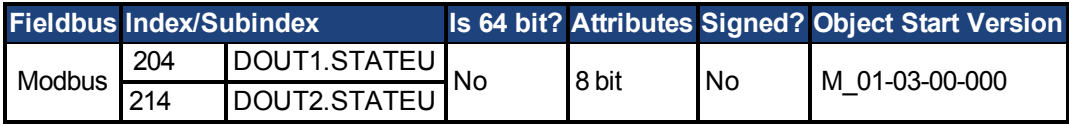

### **Description**

DOUT1.STATEU and DOUT2.STATEU set the state of the digital output node as follows:

 $0 =$  deactivated

1 = activated

DOUT1.STATEU and DOUT2.STATEU are used when [DOUT1.MODE to DOUT2.MODE \(pg 287\)](#page-286-0) = 0 (user mode).

# **7.12.8 DOUT9.STATE to DOUT11.STATE**

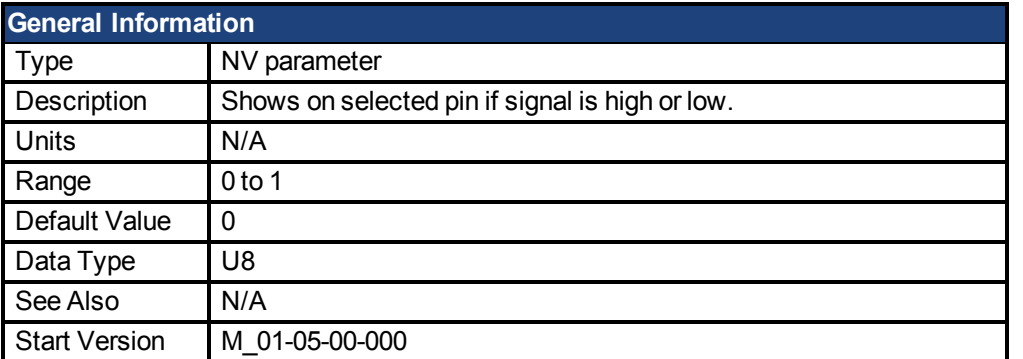

### **Variants Supported**

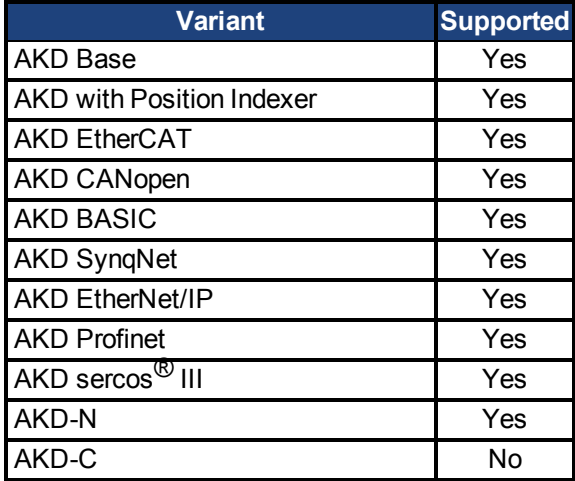

### **Fieldbus Information**

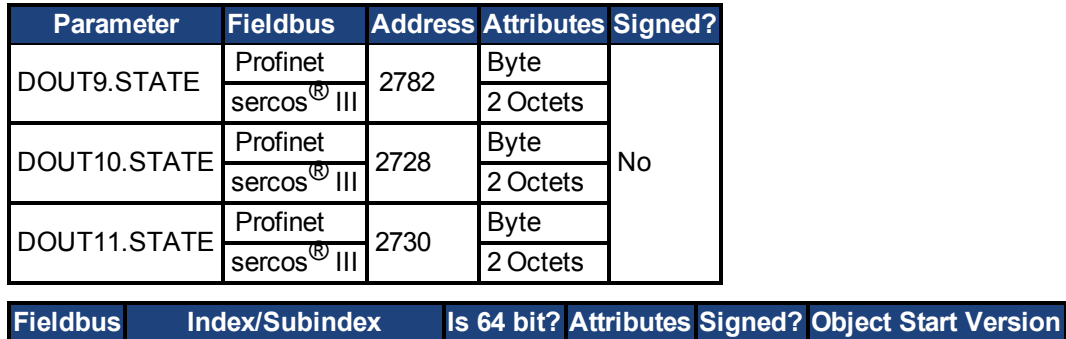

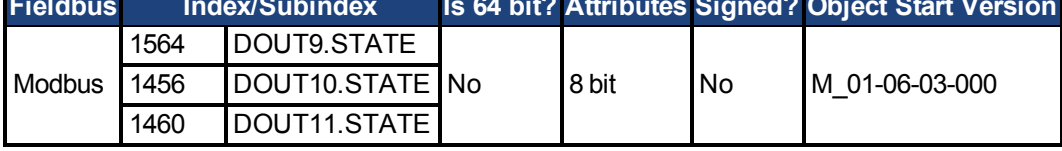

### **Description**

This parameter allows the user to see the actual level of the output signal, when the IO is set to output mode. Parameter value is 0 if signal is low and 1 if signal is high. DIOx.INV can affect the signals driven onto the X9 connector.

This parameter can be read at any time. The value is only guaranteed to correspond to the output on the X9 connector when DRV.EMUEMODE is set to 10 and the DIOX.DIR is 0.

# **7.12.9 DOUT9.STATEU to DOUT11.STATEU**

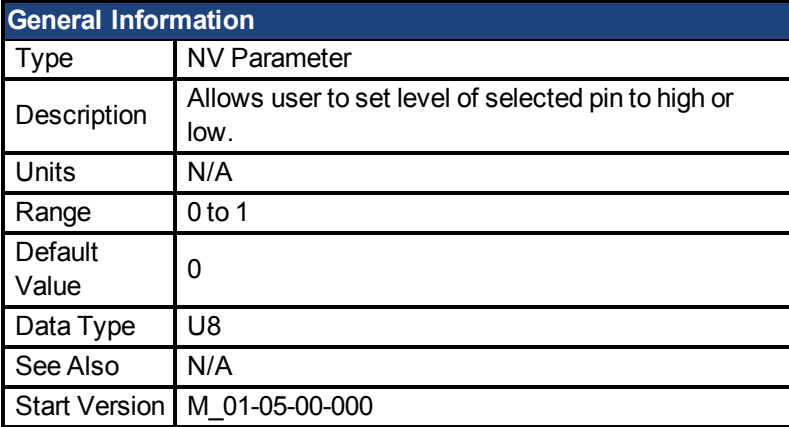

### **Variants Supported**

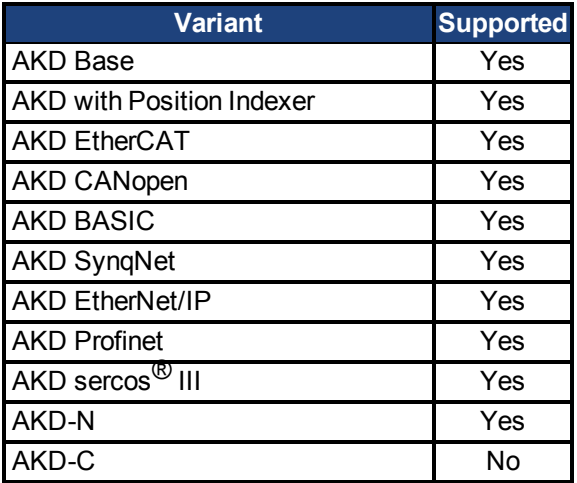

### **Fieldbus Information**

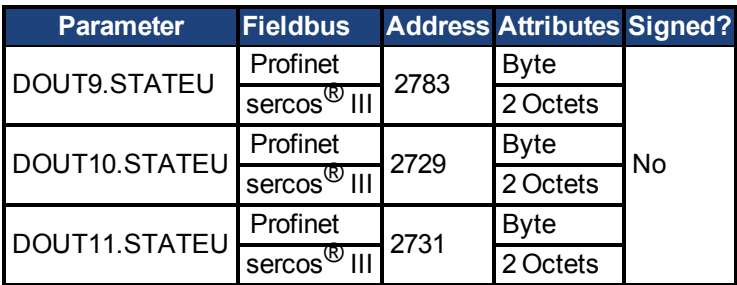

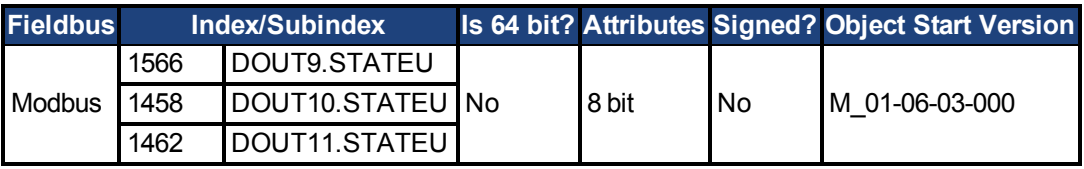

#### **Description**

This parameter allows the user to set the level of the output signal, when the IO is set to output mode. Parameter value is 0 if signal is low and 1 if signal is high. DIOx.INV can affect the signals driven onto the X9 connector.

This parameter can be written at any time. The value is only guaranteed to correspond to the output on the X9 connector when DRV.EMUEMODE is set to 10 and the DIOX.DIR is 0.

#### **Example**

The following settings set the direction for the differential signals on pin 4 and 5, so that the output will have a high level signal.

First set the following settings:

DRV.EMUEMODE 10 DIO10.DIR 1 DOUT10.STATEU 1

Then change the level of the signal:

DOUT.STATEU 0

or

DIO10.INV

**Note:** Inverting the signal will also alter the signal in input mode.

# **7.12.10 DOUT21.STATE to DOUT32.STATE**

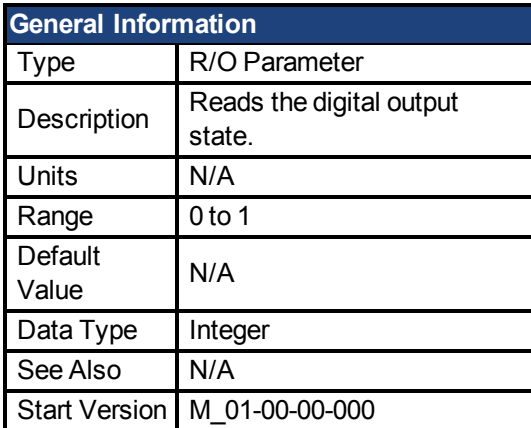

### **Variants Supported**

Supported by any AKD with extended IO.

#### **Fieldbus Information**

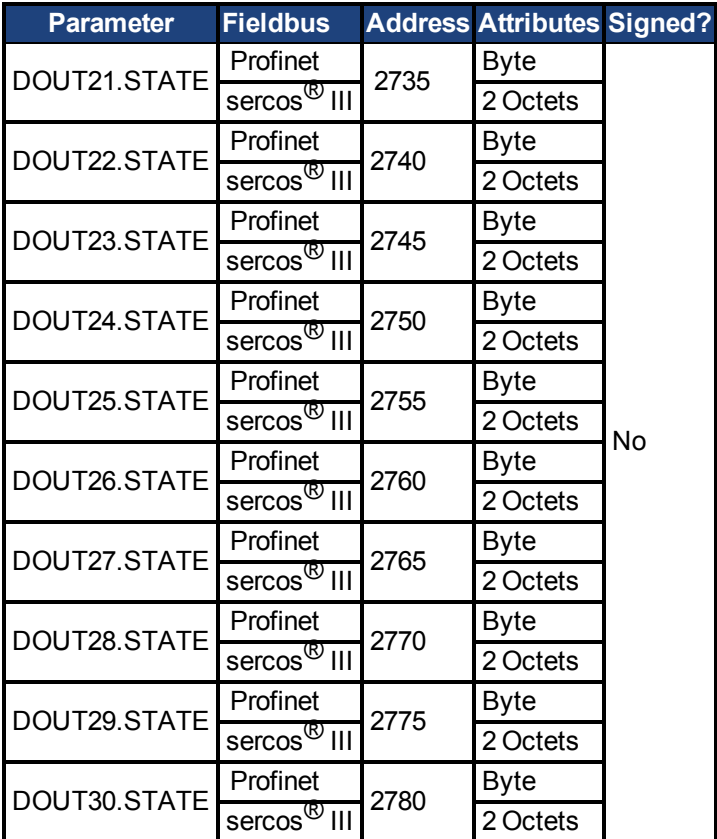

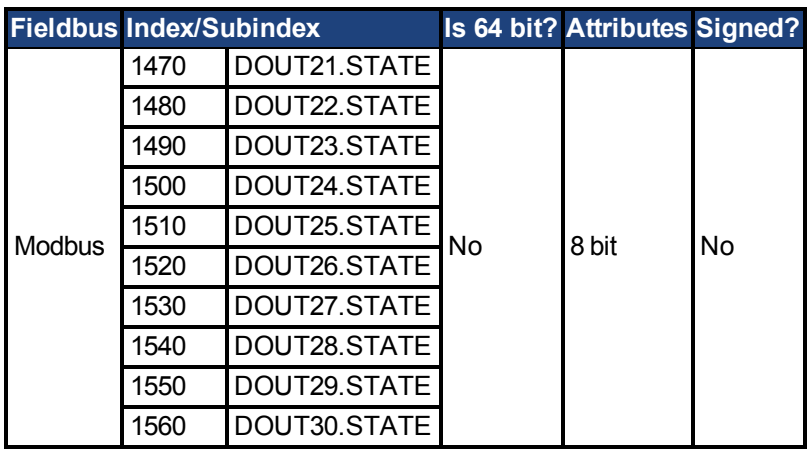

### **Description**

DOUTx.STATE reads the state of one digital output according to the value stated in the command.

# **7.12.11 DOUT21.STATEU to DOUT32.STATEU**

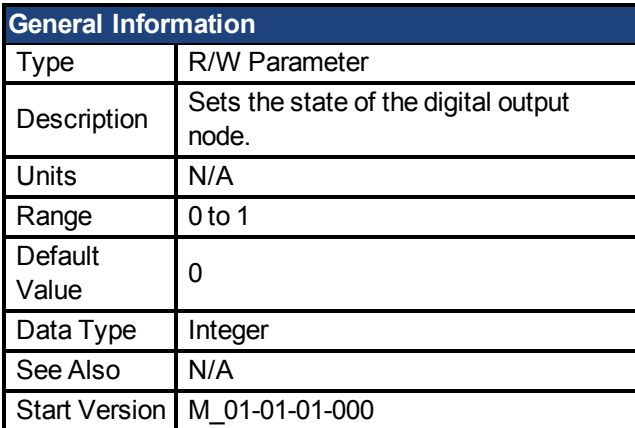

### **Variants Supported**

Supported by any AKD with extended IO.

#### **Fieldbus Information**

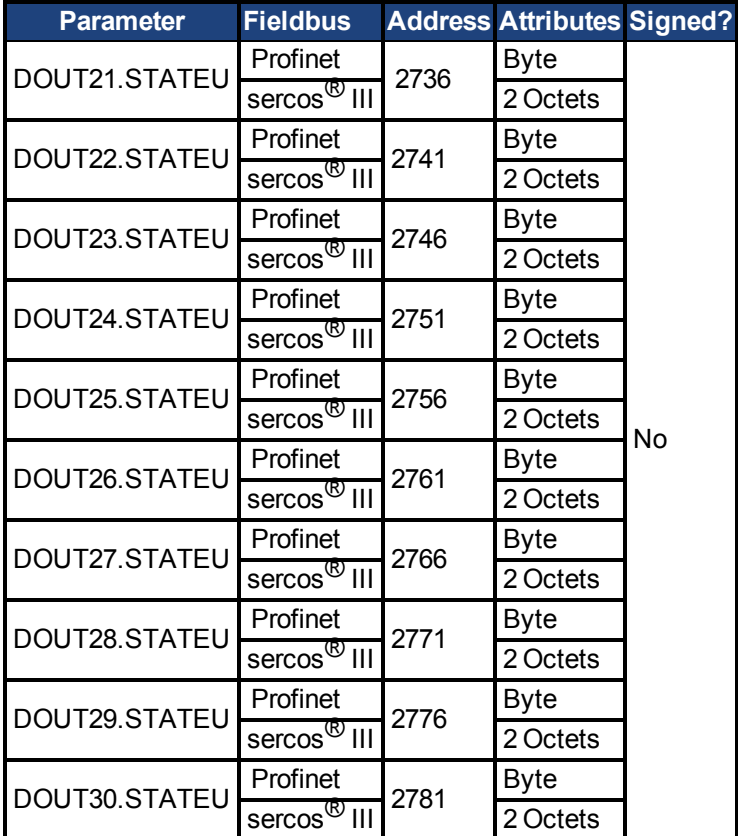

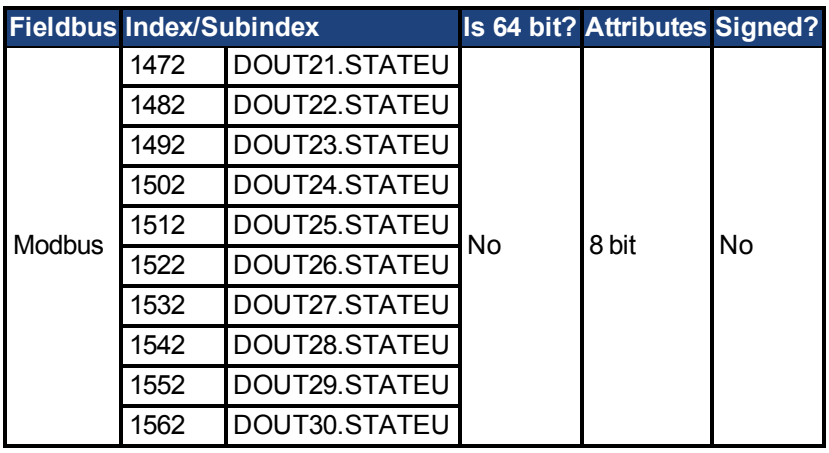

### **Description**

DOUTx.STATEU sets the state of the digital output node as follows:

 $0 =$  deactivated

1 = activated

DOUTx.STATEU is used when [DOUT1.MODE to DOUT2.MODE \(pg 287\)](#page-286-0) = 0 (user mode).

### **7.13 DRV Parameters**

This section describes the DRV parameters.

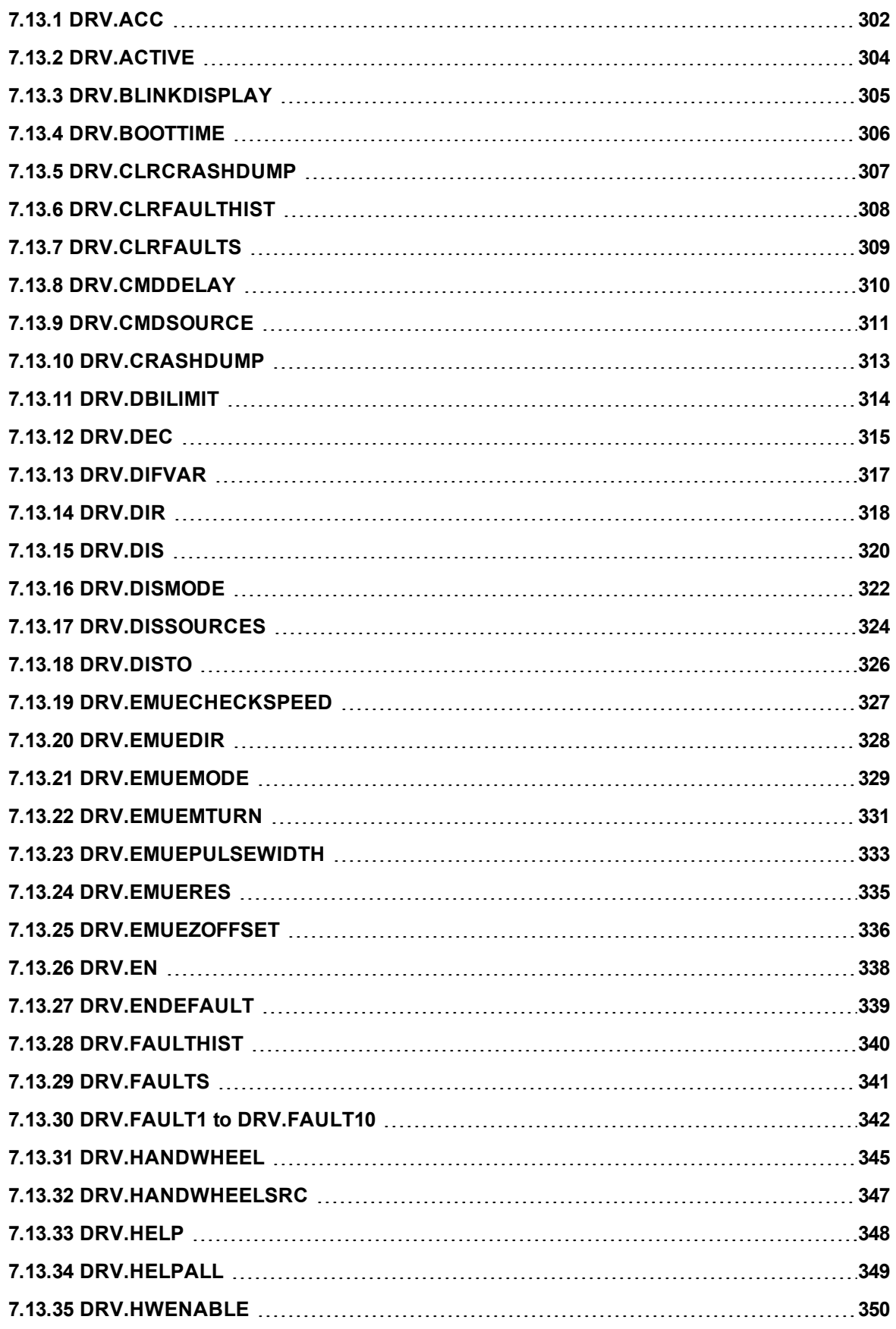

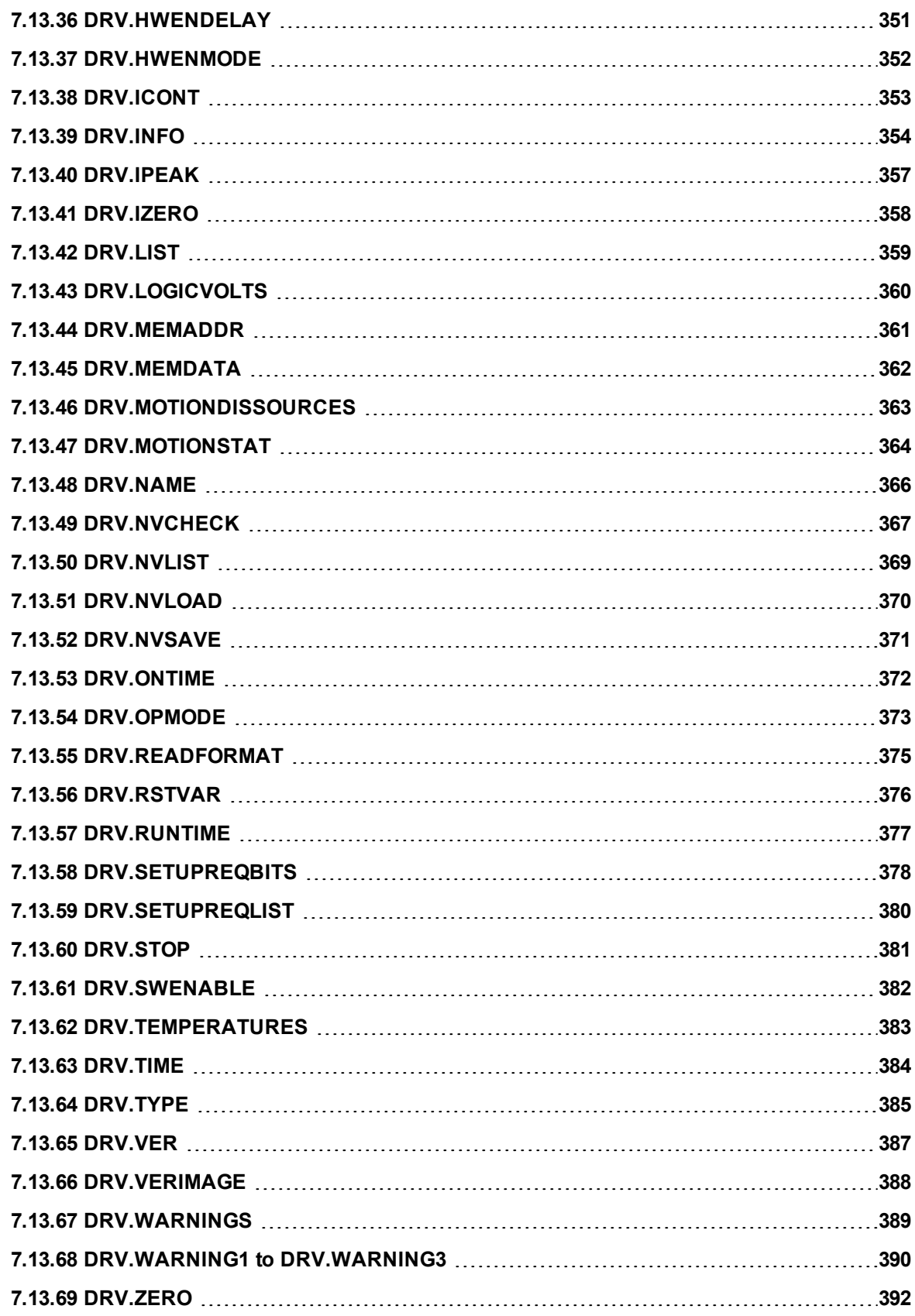

# <span id="page-301-0"></span>**7.13.1 DRV.ACC**

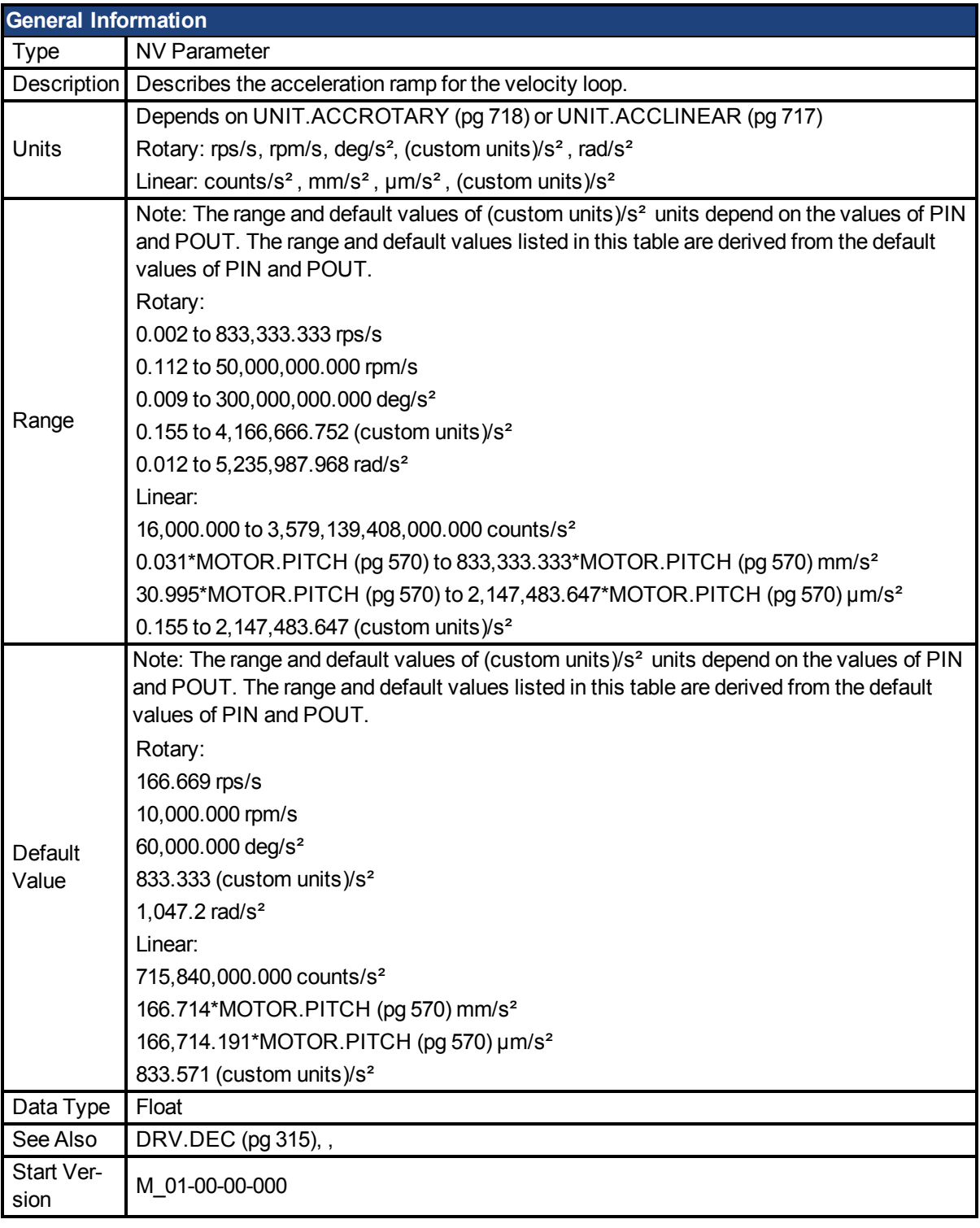

### **Variants Supported**

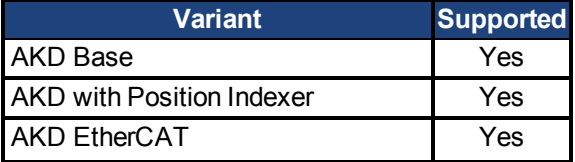

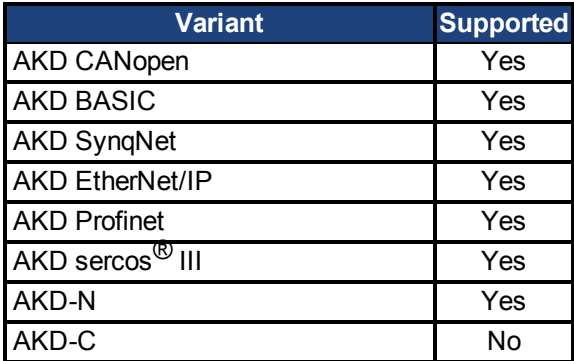

### **Fieldbus Information**

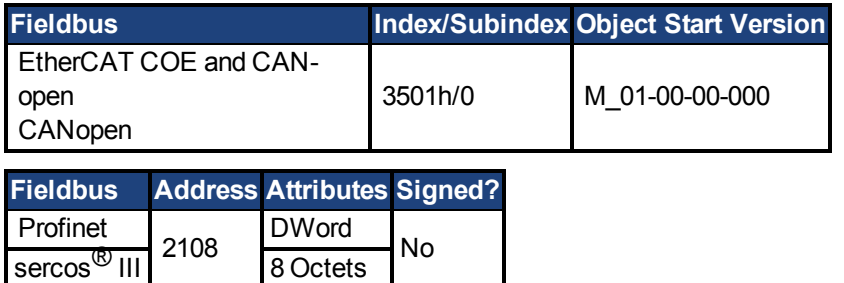

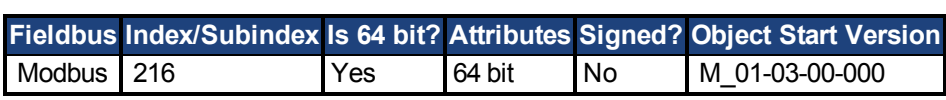

### **Description**

Describes the acceleration ramp for the velocity central loop.

# <span id="page-303-0"></span>**7.13.2 DRV.ACTIVE**

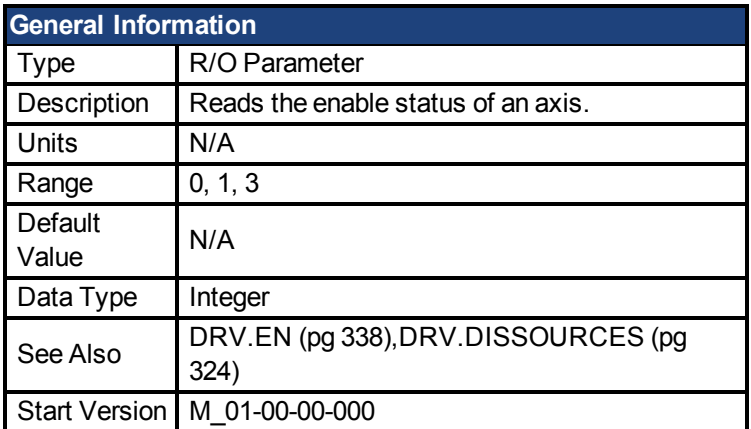

### **Variants Supported**

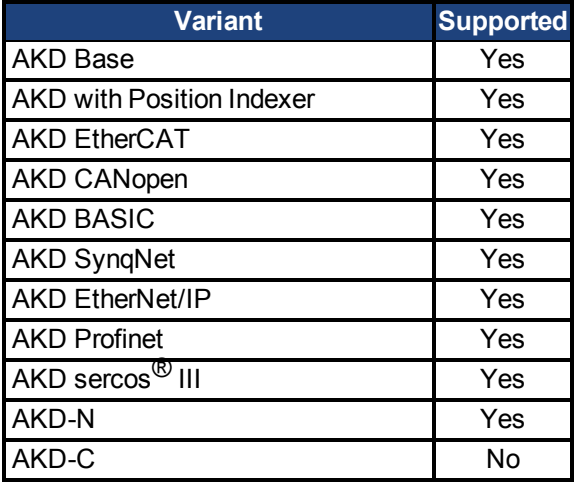

### **Fieldbus Information**

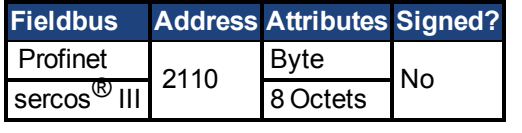

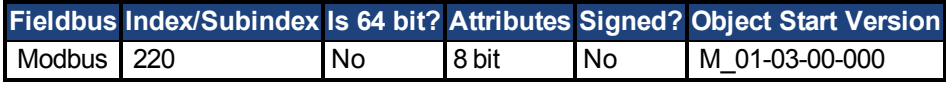

### **Description**

DRV.ACTIVE reads the enable status of an axis as follows:

- $\bullet$  DRV.ACTIVE = 0 drive disabled
- $\bullet$  DRV.ACTIVE = 1 drive enabled
- $\bullet$  DRV.ACTIVE = 3 drive enabled and in dynamic brake mode

There is no state 2.

When the drive is in state 3, the drive display shows a blinking decimal point. Additionally, if the drive is in state 3 the Parameter Load/Save view does not allow you to download a parameter file.

If an axis is not enabled (DRV.ACTIVE is 0), but [DRV.EN \(pg 338\)](#page-337-0) is 1 and the hardware enable is high, read the valueof [DRV.DISSOURCES \(pg 324\)](#page-323-0) to query the reason that the drive is not enabled.

# <span id="page-304-0"></span>**7.13.3 DRV.BLINKDISPLAY**

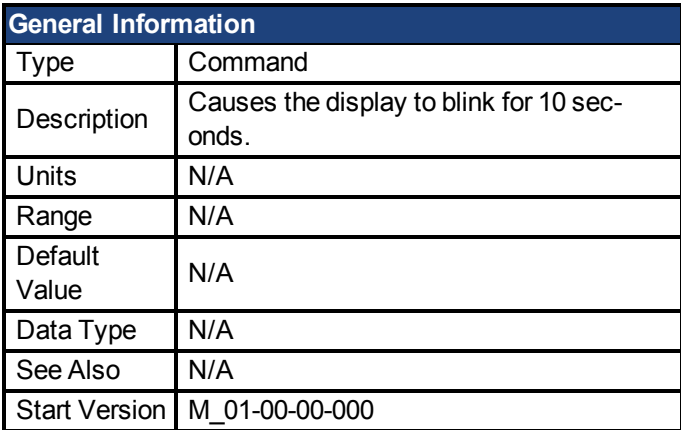

### **Variants Supported**

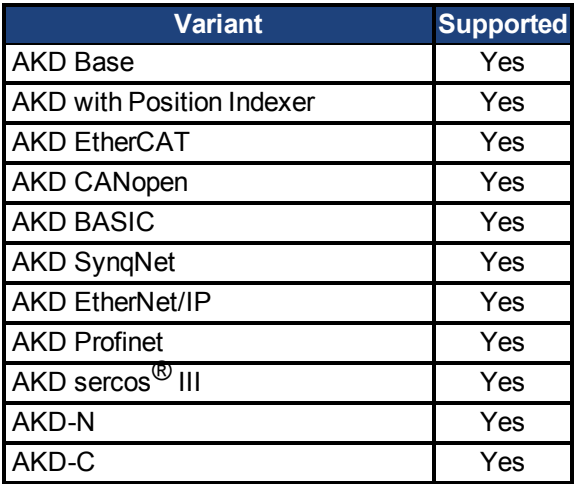

### **Fieldbus Information**

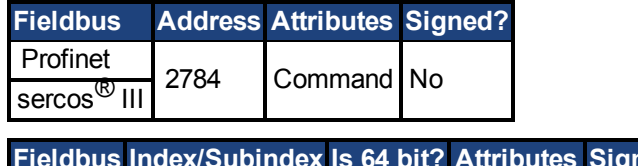

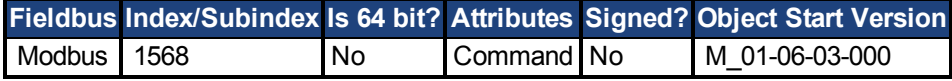

### **Description**

DRV.BLINKDISPLAY causes the drive display located on the front of the drive to blink for 10 seconds. This command allows the user to identify the drive that is currently communicating with WorkBench.

### <span id="page-305-0"></span>**7.13.4 DRV.BOOTTIME**

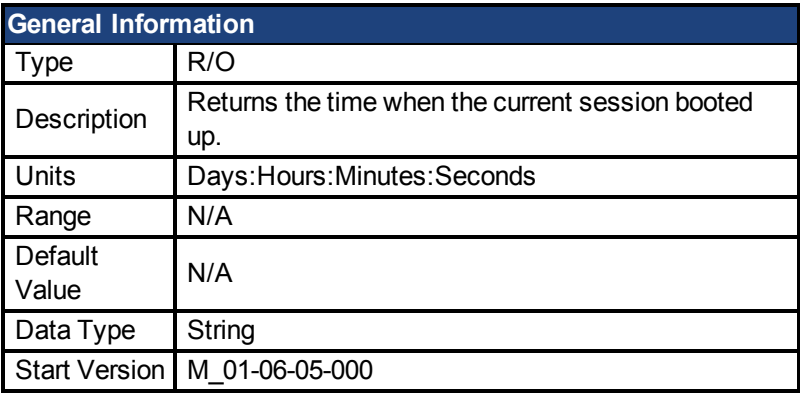

### **Variants Supported**

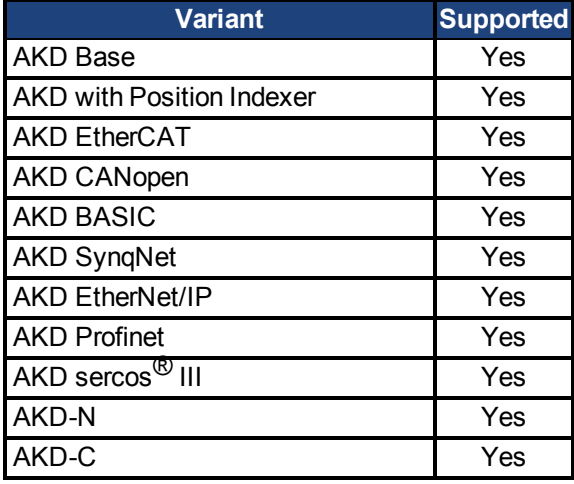

### **Description**

DRV.BOOTTIME returns the time that the current session started running.This time includes total amount of time from all previous sessions.

This keyword can be used with DRV.RUNTIME to determine the length of time the drive has been running since it was last power cycled.

Session Time = DRV.RUNTIME – DRV.BOOTTIME

### <span id="page-306-0"></span>**7.13.5 DRV.CLRCRASHDUMP**

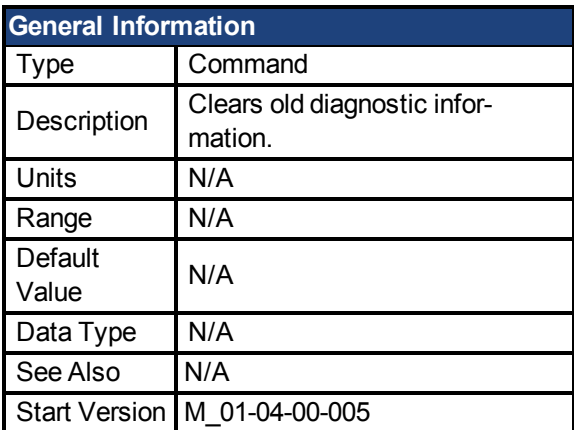

### **Variants Supported**

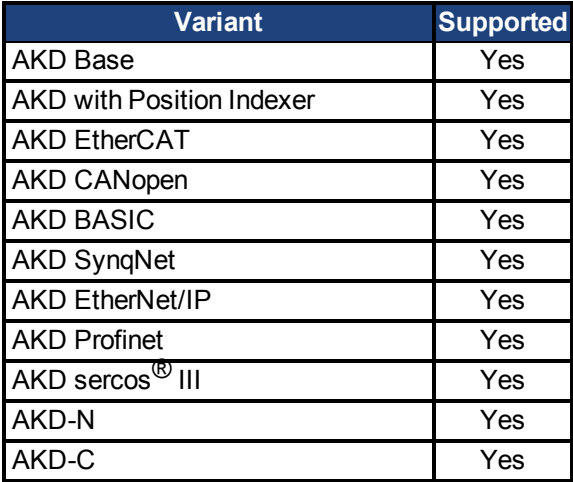

### **Fieldbus Information**

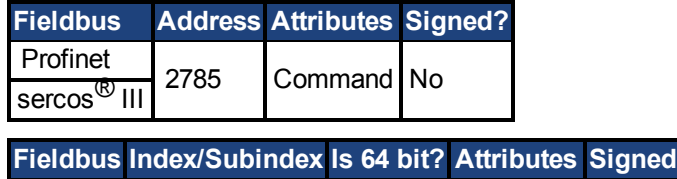

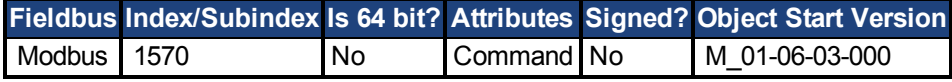

### **Description**

Since the NV memory block is overwritten, but never erased, the DRV.CRASHDUMP command always shows the diagnostic information for the most recent crash. In some instances it is helpful to erase an old crashdump. Use DRV.CLRCRASHDUMP for this purpose.

# <span id="page-307-0"></span>**7.13.6 DRV.CLRFAULTHIST**

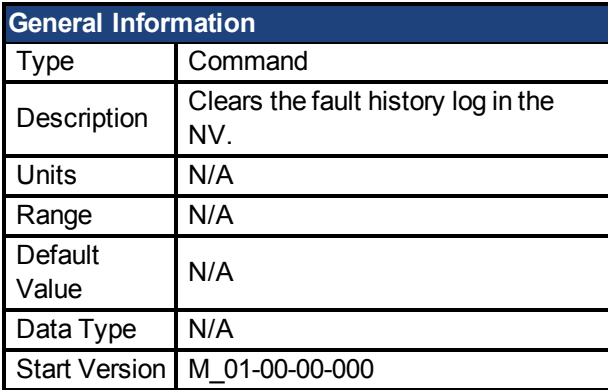

### **Variants Supported**

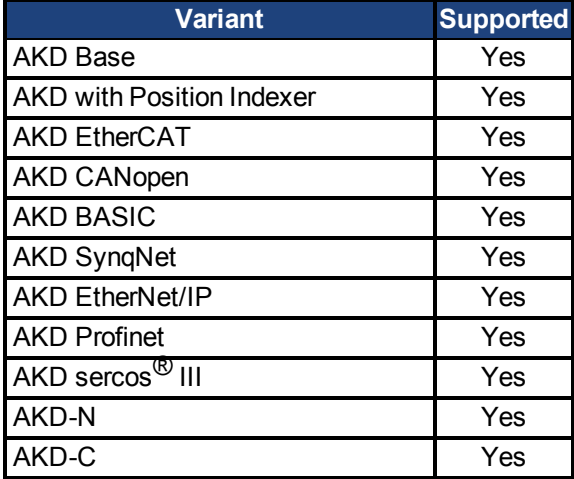

### **Fieldbus Information**

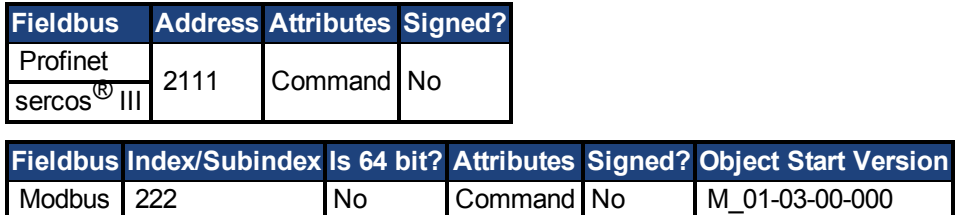

### **Description**

DRV.CLRFAULTHIST clears the fault history from the nonvolatile memory of the drive. This command erases all faults returnedby [DRV.FAULTHIST \(pg 340\)](#page-339-0).

### <span id="page-308-0"></span>**7.13.7 DRV.CLRFAULTS**

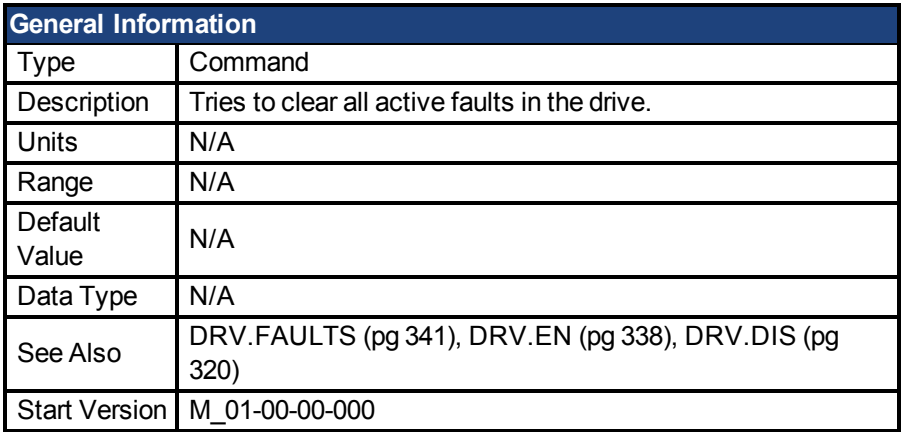

### **Variants Supported**

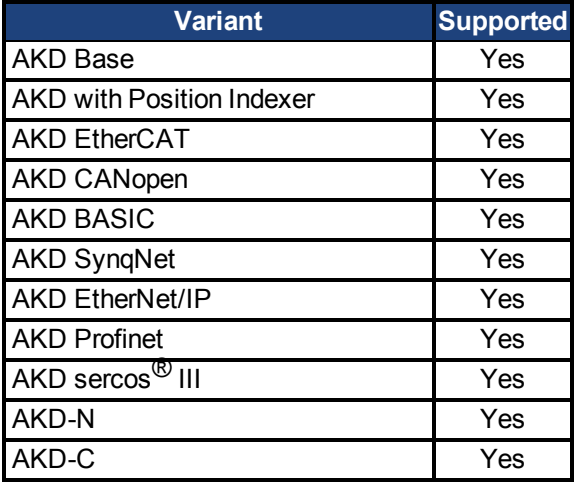

### **Fieldbus Information**

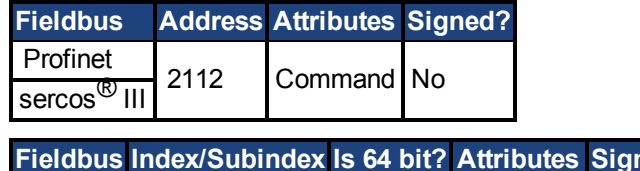

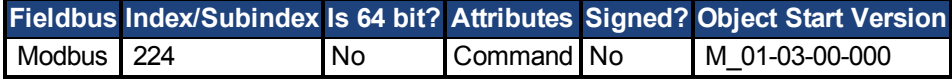

### **Description**

When DRV.CLRFAULTS is sent, the drive will try to clear all active faults. When a fault occurs, the fault is registered in the drive fault handler. DRV.CLRFAULTS clears the fault from the drive fault handler. However, if the fault still exists in the system, DRV.CLRFAULTS fails and the fault is re-registered in the fault handler.

If the DRV.CLRFAULTS succeeds, then the reply to DRV.FAULTS states that no faults exist. If the condition that triggered the fault is still present, the fault condition will remain.

Note that executing a drive disable [\(DRV.DIS \(pg 320\)\)](#page-319-0) followed by a drive enable [\(DRV.EN \(pg 338\)](#page-337-0)) has the same effect as executing DRV.CLRFAULTS.

### <span id="page-309-0"></span>**7.13.8 DRV.CMDDELAY**

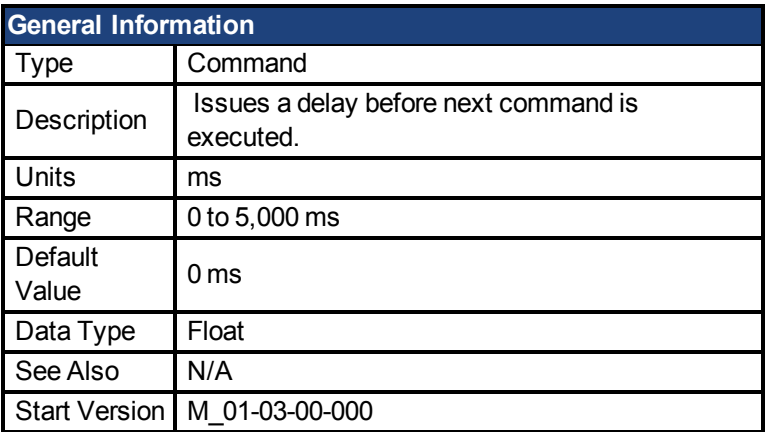

#### **Variants Supported**

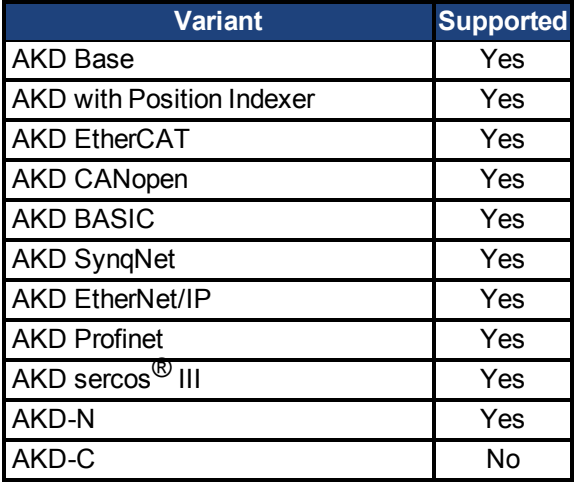

#### **Fieldbus Information**

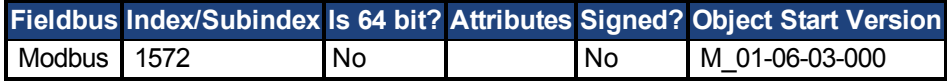

#### **Description**

This parameter is used when drive commands are used in a script and a delay is needed between the execution of two consecutive commands. DRV.CMDDELAY creates a delay in the execution of drive commands. In the period of time specified, no commands are executed. This feature is especially useful for command buffers.t

### **Example**

If the script is:

DRV.EN IL.CMDU 0.1

then DRV.CMDDELAY is used between the two entries to delay execution 5 ms until the drive is enabled:

DRV.EN DRV.CMDDELAY 5 IL.CMDU 0.1

# <span id="page-310-0"></span>**7.13.9 DRV.CMDSOURCE**

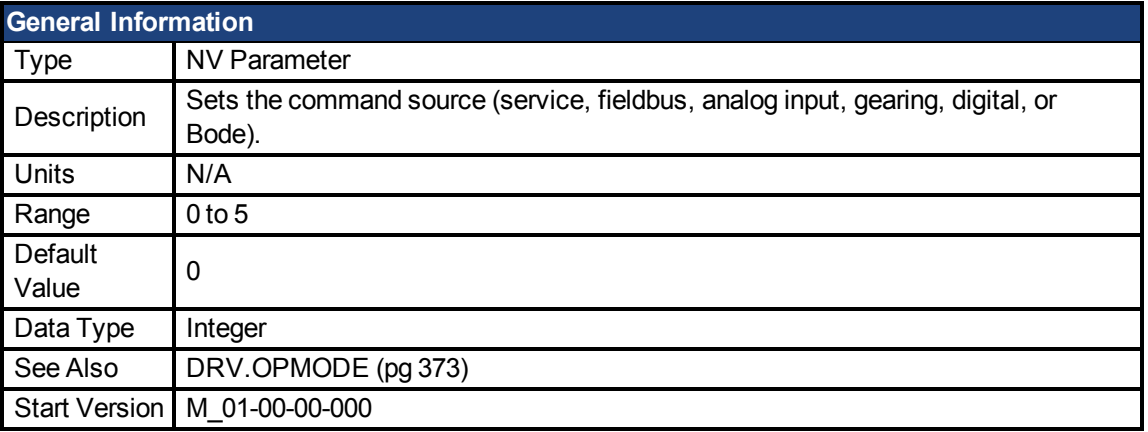

**AKD SynqNet Information** Range 0

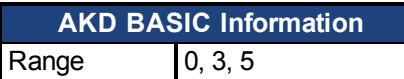

### **Variants Supported**

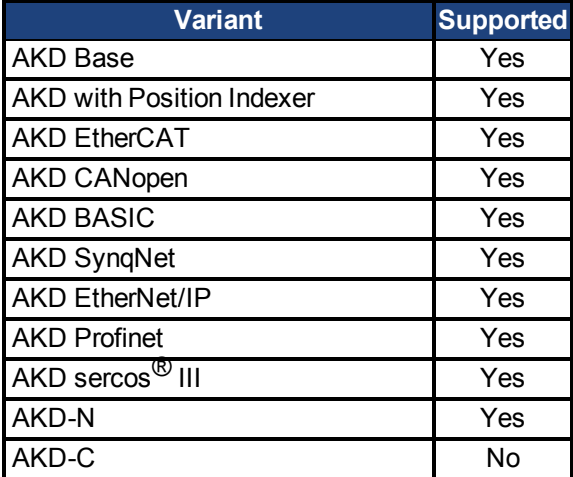

#### **Fieldbus Information**

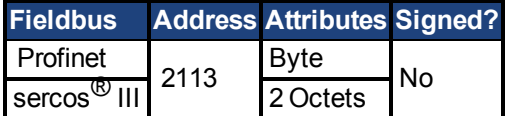

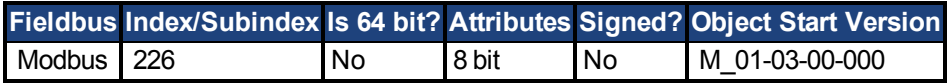

### **Description**

DRV.CMDSOURCE specifies the source of the command to the drive. [DRV.OPMODE \(pg 373\)](#page-372-0) sets the operation mode to the relevant control loop.

DRV.CMDSOURCE values can be set as follows:

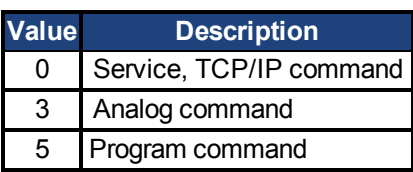

If DRV.CMDSOURCE is set to 5 then DRV.OPMODE must be set to 3.

DRV.CMDSOURCE can be changed while the drive is enabled or disabled. If you use the terminal to change the operation mode, then it is recommended that you disable the drive before changing the command source.

**AWARNING** 

If you change DRV.CMDSOURCE from the terminal while the drive is enabled, the system may experience a step change in command.

### **Example**

To set the command source to the TCP/IP channel and the operation mode to velocity:

-->DRV.CMDSOURCE 0 -->DRV.OPMODE 1

# <span id="page-312-0"></span>**7.13.10 DRV.CRASHDUMP**

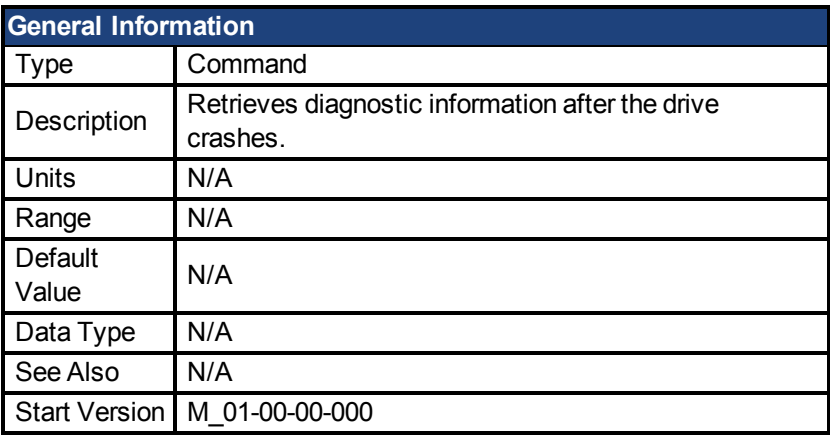

### **Variants Supported**

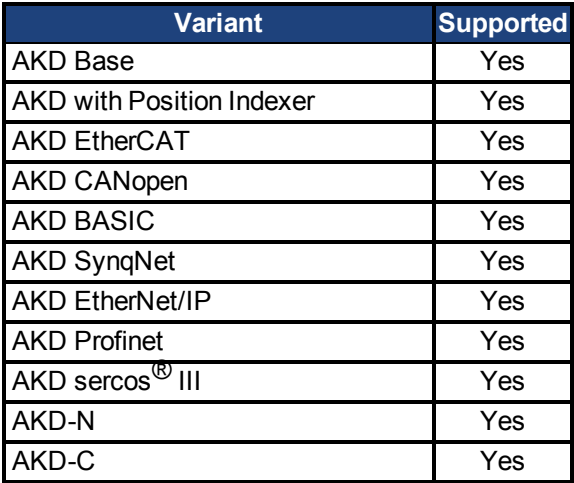

### **Description**

Drives rarely crash, but if a crash occurs, information that can help diagnose the cause of a crash is saved to the nonvolatile (NV) memory within the drive. After the drive is restarted, you can use the DRV.CRAS-HDUMP command to retrieve this diagnostic information, which can be emailed to Kollmorgen for further support.

If the drive crashes (display flashes an F and three bars), it saves the diagnostic information to a specific block of the drive NV memory. The DRV.CRASHDUMP command then prints the diagnostic information from this NV memory block. Subsequent crash conditions will overwrite the NV memory block. Since the NV memory block is overwritten, but never erased, the DRV.CRASHDUMP command always shows the diagnostic information for the most recent crash.

# <span id="page-313-0"></span>**7.13.11 DRV.DBILIMIT**

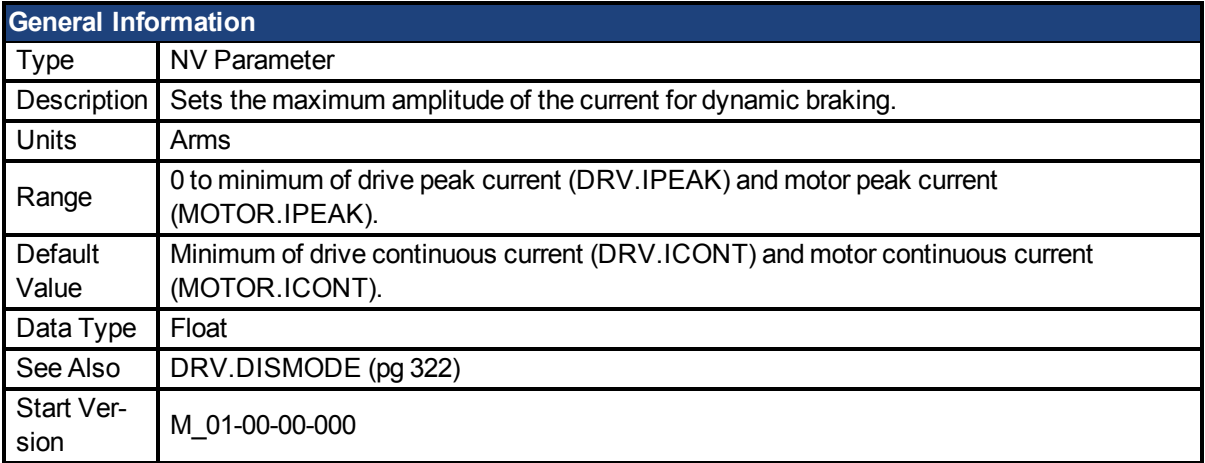

### **Variants Supported**

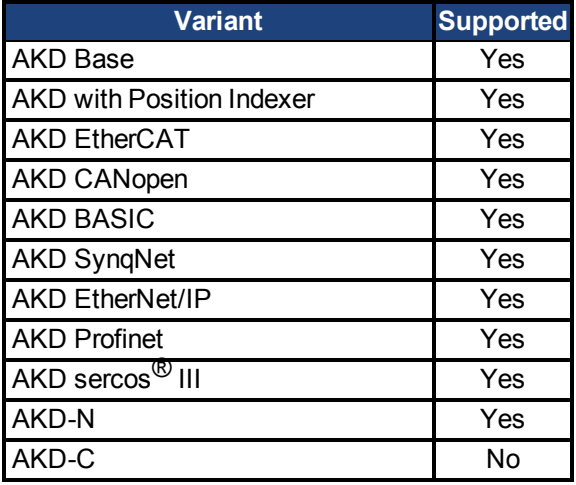

### **Fieldbus Information**

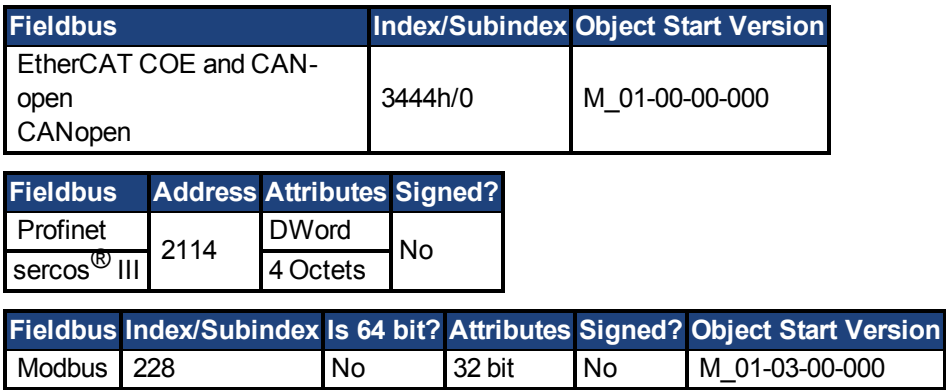

### **Description**

This parameter sets the maximum amplitude of the current for dynamic braking.

### **Example**

Setting DRV.DBILIMIT to 2 limits the dynamic brake current to 2 Arms.

# <span id="page-314-0"></span>**7.13.12 DRV.DEC**

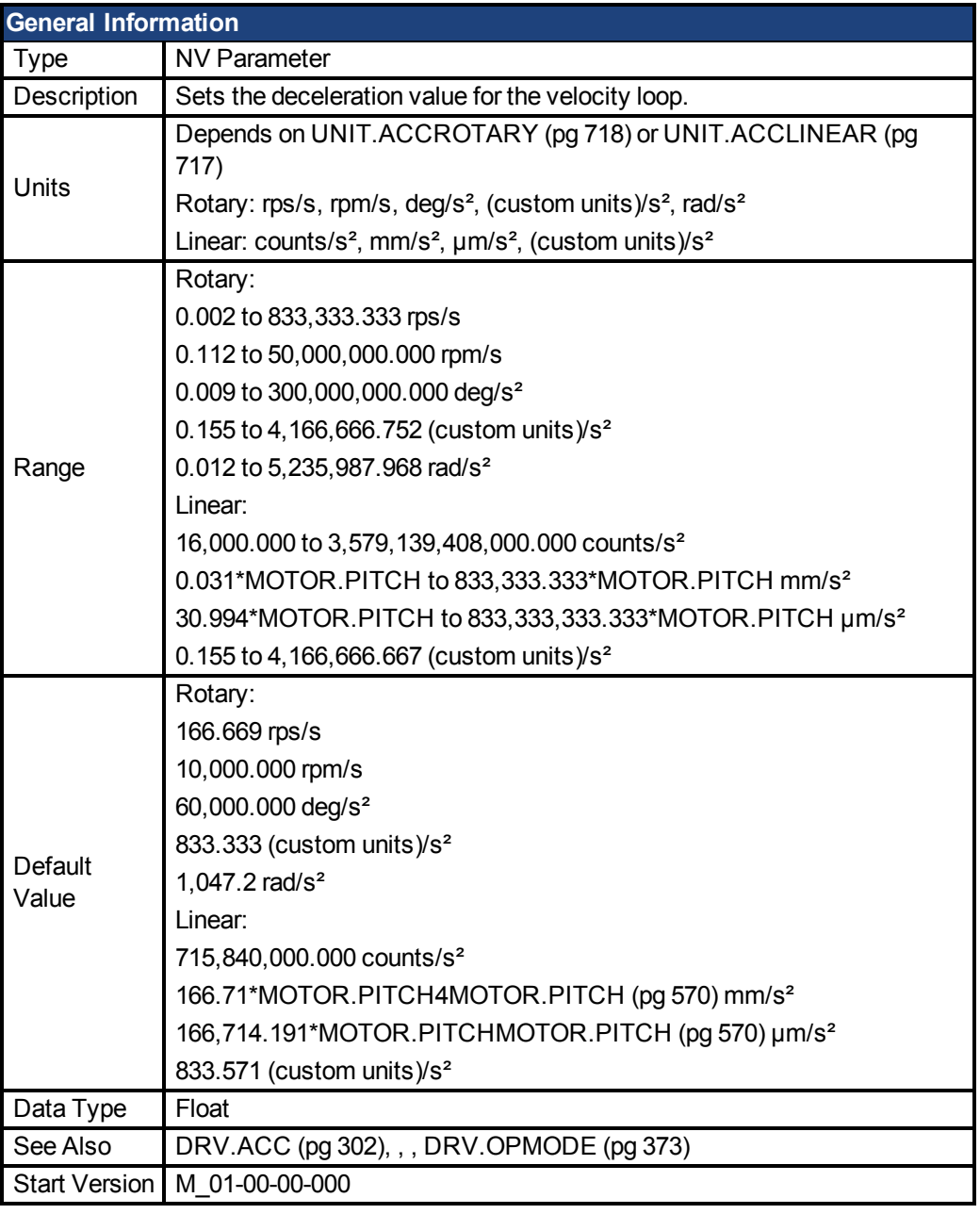

### **Variants Supported**

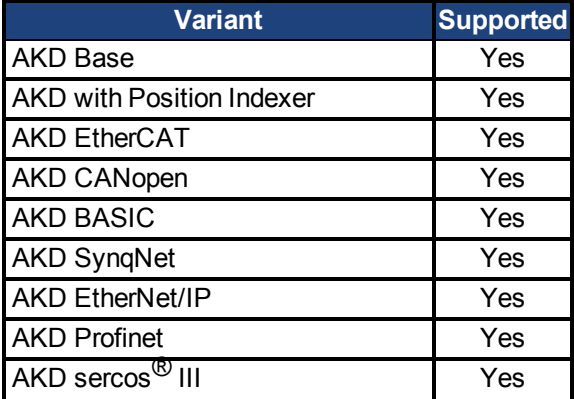

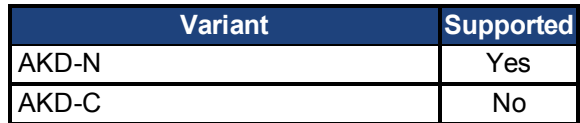

#### **Fieldbus Information**

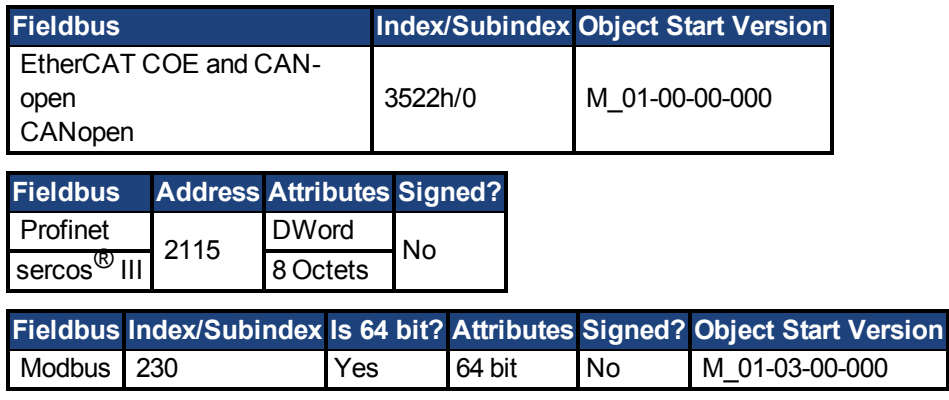

### **Description**

DRV.DEC sets the deceleration value for the velocity loop command [\(VL.CMDU \(pg 753\)\)](#page-752-0) and for the analog

velocity command (). The operation mode [\(DRV.OPMODE \(pg 373\)\)](#page-372-0) must be set to velocity mode for this command to function.

### <span id="page-316-0"></span>**7.13.13 DRV.DIFVAR**

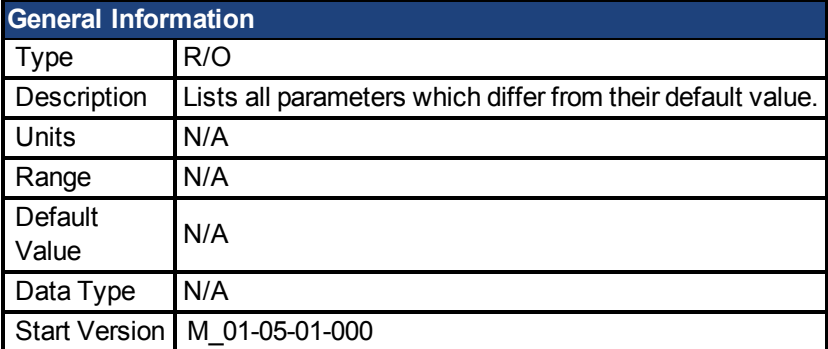

#### **Variants Supported**

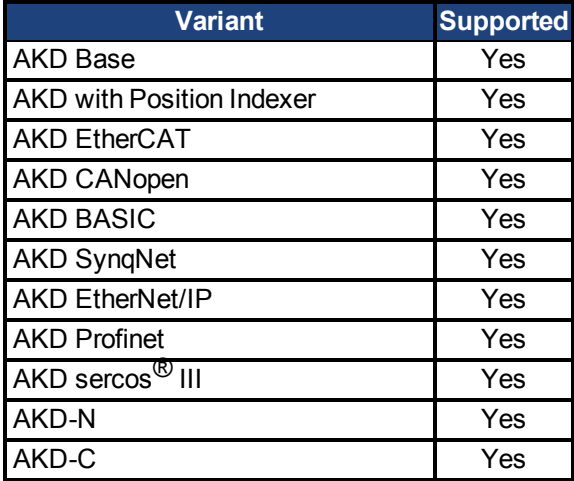

#### **Description**

This parameter displays all parameters which have different values than their default setting. The actual value of each parameter is directly shown after the command name and the corresponding default value is then shown in brackets.

This command also shows differences in parameters which hold a string, such as DRV.NAME.

#### **Example**

```
-->DRV.DIFVAR
DRV.EMUEMODE 10 (0)
DRV.NAME MyDrive(no-name)
FB1.ENCRES 0(1024)
IL.KP 50.009(24.811)
PL.KP 99.998(49.999)
VL.KP 0.108(0.000)
```
# <span id="page-317-0"></span>**7.13.14 DRV.DIR**

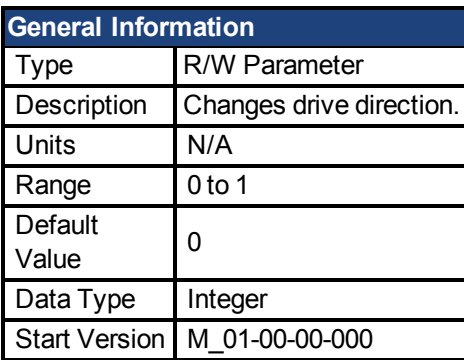

### **Variants Supported**

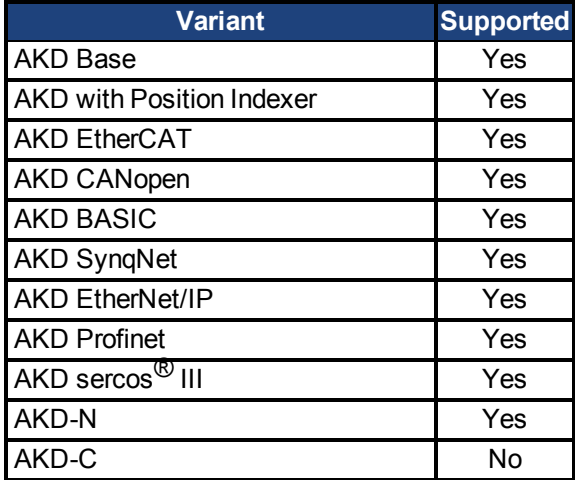

### **Fieldbus Information**

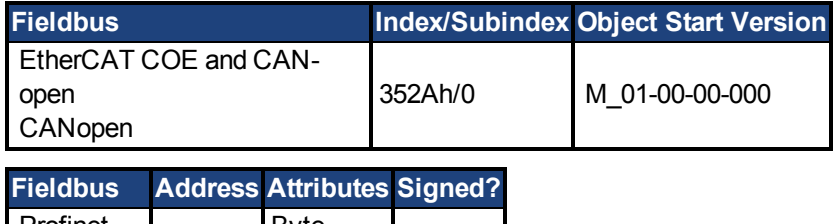

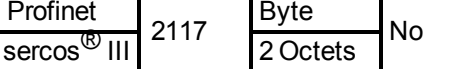

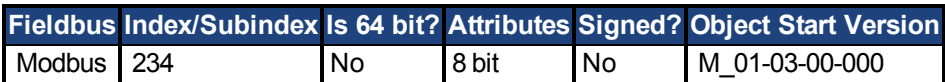

### **Description**

DRV.DIR changes the direction of the motor by changing the algebraic sign of the current command and position feedback value according to the figure below.

Note the following when using DRV.DIR:

- You can only change the DRV. DIR command when the drive is disabled.
- The drive status changes to "Axis not homed" as soon as the DRV.DIR parameter changes value (see [DRV.MOTIONSTAT \(pg 364\)](#page-363-0)).

• You must verify the settings of the hardware limit switches. If necessary, switch the positive and negative hardware limit switches by swapping the wires at the digital inputs.

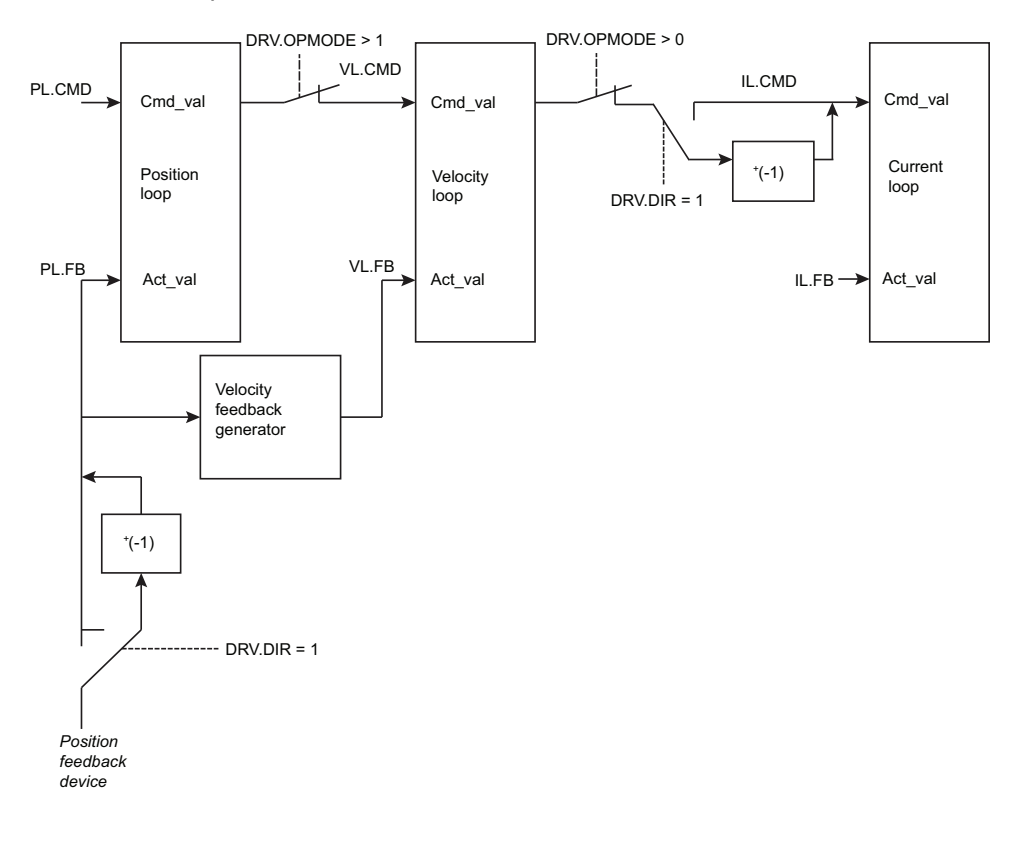

# <span id="page-319-0"></span>**7.13.15 DRV.DIS**

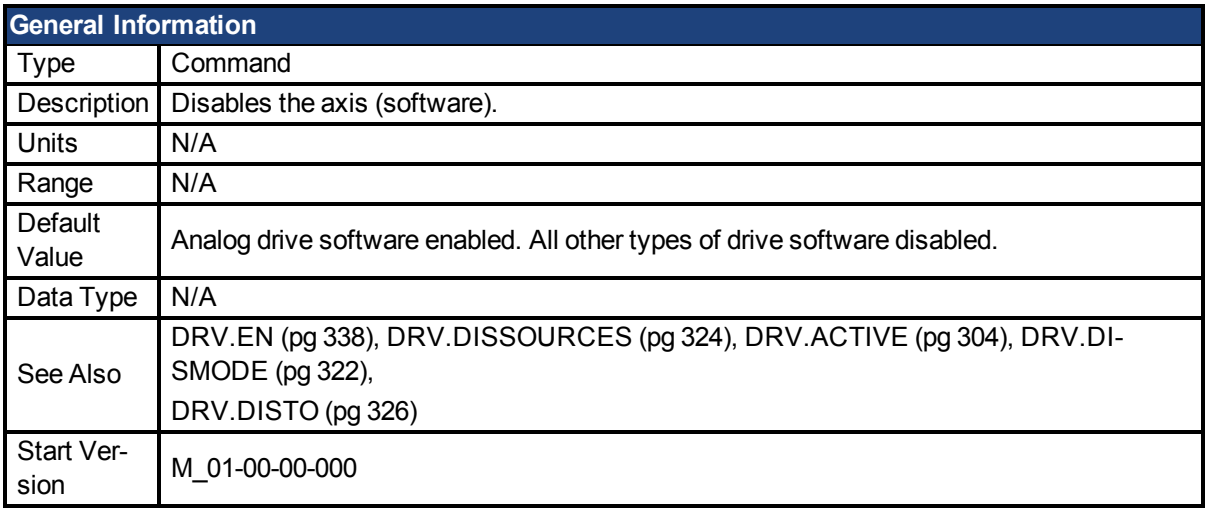

### **Variants Supported**

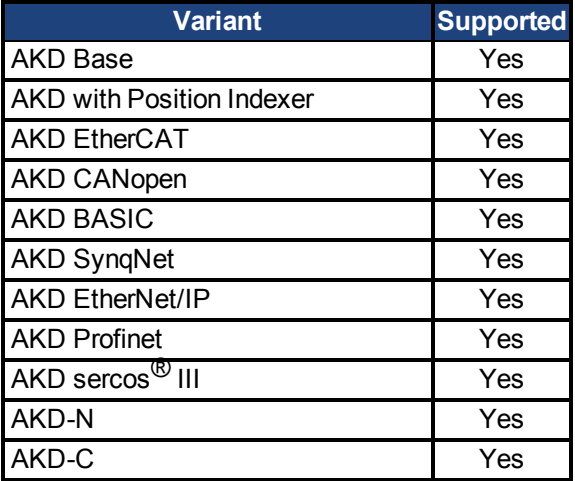

### **Fieldbus Information**

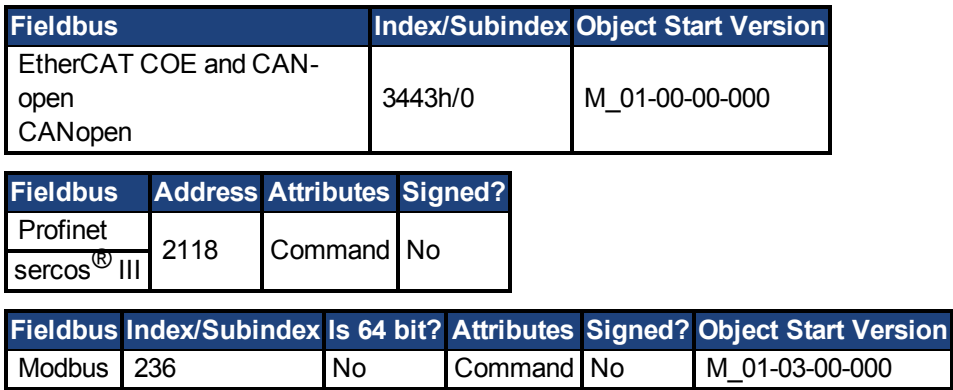

### **Description**

DRV.DIS issues a software disable to the drive. The method by which the drive will be disabled (either immediately or with a ramp down first) is controlledby [DRV.DISMODE \(pg 322\).](#page-321-0)

By querying the valueof [DRV.ACTIVE \(pg 304\)](#page-303-0), you can check whether the drive is currently enabled or disabled.

By querying the valueof [DRV.DISSOURCES \(pg 324\),](#page-323-0) you can check whether the software enable bit is high (software enabled was issued by executing DRV.EN) or the software enable bit is low (software disable was issued by executing DRV.DIS).

If DRV.DIS is commanded the emergency timeout is started. If the drive does not disable or activate dynamic brake within [DRV.DISTO \(pg 326\)](#page-325-0), fault 703 is reported.

# <span id="page-321-0"></span>**7.13.16 DRV.DISMODE**

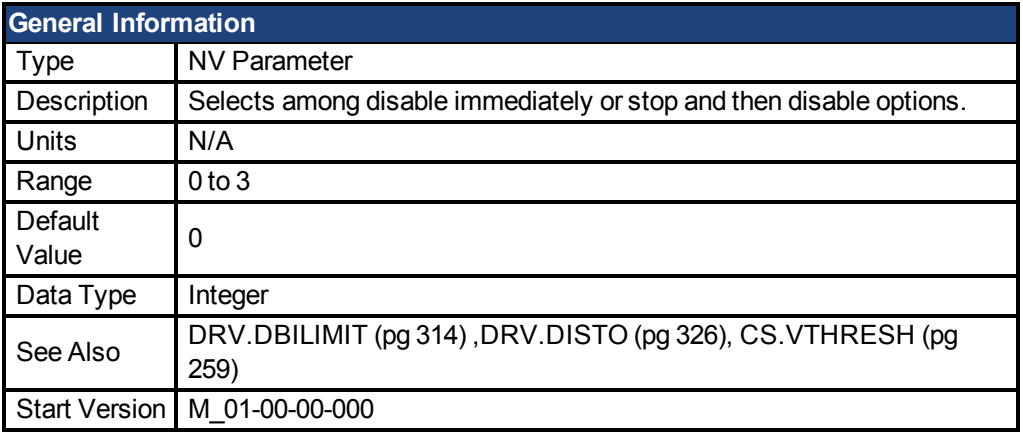

**SynqNet Information** Range 0 to 2

### **Variants Supported**

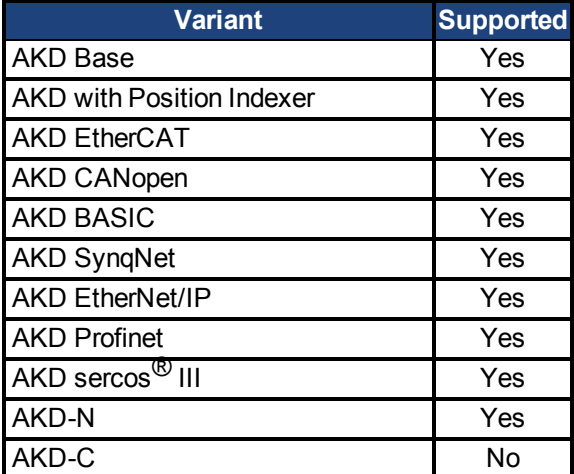

### **Fieldbus Information**

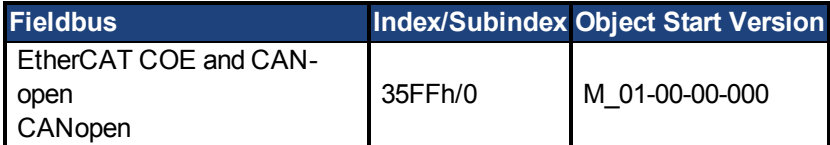

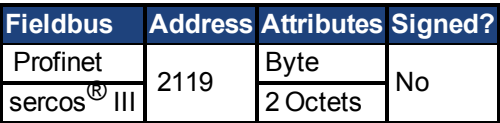

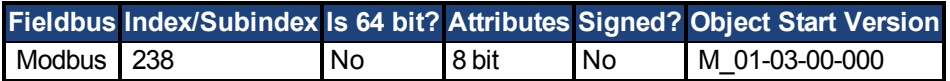

#### **Description**

DRV.DISMODE sets the drive reaction toa [DRV.DIS \(pg 320\)](#page-319-0) command.

**NOTE** You must disable the drive in order to set DRV.DISMODE.

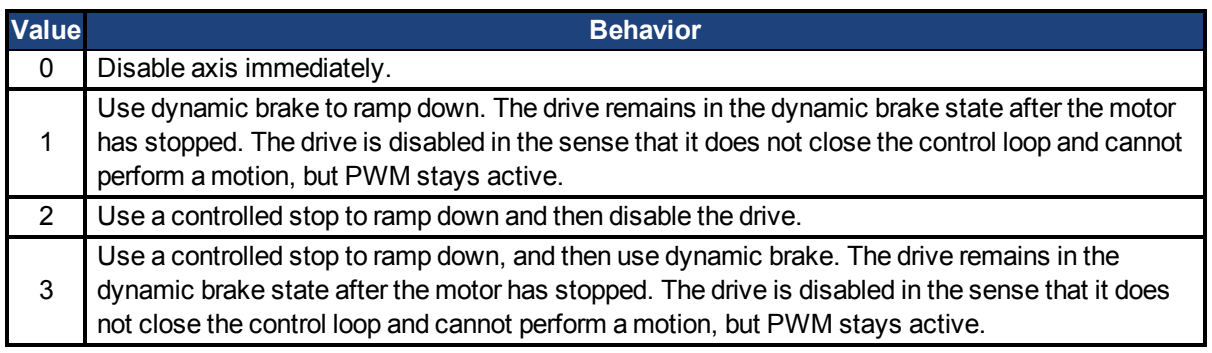

In all cases described above, if a brake is configured [\(MOTOR.BRAKE \(pg 546\)\)](#page-545-0), the brake closes if [VL.FB \(pg 756\)](#page-755-0) drops below [CS.VTHRESH \(pg 259\).](#page-258-0)

> **AWARNING** Be careful with vertical loads when modifying this parameter. Coordinate this parameter's correct setting properly with the drive brake settings. If these settings are not coordinated, then vertical loads may have no stopping or holding force when the drive is disabled and the load could fall.

### **Related Topics**

[7.9 CS Parameters](#page-253-0)

# <span id="page-323-0"></span>**7.13.17 DRV.DISSOURCES**

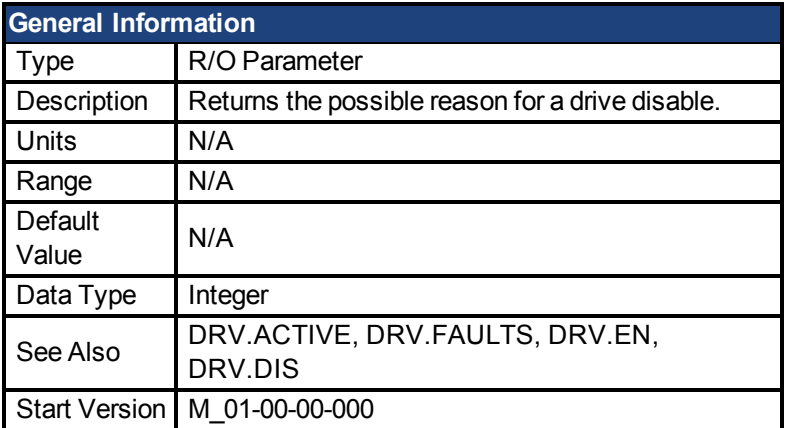

### **Variants Supported**

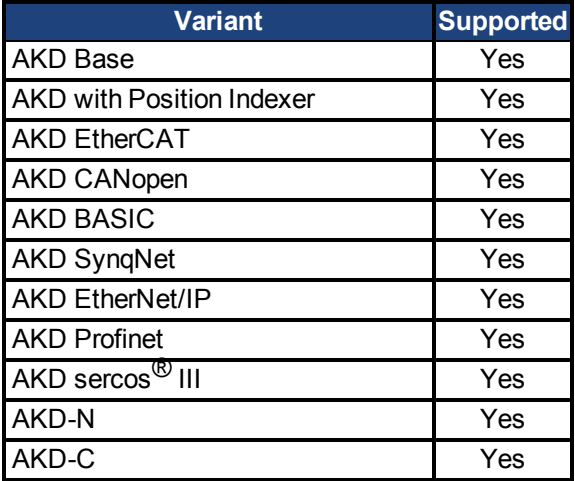

### **Fieldbus Information**

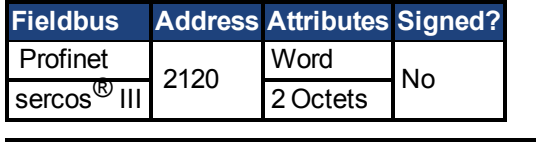

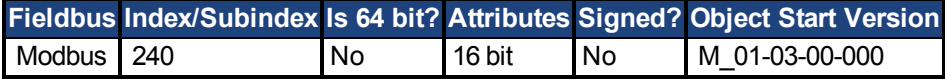

### **Description**

DRV.DISSOURCES is a bitwise parameter that returns the status of possible causes of a drive disable. If this parameter is 0, then the drive is enabled.

The return value specific bits are as follows:

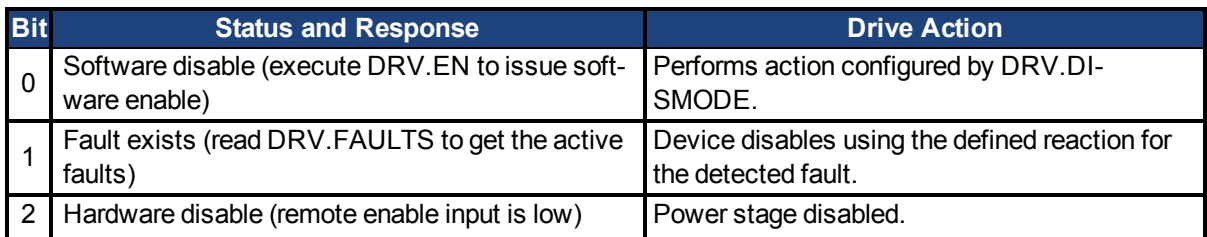
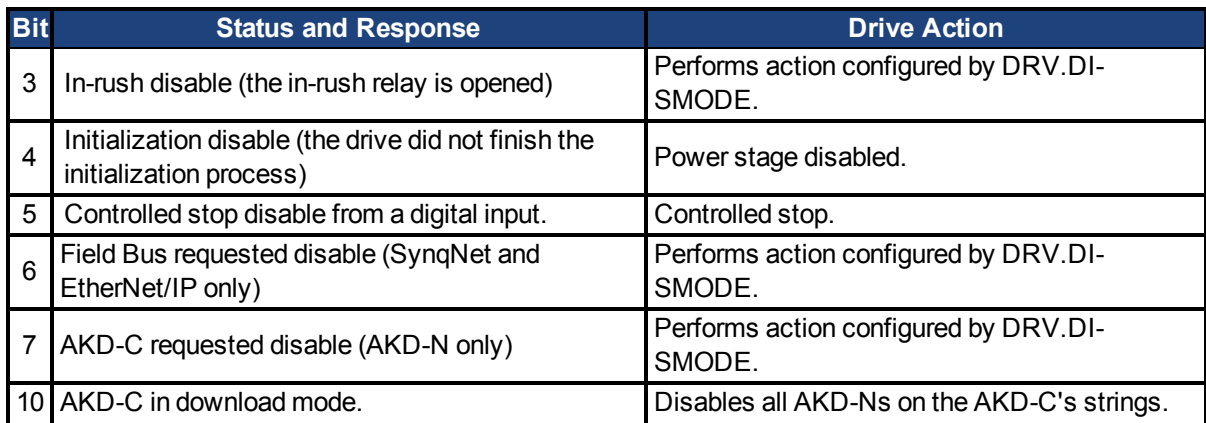

# **7.13.18 DRV.DISTO**

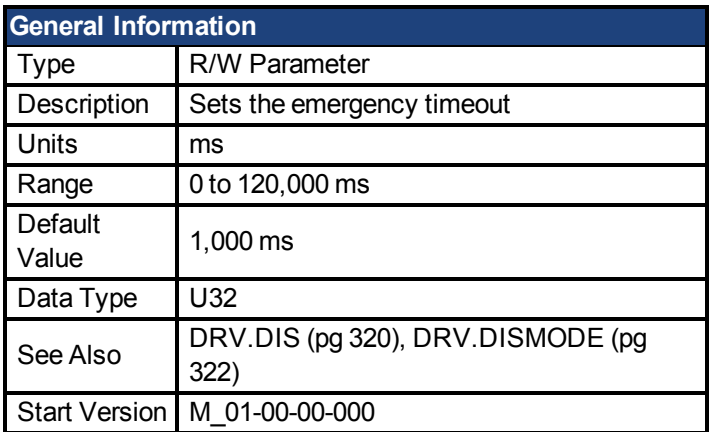

### **Variants Supported**

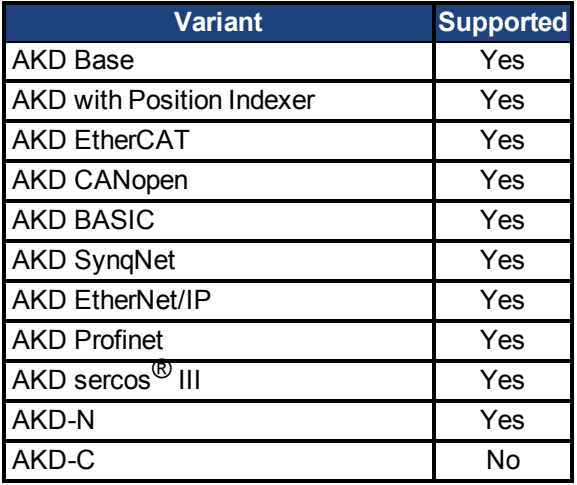

### **Fieldbus Information**

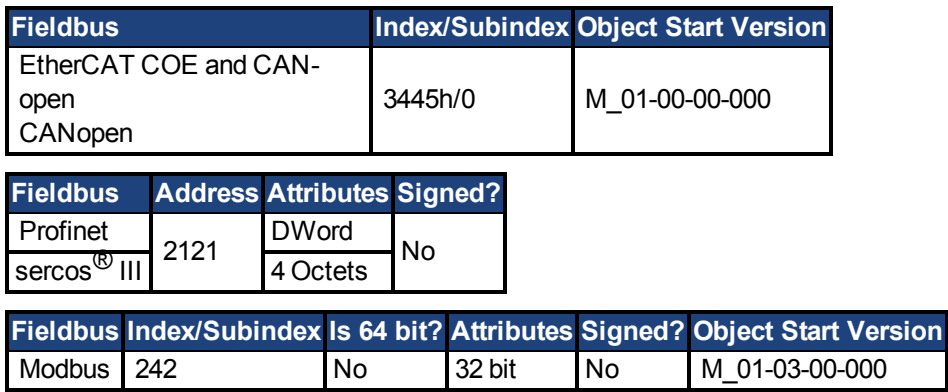

### **Description**

This timer starts when [DRV.DIS \(pg 320\)](#page-319-0) is issued (regardless of the [DRV.DIS \(pg 320\)](#page-319-0) origin). After this timeout elapses, the actual state of the drive is compared to the [DRV.DISMODE \(pg 322\)](#page-321-0) setting. If the actual state does not match the [DRV.DISMODE \(pg 322\)](#page-321-0) setting, a fault is reported and the hardware immediately executes the DRV.DISMODE setting (for instance, disable or activate dynamic brake). Setting DRV.DISTO to 0 will disable the timeout.

### **7.13.19 DRV.EMUECHECKSPEED**

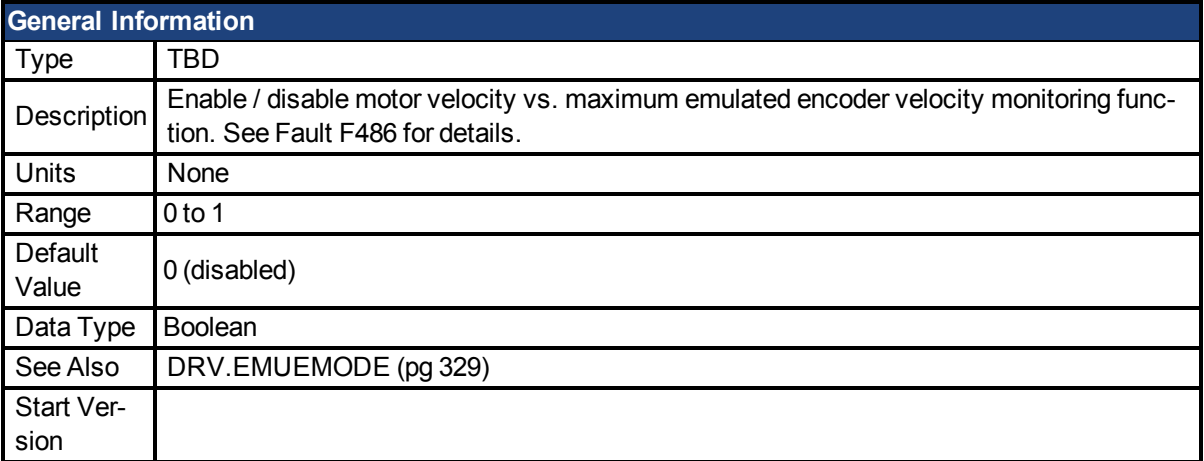

### **Variants Supported**

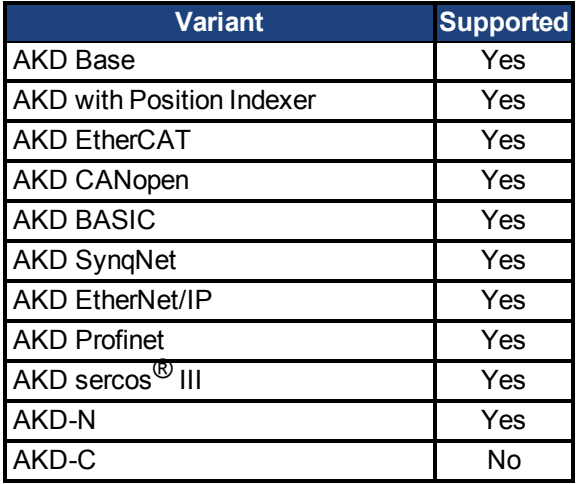

### **Fieldbus Information**

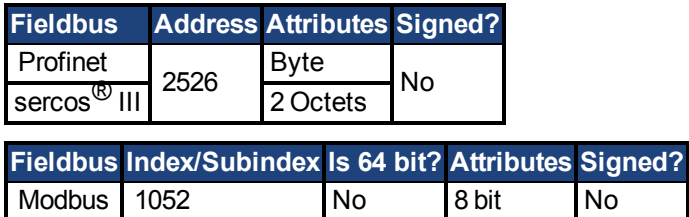

### **Description**

Enables comparison of the current motor velocity against the maximum speed the emulated encoder output can generate. The maximum speed is based on lines/rev (DRV.EMUERES) and the pulse width (DRV.EMUEPULSEWIDTH). If the motor velocity exceeds this speed, fault F486 is raised.

### **7.13.20 DRV.EMUEDIR**

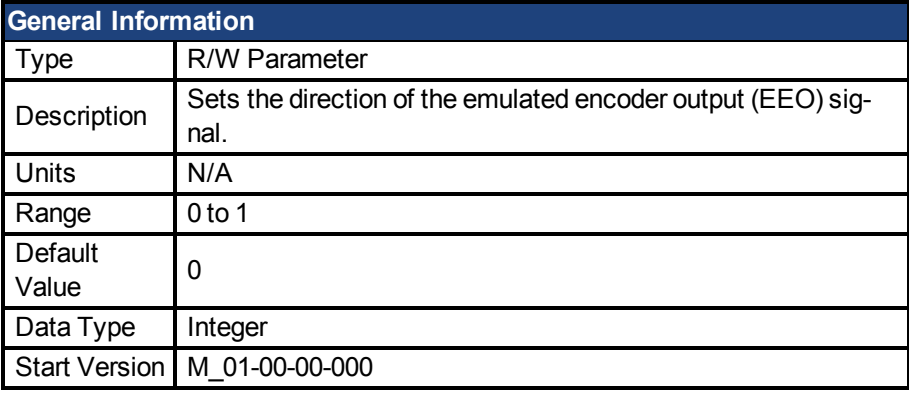

### **Variants Supported**

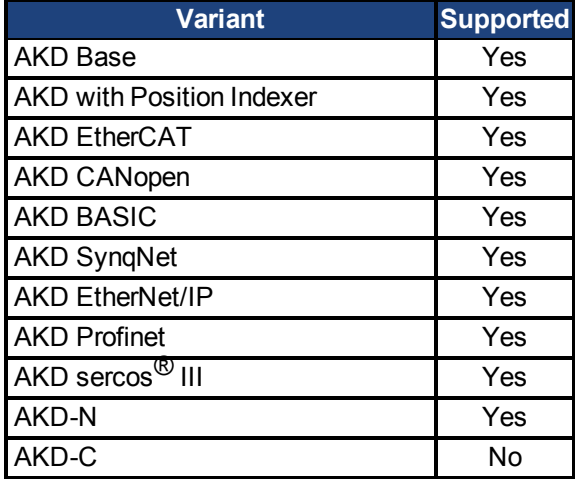

### **Fieldbus Information**

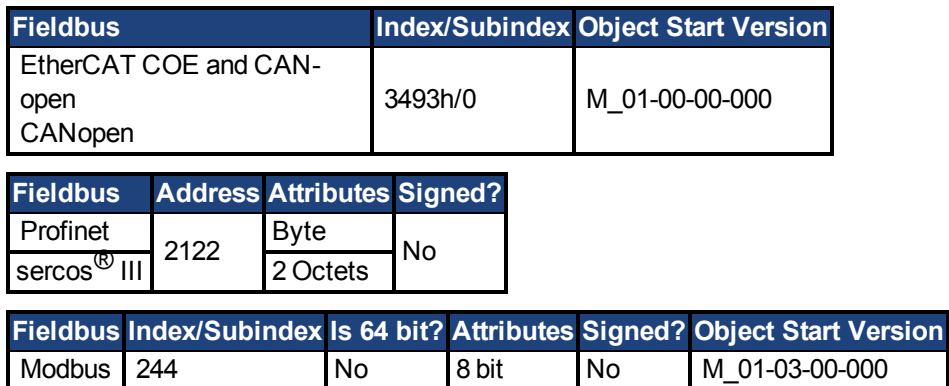

### **Description**

This parameter sets the direction of the emulated encoder output (EEO). [DRV.DIR \(pg 318\)](#page-317-0) also effects the output direction (through an XOR, "exclusive or", operation). The drive uses [DRV.DIR \(pg 318\)](#page-317-0) and DRV.EMUEDIR to decide the direction of the EEO.If [DRV.DIR \(pg 318\)](#page-317-0) and DRV.EMUEDIR have the same value, then DRV.EMUEDIR is set to 0 (meaning an increase in the motor feedback will result an increase of the EEO and vice-versa). If these parameters have different values, then DRV.EMUEDIR is set to 1 (meaning an increase in the motor feedback will result in a decrease of the EEO and vice-versa).

# <span id="page-328-0"></span>**7.13.21 DRV.EMUEMODE**

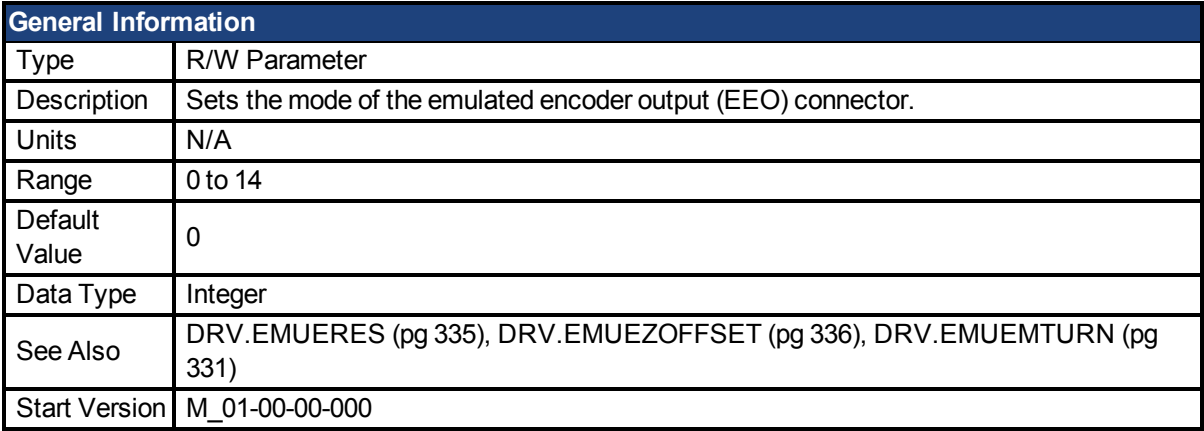

### **Variants Supported**

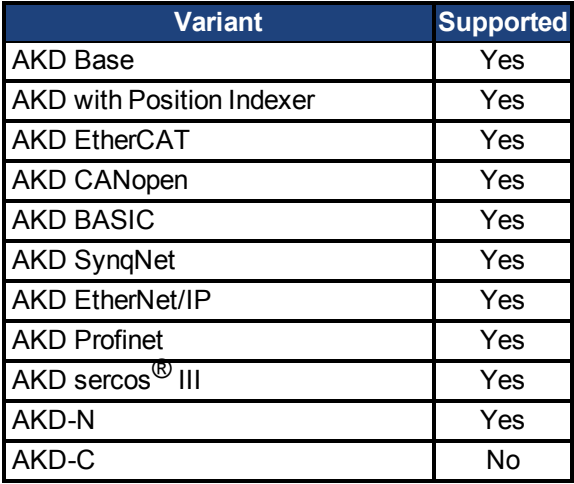

### **Fieldbus Information**

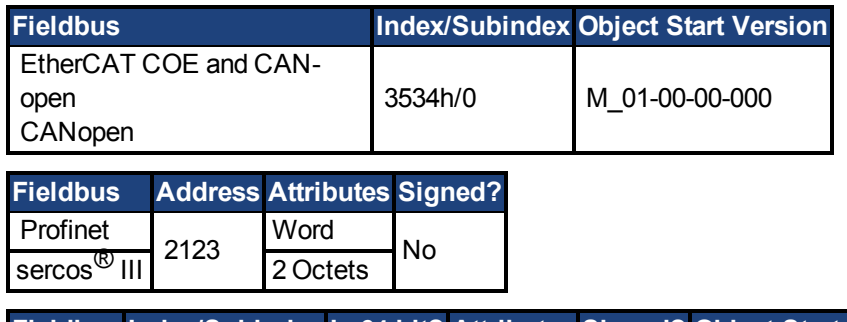

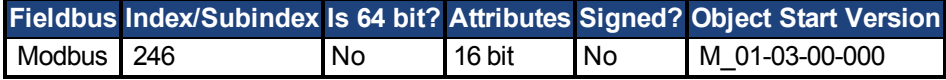

### **Description**

When the emulated encoder output (EEO) is configured to generate an index pulse (Z pulse) once per rev (DRV.EMUEMODE is 1, 6, or 8) this parameter and DRV.EMUEZOFFSET define the location of the Z pulse. DRV.EMUEZOFFSET defines the position of the Z pulse within one revolution. The pulse is generated each time this position is reached. For example, if this value is set to 32,768 (180 degrees), the Z pulse will be generated at 180 degrees, 540 degrees, 900 degrees, and so on.

When the EEO is configured to generate and absolute index pulse (DRV.EMUEMODE is 2,7, or 9) this parameter, DRV.,EMUEZOFFSET and DRV.EMUEMTURN define the location of the Z pulse.

DRV.EMUEMTURN is used to define which turn of the position range the Z pulse is located. DRV.EMUEZOFFSET is used to define the position of the Z pulse within one revolution. For example, if DRV.EMUETURN is set to 1, and DRV.EMUEZOFFSET is set to 32,768 (180 degrees), then the index pulse will be generated at position 540 degrees.

When the EEO is configured in pass through mode (DRV.EMUEMODE is 12, 13, or 14) the EEO Z pulse will be generated each time the encoder's physical Z pulse is generated (the physical Z pulse is "passed through").

DRV.EMUEMODE sets the EEO connector to act as either an input or output as follows.

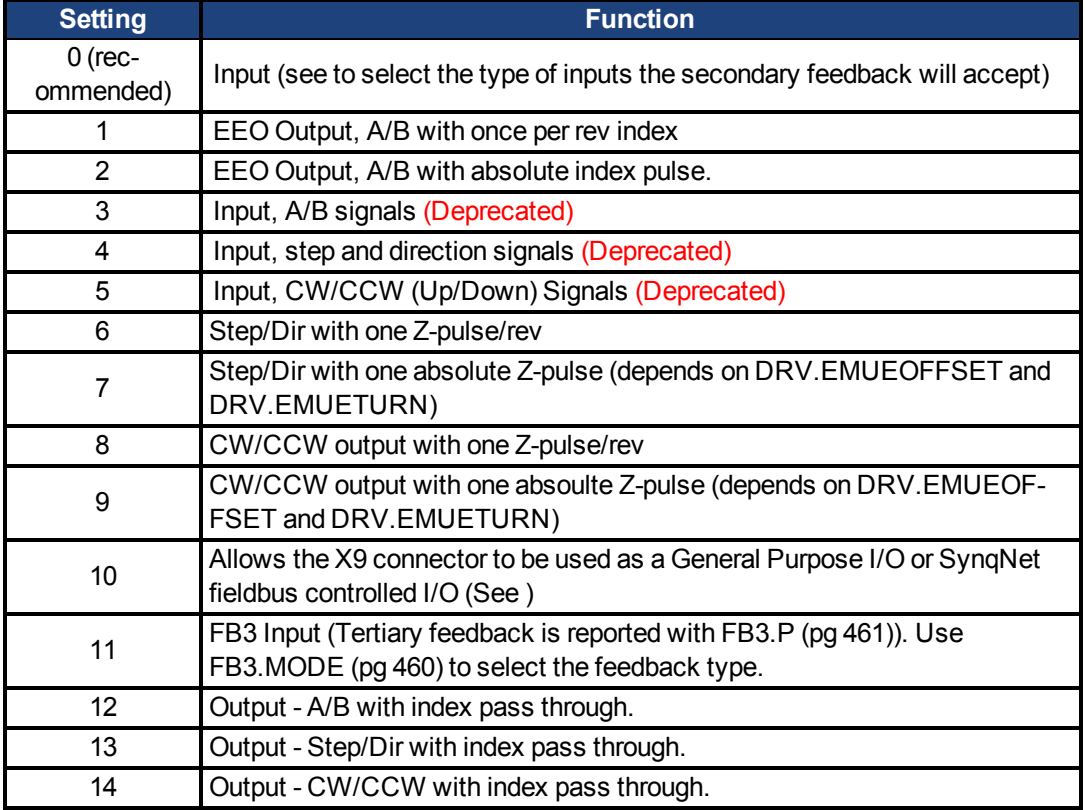

Modes 3 to 5 are backwards compatible but deprecated. Referto [FB2.MODE \(pg 453\)](#page-452-0) and [FB2.SOURCE](#page-457-0) [\(pg 458\)](#page-457-0) instead.

**NOTE** 

If you are using multi-turn or single tune absolute feedback devices, and the once per rev or absolute Z pulse modes (DRV.EMUEMODES 1,2,6,7,8, or 9) the Z pulse generated by the EEO will always be aligned with the same mechanical position of the primary feedback position. If you are using an incremental feedback device and these modes, then the origin of the primary feedback is not at the same mechanical position each time the drive powers up. If you are using the pass through mode (DRV.EMUEMODES 12, 13, or 14) the Z pulse generated by the EEO will always be aligned with the same mechanical position of the primary feedback position.

# <span id="page-330-0"></span>**7.13.22 DRV.EMUEMTURN**

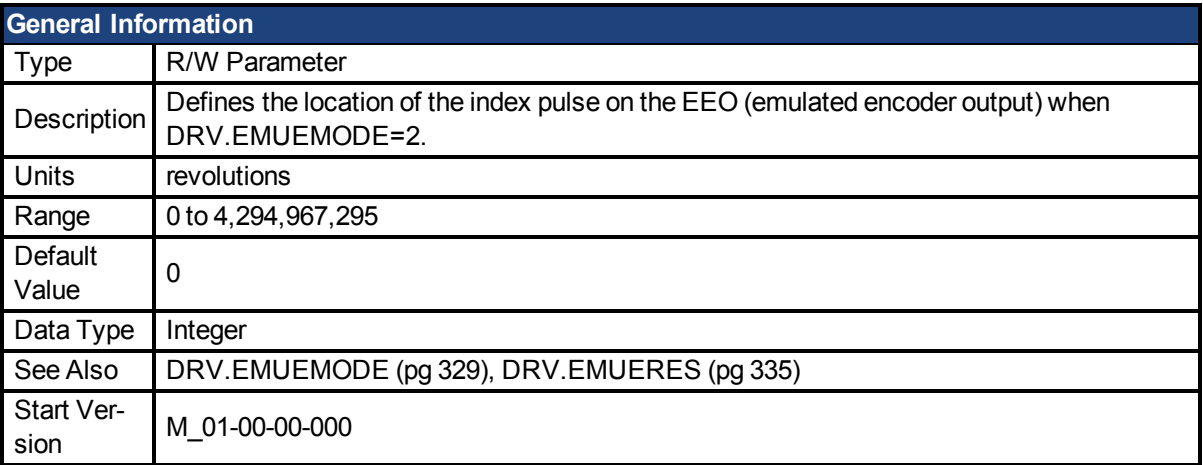

### **Variants Supported**

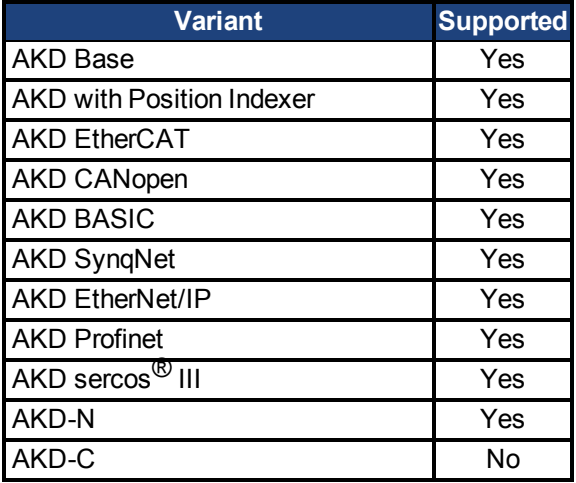

### **Fieldbus Information**

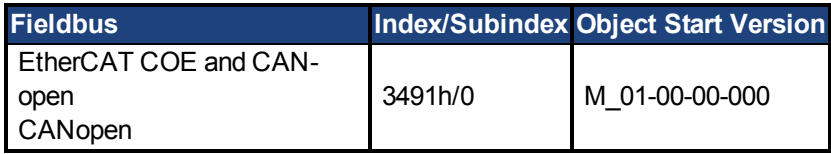

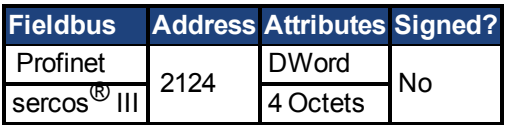

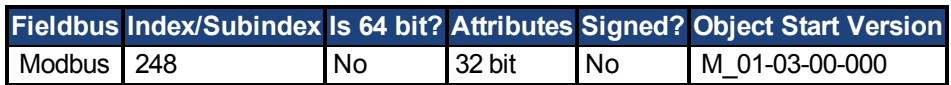

#### **Description**

When the emulated encoder output (EEO) is configured to generate an absolute index pulse (DRV.EMU-EMODE is 2, 7 or 9) this parameter and DRV.EMUEZOFFSET define the location of the Z pulse.

DRV.EMUEMTURN is used to define which turn of the position range the Z pulse is located. DRV.EMU-EZOFFSET is used to define the position of the Z pulse within one revolution.

**Note**: If you are using multi-turn or single tune absolute feedback devices the Z pulse from generated by the EEO will always be aligned with the same mechanical position of the of the primary feedback position. If you are using an incremental feedback device then the origin of the primary feedback is not at the same mechanical position each time the drive powers up.

# **7.13.23 DRV.EMUEPULSEWIDTH**

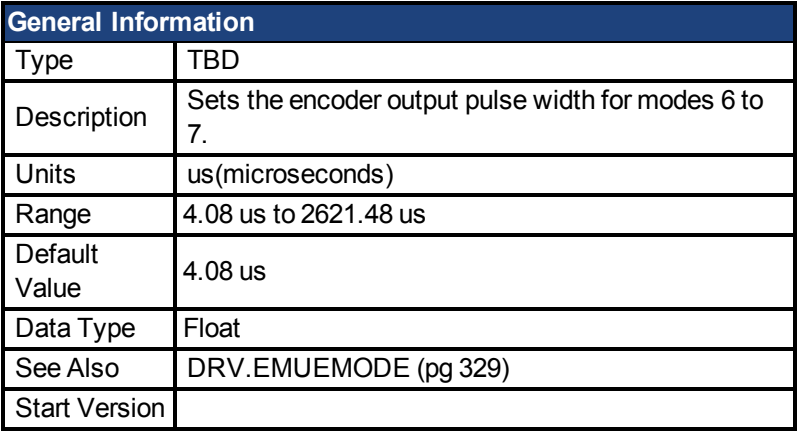

### **Variants Supported**

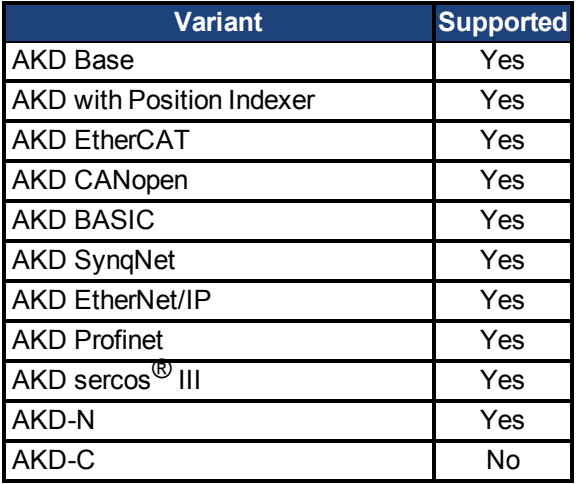

### **Fieldbus Information**

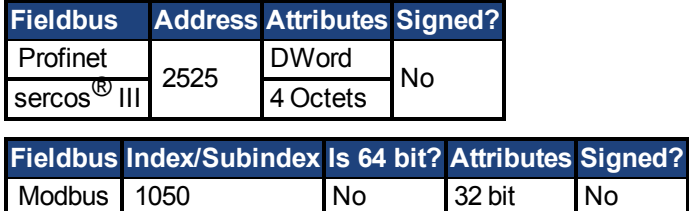

### **Description**

EMU Encoder Out Pulse Width Register

Sets pulse width for CW/CCW and Step and Direction modes. This parameter does not effect the A quad B mode. To calculate emuOutPulseWidth:

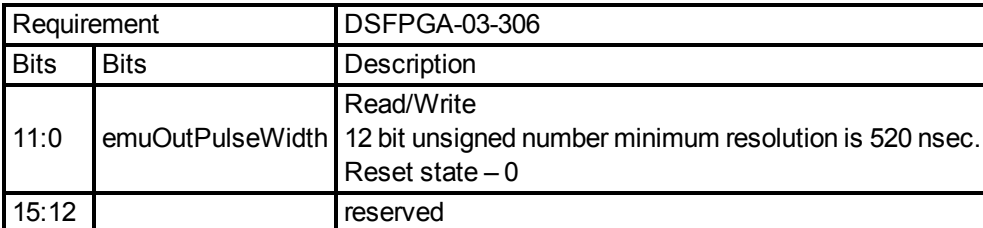

(Desired pulse width -40 nsec)/520 nsec

- Register is in counts  $(12 \text{ bit})$
- Register  $*$  520ns + 40ns is the actual pulse with.
- Register =  $1$  = pulse width is  $560$ ns = 0.56us (minimum value)
- For each register increment the pulse width is raised by 0.52us

#### **Example**

```
50 usecs pulse width
emuOutPulseWidth = (50 usecs - 40 nsec)/520 nsec = 96
actual pulse = 96*520 nsec + 40 nsec = 49.88 usecs.
```
### <span id="page-334-0"></span>**7.13.24 DRV.EMUERES**

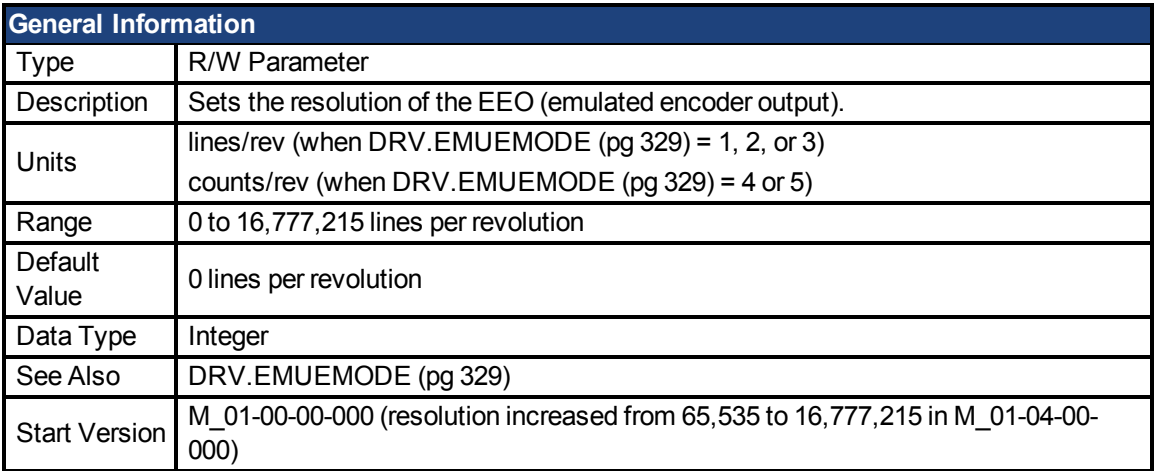

### **Variants Supported**

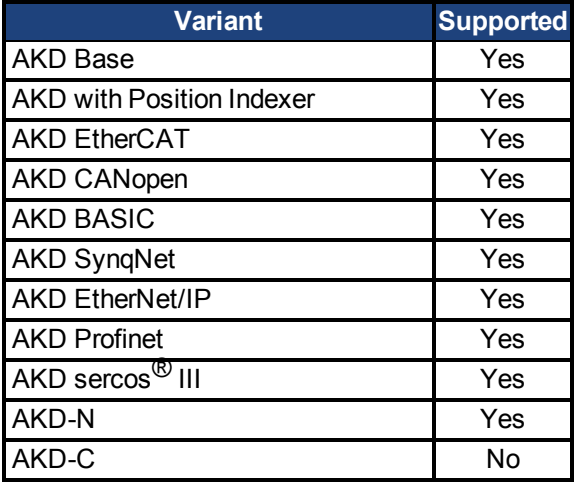

### **Fieldbus Information**

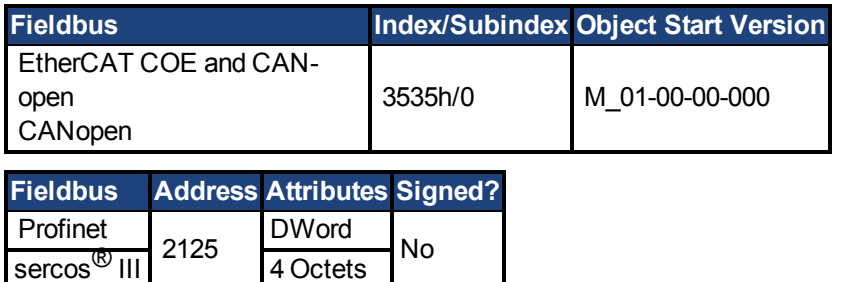

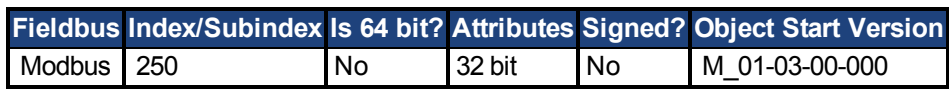

### **Description**

This parameter sets the emulated encoder (EEO) resolution. DRV.EMUERES also defines how many lines are output for one revolution of the primary feedback (when this port is configured as an output), or how many lines will be considered a full revolution of the handwheel (when this port is configured as an input).

# <span id="page-335-0"></span>**7.13.25 DRV.EMUEZOFFSET**

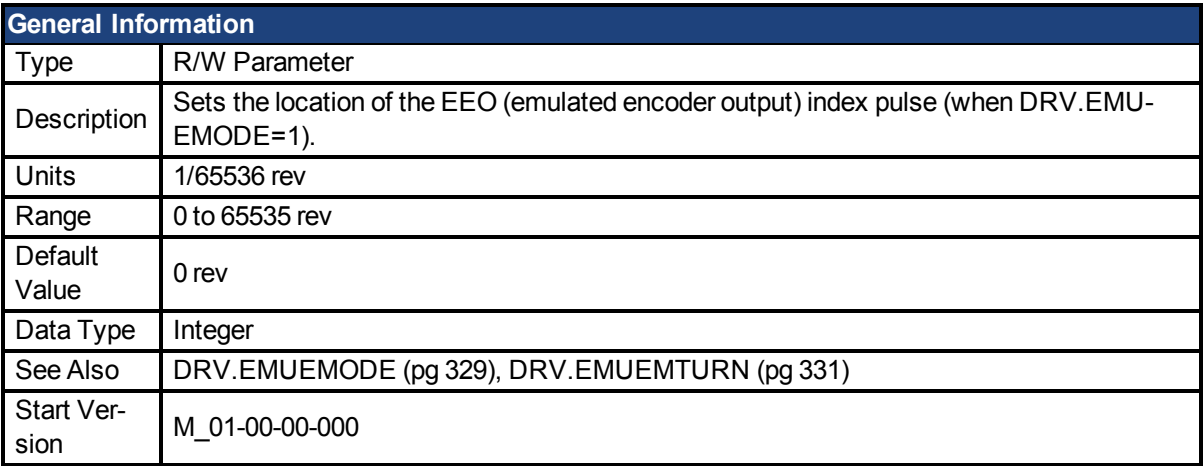

### **Variants Supported**

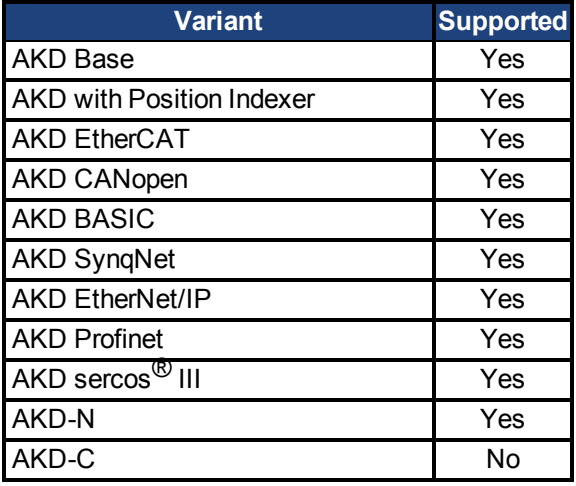

### **Fieldbus Information**

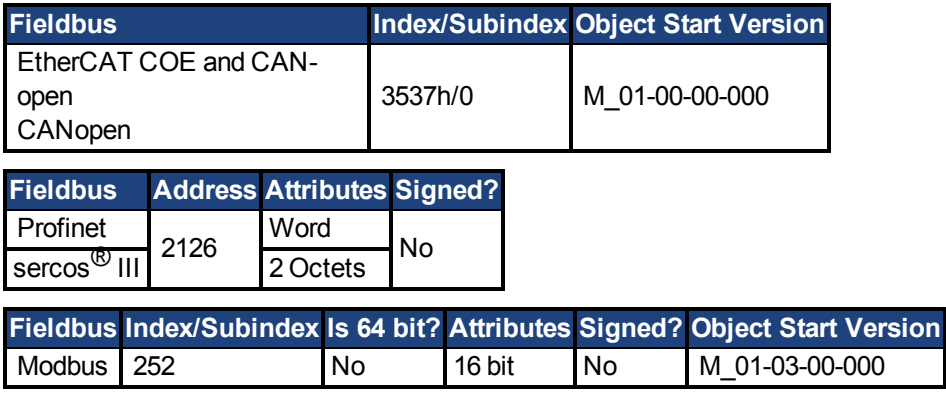

### **Description**

When emulated encoder output (EEO) multiturn is selected [\(DRV.EMUEMODE \(pg 329\)](#page-328-0)=1), this parameter is used by itself to define the position if the Z pulse within one revolution.When the primary feedback position (within a revolution) equals this value, an index pulse will output. Also, if DRV.EMUEMODE=1 then this parameter is used in conjunction with DRV.EMUEMTURN.

When the EEO is configured to generate an absolute index pulse (DRV.EMUEMODE is 2, 7 or 9) this parameter and DRV.EMUEZOFFSET define the location of the Z pulse. DRV.EMUEMTURN is used to define which turn of the position range the Z pulse is located and DRV.EMUEZOFFSET is used to define the position of the Z pulse within one revolution.

**Note**: If you are using multi-turn or single tune absolute feedback devices the Z pulse from generated by the EEO will always be aligned with the same mechanical position of the of the primary feedback position. If you are using an incremental feedback device then the origin of the primary feedback is not at the same mechanical position each time the drive powers up.

# <span id="page-337-0"></span>**7.13.26 DRV.EN**

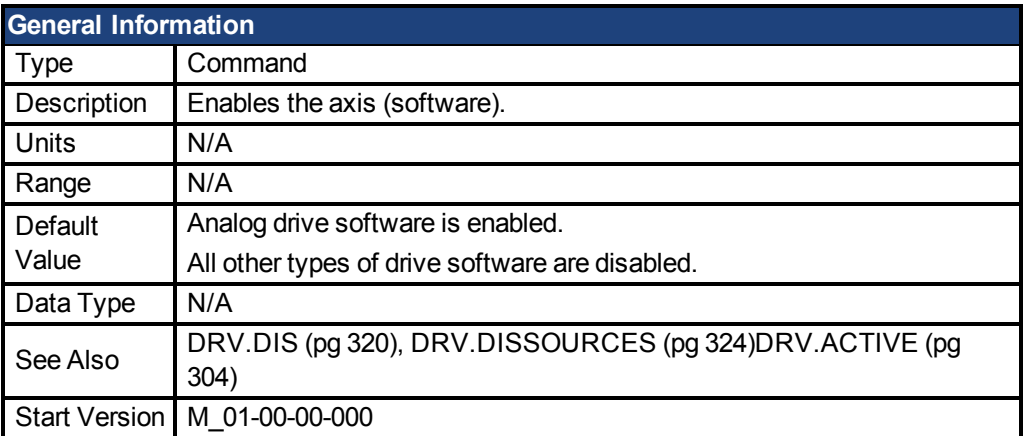

#### **Variants Supported**

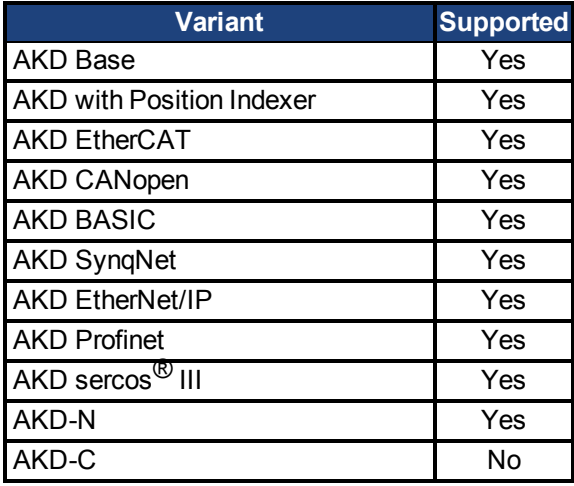

### **Fieldbus Information**

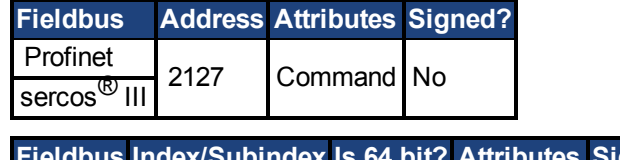

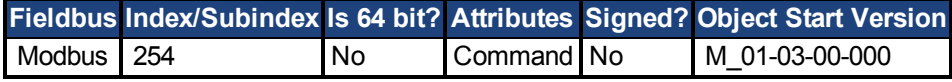

### **Description**

DRV.EN issues a software enable to the drive. You can query the valueof [DRV.ACTIVE \(pg 304\)](#page-303-0) to check whether the drive is currently enabled or disabled.

You can also query the valueof [DRV.DISSOURCES \(pg 324\)](#page-323-0) to check whether the software enable bit is high (software enabled was issued by executing DRV.EN) or the software enable bit is low (software disable was issued by executing DRV.DIS). If the drive software enable bit is low and DRV.EN is executed, then drive faults are automatically cleared during the software enable process.

# **7.13.27 DRV.ENDEFAULT**

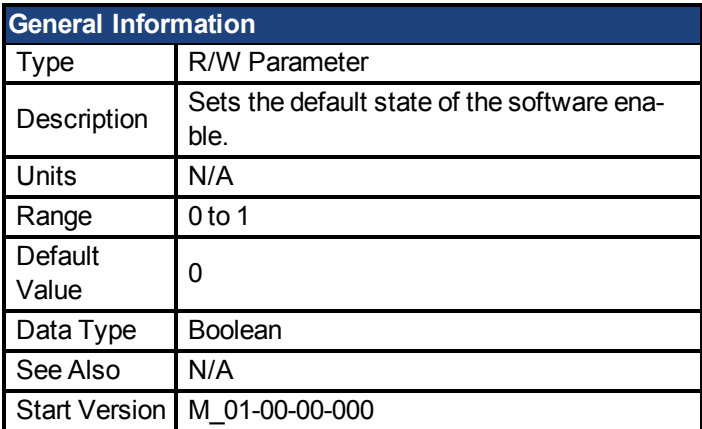

### **Variants Supported**

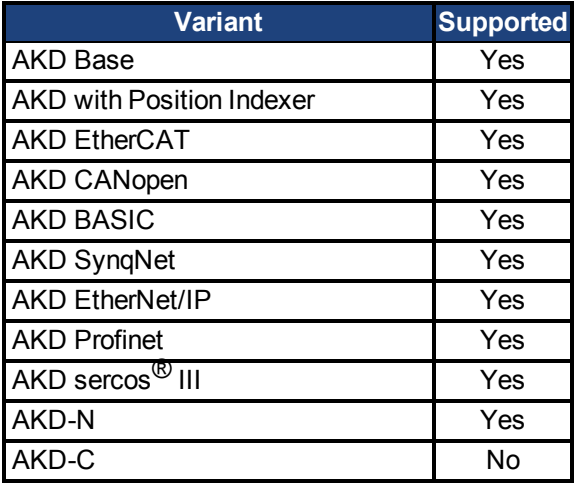

### **Fieldbus Information**

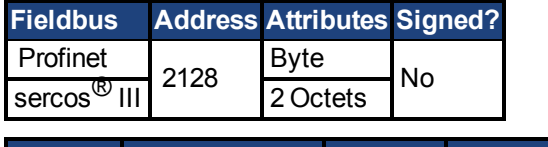

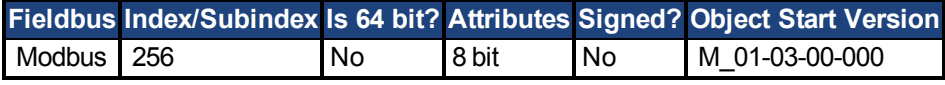

### **Description**

DRV. ENDEFAULT sets the default state of the software enable on power up for drives without fieldbuses (DRV.CMDSOURCE other than 1).

**INOTE** It is recommended to not use this parameter with a BASIC program (keep DRV.E-NDEFAULT = 0 / default value). Instead set DRV.SWENABLE = 1 at the beginning of the BASIC program.

### <span id="page-339-0"></span>**7.13.28 DRV.FAULTHIST**

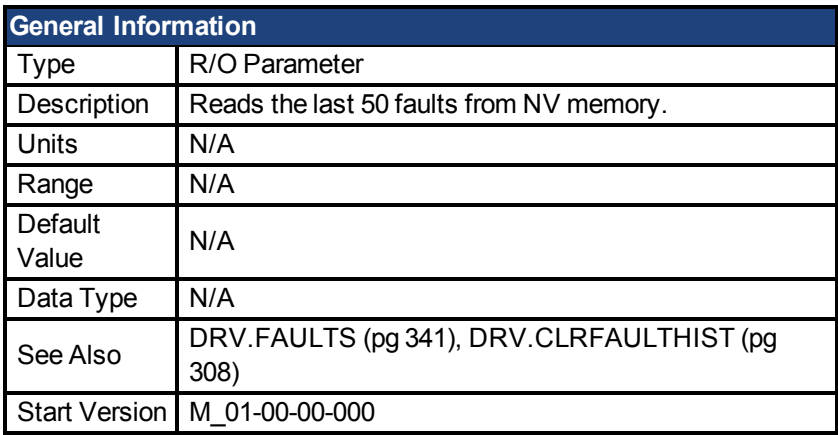

### **Variants Supported**

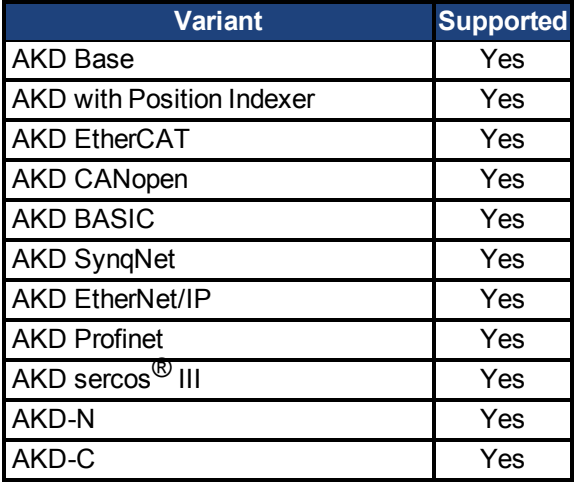

### **Description**

DRV.FAULTHIST returns the last 50 faults that occurred in the drive. The faults are shown with their fault number (which matches the one displayed on the drive display) and a time stamp that indicates when they last occurred.

Issuea [DRV.CLRFAULTHIST \(pg 308\)](#page-307-0) to clear this fault log.

### <span id="page-340-0"></span>**7.13.29 DRV.FAULTS**

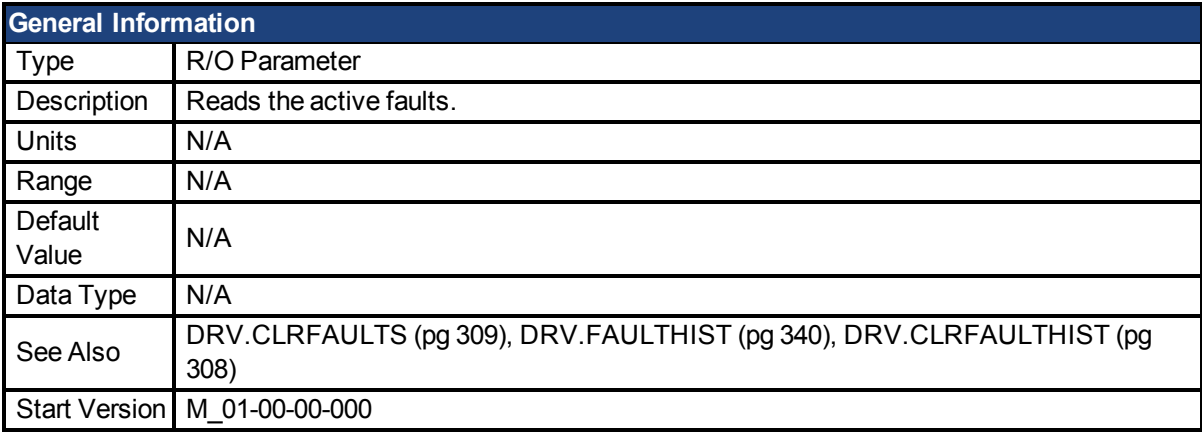

### **Variants Supported**

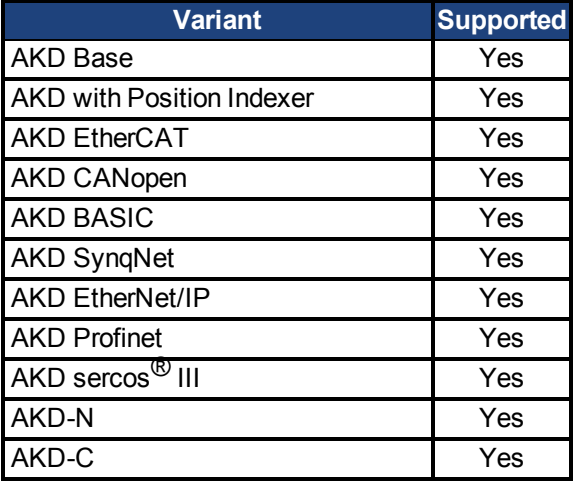

### **Description**

DRV.FAULTS returns a list of all currently active faults in the system, preceded by their fault number which matches the number displayed on the drive display.

To clear the faults, either issue a DRV.CLRFAULTS or issue a DRV.DIS followed by DRV.EN.

If no active faults are in the system, then after executing DRV.CLRFAULTS the value read by DRV.FAULTS is "No faults active".

### **Example**

```
-->DRV.FAULTS
502: Bus under voltage.
-->
```
# **7.13.30 DRV.FAULT1 to DRV.FAULT10**

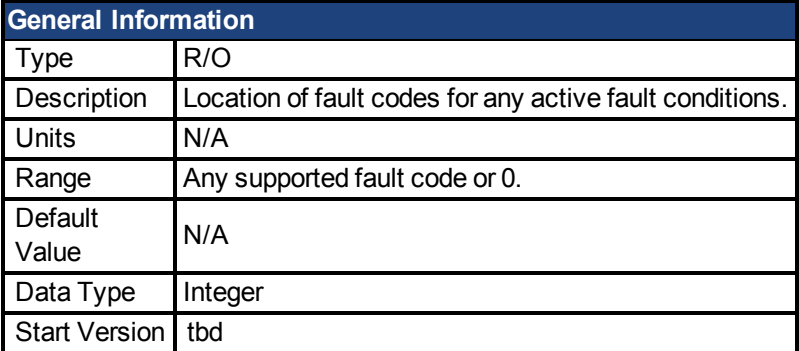

### **Variants Supported**

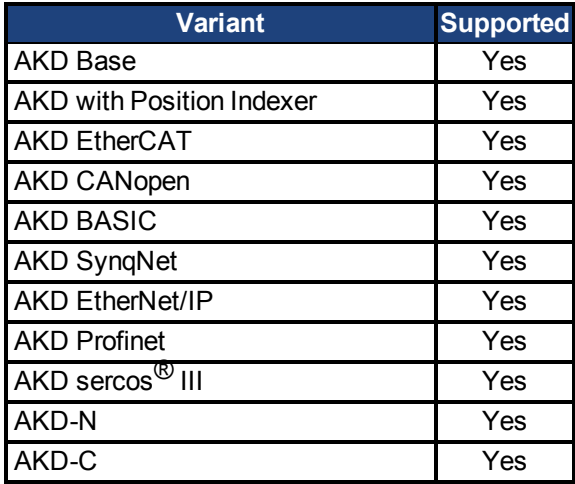

### **Fieldbus Information**

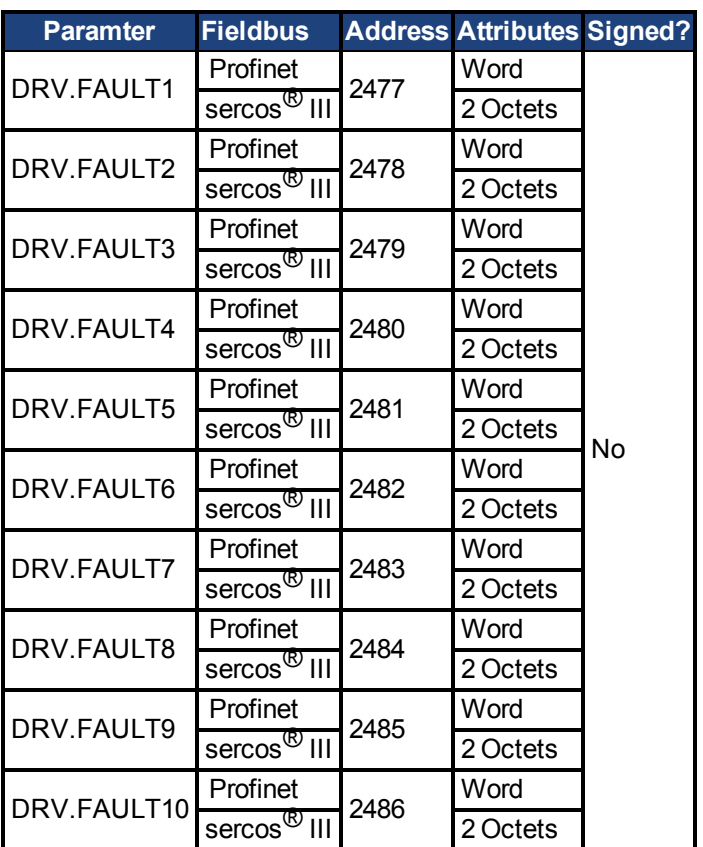

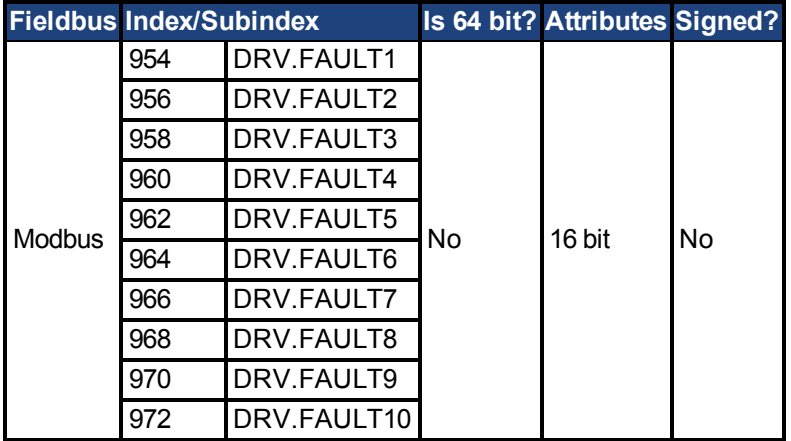

### **Description**

These parameters are holding registers where any active faults will be kept. A value of zero represents that no fault is present. Non-zero values correspond to specific fault codes in the drive (see fault and warning messages). The registers are populated in the order of when the fault occurs (DRV.FAULT1, DRV.FAULT2, DRV.FAULT3, and so on).

**Notes:**

- If DRV.FAULT1 value is 0, then the drive does not have any faults.
- Only active faults are shown. This is not a fault history.
- These registers are an alternative to the string type parameter [DRV.FAULTS \(pg 341\),](#page-340-0) so that fieldbusses and AKD BASIC users have easier access to the details of the faults in the drive.
- Warnings are not shown in the registers, only faults.

### **Related Topics**

[DRV.ACTIVE \(pg 304\)](#page-303-0)| [DRV.WARNING1 to DRV.WARNING3 \(pg 390\)](#page-389-0)

# **7.13.31 DRV.HANDWHEEL**

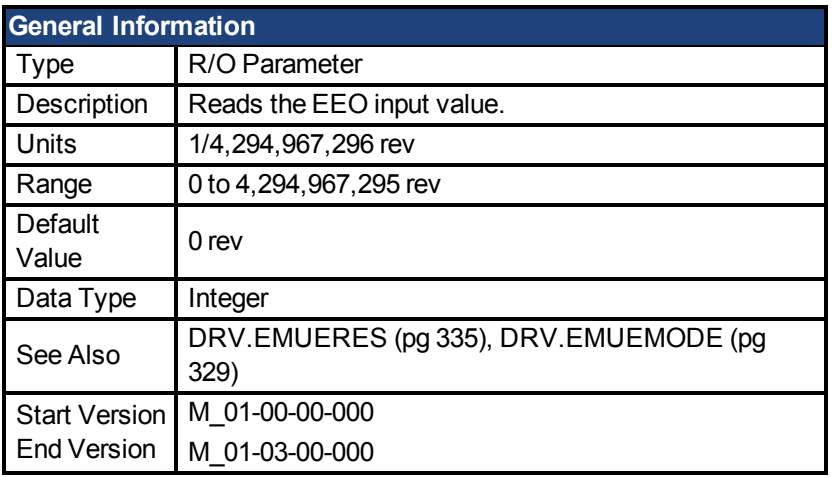

### **Variants Supported**

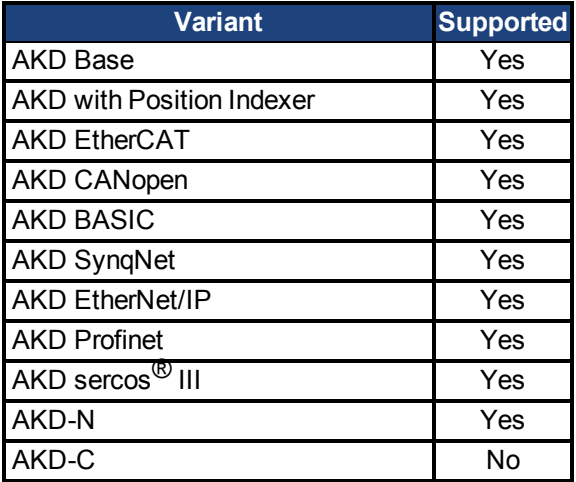

### **Fieldbus Information**

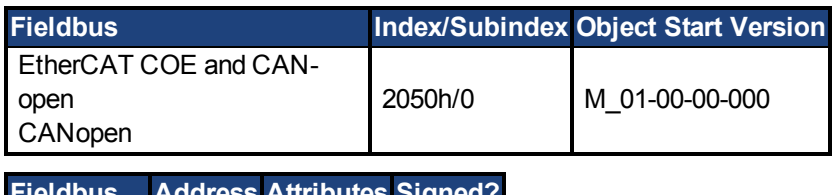

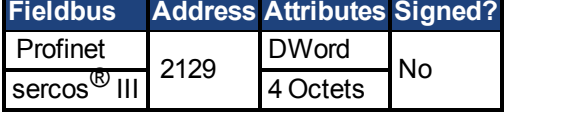

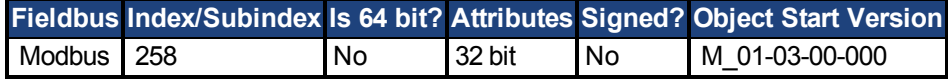

### **Description**

When the EEO is selected as an input [\(DRV.EMUEMODE \(pg 329\)=](#page-328-0)3,4,5), this parameter reads the EEO value (where 4,294,967,296 is a full revolution, then the value rolls over). [DRV.EMUERES \(pg 335\)](#page-334-0) defines the how many counts constitute a revolution on the EEO. This parameter represents the feedback 2 positions when feedback 2 is configured to be active.

When secondary feedback is selected (DRV.EMUEMODE is 0 and FB2.SOURCE = 1 (X9), or FB2.SOURCE = 2 (X7)), this parameter represents the secondary feedback position (where 4, 294, 967, 296 is a full revolution, then the value rolls over). FB2.ENCRES defines how many counts define a revolution for the secondary feedback.

# **7.13.32 DRV.HANDWHEELSRC**

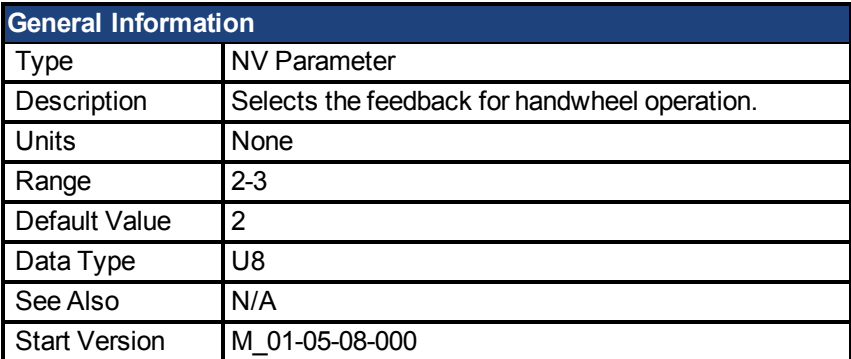

### **Variants Supported**

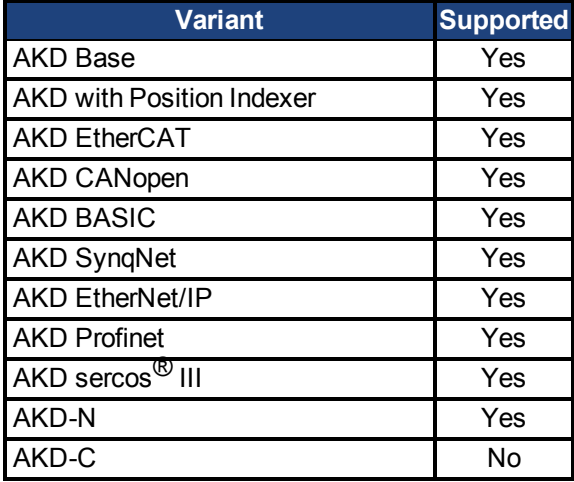

### **Fieldbus Information**

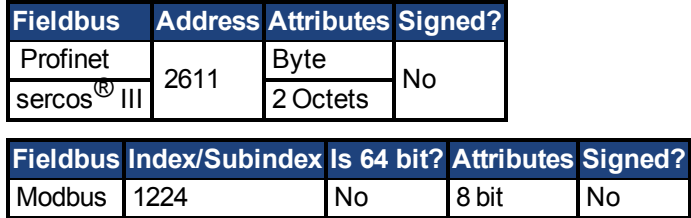

### **Description**

This command sets the feedback which will be used as the handwheel source. If the selected Feedback is incompatible with the selected emulated encoder mode, a warning will be displayed.

Feedback 3 is only supported on drives with model numbers similar to AKD-x-xxxxx-NBxx-xxxx and will only work with Endat 2.2 multiturn encoder.

### **7.13.33 DRV.HELP**

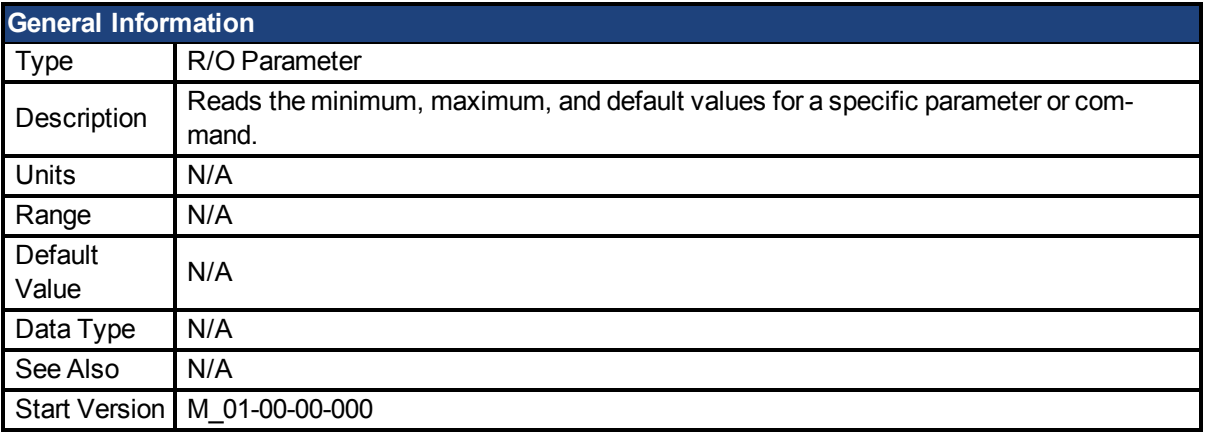

### **Variants Supported**

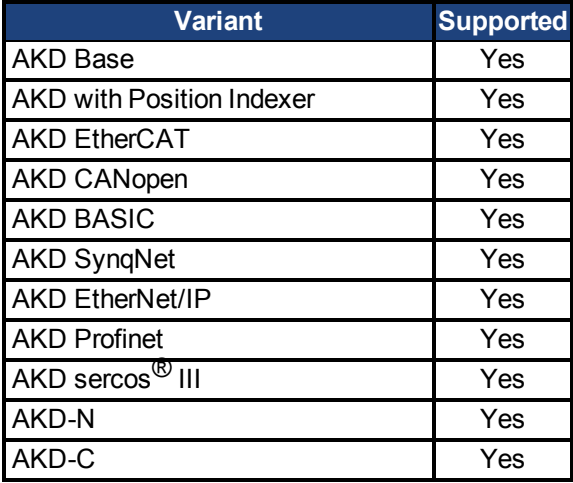

### **Description**

This parameter returns more information about a specific parameter or command.

In most cases, except special parameters, this command tells you the minimum, maximum, default, and actual value of a parameter. Exceptions are commands that do not have these values (suchas [DRV.EN](#page-337-0) [\(pg 338\)](#page-337-0)) or information commands (suchas [DRV.VER \(pg 387\)](#page-386-0)).

# **7.13.34 DRV.HELPALL**

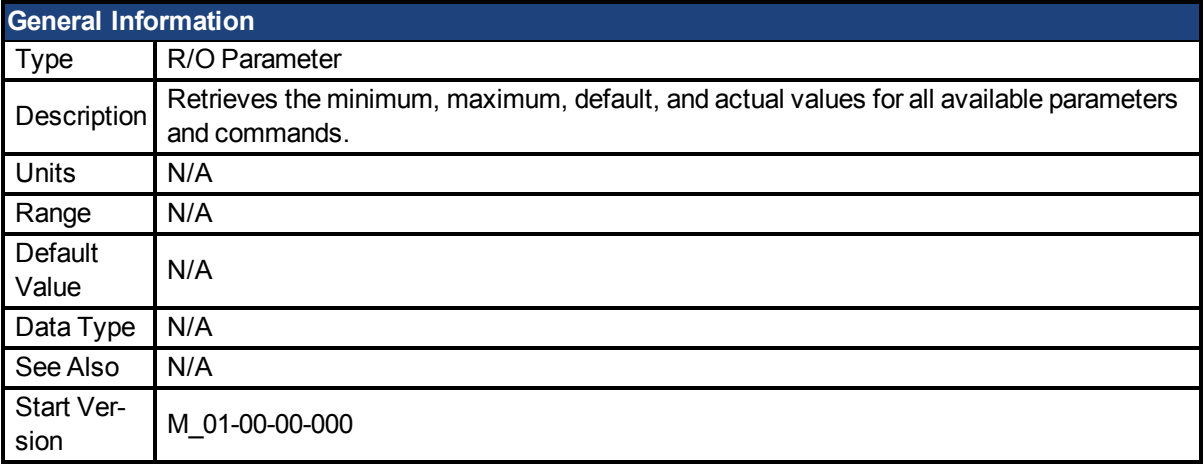

### **Variants Supported**

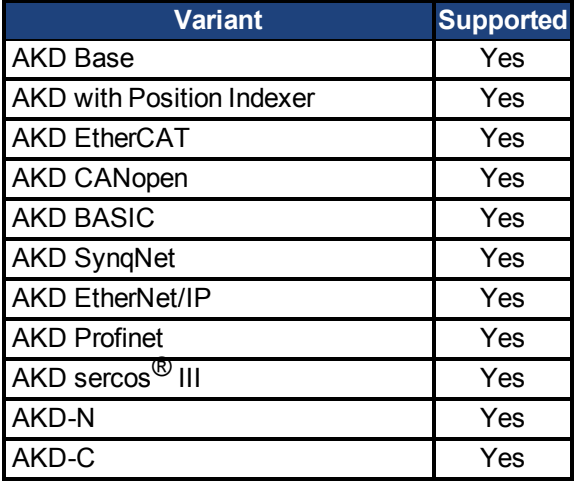

### **Description**

This parameter retrieves all information about all parameters and commands in the firmware. In most cases, DRV.HELPALL returns the minimum, maximum, default, and actual value for each parameter and command. Exceptions include parameters and commands that do not have these values (such as [DRV.EN \(pg 338\)\)](#page-337-0) or pure INFO commands (suchas [DRV.VER \(pg 387\)](#page-386-0)).

# **7.13.35 DRV.HWENABLE**

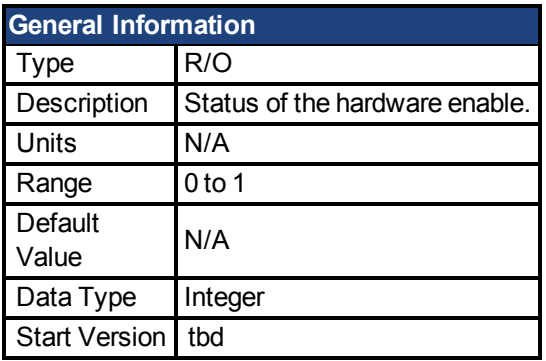

### **Variants Supported**

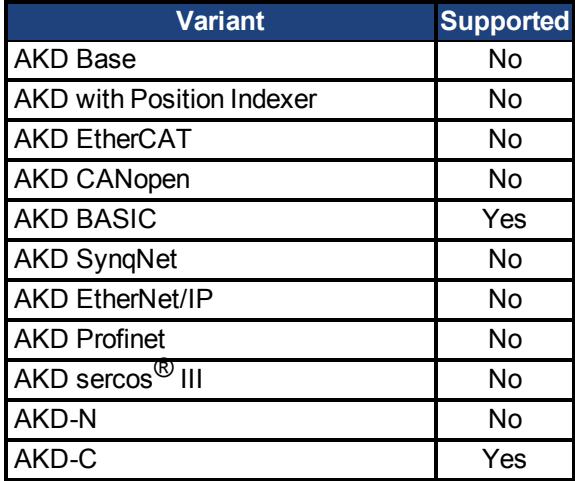

### **Fieldbus Information**

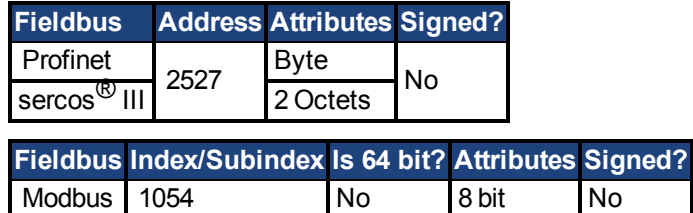

### **Description**

Status of the Hardware Enable.

- 0 not enabled
- 1 enabled

**Notes:** This parameter reflects the status of the hardware enable only, not if the status of the power stage. The status of the power stage enable is determined by DRV.ACITVE.

### **Related Topics**

[DRV.DISSOURCES \(pg 324\)](#page-323-0) | DRV.ACTIVE

# **7.13.36 DRV.HWENDELAY**

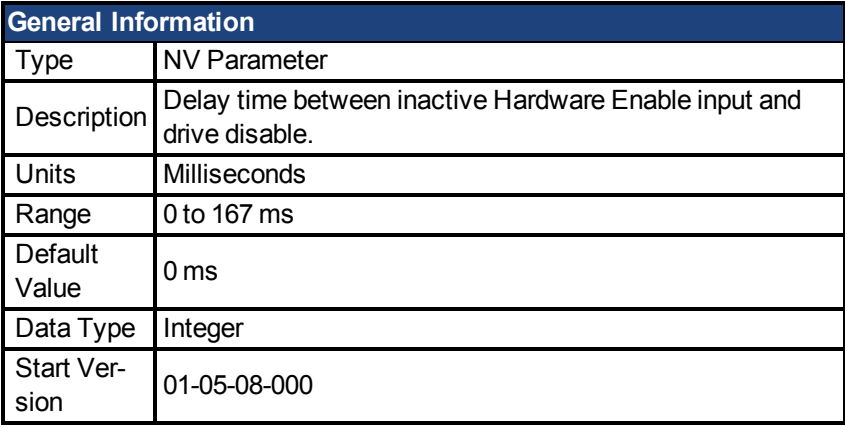

### **Variants Supported**

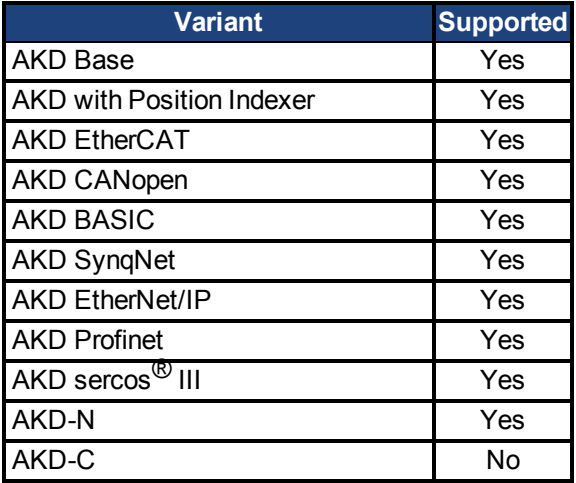

### **Fieldbus Information**

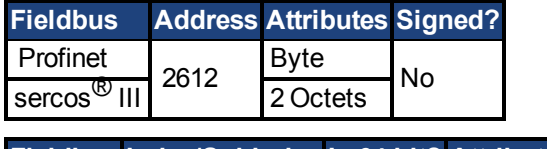

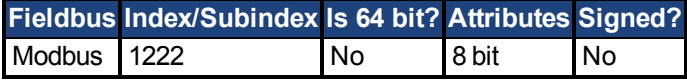

### **Description**

By default, when the Hardware Disable input deactivates, the drive is immediately disabled. However, on a vertical axis this may allow the load to drop slightly before the brake is applied.

To ensure that the brake is applied before the power stage is disabled, set DRV.HWENDELAY to a value which allows the brake to apply fully.

While the brake is applying, the drive will also attempt to decelerate the motor using the standard drive disable settings such as DRV.DISMODE, CS.DEC, CS.VTHRESH and CS.TO.

**NOTE** Prior to version 01-05-08-000, the brake would only apply when velocity dropped below CS.VTHRESH or MOTOR.TBRAKETO expired. Starting with 01-05-08-000, the brake will now apply immediately when the Hardware Enable Input line is deactivated.

# **7.13.37 DRV.HWENMODE**

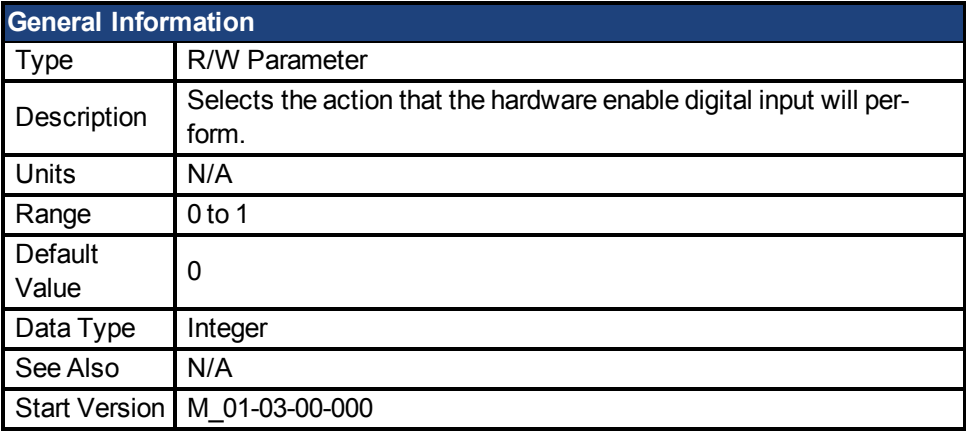

### **Variants Supported**

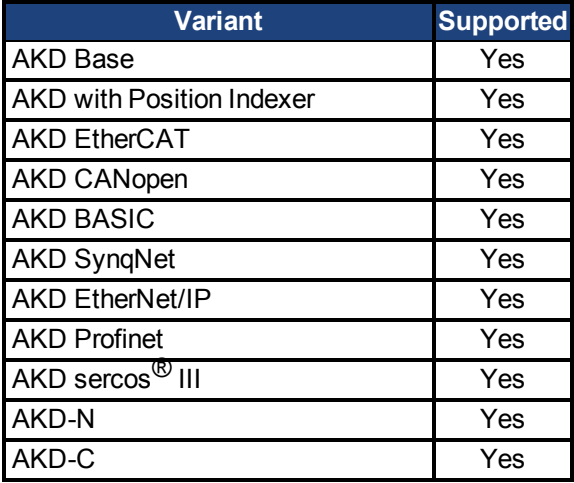

### **Fieldbus Information**

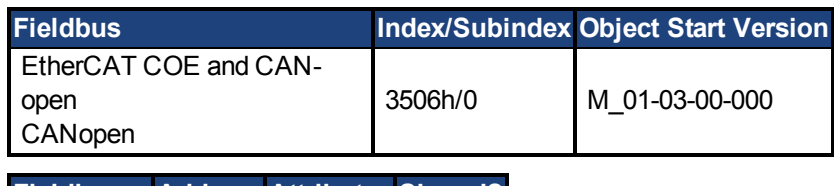

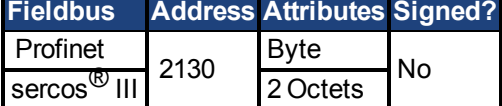

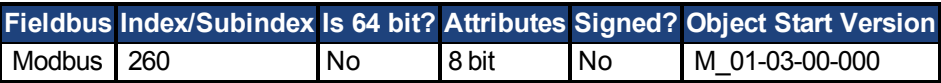

### **Description**

This parameter selects the action that the hardware enable digital input will perform.

0 = The rising edge of the hardware enable will clear the drive faults.

1 = The rising edge of the hardware enable will not clear the drive faults.

The high/low state of the hardware enable is always used to control the active enable state of the drive.

### <span id="page-352-0"></span>**7.13.38 DRV.ICONT**

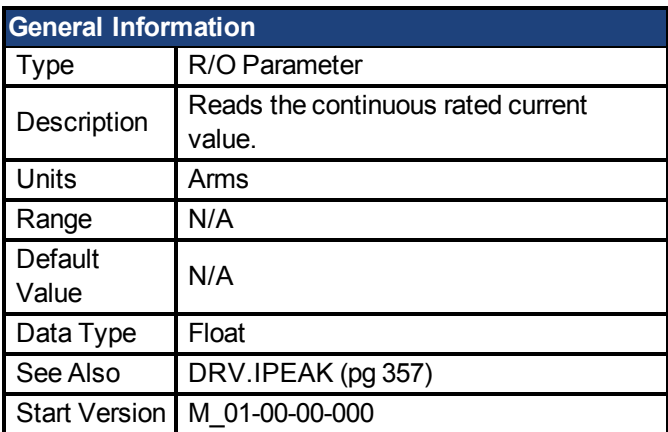

### **Variants Supported**

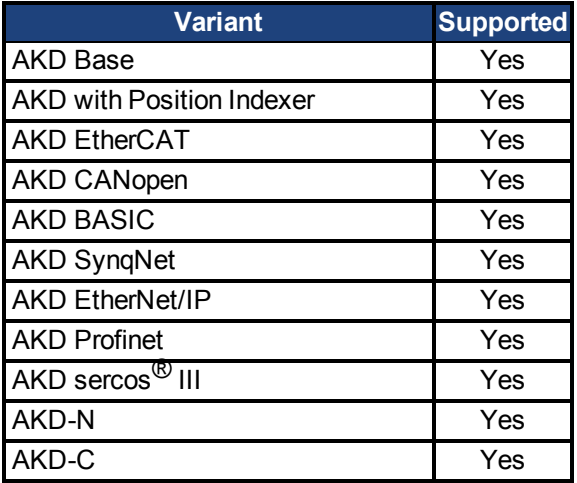

### **Fieldbus Information**

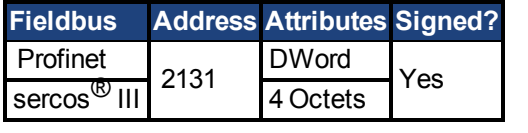

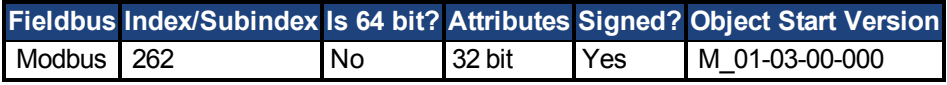

### **Description**

DRV.ICONT returns the drive continuous rated current in Arms.

### **7.13.39 DRV.INFO**

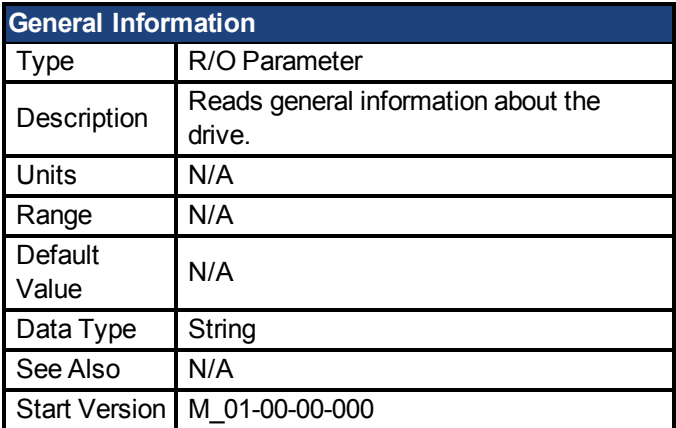

### **Variants Supported**

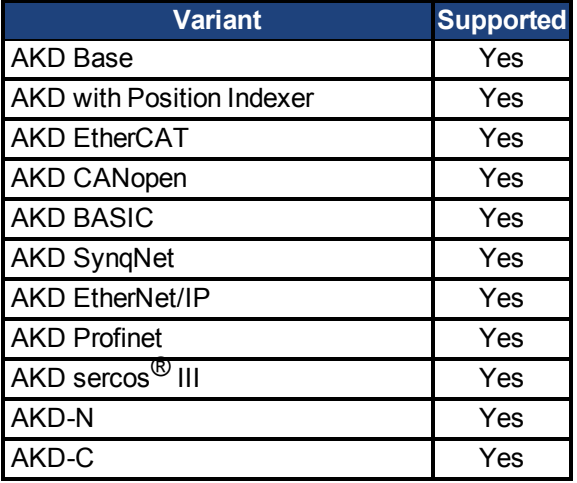

### **Description**

DRV.INFO returns general information about the drive.

### **Example**

```
Advanced Kollmorgen Drive
-------------------------------------------------------------------
---
Drive model : AKD-P00306-NACC-0000
Drive type : Position Indexer
Continuous current : 3.000 Arms
Peak current: 9.000 Arms
Voltage : 120/240 VAC
Option Board : Not applicable
Connectivity : EtherCAT
Product serial number: R-0939-00048
Hardware version : --
Mac address: 00-23-1B-00-50-F1
Processor ID: 0xE5040003
Firmware version: M_01-04-16-000_Z_2011-09-12_14-03-45_AP
```

```
Operational image : M_01-04-16-000_Z_2011-09-12_14-03-45_AP
Resident image : R_00-00-28-000
Revision : 19074
Source Location: local
FPGA Version: FP0003_0103_00_00
Operational image : FP0003_0103_00_00
Resident image : FPB003_0100_00_00
Size: 1600
Control board serial number : 4-0921-00196
Part number : 0
Revision : 7
Board ID : Standard
Power board serial number : 4-0922-00156
Part number : 0
TCP/IP IP address : 169.254.250.241
Subnet mask : 255.255.0.0
Default gateway : 0.0.0.0
DHCP server : 0.0.0.0
Temporary fieldbus type : EtherCAT
FPGA size : 1600
Advanced Kollmorgen Drive
------------------------------------------------------------
Drive model : KC1-B00306-NBAN-0000
Drive type : Base
Continuous current : 3.000 Arms
Peak current : 9.000 Arms
Voltage : 120/240 VAC
Option board : Not applicable
Connectivity : Analog
Product serial number : R-1207-00219
Hardware Version : D
MAC address : 00-23-1B-00-E4-5C
Processor ID : 0xE5040003
Firmware Version : M_01-06-01-000_Z_2012-04-12_15-48-26_TI
Operational image : M_01-06-01-000_Z_2012-04-12_15-48-26_TI
Resident image : R_00-00-37-000
Revision : 30037
Source Location : local
Firmware Build : Standard
FPGA Version : FP0007_0301_00_00
Operational image : FP0007 0301 00 00
Resident image : FPB007_0301_00_00
Size : 45
Control board Serial number : 4-0140-29153
Part number : 105-200500-01 Rev L
Revision : 9
```
Board ID : Standard Power board Serial number : 4-0203-35992 Part number : 105-232000-01 Rev K TCP/IP IP Address : 169.254.250.92 Subnet Mask : 255.255.0.0 Default Gateway : 0.0.0.0 DHCP Server : 0.0.0.0

### <span id="page-356-0"></span>**7.13.40 DRV.IPEAK**

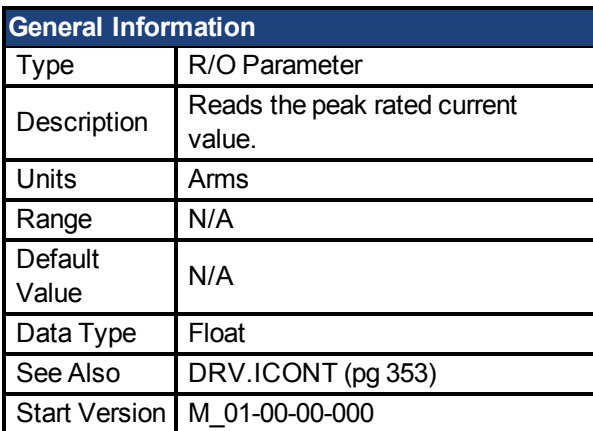

### **Variants Supported**

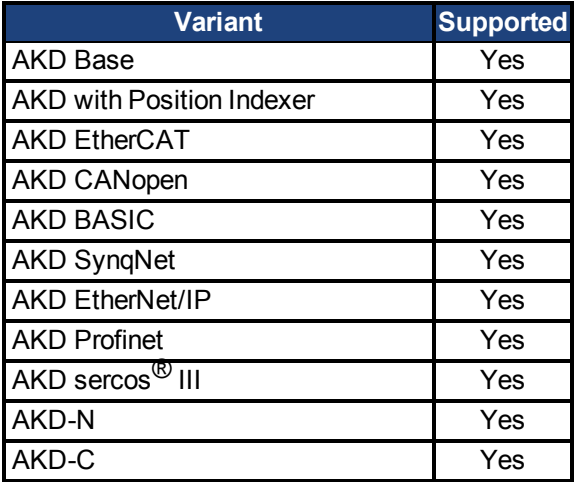

### **Fieldbus Information**

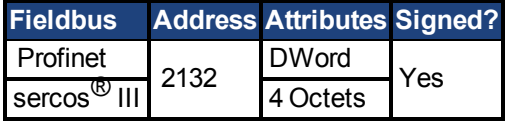

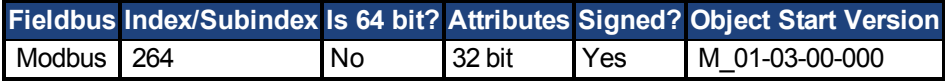

### **Description**

DRV.IPEAK returns the drive peak rated current in Arms.

# **7.13.41 DRV.IZERO**

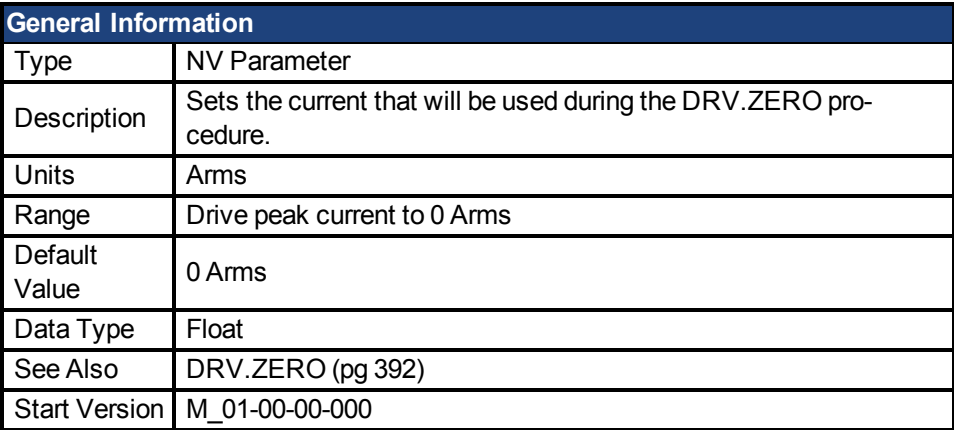

### **Variants Supported**

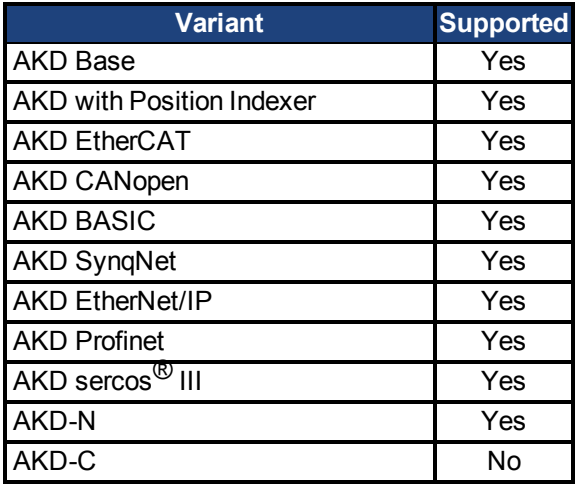

### **Fieldbus Information**

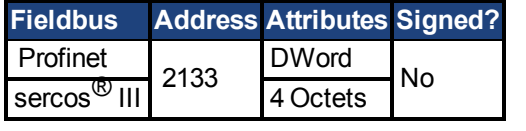

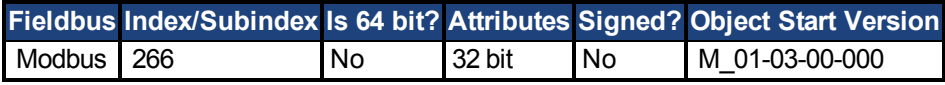

### **Description**

This parameter sets the current that is used during the [DRV.ZERO \(pg 392\)](#page-391-0) procedure.

### **7.13.42 DRV.LIST**

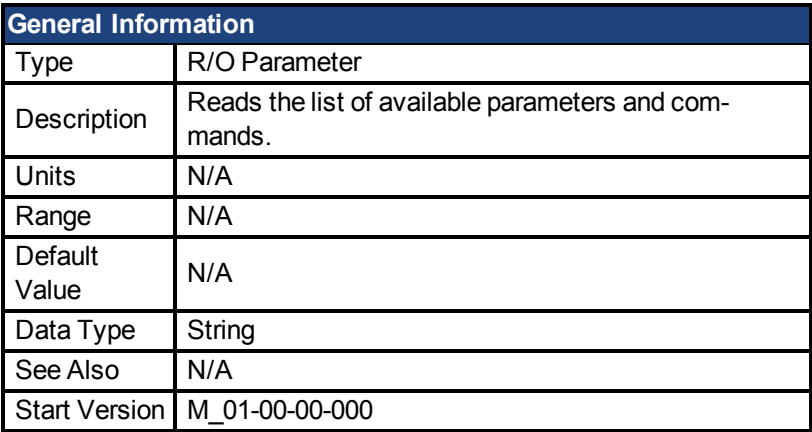

### **Variants Supported**

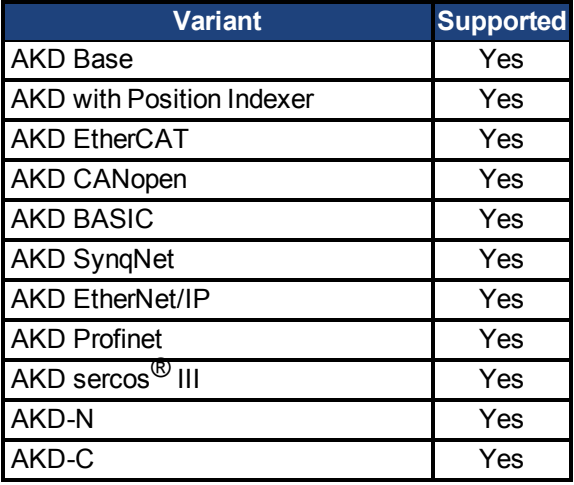

### **Description**

DRV.LIST reads the list of available commands and parameters from the drive.

To filter this list, enter DRV.LIST followed by the prefix of the commands and parameters that you wish to display.

### **Example**

Return a list of all available commands in the system:

```
-->DRV.LIST
```
Return all commands with the prefix DRV:

-->DRV.LIST DRV

### **7.13.43 DRV.LOGICVOLTS**

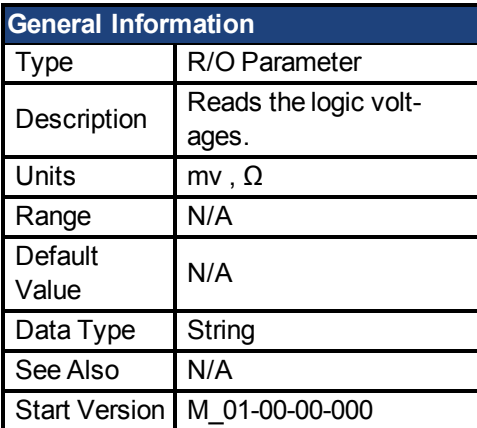

### **Variants Supported**

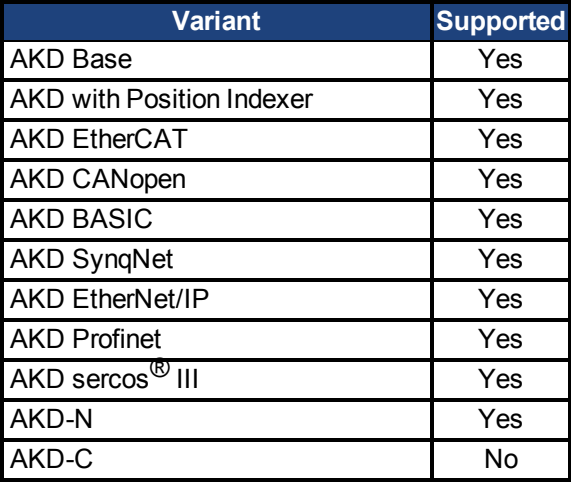

### **Description**

DRV.LOGICVOLTS reads the logic voltages data of 1.2 V, 2.5 V, 3.3 V, 5 V, 12 V, –12 V, and 3.3 AV.

### **Example**

Below is an example of the output for this command:

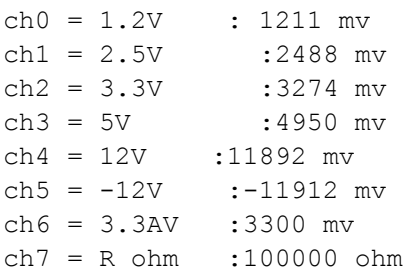
# <span id="page-360-0"></span>**7.13.44 DRV.MEMADDR**

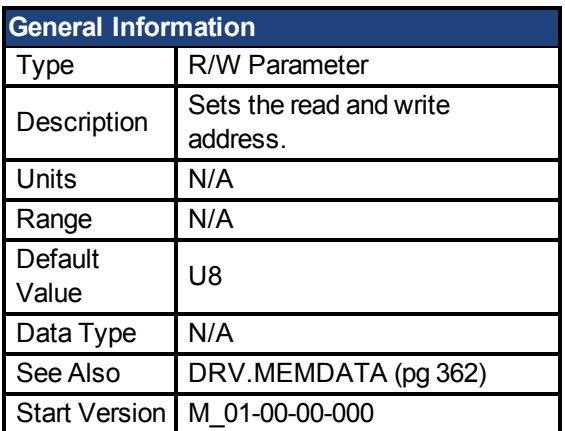

## **Variants Supported**

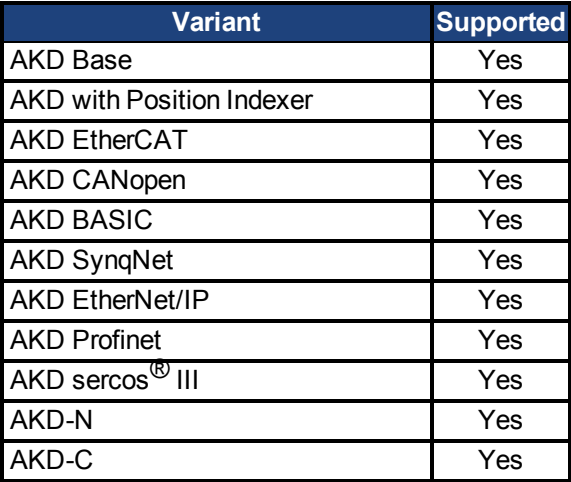

## **Description**

DRV.MEMADDR sets the address that is used by DRV.MEMDATA. The input can be either an internal parameter of the drive or any direct address from the DSP address space (SDRAM, internal RAM, or asynchronous memory). The input value can be either decimal or hexadecimal with 0x prefix.

Type extension can be one of the following:

U8,S8,U16,S16,U32,S32,U64,S64.

## **Examples**

Setting to an internal parameter:

-->DRV.MEMADDR CCommandHandler.Debug1

Setting to an internal address:

-->DRV.MEMADDR 0xffabcde.u16

# <span id="page-361-0"></span>**7.13.45 DRV.MEMDATA**

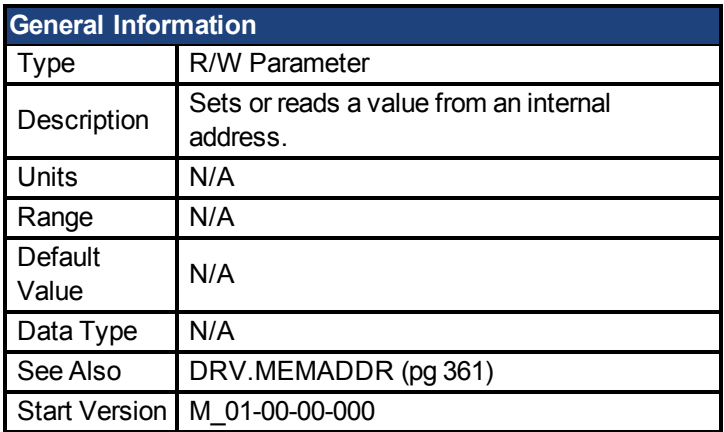

## **Variants Supported**

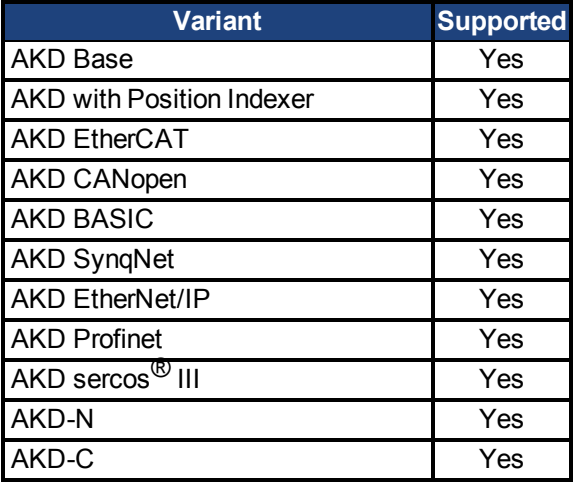

## **Description**

DRV.MEMDATA reads a value from the address that was setby [DRV.MEMADDR \(pg 361\)](#page-360-0) or writes a value to this address. The input value can be either decimal or hexadecimal with 0x prefix.

## **Examples**

Read a value from internal address:

-->DRV.MEMDATA 01

Write a hexadecimal value to an internal address:

-->DRV.MEMADDR 0x01

# **7.13.46 DRV.MOTIONDISSOURCES**

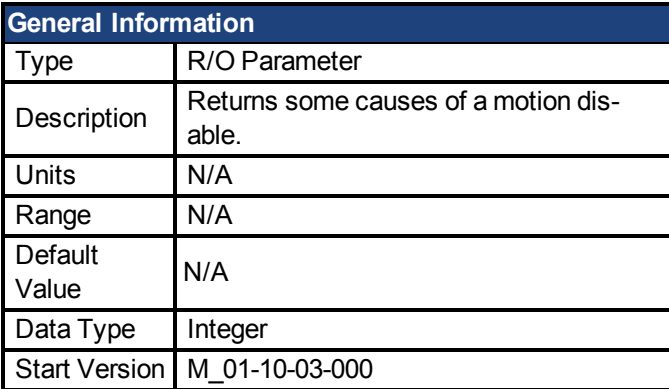

# **Variants Supported**

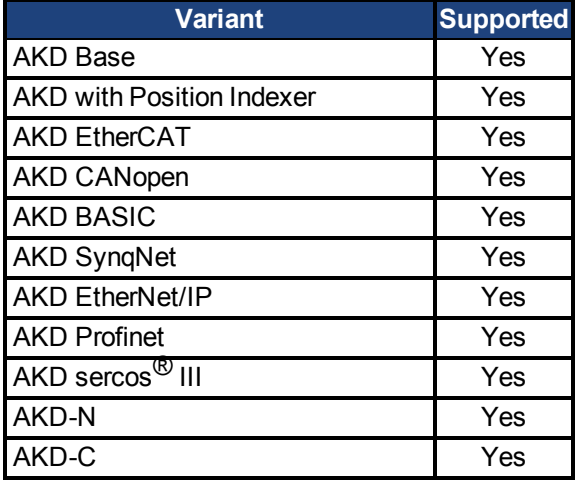

## **Description**

This parameter reports some of the reasons that motion may not be allowed on the axis. There are additional reasons why the drive cannot accept a motion command that are not reported by this command (for example, fieldbus control bits or fault status).

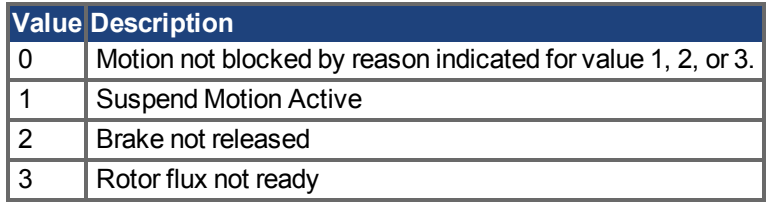

# **7.13.47 DRV.MOTIONSTAT**

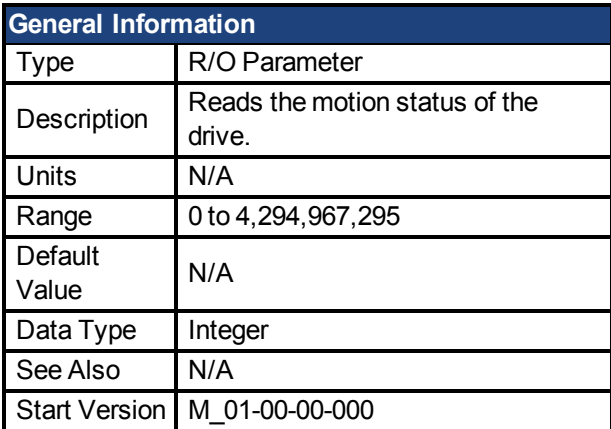

# **Variants Supported**

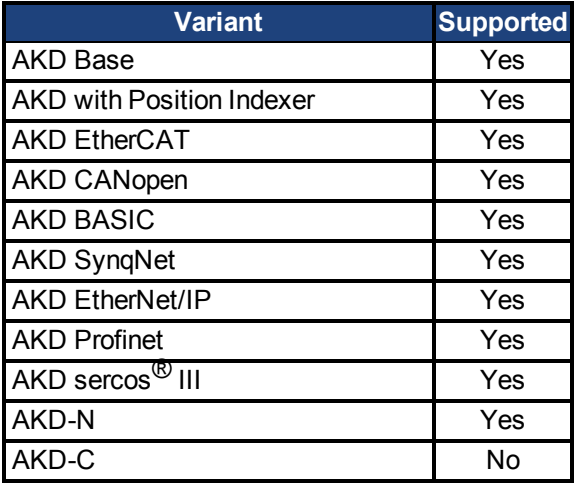

## **Fieldbus Information**

 $\frac{1}{\text{sercos}^{\circledR} \text{III}}$   $\frac{2^{134}}{4 \text{ Octets}}$ 

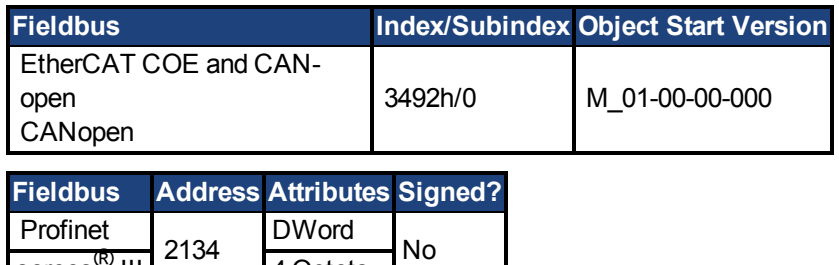

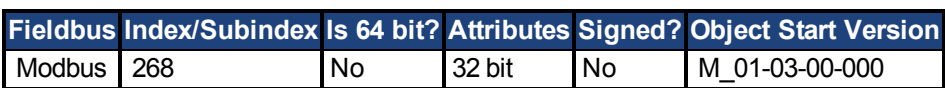

## **Description**

This command indicates the current status of the drive internal motion (see table below).

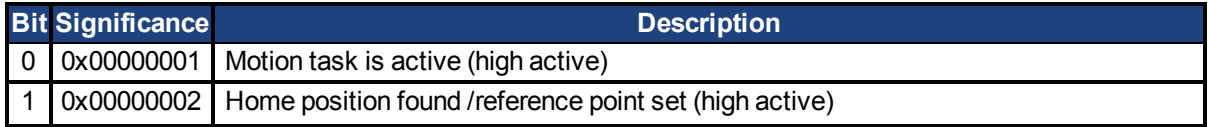

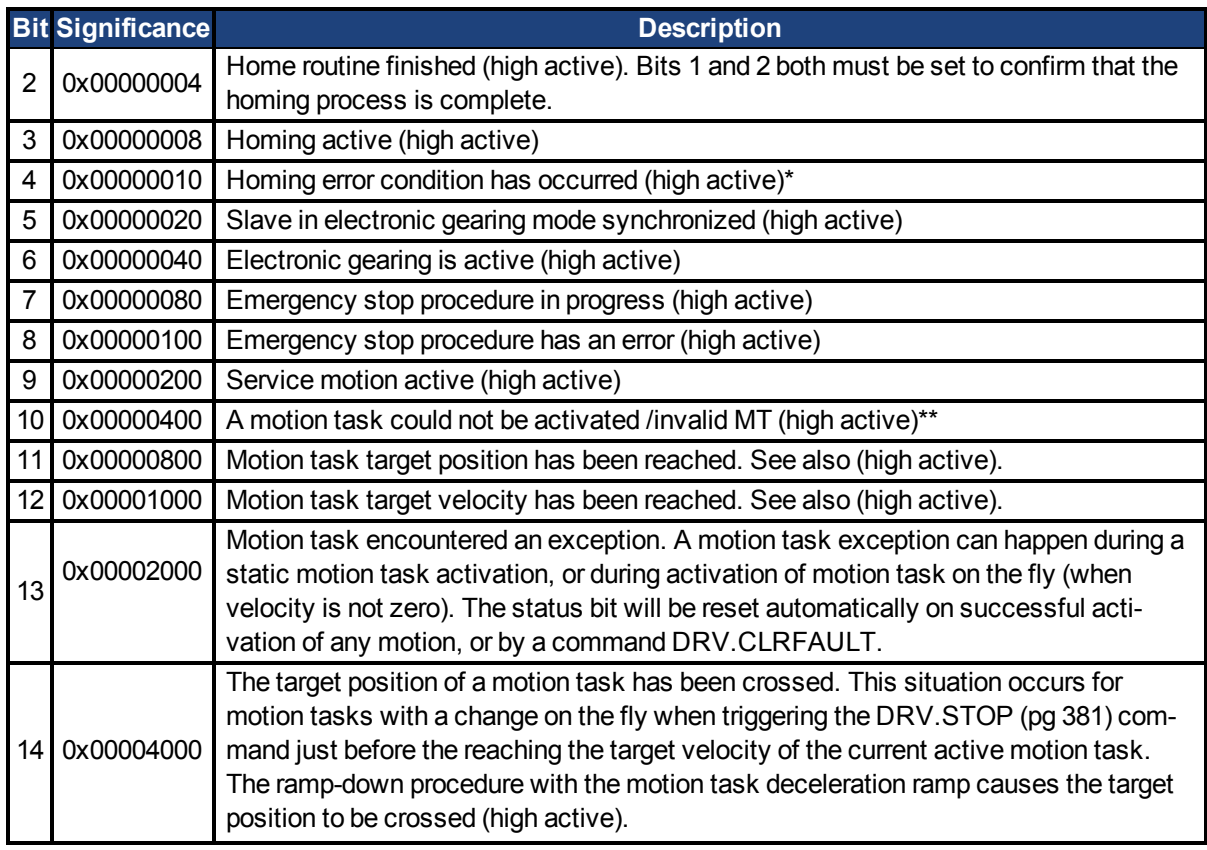

\* A possible error condition for homing to a reference switch could be that no reference switch was found between two hardware limit switches.

\*\* A possible error condition for an invalid motion task could be that a motion task tried to trigger automatically following motion task that has never been initialized (called an "empty motion" task).

# **7.13.48 DRV.NAME**

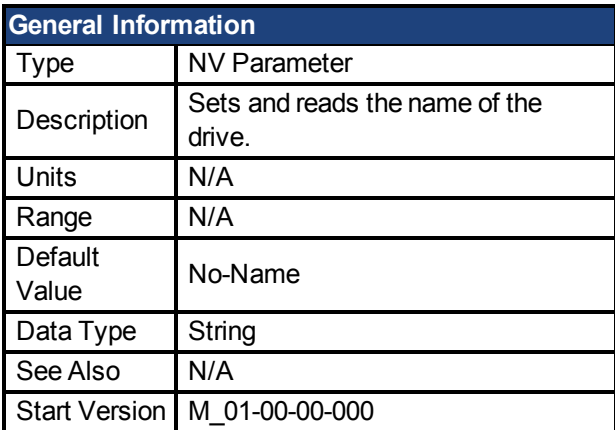

# **Variants Supported**

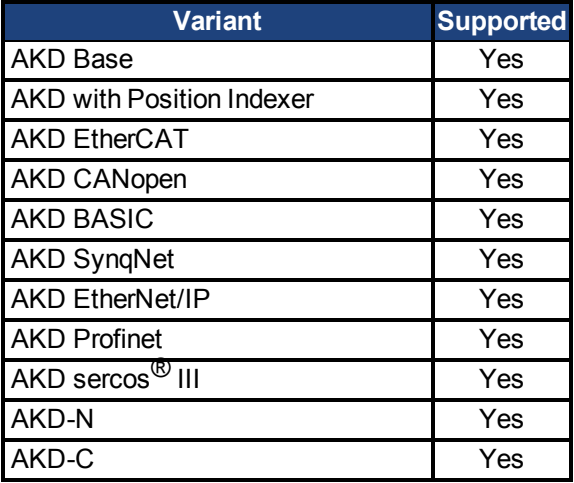

## **Description**

You can assign a unique name to any drive under the following conditions:

- Only use ASCII characters
- Max length of 10 characters
- No spaces in name

This name is one way to identify the drive in a multiple drive network (for instance, in a TCP/IP network on which multiple drives reside).

From the terminal screen, DRV.NAME returns the name of the drive as ASCII characters.

# **7.13.49 DRV.NVCHECK**

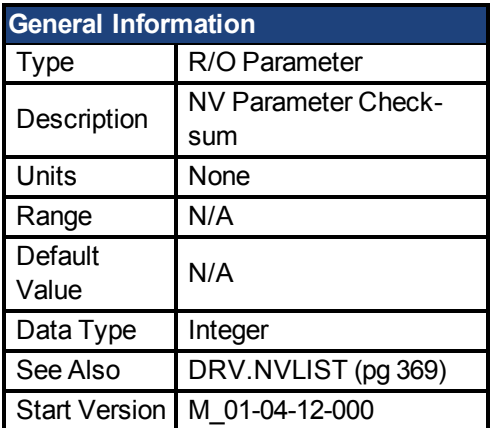

## **Variants Supported**

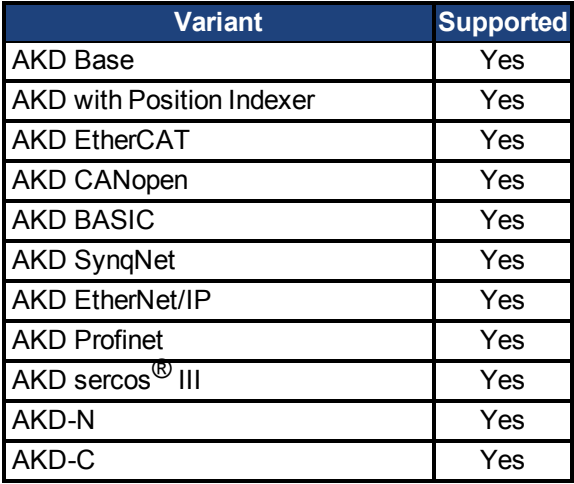

## **Fieldbus Information**

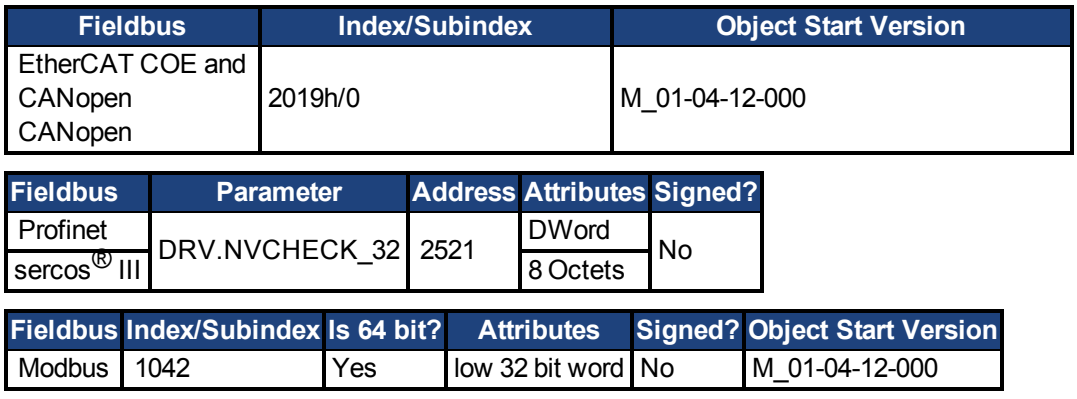

## **Description**

DRV.NVCHECK returns a checksum of all the drives NV parameters. This parameter can be used to detect changes in parameters.

In some applications a master device needs to confirm the AKD drive contains an expected set of drive parameters. Reading and checking all the drive parameters individually is viable but this would be a long process involving many reads over the network. DRV.NVCHECK is a checksum on all the NV parameters and this parameter can be read in a single transaction. DRV.NVCHECK will return the same number if all the drive parameters match. If any of the drive parameters are changed then DRV.NVCHECK will return a different value.

# <span id="page-368-0"></span>**7.13.50 DRV.NVLIST**

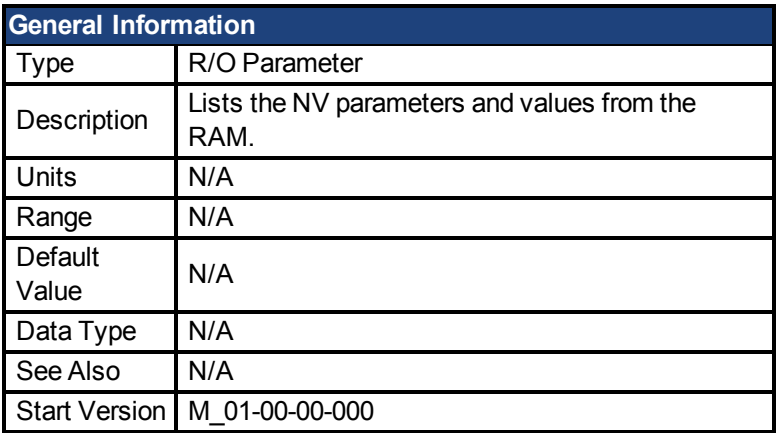

# **Variants Supported**

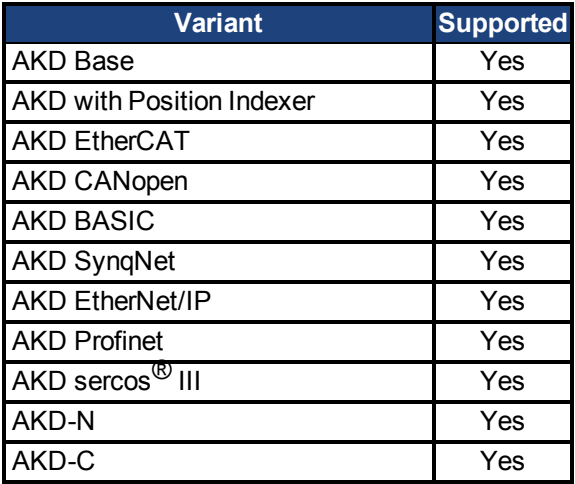

# **Description**

DRV.NVLIST lists all the drive parameters that reside in NV memory.

The list includes each parameter name, followed by its current value from the RAM.

# **7.13.51 DRV.NVLOAD**

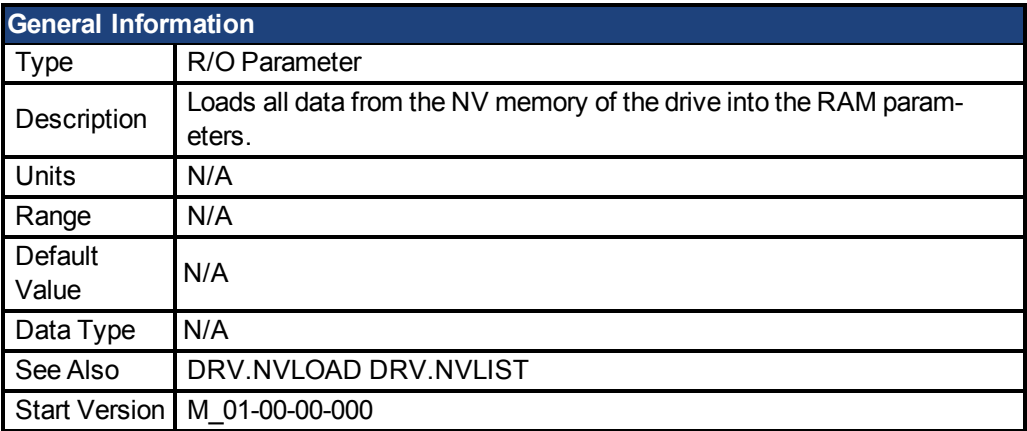

# **Variants Supported**

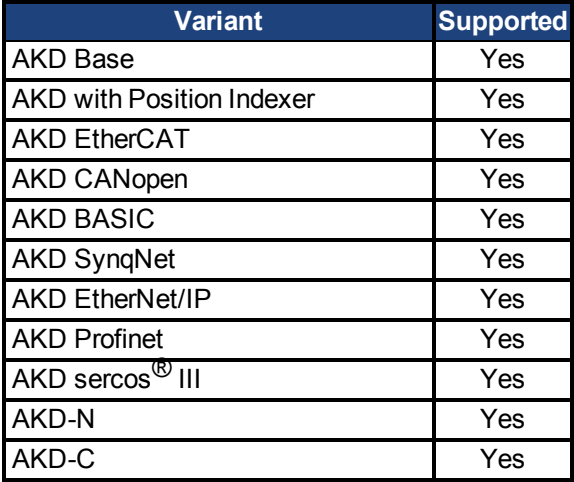

# **Fieldbus Information**

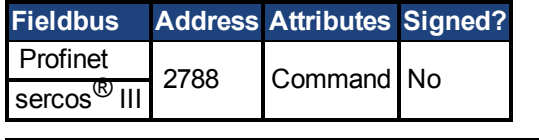

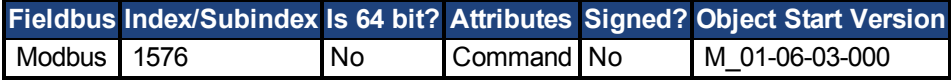

## **Description**

DRV.NVLOAD loads all data from the NV memory of the drive into the RAM parameters.

# **7.13.52 DRV.NVSAVE**

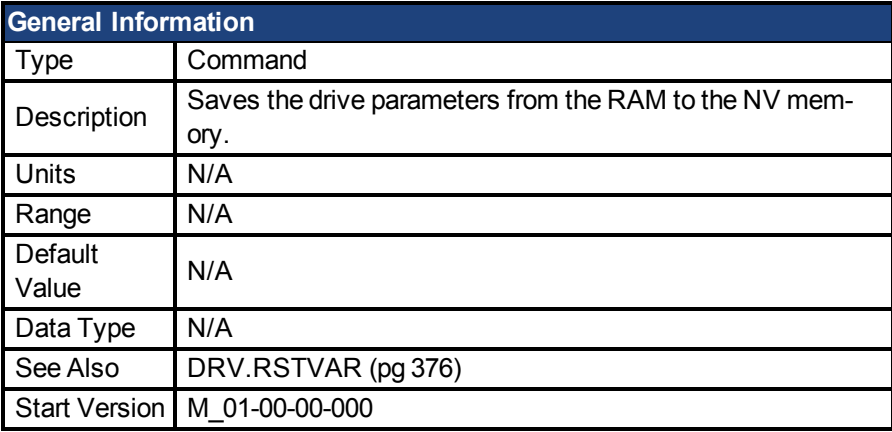

## **Variants Supported**

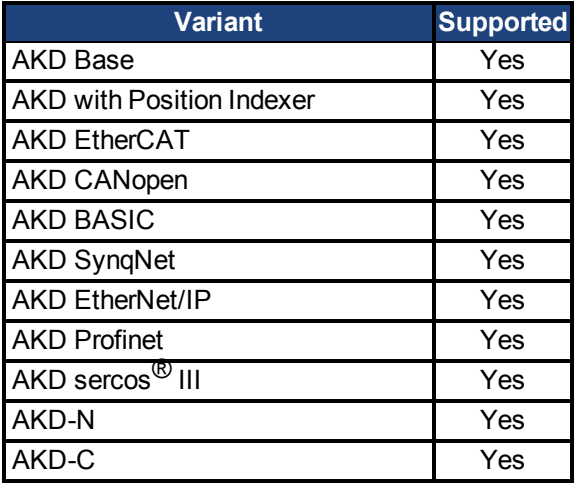

## **Fieldbus Information**

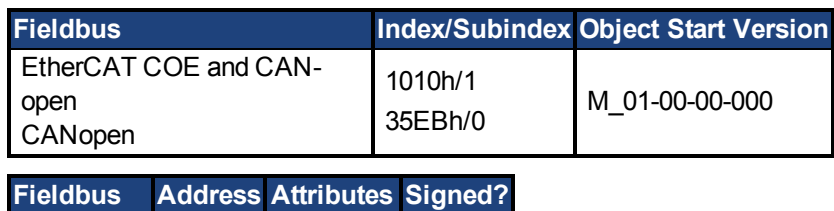

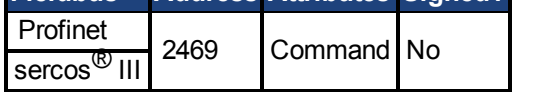

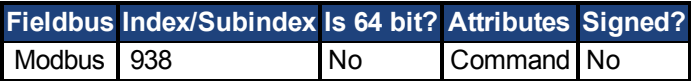

## **Description**

DRV.NVSAVE saves the current drive parameter values from the RAM to the NV memory.

The drive parameters that were saved to the NV are read from the NV on the next drive boot, causing the values to be automatically set to the saved values on every drive boot.

Executing DRV.RSTVAR does not modify the values of the NV, but instead sets the drive values in RAM to their defaults.

# **7.13.53 DRV.ONTIME**

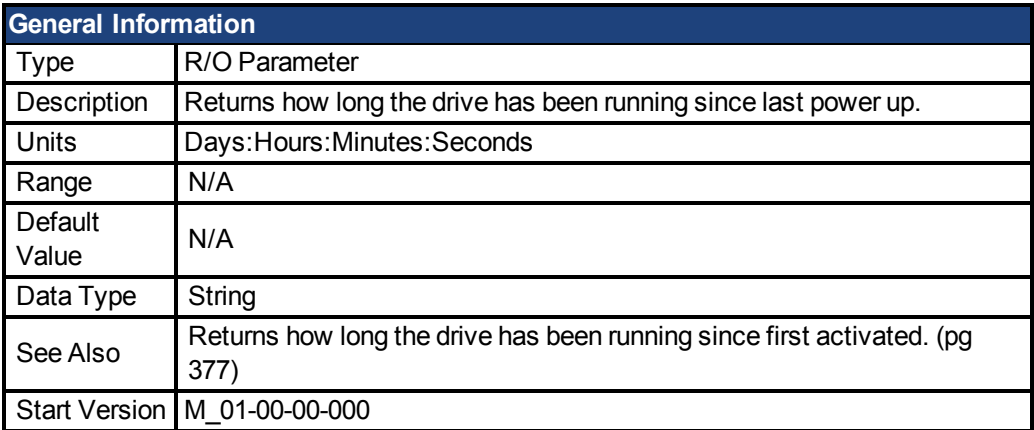

## **Variants Supported**

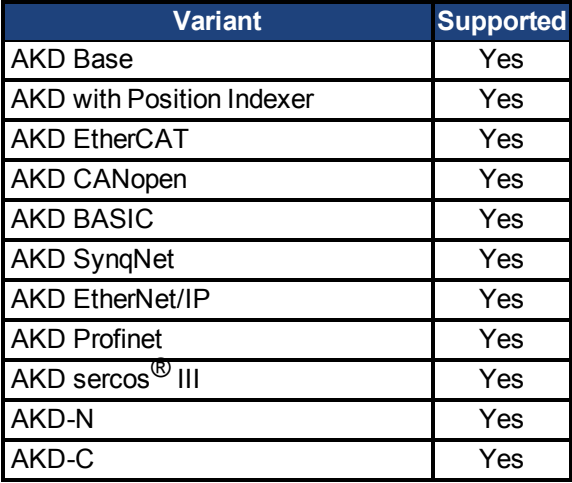

# **Description**

This parameter returns the length of time that the drive has been running for the current session (since the last power up).

# **7.13.54 DRV.OPMODE**

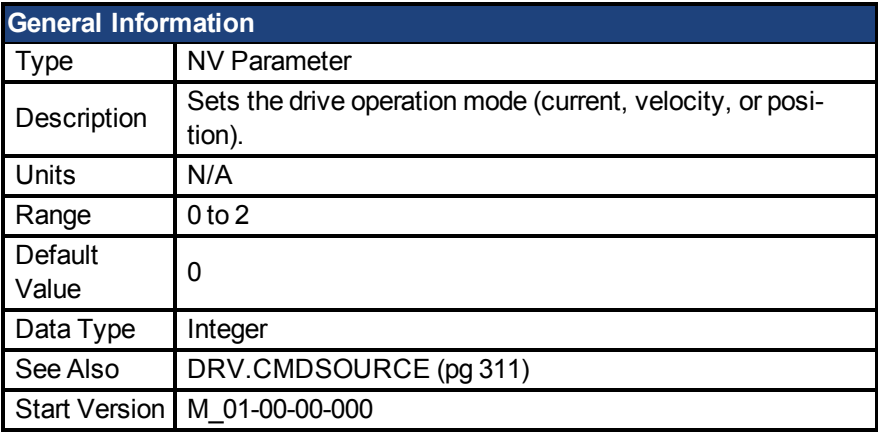

## **Variants Supported**

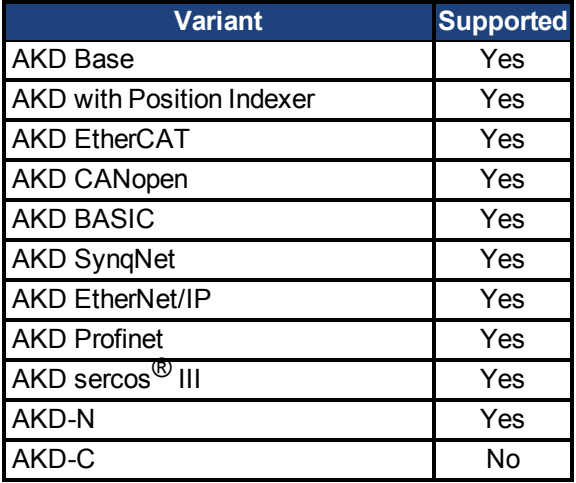

# **Fieldbus Information**

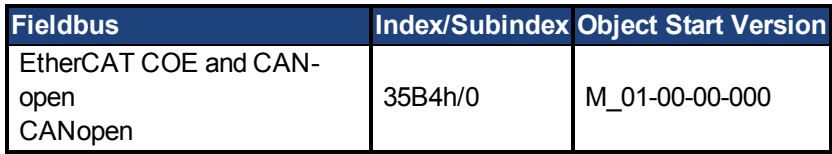

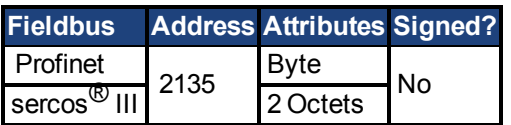

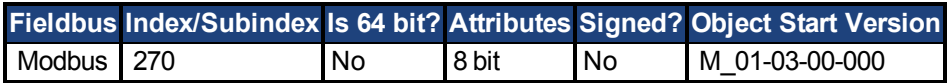

### **Description**

DRV.OPMODE specifies the operation mode of the drive. You must also use DRV.CMDSOURCE to set the source of the command to the drive.

The operation mode values can be set as follows:

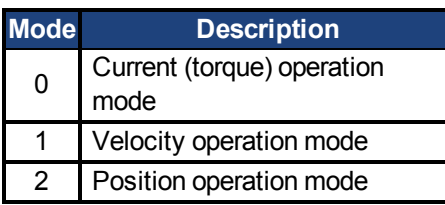

DRV.OPMODE can be changed while the drive is enabled or disabled. If you are using the terminal to change the operation mode, then it is recommended that you disable the drive before changing the operation mode. If you change the operation mode from the terminal while the drive is enabled, the system may experience a step change in demand.

## **Example**

Set the source of the command to a TCP/IP channel and the desired operation mode to velocity:

```
-->DRV.CMDSOURCE 0
-->DRV.OPMODE 1
```
# **7.13.55 DRV.READFORMAT**

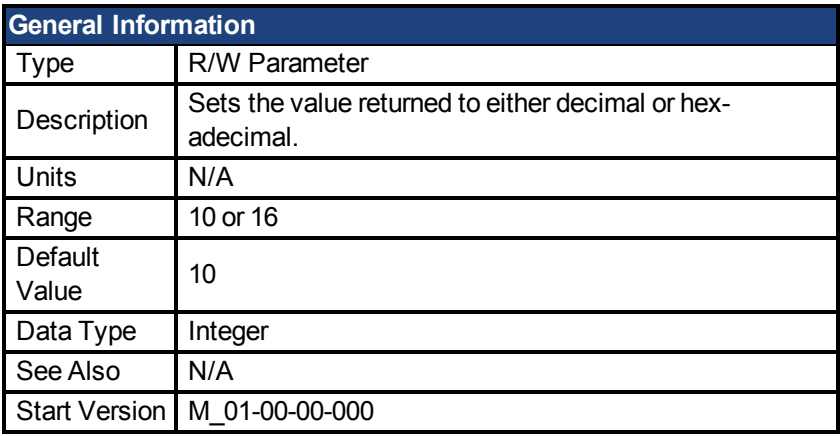

# **Variants Supported**

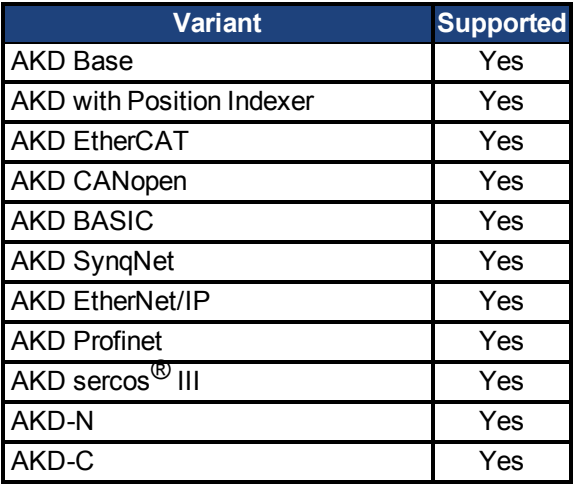

## **Fieldbus Information**

### **Description**

DRV.READFORMAT sets the return values type to either decimal or hexadecimal.

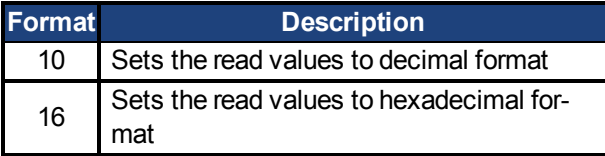

# <span id="page-375-0"></span>**7.13.56 DRV.RSTVAR**

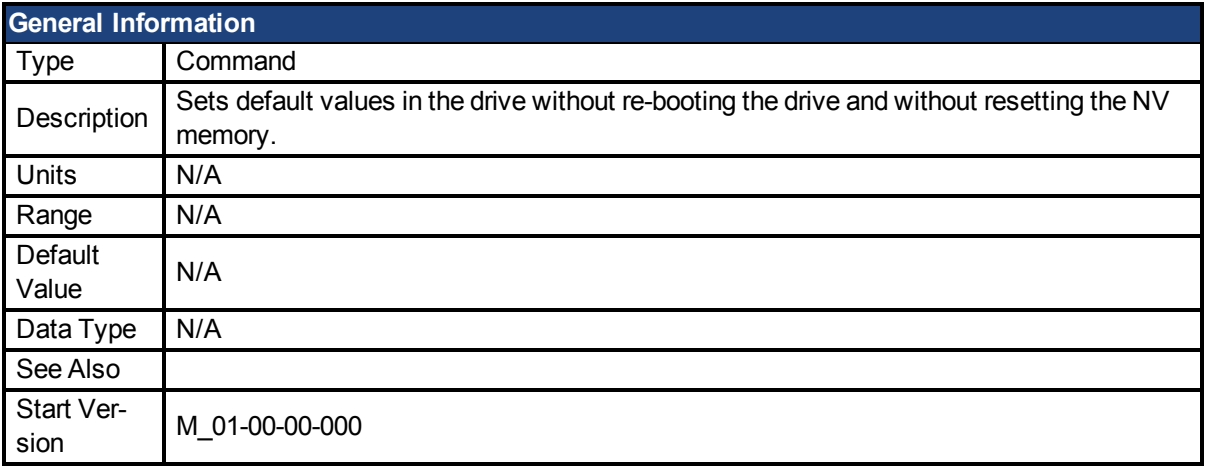

## **Variants Supported**

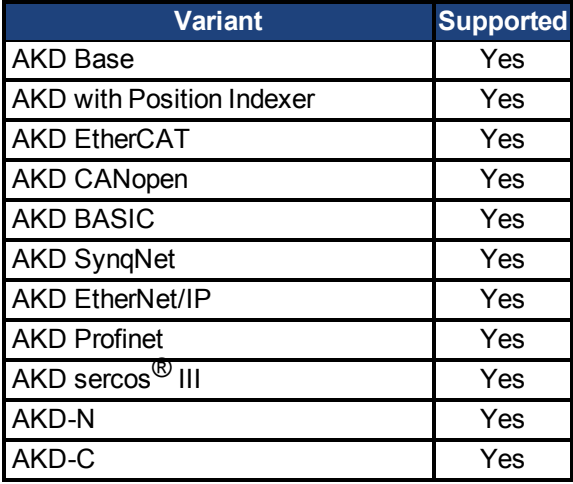

## **Fieldbus Information**

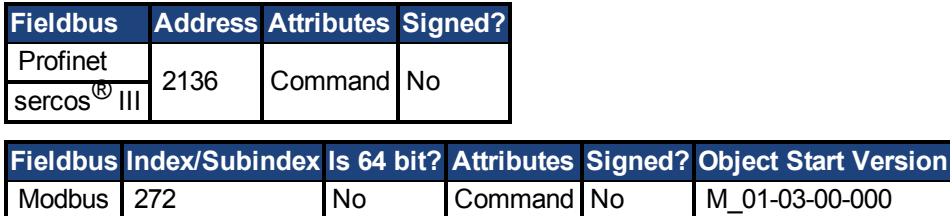

## **Description**

DRV.RSTVAR causes the drive to return to the default values without the need to re-boot the drive first and without resetting the NV memory. Use DRV.RSTVAR to return to the default settings and recover a working drive.

# <span id="page-376-1"></span>**7.13.57 DRV.RUNTIME**

<span id="page-376-0"></span>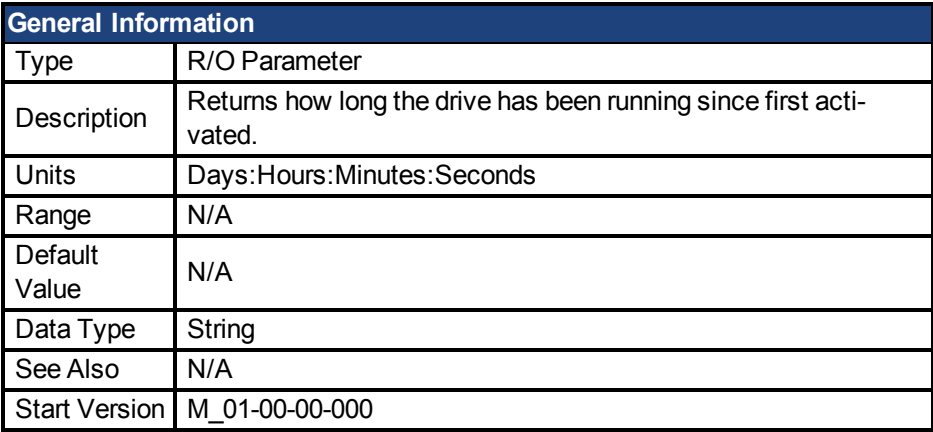

## **Variants Supported**

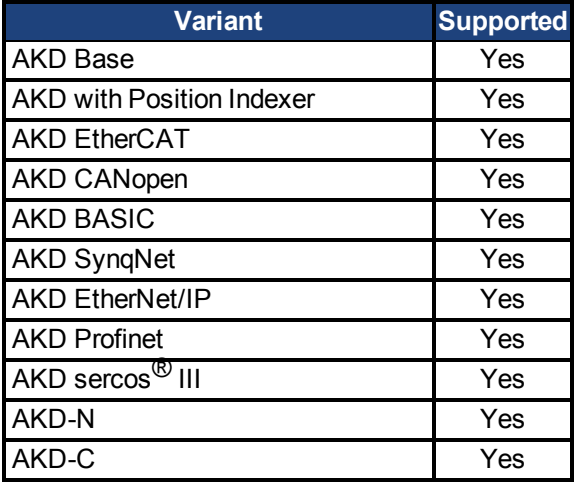

# **Fieldbus Information**

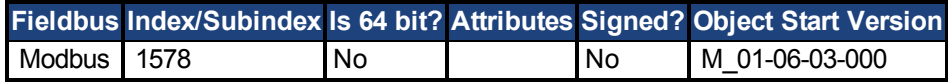

### **Description**

DRV.RUNTIME returns the length of time that the drive has been running since it was first activated. This time includes the current session and the total amount of time from all previous sessions.

# <span id="page-377-0"></span>**7.13.58 DRV.SETUPREQBITS**

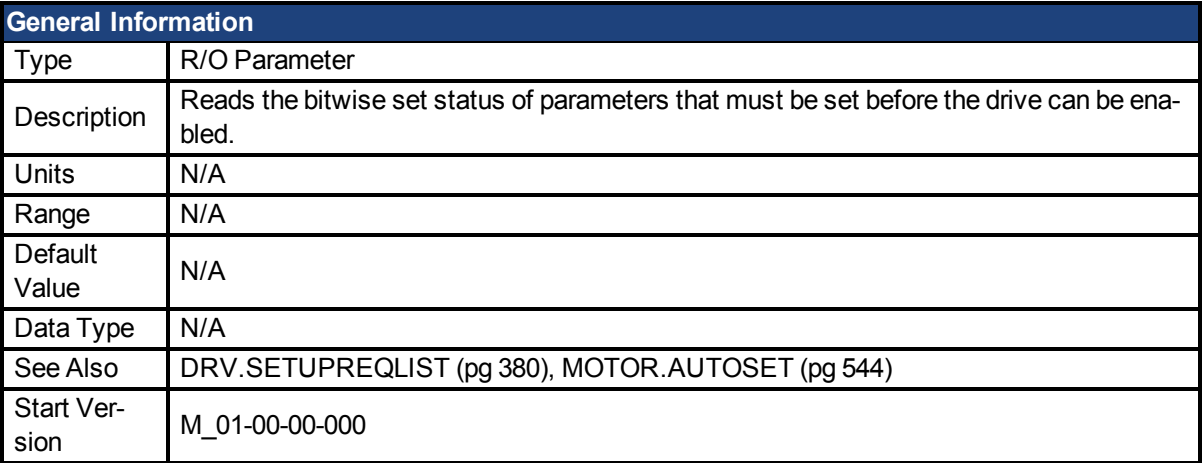

## **Variants Supported**

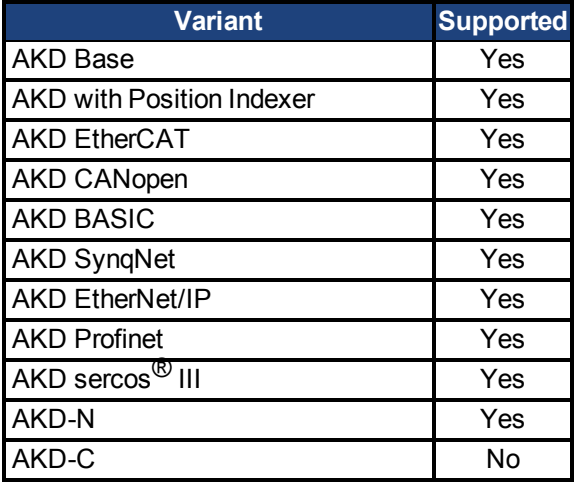

## **Fieldbus Information**

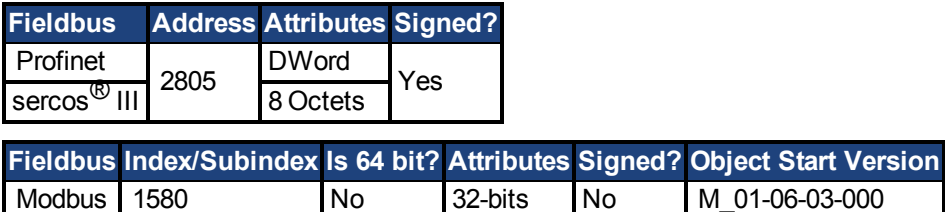

## **Description**

This parameter returns the bitwise set status of parameters that needs to be set up before the drive can be enabled. The drive can only be enabled when this parameter returns 0.

**NOTE** 

If [MOTOR.AUTOSET \(pg 544\)](#page-543-0) is set to 1 (parameters automatically calculated from motor ID data), then all values in the list will be initialized from the feedback device. Otherwise, the parameters must be set manually.

The following table lists the parameters which require setup for each motor type.

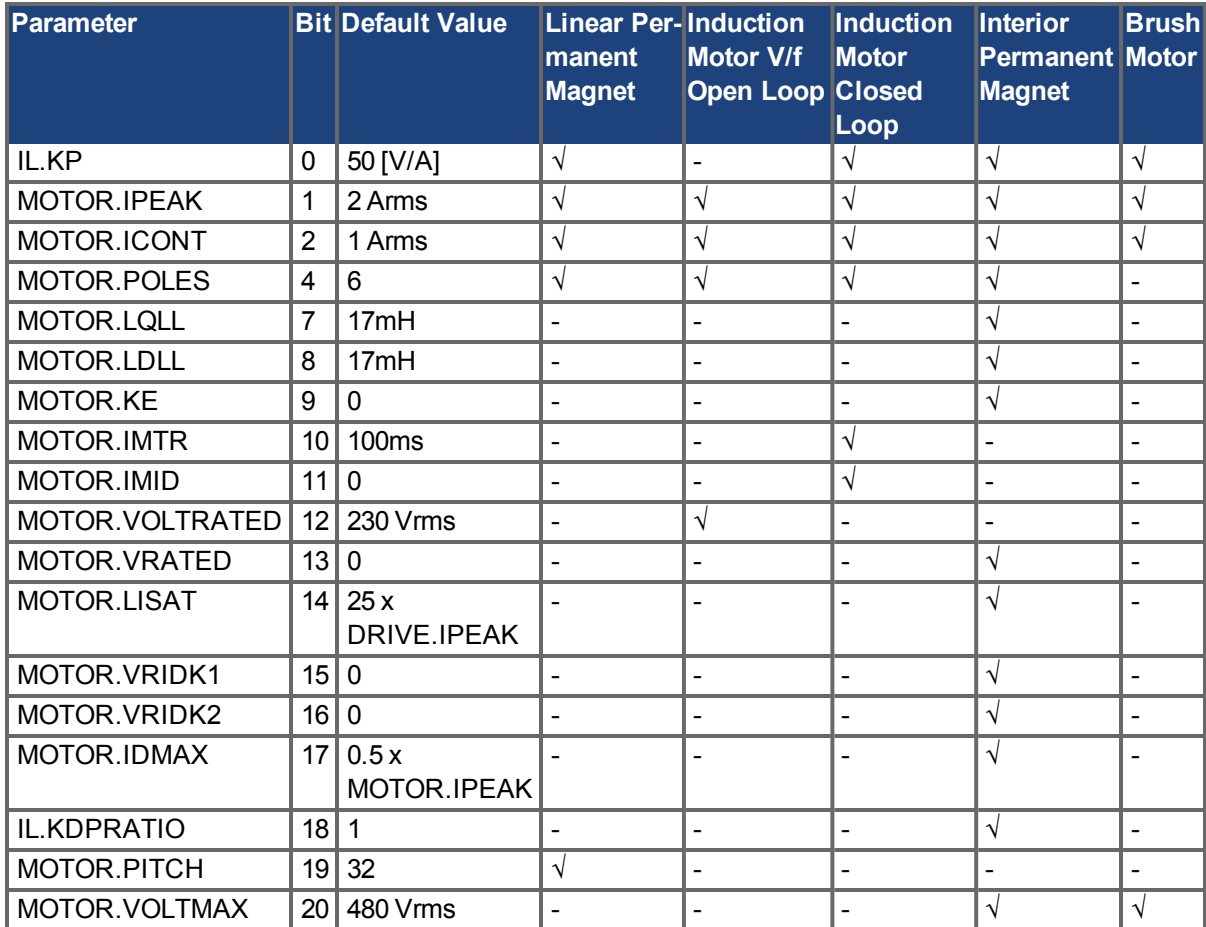

# <span id="page-379-0"></span>**7.13.59 DRV.SETUPREQLIST**

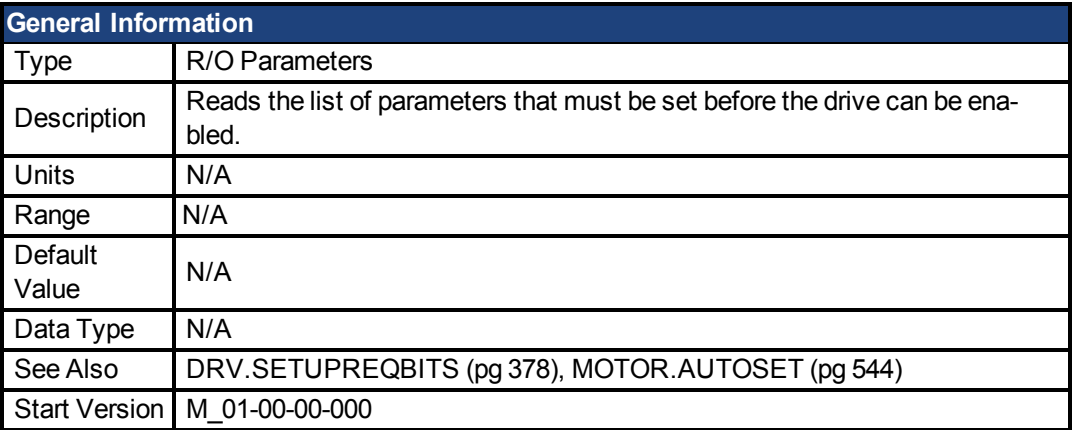

## **Variants Supported**

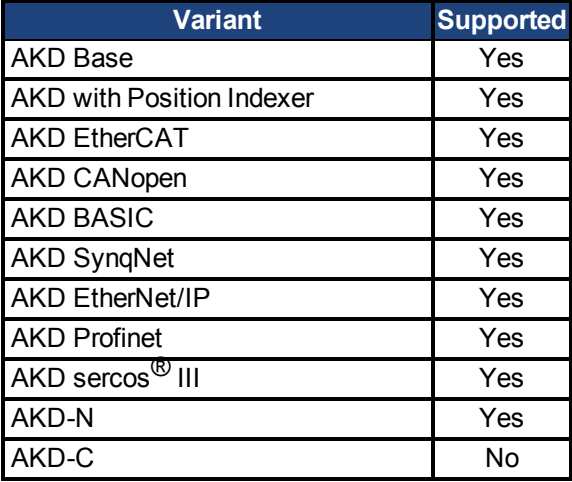

## **Description**

This parameter returns the list of parameters that must be set before the drive can be enabled and also whether or not each one of those parameters is set. This list of parameters will vary depending on the value MOTOR.TYPE. The drive can only be enabled when all commands have a value of 0.

#### **NOTE**

If [MOTOR.AUTOSET \(pg 544\)](#page-543-0) is set to 1 (parameters automatically calculated from motor ID data), then all values in the list will be initialized from the feedback device. Otherwise, the parameters must be set manually.

### **Example**

```
-->DRV.SETUPREQLIST
IL.KP 0
MOTOR.ICONT 0
MOTOR.IPEAK 0
MOTOR.POLES 0
--&
```
# <span id="page-380-0"></span>**7.13.60 DRV.STOP**

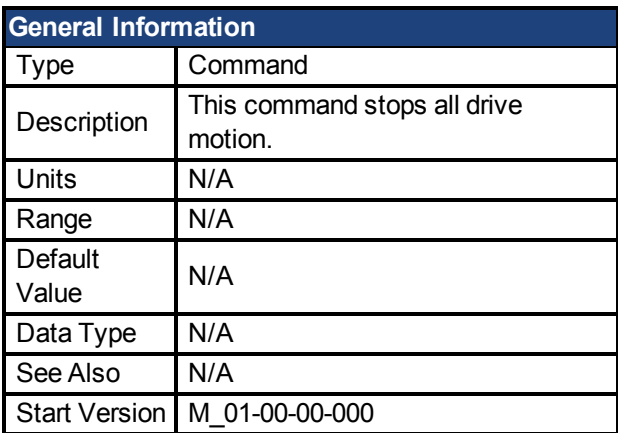

## **Variants Supported**

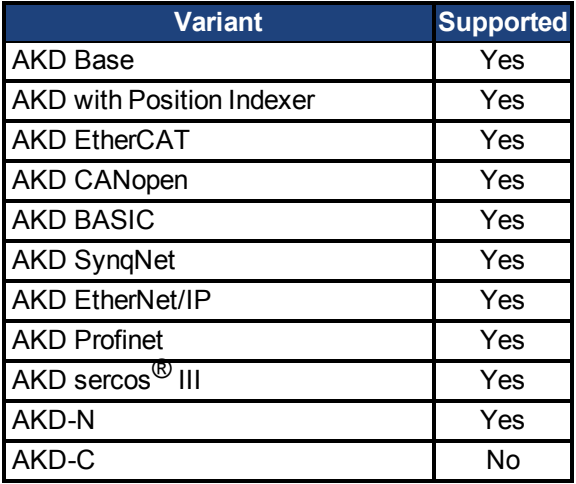

## **Fieldbus Information**

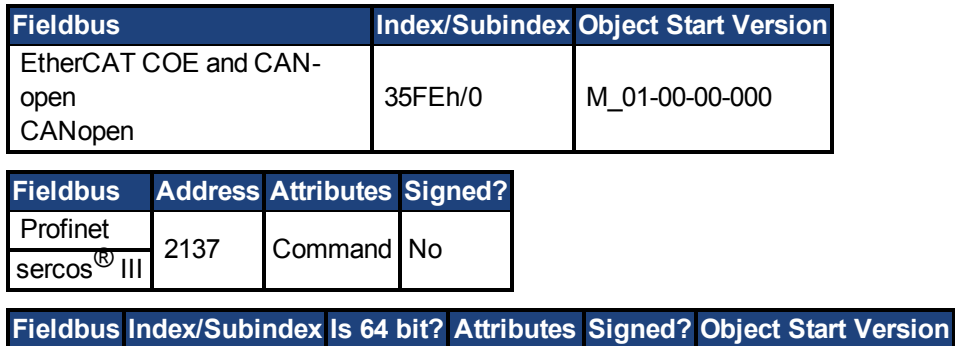

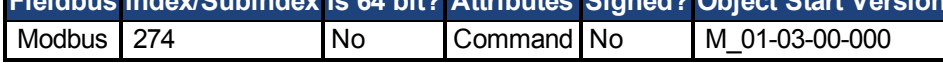

## **Description**

This command stops drive motion. In torque and velocity modes, the command value will immediately be set to 0. In position mode, the axis will decelerate to a full stop. If the position command is from a gearing master, the drive will cancel gearing and decelerate to a stop. This command has no effect if the command source is an analog input (Analog Position, Analog Velocity, or Analog Torque).

If the command values are coming from a fieldbus master, the stop may be immediately overwritten by a new fieldbus command. Use a controlled stop input or disable command to ensure a stop.

# **7.13.61 DRV.SWENABLE**

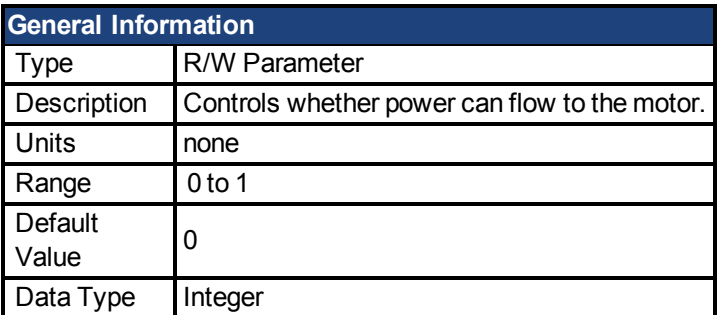

## **Fieldbus Information**

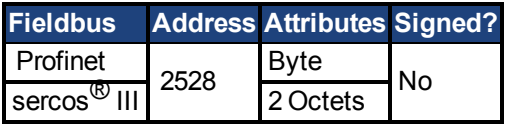

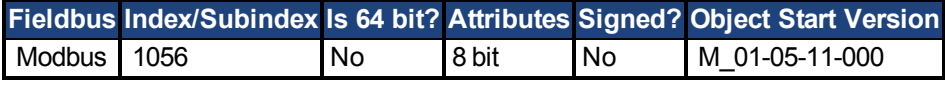

## **Description**

The following commands disable or enable the drive:

- $\bullet$  0 (disables the drive)
- $\bullet$  1 (enables the drive)

Before power can flow to the motor, the following must all be true:

- 1. Drive is not faulted.
- 2. DRV.SWENABLE\* input (J4-6) is connected to I/O RTN.
- 3. DRV.SWENABLE Parameter is set to 1.

## **Related Topics**

[DRV.ACTIVE \(pg 304\)](#page-303-0)

# **7.13.62 DRV.TEMPERATURES**

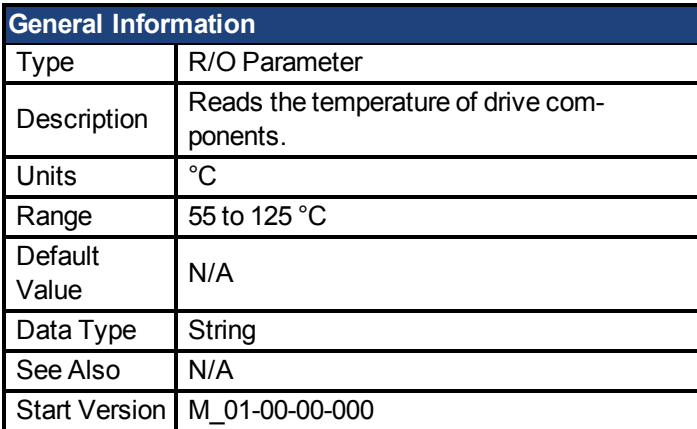

## **Variants Supported**

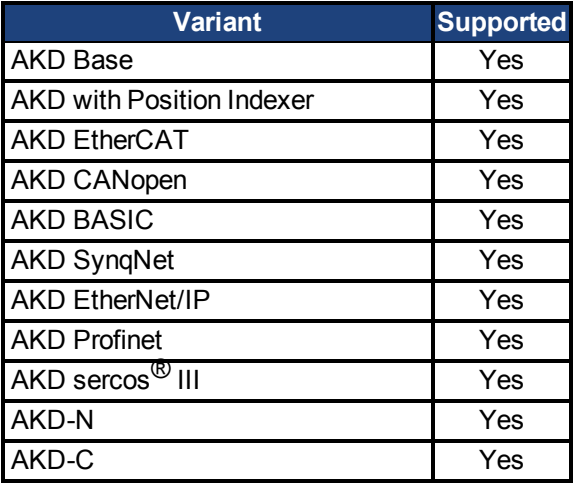

## **Fieldbus Information**

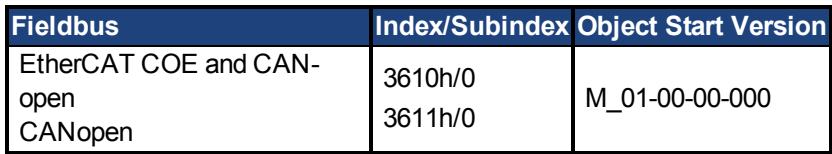

## **Description**

DRV.TEMPERATURES reads the temperature in different parts of the drive (power and control boards). The temperature is read from temperature sensors located in the drive.

## **Example**

Below is an example of the output for this command :

```
Control Temperature: 39 °C
Power1 Temperature: 31 °C
Power2 Temperature: Sensor does not exist.
Power3 Temperature: Sensor does not exist.
```
# **7.13.63 DRV.TIME**

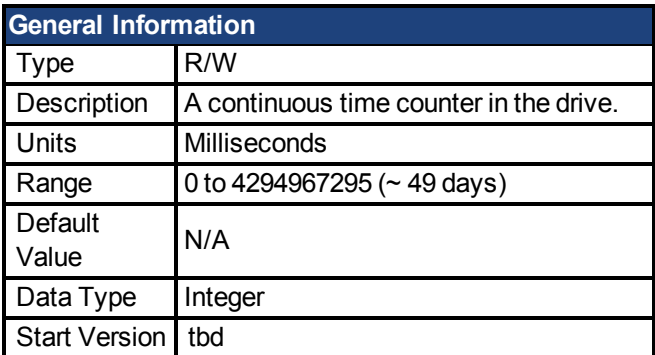

## **Variants Supported**

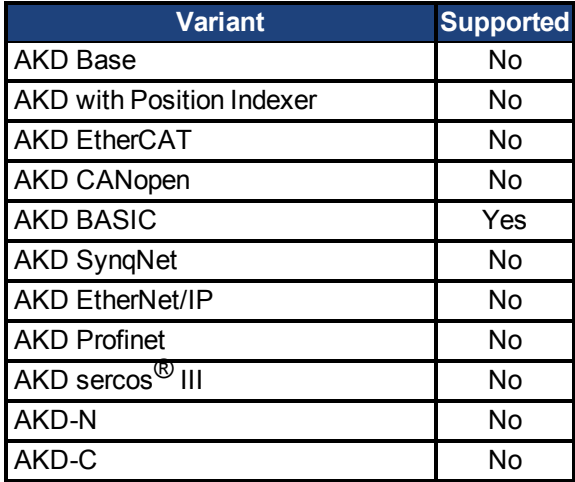

## **Fieldbus Information**

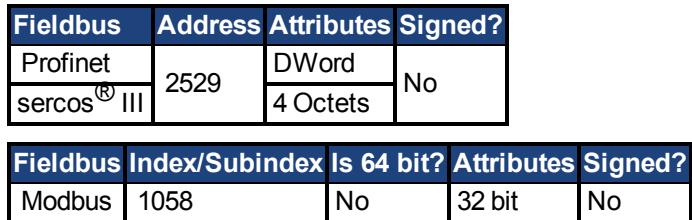

## **Description**

A continuous time counter in the drive. The timer starts at zero and counts up until it rolls over. If a new value is written to the timer, it continues to count up starting at the written value. The DRV.TIME value is set to zero when the AKD BASIC is powered on.

## **Related Topics**

[DRV.RUNTIME \(pg 377\)](#page-376-1) | WHEN.DRV.TIME

# **7.13.64 DRV.TYPE**

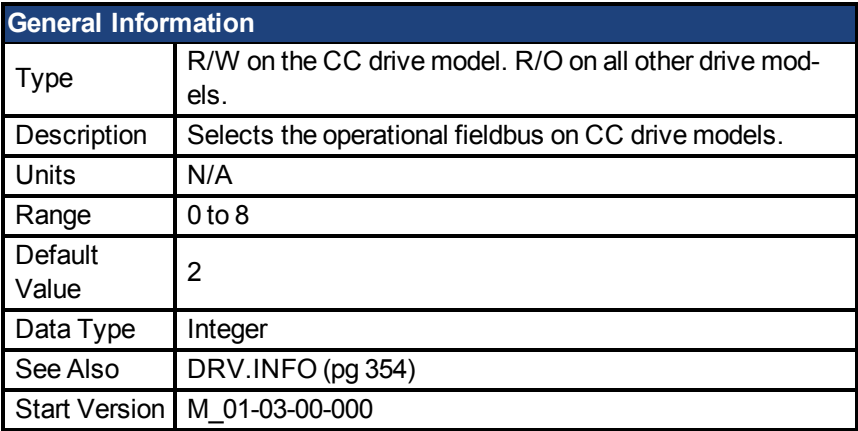

## **Variants Supported**

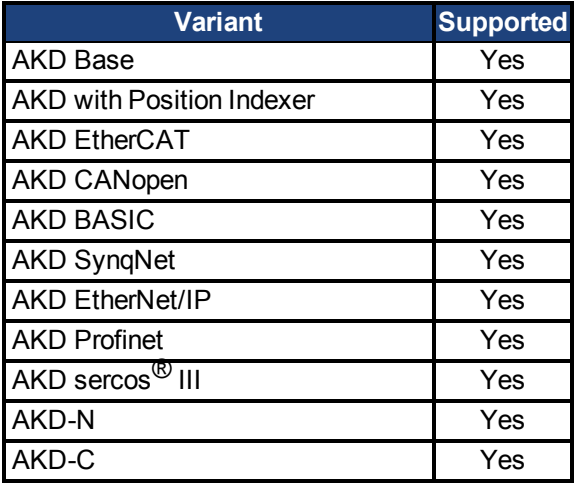

## **Fieldbus Information**

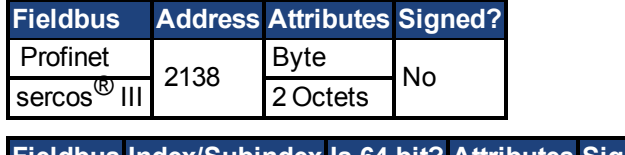

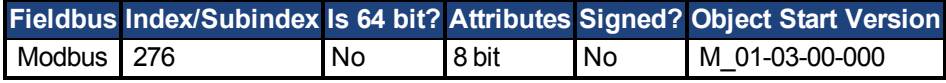

## **Description**

DRV. TYPE allows you to select the operational fieldbus for your drive. This parameter is read-write on the CC drive models and read-only on all other drive models. To change the operational fieldbus of your drive:

- 1. Set DRV.TYPE to one of the following values. Only values 0 to 3 are selectable. All other values are read only.
	- 0 = Analog (no EtherCAT or CANopen) with no position indexer functionality.
	- 1 = Analog (no EtherCAT or CANopen) with position indexer functionality.
	- 2 = EtherCAT
	- 3 = CANopen
	- 4 = SynqNet
	- 5 = EtherNet/IP

6 = BASIC Langauge (not fieldbus) 7 = Profinet  $8 = \text{sercos}^{\circledR}$  III

- 2. Save the parameters to the NV memory on the drive by issuing the DRV.NVSAVE command
- 3. Power cycle the 24 V supply to the drive. When the drive has finished powering up, it will be working with the new selection.

Changing DRV.TYPE does not immediately change the type of the drive fieldbus selection. You must power cycle the drive to start the drive with the selected functionality.

You cannot use EtherCAT and CANopen at the same time. Use FBUS.TYPE or DRV.INFO to identify the fieldbus currently in use.

DRV.TYPE does not change if you use DRV.RSTVAR.

# **7.13.65 DRV.VER**

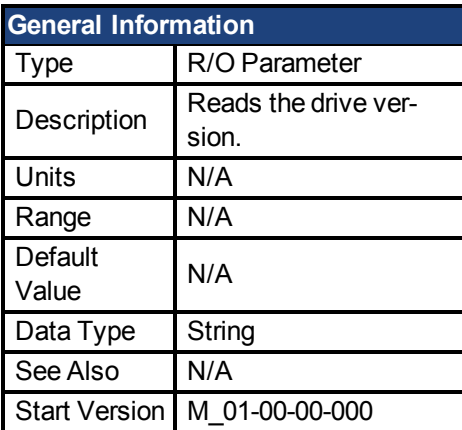

## **Variants Supported**

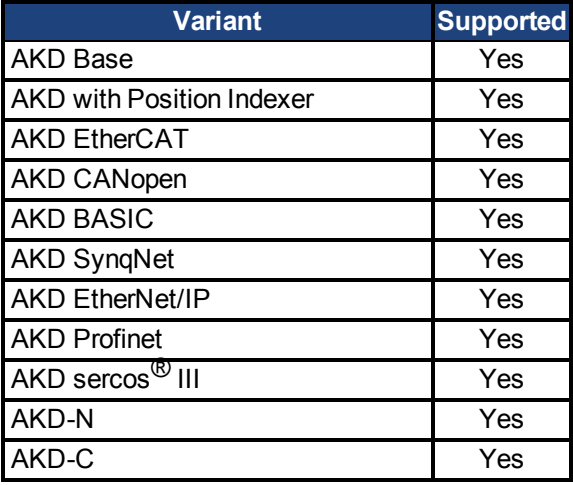

## **Description**

DRV.VER reads both FPGA and firmware versions. The version data presented is hard coded in the firmware code.

## **Example**

Below is an example of the output for this command:

Danaher Motion - Digital Servo Drive ------------------------------------- FPGA version : FP0004\_0001\_00\_07 Firmware Version : M\_0-0-15\_T\_2009-01-19\_10-36-28\_IR

# **7.13.66 DRV.VERIMAGE**

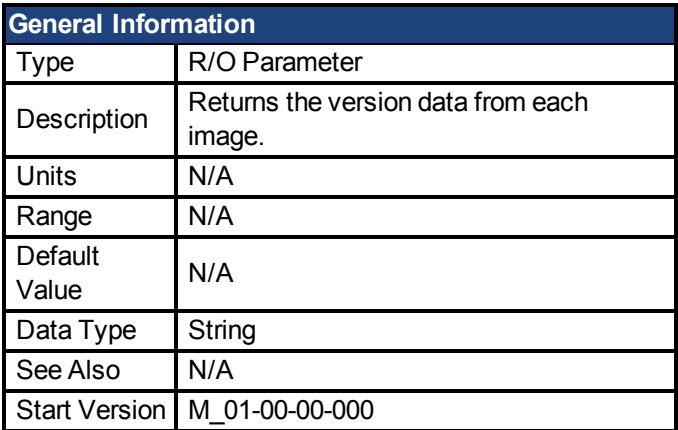

## **Variants Supported**

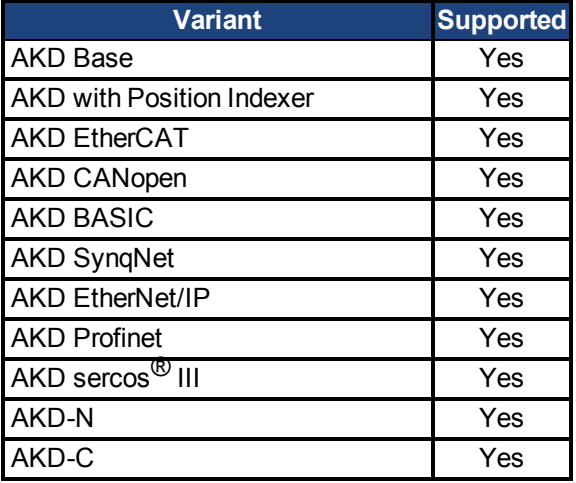

## **Description**

DRV.VERIMAGE reads the versions of the different images in the drive. This parameter returns the version data from each image .i00 file.

## **Example**

Below is an example of the output for this parameter:

```
Danaher Motion - Digital Servo Drive
------------------------------------
Resident Firmware: R_0-0-11
Operational Firmware: M_0-0-15
Resident FPGA: FPB004 0001 00 07
Operational FPGA : FP0004 0001 00 07
```
# **7.13.67 DRV.WARNINGS**

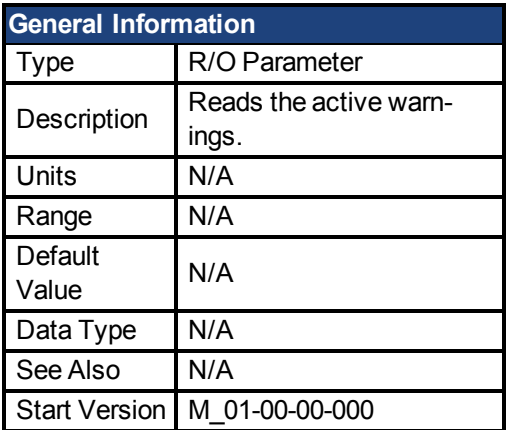

# **Variants Supported**

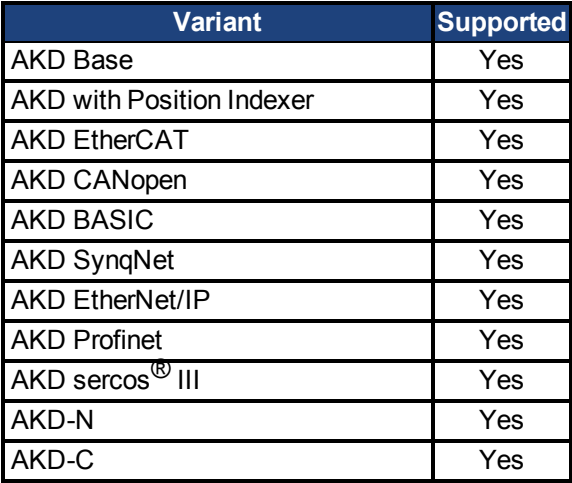

# **Description**

DRV.WARNINGS returns a list of all currently active warnings in the system.

# **7.13.68 DRV.WARNING1 to DRV.WARNING3**

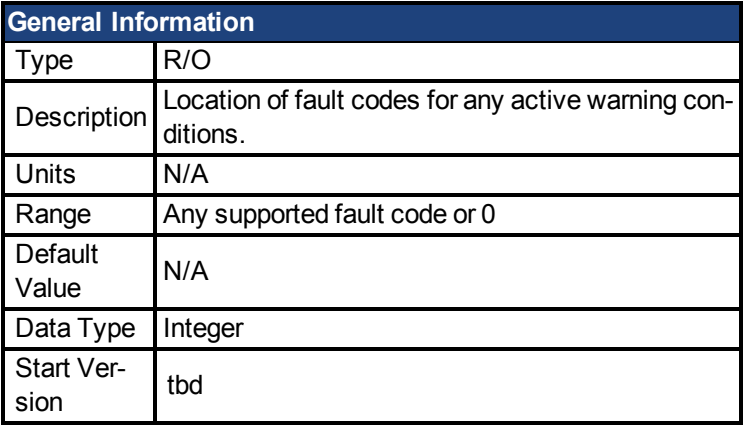

## **Variants Supported**

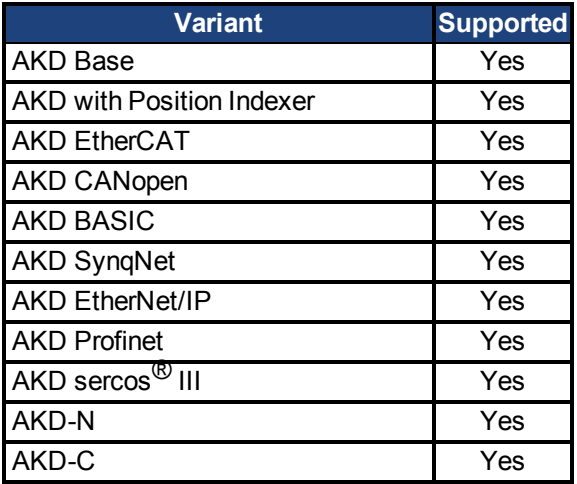

## **Fieldbus Information**

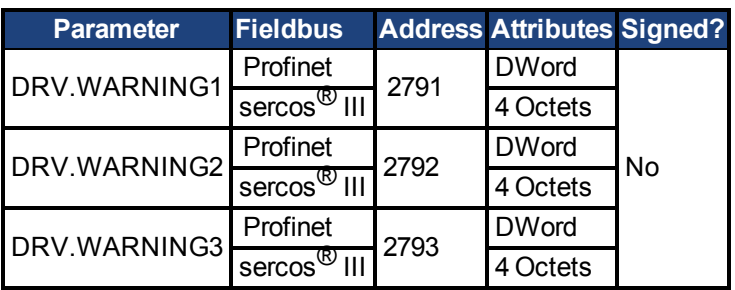

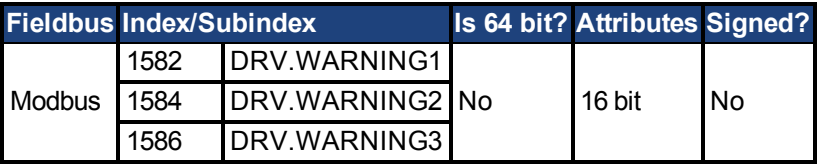

## **Description**

These parameters are holding registers where any active warnings will be displayed. A value of zero represents that no warning is present. Non-zero values correspond to specific warning codes in the drive (see fault and warning messages). The registers are populated in the order of when the warning occurs (DRV.WARNING1, DRV.WARNING2, DRV.WARNING3, and so on).

#### **Notes:**

- If DRV.WARNING1 value is 0, then the drive does not have any faults.
- Only active warnings are shown. This is not a warning history.
- These registers are an alternative to the string type parameter DRV.WARNINGS so that fieldbuses and AKD BASIC user programs have integer-type parameters to access to the details of the warnings in the drive.
- Faults are not shown in the registers, only warnings.

# **Related Topics**

[DRV.FAULT1 to DRV.FAULT10 \(pg 342\)](#page-341-0)

# **7.13.69 DRV.ZERO**

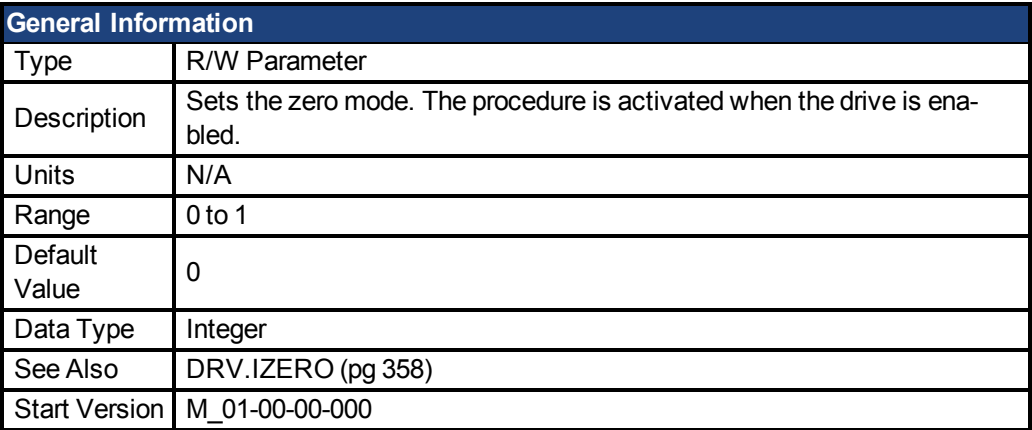

## **Variants Supported**

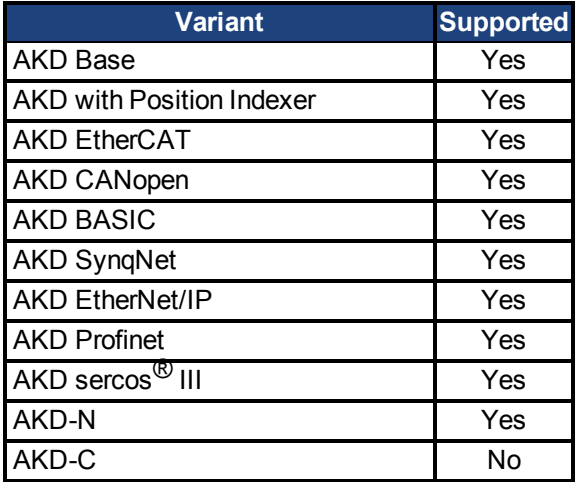

# **Fieldbus Information**

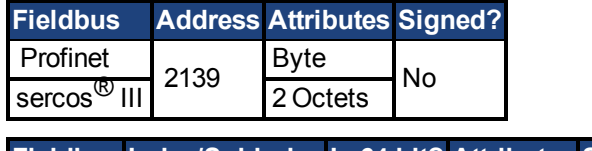

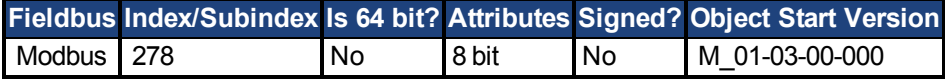

## **Description**

The zero procedure is a sequence in which phase commutation is initialized. During this procedure, the motor is held at a certain known electrical position (by applying a current definedby [DRV.IZERO \(pg](#page-357-0) [358\)\)](#page-357-0). After the motor rests at this position, the commutation angle is calculated and set automatically.

# **7.14 EGEAR Parameters**

This section describes the EGEAR parameters.

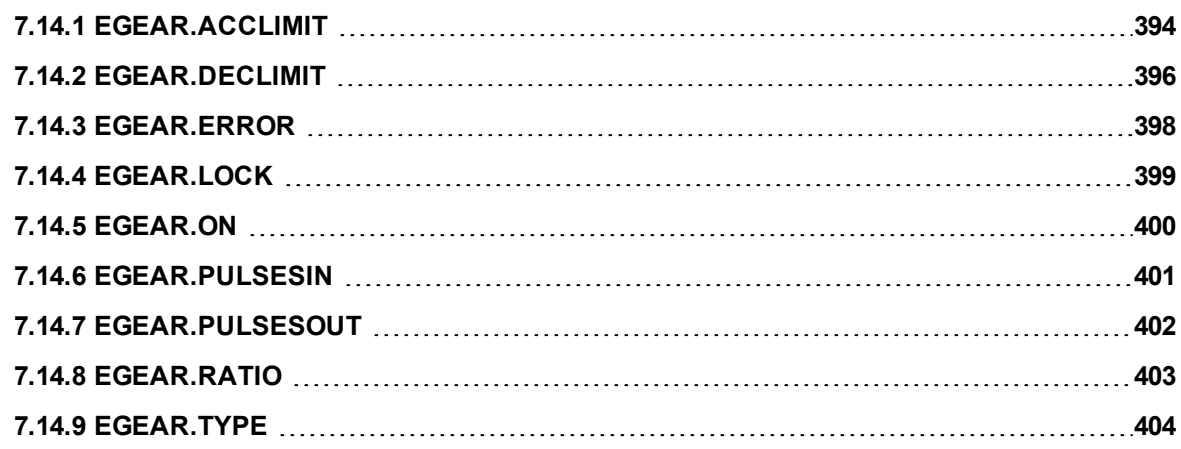

# <span id="page-393-0"></span>**7.14.1 EGEAR.ACCLIMIT**

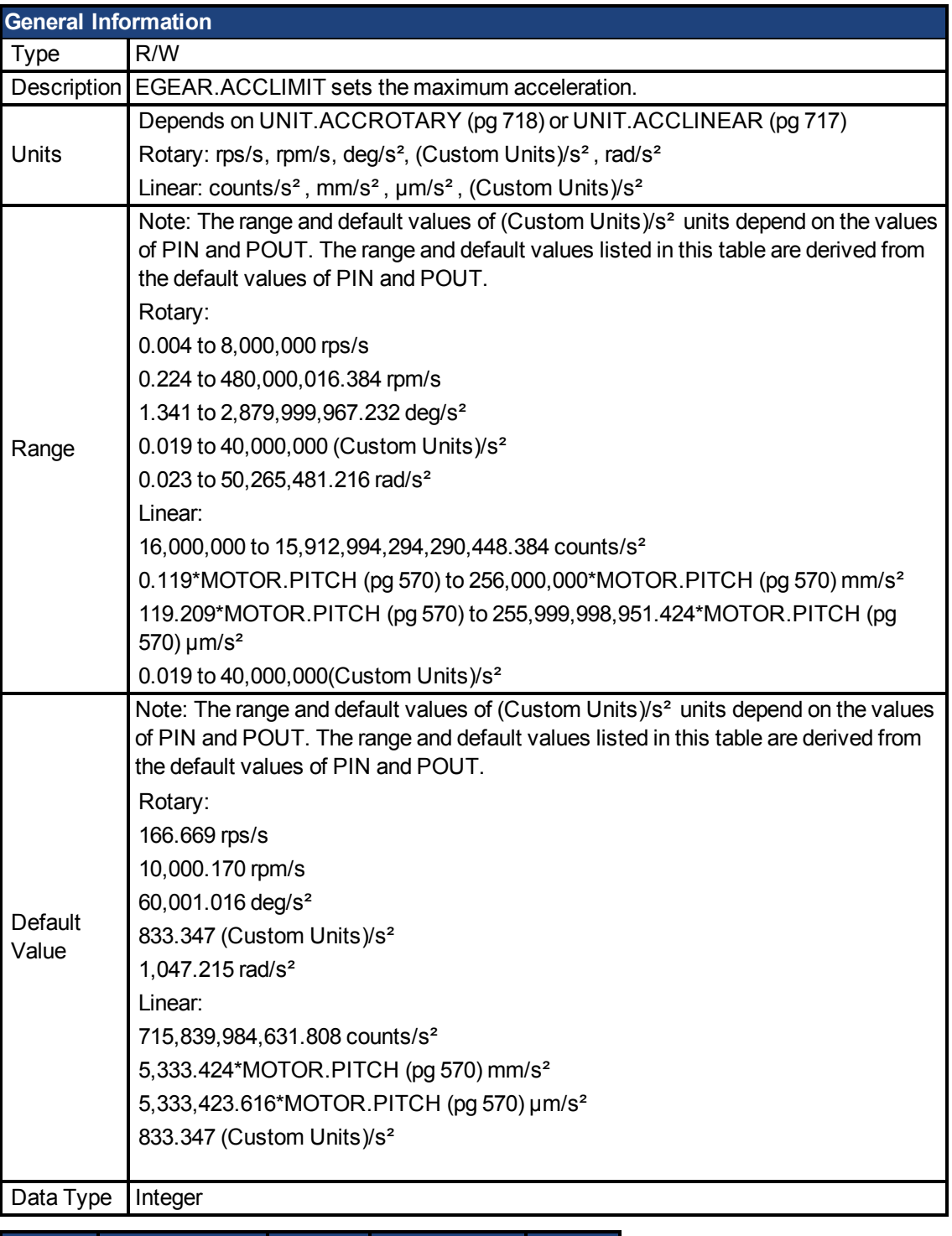

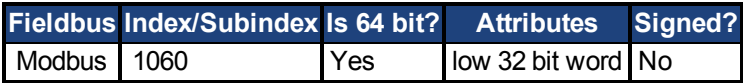

## **Description**

EGEAR.ACCLIMIT sets the maximum acceleration that will be commanded on the follower when EGEAR.ON is turned ON or the electronic gearing ratio (EGEAR.RATIO or EGEAR.PUSLESOUT / EGEAR.PUSLESIN ) is increased. This maximum acceleration limit remains in effect until

EGEAR.LOCK is achieved. Once EGEAR.LOCK is achieved the follower will follow the master with whatever acceleration or deceleration is required.

EGEAR.ACCLIMIT is independent of EGEAR.DECLIMIT. Each variable must be set, independently, to the appropriate value for the desired motion.

### **Example**

```
' This example shows how to use EGEAR.ACCLIMIT to limit
' acceleration and then make up the lost distance.
EGEAR.ACCLIMIT = 10000
EGEAR.RATIO = 1
DRV.SWENABLE = 1
EGEAR.ERROR = 0
EGEAR. TYPE = 0EGEAR. ON = 1While EGEAR. LOCK = 0 : wend 'wait for LOCK
MOVE.RELATIVEDIST = EGEAR.ERROR
MOVE.GOREL
```
# <span id="page-395-0"></span>**7.14.2 EGEAR.DECLIMIT**

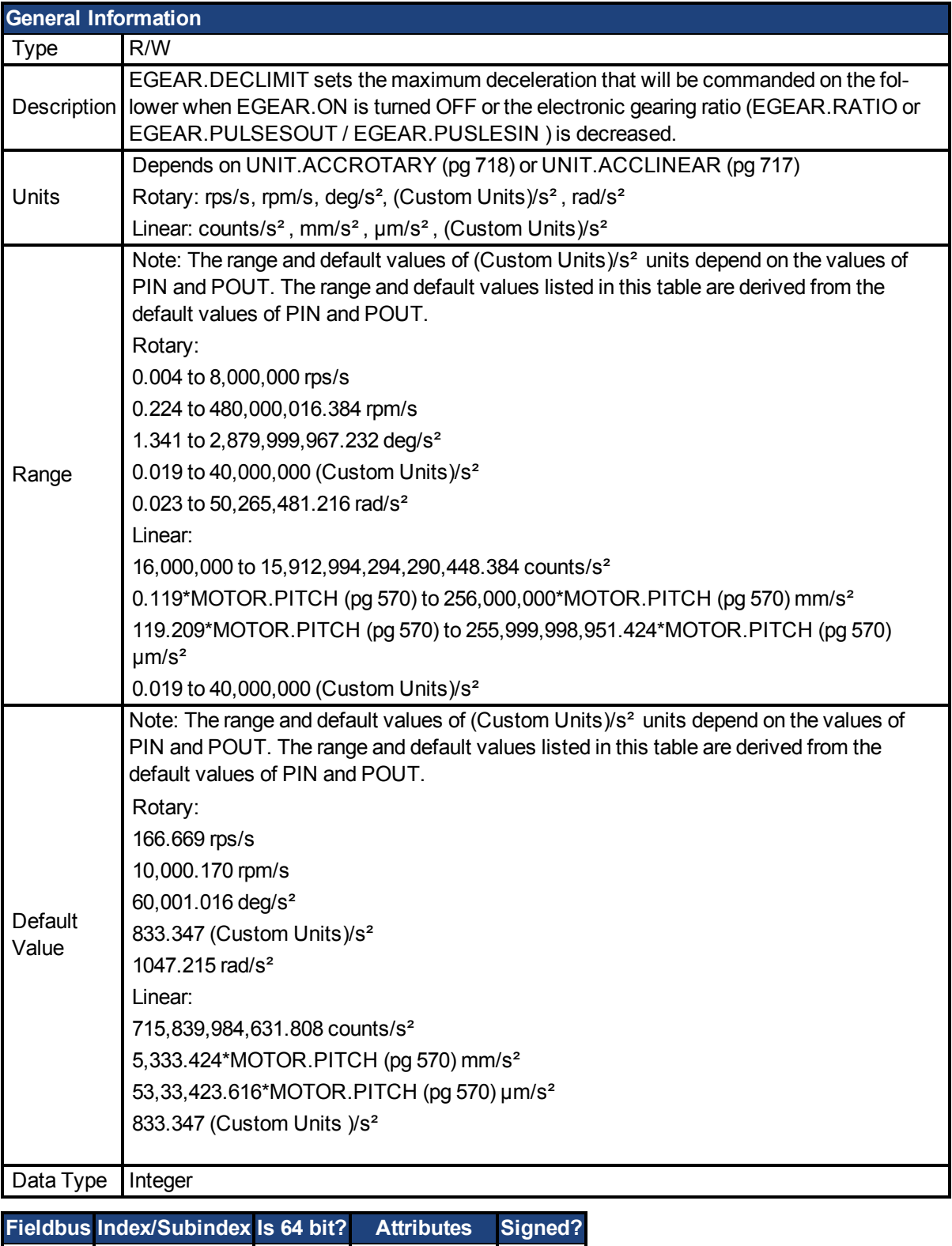

Modbus 1062 Yes low 32 bit word No

## **Description**

EGEAR.DECLIMIT sets the maximum deceleration that will be commanded on the follower when EGEAR.ON is turned OFF or the electronic gearing ratio (EGEAR.RATIO or EGEAR.PULSESOUT /
EGEAR.PUSLESIN ) is decreased. This maximum deceleration limit remains in effect until EGEAR.LOCK is achieved. Once EGEAR.LOCK is achieved the follower will follow the master with whatever acceleration or deceleration is required.

Set EGEAR.DECLIMIT prior to initiating EGEAR.ON.

#### **Related Topics**

[EGEAR.ACCLIMIT \(pg 394\)](#page-393-0) [|EGEAR.ERROR \(pg 398\)](#page-397-0)| [EGEAR.LOCK \(pg 399\)](#page-398-0)

## <span id="page-397-0"></span>**7.14.3 EGEAR.ERROR**

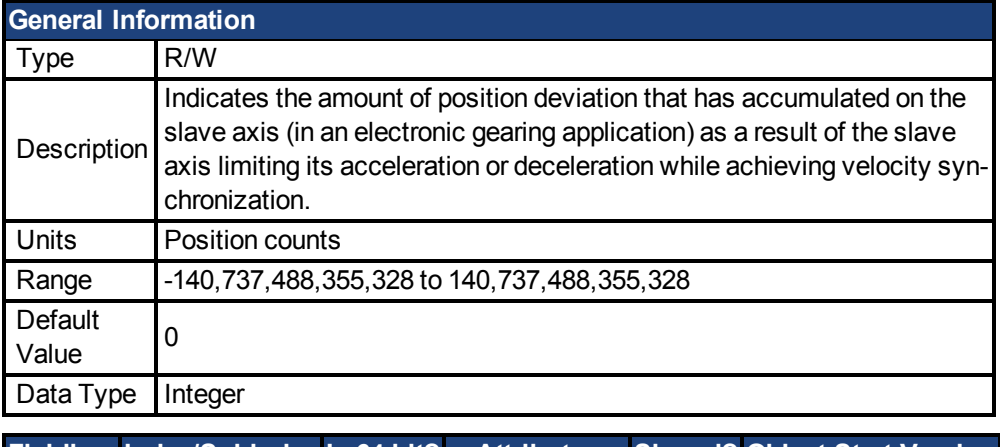

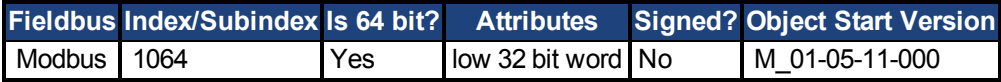

### **Description**

EGEAR.ERROR is never automatically set to zero. It accumulates position deviation each time acceleration limiting is activated. Typically, set EGEAR.ERROR to zero before doing something that activates acceleration limiting.

The slave axis' acceleration or deceleration is limited to EGEAR.ACCLIMIT or EGEAR.DECLIMIT whenever:

- 1. Gearing is turned on or turned off.
- 2. Ratio is changed.
- 3. EGEAR.PULSESIN or EGEAR.PULSESOUT is changed.

#### **Example**

```
EGEAR.ACCLIMIT = 10000
EGEAR.PULSESIN = 1
EGEAR.PULSESOUT = 1
EGEAR.ERROR = 0
EGEAR. TYPE = 0EGEAR. ON = 1While EGEAR.LOCK = 0 : wend
MOVE.RELATIVEDIST = EGEAR.ERROR
MOVE.GOREL 'catch up the position lost while acceleration was
being limited
```
#### **Related Topics**

[EGEAR.LOCK \(pg 399\)](#page-398-0)| [EGEAR.ACCLIMIT \(pg 394\)](#page-393-0)|[EGEAR.DECLIMIT \(pg 396\)](#page-395-0)

## <span id="page-398-0"></span>**7.14.4 EGEAR.LOCK**

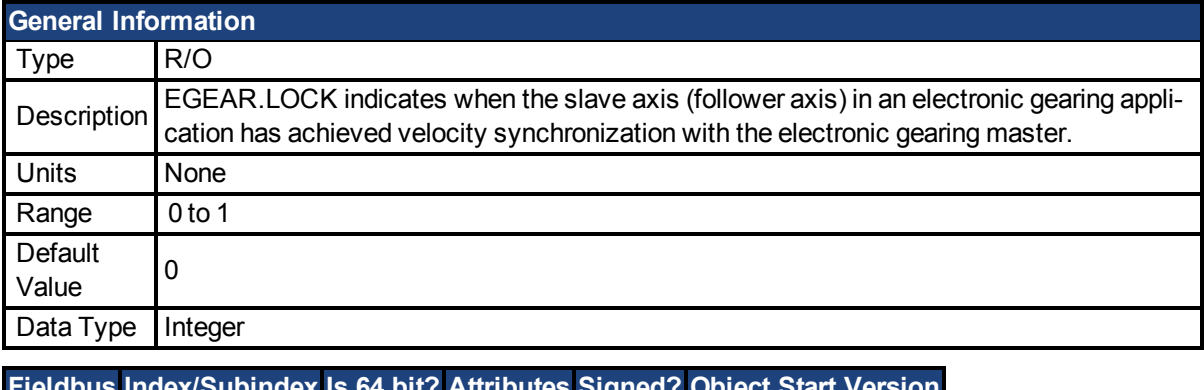

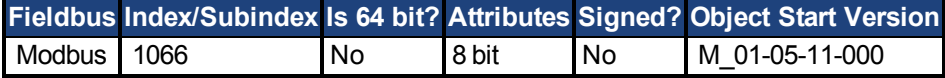

#### **Description**

EGEAR.LOCK indicates when the slave axis (follower axis) in an electronic gearing application has achieved velocity synchronization with the electronic gearing master. EGEAR.ERROR contains the amount of position deviation accumulated while the slave axis was limiting its acceleration or deceleration.

The slave axis' acceleration or deceleration is limited to EGEAR.ACCLIMIT or EGEAR.DECLIMIT whenever:

- 1. Gearing is turned on or turned off.
- 2. Ratio is changed.
- 3. EGEAR.PULSESINor EGEAR.PULSESOUT is changed.

#### **Example**

```
EGEAR.ACCLIMIT = 10000
EGEAR.PULSESIN = 1
EGEAR.PULSESOUT = 1
EGEAR.ERROR = 0
EGEAR.TYPE = 0
EGEAR. ON = 1While EGEAR.LOCK = 0 : wend
MOVE.RELATIVEDIST = EGEAR.ERROR
MOVE.GOREL 'catch up the position lost while acceleration was being
limited
```
#### **Related Topics**

[EGEAR.ACCLIMIT \(pg 394\)](#page-393-0)| [EGEAR.DECLIMIT \(pg 396\)](#page-395-0)| [EGEAR.ERROR \(pg 398\)](#page-397-0)

## <span id="page-399-0"></span>**7.14.5 EGEAR.ON**

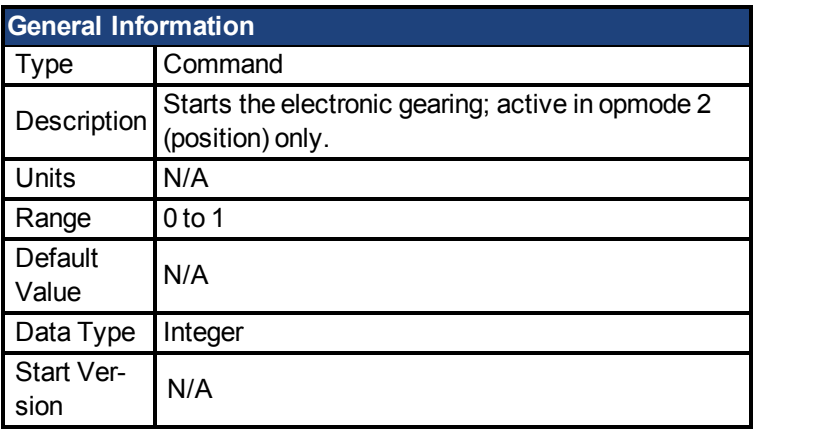

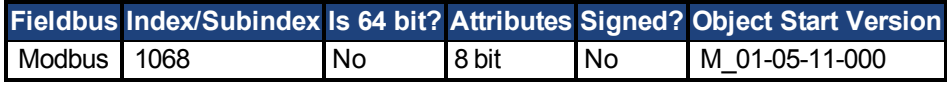

## **Description**

The command EGEAR.ON starts the electronic gearing procedure according to the selected electronic gearing mode:

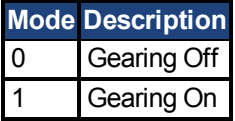

## <span id="page-400-0"></span>**7.14.6 EGEAR.PULSESIN**

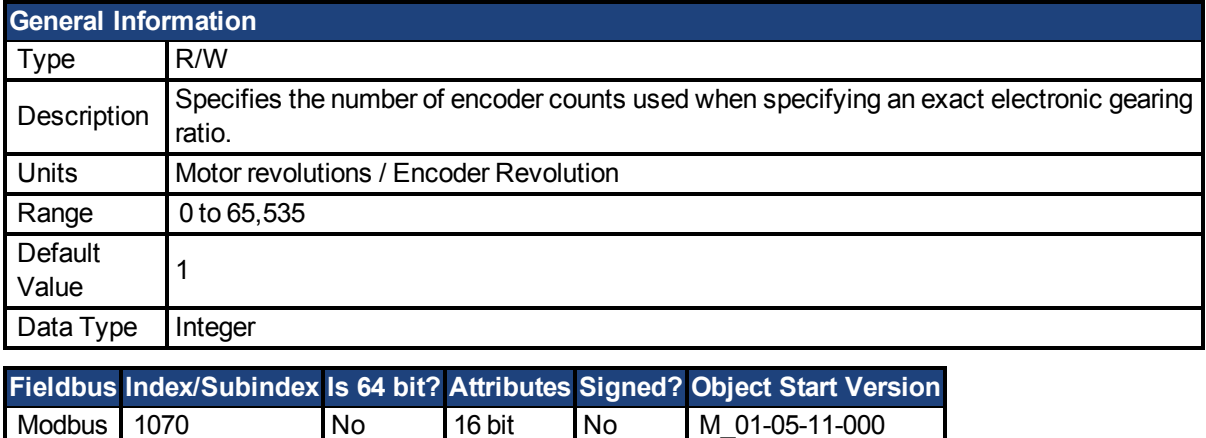

#### **Description**

EGEAR.PULSESIN is the number of encoder counts the motor moves for each EGEAR.PULSESOUT number of position counts. EGEAR.PULSESIN must be set more recently than EGEAR.RATIO in order to use exact electronic gearing.

#### **Related Topics**

[MOVE.MOVING \(pg 606\)](#page-605-0)| [EGEAR.ON \(pg 400\)](#page-399-0)| [FB2.SOURCE \(pg 458\)](#page-457-0)| [FB2.ENCRES \(pg 452\)](#page-451-0) | [FB2.MODE \(pg 453\)](#page-452-0)

## <span id="page-401-0"></span>**7.14.7 EGEAR.PULSESOUT**

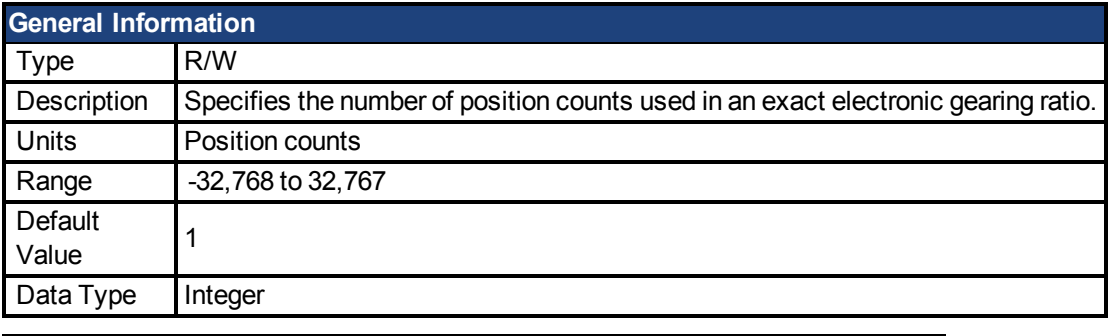

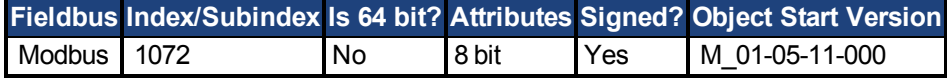

### **Description**

EGEAR.PULSESOUT is the number of position counts the motor moves for each EGEAR.PULSESIN number of encoder counts. EGEAR.PULSESOUT must be set more recently than EGEAR.RATIO in order to use exact electronic gearing.

### **Related Topics**

[EGEAR.PULSESIN \(pg 401\)](#page-400-0)| [EGEAR.RATIO \(pg 403\)](#page-402-0) [|EGEAR.ON \(pg 400\)](#page-399-0)| [FB2.SOURCE \(pg 458\)](#page-457-0) | [FB2.ENCRES \(pg 452\)](#page-451-0)| [FB2.MODE \(pg 453\)](#page-452-0)

## <span id="page-402-0"></span>**7.14.8 EGEAR.RATIO**

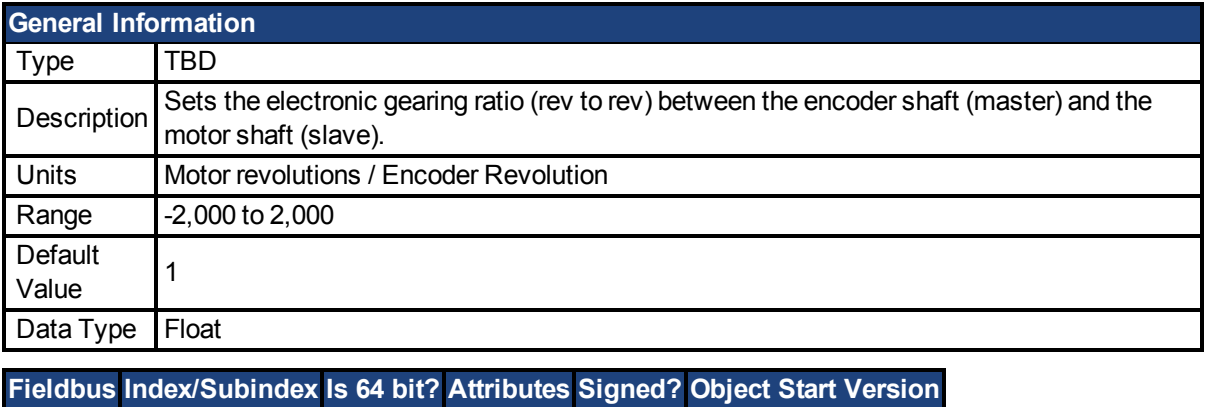

#### **Description**

Ratio must be set more recently than EGEAR.PULSESIN or EGEAR.PULSESOUT in order to use EGEAR.RATIO to control electronic gearing.

Modbus 1074 No 32 bit No M\_01-05-11-000

#### **Related Topics**

[EGEAR.ON \(pg 400\)](#page-399-0)| [EGEAR.PULSESIN \(pg 401\)](#page-400-0)| [EGEAR.PULSESOUT \(pg 402\)](#page-401-0)| [FB2.SOURCE](#page-457-0) [\(pg 458\)](#page-457-0)| [FB2.ENCRES \(pg 452\)](#page-451-0)| [FB2.MODE \(pg 453\)](#page-452-0)

## **7.14.9 EGEAR.TYPE**

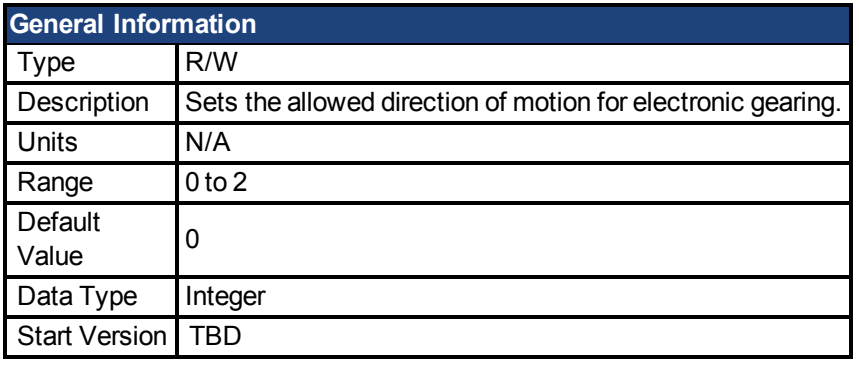

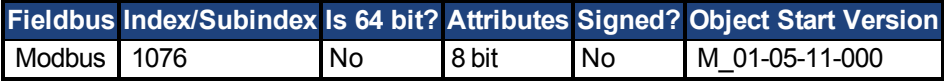

#### **Description**

EGEAR.TYPE sets allowed direction of motion for electronic gearing:

- 0 Both directions
- 1 Positive direction
- 2 Negative direction

#### **NOTE**

EGEAR.TYPE cannot be changed on the fly. EGEAR.TYPE is considered only when Gearing is turned on (EGEAR = 1).

When unidirectional gearing is used (EGEAR.TYPE = 1 or 2) then motion in the allowed direction occurs only when the master encoder returns to the point at which it originally reversed direction. Other motion commands, such as MOVE.GOVEL or MOVE.GOREL, may be executed while gearing is active. These moves will be superimposed (added to) on the motion caused by electronic gearing.

## **Related Topics**

[EGEAR.ON \(pg 400\)](#page-399-0)

## **7.15 EXTENCODER Parameters**

This section describes the EXTENCODER parameters.

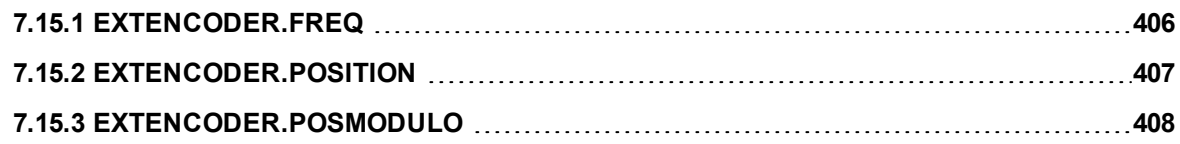

## <span id="page-405-0"></span>**7.15.1 EXTENCODER.FREQ**

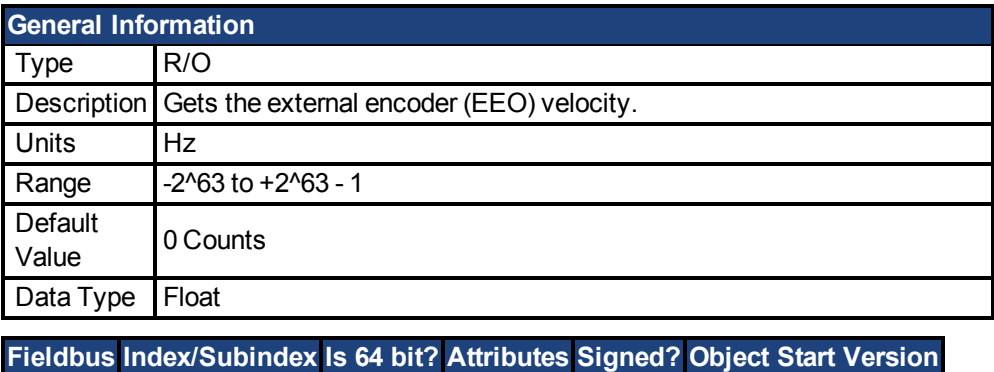

Modbus 1078 No 32 bit No M\_01-05-11-000

#### **Description**

Gets the external encoder (EEO) velocity.

## <span id="page-406-0"></span>**7.15.2 EXTENCODER.POSITION**

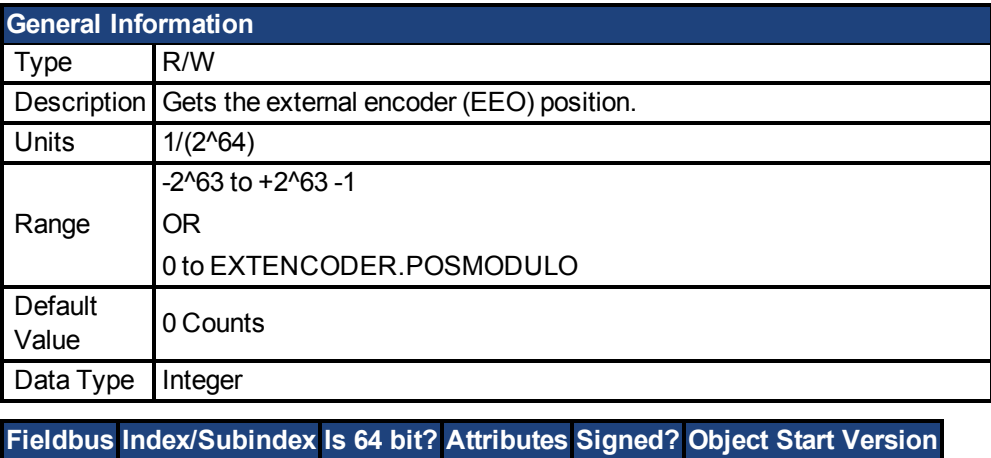

# Modbus 1080 Yes 64 bit Yes M\_01-05-11-000

### **Description**

Gets the external encoder (EEO) position.

## <span id="page-407-0"></span>**7.15.3 EXTENCODER.POSMODULO**

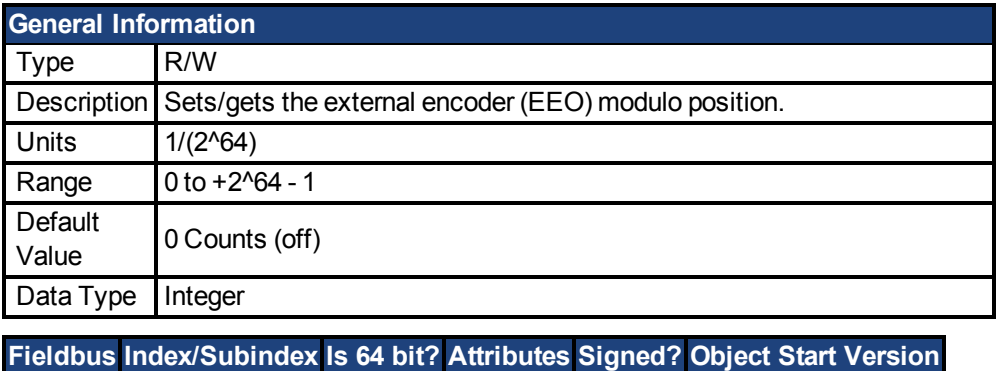

Modbus 1084 Yes 64 bit No M\_01-05-11-000

#### **Description**

Sets/gets the external encoder (EEO) modulo position.

## **7.16 FAULT Parameters**

This section describes the FAULT parameters.

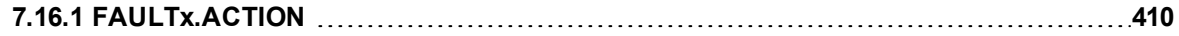

## <span id="page-409-0"></span>**7.16.1 FAULTx.ACTION**

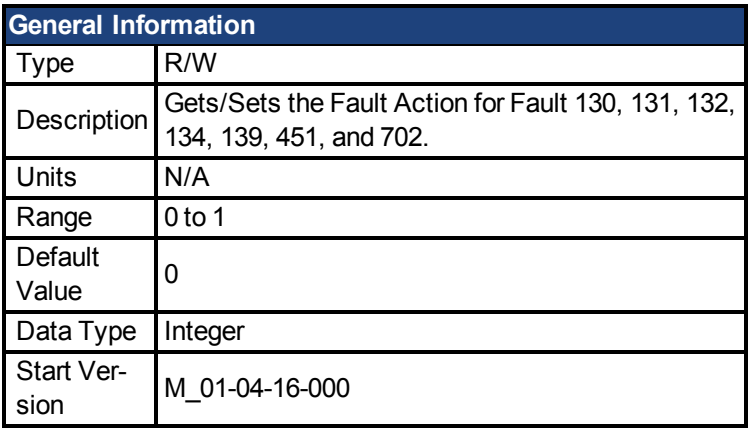

## **Variants Supported**

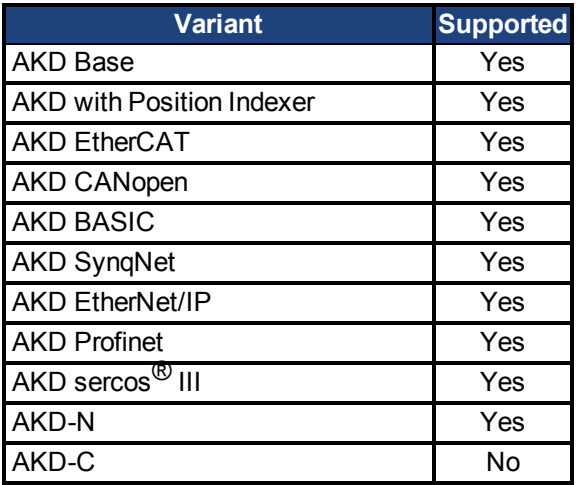

### **Fieldbus Information**

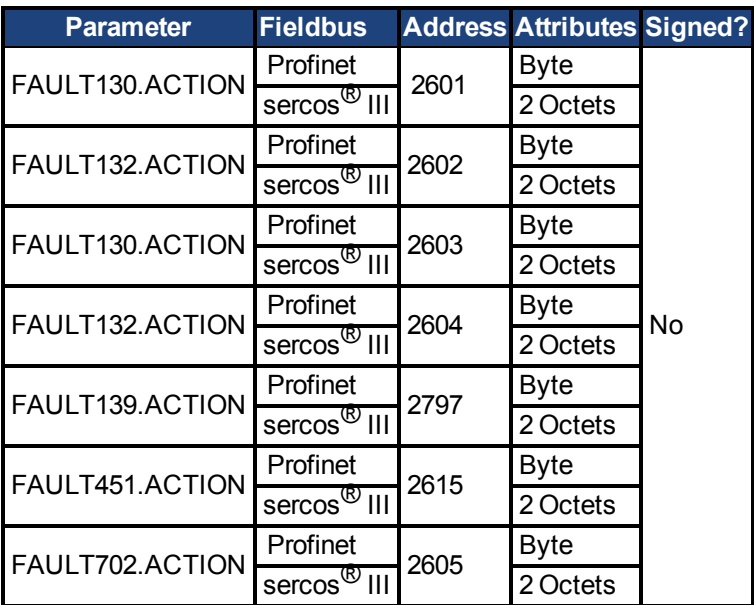

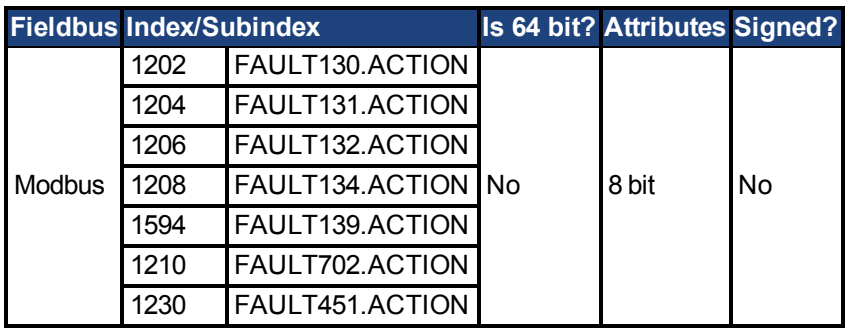

#### **Description**

This Parameter determines the action the drive should take when Fault 130, 131, 132, 134, 139, 451, or 702 occurs.

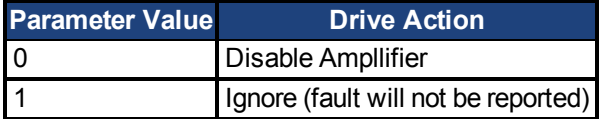

## **7.17 FB1 Parameters**

This section describes the FB1 parameters.

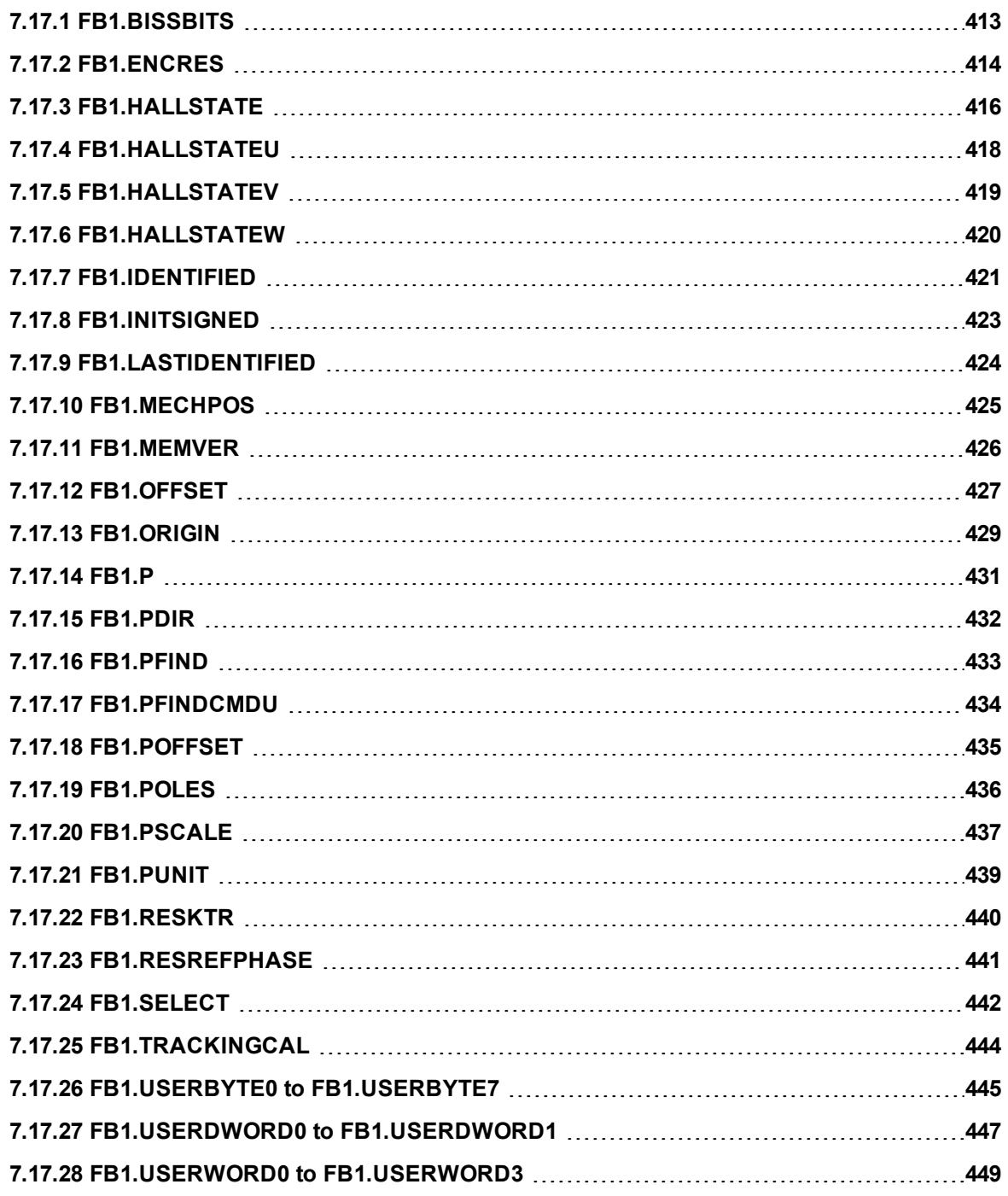

## <span id="page-412-0"></span>**7.17.1 FB1.BISSBITS**

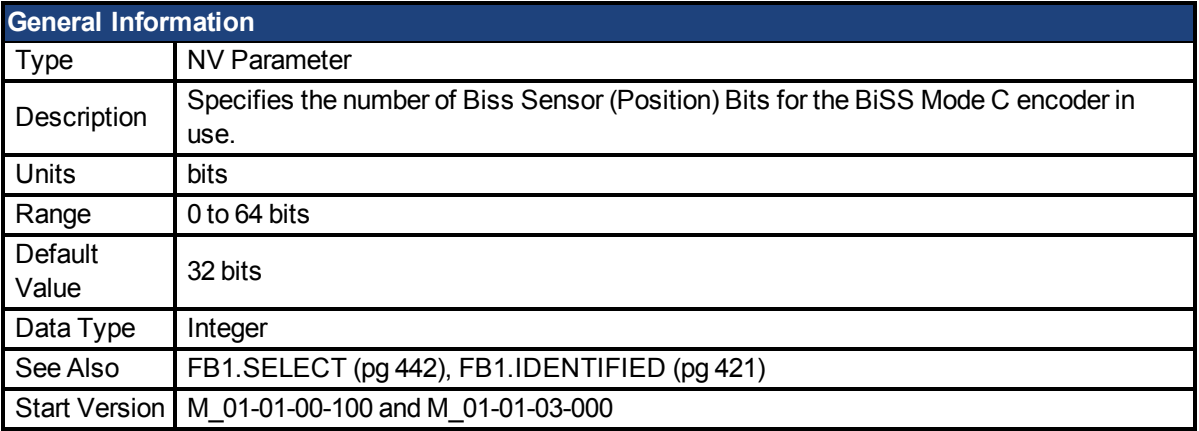

### **Variants Supported**

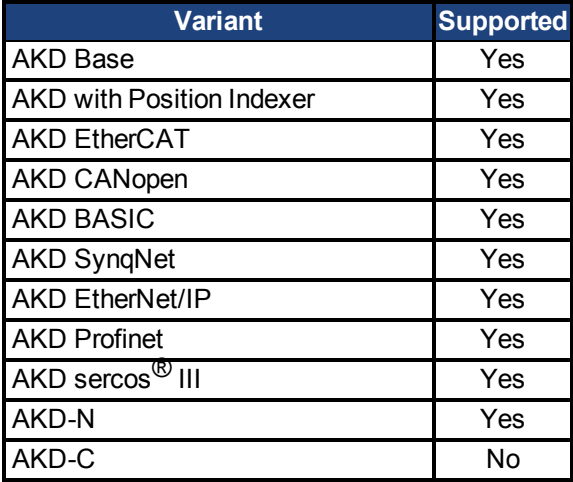

### **Fieldbus Information**

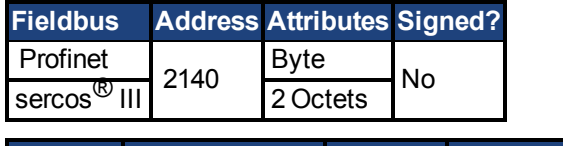

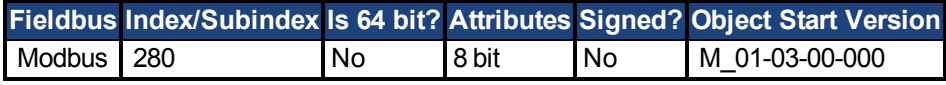

#### **Description**

FB1.BISSBITS specifies the number of BiSS sensor (position) bits for the BiSS Mode C encoder in use. Typically the value is either 26 or 32 for a BiSS Mode C Renishaw encoder. The required value for this parameter is provided by the feedback device manufacturer for the particular device being used.

## <span id="page-413-0"></span>**7.17.2 FB1.ENCRES**

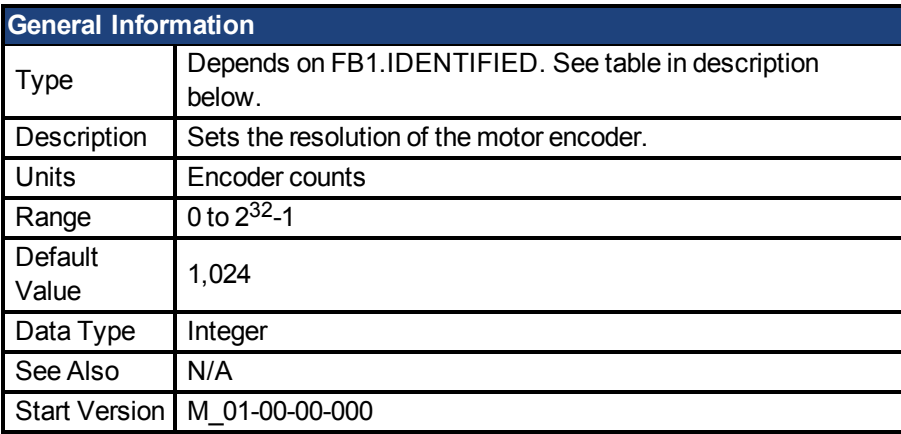

### **Variants Supported**

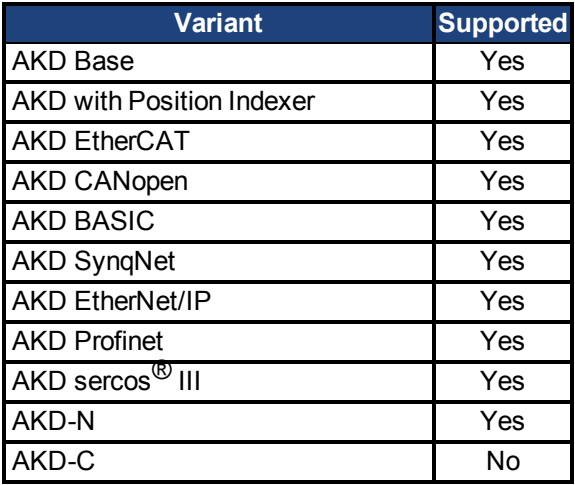

#### **Fieldbus Information**

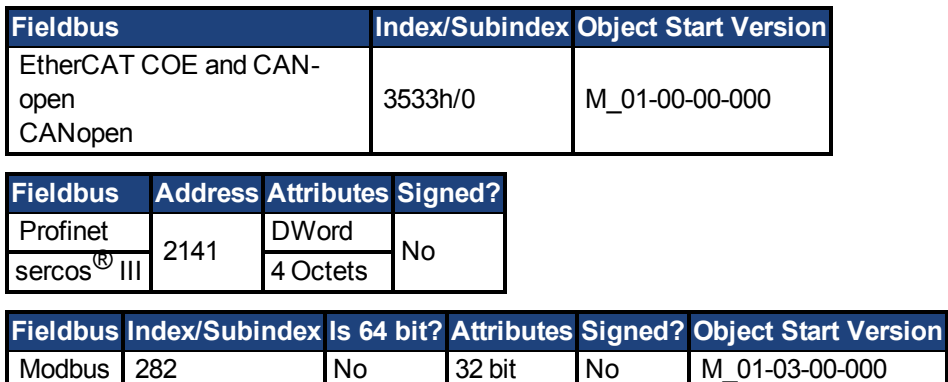

#### **Description**

This parameter sets or gets the resolution of the motor encoder (encoder feedback systems only) in number of counts per revolution for a rotary motor and the number of encoder pitches per motor pole pitch for a linear motor. The number of encoder counts per revolution is obtained by multiplying the motor catalog resolution in units of PPR by four. For example, for a 1024 PPR resolution motor, the number of encoder counts per revolution is 1024\*4 = 4096. For this motor FB1.ENCRES must be set to 4096.

For linear motors, the value of FB1.ENCRES is set to the number of encoder pitches per motor pole pitch. For a motor with 32 mm pole pitch, and a 40 µm encoder pitch, the value for FB1.ENCRES should be set to 32 mm/40 µm = 800.

Depending on the value of FB1.IDENTIFIED, FB1.ENCRES changes between read-only and read-write. The following table lists the FB1.IDENTIFIED values and FB1.ENCRES's corresponding type.

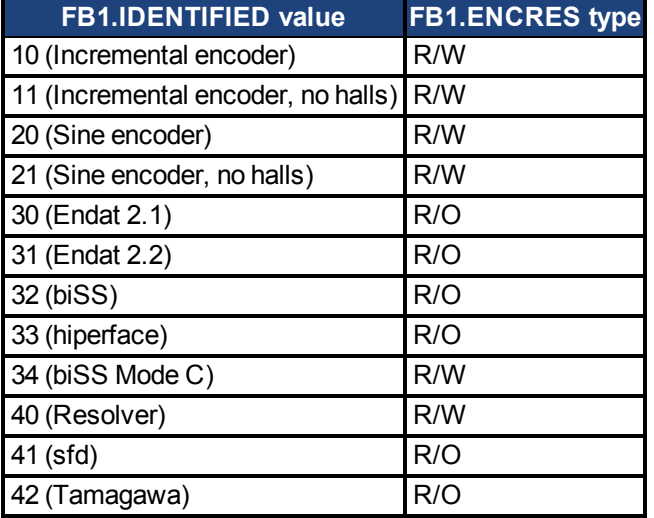

## <span id="page-415-0"></span>**7.17.3 FB1.HALLSTATE**

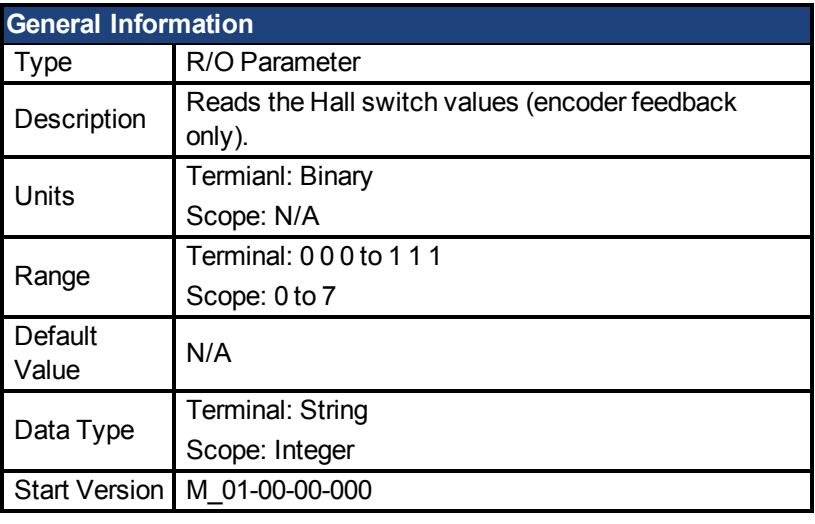

**AKD BASIC Information** Data Type | Integer

#### **Variants Supported**

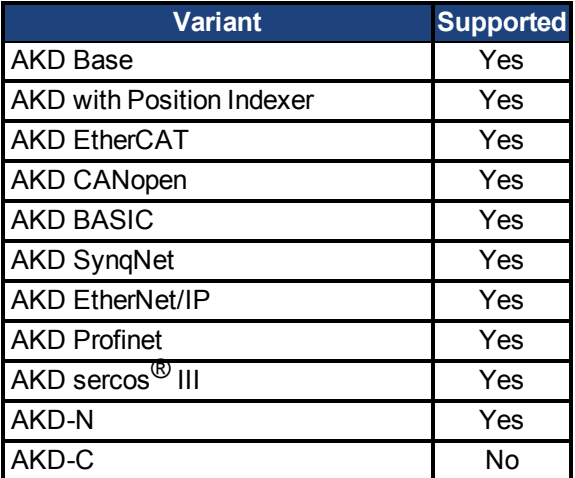

#### **Description**

FB1.HALLSTATE reads the Hall switch values (encoder feedback only).

#### **Terminal:**

When called from the terminal, FB1.HALLSTATE will return three numbers from 0 0 0 to 1 1 1, where:

- $\bullet$  Hall U = Digit 1
- $\bullet$  Hall V = Digit 2
- $\bullet$  Hall W = Digit 3

0 is a low voltage state, and 1 is a high voltage state on the hall effect.

#### **Scope:**

When viewing FB1.HALLSTATE from the scope screen, the result is a single integer. This integer is the sum of the three hall bit states, where FB1.HALLSTATE = Hall U + Hall V + Hall W. If the hall is not active, it will return 0. When a hall is active, each hall will contribute the following value to the sum:

- $\bullet$  Hall U = 1
- $\bullet$  Hall V = 2
- $\bullet$  Hall W = 4

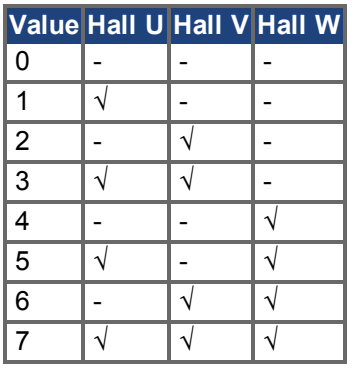

# <span id="page-417-0"></span>**7.17.4 FB1.HALLSTATEU**

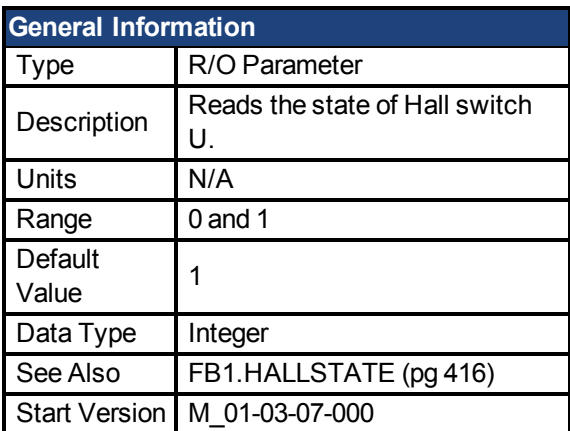

## **Variants Supported**

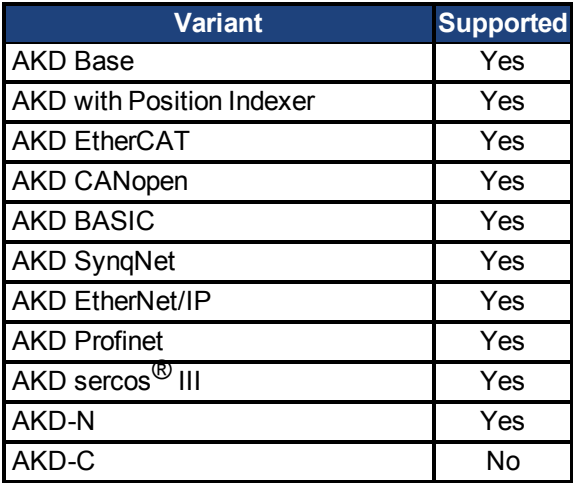

## **Fieldbus Information**

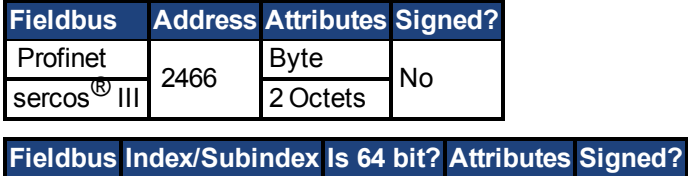

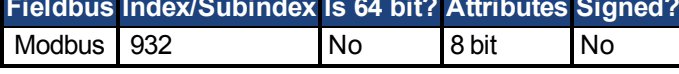

### **Description**

FB1.HALLSTATEU reads the state of Hall switch U.

# <span id="page-418-0"></span>**7.17.5 FB1.HALLSTATEV**

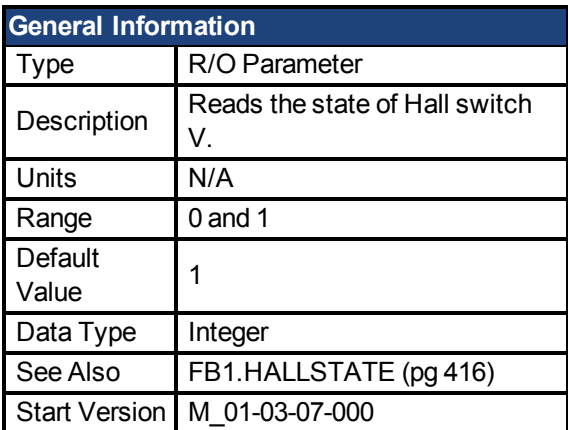

## **Variants Supported**

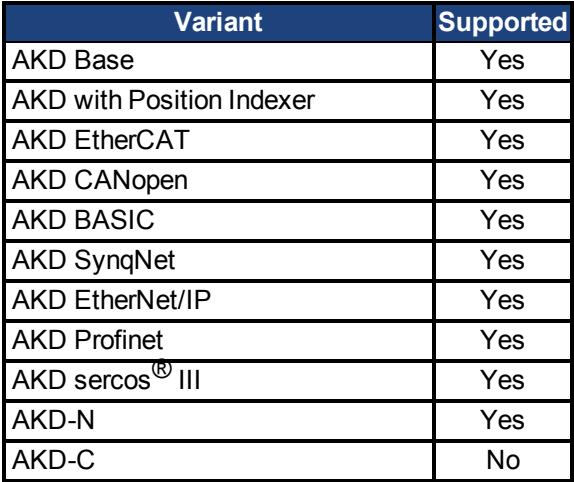

## **Fieldbus Information**

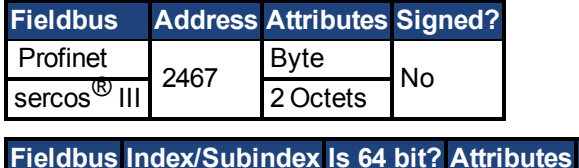

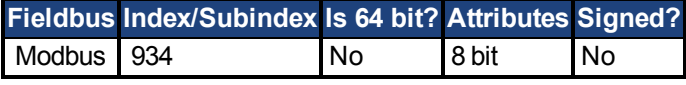

### **Description**

FB1.HALLSTATEV reads the state of Hall switch V.

# <span id="page-419-0"></span>**7.17.6 FB1.HALLSTATEW**

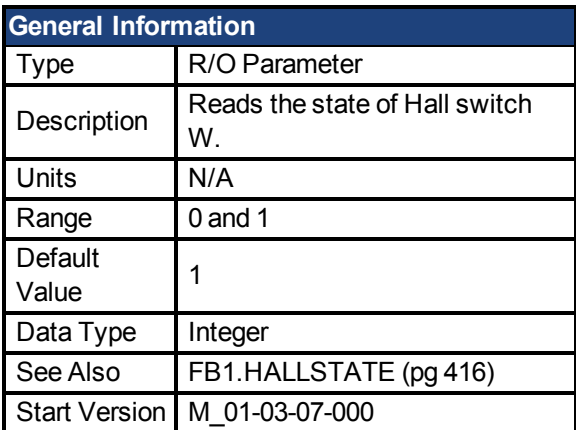

## **Variants Supported**

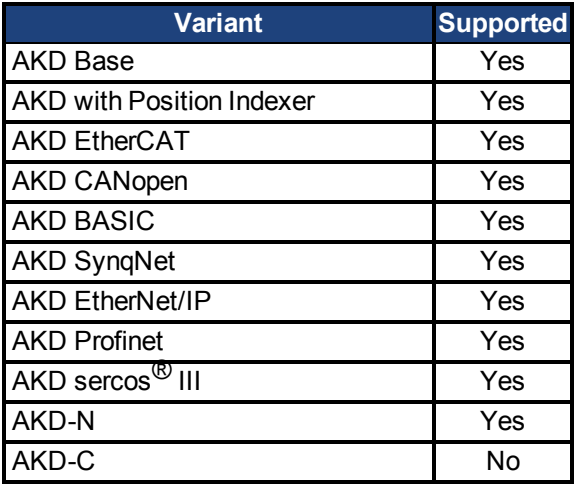

## **Fieldbus Information**

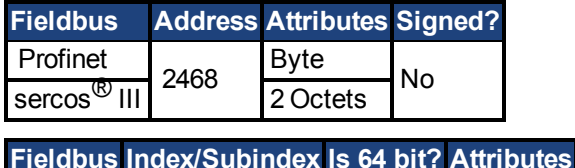

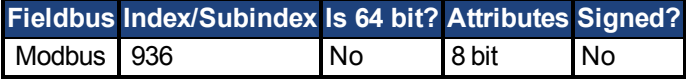

### **Description**

FB1.HALLSTATEW reads the state of Hall switch W.

## <span id="page-420-0"></span>**7.17.7 FB1.IDENTIFIED**

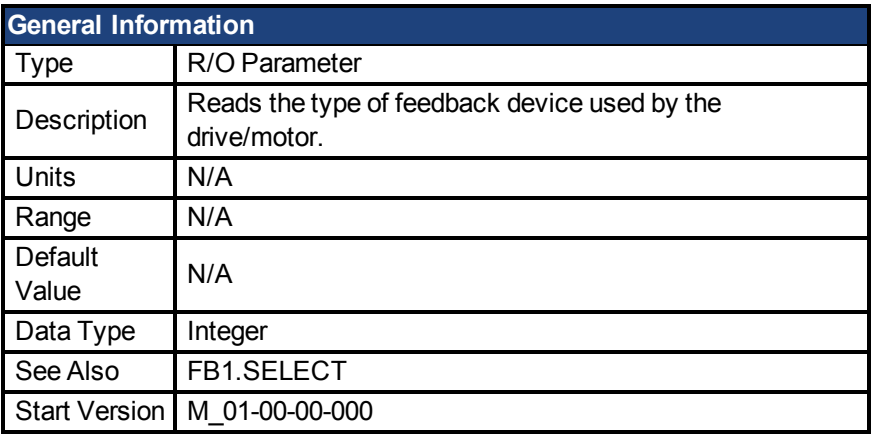

### **Variants Supported**

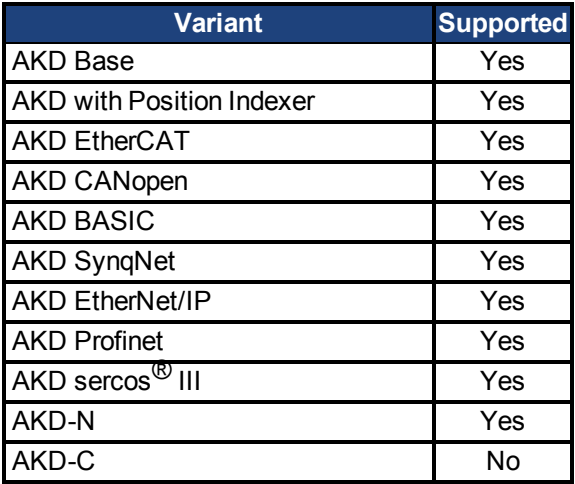

### **Fieldbus Information**

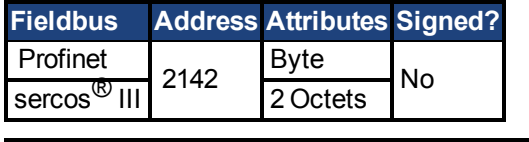

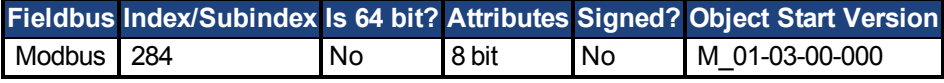

#### **Description**

This parameter is set according to FB1.SELECT on drive power up if FB1.SELECT is not –1; otherwise the parameter value is read from the drive memory.

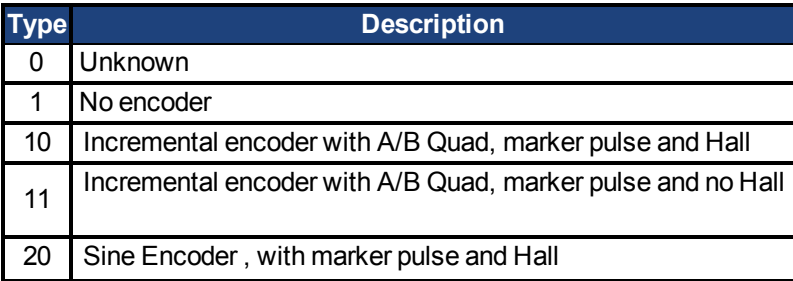

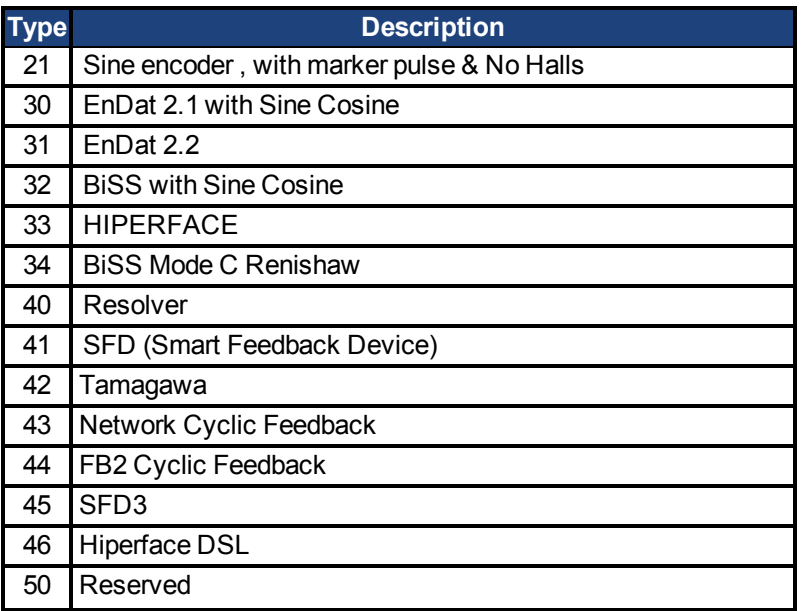

## <span id="page-422-0"></span>**7.17.8 FB1.INITSIGNED**

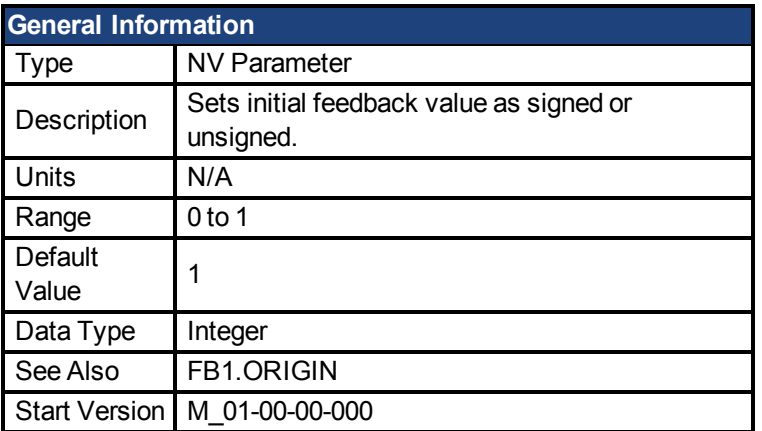

### **Variants Supported**

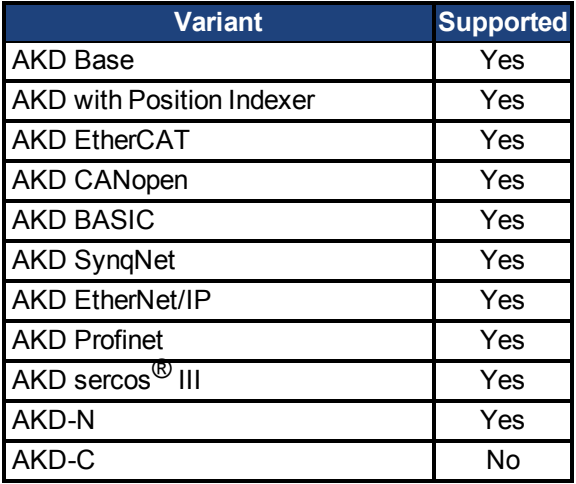

### **Fieldbus Information**

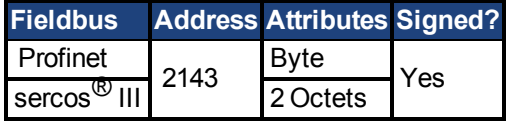

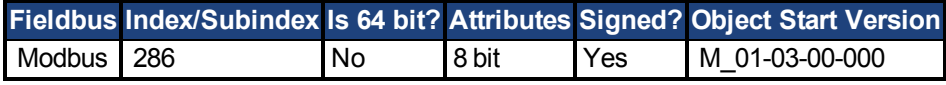

### **Description**

This parameter sets whether the initial value of the feedback read from the feedback device will be set as a signed or as an unsigned value.

0 = Unsigned

 $1 =$  Signed

The drive internal process for the feedback initialization is as follows:

- 1. Reads the position feedback.
- 2. Adds the origin to the feedback.
- 3. Determines modulo from Step 2 by the actual feedback bits.
- 4. Sets the position feedback sign according to FB1.INITSIGNED.

# <span id="page-423-0"></span>**7.17.9 FB1.LASTIDENTIFIED**

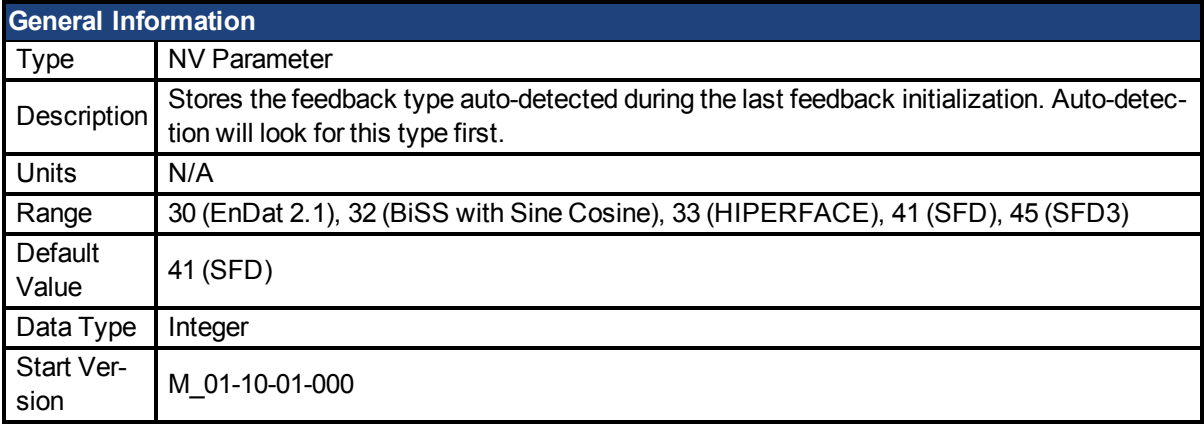

### **Variants Supported**

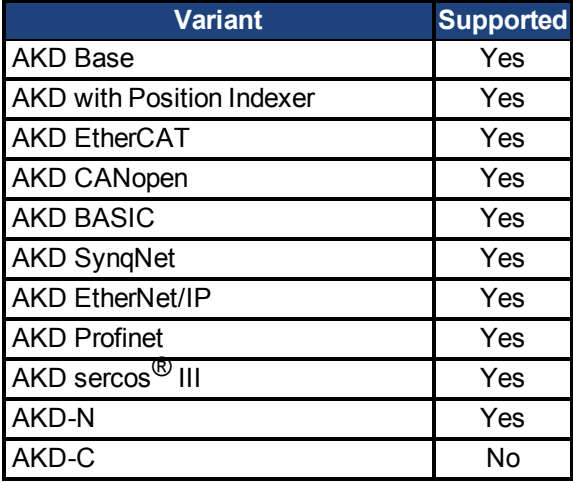

### **Description**

If [FB1.SELECT \(pg 442\)](#page-441-0) is set to -1, AKD automatically detects the feedback device. When auto-detection is successful, the identified feedback type is stored in FB1.LASTIDENTIFIED. On the next feedback initialization, the auto-detection algorithm will first look for the last identified type, speeding up feedback initialization and shortening drive boot time.

The time to automatically identify the device is shortened when FB1.LASTIDENTIFIED is already set to the correct feedback type.

Note that this parameter must be saved to non-volatile memory with [DRV.NVSAVE \(pg 371\)](#page-370-0) in order to take effect each time the drive powers up.

## <span id="page-424-0"></span>**7.17.10 FB1.MECHPOS**

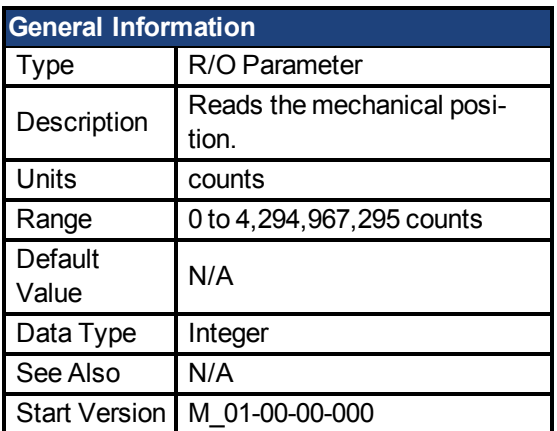

### **Variants Supported**

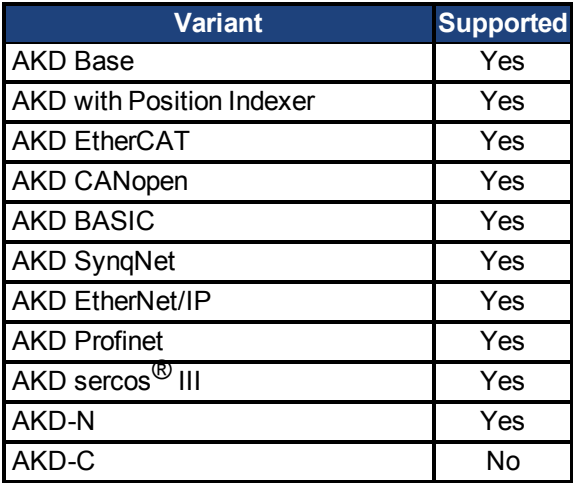

## **Fieldbus Information**

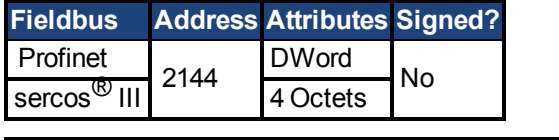

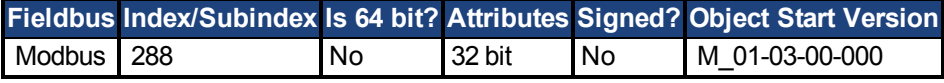

#### **Description**

FB1.MECHPOS reads the mechanical angle which is equal to the lower 32 bits in the 64-bit position feedback word.

## <span id="page-425-0"></span>**7.17.11 FB1.MEMVER**

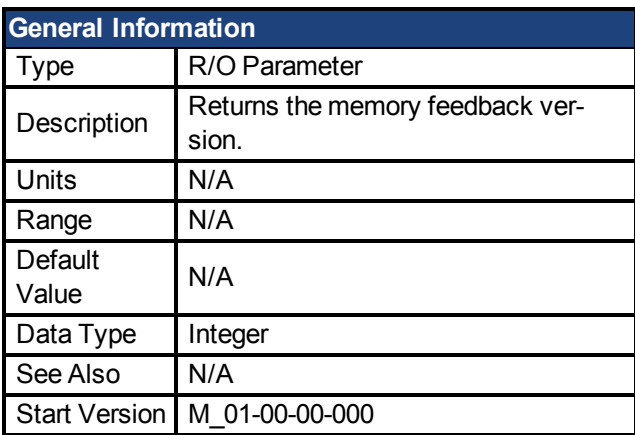

## **Variants Supported**

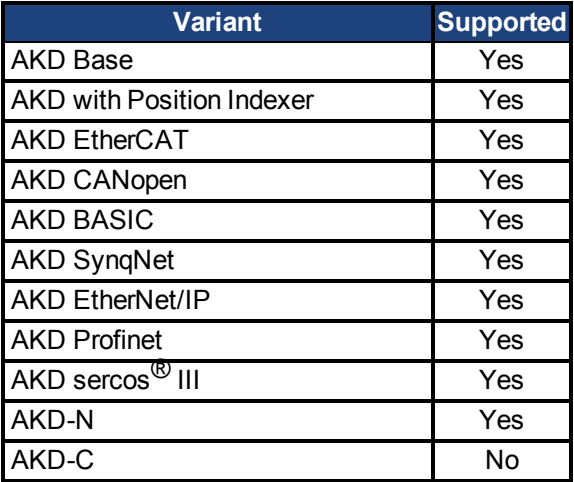

## **Description**

FB1.MEMVER returns the memory feedback version (only applicable for feedbacks with memory).

## <span id="page-426-0"></span>**7.17.12 FB1.OFFSET**

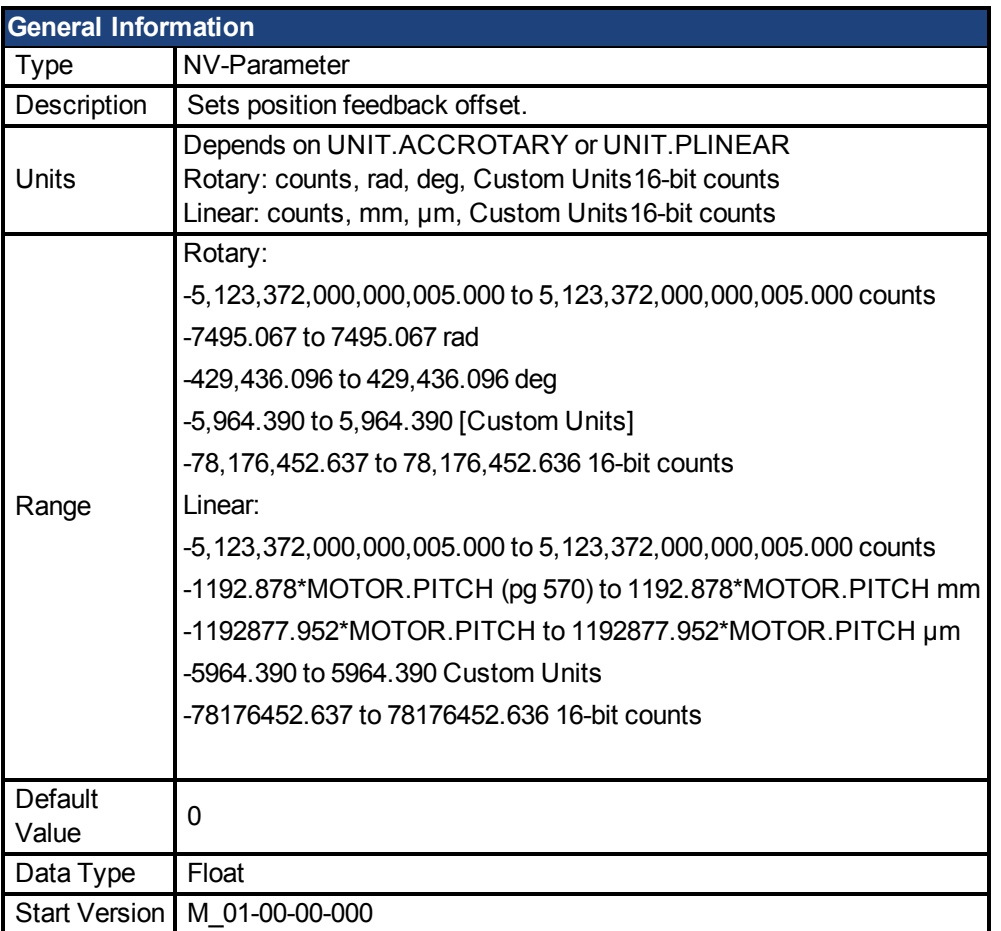

## **Variants Supported**

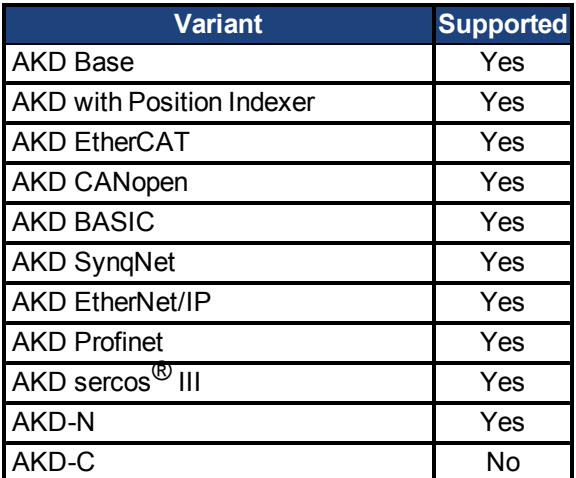

### **Fieldbus Information**

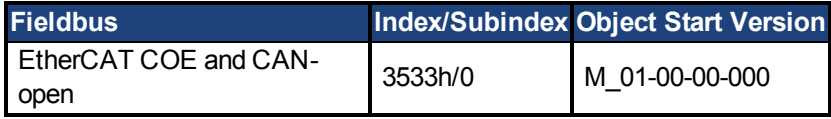

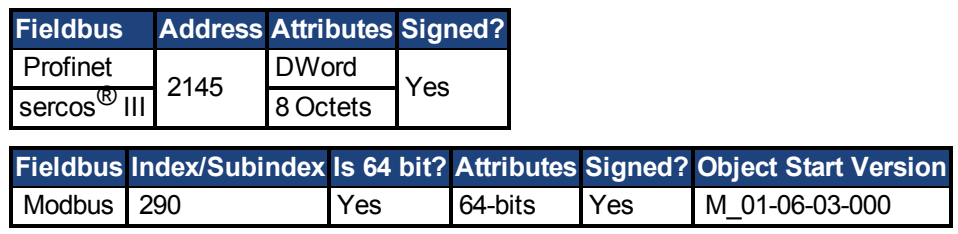

### **Description**

FB1.OFFSET is a value added to the position feedback [\(PL.FB \(pg 623\)](#page-622-0)).

### **Example**

If PL.FB is 10 deg and FB1.OFFSET is set to –10 deg, then the next read of PL.FB will return ~0 deg.

### **Related Topics**

[PL.FB \(pg 623\)](#page-622-0)

## <span id="page-428-0"></span>**7.17.13 FB1.ORIGIN**

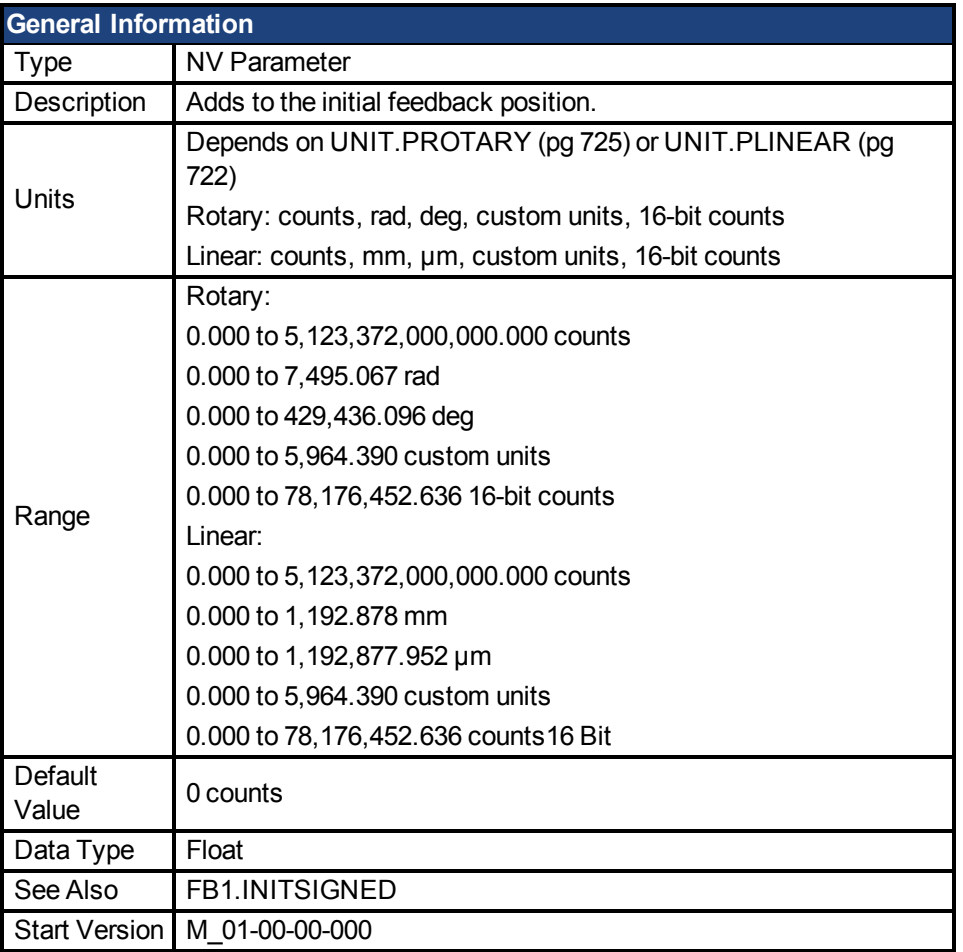

## **Variants Supported**

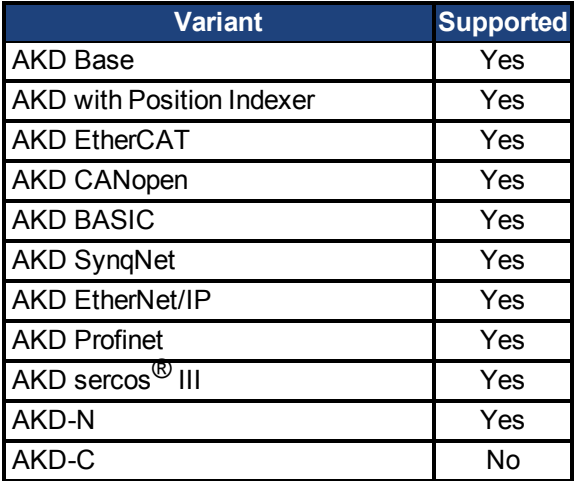

### **Fieldbus Information**

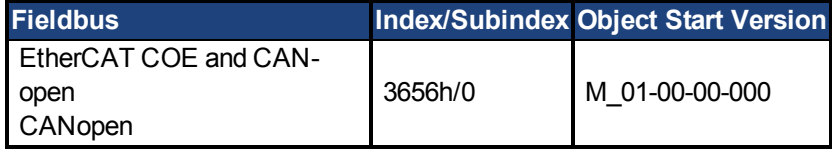

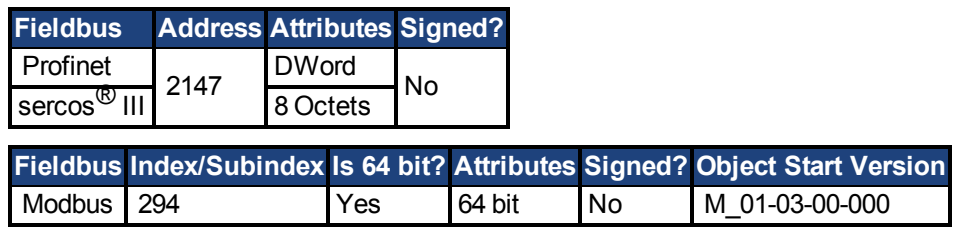

#### **Description**

FB1.ORIGIN is a value that is added to the feedback device position.

If the modulo is disabled [\(PL.MODPEN \(pg 638\)](#page-637-0) is set to disabled), then the origin is added to the position feedback.

Initial position value = ( <feedback from device> + FB1.ORIGIN )

However, if modulo is enabled (PL.MODPEN is set to enabled) then the modulo is applied to both the feedback device position and the origin value.

The modulo value is definedby [PL.MODP1 \(pg 632\)](#page-631-0) and [PL.MODP2 \(pg 634\)](#page-633-0)

Initial position value = ( <feedback from device> + FB1.ORIGIN ) modulo

The drive internal process for the feedback initialization is as follows:

- 1. Reads the position feedback.
- 2. Adds the origin to the feedback.
- 3. Determines modulo from Step 2 by the actual feedback bits.
- 4. Sets the position feedback sign accordingto [FB1.INITSIGNED \(pg 423\).](#page-422-0)

#### **Example**

This example assumes that the drive is connected to a single turn feedback device with memory.

FB1.ORIGIN is set to 22 degrees and saved into NV memory.

Drive boots and reads from feedback device position 340 degrees. According to the description section above, calculation will be:

#### **With PL.MODPEN disabled:**

Initial feed back will be set to 366 degrees.

 $(340 + 22) = 366$  degrees.

#### **With PL.MODPEN enabled:**

Initial feedback will be set to 2 degrees.

 $PL.MODP1 = 0$ 

PL.MODP2 = 360

 $(340 + 22)$  modulo  $360 = 2$  degrees.

## <span id="page-430-0"></span>**7.17.14 FB1.P**

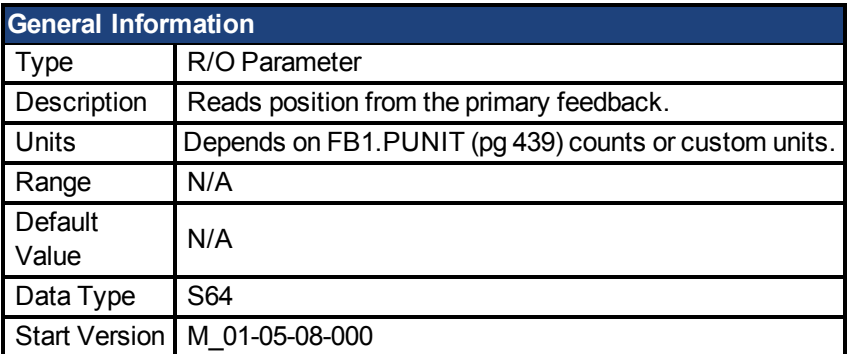

#### **Variants Supported**

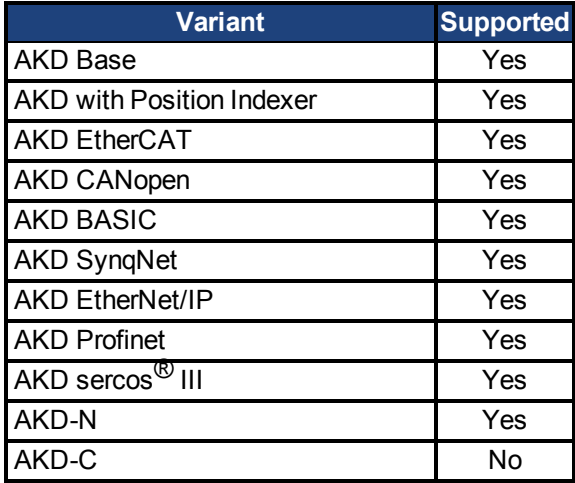

### **Fieldbus Information**

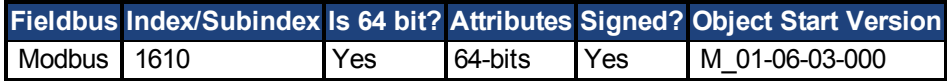

### **Description**

This parameter reads the position of the primary feedback device connected to X10. The position can be read as counts or in custom units. This is the raw position read back from the device. The output format is 32:32, the upper 32 bits represent the multi-turns and the lower 32 bits represent the position of the feedback.

# <span id="page-431-0"></span>**7.17.15 FB1.PDIR**

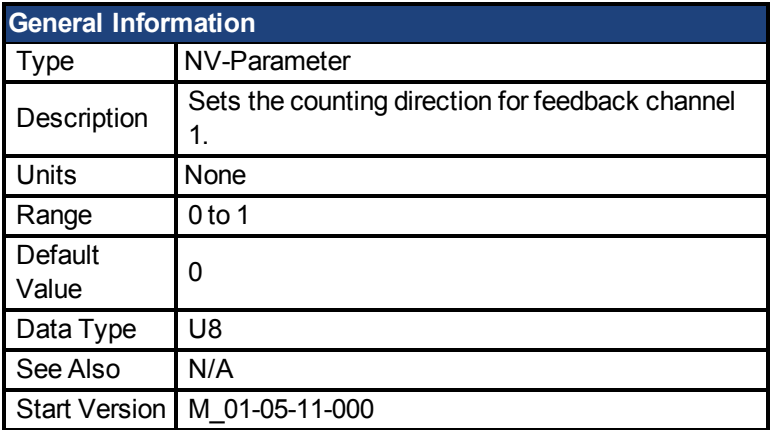

### **Variants Supported**

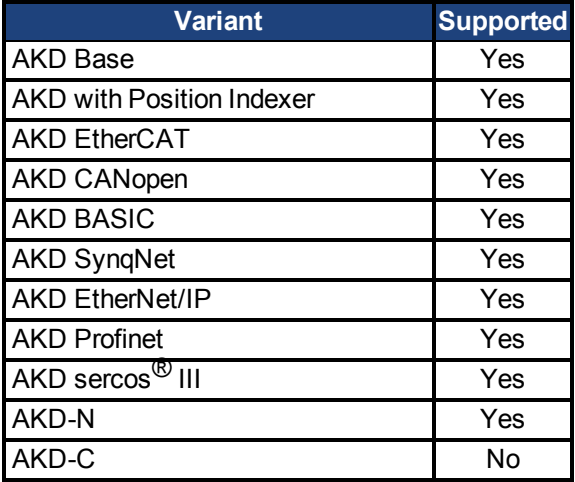

## **Fieldbus Information**

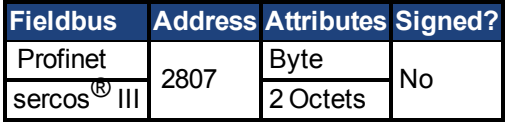

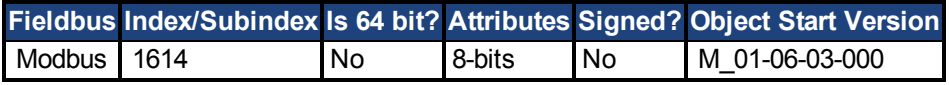

#### **Description**

FB1.PDIR will change the sign and with it the direction of feedback channel 1.

### **Example**

If position feedback = 35,185.932 counts and you set:

 $-$ >FB1.PDIR1

then position feedback =  $-35,185.932$  counts
## **7.17.16 FB1.PFIND**

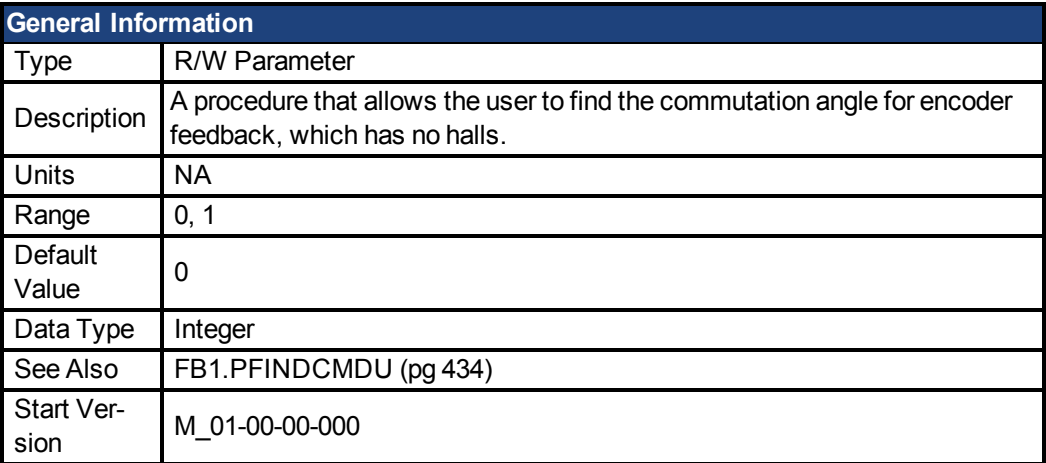

### **Variants Supported**

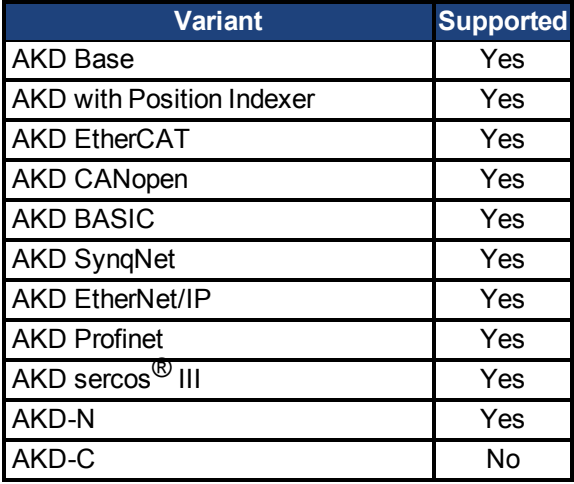

### **Fieldbus Information**

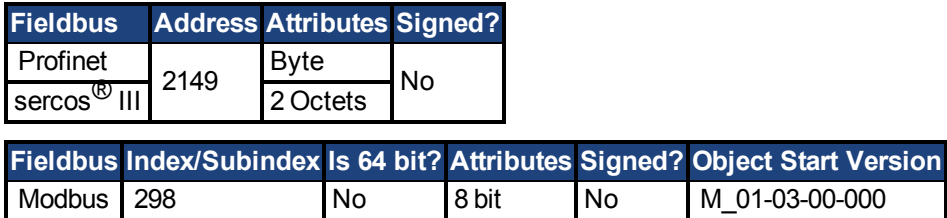

### **Description**

A procedure that allows the user to find the commutation angle for encoder feedback (which has no Halls).

## <span id="page-433-0"></span>**7.17.17 FB1.PFINDCMDU**

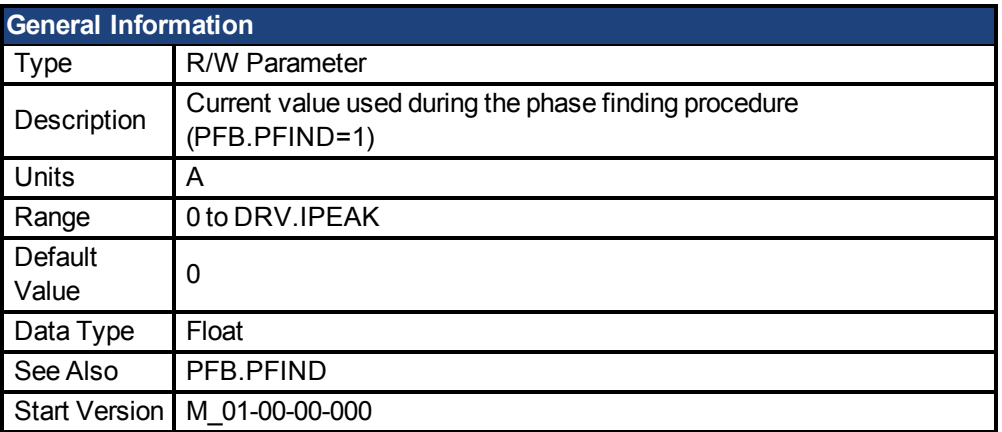

### **Variants Supported**

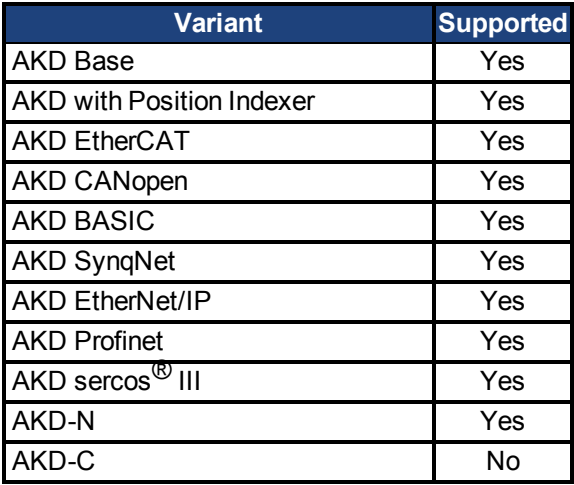

### **Fieldbus Information**

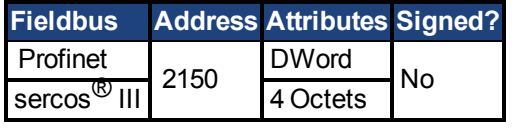

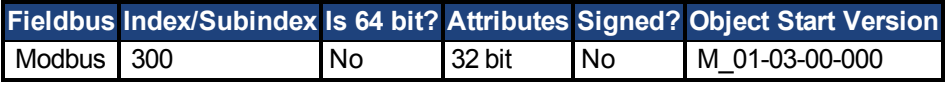

### **Description**

FB1.PFINDCMDU sets the current value used during the phase finding procedure.

## **7.17.18 FB1.POFFSET**

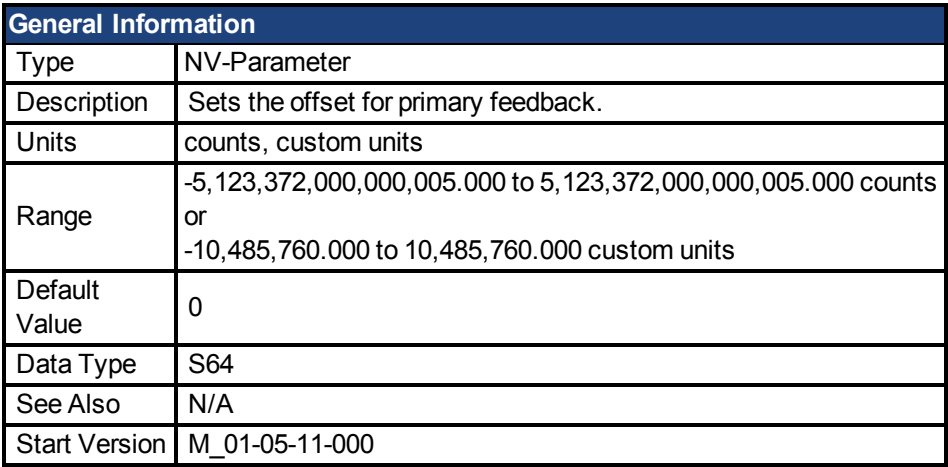

### **Variants Supported**

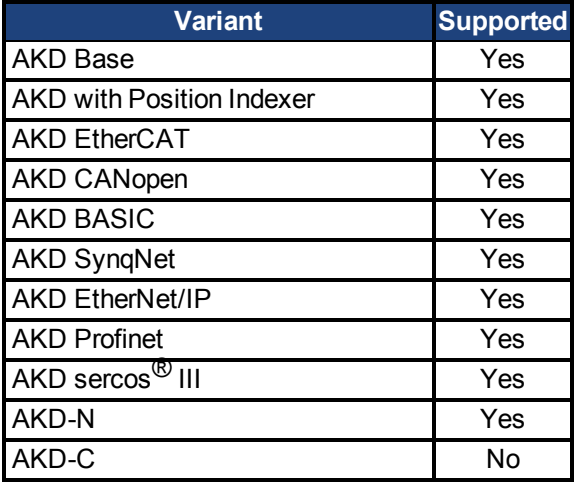

### **Fieldbus Information**

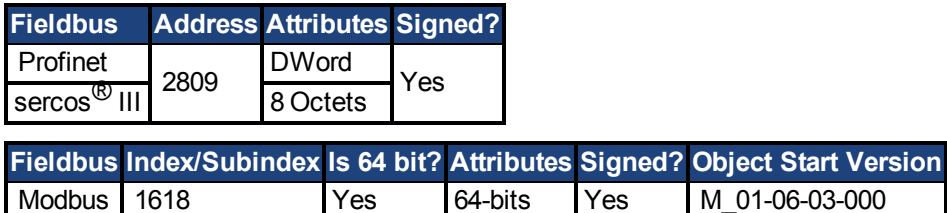

### **Description**

FB1.POFFSET is the value added to the primary feedback position [\(FB1.P \(pg 431\)\)](#page-430-0).

### **Example**

If FB1.P is 10000 counts and FB1.POFFSET is set to –10000 counts, then the next read of FB1.P will return ~0 counts.

## **7.17.19 FB1.POLES**

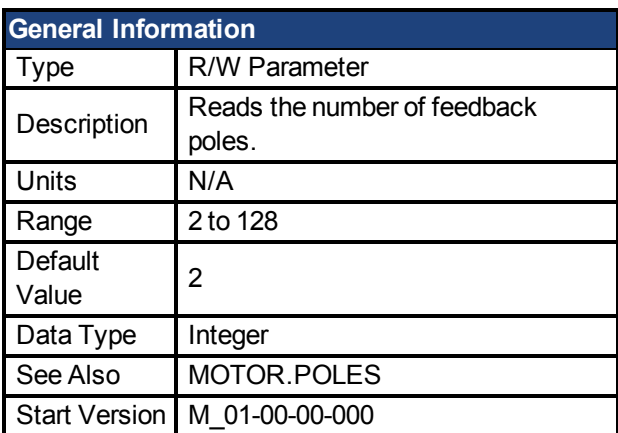

### **Variants Supported**

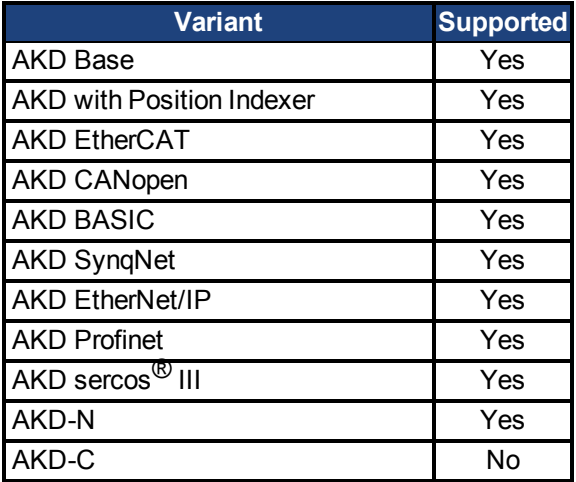

### **Fieldbus Information**

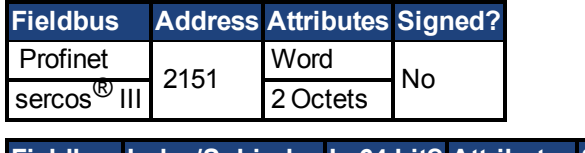

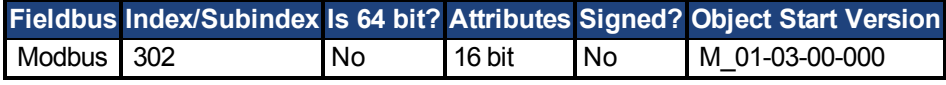

### **Description**

FB1.POLES sets the number of individual poles in the feedback device. This variable is used for the commutation function, as well as for velocity feedback scaling, and represents the number of individual poles (not pole pairs). The division value of motor poles (MOTOR.POLES) and feedback poles (FB1.POLES) must be an integer when moving drive to enable, otherwise a fault is issued.

## **7.17.20 FB1.PSCALE**

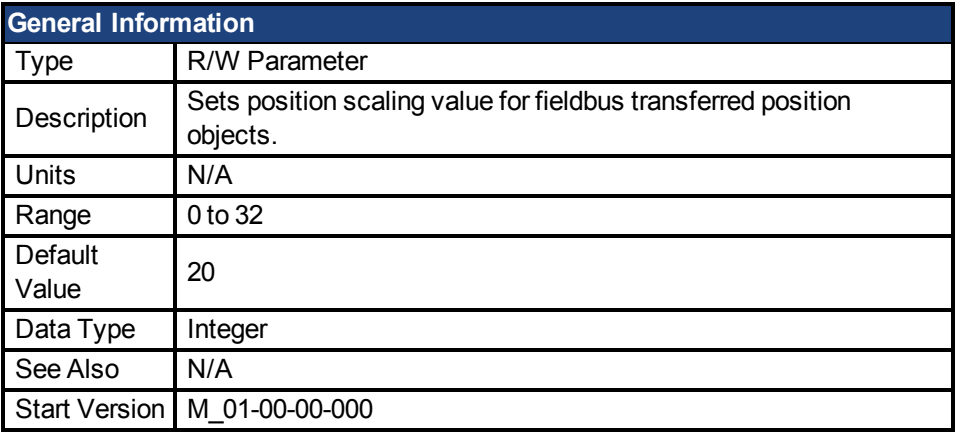

### **Variants Supported**

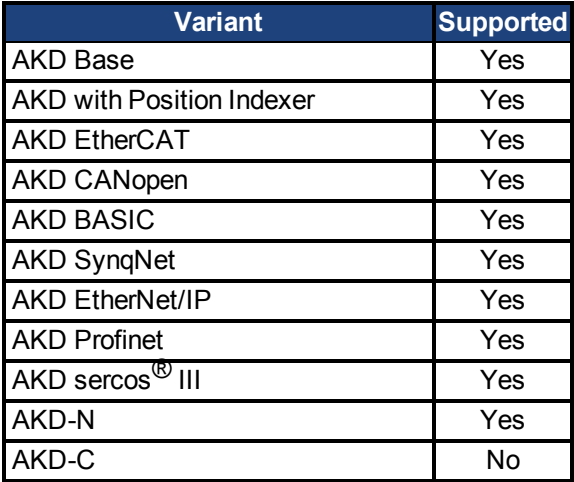

### **Fieldbus Information**

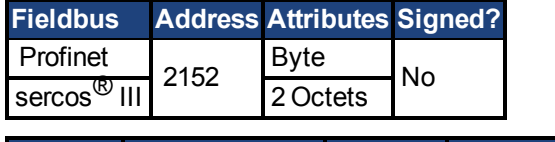

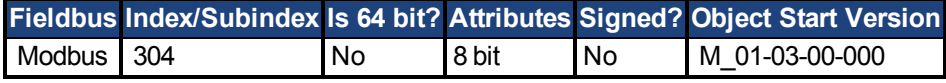

#### **Description**

Position values transfered over fieldbus are converted from native 64-bit values to a maximum 32-bit position value. This parameter sets the resolution/revolution of position values back to the controller.

FB1.PSCALE determines the counts per revolution of position values delivered by fieldbus. The default value is 20, which yields 2^20 counts/revolution. This scaling is used for CAN PDOs 6064 (Position Actual Value) and 60F4 (Following Error Actual Value).

### **Example**

The drive always works internally with 64-bit position values. The drive internal 64-bit actual position should contain the following value:

0x0000.0023.1234.ABCD

The lower 32 bits represent the mechanical angle of the feedback. The upper 32 bits represent the number of turns.

FB1.PSCALE = 20 The 32-bit position is: 0x0231234A

FB1.PSCALE = 16 The 32-bit position is: 0x00231234

# <span id="page-438-0"></span>**7.17.21 FB1.PUNIT**

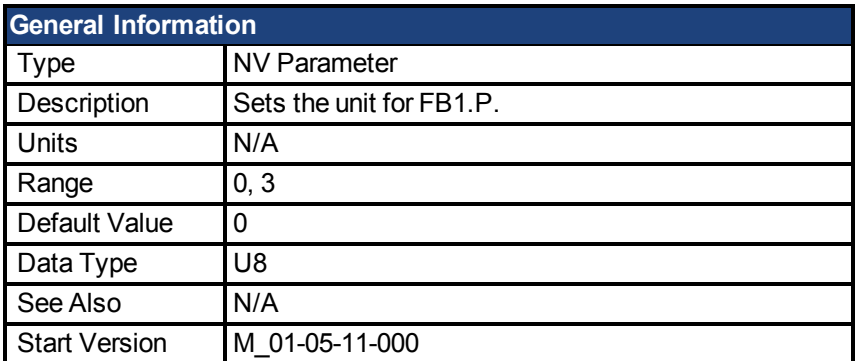

## **Variants Supported**

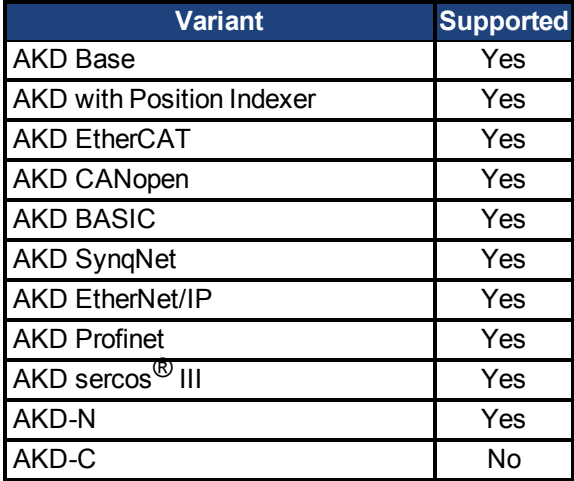

### **Fieldbus Information**

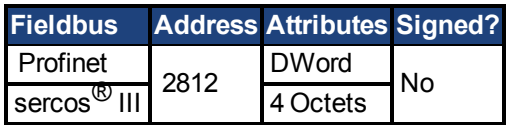

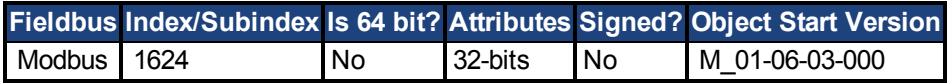

### **Description**

FB1.PUNIT sets the position unit for FB1.P.

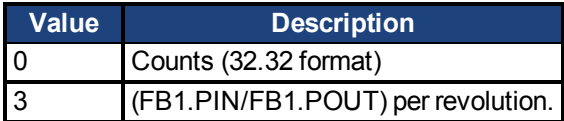

### **Related Topics**

[FB1.P \(pg 431\)](#page-430-0)

## **7.17.22 FB1.RESKTR**

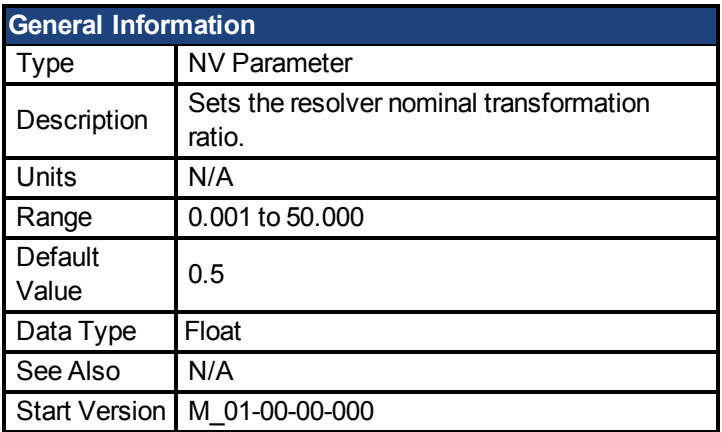

### **Variants Supported**

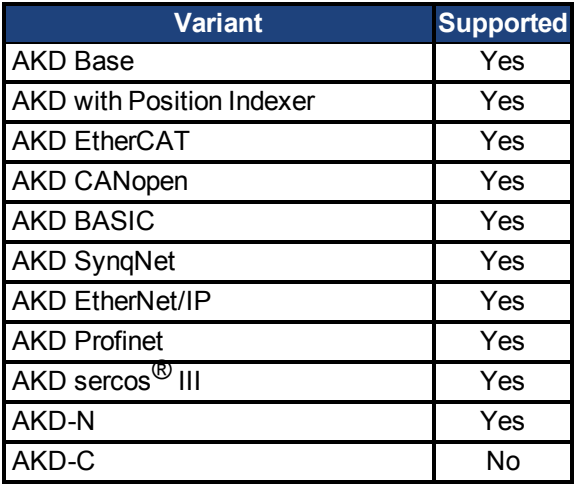

### **Fieldbus Information**

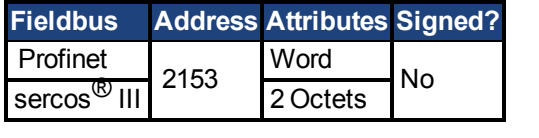

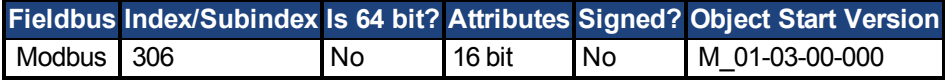

### **Description**

This parameter sets the resolver nominal transformation ratio. It affects the resolver excitation output amplitude.

The value can be obtained from the resolver data sheet.

# **7.17.23 FB1.RESREFPHASE**

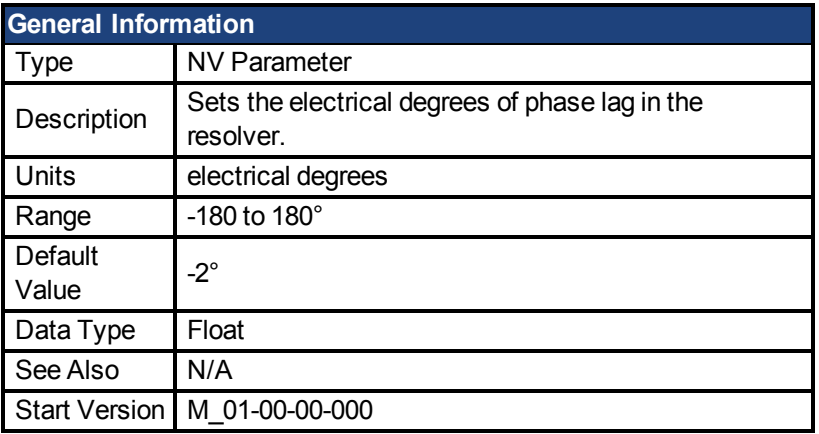

### **Variants Supported**

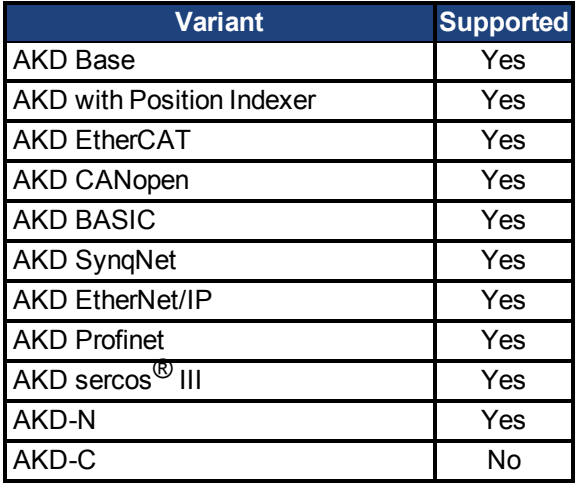

## **Fieldbus Information**

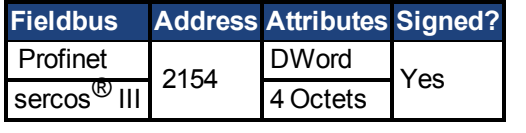

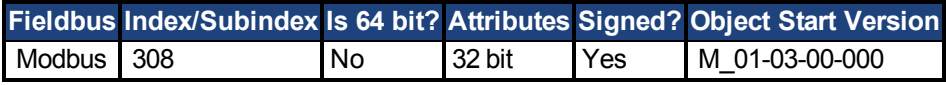

### **Description**

This parameter sets the electrical degrees of phase lag in the resolver.

See the motor resolver datasheet for the value for this parameter .

## **7.17.24 FB1.SELECT**

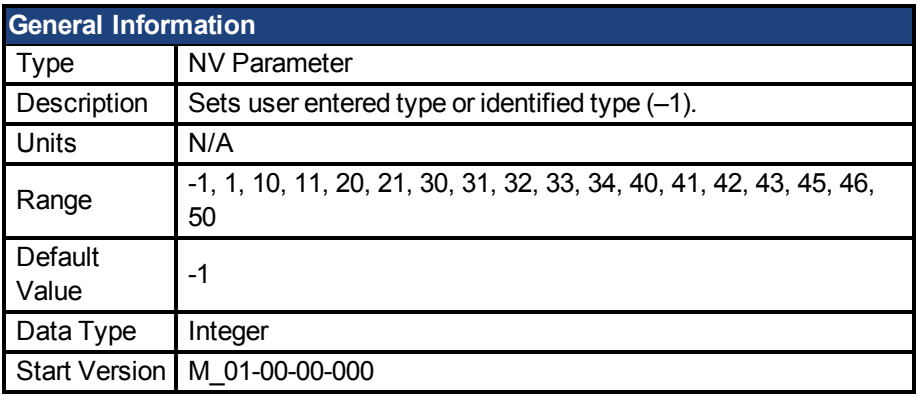

### **Variants Supported**

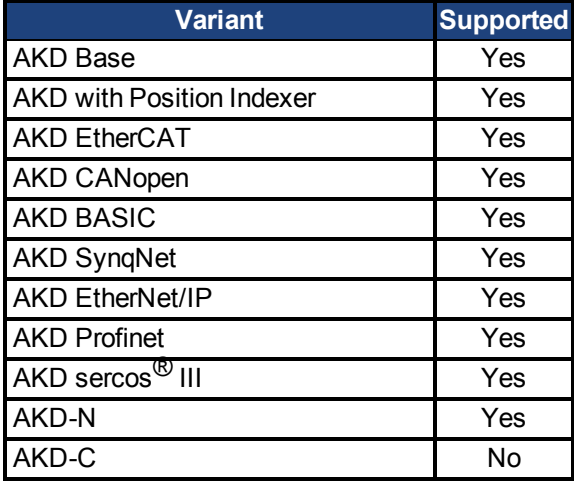

### **Fieldbus Information**

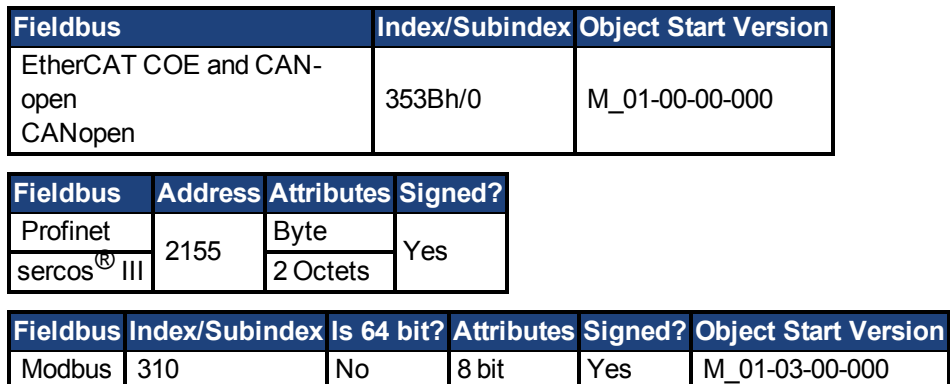

### **Description**

FB1.SELECT sets the feedback type manually (see FB1.IDENTIFIED) or allows the drive to automatically identify the feedback type on power up.

#### **FB1 5V Power Supply Notes:**

If FB1.SELECT = -1, the 5V power supply will only turn on during the initialization phase. If the feedback type cannot be automatically detected, the 5V power supply will be turned off, and remain off until a DRV.CLRFAULTS is issued (which will re-start the FB1 initialization), or FB1.SELECT is manually set to a specific feedback type.

When FB1.SELECT is manually set to a specific feedback type, the FB1 5V power supply will remain on, unless a short is detected. This is useful for encoder types that may require calibration.

#### **FB1.SELECT Input Values**

Changing these input values will manually set the valueof [FB1.IDENTIFIED \(pg 421\).](#page-420-0)

**If the feedback setting fails, FB1.IDENTIFIED is automatically set to 0 (no feedback** identified).

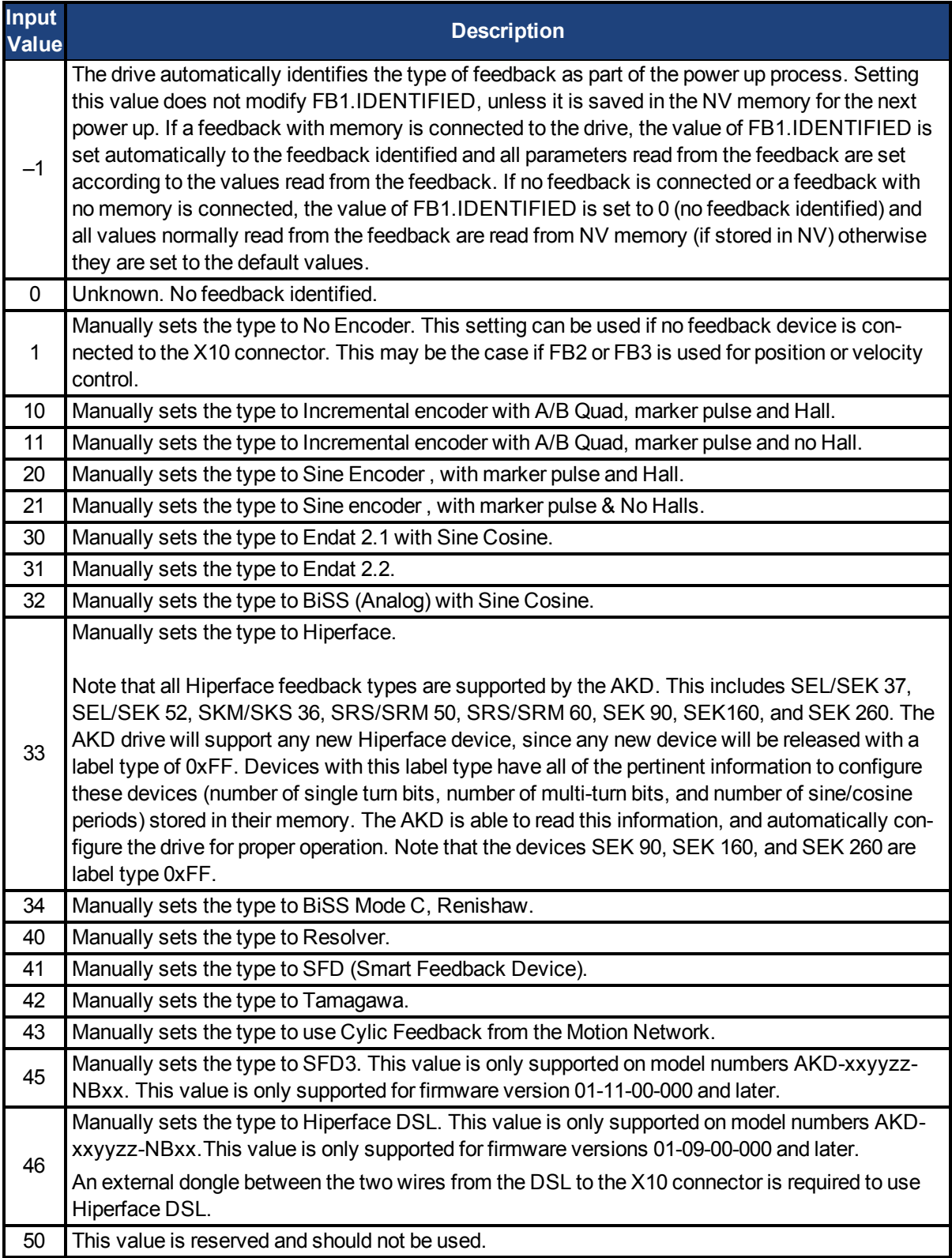

# **7.17.25 FB1.TRACKINGCAL**

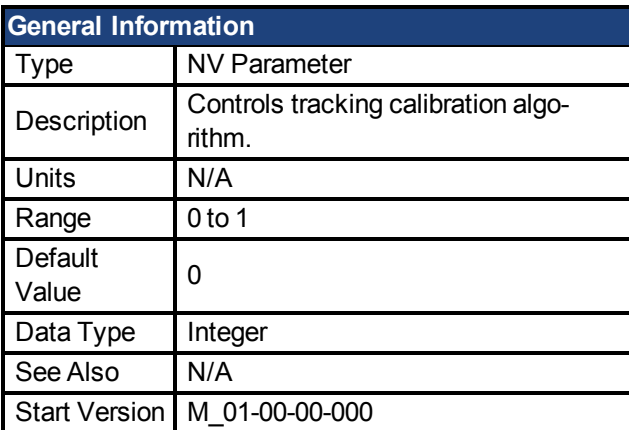

## **Variants Supported**

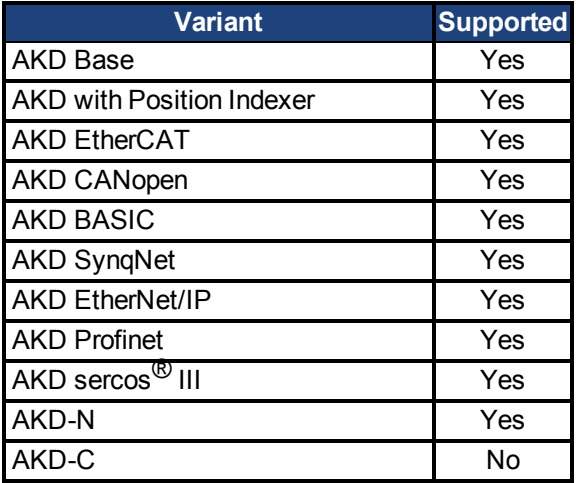

### **Fieldbus Information**

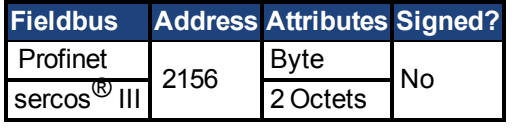

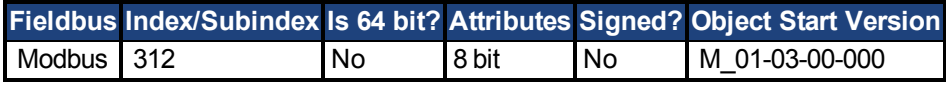

### **Description**

This parameter turns the tracking calibration algorithm on or off for sine-cosine or resolver.

0 = Tracking calibration is off.

1 = Tracking calibration is on.

## **7.17.26 FB1.USERBYTE0 to FB1.USERBYTE7**

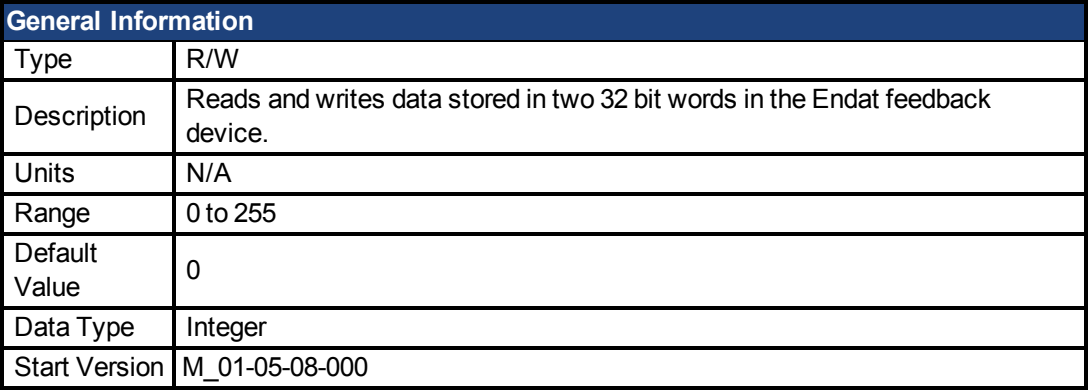

### **Variants Supported**

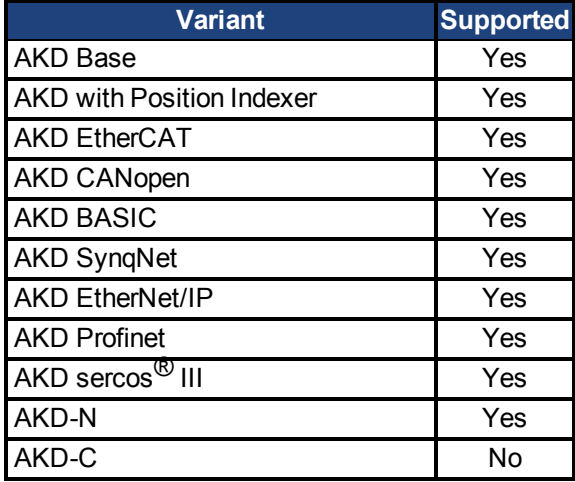

### **Fieldbus Information**

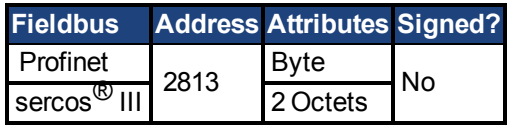

#### **Description**

FB1.USERBYTE, FB1.USERWORD, and FB1.USERDWORD share two 32bit words in the Endat feedback device. These three parameters offer different ways to store and access the data stored in these two 32bit words. The table below defines each parameters function. The values are automatically stored nonvolatile in the feedback device.

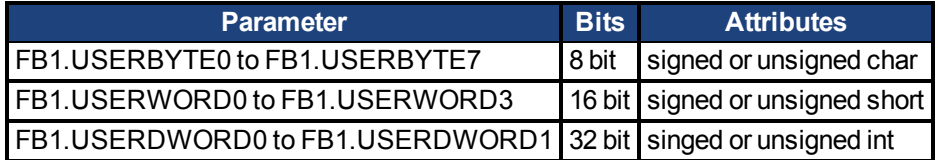

The parameters overlap each other in the following way:

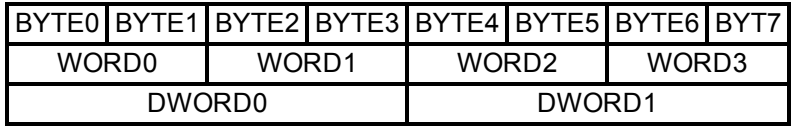

For example, if BYTE1 is modified, WORD0 and DWORD0 are modified as well.

#### **Example**

```
-->FB1.USERDWORD1 65536
-->FB1.USERBYTE1
0
-->FB1.USERBYTE2
1
-->FB1.USERBYTE3
0
-->FB1.USERBYTE3 1 (write to the highest byte of FB1.USERDWORD0)
-->FB1.USERDWORD0
16842752
-->FB1.USERWORD0
0
-->FB1.USERWORD1
257
```
## **7.17.27 FB1.USERDWORD0 to FB1.USERDWORD1**

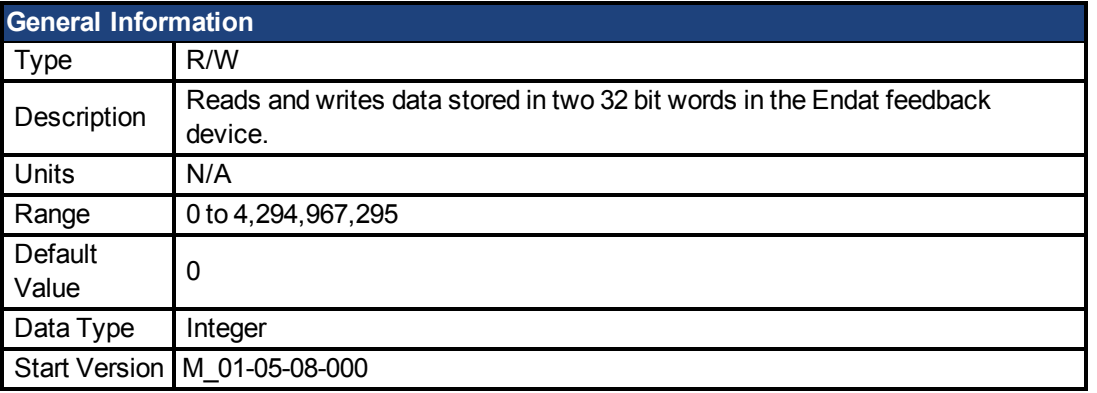

### **Variants Supported**

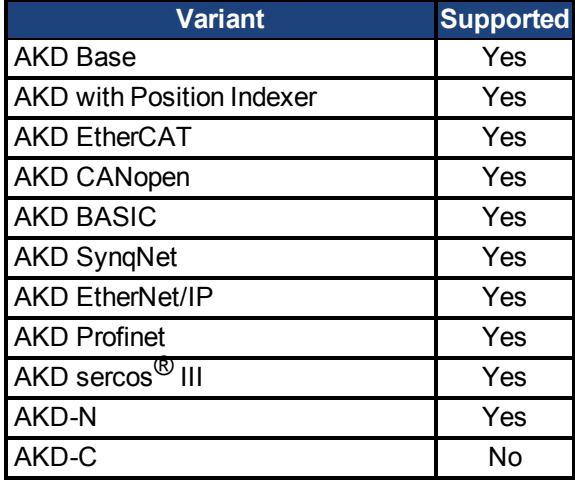

### **Fieldbus Information**

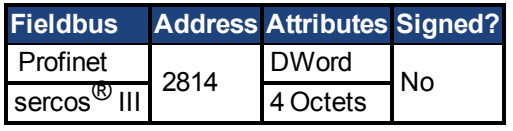

#### **Description**

FB1.USERBYTE, FB1.USERWORD, and FB1.USERDWORD share two 32bit words in the Endat feedback device. These three parameters offer different ways to store and access the data stored in these two 32bit words. The table below defines each parameters function. The values are automatically stored nonvolatile in the feedback device.

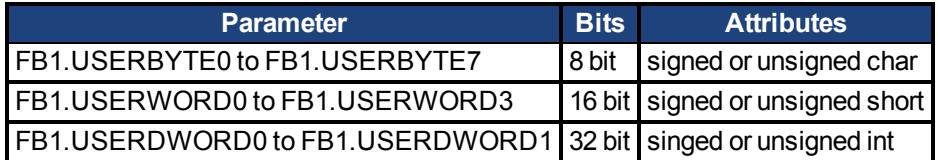

The parameters overlap each other in the following way:

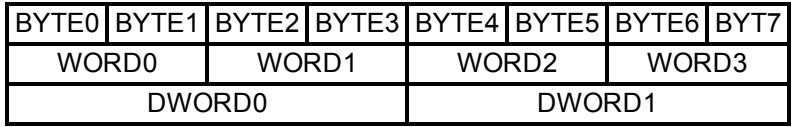

For example, if BYTE1 is modified, WORD0 and DWORD0 are modified as well.

#### **Example**

```
-->FB1.USERDWORD1 65536
-->FB1.USERBYTE1
0
-->FB1.USERBYTE2
1
-->FB1.USERBYTE3
0
-->FB1.USERBYTE3 1 (write to the highest byte of FB1.USERDWORD0)
-->FB1.USERDWORD0
16842752
-->FB1.USERWORD0
0
-->FB1.USERWORD1
257
```
## **7.17.28 FB1.USERWORD0 to FB1.USERWORD3**

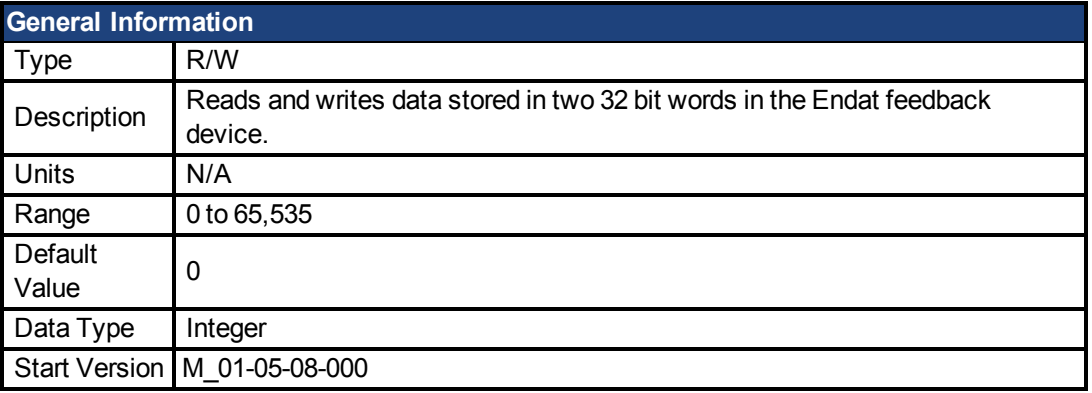

### **Variants Supported**

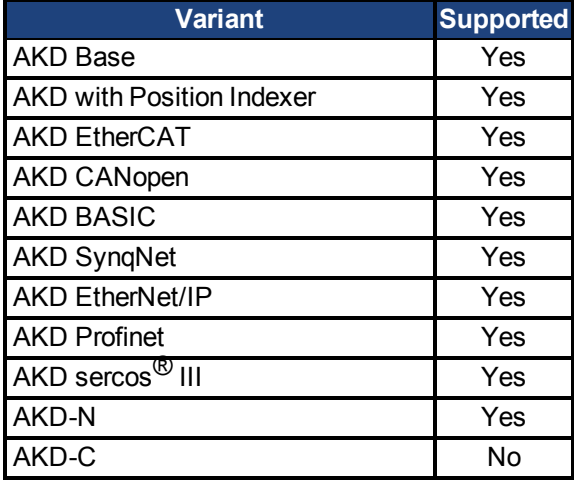

### **Fieldbus Information**

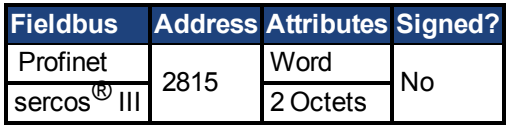

#### **Description**

FB1.USERBYTE, FB1.USERWORD, and FB1.USERDWORD share two 32bit words in the Endat feedback device. These three parameters offer different ways to store and access the data stored in these two 32bit words. The table below defines each parameters function. The values are automatically stored nonvolatile in the feedback device.

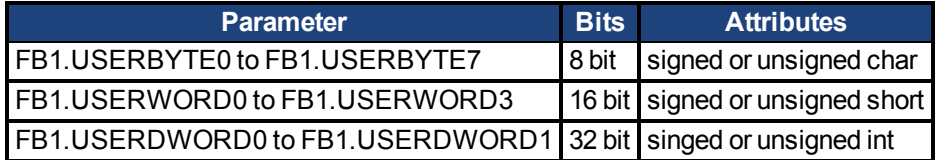

The parameters overlap each other in the following way:

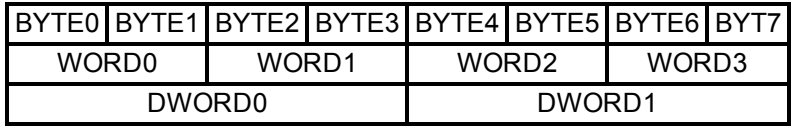

For example, if BYTE1 is modified, WORD0 and DWORD0 are modified as well.

#### **Example**

```
-->FB1.USERDWORD1 65536
-->FB1.USERBYTE1
0
-->FB1.USERBYTE2
1
-->FB1.USERBYTE3
0
-->FB1.USERBYTE3 1 (write to the highest byte of FB1.USERDWORD0)
-->FB1.USERDWORD0
16842752
-->FB1.USERWORD0
0
-->FB1.USERWORD1
257
```
## **7.18 FB2 Parameters**

This section describes the FB2 parameters.

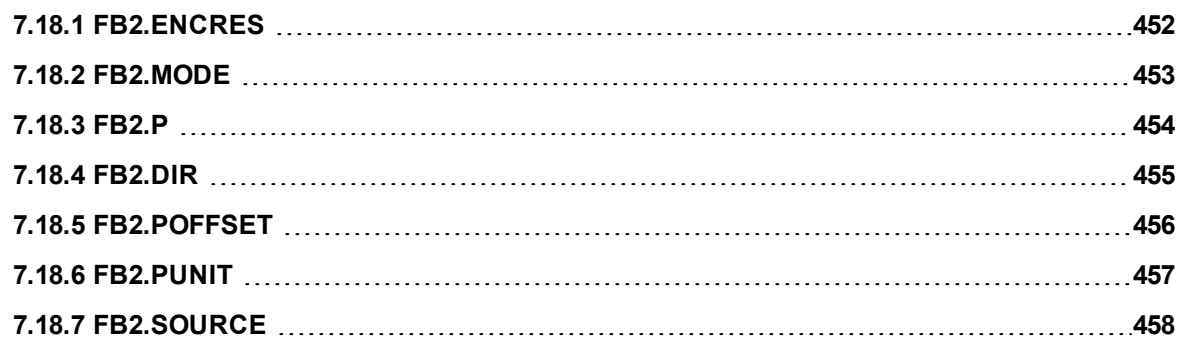

## <span id="page-451-0"></span>**7.18.1 FB2.ENCRES**

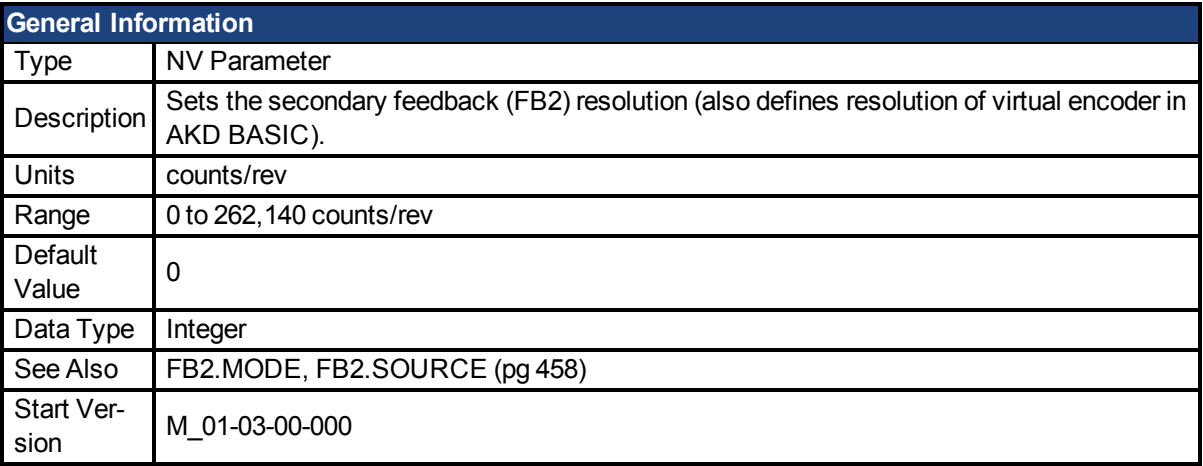

### **Variants Supported**

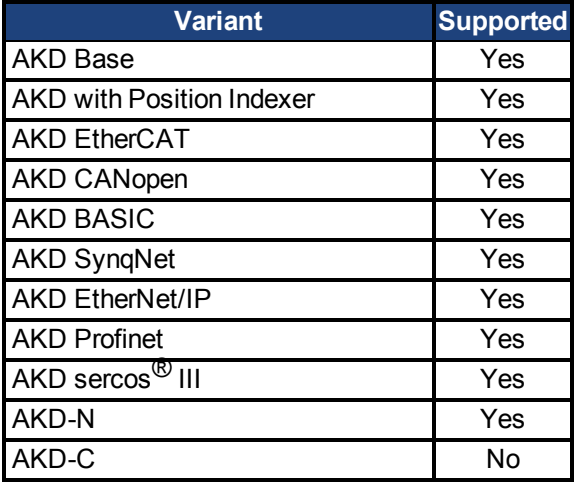

### **Fieldbus Information**

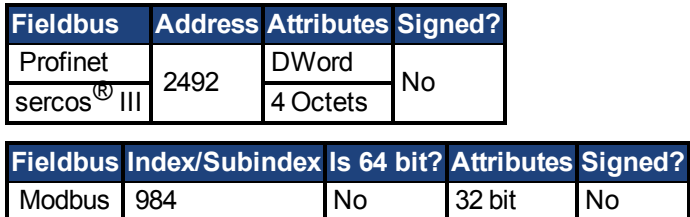

### **Description**

This parameter sets the feedback 2 (FB2) resolution and defines how many counts input into the secondary feedback will be considered a full revolution.

In AKD BASIC FB2.ENCRES also defines the resolution of the virtual encoder when using the CAMVM commands. A runtime error will occur if the you use the CAMVM commands without defining a resolution in FB2.ENCRES. If a real encoder and a virtual encoder are both used, the resolution for the virtual encoder will be that of the real encoder.

## <span id="page-452-0"></span>**7.18.2 FB2.MODE**

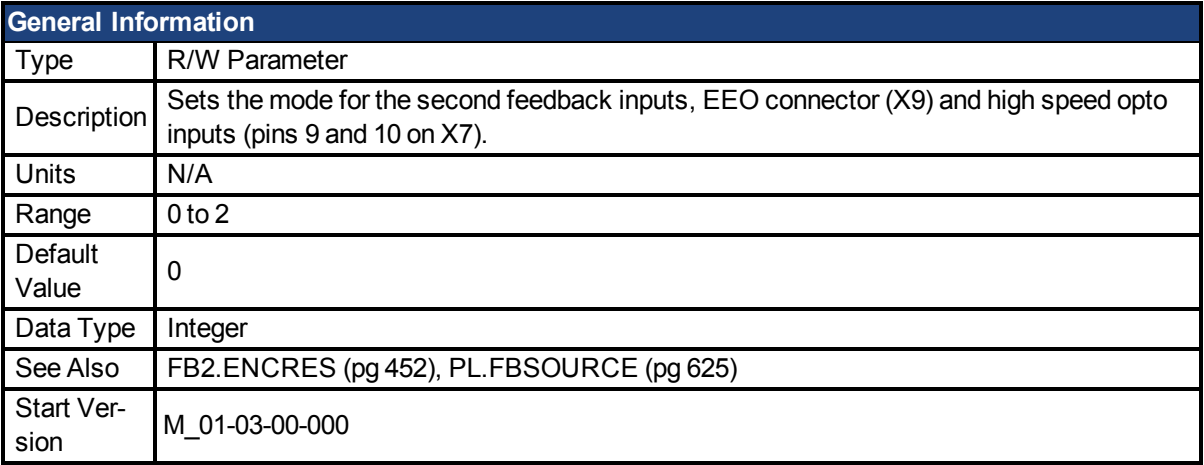

### **Variants Supported**

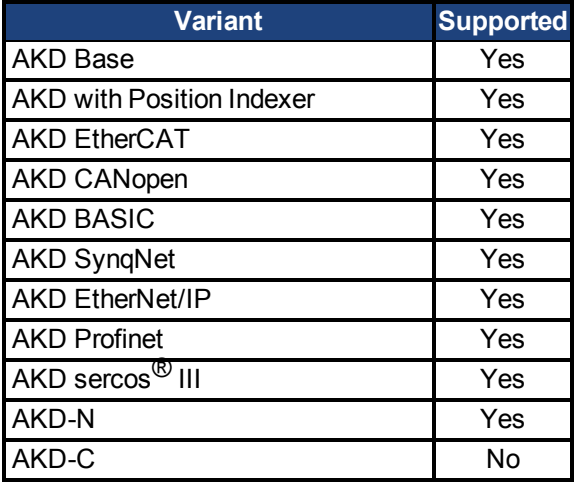

## **Fieldbus Information**

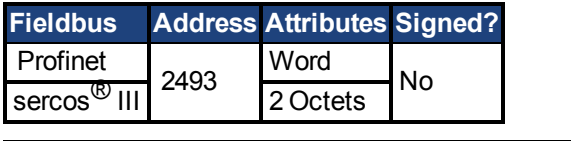

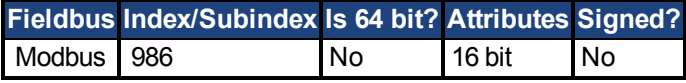

### **Description**

This parameter sets the feedback 2 input type as follows:

- 0 = Input A/B Signals
- 1 = Input Step and Direction Signals
- 2 = Input, up-down signals

## <span id="page-453-0"></span>**7.18.3 FB2.P**

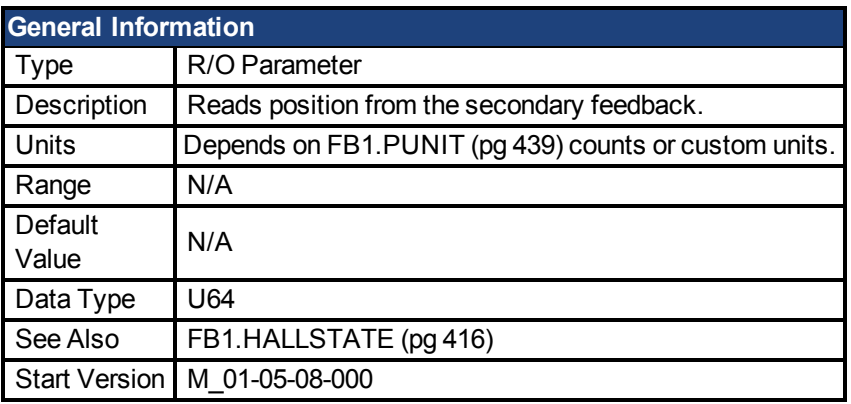

### **Variants Supported**

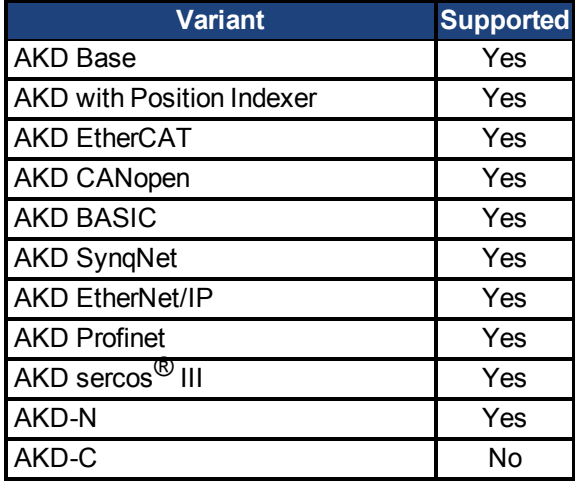

## **Fieldbus Information**

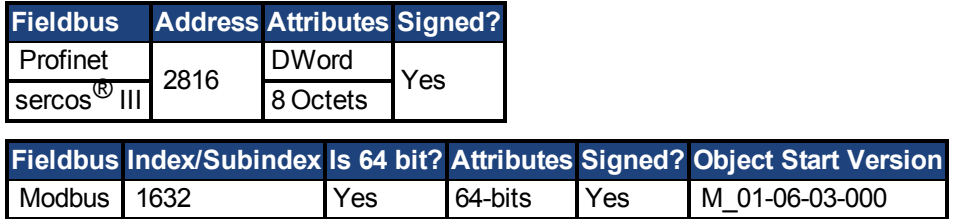

### **Description**

This parameter reads the position back from the secondary feedback device that is connected to X7 or X9, depending on the value of DRV.EMUEMODE. The position can be read as 32-bit counts or in customer units.

## <span id="page-454-0"></span>**7.18.4 FB2.DIR**

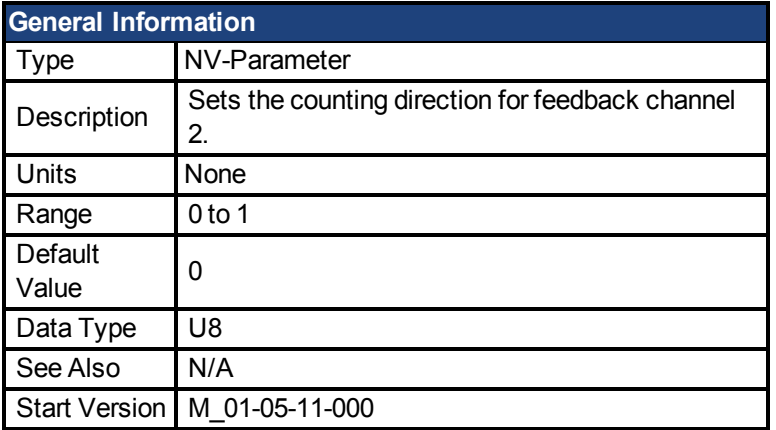

## **Variants Supported**

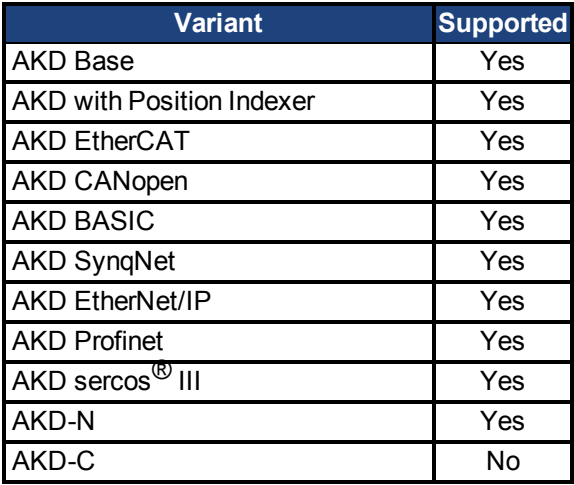

## **Fieldbus Information**

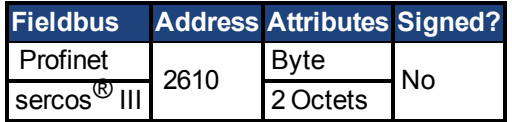

## **Description**

FB2.DIR will change the sign and with it the direction of feedback channel 2.

## <span id="page-455-0"></span>**7.18.5 FB2.POFFSET**

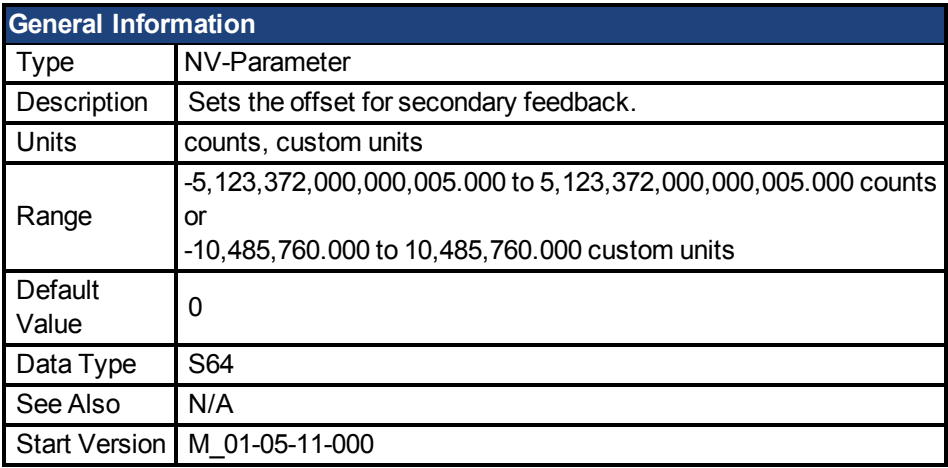

### **Variants Supported**

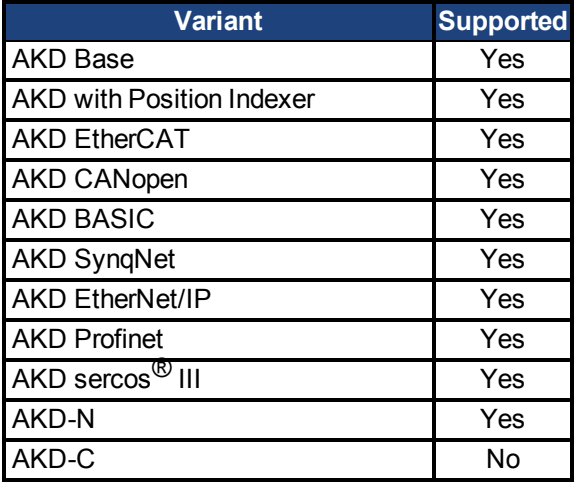

### **Fieldbus Information**

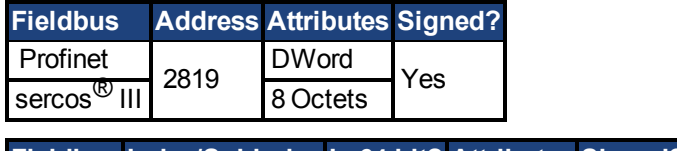

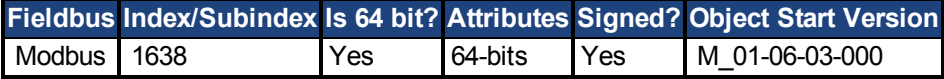

### **Description**

FB2.POFFSET is the value added to the primary feedback position [\(FB2.P \(pg 454\)\)](#page-453-0).

### **Example**

If FB2.P is 10000 counts and FB2.POFFSET is set to –10000 counts, then the next read of FB2.P will return ~0 counts.

## <span id="page-456-0"></span>**7.18.6 FB2.PUNIT**

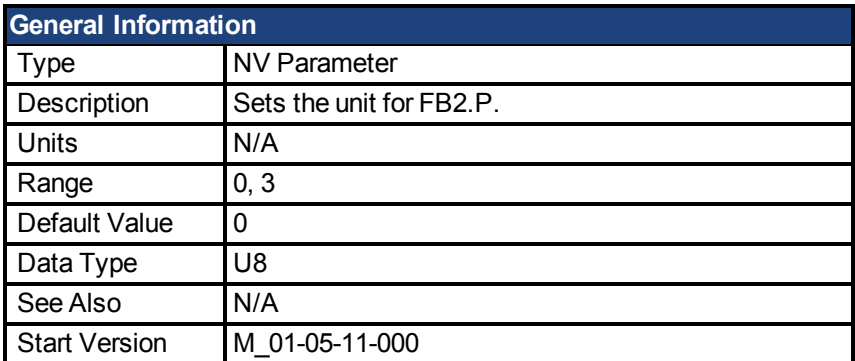

## **Variants Supported**

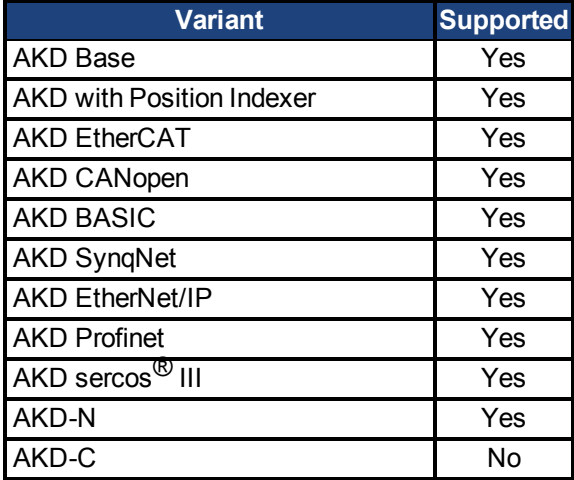

### **Fieldbus Information**

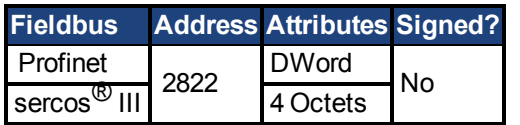

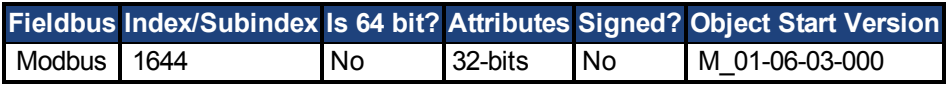

### **Description**

FB2.PUNIT sets the position unit for FB2.P.

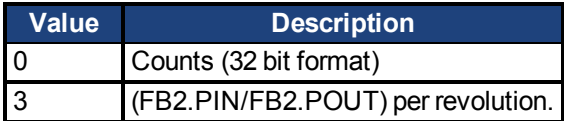

### **Related Topics**

[FB2.P \(pg 454\)](#page-453-0)

## <span id="page-457-0"></span>**7.18.7 FB2.SOURCE**

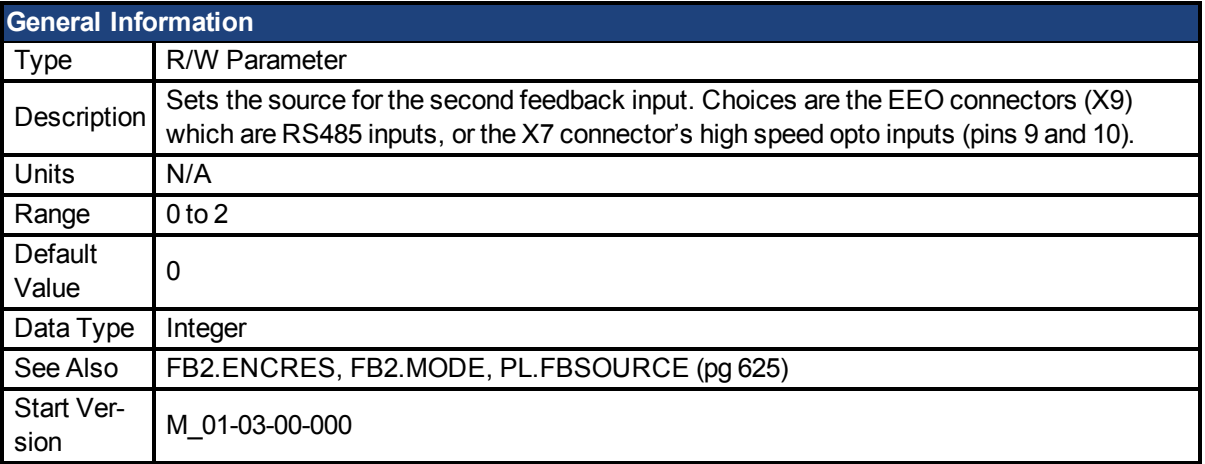

### **Variants Supported**

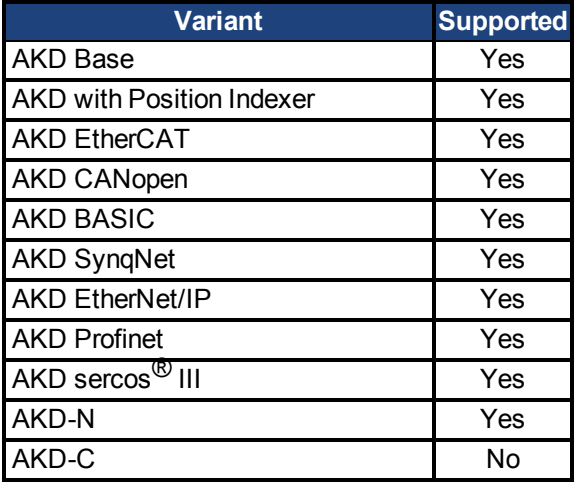

### **Fieldbus Information**

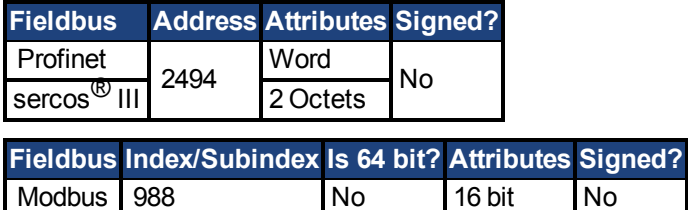

### **Description**

This parameter sets the secondary feedback source to be either the EEO connector (X9) or the high speed opto inputs on the I/O Connector (X7) as follows:

 $0 = None$ 

1 = Feedback Source X9 (EEO connector)

2 = Feedback Source X7 (High Speed Opto Inputs on the I/O Connector)

#### **FB2 5V Power Supply Notes:**

If FB2.SOURCE =  $0$  or  $2$  (X7), the 5V power supply will remain off.

If FB2.SOURCE = 1 (X9) the FB2 5V power supply will remain on unless a short is detected. This is useful for encoder types that may require calibration.

## **7.19 FB3 Parameters**

This section describes the FB3 parameters.

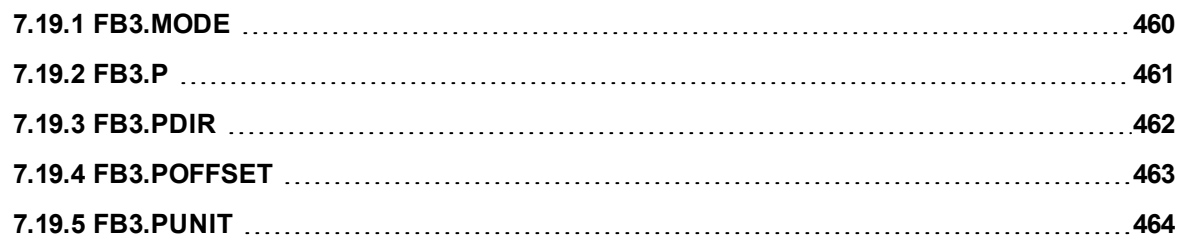

# <span id="page-459-0"></span>**7.19.1 FB3.MODE**

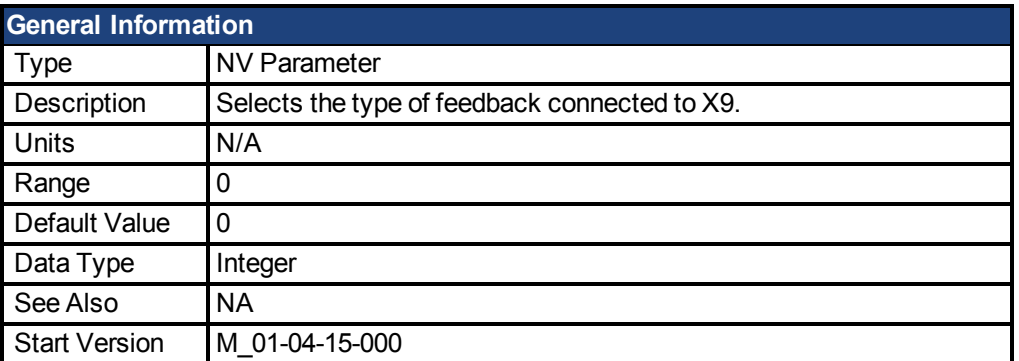

### **Variants Supported**

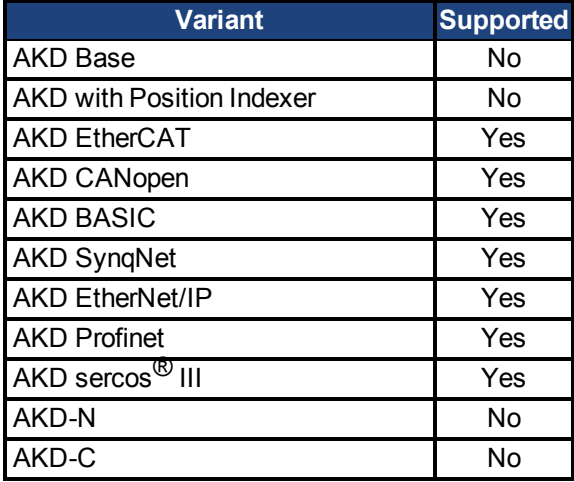

### **Fieldbus Information**

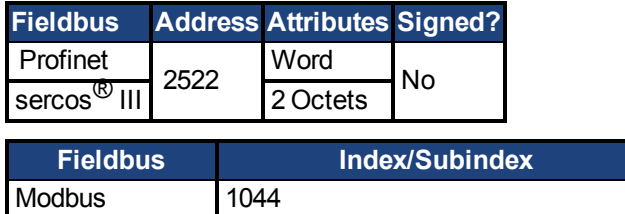

### **Description**

This parameter selects the type of feedback connected to X9. The position is reported as the tertiary feedback position, by FB3.P.

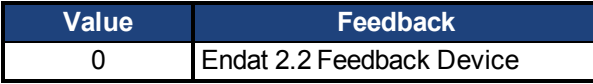

This parameter is only supported on drives with model numbers similar to AKD-x-xxxxx-NBxx-xxxx.

## <span id="page-460-0"></span>**7.19.2 FB3.P**

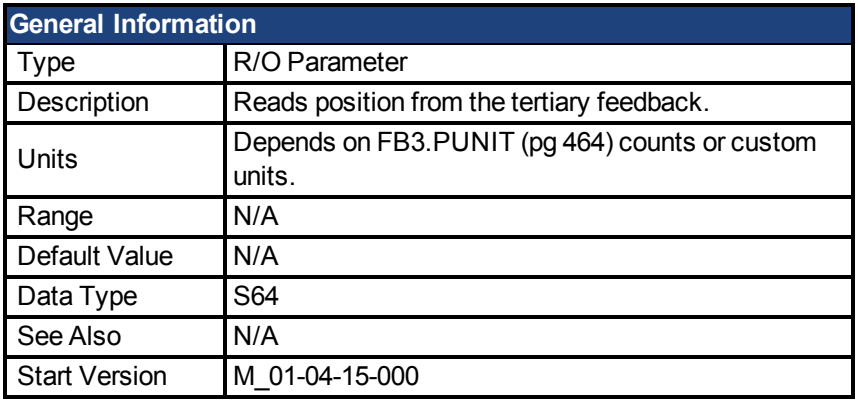

### **Variants Supported**

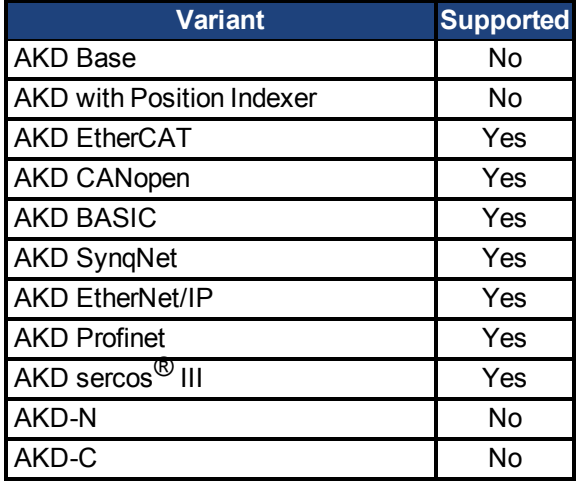

### **Fieldbus Information**

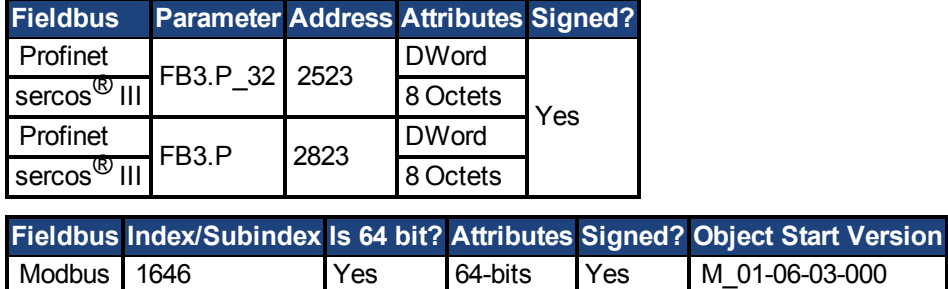

### **Description**

This parameter reads the position back from the tertiary feedback device that is connected to X9, when DRV.EMUEMODE = 11. The position can be read as 64-bit singed count or in customer units. Values read by this parameter depend on FB3.Dir and FB3.OFFSET.

This parameter is only supported on drives with model numbers similar to AKD-x-xyyzz-NBxx-yyzz and will only work with Endat 2.2 multiturn encoder. The output format is 32:32 the upper 32 bits represents the multiturns and the lower 32 bits for position of the feedback.

### **Related Topics**

[DRV.EMUEMODE \(pg 329\)](#page-328-0) | [FB3.PUNIT \(pg 464\)](#page-463-0) | FB3.PIN | FB3.POUT| [FB3.PDIR \(pg 462\)](#page-461-0) |

# <span id="page-461-0"></span>**7.19.3 FB3.PDIR**

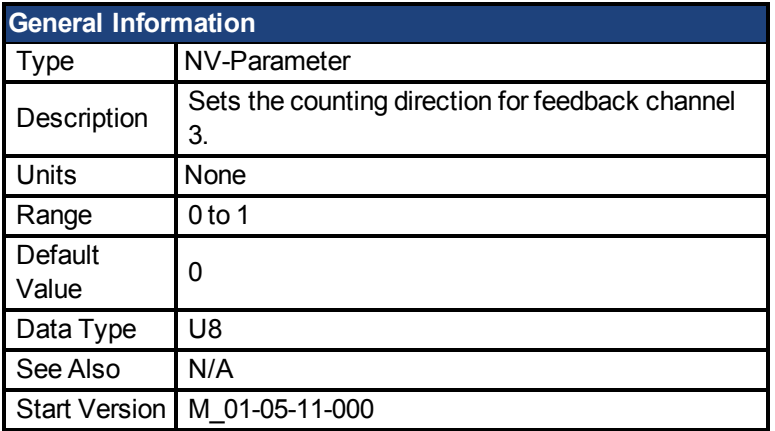

### **Variants Supported**

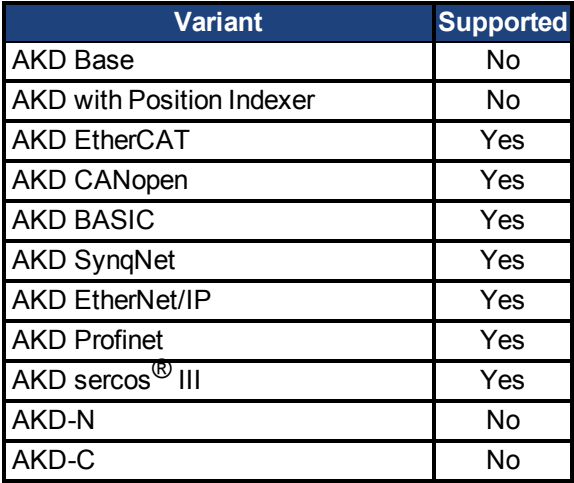

### **Fieldbus Information**

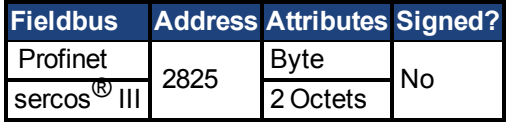

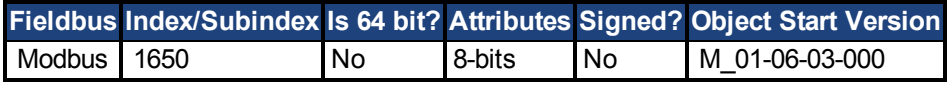

### **Description**

FB3.PDIR will change the sign and with it the direction of feedback channel 3.

### **Example**

If position feedback =  $35,185.932$  and you set:

 $-$ > FB3.PDIR 1

then position feedback =  $-35,185.932$ 

## <span id="page-462-0"></span>**7.19.4 FB3.POFFSET**

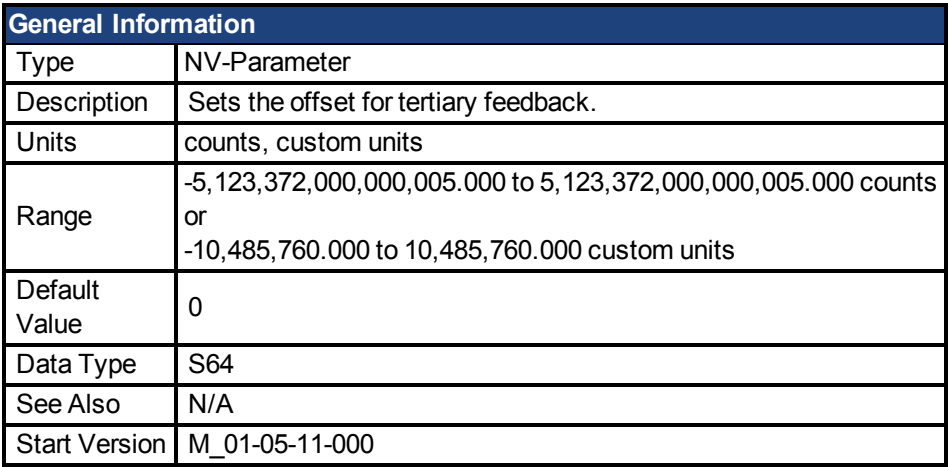

### **Variants Supported**

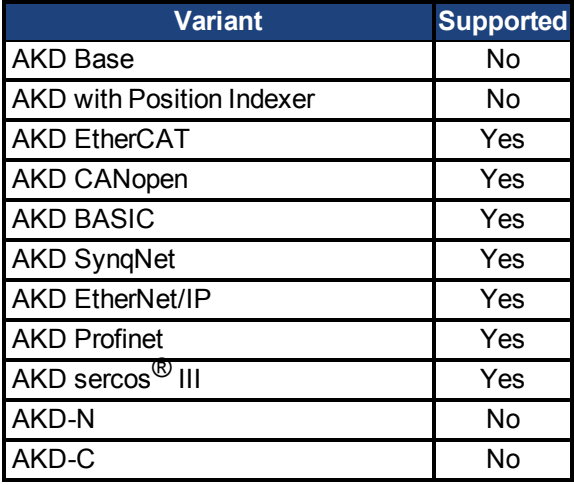

### **Fieldbus Information**

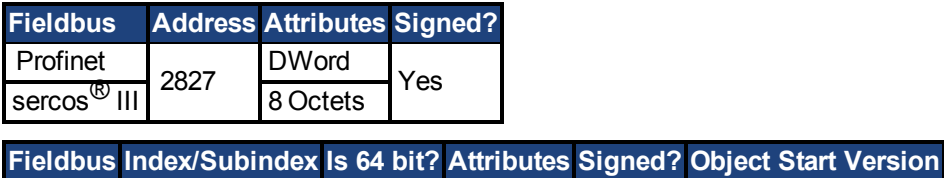

### **Description**

FB3.POFFSET is the value added to the primary feedback position [\(FB3.P \(pg 461\)\)](#page-460-0).

Modbus 1654 Yes 64-bits Yes M\_01-06-03-000

### **Example**

If FB3.P is 10000 counts and FB3.POFFSET is set to –10000 counts, then the next read of FB3.P will return ~0 counts.

## <span id="page-463-0"></span>**7.19.5 FB3.PUNIT**

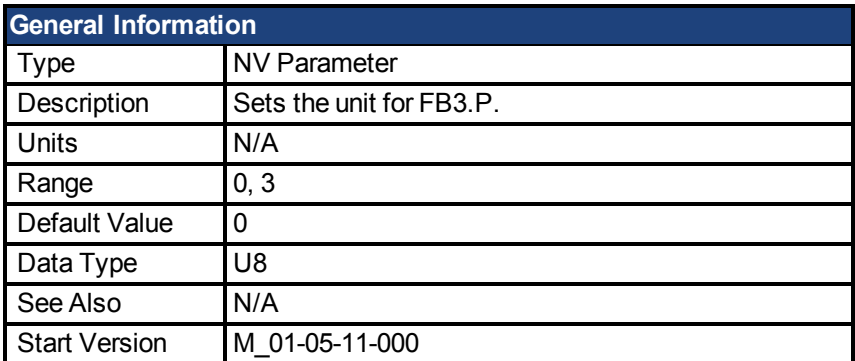

## **Variants Supported**

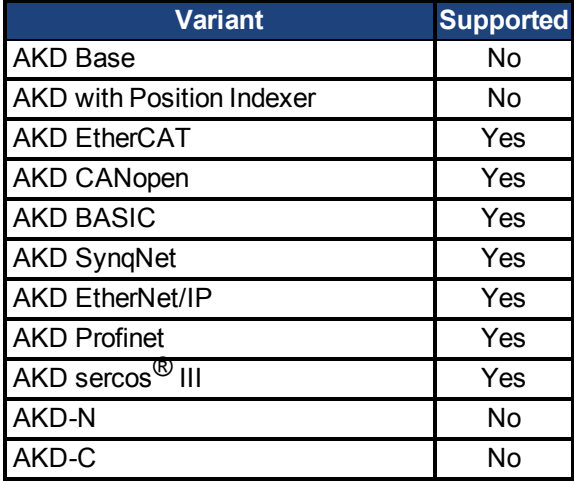

### **Fieldbus Information**

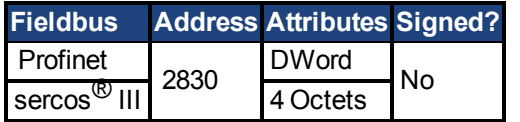

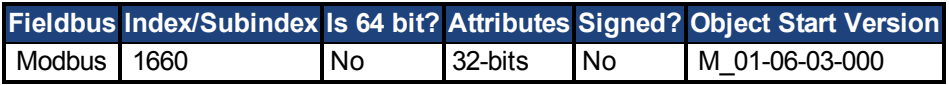

### **Description**

FB3.UNIT sets the position unit for FB3.P.

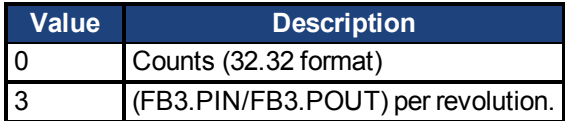

### **Related Topics**

[FB3.P \(pg 461\)](#page-460-0)

## **7.20 GUI Parameters**

GUI parameters are used within WorkBenchfor data reporting and data storage.

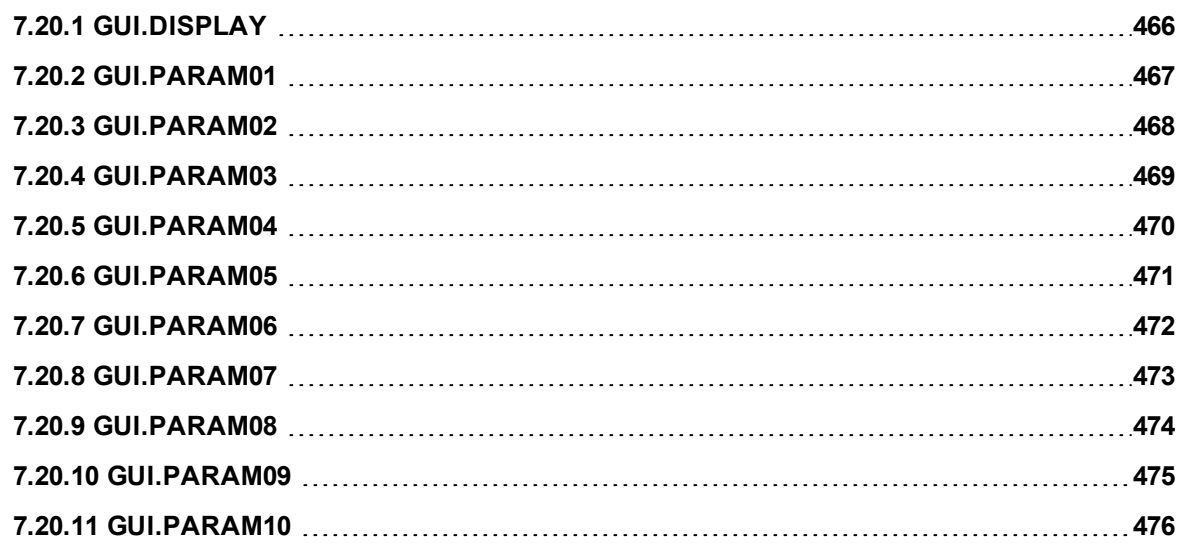

## <span id="page-465-0"></span>**7.20.1 GUI.DISPLAY**

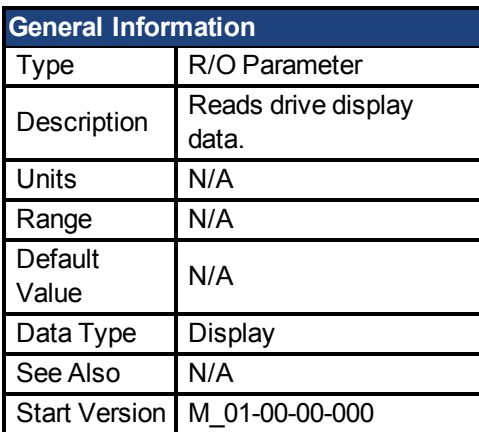

## **Variants Supported**

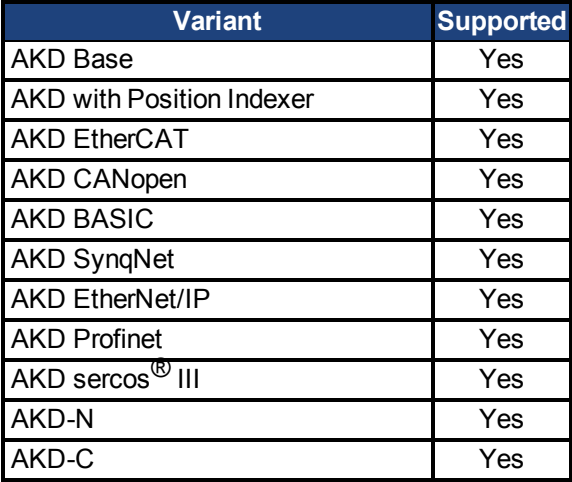

## **Description**

This parameter reports to the GUI what the drive currently is displaying. For all GUI commands, the data is compressed and formatted for the GUI, not for the user.

## <span id="page-466-0"></span>**7.20.2 GUI.PARAM01**

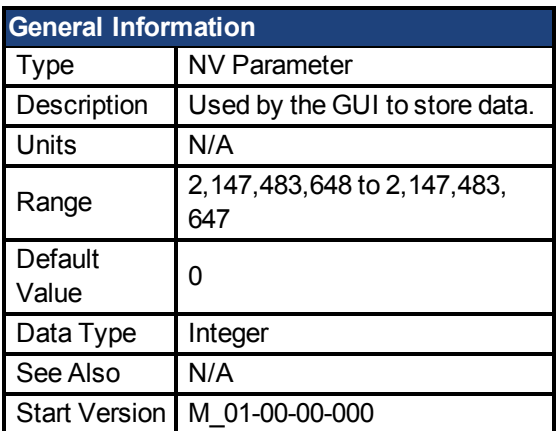

## **Variants Supported**

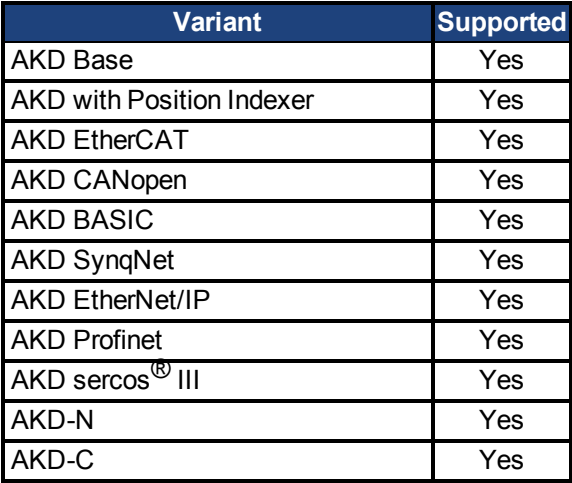

## **Description**

The GUI uses this parameter to store data. Only the GUI can modify this data (not the user).

## <span id="page-467-0"></span>**7.20.3 GUI.PARAM02**

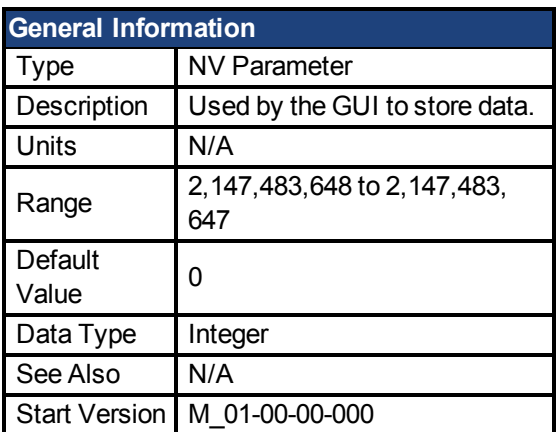

## **Variants Supported**

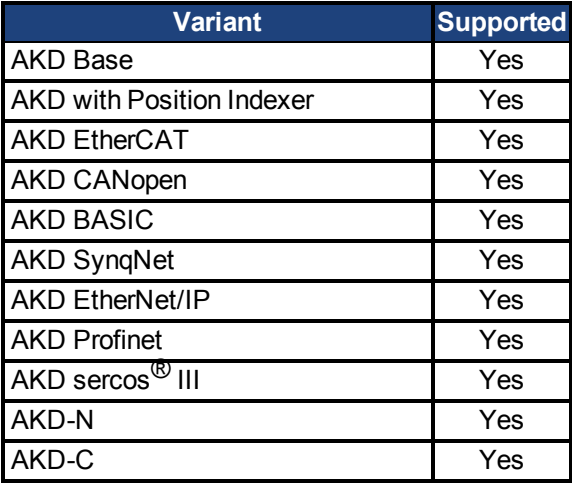

## **Description**

The GUI uses this parameter to store data. Only the GUI can modify this data (not the user).
## **7.20.4 GUI.PARAM03**

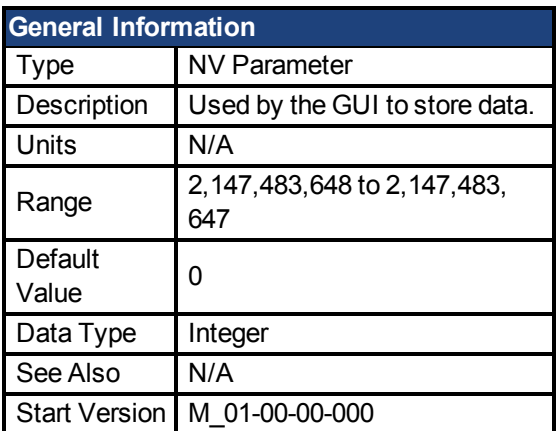

## **Variants Supported**

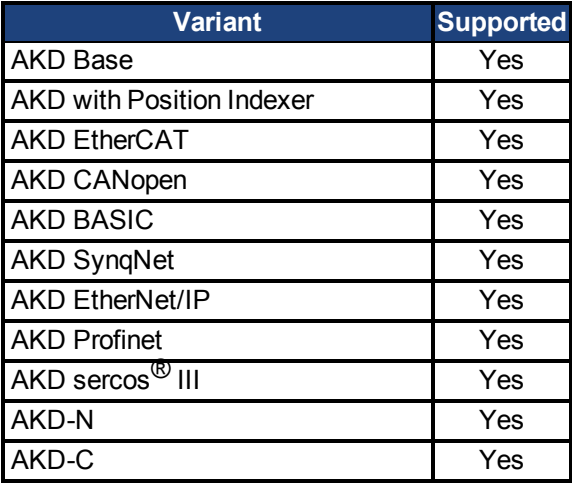

## **Description**

## **7.20.5 GUI.PARAM04**

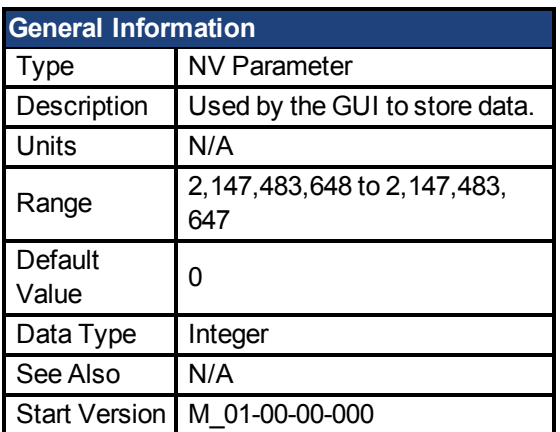

## **Variants Supported**

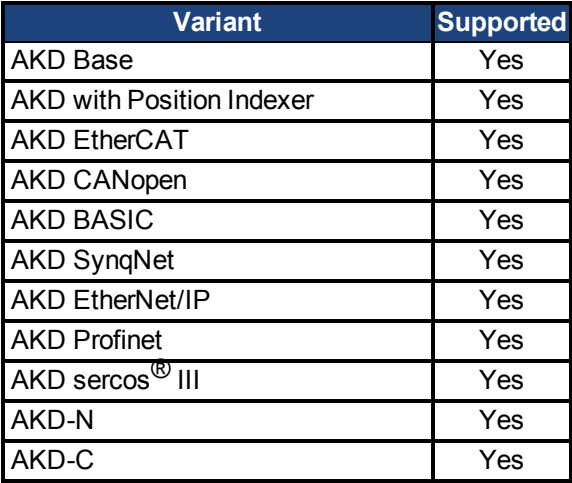

## **Description**

## **7.20.6 GUI.PARAM05**

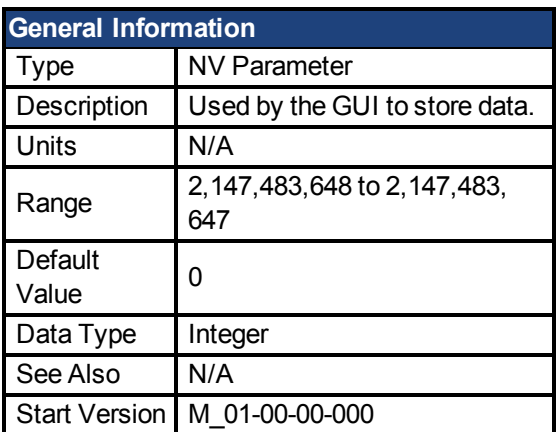

## **Variants Supported**

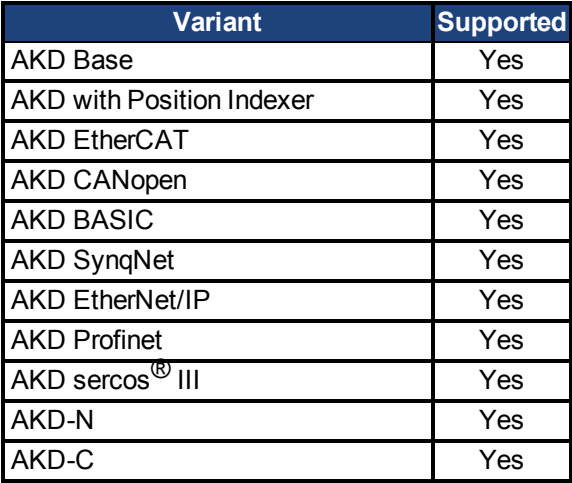

## **Description**

## **7.20.7 GUI.PARAM06**

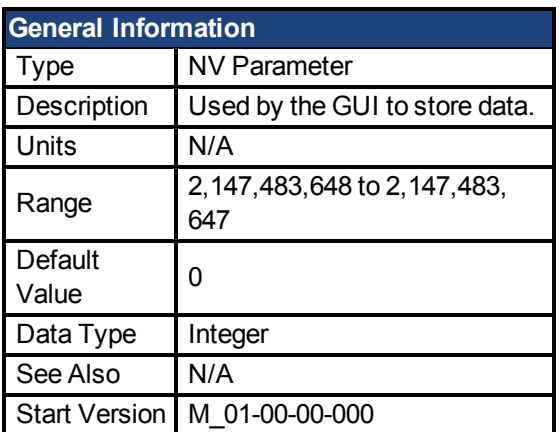

## **Variants Supported**

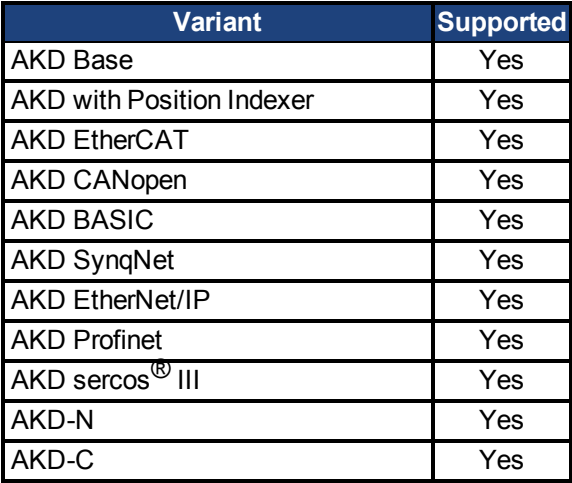

## **Description**

## **7.20.8 GUI.PARAM07**

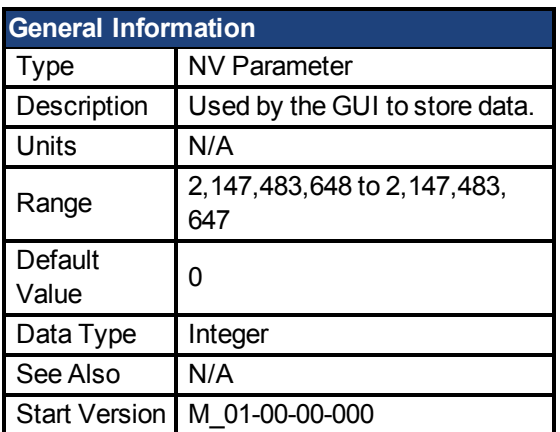

## **Variants Supported**

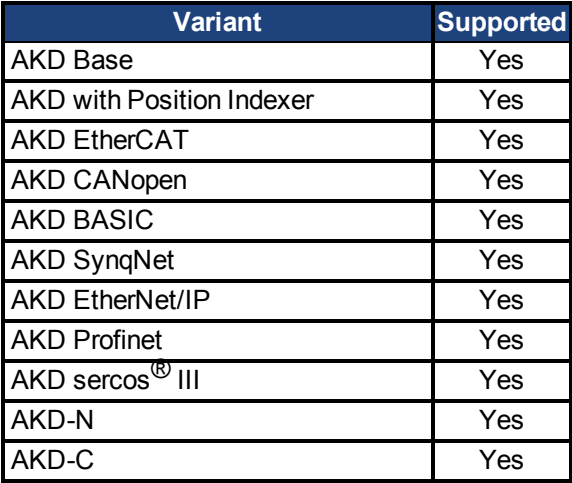

## **Description**

## **7.20.9 GUI.PARAM08**

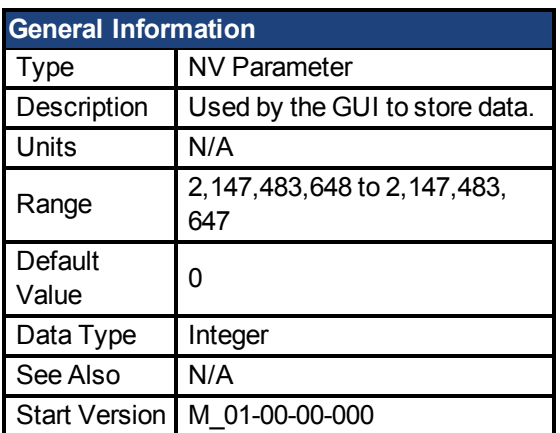

## **Variants Supported**

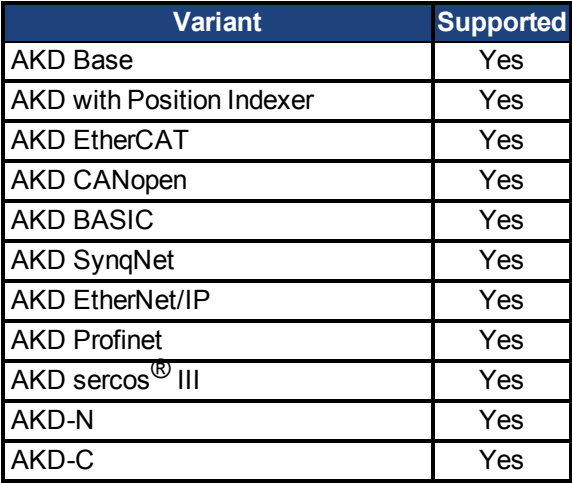

## **Description**

## **7.20.10 GUI.PARAM09**

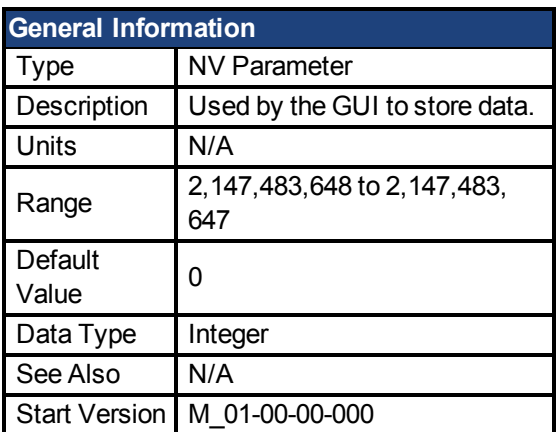

## **Variants Supported**

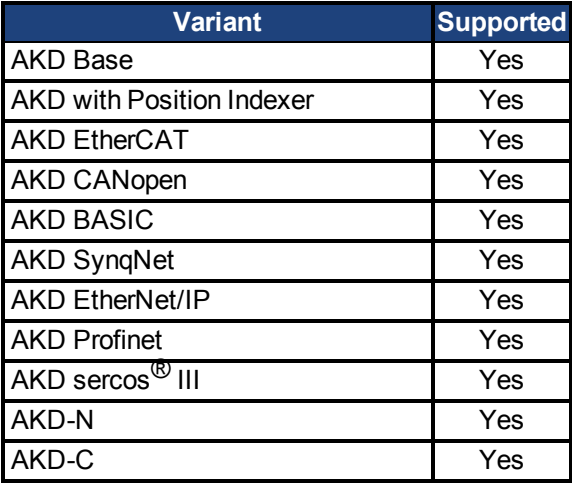

## **Description**

## **7.20.11 GUI.PARAM10**

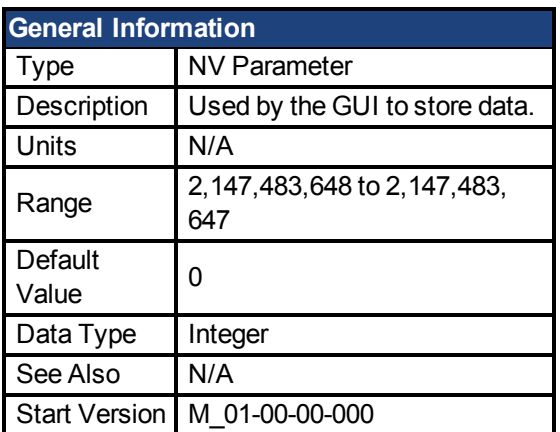

## **Variants Supported**

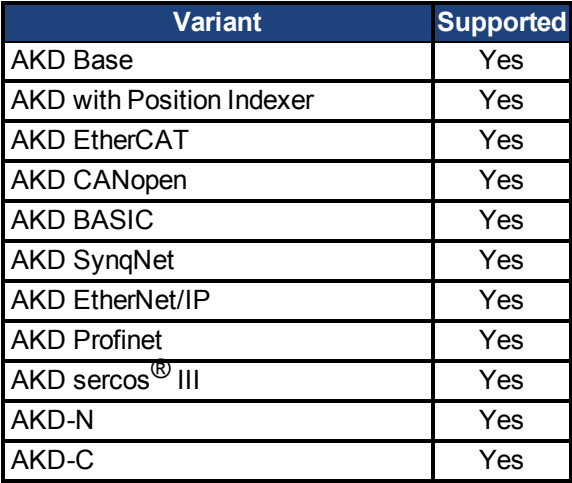

## **Description**

## **7.21 HWLS Parameters**

This section describes the HWLS parameters.

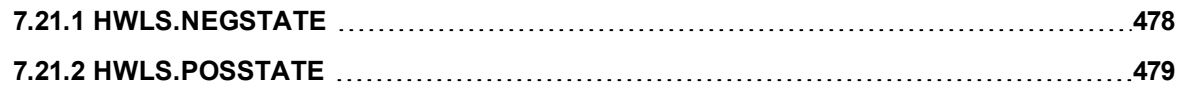

# <span id="page-477-0"></span>**7.21.1 HWLS.NEGSTATE**

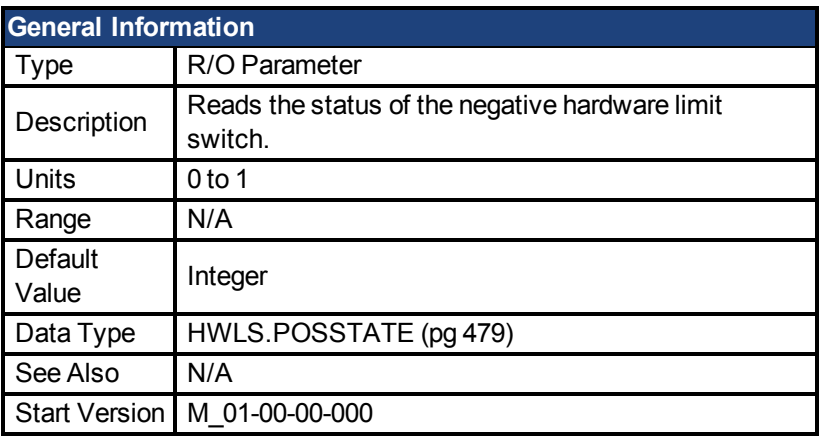

## **Variants Supported**

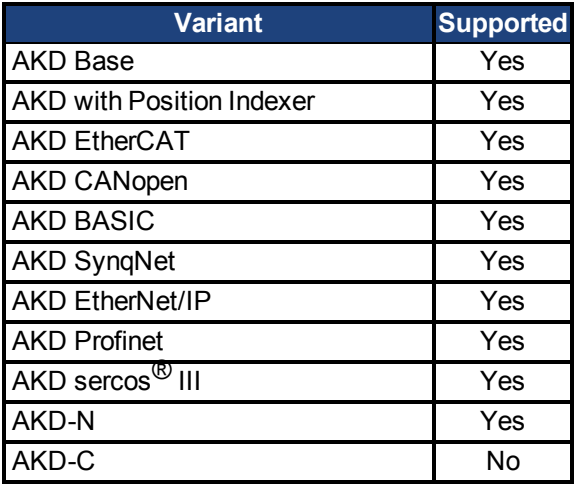

## **Fieldbus Information**

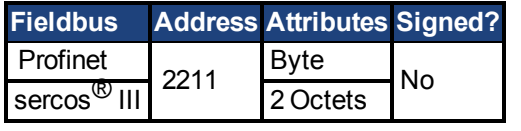

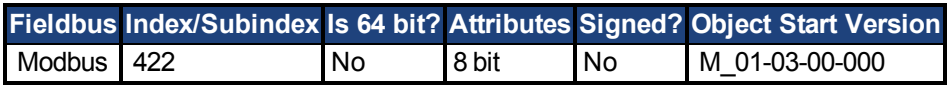

## **Description**

HWLS.NEGSTATE reads the status of the negative HW limit switch as follows:

 $0 = Low$ 

 $1 = High$ 

## <span id="page-478-0"></span>**7.21.2 HWLS.POSSTATE**

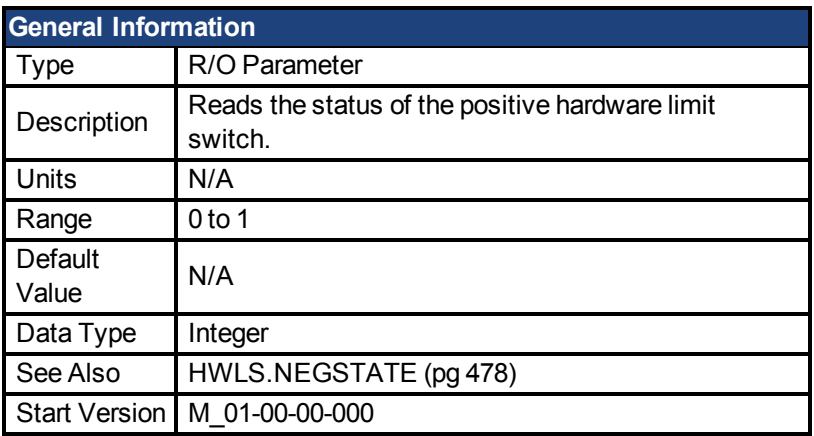

## **Variants Supported**

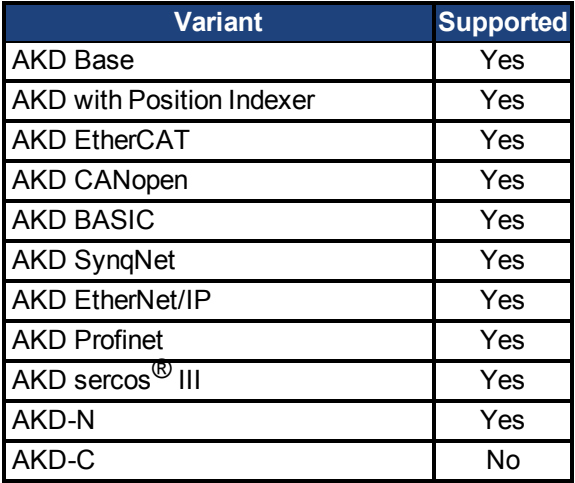

### **Fieldbus Information**

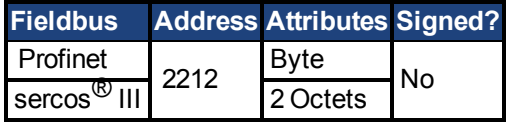

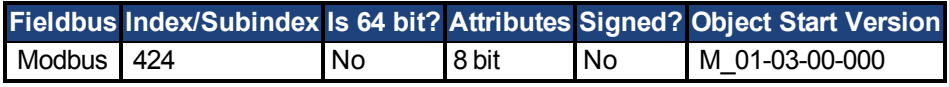

## **Description**

HWLS.POSSTATE reads the status of the positive hardware limit switch as follows:

 $0 = Low$ 

 $1 = High$ 

## **7.22 IL Parameters**

This section describes the IL parameters.

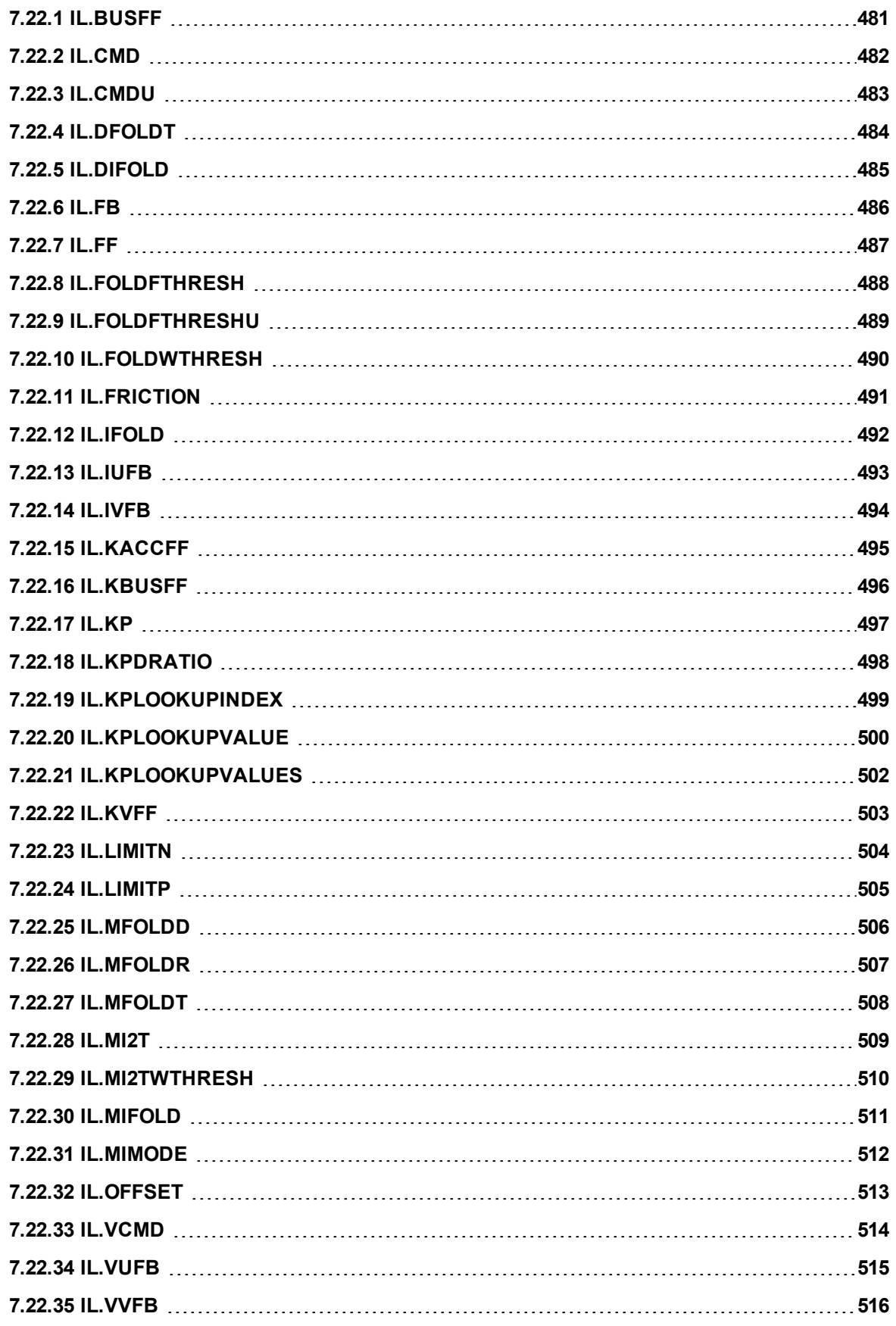

# <span id="page-480-0"></span>**7.22.1 IL.BUSFF**

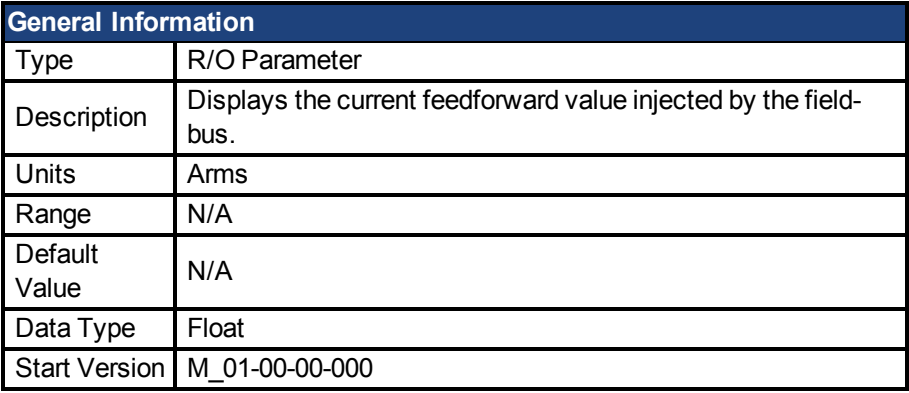

## **Variants Supported**

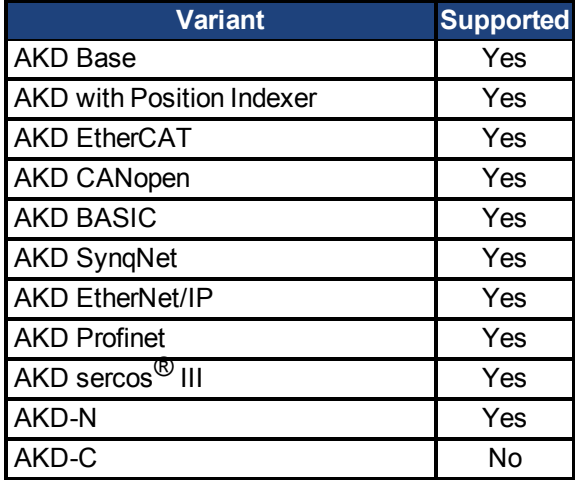

## **Fieldbus Information**

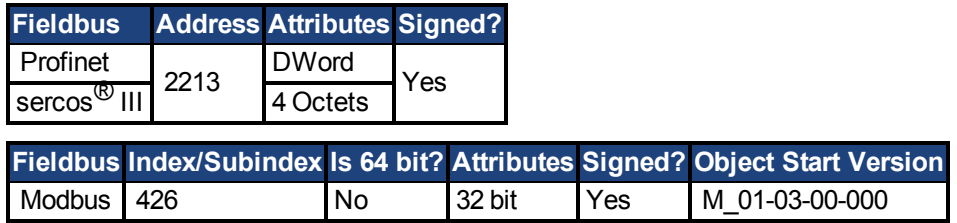

#### **Description**

This parameter displays the current feedforward value injected by the fieldbus.

# <span id="page-481-0"></span>**7.22.2 IL.CMD**

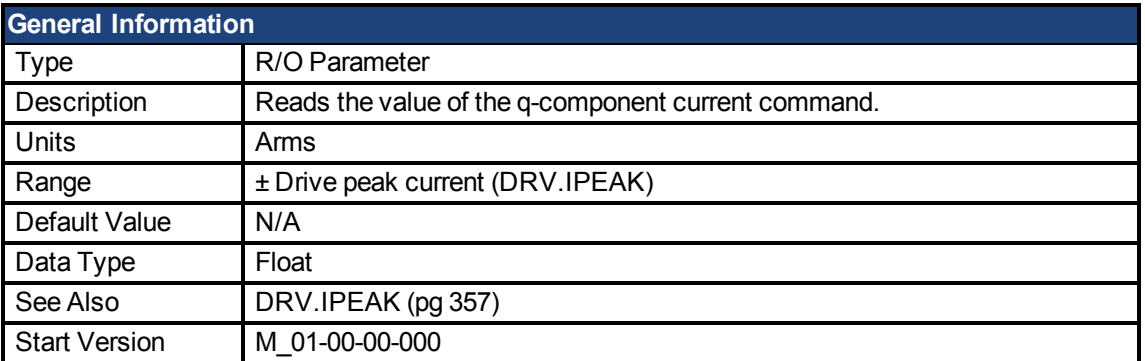

## **Variants Supported**

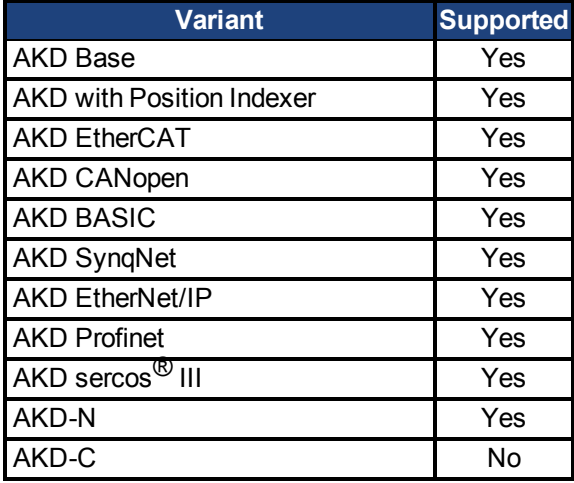

## **Fieldbus Information**

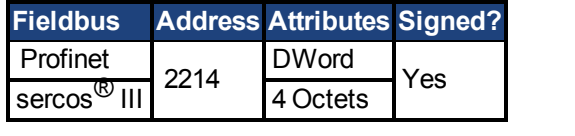

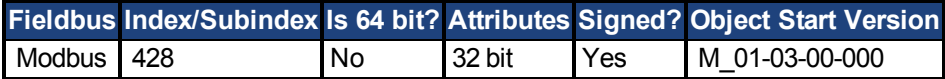

## **Description**

IL.CMD displays the q-component current command value of the current loop after any limitation (such as a parameter setting or  $1<sup>2</sup>$ t calculation).

IL.CMD is limited also by motor peak current, [IL.LIMITN \(pg 504\)](#page-503-0) and [IL.LIMITP \(pg 505\)](#page-504-0).

# <span id="page-482-0"></span>**7.22.3 IL.CMDU**

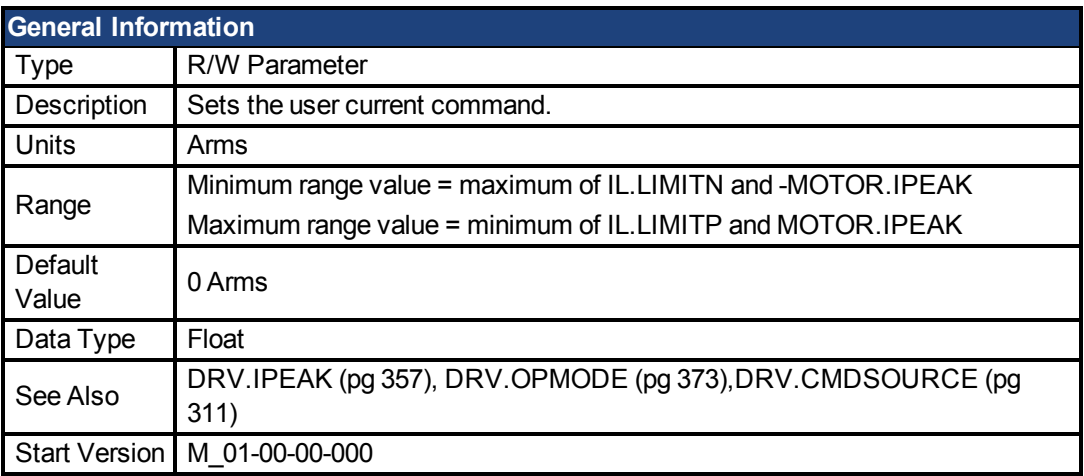

#### **Variants Supported**

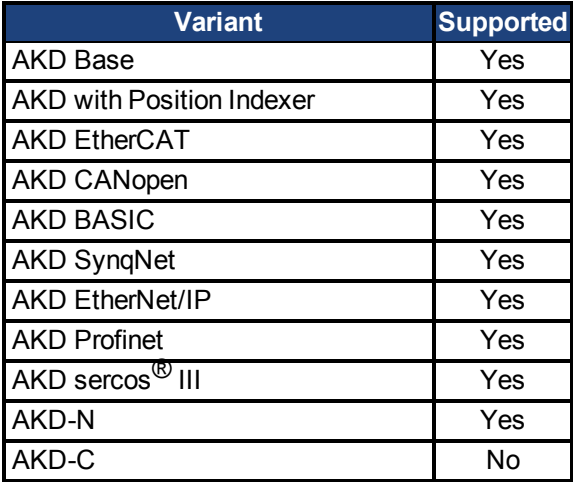

## **Fieldbus Information**

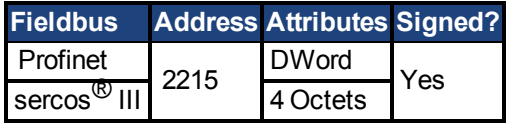

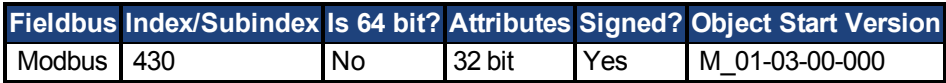

#### **Description**

This parameter sets the user current command value.

The current command value, which is provided to the current loop (IL.CMD), can be limited further using a parameter setting or  $1^2$ t calculation. IL.CMDU is limited also by motor peak current, [IL.LIMITN \(pg 504\)](#page-503-0) and [IL.LIMITP \(pg 505\)](#page-504-0).

For IPM motors (MOTOR.TYPE = 6), IL.CMDU is decomposed into d-component and q-component current values, as both are used for closed loop current control. The d-component value is used to set IL.DCMD (pg 1), and the q-component value is used to set [IL.CMD \(pg 482\).](#page-481-0)

# <span id="page-483-0"></span>**7.22.4 IL.DFOLDT**

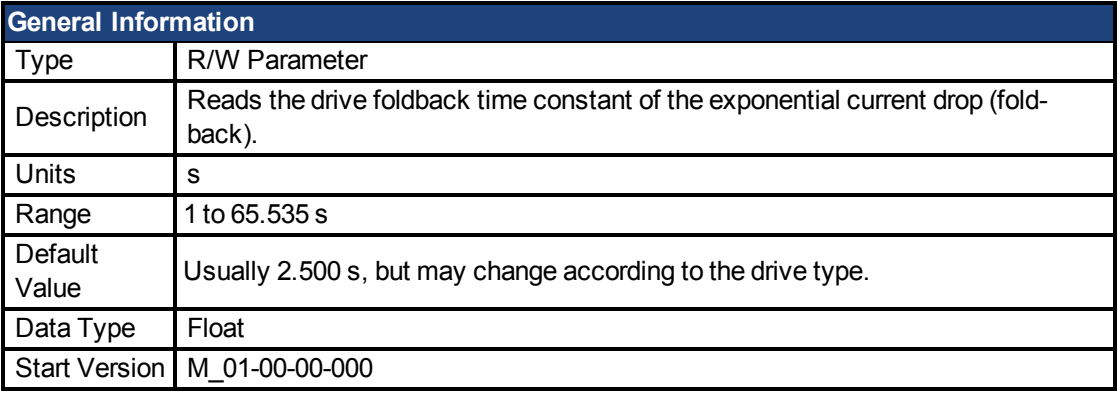

## **Variants Supported**

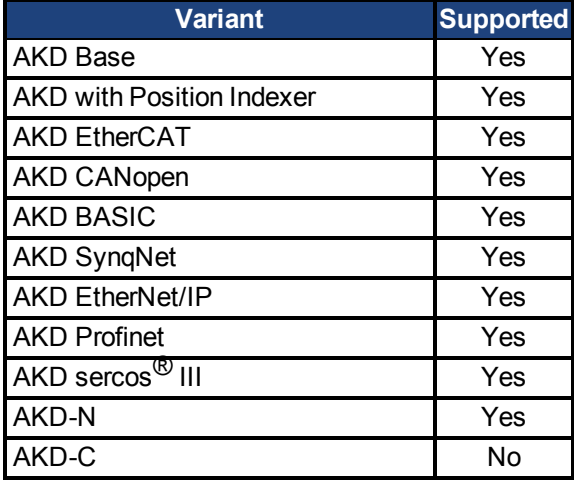

## **Description**

IL.DFOLDT is the time constant of the exponential drop (foldback) of the current towards the drive continuous current.

# <span id="page-484-0"></span>**7.22.5 IL.DIFOLD**

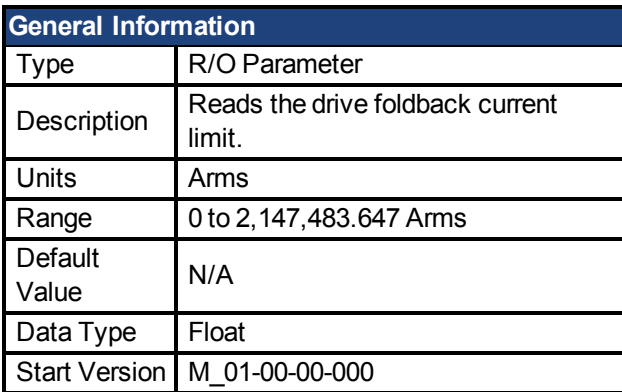

## **Variants Supported**

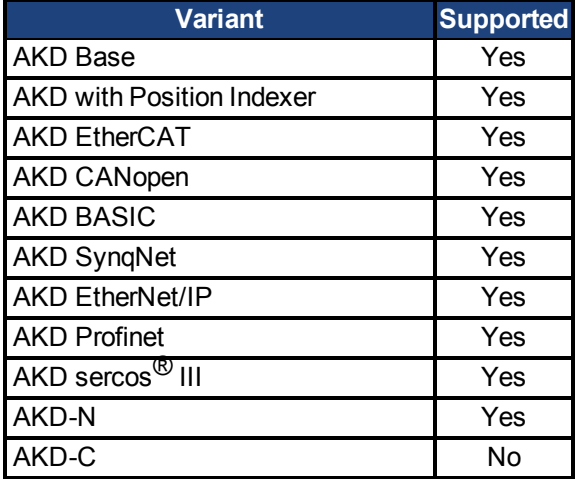

#### **Fieldbus Information**

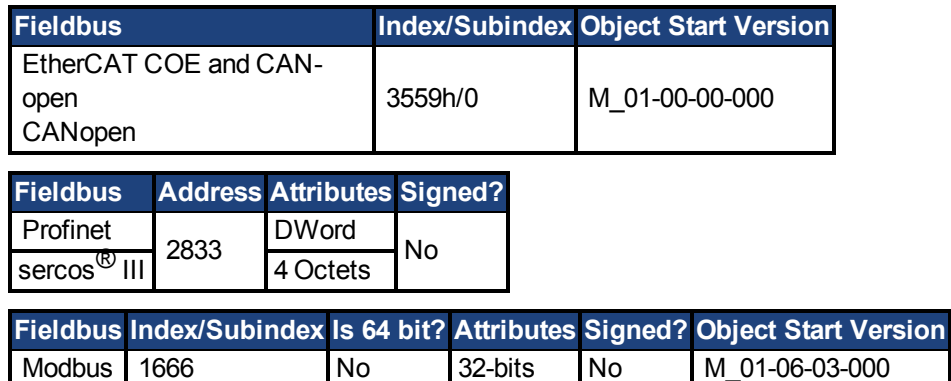

## **Description**

IL.DIFOLD is the output of the drive foldback algorithm. It is an artificial current, which can be higher or lower than the drive peak current (DRV.IPEAK). When IL.DIFOLD is lower than the existing current limit (suchas [IL.LIMITP \(pg 505\)](#page-504-0)), it becomes the active current limit.

IL.DIFOLD decreases when the actual current is higher than drive continuous current and increases (up to a certain level) when the actual current is lower than drive continuous current.

## <span id="page-485-0"></span>**7.22.6 IL.FB**

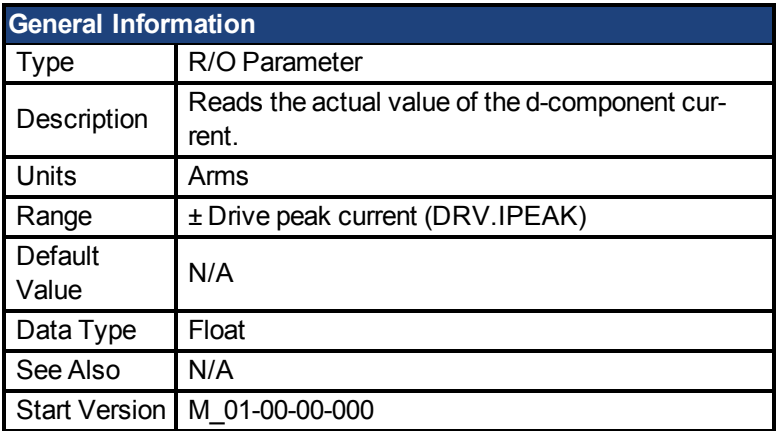

#### **Variants Supported**

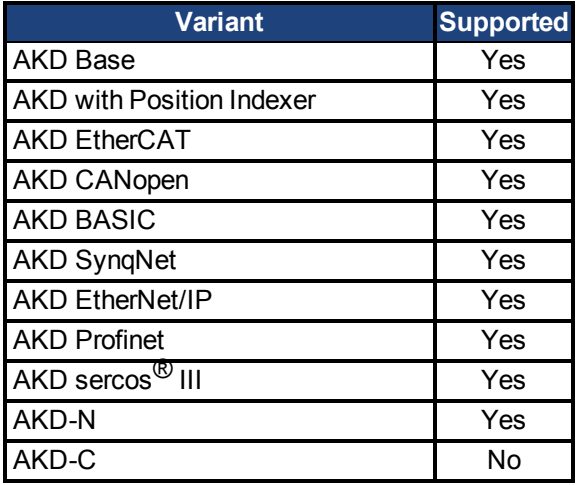

#### **Fieldbus Information**

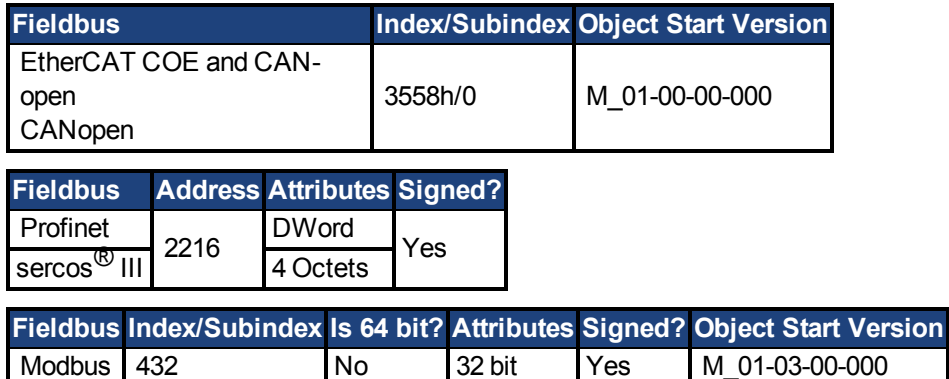

#### **Description**

This parameter reads the measured, de-rotated actual current value of the motor.

Note: Internally the resolution of the current scale is 20130 increments. For an AKD with a peak current of 9 amps, the current resolution applied is 9/20130 = .447 mA. For a 48 amp peak current drive, the resolution is 48/20130 = 2.38 mA. The current scaling is hard coded and cannot be changed by decreasing the peak current settings in the drive.

## <span id="page-486-0"></span>**7.22.7 IL.FF**

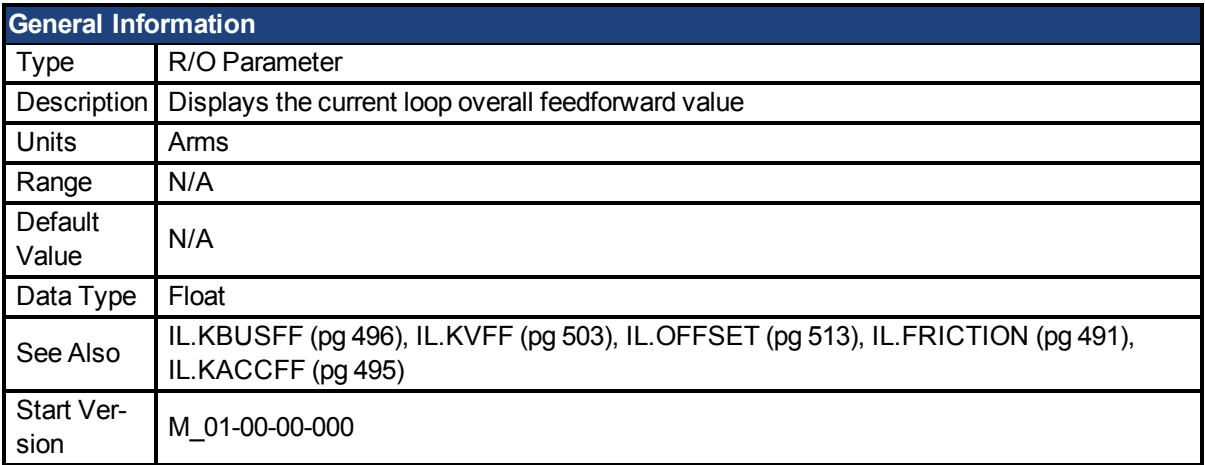

#### **Variants Supported**

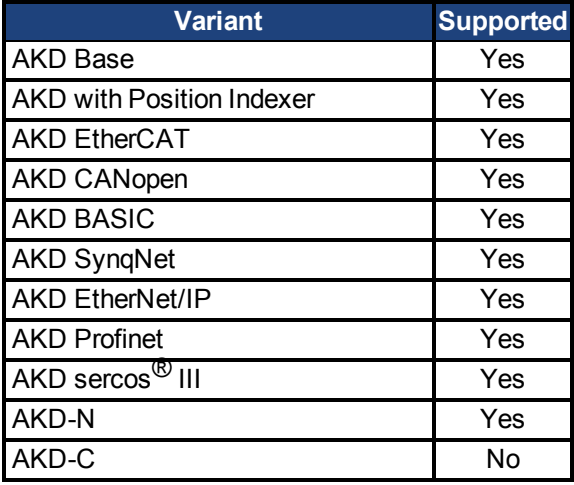

## **Fieldbus Information**

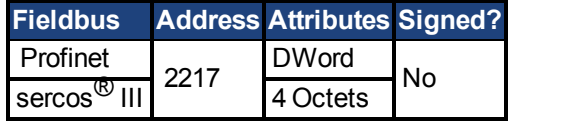

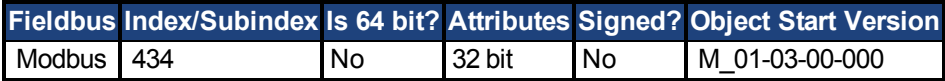

#### **Description**

This parameter displays the current loop overall feedforward value.

# <span id="page-487-0"></span>**7.22.8 IL.FOLDFTHRESH**

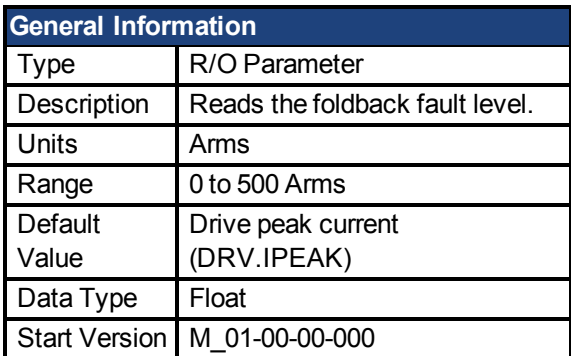

## **Variants Supported**

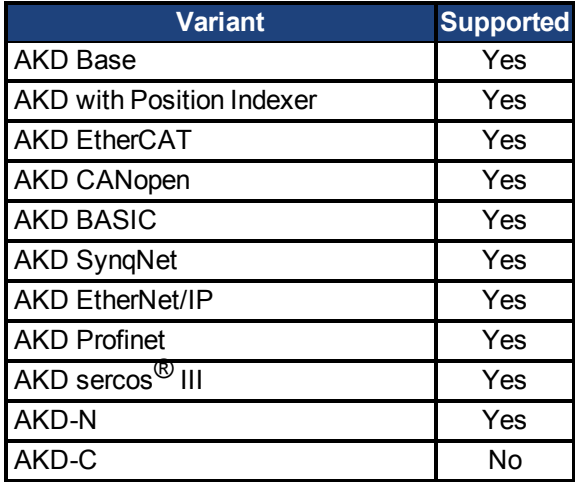

## **Fieldbus Information**

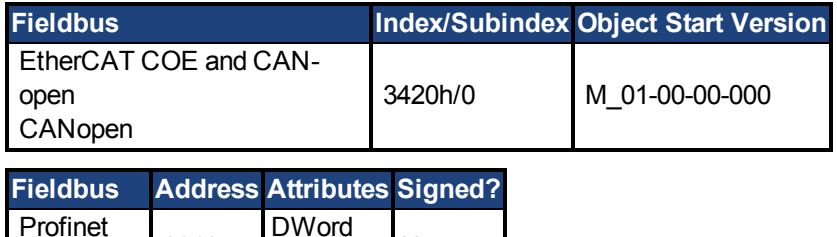

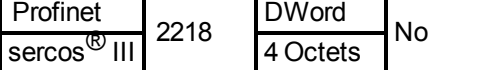

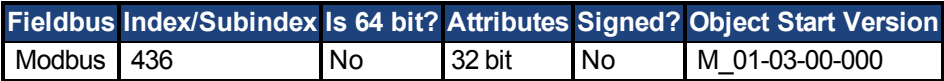

## **Description**

IL.FOLDFTHRESH is the fault level of the current foldback algorithm.If [IL.IFOLD \(pg 492\)](#page-491-0) drops below the value for IL.FOLDFTHRESH, then a fault is generated and the drive is disabled.

To avoid reaching the current foldback fault level, set IL.FOLDFTHRESHU well below the continuous current value for both the drive and the motor or set the IL.FOLDFTHRESHU value to zero.

# <span id="page-488-0"></span>**7.22.9 IL.FOLDFTHRESHU**

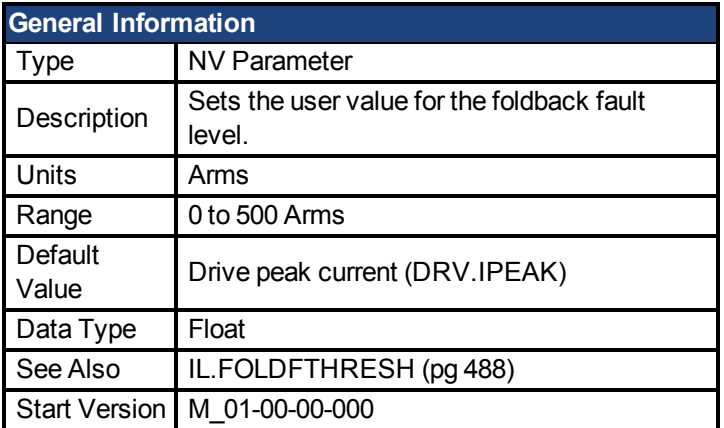

## **Variants Supported**

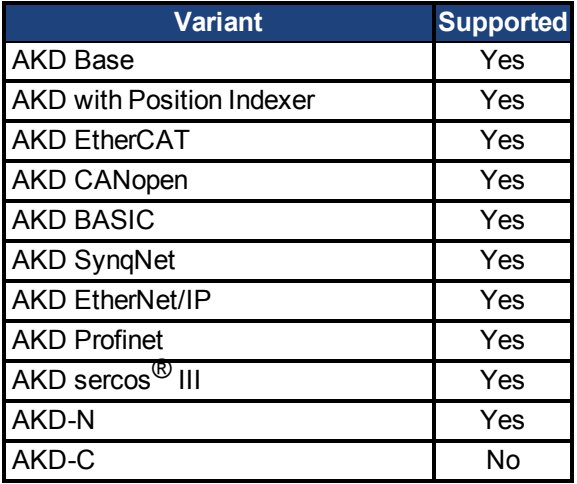

### **Fieldbus Information**

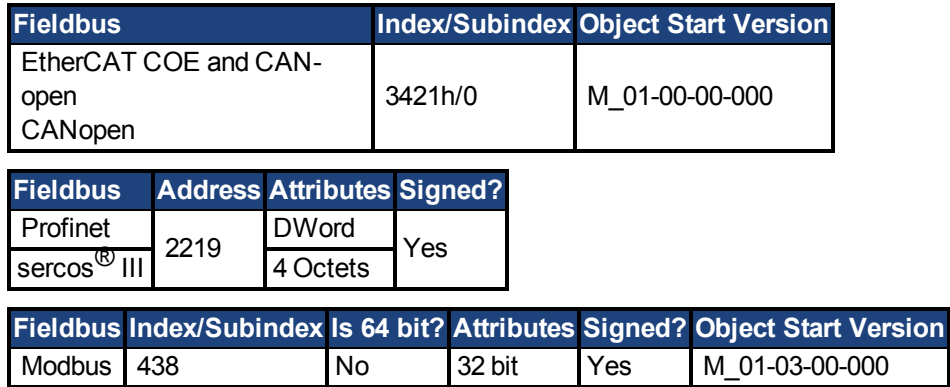

#### **Description**

IL.FOLDFTHRESHU is the fault level of the current foldback algorithm. The value of IL.FOLDFTHRESH is the minimumof [DRV.IPEAK \(pg 357\),](#page-356-0) [MOTOR.IPEAK \(pg 558\)](#page-557-0), and IL.FOLDFTHRESHU.

# <span id="page-489-0"></span>**7.22.10 IL.FOLDWTHRESH**

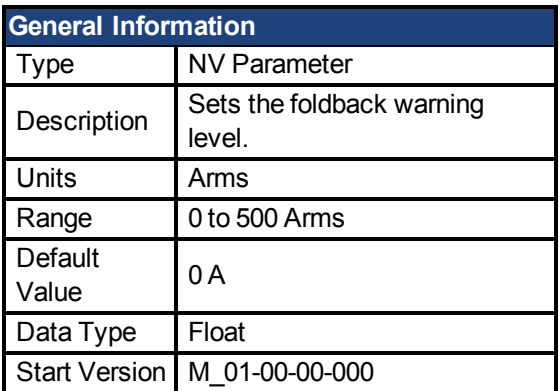

## **Variants Supported**

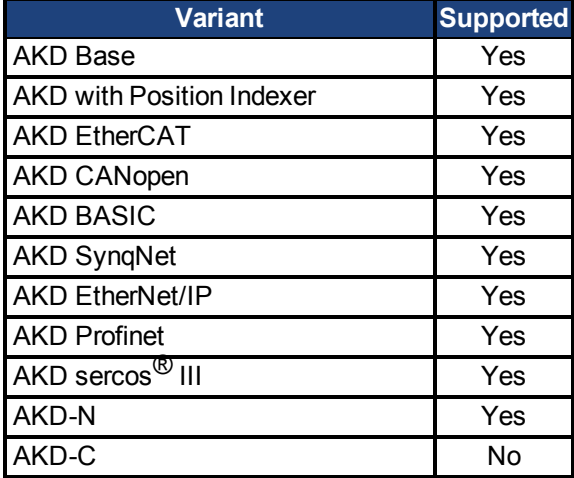

## **Fieldbus Information**

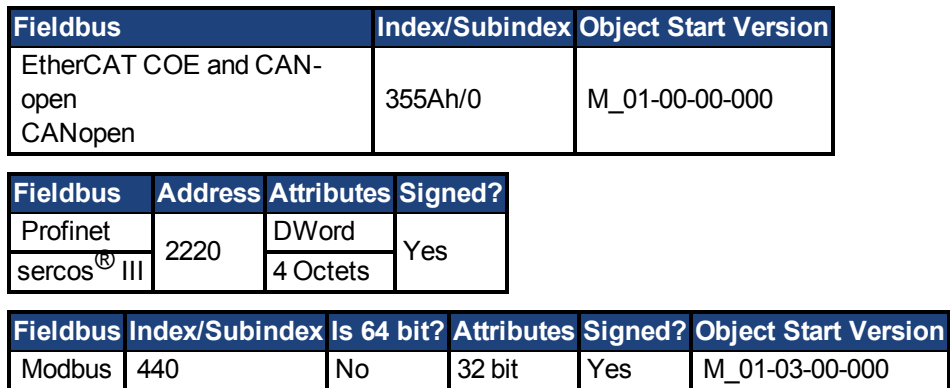

## **Description**

IL.FOLDWTHRESH is the warning level of the current foldback algorithm. When [IL.IFOLD \(pg 492\)](#page-491-0) drops **below** IL.FOLDWTHRESH a warning is generated.

To ensure that the current foldback warning level is never reached, IL.FOLDWTHRESH should be set well below the continuous current value for both the drive and the motor. You can also set the [IL.FOLDFTHRESH \(pg 488\)](#page-487-0) value to zero.

# <span id="page-490-0"></span>**7.22.11 IL.FRICTION**

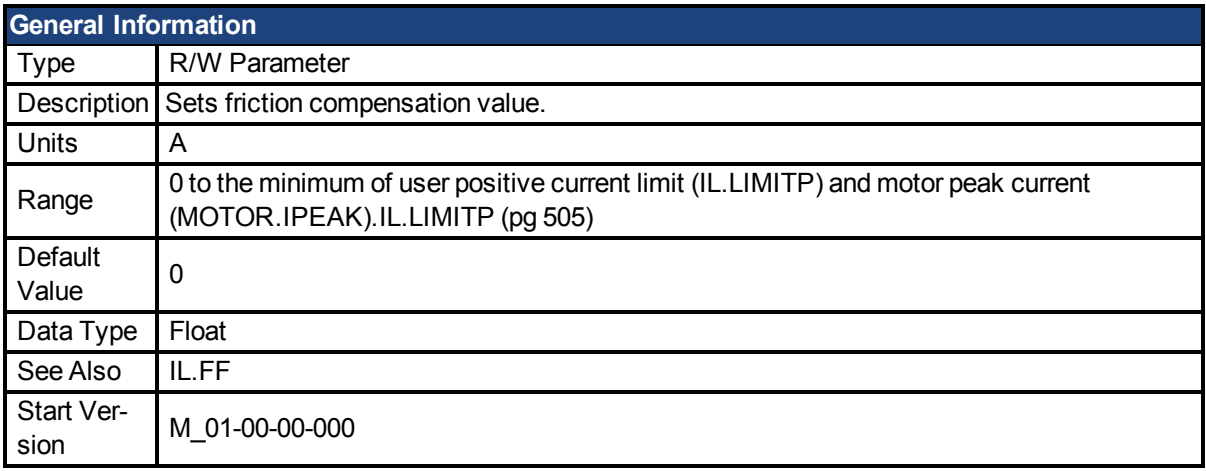

#### **Variants Supported**

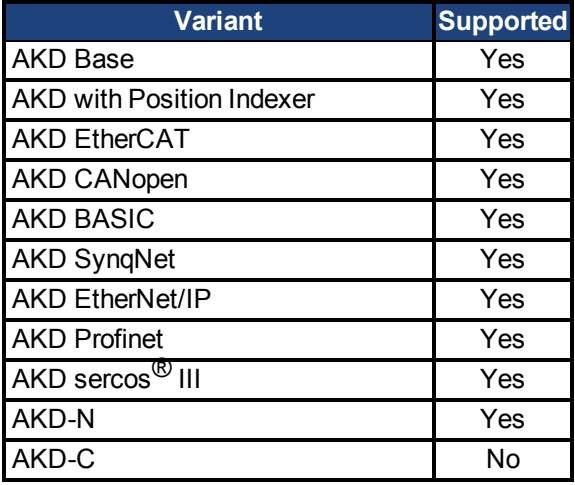

## **Fieldbus Information**

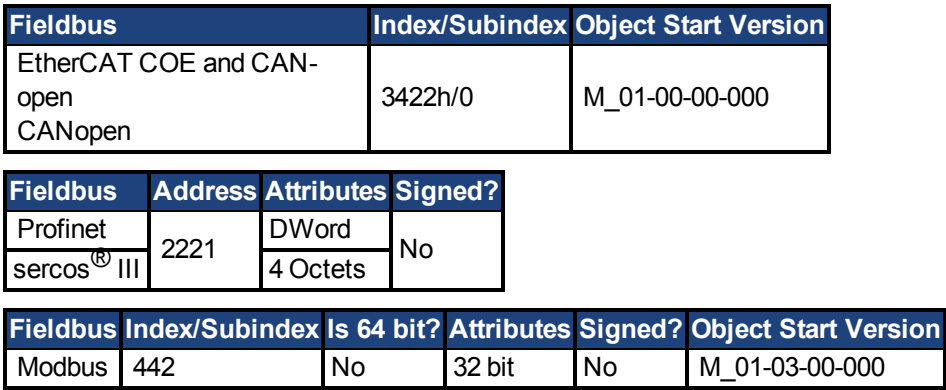

#### **Description**

Position command derivative sign is multiplied by this value to be injected to the current command.

**IL.FRICTION** is active in Position and Velocity modes (DRV.OPMODE = 1, 2), but not active in Torque mode (DRV.OPMODE = 0).

# <span id="page-491-0"></span>**7.22.12 IL.IFOLD**

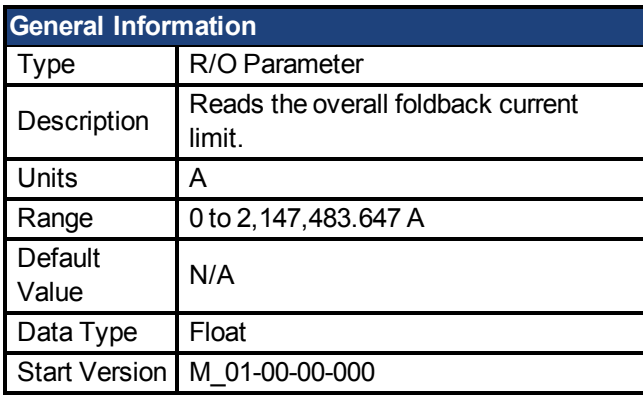

## **Variants Supported**

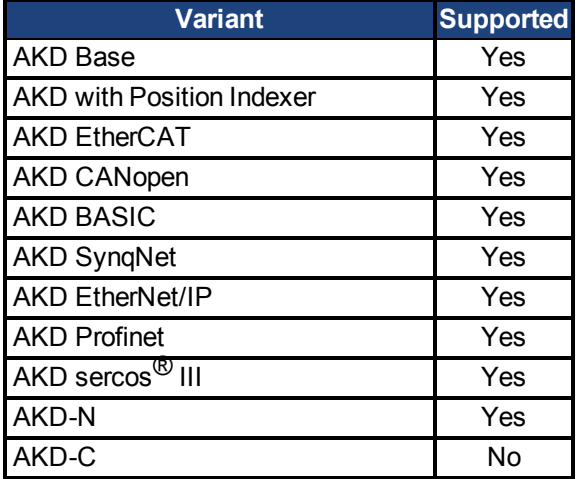

## **Fieldbus Information**

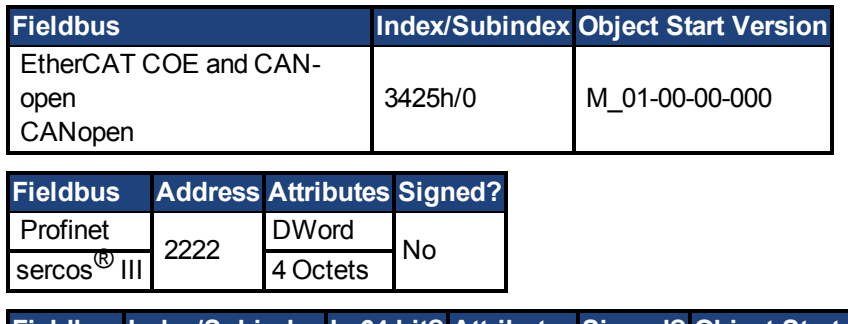

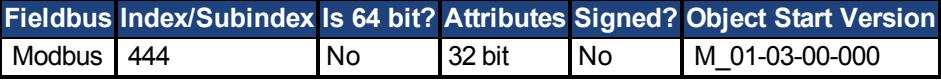

## **Description**

Two current foldback algorithms run in parallel in the drive: the drive foldback algorithm and the motor foldback algorithm. Each algorithm uses different sets of parameters.

Each algorithm has its own foldback current limit, IL.DIFOLD and IL.MIFOLD. The overall foldback current limit is the minimum of the two at any given moment.

IL.IFOLD = min (IL.DIFOLD, IL.MIFOLD).

IL.DIFOLD is an artificial current, which can be higher or lower than the drive or motor peak current. When IL.IFOLD becomes lower than the existing current limit (suchas [IL.LIMITP \(pg 505\)\)](#page-504-0), it becomes the active current limit.

# <span id="page-492-0"></span>**7.22.13 IL.IUFB**

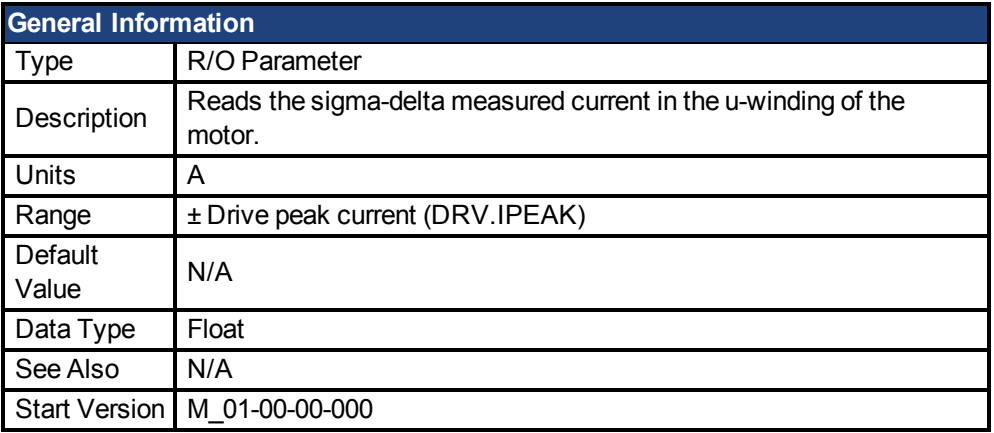

## **Variants Supported**

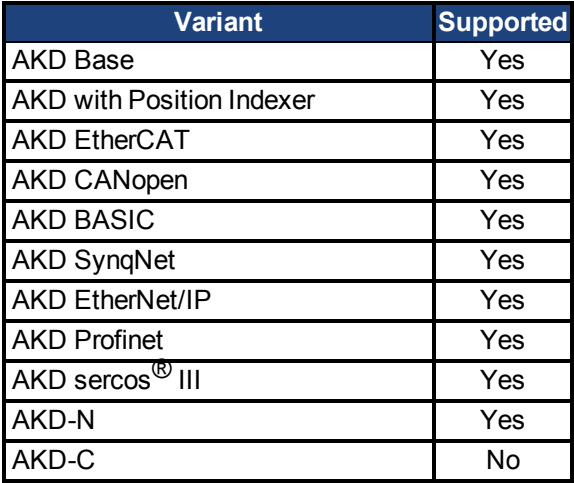

## **Fieldbus Information**

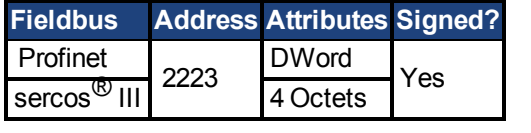

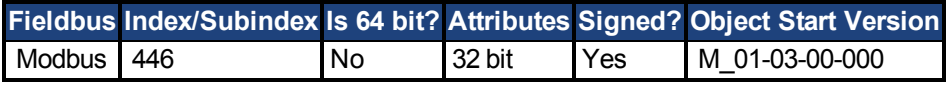

## **Description**

This parameter displays the measured current in the u-winding of the motor.

# <span id="page-493-0"></span>**7.22.14 IL.IVFB**

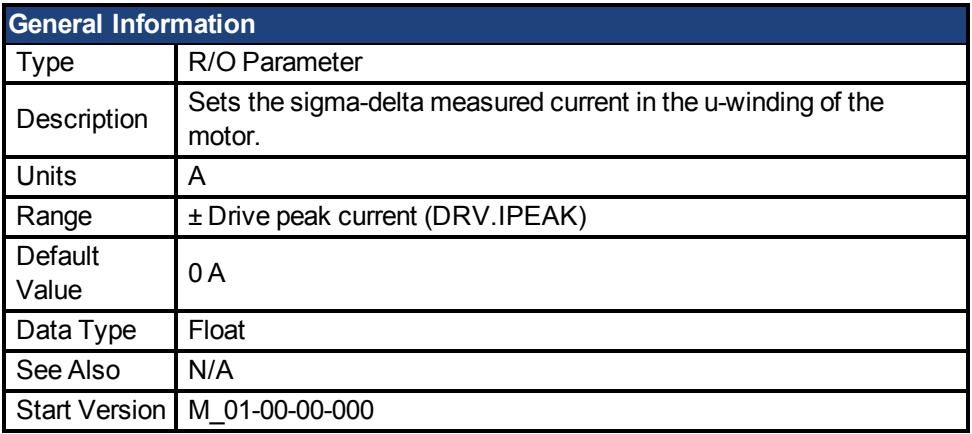

## **Variants Supported**

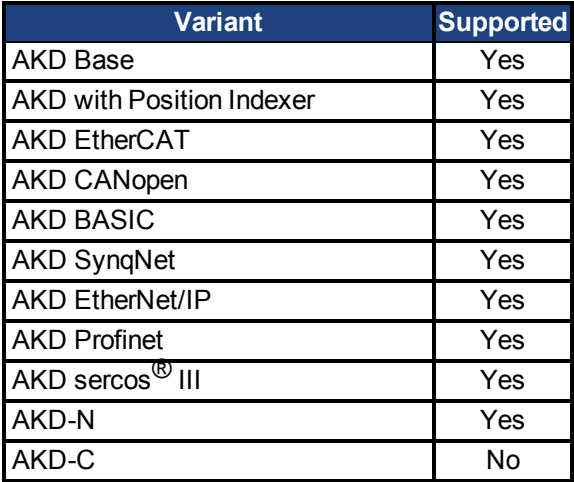

## **Fieldbus Information**

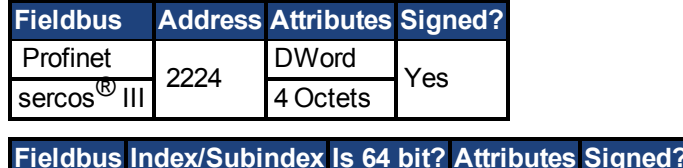

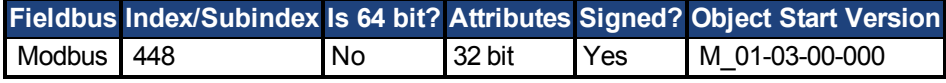

#### **Description**

IL.IVFB is an offset value that is added to the measured current in the u-winding of the motor. This value is used for compensating for an error in the current measurement. The drive measures 256 times the current in the u-winding when powering-up the drive. Afterwards, the drive calculates the average value of the measured current and uses this value for the offset value.

# <span id="page-494-0"></span>**7.22.15 IL.KACCFF**

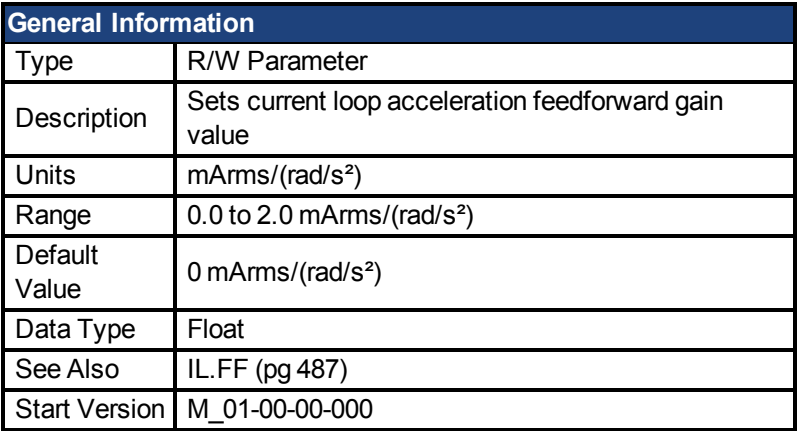

#### **Variants Supported**

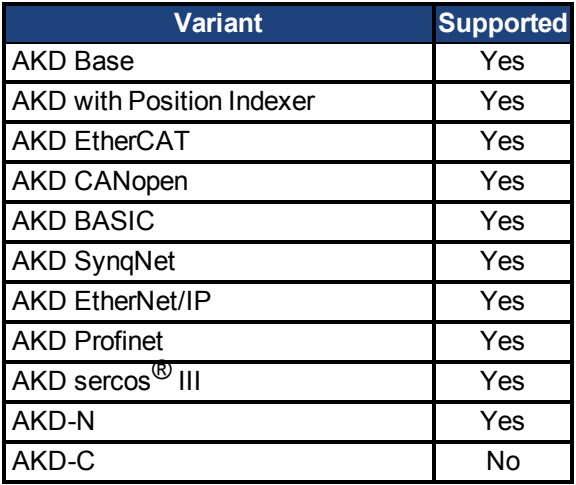

## **Fieldbus Information**

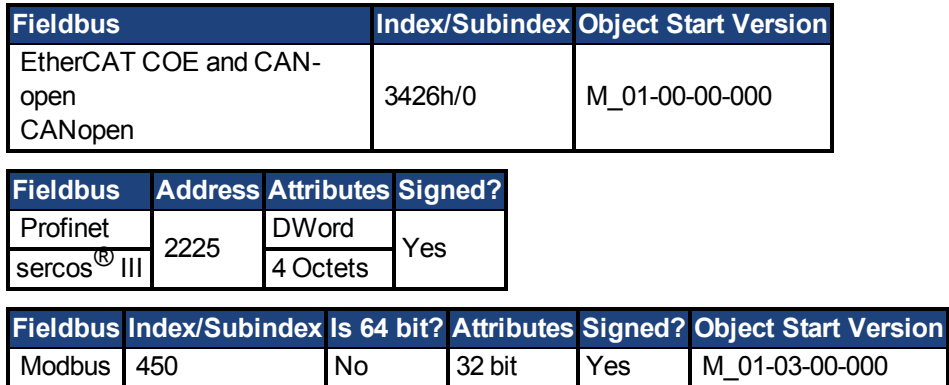

#### **Description**

This value sets the gain for the acceleration feedforward (a scaled second derivative of the position command is added to the current command value) .

This parameter is valid only in the position mode (DRV.OPMODE = 2).

# <span id="page-495-0"></span>**7.22.16 IL.KBUSFF**

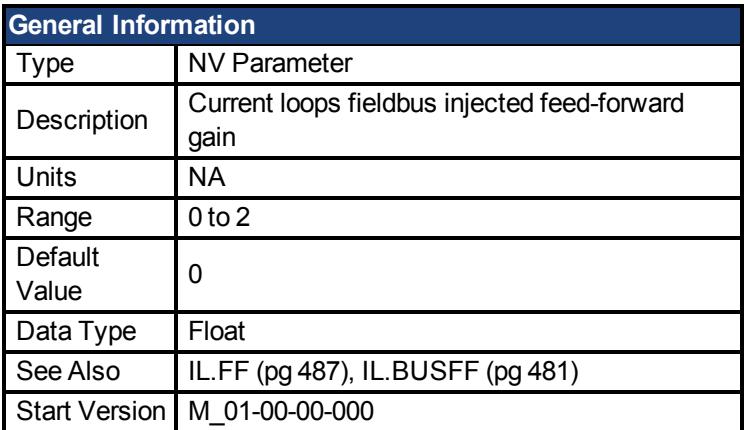

## **Variants Supported**

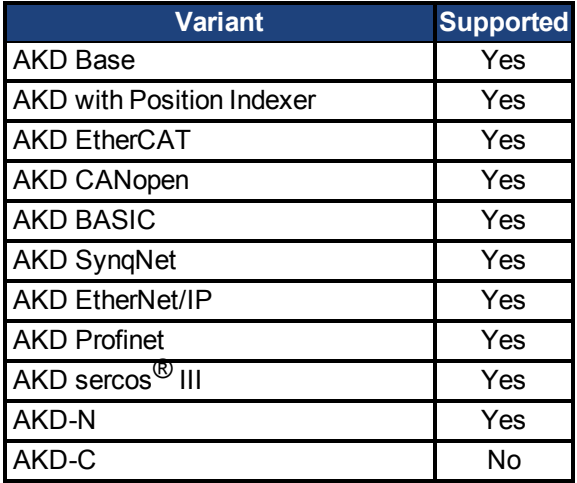

## **Fieldbus Information**

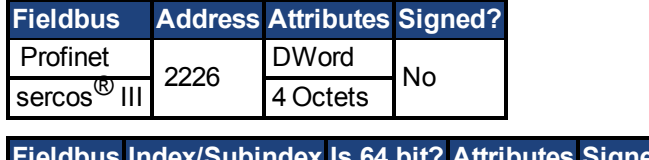

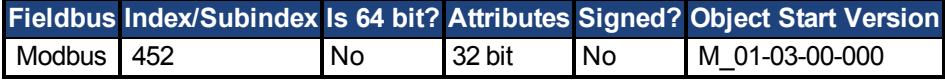

#### **Description**

This parameter scales the feedforward term added by the fieldbus to the current command. The nominal feedforward value can be multiplied by this gain value.

This parameter is only used in the position mode (DRV.OPMODE = 2).

## <span id="page-496-0"></span>**7.22.17 IL.KP**

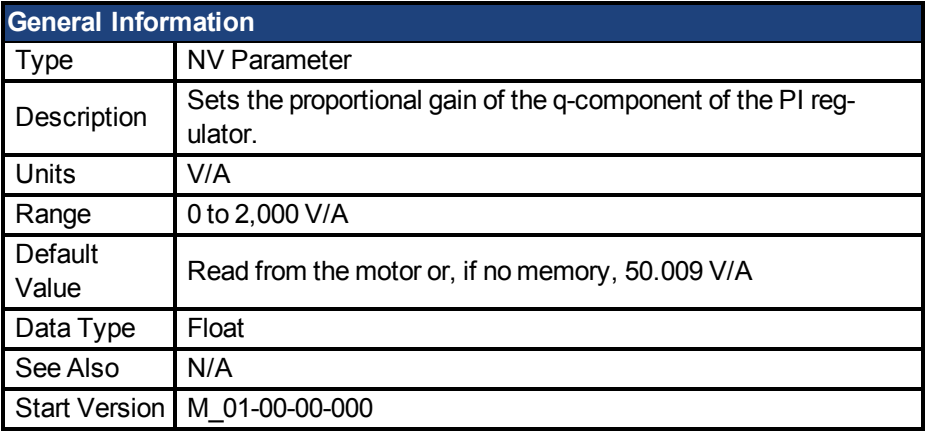

## **Variants Supported**

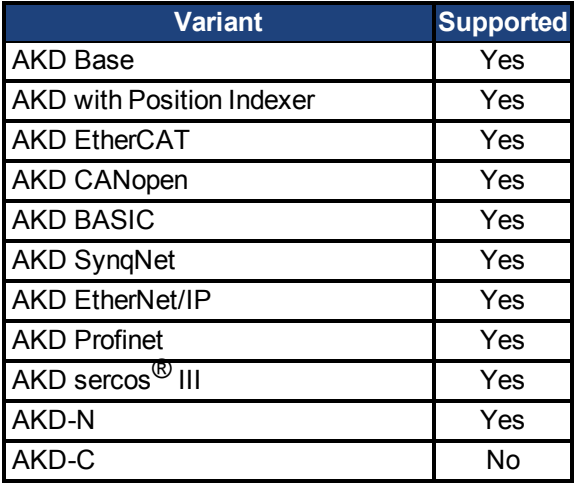

## **Fieldbus Information**

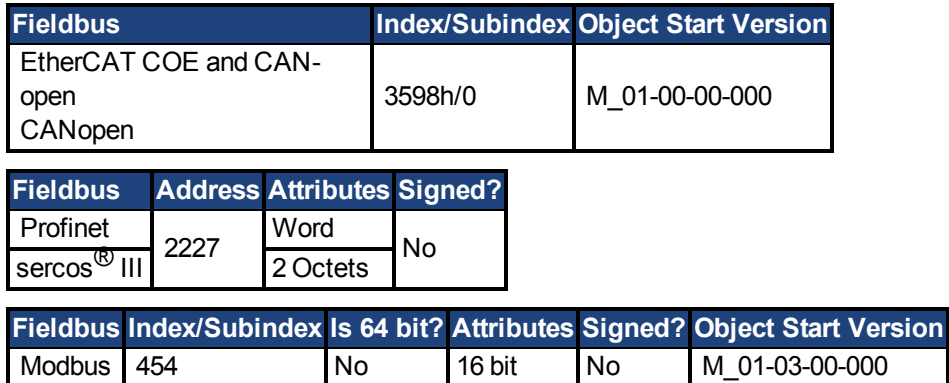

#### **Description**

IL.KP is used to modify the proportional gain of the PI-loop that controls the q-component of the current.

## <span id="page-497-0"></span>**7.22.18 IL.KPDRATIO**

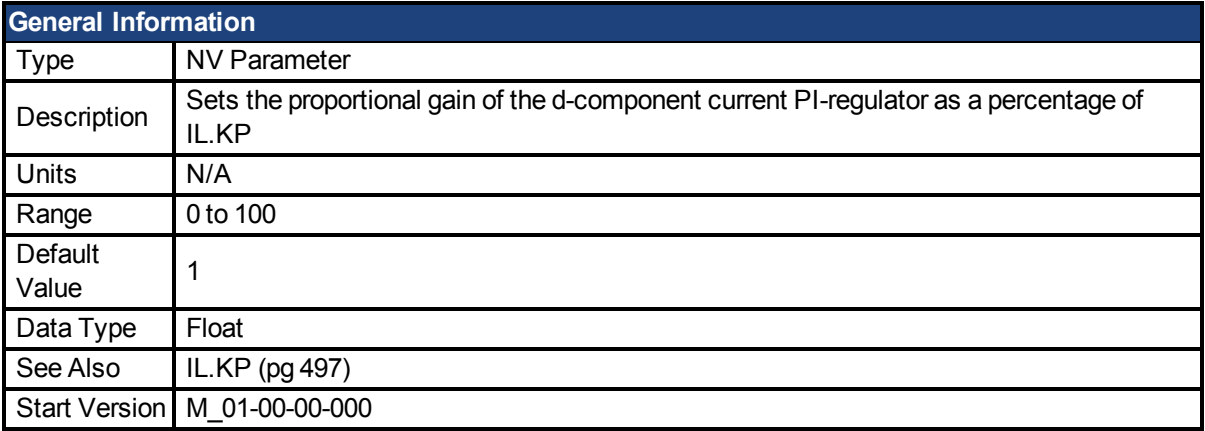

### **Variants Supported**

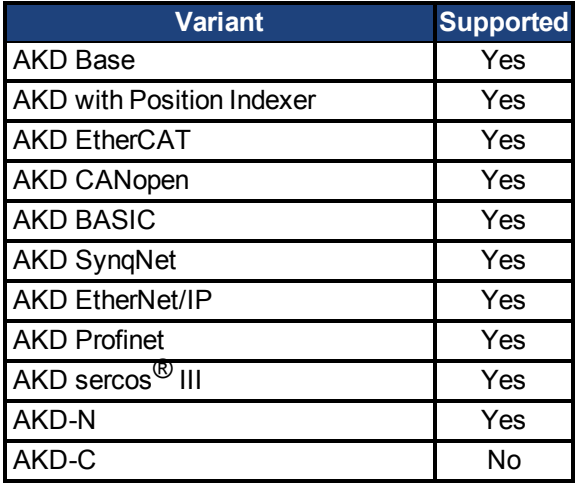

### **Fieldbus Information**

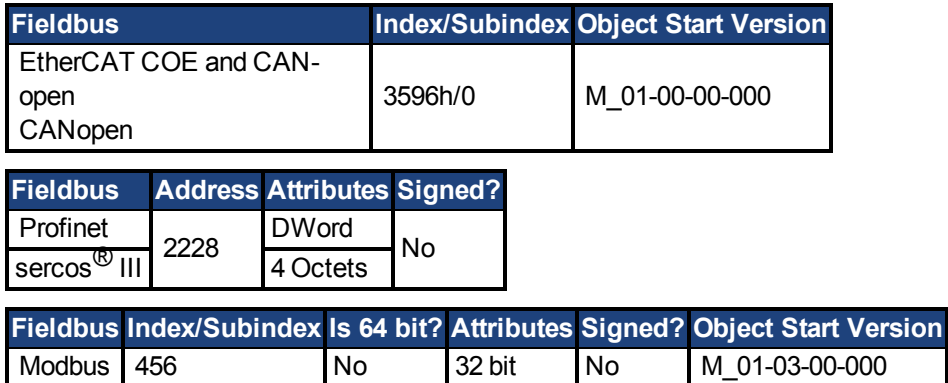

#### **Description**

This parameter modifies the proportional gain of the PI-loop, which controls the d-component of the current.

## <span id="page-498-0"></span>**7.22.19 IL.KPLOOKUPINDEX**

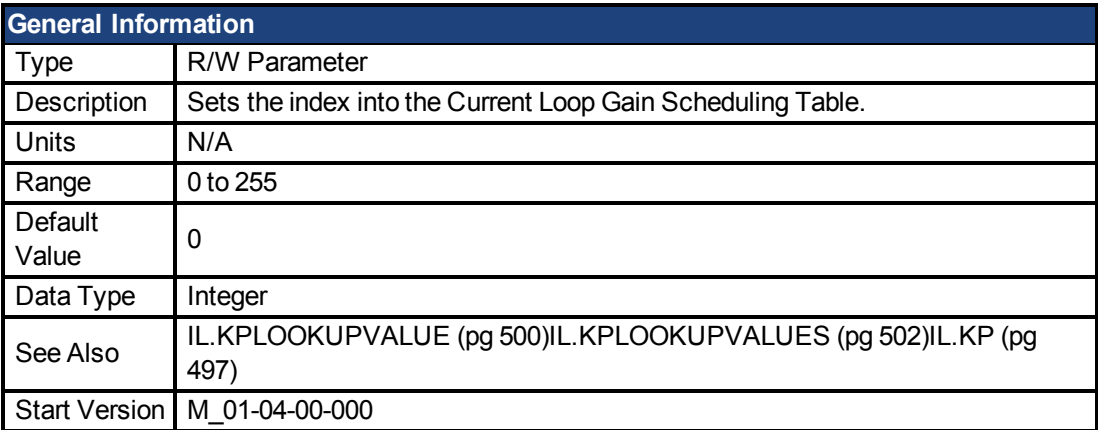

#### **Variants Supported**

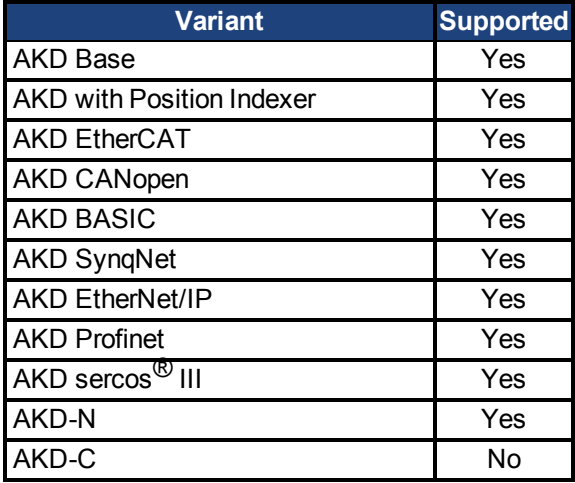

## **Fieldbus Information**

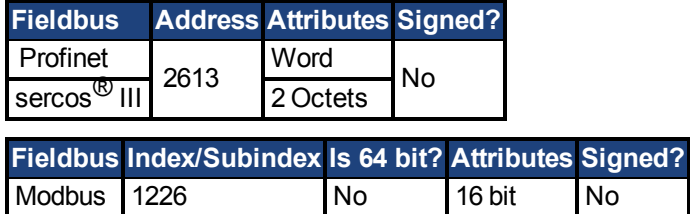

#### **Description**

This parameter sets the index into the Current Loop Gain Scheduling Table. The table is 256 records long, spanning 0 A to 1.62 \* DRV.IPEAK.

To determine the level of current that corresponds to a table index, use the following equation:

IL.CMD = (Table Index /157) \* DRV.IPEAK

# <span id="page-499-0"></span>**7.22.20 IL.KPLOOKUPVALUE**

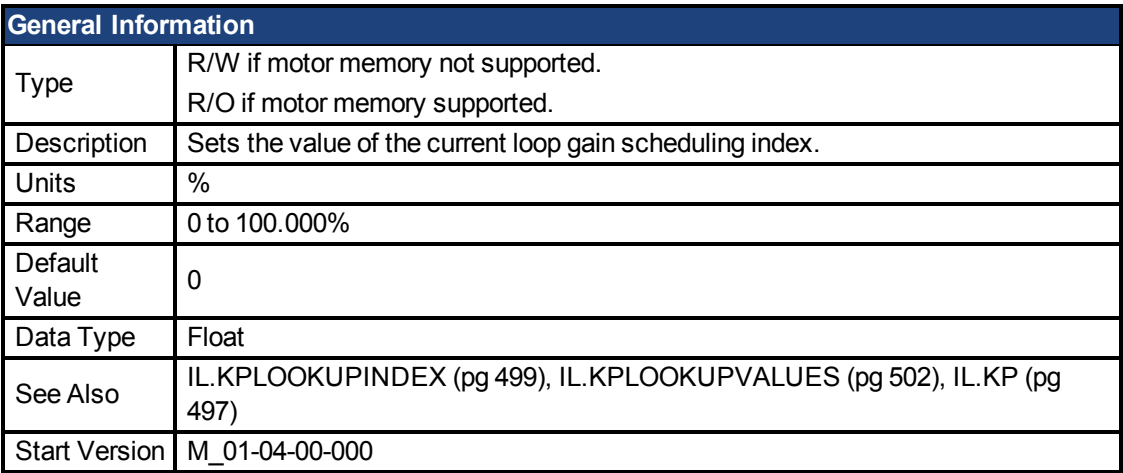

#### **Variants Supported**

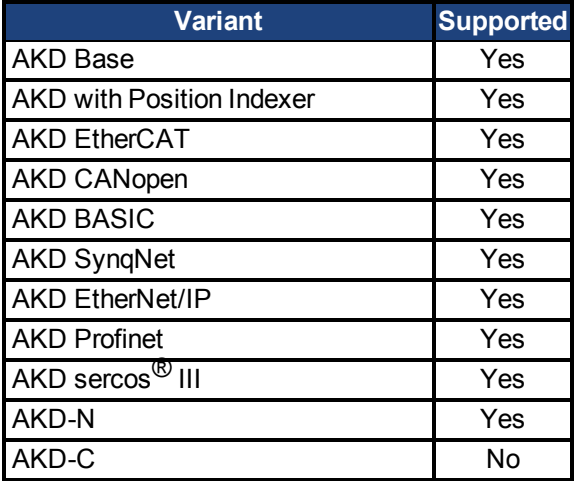

## **Fieldbus Information**

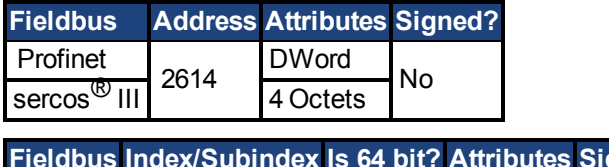

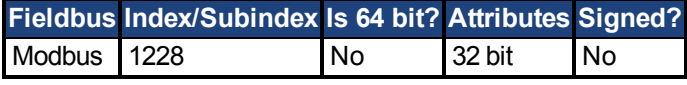

#### **Description**

This parameter sets the value at the current index into the Current Loop Gain Scheduling Table. The table is 256 records long, spanning 0 A to 1.62 \* DRV.IPEAK. The value can range from 0% to 100% and determines what percentage of IL.KP will be applied to the current loop.

If the feedback device supports motor memory (FB1.MEMVER >= 0.03 and MOTOR.AUTOSET = 1) this parameter is read only. Each index value is automatically calculated and set. This calculation depends on the valueof [MOTOR.LISAT \(pg 564\).](#page-563-0)

If the feedback device does not support motor memory, this parameter is read/write. Each index value must be entered manually. Use the following equation to determine what level of current corresponds to a table index:

IL.CMD = (Table Index/157) \* DRV.IPEAK

## **Example**

Assume: DRV.IPEAK = 9 A IL.KPLOOKUPINDEX = 100 IL.KPLOOKUPVALUE = 50 IL.KP = 240 When IL.CMD = 100/157 \* 9 = 5.73 A, IL.KP will not be 240, but will be 50% \* 240 = 120.

# <span id="page-501-0"></span>**7.22.21 IL.KPLOOKUPVALUES**

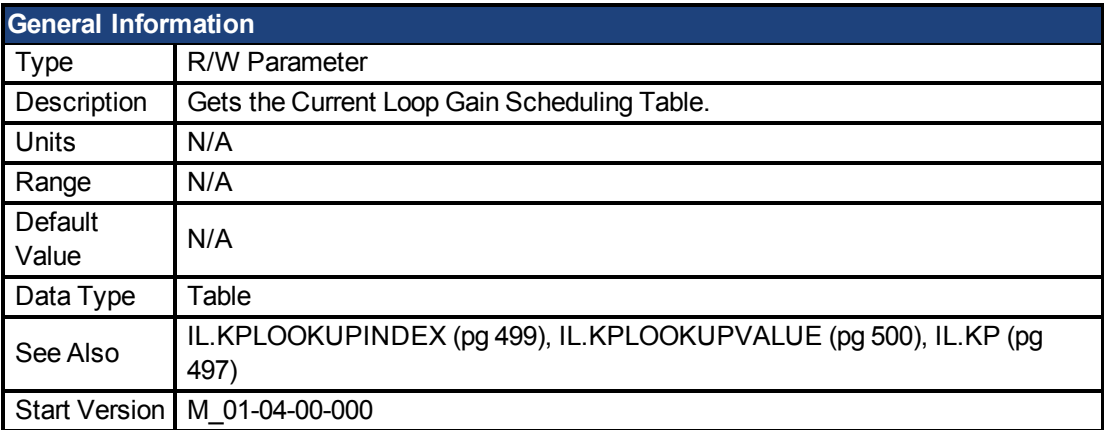

#### **Variants Supported**

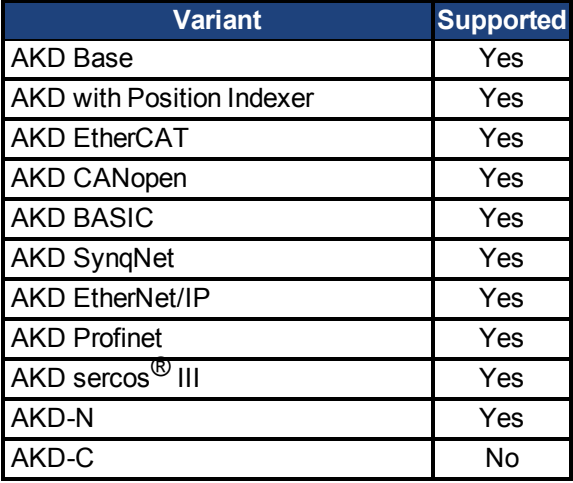

## **Description**

Retrieves the Current Loop Gain Scheduling Table in a comma delimited table.

This table is 256 records long, and the table will return values in the following format:

```
-->IL.KPLOOKUPVALUES
Index Value
0, 100.000
1, 100.000
2, 100.000
3, 100.000
4, 100.000
5, 100.000
6, 100.000
7, 100.000
8, 100.000
9, 100.000
10, 100.000
```
# <span id="page-502-0"></span>**7.22.22 IL.KVFF**

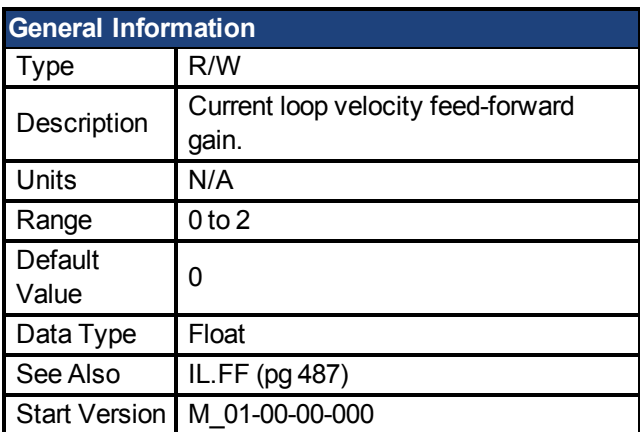

## **Variants Supported**

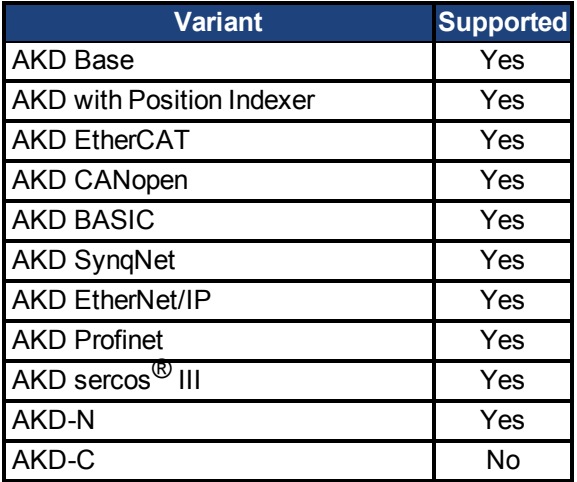

## **Fieldbus Information**

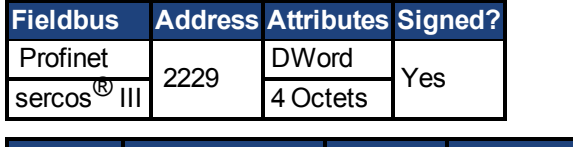

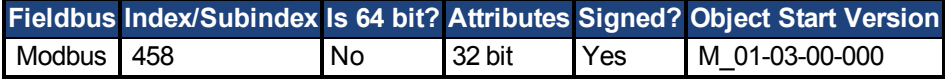

#### **Description**

This parameter sets the gain for the velocity loop feedforward. The nominal feedforward value can be multiplied by this gain value.

This parameter is only used in position mode [\(DRV.OPMODE \(pg 373\)](#page-372-0) = 2).

# <span id="page-503-0"></span>**7.22.23 IL.LIMITN**

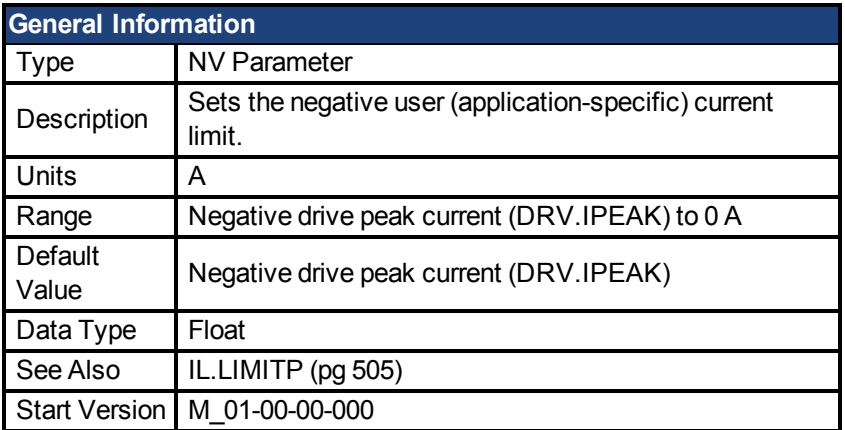

## **Variants Supported**

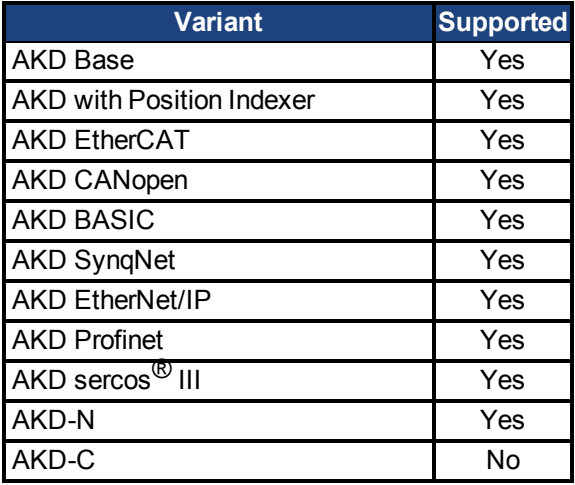

### **Fieldbus Information**

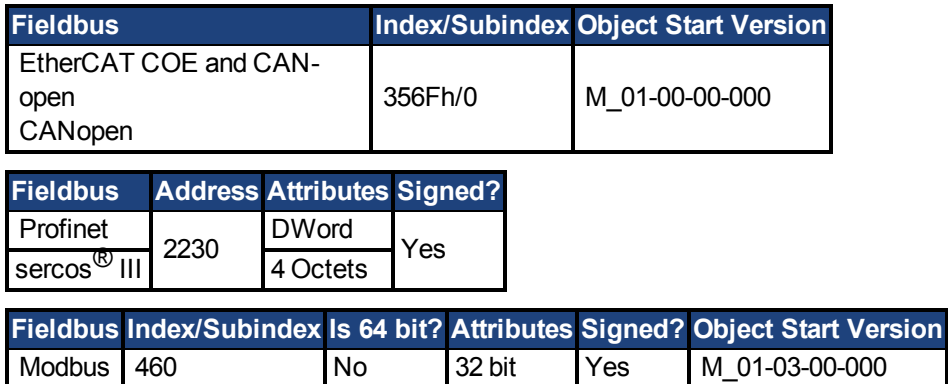

#### **Description**

This parameter sets the negative user limit clamp value of the torqueproducing q-component current command [\(IL.CMD \(pg 482\)](#page-481-0)). The current command is additionally limited by the motor peak current setting [\(MOTOR.IPEAK \(pg 558\)\)](#page-557-0) and by the present value of the foldback I²t peak motor current protection.
# <span id="page-504-0"></span>**7.22.24 IL.LIMITP**

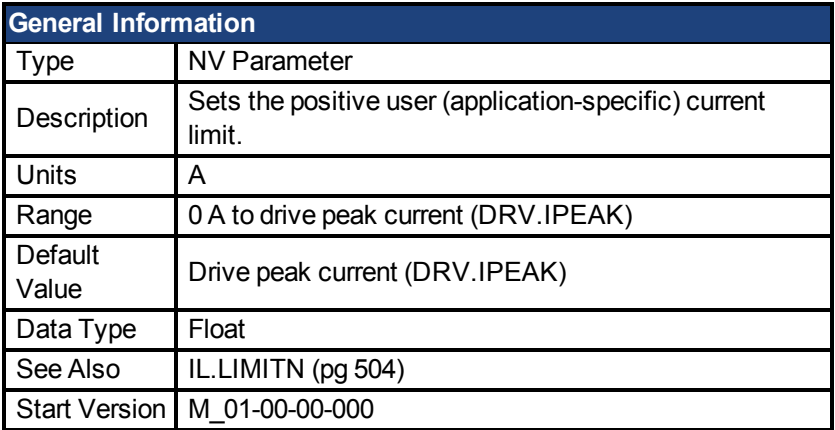

#### **Variants Supported**

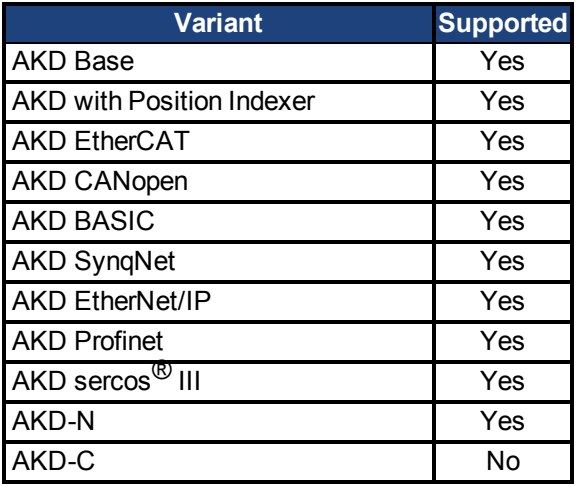

#### **Fieldbus Information**

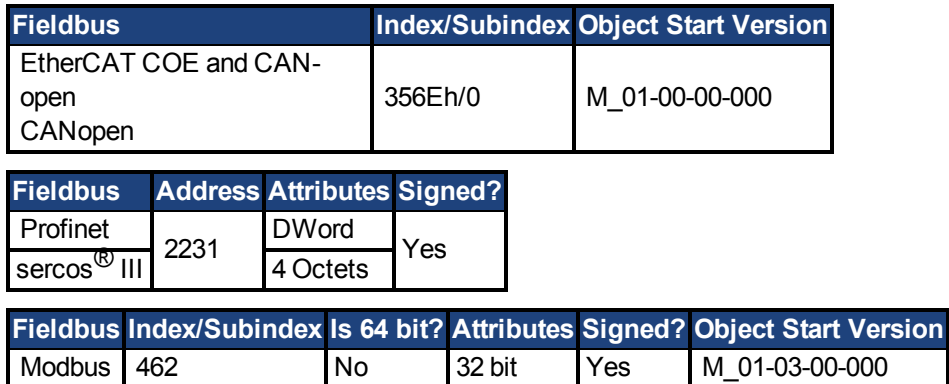

#### **Description**

This parameter sets the positive user limit clamp value of the torque-producing q-component current command [\(IL.CMD \(pg 482\)](#page-481-0)). The current command is additionally limited by the motor peak current setting [\(MOTOR.IPEAK \(pg 558\)\)](#page-557-0) and by the present value of the foldback I²t peak motor current protection.

# **7.22.25 IL.MFOLDD**

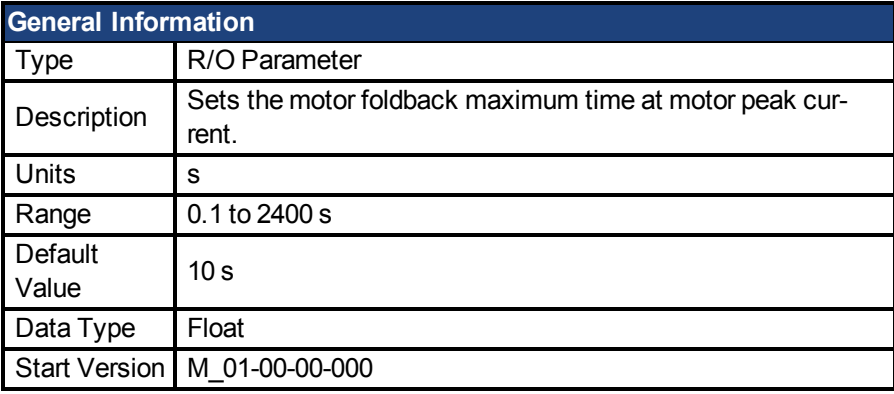

#### **Variants Supported**

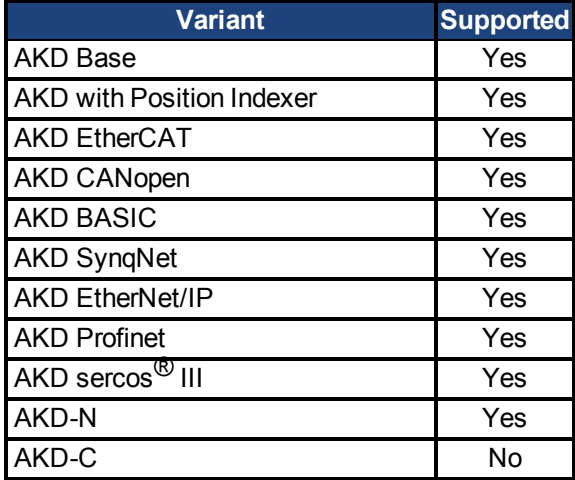

#### **Fieldbus Information**

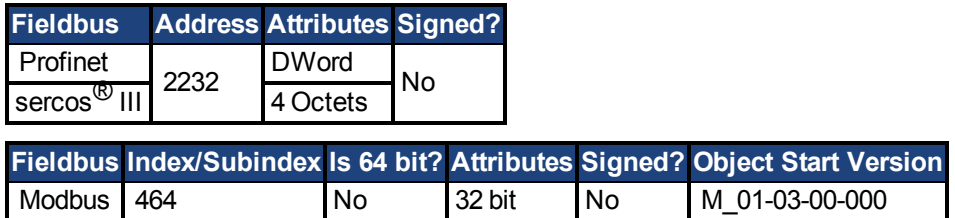

#### **Description**

IL.MFOLDD sets the maximum time allowed for the motor to remain at peak current before starting to fold towards the motor continuous current. When at motor peak current, IL.MFOLDD is the amount of time before the foldback algorithm starts to reduce the current.

# **7.22.26 IL.MFOLDR**

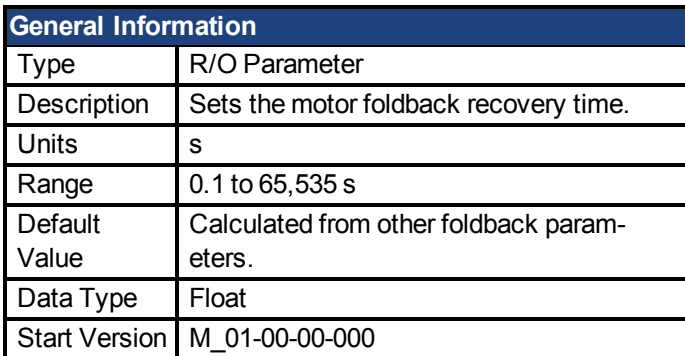

#### **Variants Supported**

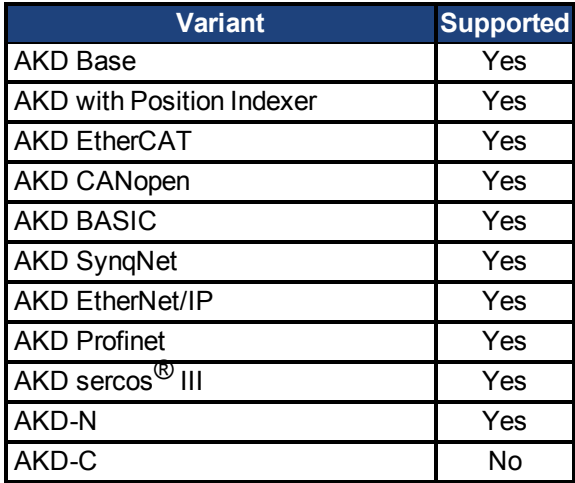

### **Fieldbus Information**

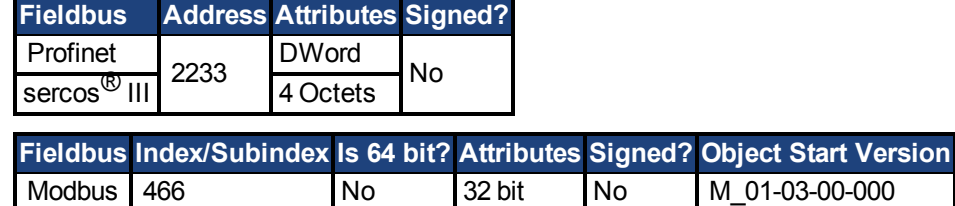

#### **Description**

IL.MFOLDR sets the recovery time for the motor foldback algorithm. If 0 current is applied for at least the recovery time duration, it is possible to apply motor peak current for the duration of IL.MFOLDD time. The IL.MFOLDR value is automatically calculated from other foldback parameters.

# **7.22.27 IL.MFOLDT**

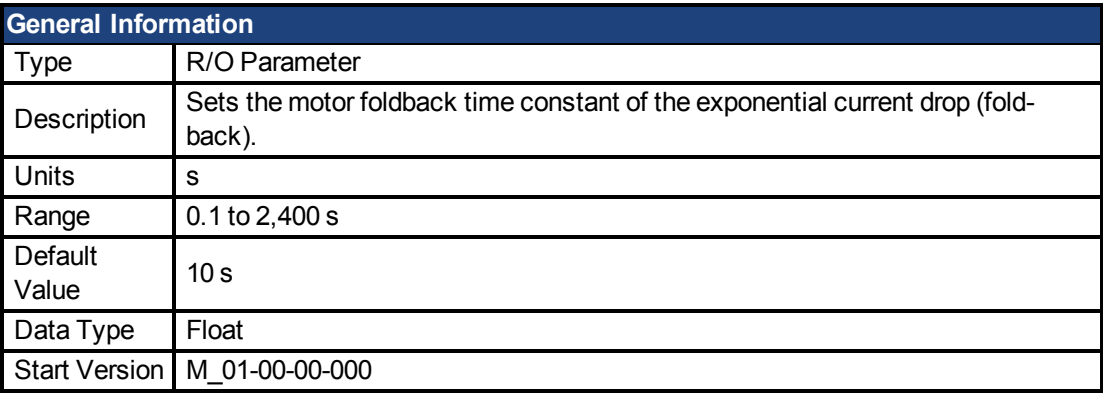

### **Variants Supported**

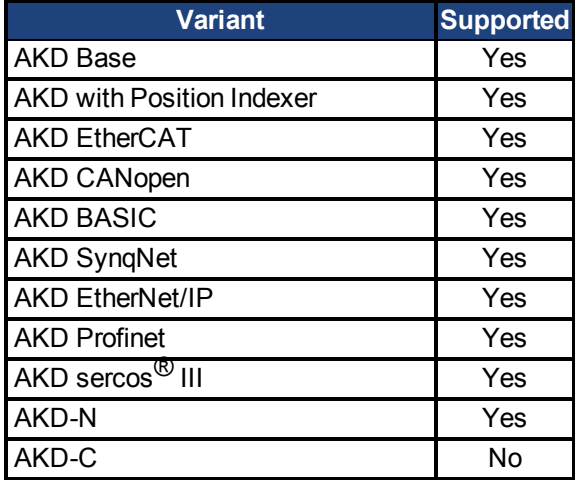

#### **Fieldbus Information**

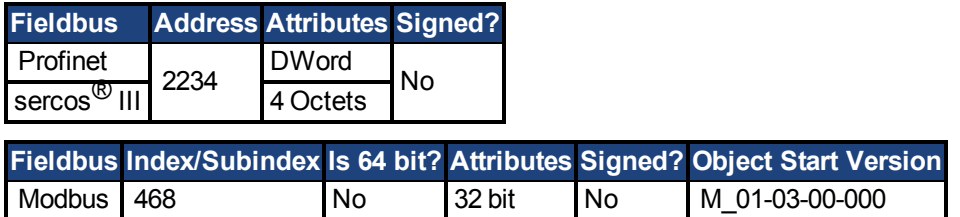

#### **Description**

IL.MFOLDT sets the time constant of the exponential drop (foldback) of the current towards motor continuous current.

## <span id="page-508-0"></span>**7.22.28 IL.MI2T**

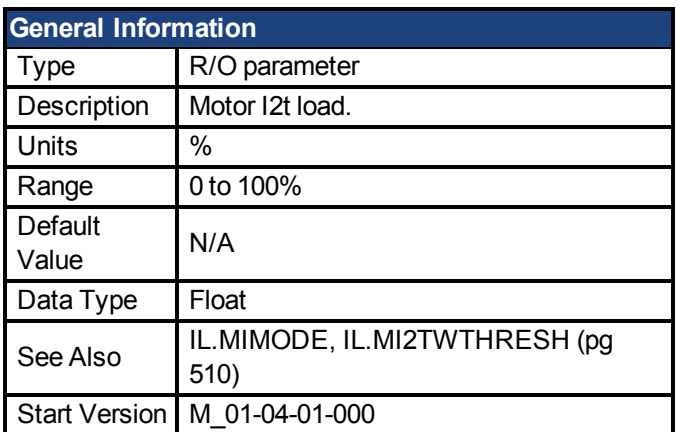

#### **Variants Supported**

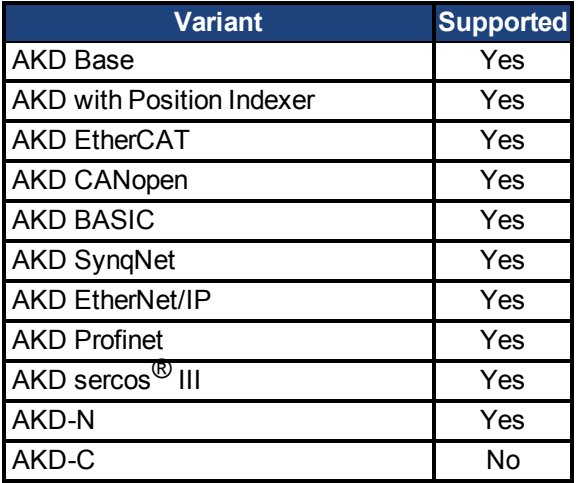

#### **Fieldbus Information**

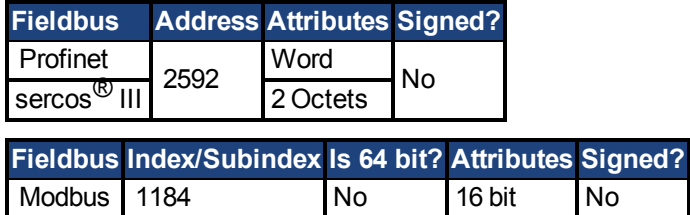

#### **Description**

This parameter returns the motor I2t load in percent. The supplied current will be limited by IL.MIFOLD to MOTOR.ICONT case that the load reaches a value of 100%. The current limit IL.MIFOLD will be restored to MOTOR.IPEAK in case that the load falls under 95%.

# <span id="page-509-0"></span>**7.22.29 IL.MI2TWTHRESH**

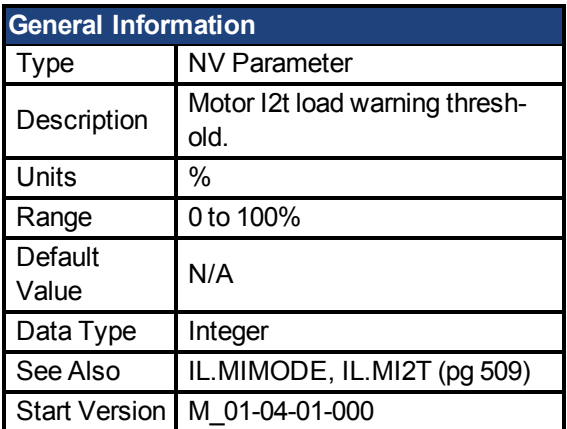

### **Variants Supported**

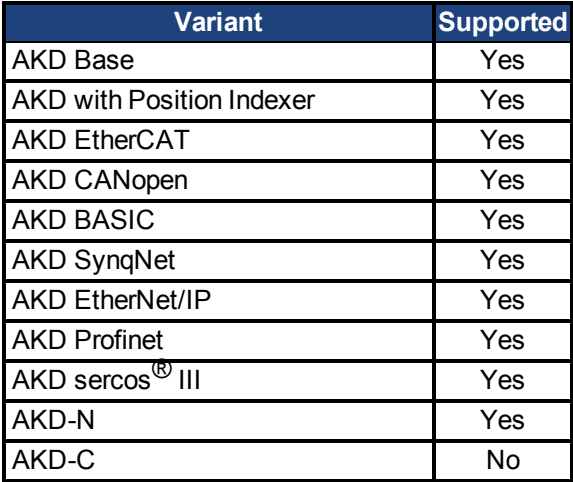

### **Fieldbus Information**

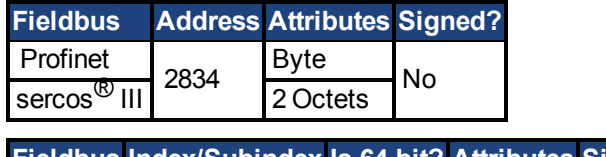

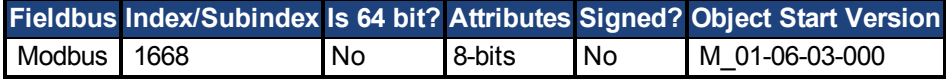

#### **Description**

This parameter defines a warning threshold for the IL.MI2T value. A warning n309 will be generated as soon as the IL.MI2T exceeds the IL.MI2TWTHRESH value. The warning n309 will be cleared as soon as IL.MI2T falls below the threshold.

# **7.22.30 IL.MIFOLD**

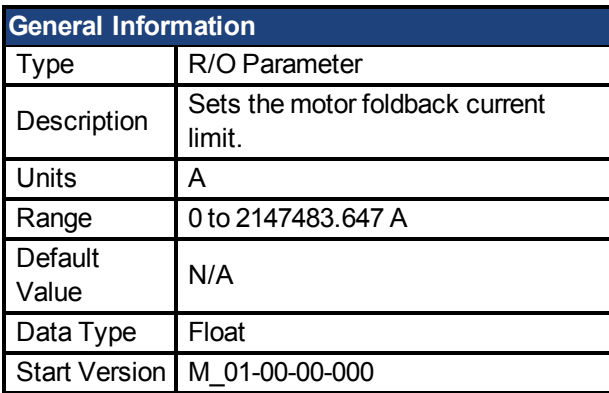

#### **Variants Supported**

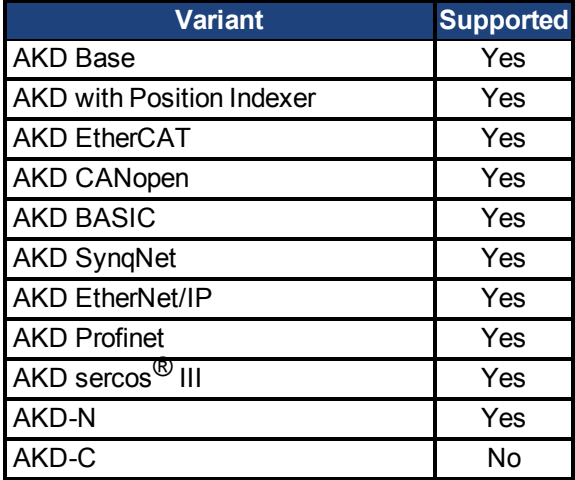

#### **Fieldbus Information**

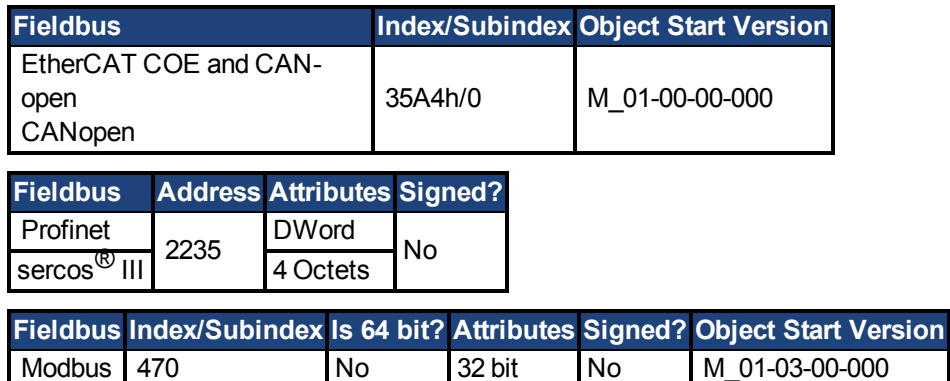

#### **Description**

IL.MIFOLD sets the output of the motor foldback algorithm. It is an artificial current, which can be higher or lower than the motor peak current. When IL.MIFOLD becomes lower than the existing current limit [\(IL.LIMITP \(pg 505\)](#page-504-0)) it becomes the active current limit.

IL.MIFOLD decreases when the actual current is higher than motor continuous current and increases (up to a certain level) when the actual current is lower than the motor continuous current.

## **7.22.31 IL.MIMODE**

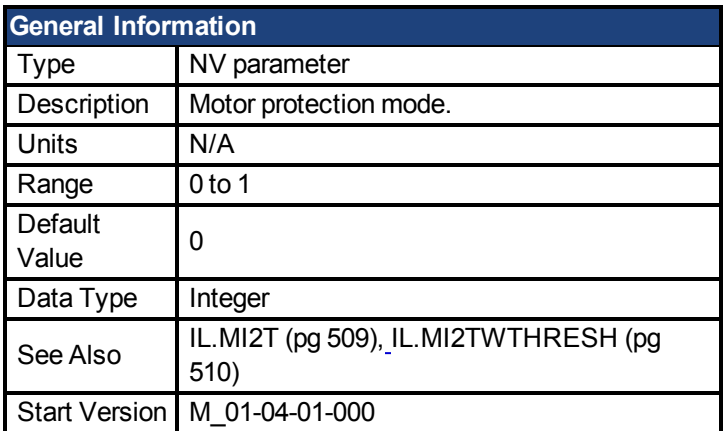

#### **Variants Supported**

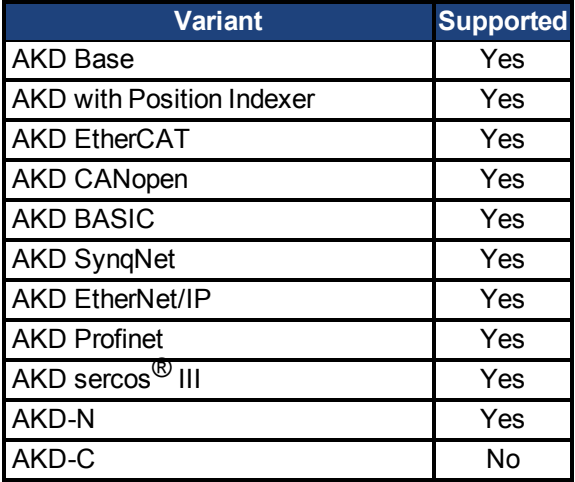

#### **Fieldbus Information**

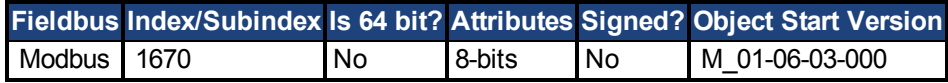

#### **Description**

This parameter determines the method of the motor protection.

0 – The motor foldback mechanism is responsible for protecting the motor from overload.

1 – The motor I2t mechanism is responsible for protecting the motor from overload.

# **7.22.32 IL.OFFSET**

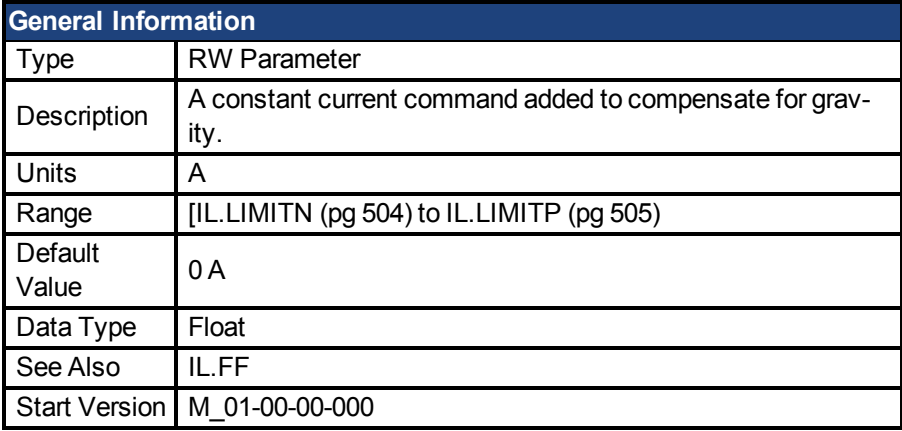

### **Variants Supported**

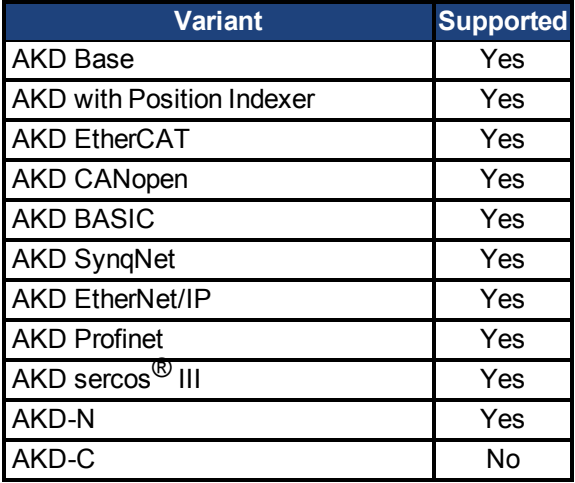

### **Fieldbus Information**

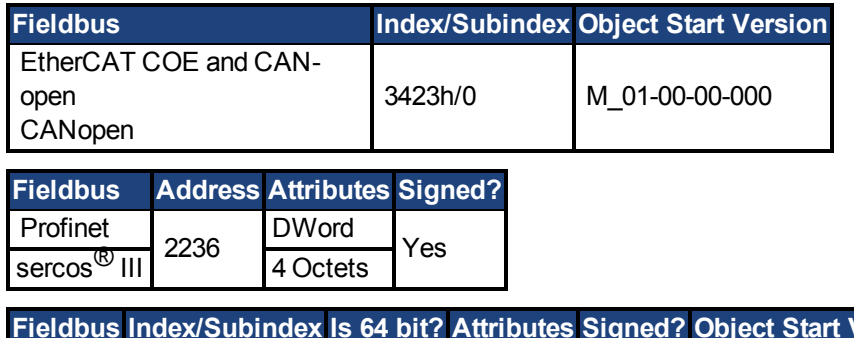

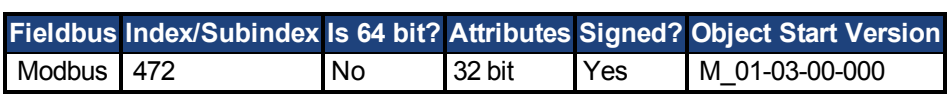

### **Description**

This value is added to the overall current loop feedforward value.

# **7.22.33 IL.VCMD**

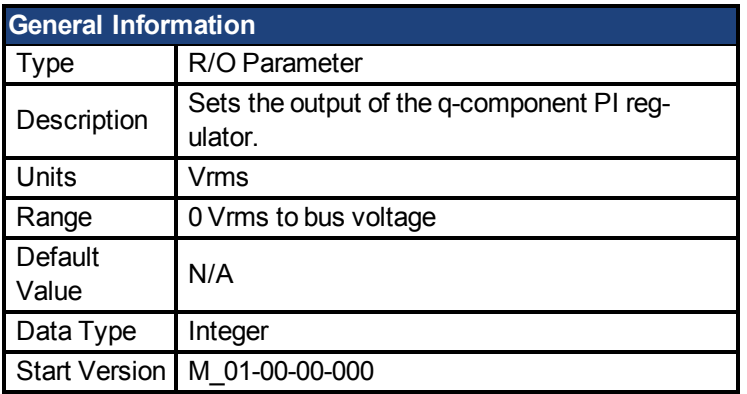

### **Variants Supported**

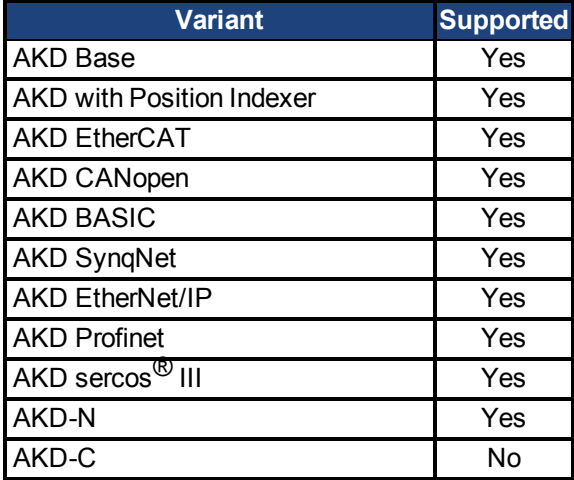

#### **Fieldbus Information**

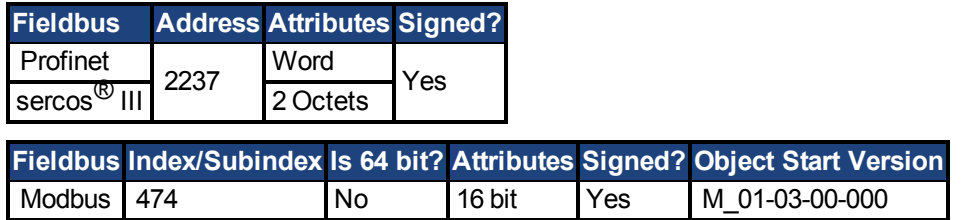

#### **Description**

Sets the output of the current loop that controls the q-component of the current.

# <span id="page-514-0"></span>**7.22.34 IL.VUFB**

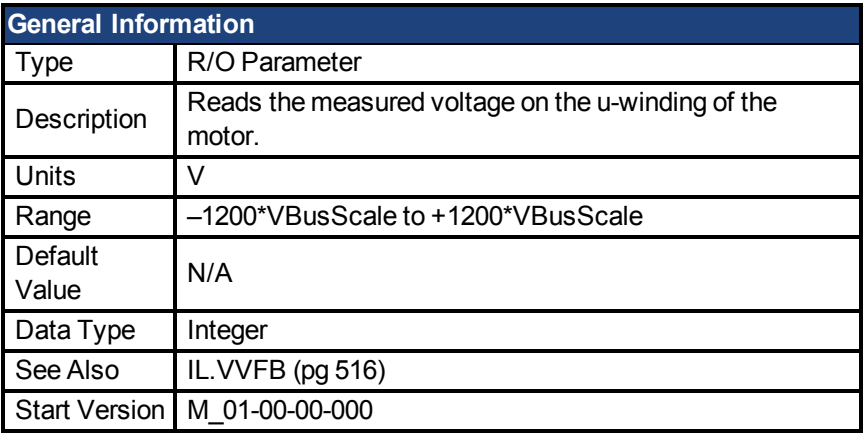

### **Variants Supported**

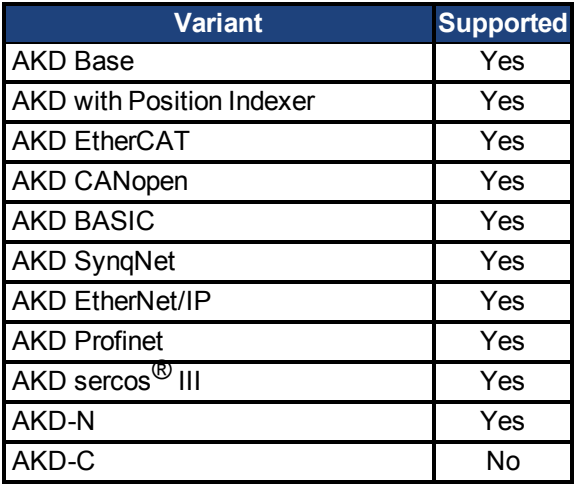

### **Fieldbus Information**

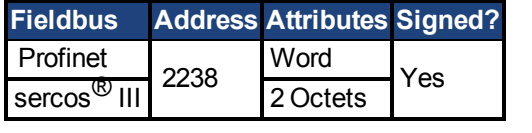

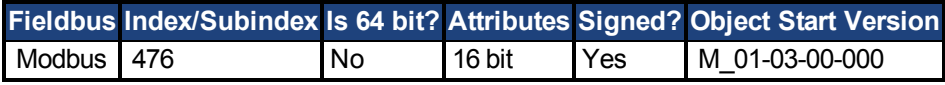

### **Description**

Reads the measured voltage on the u-winding of the motor.

# <span id="page-515-0"></span>**7.22.35 IL.VVFB**

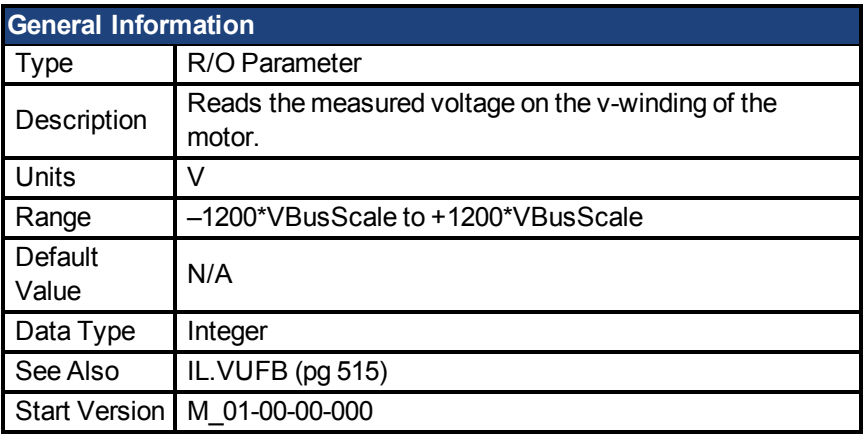

#### **Variants Supported**

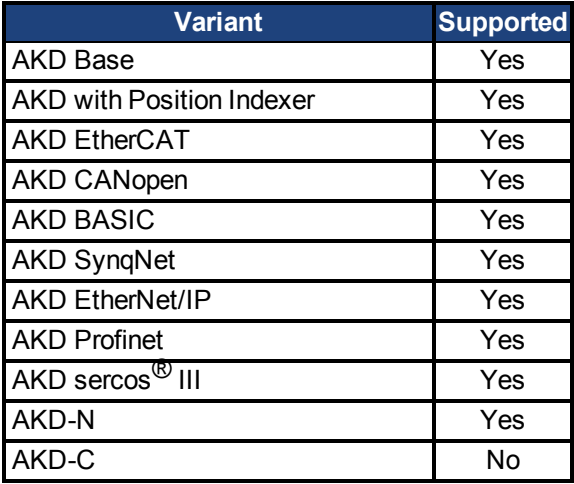

#### **Fieldbus Information**

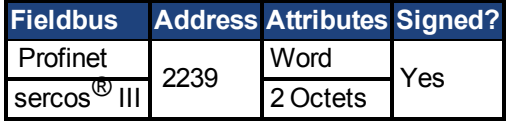

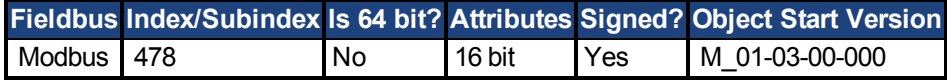

#### **Description**

The range for this parameter depends on whether the drive model is an MV/240 VAC or an HV/480 VAC.

The VBusScale parameter sets the drive model:

MV/240 VAC: VBusScale = 1

HV/480 VAC: VBusScale = 2

VBusScale is used for multiple parameter ranges that are model dependent, such as IL.KP.

### **7.23 IP Parameters**

This section describes the IP parameters.

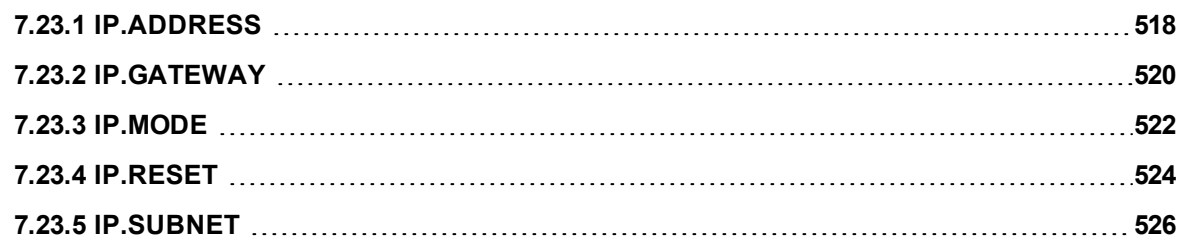

## <span id="page-517-0"></span>**7.23.1 IP.ADDRESS**

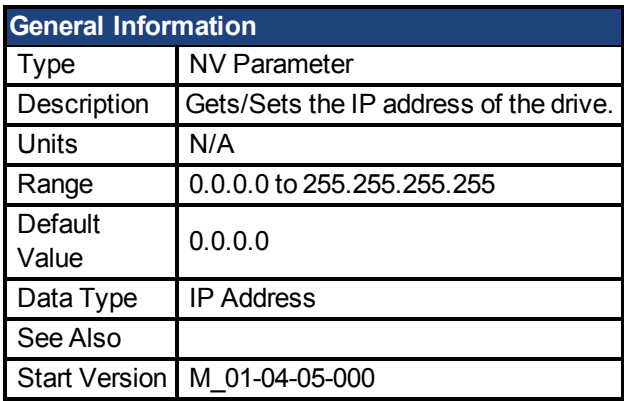

#### **Variants Supported**

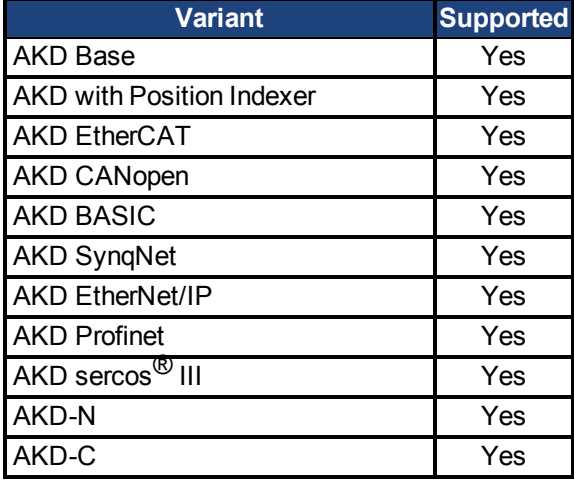

#### **Description**

This Parameter sets the IP address of the drive. If this parameter has not been set by the user, it will return 0.0.0.0.

By default, DHCP is active, and the drive will acquire an IP Address on its own. When the drive is in DHCP mode, IP.ADDRESS will return 0.0.0.0.

**Notes:**

- Even when the drive is in DHCP, the actual IP Address will not be returned using this command. The value the user has stored will be returned.
- $\bullet$  IP.ADDRESS will only be used by the drive when IP.MODE = 1

If manually setting the IP.ADDRESS, the [IP.SUBNET](#page-525-0) and [IP.GATEWAYm](#page-519-0)ust be set up. After the [IP.RESET](#page-523-0) command is issued, the new IP settings will be active onlyif [IP.MODE](#page-521-0) has been set to 1.

#### **Recovering communications with a drive on an un-reachable IP address**

Sometimes a drive may be configured for an IP Address, and the drive needs to be taken off-line, and bench tested, or otherwise used outside of its saved IP Settings. If IP.MODE has been set to 1 (using software defined static IP) the drive will boot up on an IP Address that may be unreachable with the host computer's settings.

If the IP address prevents communication the IP settings can be reset to default by the following procedure:

- $\bullet$  Set both rotary switches to 0
- Hold down button B1 (top-side of drive) for 5 seconds.

The display will flash 0.0.0.0 and then attempt to discover an address by DHCP. Without removing logic power from the drive, use Workbench to connect to the drive, reconfigure the IP address settings as desired, and store the values to non-volatile memory.

#### **Related Topics**

[IP.GATEWAY](#page-519-0)| [IP.RESET](#page-523-0)| [IP.SUBNET](#page-525-0)| [IP.MODE](#page-521-0)

## <span id="page-519-0"></span>**7.23.2 IP.GATEWAY**

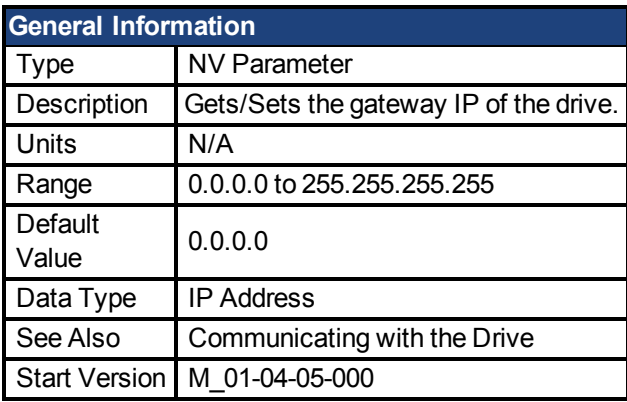

#### **Variants Supported**

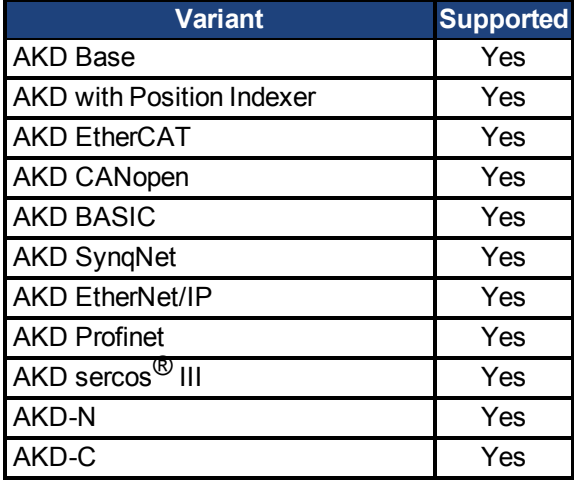

#### **Description**

This Parameter sets the Gateway IP of the drive. This parameter determines what IP the drive can communicate with outside of its current subnet.

By default, DHCP is active, and the drive will acquire an IP Address on its own. When the drive is in DHCP mode, IP.GATEWAY will return 0.0.0.0.

#### **Notes:**

- When the drive is in DHCP, the actual IP GATEWAY will not be returned using this command. The value the user has stored will be returned.
- $\bullet$  IP.GATEWAY will only be used by the drive when IP.MODE = 1

If manually setting the [IP.ADDRESS \(pg 518\),](#page-517-0) the [IP.SUBNET \(pg 526\)](#page-525-0) and IP.GATEWAY must be set up. After the [IP.RESET \(pg 524\)](#page-523-0) command is issued, the new IP settings will be active onlyif [IP.MODE](#page-521-0) [\(pg 522\)](#page-521-0) has been set to 1.

#### **Recovering communications with a drive on an un-reachable IP address**

Sometimes a drive may be configured for an IP Address, and the drive needs to be taken off-line, and bench tested, or otherwise used outside of its saved IP Settings. If IP.MODE has been set to 1 (using software defined static IP) the drive will boot up on an IP Address that may be unreachable with the host computer's settings.

If the IP address prevents communication the IP settings can be reset to default by the following procedure:

- $\bullet$  Set both rotary switches to 0
- Hold down button B1 (top-side of drive) for 5 seconds.

The display will flash 0.0.0.0 and then attempt to discover an address by DHCP. Without removing logic power from the drive, use Workbench to connect to the drive, reconfigure the IP address settings as desired, and store the values to non-volatile memory.

#### **Related Topics**

[IP.ADDRESS \(pg 518\)](#page-517-0)| [IP.RESET \(pg 524\)](#page-523-0)| [IP.SUBNET \(pg 526\)](#page-525-0)| [IP.MODE \(pg 522\)](#page-521-0)

# <span id="page-521-0"></span>**7.23.3 IP.MODE**

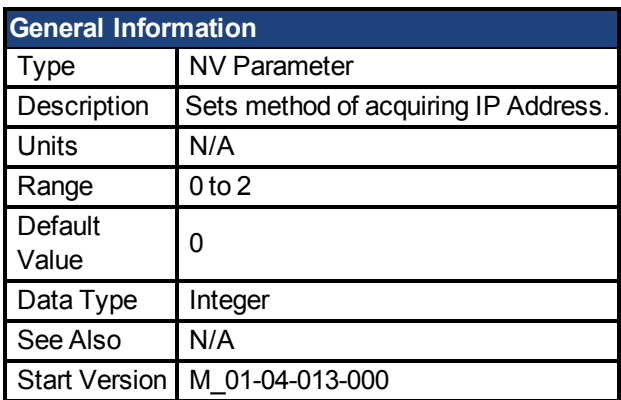

#### **Variants Supported**

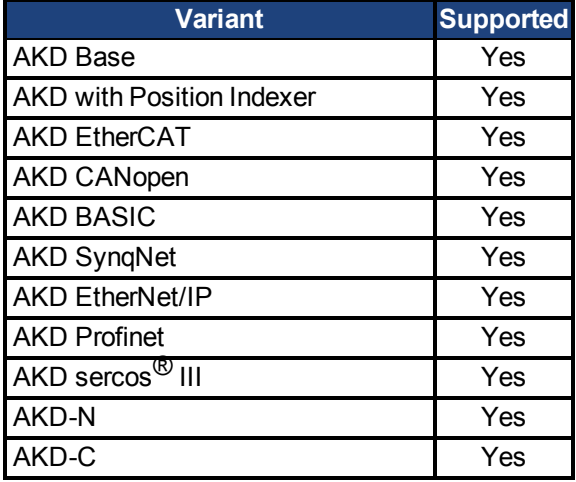

### **Fieldbus Information**

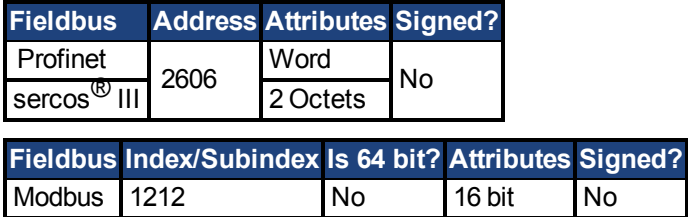

#### **Description**

This command determines which method of acquiring an IP Address the drive will take.

**NOTE** Mode 0 and Mode 1 contain multiple methods of acquiring an IP Address. In these modes each method will be implemented in the order they are listed below until an IP Address is acquired

The drive will attempt to acquire a new IP Address as soon as the [IP.RESET \(pg 524\)](#page-523-0) command is issued.

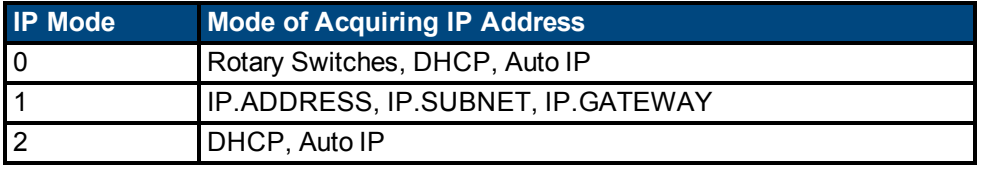

**Recovering communications with a drive on an un-reachable IP address**

Sometimes a drive may be configured for an IP Address, and the drive needs to be taken off-line, and bench tested, or otherwise used outside of its saved IP Settings. If IP.MODE has been set to 1 (using software defined static IP), the drive will boot up on an IP Address that may be unreachable with the host computer's settings.

If the IP address prevents communication the IP settings can be reset to default by the following procedure:

- $\bullet$  Set both rotary switches to 0
- Hold down button B1 (top-side of drive) for 5 seconds.

The display will flash 0.0.0.0 and then attempt to discover an address by DHCP. Without removing logic power from the drive, use Workbench to connect to the drive, reconfigure the IP address settings as desired, and store the values to non-volatile memory.

#### **Related Topics**

[IP.ADDRESS \(pg 518\)](#page-517-0) [IP.GATEWAY \(pg 520\)](#page-519-0) [IP.RESET \(pg 524\)](#page-523-0) [IP.SUBNET \(pg 526\)](#page-525-0)

### <span id="page-523-0"></span>**7.23.4 IP.RESET**

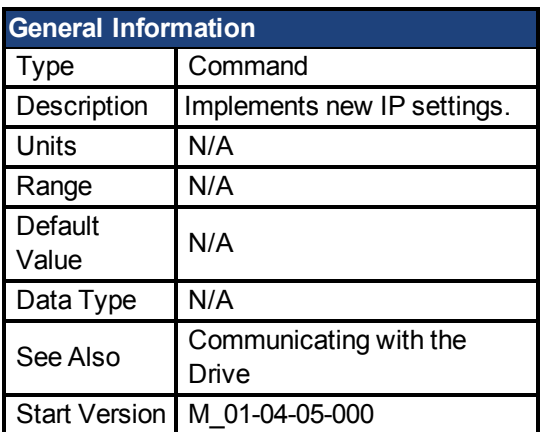

#### **Variants Supported**

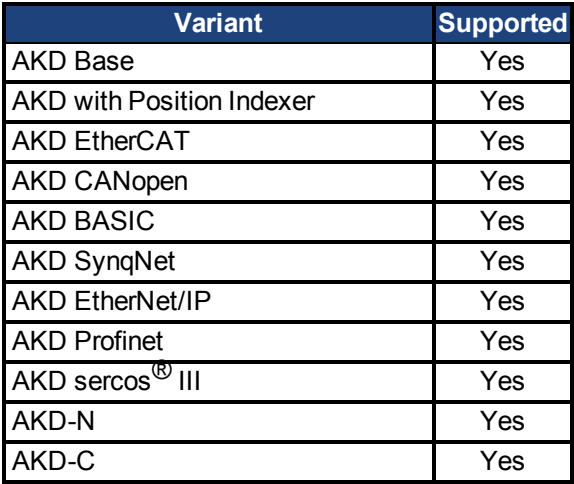

#### **Fieldbus Information**

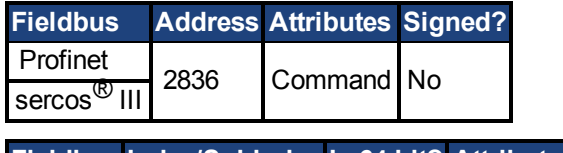

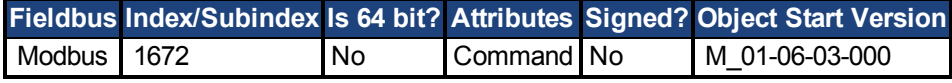

#### **Description**

When this command is issued a new IP will be acquired using [IP.MODE \(pg 522\)](#page-521-0) to select what method is used.

**Notes:**

- When issuing this command, it is likely the connection to the drive will be severed, and a new connection will need to be made.
- IP.RESET will return an error if issued while the drive is enabled. IP.RESET is allowed when drive is disabled, or in dynamic braking mode.
- •Ensure all values of [IP.ADDRESS \(pg 518\)](#page-517-0), [IP.SUBNET \(pg 526\)](#page-525-0), and [IP.GATEWAY \(pg 520\)](#page-519-0) are configured if using IP.MODE 1

#### **Recovering communications with a drive on an un-reachable IP address**

Sometimes a drive may be configured for an IP Address, and the drive needs to be taken off-line, and bench tested, or otherwise used outside of its saved IP Settings. If IP.MODE has been set to 1 (using software defined static IP), the drive will boot up on an IP Address that may be unreachable with the host computer's settings.

If the IP address prevents communication the IP settings can be reset to default by the following procedure:

- $\bullet$  Set both rotary switches to 0
- Hold down button B1 (top-side of drive) for 5 seconds.

The display will flash 0.0.0.0 and then attempt to discover an address by DHCP. Without removing logic power from the drive, use Workbench to connect to the drive, reconfigure the IP address settings as desired, and store the values to non-volatile memory.

#### **Related Topics**

[IP.ADDRESS \(pg 518\)](#page-517-0)| [IP.GATEWAY \(pg 520\)](#page-519-0)| [IP.SUBNET \(pg 526\)](#page-525-0) | IP.MODE

## <span id="page-525-0"></span>**7.23.5 IP.SUBNET**

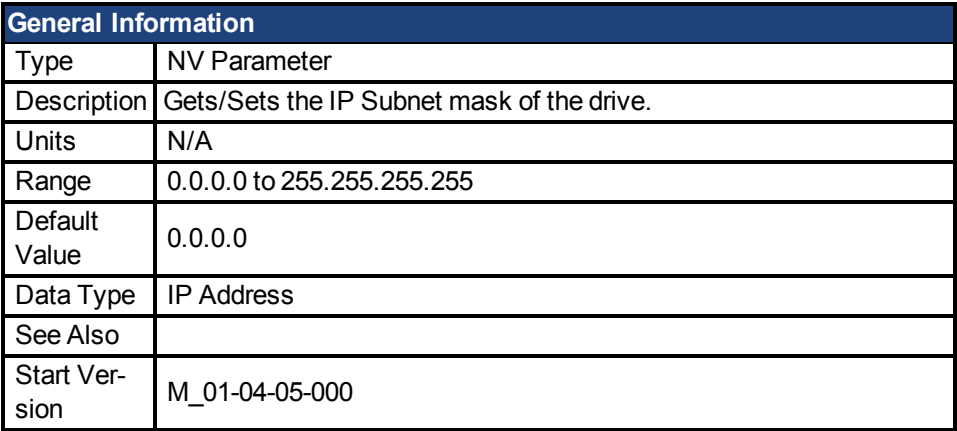

#### **Variants Supported**

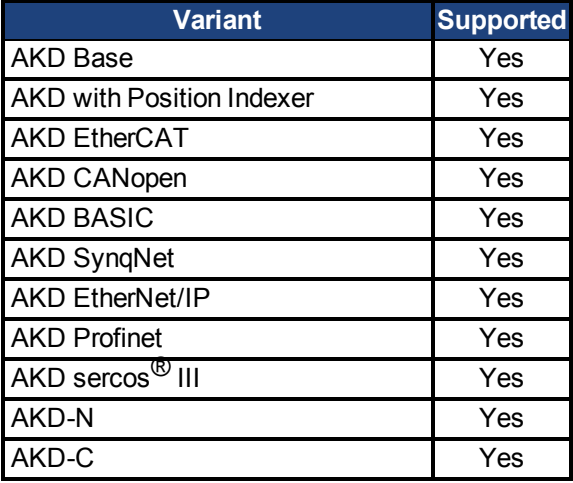

#### **Description**

This Parameter sets the IP Subnet mask of the drive. This parameter determines what IP addresses the drive will be allowed to communicate with.

By default, DHCP is active, and the drive will acquire an IP Address on its own. When the drive is in DHCP mode, IP.SUBNET will return 0.0.0.0.

#### **Notes:**

- When the drive is in DHCP, the actual IP Subnet mask will not be returned using this command. The value the user has stored will be returned.
- $\bullet$  IP.SUBNET will only be used by the drive when IP.MODE = 1

If manually setting the [IP.ADDRESS](#page-517-0), the IP.SUBNET and [IP.GATEWAYm](#page-519-0)ust be set up. After the [IP.RESET](#page-523-0) command is issued, the new IP settings will be active onlyif [IP.MODE](#page-521-0) has been set to 1.

#### **Recovering communications with a drive on an un-reachable IP address**

Sometimes a drive may be configured for an IP Address, and the drive needs to be taken off-line, and bench tested, or otherwise used outside of its saved IP Settings. If IP.MODE has been set to 1 (using software defined static IP) the drive will boot up on an IP Address that may be unreachable with the host computer's settings.

If the IP address prevents communication the IP settings can be reset to default by the following procedure:

- $\bullet$  Set both rotary switches to 0
- Hold down button B1 (top-side of drive) for 5 seconds.

The display will flash 0.0.0.0 and then attempt to discover an address by DHCP. Without removing logic power from the drive, use Workbench to connect to the drive, reconfigure the IP address settings as desired, and store the values to non-volatile memory.

#### **Related Topics**

[IP.ADDRESS](#page-517-0)| [IP.GATEWAY](#page-519-0)| [IP.RESET](#page-523-0)| [7.23.3 IP.MODE](#page-521-0)

### **7.24 INTR Parameters**

This section describes the INTR parameters.

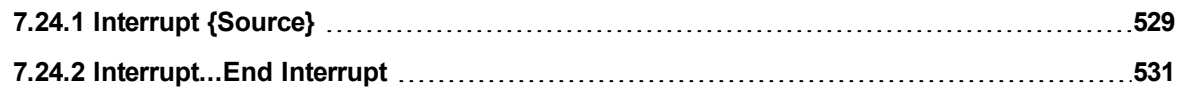

## <span id="page-528-0"></span>**7.24.1 Interrupt {Source}**

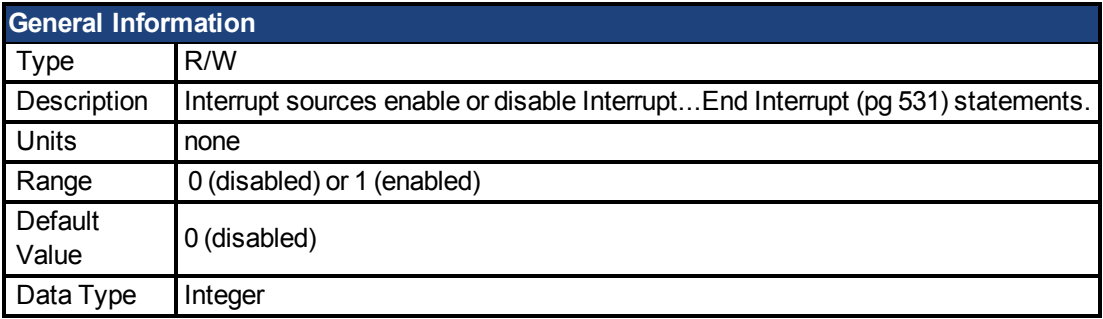

#### **Description**

Interrupt sources enable or disable Interrupt ... End Interrupt statements. If you enable a given interrupt then there must be an Interrupt ... End Interrupt definition for that interrupt source in your program.

The table below lists the source names and a brief description for all the interrupt sources available on the AKD BASIC.

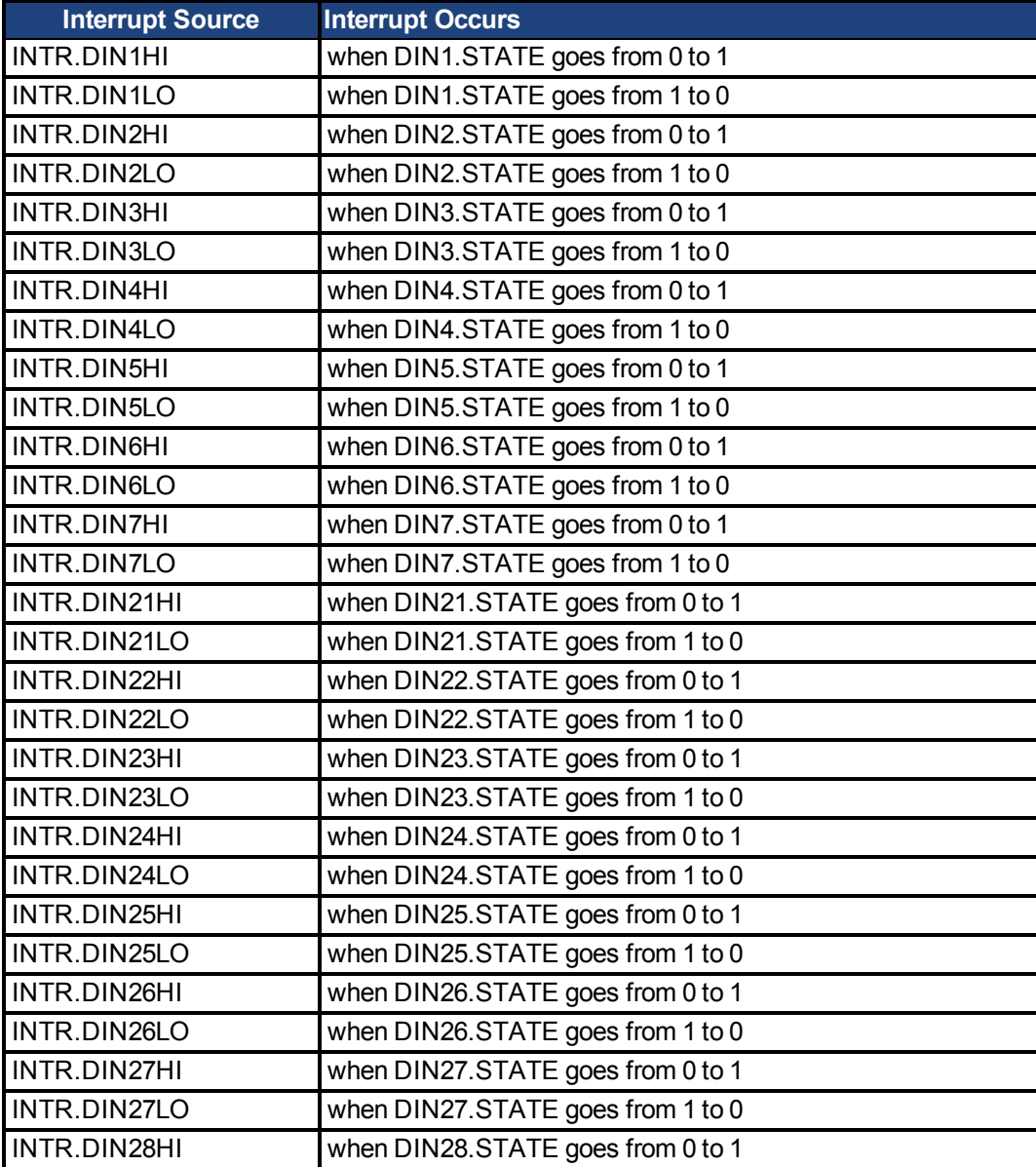

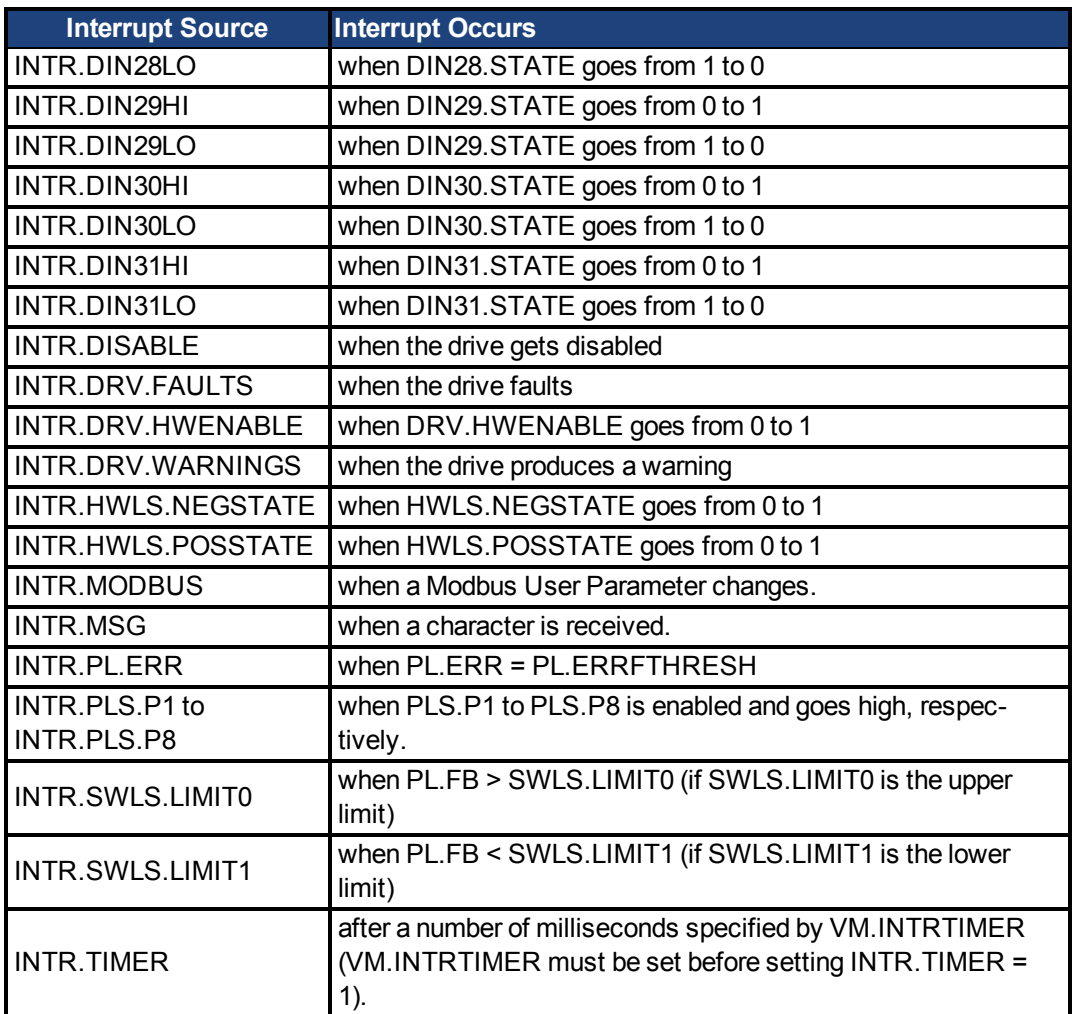

#### **Example**

```
Main
    DRV.TIME = 0
    INTR.DIN1LO = 1
    while 1
         pause(0.5)
         DOUT1.STATE=0 : Pause(0.005) : DOUT1.STATE=1
    wend
end main
'-------------- Interrupt Routines -------------------
Interrupt DIN1LO
    print "I'm awake"
    If DRV.TIME > 10 then
         print "OK. That's it."
    else
         INTR.DIN1LO = 1
     end if
End Interrupt
```
#### **Related Topics**

[Interrupt...End Interrupt \(pg 531\)](#page-530-0)

### <span id="page-530-0"></span>**7.24.2 Interrupt...End Interrupt**

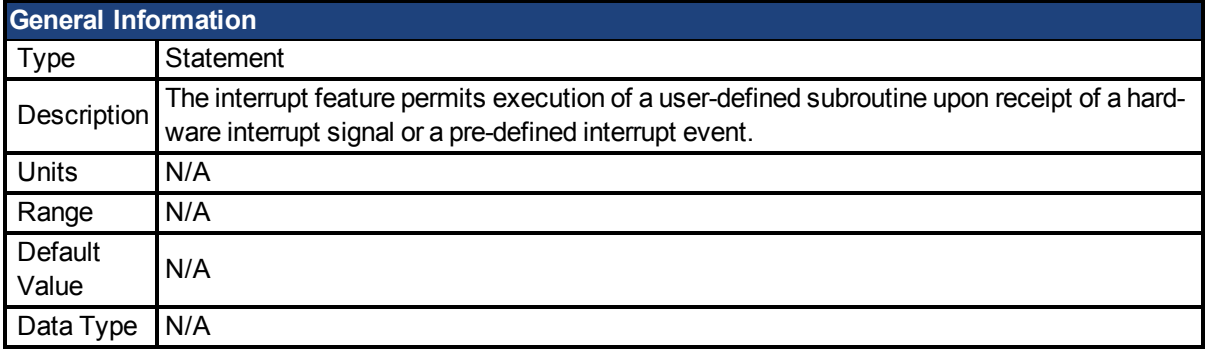

#### **Description**

The Interrupt statment marks the beginning of an Interrupt Service Routine. The Interrupt Service Routine is defined by a program structure resembling a subroutine. The interrupt feature permits execution of a user-defined subroutine upon receipt of a hardware interrupt signal or a pre-defined interrupt event.

Interrupts are triggered by pre-defined events or external hardware sources. The interrupt-source-name and interrupt enable flag are unique for each interrupt source.

Receiving an interrupt will suspend program execution and the interrupt service routine will be executed. Then program execution will resume at the point that it was interrupted.

Interrupts are enabled (or disabled) by setting (or clearing) the associated interrupt enable flag. Interrupts are disabled until explicitly enabled. After an interrupt is triggered it is automatically disabled until it is enabled again in your program.

#### **Example**

```
Main
    DRV.TIME = 0
    INTR.DIN1LO = 1
    while 1
        pause(0.5)
         DOUT1.STATE=0 : Pause(0.005) : DOUT1.STATE=1
    wend
end main
'-------------- Interrupt Routines -------------------
Interrupt DIN1LO
    print "I'm awake"
    If DRV. TIME > 10 then
        print "OK. That's it."
    else
         INTR.DIN1LO = 1
    end if
End Interrupt
```
#### **Related Topics**

[Interrupt {Source} \(pg 529\)](#page-528-0)| [Sub...End Sub \(pg 140\)](#page-139-0)| [Restart \(pg 136\)](#page-135-0)

### **7.25 LOAD-Parameter**

This section describes the LOAD parameters.

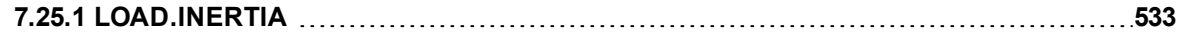

## <span id="page-532-0"></span>**7.25.1 LOAD.INERTIA**

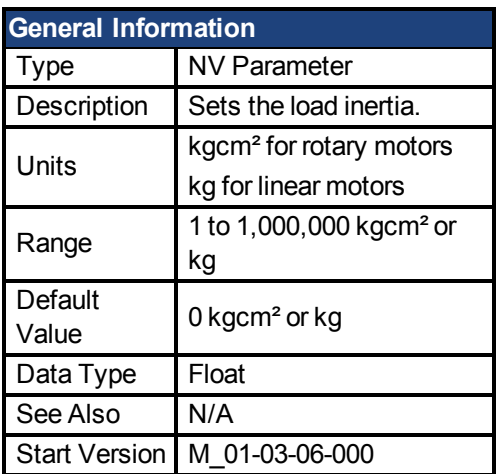

### **Variants Supported**

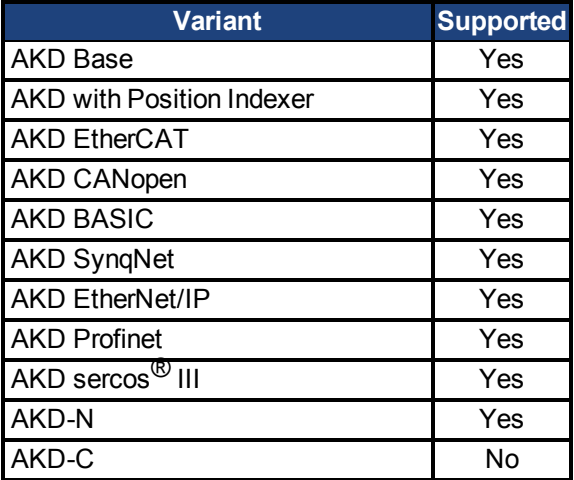

### **Fieldbus Information**

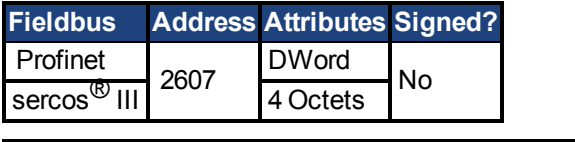

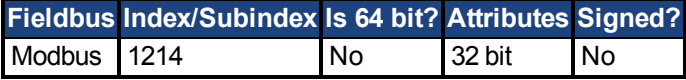

#### **Description**

LOAD.INERTIA sets the load inertia.

### **7.26 MODBUS Paramters**

This section describes the MODBUS parameters.

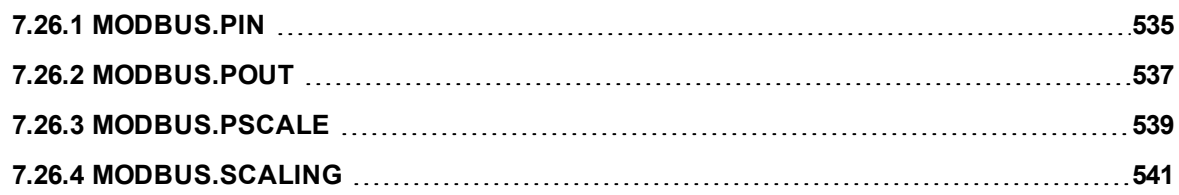

### <span id="page-534-0"></span>**7.26.1 MODBUS.PIN**

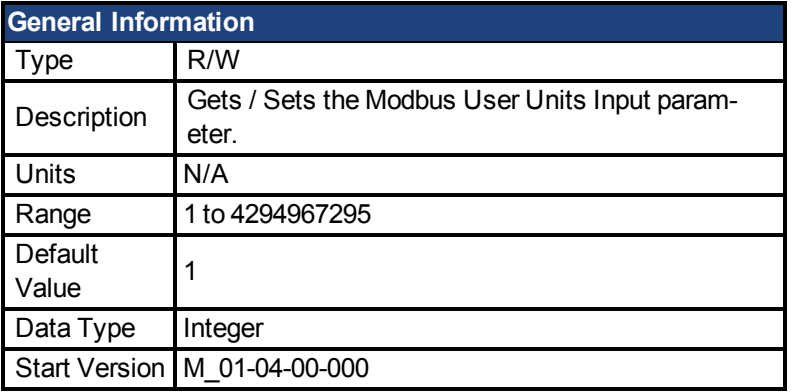

#### **Variants Supported**

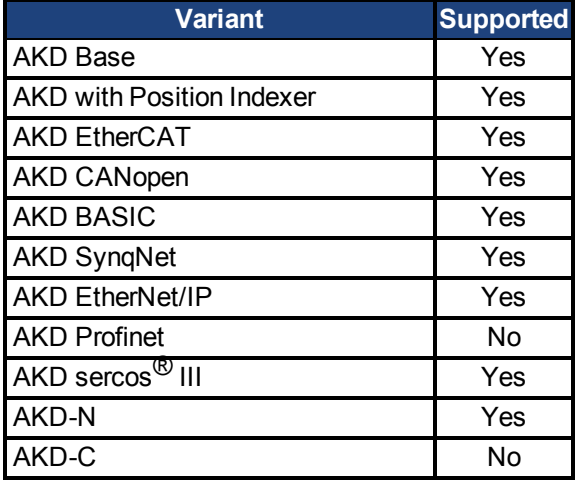

#### **Fieldbus Information**

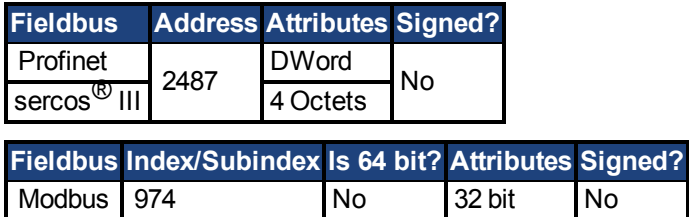

#### **Description**

MODBUS.PIN and [MODBUS.POUT \(pg 537\)](#page-536-0) are used to apply user specified units to the feedback values retrieved over Modbus.

To use this parameter correctly, first the [MODBUS.PSCALE \(pg 539\)](#page-538-0) must be known, this value determines the resolution per revolution of the motor for Modbus. Then the ratioof [MODBUS.POUT \(pg 537\)](#page-536-0) /MODBUS.PIN is applied to convert counts/rev into User Units/rev.

#### **Example**

Use Modbus Scaling to return feedback in Radians

```
MODBUS.PSCALE = 16 (65536 counts/rev or pole pitch)
MODBUS.PIN = 5215189MODBUS.POUT = 500000
```
If the motor is currently resting with a Modbus raw position 36,462 Counts [\(MODBUS.PSCALE \(pg 539\)](#page-538-0) is set to return 65,536 per rev) andthe user requests the position using PL.FB over Modbus, the position will be returned as:

36,462 \* 500000 / 5215189 = 3495 (Radians \* 1000)

Which equals 3.495 Radians

#### **Related Topics**

[MODBUS.PSCALE \(pg 539\)](#page-538-0) [MODBUS.POUT \(pg 537\)](#page-536-0)

### <span id="page-536-0"></span>**7.26.2 MODBUS.POUT**

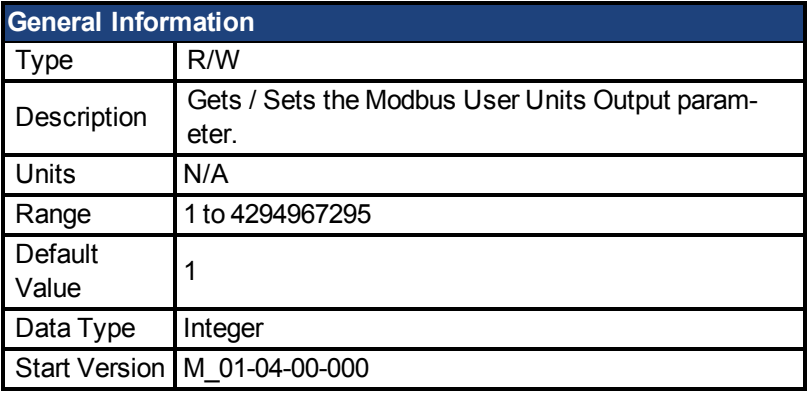

#### **Variants Supported**

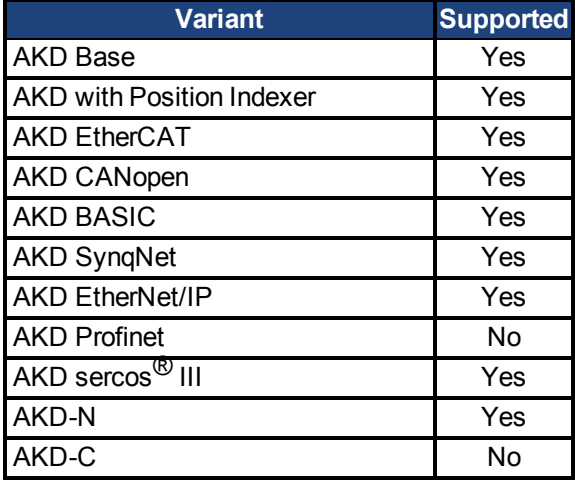

#### **Fieldbus Information**

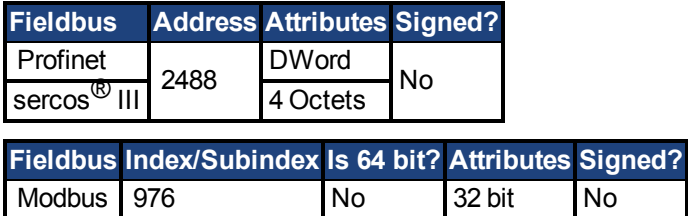

#### **Description**

[MODBUS.PIN \(pg 535\)](#page-534-0) and MODBUS.POUT are used to apply User specified Units to the feedback values retrieved over Modbus.

To use this parameter correctly, first the [MODBUS.PSCALE \(pg 539\)](#page-538-0) must be known. This value determines the resolution per revolution of the motor for Modbus. Then the ratio of MODBUS.POUT/[MOD-](#page-534-0)[BUS.PIN \(pg 535\)](#page-534-0) is applied to convert counts/rev into User Units/rev.

**Example: Use Modbus Scaling to return feedback in Radians**

```
MODBUS.PSCALE = 16 (65536 counts/rev or pole pitch)
MODBUS.PIN = 5215189MODBUS.POUT = 500000
```
If the motor is currently resting with a Modbus raw position 36,462 Counts [\(MODBUS.PSCALE \(pg 539\)](#page-538-0) is set to return 65,536 per rev) andthe user requests the position using PL.FB over Modbus, the position will be returned as:

36,462 \* 500000 / 5215189 = 3495 (Radians \* 1000)

Which equals 3.495 Radians

#### **Related Topics**

[MODBUS.PSCALE \(pg 539\)](#page-538-0) [MODBUS.PIN \(pg 535\)](#page-534-0)

### <span id="page-538-0"></span>**7.26.3 MODBUS.PSCALE**

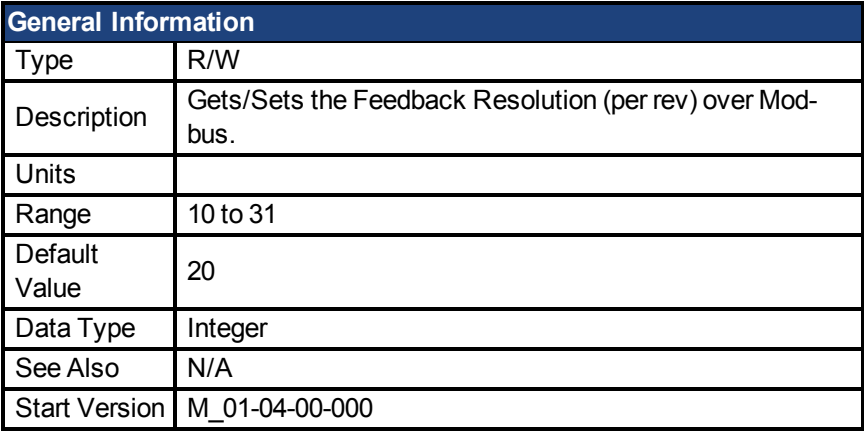

#### **Variants Supported**

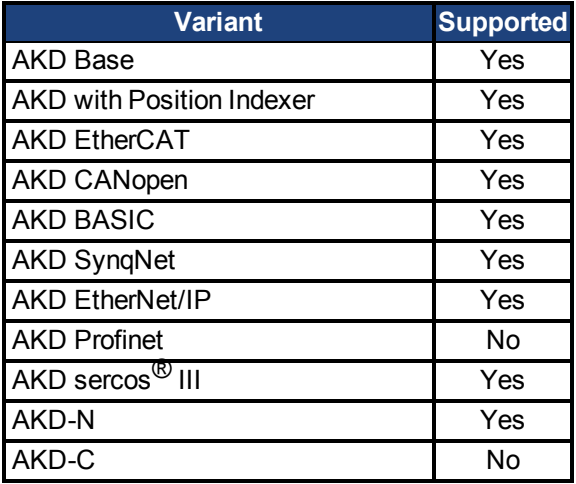

#### **Fieldbus Information**

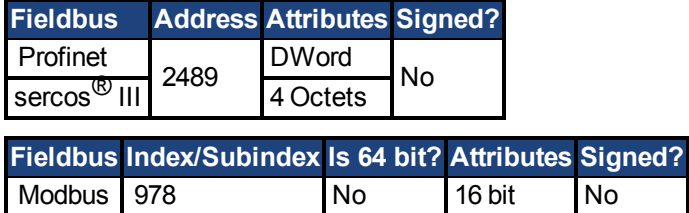

#### **Description**

This parameter determines the number of encoder counts per mechanical revolution reported over Modbus.

Modbus Resolution =  $2^{\wedge}$  (MODBUS.PSCALE).

**Notes:**

• This scaling affects Position, Velocity and Acceleration when reading values over Modbus. This scaling term does not affect units over any other communication.

• Additionally, see [MODBUS.PIN \(pg 535\)](#page-534-0) and [MODBUS.POUT \(pg](#page-536-0) [537\),](#page-536-0) as these are applied on top of MODBUS.PSCALE to allow for user customizable units.

#### **Related Topics**

[MODBUS.POUT \(pg 537\)](#page-536-0) [MODBUS.PIN \(pg 535\)](#page-534-0)
### **7.26.4 MODBUS.SCALING**

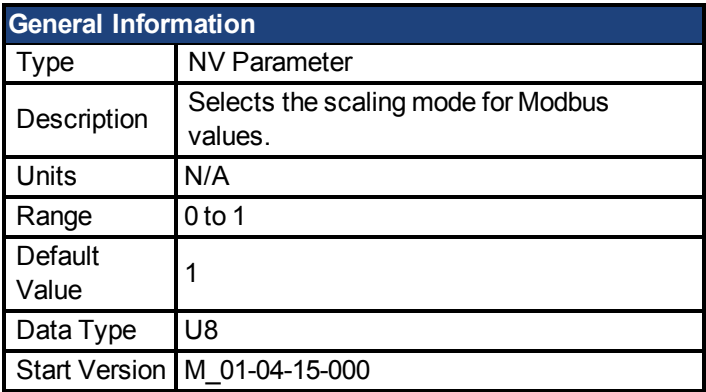

### **Variants Supported**

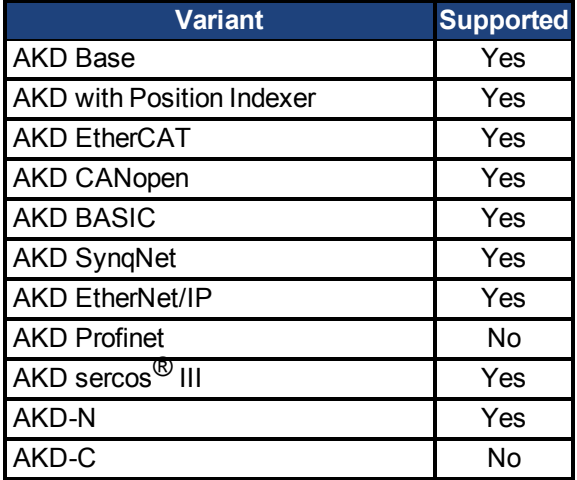

### **Fieldbus Information**

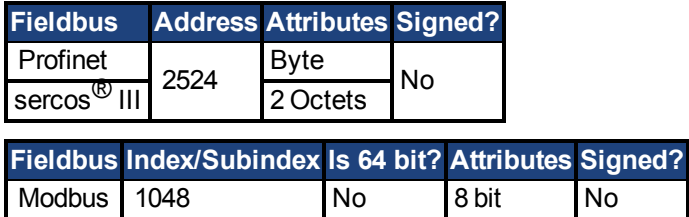

### **Description**

Modbus has its own scaling algorithms. For some simple HMI's, it is desirable to use Workbench units instead of these Modbus-specific units. The parameter MODBUS.SCALING allows users to disable Modbus scaling and enable WB (Telnet) scaling.

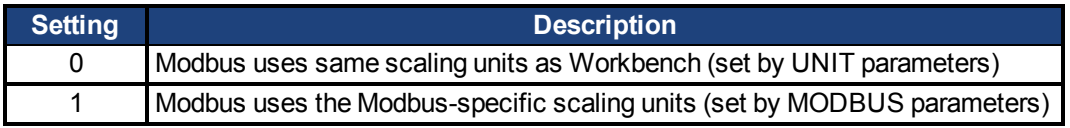

### **Related Topics**

[UNIT Parameters \(pg 716\)](#page-715-0)

### **7.27 MOTOR Parameters**

This section describes the MOTOR parameters.

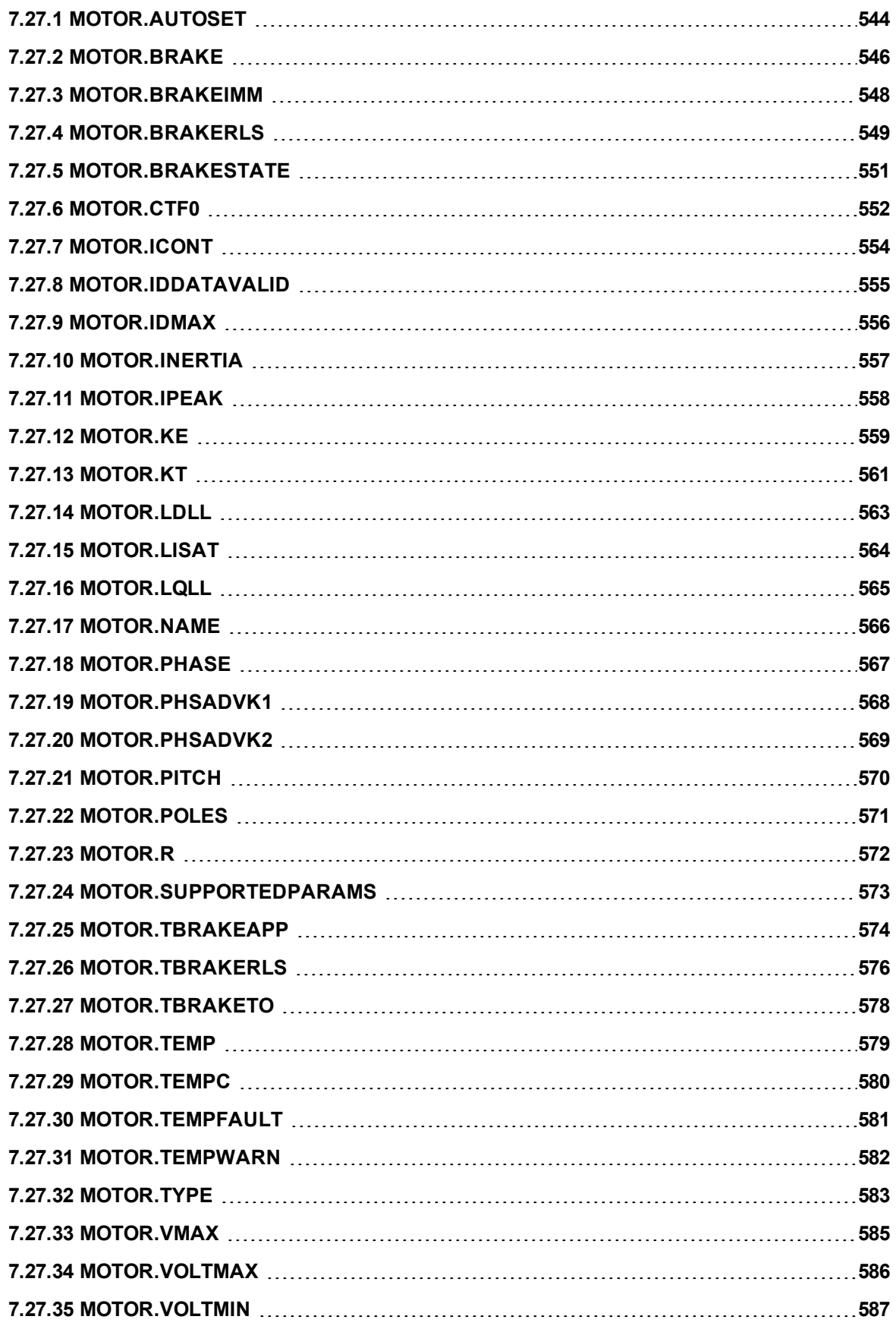

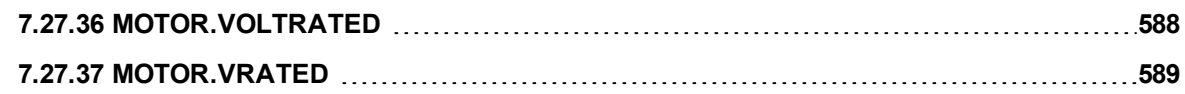

### <span id="page-543-0"></span>**7.27.1 MOTOR.AUTOSET**

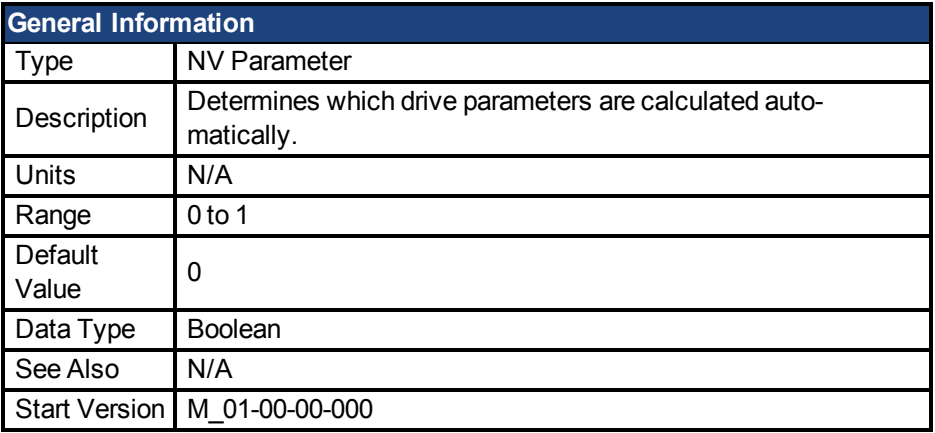

### **Variants Supported**

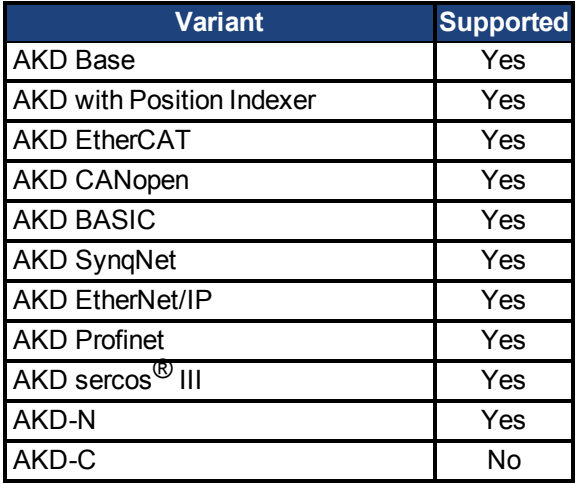

### **Fieldbus Information**

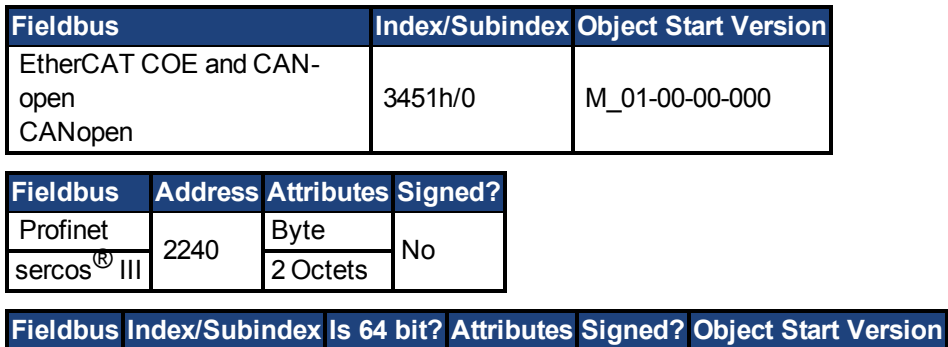

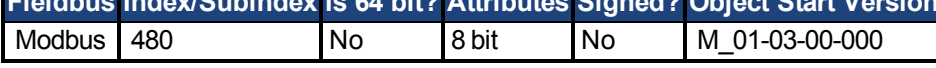

### **Description**

This parameter determines whether or not certain drive parameters (see lists below) are calculated automatically. When MOTOR.AUTOSET = 1 these parameters are automatically calculated from the motor ID data (read from memory-supporting feedback devices). Parameters loaded from motor memory are then read-only and cannot be modified as long as MOTOR.AUTOSET = 1. If MOTOR.AUTOSET = 0, parameters are not loaded from motor memory and must be configured by the user. Parameters which are not loaded from motor memory are always read-write.

Three conditions determine which parameters are calculated automatically by MOTOR.AUTOSET = 1. See the lists below to determine which parameters will automatically be configured from the motor ID data.

The following parameters may be configured automatically when MOTOR.AUTOSET = 1:

- [MOTOR.BRAKE \(pg 546\)](#page-545-0)
- $\bullet$  [MOTOR.CTF0 \(pg 552\)](#page-551-0)
- [MOTOR.ICONT \(pg 554\)](#page-553-0)
- $\bullet$  [MOTOR.INERTIA \(pg 557\)](#page-556-0)
- [MOTOR.IPEAK \(pg 558\)](#page-557-0)
- $\bullet$  [MOTOR.KE \(pg 559\)](#page-558-0)
- $\bullet$  [MOTOR.KT \(pg 561\)](#page-560-0)
- [MOTOR.LQLL \(pg 565\)](#page-564-0)
- [MOTOR.NAME \(pg 566\)](#page-565-0)
- [MOTOR.POLES \(pg 571\)](#page-570-0)
- $\bullet$  [MOTOR.R \(pg 572\)](#page-571-0)

If the motor's FB1.MEMVER > 0.01, AKD will also configure:

- [MOTOR.PHASE \(pg 567\)](#page-566-0)
- [MOTOR.TBRAKEAPP \(pg 574\)](#page-573-0)
- [MOTOR.PHASE \(pg 567\)](#page-566-0)
- [MOTOR.VRATED \(pg 589\)](#page-588-0)
- [MOTOR.VOLTRATED \(pg 588\)](#page-587-0)

For firmware versions 01-09-00-000 and later, AKD will also configure:

- MOTOR.RTYPE
- [MOTOR.TEMPFAULT \(pg 581\)](#page-580-0)

### <span id="page-545-0"></span>**7.27.2 MOTOR.BRAKE**

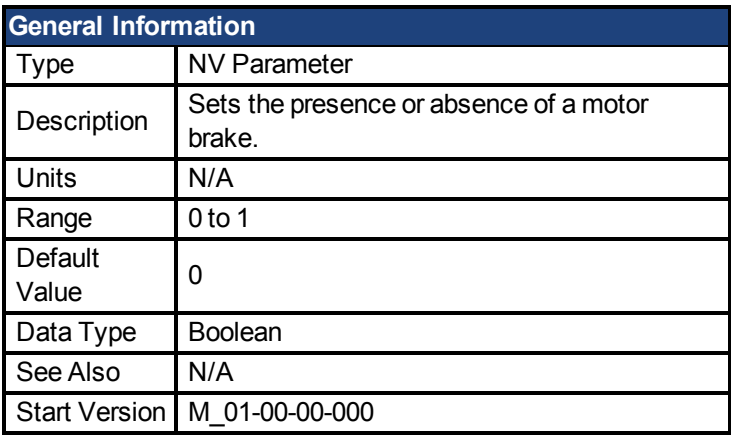

**AKD BASIC Information** Data Type | Integer

#### **Variants Supported**

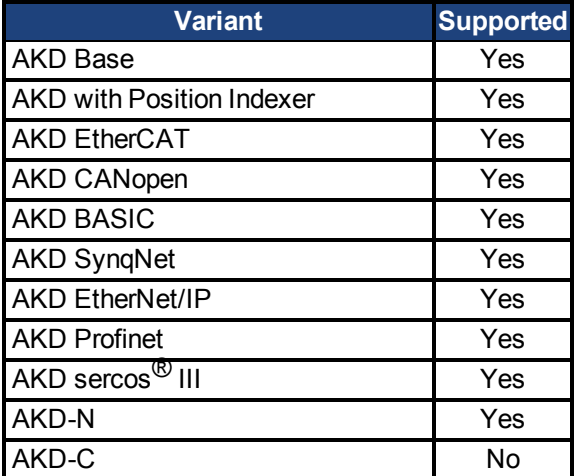

### **Fieldbus Information**

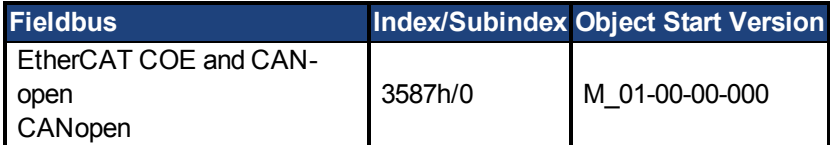

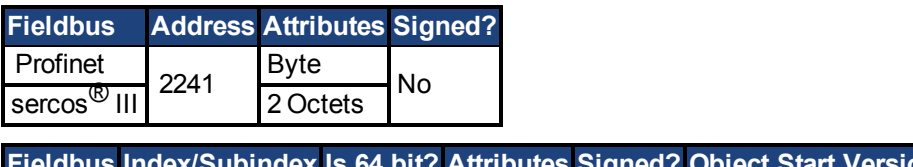

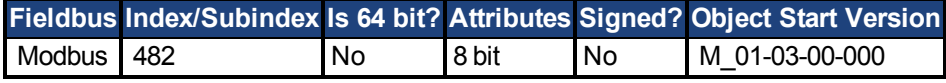

### **Description**

The MOTOR.BRAKE parameter notifies the firmware whether a brake exists or not. It does not apply or release the brake. If a brake is found to be present, the firmware considers hardware indications regarding the brake circuits (such as open circuit or short circuit). If a brake does not exist, then the firmware ignores the hardware indications since they are irrelevant.

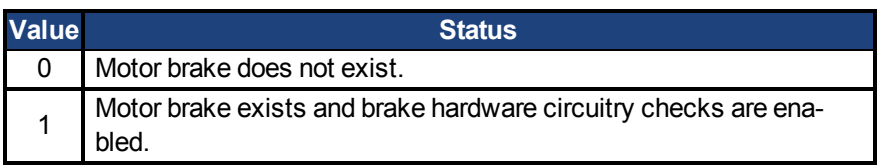

Enabling the MOTOR.BRAKE (value set to 1) when no motor brake exists creates a fault.

The motor brake is polled every 16 ms.

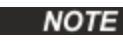

**NOTE** This parameter is automatically configured for Kollmorgen motors when MOTOR.A-UTOSET=1.

### <span id="page-547-0"></span>**7.27.3 MOTOR.BRAKEIMM**

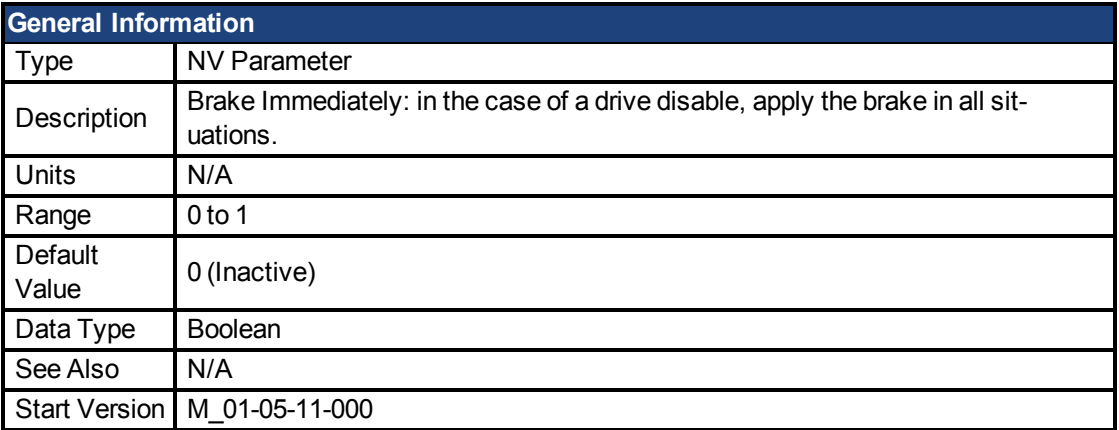

### **Variants Supported**

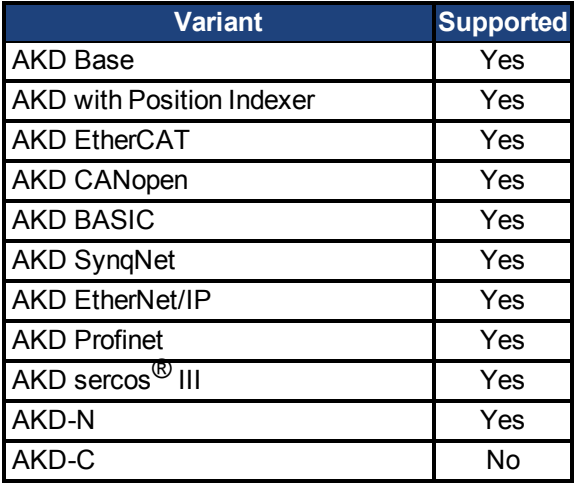

### **Fieldbus Information**

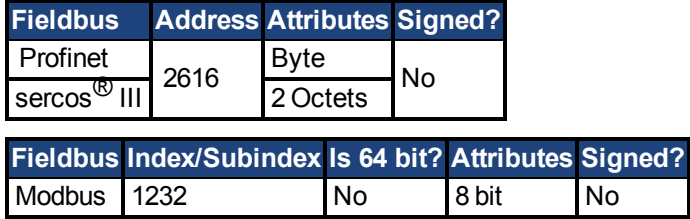

### **Description**

With the standard configuration, when the drive disables, the brake will not apply until velocity falls below CS.VTHRESH for CS.TO milliseconds. However, in some machines (such as a vertical axis) the brake should be applied immediately whenever the drive disables.

To ensure that the brake is applied immediately after any disable (due to fault, disable command, etc), set MOTOR.BRAKEIMM = 1.

## <span id="page-548-0"></span>**7.27.4 MOTOR.BRAKERLS**

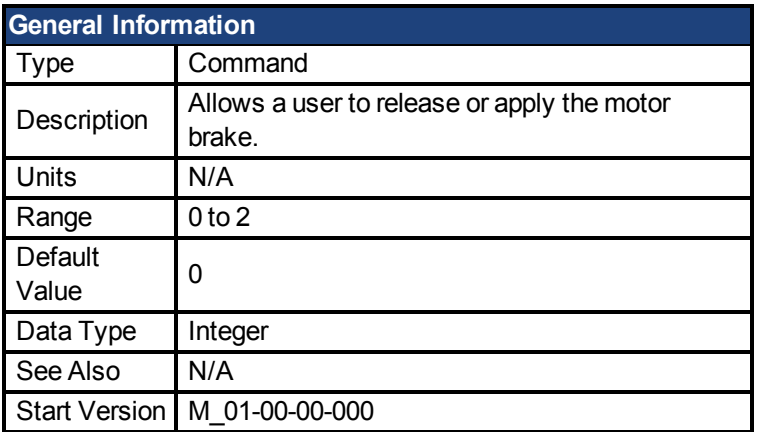

### **Variants Supported**

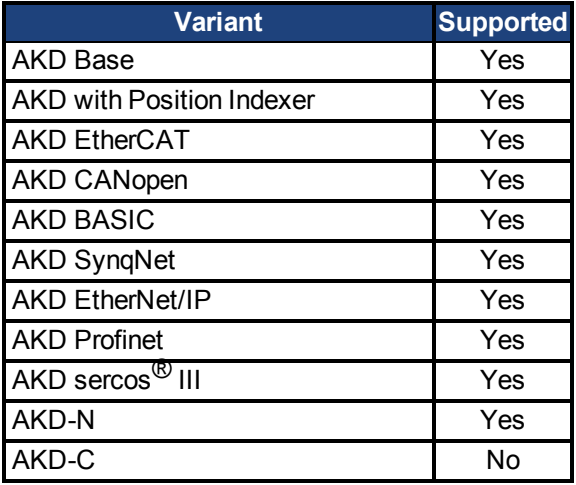

### **Fieldbus Information**

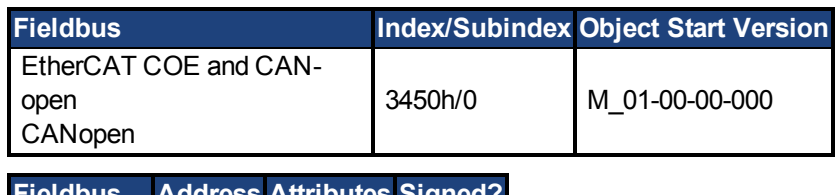

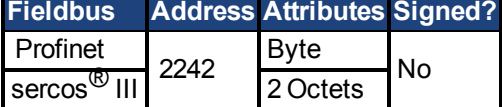

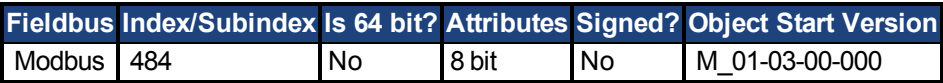

### **Description**

This command allows a user to release or apply the motor brake.

0 = Drive controls the brake.

1 = Brake is released.

2 = Brake is applied.

**NOTE** A digital input mode is also used for the same purpose. The two mechanisms are

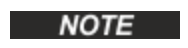

independent.

**NOTE** The CANopen-object 0x345A sub 1/2 can be used to control the brake state. See [CAN](http://www.kollmorgen.com/en-us/products/drives/servo/akd/#tab3)[open](http://www.kollmorgen.com/en-us/products/drives/servo/akd/#tab3) [manual](http://www.kollmorgen.com/en-us/products/drives/servo/akd/#tab3) on kollmorgen.com. (Functionality starts with firmware 1.7.4.0)

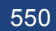

## <span id="page-550-0"></span>**7.27.5 MOTOR.BRAKESTATE**

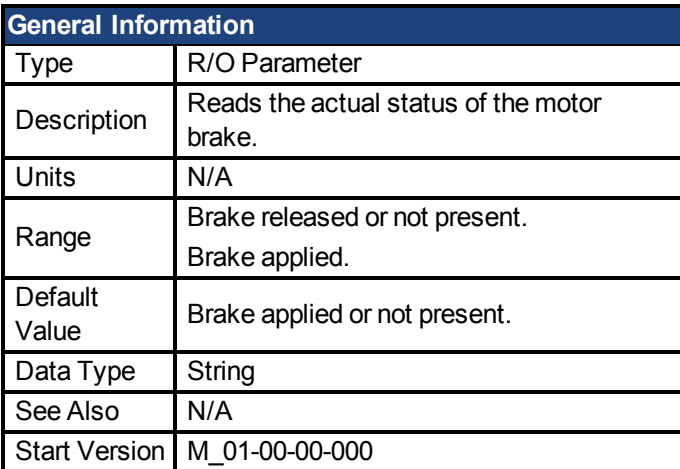

### **Variants Supported**

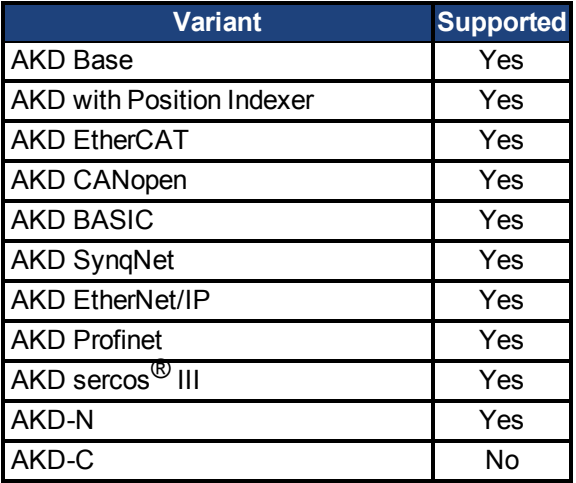

### **Description**

This parameter reads the actual status of the motor brake and can only show two states:

- 1 = Brake released or not present
- 2 = Brake applied

### <span id="page-551-0"></span>**7.27.6 MOTOR.CTF0**

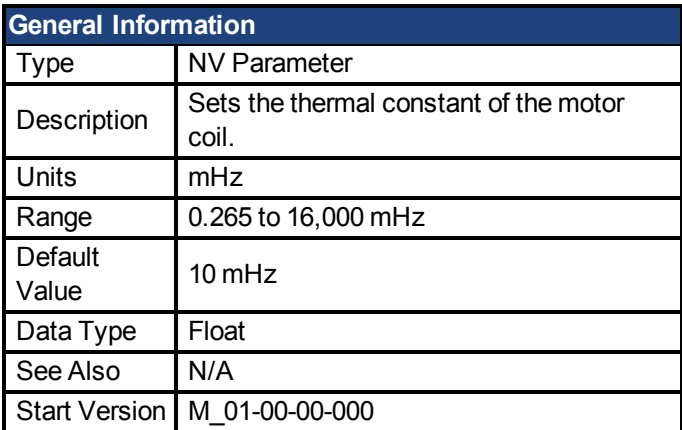

### **Variants Supported**

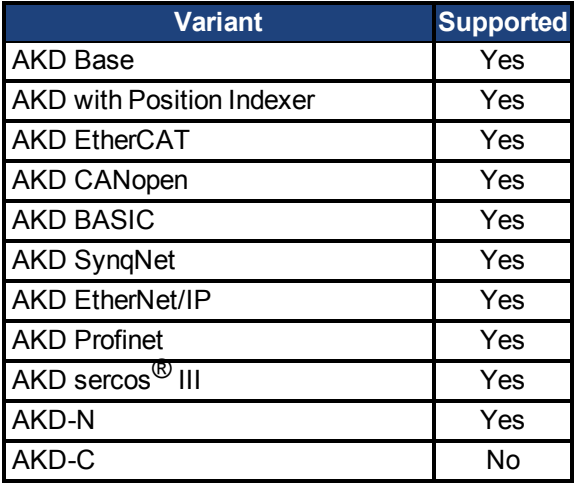

### **Fieldbus Information**

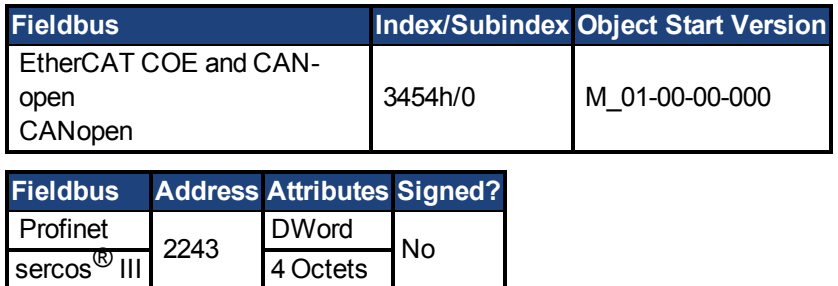

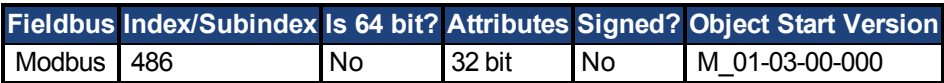

### **Description**

This parameter is used to configure the thermal constant of the motor coil, which is the break frequency of a single-pole low-pass filter model of the thermal dynamics of the motor coil.

This parameter, together with [MOTOR.IPEAK \(pg 558\)](#page-557-0) and [MOTOR.ICONT \(pg 554\)](#page-553-0), determine the motor foldback parameters [IL.MFOLDD \(pg 506\),](#page-505-0) [IL.MFOLDT \(pg 508\)](#page-507-0), and [IL.MFOLDR \(pg 507\).](#page-506-0)

#### **Calculating MOTOR.CTF0**

Given a motor coil/winding thermal time constant T in seconds, then:

MOTOR.CTF0 =  $1/(2\pi T)$ 

**NOTE** This parameter is automatically configured for Kollmorgen motors when MOTOR.A-UTOSET=1.

### <span id="page-553-0"></span>**7.27.7 MOTOR.ICONT**

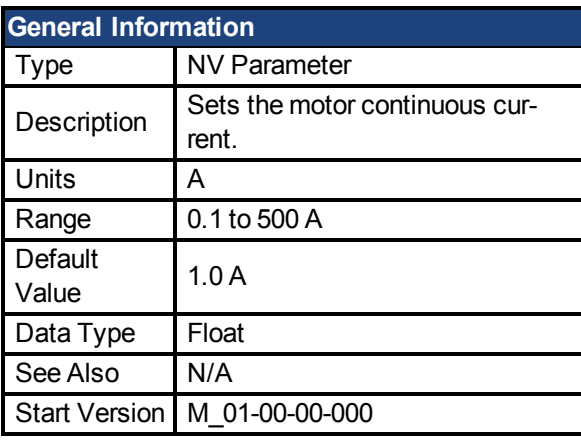

**AKD BASIC Information** Type R/W

### **Variants Supported**

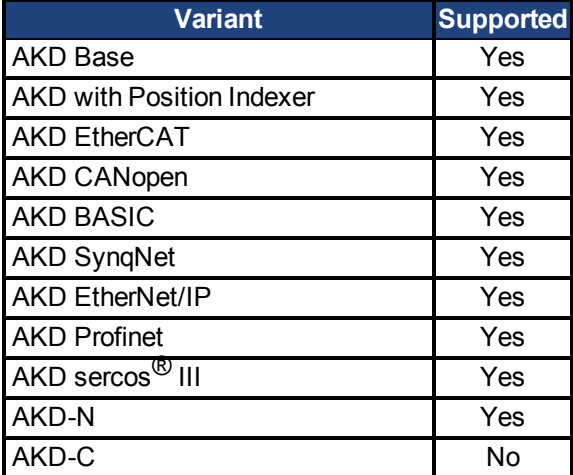

### **Fieldbus Information**

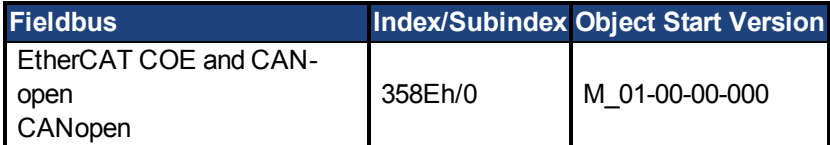

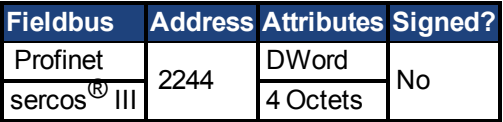

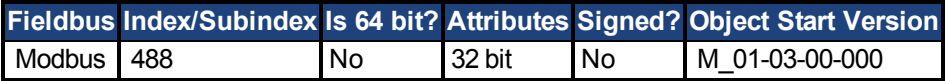

### **Description**

This parameter is used to configure the motor continuous current.

#### **NOTE**

This parameter is automatically configured for Kollmorgen motors when MOTOR.A-UTOSET=1.

## <span id="page-554-0"></span>**7.27.8 MOTOR.IDDATAVALID**

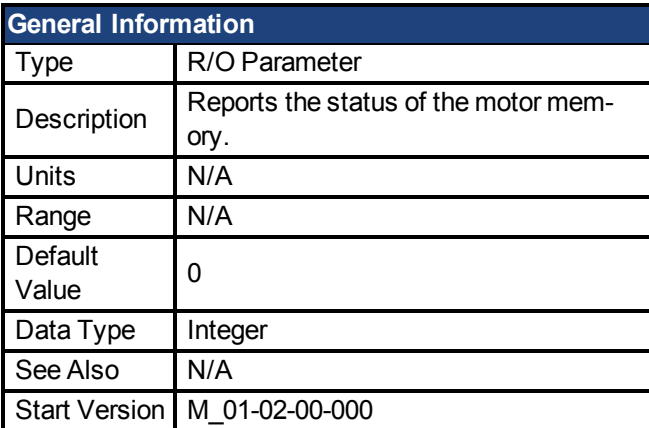

### **Variants Supported**

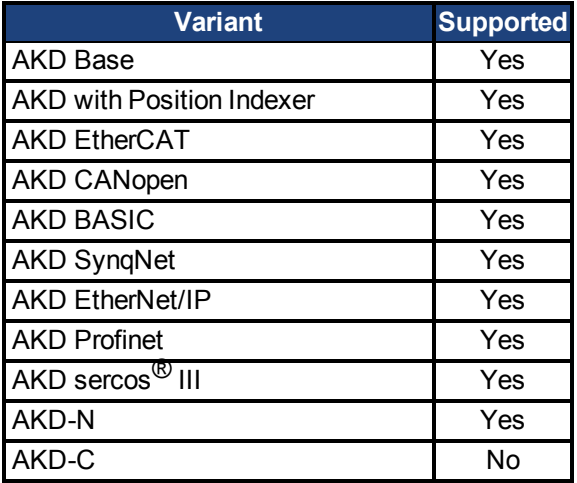

### **Fieldbus Information**

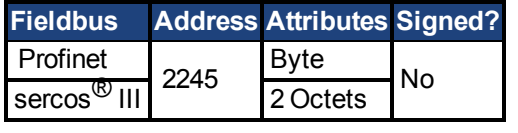

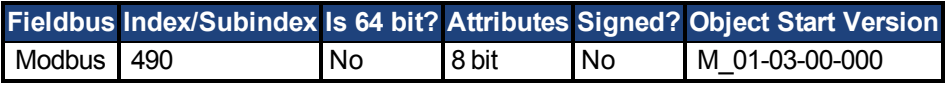

### **Description**

MOTOR.IDDATAVALID reports the status of the motor memory status.

The valid values for this keyword are the following:

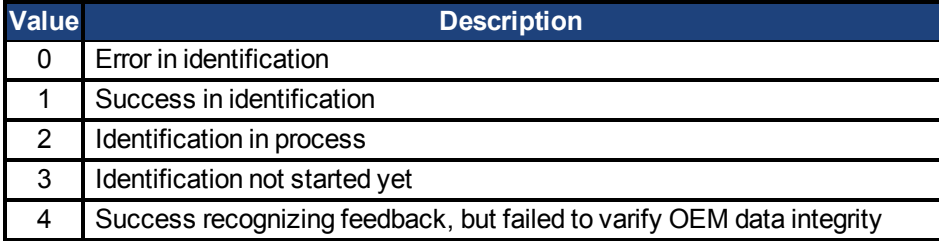

### <span id="page-555-0"></span>**7.27.9 MOTOR.IDMAX**

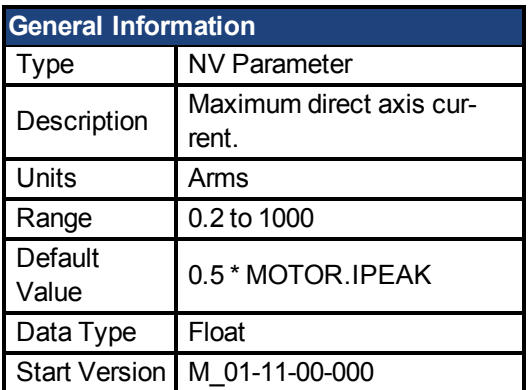

### **Variants Supported**

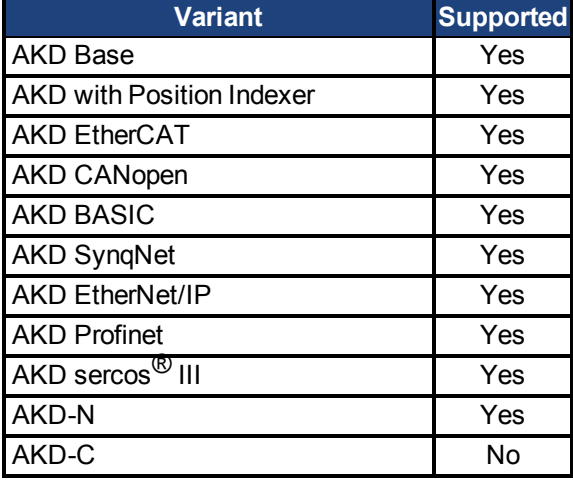

### **Description**

This parameter is supported for IPM motors (MOTOR.TYPE = 6). MOTOR.IDMAX is the maximum motor winding current in the direct (non-torque producing) axis.

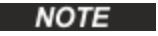

This parameter is automatically configured for Kollmorgen motors when MOTOR.A-UTOSET = 1.

### <span id="page-556-0"></span>**7.27.10 MOTOR.INERTIA**

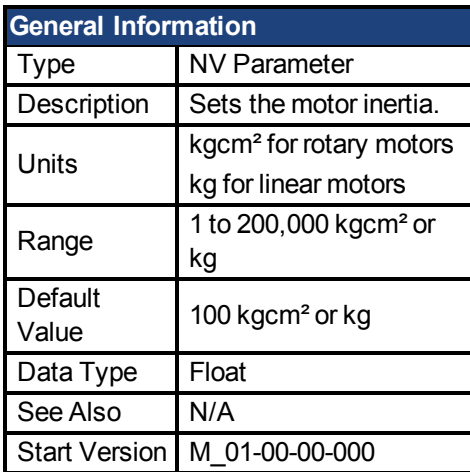

### **Variants Supported**

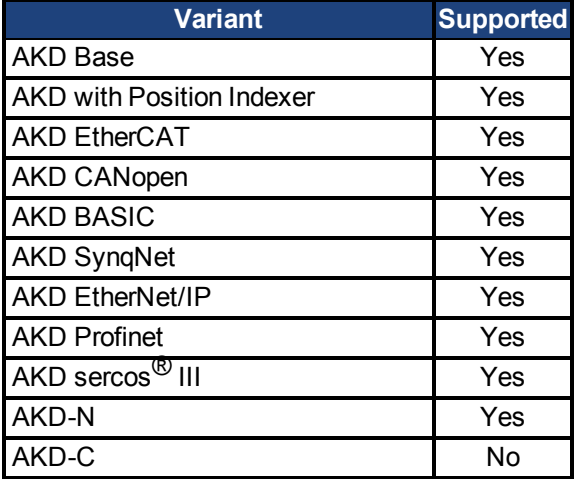

### **Fieldbus Information**

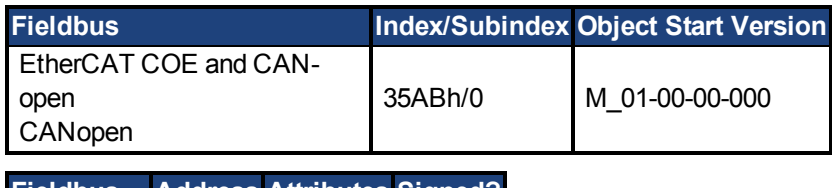

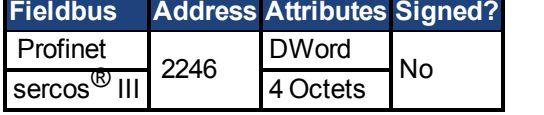

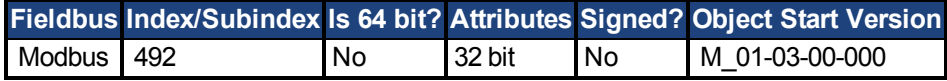

### **Description**

This parameter sets the motor inertia.

**NOTE** 

This parameter is automatically configured for Kollmorgen motors when MOTOR.A-UTOSET=1.

### <span id="page-557-0"></span>**7.27.11 MOTOR.IPEAK**

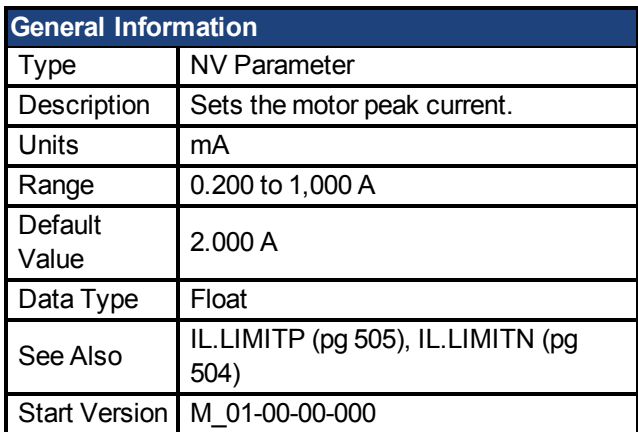

### **Variants Supported**

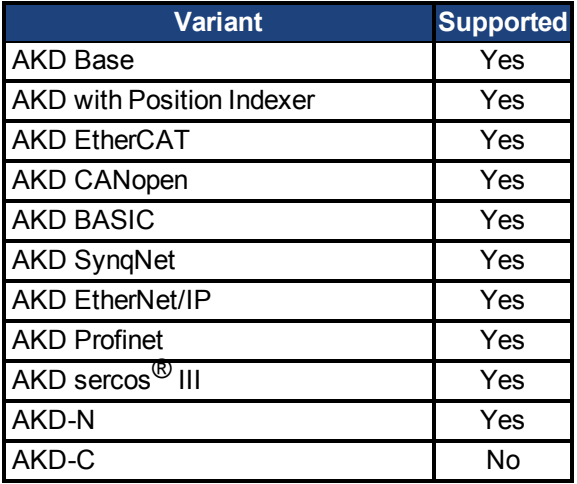

### **Fieldbus Information**

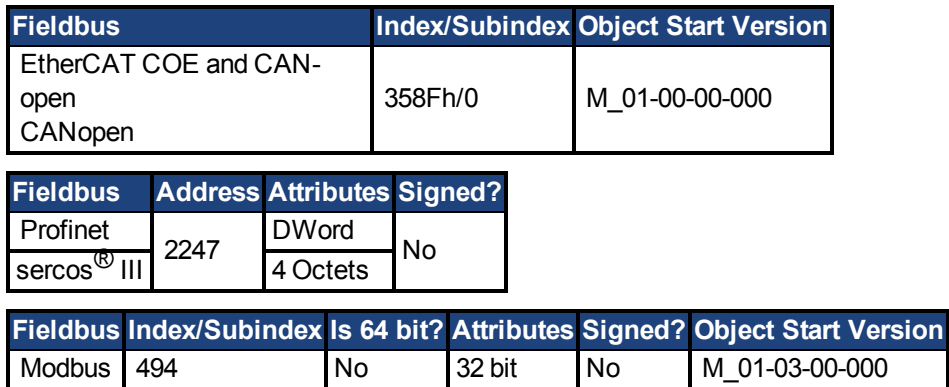

### **Description**

This parameter configures the drive for the motor's peak, instantaneous-rated current. MOTOR.IPEAK is used to limit clamp the magnitude of the torque producing q-component current command [\(IL.CMD \(pg](#page-481-0) [482\)\)](#page-481-0).

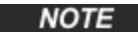

This parameter is automatically configured for Kollmorgen motors when MOTOR.A-UTOSET=1.

### <span id="page-558-0"></span>**7.27.12 MOTOR.KE**

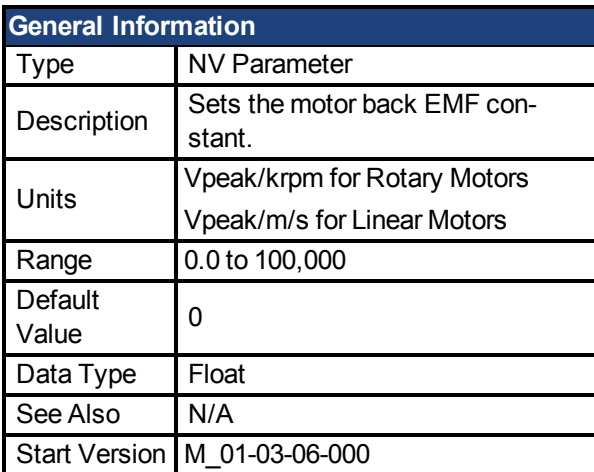

### **Variants Supported**

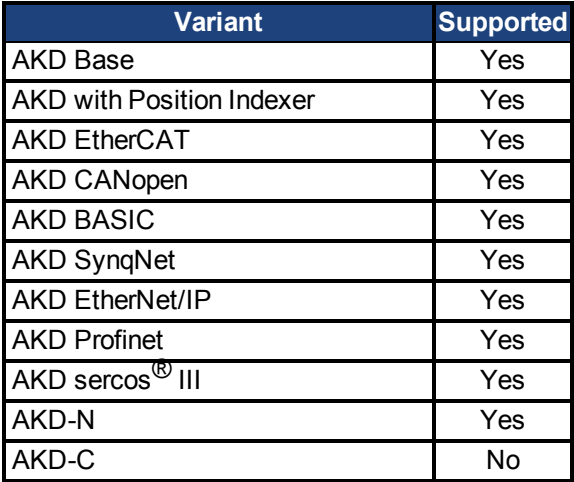

### **Fieldbus Information**

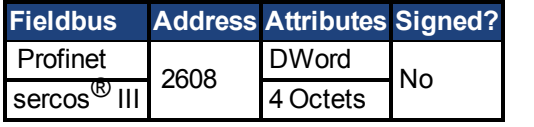

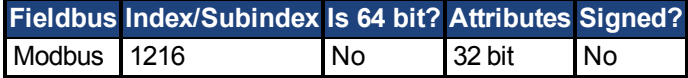

### **Description**

MOTOR.KE defines the back EMF constant for the motor. The back EMF constant defines how much voltage is generated at the motors coils. The relationship between MOTOR.KE and speed is described by the following equation:

Coil Voltage = MOTOR.KE \* VL.FB

VL.FB is in units of krpm for rotary motors and in units of m/s for linear motors.

The maximum speed for interior permanent magnet motors (IPM) is determined by MOTOR.KE and VBUS.VALUE. An overspeed fault is generated if MOTOR.TYPE is set to 6 (IPM) and VL.FB \* MOTOR.KE exceeds VBUS.VALUE.

**NOTE** This parameter is automatically configured for Kollmorgen motors when

**NOTE** MOTOR.AUTOSET=1.

### <span id="page-560-0"></span>**7.27.13 MOTOR.KT**

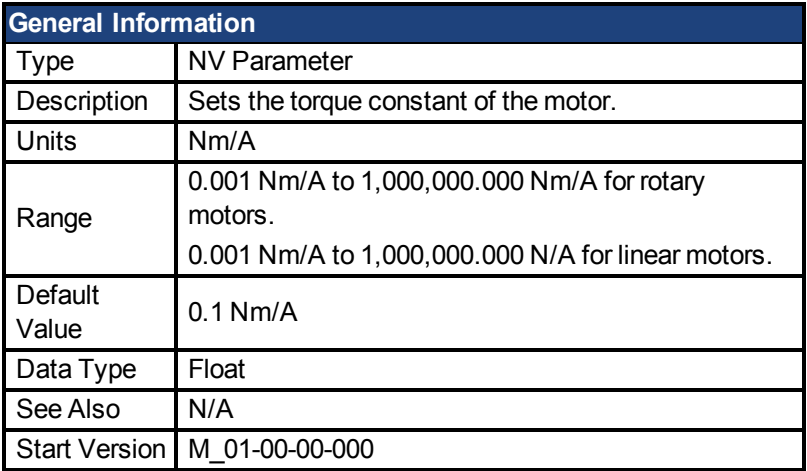

### **Variants Supported**

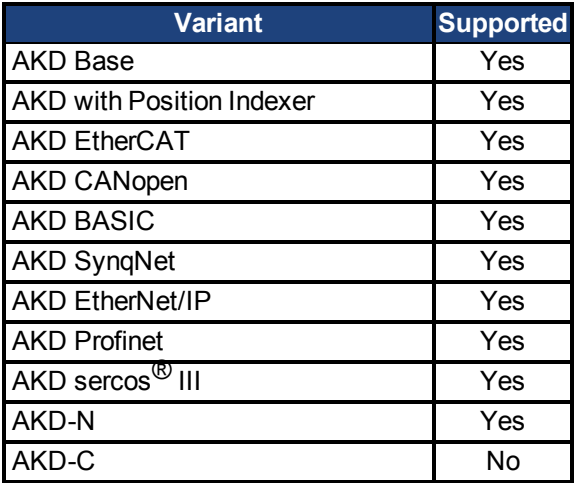

### **Fieldbus Information**

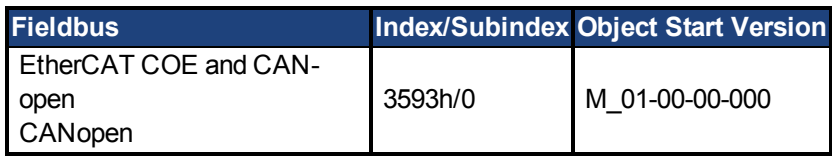

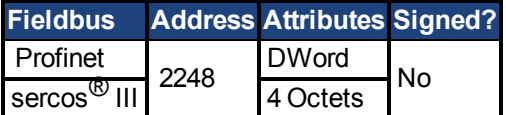

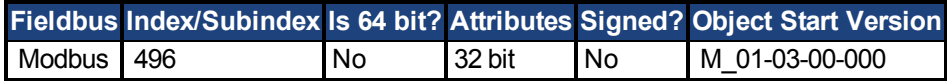

### **Description**

This parameter is the torque constant of the motor in Nm/A.The value can be online checked according to the following equation:

Kt = 60 \* $\sqrt{3}$  \* Ui/( 2 \* π\* n)

Where:

Ui = induced voltage of the motor n = actual rotor velocity

#### NOTE **T**

This parameter is automatically configured for Kollmorgen motors when MOTOR.A-UTOSET=1.

### <span id="page-562-0"></span>**7.27.14 MOTOR.LDLL**

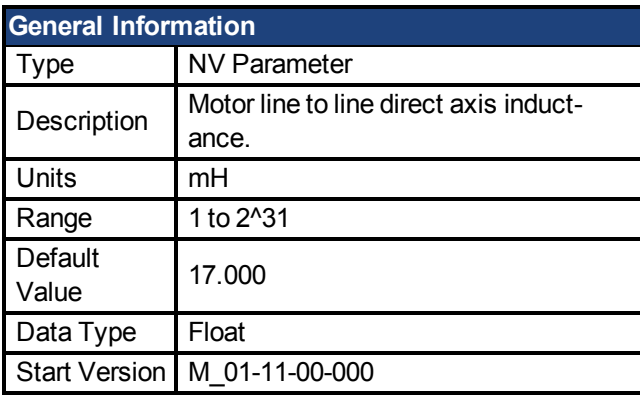

### **Variants Supported**

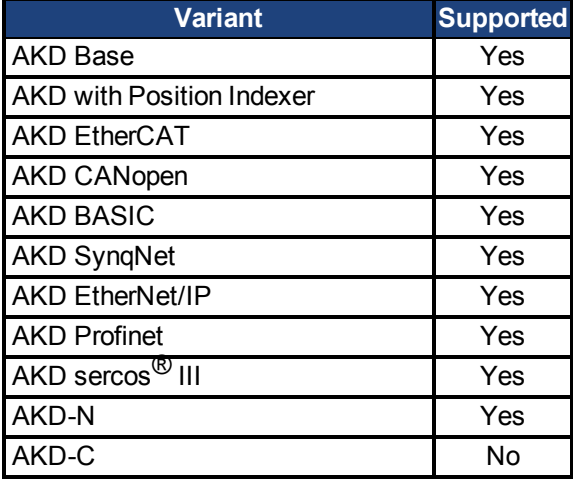

### **Descriptio**

This parameter is the motor line to line direct axis inductance. It is supported for the IPM motor type  $(MOTOR.TYPE = 6)$ .

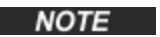

This parameter is automatically configured for Kollmorgen motors when MOTOR.A- $UTOSET = 1$ .

### <span id="page-563-0"></span>**7.27.15 MOTOR.LISAT**

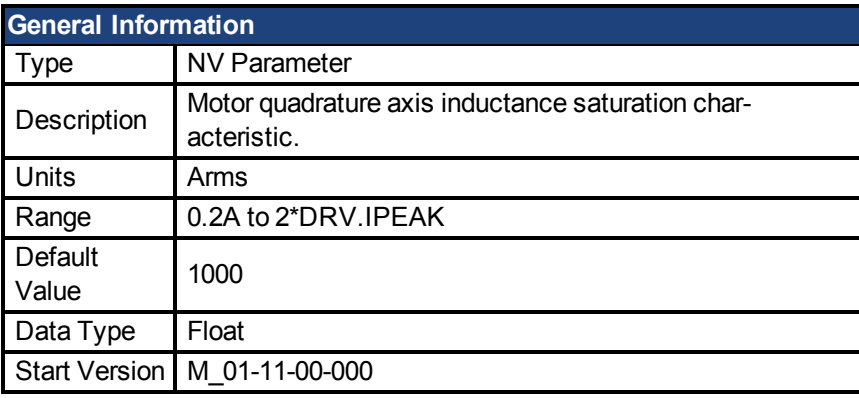

### **Variants Supported**

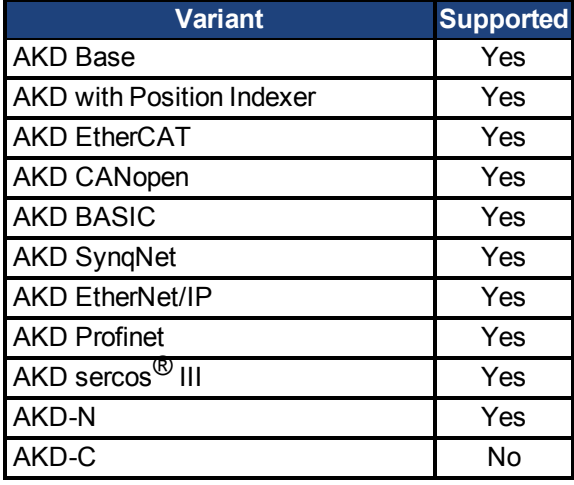

### **Descriptio**

This parameter is the quadrature axis inductance (Lqll) saturation characteristic as a function of quadrature current (Iq). It is used for q-axis current loop gain scheduling to maintain bandwidth and stability during q-axis inductance saturation. This value can also be used for q-axis flux estimation during field weakening, especially for IPM motors (MOTOR.TYPE = 6).

**NOTE** 

This parameter is automatically configured for Kollmorgen motors when MOTOR.A-UTOSET = 1.

### <span id="page-564-0"></span>**7.27.16 MOTOR.LQLL**

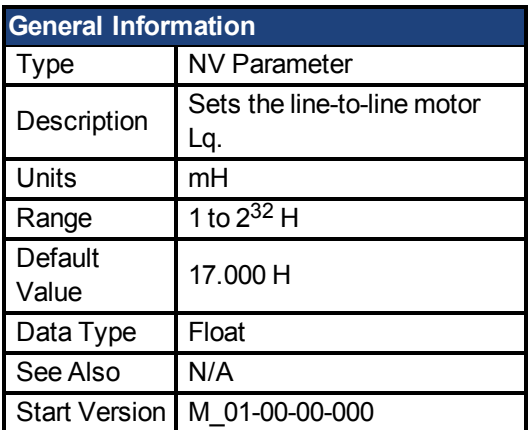

### **Variants Supported**

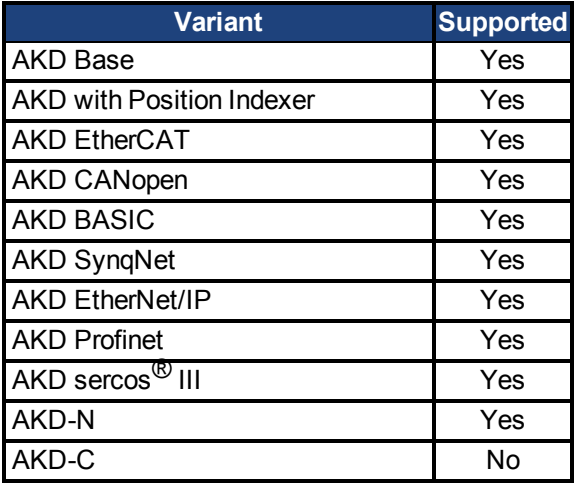

### **Fieldbus Information**

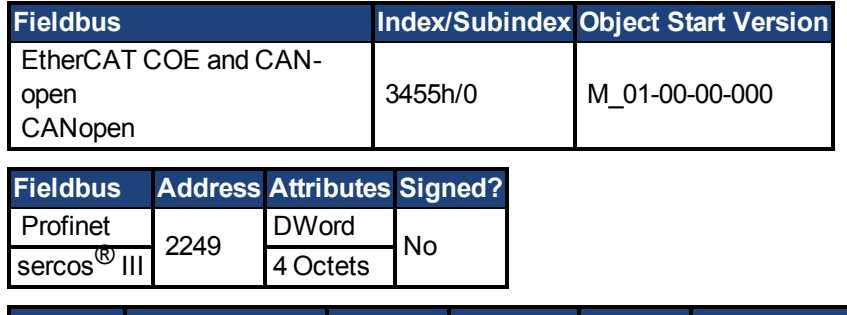

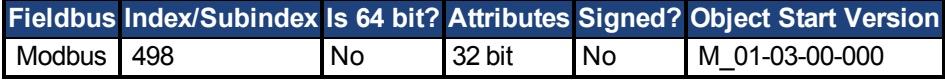

### **Description**

This parameter is used to configure the motor line-to-line inductance.

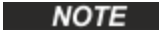

**NOTE** This parameter is automatically configured for Kollmorgen motors when MOTOR.A-UTOSET=1.

### <span id="page-565-0"></span>**7.27.17 MOTOR.NAME**

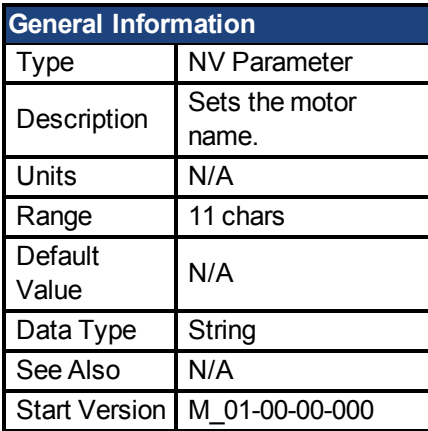

### **Variants Supported**

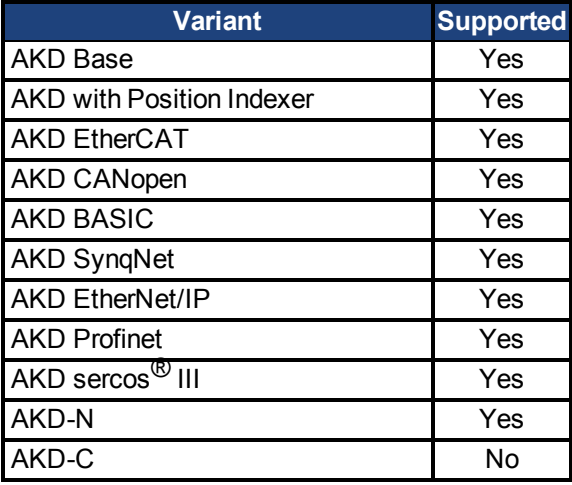

### **Description**

This parameter is used to set the motor name.

**NOTE** This parameter is automatically configured for Kollmorgen motors when MOTOR.A-UTOSET=1.

### <span id="page-566-0"></span>**7.27.18 MOTOR.PHASE**

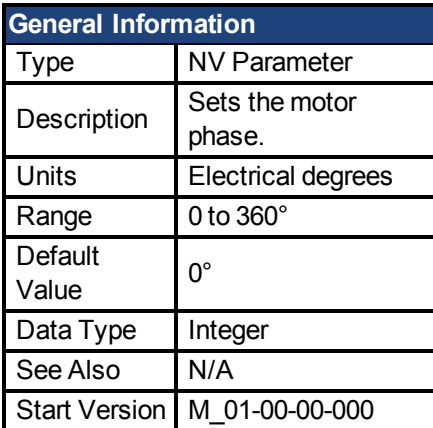

### **Variants Supported**

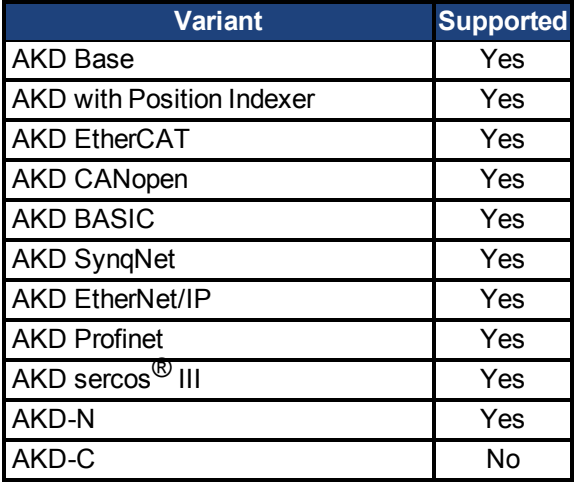

### **Fieldbus Information**

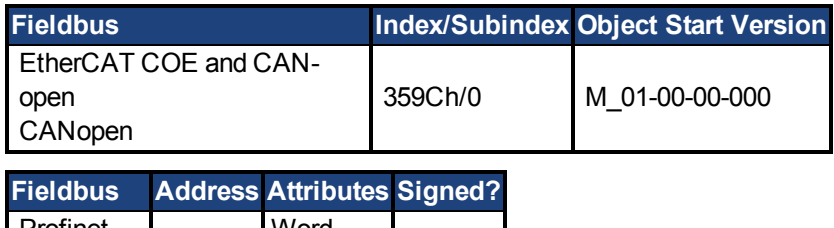

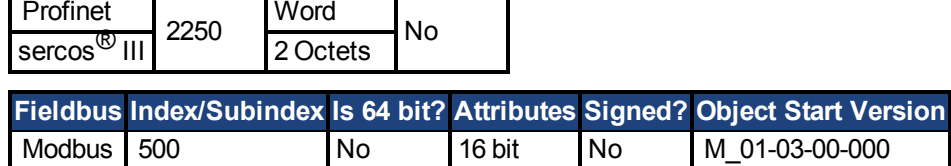

### **Description**

This parameter sets the motor phase.

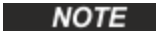

**NOTE** If MOTOR.AUTOSET = 1 and FB1.MEMVER  $> 0.01$ , this parameter will be automatically configured for Kollmorgen motors.

### <span id="page-567-0"></span>**7.27.19 MOTOR.PHSADVK1**

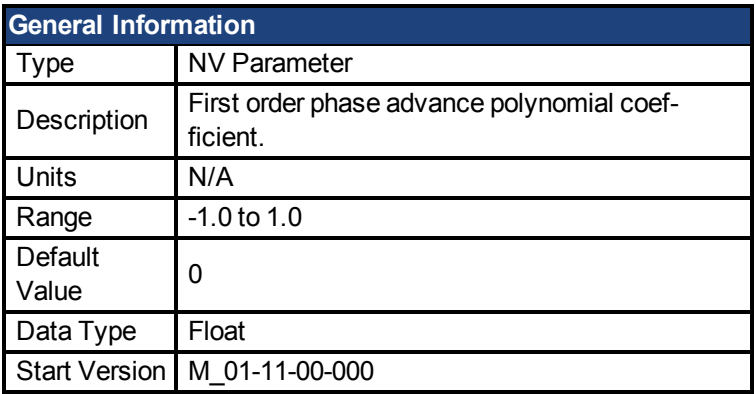

### **Variants Supported**

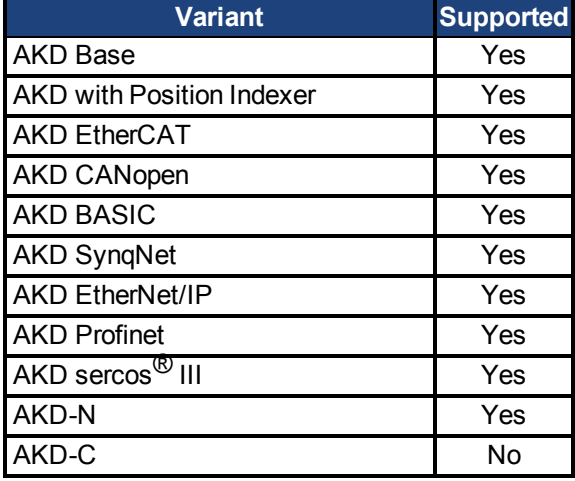

### **Description**

This parameter is supported for IPM motors (MOTOR.TYPE = 6). MOTOR.PHSADVK1 is the first order polynomial coefficient used to determine the direct axis current command for commutation phase advance, according to the equation:

 $IdCmd(Tp) = PHSADVK2 * Tp^2 + PHSADVK1 * Tp$ 

where Ip is the magnitude of the motor phase current:

 $Ip = sqrt(Id^2 + Iq^2)$ 

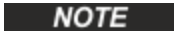

This parameter is automatically configured for Kollmorgen motors when MOTOR.A-UTOSET=1.

### <span id="page-568-0"></span>**7.27.20 MOTOR.PHSADVK2**

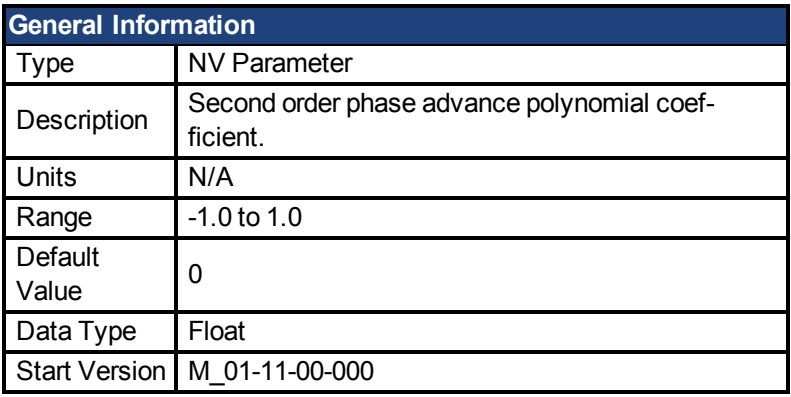

### **Variants Supported**

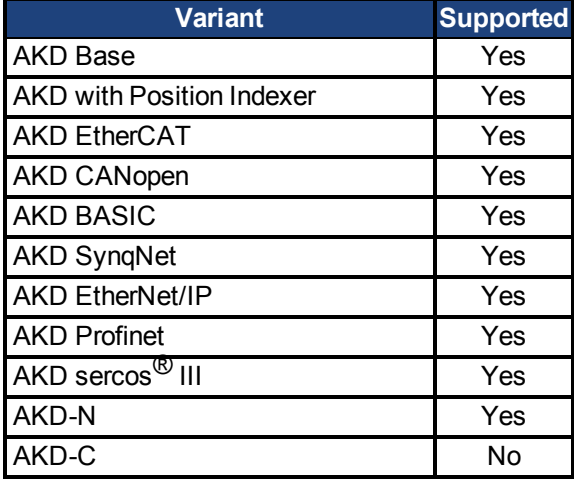

#### **Description**

This parameter is supported for IPM motors (MOTOR.TYPE = 6). MOTOR.PHSADVK2 is the second order polynomial coefficient used to determine the direct axis current command for commutation phase advance, according to the equation:

 $IdCmd(Tp) = PHSADVK2 * Tp^2 + PHSADVK1 * Tp$ 

where Ip is the magnitude of the motor phase current:

 $IP = sqrt(Id^2 + Iq^2)$ 

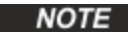

**NOTE** This parameter is automatically configured for Kollmorgen motors when MOTOR.A-UTOSET=1.

### <span id="page-569-0"></span>**7.27.21 MOTOR.PITCH**

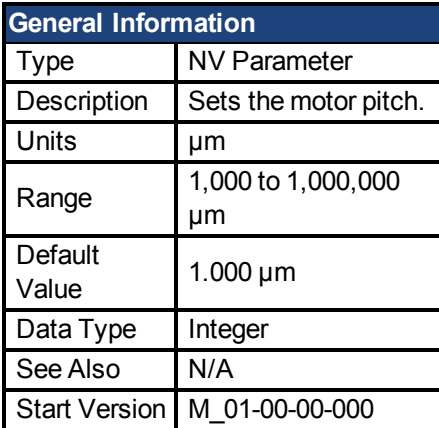

### **Variants Supported**

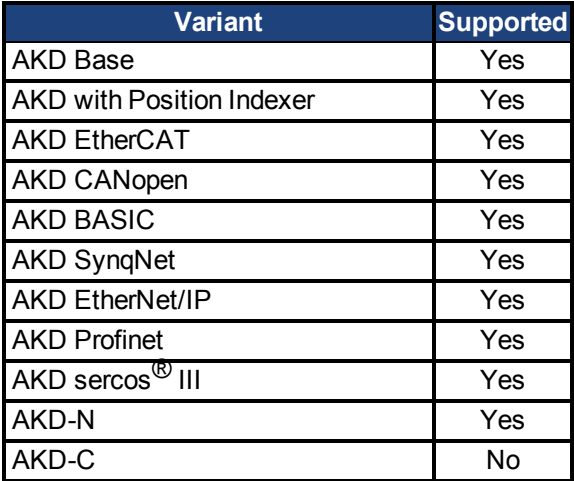

### **Fieldbus Information**

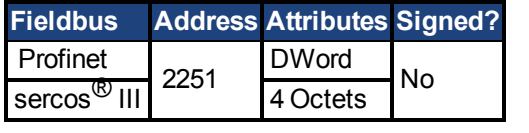

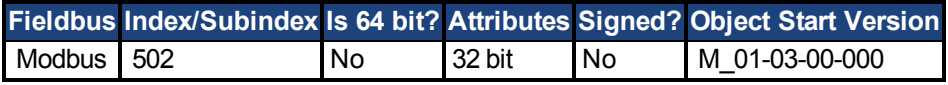

### **Description**

This parameter defines the pole-to-pair pitch for the linear motor in micrometers.

### <span id="page-570-0"></span>**7.27.22 MOTOR.POLES**

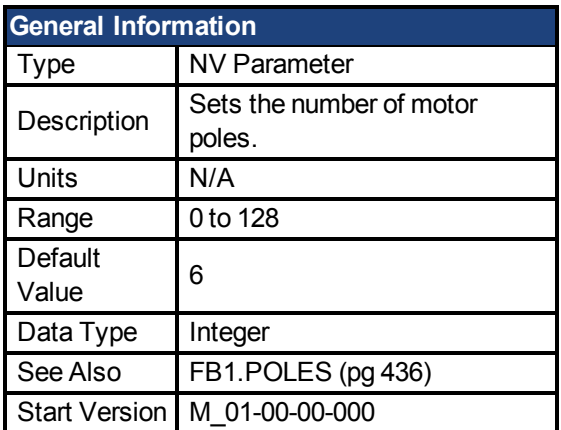

### **Variants Supported**

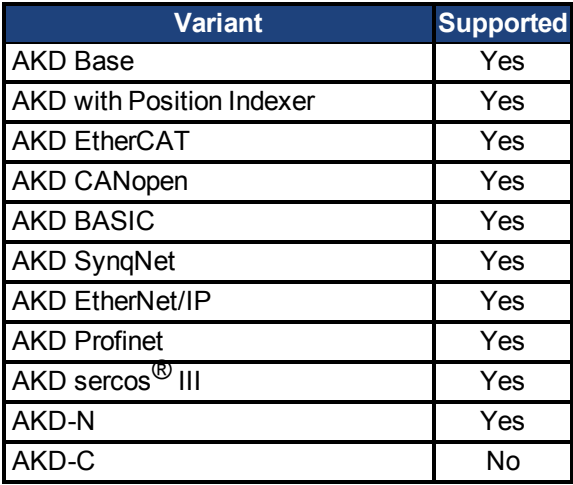

### **Fieldbus Information**

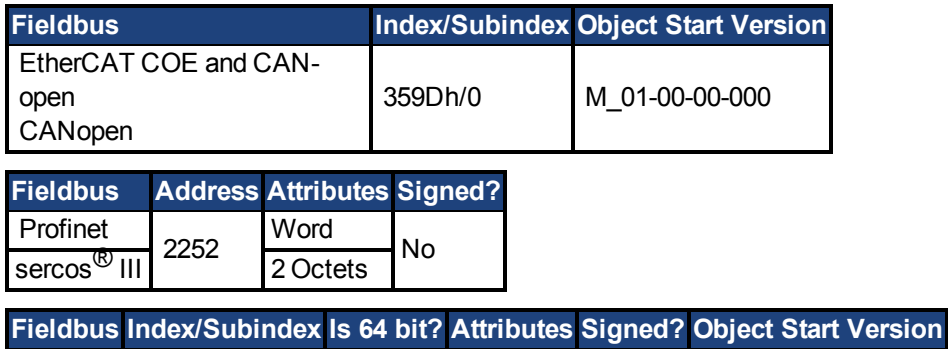

# Modbus 504 No 16 bit No M\_01-03-00-000

### **Description**

MOTOR.POLES sets the number of motor poles. This command is used for commutation control and represents the number of individual magnetic poles of the motor (not pole pairs). The division value of motor poles (MOTOR.POLES) and feedback poles (FB1.POLES) must be an integer when setting drive to enable, otherwise a fault is issued.

#### **NOTE**

This parameter is automatically configured for Kollmorgen motors when MOTOR.A-UTOSET=1.

## <span id="page-571-0"></span>**7.27.23 MOTOR.R**

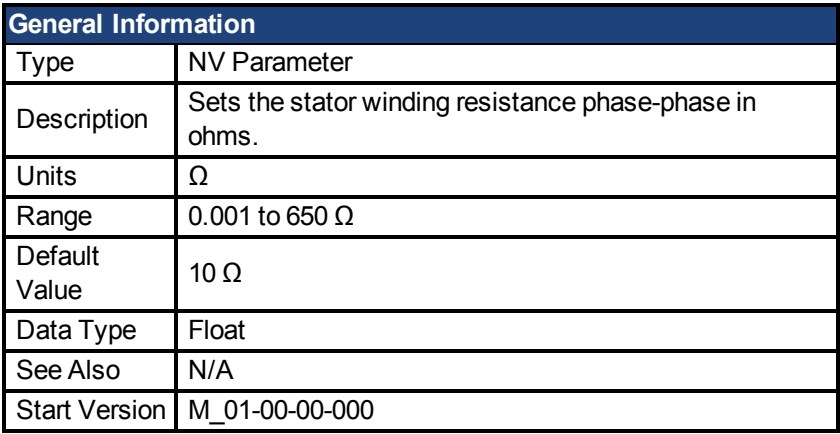

### **Variants Supported**

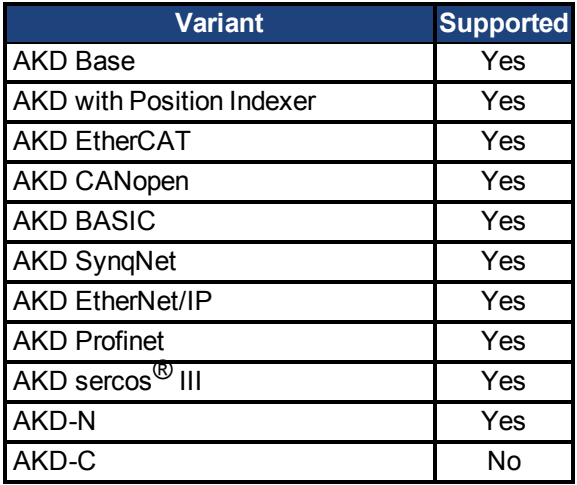

### **Fieldbus Information**

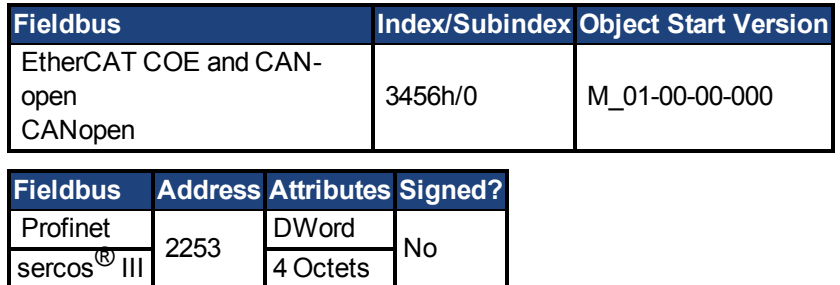

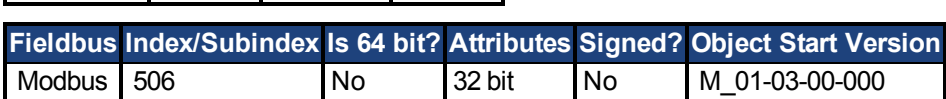

### **Description**

MOTOR.R sets the stator winding resistance phase-to-phase in ohms.

**NOTE** This parameter is automatically configured for Kollmorgen motors when MOTOR.A-UTOSET=1.

### <span id="page-572-0"></span>**7.27.24 MOTOR.SUPPORTEDPARAMS**

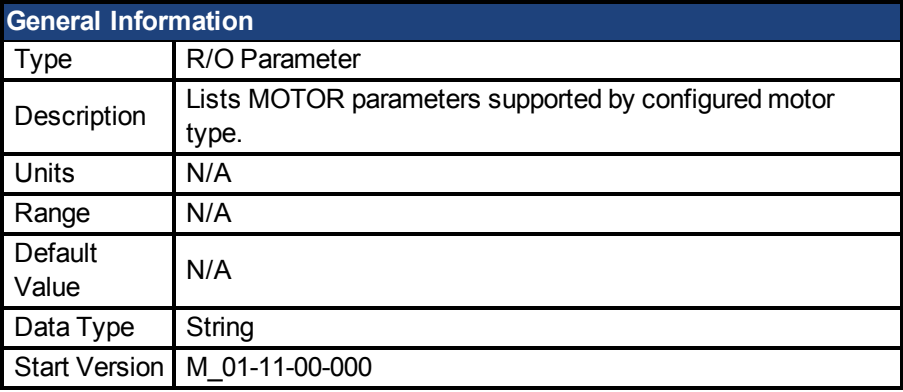

### **Variants Supported**

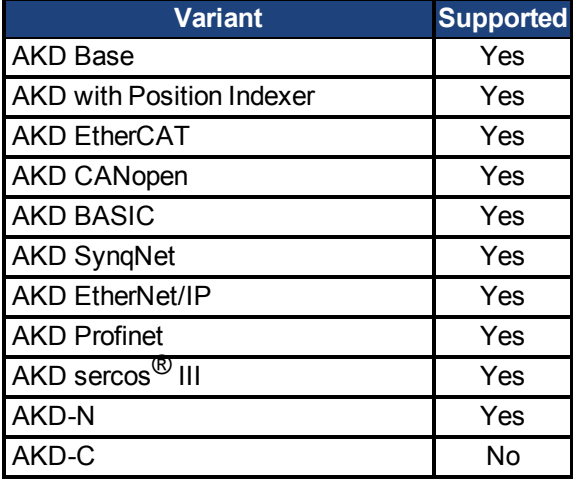

### **Descriptio**

This parameter lists all the MOTOR parameters that are supported for the motor type selected by the MOTOR.TYPE parameter.

#### **Example**

The following output is produced for surface permanent magnet motors (MOTOR.TYPE = 0).

--> MOTOR.SUPPORTEDPARAMS

MOTOR.CTF0 MOTOR.ICONT MOTOR.INERTIA MOTOR.IPEAK MOTOR.KE MOTOR.KT MOTOR.LISAT MOTOR.LQLL MOTOR.PHASE MOTOR.POLES MOTOR.R MOTOR.VMAX MOTOR.VOLTMAX

### <span id="page-573-0"></span>**7.27.25 MOTOR.TBRAKEAPP**

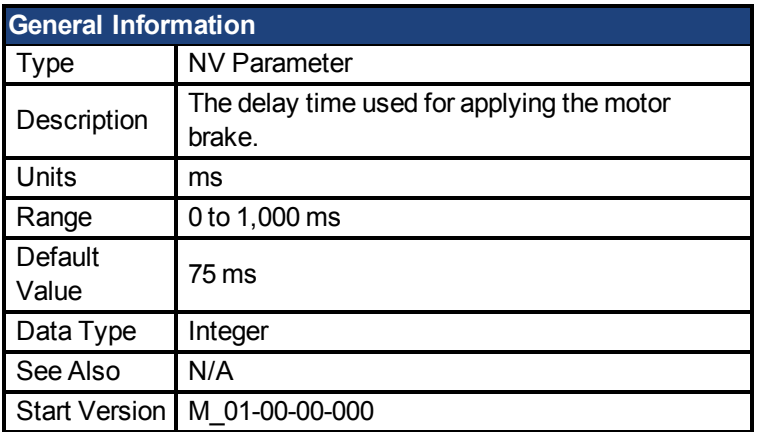

### **Variants Supported**

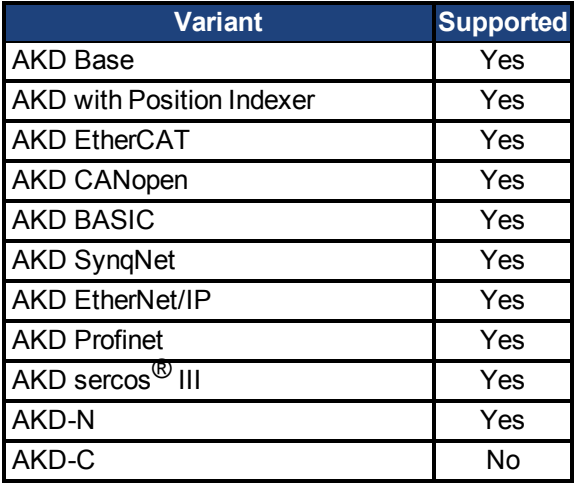

### **Fieldbus Information**

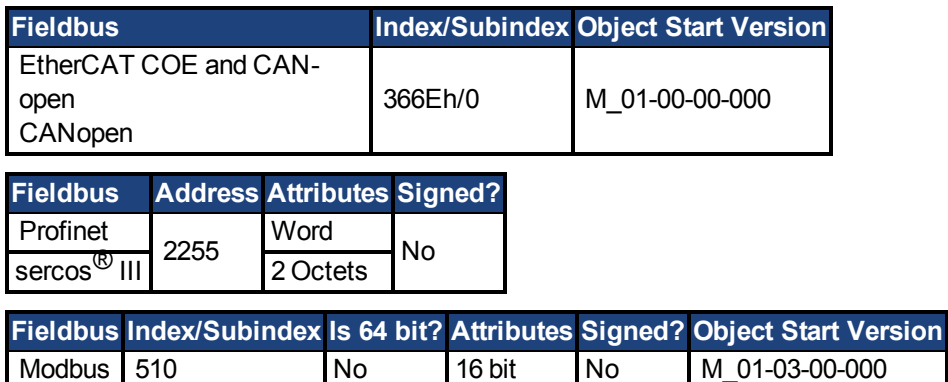

### **Description**

This parameter is used to configure the mechanical delay when applying the motor brake. MOTOR.TBR-AKEAPP is a time delay that is applied when a brake exists and the drive is disabled at the end of a controlled stop. This delay lasts from the time that the brake is commanded to apply until the time that the drive is disabled.

This feature allows you to disable the drive and apply the brake on a vertical application without the load falling. Without this time delay, if you immediately disable the drive, then the load falls during the time needed for the brake to mechanically apply.

**NOTE** If MOTOR.AUTOSET = 1 and FB1.MEMVER  $> 0.01$ , this parameter will be automatically configured for Kollmorgen motors.

## <span id="page-575-0"></span>**7.27.26 MOTOR.TBRAKERLS**

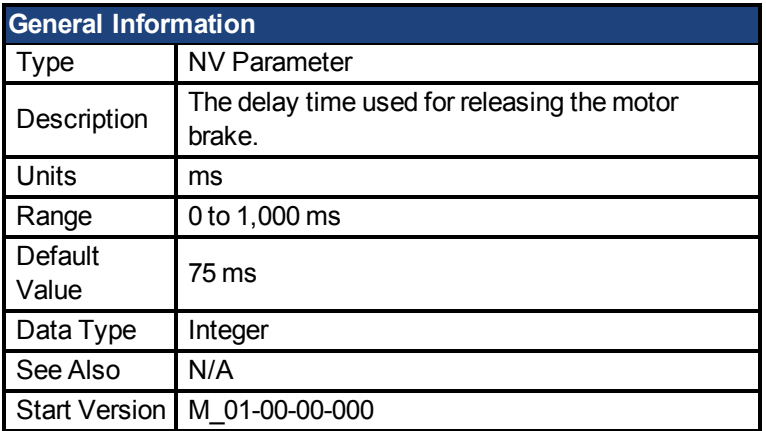

### **Variants Supported**

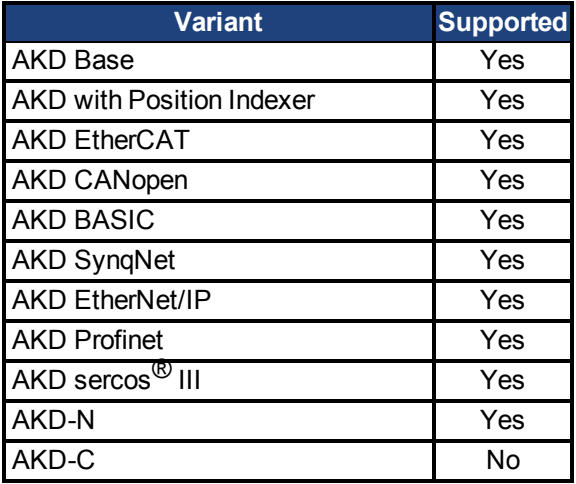

### **Fieldbus Information**

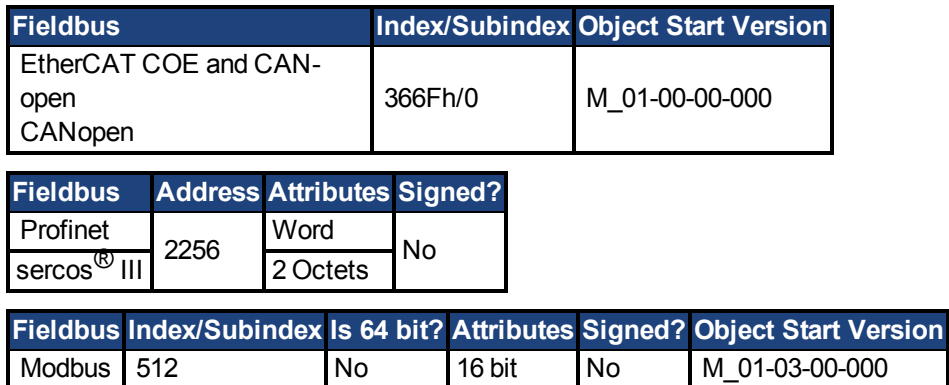

### **Description**

This parameter is used to configure the mechanical delay when releasing the motor brake. MOTOR.TBRA-KERLS is a time delay that is applied when a brake exists and the drive is enabled. When the drive is enabled, the brake is commanded to release and, during the MOTOR.TBRAKERLS period of time, the drive does not accept a motion command. This delay allows the brake to fully release before the drive begins a new motion.

**NOTE** If MOTOR.AUTOSET = 1 and FB1.MEMVER  $> 0.01$ , this parameter will be
**NOTE** automatically configured for Kollmorgen motors.

# **7.27.27 MOTOR.TBRAKETO**

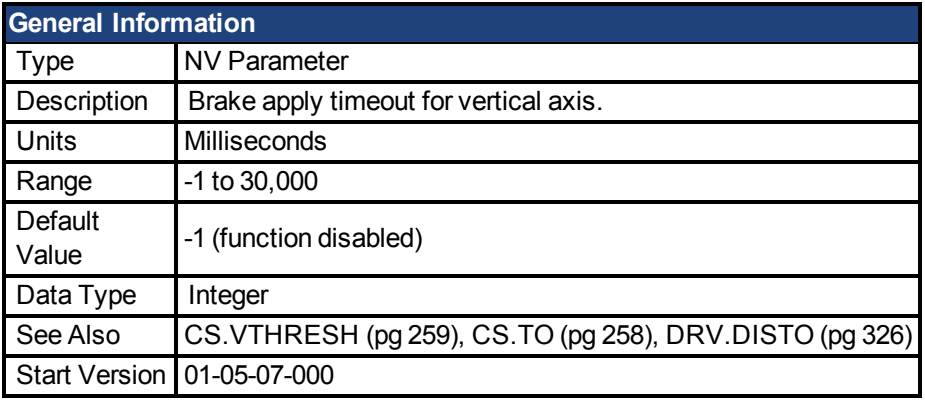

### **Variants Supported**

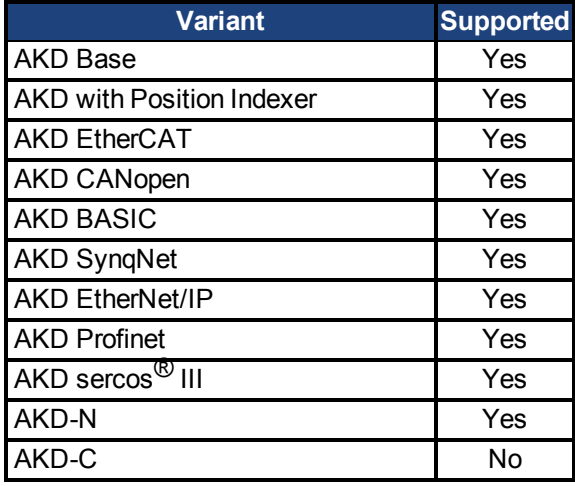

### **Fieldbus Information**

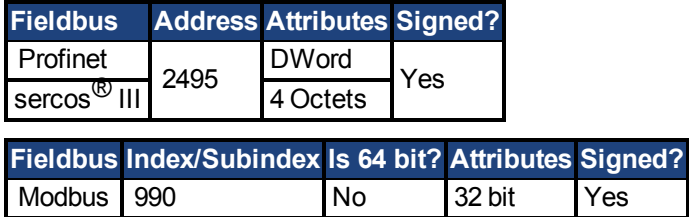

### **Description**

When a drive is disabled (due to user command, digital input, or fault), the brake will normally not be applied until velocity has fallen below [CS.VTHRESH \(pg 259\)](#page-258-0). In some instances, such as a vertical axis, it may desirable to apply the brake regardless of velocity.

MOTOR.TBRAKETO sets the maximum time allowed to pass between drive disable and application of the motor brake. After this time, the brake will be applied even if velocity is higher than [CS.VTHRESH \(pg](#page-258-0) [259\).](#page-258-0)

To disable the timer, set the value to -1.

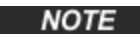

**NOTE** Prior to version 01-05-07-000, this timeout was only applied when the Hardware Enable was deactivated and the default was 30,000. From 01-05-07-000 on this timeout is applied in all conditions and the default is -1.

# <span id="page-578-0"></span>**7.27.28 MOTOR.TEMP**

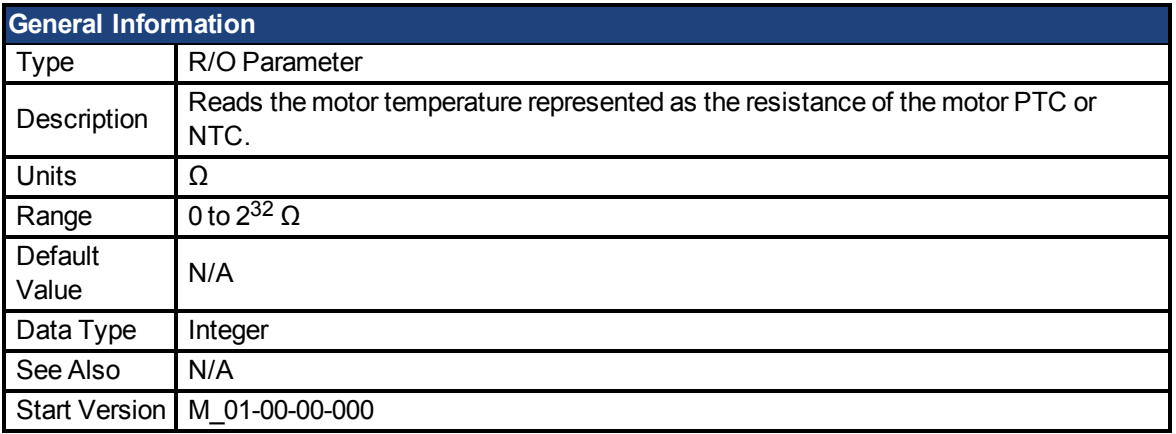

# **Variants Supported**

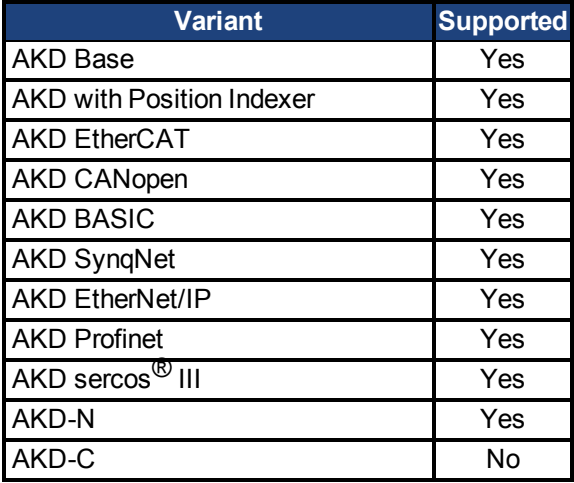

### **Fieldbus Information**

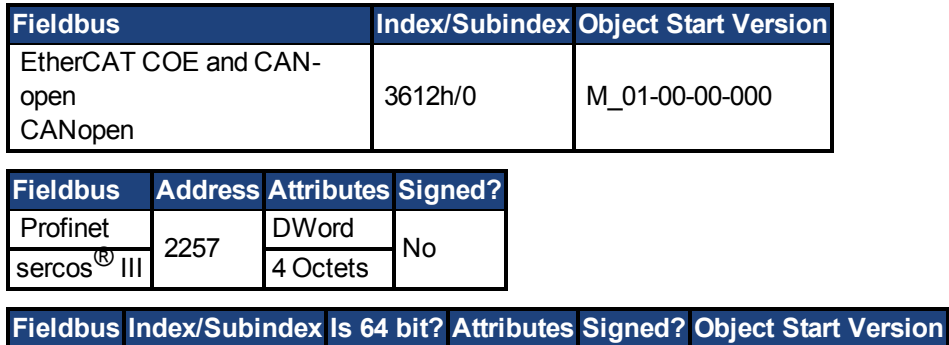

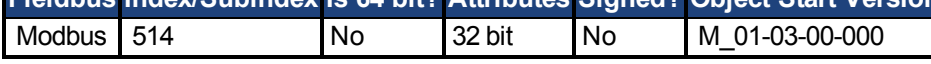

### **Description**

This parameter returns the motor temperature, which is represented as the resistance of the motor's PTC or NTC.

# **7.27.29 MOTOR.TEMPC**

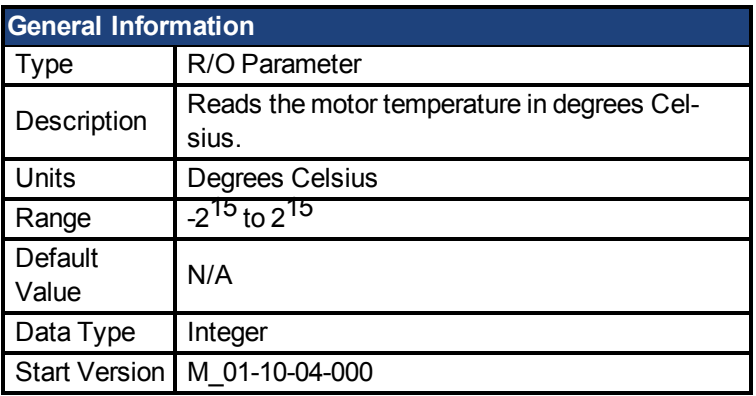

### **Variants Supported**

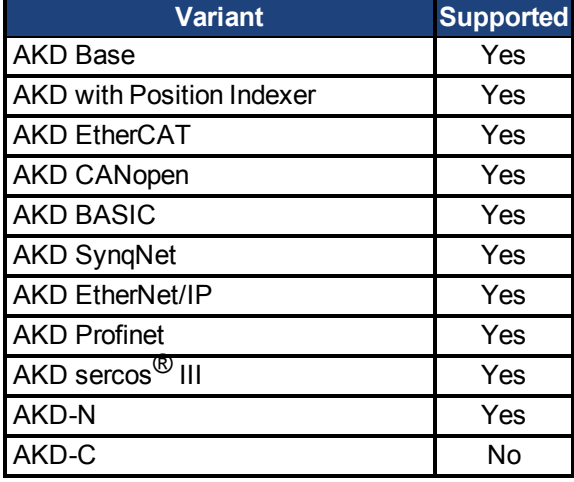

### **Description**

When the motor has a thermistor with linear characteristics (MOTOR.RTYPE = 2, 3 or 4), MOTOR.TEMPC returns the motor temperature in degrees Celsius, which is calculated from the resistance of the motor thermistor.

There is no algorithm to convert from resistance to degrees Celsius for non-linear thermistors. In this case, MOTOR.TEMPC returns -32,768 which is an invalid temperature.

# **7.27.30 MOTOR.TEMPFAULT**

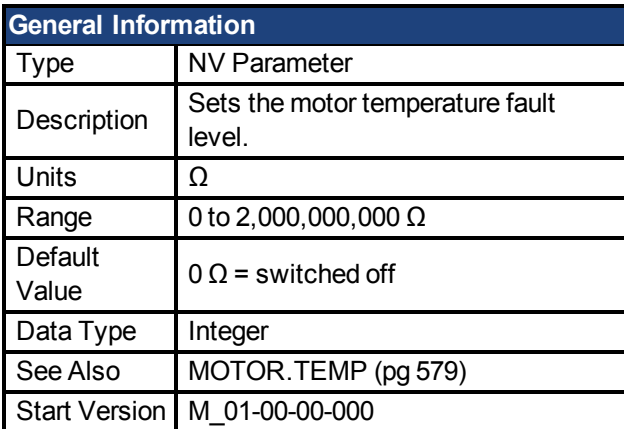

### **Variants Supported**

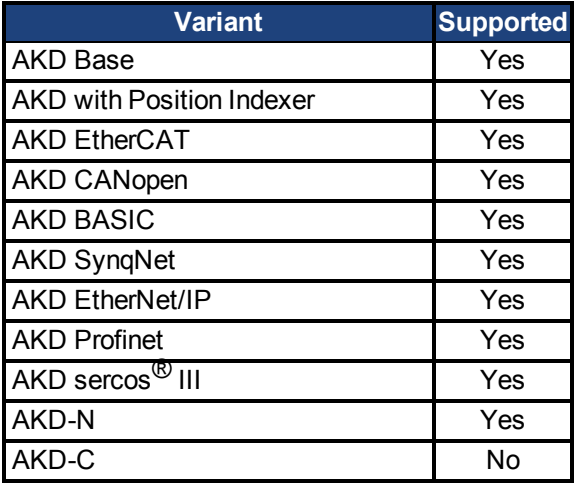

### **Fieldbus Information**

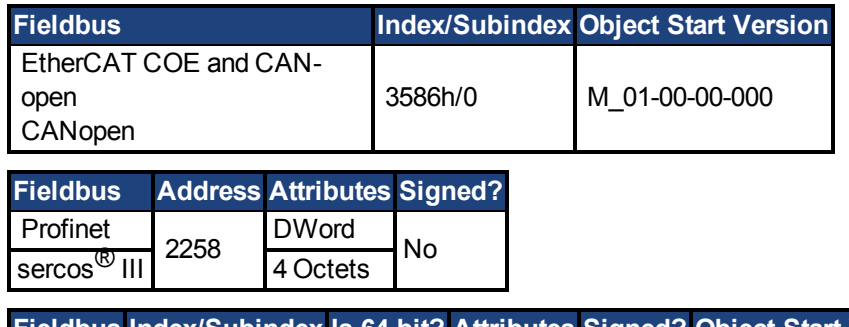

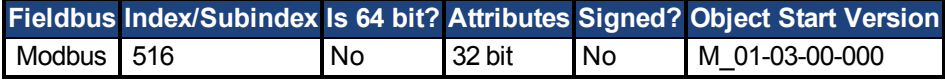

### **Description**

This parameter is used to configure the motor temperature fault level as a resistance threshold of the motor thermal sensor.

A zero value prevents any fault from being issued.

**NOTE** For firmware versions 01-09-00-000 and later, this parameter is automatically configured for Kollmorgen motors when MOTOR.AUTOSET = 1.

# **7.27.31 MOTOR.TEMPWARN**

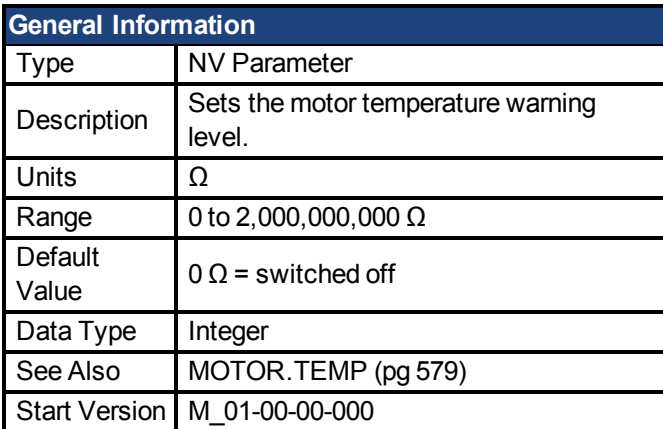

### **Variants Supported**

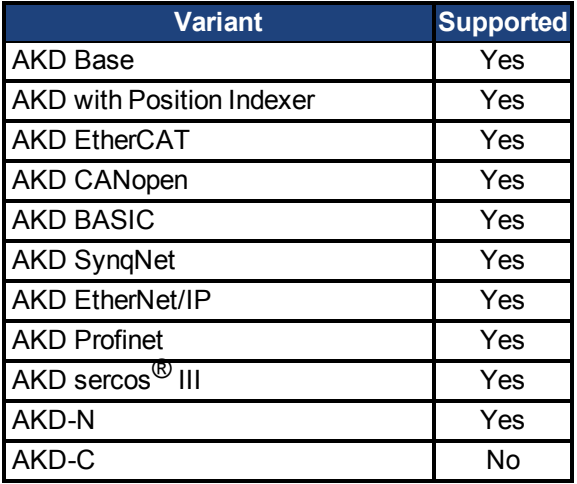

### **Fieldbus Information**

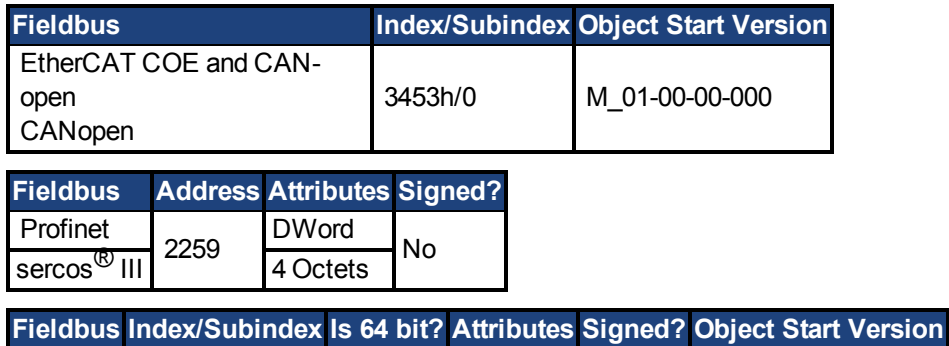

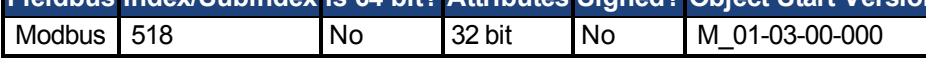

#### **Description**

This parameter is used to configure the motor temperature warning level as a resistance threshold of the motor PTC.

A zero value prevents any warning from being created.

# **7.27.32 MOTOR.TYPE**

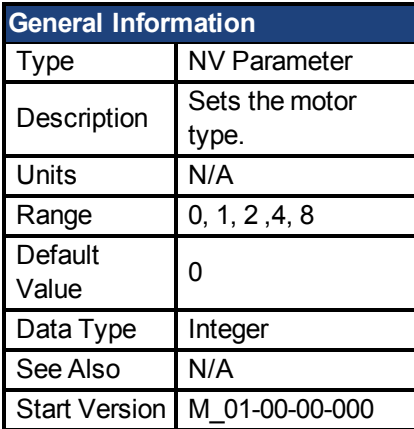

### **Variants Supported**

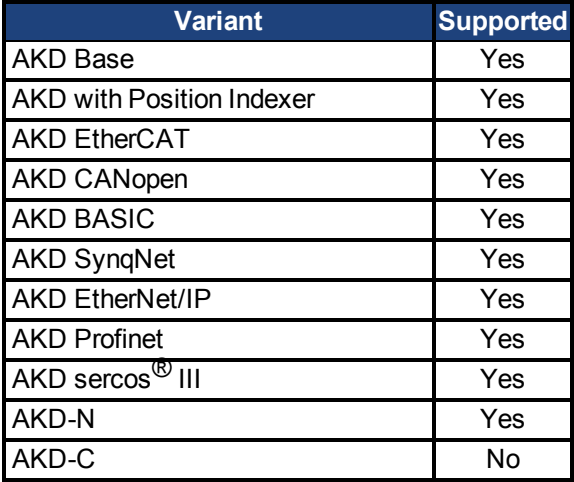

### **Fieldbus Information**

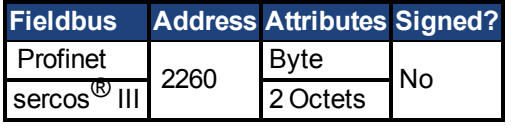

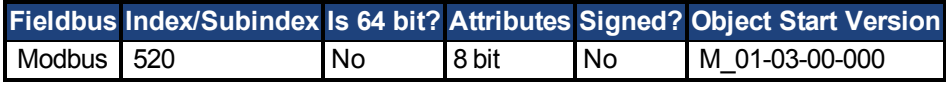

### **Description**

MOTOR.TYPE sets the drive control algorithms to different motor types as follows:

- 0 = Rotary motor
- 1 = Linear motor
- 2 = Induction Motor V/f Open Loop Control
- 4 = Induction Motor Closed Loop Control
- 8 = Rotary brush motor

The following table shows which MOTOR parameters must be configured for either permanent magnet, induction motor v/f open loop, or induction motor closed loop motor types.

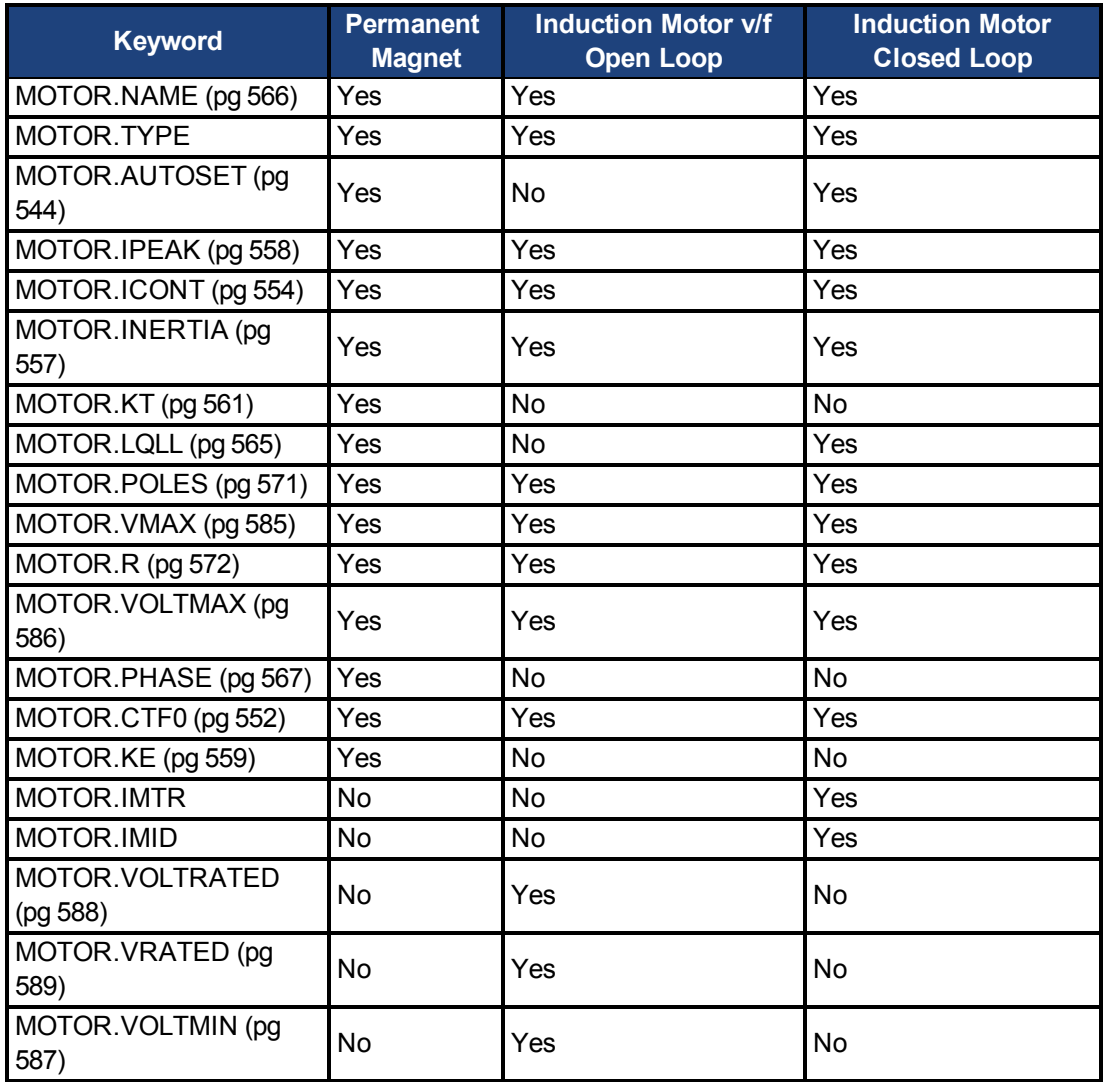

# <span id="page-584-0"></span>**7.27.33 MOTOR.VMAX**

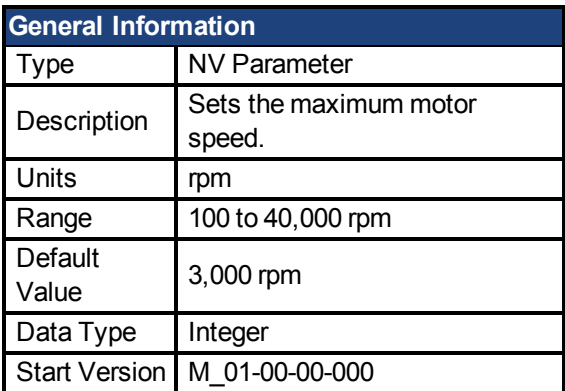

### **Variants Supported**

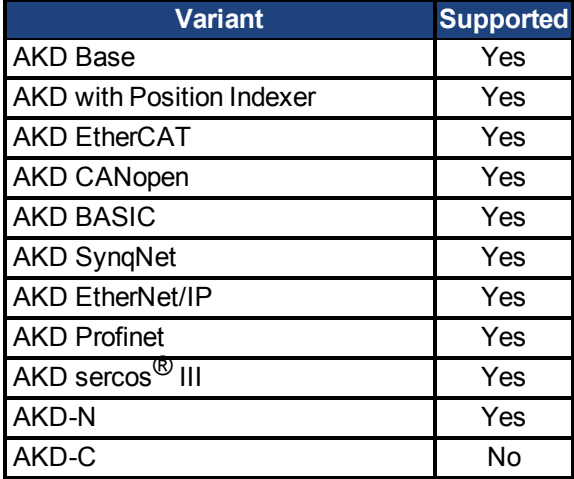

### **Fieldbus Information**

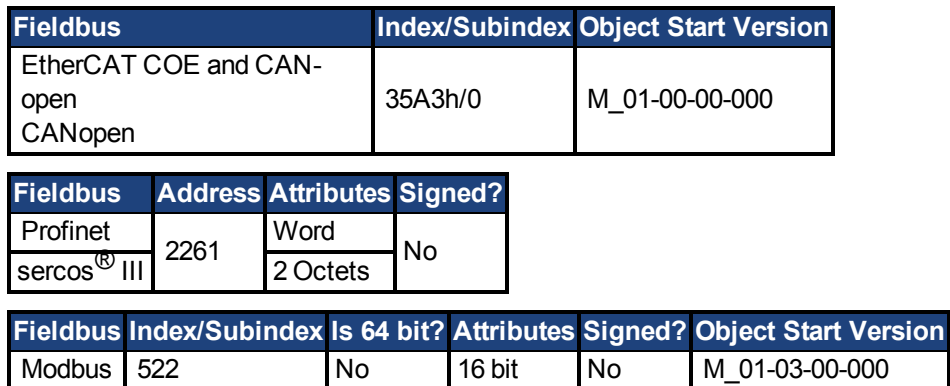

### **Description**

This parameter sets the maximum motor mechanical speed. The value 1.2 x MOTOR.VMAX becomes the overall overspeed fault threshold (VL.VFTHRESH) if it is less than the user overspeed fault threshold (VL.THRESH), and for MOTOR.TYPE = 6 if it is less than the motor back EMF overspeed threshold ((1.02 x 1000 x VBUS.OVFTHRESH) / (MOTOR.KE x sqrt(2))).

# <span id="page-585-0"></span>**7.27.34 MOTOR.VOLTMAX**

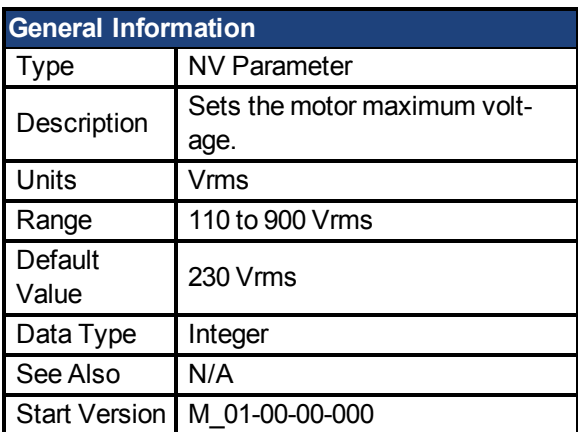

### **Variants Supported**

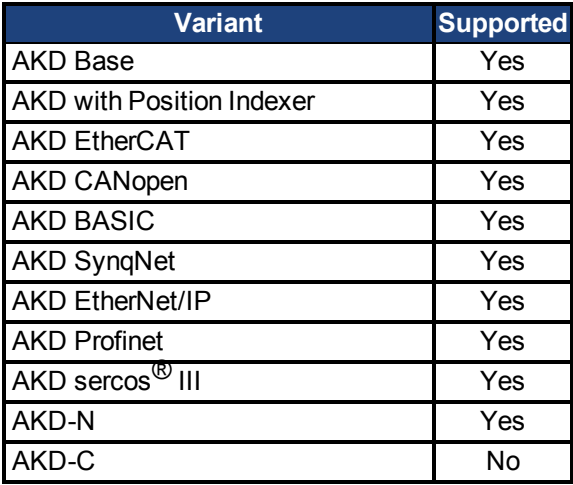

### **Fieldbus Information**

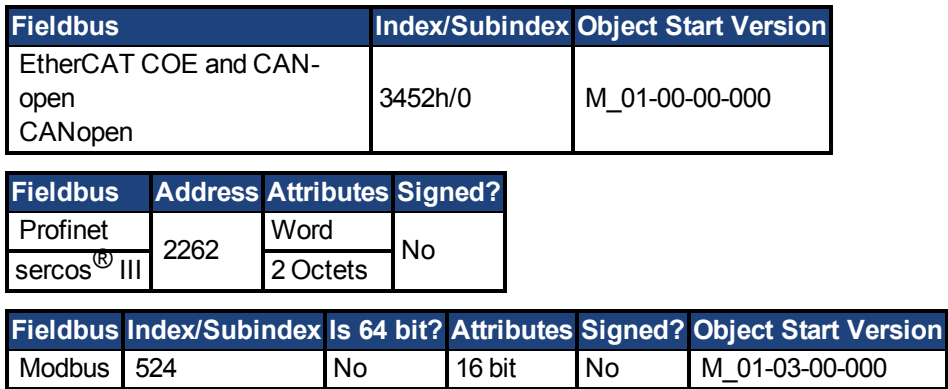

### **Description**

This parameter sets the maximum permissible motor voltage. For instance, if a motor that is rated for a 400 V supply is connected to the drive, then the MOTOR.VOLTMAX setting is 400. This value also sets regen resistor and over voltage thresholds in the drive to acceptable values for the motor so that the motor windings are not damaged.

# <span id="page-586-0"></span>**7.27.35 MOTOR.VOLTMIN**

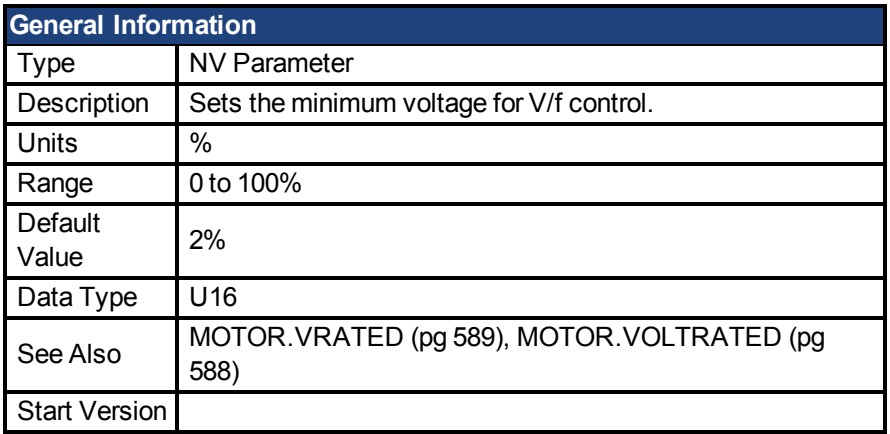

### **Variants Supported**

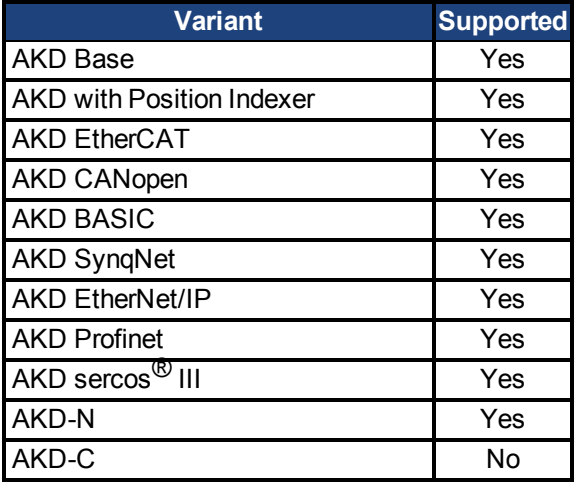

# **Fieldbus Information**

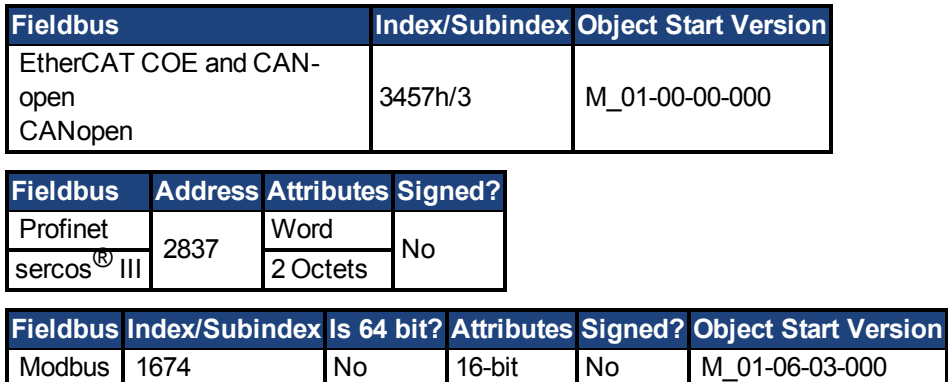

### **Description**

This parameter configures the drive for the induction motor's minimum voltage at standstill. It is given as a percentage (%) of the motor's rated voltage. MOTOR.VOLTMIN is used to calculate the constant volts per Hertz characteristics of the drive and motor and should be set to a value that generates a current of about 40% of the rated current at standstill.

# <span id="page-587-0"></span>**7.27.36 MOTOR.VOLTRATED**

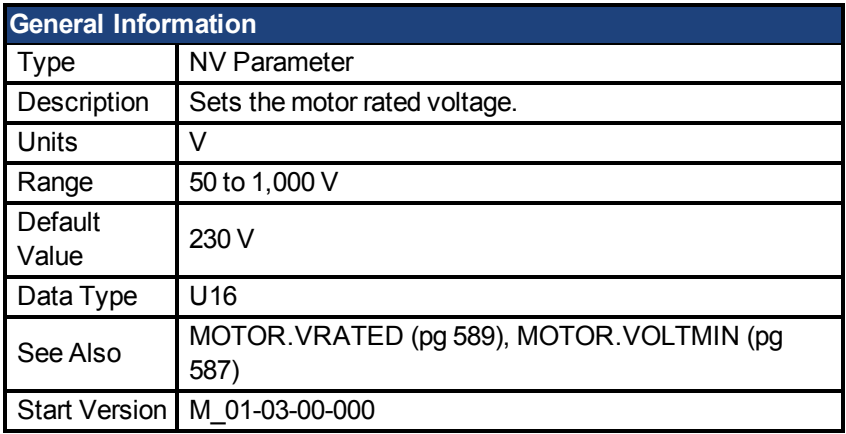

### **Variants Supported**

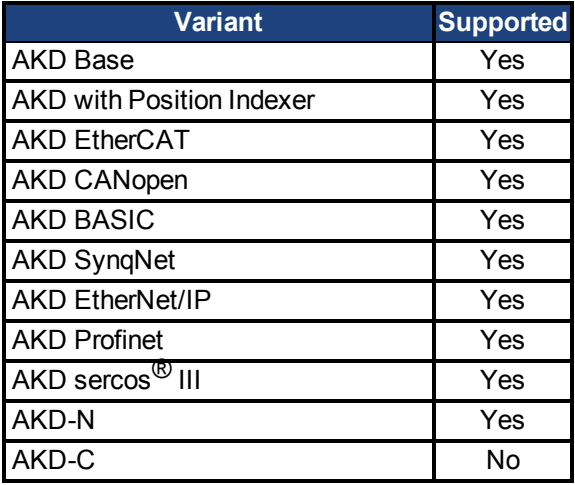

# **Fieldbus Information**

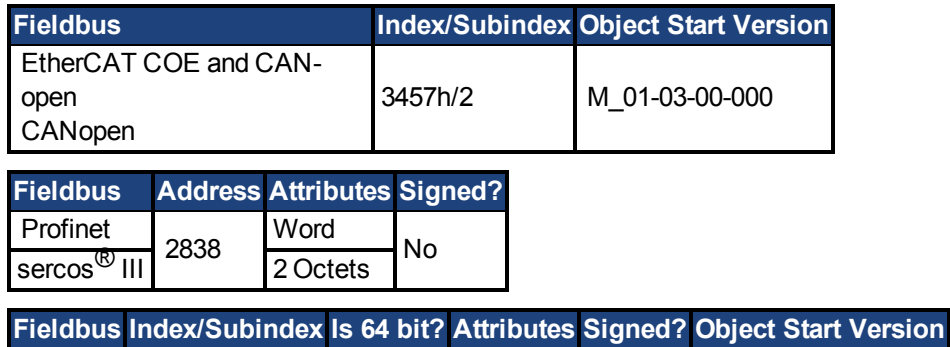

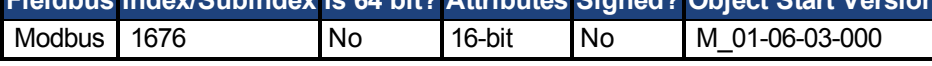

### **Description**

This parameter configures the drive for the induction motor's rated voltage as indicated on the nameplate. MOTOR.VOLTRATED is used to calculate the constant Volts per Hertz characteristics of the drive and motor.

**IF MOTOR.** If MOTOR. AUTOSET = 1 and FB1.MEMVER  $> 0.01$ , this parameter will be automatically configured for Kollmorgen motors.

# <span id="page-588-0"></span>**7.27.37 MOTOR.VRATED**

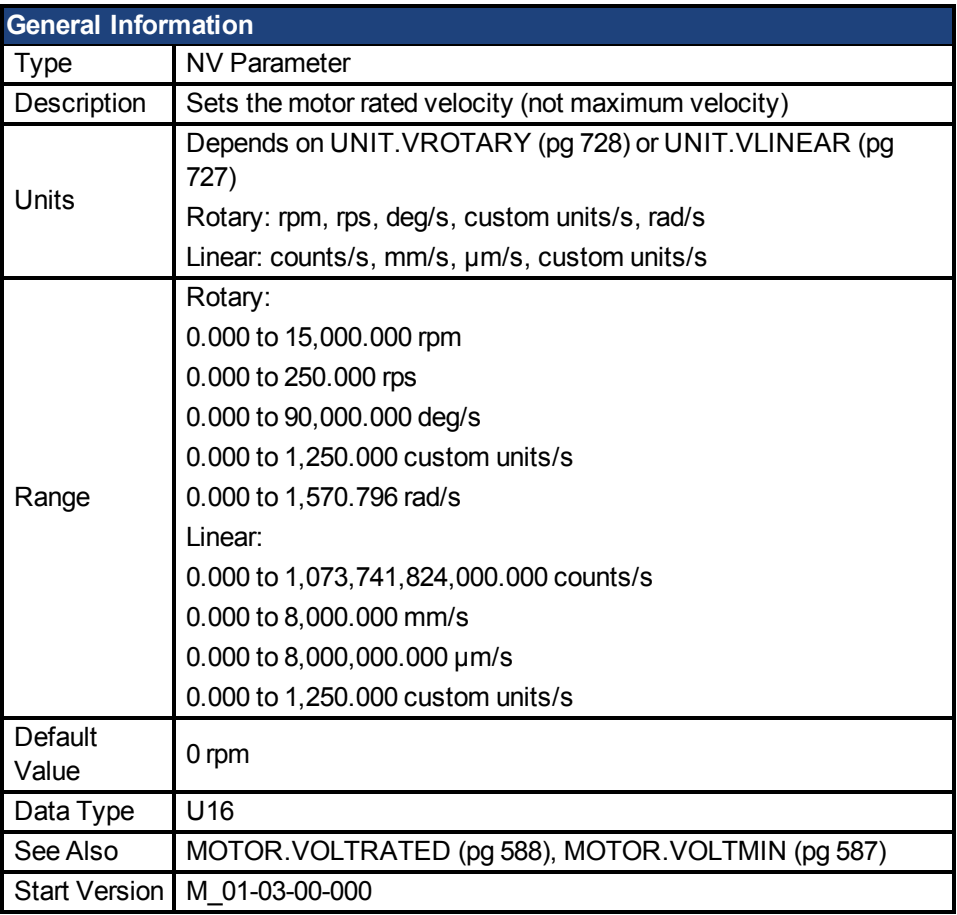

# **Variants Supported**

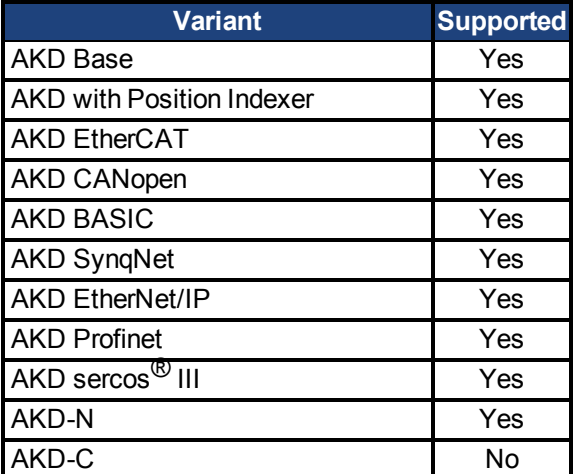

# **Fieldbus Information**

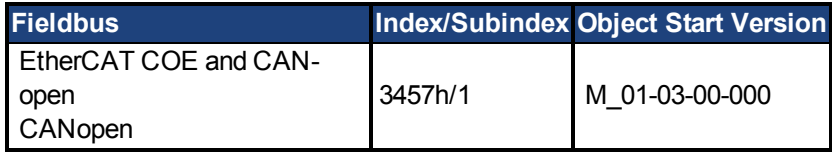

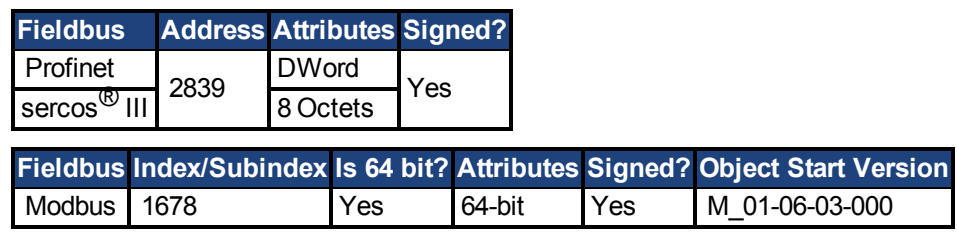

### **Description**

This parameter configures the drive for the rated velocity of the induction motor as indicated on the nameplate. MOTOR.VRATED is used to calculate the constant volts per Hertz characteristics of the drive and motor.

**IF MOTOR.** If MOTOR. AUTOSET = 1 and FB1.MEMVER  $> 0.01$ , this parameter will be automatically configured for Kollmorgen motors.

# **7.28 MOVE Parameters**

This section describes the MOVE parameters.

**NOTE** 

MOVE parameters are only valid when DRV.OPMODE = 2 and DRV.CMDSOURCE = 5.

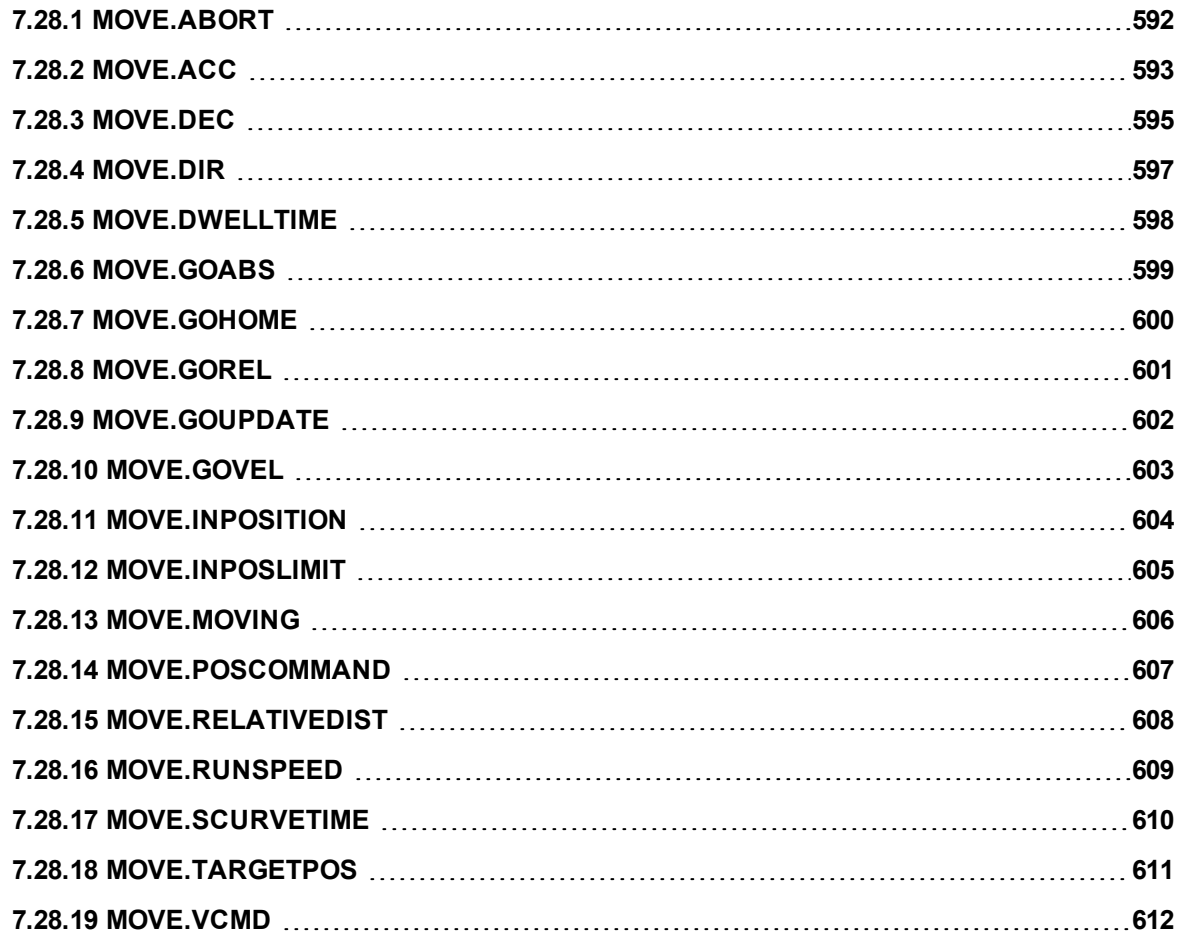

# <span id="page-591-0"></span>**7.28.1 MOVE.ABORT**

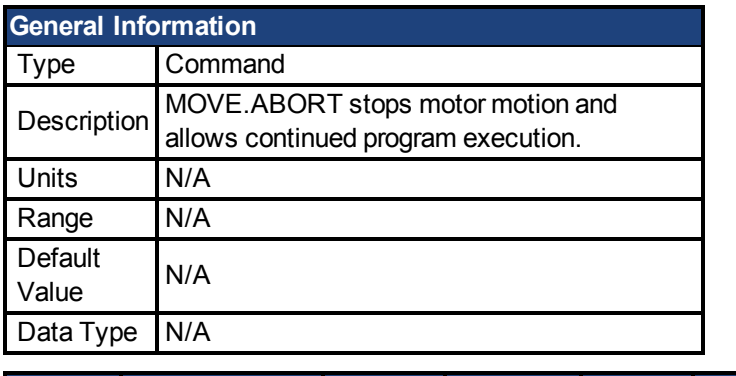

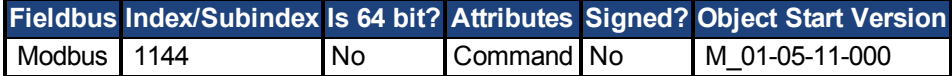

#### **Description**

MOVE.ABORT stops motor motion and allows continued program execution. Deceleration is determined by CS.DEC.

**NOTE** MOVE parameters are only valid when DRV.OPMODE = 2 and DRV.CMDSOURCE = 5.

#### **Example**

This program segment commands the motor at constant velocity until input 1 goes to a logic 0. Then, the motor is commanded to stop.

```
Move. ACC = 5000
'Set acceleration rate equal to 5,000 rpm/sec
CS.DEC = 10000'Set controlled stop deceleration rate to 10,000 rpm/sec
MOVE.RUNSPEED = 120
'Set Run speed equal to 120 rpm
MOVE.GOVEL
When DIN2 . STATE = 0, MOVE . ABORT'Motor decelerates to a stop at CS.DEC (10,000 rpm/sec)
Print "Move Aborted!"
```
### **Related Topics**

[Stop \(pg 139\)](#page-138-0)| [CS.DEC \(pg 255\)](#page-254-0)

# <span id="page-592-0"></span>**7.28.2 MOVE.ACC**

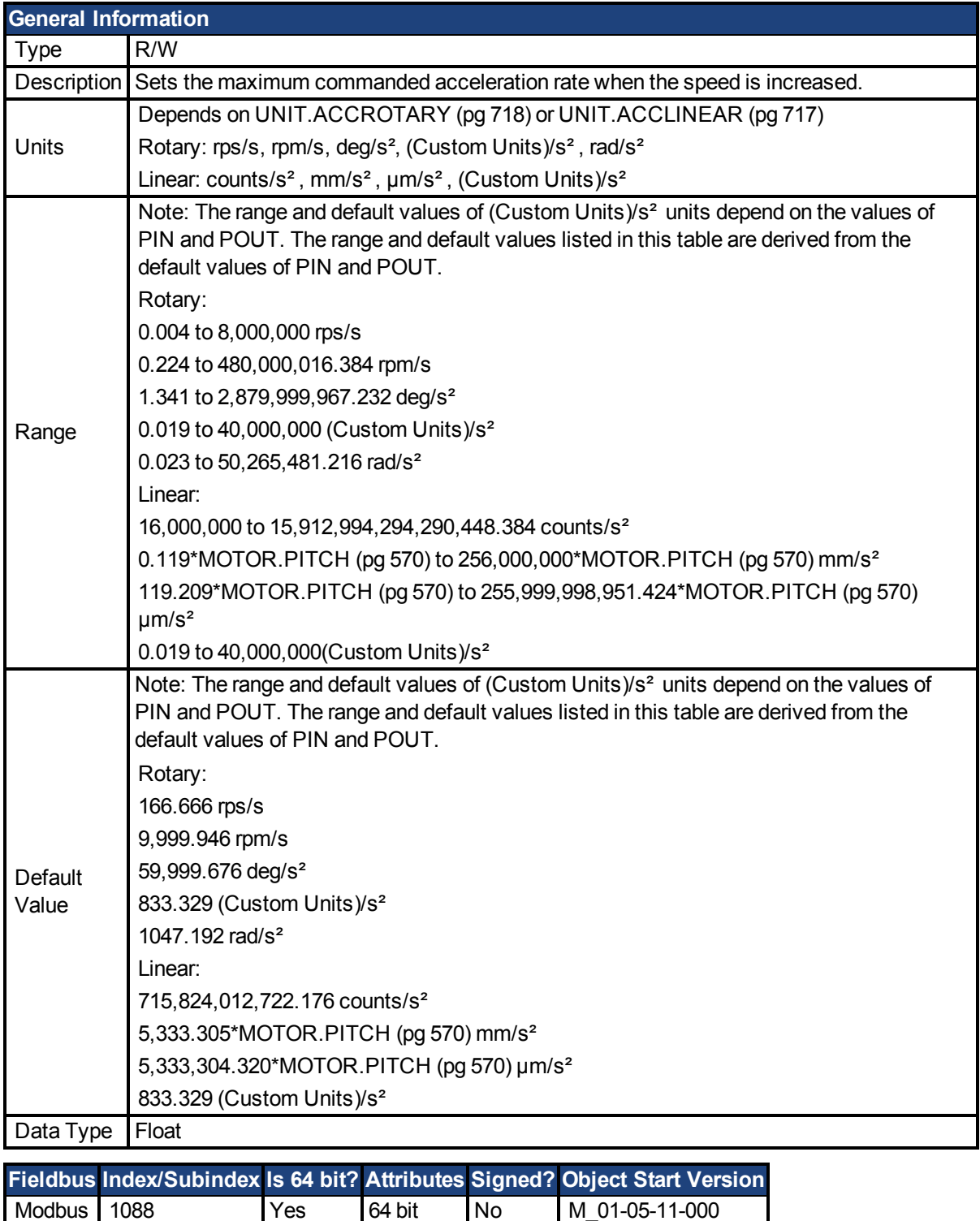

### **Description**

Sets the maximum commanded acceleration rate when the speed is increased. Set MOVE.ACC prior to initiating the move. You can update MOVE.ACC during a move by executing an MOVE.GOUPDATE statement.

**NOTE** MOVE parameters are only valid when DRV.OPMODE = 2 and DRV.CMDSOURCE =

#### NOTE<sub>5</sub>

#### **Example**

```
'This example sets MOVE.ACC to 10,000 rpm/sec and does a
'relative move of 10 motor revolutions.
MOVE.RUNSPEED = 1000
MOVE.ACC = 10000
MOVE.DEC = 10000
MOVE.RELATIVEDIST = 655360
MOVE.GOREL
```
# **Related Topics**

[MOVE.DEC \(pg 595\)](#page-594-0)

# <span id="page-594-0"></span>**7.28.3 MOVE.DEC**

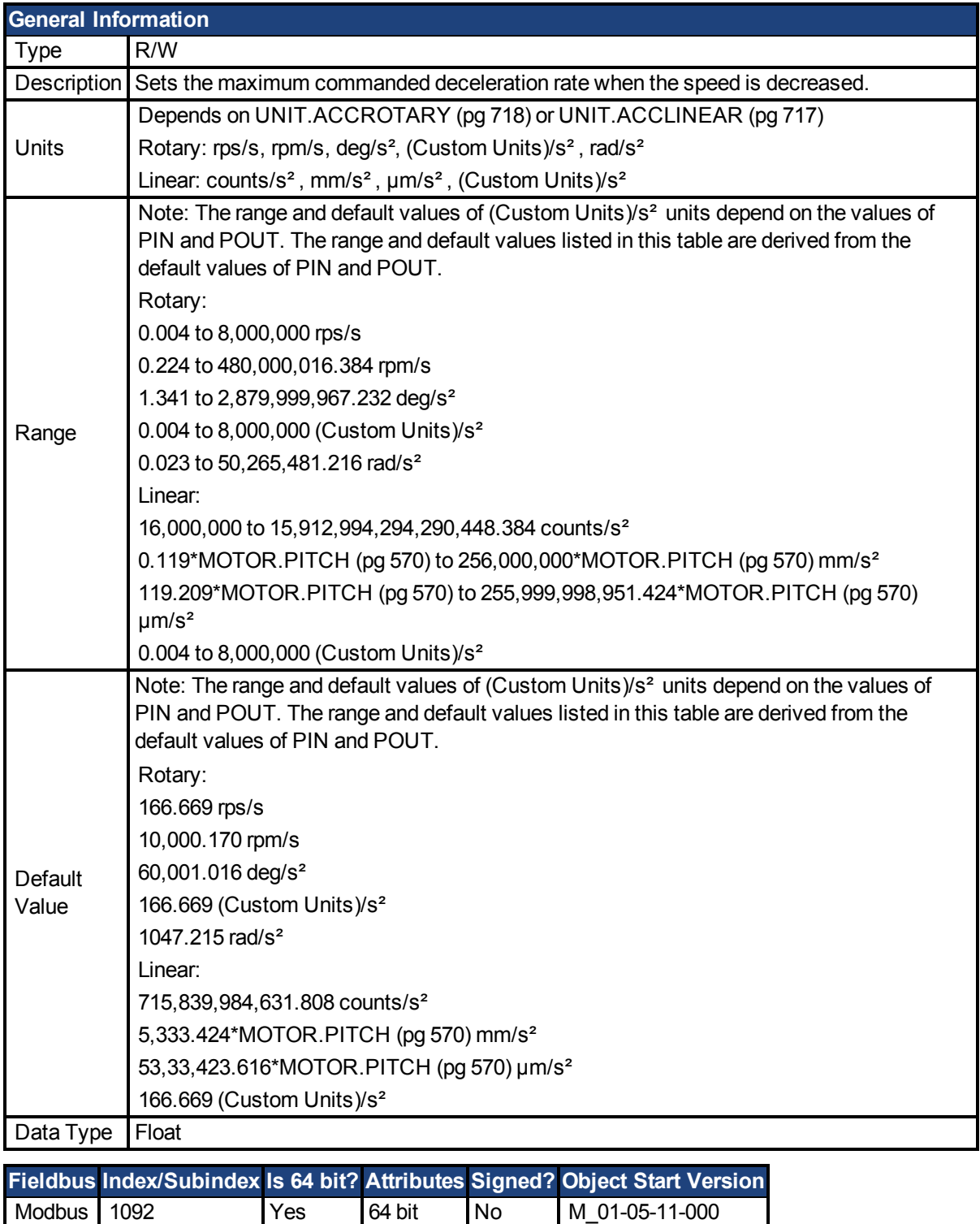

### **Description**

Sets the maximum commanded deceleration rate when the speed is decreased. Set MOVE.DEC prior to initiating the move. You can update MOVE.DECduring a move by executing an MOVE.GOUPDATE statement.

MOVE parameters are only valid when DRV.OPMODE = 2 and DRV.CMDSOURCE = **NOTE** 

#### NOTE<sub>5</sub>

#### **Example**

```
'This example sets MOVE.DEC to 5,000 rpm/sec and does a
'relative move of 10 motor revolutions.
MOVE.RUNSPEED = 1000
MOVE.ACC = 10000
MOVE.DEC = 10000
MOVE.RELATIVEDIST = 655360
MOVE.GOREL
```
# **Related Topics**

[MOVE.ACC \(pg 593\)](#page-592-0)

# <span id="page-596-0"></span>**7.28.4 MOVE.DIR**

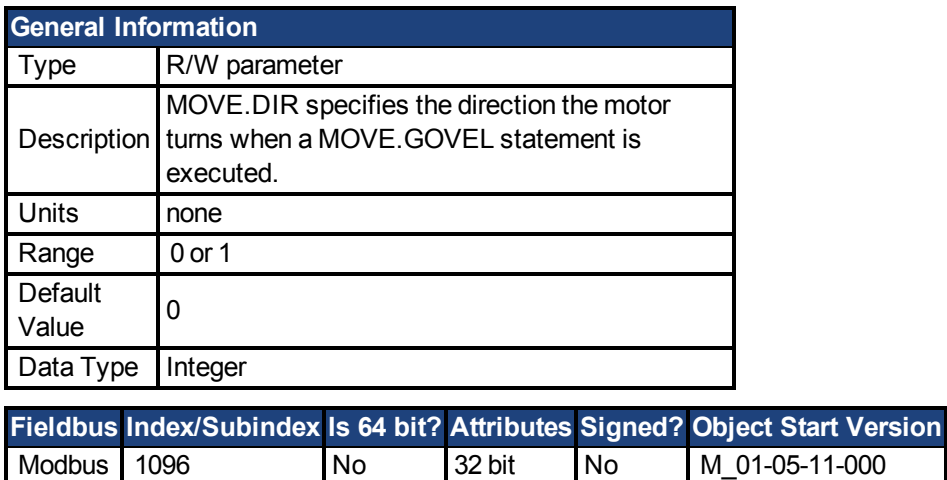

#### **Description**

MOVE.DIR specifies the direction the motor turns when a MOVE.GOVEL statement is executed. It has no effect on any other motion statements. If MOVE.DIR = 0, the motor turns in the positive direction. If MOVE.DIR = 1, the motor turns in the negative direction.

 $MOTE$  MOVE parameters are only valid when DRV.OPMODE = 2 and DRV.CMDSOURCE = 5.

# <span id="page-597-0"></span>**7.28.5 MOVE.DWELLTIME**

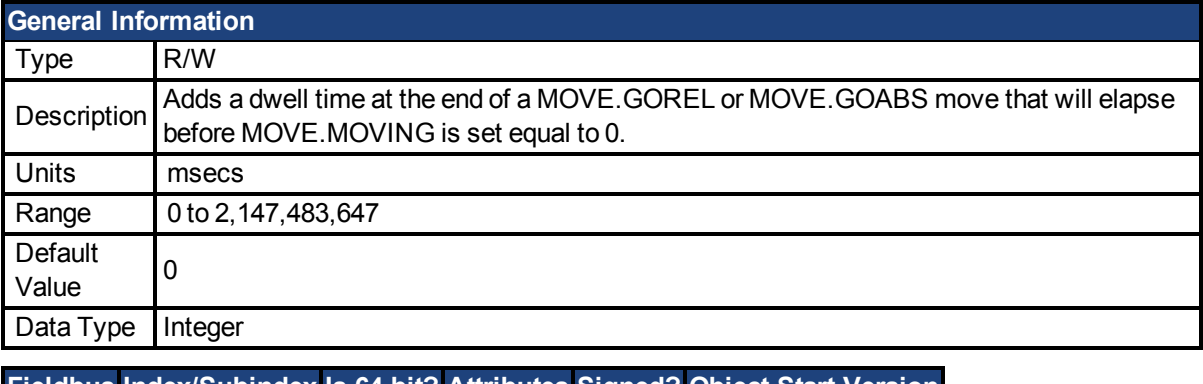

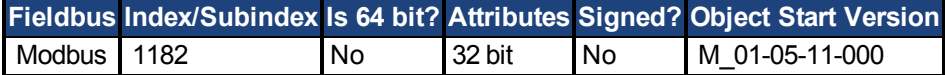

#### **Description**

MOVE.DWELLTIME will add a pause after a Relative or absolute move is complete before the MOVE.MOVING flag is set to 0.

#### **NOTE**

MOVE parameters are only valid when DRV.OPMODE = 2 and DRV.CMDSOURCE = 5.

#### **Example**

```
MOVE.RUNSPEED = 1000
MOVE.DWELLTIME = 5000
MOVE.RELATIVEDIST = 65536
MOVE.GOREL
'Wait for move to complete and pause 5 seconds
While MOVE. MOVING = 1 : Wend
```
### **Related Topics**

[MOVE.GOABS \(pg 599\)](#page-598-0)| [MOVE.GOREL \(pg 601\)](#page-600-0)

# <span id="page-598-0"></span>**7.28.6 MOVE.GOABS**

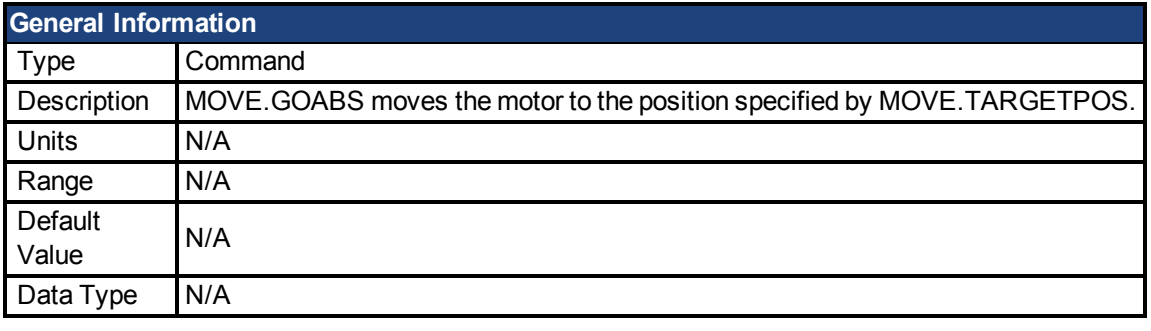

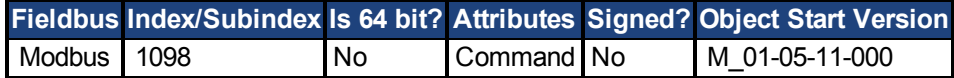

### **Description**

MOVE.GOABS (Go to Absolute Position) causes the motor to move to the position specified by MOVE.TARGETPOS. This is an absolute position referenced to the position where PL.FB = 0.

Program execution continues with the line immediately following the MOVE.GOABS statement as soon as the move is initiated. Program execution does not wait until the move is complete.

 $MOTE$  MOVE parameters are only valid when DRV.OPMODE = 2 and DRV.CMDSOURCE = 5.

### **Related Topics**

[MOVE.POSCOMMAND \(pg 607\)](#page-606-0)| [MOVE.ACC \(pg 593\)](#page-592-0)| [MOVE.DEC \(pg 595\)](#page-594-0)| [MOVE.RUNSPEED \(pg](#page-608-0) [609\)](#page-608-0)| [MOVE.ABORT \(pg 592\)](#page-591-0)| [MOVE.GOHOME \(pg 600\)](#page-599-0)| [MOVE.MOVING \(pg 606\)](#page-605-0)| [MOVE.I-](#page-603-0)[NPOSITION \(pg 604\)](#page-603-0)

# <span id="page-599-0"></span>**7.28.7 MOVE.GOHOME**

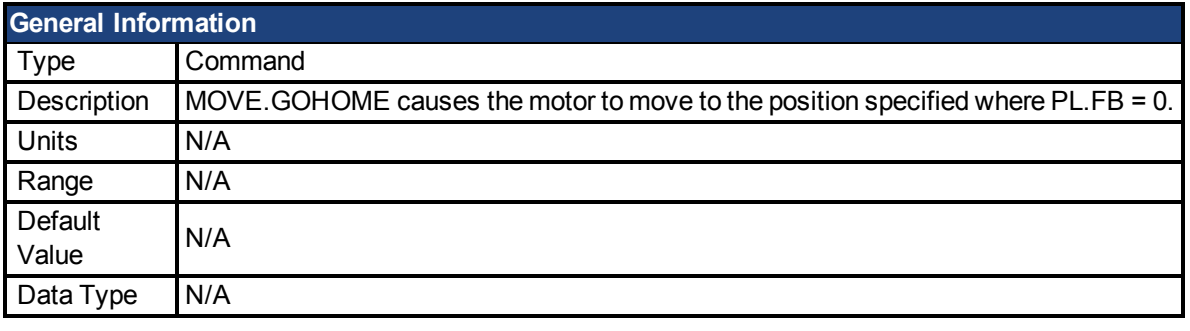

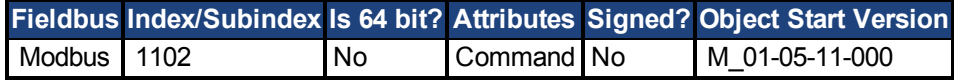

### **Description**

MOVE.GOHOME causes the motor to move to the position specified where PL.FB = 0. MOVE.GOHOME is identical to MOVE.GOABS with MOVE.TARGETPOS = 0. The motor speed follows a velocity profile as specified by MOVE.ACC, MOVE.DEC, and MOVE.RUNSPEED. This profile may be modified during the move using MOVE.GOUPDATE.

Program execution continues with the line immediately following the MOVE.GOHOME statement as soon as the move is initiated. Program execution does not wait until the move is complete.

The drive must be enabled in order for any motion to take place.

**NOTE** MOVE parameters are only valid when DRV.OPMODE = 2 and DRV.CMDSOURCE = 5.

### **Related Topics**

[MOVE.POSCOMMAND \(pg 607\)](#page-606-0)| [MOVE.ACC \(pg 593\)](#page-592-0)| [MOVE.DEC \(pg 595\)](#page-594-0)| [MOVE.RUNSPEED \(pg](#page-608-0) [609\)](#page-608-0) [|MOVE.ABORT \(pg 592\)](#page-591-0)[MOVE.GOABS \(pg 599\)](#page-598-0)| [MOVE.MOVING \(pg 606\)](#page-605-0)| [MOVE.INPOSITION](#page-603-0) [\(pg 604\)](#page-603-0)

# <span id="page-600-0"></span>**7.28.8 MOVE.GOREL**

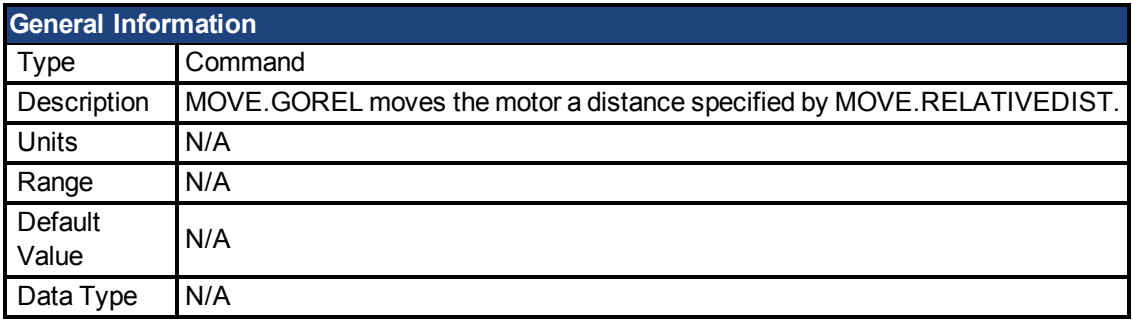

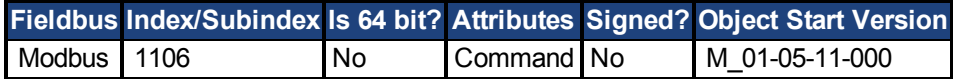

### **Description**

MOVE.GOREL (Go Relative) moves the motor a distance specified by MOVE.RELATIVEDIST.

The motor speed follows a velocity profile as specified by MOVE.ACC, MOVE.DEC, and MOVE.RU-NSPEED. This profile may be modified during the move using MOVE.GOUPDATE.

Program execution continues with the line immediately following the MOVE.GOREL statement as soon as the move is initiated. Program execution does not wait until the move is complete.

The drive must be enabled in order for any motion to take place.

 $\blacksquare$  MOVE parameters are only valid when DRV.OPMODE = 2 and DRV.CMDSOURCE = 5.

### **Related Topics**

[MOVE.POSCOMMAND \(pg 607\)](#page-606-0)| [MOVE.ACC \(pg 593\)](#page-592-0)| [MOVE.DEC \(pg 595\)](#page-594-0)| [MOVE.RUNSPEED \(pg](#page-608-0) [609\)](#page-608-0)| [MOVE.ABORT \(pg 592\)](#page-591-0)| [MOVE.GOABS \(pg 599\)](#page-598-0)| [MOVE.MOVING \(pg 606\)](#page-605-0)| [MOVE.I-](#page-603-0)[NPOSITION \(pg 604\)](#page-603-0)

# <span id="page-601-0"></span>**7.28.9 MOVE.GOUPDATE**

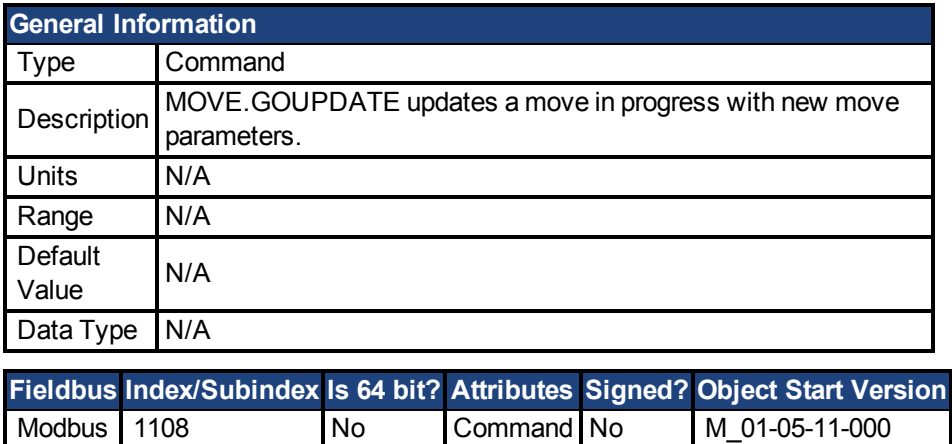

### **Description**

MOVE.GOUPDATE updates a move in progress with new move parameters. This allows you to change motion on-the-fly. MOVE.GOUPDATE updates MOVE.ACC, MOVE.DEC, MOVE.DIR, and MOVE.RU-NSPEED.

Program execution continues with the line immediately following the MOVE.GOUPDATE statement as soon as the move is initiated. Program execution does not wait until the move is complete. The drive must be enabled in order for any motion to take place.

MOVE.GOUPDATE does not initiate motion if there is no move in progress, the MOVE.GOUPDATE statement is ignored.

**NOTE** MOVE parameters are only valid when DRV.OPMODE = 2 and DRV.CMDSOURCE = 5.

### **Related Topics**

[MOVE.GOREL \(pg 601\)](#page-600-0)| [MOVE.GOABS \(pg 599\)](#page-598-0)| [MOVE.GOVEL \(pg 603\)](#page-602-0)| [MOVE.GOHOME \(pg 600\)](#page-599-0)

# <span id="page-602-0"></span>**7.28.10 MOVE.GOVEL**

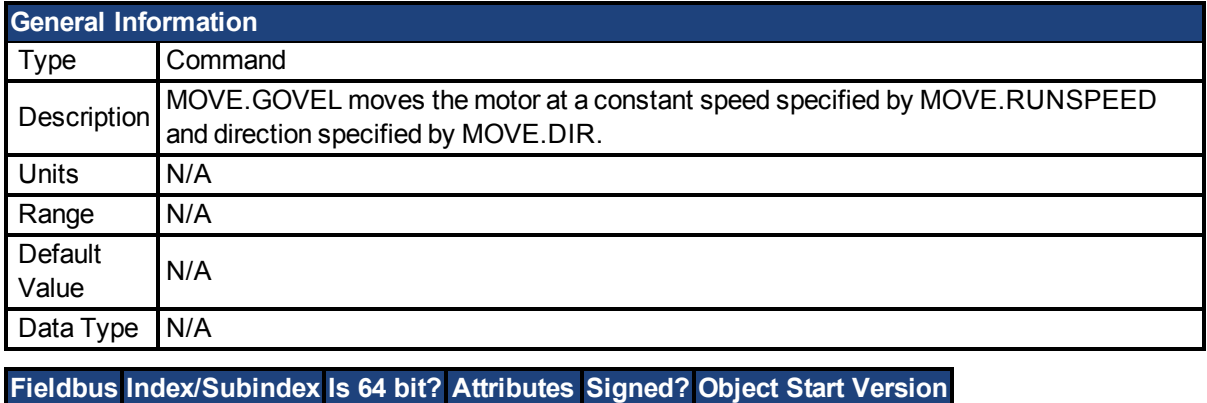

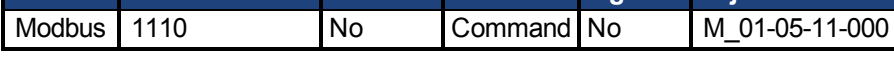

#### **Description**

MOVE.GOVEL (Go at Velocity) moves the motor at a constant speed specified by MOVE.RUNSPEED and direction specified by MOVE.DIR.

The motor speed follows a velocity profile as specified by MOVE.ACC, MOVE.DEC, and MOVE.RU-NSPEED. This profile may be modified during the move using MOVE.GOUPDATE.

Program execution continues with the line immediately following MOVE.GOVEL as soon as the move is initiated. Program execution does not wait until the move is complete.

The drive must be enabled in order for any motion to take place.

**NOTE** MOVE parameters are only valid when DRV.OPMODE = 2 and DRV.CMDSOURCE = 5.

# **Related Topics**

[MOVE.GOREL \(pg 601\)](#page-600-0)| [MOVE.GOABS \(pg 599\)](#page-598-0)| [MOVE.GOVEL \(pg 603\)](#page-602-0)| [MOVE.GOHOME \(pg 600\)](#page-599-0)

# <span id="page-603-0"></span>**7.28.11 MOVE.INPOSITION**

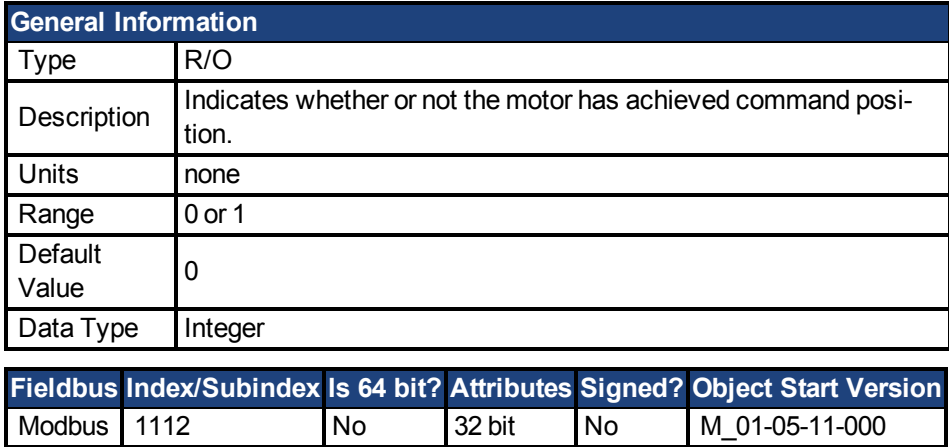

### **Description**

MOVE.INPOSITION is used for monitoring move commands to ensure that the desired motion has been completed. MOVE.INPOSITION is always 0 (False) or 1 (True).

MOVE.INPOSITION is 1 (True) if all the following are true:

- Drive is enabled.
- $\bullet$  MOVE.MOVING = 0
- PL.ERR less than MOVE.INPOSLIMIT

 $MOTE$  MOVE parameters are only valid when DRV.OPMODE = 2 and DRV.CMDSOURCE = 5.

### **Related Topics**

[MOVE.MOVING \(pg 606\)](#page-605-0)

# <span id="page-604-0"></span>**7.28.12 MOVE.INPOSLIMIT**

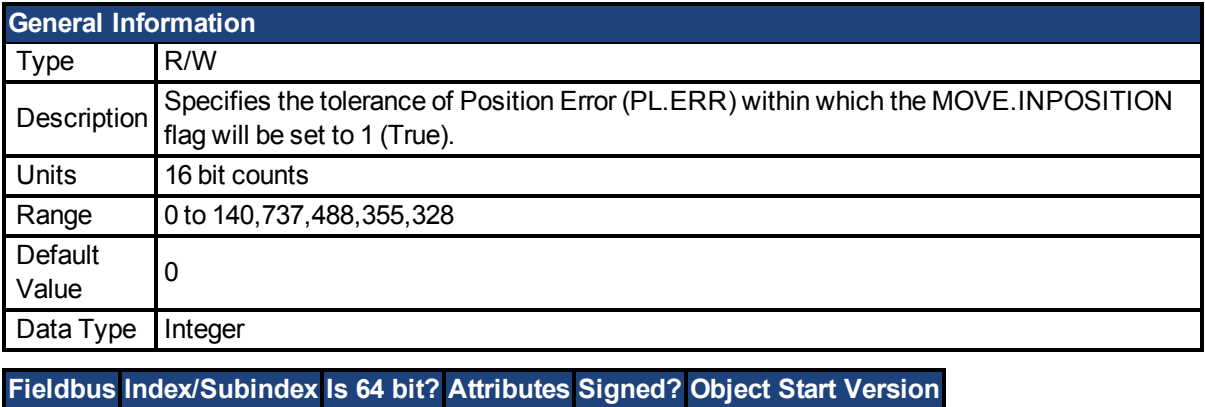

# **Description**

Specifies the tolerance of Position Error (PL.ERR) within which the MOVE.INPOSITION flag will be set to 1 (True). Set MOVE.INPOSLIMIT before using MOVE.INPOSITION.

Modbus 1114 Yes 64 bit Yes M\_01-05-11-000

**NOTE** 

MOVE parameters are only valid when DRV.OPMODE = 2 and DRV.CMDSOURCE = 5.

### **Related Topics**

[MOVE.INPOSITION \(pg 604\)](#page-603-0)

# <span id="page-605-0"></span>**7.28.13 MOVE.MOVING**

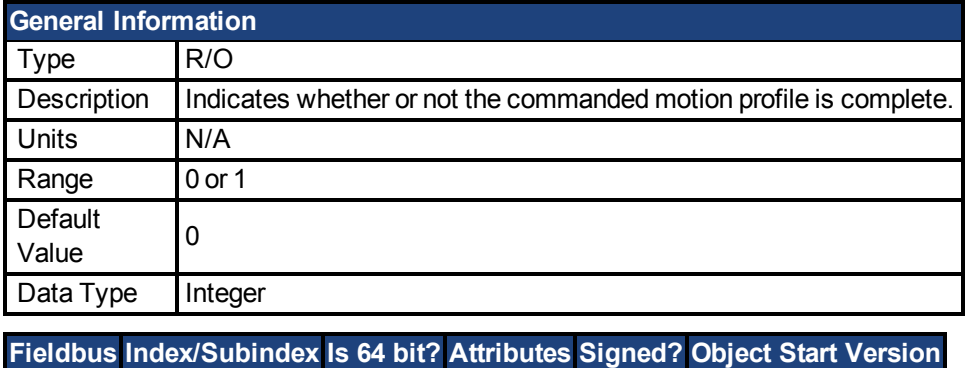

Modbus 1118  $\blacksquare$  No  $\blacksquare$  32 bit  $\blacksquare$  No  $\blacksquare$  M 01-05-11-000

# **Description**

MOVE.MOVING only indicates whether or not the commanded motion profile for MOVE.GOREL, MOVE.GOABS, MOVE.GOHOME, and MOVE.GOVEL is complete. Even when the commanded motion profile is completed (MOVE.MOVING = 0), there may still be motor motion as the result of settling time and/or electronic gearing. MOVE.MOVING is not applicable for EGEAR commands.

0 - commanded motion complete

1 - move in progress

```
NOTE
```
MOVE parameters are only valid when DRV.OPMODE = 2 and DRV.CMDSOURCE = 5.

#### **Example**

```
MOVE.RELATIVEDIST = 10000
MOVE.GOREL
While MOVE.MOVING : Wend
Pause(0.5)
MOVE.RELATIVEDIST = - MOVE.RELATIVEDIST
MOVE.GOREL
```
#### **Related Topics**

[MOVE.INPOSITION \(pg 604\)](#page-603-0) | [MOVE.INPOSITION \(pg 604\)](#page-603-0)| [MOVE.GOREL \(pg 601\)](#page-600-0)| [MOVE.GOABS](#page-598-0) [\(pg 599\)](#page-598-0)| [MOVE.GOHOME \(pg 600\)](#page-599-0)| [MOVE.GOVEL \(pg 603\)](#page-602-0)

# <span id="page-606-0"></span>**7.28.14 MOVE.POSCOMMAND**

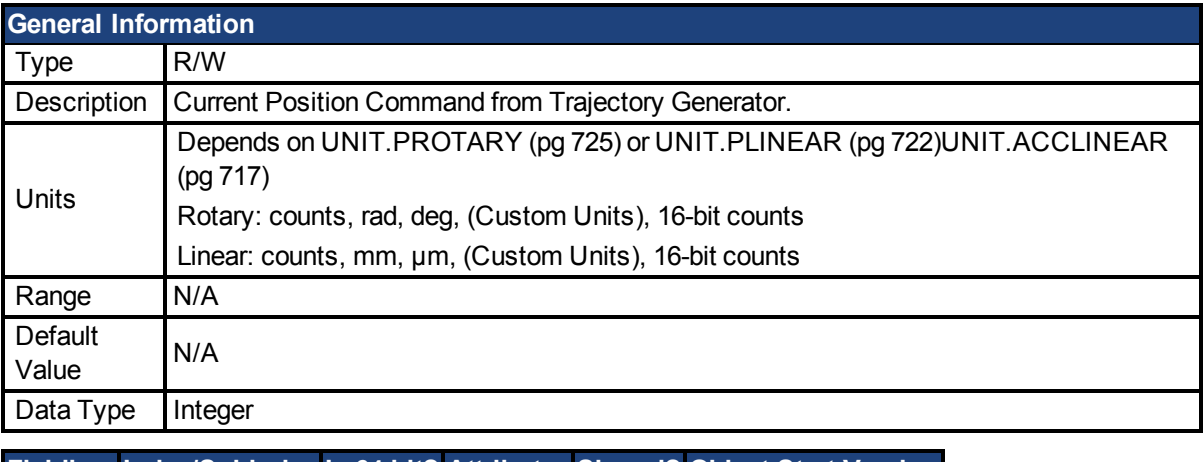

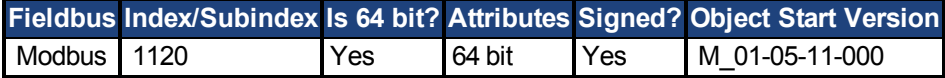

#### **Description**

MOVE.POSCOMMAND contains the current position command from the trajectory generator.

The value of MOVE.POSCOMMAND is affected by MOVE.POSMODULO and MOVE.POSPOLARITY.

MOVE.POSCOMMAND can be used to determine the position being commanded. You can write to MOVE.POSCOMMAND at any time; to establish a new home position (where MOVE.POSCOMMAND = 0). Writing to MOVE.POSCOMMAND will not affect motor motion.

**NOTE** 

MOVE parameters are only valid when DRV.OPMODE = 2 and DRV.CMDSOURCE = 5.

### **Example**

```
'set electrical home position when DIN1.STATE goes to 0.
'--------------------------------------
MOVE.DIR = 0 : MOVE.RUNSPEED = 100 : MOVE.GOVEL
When DINI.STATE = 0, Continue
MOVE.ABORT
While MOVE. MOVING : Wend
MOVE. POSCOMMAND = 0
```
# <span id="page-607-0"></span>**7.28.15 MOVE.RELATIVEDIST**

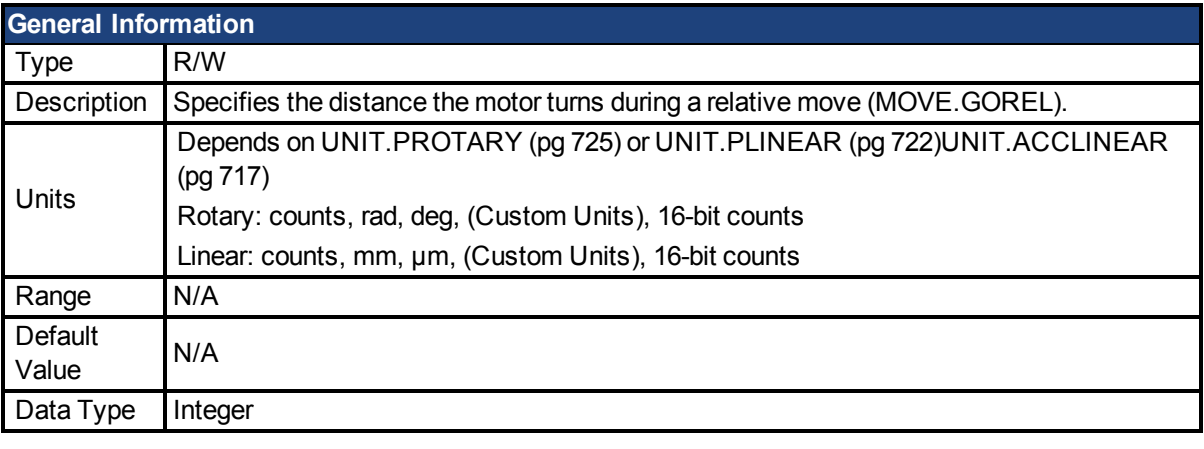

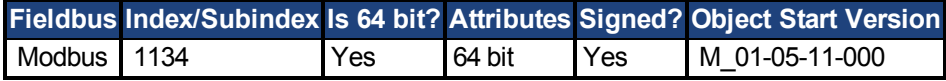

#### **Description**

MOVE.RELATIVEDIST specifies the distance the motor moves during a relative move (MOVE.GOREL). Specify MOVE.RELATIVEDIST before initiating MOVE.GOREL.

#### **NOTE**

MOVE parameters are only valid when DRV.OPMODE = 2 and DRV.CMDSOURCE = 5.

### **Example**

```
'This example sets Move.RelativeDist to 655360 (10 motor revolu
'tions, assuming units is 16 bit position units or 65536
'counts/rev) and does a relative move.
MOVE.RUNSPEED = 1000
Move. ACC = 10000
Move. DEC = 5000MOVE.RELATIVEDIST = 655360
MOVE.GOREL
```
### **Related Topics**

[MOVE.ACC \(pg 593\)](#page-592-0)| [MOVE.DEC \(pg 595\)](#page-594-0)| [MOVE.RUNSPEED \(pg 609\)](#page-608-0)

# <span id="page-608-0"></span>**7.28.16 MOVE.RUNSPEED**

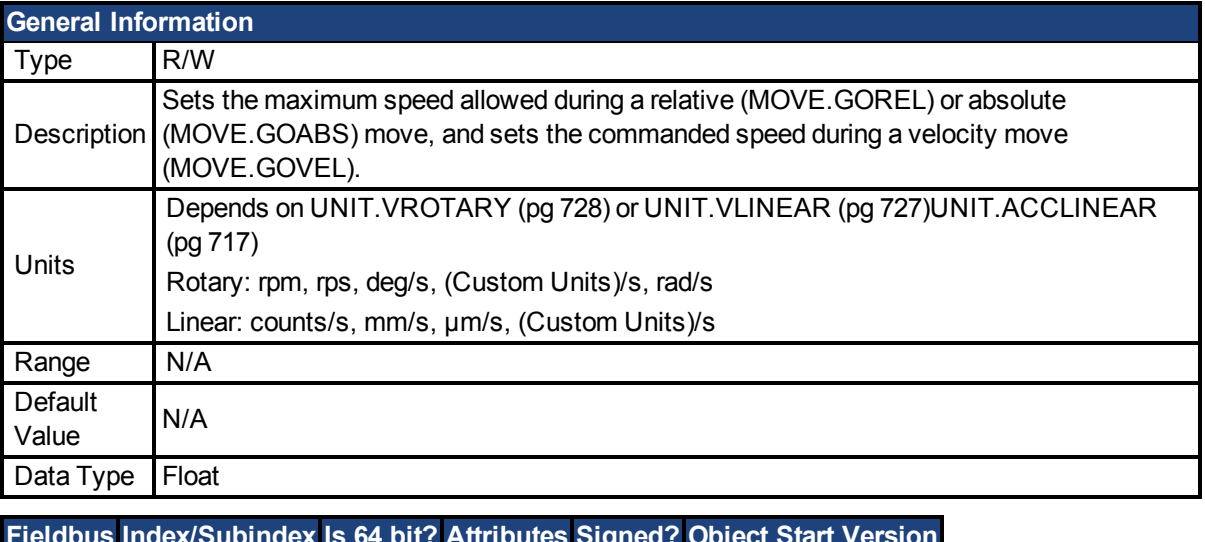

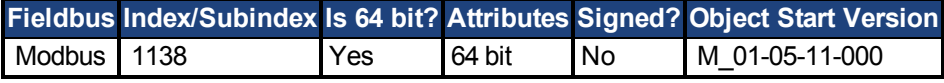

### **Description**

Sets the maximum speed allowed during an incremental (MOVE.GOREL) or absolute (MOVE.GOABS) move, and sets the commanded speed during a velocity move (MOVE.GOVEL). Specify MOVE.RU-NSPEED before initiating any move commands.

**NOTE** 

MOVE parameters are only valid when DRV.OPMODE = 2 and DRV.CMDSOURCE = 5.

# **Related Topics**

[MOVE.GOVEL \(pg 603\)](#page-602-0)| [MOVE.GOREL \(pg 601\)](#page-600-0)

# <span id="page-609-0"></span>**7.28.17 MOVE.SCURVETIME**

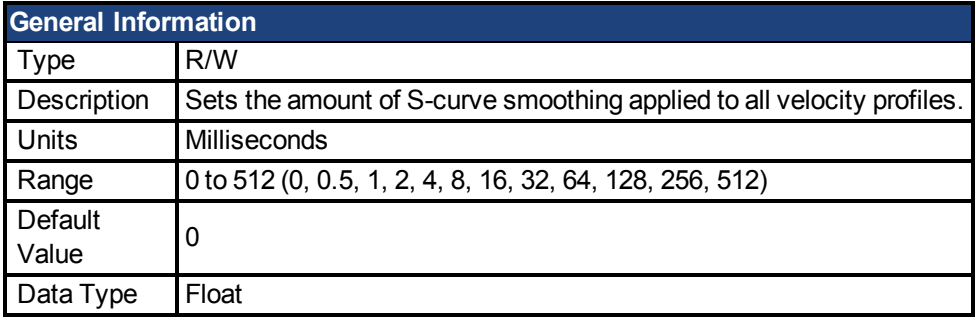

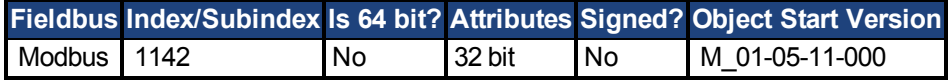

### **Description**

MOVE.SCURVETIME sets the amount of S-curve smoothing applied to all velocity profiles. The greater the value of MOVE.SCURVETIMEe, the smoother (lower jerk) the profile.

Specifying a non-zero value for MOVE.SCURVETIME increases move time by MOVE.SCURVETIME. For example, a trapezoidal move (MOVE.SCURVETIME = 0) that takes 0.500 seconds to complete, takes 0.756 seconds to complete if MOVE.SCURVETIME is set to 256.

Change MOVE.SCURVETIME only when the motor is not moving (MOVE.MOVING = 0). If you attempt to change MOVE.SCURVETIME while the motor is moving a RunTime error is produced.

**NOTE** MOVE parameters are only valid when DRV.OPMODE = 2 and DRV.CMDSOURCE = 5.

### **Related Topics**

[MOVE.ACC \(pg 593\)](#page-592-0)| [MOVE.DEC \(pg 595\)](#page-594-0)| [MOVE.GOREL \(pg 601\)](#page-600-0)| [MOVE.GOABS \(pg 599\)](#page-598-0) | [MOVE.GOHOME \(pg 600\)](#page-599-0)| [MOVE.GOVEL \(pg 603\)](#page-602-0)

# <span id="page-610-0"></span>**7.28.18 MOVE.TARGETPOS**

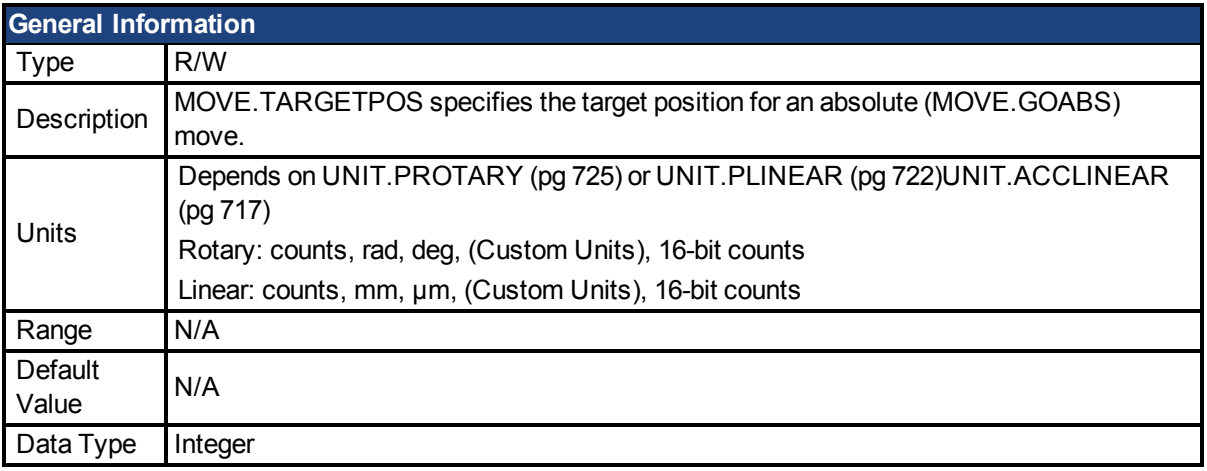

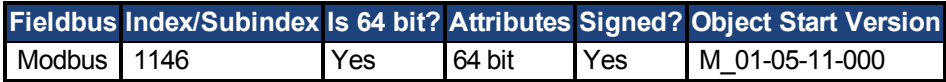

### **Description**

MOVE.TARGETPOS specifies the target position for an absolute (MOVE.GOABS) move. MOVE.TA-RGETPOS is an absolute position referenced to the electrical home position (the position where PL.FB = 0).

Set MOVE.TARGETPOS before initiating a MOVE.GOABS.

 $MOTE$  MOVE parameters are only valid when DRV.OPMODE = 2 and DRV.CMDSOURCE = 5.

### **Related Topics**

[MOVE.GOABS \(pg 599\)](#page-598-0)

# <span id="page-611-0"></span>**7.28.19 MOVE.VCMD**

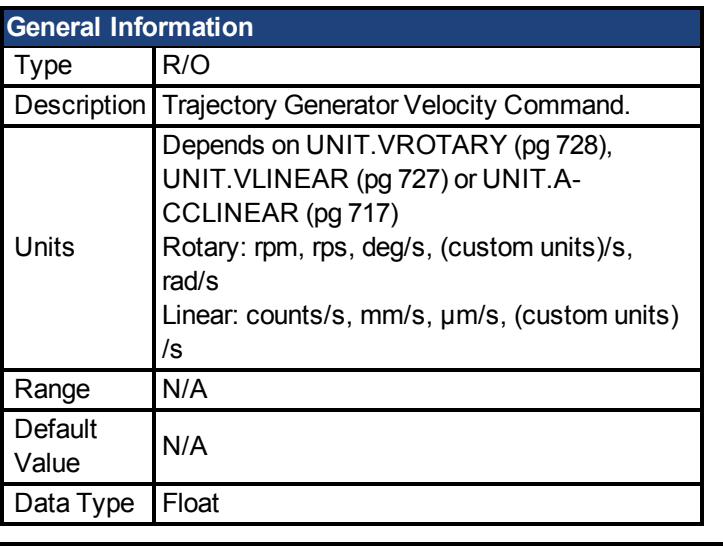

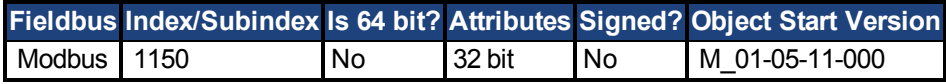

# **Description**

MOVE.VCMD reflects the velocity commanded by the Trajectory Generator when DRV.CMDSOURCE = 5 (program) and DRV.OPMODE = 2 (position). MOVE.VCMD is only valid when DRV.CMDSOURCE = 5 (program) and DRV.OPMODE = 2 (position).

### **Related Topics**

[DRV.CMDSOURCE \(pg 311\)](#page-310-0)| [DRV.OPMODE \(pg 373\)](#page-372-0)
# **7.29 PL Parameters**

This section describes the PL parameters.

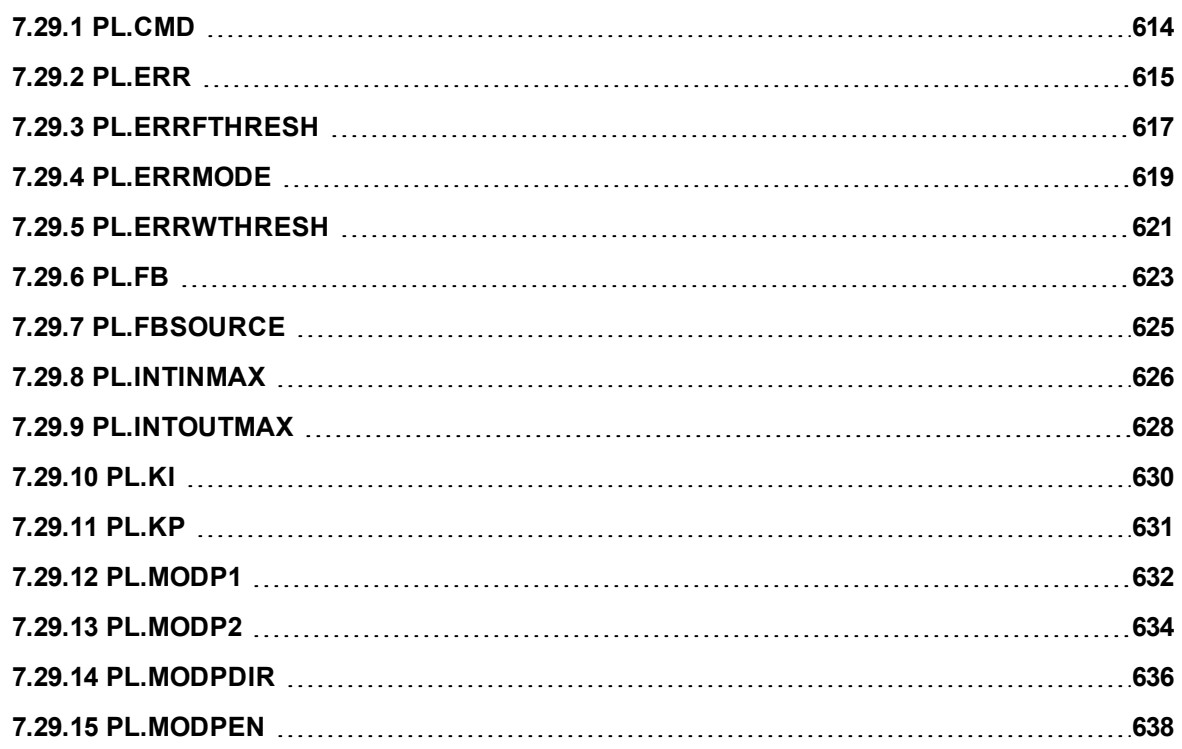

# <span id="page-613-0"></span>**7.29.1 PL.CMD**

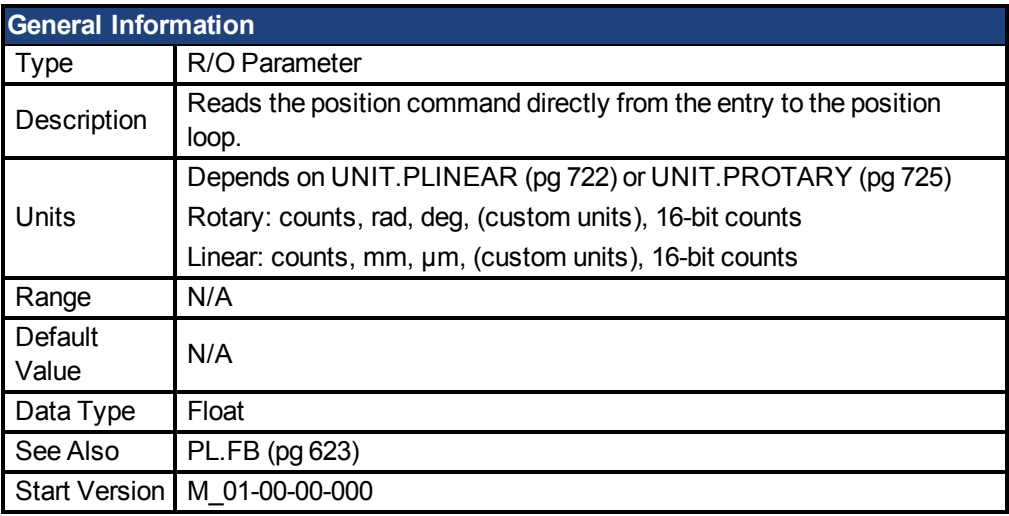

**AKD BASIC Information** Data Type | Integer

#### **Variants Supported**

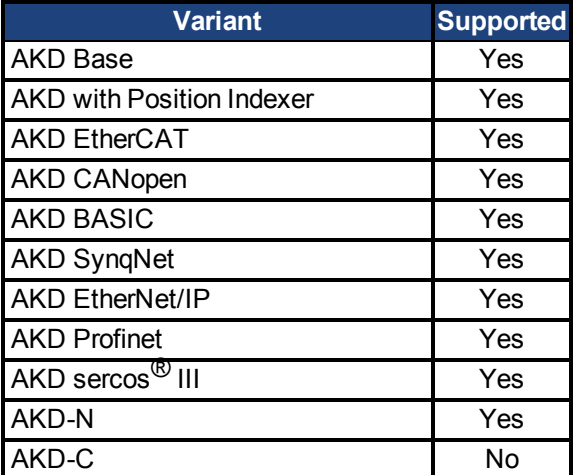

### **Fieldbus Information**

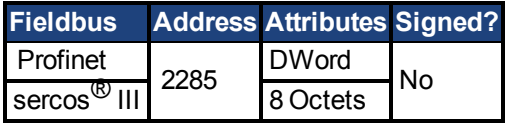

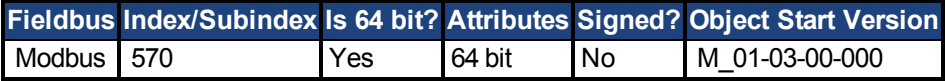

#### **Description**

PL.CMD reads the position command as it is received in the position loop entry.

### **Related Topics**

# <span id="page-614-0"></span>**7.29.2 PL.ERR**

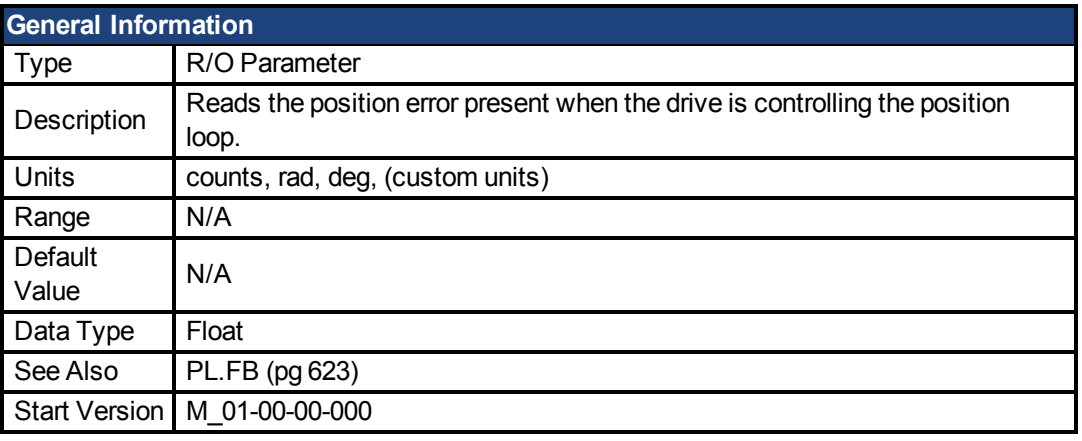

**AKD BASIC Information** Data Type | Integer

#### **Variants Supported**

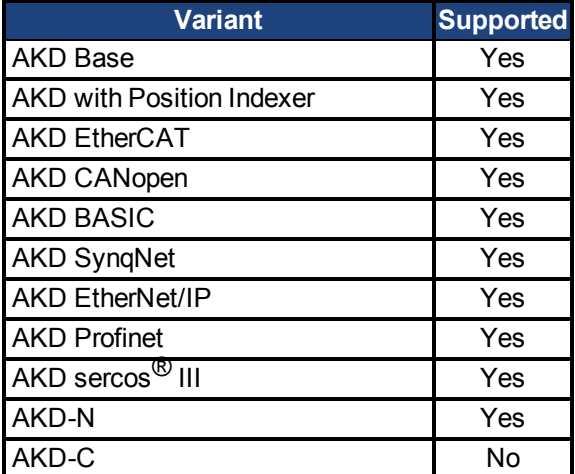

#### **Fieldbus Information**

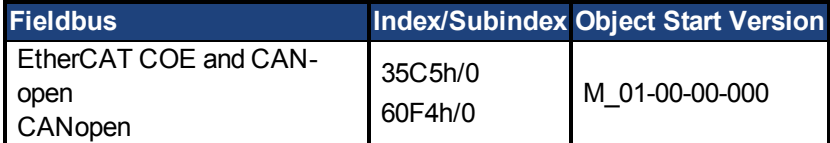

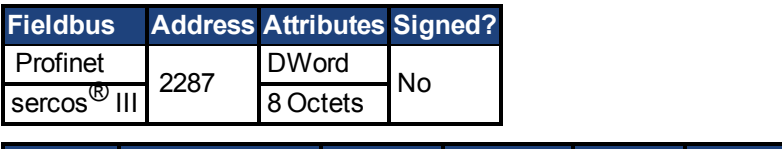

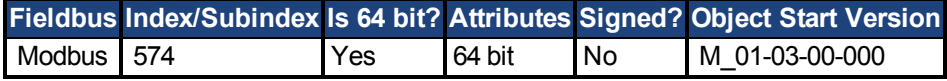

#### **Description**

PL.ERR reads the position error present when the drive is controlling the position loop. PL.ERR is the difference between the actual position of the motor shaft [\(PL.FB \(pg 623\)](#page-622-0)) and the commanded position of the drive [\(PL.CMD \(pg 614\)\)](#page-613-0). If the drive is not in the position operating mode [\(DRV.OPMODE \(pg 373\)](#page-372-0) = 2), then the PL.ERR value is not generated by the drive and this parameter is read as 0.

#### **AKD BASIC Notes**

**NOTE** When you enable the position error interrupt (by setting INTR.PL.ERR=1), the Position Error fault is disabled. In situations where it would have occurred, a position error interrupt is generated instead.

#### **Related Topics**

[PL.ERRFTHRESH \(pg 617\)](#page-616-0)| [PL.ERRMODE \(pg 619\)](#page-618-0)| [PL.ERRWTHRESH \(pg 621\)](#page-620-0)

# <span id="page-616-0"></span>**7.29.3 PL.ERRFTHRESH**

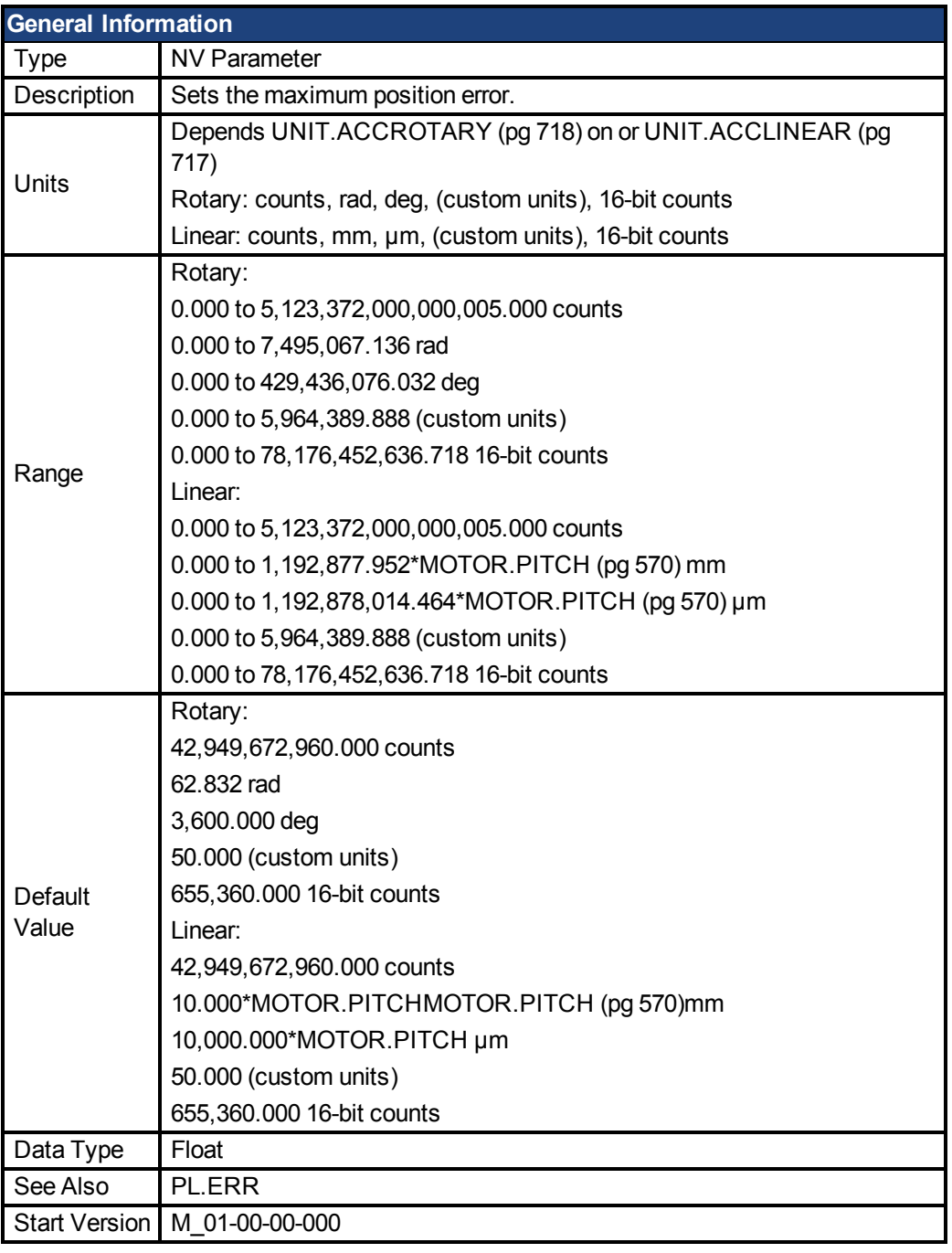

**AKD BASIC Information** Data Type Integer

## **Variants Supported**

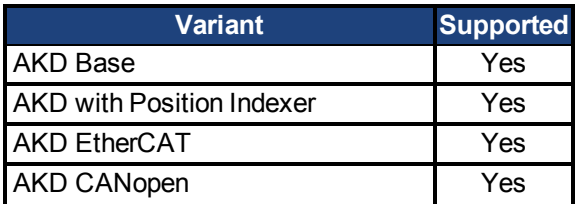

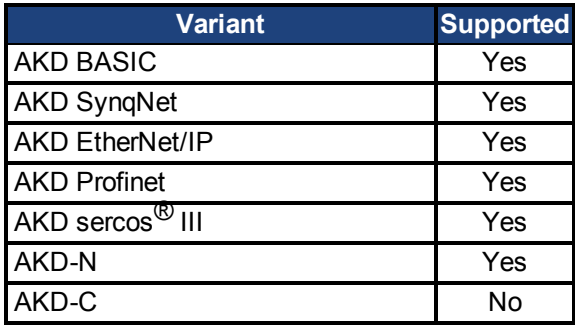

#### **Fieldbus Information**

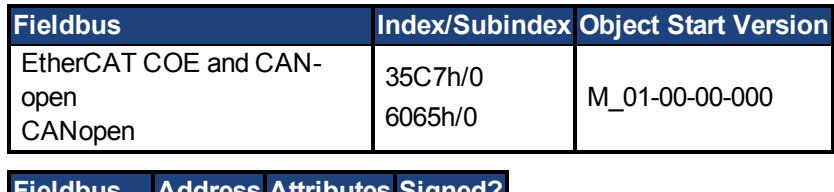

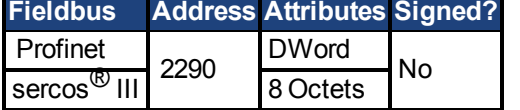

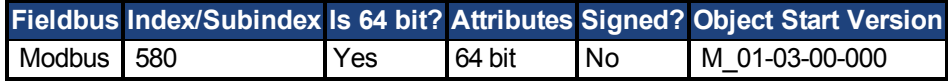

### **Description**

This parameter sets the maximum position error. If the position error [PL.ERR \(pg 615\)](#page-614-0) is larger than PL.ERRFTHRESH the drive generates a fault. If PL.ERRFTHRESH is set to 0, the maximum position error is ignored.

## **Example**

Set position rotary units to 2 (degrees). Setting PL.ERRFTHRESH to 1000 states that is the position error is larger than 1000 degrees, the drive will generate a fault.

UNIT.PROTARY 2

PL.ERRFTHRESH 1000

#### **Related Topics**

[PL.ERR \(pg 615\)](#page-614-0)| [PL.ERRMODE \(pg 619\)](#page-618-0)| [PL.ERRWTHRESH \(pg 621\)](#page-620-0)

# <span id="page-618-0"></span>**7.29.4 PL.ERRMODE**

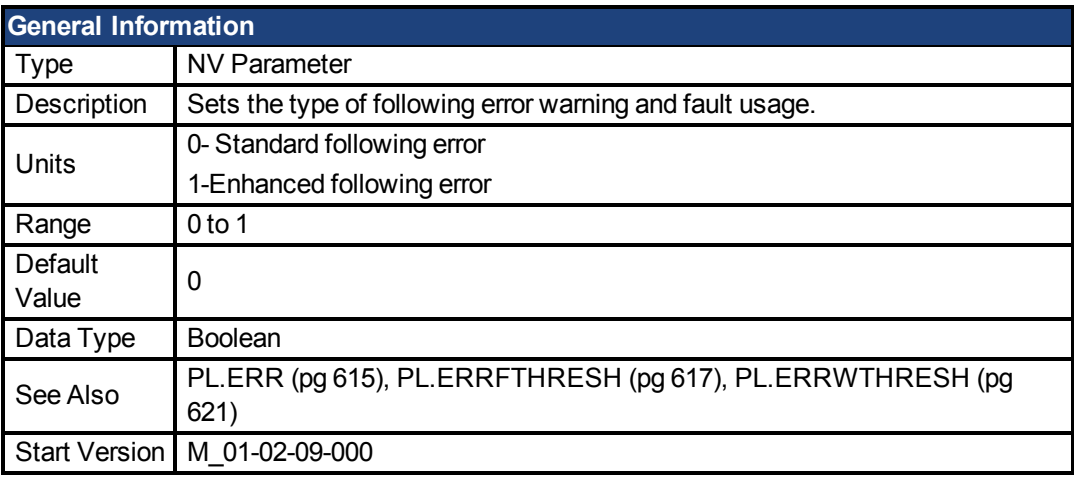

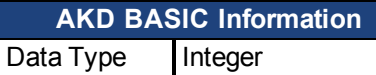

#### **Variants Supported**

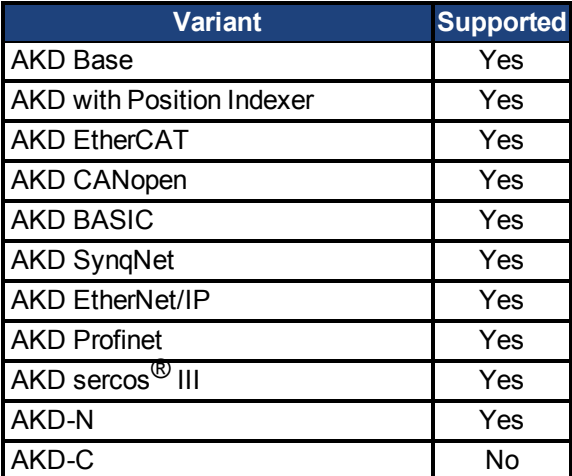

#### **Fieldbus Information**

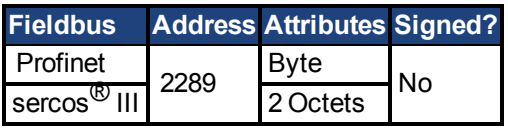

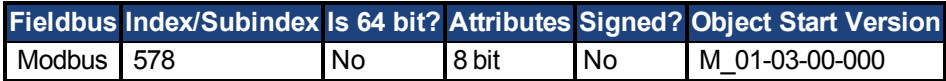

## **Description**

PL.ERRMODE sets the type of following error warning and fault usage.

#### **Mode 0 - following error magnitude fault**

In Mode 0, the values of PL.ERRFTHRESH and PL.ERRWTHRESH are compared against the value of PL.ERR. If the absolute value of PL.ERR is larger than PL.ERRWTHRESH, then a warning is generated. If the absolute value of PL.ERR is larger than PL.ERRFTHRESH, then a fault is generated.

**Mode 1 - deviation from predicted trajectory fault**

In Mode 1, the values of PL.ERRFTHRESH and PL.ERRWTHRESH are compared against the following value:

 $\epsilon$ error > = abs(PL.ERR - [ ( VL.CMD – 1\*VL.FF) / PL.KP ] )

If the absolute value of <error> is larger than PL.ERRWTHRESH for a consecutive period of 100 ms, then a warning is generated. If the absolute value of <error> is larger than PL.ERRFTHRESH for a consecutive period of 100 ms, then a fault is generated.

In mode 1, if PL.KI is not 0 then the following error prediction mechanism is turned off. When the drive is disabled, the following error limit tests are turned off and the warnings are cleared. A value of 0 in PL.ERR-FTHRESH or PL.ERRWTHRESH disables the respective functionality.

#### **Example**

Assuming

PL.ERRMODE = 0, PL.ERRFTHRESH=1.2, PL.ERRWTHRESH=1, then PL.ERR reads 1.1.

In this case the warning is generated, but the fault is not.

Assuming PL.ERRMODE = 0, PL.ERRFTHRESH=1.2, PL.ERRWTHRESH=1, then PL.ERR reads 1.3. In this case the warning is generated, as well as the fault.

#### **Related Topics**

[PL.ERR \(pg 615\)](#page-614-0)| [PL.ERRFTHRESH \(pg 617\)](#page-616-0)| [PL.ERRWTHRESH \(pg 621\)](#page-620-0)

# <span id="page-620-0"></span>**7.29.5 PL.ERRWTHRESH**

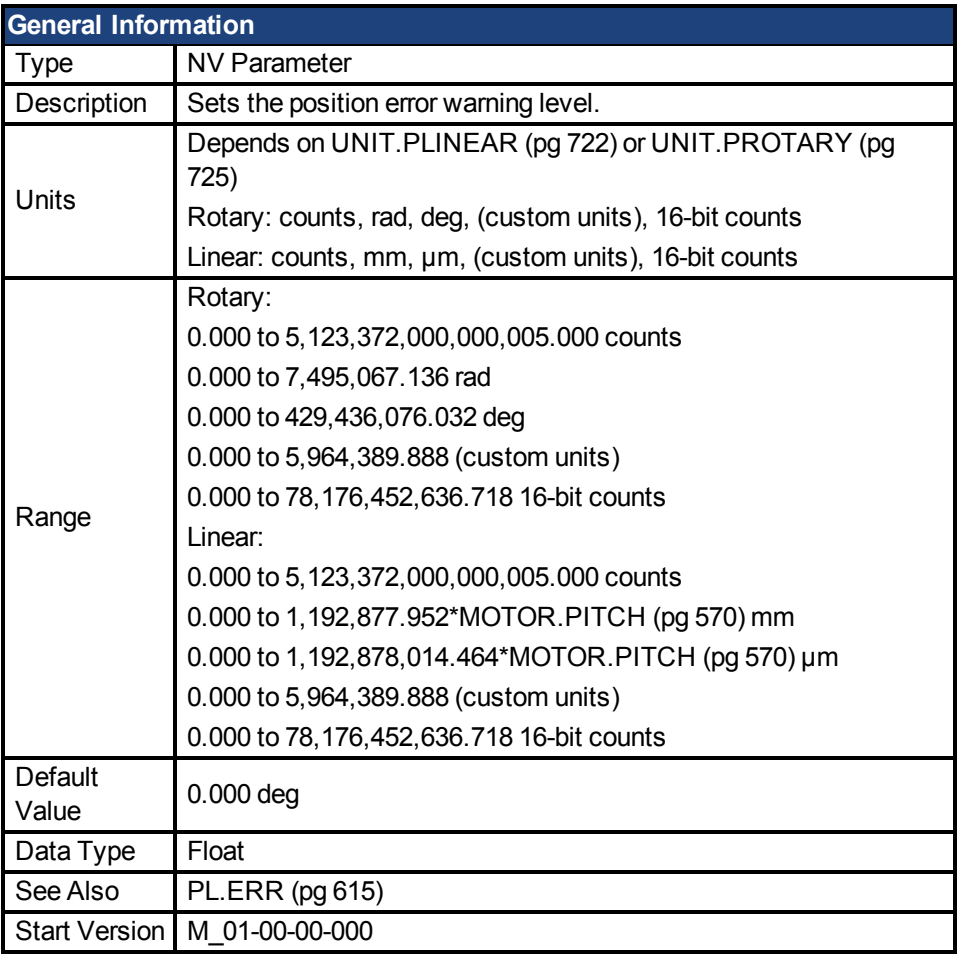

**AKD BASIC Information** Data Type | Integer

## **Variants Supported**

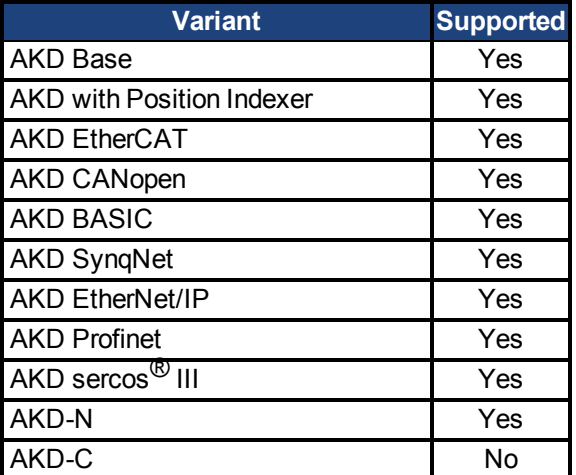

### **Fieldbus Information**

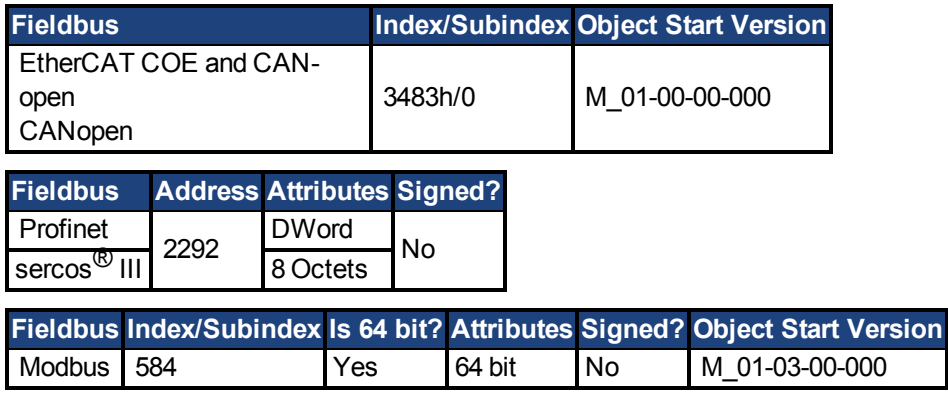

#### **Description**

If this value is not equal 0 and the position error [PL.ERR \(pg 615\)](#page-614-0) is larger than this value, the drive will generate a warning.

If PL.ERRWTHRESH is set to 0 the warning is not issued.

#### **Example**

Set position rotary units to 2 degrees. If you set PL.ERRWTHRESH to 100 and the position error is larger than 100 degrees, then the drive will generate a warning.

UNIT.PROTARY 2

PL.ERRWTHRESH 100

#### **Related Topics**

[PL.ERR \(pg 615\)](#page-614-0)| [PL.ERRFTHRESH \(pg 617\)](#page-616-0)| [PL.ERRMODE \(pg 619\)](#page-618-0)

# <span id="page-622-0"></span>**7.29.6 PL.FB**

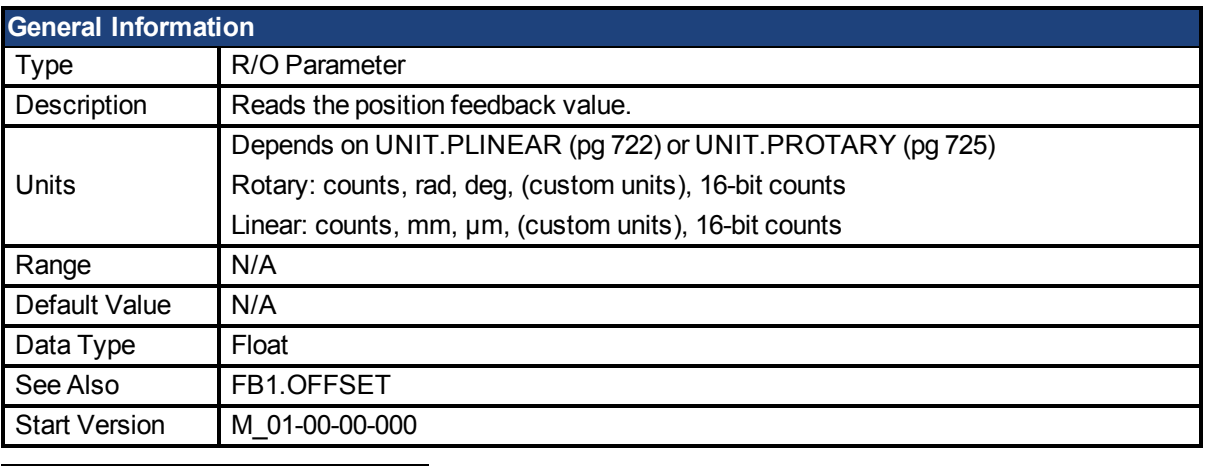

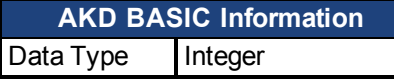

## **Variants Supported**

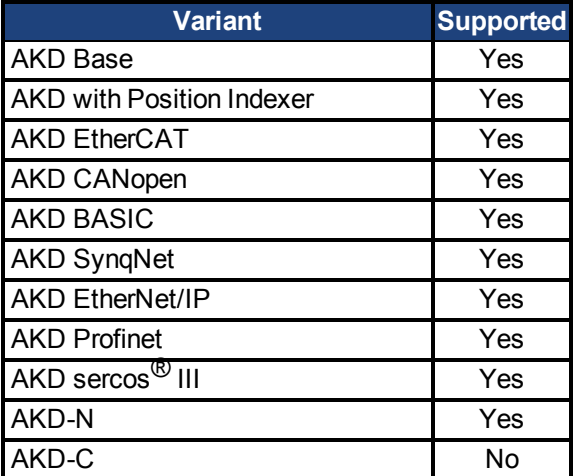

### **Fieldbus Information**

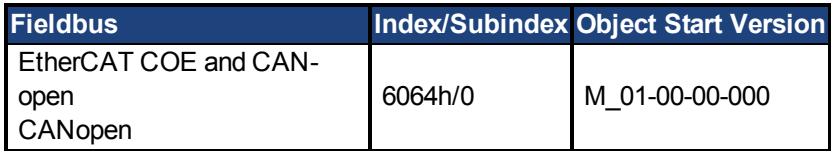

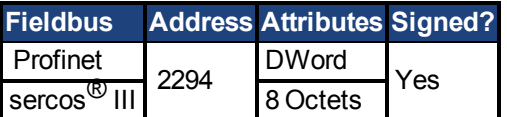

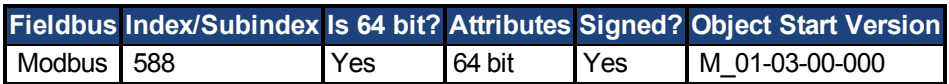

#### **Description**

PL.FB returns the position feedback value.

#### **AKD BASIC Example**

```
Print PL.FB, MOVE.POSCOMMAND
MOVE.POSCOMMAND = 0
Print PL.FB, MOVE.POSCOMMAND
```
## **Related Topics**

# <span id="page-624-0"></span>**7.29.7 PL.FBSOURCE**

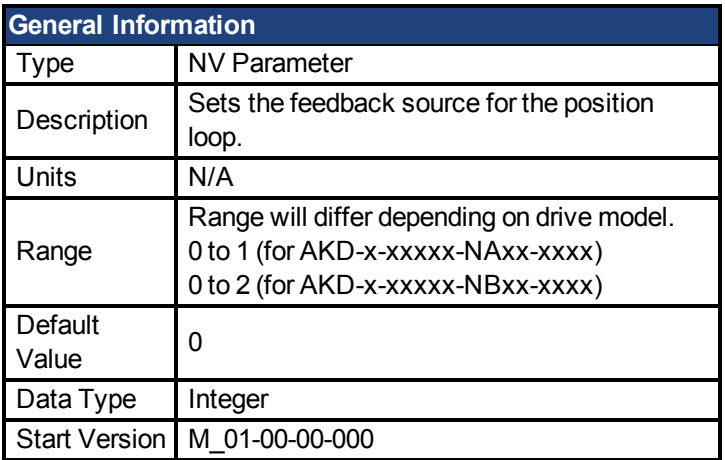

### **Variants Supported**

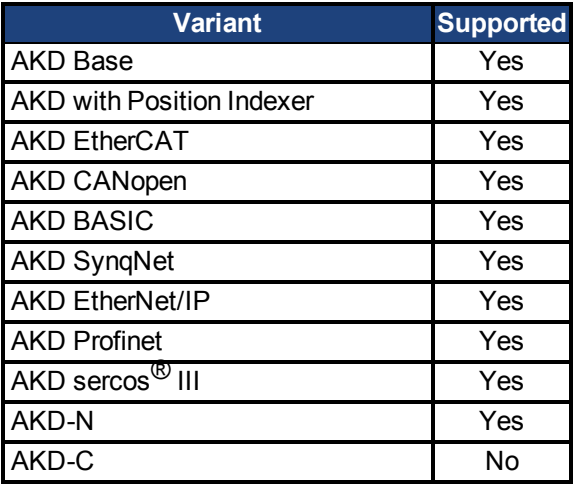

#### **Fieldbus Information**

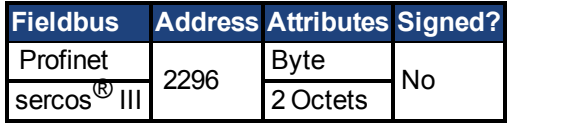

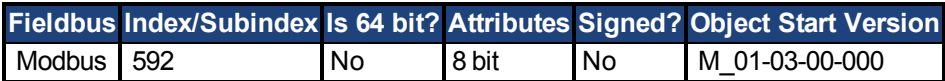

#### **Description**

This parameter determines the feedback source that the position loop uses. A value of 0 for this parameter selects the primary feedback, a value of 1 selects the secondary feedback. If you use the secondary feedback as the source for the position loop, then FB2.MODE mode should be set as 0 (A/B signals). A/B signals are the only supported feedback type as secondary feedback into the position loop. Other settings for FB2.MODE are intended as pulse inputs or a gearing command when PL.FBSOURCE remains 0.

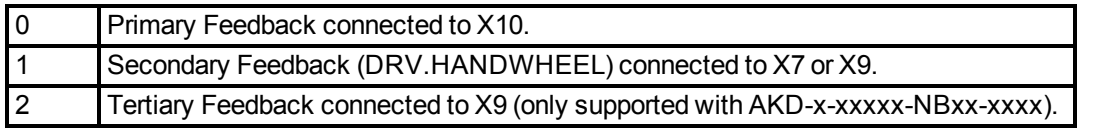

## **Related Topics**

## <span id="page-625-0"></span>**7.29.8 PL.INTINMAX**

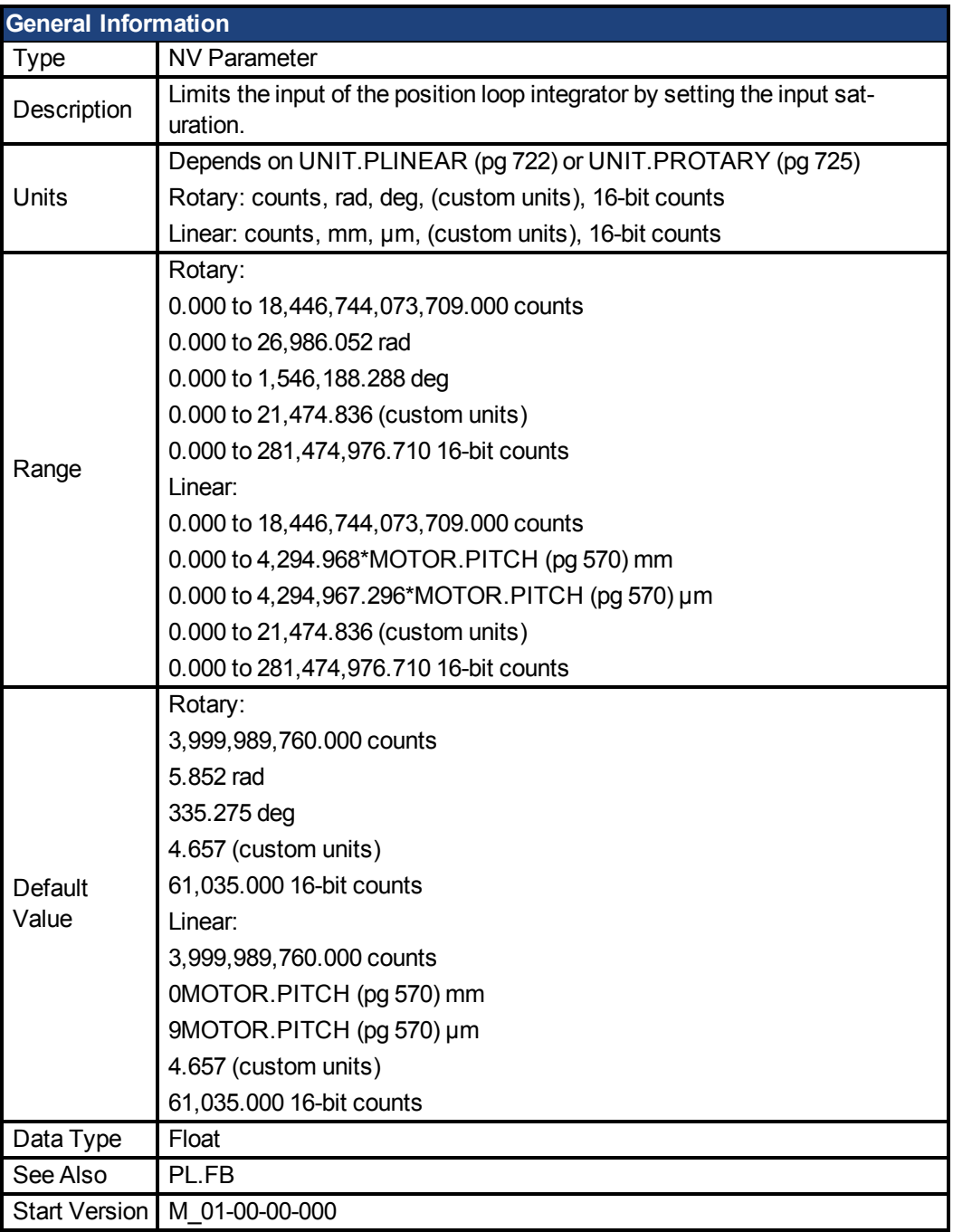

## **Variants Supported**

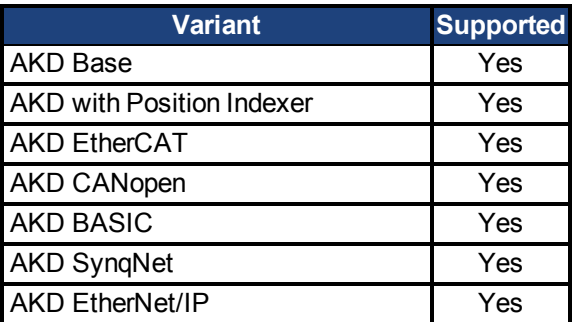

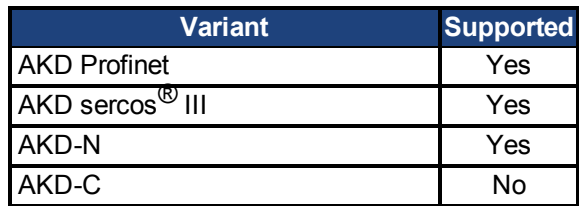

#### **Fieldbus Information**

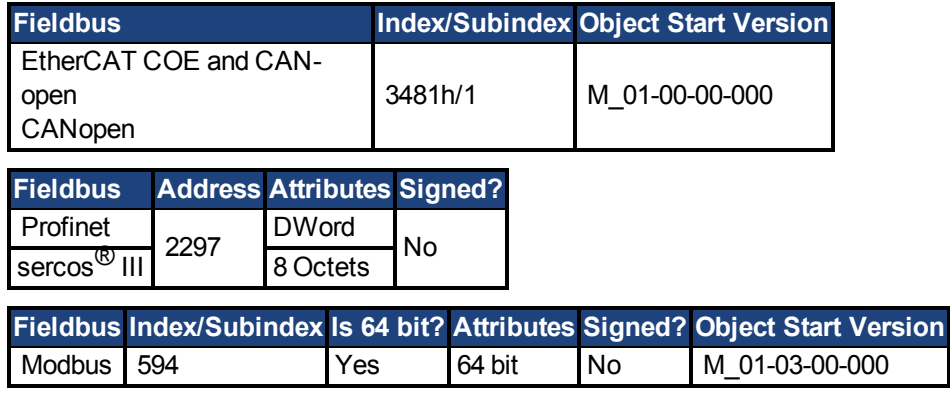

### **Description**

PL.INTINMAX limits the input of the position loop integrator by setting the input saturation. When used in concert with PL.INSATOUT, this variable allows you to make the position loop integrator effective near the target position. Far from the target position, however,the integrator is not dominant in the loop dynamics.

#### **Related Topics**

## <span id="page-627-0"></span>**7.29.9 PL.INTOUTMAX**

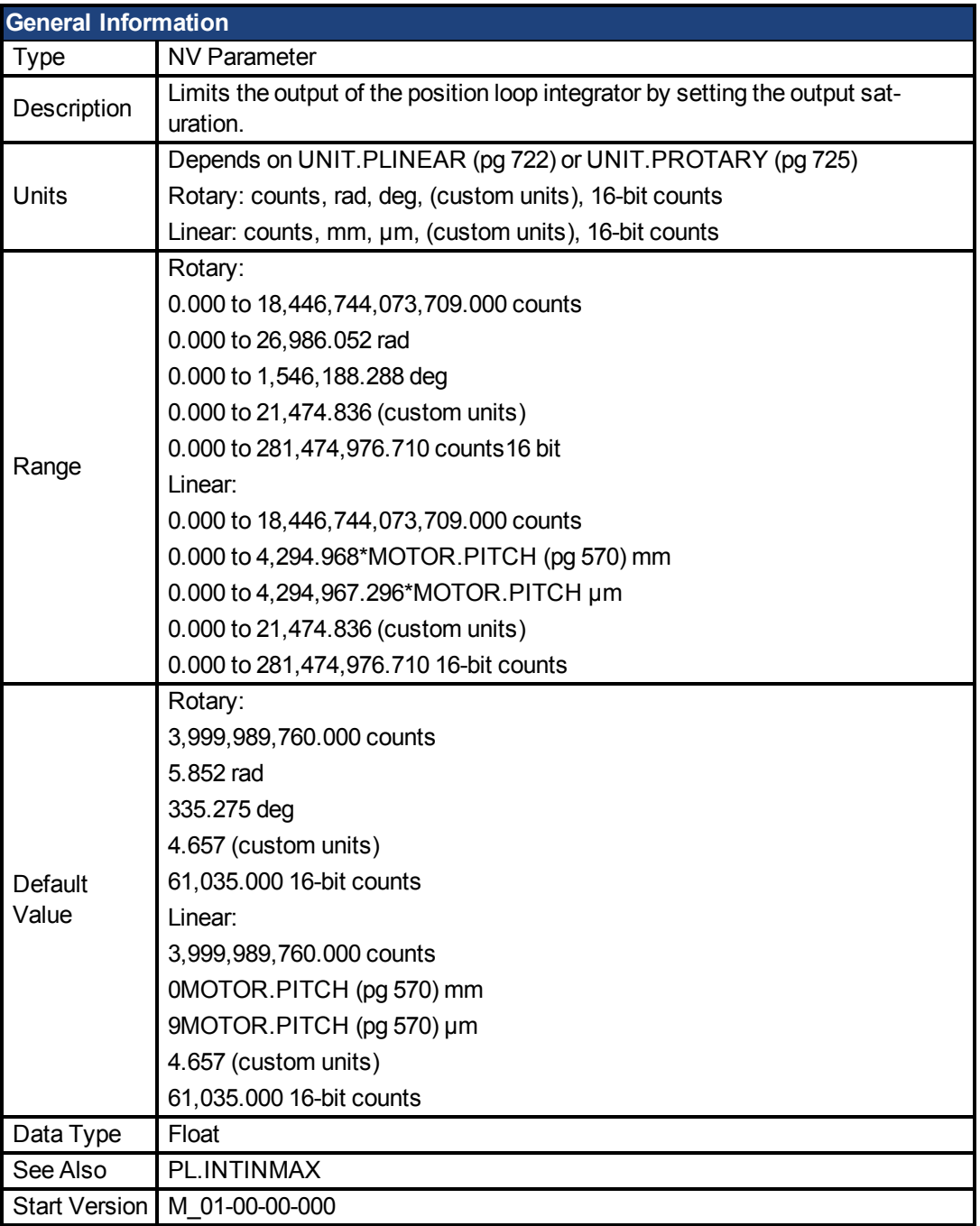

## **Variants Supported**

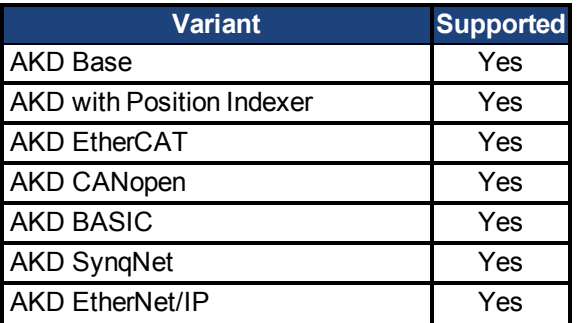

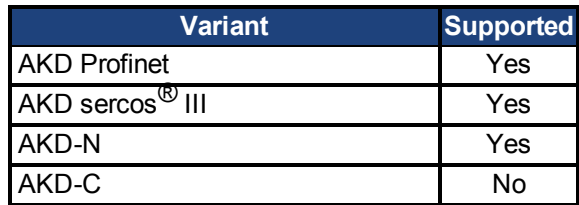

#### **Fieldbus Information**

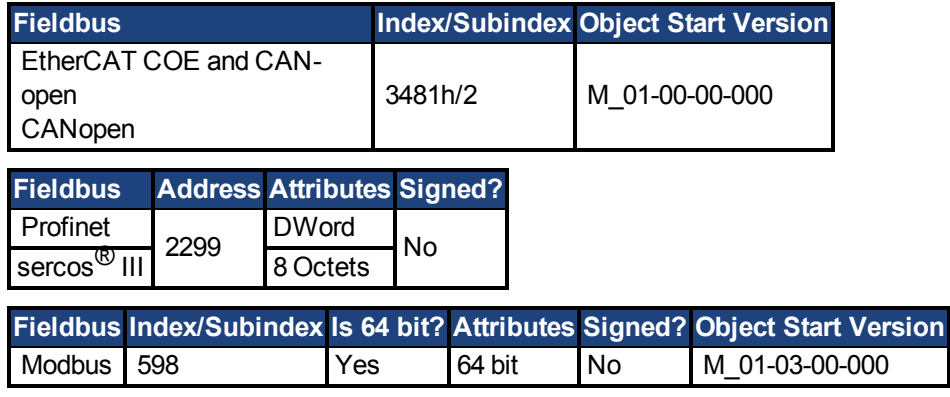

### **Description**

PL.INTOUTMAX limits the output of the position loop integrator by setting the output saturation.

When used in concert with PL.INTINMAX, this variable allows you to make the position loop integrator effective near the target position. Far from the target position, however, the integrator is not dominant in the loop dynamics.

#### **Related Topics**

# <span id="page-629-0"></span>**7.29.10 PL.KI**

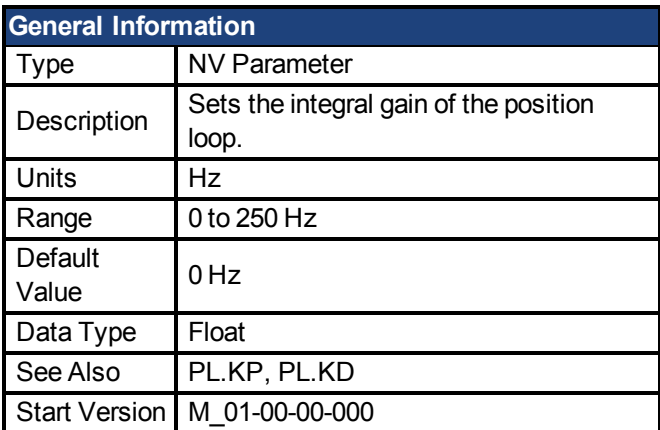

## **Variants Supported**

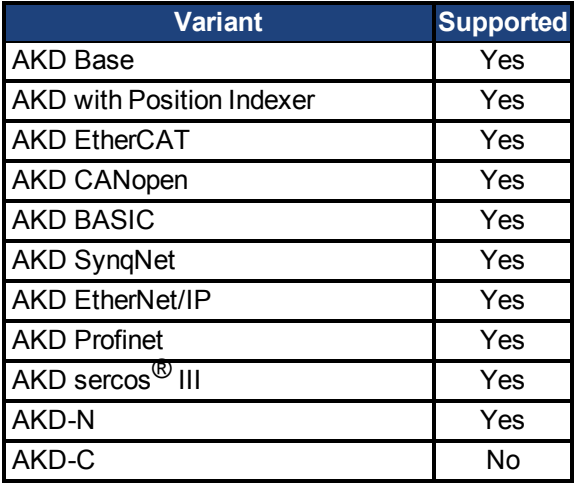

## **Fieldbus Information**

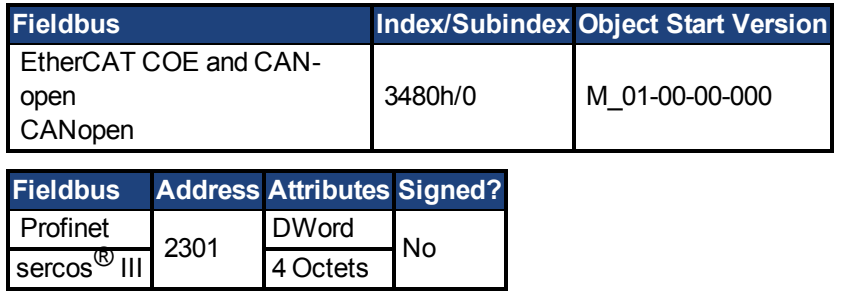

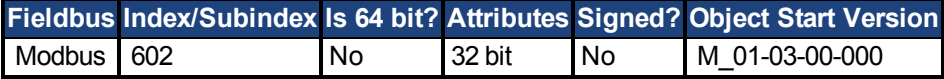

#### **Description**

PL.KI sets the integral gain of the position regulator PID loop.

## **Related Topics**

# <span id="page-630-0"></span>**7.29.11 PL.KP**

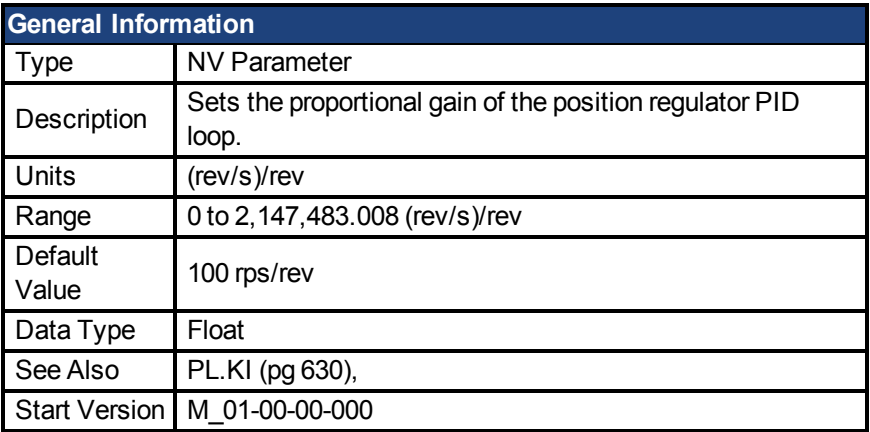

## **Variants Supported**

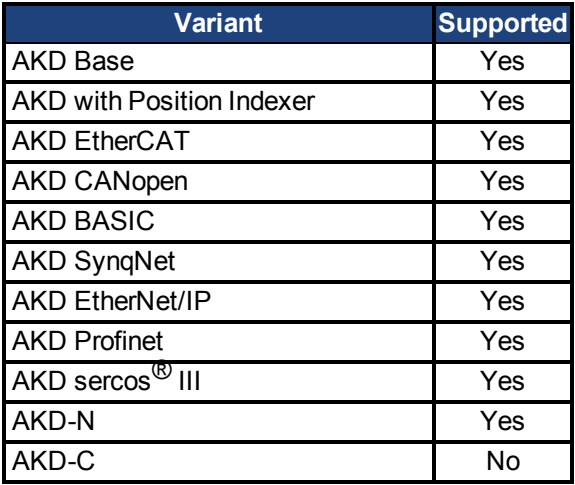

### **Fieldbus Information**

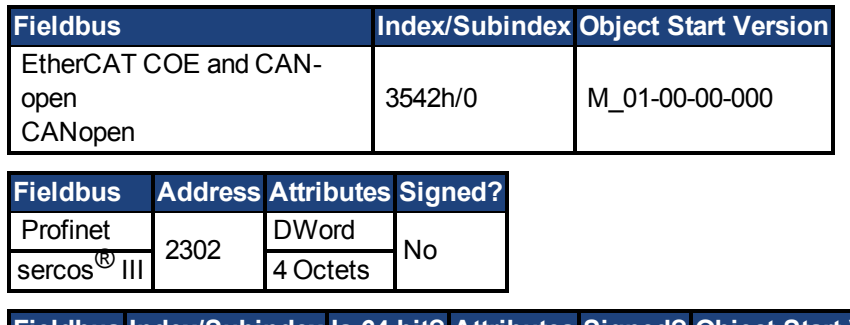

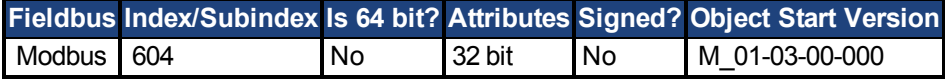

### **Description**

PL.KP sets the proportional gain of the position regulator PID loop.

## **Related Topics**

# <span id="page-631-0"></span>**7.29.12 PL.MODP1**

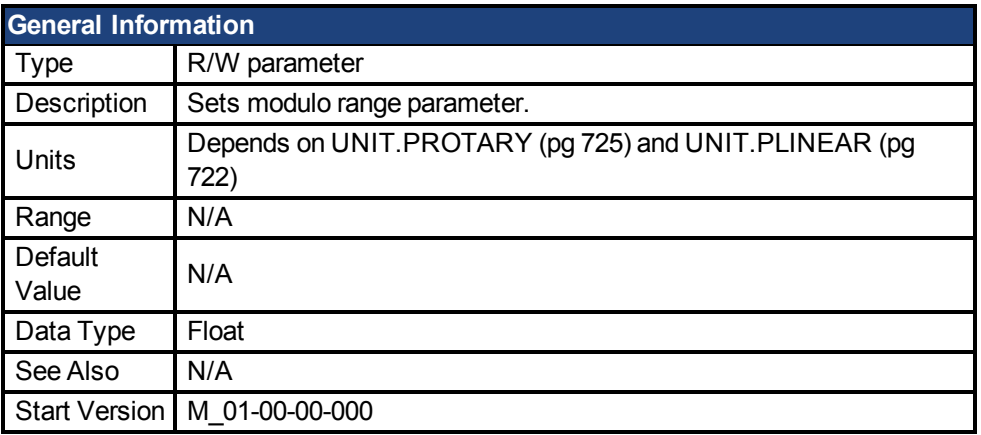

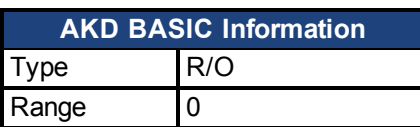

#### **Variants Supported**

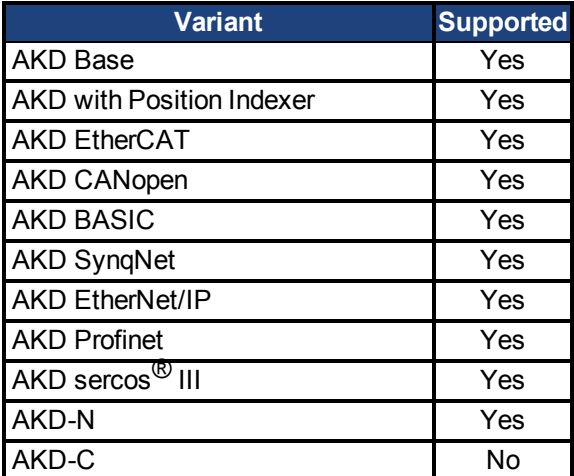

#### **Fieldbus Information**

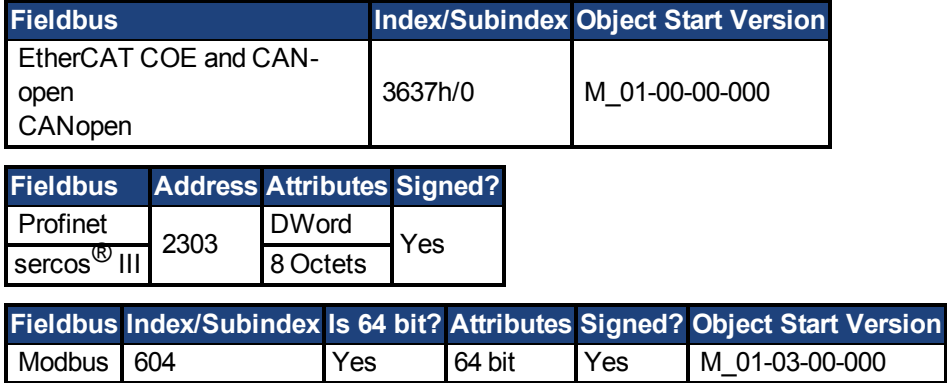

#### **Description**

This parameter is either the beginning or the end of the modulo range, depending on whether this value is smaller or larger than PL.MODP2. If you set PL.MODP1 equal to PL.MODP2, an error message occurs.

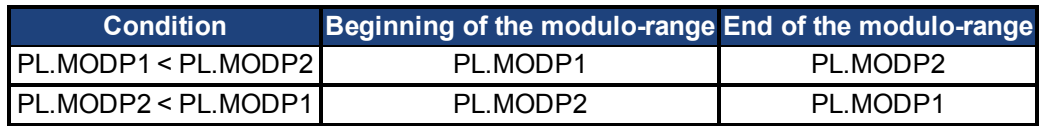

## **Related Topics**

# <span id="page-633-0"></span>**7.29.13 PL.MODP2**

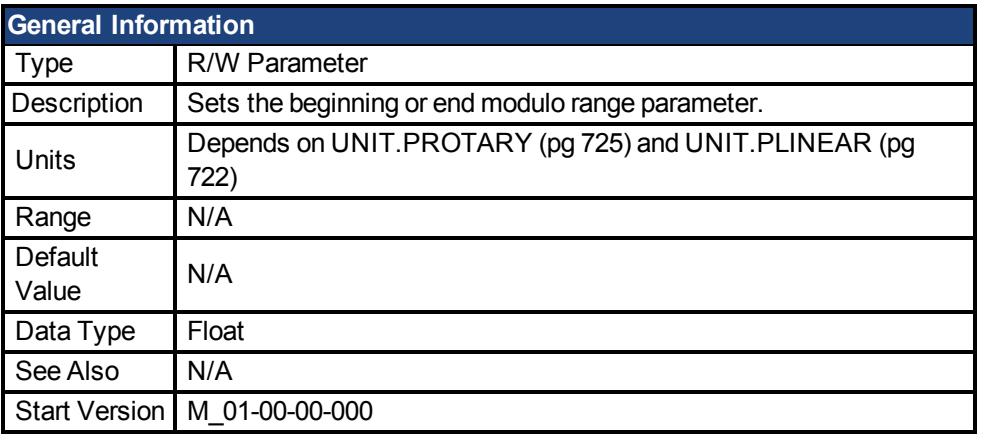

**AKD BASIC Information** Data Type | Integer

#### **Variants Supported**

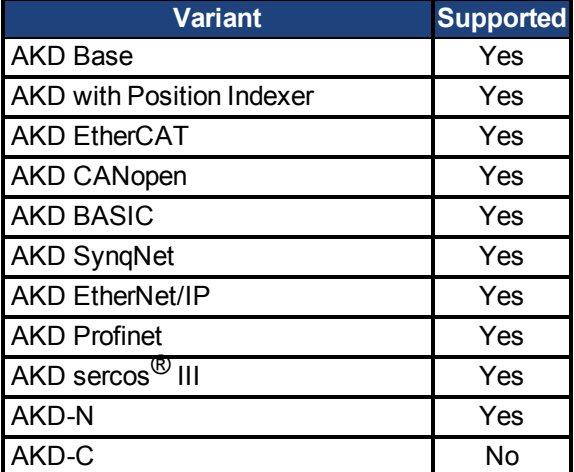

## **Fieldbus Information**

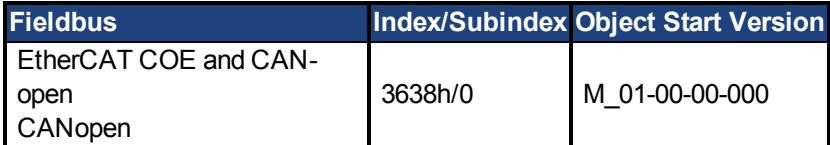

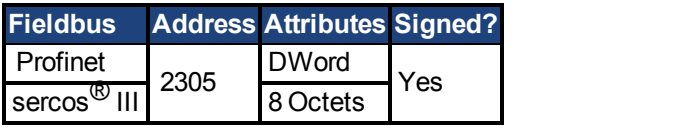

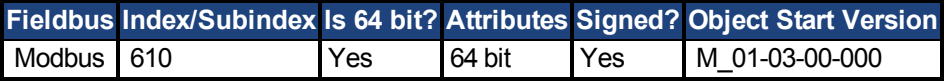

#### **Description**

This parameter is either the beginning or the end of the modulo range, depending on whether this value is smaller or larger than [PL.MODP1 \(pg 632\)](#page-631-0).

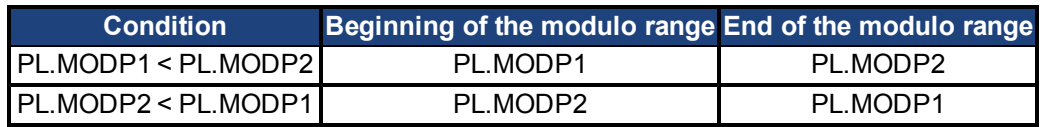

## **Related Topics**

## <span id="page-635-0"></span>**7.29.14 PL.MODPDIR**

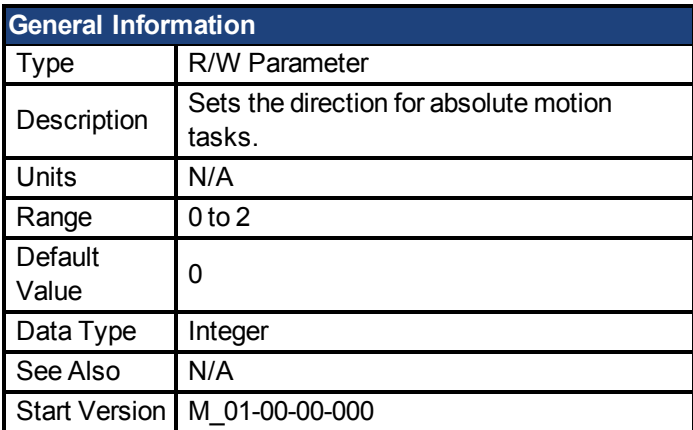

### **Variants Supported**

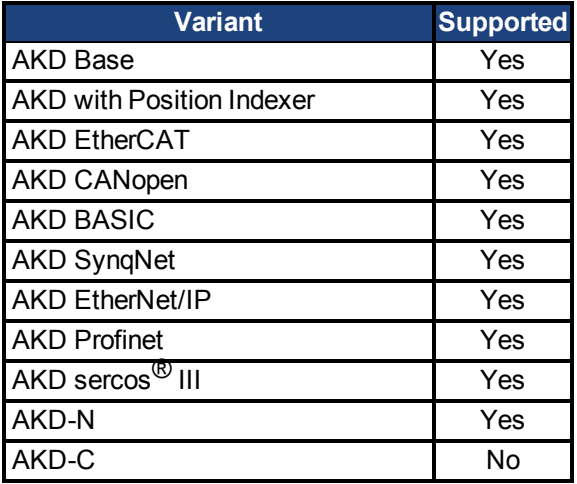

#### **Fieldbus Information**

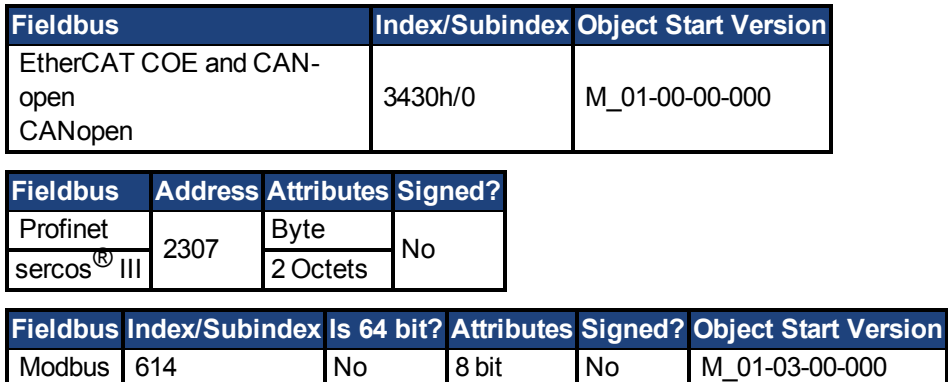

#### **Description**

This parameter defines the direction of an absolute motion task when the modulo position has been activated. For more details about absolute motion tasks, see .. For absolute motion tasks, you can only select a target position within the modulo range.

#### **PL.MODPDIR Settings**

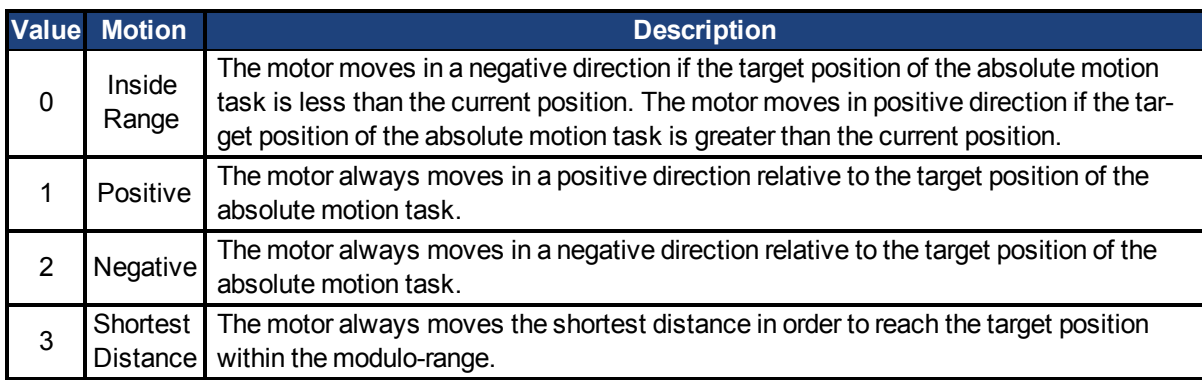

# <span id="page-637-0"></span>**7.29.15 PL.MODPEN**

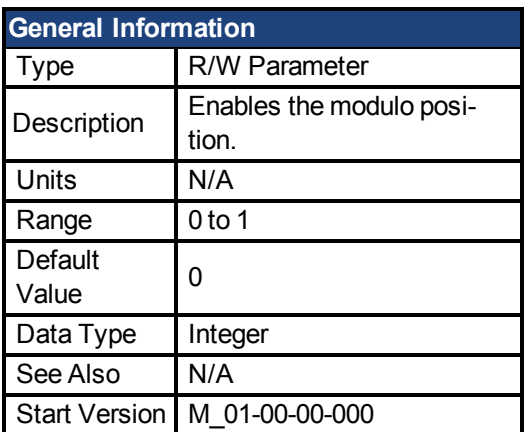

## **Variants Supported**

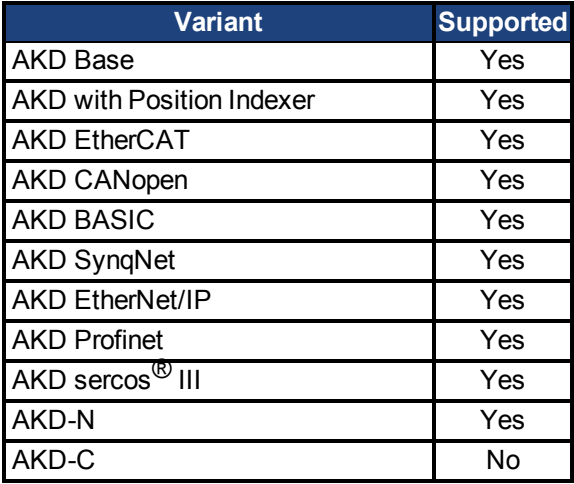

#### **Fieldbus Information**

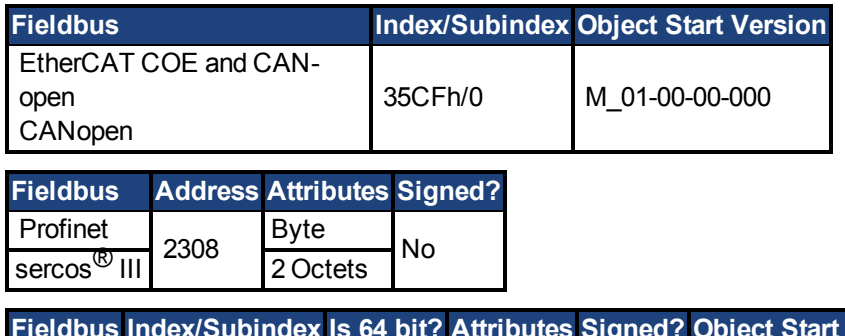

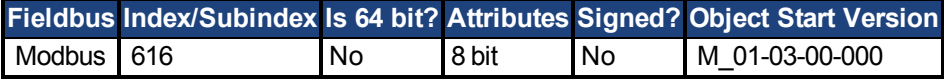

#### **Description**

A value of 0 disables the modulo-position and a value of 1 enables the modulo-position feature. The modulo-position feature can be used for circular applications such as round tables.

The position loop of the drive uses always a linear position variable but the data-exchange between the user and the drive uses the modulo-position calculation in order to convert values from linear format into modulo format and vice versa.

The following figure shows the interface between the user and the drive for PL.MODPEN=1:

#### AKD BASIC Programming Manual | 7.29.15 PL.MODPEN

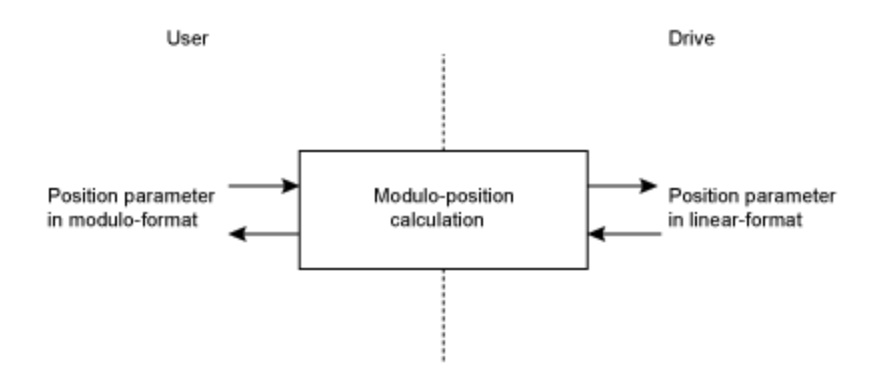

## **7.30 PLS Parameters**

This section describes the PLS parameters.

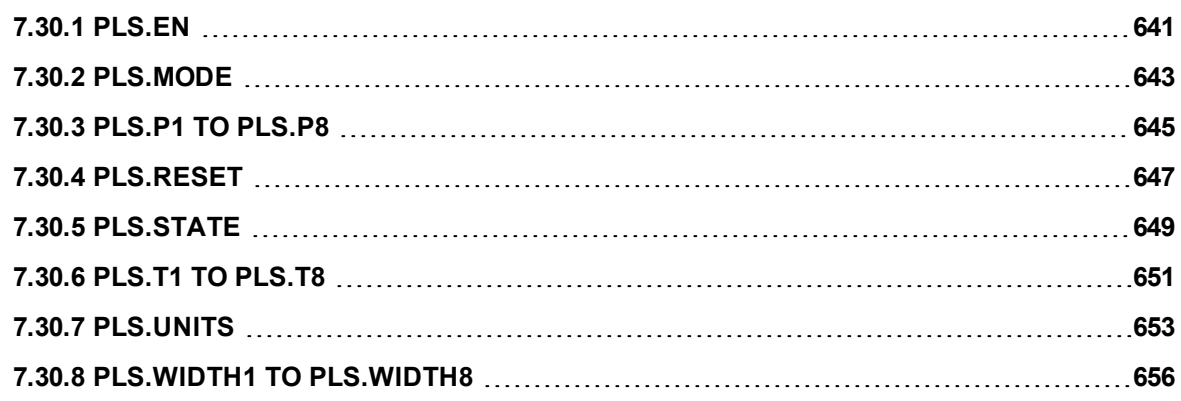

# <span id="page-640-0"></span>**7.30.1 PLS.EN**

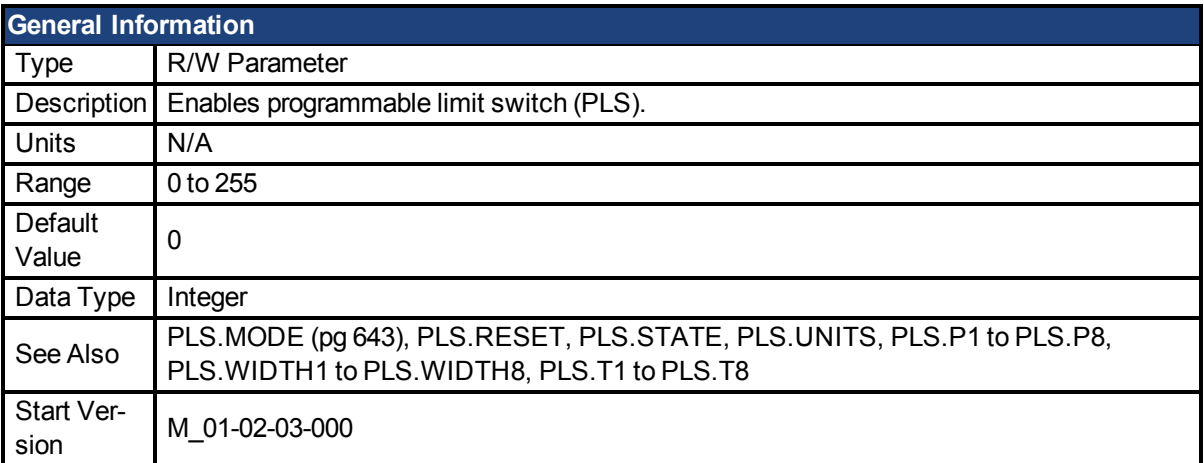

### **Variants Supported**

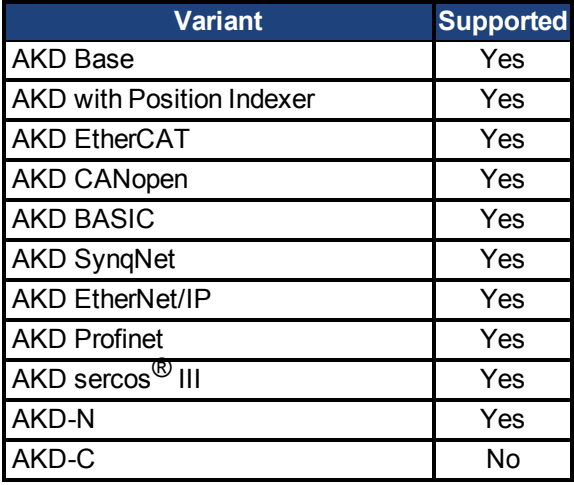

## **Fieldbus Information**

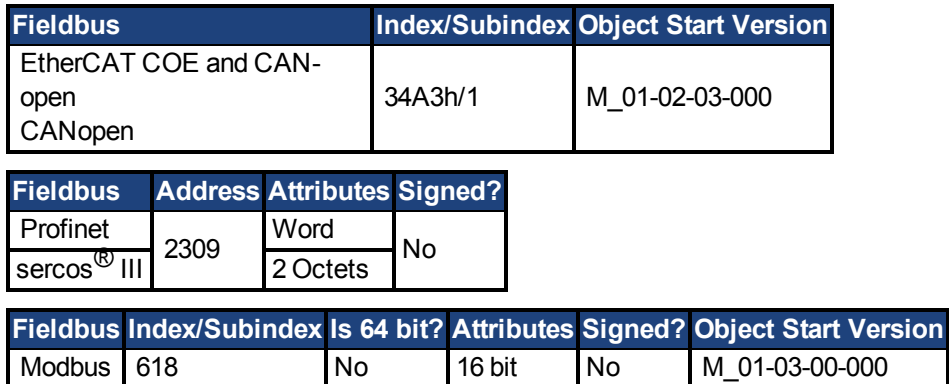

#### **Description**

PLS.EN is a bit variable which determines the mode of an individual PLS. Eight PLSs are available in the drive.

## **Example**

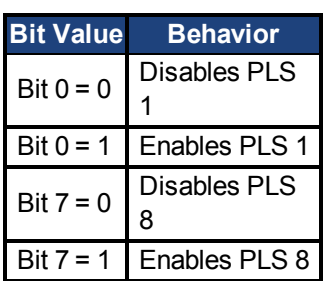

# <span id="page-642-0"></span>**7.30.2 PLS.MODE**

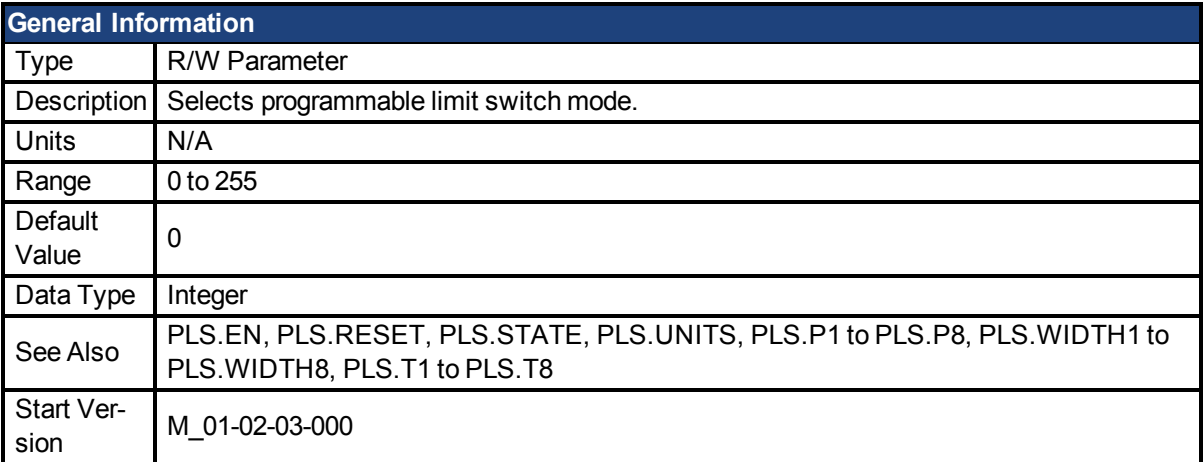

### **Variants Supported**

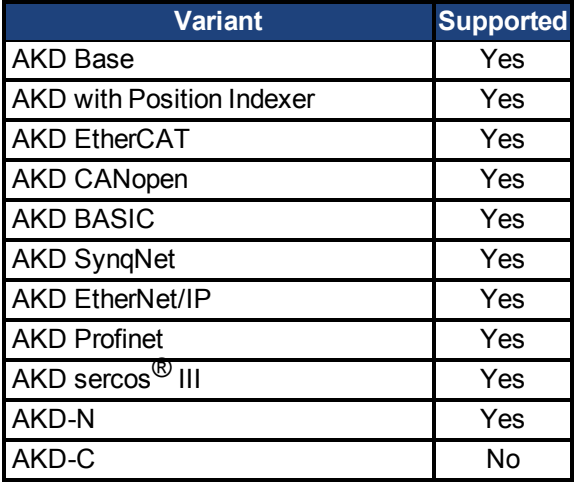

## **Fieldbus Information**

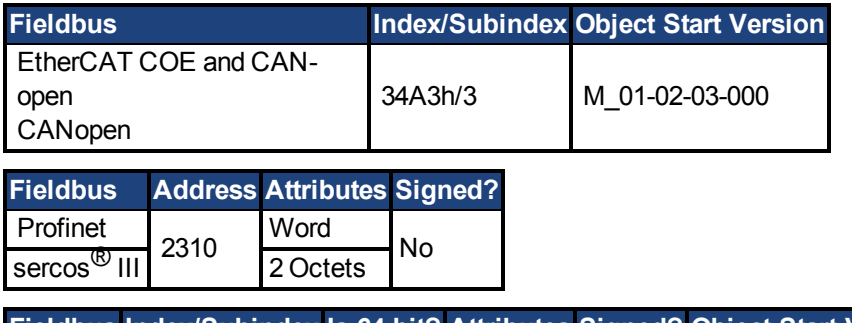

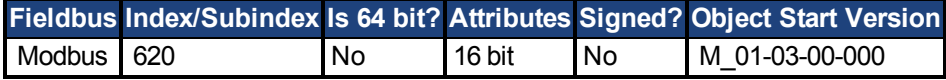

#### **Description**

PLS.MODE is a bit variable which determines the mode of an individual PLS. Eight PLSs are available in the drive.

## **Example**

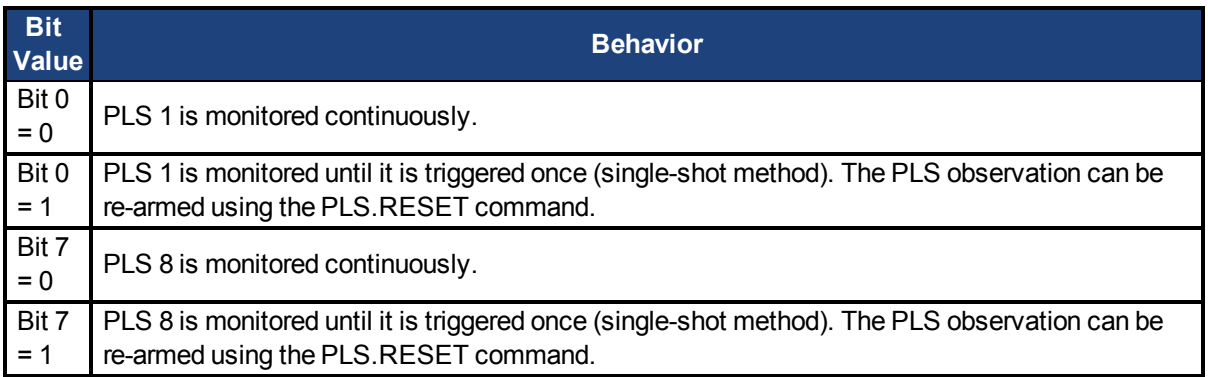

## <span id="page-644-0"></span>**7.30.3 PLS.P1 TO PLS.P8**

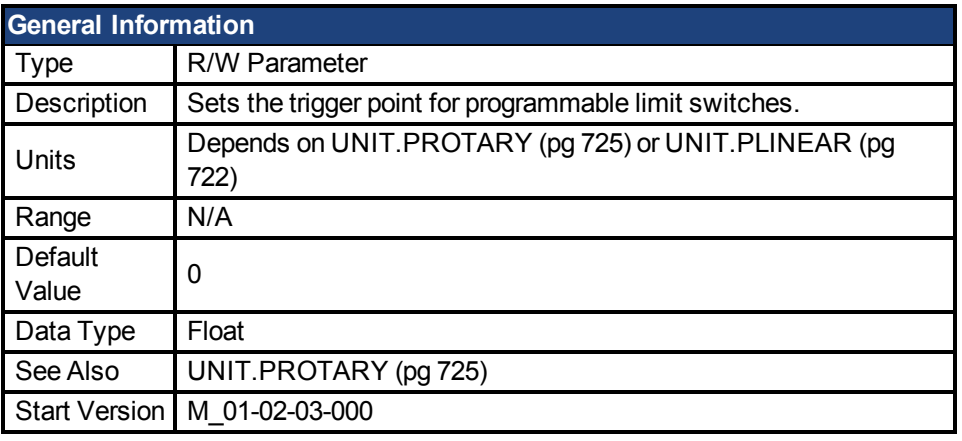

**AKD BASIC Information** Data Type Integer

## **Variants Supported**

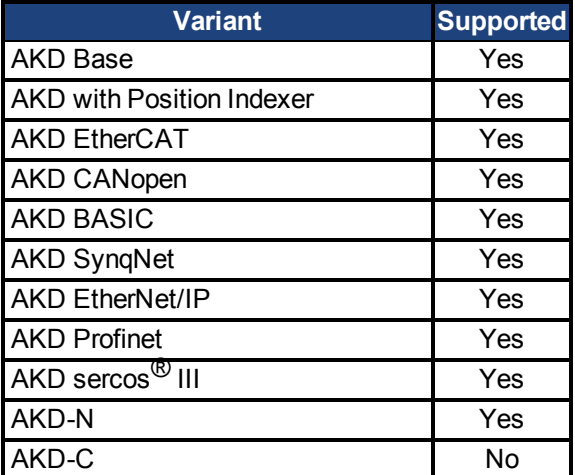

## **Fieldbus Information**

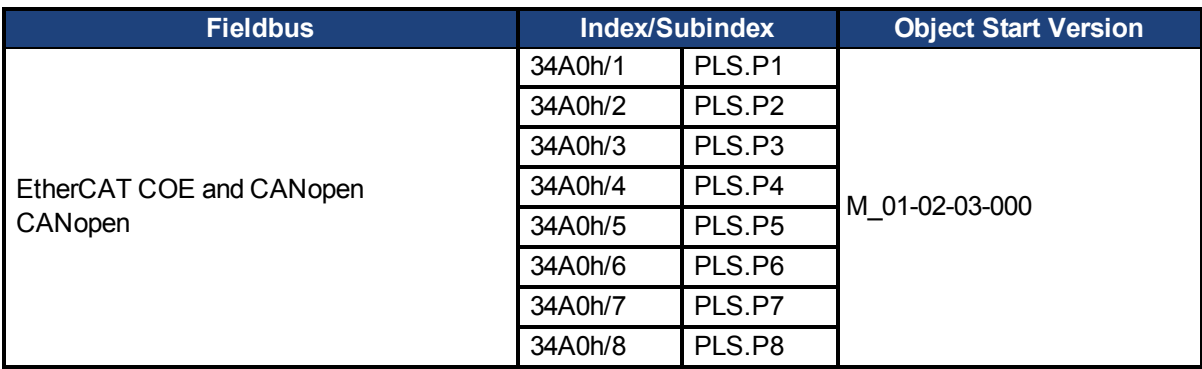

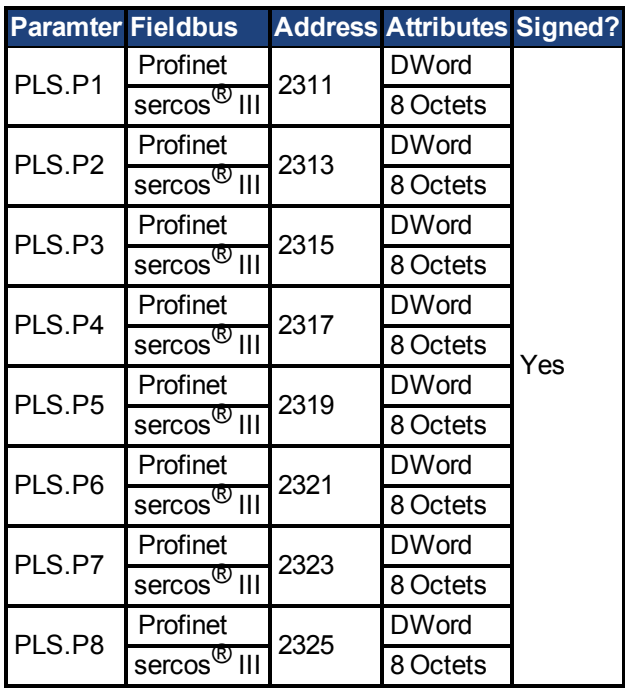

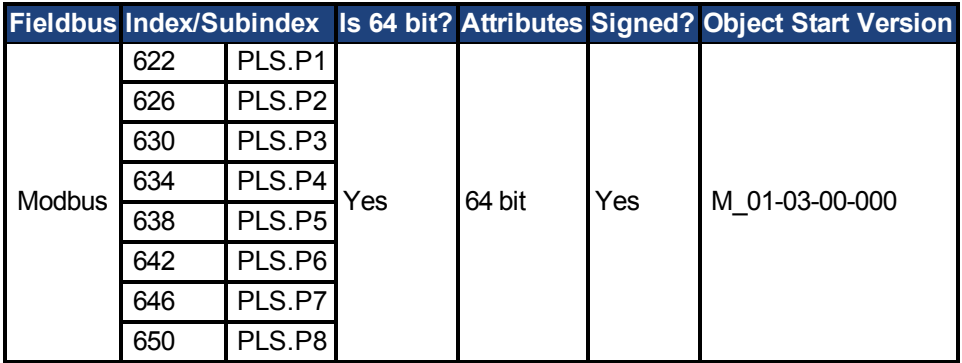

## **Description**

PLS.P1 to PLS.P8 define the trigger point of the PLS. For further information about how these parameters affect PLS behavior, see the PLS.UNITS parameter description.

# <span id="page-646-0"></span>**7.30.4 PLS.RESET**

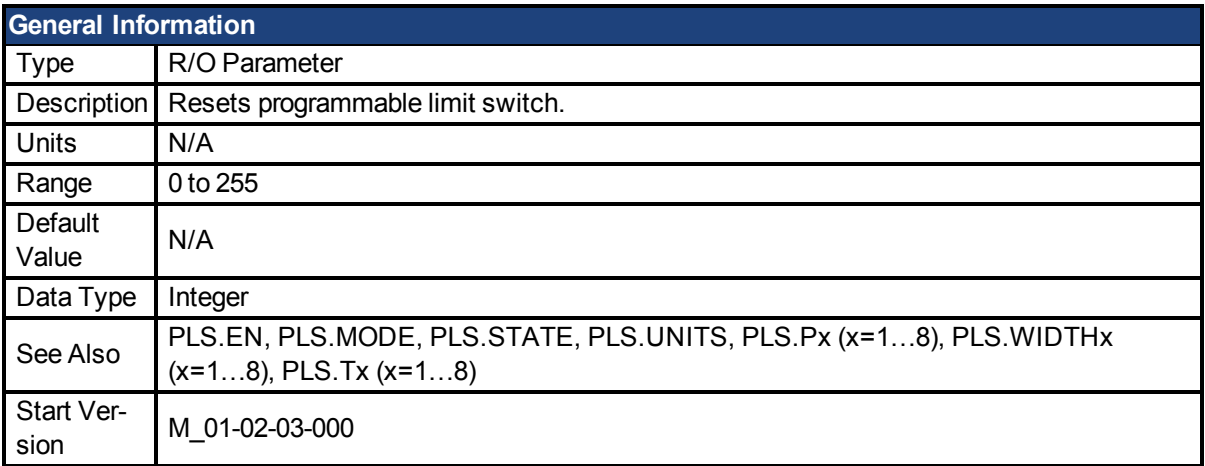

### **Variants Supported**

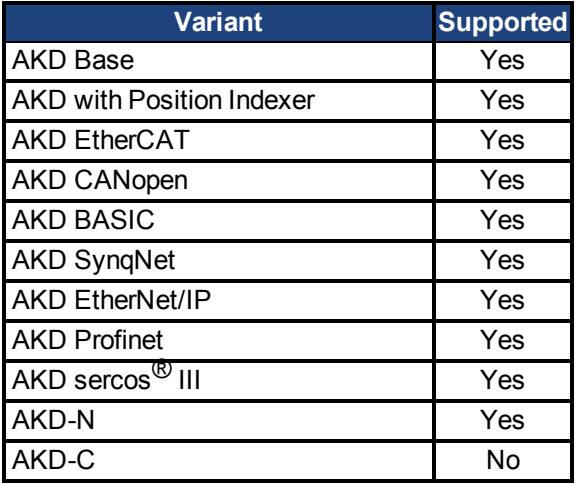

## **Fieldbus Information**

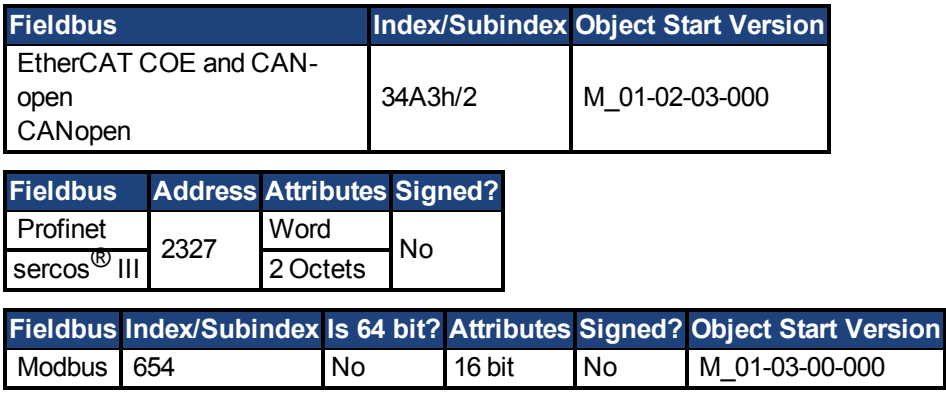

#### **Description**

This parameter is a bit variable and is used in order to re-arm the corresponding PLS.STATE observation for another single-shot PLS use (see also PLS.MODE).

### **Example**

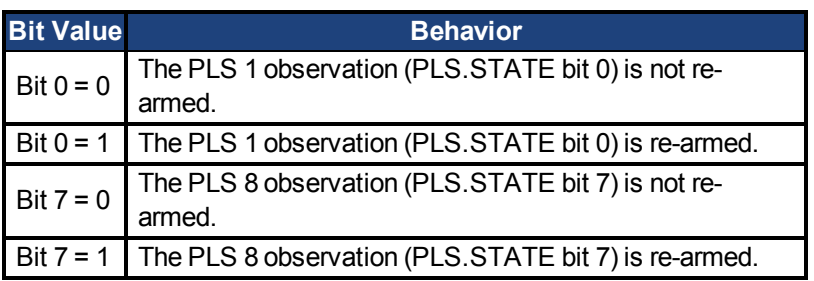
# <span id="page-648-0"></span>**7.30.5 PLS.STATE**

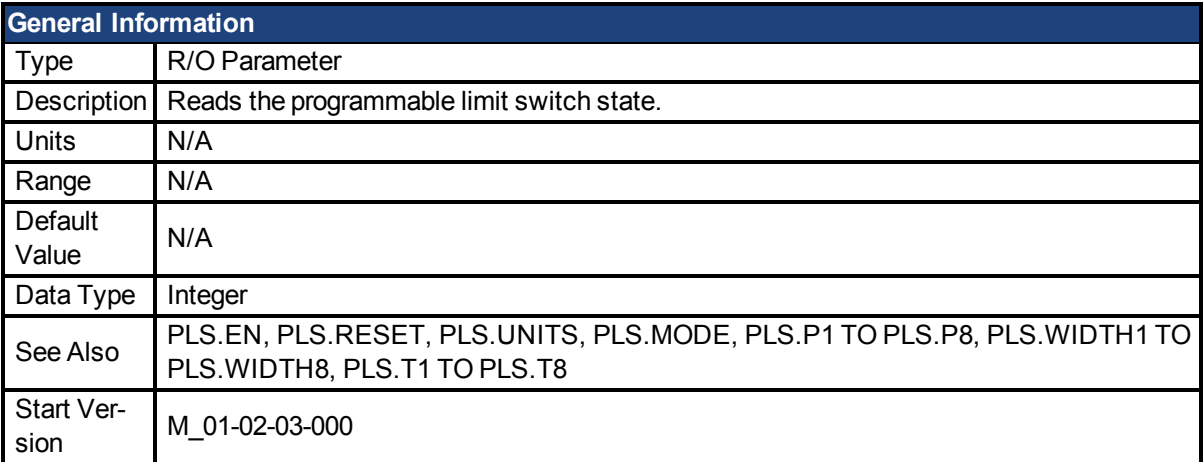

### **Variants Supported**

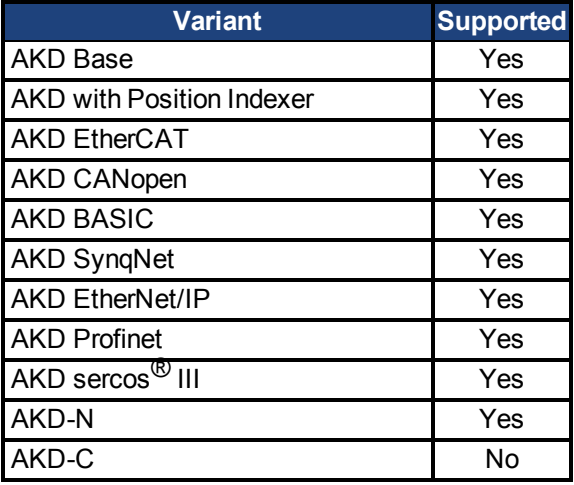

## **Fieldbus Information**

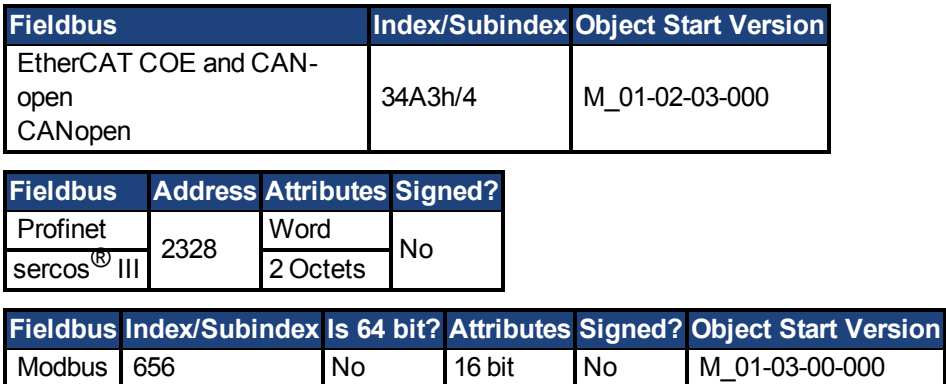

### **Description**

This parameter is a bit variable and displays the current status of the individual programmable limit switches.

### **Example**

Bit 0 = 0: Programmable Limit Switch 1 (PLS 1) is not active.

Bit 0 = 1: Programmable Limit Switch 1 (PLS 1) is active.

- Bit 7 = 0: Programmable Limit Switch 8 (PLS 8) is not active.
- Bit 7 = 1: Programmable Limit Switch 8 (PLS 8) is not active.

# <span id="page-650-0"></span>**7.30.6 PLS.T1 TO PLS.T8**

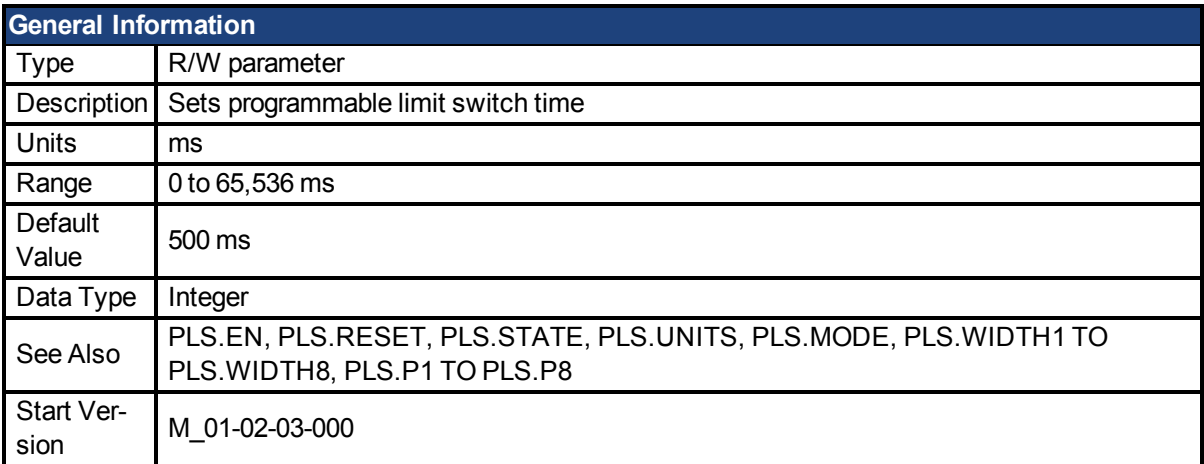

## **Variants Supported**

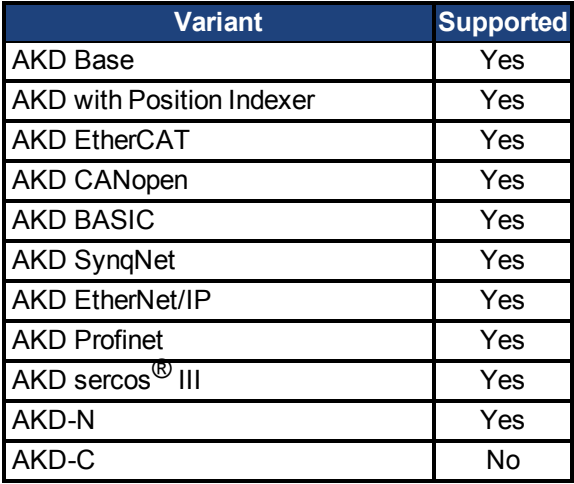

## **Fieldbus Information**

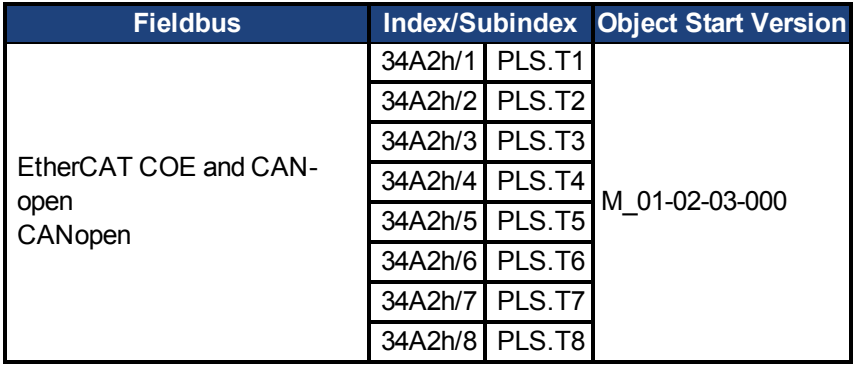

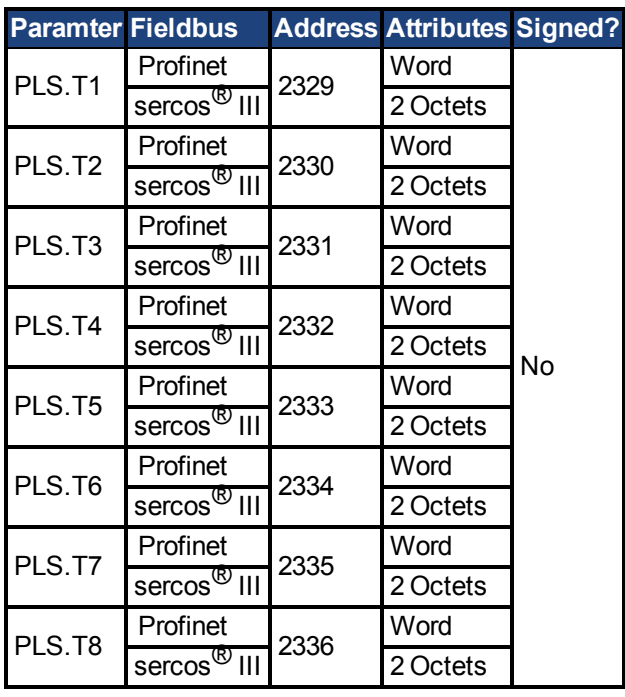

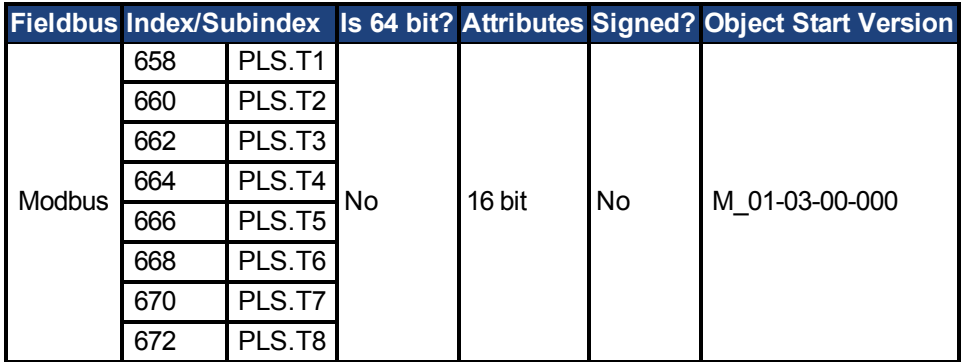

### **Description**

These parameters define the time of the PLS pulse for time-based PLS handling.

For further information about the PLS functionality, especially the meaning of the PLS.T1 to PLS.T8 parameter, refer to the PLS.UNITS parameter.

# **7.30.7 PLS.UNITS**

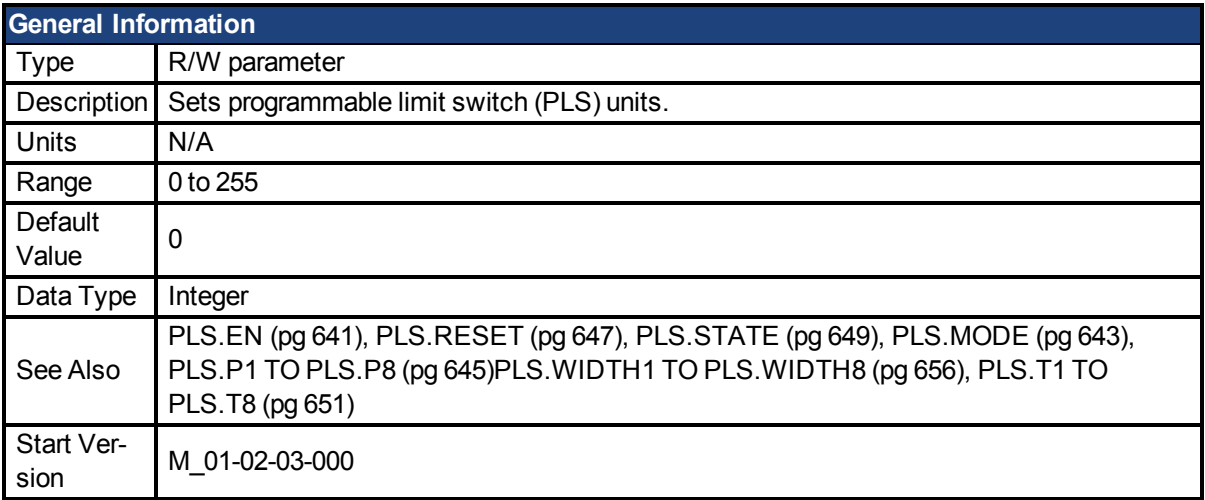

## **Variants Supported**

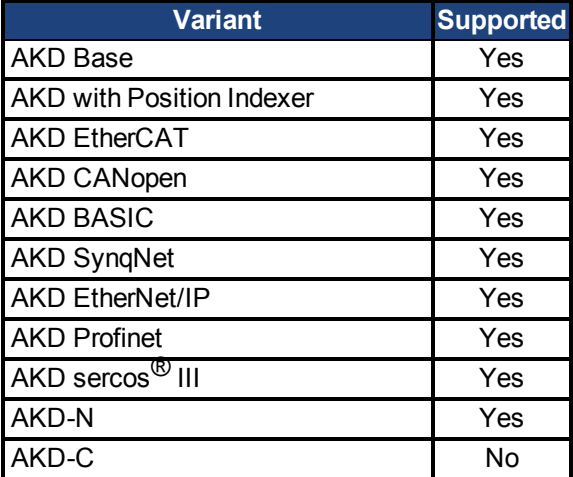

### **Fieldbus Information**

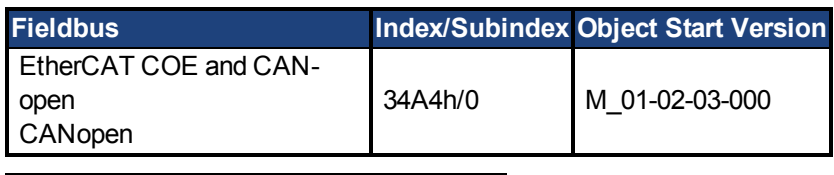

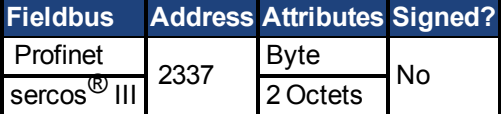

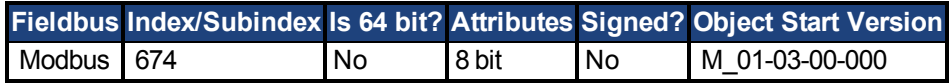

### **Description**

PLS.UNITS is a bit variable which determines the behavior of the eight PLSs available in the drive. This parameter is used to select the units for the PLS pulse.

### **Examples**

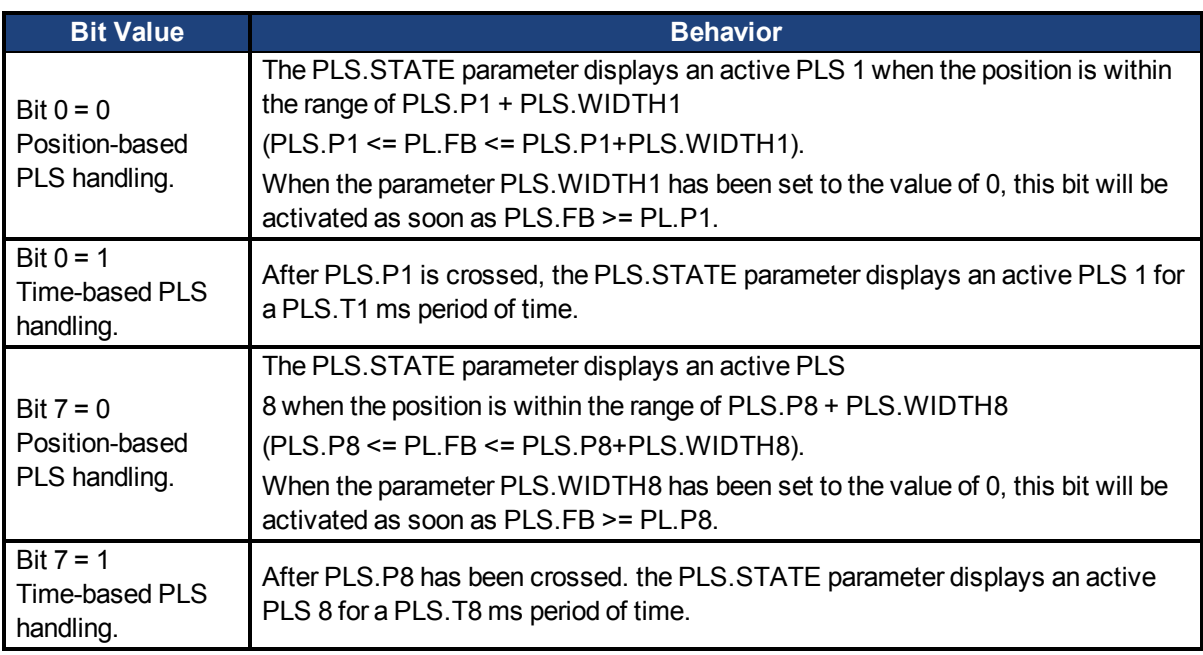

#### **Continuous position-based PLS handling**

PLS.P1 = 720

PLS.WIDTH1 = 360

PLS.UNITS bit 0 (for PLS 1) = low; PLS.T1 is not considered.

PLS.EN bit 0 (for PLS 1) = high

PLS.MODE bit 0 (for PLS 1) = low

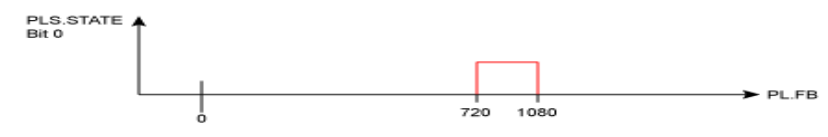

#### **Time-based PLS handling**

PLS.P1 = 720 PLS.T1 = 10 PLS.UNITS bit 0 (for PLS 1) = low; PLS.WIDTH1 is not considered. PLS.EN bit 0 (for PLS 1) = high PLS.MODE bit 0 (for PLS 1) = low

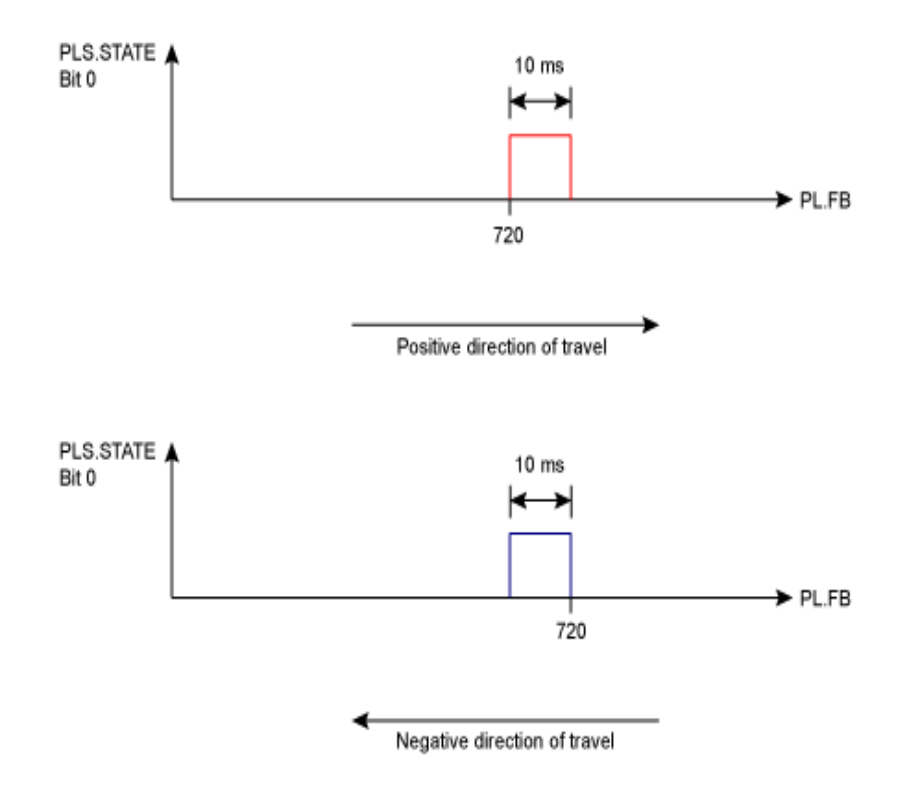

## <span id="page-655-0"></span>**7.30.8 PLS.WIDTH1 TO PLS.WIDTH8**

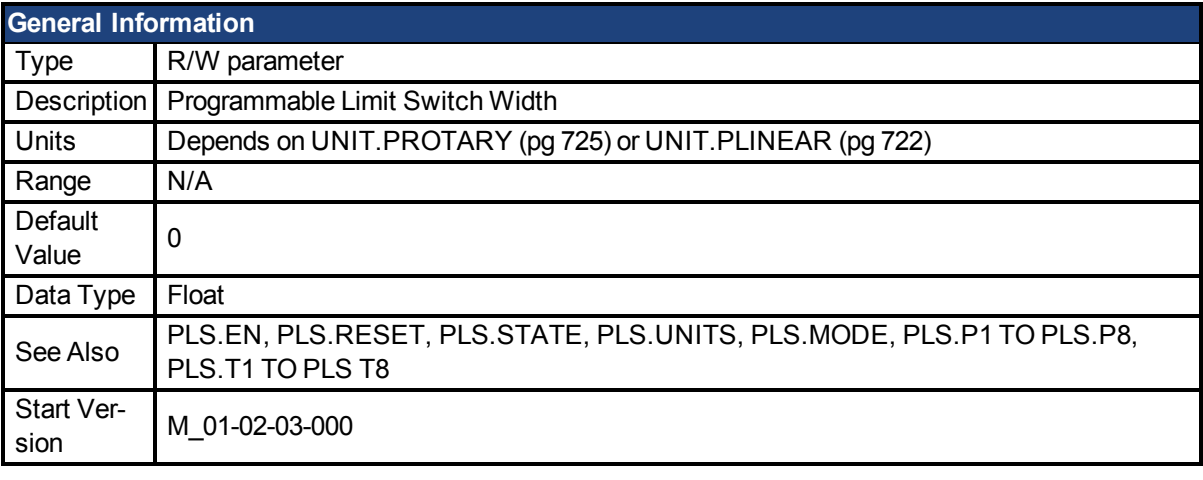

**AKD BASIC Information** Data Type | Integer

## **Variants Supported**

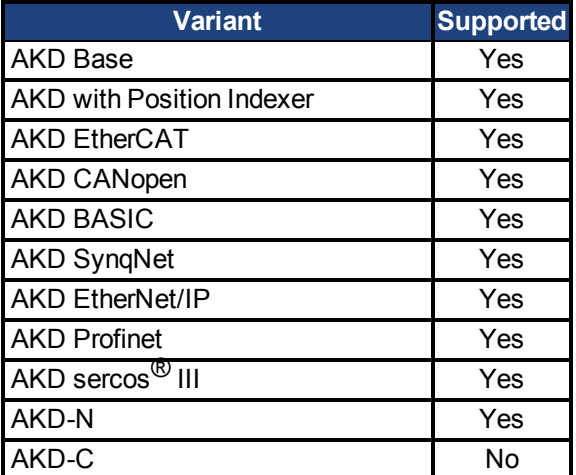

### **Fieldbus Information**

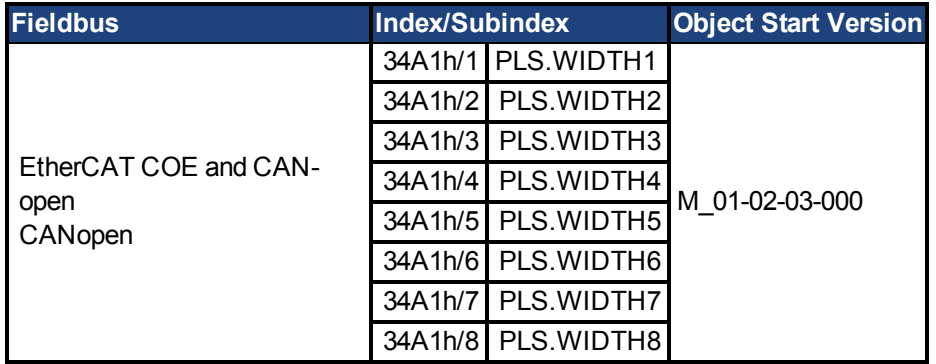

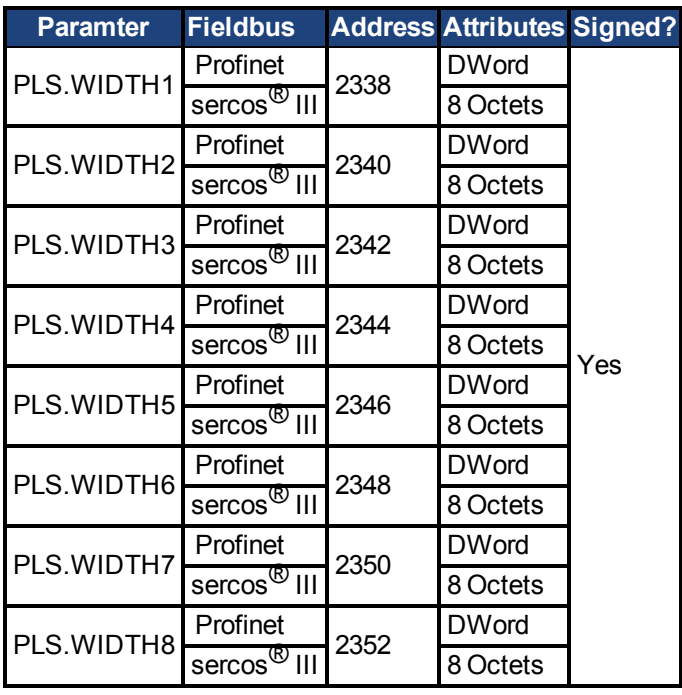

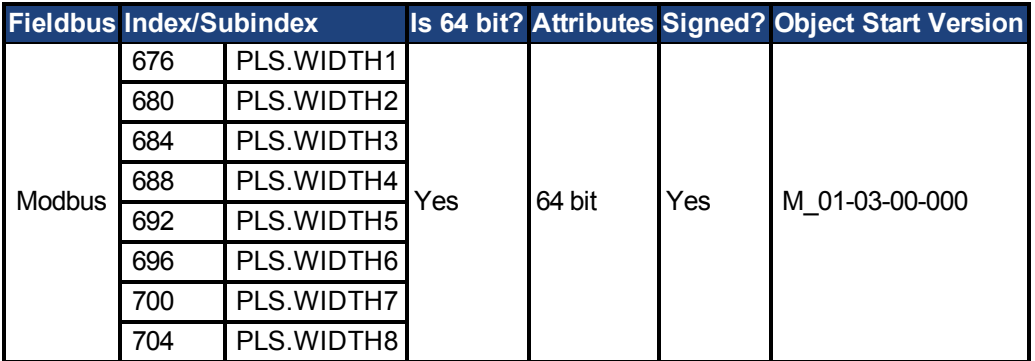

#### **Description**

These parameter define the width of the PLS pulse for position-based PLS handling. For further information about the PLS functionality, especially the meaning of the PLS.WIDTH1 to PLS.WIDTH8 parameter, refer to the PLS.UNITS parameter.

## **7.31 REC Parameters**

This section describes the REC parameters.

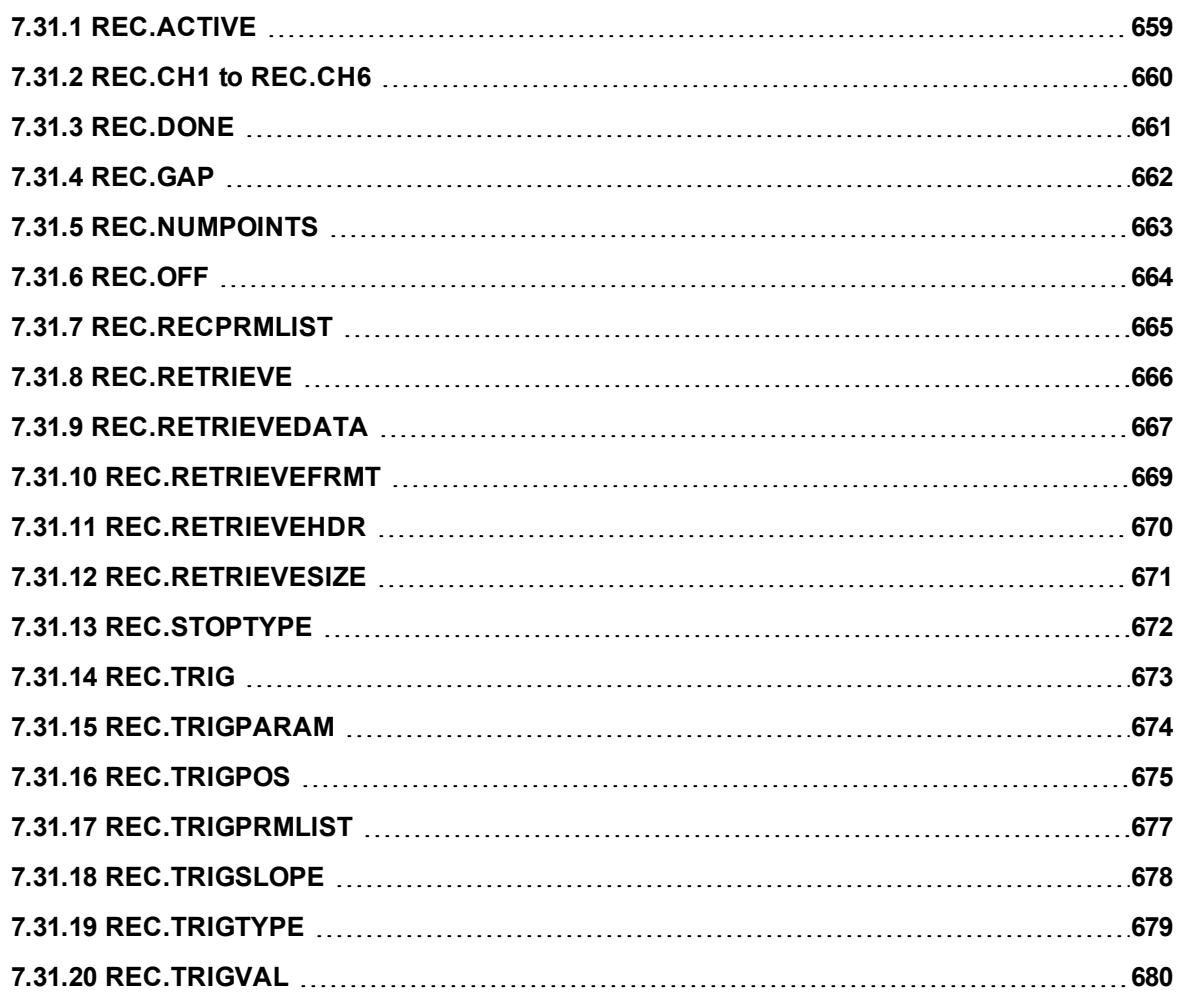

## <span id="page-658-0"></span>**7.31.1 REC.ACTIVE**

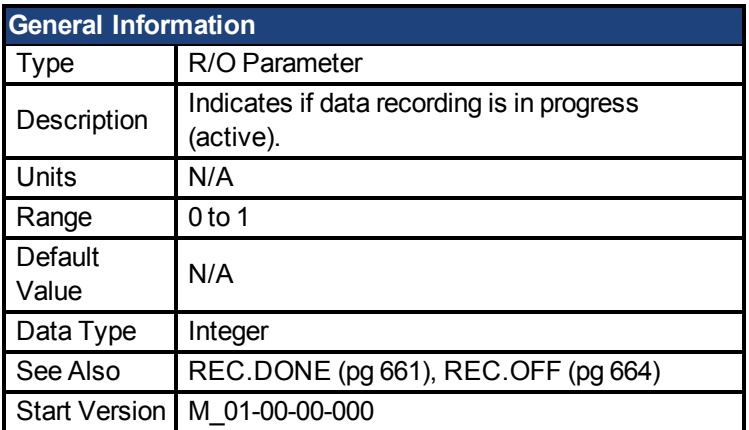

## **Variants Supported**

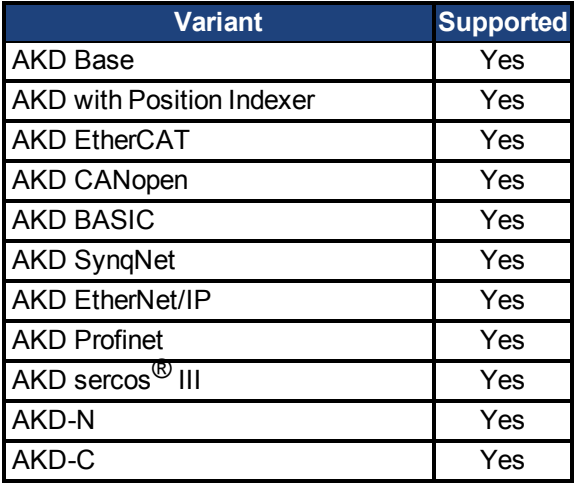

### **Fieldbus Information**

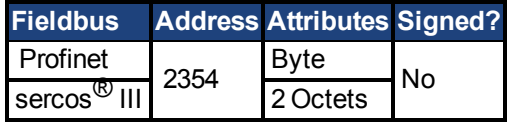

### **Description**

REC.ACTIVE indicates whether or not data recording is in progress. Recording is in progress if the trigger was met and the recorder is recording all data.

## <span id="page-659-0"></span>**7.31.2 REC.CH1 to REC.CH6**

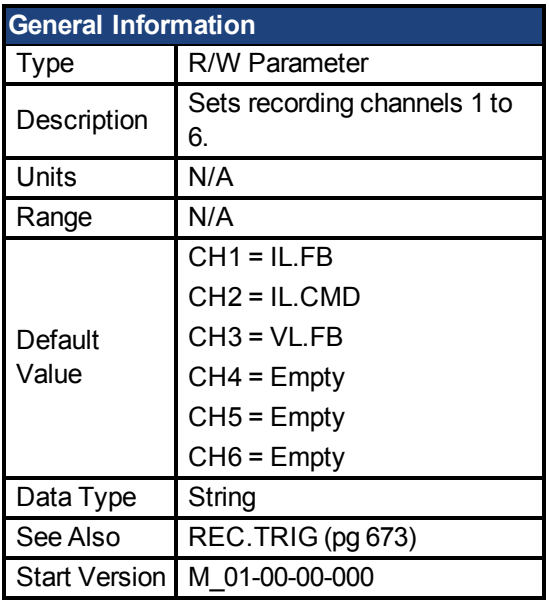

#### **Variants Supported**

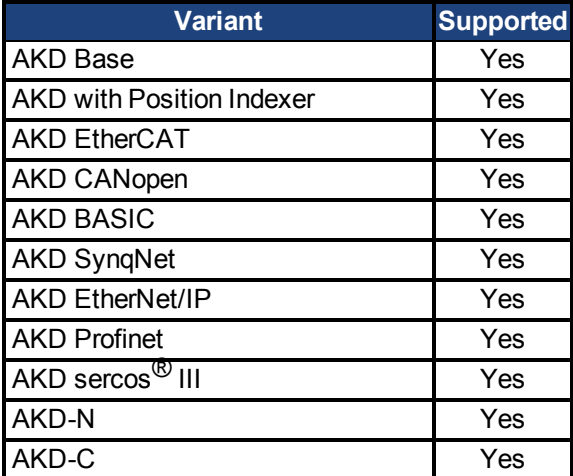

#### **Description**

REC.CHx specifies the recording channels.

There are 3 options to set the recording channels values:

- Set 0, CLR, or CLEAR. This setting clears the recording channel.
- Set one of the recordable commands. The list of recordable commands can be obtain by executing [REC.RECPRMLIST \(pg 665\).](#page-664-0)
- Set an internal value or variable of the drive (same as for [DRV.MEMADDR \(pg 361\)](#page-360-0) input).

## <span id="page-660-0"></span>**7.31.3 REC.DONE**

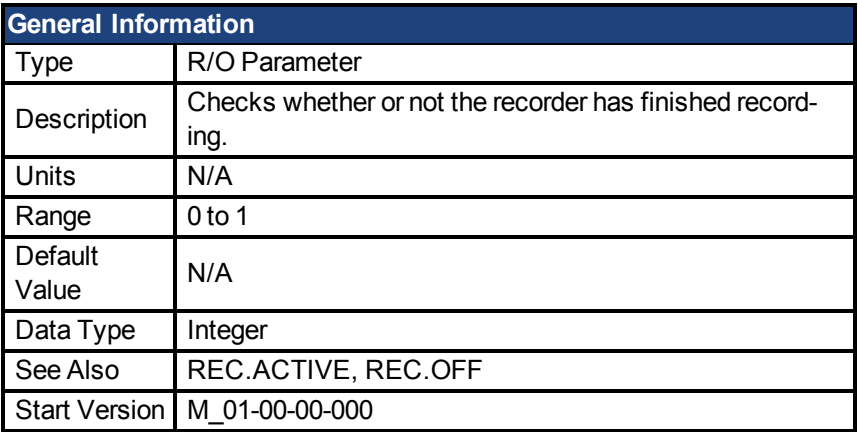

### **Variants Supported**

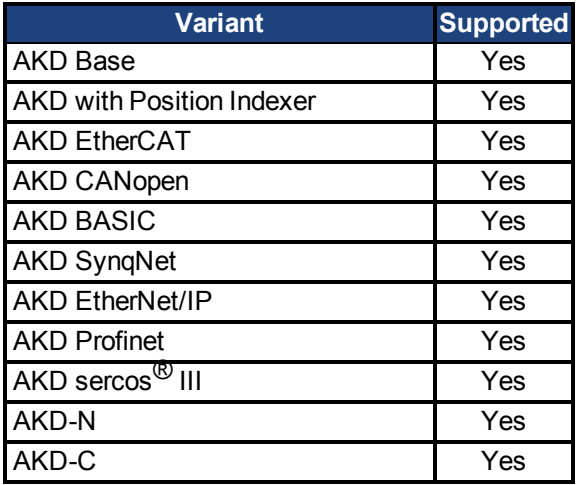

### **Fieldbus Information**

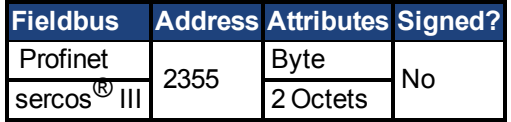

#### **Description**

REC.DONE indicates that the recorder has finished recording. This value is reset to 0 when the recorder trigger is set. The drive also resets this value when the recording has finished or when REC.OFF is executed.

# <span id="page-661-0"></span>**7.31.4 REC.GAP**

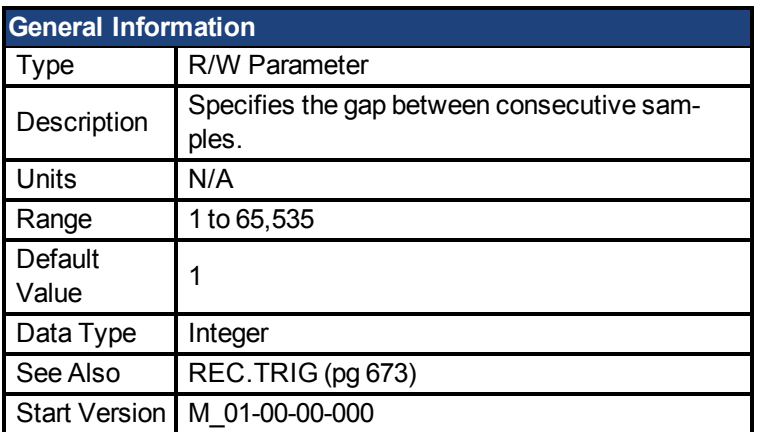

## **Variants Supported**

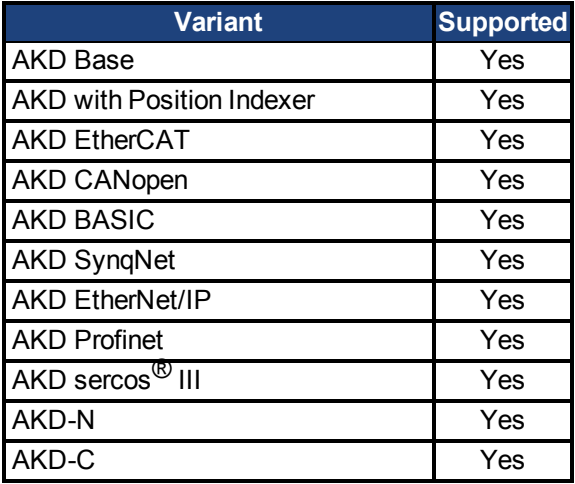

### **Fieldbus Information**

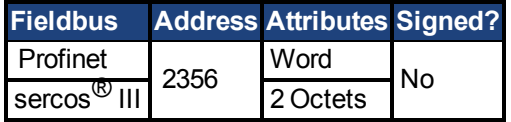

### **Description**

REC.GAP specifies the gap between consecutive samples. The recording base rate is 16 kHz, thus a gap of 1 means that a sample is recorded every 62.5 µs.

## <span id="page-662-0"></span>**7.31.5 REC.NUMPOINTS**

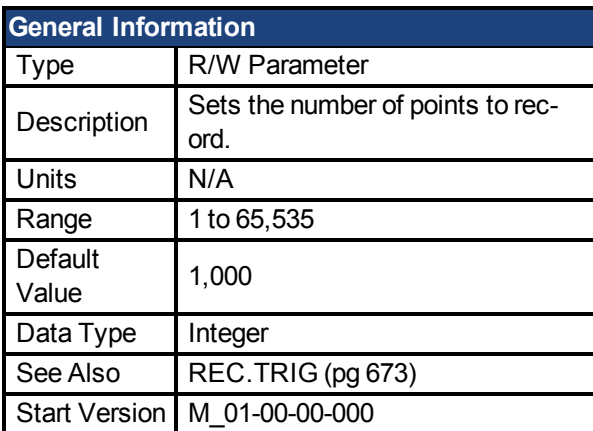

## **Variants Supported**

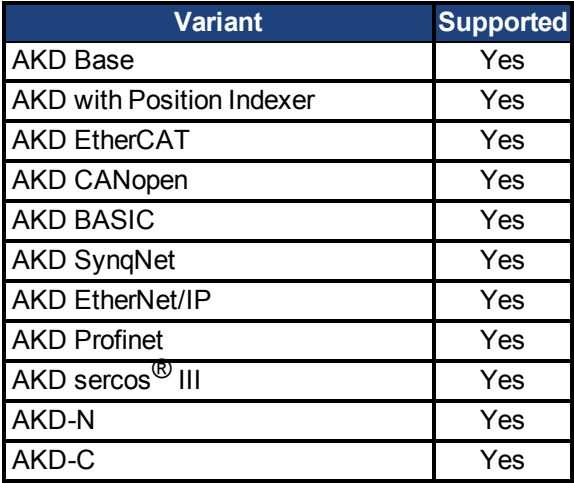

## **Fieldbus Information**

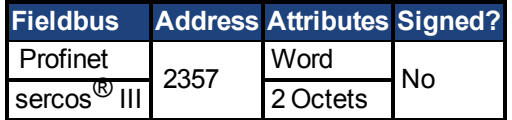

## **Description**

REC.NUMPOINTS specifies the number of points (samples) to record.

## <span id="page-663-0"></span>**7.31.6 REC.OFF**

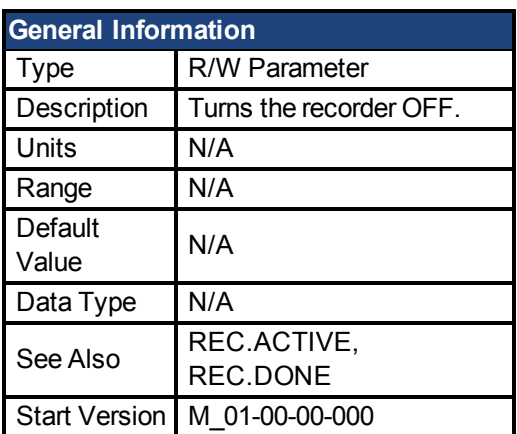

## **Variants Supported**

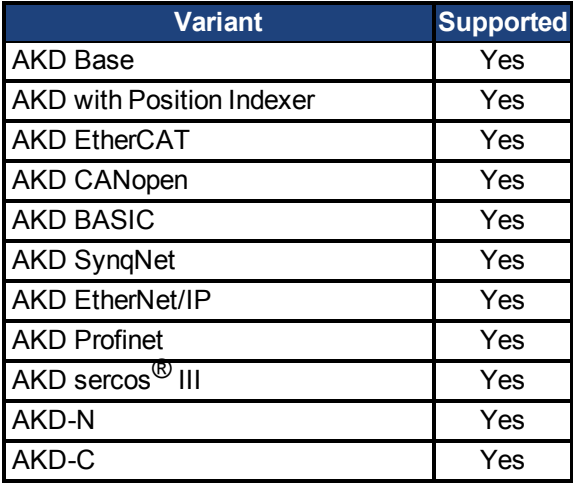

### **Fieldbus Information**

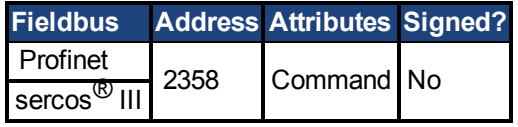

### **Description**

REC.OFF turns the recorder off. In order to set the recorder again, the recorder must first be armed and then a trigger set.

# <span id="page-664-0"></span>**7.31.7 REC.RECPRMLIST**

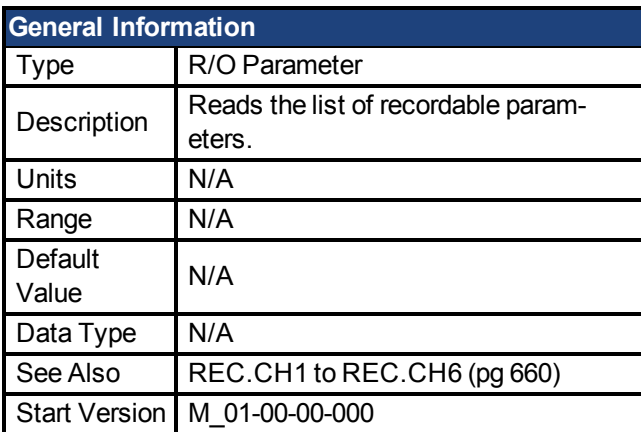

### **Variants Supported**

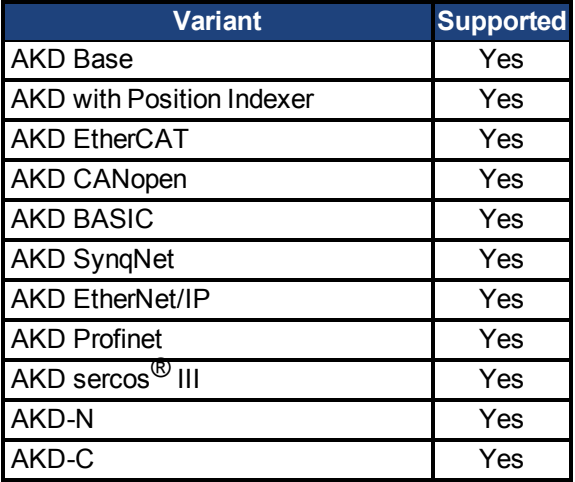

### **Description**

This command returns the list of recordable parameters. You can use a recordable parameter as an input to any of the recording channels.

Note that an internal address or a registered variable can be used as input to any of the channels in addition to the list.

## <span id="page-665-0"></span>**7.31.8 REC.RETRIEVE**

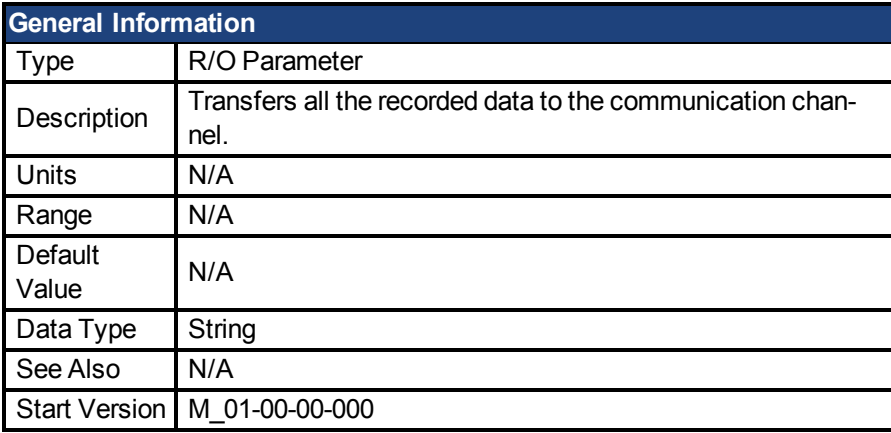

### **Variants Supported**

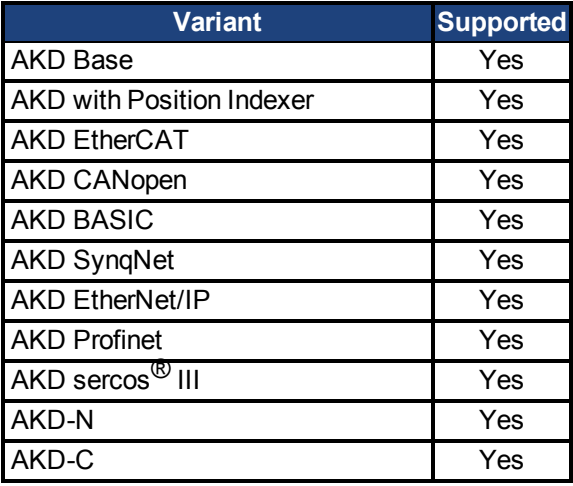

### **Description**

REC.RETRIEVE causes the drive to transfer all the recorded data to the communication channel.

### **Example**

The following format is the retrieve reply format (for N samples, G sample gap, and M parameters, where  $M < = 6$ ):

```
Recording
<\!\!N\!\!>, <\!\!G\!\!><parameter name 1> ... <parameter name M>
Value11 … Value1M
Value N1 … ValueNM
```
# <span id="page-666-0"></span>**7.31.9 REC.RETRIEVEDATA**

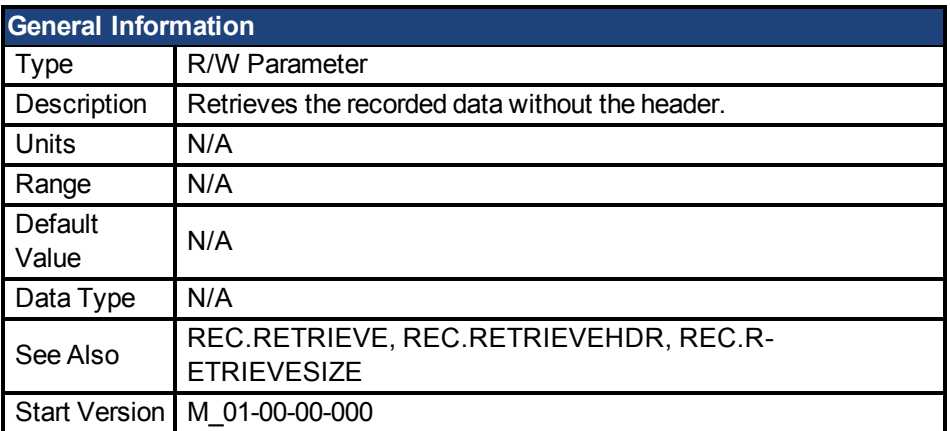

### **Variants Supported**

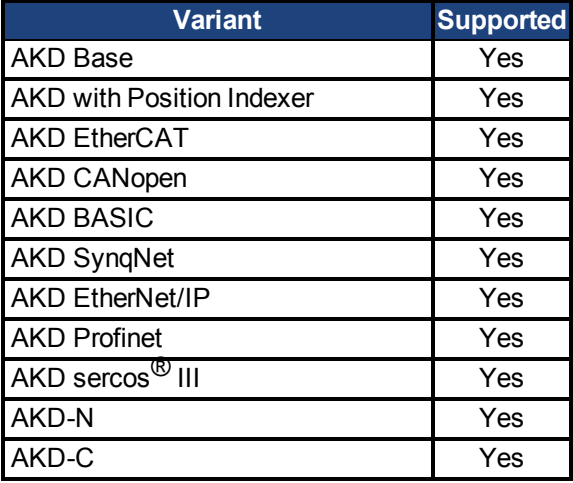

### **Description**

REC.RETRIEVEDATA retrieves a section of recorded data according to REC.RETRIEVESIZE from the received index; if no index is received, the drive retrieves the data from next section. An index is supplied to enable multiple retrieves and to give better control on the buffer in case of overflow. If no index or a negative value is present, then the index is ignored.

WorkBench uses this parameter to retrieve the data continuously for real time recoding.

The size of the data returned by this command depends on the number set by REC.RETRIEVESIZE.

Use REC.RETRIEVE for complete recording information view.

Notes:

- $\bullet$  If REC.RETRIEVESIZE is larger than the buffer size, then it simply returns the whole buffer (no error).
- If the index is received, the data will be continuously returned starting from the given index (default starting index is 0).
- If the index is out of the bounds of the buffer, then it will be ignored.
- If recorder is active and REC.STOPTYPE==0, then this parameter returns an error.
- If REC.STOPTYPE==1, then this parameter returns the next section of data in the buffer (even if it reached the end of the buffer, it will return to the beginning of the buffer and add the data from index 0.)
- If REC.STOPTYPE==1 and the retrieve is too slow (gets overrun by the recorder), an overflow error message is returned instead of the retrieved data.
- If REC.STOPTYPE==0 and no index is received, continuously send the sections of data until the end of the buffer is reached. Then, return to the beginning of buffer and continue.
- A new REC. TRIG (pg 673) command automatically sets the index to 0.

#### **Example**

The following example retrieves data from index 100 in the size of 10 (hence places 100 to 109 in the buffer)

```
REC.NUMPOINTS 1000
REC.RETRIVESIZE 10
REC.TRIG
REC.RETRIEVEDATA 100
```
# <span id="page-668-0"></span>**7.31.10 REC.RETRIEVEFRMT**

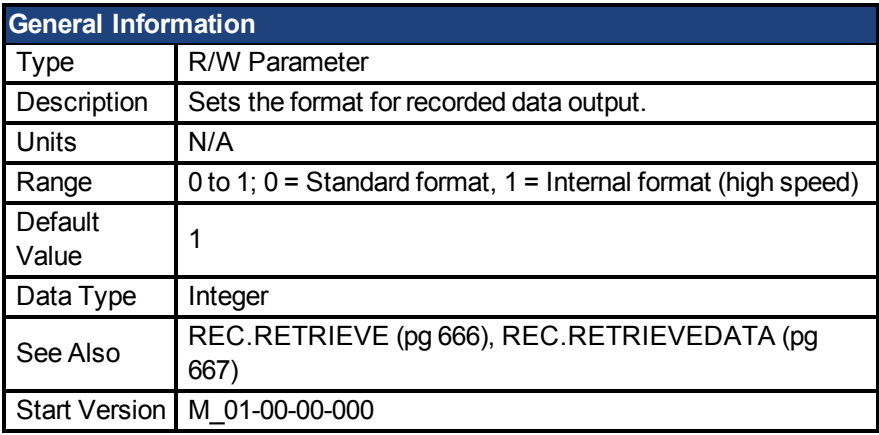

### **Variants Supported**

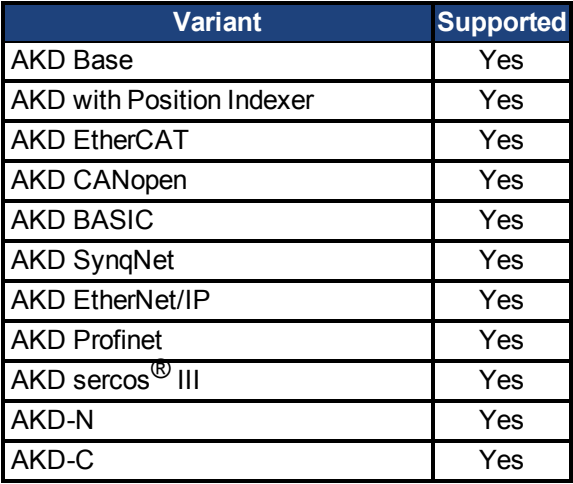

### **Description**

Recorded data is transferred to the communication channel in one of two formats: standard or internal high speed. The standard (slower) format cannot be used for continuous recording, but is more easily read. The high speed format allows continuous data recording (needed for autotuning). WorkBench supports both formats.

### **Example**

The following recorder data is in standard format:

```
10,1
IL.FB,VL.CMD,VL.FB
-0.086,0.000,2.661
0.000,0.000,3.605
0.029,0.000,-0.486
```
The following recorder data is in internal format:

```
10,1
IL.FB,VL.CMD,VL.FB
F3-0x56,F30x0,F30xA65
F30x0,F30x0,F30xE15
F30x1D,F30x0,F3-0x1E6
```
# <span id="page-669-0"></span>**7.31.11 REC.RETRIEVEHDR**

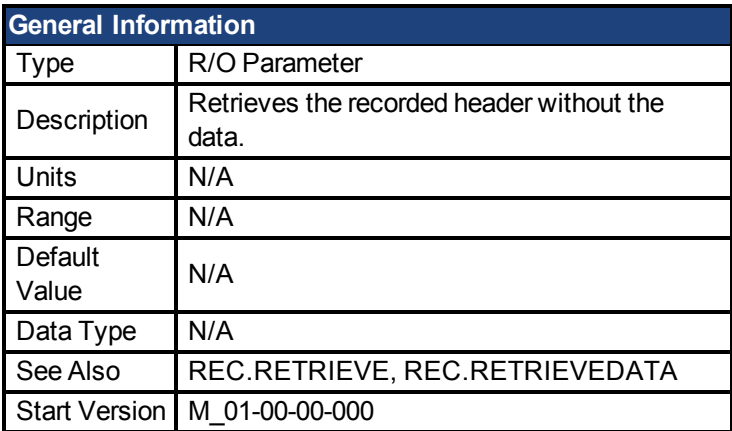

### **Variants Supported**

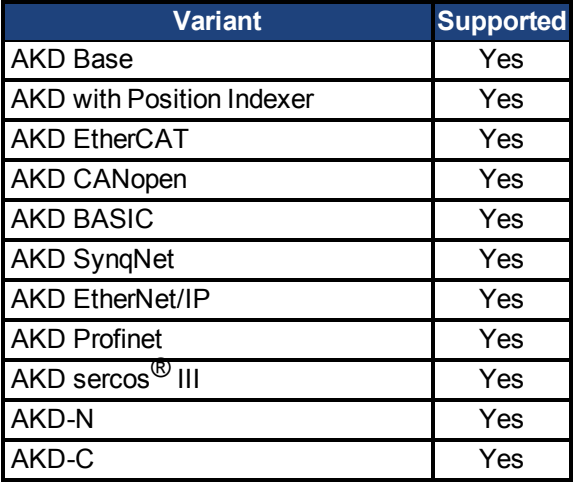

### **Description**

This command retrieves the recorded header without the data of the recording.

WorkBench uses this parameter to retrieve the header once before continuously reading the data for RT recoding.

Use REC.RETRIEVE for complete recording information view.

# <span id="page-670-0"></span>**7.31.12 REC.RETRIEVESIZE**

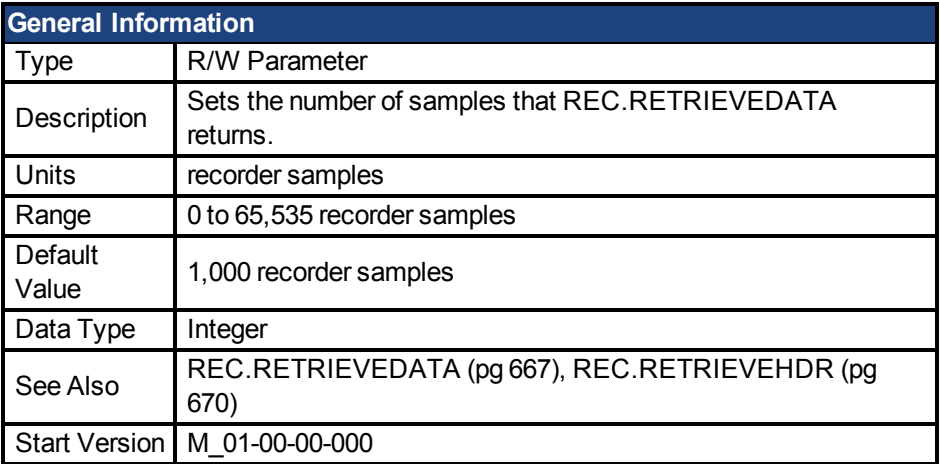

## **Variants Supported**

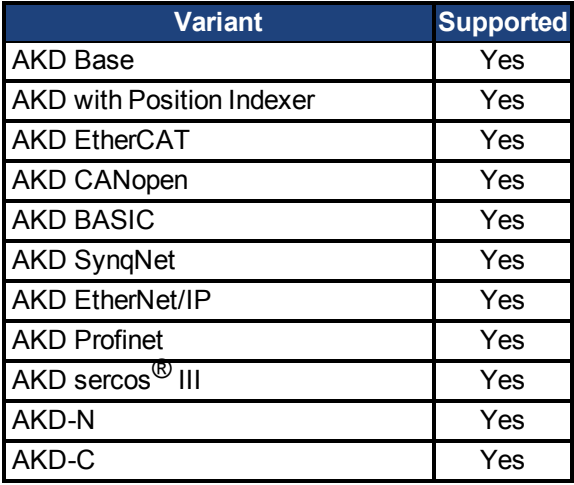

### **Description**

This parameter sets the number of samples that [REC.RETRIEVEDATA \(pg 667\)](#page-666-0) returns.

WorkBench also uses this parameter to set the number of samples returned when retrieving the data continuously for RT recoding.

Use [REC.RETRIEVE \(pg 666\)](#page-665-0) for the complete recording information view.

# <span id="page-671-0"></span>**7.31.13 REC.STOPTYPE**

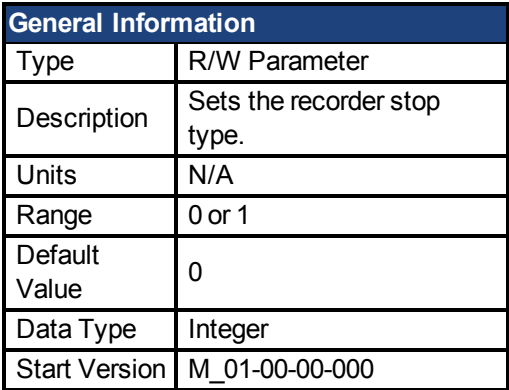

## **Variants Supported**

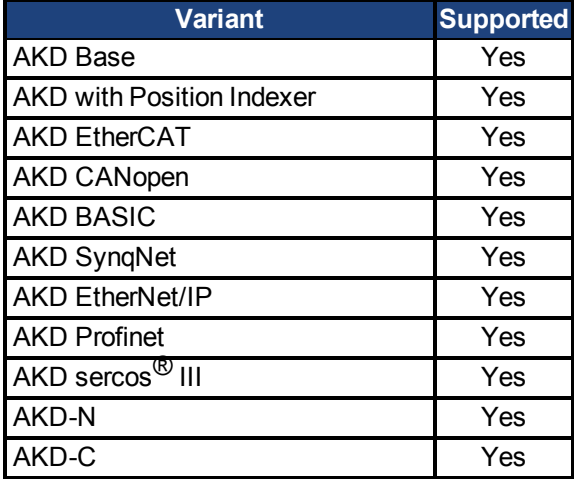

### **Fieldbus Information**

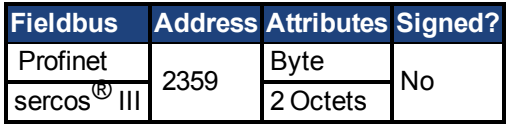

### **Description**

This parameter sets the stop type for the recording.

0 = Recorder fills in the buffer once.

1 = Recorder runs, continuously filling the recording circular buffer.

To stop RT recording, execute REC.OFF.

## <span id="page-672-0"></span>**7.31.14 REC.TRIG**

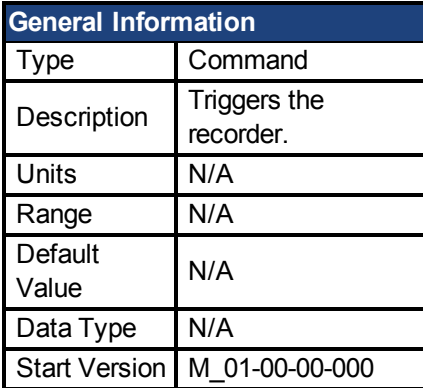

### **Variants Supported**

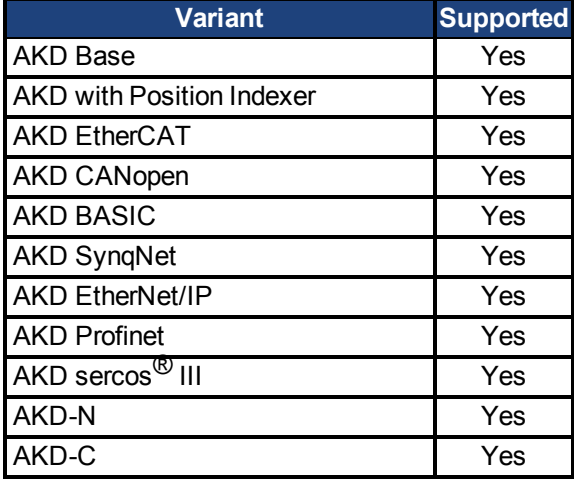

### **Fieldbus Information**

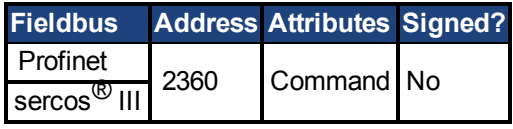

#### **Description**

REC.TRIG starts the trigger according to the trigger type defined by REC.TRIGTYPE.

REC.TRIG sets the value of REC.DONE to 0.

After calling REC.TRIG, the data that was recorded by previous recording is deleted and cannot be retrieved.

No REC parameters can be set after a call to REC.TRIG until the recorder has finished or until REC.OFF is executed.

# <span id="page-673-0"></span>**7.31.15 REC.TRIGPARAM**

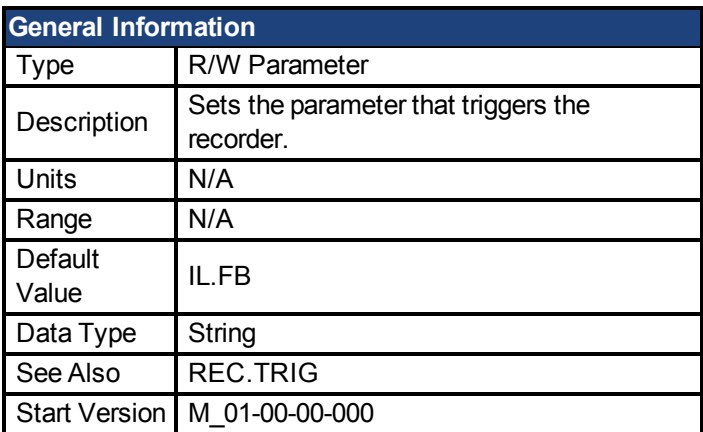

## **Variants Supported**

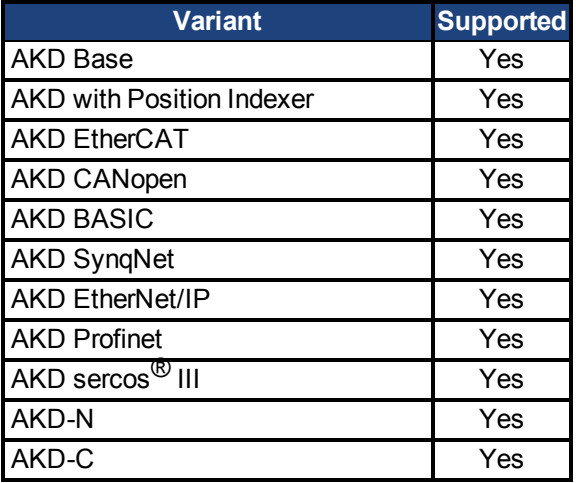

## **Description**

REC.TRIGPARAM sets the parameter on which the recorder triggers.

This parameter is only used when REC.TRIGTYPE = 2.

Input values are:

- 1. One of the set drive parameters list that can be set as a trigger. The available parameters for trigger are: [PL.ERR \(pg 615\),](#page-614-0) PL.CMD, PL.FB, VL.CMD, VL.FB, IL.CMD, and IL.FB.
- 2. Internal value or variable of the drive (same as for DRV.MEMADDR input).

## <span id="page-674-0"></span>**7.31.16 REC.TRIGPOS**

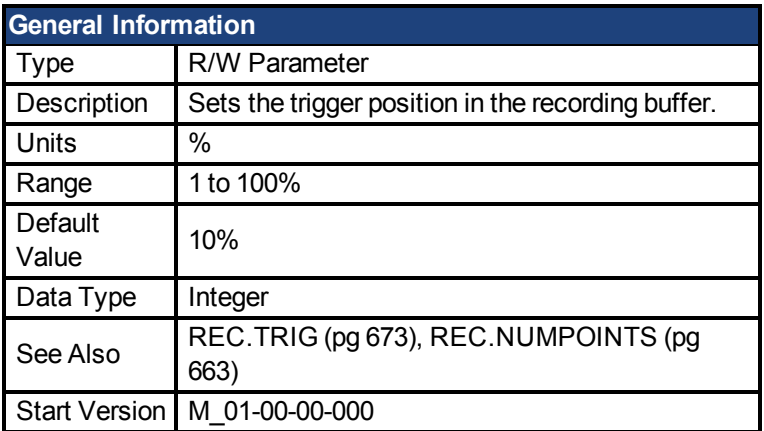

### **Variants Supported**

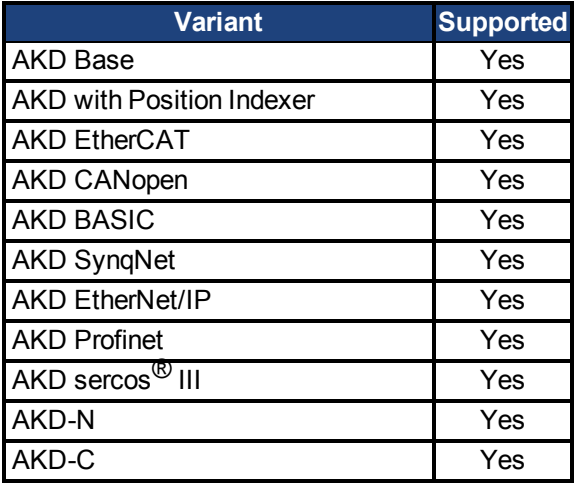

### **Fieldbus Information**

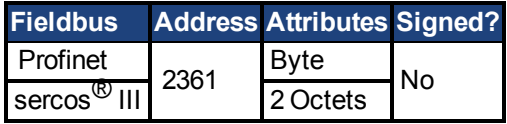

### **Description**

REC.TRIGPOS sets the trigger position in the recording buffer. The recording buffer size is defined by REC.NUMPOINTS. The input value is a percentage of the buffer (that is, a value of 25 means saving 25% of the buffer data before the trigger occurs and 75% after it occurs). This parameter is only used when REC.TRIGTYPE = 2 or 3.

#### **Trigger Position**

Trigger position (REC.TRIGPOS) allows you to collect data that occurs before the trigger occurs. In some instances, you may want to see the conditions prior to the trigger. Trigger position lets you control how much signal is collected before the trigger condition occurred .

Trigger position is specified in units of percent (%). If you specify a trigger position of x% , then x% of the data is before 0 ms in the data time and 100-x% (the rest of the data) is at or greater than 0 ms. In the figure below, the trigger position is set to 25% (REC.TRIGPOS 25).

In the WorkBench scope, the 0 time point is clear. When collecting the data using REC.RETRIEVE or similar commands, the time is not returned, so some caution should be used when the trigger point is important to understand.

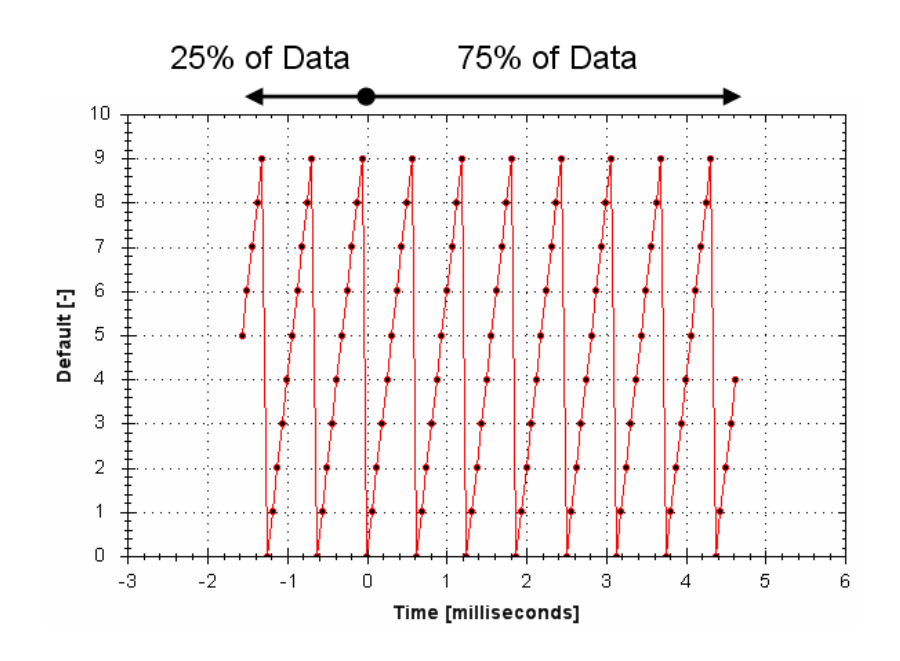

# <span id="page-676-0"></span>**7.31.17 REC.TRIGPRMLIST**

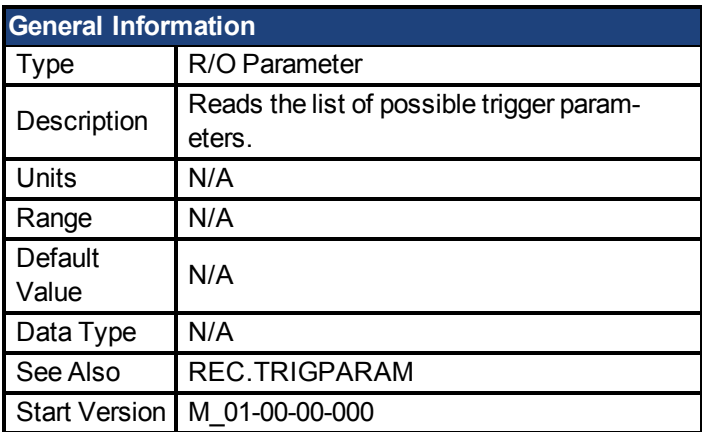

### **Variants Supported**

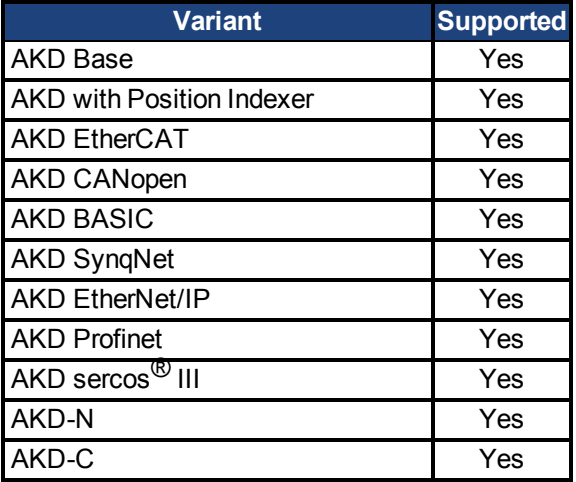

### **Description**

This command returns the list of trigger parameters. Each one of those parameters can serve as the trigger parameter (input to REC.TRIGPARAM).

Note that an internal address or a registered variable can be used as input to REC.TRIGPARAM in addition to the list that this parameter returns.

## <span id="page-677-0"></span>**7.31.18 REC.TRIGSLOPE**

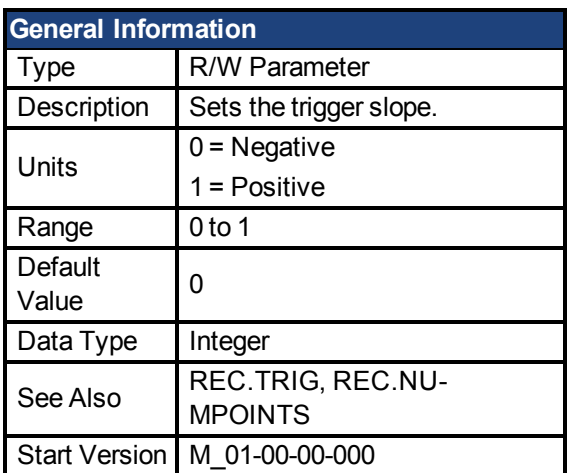

## **Variants Supported**

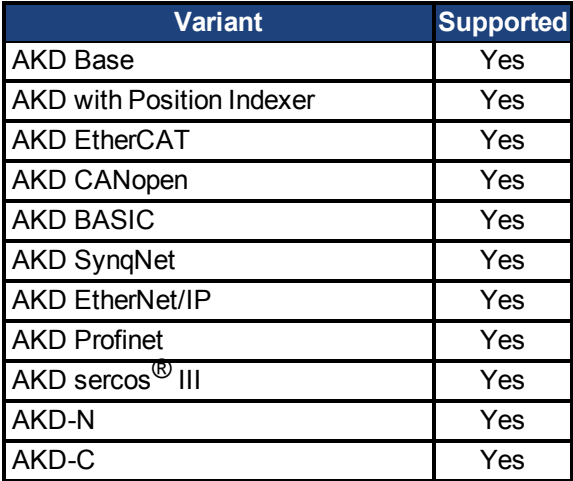

### **Fieldbus Information**

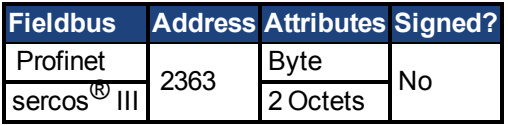

#### **Description**

REC.TRIGSLOPE sets the recorder trigger slope. This parameter is only used when REC.TRIGTYPE = 2 or 3.

## <span id="page-678-0"></span>**7.31.19 REC.TRIGTYPE**

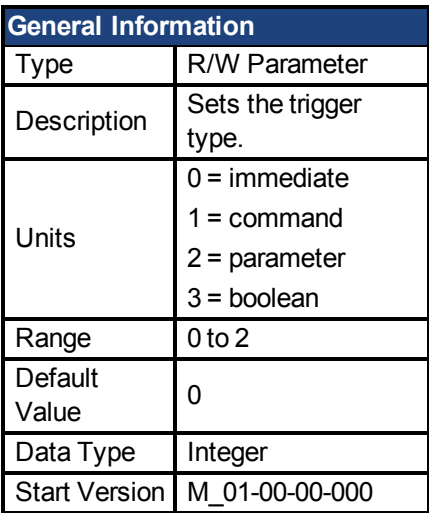

## **Variants Supported**

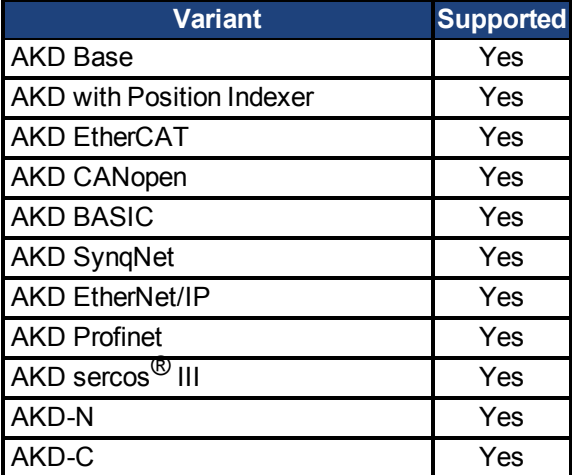

### **Fieldbus Information**

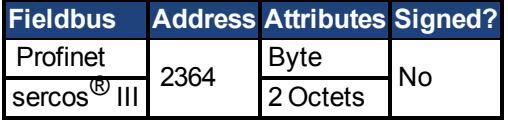

### **Description**

REC.TRIGTYPE sets the type of trigger.

Input values are as follows:

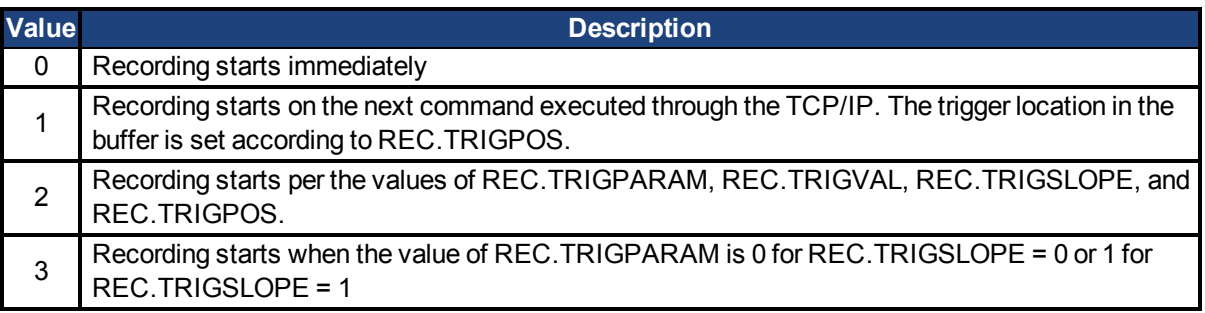

## <span id="page-679-0"></span>**7.31.20 REC.TRIGVAL**

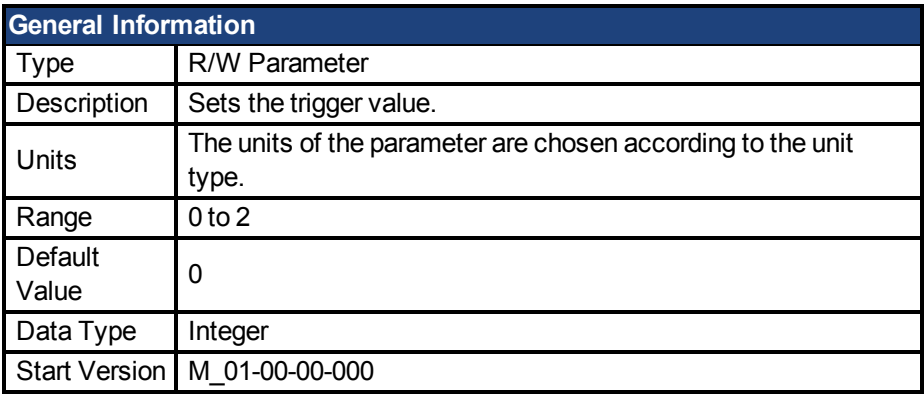

## **Variants Supported**

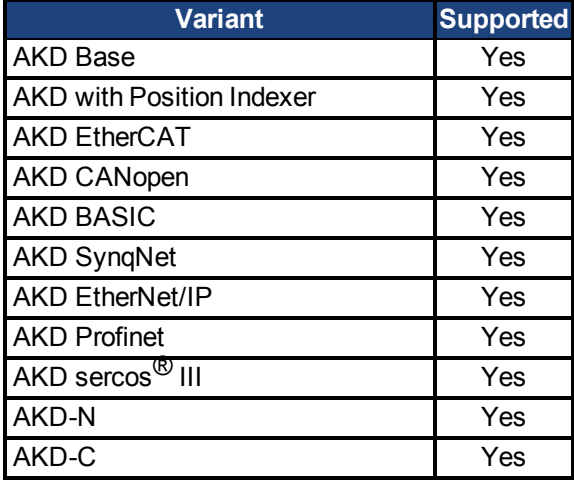

### **Fieldbus Information**

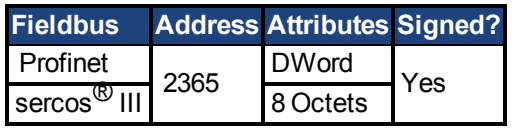

#### **Description**

REC.TRIGVAL is the value that must be met by REC.TRIGPARAM for the trigger to occur. The units of this parameter are set according to the units of REC.TRIGPARAM.

## **7.32 REGEN Parameters**

This section describes the REGEN parameters.

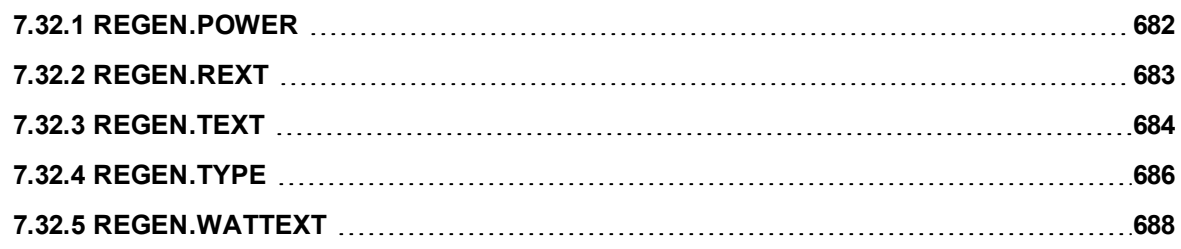

## <span id="page-681-0"></span>**7.32.1 REGEN.POWER**

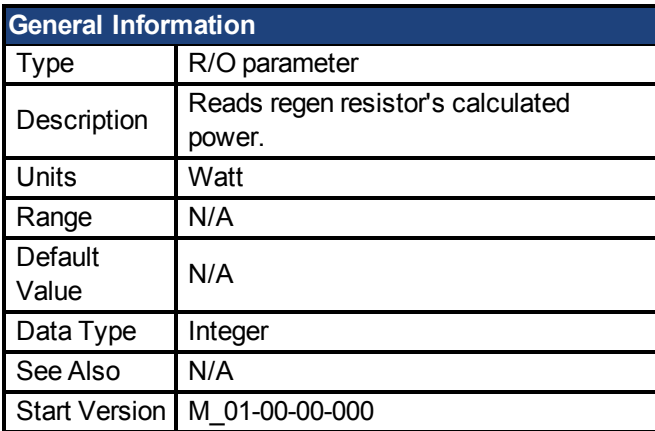

### **Variants Supported**

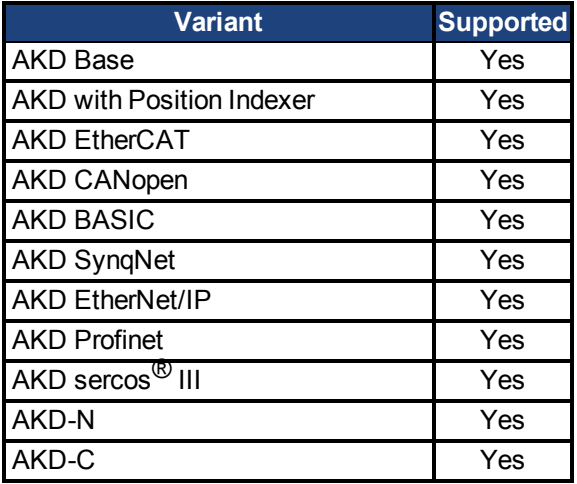

### **Fieldbus Information**

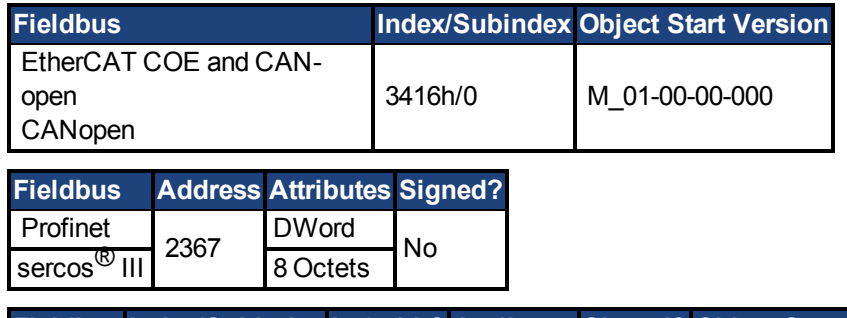

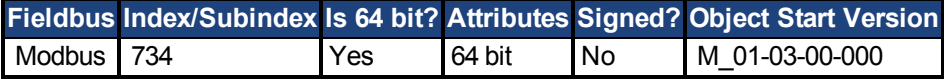

## **Description**

This parameter reads regen resistor's calculated power, which is determined as follows:

 $(V^2 / R) * DutyCycle$ 

## <span id="page-682-0"></span>**7.32.2 REGEN.REXT**

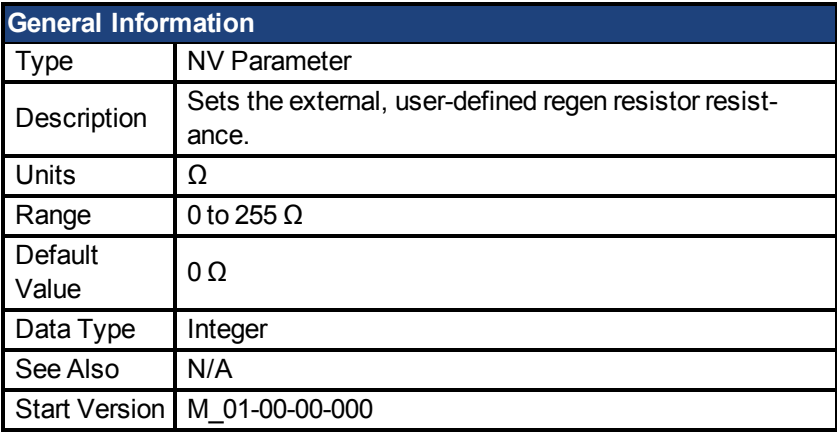

## **Variants Supported**

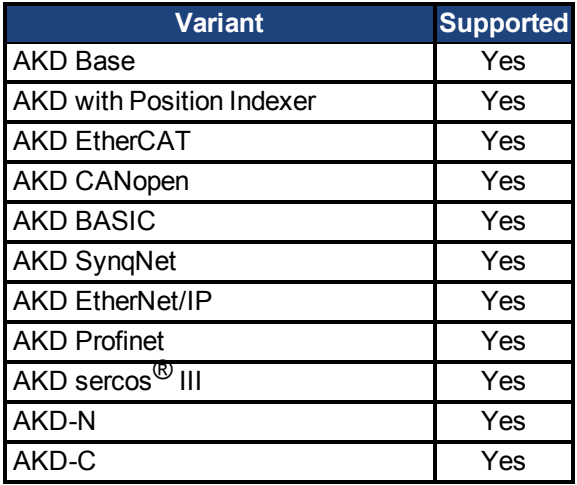

### **Fieldbus Information**

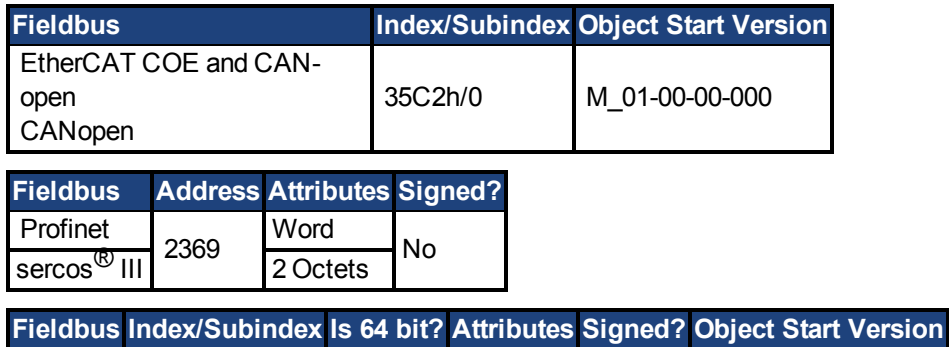

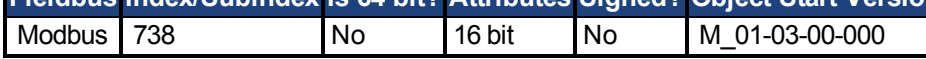

### **Description**

REGEN.REXT sets the external user-defined regen resistor resistance. This variable is needed for the regen resistor temperature estimation algorithm.

# <span id="page-683-0"></span>**7.32.3 REGEN.TEXT**

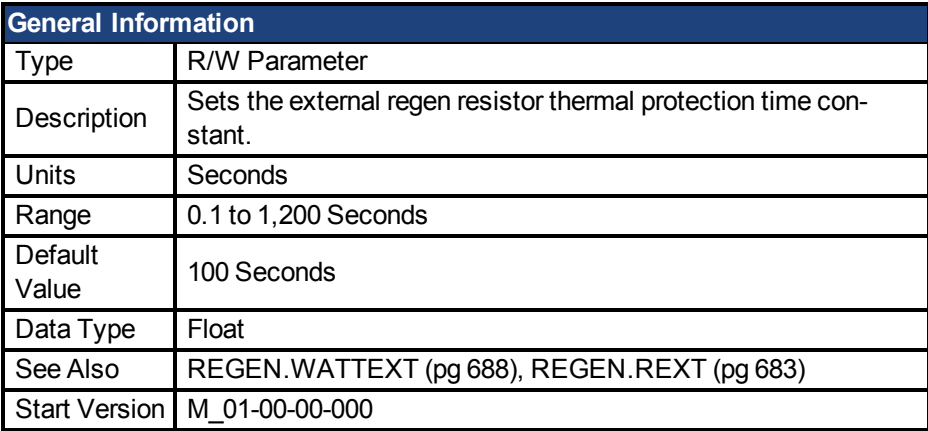

### **Variants Supported**

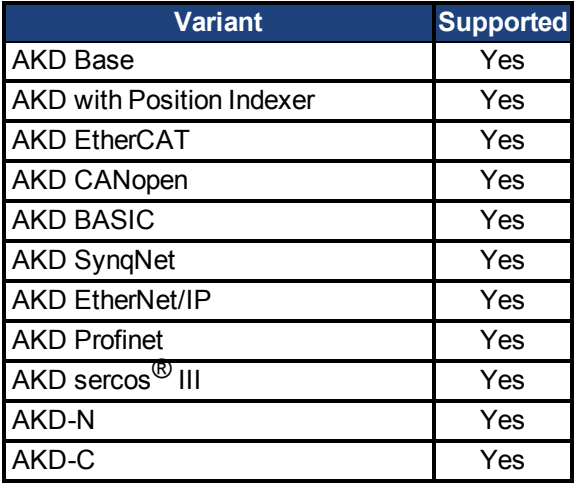

### **Fieldbus Information**

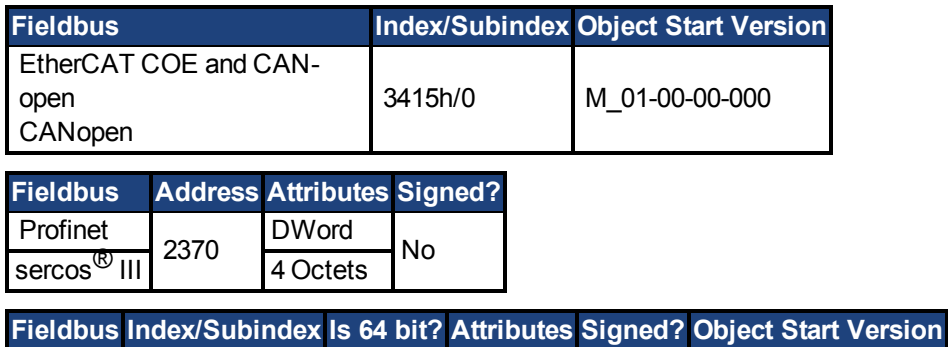

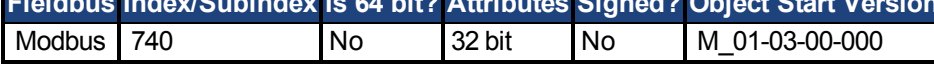

### **Description**

REGEN.TEXT is the time-to-fault when input power steps from 0 to 150% of REGEN.WATTEXT. REGEN.TEXT sets the thermal time constant of the algorithm used to protect the regeneration resistor from overheating and failing. The drive's regen resistor protection algorithm continuously calculates the power dissipated in the resistor and processes that power value through a single pole low pass filter to model the regen resistor's thermal inertia. When the filtered regen power on the output of the filter (REGEN.POWERFILTERED) exceeds REGEN.WATTEXT, a fault occurs. REGEN.TEXT sets the time constant of this thermal inertial filter = (REGEN.TEXT/1.1).
REGEN.TEXT can often be found directly on power resistor data sheets. On the data sheet find the peak overload curve and then find the safe allowed time to be at 150% of the regen resistor's continuous power rating. Set REGEN.TEXT to this value in seconds. Another way regen resistor peak overload capability is often specified is by giving the energy rating in joules of the resistor. If you have the energy rating joule limit E then:

REGEN.TEXT = (1.1)\*((E in joules)/REGEN.WATTEXT)

## **Example**

The external regen resistor is rated for 250 W continuous, is 33 ohm, and has a joule rating of 500 joules. To use this resistor, the drive settings become:

REGEN.TYPE = -1 (External Regen) REGEN.REXT = 33 REGEN.WATTEXT = 250 REGEN.TEXT = (1.1)\*(500 j)/(250 W) = 2.2 sec

# **7.32.4 REGEN.TYPE**

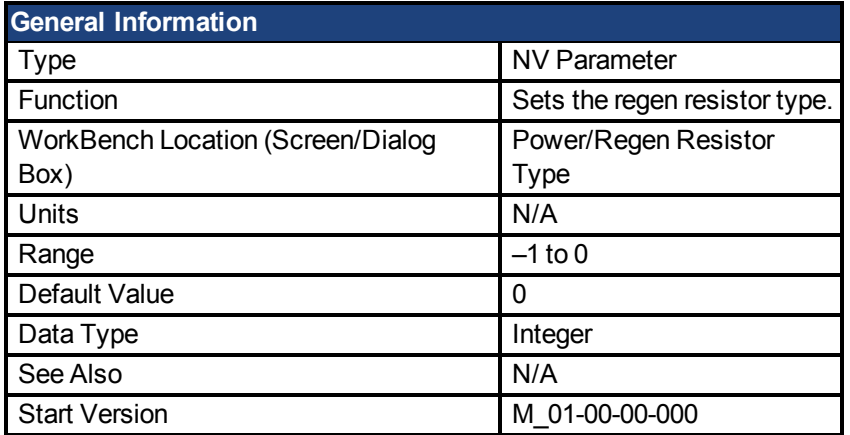

## **Variants Supported**

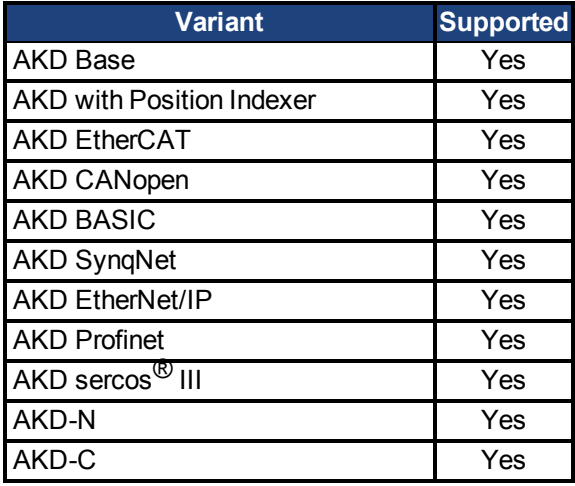

## **Fieldbus Information**

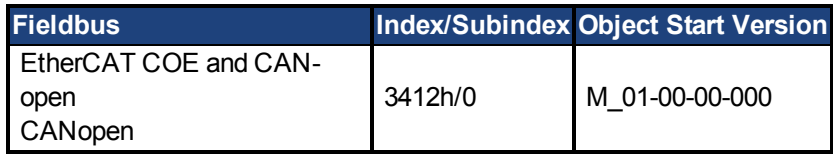

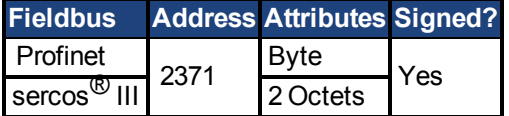

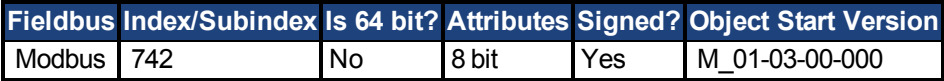

## **Description**

You can specify a user-defined external regen resistor, select an internal regen resistor, or choose from a list of predefined regen resistors. The values for REGEN.TYPE are shown below:

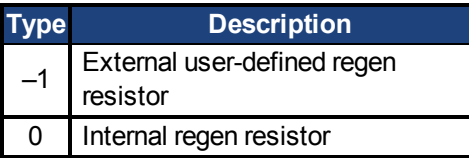

If you specify a user-defined regen resistor, then you must also define this resistor's resistance (REGEN.REXT), heatup time (REGEN.REXT), and power (REGEN.WATTEXT).

# **7.32.5 REGEN.WATTEXT**

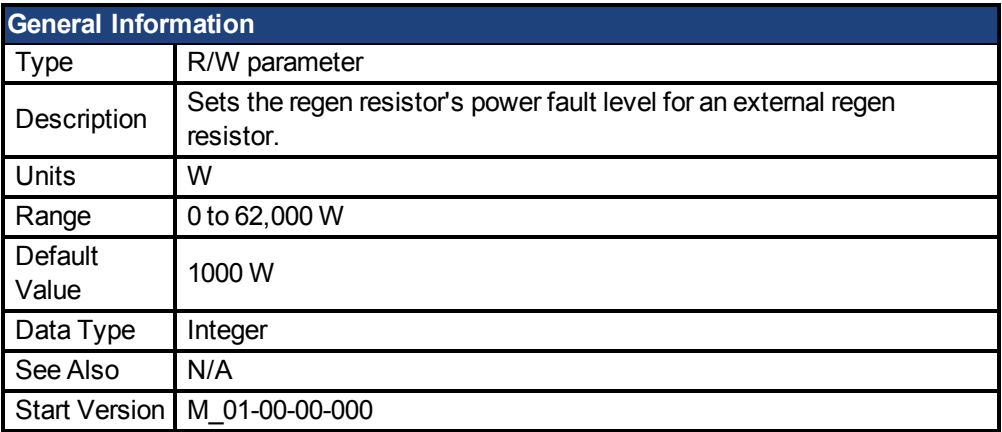

## **Variants Supported**

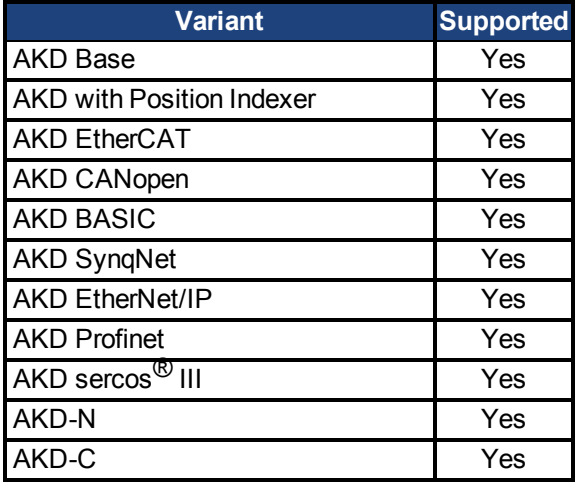

## **Fieldbus Information**

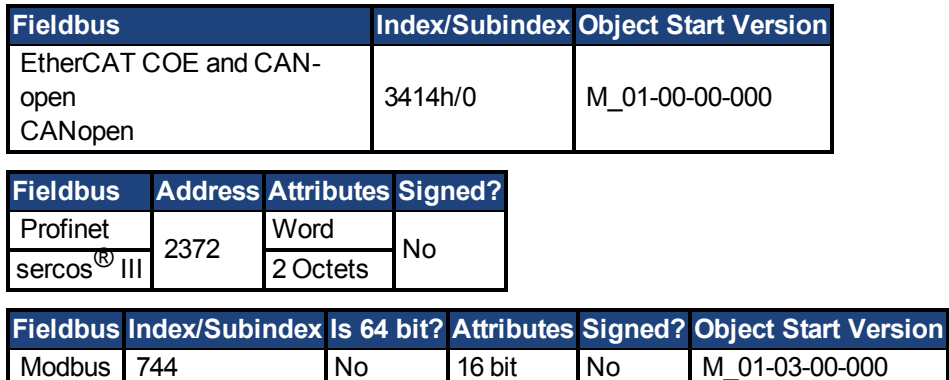

## **Description**

Sets the regen resistor's power fault level for an external regen resistor (when REGEN.TYPE = -1). Above this fault level, the regen resistor's PWM wil be 0 and a fault will be issued.

# **7.33 SD Commands**

This section describes commands for SD Card functions.

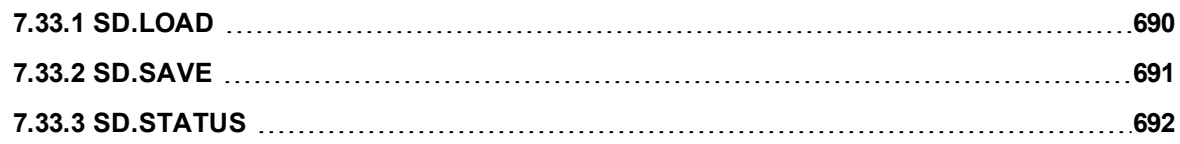

# <span id="page-689-0"></span>**7.33.1 SD.LOAD**

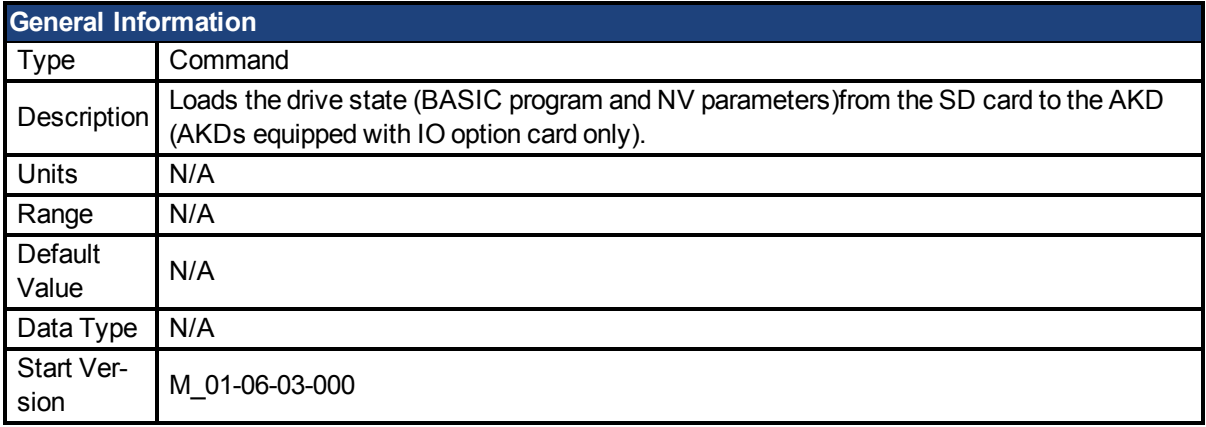

## **Variants Supported**

Supported by any AKD with an SD Card slot.

#### **Fieldbus Information**

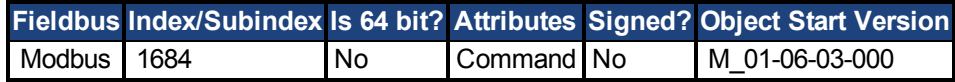

## **Description**

SD.LOAD will load the drive state from the SD card (if one exists) to the AKD. The files loaded to the drive include the BASIC binary file (program.bin) and the NV parameter file (drive.akd). These files must have these exact names or the drive will not recognize them.

Note that this command can only be executed when the drive is in the idle state (i.e. a program is not running) and the drive is disabled.

If a computer is not connected to the drive, the SD.LOAD command can also be issued using the rotary switches S1 and S2.

To load the SD drive state onto the AKD:

- 1. Set S1 to position 1
- 2. Set S2 to position 0
- 3. Hold down the B1 button on the top of the drive for 5 seconds.

**NOTE** While the load operation is completing the LED display will flash Sd. If an error occurs, the letter E followed by three numbers will flash on the display. See for a description of SD Errors.

# <span id="page-690-0"></span>**7.33.2 SD.SAVE**

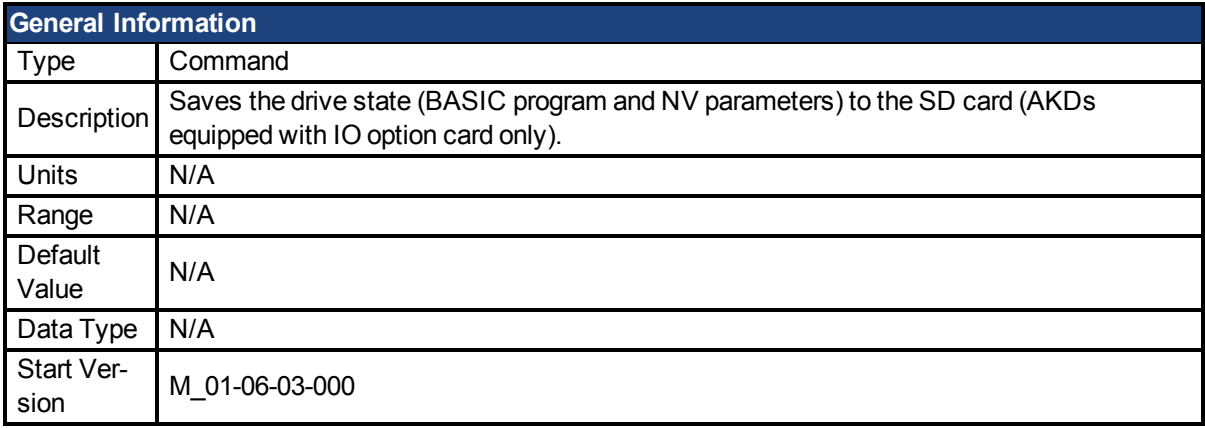

## **Variants Supported**

Supported by any AKD with an SD Card slot.

#### **Fieldbus Information**

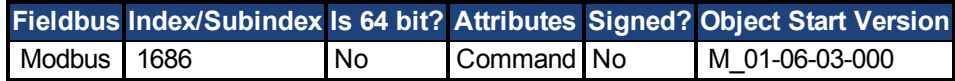

## **Description**

SD.SAVE will copy the state of a BASIC drive to the SD card (if one exists). The state of the drive consists of the BASIC binary file and NV parameters. Before an SD.Save is performed, the drive will perform a DRV.NVLOAD and return all of the drive parameters to their NV state. The DRV.NVLOAD is necessary in order to capture the NV parameter states for the parameter file(drive.akd). The files saved to the SD card include the BASIC binary file (program.bin) and the NV parameter file (drive.akd). In order for a drive to recognize and load these files, they must be named program.bin and drive.akd.

**NOTE** This command can only be executed when the drive is in the idle state (i.e. a program is not running) and the drive is disabled.

If a computer is not connected to the drive, the SD.SAVE command can also be issued using the rotary switches S1 and S2.

To save the drive state onto the SD card using rotary switches:

- 1. Set S1 to position 1
- 2. Set S2 to position 1
- 3. Hold down the B1 button on the top of the drive for 5 seconds.
- 

**NOTE** While the load operation is completing the LED display will flash Sd. If an error occurs, the letter E followed by three numbers will flash on the display. See for a description of SD Errors.

# <span id="page-691-0"></span>**7.33.3 SD.STATUS**

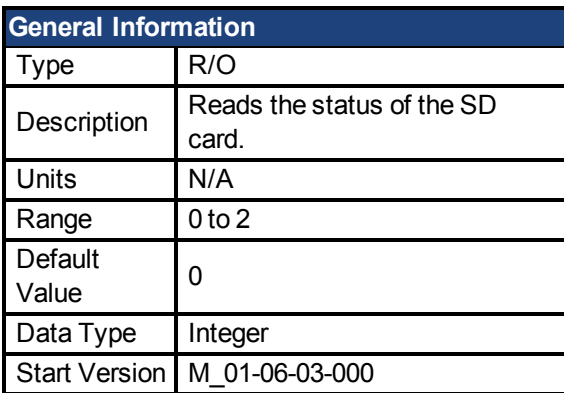

## **Variants Supported**

Supported by any AKD with an SD Card slot.

## **Fieldbus Information**

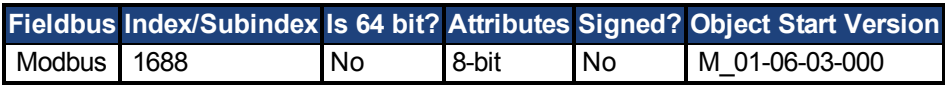

## **Description**

This parameter reads the status of the SD card.

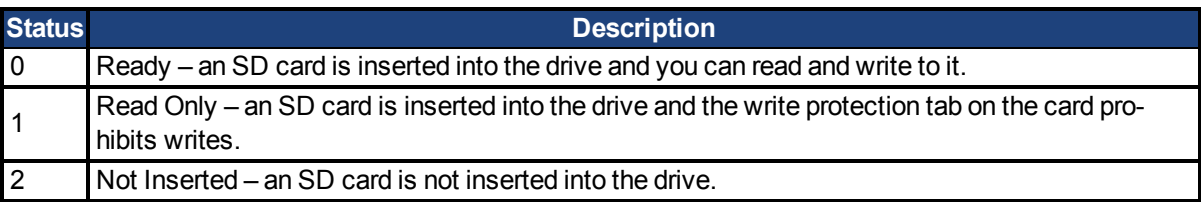

# **7.34 SM Parameters**

This section describes the SM parameters.

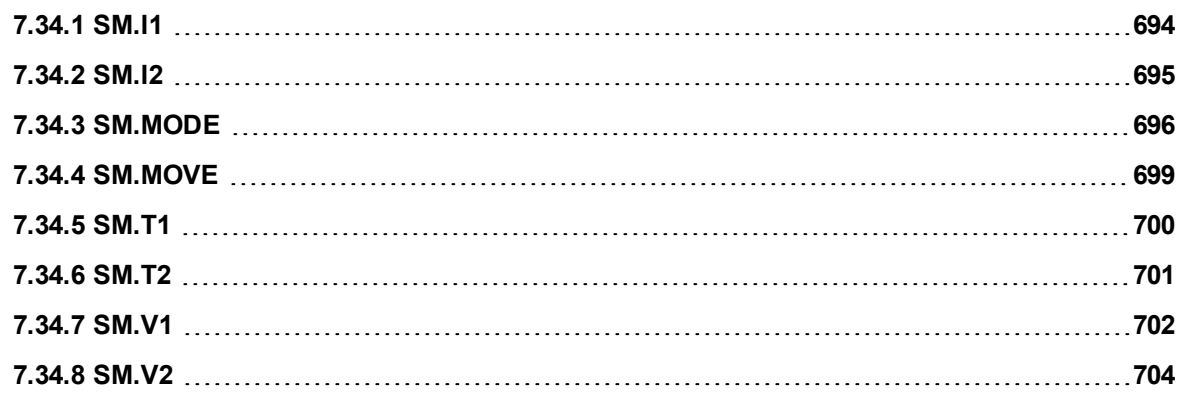

# <span id="page-693-0"></span>**7.34.1 SM.I1**

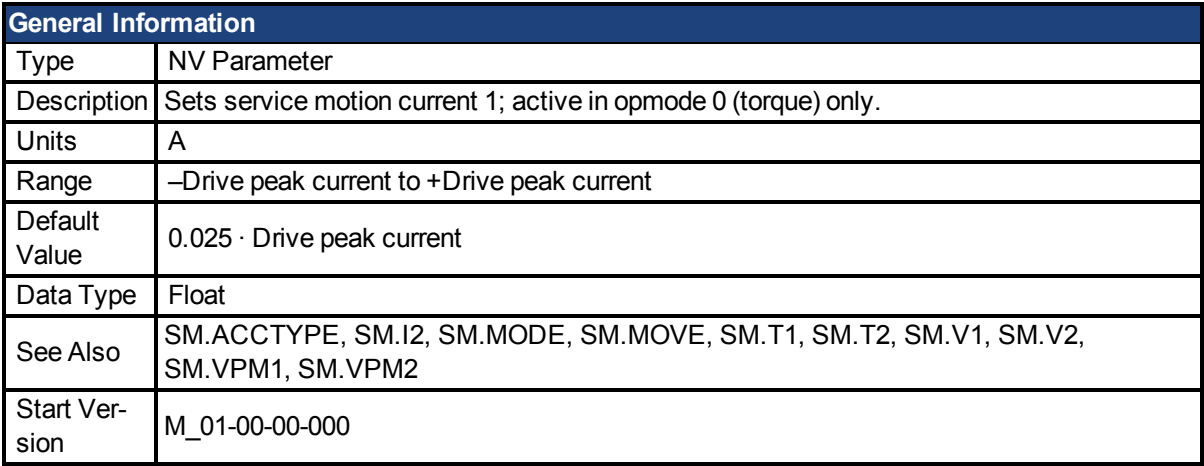

## **Variants Supported**

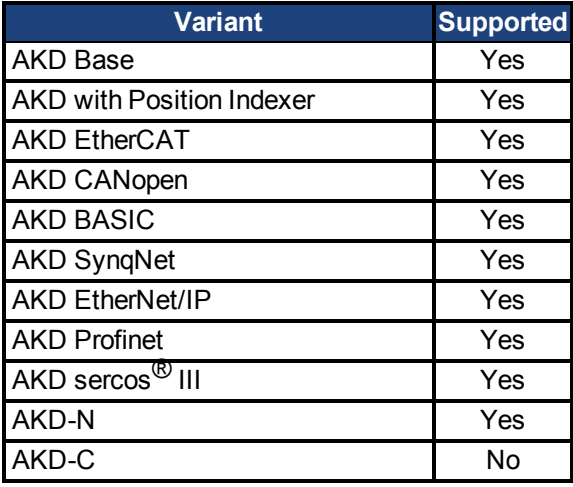

## **Fieldbus Information**

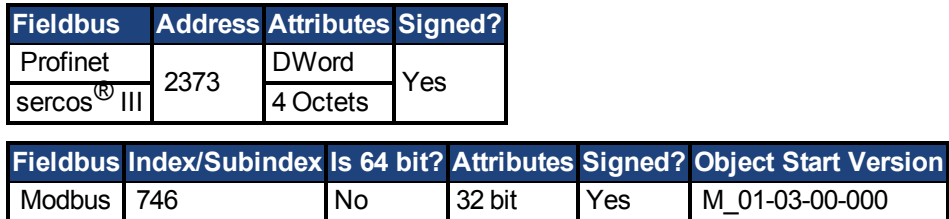

## **Description**

SM.I1 defines the current that is used in service motion modes 0 and 1 (see [SM.MODE \(pg 696\)](#page-695-0)).

# <span id="page-694-0"></span>**7.34.2 SM.I2**

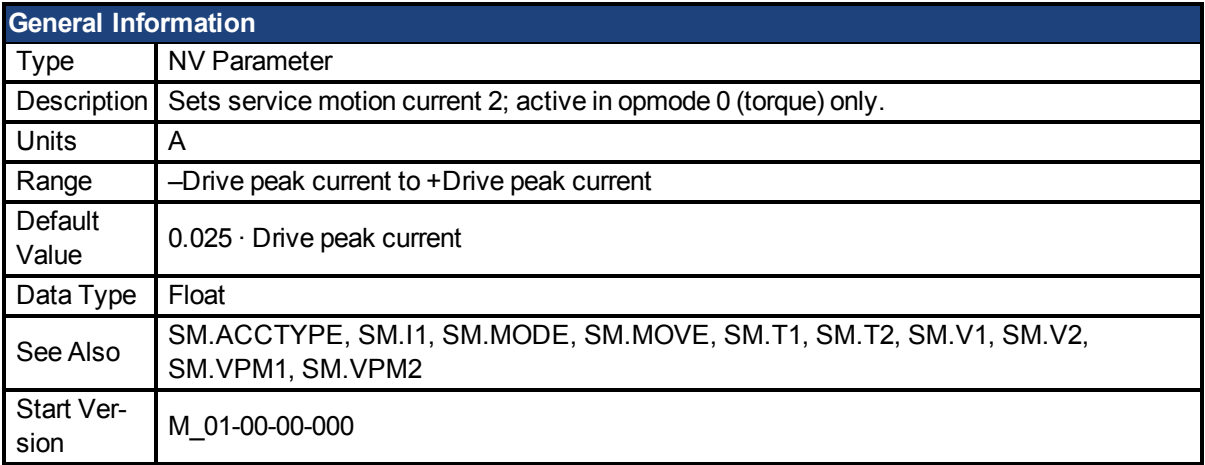

## **Variants Supported**

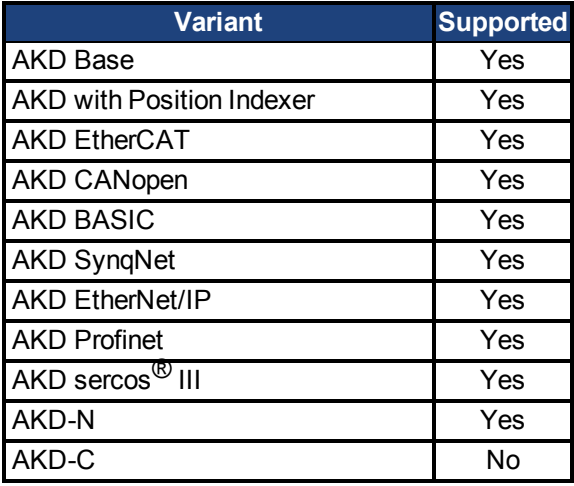

## **Fieldbus Information**

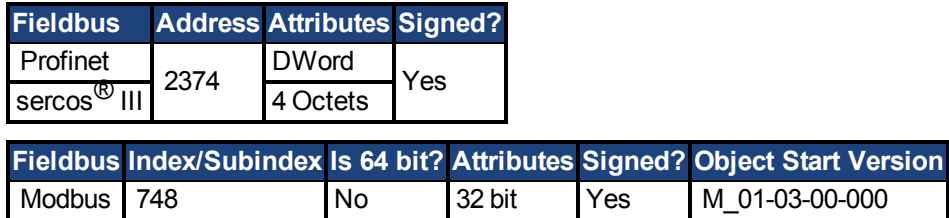

## **Description**

SM.I2 defines the current that is used in service motion mode 1 (see [SM.MODE \(pg 696\)](#page-695-0)).

# <span id="page-695-0"></span>**7.34.3 SM.MODE**

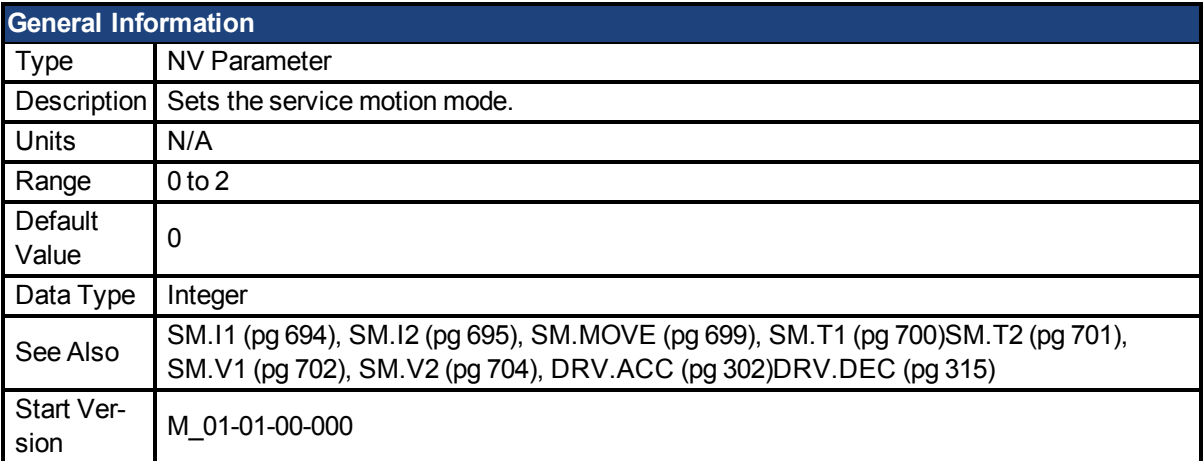

## **Variants Supported**

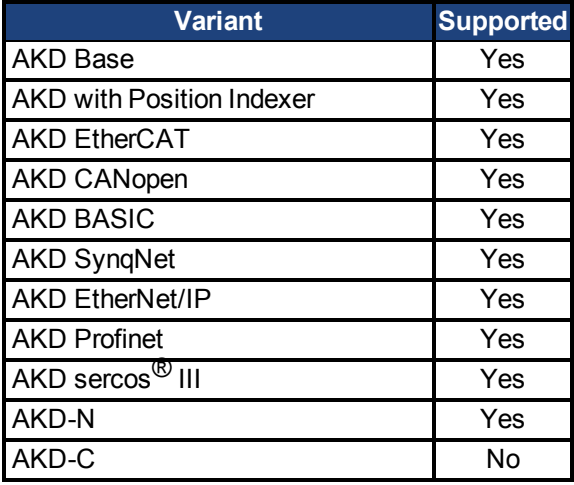

## **Fieldbus Information**

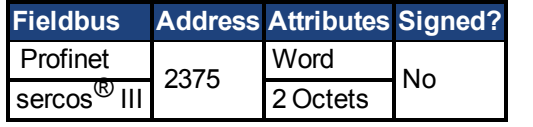

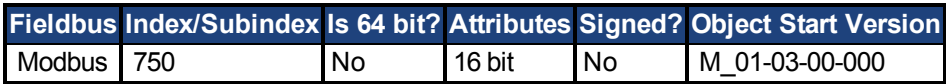

## **Description**

SM.MODE defines the mode of service motion for each loop. Two types of service motion are available :

- A constant motion in one direction (endless or for a certain amount of time).
- An alternating motion.

The possible modes for this parameter are described in the following table:

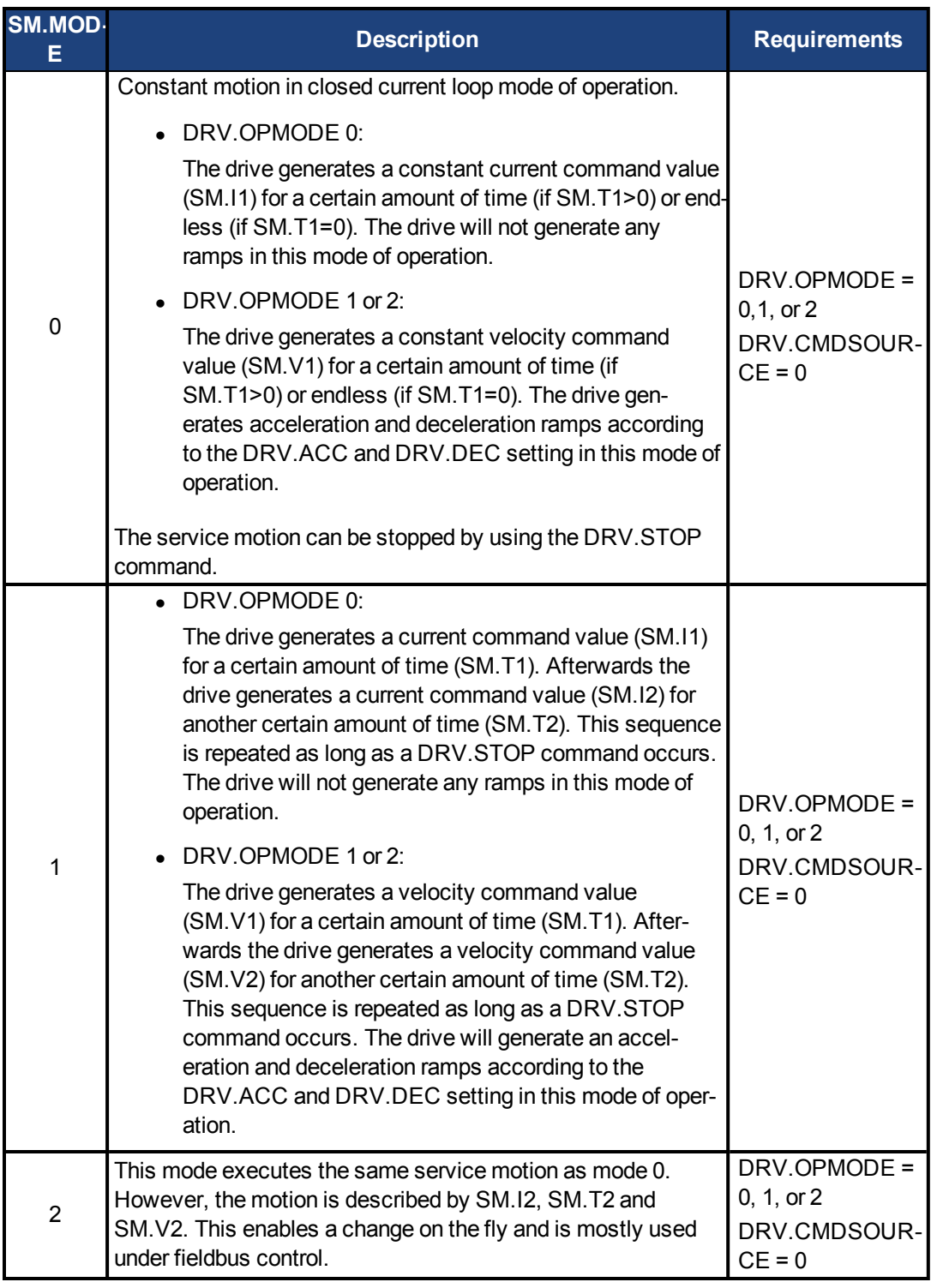

## **Ramps**

The drive uses DRV.ACC and DRV.DEC for the ramps in DRV.OPMODE 1 (closed velocity) and 2 (closed position). The drive does not generate any ramps in service motion mode 0 and 1.

**Service Motion for DRV.OPMODE 0 and SM.MODE 1**

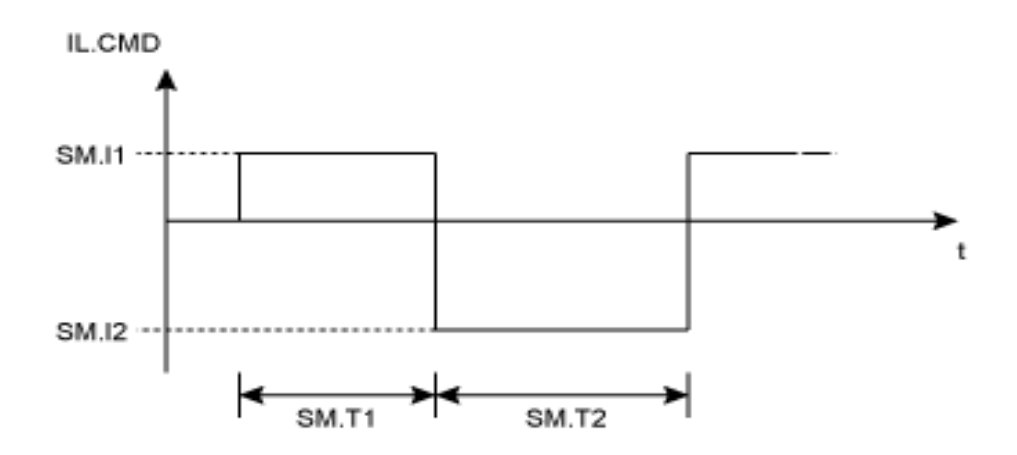

**Service motion for DRV.OPMODE 1 or 2 and SM.MODE 1**

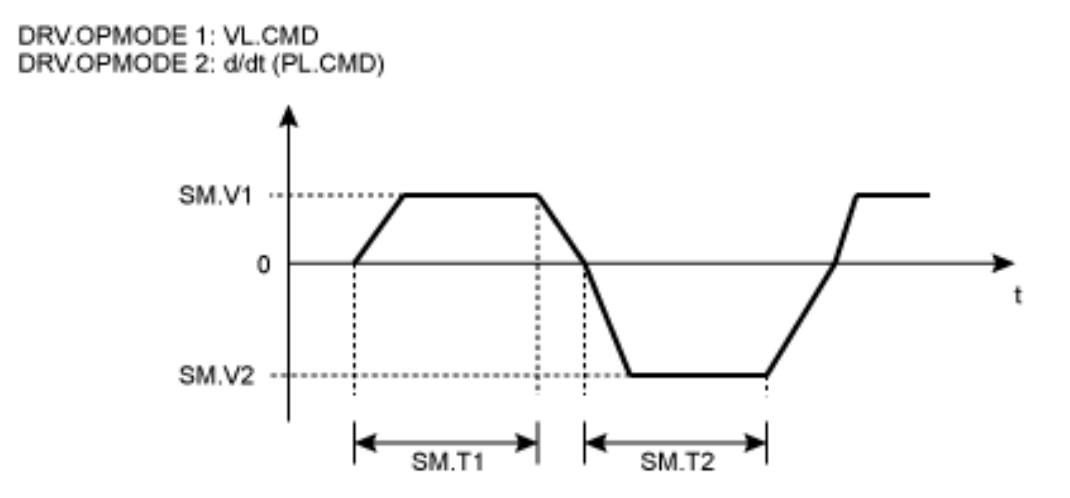

The deceleration process from SM.V1 or SM.V2 to 0 is not included in SM.T1 and SM.T2, respectively. SM.T1 and SM.T2 start as soon as the command value has reached the velocity 0.

# <span id="page-698-0"></span>**7.34.4 SM.MOVE**

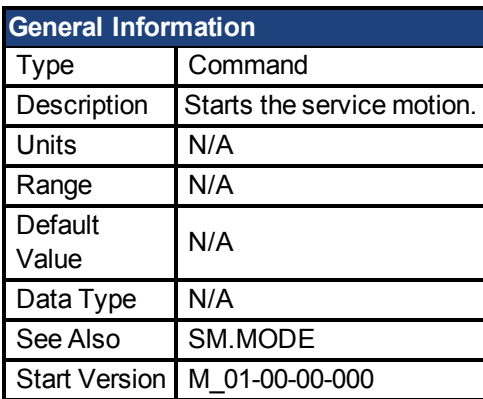

## **Variants Supported**

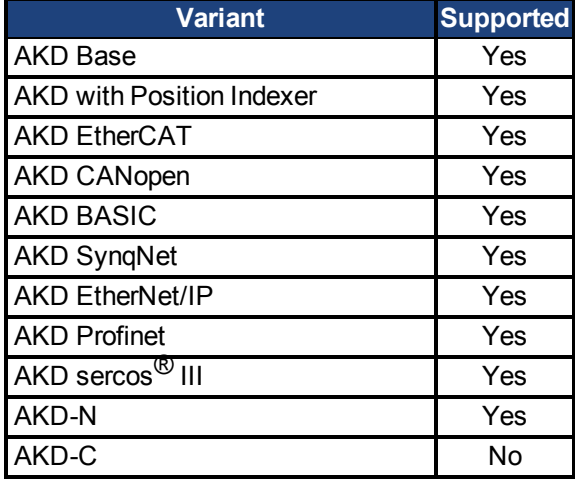

## **Fieldbus Information**

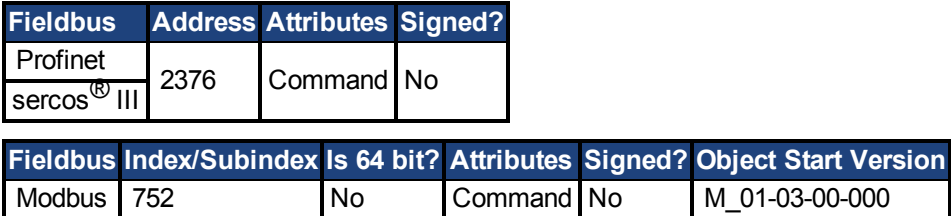

## **Description**

This command starts the service motion that has been selected by the SM.MODE parameter.

# <span id="page-699-0"></span>**7.34.5 SM.T1**

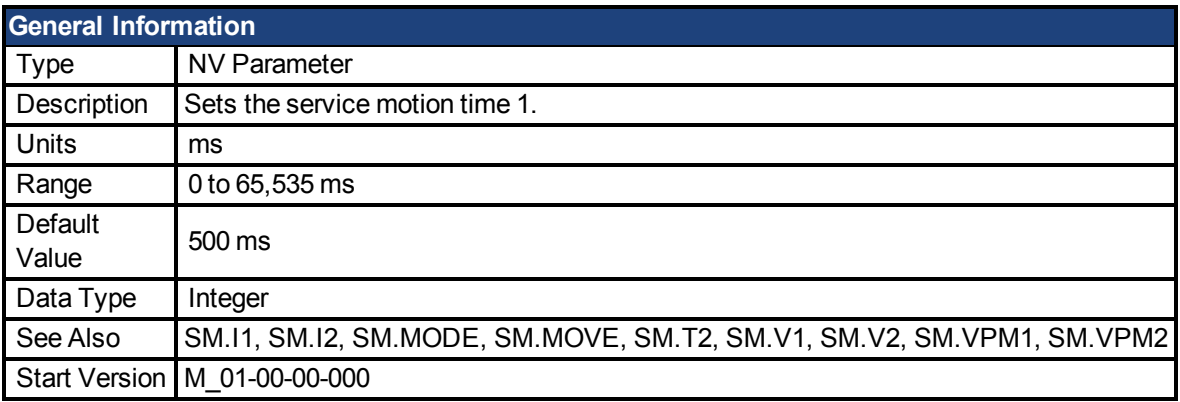

## **Variants Supported**

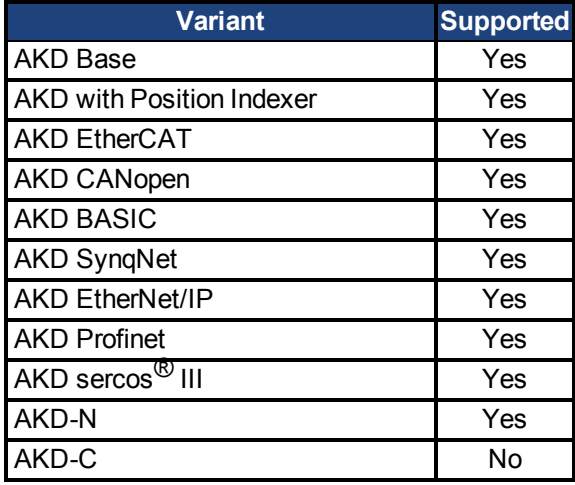

## **Fieldbus Information**

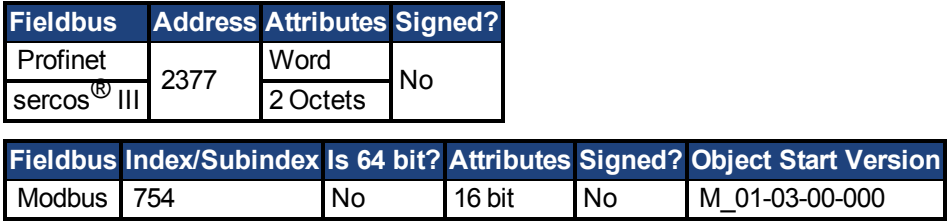

## **Description**

SM.T1 defines the time of the service motion that is used in all service motion modes (see SM.MODE). For an alternating service motion mode, SM.T1 may not be set to 0.

# <span id="page-700-0"></span>**7.34.6 SM.T2**

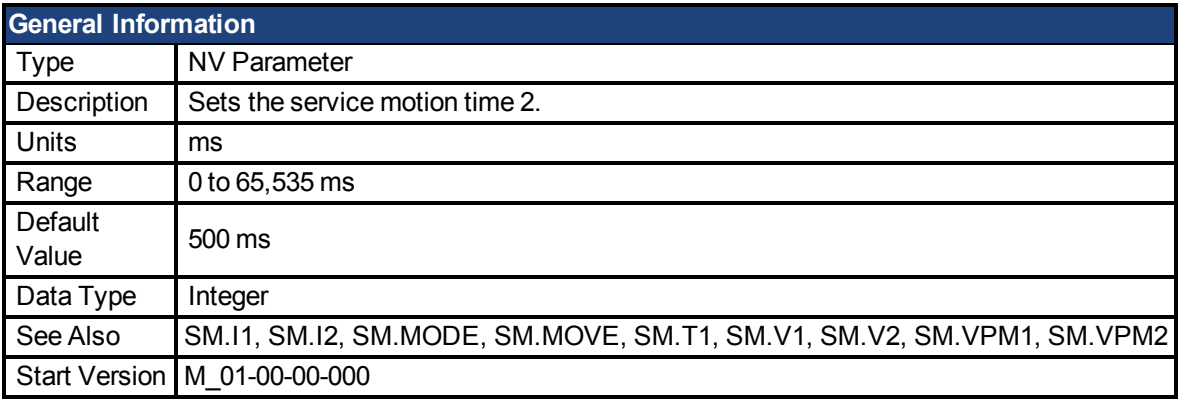

## **Variants Supported**

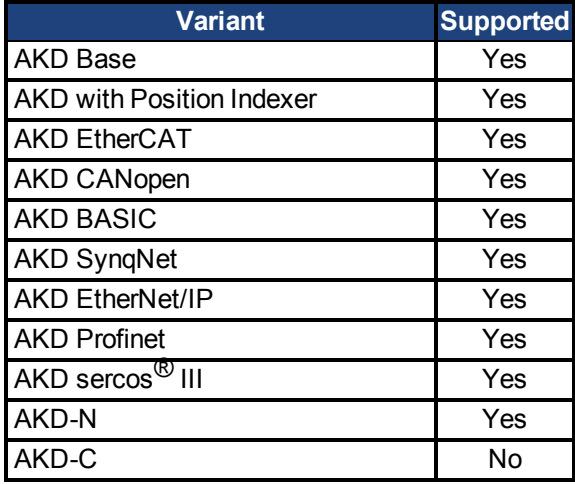

## **Fieldbus Information**

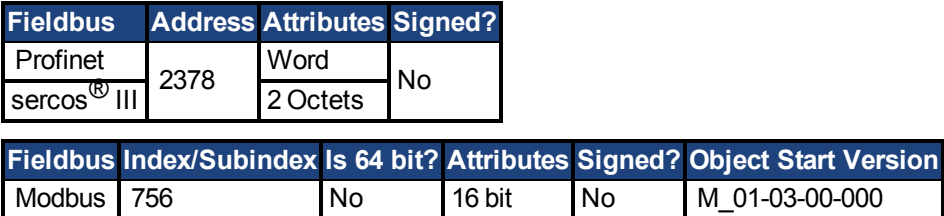

## **Description**

SM.T2 defines the time of the service motion that is used in service motion modes 1, 3, and 5 (see SM.MODE).

# <span id="page-701-0"></span>**7.34.7 SM.V1**

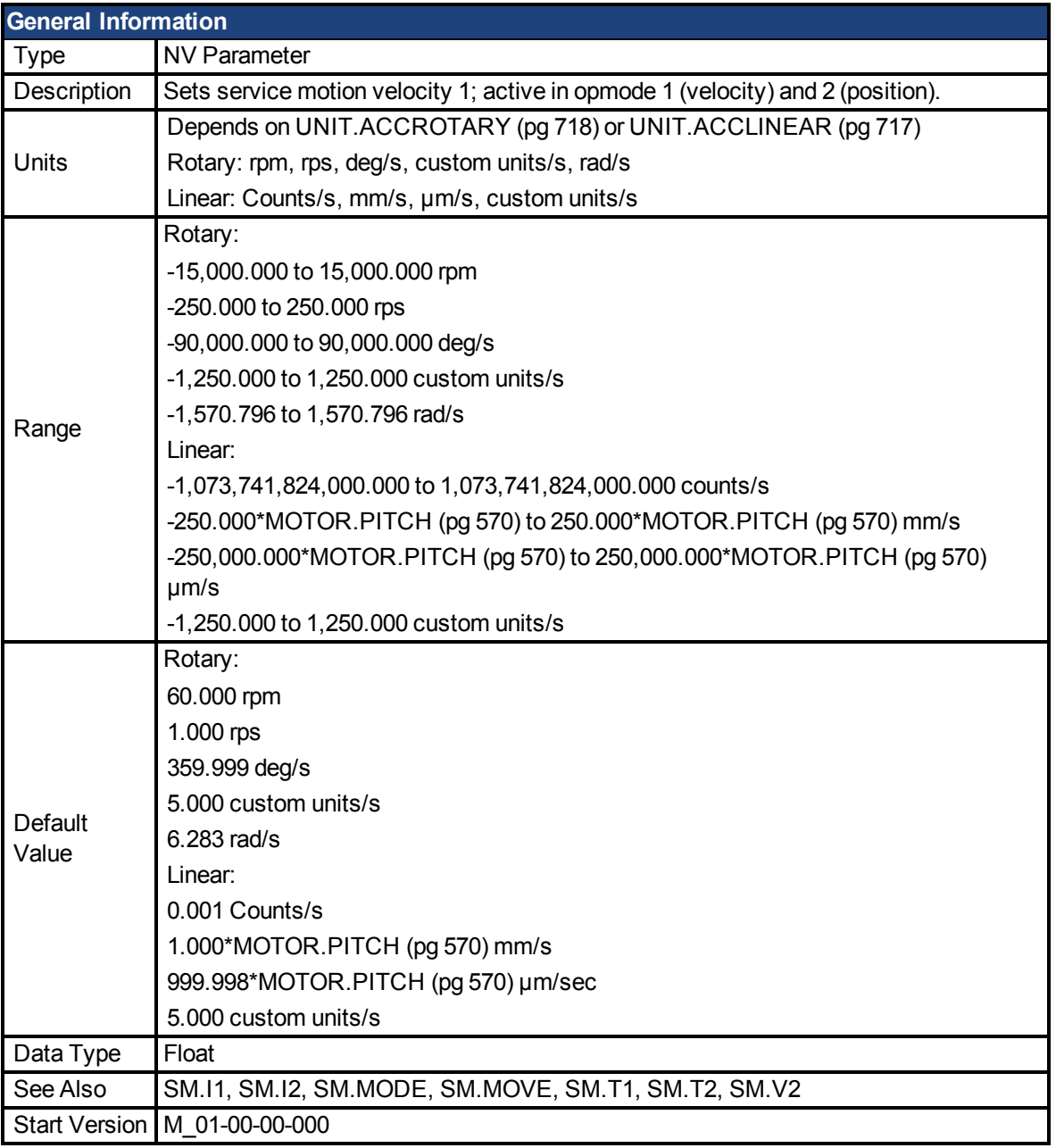

## **Variants Supported**

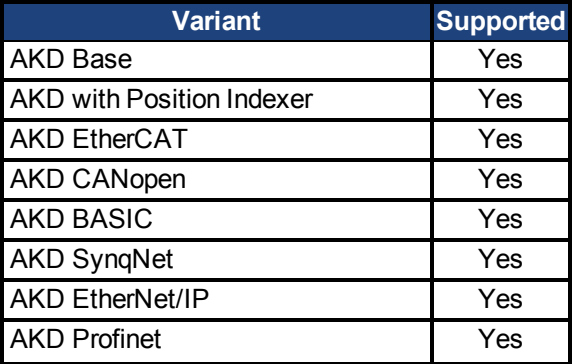

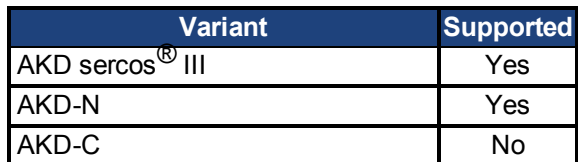

## **Fieldbus Information**

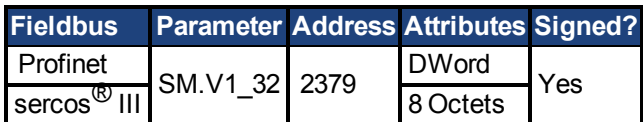

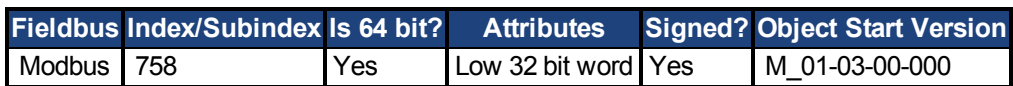

## **Description**

SM.V1 defines the velocity that is used in service motion modes 0 and 1 (see [SM.MODE \(pg 696\)\)](#page-695-0) in the closed velocity and position mode of operation.

# <span id="page-703-0"></span>**7.34.8 SM.V2**

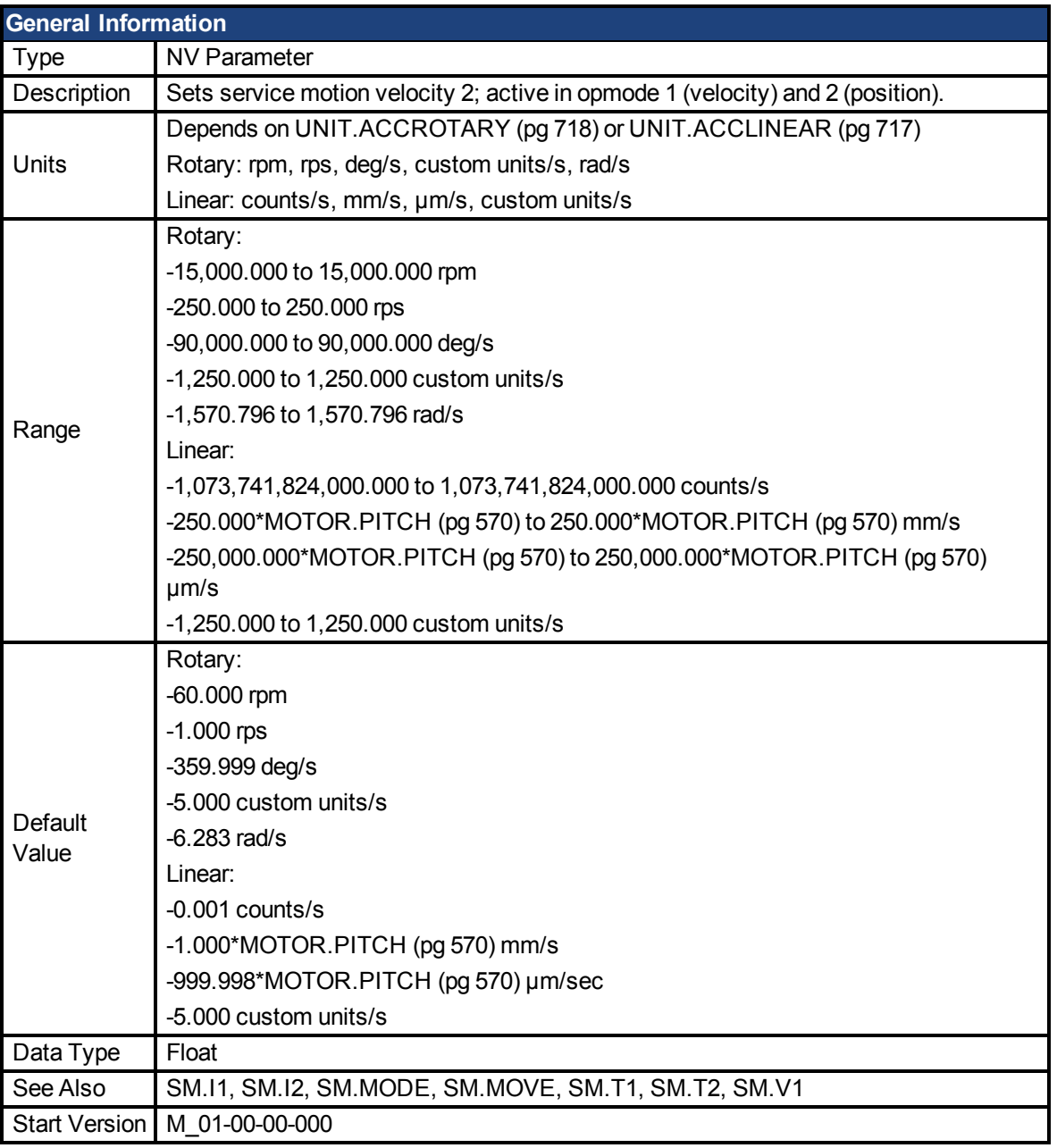

## **Variants Supported**

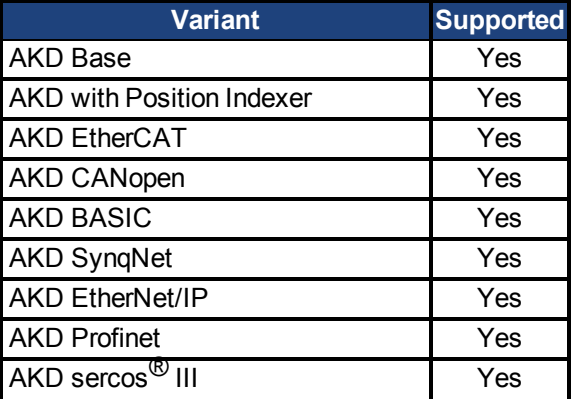

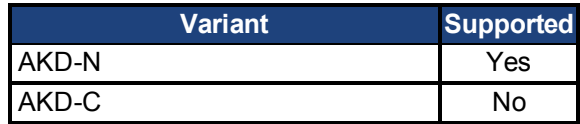

## **Fieldbus Information**

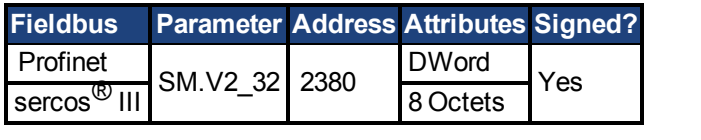

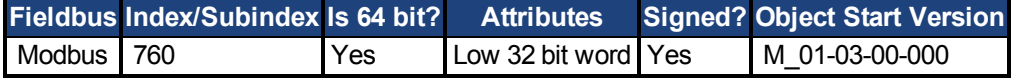

## **Description**

SM.V2 defines the velocity that is used in service motion mode 1 (see SM.MODE) in the closed velocity and position mode of operation.

# **7.35 STO Parameters**

This section describes the STO parameters.

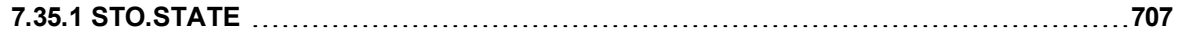

# <span id="page-706-0"></span>**7.35.1 STO.STATE**

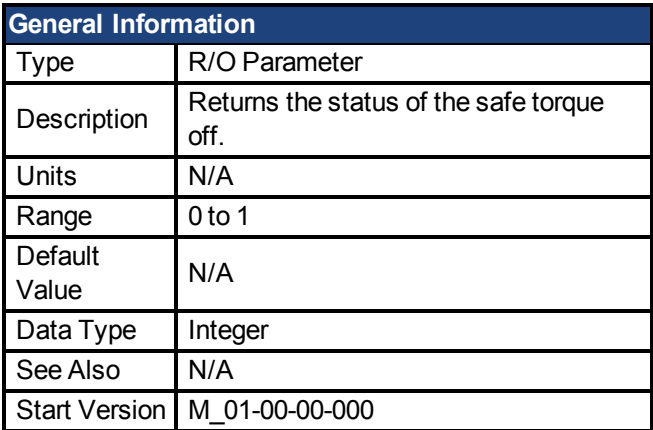

## **Variants Supported**

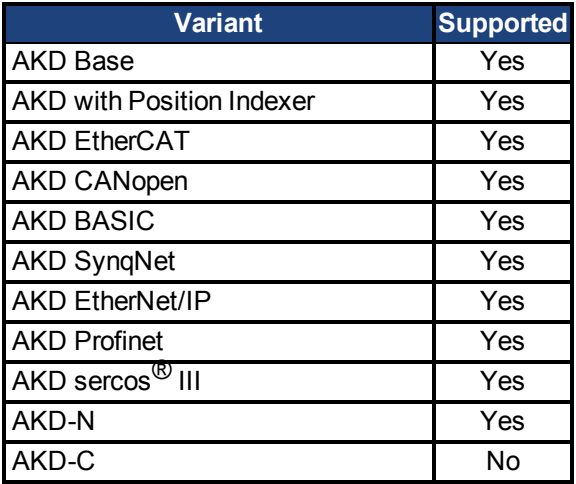

## **Fieldbus Information**

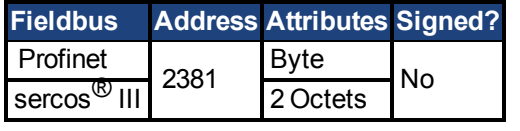

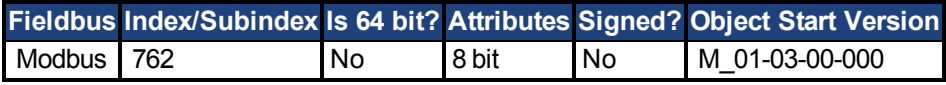

## **Description**

STO.STATE returns the status of the safe torque off.

- 1 Safe torque on (no safe torque off fault).
- 0 Safe torque off (safe torque off fault ).

# **7.36 SWLS Parameters**

This section describes the SWLS parameters.

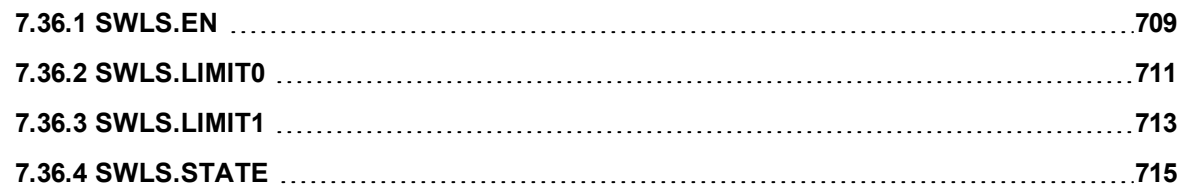

# <span id="page-708-0"></span>**7.36.1 SWLS.EN**

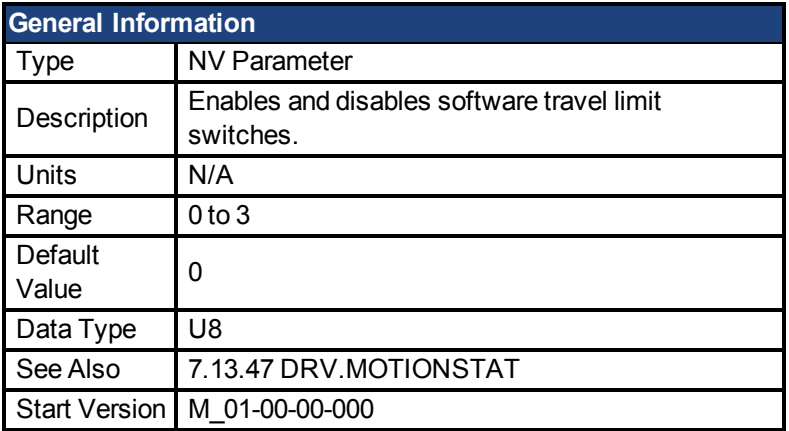

## **Variants Supported**

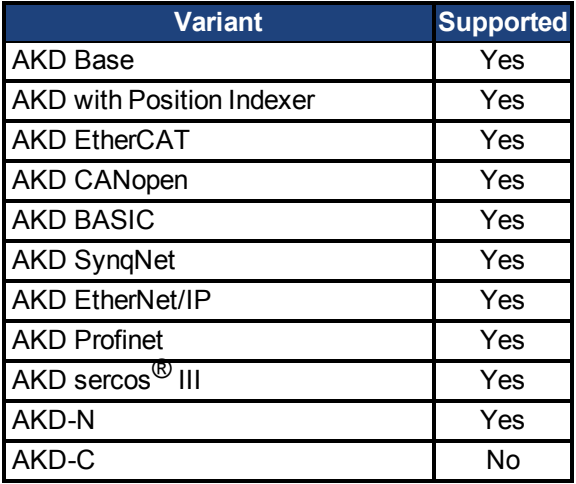

## **Fieldbus Information**

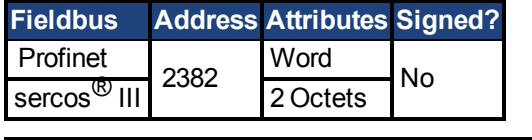

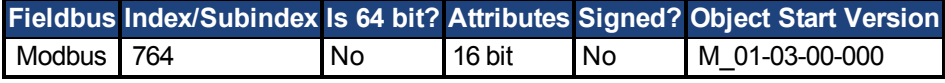

## **Description**

This parameter enables the software travel limit switches. The software limit switches are only active if the axis is homed.

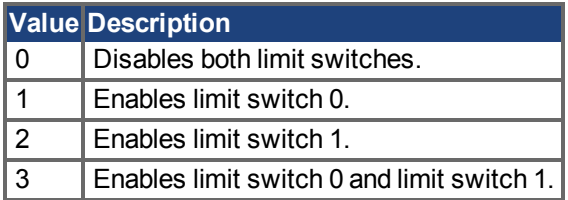

If SWLS.EN = 3, then whichever limit switch is set to a greater value will be used as the upper limit switch. For all other values of SWLS.EN, use SWLS.LIMIT0 for the lower limit switch, and SWLS.LIMIT1 for the upper limit switch.

## **Example**

Bit 0 = 0: Disable SWLS.LIMIT0 Bit 0 = 1: Enable SWLS.LIMIT0 Bit 1 = 0: Disable SWLS.LIMIT1 Bit 1 = 1: Enable SWLS.LIMIT1

# <span id="page-710-0"></span>**7.36.2 SWLS.LIMIT0**

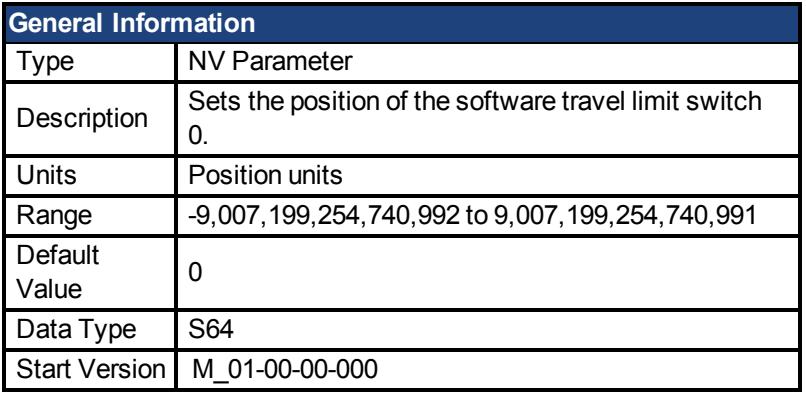

## **Variants Supported**

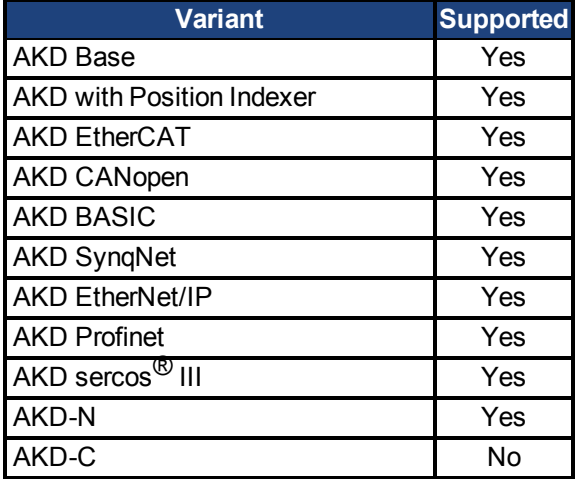

## **Fieldbus Information**

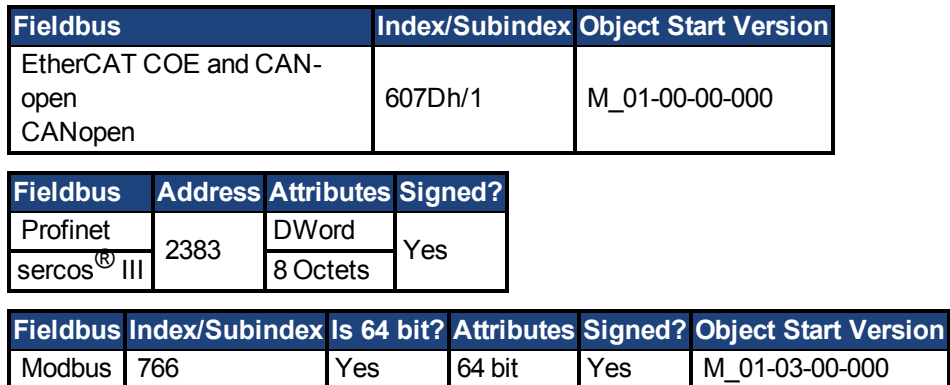

## **Description**

This parameter sets the compare register for the software limit switch 0. This value can be either the lower or the upper software limit switch register, depending on the configuration of the software limit switches:

- If only one limit switch is enabled (SWLS.EN = 1 or 2), then SWLS.LIMIT0 is the lower limit, and SWLS.LIMIT1 is the upper limit.
- If both limit switches are enabled (SWLS.EN = 3), then whichever switch is set to a larger value is the upper limit switch. The other switch becomes the lower limit switch.

These switches can be used in addition to hardware limit switches. The software limit switches are only active if the axis is homed. For more information about homing, please refer to the HOME Parameters and DRV.MOTIONSTAT.

# <span id="page-712-0"></span>**7.36.3 SWLS.LIMIT1**

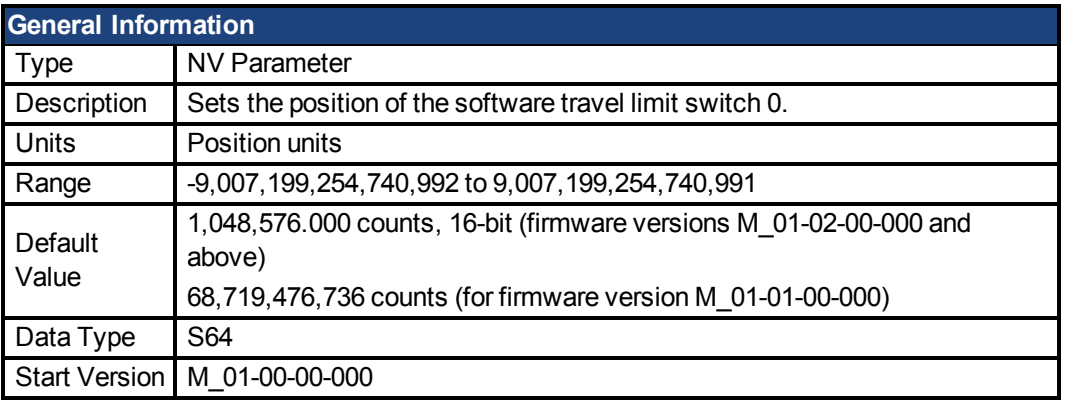

## **Variants Supported**

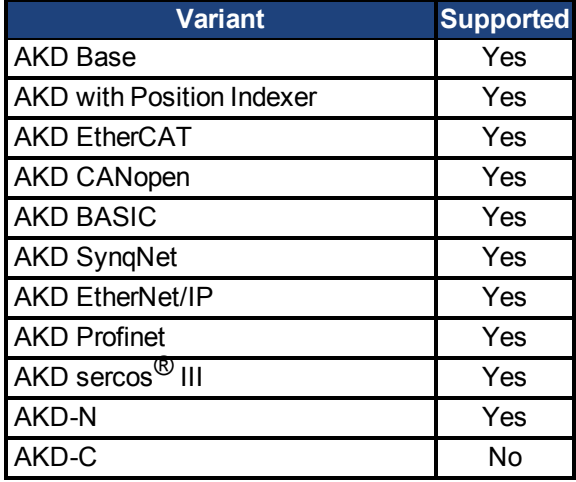

## **Fieldbus Information**

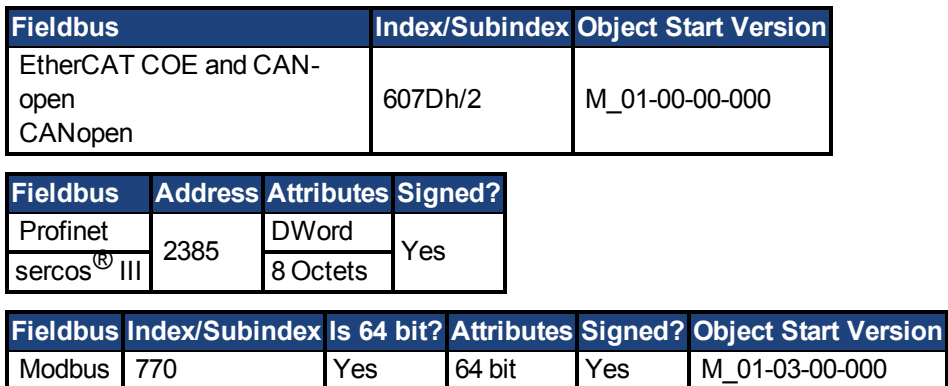

## **Description**

This parameter sets the compare register for the software limit switch 1. This value can be either the lower or the upper software limit switch register, depending on the configuration of the software limit switches:

- If only one limit switch is enabled (SWLS.EN = 1 or 2), then SWLS.LIMIT0 is the lower limit, and SWLS.LIMIT1 is the upper limit.
- If both limit switches are enabled (SWLS.EN = 3), then whichever switch is set to a larger value is the upper limit switch. The other switch becomes the lower limit switch.

These switches can be used in addition to hardware limit switches. The software limit switches are only active if the axis is homed. For more information about homing, please refer to the HOME Parameters and DRV.MOTIONSTAT.

# <span id="page-714-0"></span>**7.36.4 SWLS.STATE**

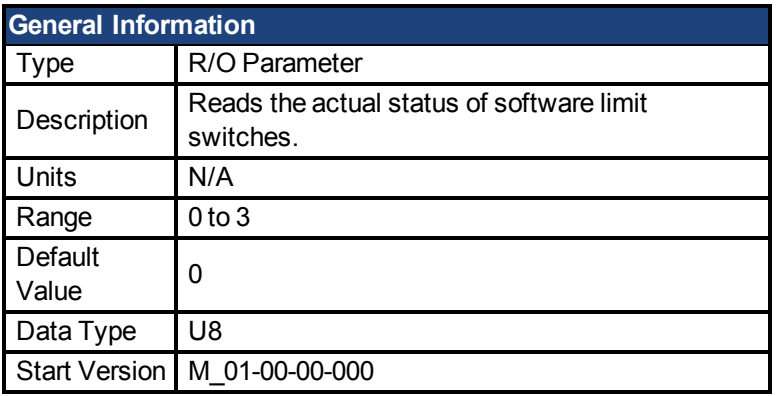

## **Variants Supported**

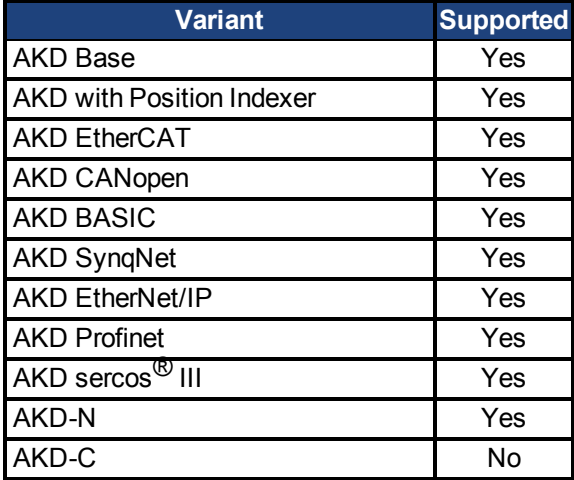

## **Fieldbus Information**

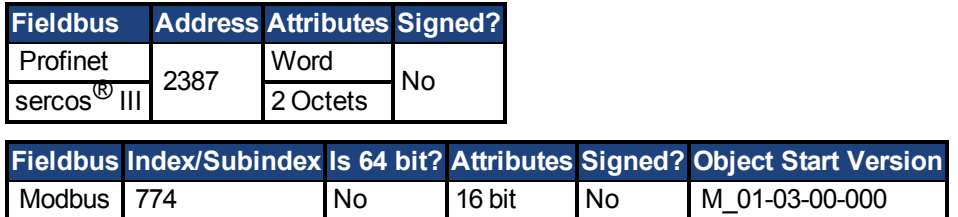

## **Description**

This parameter reads the status word of the software limit switches. The status word indicates the result of the compare between the software limit switch compare register and the actual position of the position loop.

## **Example**

Bit $0 = 0$ : SWLS.LIMITO (pg 711) is not active.

Bit 0 = 1: SWLS.LIMIT0 is active.

Bit1 = 0: [SWLS.LIMIT1 \(pg 713\)](#page-712-0) is not active.

Bit 1 = 1: SWLS.LIMIT1 is active.

Bits 2 to 7 are currently not in use.

# **7.37 UNIT Parameters**

This section describes the UNIT parameters.

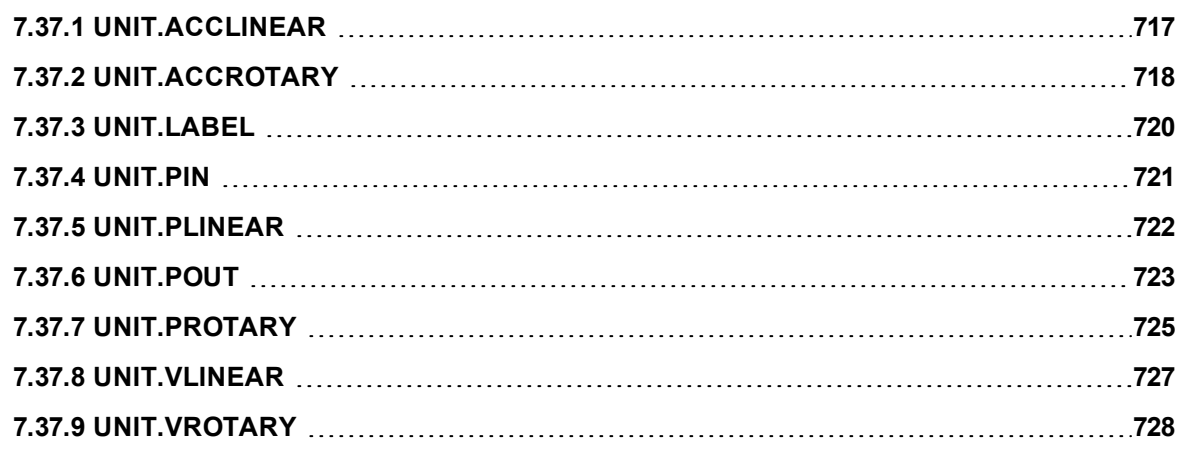

# <span id="page-716-0"></span>**7.37.1 UNIT.ACCLINEAR**

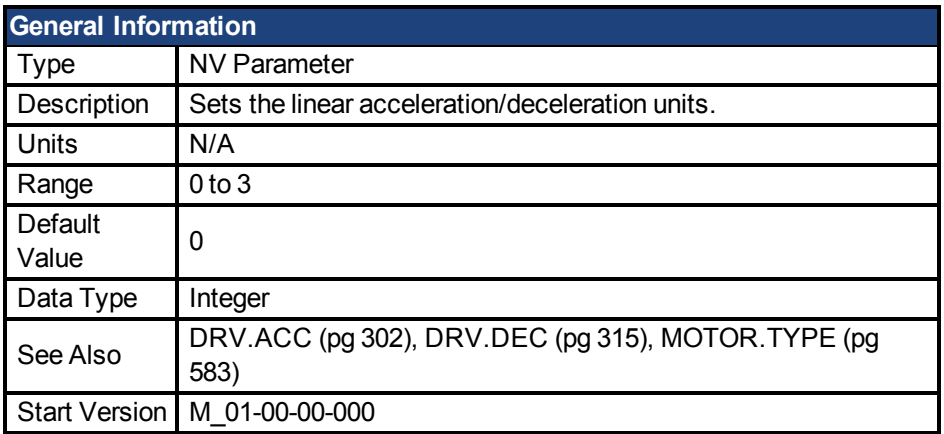

## **Variants Supported**

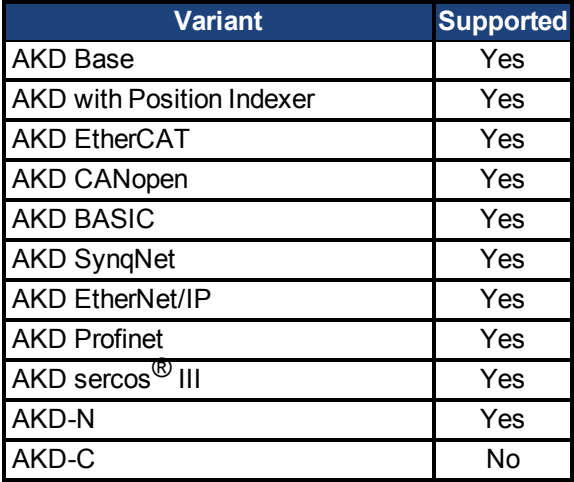

## **Fieldbus Information**

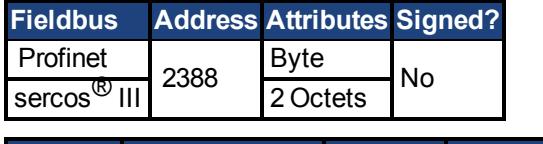

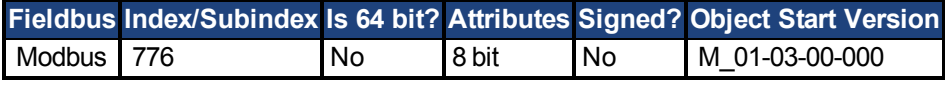

## **Description**

UNIT.ACCLINEAR sets the units type for the acceleration and deceleration parameters, when the motor type [\(MOTOR.TYPE \(pg 583\)\)](#page-582-0) is linear.

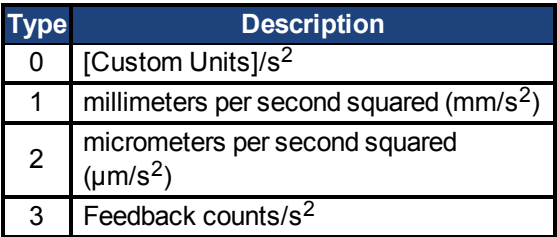

# <span id="page-717-0"></span>**7.37.2 UNIT.ACCROTARY**

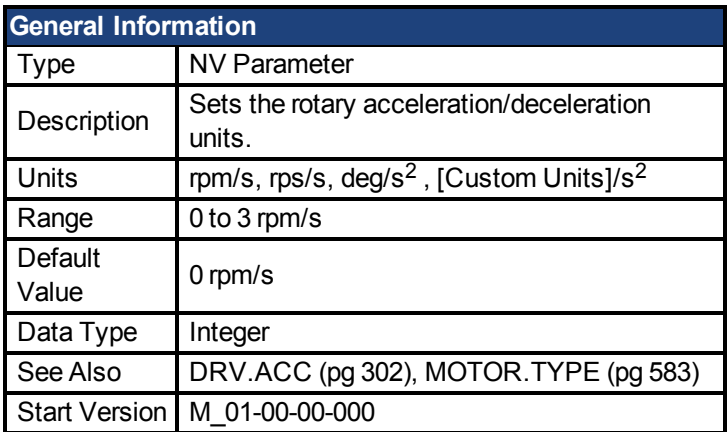

## **Variants Supported**

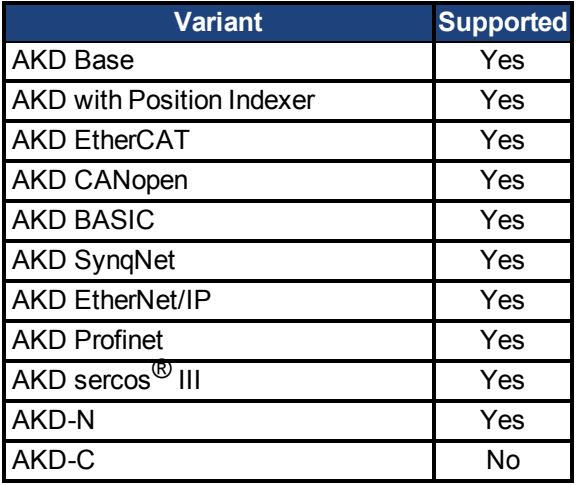

## **Fieldbus Information**

 $\text{sercos}^{\circledR}$  III  $^{2309}$  2 Octets

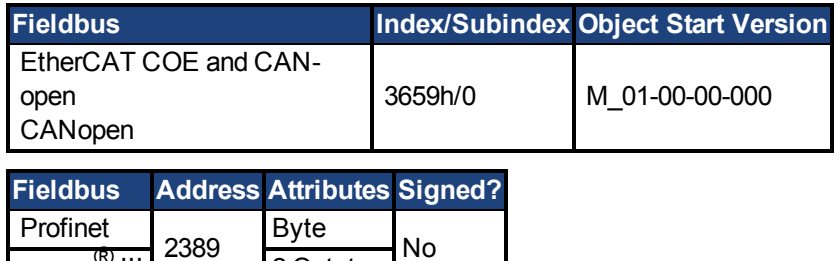

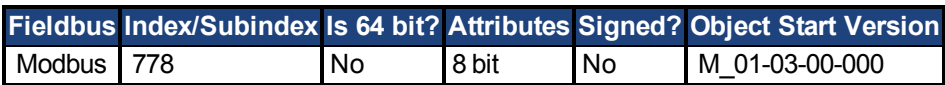

## **Description**

UNIT.ACCROTARY sets the acceleration/deceleration units when the motor type([MOTOR.TYPE \(pg](#page-582-0) [583\)\)](#page-582-0) is rotary.

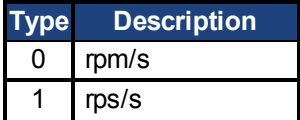

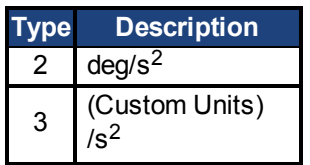

# <span id="page-719-0"></span>**7.37.3 UNIT.LABEL**

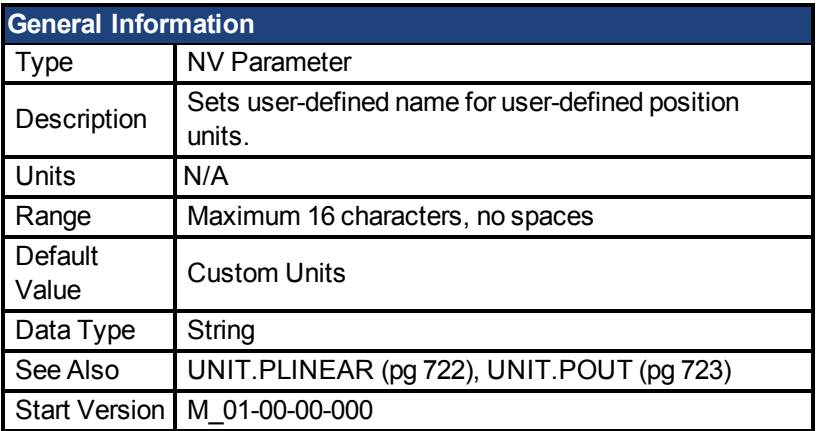

## **Variants Supported**

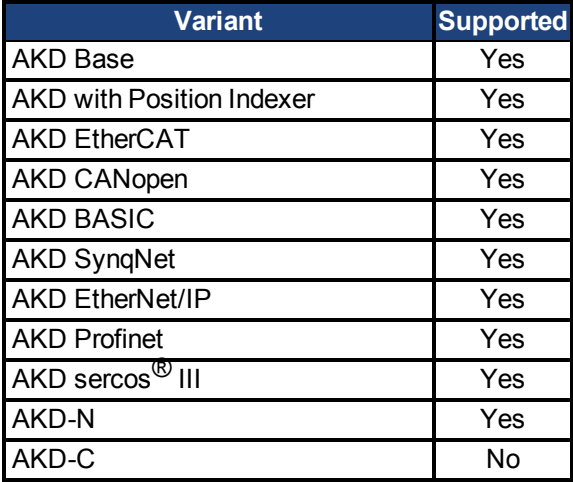

## **Description**

If you define a special position unit with [UNIT.PLINEAR \(pg 722\)](#page-721-0) and [UNIT.POUT \(pg 723\)](#page-722-0), then you can give this unit a descriptive name. You can name the unit anything you wish, as long as the name is limited to 16 characters and includes no spaces. The label used for velocity and acceleration are in terms of this descriptive name.

This parameter is descriptive only and does not influence drive internal functions in any way.
## <span id="page-720-0"></span>**7.37.4 UNIT.PIN**

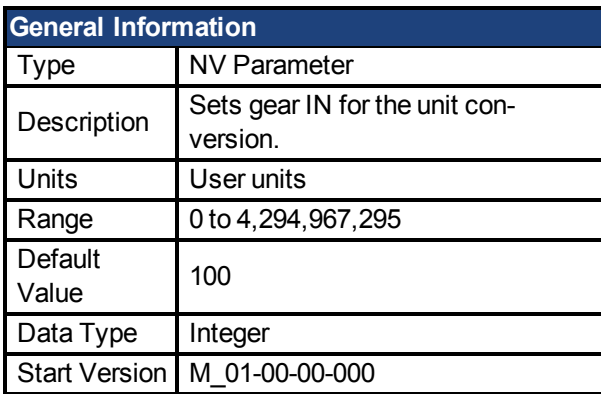

#### **Variants Supported**

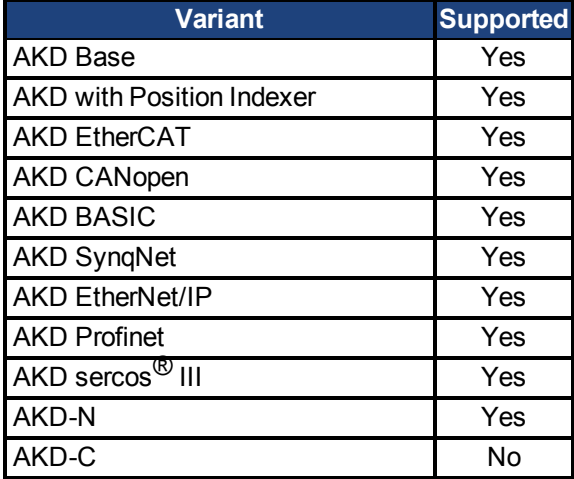

#### **Fieldbus Information**

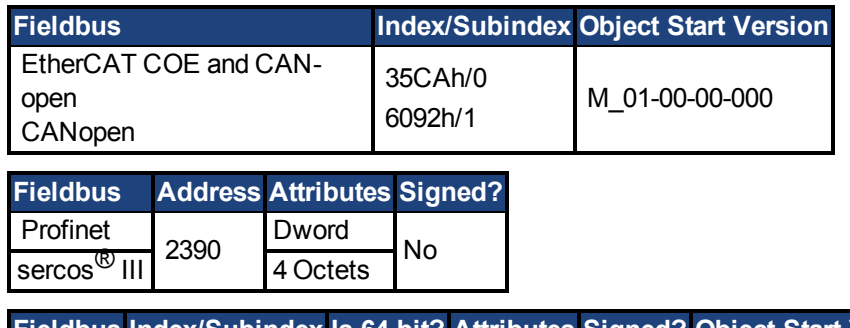

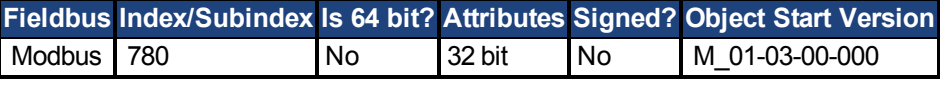

#### **Description**

UNIT.PIN is used in conjunction with [UNIT.POUT \(pg 723\)](#page-722-0) to set application specific units. This parameter is used as follows in the drive unit conversion:

- For position, this parameter sets the units as [Custom Units]/rev.
- For velocity, this parameter sets the units as [Custom Units]/s.
- For acceleration/deceleration, this parameter sets the units as [Custom Units]/s<sup>2</sup>.

## <span id="page-721-0"></span>**7.37.5 UNIT.PLINEAR**

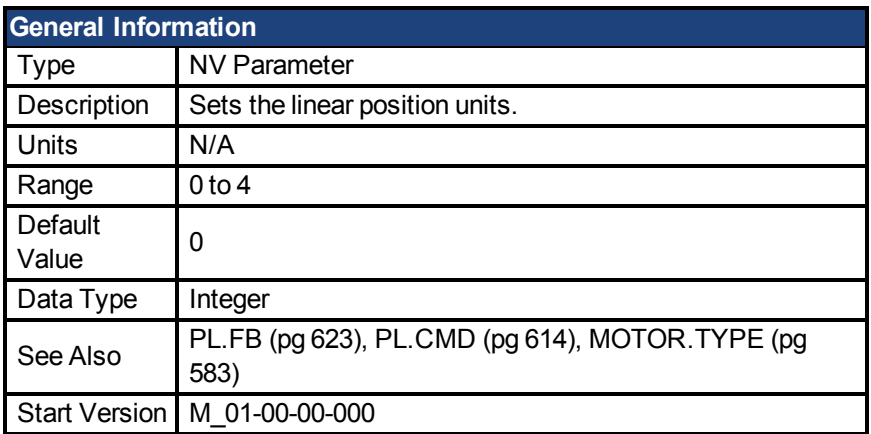

#### **Variants Supported**

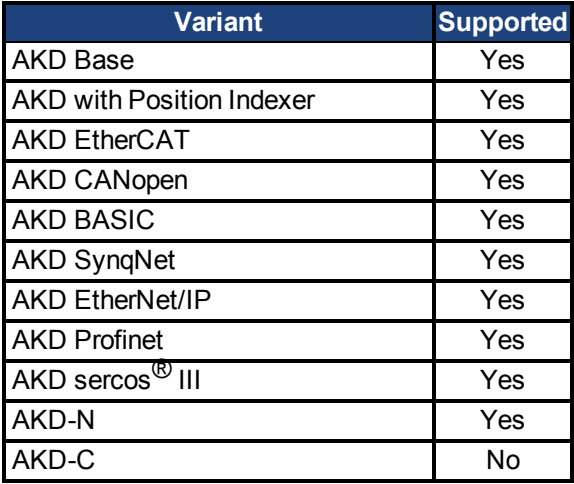

### **Fieldbus Information**

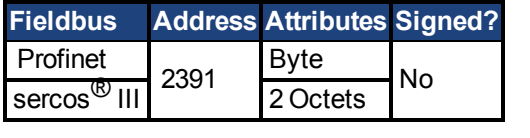

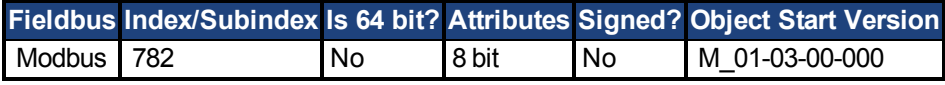

### **Description**

UNIT.PLINEAR sets the units type for the position parameters when the motor type (MOTOR.TYPE) is linear.

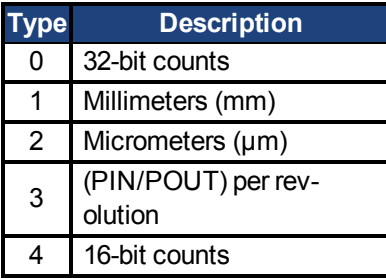

## <span id="page-722-0"></span>**7.37.6 UNIT.POUT**

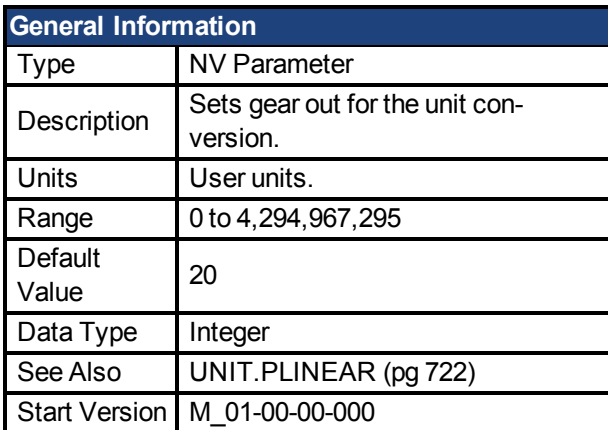

### **Variants Supported**

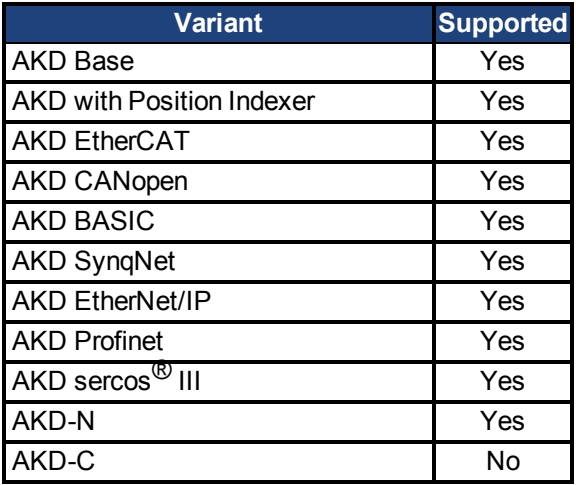

### **Fieldbus Information**

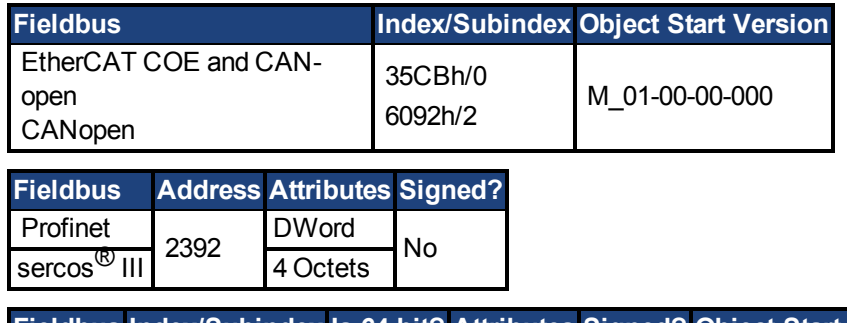

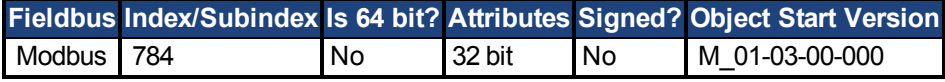

### **Description**

UNIT.POUT is used with [UNIT.PIN \(pg 721\)](#page-720-0) to set application specific units in UNIT.POUT. This parameter is used as follows in the drive unit conversion:

- For position, this parameter sets the units as [Custom Units]/rev.
- For velocity, this parameter sets the units as [Custom Units]/s.

• For acceleration/deceleration, this parameter sets the units as [Custom Units]/s<sup>2</sup>.

## **7.37.7 UNIT.PROTARY**

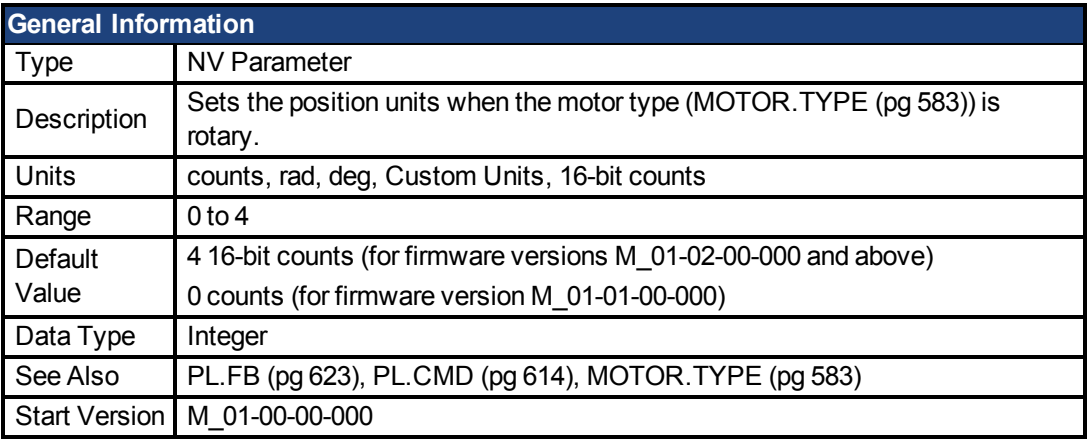

## **Variants Supported**

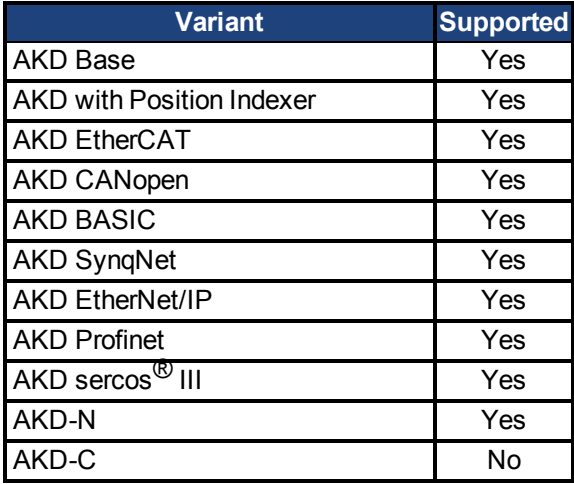

#### **Fieldbus Information**

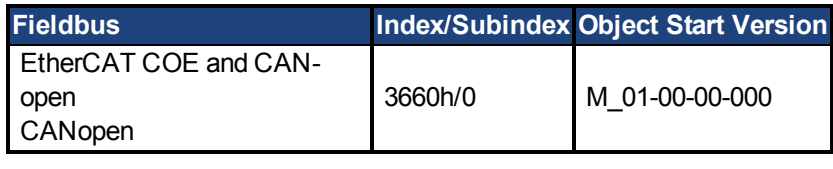

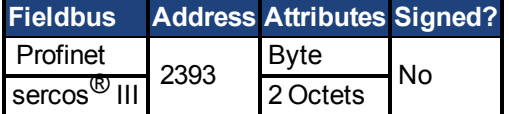

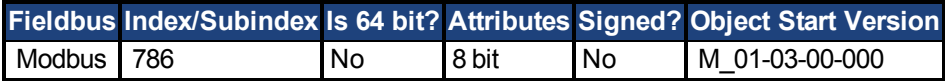

## **Description**

UNIT.PROTARY sets the position units when the motor type [\(MOTOR.TYPE \(pg 583\)](#page-582-0)) is rotary.

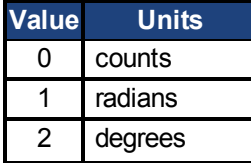

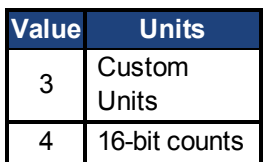

## <span id="page-726-0"></span>**7.37.8 UNIT.VLINEAR**

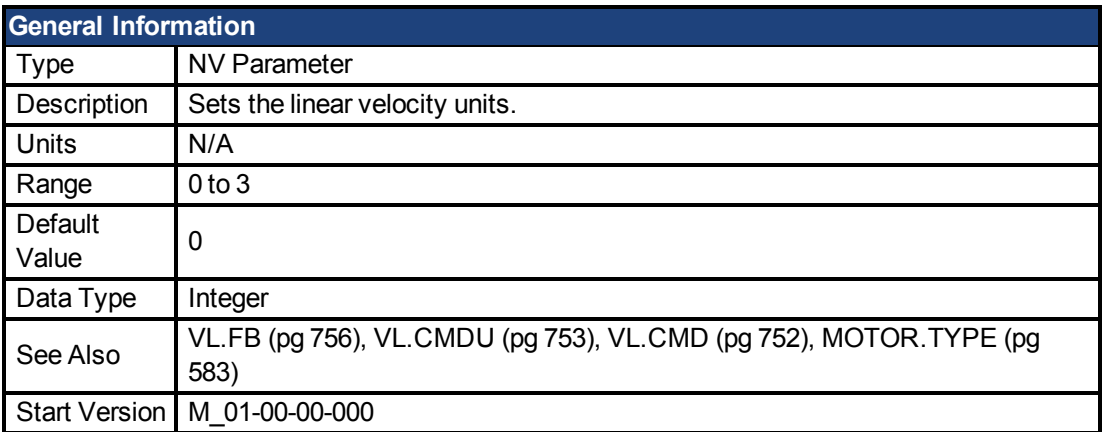

#### **Variants Supported**

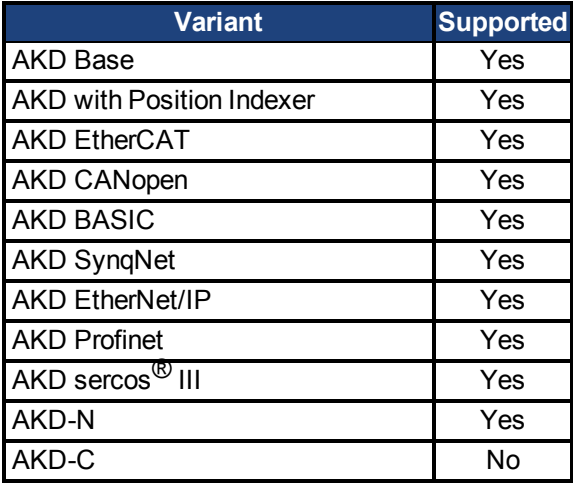

### **Fieldbus Information**

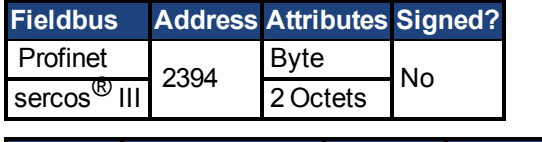

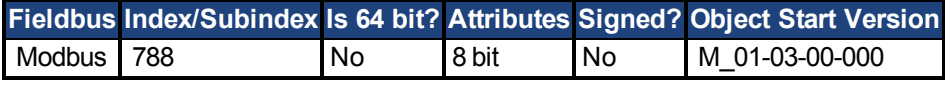

#### **Description**

UNIT.VLINEAR sets the units type for the velocity parameters when the motor type [\(MOTOR.TYPE \(pg](#page-582-0) [583\)\)](#page-582-0) is linear.

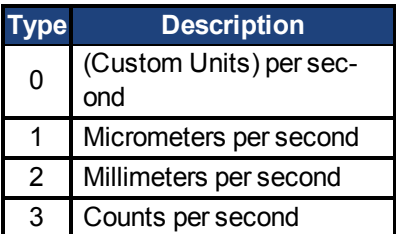

## <span id="page-727-0"></span>**7.37.9 UNIT.VROTARY**

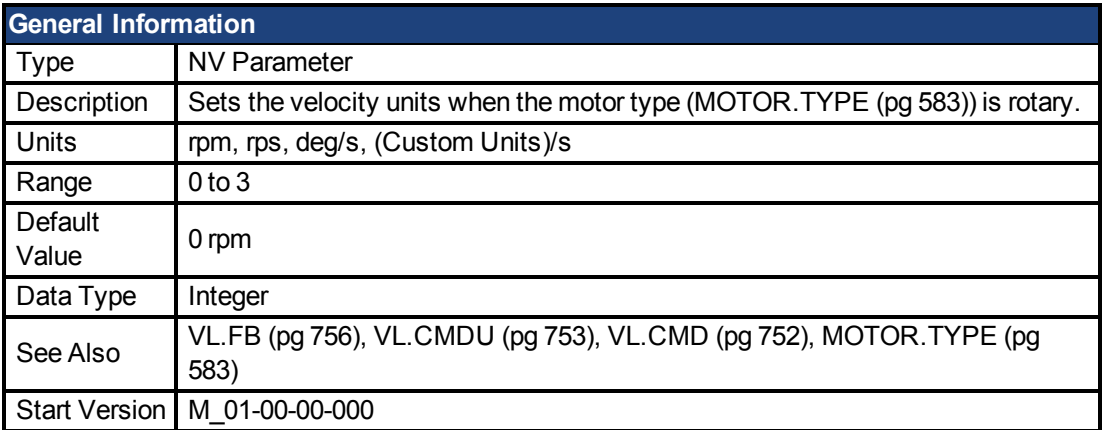

#### **Variants Supported**

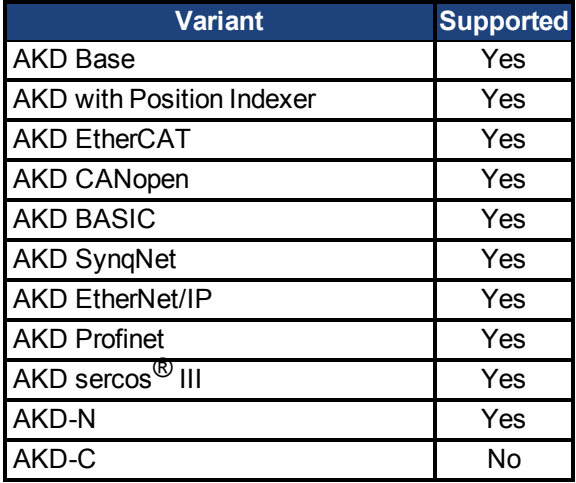

## **Fieldbus Information**

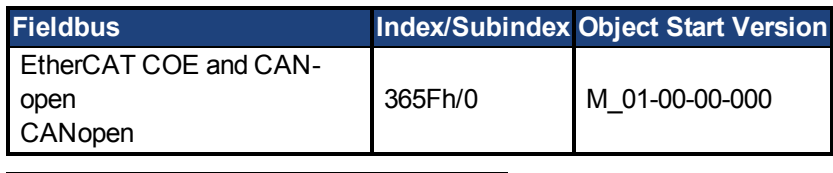

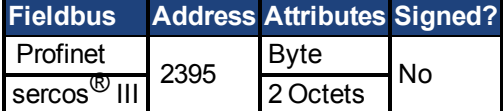

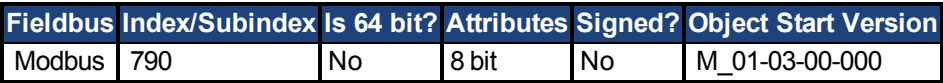

#### **Description**

UNIT.VROTARY sets the velocity units when the motor type (MOTOR.TYPE) is rotary.

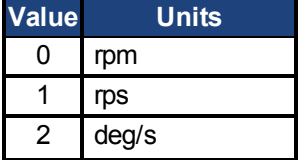

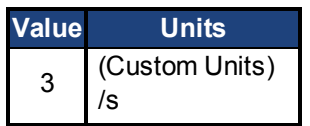

## **7.38 VBUS Parameters**

This section describes the VBUS parameters.

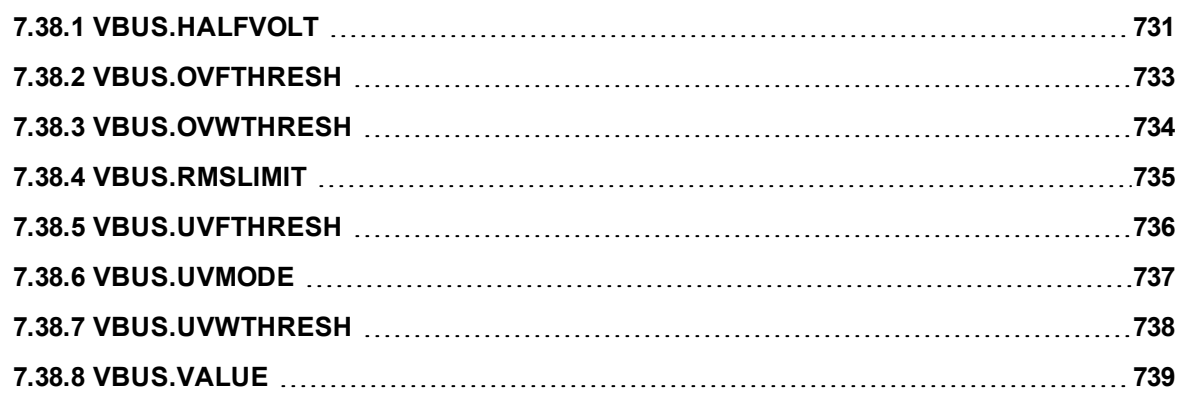

## <span id="page-730-0"></span>**7.38.1 VBUS.HALFVOLT**

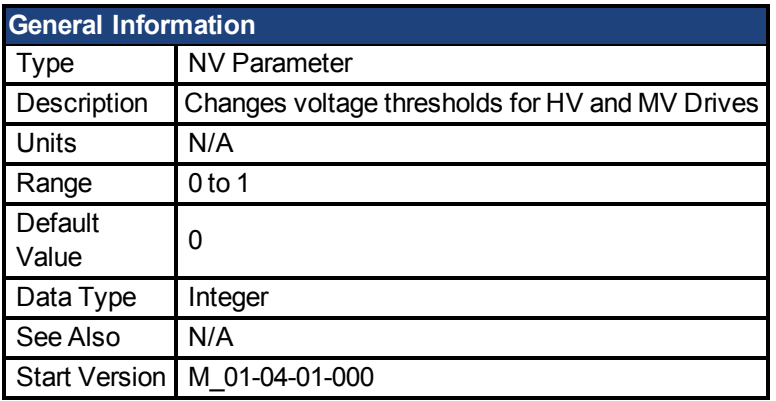

### **Variants Supported**

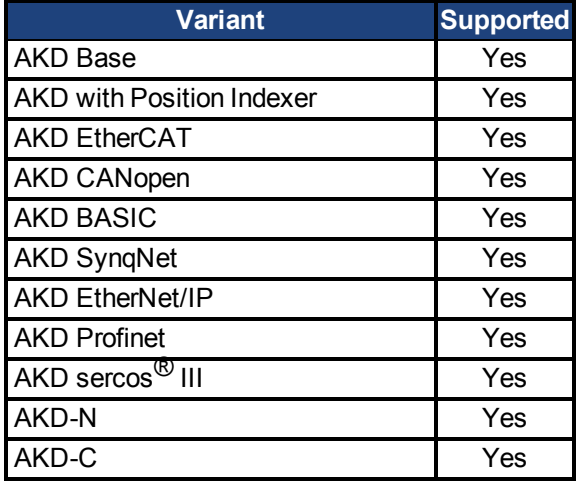

### **Fieldbus Information**

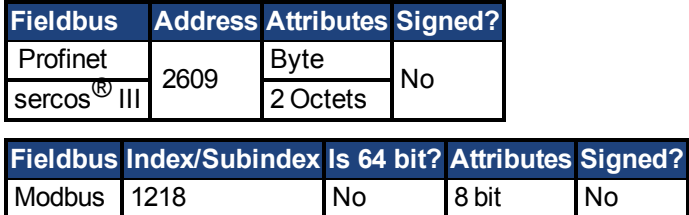

### **Description**

This parameter is used in order to change some specific voltage thresholds in order to allow HV (high voltage) drives working with MV (medium voltage) thresholds and to allow MV (medium voltage) drives working with LV (low voltage) thresholds.

When the VBUS.HALFVOLT value is changed, the revised thresholds take effect immediately.

The VBUS.HALFVOLT only affects HV and MV drives.

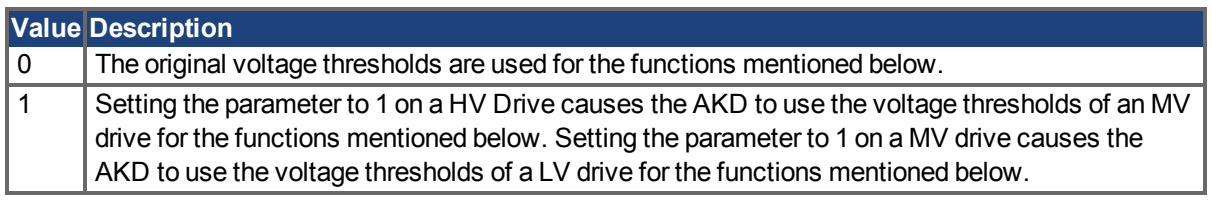

This parameter has an impact on the following voltage-thresholds:

- 1. DC-bus over-voltage threshold (see [VBUS.OVFTHRESH \(pg 733\)](#page-732-0)).
- 2. The regen-resistor enable/disable voltage thresholds.
- 3. The inrush-relay enable/disable voltage thresholds.
- **NOTE** The DC-bus under voltage fault threshold (see [VBUS.UVFTHRESH \(pg 736\)\)](#page-735-0) is a user selectable command. It means that the user is responsible for setting the under voltage threshold to a proper value in case that the AKD is supplied with a lower DC-bus voltage than the rated voltage.

## <span id="page-732-0"></span>**7.38.2 VBUS.OVFTHRESH**

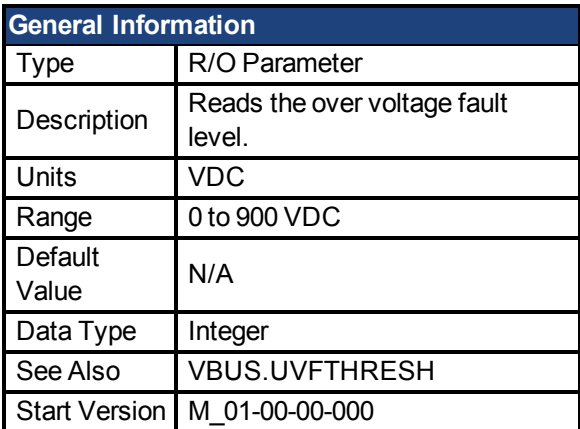

### **Variants Supported**

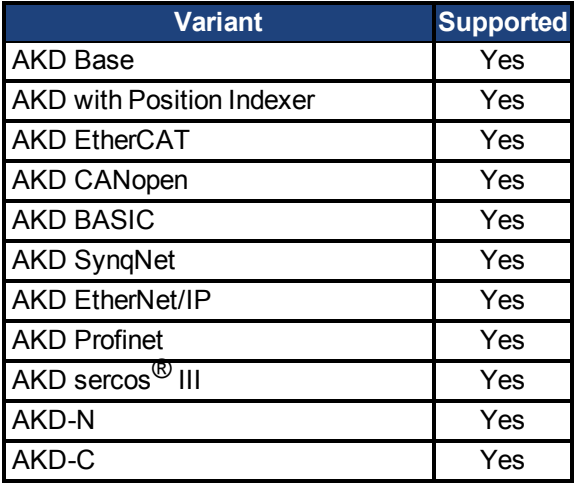

### **Fieldbus Information**

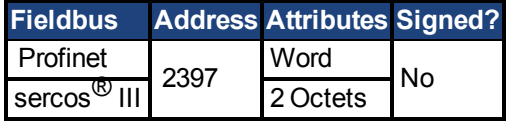

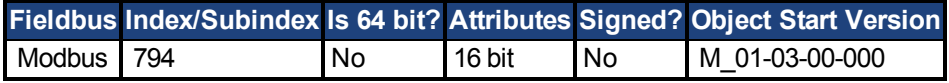

#### **Description**

VBUS.OVFTHRESH reads the over voltage fault level for the DC bus.

This value is read from the drive EEPROM and varies according to the drive type.

## <span id="page-733-0"></span>**7.38.3 VBUS.OVWTHRESH**

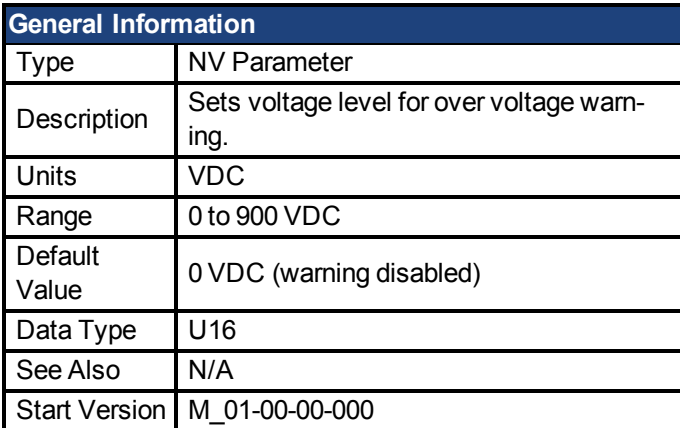

## **Variants Supported**

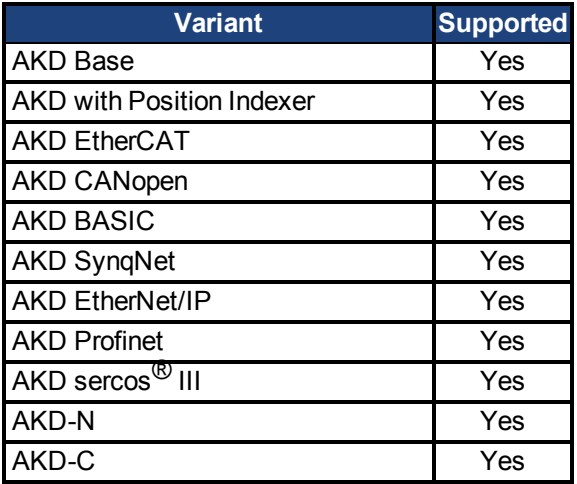

## **Fieldbus Information**

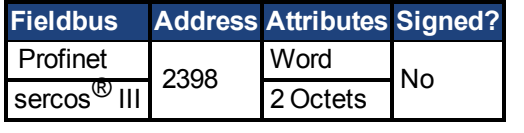

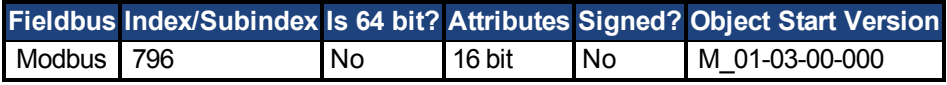

#### **Description**

If VBUS.VALUE value exceeds VBUS.OVWTHRESH, then a warning is generated.

## <span id="page-734-0"></span>**7.38.4 VBUS.RMSLIMIT**

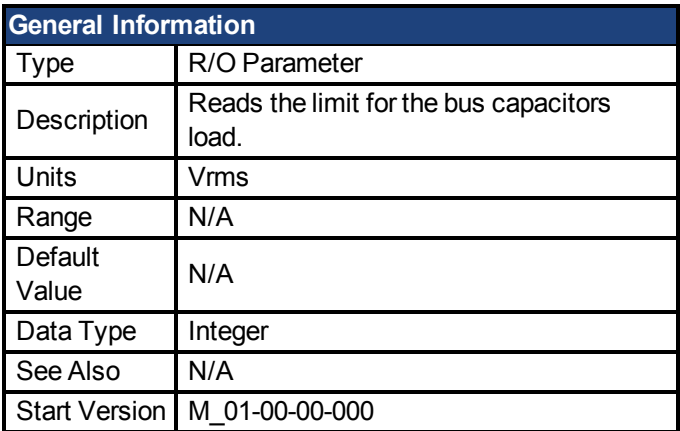

### **Variants Supported**

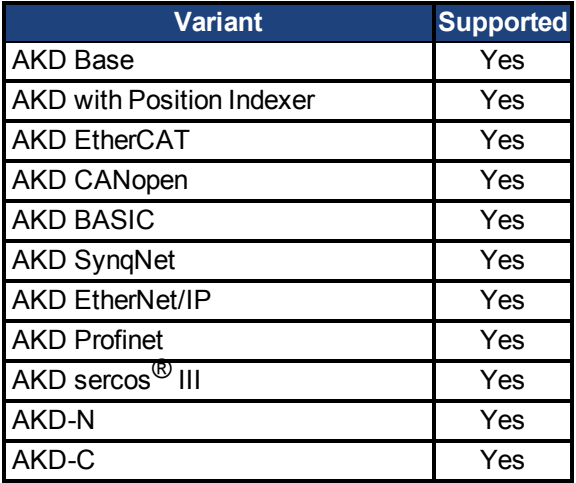

## **Fieldbus Information**

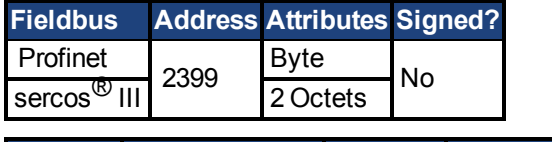

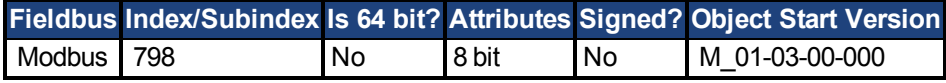

#### **Description**

This parameter reads the limit of the bus capacitor load. When the bus capacitor loads exceeds this limit, the drive generates fault F503.

Excessive bus capacitor load may indicate a disconnected main supply phase.

## <span id="page-735-0"></span>**7.38.5 VBUS.UVFTHRESH**

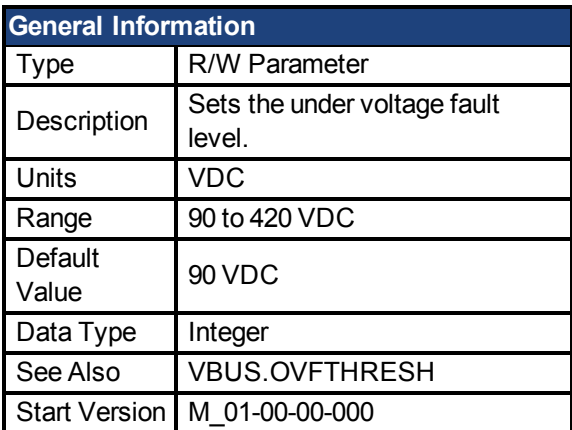

### **Variants Supported**

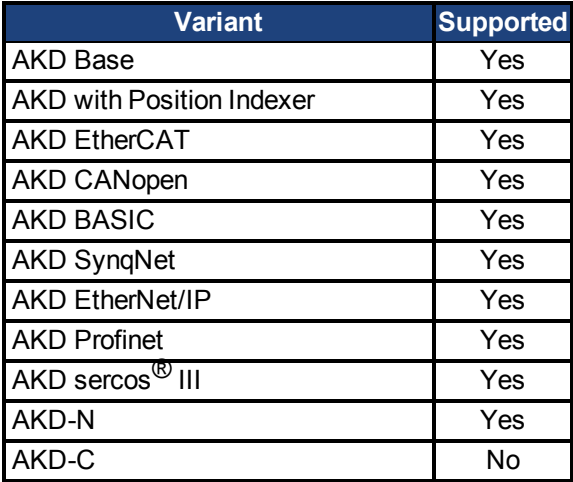

### **Fieldbus Information**

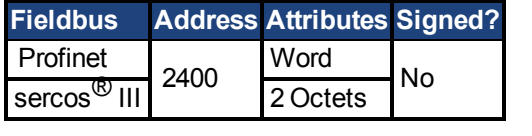

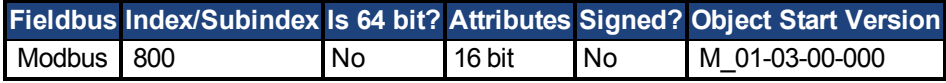

#### **Description**

VBUS.UVFTHRESH sets the undervoltage fault level of the DC bus.

The default value is read from the EEPROM, but can by modified by the user and stored on the NV RAM. This value varies according to drive type.

## <span id="page-736-0"></span>**7.38.6 VBUS.UVMODE**

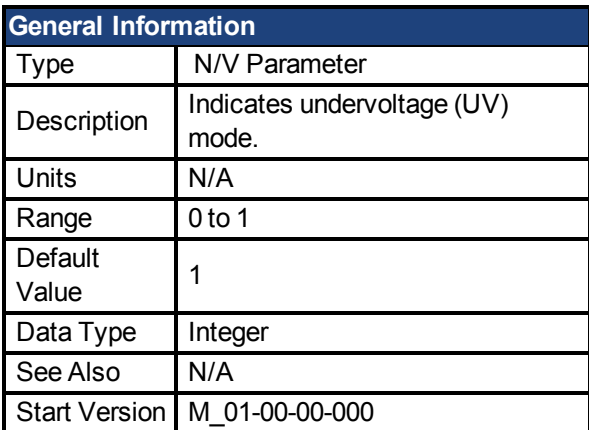

### **Variants Supported**

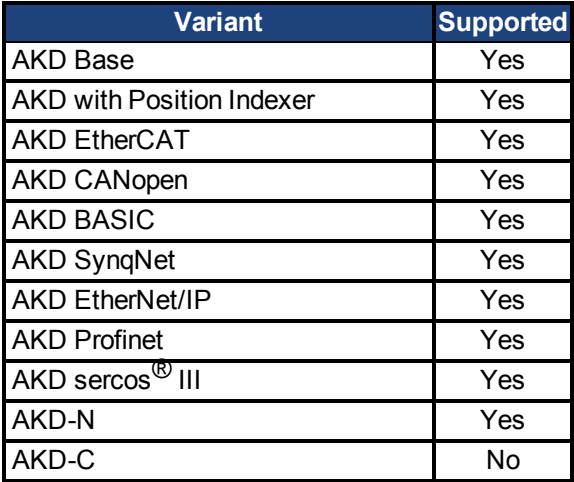

## **Fieldbus Information**

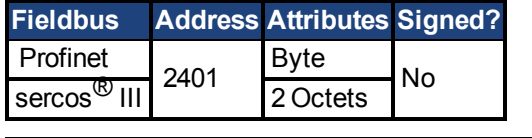

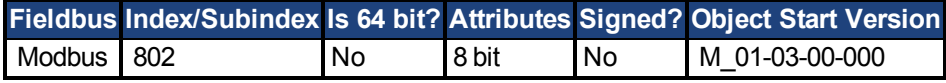

#### **Description**

This parameter indicates undervoltage (UV) mode.

When VBUS.UVMODE - 0, an undervoltage fault is issued whenever the DC bus goes below the undervoltage threshold.

When VBUS.UVMODE = 1, an undervoltage fault is issued whenever the DC bus goes below the under voltage threshold and the controller attempts to enable the drive (software or hardware enable).

## <span id="page-737-0"></span>**7.38.7 VBUS.UVWTHRESH**

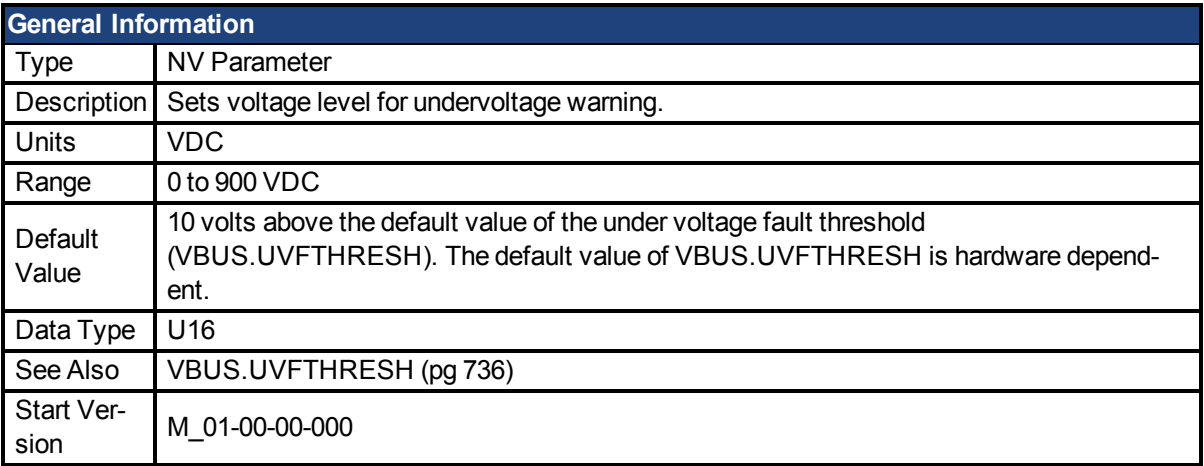

### **Variants Supported**

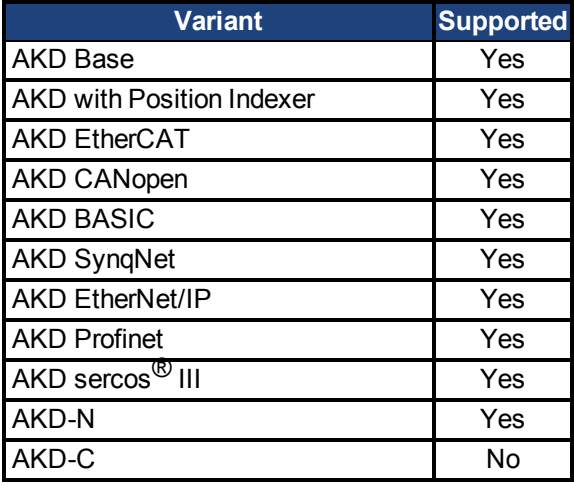

## **Fieldbus Information**

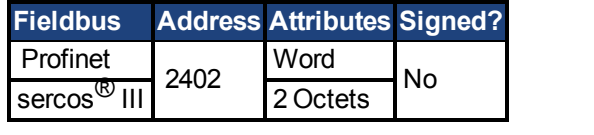

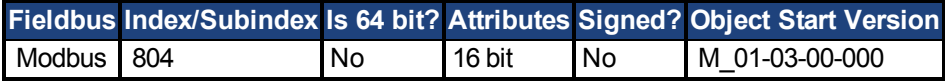

### **Description**

If VBUS.VALUE value drops below VBUS.UVWTHRESH, then a warning is generated.

## <span id="page-738-0"></span>**7.38.8 VBUS.VALUE**

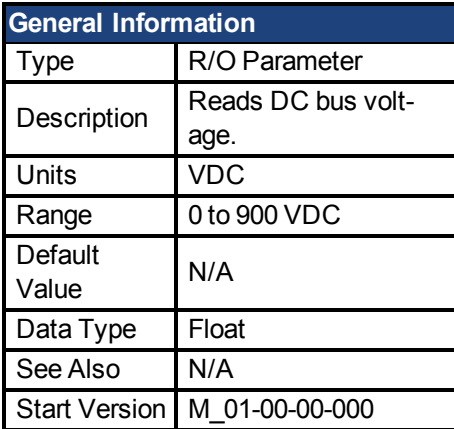

## **Variants Supported**

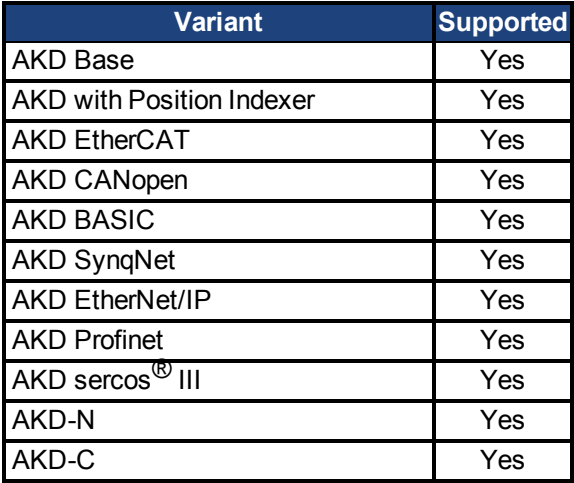

## **Fieldbus Information**

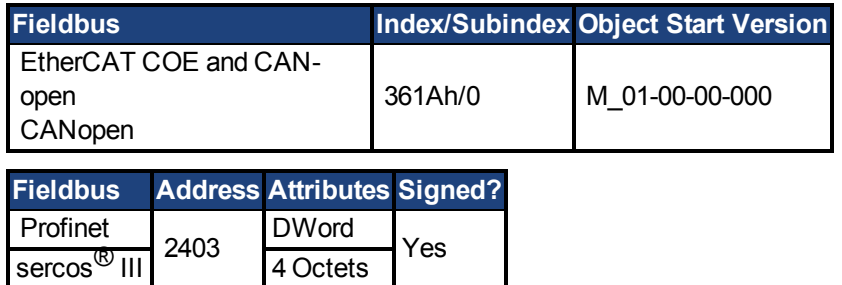

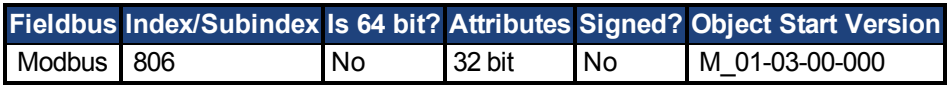

## **Description**

VBUS.VALUE reads the DC bus voltage.

## **7.39 VL Parameters**

This section describes the VL parameters.

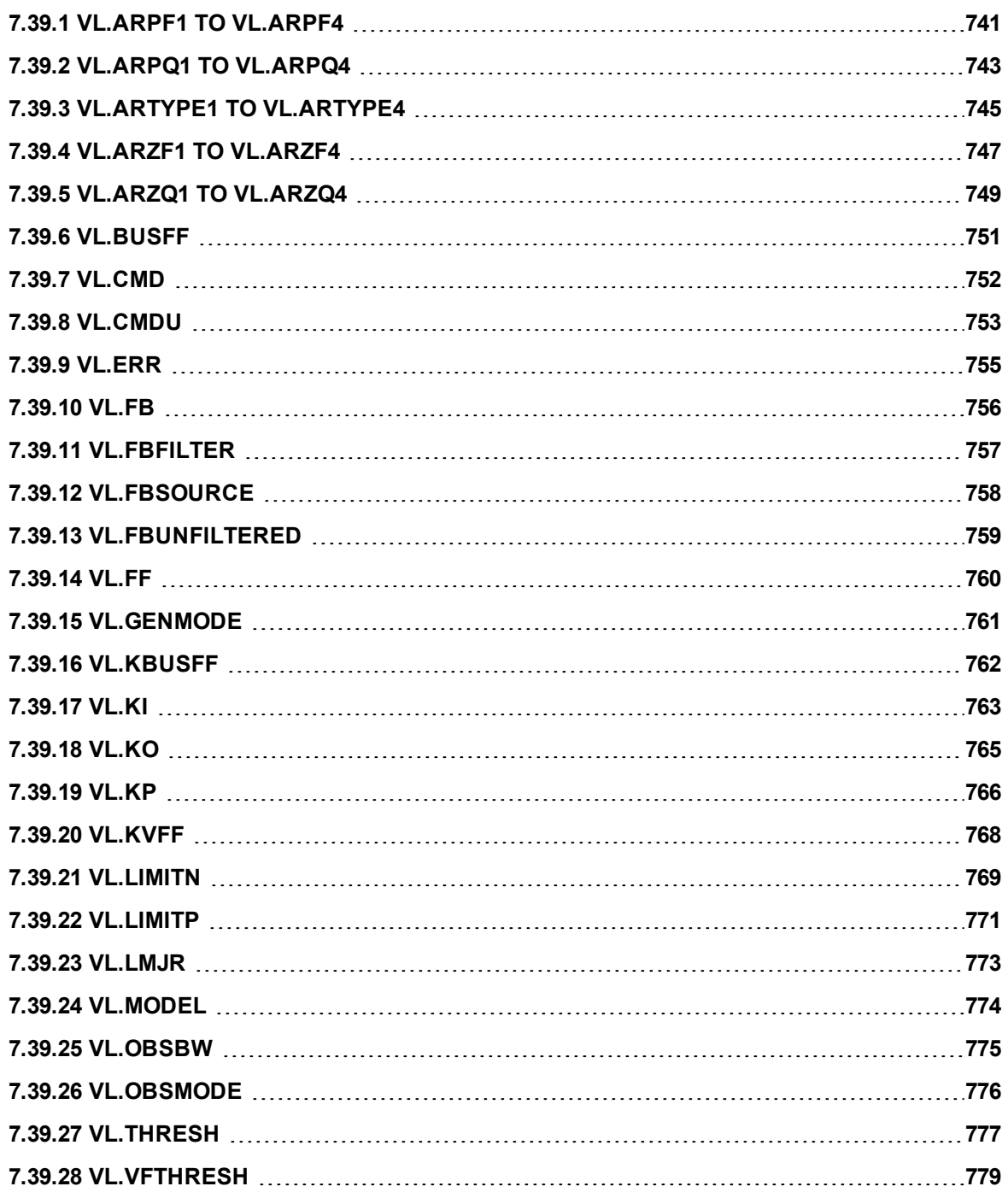

# <span id="page-740-0"></span>**7.39.1 VL.ARPF1 TO VL.ARPF4**

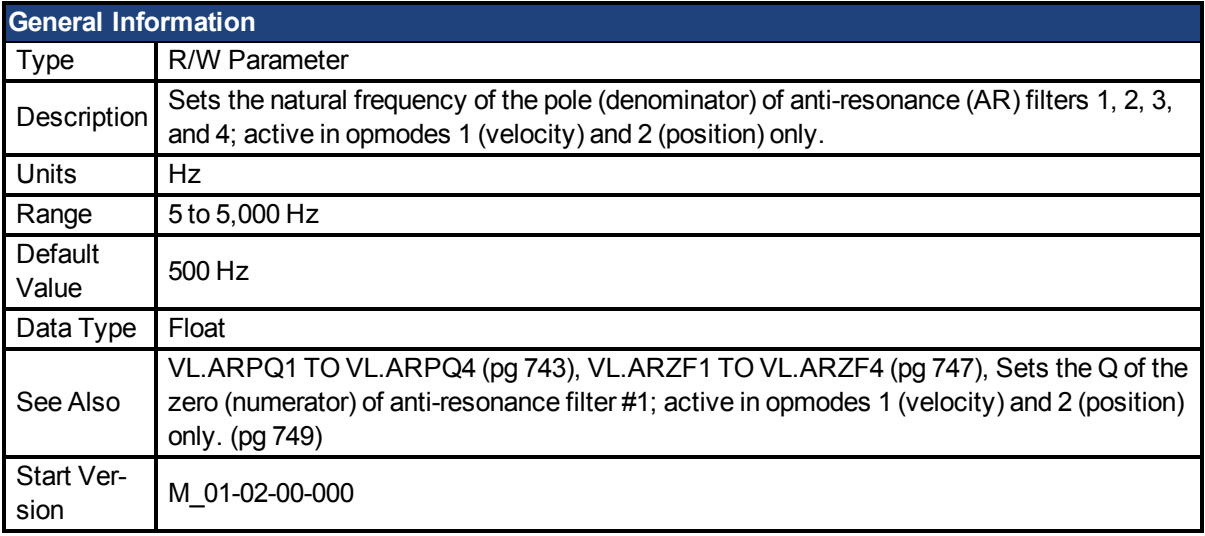

## **Variants Supported**

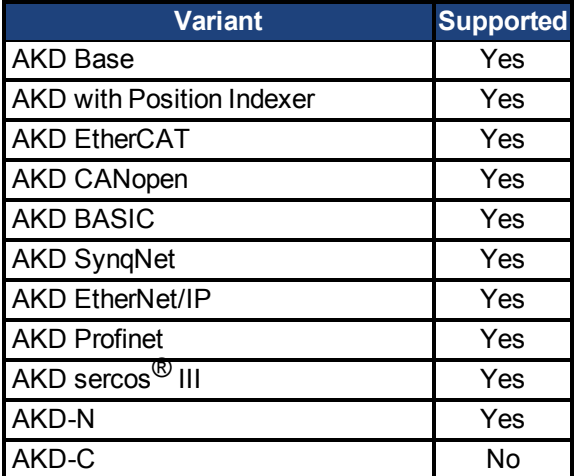

#### **Fieldbus Information**

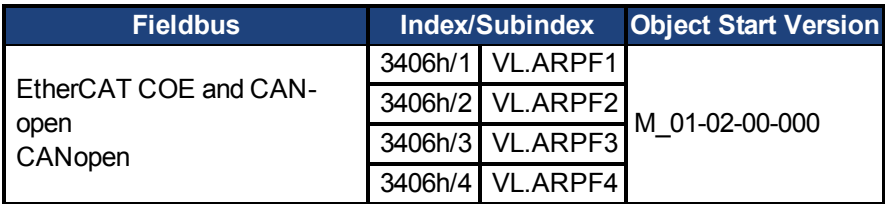

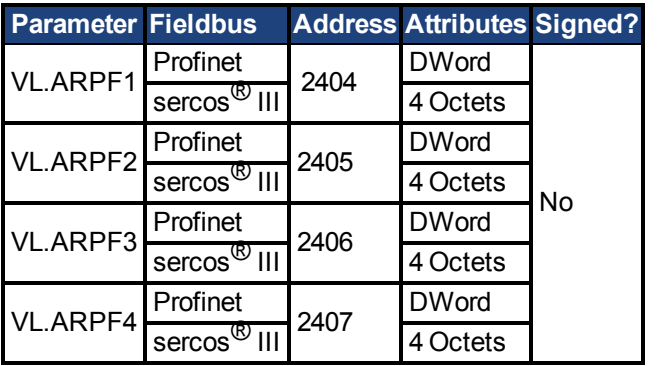

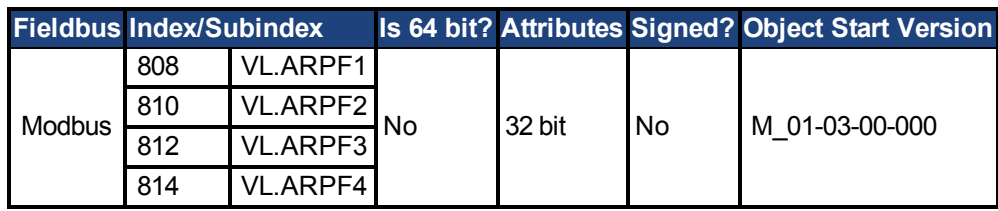

#### **Description**

VL.ARPF1 sets the natural frequency of the pole (denominator) of AR filter 1. This value is  $F_P$  in the approximate transfer function of the filter:

ARx(**s**) = [**s**<sup>2</sup>/(2πF<sub>*<sub>2</sub>*)<sup>2</sup> +**s**/(Q<sub>2</sub>2πF<sub>*<sub>2</sub>*)</sub> + 1]/ [**s**<sup>2</sup>/(2πF<sub>P</sub>)<sup>2</sup> +**s**/(Q<sub>P</sub>2πF<sub>P</sub>) + 1]</sub>

The following block diagram describes the AR filter function; note that AR1 and AR2 are in the forward path, while AR3 and AR4 are applied to feedback:

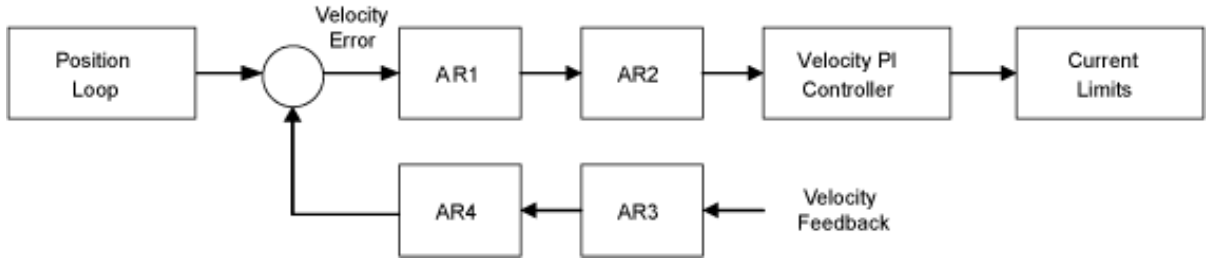

AR1, AR2, AR3, and AR4 are used in velocity and position mode, but are disabled in torque mode.

#### **Discrete time transfer function (applies to all AR filters)**

The velocity loop compensation is actually implemented as a digital discrete time system function on the DSP. The continuous time transfer function is converted to the discrete time domain by a backward Euler mapping:

**s** ≈  $(1-z^{-1})/t$ , where  $t = 62.5$  µs

The poles are prewarped to  $\mathsf{F}_{\mathsf{p}}$  and the zeros are prewarped to  $\mathsf{F}_{\mathsf{Z}}$ .

# <span id="page-742-0"></span>**7.39.2 VL.ARPQ1 TO VL.ARPQ4**

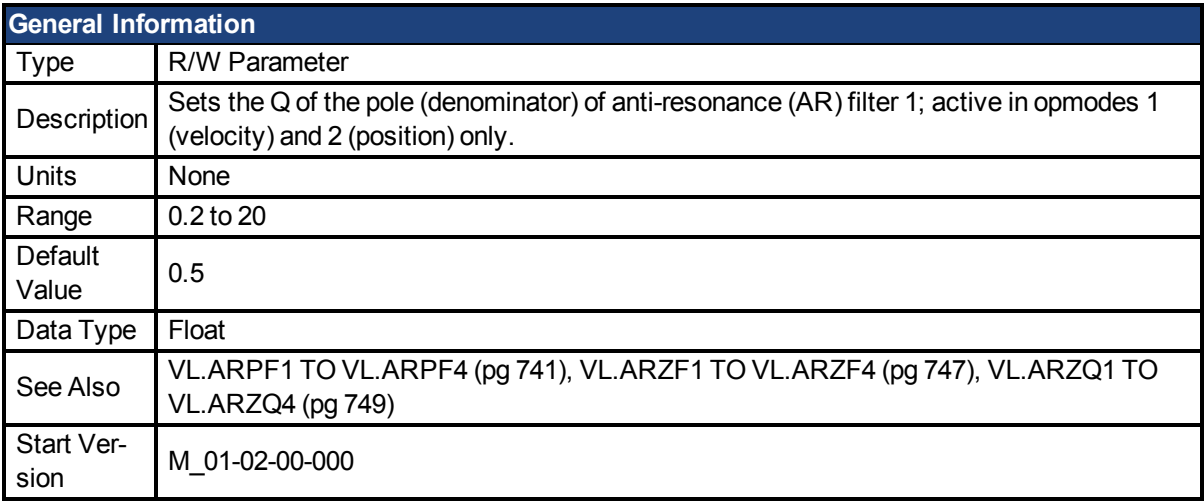

## **Variants Supported**

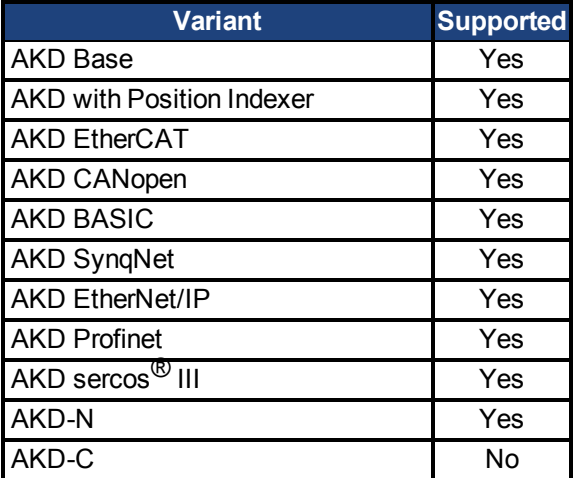

## **Fieldbus Information**

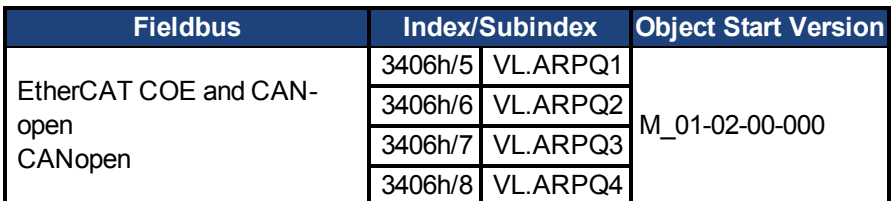

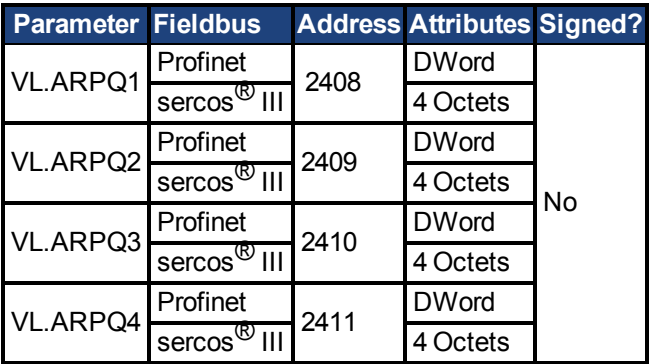

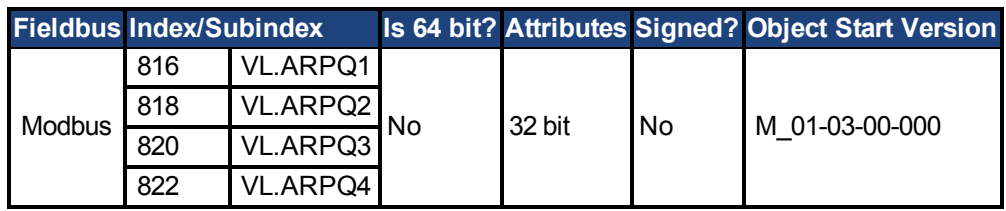

#### **Description**

VL.ARPQ1 sets the Q (quality factor) of the pole (denominator) of AR filter 1. This value is  $Q_p$  in the approximate transfer function of the filter:

```
ARx(s) = [s<sup>2</sup>/(2πF<sub><sub>2</sub></sub>)<sup>2</sup>+s/(Q<sub>2</sub>2πF<sub>2</sub>) + 1]/ [s<sup>2</sup>/(2πF<sub>P</sub>)<sup>2</sup> +s/(Q<sub>P</sub>2πF<sub>P</sub>) + 1]
```
The following block diagram describes the AR filter function; note that AR1 and AR2 are in the forward path, while AR3 and AR4 are applied to feedback:

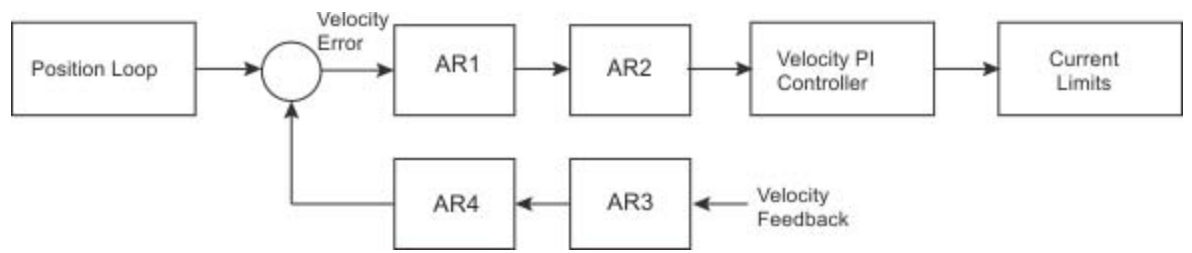

AR1, AR2, AR3, and AR4 are used in velocity and position mode, but are disabled in torque mode.

#### **Discrete time transfer function (applies to all AR filters)**

The velocity loop compensation is actually implemented as a digital discrete time system function on the DSP. The continuous time transfer function is converted to the discrete time domain by a backward Euler mapping:

 $s \approx (1-z^{-1})/t$ , where  $t = 62.5$  us

The poles are prewarped to  $\mathsf{F}_{\mathsf{p}}$  and the zeros are prewarped to  $\mathsf{F}_{\mathsf{Z}}$ .

## <span id="page-744-0"></span>**7.39.3 VL.ARTYPE1 TO VL.ARTYPE4**

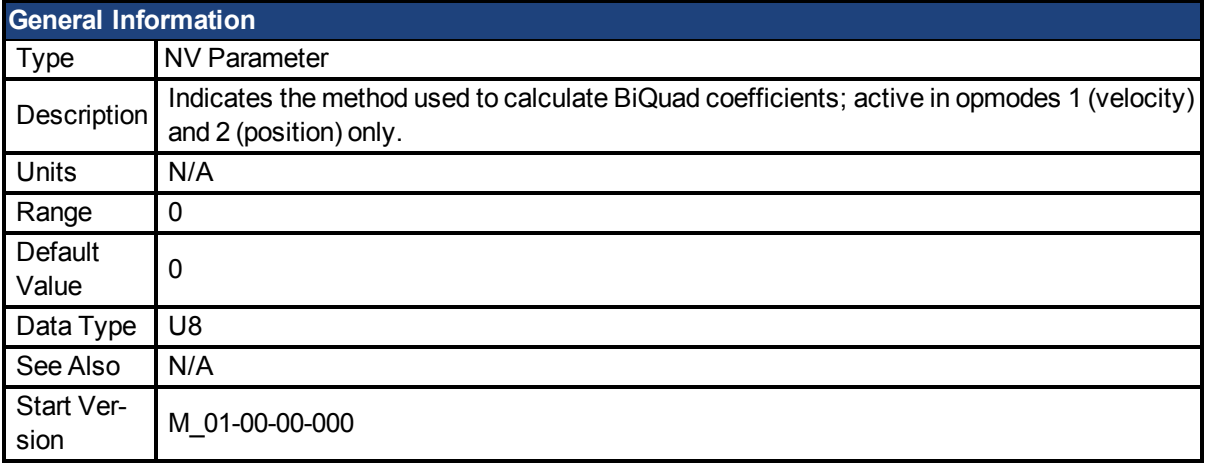

## **Variants Supported**

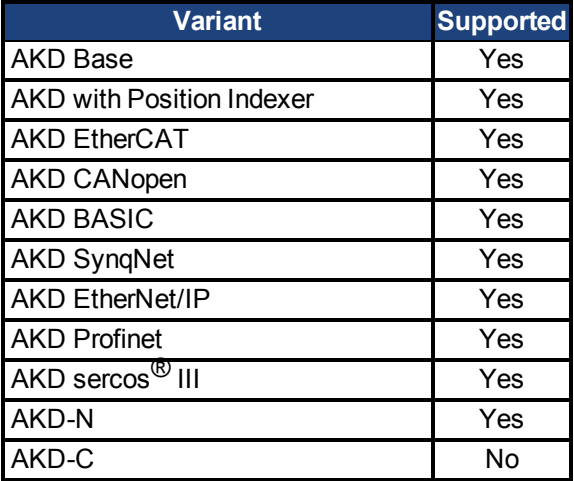

## **Fieldbus Information**

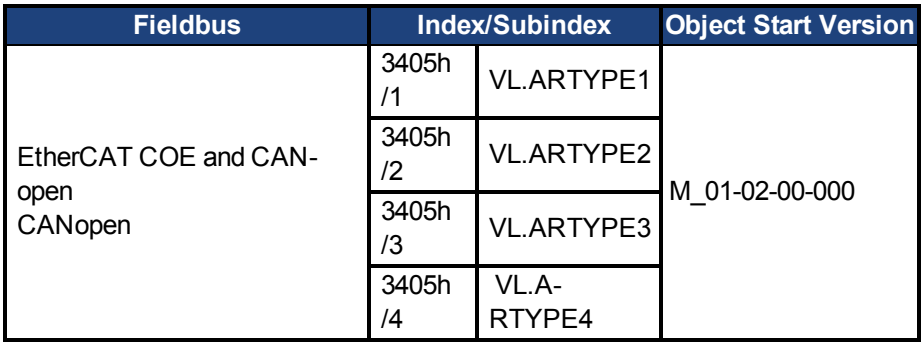

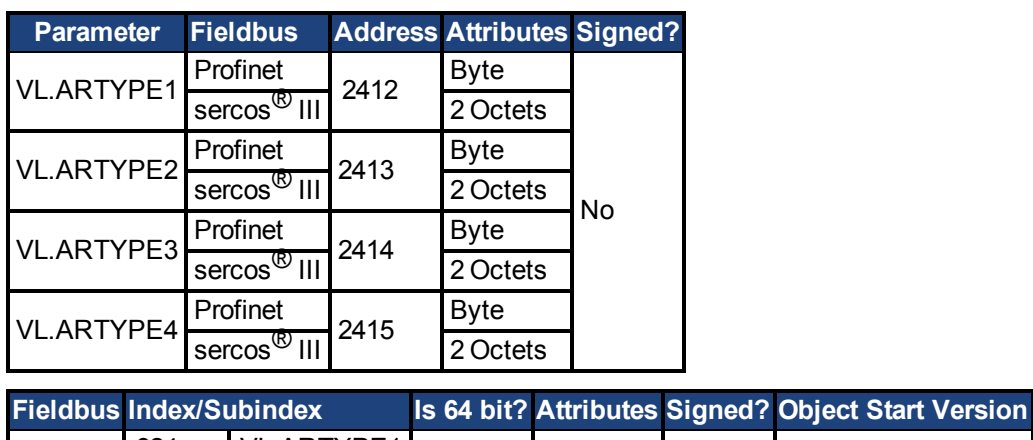

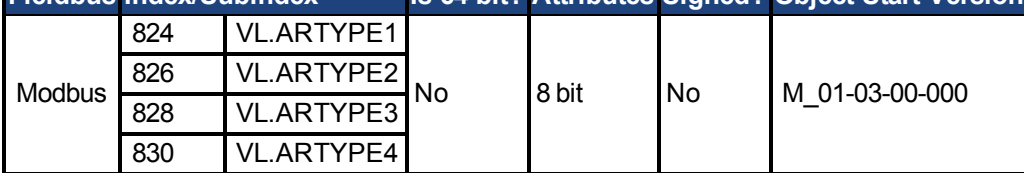

#### **Description**

These parameters indicate the method used to calculate the biquad coefficients VL.ARPFx, VL.ARPQx, VL.ARZFx, and VL.ARZQx. A value of 0 indicates that the coefficients are set directly. This parameter has no effect on the filter itself, but is only used to determine the original design parameters. Currently, only the value of 0 is supported.

# <span id="page-746-0"></span>**7.39.4 VL.ARZF1 TO VL.ARZF4**

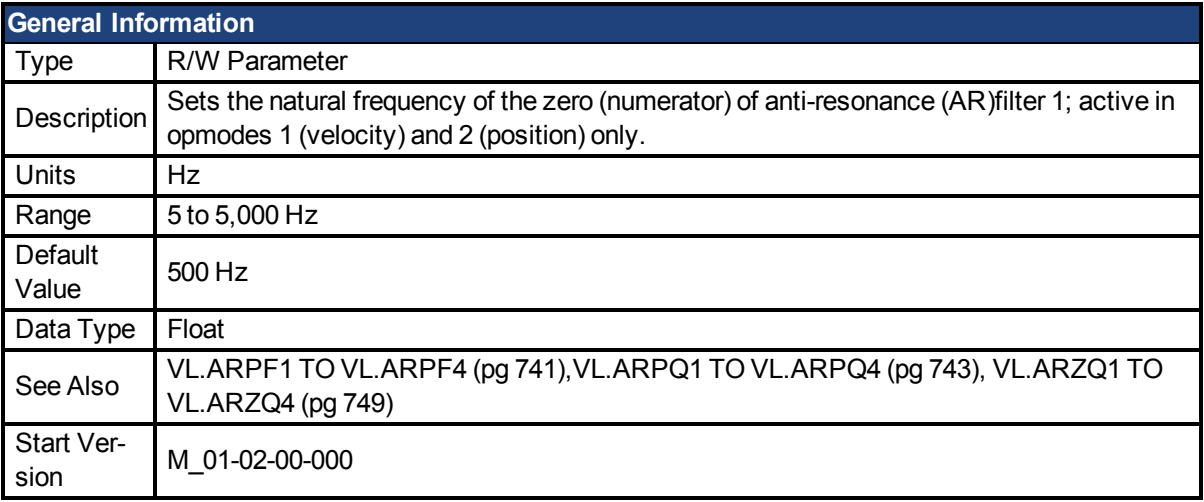

## **Variants Supported**

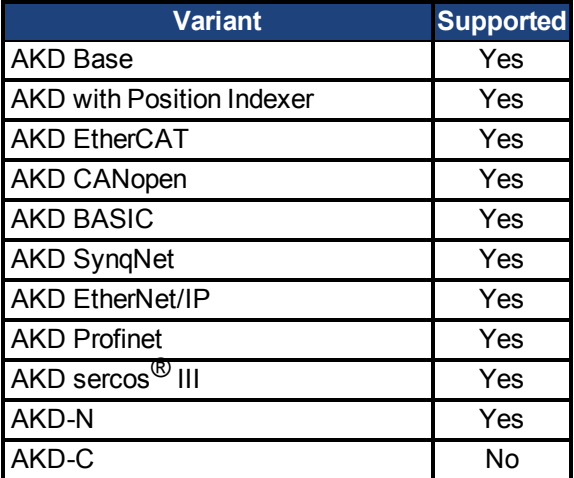

## **Fieldbus Information**

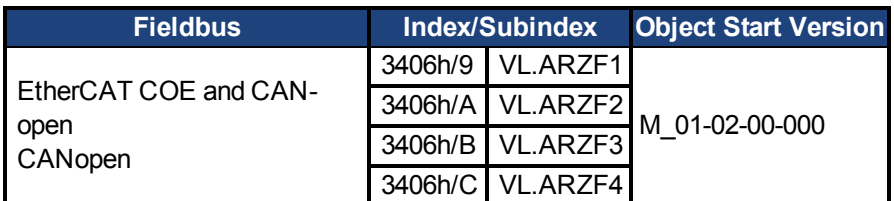

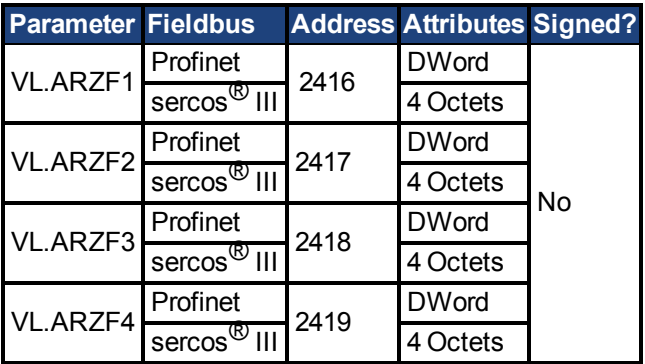

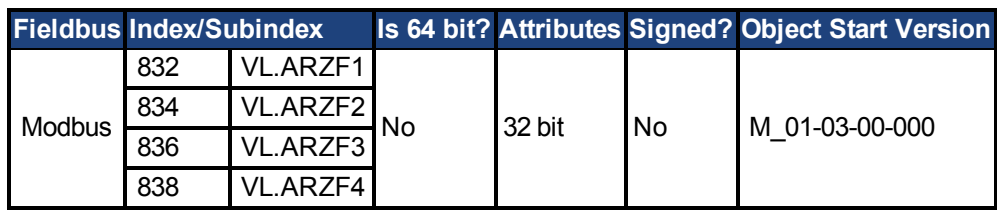

#### **Description**

VL.ARZF1 sets the natural frequency of the zero (numerator) of AR filter 1. This value is  $F_Z$  in the approximate transfer function of the filter:

ARx(**s**) = [**s**<sup>2</sup>/(2πF<sub>*<sub>2</sub>*)<sup>2</sup> +**s**/(Q<sub>2</sub>2πF<sub>*<sub>2</sub>*)</sub> + 1]/ [**s**<sup>2</sup>/(2πF<sub>P</sub>)<sup>2</sup> +**s**/(Q<sub>P</sub>2πF<sub>P</sub>) + 1]</sub>

The following block diagram describes the AR filter function; note that AR1 and AR2 are in the forward path, while AR3 and AR4 are applied to feedback:

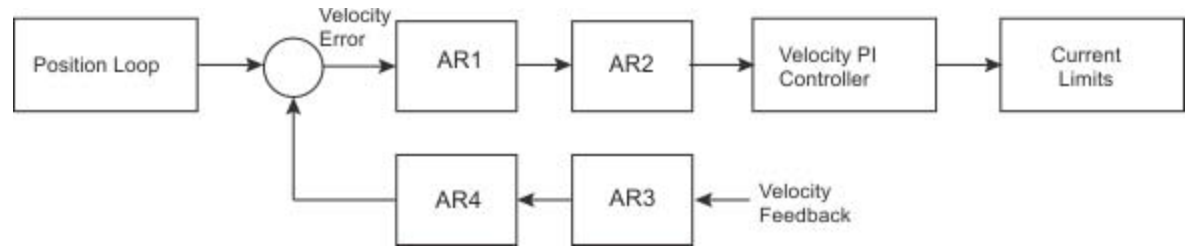

AR1, AR2, AR3, and AR4 are used in velocity and position mode, but are disabled in torque mode.

#### **Discrete time transfer function (applies to all AR filters)**

The velocity loop compensation is actually implemented as a digital discrete time system function on the DSP. The continuous time transfer function is converted to the discrete time domain by a backward Euler mapping:

 $s$  ≈ (1-z<sup>-1</sup>)/t, where t = 62.5 µs

The poles are prewarped to  $\mathsf{F}_{\mathsf{p}}$  and the zeros are prewarped to  $\mathsf{F}_{\mathsf{Z}}$ .

# <span id="page-748-0"></span>**7.39.5 VL.ARZQ1 TO VL.ARZQ4**

<span id="page-748-1"></span>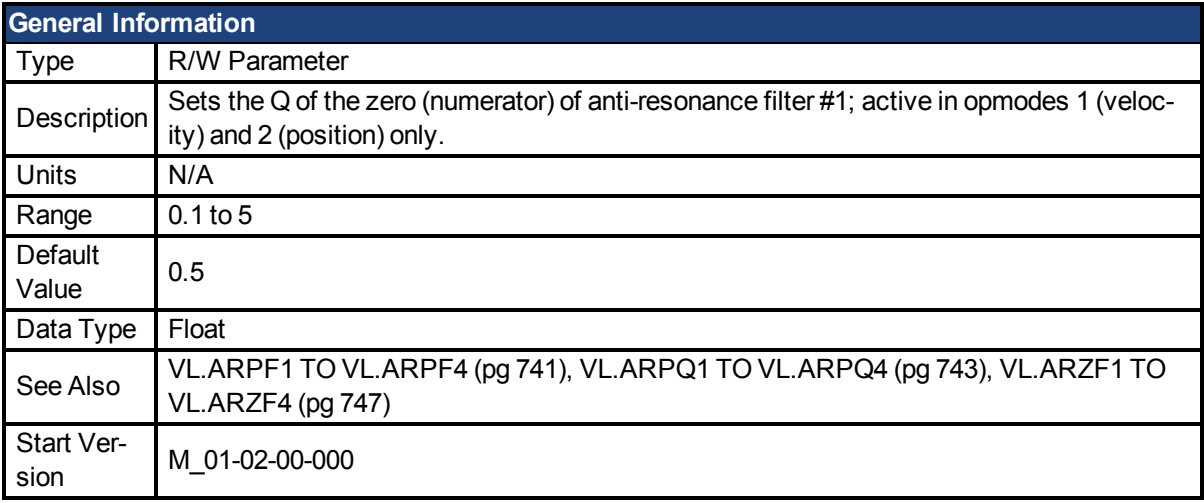

## **Variants Supported**

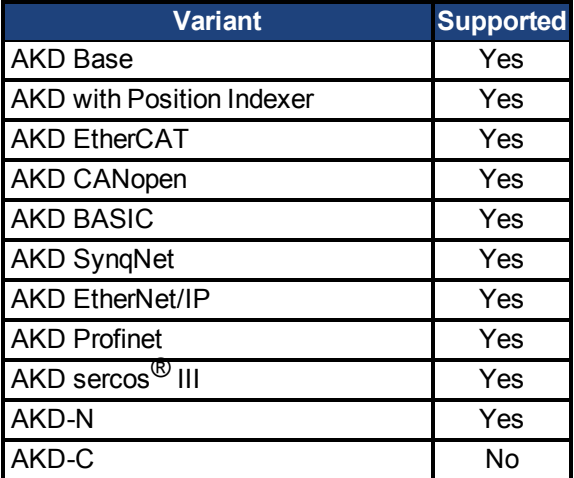

## **Fieldbus Information**

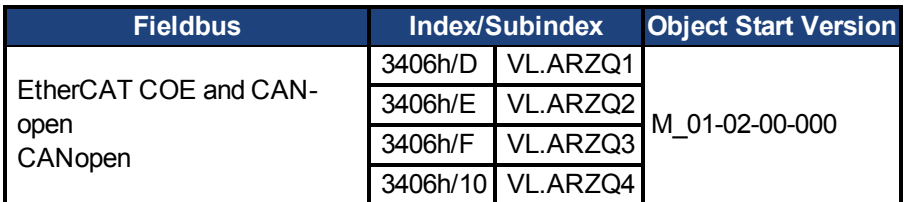

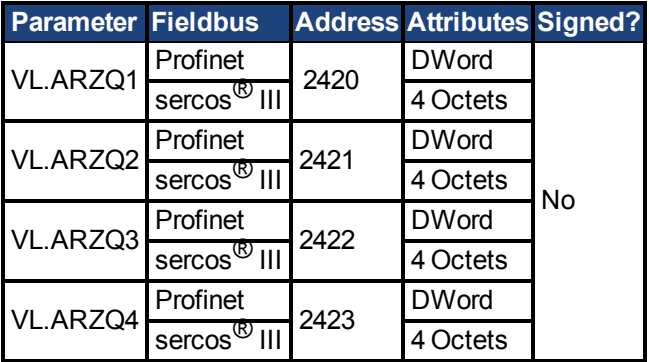

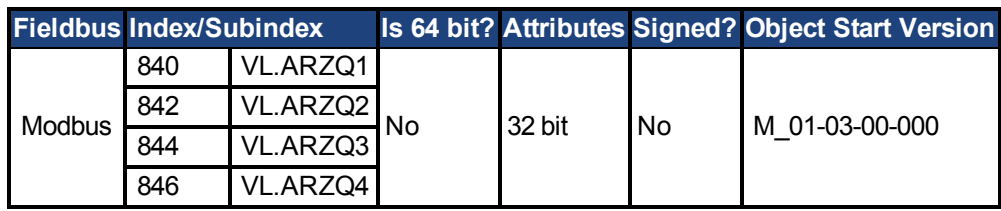

#### **Description**

VL.ARZQ1 sets the Q (quality factor) of the zero (numerator) of AR filter 1. This value is  $Q_Z$  in the approximate transfer function of the filter:

AR1(**s**) = [**s**<sup>2</sup>/(2πF<sub><sub>2</sub></sub>)<sup>2</sup>+**s**/(Q<sub>2</sub>2πF<sub>2</sub>) + 1]/ [**s**<sup>2</sup>/(2πF<sub>P</sub>)<sup>2</sup> +**s**/(Q<sub>P</sub>2πF<sub>P</sub>) + 1]

The following block diagram describes the AR filter function; note that AR1 and AR2 are in the forward path, while AR3 and AR4 are applied to feedback:

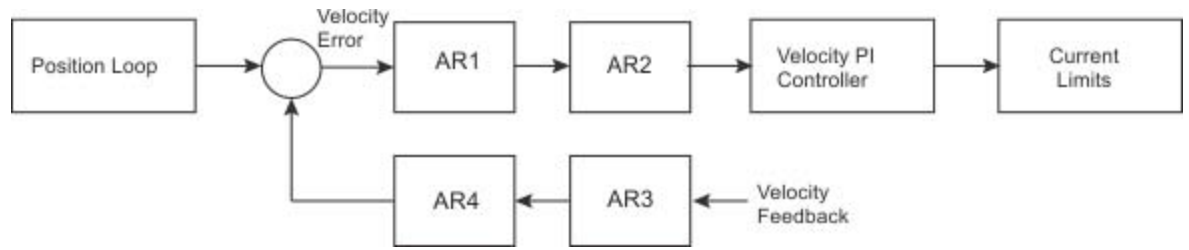

AR1, AR2, AR3 and AR4 are used in velocity and position mode, but are disabled in torque mode.

#### **Discrete time transfer function (applies to all AR filters)**

The velocity loop compensation is actually implemented as a digital discrete time system function on the DSP. The continuous time transfer function is converted to the discrete time domain by a backward Euler mapping:

 $s \approx (1-z^{-1})/t$ , where  $t = 62.5 \text{ }\mu\text{s}$ .

The poles are prewarped to  $\mathsf{F}_{\mathsf{p}}$  and the zeros are prewarped to  $\mathsf{F}_{\mathsf{Z}}$ .

# <span id="page-750-0"></span>**7.39.6 VL.BUSFF**

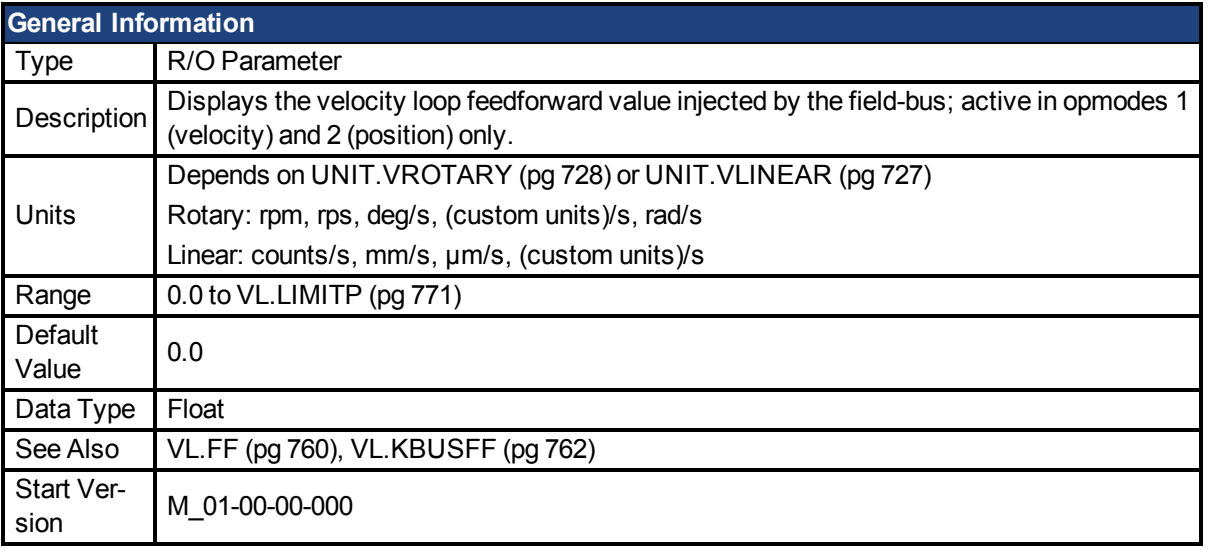

## **Variants Supported**

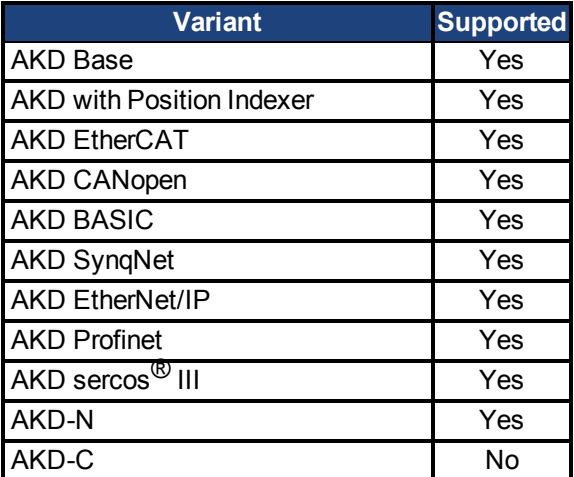

### **Fieldbus Information**

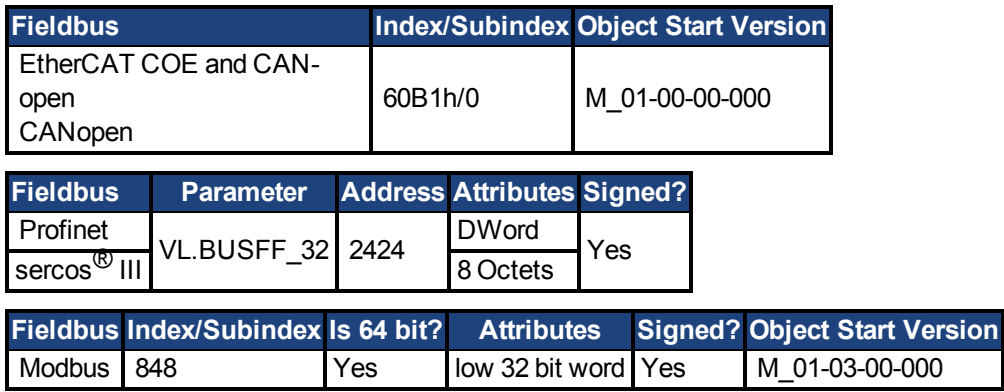

### **Description**

This parameter displays the velocity loop feedforward value injected by the fieldbus.

## <span id="page-751-0"></span>**7.39.7 VL.CMD**

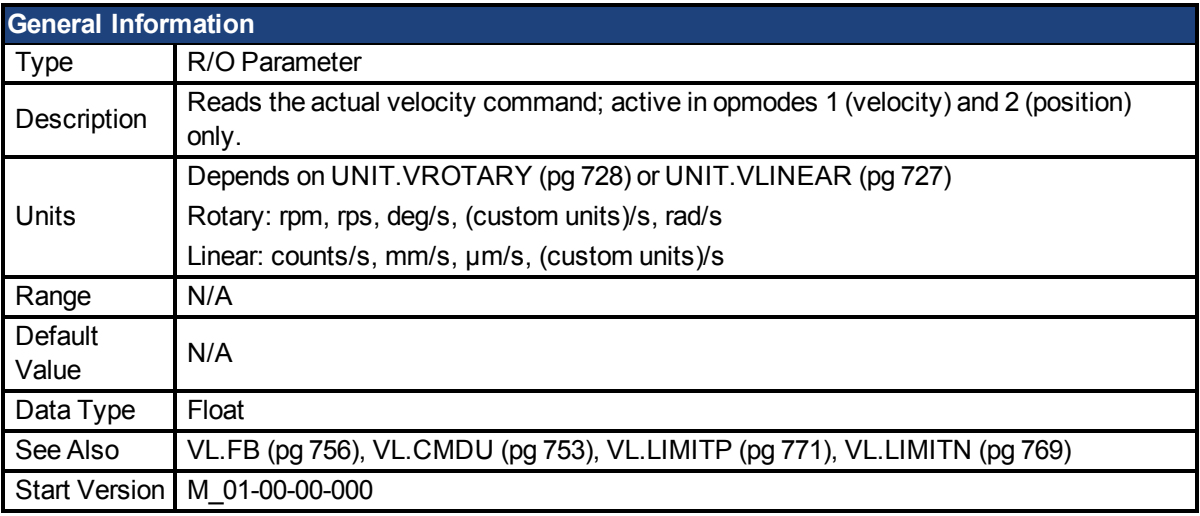

## **Variants Supported**

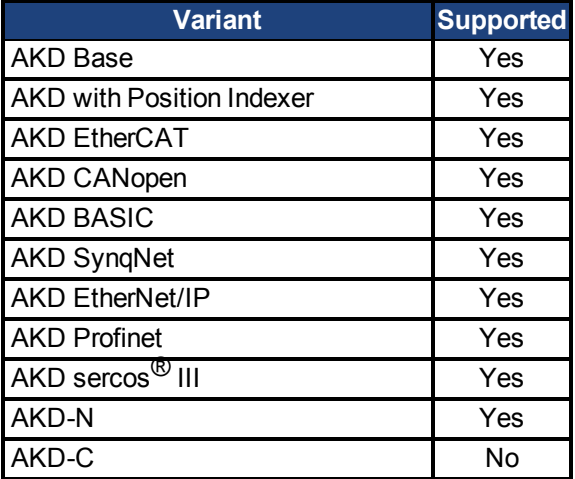

### **Fieldbus Information**

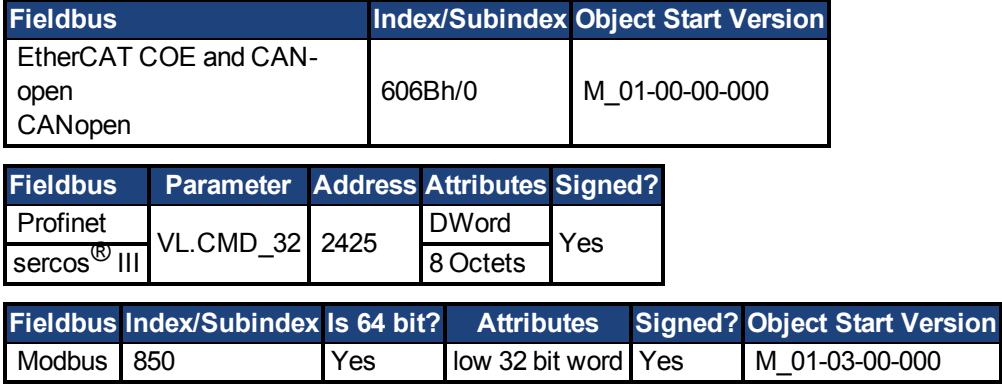

#### **Description**

VL.CMD returns the actual velocity command as it is received in the velocity loop entry after all velocity limits (suchas [VL.LIMITN \(pg 769\)](#page-768-0) and [VL.LIMITP \(pg 771\)\)](#page-770-0). See velocity loop design diagram for more details.

## <span id="page-752-0"></span>**7.39.8 VL.CMDU**

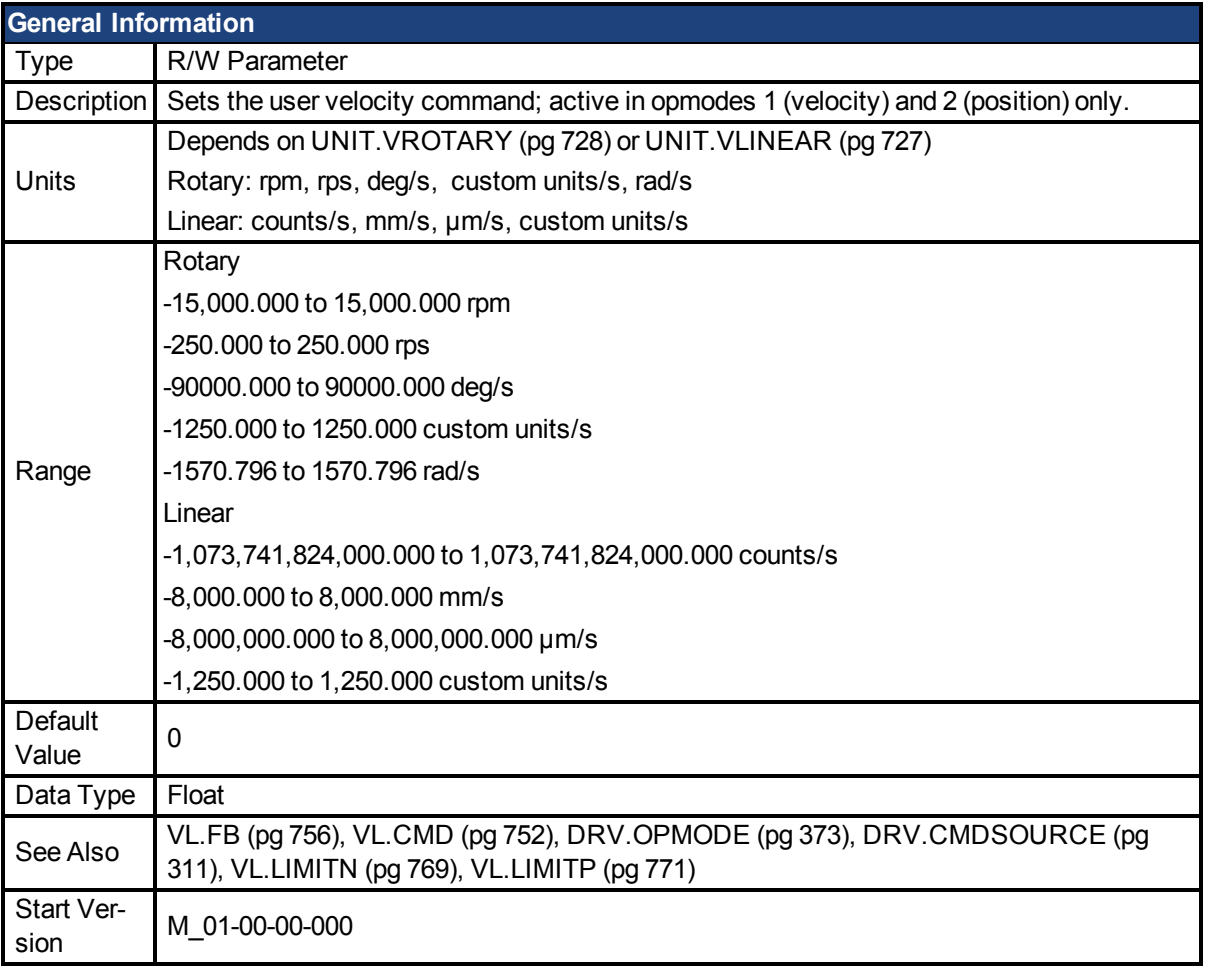

## **Variants Supported**

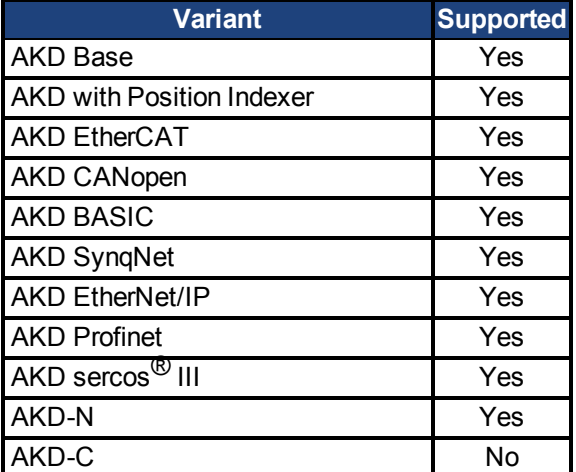

### **Fieldbus Information**

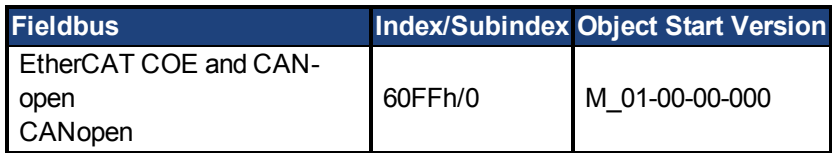

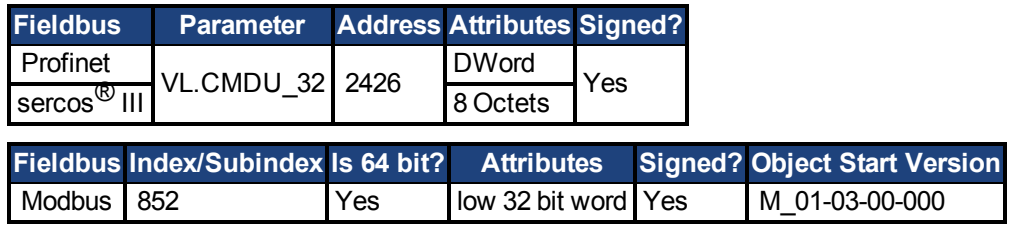

#### **Description**

VL.CMDU sets the user velocity command. When [DRV.OPMODE \(pg 373\)](#page-372-0) is set to 1 (velocity loop) and [DRV.CMDSOURCE \(pg 311\)](#page-310-0) is set to 0 (TCP/IP channel), then setting this value when the drive is enabled will cause the drive to rotate at the required velocity.

## <span id="page-754-0"></span>**7.39.9 VL.ERR**

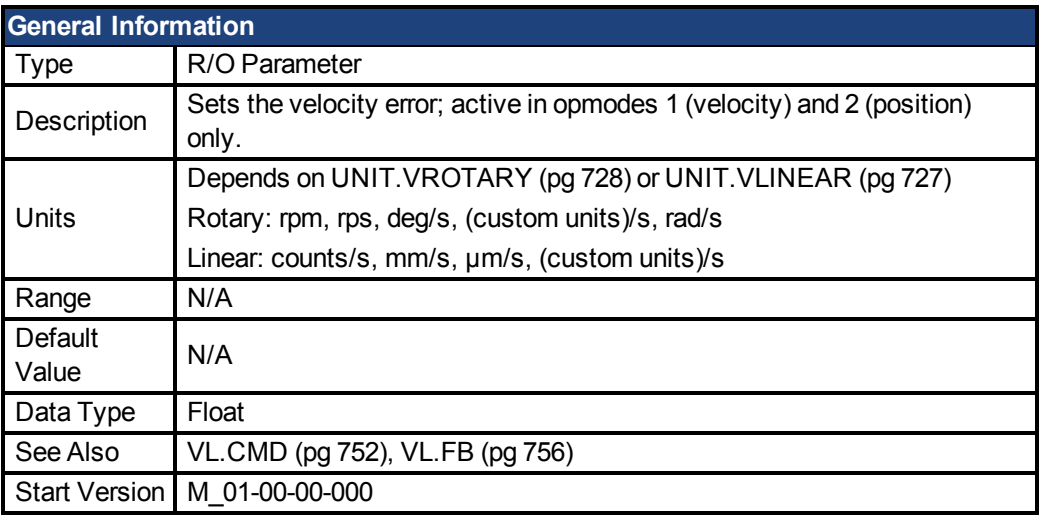

## **Variants Supported**

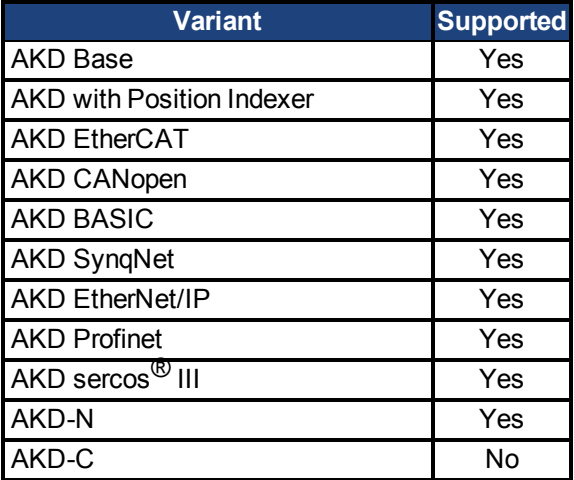

### **Fieldbus Information**

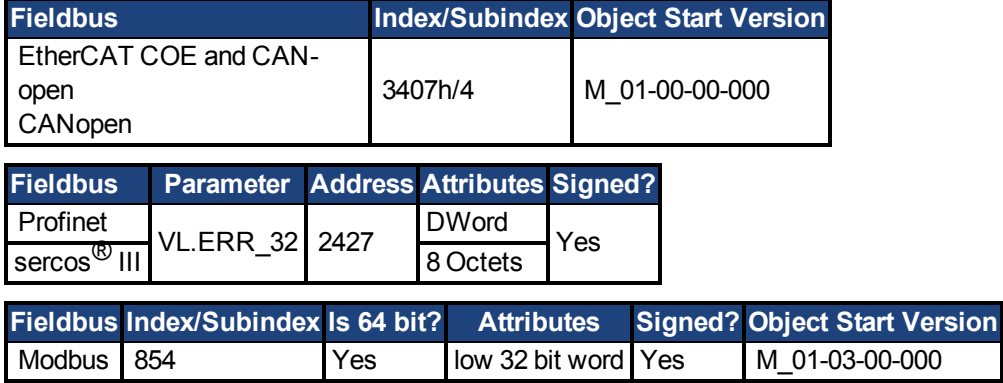

#### **Description**

VL.ERR sets the velocity error. It is calculated in the velocity loop as the difference between [VL.CMD \(pg](#page-751-0) [752\)](#page-751-0) and [VL.FB \(pg 756\).](#page-755-0)

## <span id="page-755-0"></span>**7.39.10 VL.FB**

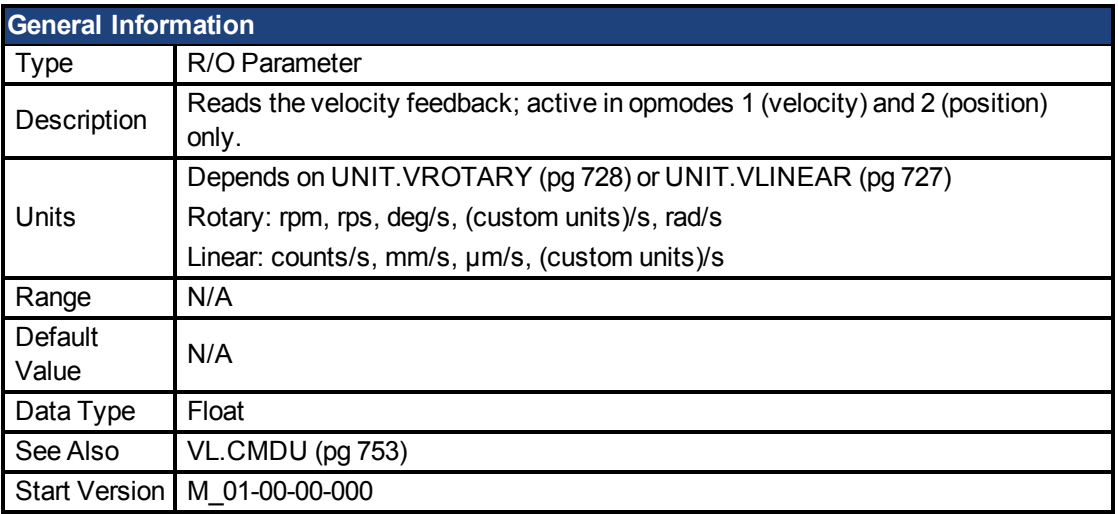

## **Variants Supported**

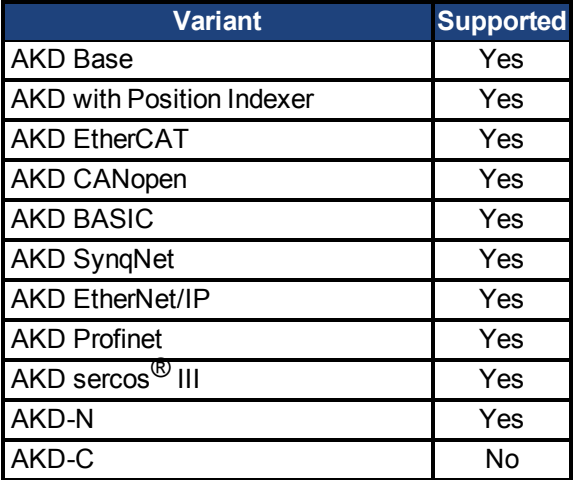

### **Fieldbus Information**

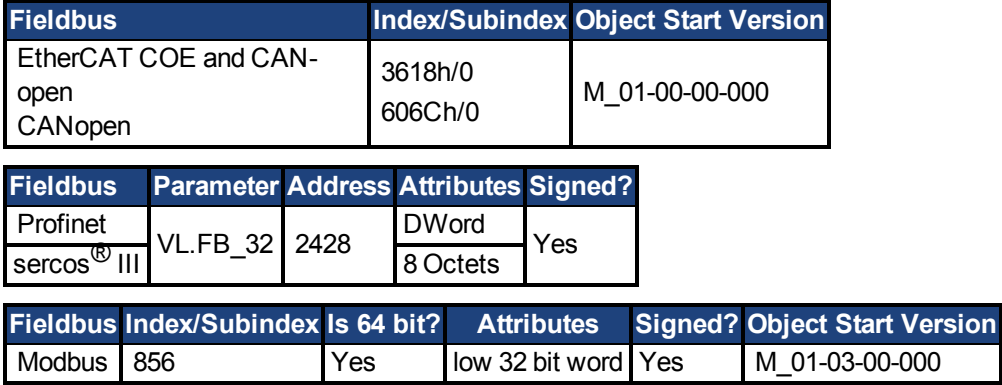

#### **Description**

VL.FB returns the velocity feedback as it is received in the velocity loop, after passing through Filter 3 and Filter 4.
## <span id="page-756-0"></span>**7.39.11 VL.FBFILTER**

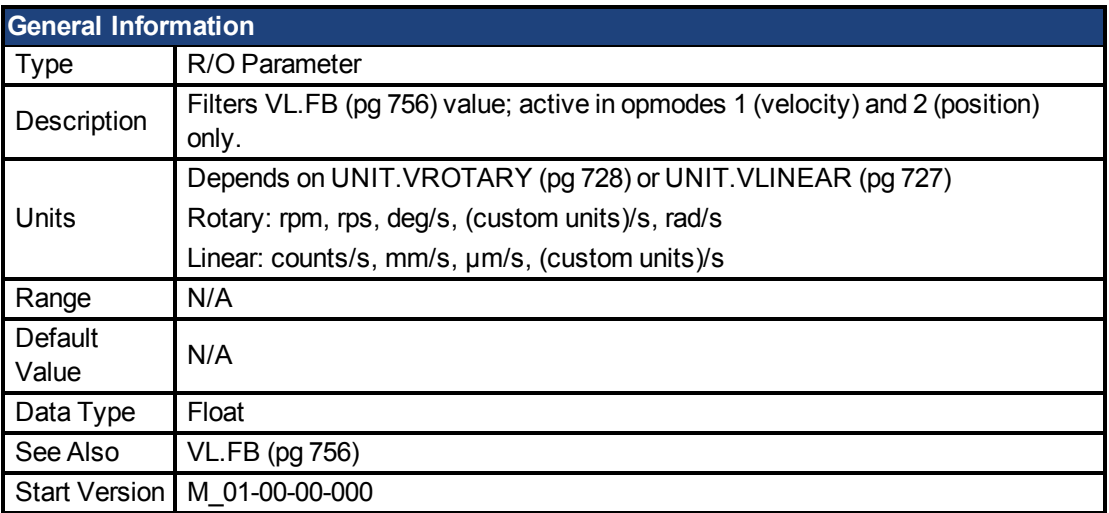

## **Variants Supported**

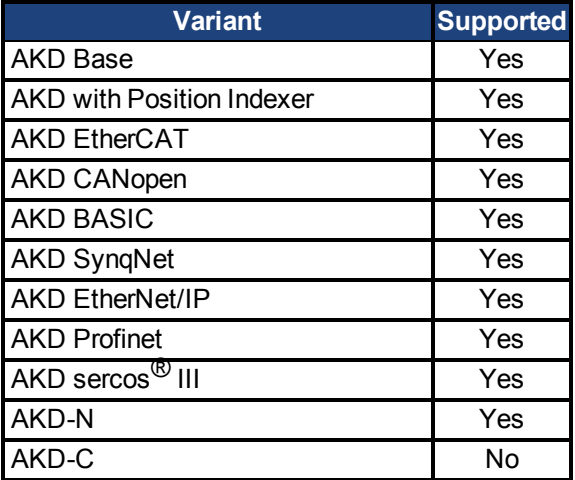

### **Fieldbus Information**

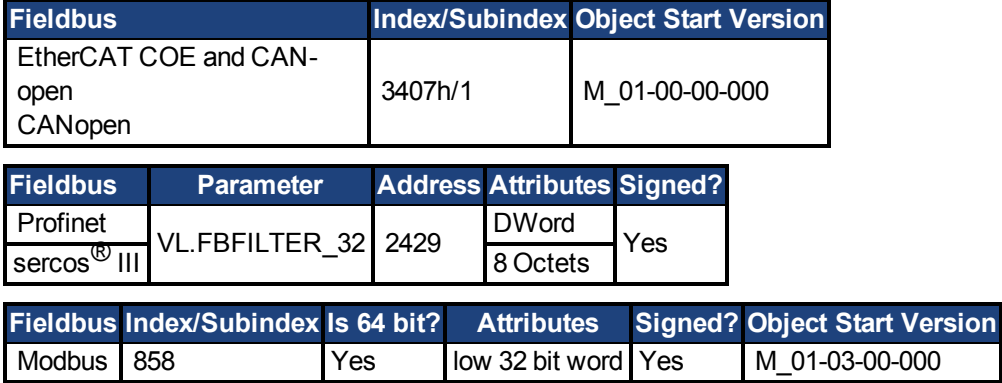

## **Description**

This parameter returns the same valueas [VL.FB \(pg 756\),](#page-755-0) filtered through a 10 Hz filter.

## **7.39.12 VL.FBSOURCE**

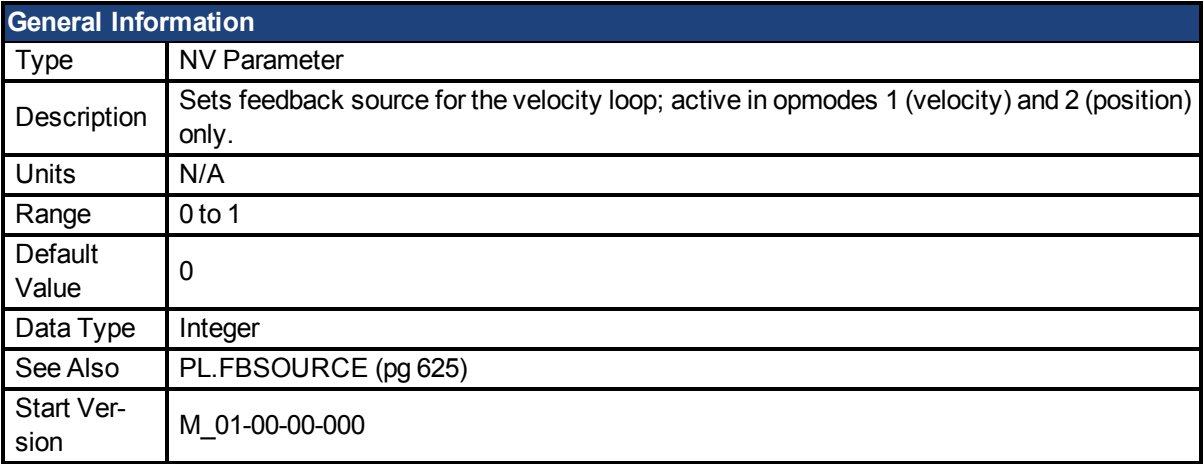

### **Variants Supported**

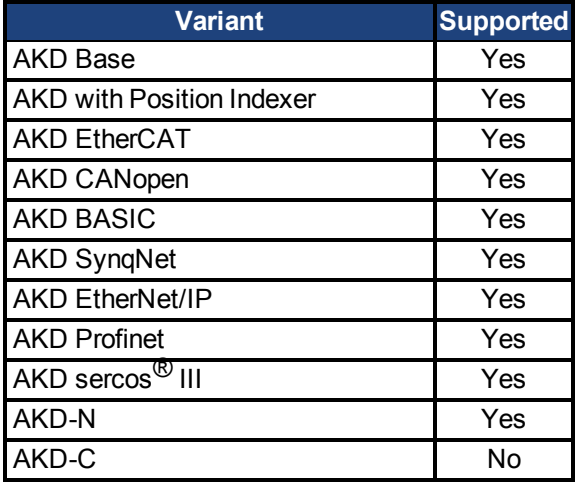

### **Fieldbus Information**

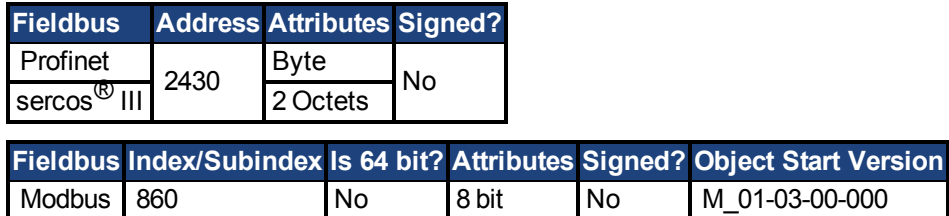

#### **Description**

This parameter determines the feedback source to be used by the velocity loop. A value of 0 selects the primary feedback, and 1 selects the secondary feedback.

## **7.39.13 VL.FBUNFILTERED**

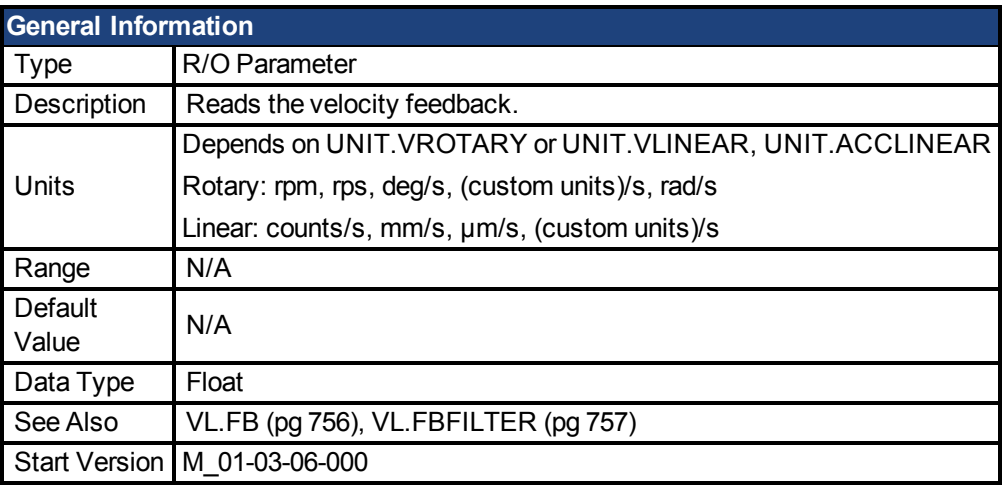

## **Variants Supported**

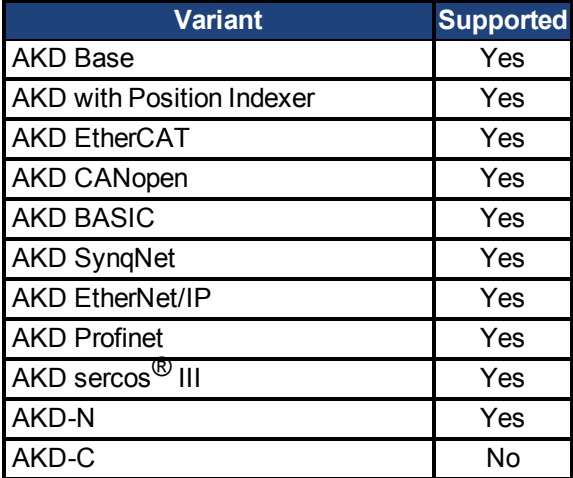

### **Fieldbus Information**

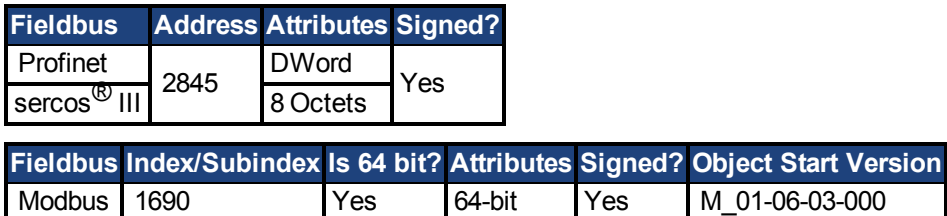

#### **Description**

VL.FBUNFILTERED reads the raw velocity feedback before any filters affect the value of this feedback.

## <span id="page-759-0"></span>**7.39.14 VL.FF**

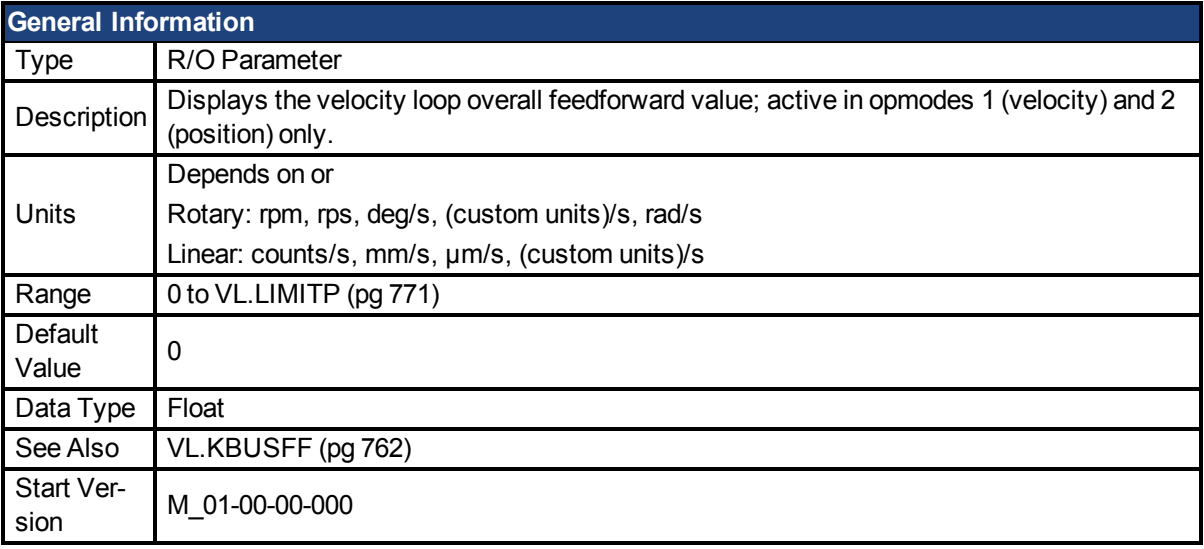

## **Variants Supported**

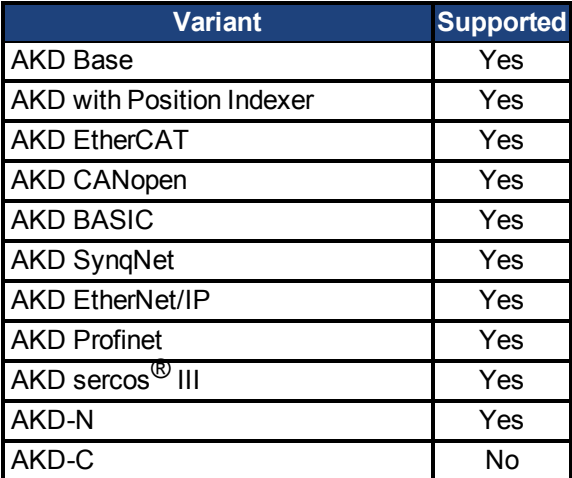

### **Fieldbus Information**

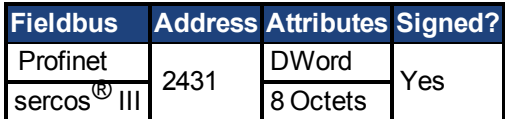

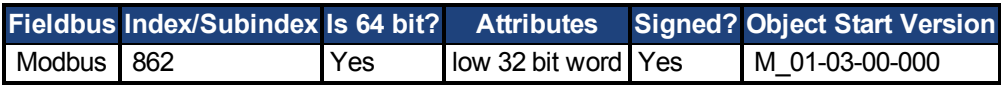

### **Description**

This parameter displays the velocity loop overall feedforward value.

## **7.39.15 VL.GENMODE**

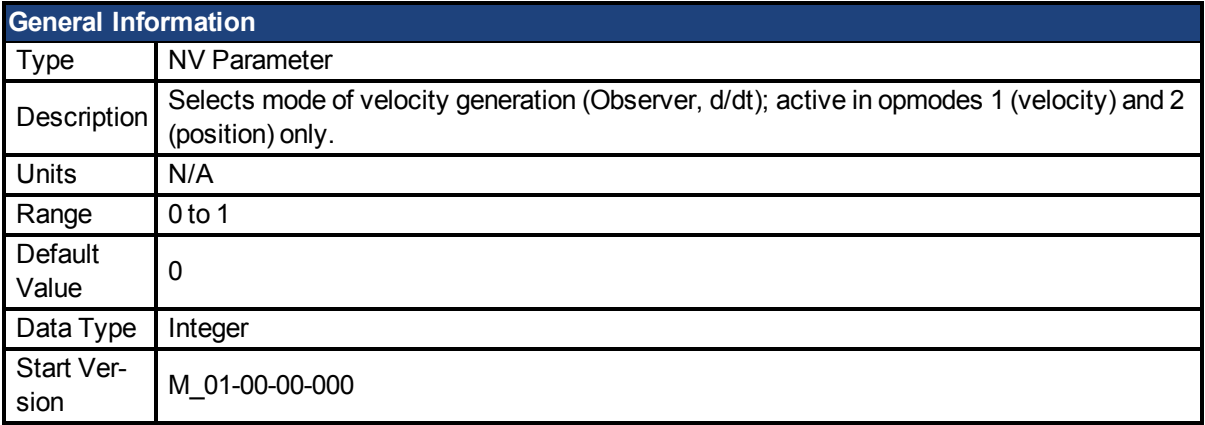

## **Variants Supported**

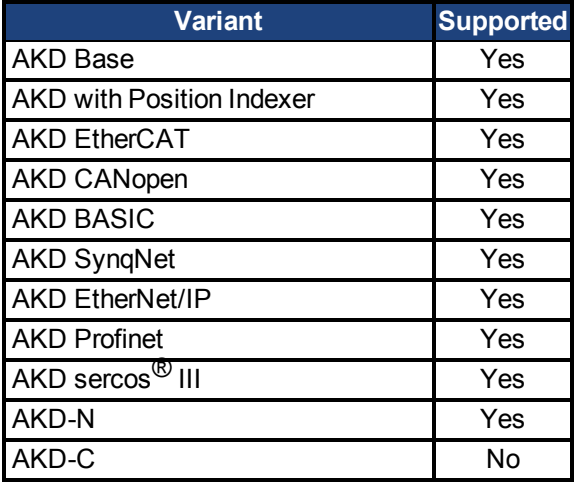

### **Fieldbus Information**

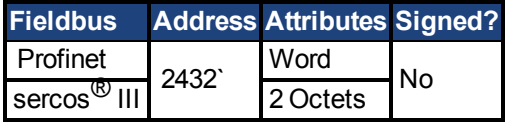

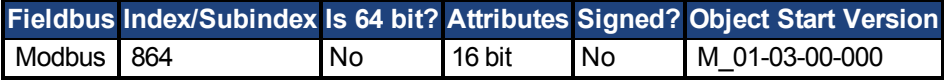

### **Description**

This parameter is used to select the velocity generator mode.

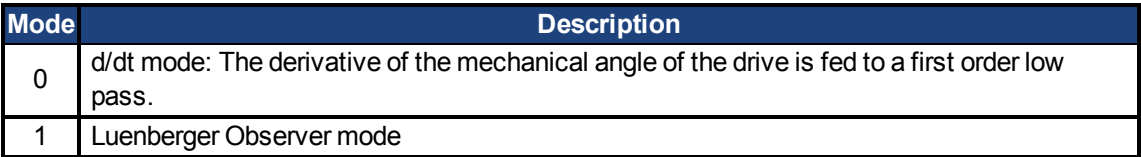

## <span id="page-761-0"></span>**7.39.16 VL.KBUSFF**

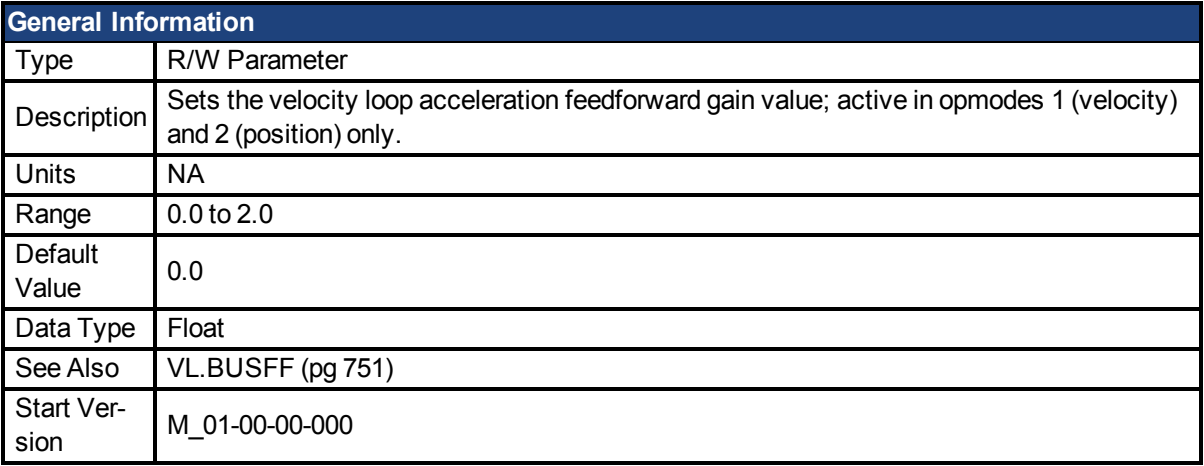

### **Variants Supported**

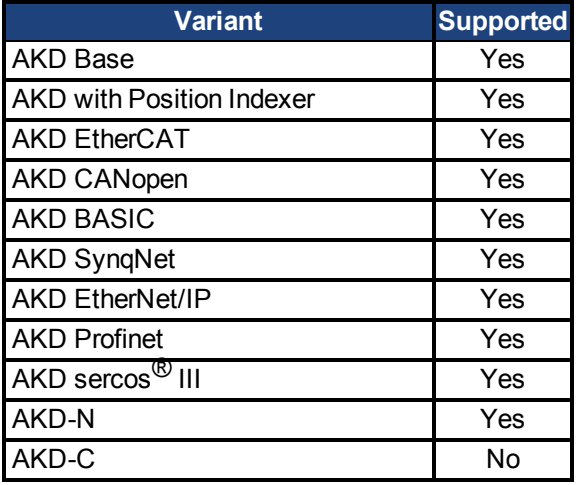

## **Fieldbus Information**

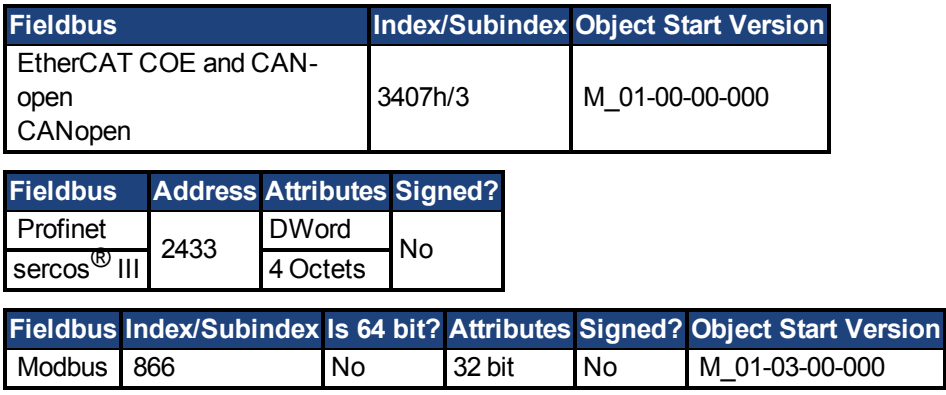

#### **Description**

This parameter sets the gain for the acceleration feedforward (a scaled second derivative of the position command is added to the velocity command value).

The nominal feedforward value can be multiplied by this gain value.

This will have affect only when using position mode [\(DRV.OPMODE \(pg 373\)](#page-372-0) = 2).

## <span id="page-762-0"></span>**7.39.17 VL.KI**

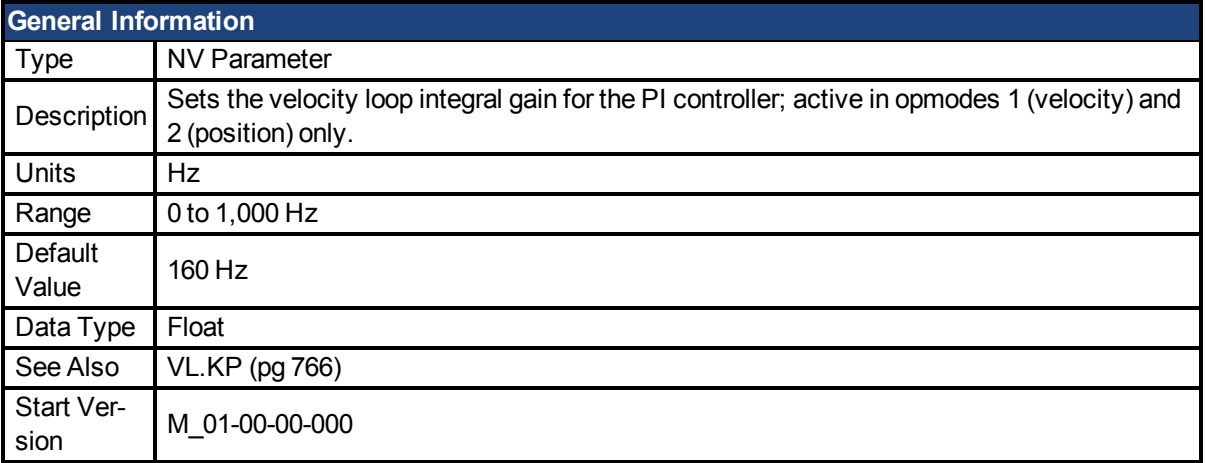

#### **Variants Supported**

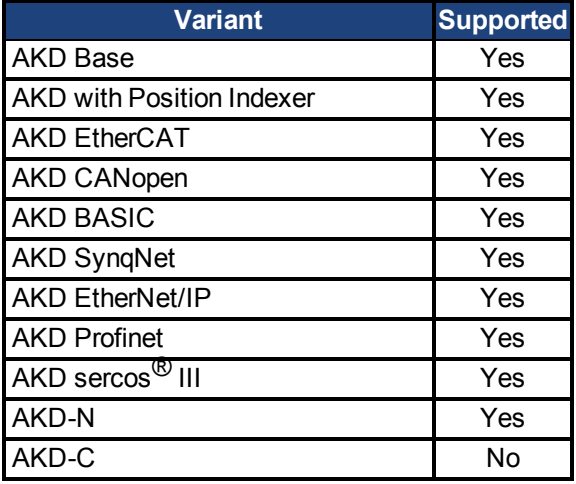

## **Fieldbus Information**

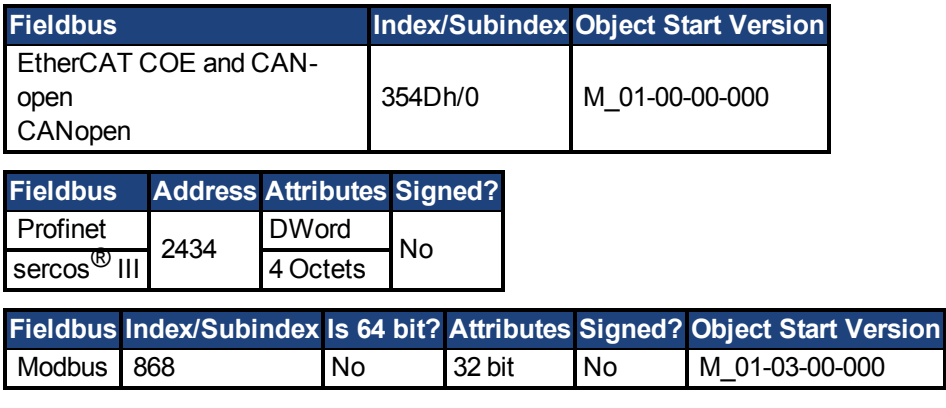

### **Description**

VL.KI sets the integral gain of the velocity loop.

A factor of 2π is included in the time calculation, therefore a PI velocity loop with a constant error of 1 rps in which VL.KI is set to 160 and [VL.KP \(pg 766\)](#page-765-0) is set to 1, will take (1000/160)\*2π ms to increase the integral gain to 1. Therefore, the total gain is 2 at this time (see velocity loop structure below).

#### **Velocity Loop Structure**

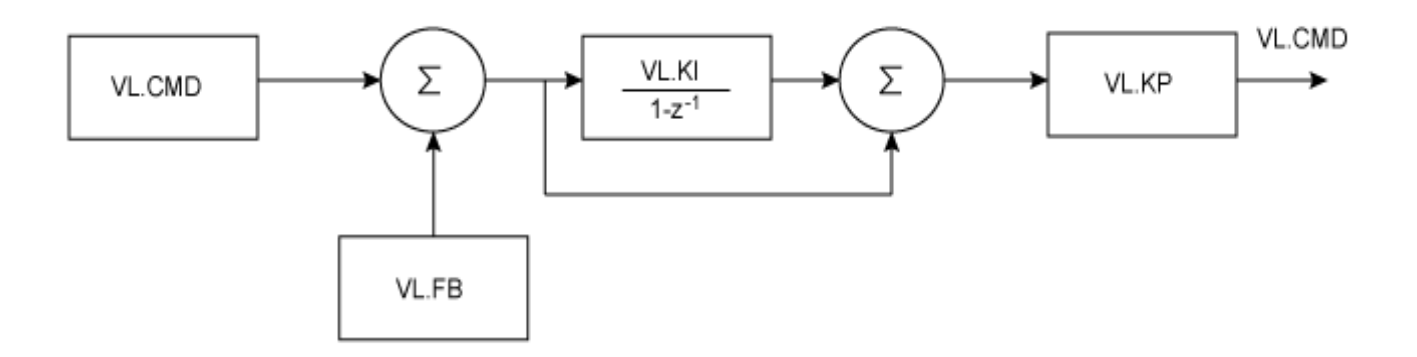

## <span id="page-764-0"></span>**7.39.18 VL.KO**

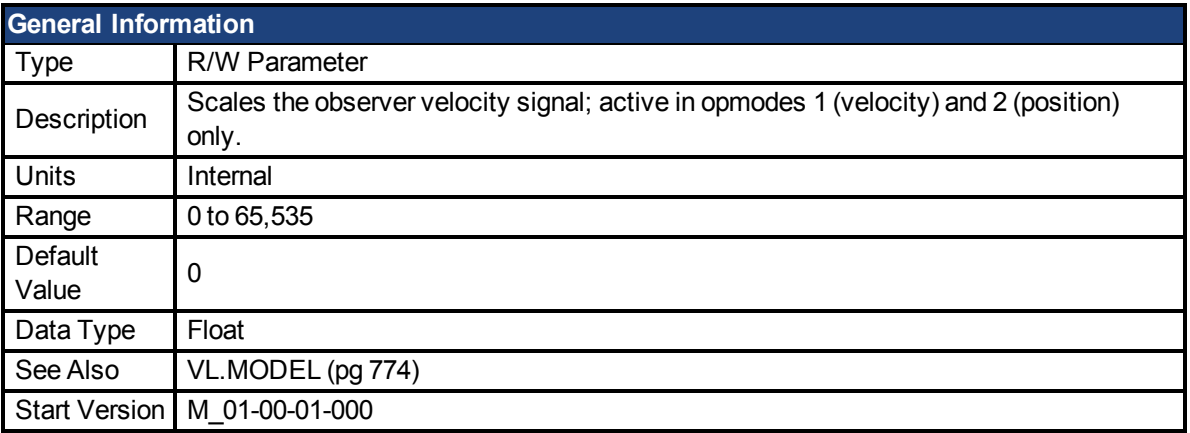

### **Variants Supported**

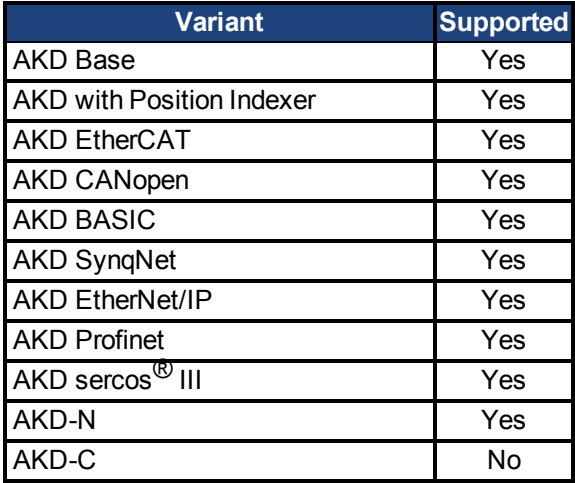

### **Fieldbus Information**

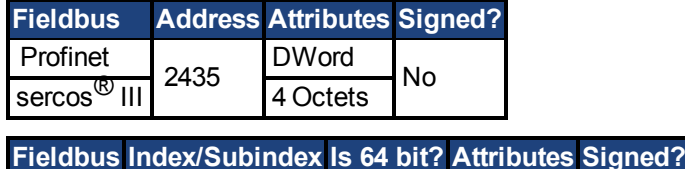

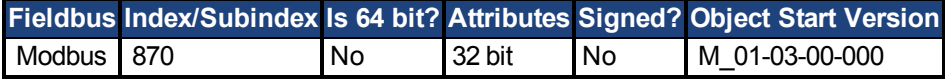

#### **Description**

VL.KO is used to scale the observer model to match the load. When VL.KO is tuned properly, [Reads the](#page-773-1) [observer velocity signal; active in opmodes 1 \(velocity\) and 2 \(position\) only. \(pg 774\)](#page-773-1) will match [VL.FB](#page-755-0) [\(pg 756\)](#page-755-0), except when there is an unspecified offset between the two.

## <span id="page-765-0"></span>**7.39.19 VL.KP**

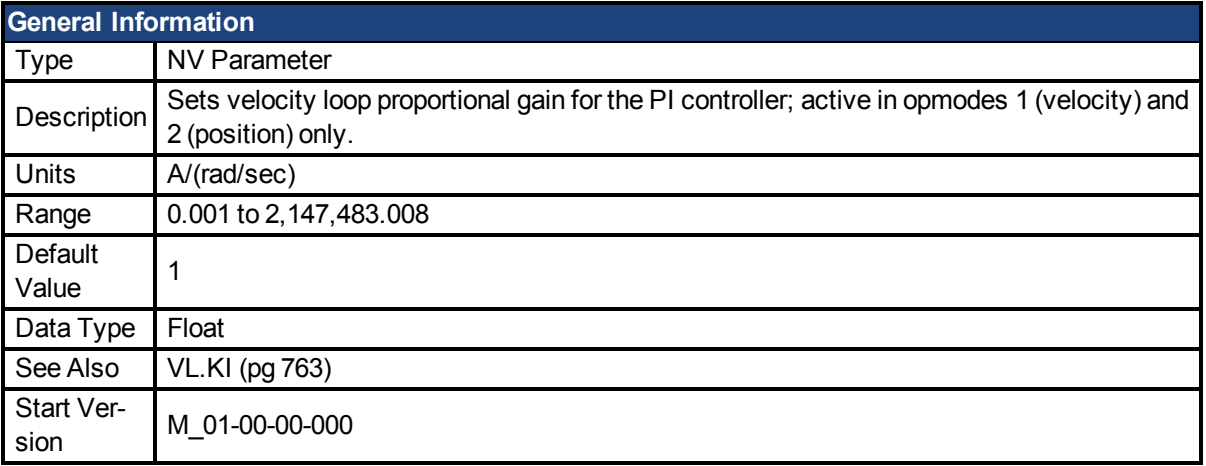

### **Variants Supported**

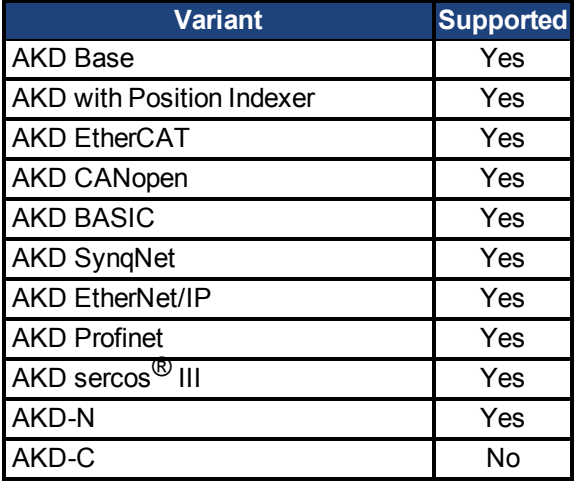

## **Fieldbus Information**

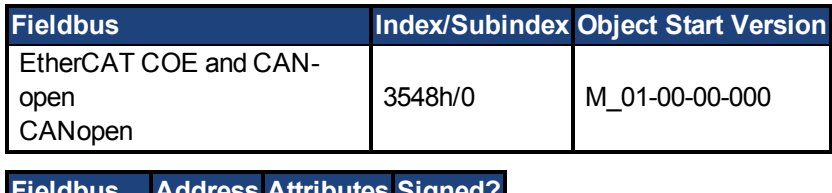

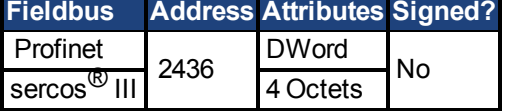

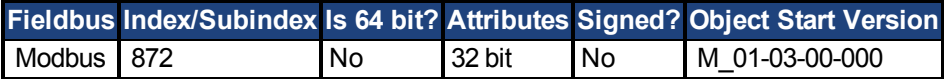

### **Description**

VL.KP sets the proportional gain of the velocity loop.

The idealized velocity loop bandwidth in Hz is:

#### **Rotary motor:**

Bandwidth (Hz) = VL.KP \*K<sub>t</sub>/ (2π \*J<sub>m</sub>) Where:

 $K_t$ = motor torque constant, in units of Nm/Arms

 $J_m$  = motor inertia, in units of kg\*m<sup>2</sup>

#### **Linear motor:**

Bandwidth (Hz) = VL.KP \*  $K_t$  / (Motor Pitch (mm) \* J<sub>m</sub>)

Where:

 $K_t$  = motor torque constant, in units of Nm/Arms

 $J_m$  = motor inertia, in units of kg

The drive uses the same control loop for both linear and rotary motors. VL.KP units are in Arms /(rad/s). If you want to tune in units of Arms/(mm/s), then you must manually convert the units.

The diagram below shows how linear motors are implemented at the control loop level.

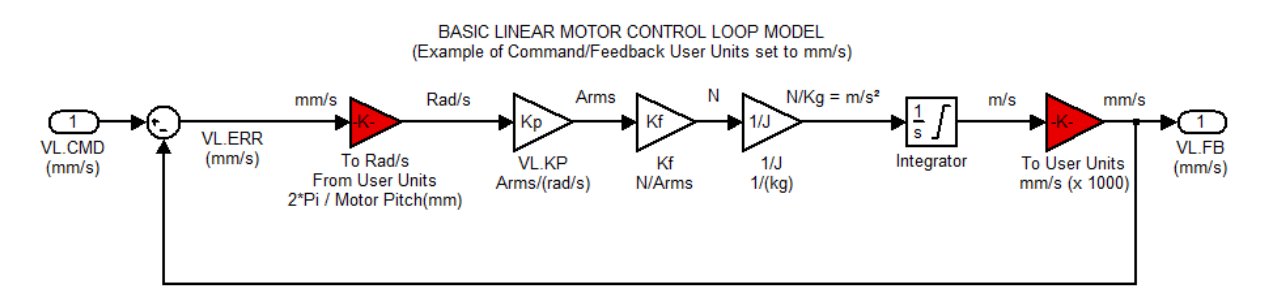

The red blocks are automatically handled at the drive level.

2π radians is the linear equivalent of one full mechanical revolution of a rotary motor - and is equal to the MOTOR.PITCH of a linear motor.

#### **Example**

To convert VL.KP = 0.320 Arms/(rad/s) to Arms/(mm/s), where MOTOR.PITCH is 32 mm:

VL.KP =  $0.320$  Arm  $/rad/s$  \* ( $2\pi$  rad /  $32mm$  MOTOR.PITCH)  $VL.KP = 0.32 * 2\pi / 32 = 0.063$  Arms / (mm/s)

## **7.39.20 VL.KVFF**

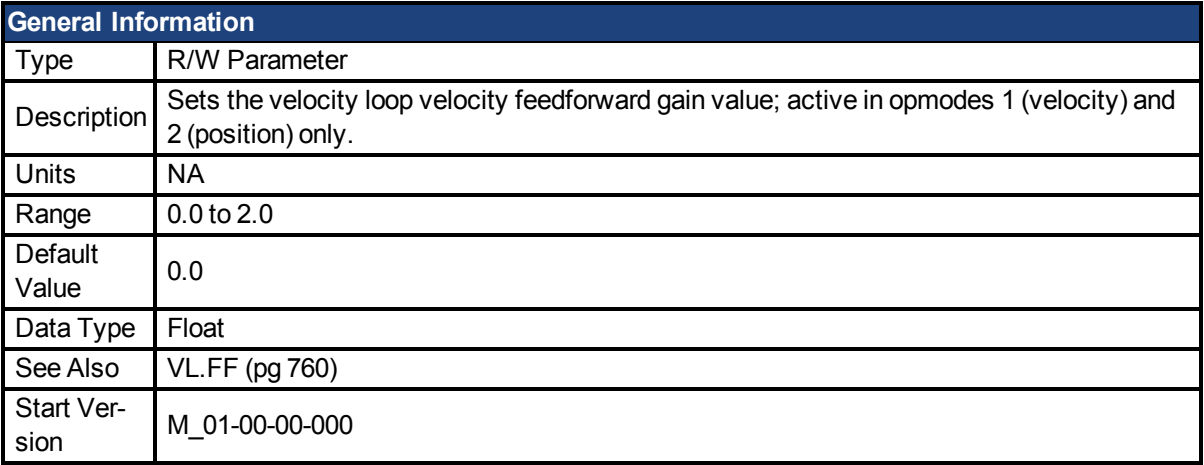

### **Variants Supported**

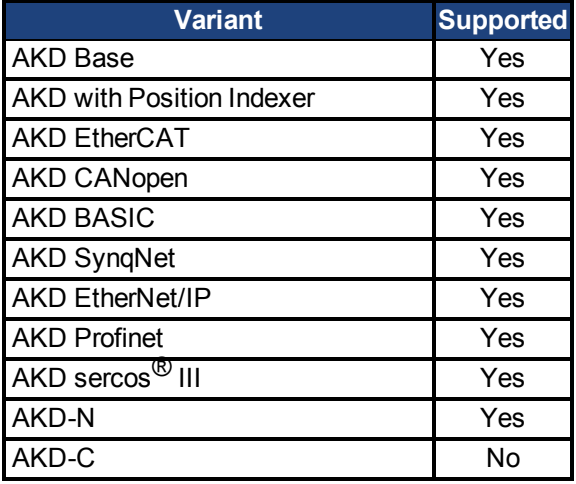

## **Fieldbus Information**

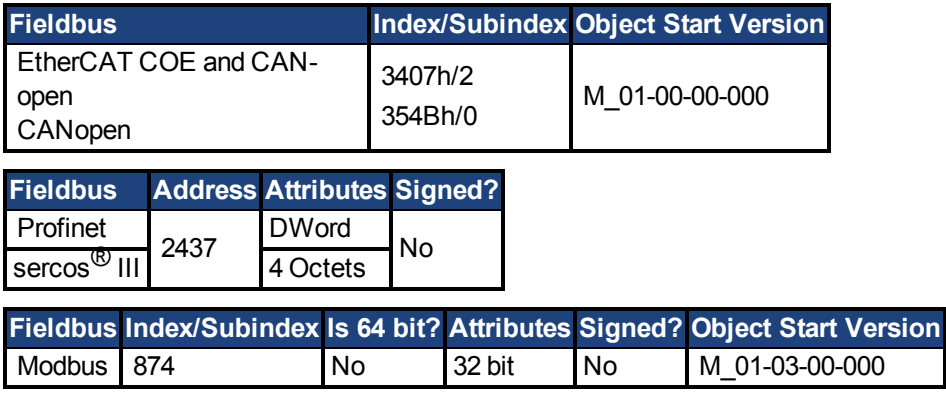

### **Description**

This parameter sets the gain for the velocity feedforward (a scaled derivative of the position command is added to the velocity command value). The nominal feedforward value can be multiplied by this gain value.

This parameter is only used in the position mode [\(DRV.OPMODE \(pg 373\)](#page-372-0) = 2).

## <span id="page-768-0"></span>**7.39.21 VL.LIMITN**

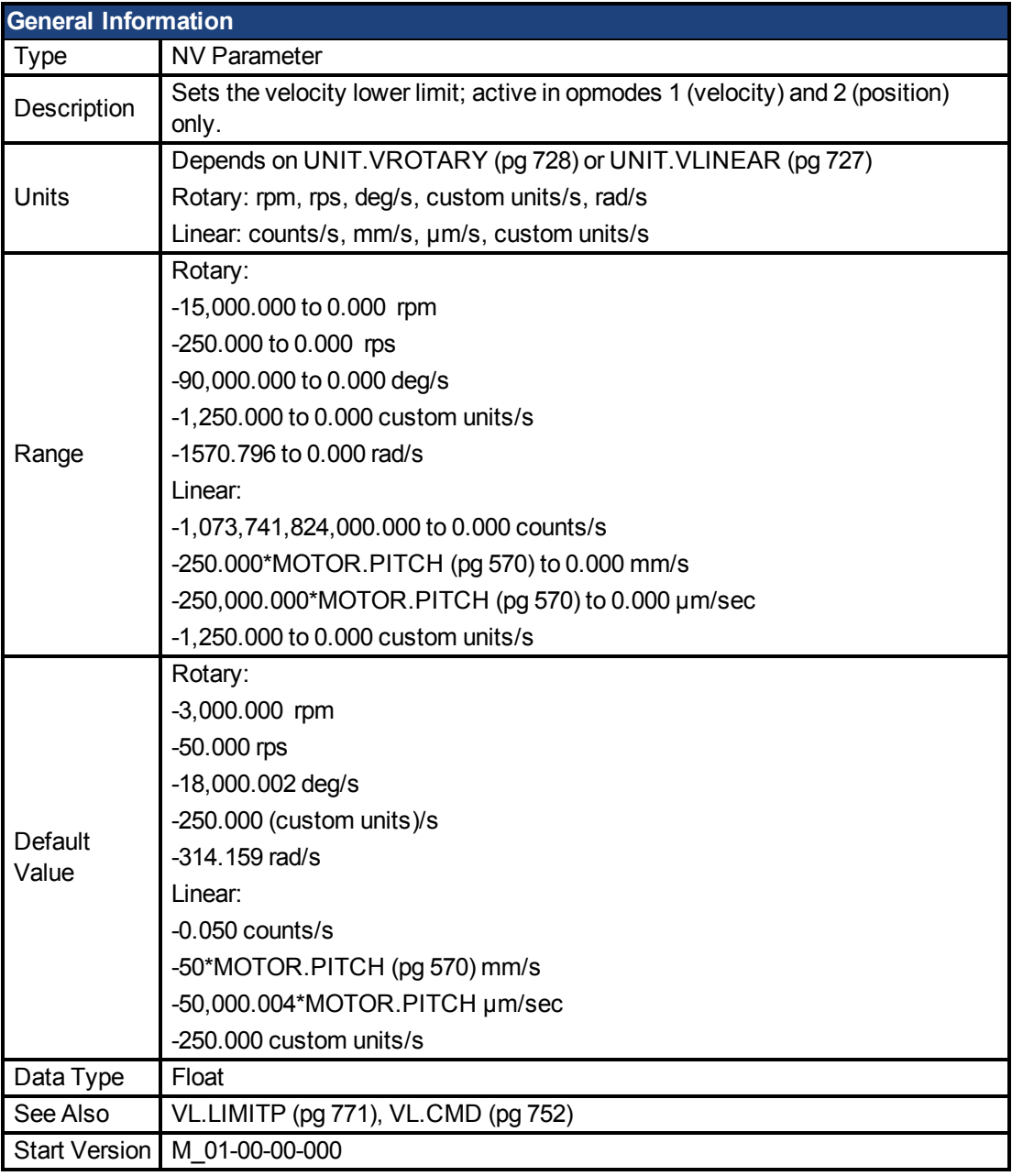

## **Variants Supported**

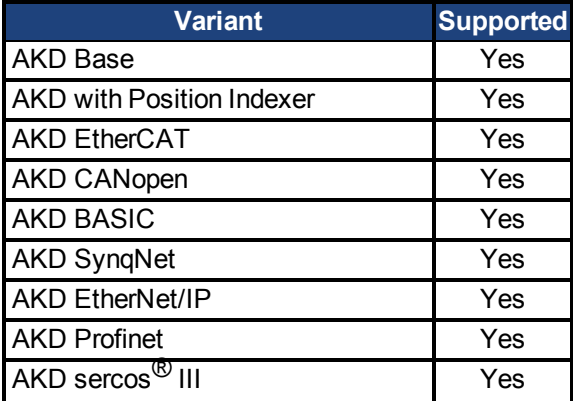

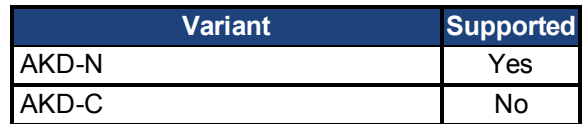

#### **Fieldbus Information**

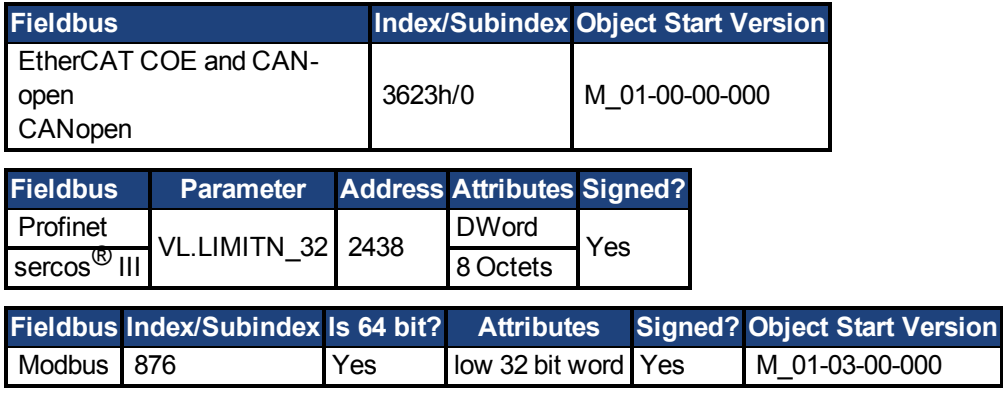

### **Description**

VL.LIMITN sets the velocity command negative limit.

If the input to the velocity loop is lower than VL.LIMITN, then the actual velocity command [VL.CMD \(pg](#page-751-0) [752\)](#page-751-0) is limited by the value of VL.LIMITN.

## <span id="page-770-0"></span>**7.39.22 VL.LIMITP**

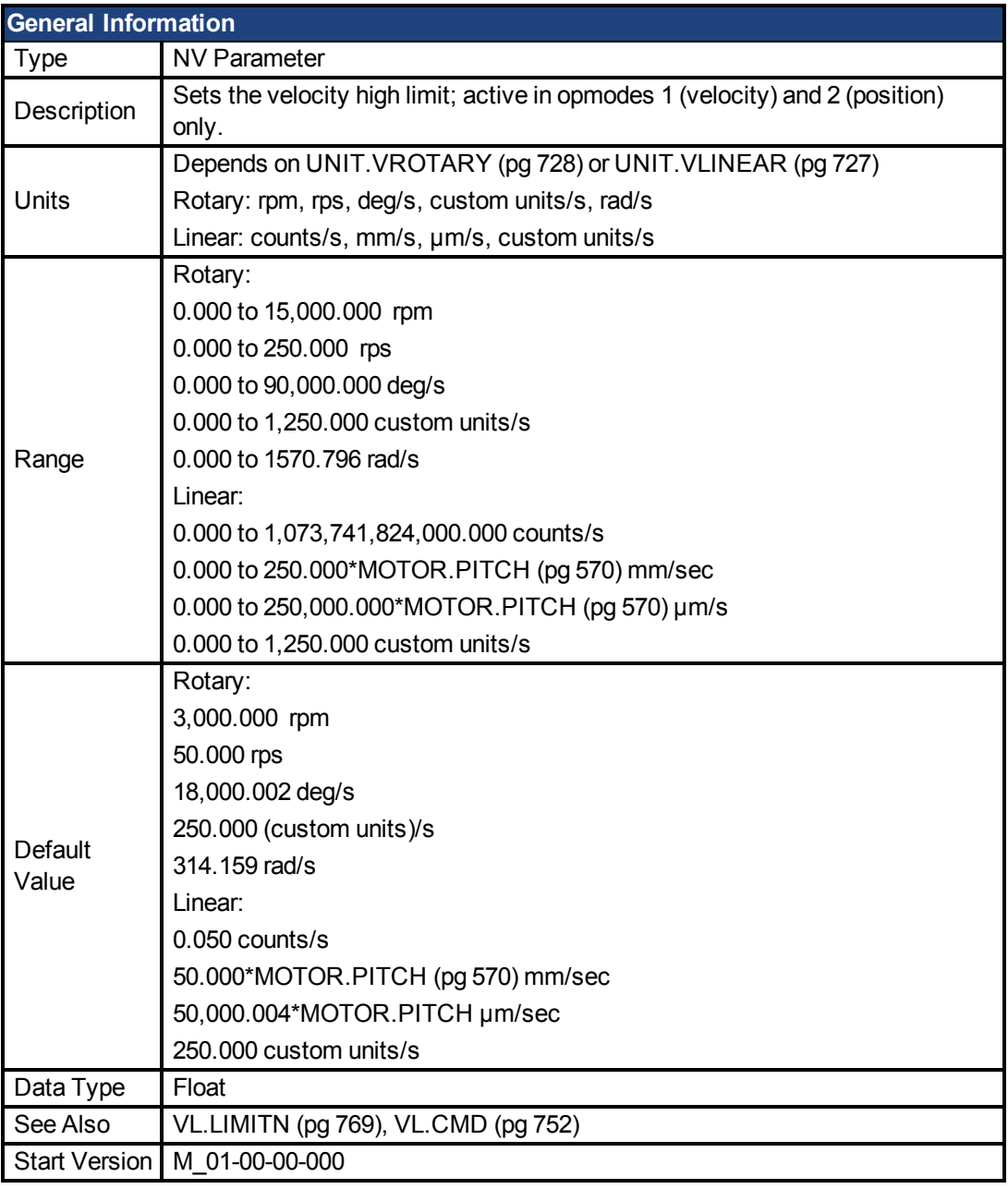

## **Variants Supported**

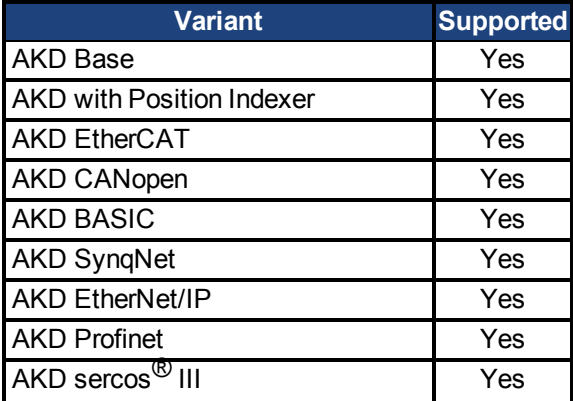

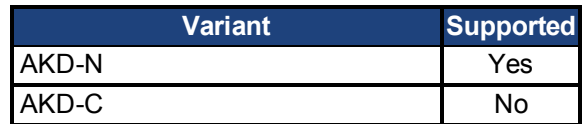

#### **Fieldbus Information**

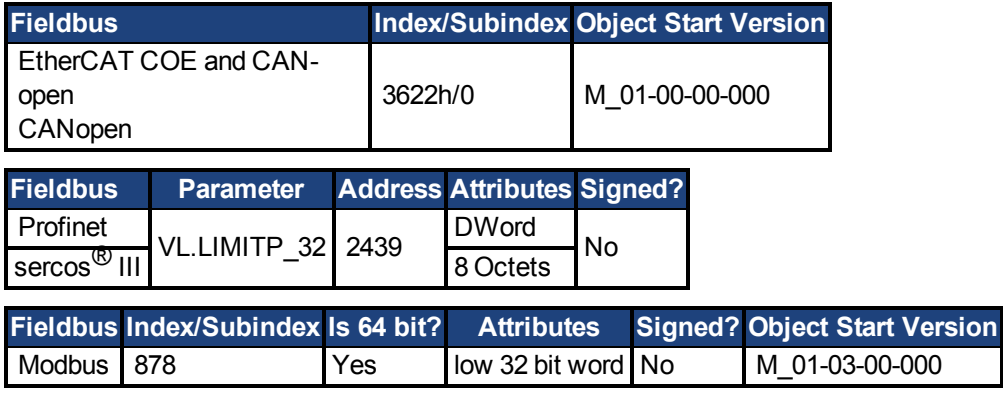

### **Description**

VL.LIMITP sets the velocity command positive limit.

If the input to the velocity loop is higher than VL.LIMITP, then the actual velocity command [VL.CMD \(pg](#page-751-0) [752\)](#page-751-0) is limited by the value of VL.LIMITP.

## **7.39.23 VL.LMJR**

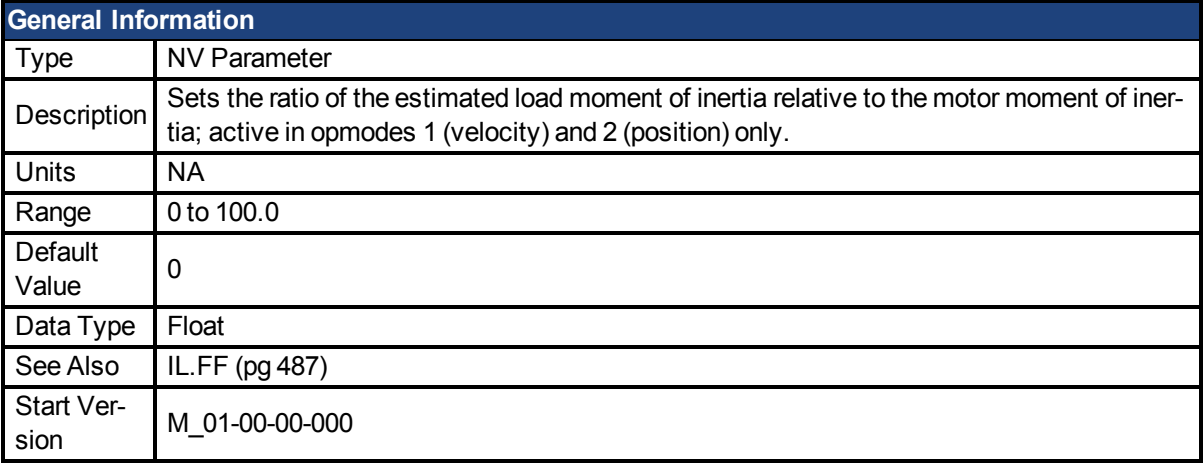

### **Variants Supported**

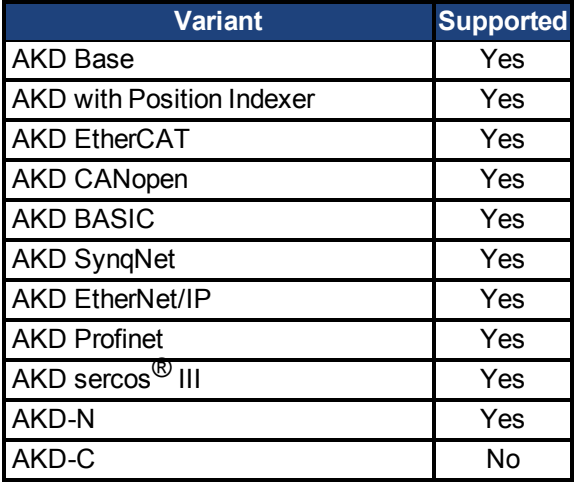

### **Fieldbus Information**

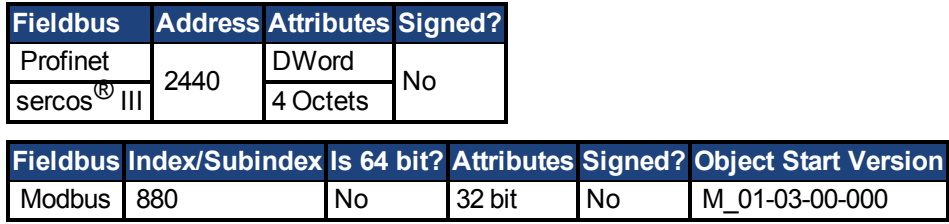

#### **Description**

This parameter is used in the internal calculation of the current loop acceleration feed forward gain value.

## <span id="page-773-0"></span>**7.39.24 VL.MODEL**

<span id="page-773-1"></span>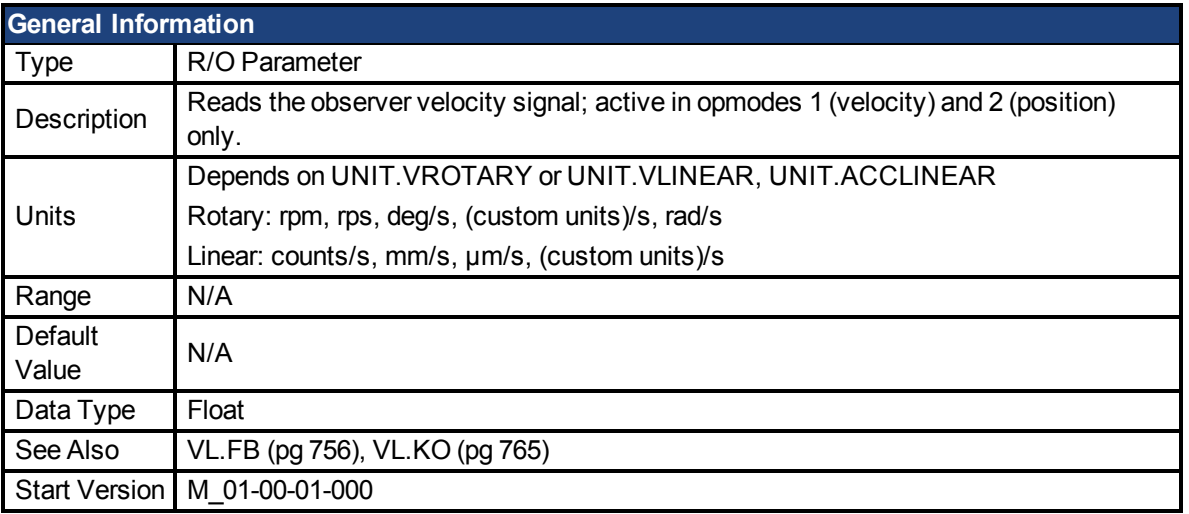

### **Variants Supported**

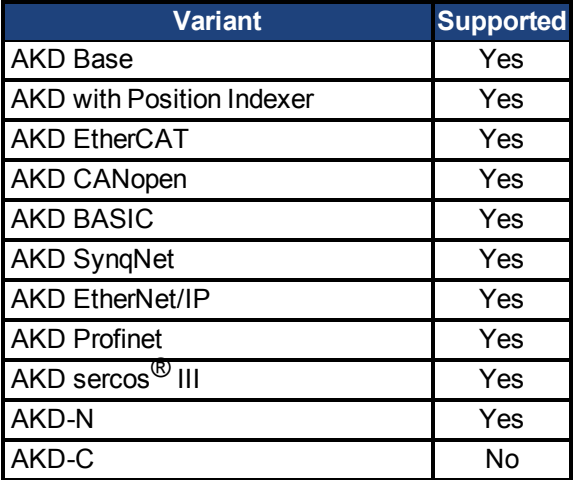

#### **Fieldbus Information**

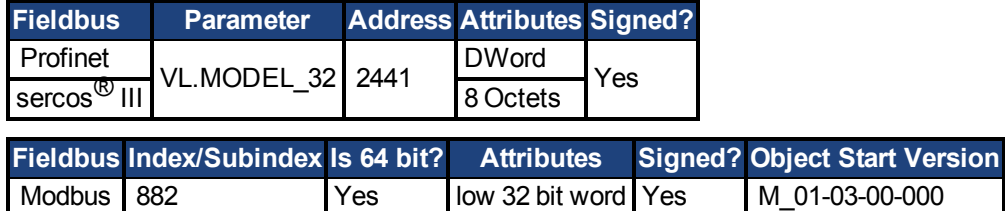

### **Description**

VL.MODEL is the observer velocity output. When [VL.KO \(pg 765\)](#page-764-0) is tuned properly, VL.MODEL will match [VL.FB \(pg 756\),](#page-755-0) except when there is an unspecified offset between the two.

## **7.39.25 VL.OBSBW**

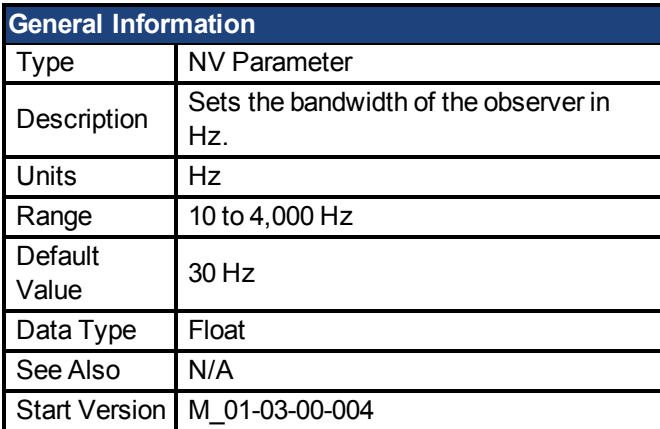

### **Variants Supported**

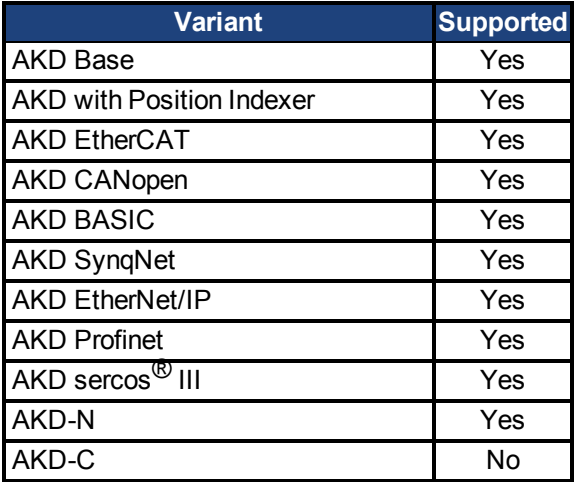

### **Fieldbus Information**

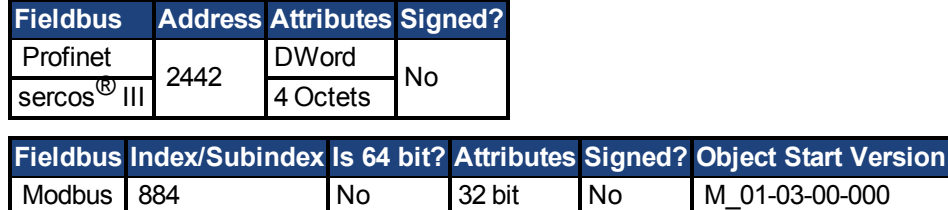

#### **Description**

This parameter sets the bandwidth of the observer in Hz. The observer passes the velocity feedback through a PID control loop that behaves like a low-pass filter with a bandwidth of VL.OBSBW.

## **7.39.26 VL.OBSMODE**

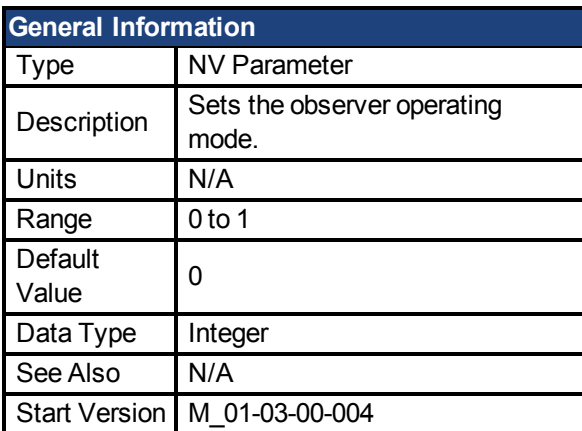

### **Variants Supported**

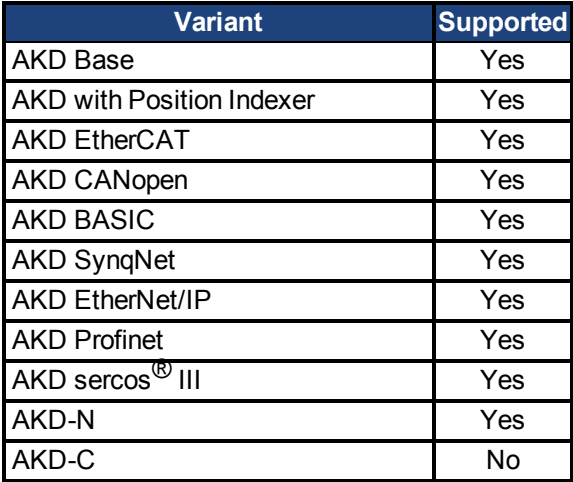

### **Fieldbus Information**

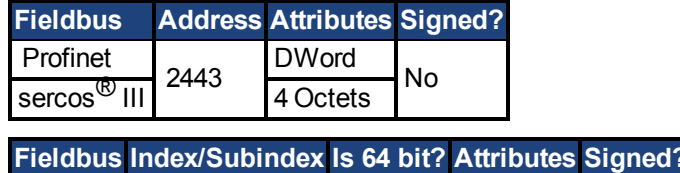

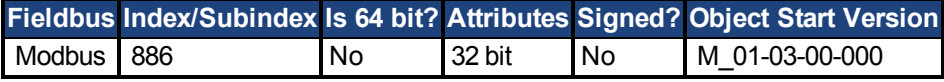

#### **Description**

This parameter sets the observer operating mode. When VL.OBSMODE = 0, the observer is not part of the control loop; that is, VL.FB is used as the velocity feedback signal to the velocity loop. When VL.OBSMODE = 1, the observer is part of the control loop; VL.MODEL is used as the velocity feedback signal.

## **7.39.27 VL.THRESH**

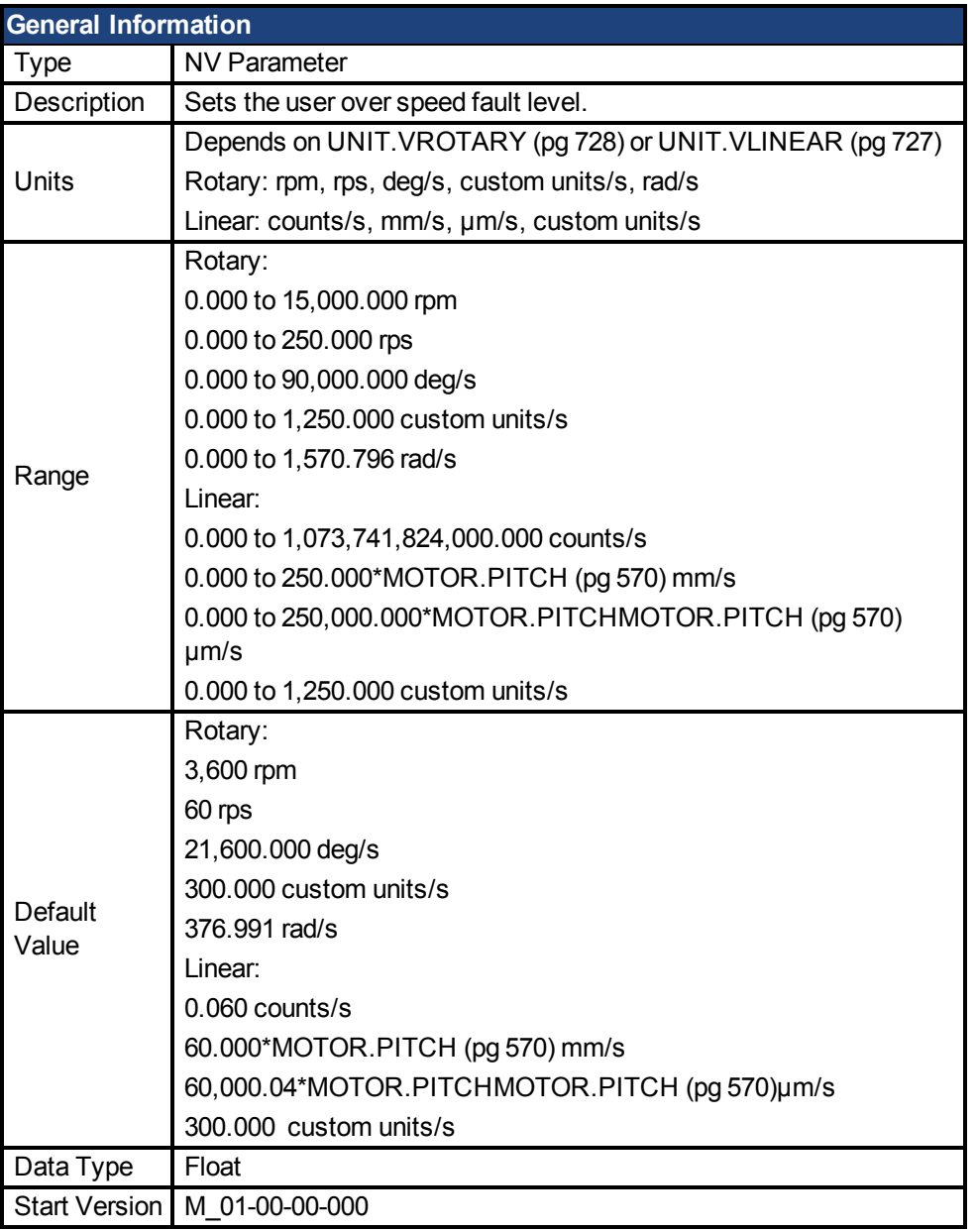

## **Variants Supported**

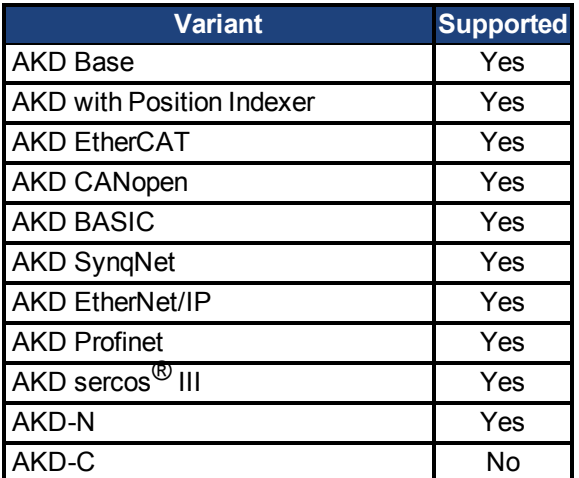

### **Fieldbus Information**

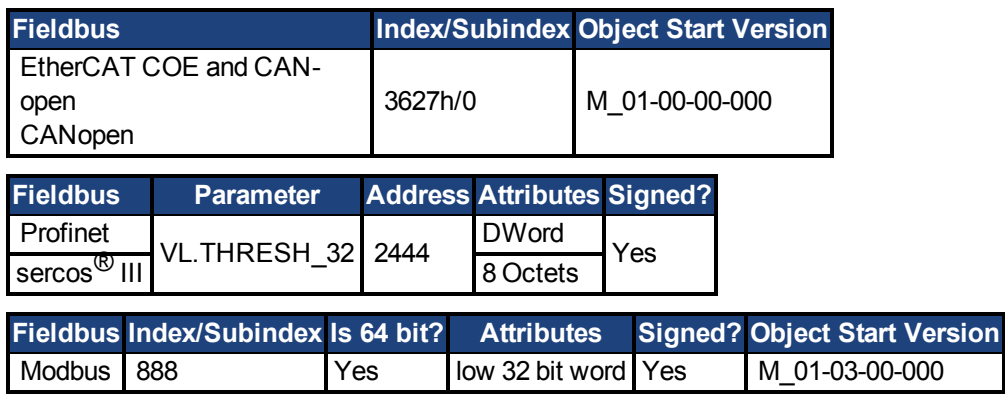

### **Description**

VL.THRESH sets the user overspeed fault threshold. This threshold becomes the overall overspeed fault threshold (VL.VFTHRESH) if it is less than the motor speed threshold (1.2 x MOTOR.VMAX), and for MOTOR. TYPE = 6 if it is less than the motor back EMF overspeed threshold  $((1.02 \times 1000 \times$ VBUS.OVFTHRESH) / (MOTOR.KE x sqrt(2))).

The value is considered an absolute value, hence it applies for both negative and positive velocities.

#### **Example**

VL.THRESH is set to 600 rpm. A velocity [\(VL.FB \(pg 756\)\)](#page-755-0) of 700 rpm will generate an over speed fault.

## **7.39.28 VL.VFTHRESH**

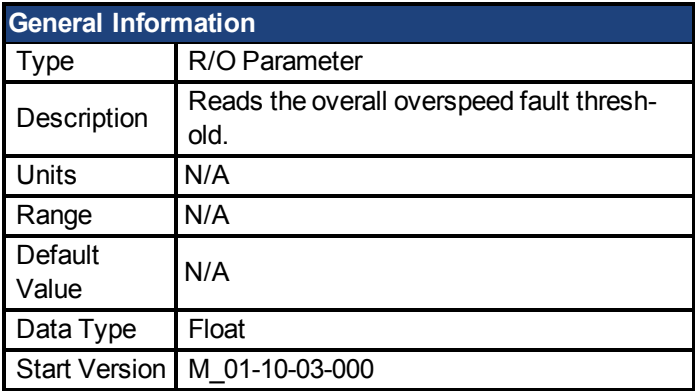

#### **Variants Supported**

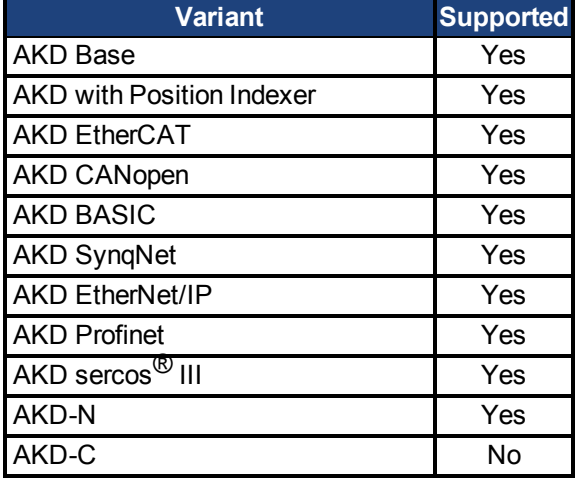

#### **Description**

This parameter reports the overall overspeed fault threshold. Whichever of the following thresholds has the smallest value is used as the overall overspeed fault threshold:

- User overspeed threshold (VL.THRESH).
- Motor mechanical overspeed threshold (1.2 x MOTOR. VMAX)
- If MOTOR. TYPE = 6, the motor back EMF overspeed threshold  $((1.02 \times 1000 \times$ VBUS.OVFTHRESH) / (MOTOR.KE x sqrt(2))).

## **7.40 VM Parameters**

This section describes the VM parameters.

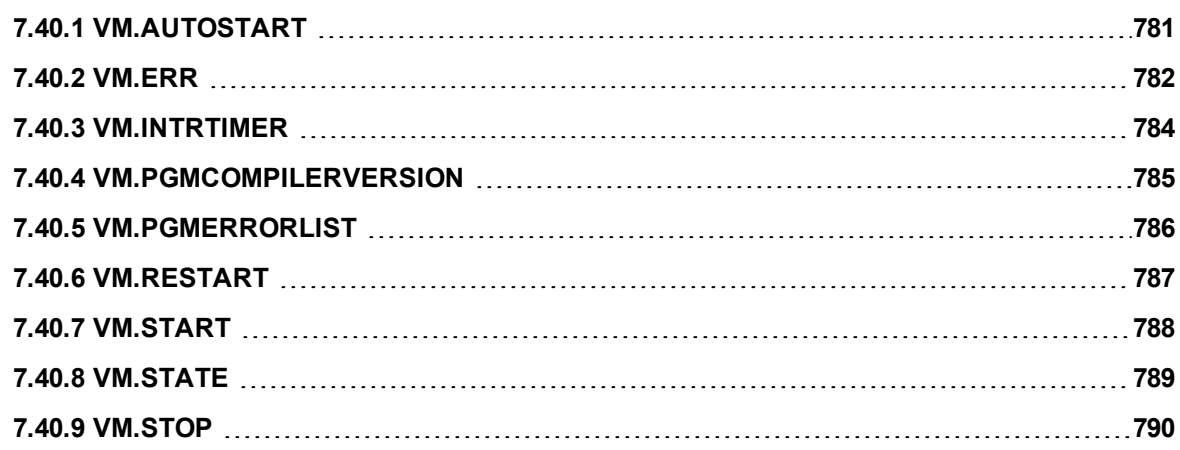

## <span id="page-780-0"></span>**7.40.1 VM.AUTOSTART**

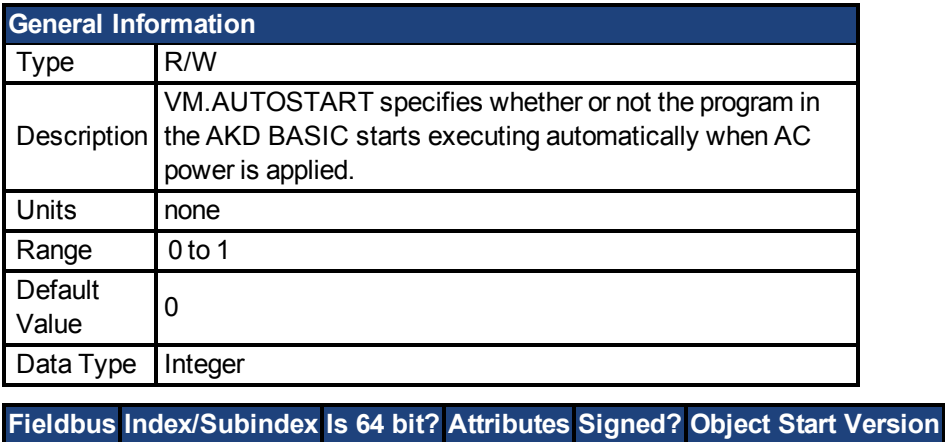

## Modbus 1152 No 32 bit No M\_01-05-11-000

#### **Description**

VM.AUTOSTART specifies whether or not the program in the AKD BASIC starts executing automatically when AC power is applied.

- $0 =$  Program does not start automatically
- $\bullet$  1 = Program starts automatically

Set VM.AUTOSTART to 0 or 1 in the terminal in WorkBench and execute an NVSave.

## <span id="page-781-0"></span>**7.40.2 VM.ERR**

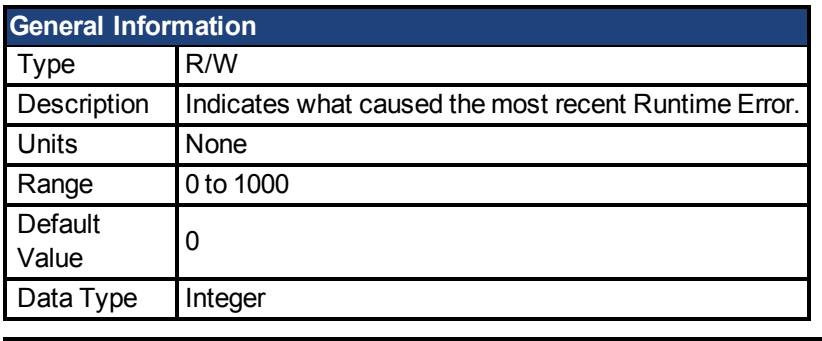

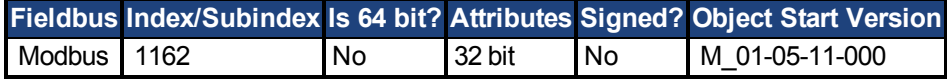

### **Description**

Runtime errors are caused by the program running on the AKD BASIC trying to do something that is not allowed. For example, runtime errors occur when you attempt to write a value that is too high or too low to a particular variable. We try to catch as many errors as possible when the program is compiled, but some errors are only detected when the program is running.

Determine the particular problem causing Runtime Error (F4 Fault) by looking at the value of the VM.ERR variable. Use the Variables Window to find the value of VM.ERR.

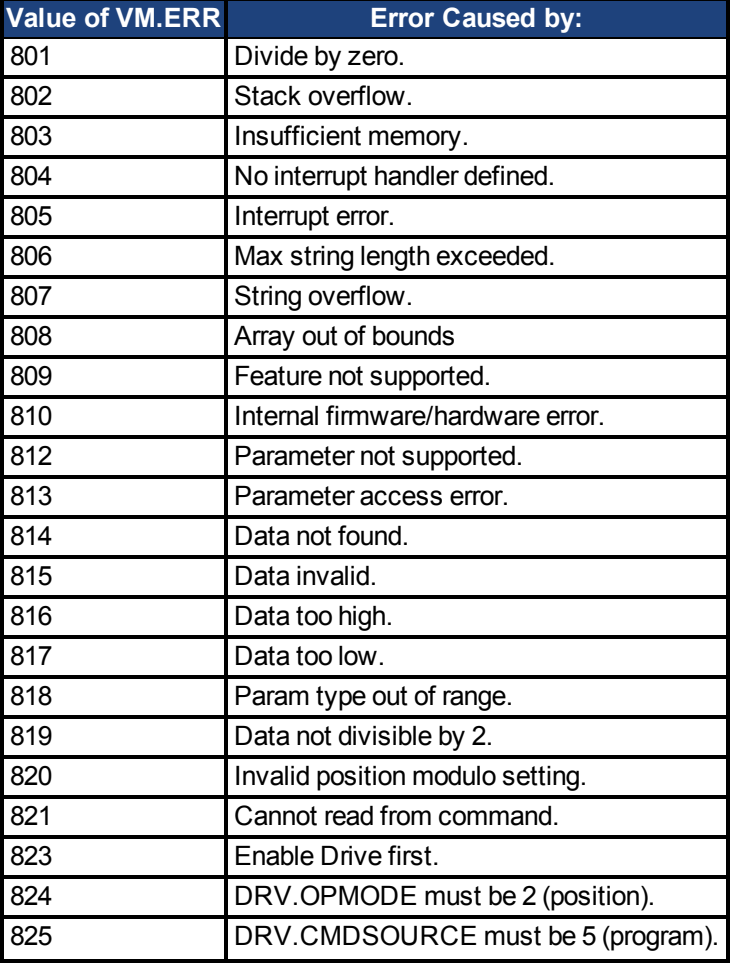

The table below shows what each value of VM.ERR means.

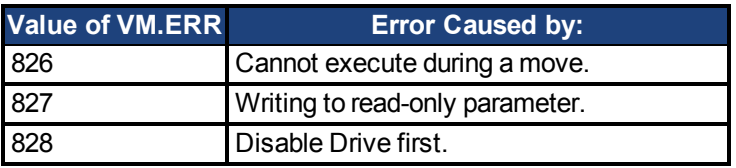

## <span id="page-783-0"></span>**7.40.3 VM.INTRTIMER**

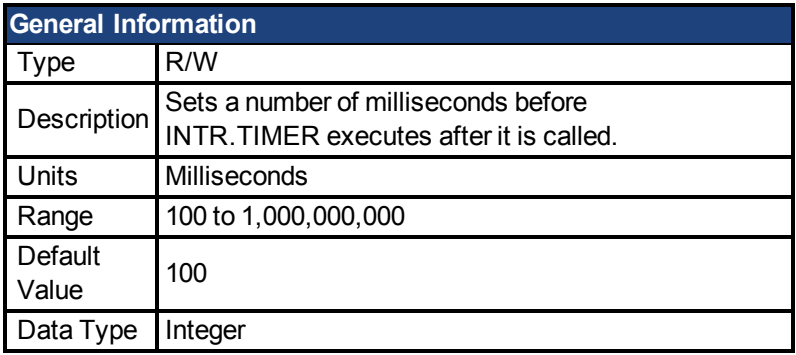

#### **Description**

Sets a number of milliseconds before INTR.TIMER executes after it is called. VM.INTRTIMER always must be set before setting INTR.TIMER = 1. The real-time timer is reset each time INTR.TIMER = 1. VM.INTRTIMER can be changed in the Timer Interrupt Service Routine. To avoid run-time problems, the user needs to keep the Timer ISR short (must be less than VM.INTRTIMER).

After setting INTR.TIMER = 1, the timer set by VM.INTRTIMER will start to decrement. Once VM.INTRTIMER reaches zero, the virtual machine will finish executing the current instruction, and then jump to the Timer Interrupt function and execute it. When the Timer Interrupt is done executing the Virtual Machine will resume execution from where it left off. Each time INTR.TIMER=1 is set, the timer is restarted and the timer interrupt re-armed for execution.

#### **Example**

```
'This program turns Output 1 on for 5 seconds after
'Input 5 goes high
'---------------- Main Program ----------------
Main
    'Enable interrupt to trigger when input 5 goes high
    INTR.DIN5Hi = 1
    'set interrupt timer for 5 seconds (5000 msec)
    VM.INTRTIMER = 5000
    While 1: Wend 'Wait for something to happen
End Main
'---------------- Interrupt Routines ----------------
Interrupt DIN5Hi
    DOUT1.STATEU = 1 'Turn output 1 on
    'Turn on TIMER Interrupt (it will trigger after 5000 msec)
    INTR.TIMER = 1
    INTR.DIN5Hi = 1 'Re-enable Interrupt For Input 5
End Interrupt
Interrupt TIMER
    DOUT1.STATEU = 0 'Turn output 1 off
End Interrupt
```
#### **Related Topics**

[Interrupt {Source} \(pg 529\)](#page-528-0)

## <span id="page-784-0"></span>**7.40.4 VM.PGMCOMPILERVERSION**

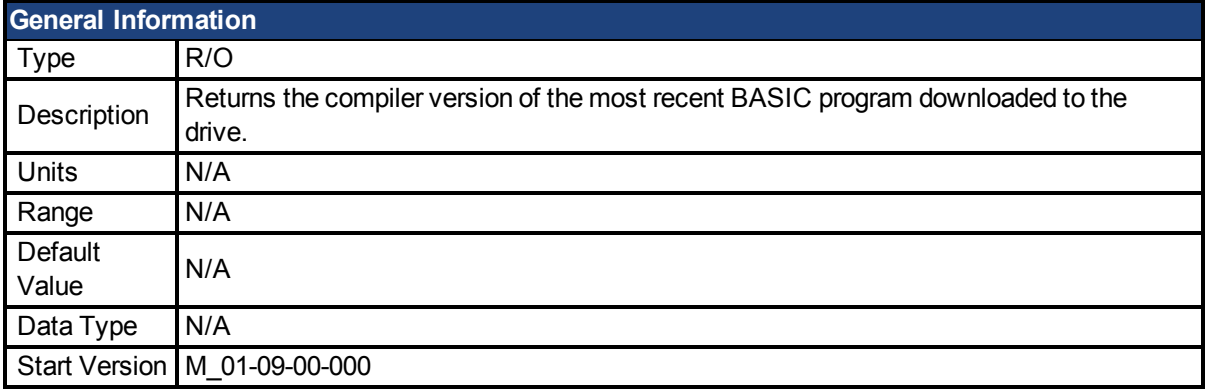

## **Description**

Returns the compiler version of the most recent BASIC program downloaded to the drive.

## <span id="page-785-0"></span>**7.40.5 VM.PGMERRORLIST**

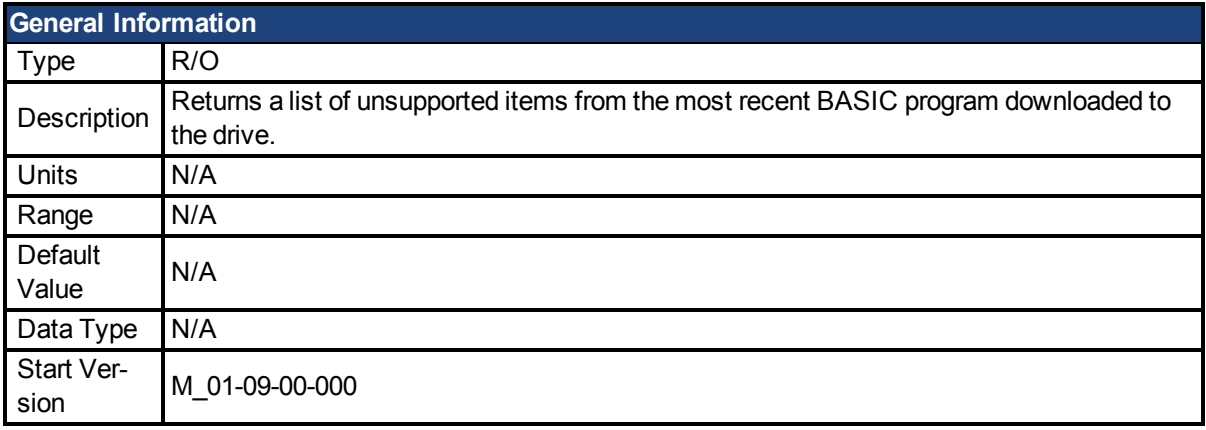

#### **Description**

VM.PGMERRORLIST returns a list of items (such as recently added parameters) being used in the downloaded BASIC program which the installed firmware does not support. When the drive returns Fault 831 (BASIC program is invalid), you can either:

1. Use VM.PGMERRORLIST to identify and remove unsupported calls to items.

or

2. Upgrade your firmware, and then re-compile, and re-download the BASIC program.

## <span id="page-786-0"></span>**7.40.6 VM.RESTART**

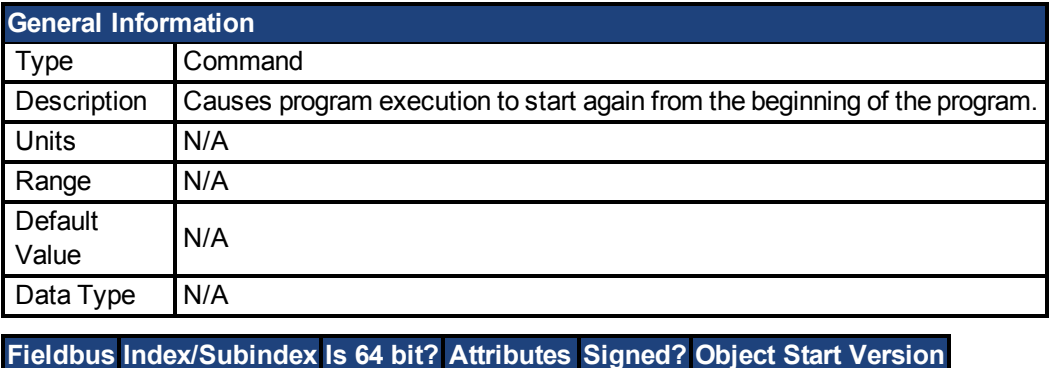

# Modbus 1154 No Command No M\_01-05-11-000

#### **Description**

Causes program execution to start again from the beginning of the program. Restart is the only way to exit from an Error Handler routine. Any interrupts, WHEN statements or loops in progress will be aborted.

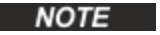

VM.RESTART does not clear the user program variables or change any program variables, any predefined variables or have any effect on motor motion by itself .

### **Related Topics**

VM.START | VM.STOP

## <span id="page-787-0"></span>**7.40.7 VM.START**

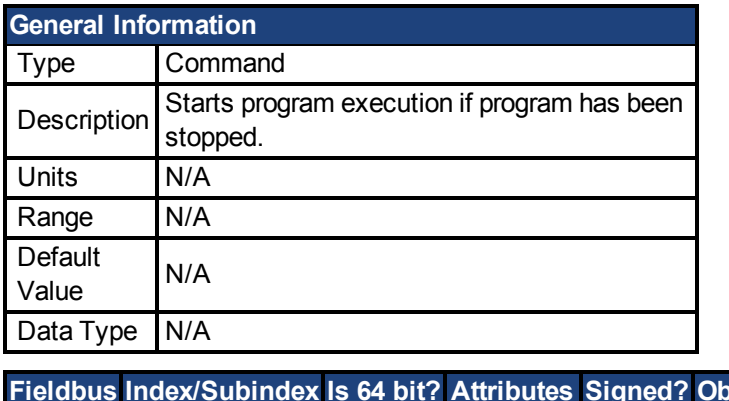

Modbus 1156 No Command No M\_01-05-11-000

# **Description**

VM.START starts program execution. Or if program execution was stopped with VM.STOP, VM.STAR-Tstarts the program at the point it was stopped.

**NOTE** This keyword is executed when the continue icon is pressed in the Program view.

*<u><b>Istart Version*</u>

### **Related Topics**

[VM.STOP \(pg 790\)](#page-789-0)| [VM.RESTART \(pg 787\)](#page-786-0)

## <span id="page-788-0"></span>**7.40.8 VM.STATE**

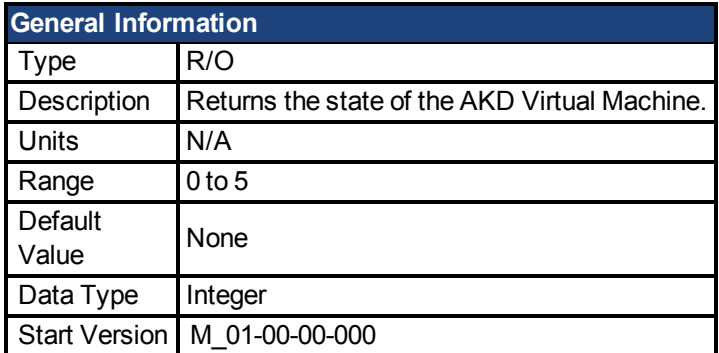

#### **Description**

VM.STATE contains the state of the Virtual Machine. The following numeric values correspond to the following states.

- 0. Valid program is currently being executed.
- 1. There is no valid program in the drive.
- 2. Valid program exists, not running now, but ready to go.
- 3. Valid program has terminated.
- 4. Program encountered run-time error.
- 5. Program is invalid (e.g. bad CRC).

## <span id="page-789-0"></span>**7.40.9 VM.STOP**

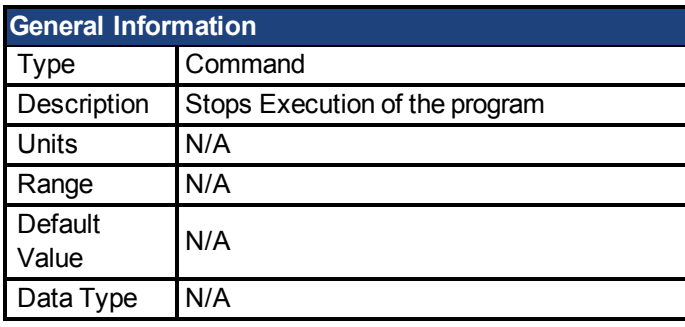

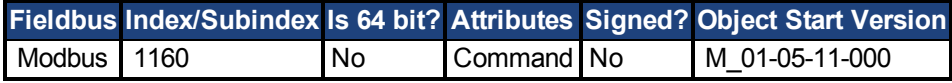

## **Description**

VM.STOP stops execution of the program. Use VM.START to start program execution at the point in the program VM.STOP was commanded.

### **Related Topics**

[VM.START \(pg 788\)](#page-787-0)

## **7.41 WHEN Parameters**

This section describes the WHEN parameters.

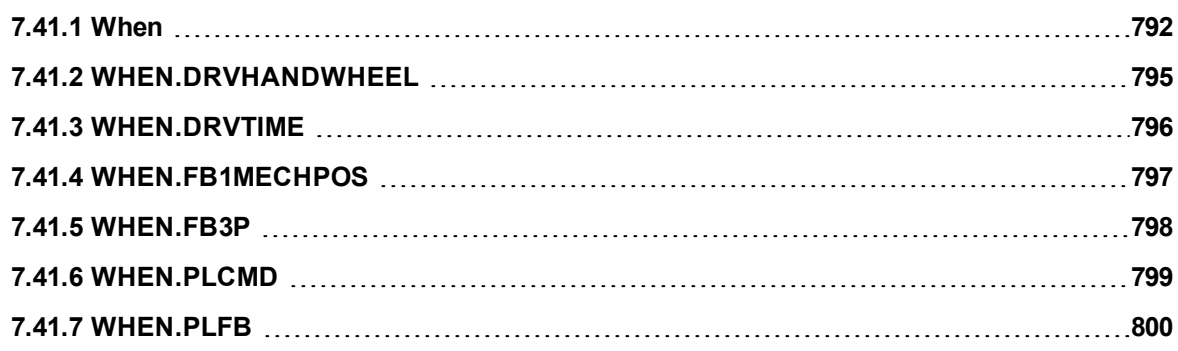

## <span id="page-791-0"></span>**7.41.1 When**

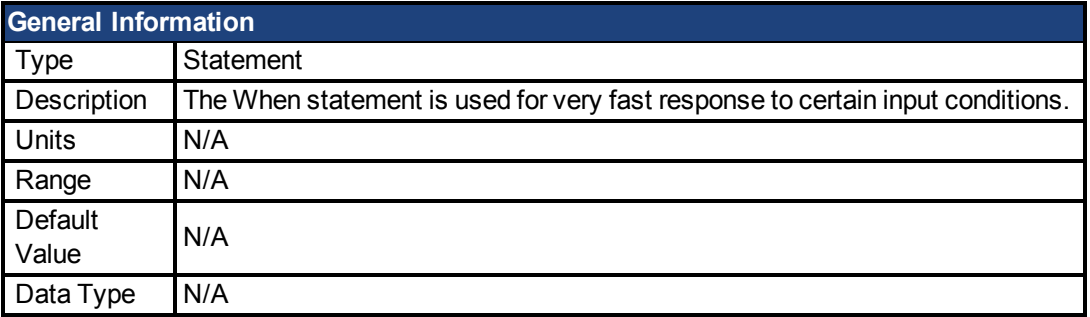

#### **Description**

The When statement is used for very fast response to certain input conditions. Upon encountering and executing the When statement, program execution waits until the specified condition is satisfied. When the condition is satisfied, the when-action is executed immediately and the program continues at the next line after the When statement. The syntax is as follows:

When when-condition, when-action

The following tables lists the possible when-conditions and when actions

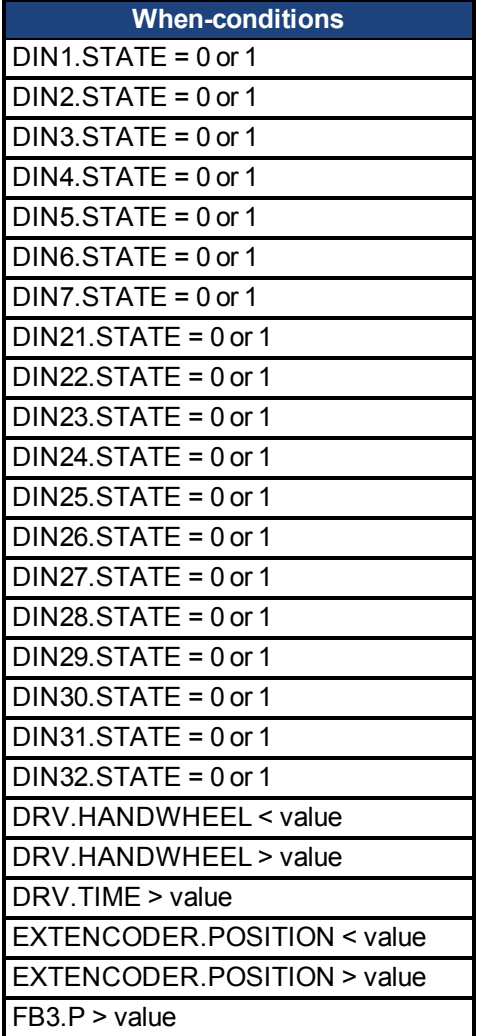
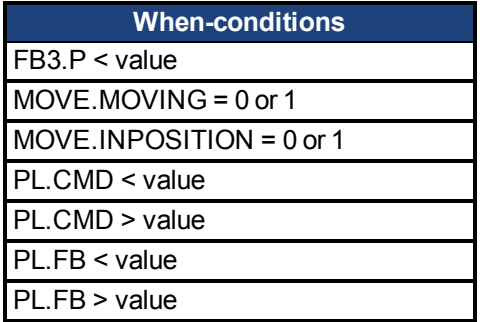

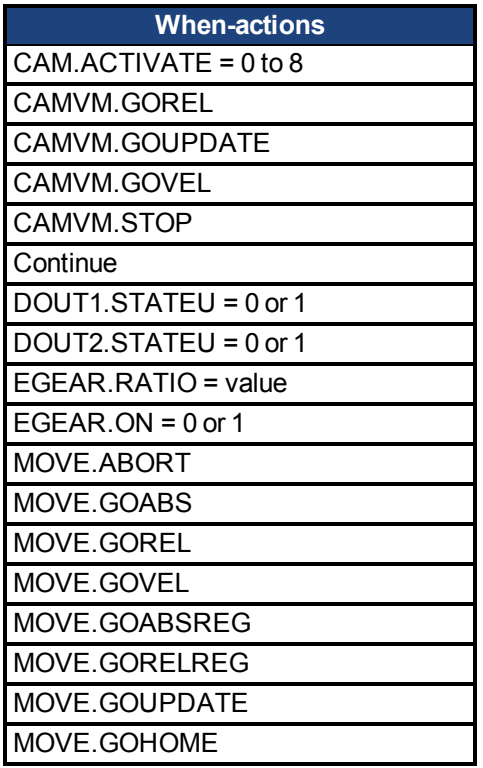

Interrupts are active and will be serviced during the execution of a When statement. The execution of an interrupt service routine will not affect how quickly the when-action is executed after the when-condition is satisfied.

The When condition is checked every 250 microseconds. At the instant (within 250 microseconds) that the when-condition is satisfied, the values of the following variables are strobed into special When variables:

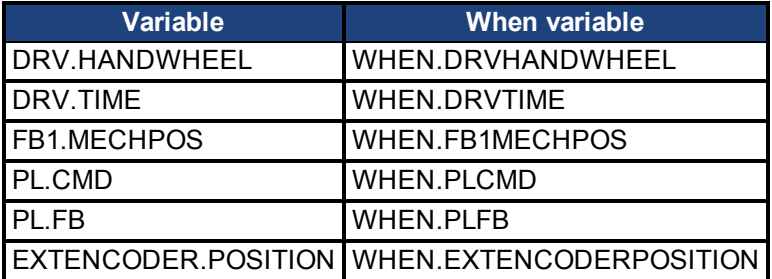

#### **Example**

MOVE.GOVEL When DIN3.STATE = 1, MOVE.ABORT

```
Print "Motor position when Input 3 went hi, WHEN.PLFB=",
WHEN.PLFB
Print "Current Position, PLFB =", PLFB
```
#### **Related Topics**

[WHEN.DRVHANDWHEEL \(pg 795\)](#page-794-0)| [WHEN.FB1MECHPOS \(pg 797\)](#page-796-0)| [WHEN.DRVTIME \(pg 796\)](#page-795-0) [WHEN.PLCMD \(pg 799\)](#page-798-0)| [WHEN.PLFB \(pg 800\)](#page-799-0)

## <span id="page-794-0"></span>**7.41.2 WHEN.DRVHANDWHEEL**

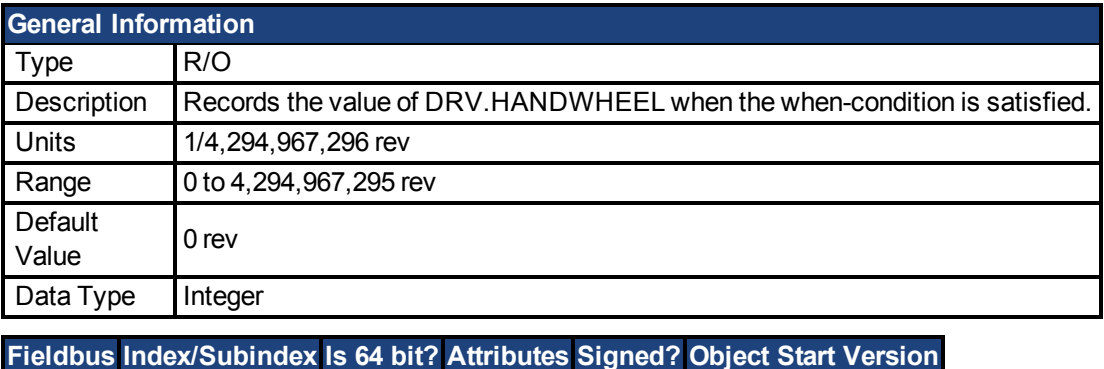

## Modbus 1170 No 32 bit No M\_01-05-11-000 **Description**

Records the value of DRV.HANDWHEEL when the when-condition is satisfied. The when-condition is checked once per 250 microseconds.

## **Related Topics**

[DRV.HANDWHEEL \(pg 345\)](#page-344-0)| [When \(pg 792\)](#page-791-0)

## <span id="page-795-0"></span>**7.41.3 WHEN.DRVTIME**

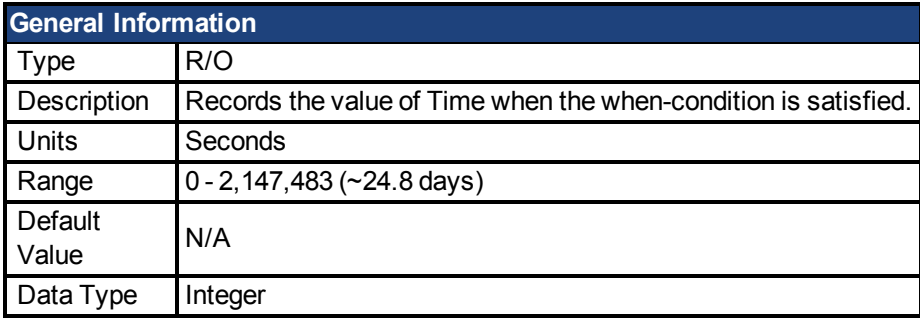

**Fieldbus Index/Subindex Object Start Version** Modbus 1172 M 01-05-11-000

## **Description**

Records the value of DRV.RUNTIME when the when-condition is satisfied. The when-condition is checked once per 250 microseconds.

## **Related Topics**

[DRV.RUNTIME \(pg 377\)](#page-376-0)| [When \(pg 792\)](#page-791-0)

## <span id="page-796-0"></span>**7.41.4 WHEN.FB1MECHPOS**

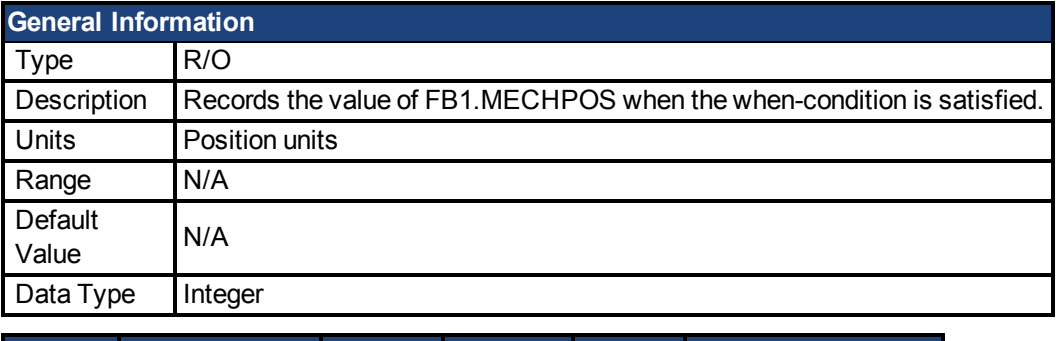

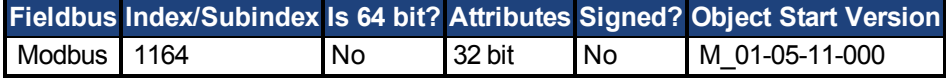

## **Description**

Records the value of FB1.MECHPOS when the when-condition is satisfied. The when-condition is checked once per 250 microseconds.

## **Related Topics**

[FB1.MECHPOS \(pg 425\)](#page-424-0)| [When \(pg 792\)](#page-791-0)

## **7.41.5 WHEN.FB3P**

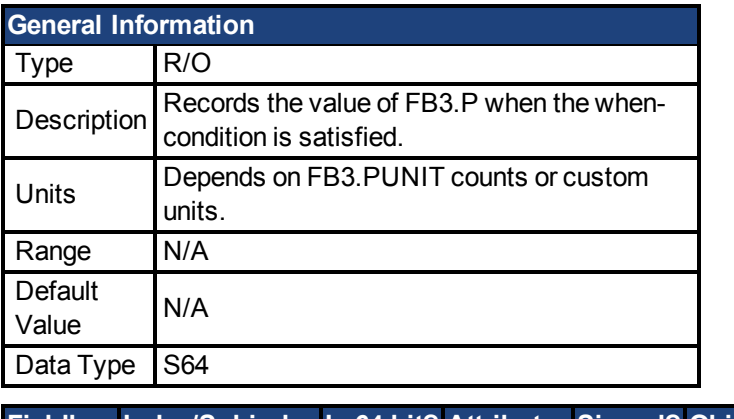

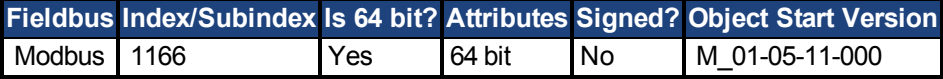

## **Description**

Records the value of FB3.P when the when-condition is satisfied. The when-condition is checked every 250usec.

## **Related Topics**

[When \(pg 792\)](#page-791-0)| [FB3.P \(pg 461\)](#page-460-0)

## <span id="page-798-0"></span>**7.41.6 WHEN.PLCMD**

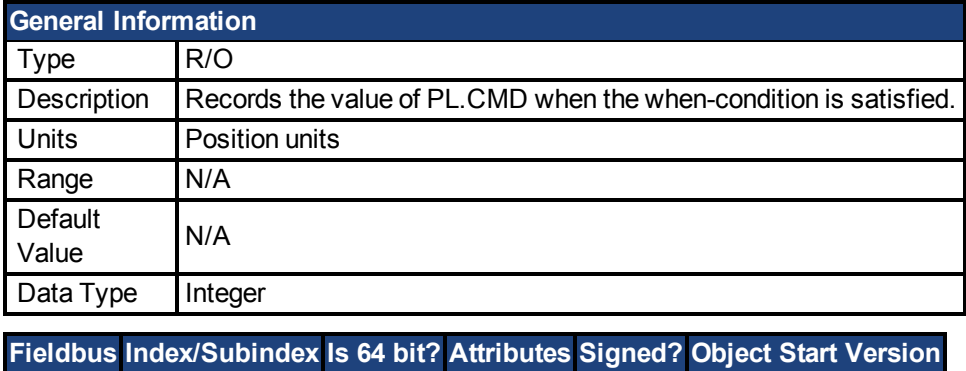

Modbus 1174 Yes 64 bit No M\_01-05-11-000

#### **Description**

Records the value of PL.CMD when the when-condition is satisfied. The when-condition is checked once per 250 microseconds.

## **Related Topics**

[PL.CMD \(pg 614\)](#page-613-0)| [When \(pg 792\)](#page-791-0)

## <span id="page-799-0"></span>**7.41.7 WHEN.PLFB**

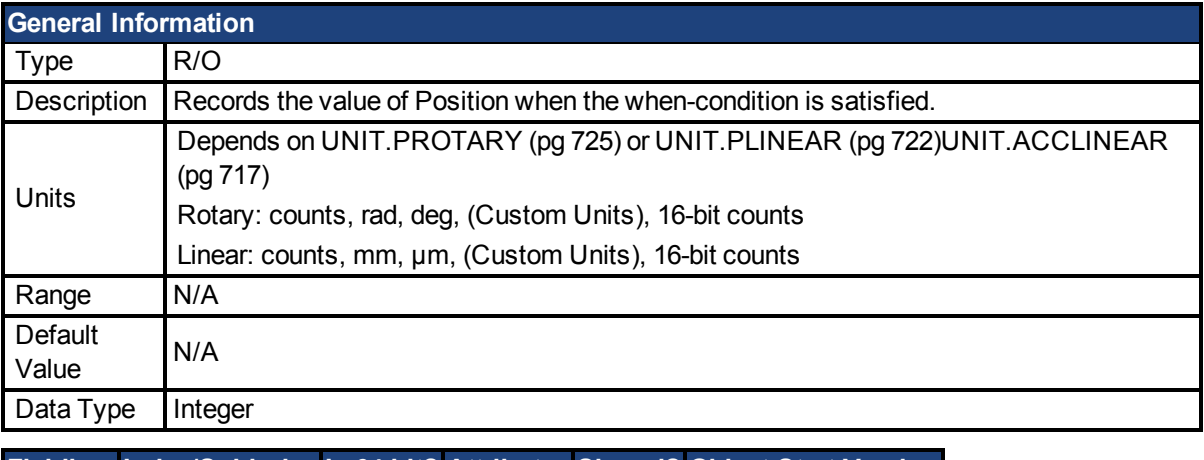

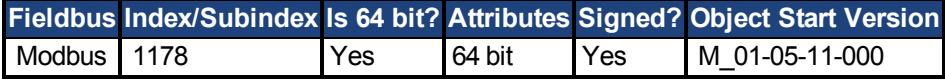

## **Description**

Records the value of Position when the when-condition is satisfied. The when-condition is checked once per 250 microseconds.

## **Related Topics**

[PL.FB \(pg 623\)](#page-622-0)| [When \(pg 792\)](#page-791-0)

## **7.42 WS Parameters**

This section describes the WS parameters.

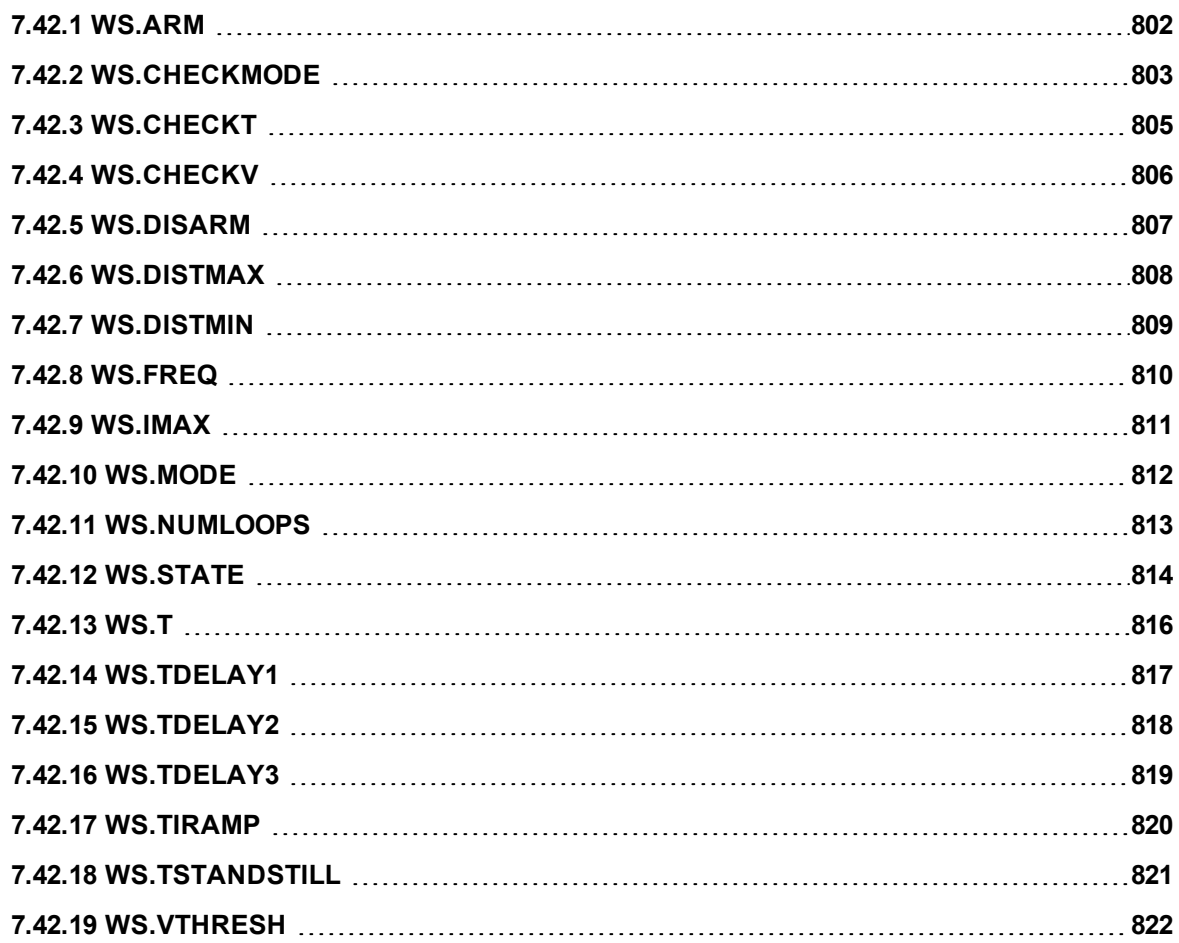

# <span id="page-801-0"></span>**7.42.1 WS.ARM**

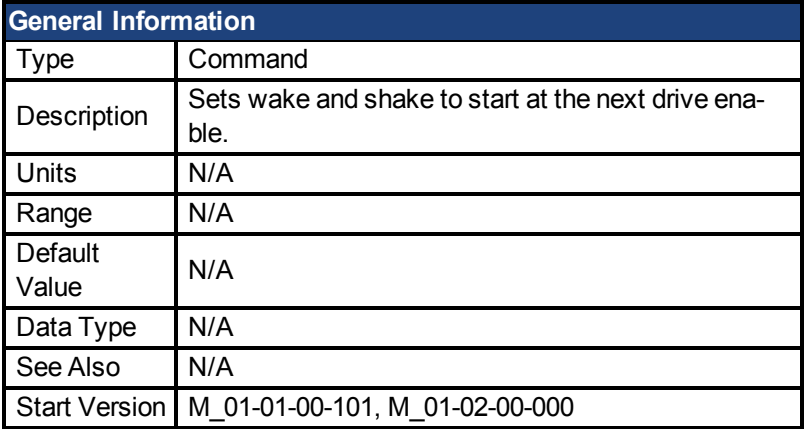

### **Variants Supported**

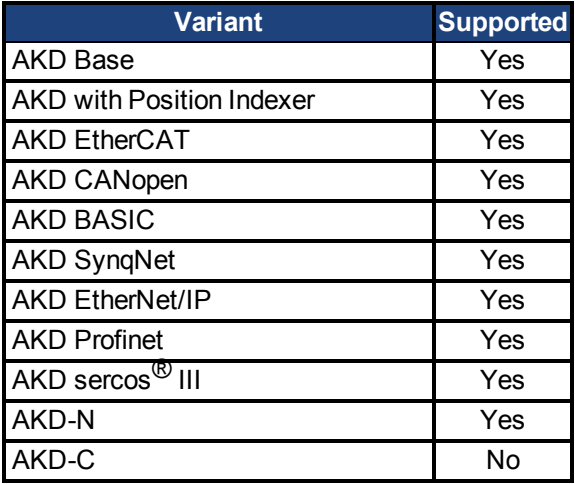

### **Fieldbus Information**

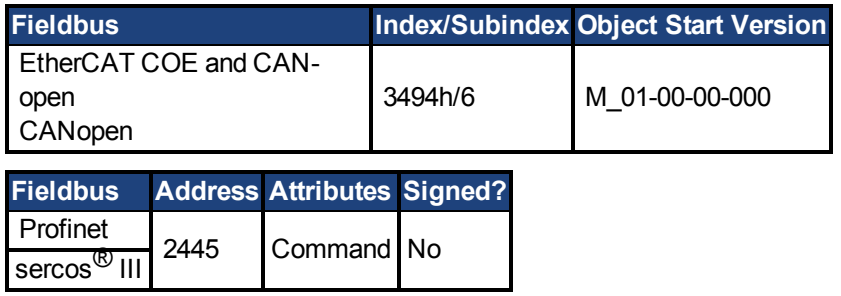

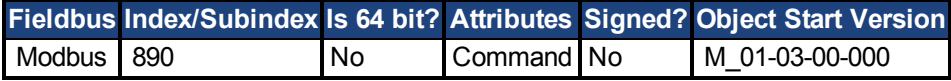

#### **Description**

This command sets wake and shake to start at the next drive enable. Feedback type is not relevant for this command. If WS.STATE is 0 and the drive is disabled, then WS.STATE will change to 1 after issuing WS.ARM. With this command, wake and shake can be repeated if desired.

# <span id="page-802-0"></span>**7.42.2 WS.CHECKMODE**

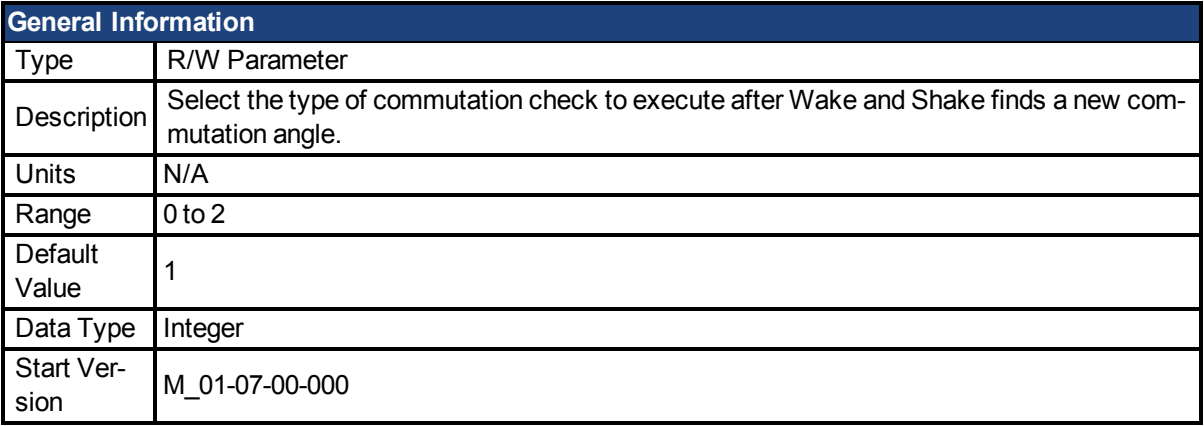

### **Variants Supported**

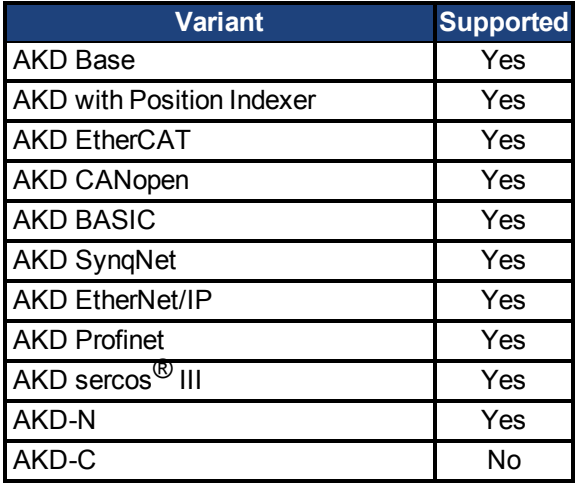

#### **Fieldbus Information**

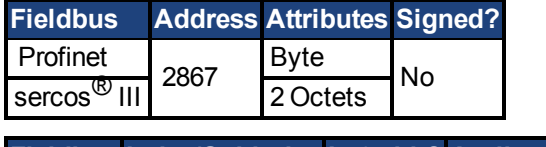

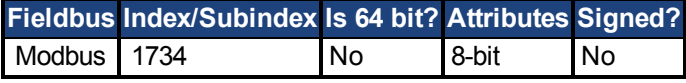

## **Description**

AKD supports several options to confirm a valid commutation after Wake and Shake has determined a new commutation angle. In some mechanical situations, such as if motion is inhibited, it is possible for Wake and Shake to select an incorrect angle. Commutation checks are designed to prevent unexpected motion if this occurs.

#### **0 = No Commutation Check**

If No Commutation Check is selected, neither passive nor active commutations checks will be executed.

#### **1 = Active Commutation Check (default)**

In the default Active Commutation Check mode, AKD will make a short torque move after an angle has been selected. If the motor fails to move in the expected direction, a fault will be generated.

#### **2 = Passive Commutation Check**

In the Passive Commutation Check mode, AKD will monitor torque commands and acceleration values for 10 revolutions after Wake and Shake has completed. During this time, a fault will be generated if unexpected motion is detected, such as if commanded torque and acceleration are in opposition directions. Note that this fault may also be reported if the motor experiences a large torque disturbance lasting longer than WS.CHECKT.

# <span id="page-804-0"></span>**7.42.3 WS.CHECKT**

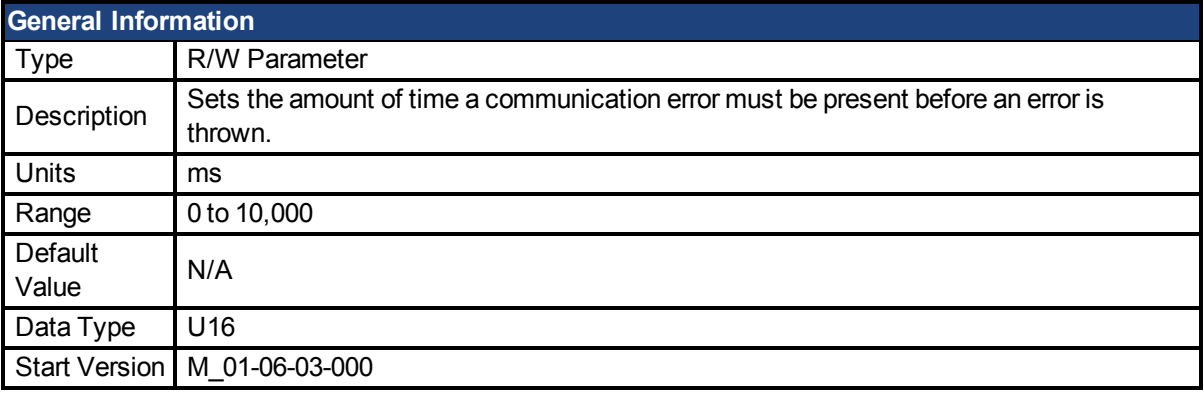

## **Variants Supported**

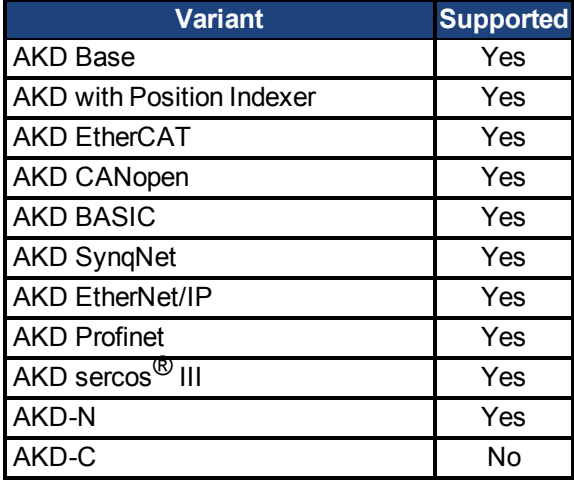

## **Fieldbus Information**

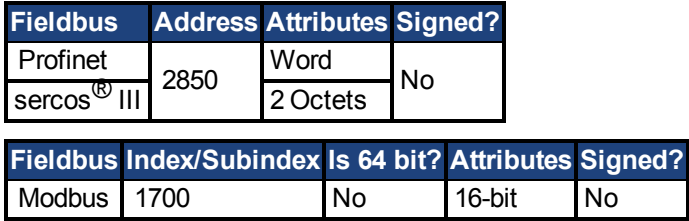

## **Description**

This parameter sets the amount of time a communication error must be present before an error is thrown. Commutation monitoring is disabled when this parameter is set to 0.

## <span id="page-805-0"></span>**7.42.4 WS.CHECKV**

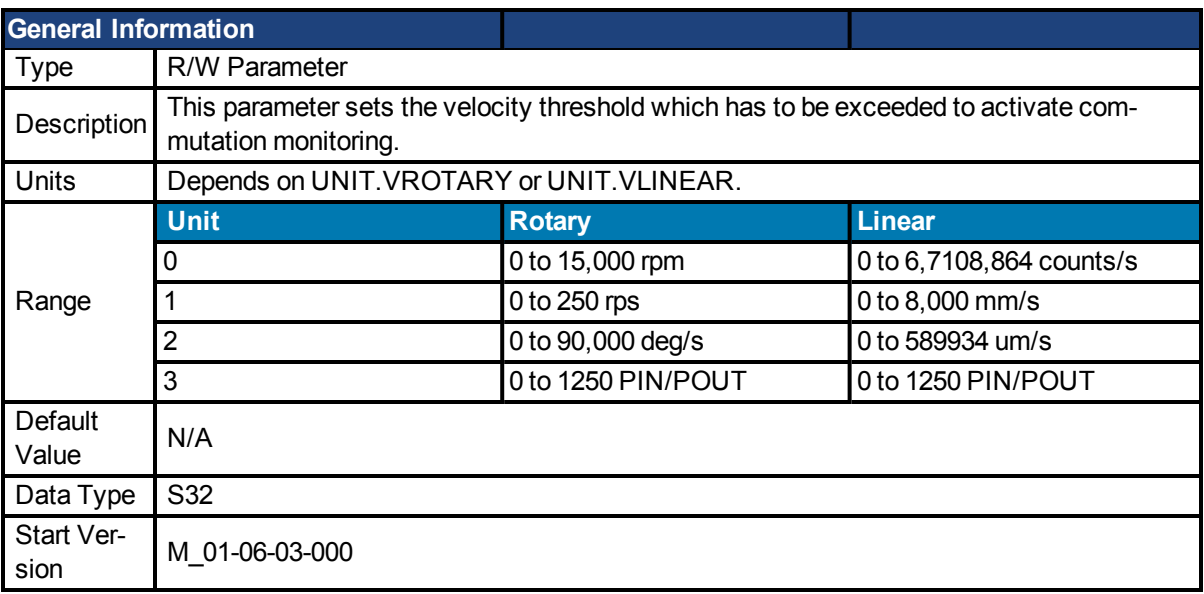

## **Variants Supported**

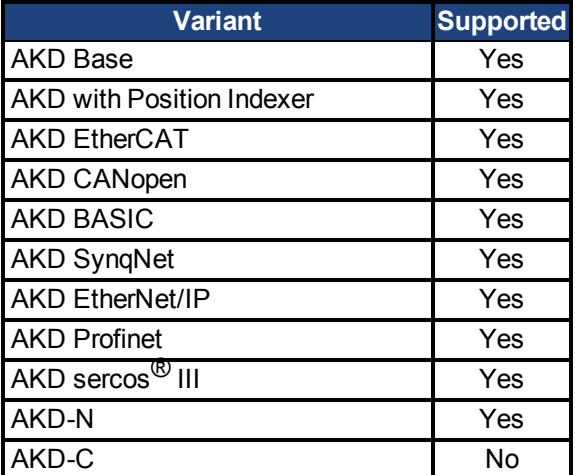

## **Fieldbus Information**

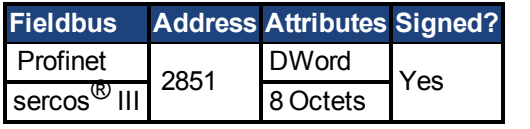

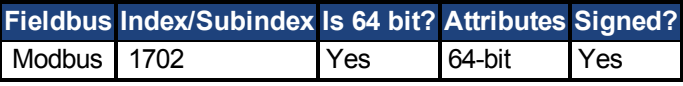

#### **Description**

This parameter sets the velocity threshold which has to be exceeded to activate commutation monitoring.

## <span id="page-806-0"></span>**7.42.5 WS.DISARM**

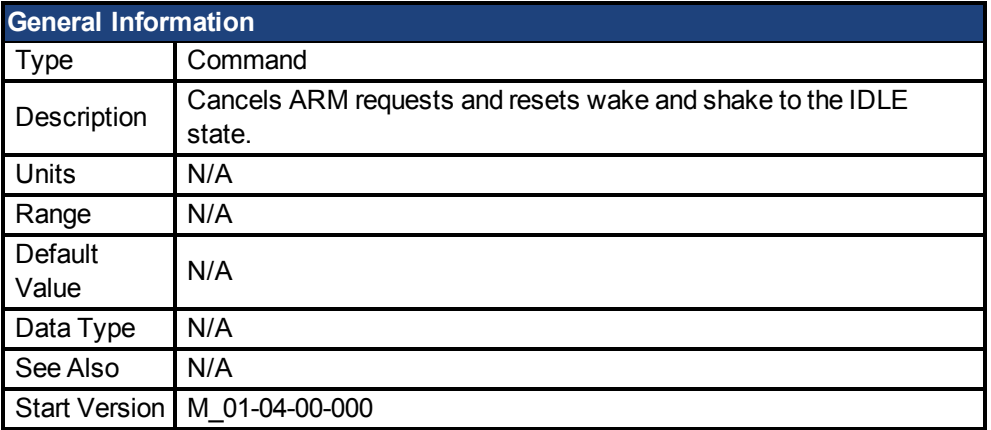

#### **Variants Supported**

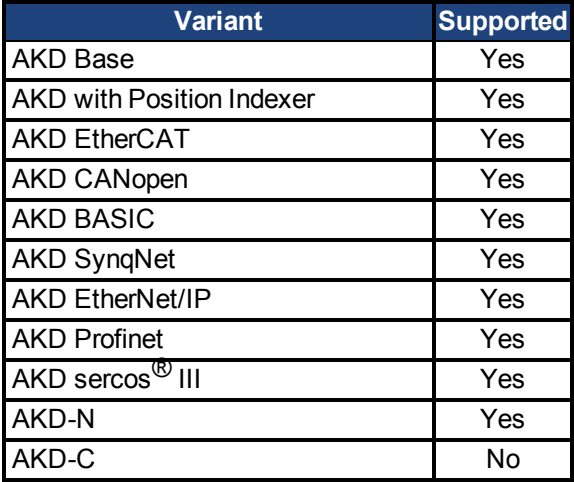

## **Fieldbus Information**

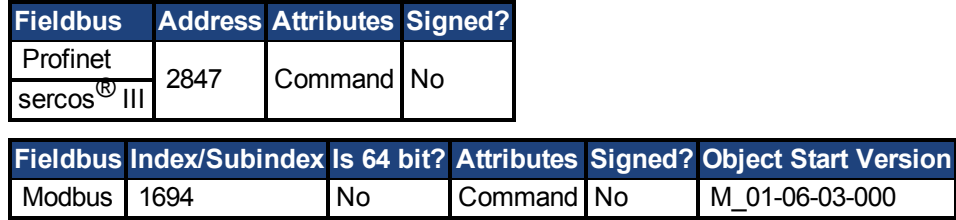

#### **Description**

This command disables wake and shake immediately. Feedback type is not relevant for this command. If [WS.ARM \(pg 802\)](#page-801-0) has been issued, the request to execute the wake and shake algorithm at the next enable is cancelled. [WS.STATE \(pg 814\)](#page-813-0) is set to IDLE.

## <span id="page-807-0"></span>**7.42.6 WS.DISTMAX**

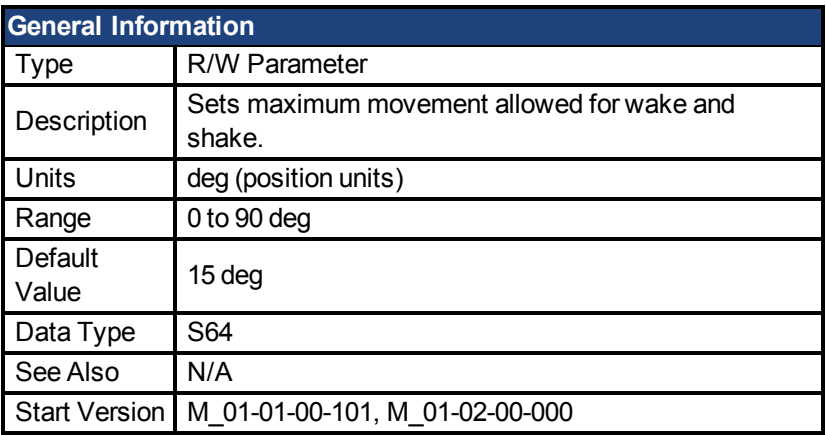

### **Variants Supported**

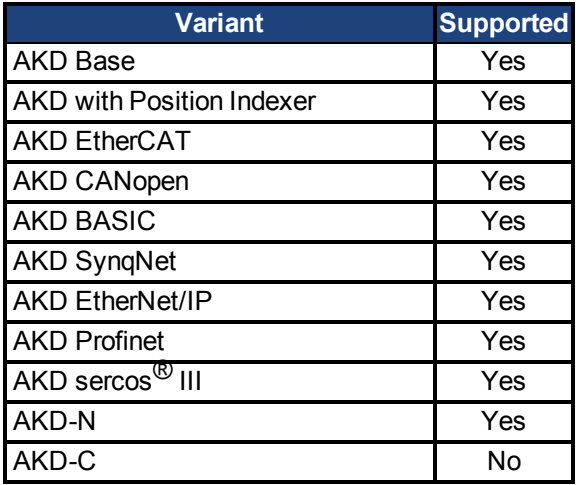

#### **Fieldbus Information**

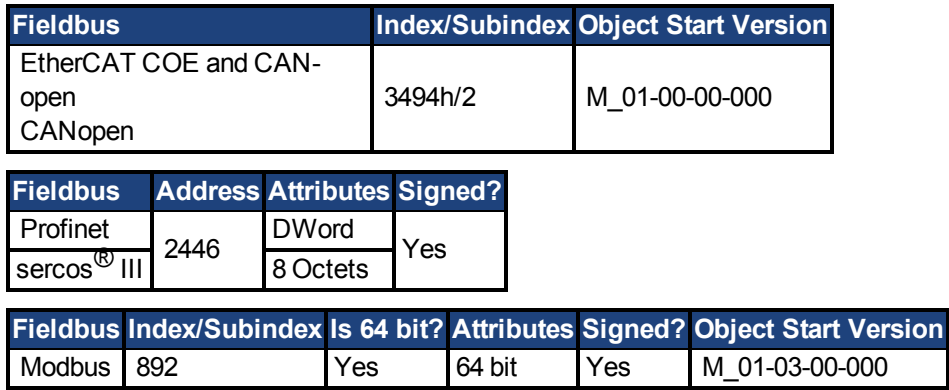

#### **Description**

This parameter sets the maximum movement that is allowed for finding commutation. If this value is too small, F475, "Wake and Shake. Too much movement", may occur before wake and shake is finished. The bigger this value, the more movement is allowed for wake and shake. This value is application dependent.

## <span id="page-808-0"></span>**7.42.7 WS.DISTMIN**

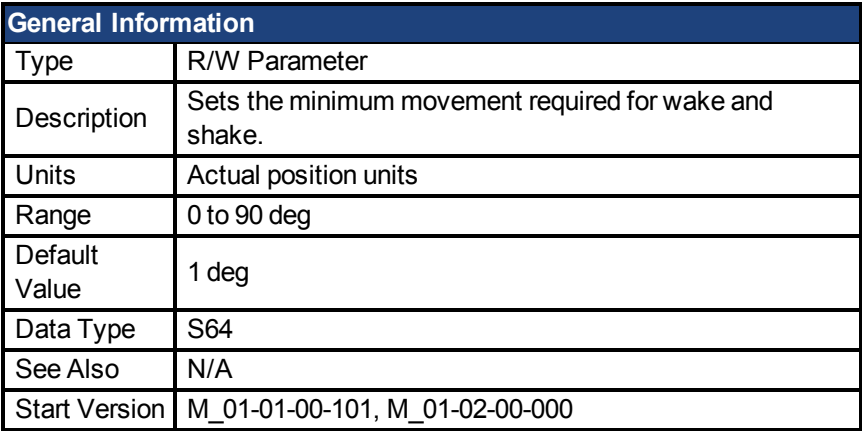

#### **Variants Supported**

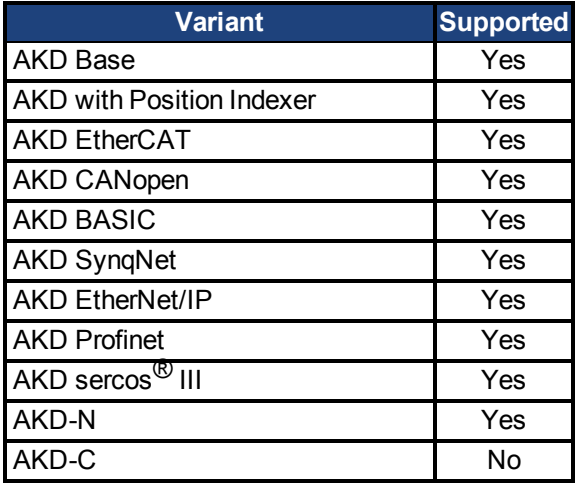

### **Fieldbus Information**

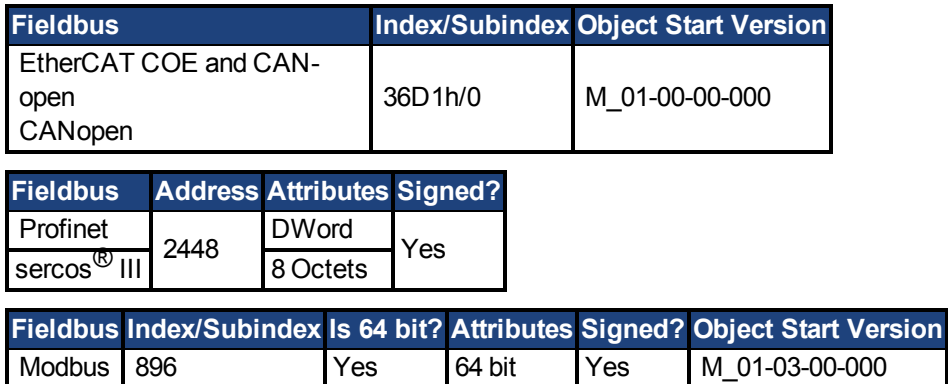

#### **Description**

This parameter sets the minimum movement that is required for commutation finding. If this value is too small, the the commutation finding might fail if too little current is used. The larger this value, the more movement is needed in order to avoid F473: "Wake and Shake: Too little movement".

# <span id="page-809-0"></span>**7.42.8 WS.FREQ**

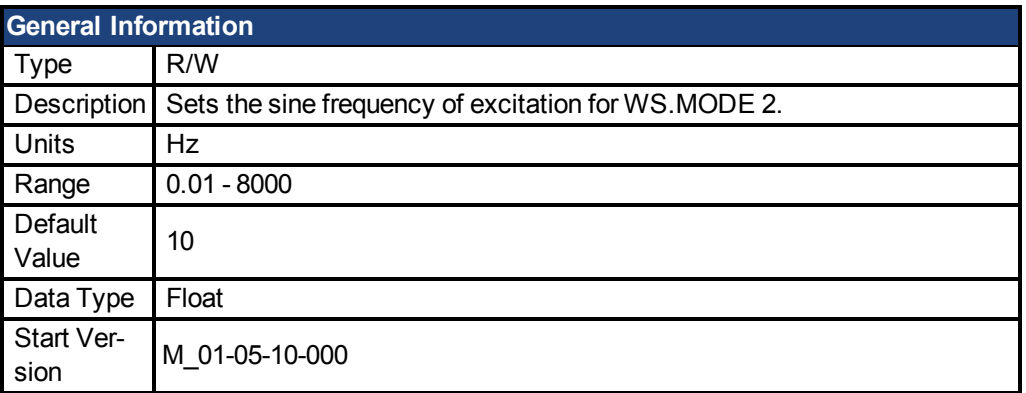

## **Variants Supported**

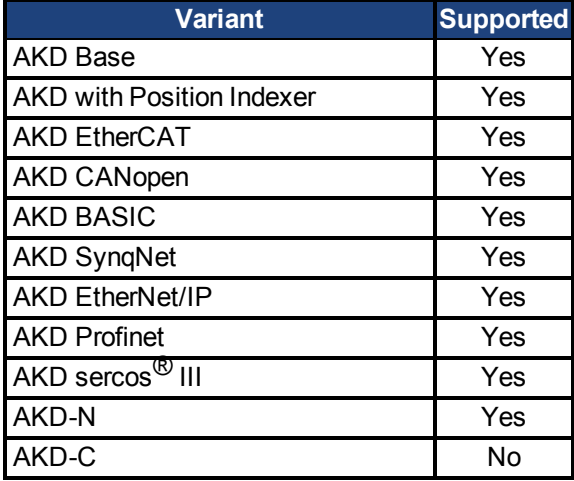

## **Fieldbus Information**

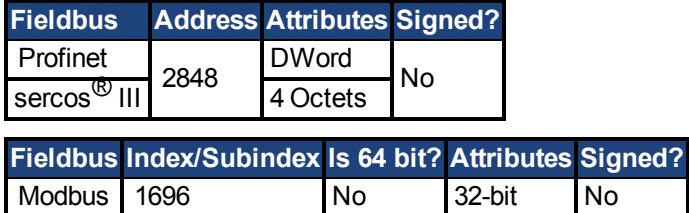

## **Description**

This keyword sets the excitation frequency for Wake and Shake mode 2.

The default setting of 10Hz will work for almost all systems.

In cases where the load attached to the motor is much higher than the motor inertia (200:1) it may be necessary to lower the value of WS.FREQ.

Effects of lowering WS.FREQ:

- Wake and Shake Mode 2 will take longer to complete.
- A higher magnitude of motion will be seen on the motor because the motor has current applied in the same direction for a longer period of time.

# <span id="page-810-0"></span>**7.42.9 WS.IMAX**

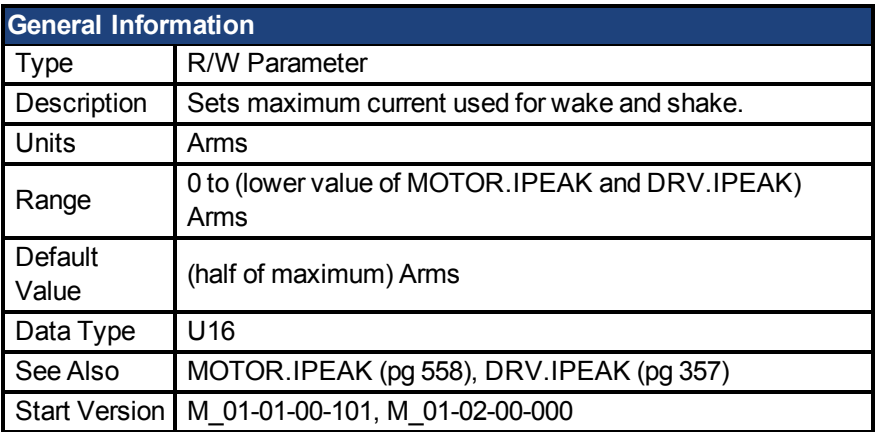

## **Variants Supported**

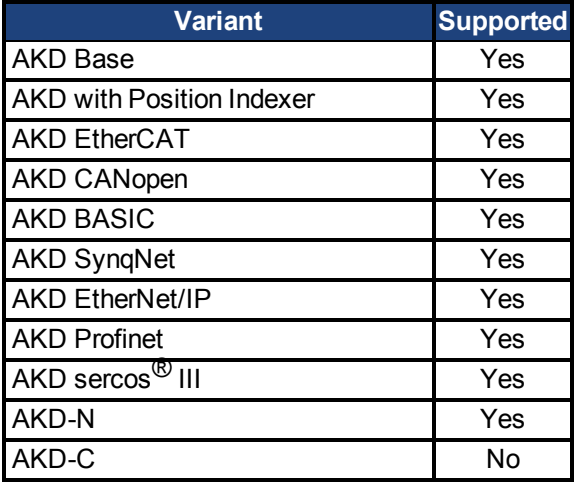

#### **Fieldbus Information**

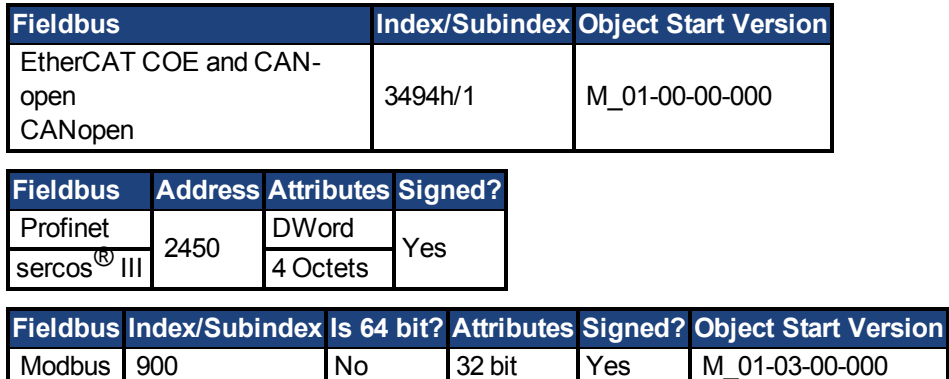

#### **Description**

This parameter defines the maximum current used for wake and shake. If the selected current is too low, the minimum required movement may not occur. If the selected current is too high, the movement may be too fast (overspeed) or too large (over maximum movement).

The maximum of this parameter is the lower value of MOTOR.IPEAK and DRV.IPEAK. The default value of this parameter is the half of its maximum. This value depends on the specific application.

# <span id="page-811-0"></span>**7.42.10 WS.MODE**

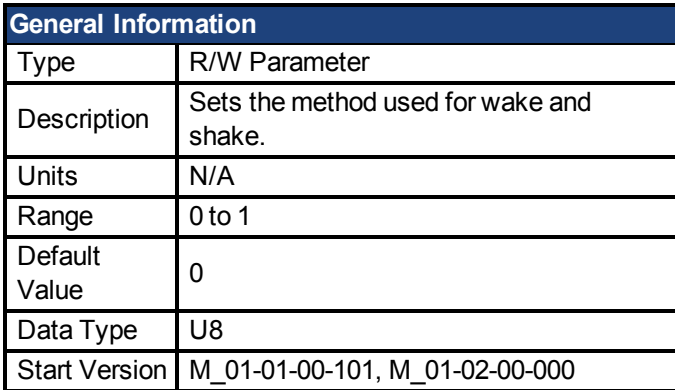

## **Variants Supported**

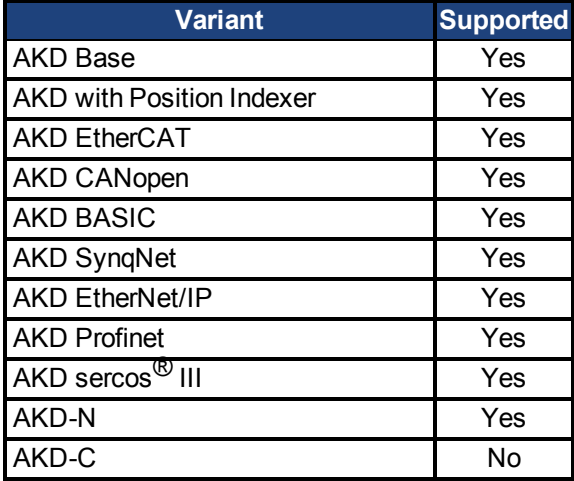

## **Fieldbus Information**

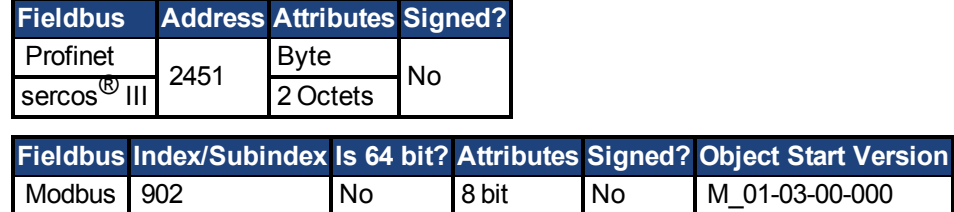

#### **Description**

This parameter sets the method used for finding commutation.

#### **0 = Standard wake and shake**

Two iterations are used to find the correct angle in this mode. Coarse (current mode) and fine (velocity mode) iterations are done in a loop (WS.NUMLOOPS times). The average angle of all loops is calculated and used.

#### **1 = Commutation alignment by fixed commutation vector (Zero Method)**

The motor poles are set to 0, current mode is activated, and WS.IMAX is applied. The angle in which the motor settles is used for commutation. Other settings are restored (such as motor poles and operation mode).

## <span id="page-812-0"></span>**7.42.11 WS.NUMLOOPS**

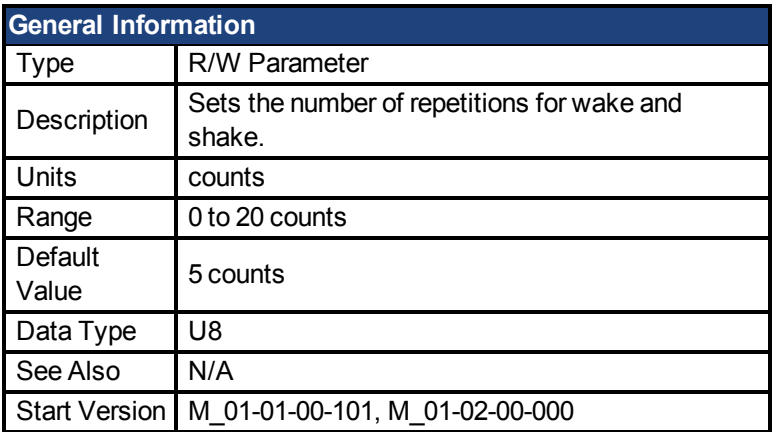

### **Variants Supported**

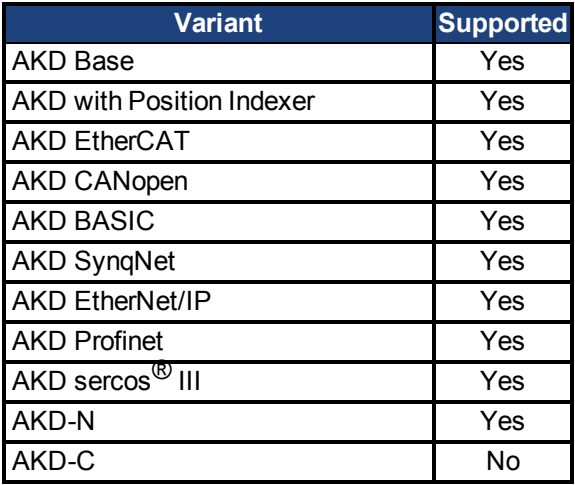

### **Fieldbus Information**

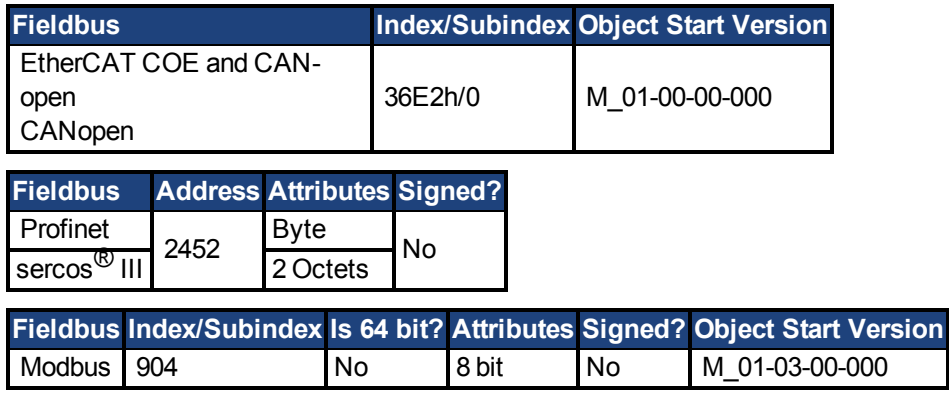

#### **Description**

This parameter sets the maximum number of wake and shake repetitions. MOTOR.PHASE is calculated as mean value of all wake and shake repetitions.

# <span id="page-813-0"></span>**7.42.12 WS.STATE**

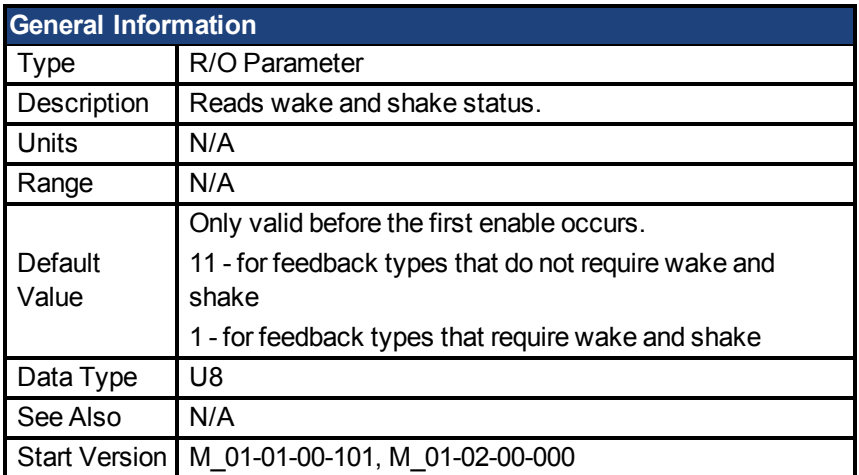

### **Variants Supported**

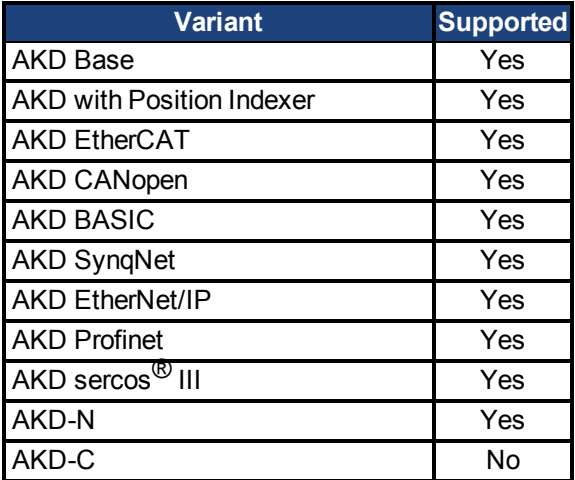

#### **Fieldbus Information**

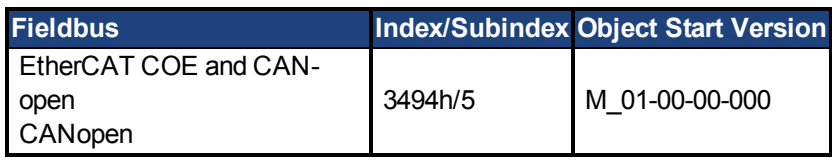

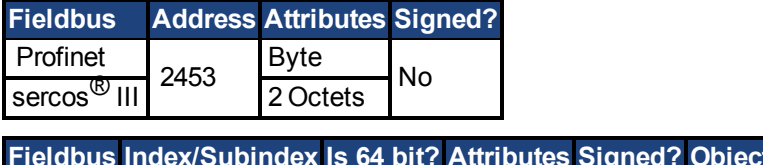

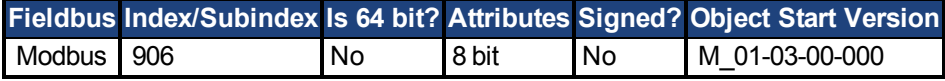

## **Description**

WS switches different current vectors and records position feedback in order to establish commutation alignment.

WS.STATE 0 = wake and shake successful (DONE).

WS.STATE 1 = wake and shake configured and will be done at next enable (ARMED).

WS.STATE 2 = wake and shake running. (ACTIVE)

WS.STATE 10 = error occurred during wake and shake (ERROR). WS.STATE 11 = wake and shake not required (IDLE).

## <span id="page-815-0"></span>**7.42.13 WS.T**

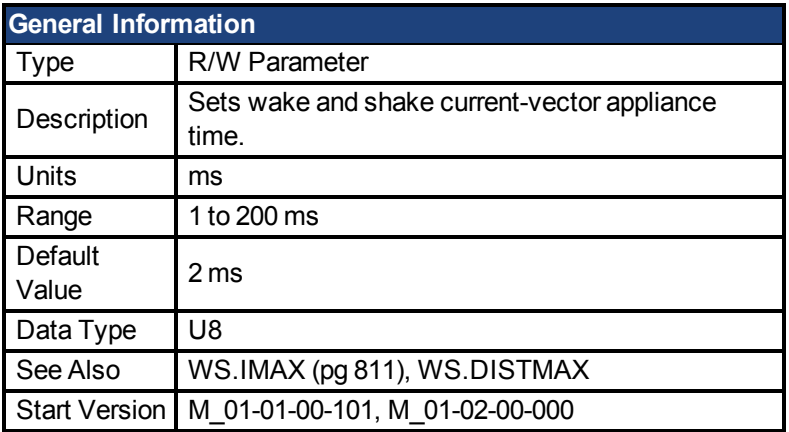

### **Variants Supported**

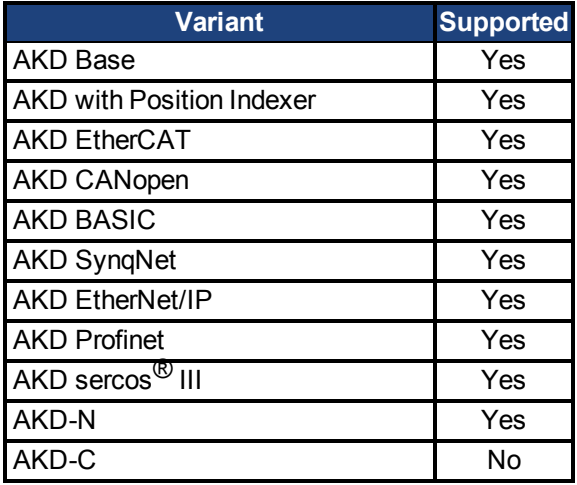

### **Fieldbus Information**

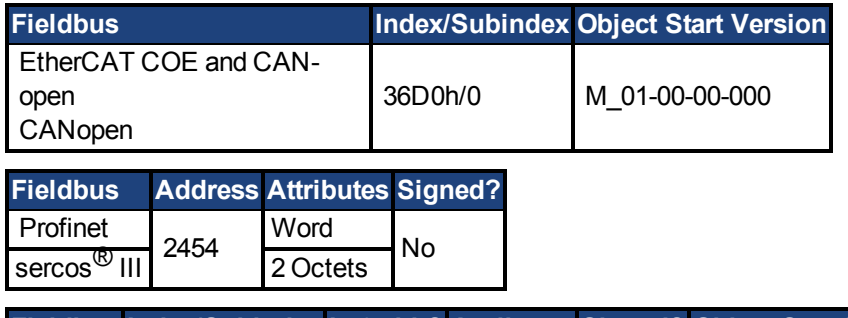

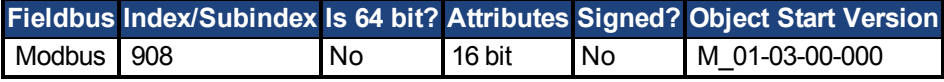

#### **Description**

This parameter defines the duration for each different current-vector while the coarse angle calculation. The move distance is proportional to the WS.T and WS.IMAX value.

# <span id="page-816-0"></span>**7.42.14 WS.TDELAY1**

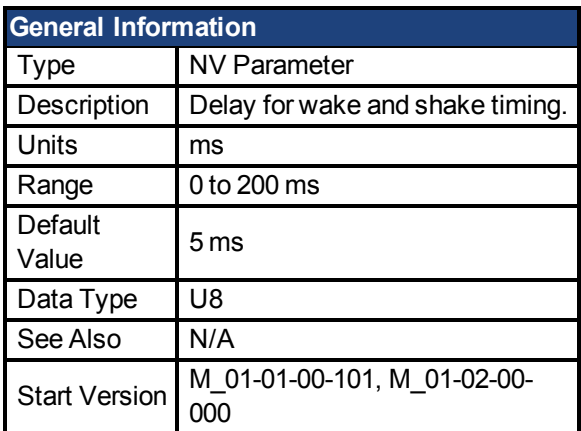

## **Variants Supported**

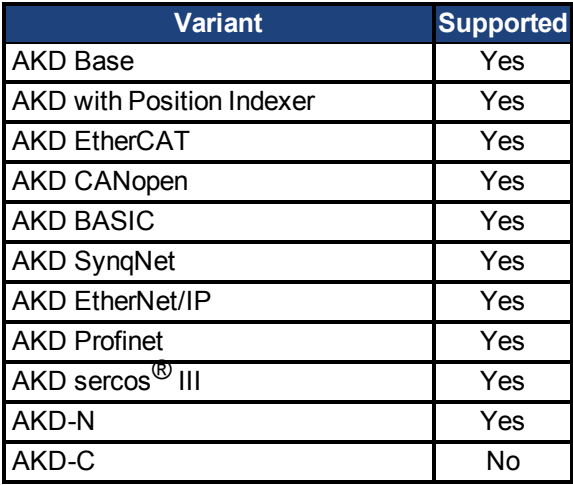

### **Fieldbus Information**

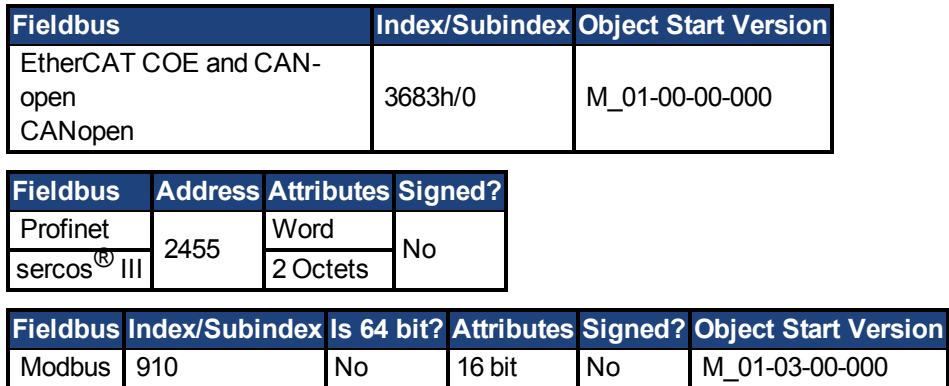

#### **Description**

WS.TDELAY1 defines the delay time of the wake and shake function. This time is a delay time between the switching of different current vectors during the wake and shake procedure. This time should be increased in the case of movement interferences between single current vectors.

## <span id="page-817-0"></span>**7.42.15 WS.TDELAY2**

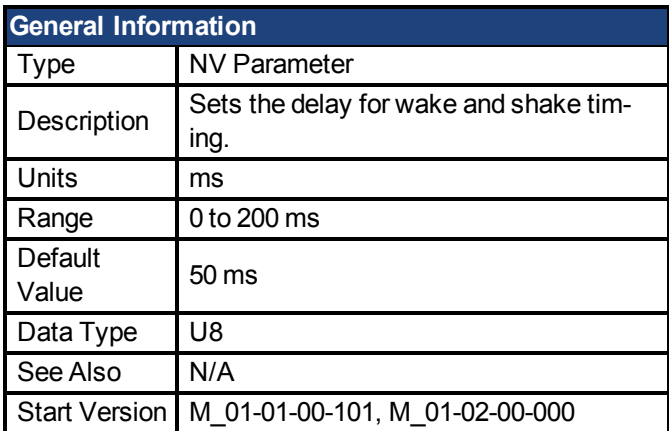

### **Variants Supported**

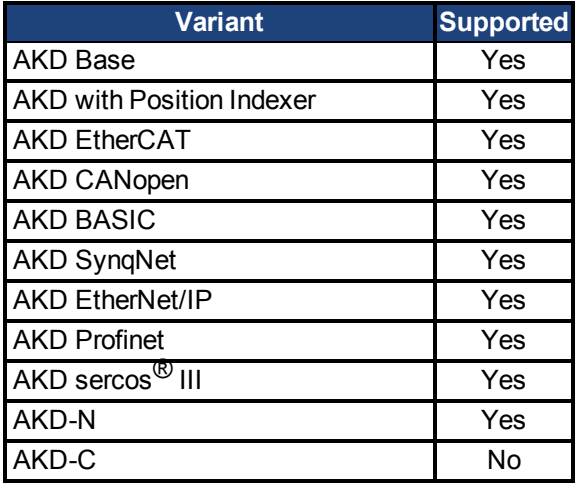

#### **Fieldbus Information**

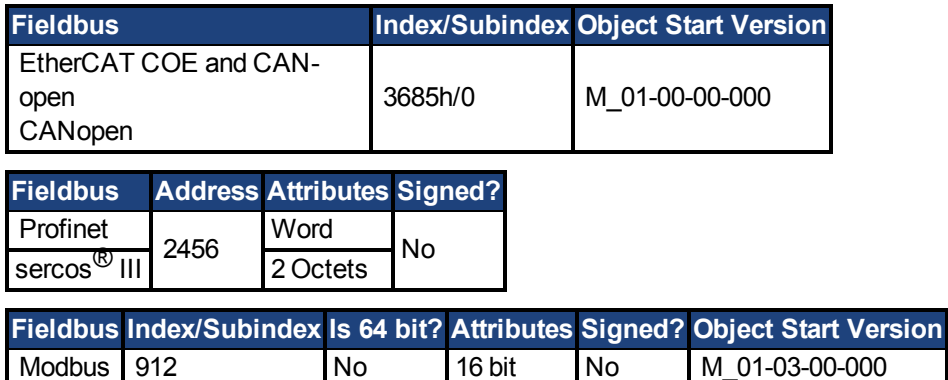

#### **Description**

WS.TDELAY2 defines the delay between switching from coarse angle calculation to fine angle calculation during the wake and shake procedure. This time should be increased in the case of interferences between the coarse calculation done in current mode and the fine calculation done in velocity mode. Choosing too large a value increases the wake and shake duration.

## <span id="page-818-0"></span>**7.42.16 WS.TDELAY3**

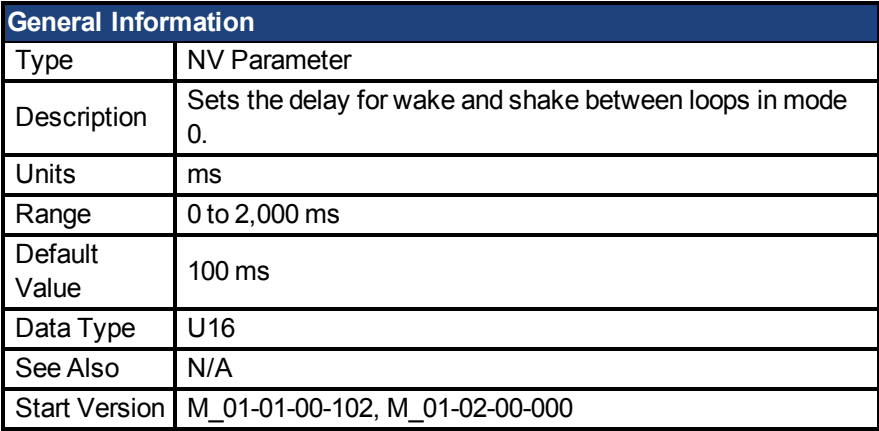

### **Variants Supported**

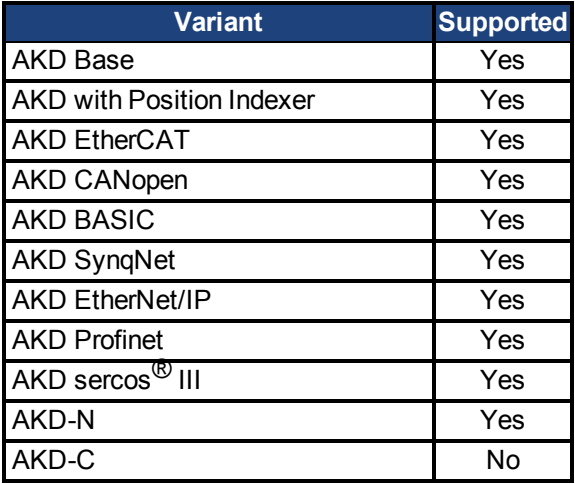

#### **Fieldbus Information**

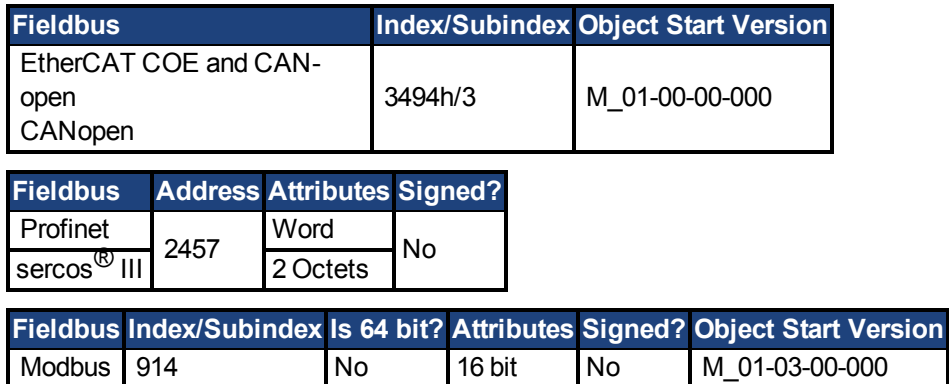

#### **Description**

WS.TDELAY3 defines the delay between complete loops in mode 0 only. Decreasing this value makes the wake and shake procedure faster, but may lead to problems if the motor moves too long. Increasing this value will make wake and shake significantly longer.

## <span id="page-819-0"></span>**7.42.17 WS.TIRAMP**

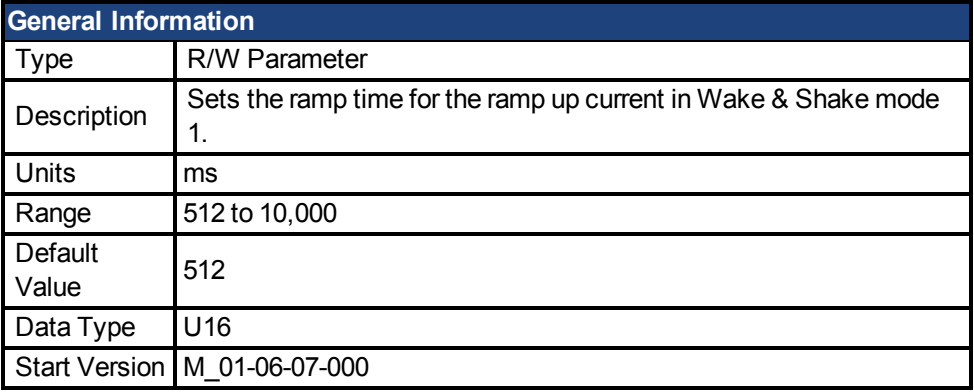

## **Variants Supported**

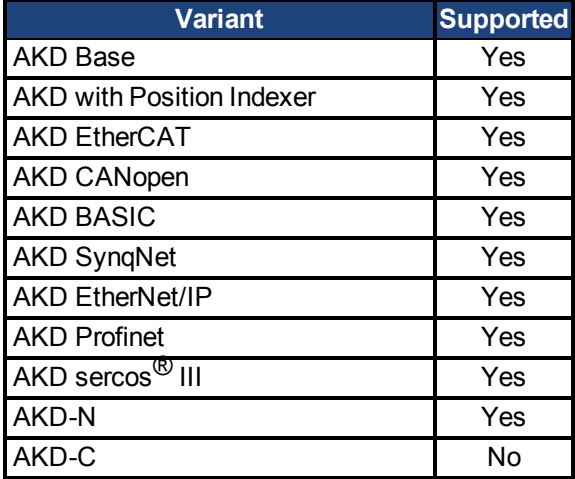

#### **Fieldbus Information**

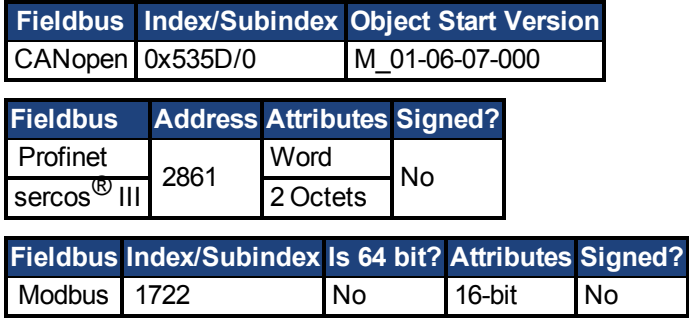

#### **Description**

In Wake & Shake mode 1, a maximum current of WS.IMAX is applied to the motor. WS.TIRAMP defines a time to reach this maximum current. Longer times are useful for big inertia motors or heavy loads.

# <span id="page-820-0"></span>**7.42.18 WS.TSTANDSTILL**

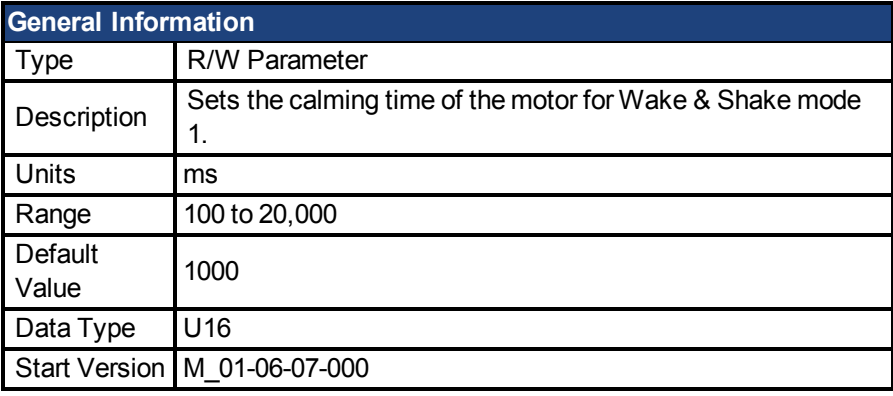

### **Variants Supported**

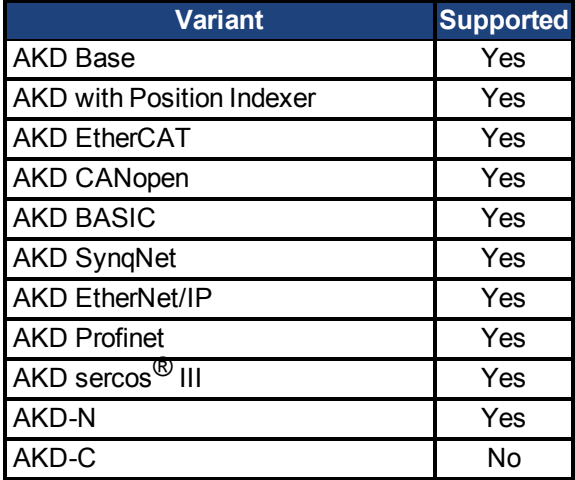

## **Fieldbus Information**

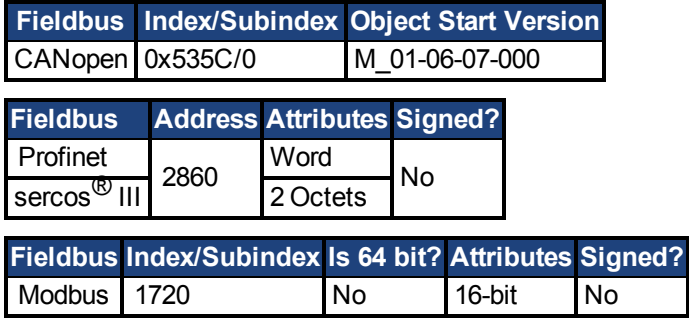

#### **Description**

In Wake & Shake mode 1, a maximum current of WS.IMAX is applied to the motor. WS.TSTANDSTILL defines a wait time, during which this maximum current is held, before detecting the commutation angle of the motor. Longer times are useful for big inertia motors or heavy loads.

## <span id="page-821-0"></span>**7.42.19 WS.VTHRESH**

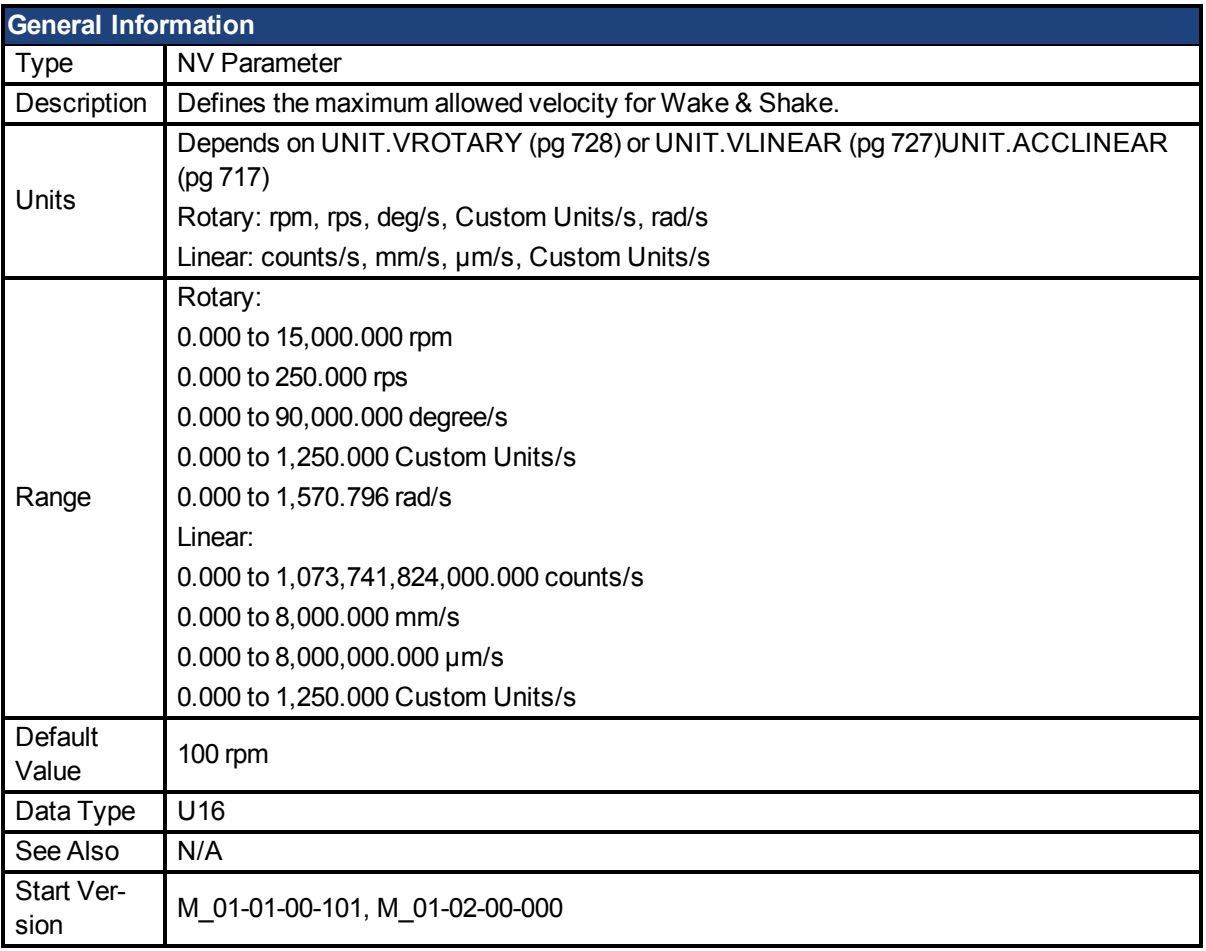

## **Variants Supported**

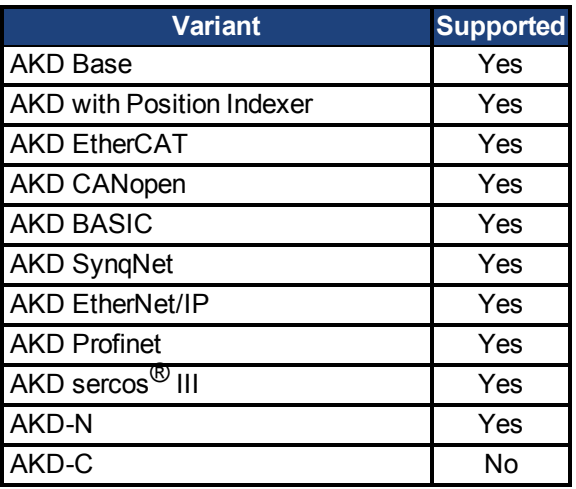

### **Fieldbus Information**

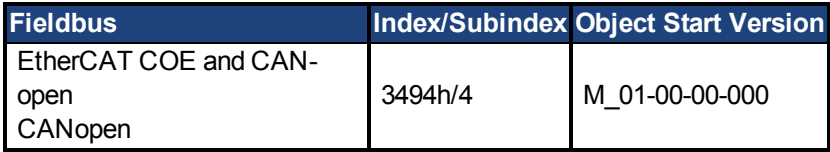

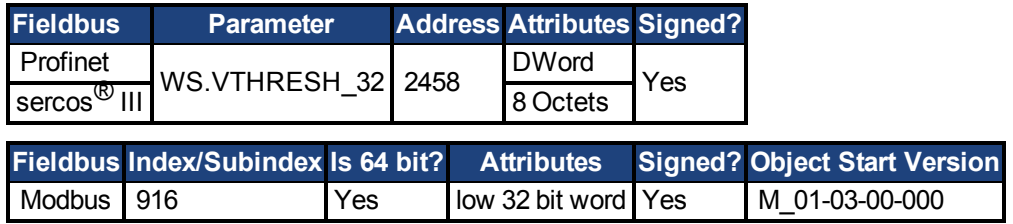

### **Description**

This parameter defines the maximum allowed velocity that occurs while commutation finding is active. This supervision runs in real time, but only while wake and shake is active (WS.STATE 2 or greater, for Mode 0). If at any time while wake and shake is running a velocity higher than this value is detected, fault F478 is generated. Setting WS.VTHRESH to zero disables this feature. For Mode 1, WS.VTHRESH is only used after the initial phase-finding.

## **8 Appendix A: BASIC Sample Programs**

The following program files are packaged for download on [kollmorgen.com](http://www.kollmorgen.com/en-us/products/drives/servo/akd-basic/akd-basic-programmable-drives#tab4) as Sample Programs.zip.

- Cam\_ExpDampedSin.bas
- Cam\_TableRealMaster.bas
- Demo\_GoRel.bas
- Demo\_Govel.bas
- DimVarsMath.bas
- Fault\_Interrupt.bas
- Gearing\_CorrectionMove.bas
- Home\_HardStop1.bas
- Home\_Input.bas
- Home\_InputwCAP.bas
- Home\_MechanicalZero.bas
- ModbusIntr\_Scurve.bas
- PLS\_DigTorqueCommand.bas
- PLSInterrupts.bas

#### **About Kollmorgen**

Kollmorgen is a leading provider of motion systems and components for machine builders. Through world-class knowledge in motion, industry-leading quality and deep expertise in linking and integrating standard and custom products, Kollmorgen delivers breakthrough solutions that are unmatched in performance, reliability and ease-of-use, giving machine builders an irrefutable marketplace advantage.

For assistance with your application needs, visit www.kollmorgen.com or contact us at:

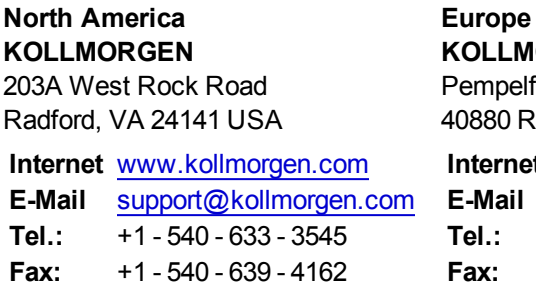

**MORGEN Europe GmbH** elfurtstraße 1 Ratingen, Germany **Internet** [www.kollmorgen.com](http://www.kollmorgen.com/) **E-Mail** [technik@kollmorgen.com](mailto:technik@kollmorgen.com) **Tel.:**  +49 - 2102 - 9394 - 0 **Fax:**  +49 - 2102 - 9394 - 3155

#### **Asia KOLLMORGEN**

Rm 2205, Scitech Tower, China 22 Jianguomen Wai Street

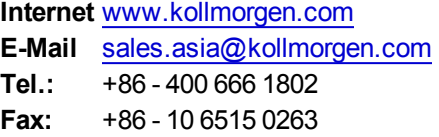

#### **KOLLMORGEN**